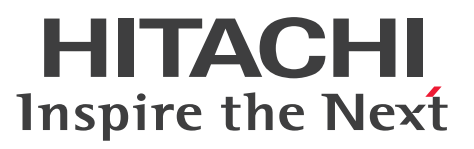

**uCosminexus Application Server**

**Maintenance and Migration Guide**

**3021-3-J11-10(E)**

### <span id="page-1-0"></span>**Notices**

### ■ Relevant program products

See the *Release Notes*.

### **■ Export restrictions**

If you export this product, please check all restrictions (for example, Japan's Foreign Exchange and Foreign Trade Law, and USA export control laws and regulations), and carry out all required procedures.

If you require more information or clarification, please contact your Hitachi sales representative.

### **■ Trademarks**

HITACHI, Cosminexus, DABroker, HA Monitor, HiRDB, JP1, OpenTP1, TPBroker, uCosminexus are either trademarks or registered trademarks of Hitachi, Ltd. in Japan and other countries.

AIX is a trademark of International Business Machines Corporation, registered in many jurisdictions worldwide.

AMD is a trademark (or registered trademark) of Advanced Micro Devices, Inc.

Linux is the registered trademark of Linus Torvalds in the U.S. and other countries.

Microsoft, Active Directory are trademarks of the Microsoft group of companies.

Microsoft, Excel are trademarks of the Microsoft group of companies.

Microsoft, Internet Explorer are trademarks of the Microsoft group of companies.

Microsoft, SQL Server are trademarks of the Microsoft group of companies.

Microsoft, Windows are trademarks of the Microsoft group of companies.

Microsoft, Windows Server are trademarks of the Microsoft group of companies.

Microsoft is a trademark of the Microsoft group of companies.

Oracle, Java, and MySQL are registered trademarks of Oracle and/or its affiliates. Other names may be trademarks of their respective owners.

Red Hat is a registered trademark of Red Hat, Inc. in the United States and other countries.

Red Hat Enterprise Linux is a registered trademark of Red Hat, Inc. in the United States and other countries.

UNIX is a trademark of The Open Group.

Other company and product names mentioned in this document may be the trademarks of their respective owners.

Eclipse is an open development platform for tools integration provided by Eclipse Foundation, Inc., an open source community for development tool providers.

This product includes software developed by the Apache Software Foundation (http://www.apache.org/).

### **■ Microsoft product screen shots**

Microsoft product screen shots reprinted with permission from Microsoft Corporation.

### **■ Issued**

Aug. 2022: 3021-3-J11-10(E)

### **■ Copyright**

All Rights Reserved. Copyright (C) 2022, Hitachi, Ltd.

### <span id="page-2-0"></span>**Preface**

For details on the prerequisites before reading this manual, see the *Release Notes*.

### **■ Non-supported functionality**

Some functionality described in this manual is not supported. Non-supported functionality includes:

- **•** Audit log functionality
- **•** Compatibility functionality
- **•** Cosminexus Component Transaction Monitor
- **•** Cosminexus Reliable Messaging
- **•** Cosminexus TPBroker and VisiBroker
- **•** Cosminexus Web Service Security
- **•** Cosminexus XML Security Core functionality
- **•** JP1 linkage functionality
- **•** Management Server management portal
- **•** Remote installation functionality for the UNIX edition
- **•** SOAP applications complying with specifications other than JAX-WS 2.1
- **•** uCosminexus OpenTP1 linkage functionality
- **•** Virtualized system functionality
- **•** XML Processor high-speed parse support functionality

### **■ Non-supported compatibility functionality**

"Compatibility functionality" in the above list refers to the following functionality:

- **•** Basic mode
- **•** Check of JSP source compliance (cjjsp2java) with JSP1.1 and JSP1.2 specifications
- **•** Database connection using Cosminexus DABroker Library
- **•** EJB client application log subdirectory exclusive mode
- **•** J2EE application test functionality
- **•** Memory session failover functionality
- **•** Servlet engine mode
- **•** Simple Web server functionality
- **•** Switching multiple existing execution environments
- **•** Using EJB 2.1 and Servlet 2.4 annotation

# **Contents**

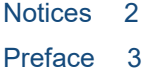

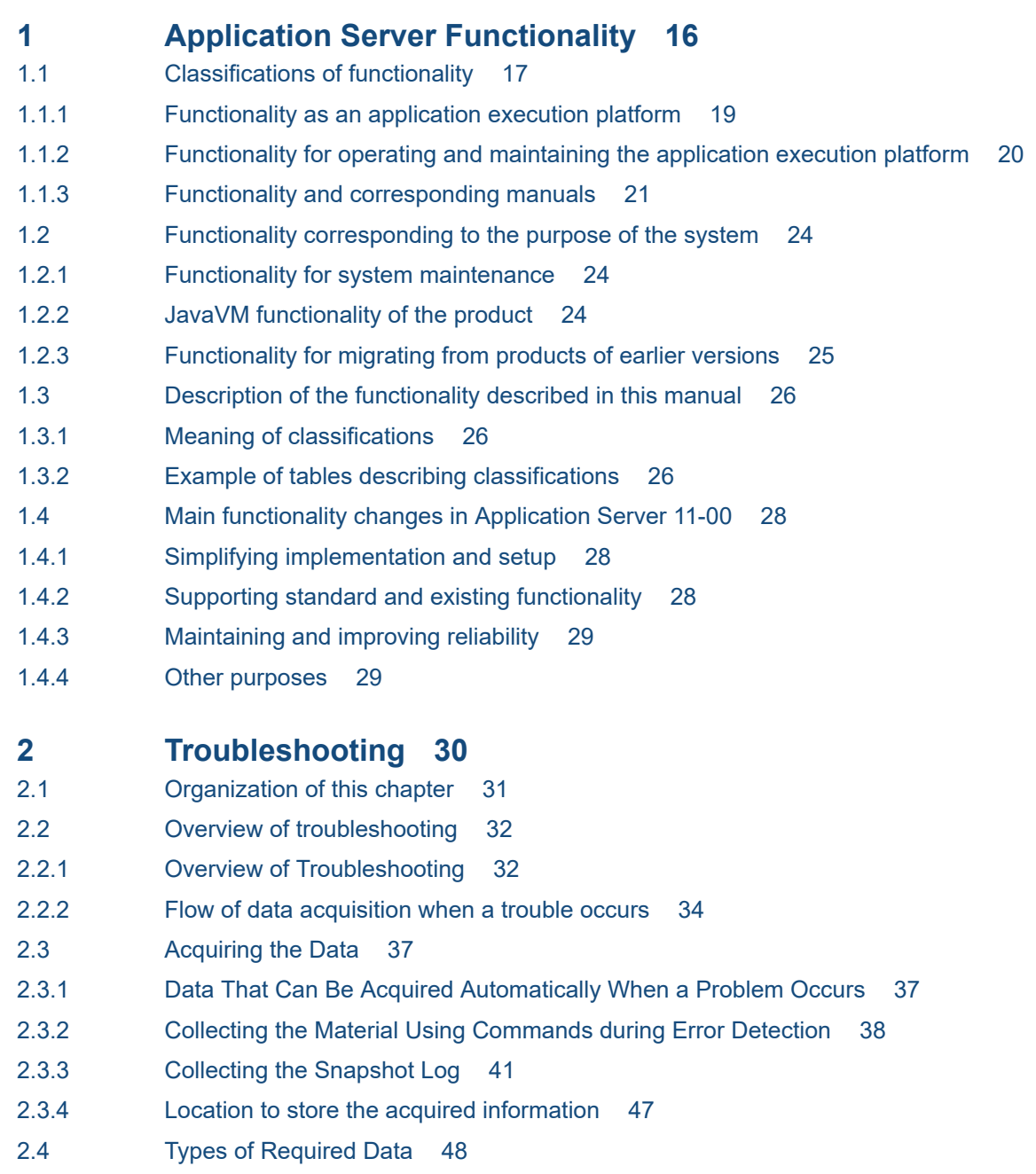

- 2.4.1 [Trouble types and the required data 49](#page-48-0)
- 2.4.2 [List of Required Data to Be Acquired 50](#page-49-0)
- 2.4.3 [Correspondence Between Acquisition Methods and Investigation Methods 51](#page-50-0)
- 2.5 [Troubleshooting and Recovery 53](#page-52-0)
- 2.5.1 [If the Configuration Software Process \(Logical Server\) Terminates Abnormally 53](#page-52-0)

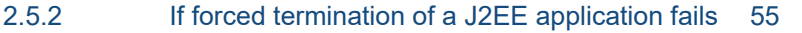

- 2.5.3 [If a Problem Occurs When Using the Database Session Failover Function 56](#page-55-0)
- 2.5.4 [If JavaVM Terminates abnormally 56](#page-55-0)
- 2.5.5 [If Administration Agent is terminated forcibly when OutOfMemoryError occurs 59](#page-58-0)
- 2.5.6 [If a Problem Occurs in the System Linked with JP1 59](#page-58-0)
- 2.5.7 [If a problem occurs in 1-to-1 node switching systems 60](#page-59-0)
- 2.5.8 [If a problem occurs in N-to-1 recovery systems 61](#page-60-0)
- 2.5.9 [If a problem occurs in the node switching system for the host unit management model 62](#page-61-0)
- 2.5.10 [If a Problem Occurs in the EJB Client 63](#page-62-0)
- 2.6 [Precautions Related to Troubleshooting 64](#page-63-0)
- 2.6.1 [Precautions Related to the System Log of an EJB Client Application 64](#page-63-0)
- 2.6.2 [Precautions When Using CTM 65](#page-64-0)
- 2.6.3 [Precautions when using PRF 65](#page-64-0)
- 2.6.4 [JavaVM data-related considerations 66](#page-65-0)

### **3 [Preparing for Troubleshooting 67](#page-66-0)**

- 3.1 [Organization of this chapter 68](#page-67-0)
- 3.2 [Overview of data acquisition settings 69](#page-68-0)
- 3.2.1 [Specifiable contents 70](#page-69-0)
- 3.2.2 [Overview of data acquisition settings \(Systems that execute J2EE applications\) 73](#page-72-0)
- 3.2.3 [Overview of data acquisition settings \(Systems executing batch applications\) 76](#page-75-0)
- 3.3 [Execution environment settings 79](#page-78-0)
- 3.3.1 [Data acquisition settings using failure detection time commands \(Systems for executing J2EE](#page-78-0) [applications\) 79](#page-78-0)
- 3.3.2 [Data acquisition settings using failure detection time commands \(Systems for executing batch](#page-82-0) [applications\) 83](#page-82-0)
- 3.3.3 [Settings for collecting snapshot logs \(Systems for executing J2EE applications\) 84](#page-83-0)
- 3.3.4 [Settings for collecting snapshot log \(Systems for executing batch applications\) 87](#page-86-0)
- 3.3.5 [Settings for acquiring the Management Server log 88](#page-87-0)
- 3.3.6 [Settings for Acquiring the J2EE Server Log 89](#page-88-0)
- 3.3.7 [Settings for Acquiring the Batch Server Log 93](#page-92-0)
- 3.3.8 [Settings for Acquiring the Web Server Log 94](#page-93-0)
- 3.3.9 [Settings for acquiring the NIO HTTP server log 95](#page-94-0)
- 3.3.10 [Settings for Acquiring the Cosminexus Manager Log 96](#page-95-0)
- 3.3.11 [Settings for Acquiring the Resource Adapter Logs 97](#page-96-0)
- 3.3.12 [Settings for Acquiring the Cosminexus TPBroker Log 98](#page-97-0)
- 3.3.13 [Settings for collecting Cosminexus JMS Provider logs 101](#page-100-0)
- 3.3.14 [Settings for Collecting the OS Statistical Information 104](#page-103-0)
- 3.3.15 [Settings for Collecting a User Dump 105](#page-104-0)
- 3.3.16 [Settings for Acquiring a Core Dump 106](#page-105-0)
- 3.3.17 [Settings for Acquiring the JavaVM Material 108](#page-107-0)
- 3.3.18 [Settings for acquiring the WebSocket container log 113](#page-112-0)

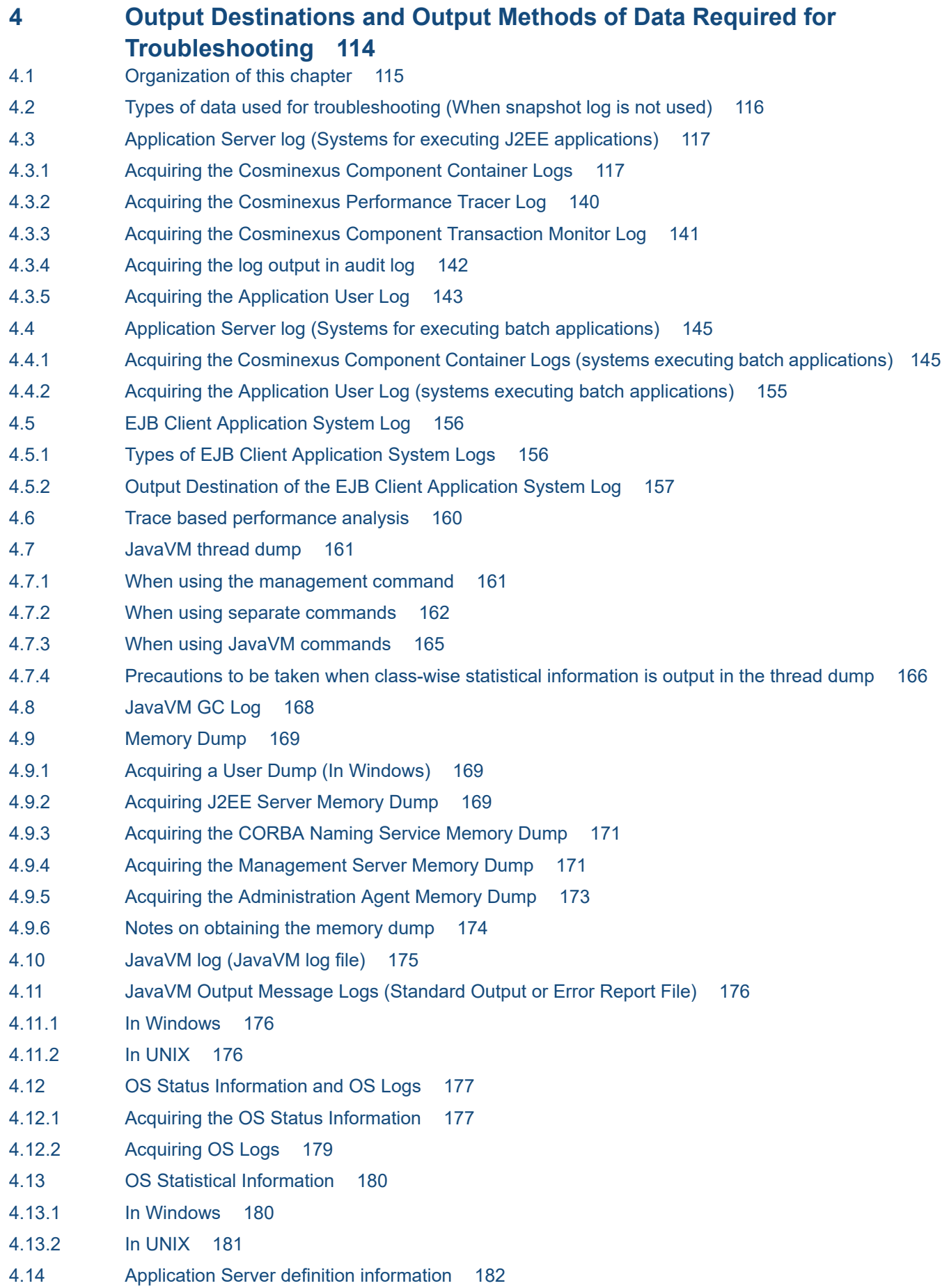

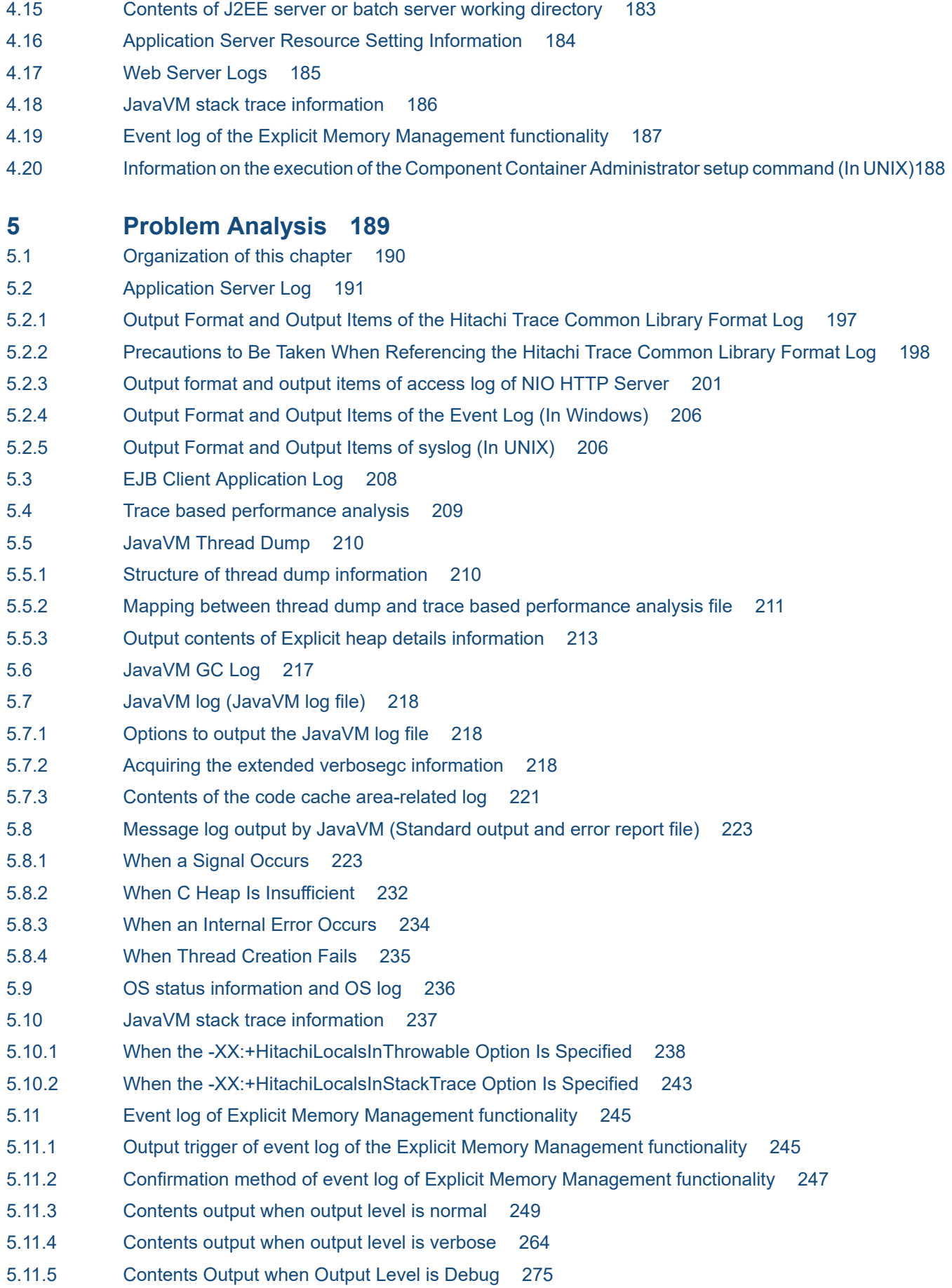

- **6 [Troubleshooting Procedure 281](#page-280-0)**
- 6.1 [Organization of this chapter 282](#page-281-0)
- 6.2 [List of main problems 283](#page-282-0)
- 6.2.1 [Main problems occurring during installation 283](#page-282-0)
- 6.2.2 [Main problems occurring during server setup 283](#page-282-0)
- 6.2.3 [Main problems occurring during server startup 284](#page-283-0)
- 6.2.4 [Main problems occurring during application startup 284](#page-283-0)
- 6.2.5 [Main problems occurring during operations 285](#page-284-0)
- 6.2.6 [Main problems occurring during server/application maintenance 286](#page-285-0)
- 6.3 [Processes that output logs 287](#page-286-0)
- 6.4 [Overview of troubleshooting 289](#page-288-0)
- 6.4.1 [Troubleshooting during setup 289](#page-288-0)
- 6.4.2 [Troubleshooting during operations 293](#page-292-0)
- 6.4.3 [Troubleshooting the server management commands 294](#page-293-0)
- 6.5 [Examples of troubleshooting during operations 296](#page-295-0)
- 6.5.1 [Troubleshooting when a process is down 296](#page-295-0)
- 6.5.2 [Troubleshooting when a response is delayed 299](#page-298-0)

### **7 [Performance Analysis by Using Trace Based Performance Analysis](#page-305-0) 306**

- 7.1 [Organization of this chapter 307](#page-306-0)
- 7.2 [Overview of the trace based performance analysis 308](#page-307-0)
- 7.2.1 [Overview of the trace based performance analysis of Application Server 309](#page-308-0)
- 7.2.2 [Overview of the trace based performance analysis of applications 313](#page-312-0)
- 7.3 [Collecting the trace based performance analysis file by using Management Server 318](#page-317-0)
- 7.3.1 [How to collect a trace based performance analysis file 318](#page-317-0)
- 7.3.2 [Output destination of trace based performance analysis files 319](#page-318-0)
- 7.3.3 [Output information of the trace based performance analysis file \(for the trace based performance](#page-318-0) [analysis\) 319](#page-318-0)
- 7.3.4 [Output information of the trace based performance analysis file \(for the user-extended trace](#page-321-0) [based performance analysis\) 322](#page-321-0)
- 7.4 [Implementation for collection of root application information of trace based performance analysis](#page-322-0) 323
- 7.5 [Settings of execution environment 324](#page-323-0)
- 7.5.1 [Settings for using the trace based performance analysis 324](#page-323-0)
- 7.5.2 [Settings for using the user-extended trace based performance analysis 325](#page-324-0)
- 7.5.3 [Settings for the methods to be traced by the user-extended trace based performance analysis](#page-327-0) 328
- 7.6 [Logs output when the user-extended trace based performance analysis is executed 337](#page-336-0)
- 7.6.1 [Logs for the reading of the configuration file for the user-extended trace based performance](#page-336-0) [analysis 337](#page-336-0)
- 7.6.2 [Logs for application rewriting 338](#page-337-0)
- 7.7 [Analysis operation of the processing performance by using the trace based performance](#page-339-0) [analysis file 340](#page-339-0)
- 7.7.1 [Overview of the Operation for Analyzing the Processing Performance 340](#page-339-0)
- 7.7.2 [Analyzing the Response Time of a Web Server 341](#page-340-0)

7.7.3 [Investigating the Processing Status of a Request in an Application Server 342](#page-341-0) 7.7.4 [Investigating the Life Cycle of a Session 343](#page-342-0) 7.7.5 [Identifying the Transaction in Which a Timeout Occurred 344](#page-343-0) 7.7.6 [Identifying the Request for Which Timeout Occurred 345](#page-344-0) 7.7.7 [Investigating the Log Using the Root Application Information 346](#page-345-0) 7.7.8 [Identifying the Connection in Which an Error Occurred 347](#page-346-0) 7.7.9 [Investigation about the location of the problem associated to the trace based performance](#page-346-0) [analysis file and thread dump 347](#page-346-0) 7.8 [Notes on using the user-extended trace based performance analysis 350](#page-349-0) **8 [Trace Collection Points and PRF Trace Collection Levels of the Trace](#page-351-0) [Based Performance Analysis 352](#page-351-0)** 8.1 [Organization of this chapter 353](#page-352-0) 8.2 [Trace Get Point of trace based performance analysis and the PRF Trace Get Level 355](#page-354-0) 8.2.1 [Trace collection point 355](#page-354-0) 8.2.2 [PRF trace collection level 361](#page-360-0) 8.3 [Trace collection points of a CTM 362](#page-361-0) 8.3.1 [Trace collection points and PRF trace collection levels 362](#page-361-0) 8.3.2 [Trace information that can be collected 365](#page-364-0) 8.4 [Trace collection points of a Web container \(trace of request processing\) 367](#page-366-0) 8.4.1 [Trace Get Point and the PRF Trace Get Level 367](#page-366-0) 8.4.2 [Trace information that can be collected 368](#page-367-0) 8.5 [Trace collection points of a Web container \(session trace\) 372](#page-371-0) 8.5.1 [Trace Get Point and the PRF Trace Get Level \(Session Trace\) 372](#page-371-0) 8.5.2 [Trace information that can be collected 375](#page-374-0) 8.6 [Trace collection points of a Web container \(filter trace\) 378](#page-377-0) 8.6.1 [Trace collection points of a Web container when the processing terminates normally \(filter trace\)](#page-377-0) 378 8.6.2 [Trace collection points of a Web container when an exception occurs \(filter trace\) 383](#page-382-0) 8.7 [Trace collection points of a Web container \(trace of the database session failover functionality\)](#page-387-0) 388 8.7.1 [Trace collection points and trace information that can be collected during request processing for](#page-387-0) [creating an HTTP session \(Trace of the database session failover functionality\) 388](#page-387-0) 8.7.2 [Trace collection points and trace information that can be collected during request processing for](#page-391-0) [updating an HTTP session \(Trace of database session failover functionality\) 392](#page-391-0) 8.7.3 [Trace collection points and trace information that can be collected during request processing for](#page-396-0) [disabling an HTTP session \(Trace of database session failover functionality\) 397](#page-396-0) 8.7.4 [Trace collection points and trace information that can be collected during request processing for](#page-400-0) [disabling an HTTP session through valid period monitoring \(Trace of database session failover](#page-400-0) [functionality\) 401](#page-400-0) 8.8 [Trace collection points of an EJB container 403](#page-402-0) 8.8.1 [In the case of a Session Bean or Entity Bean 403](#page-402-0) 8.8.2 [In the Case of Message-driven Bean \(EJB2.0\) 406](#page-405-0) 8.8.3 [In the case of a Message-driven Bean \(EJB2.1 and later\) 407](#page-406-0) 8.8.4 [For Timer Service 409](#page-408-0)

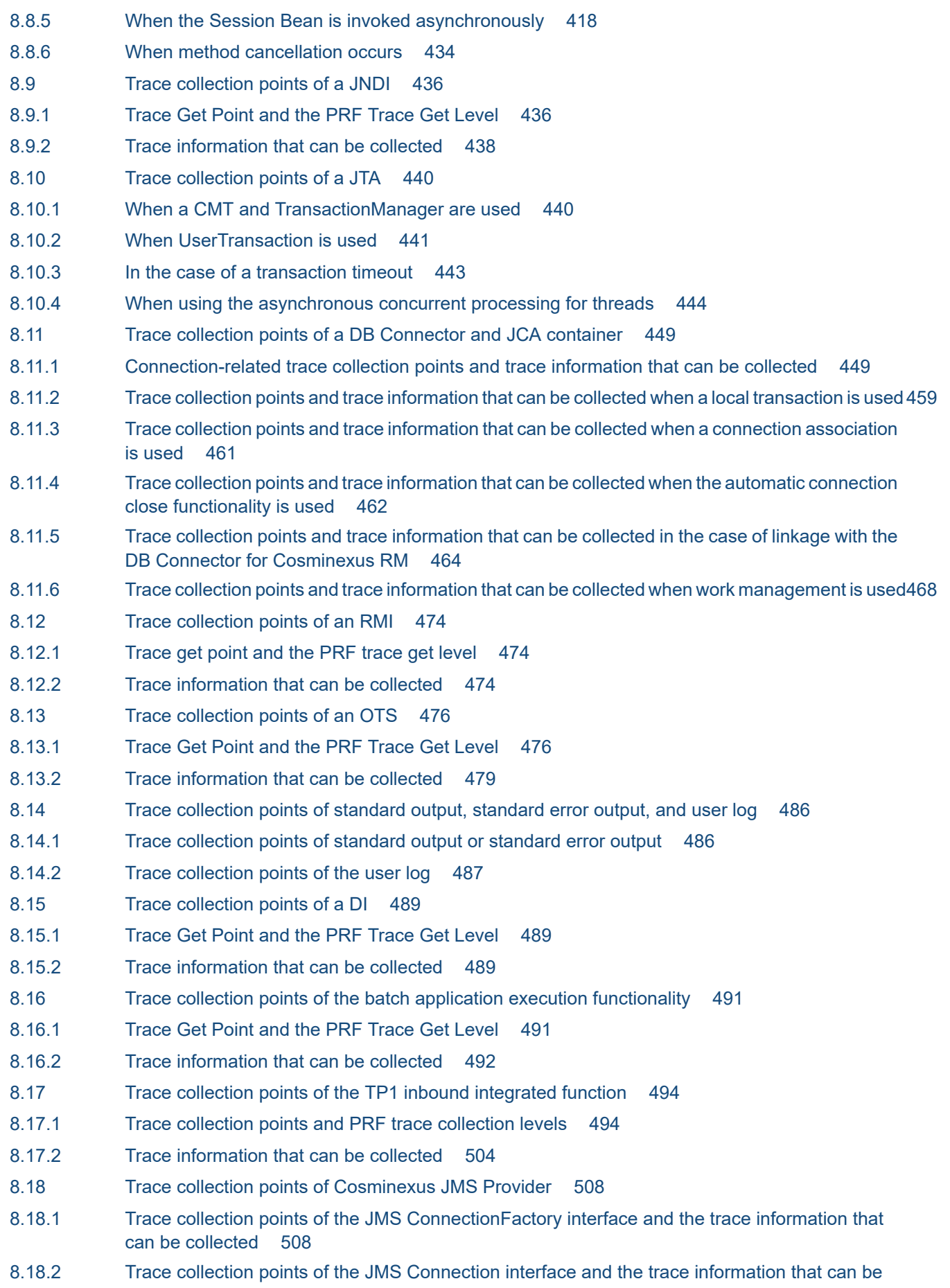

[collected 510](#page-509-0)

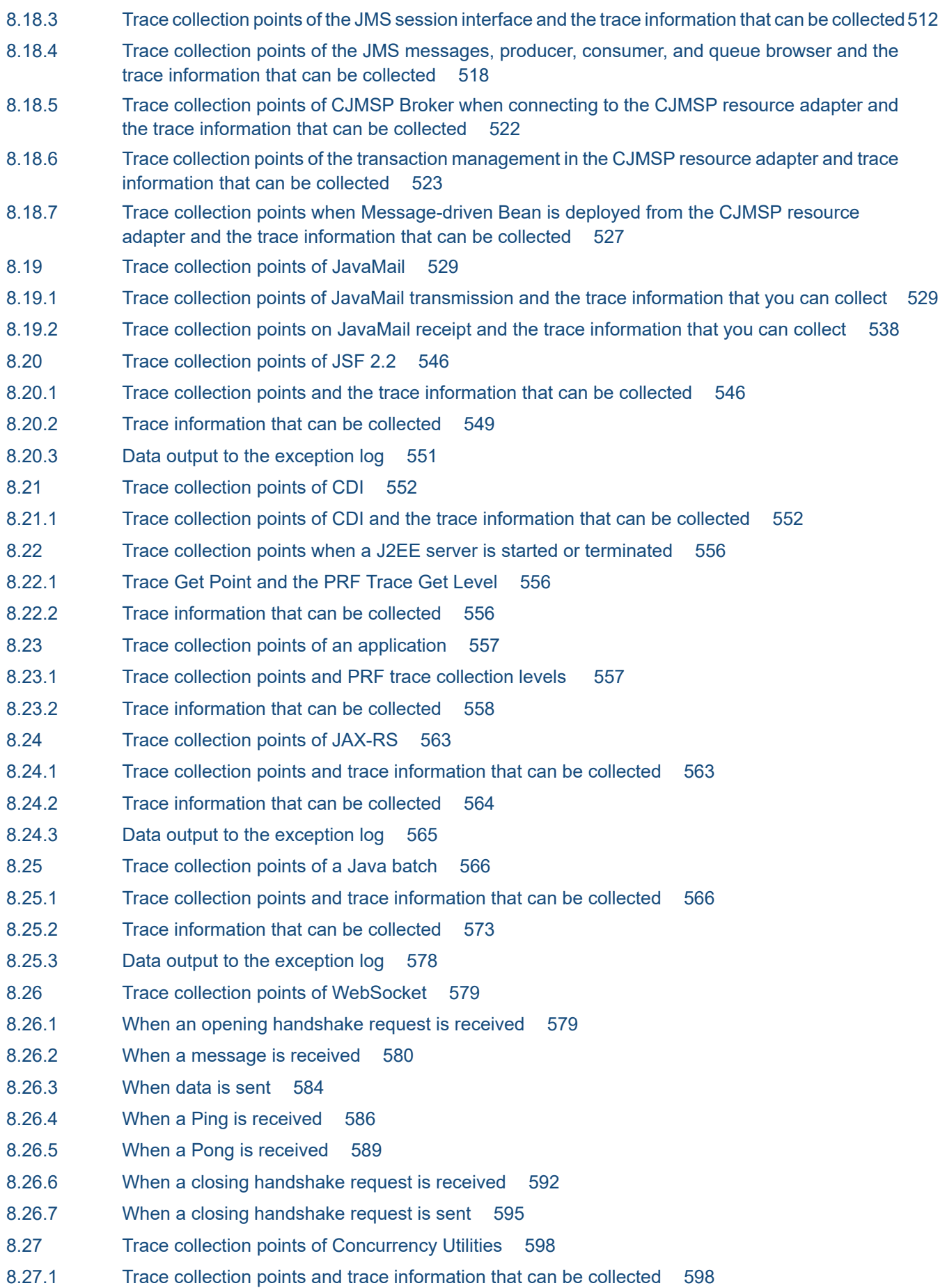

8.27.2 [Trace information that can be collected 605](#page-604-0)

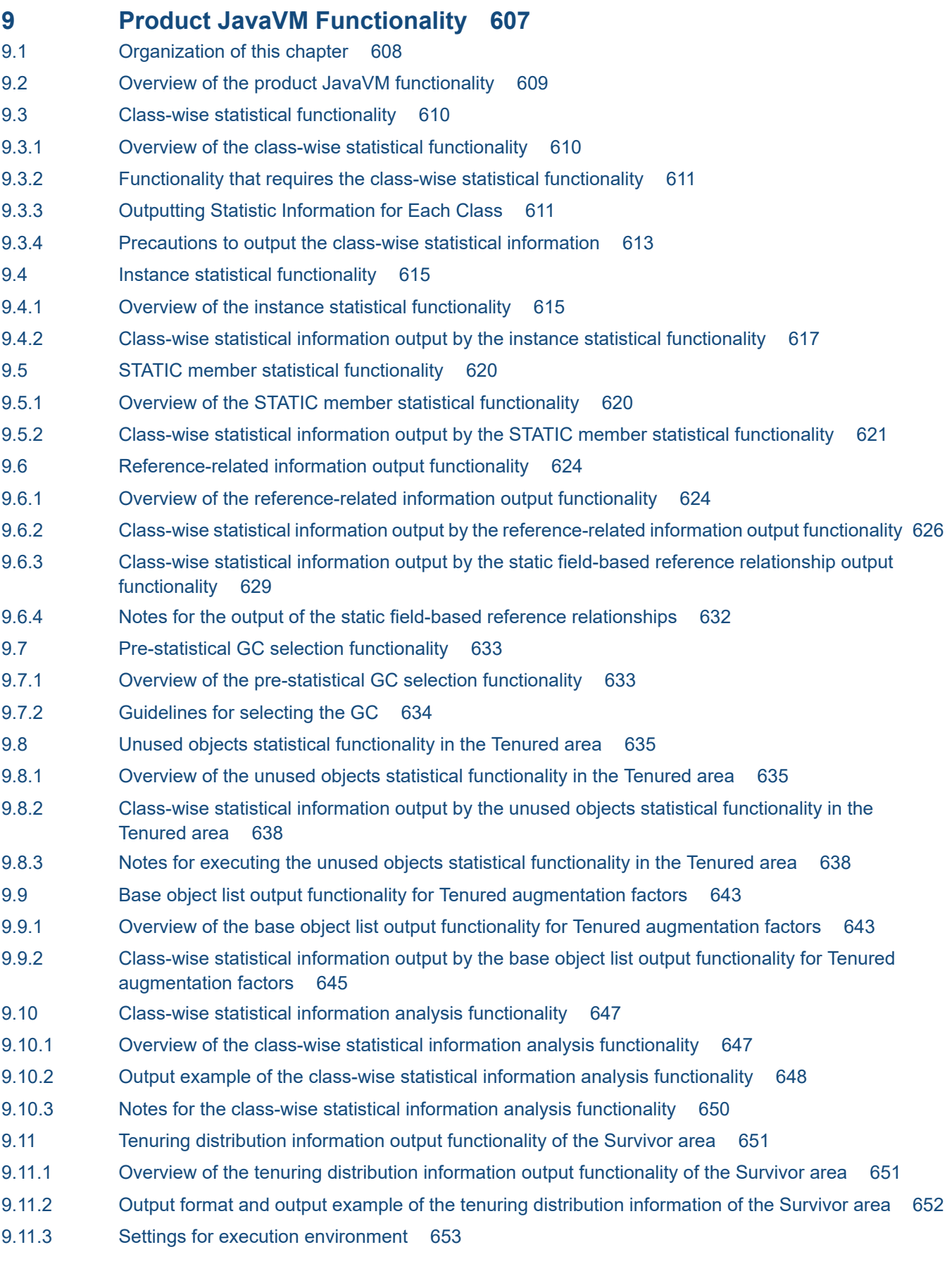

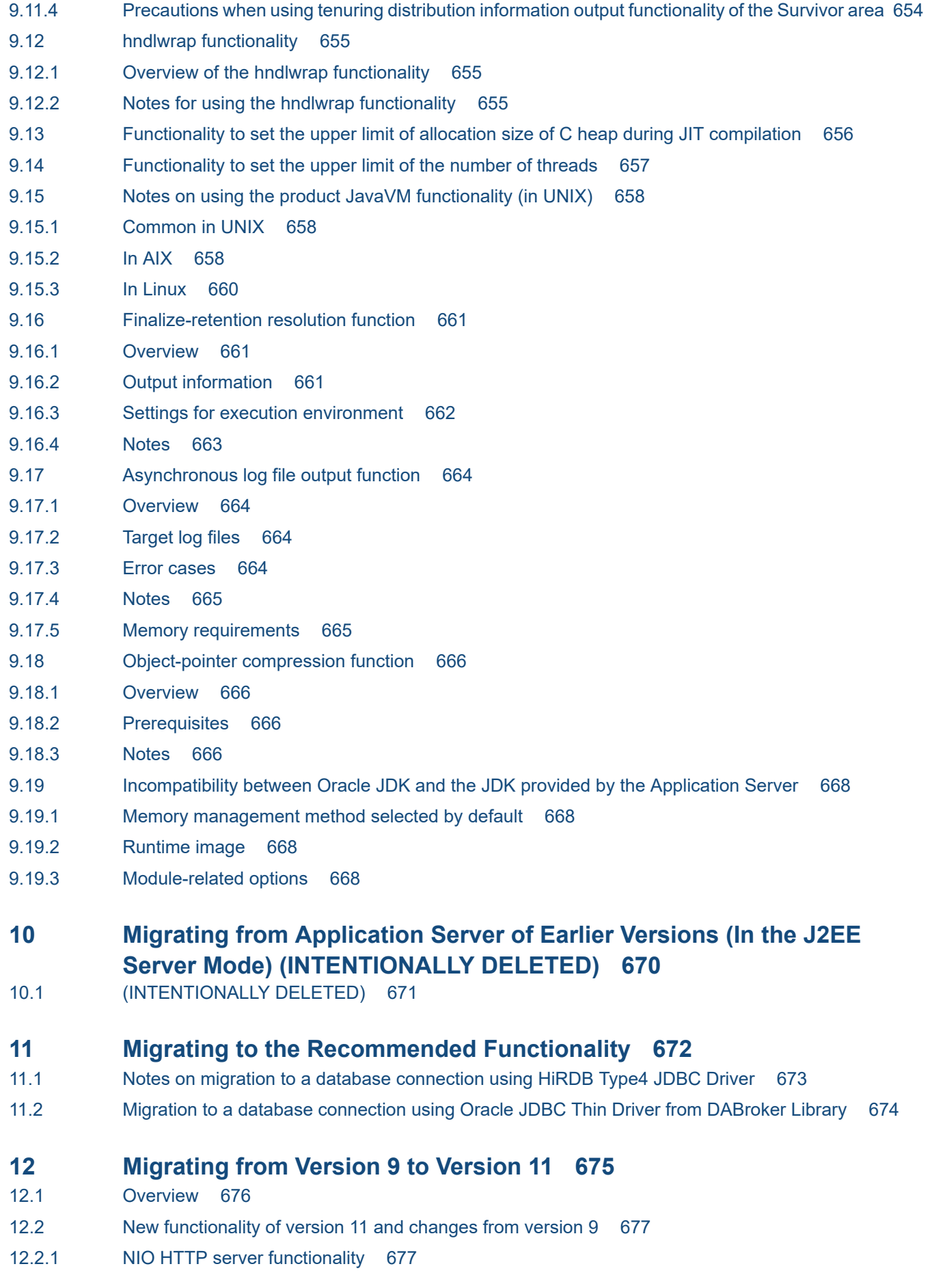

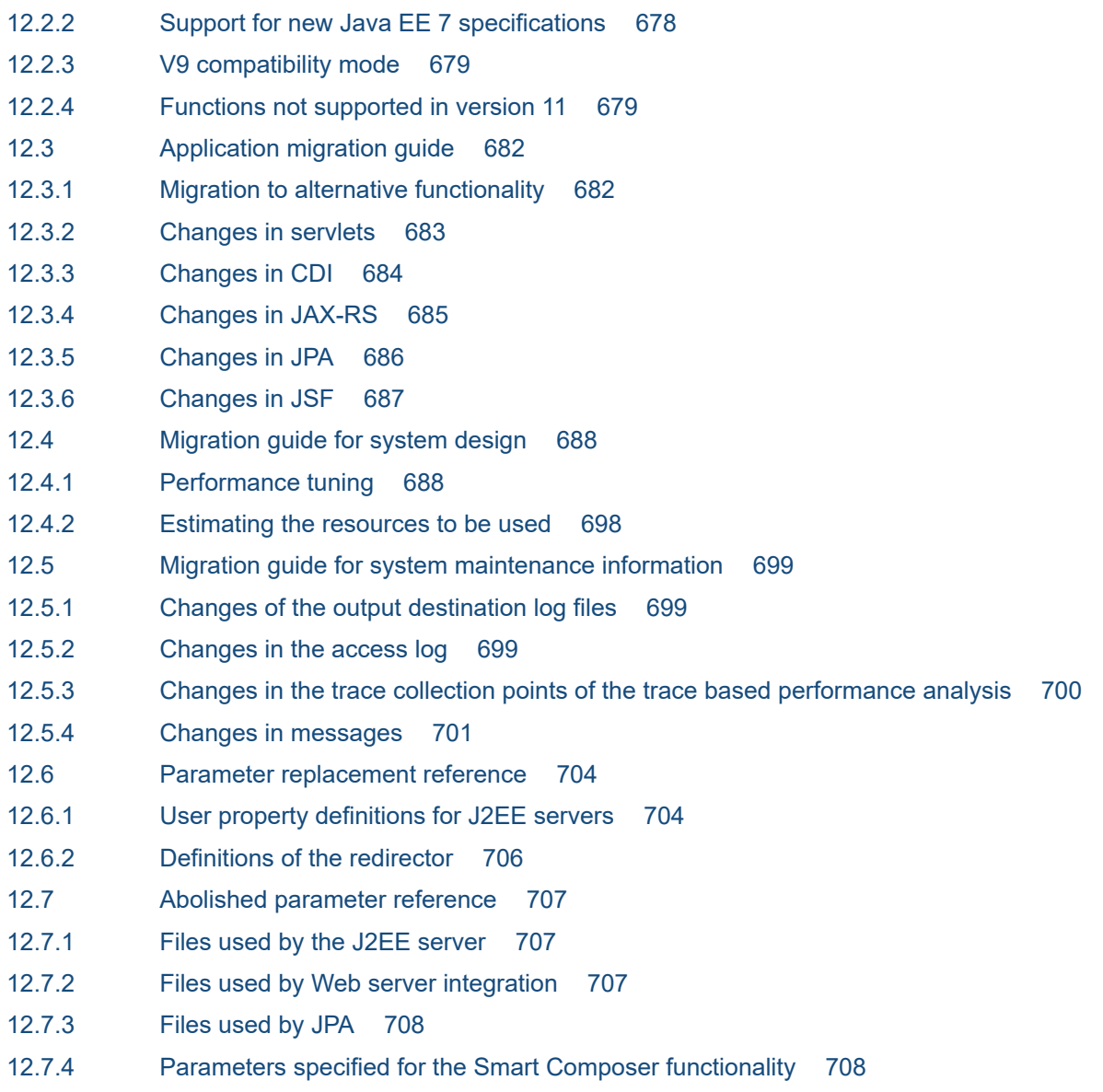

# **[Appendixes 709](#page-708-0)**

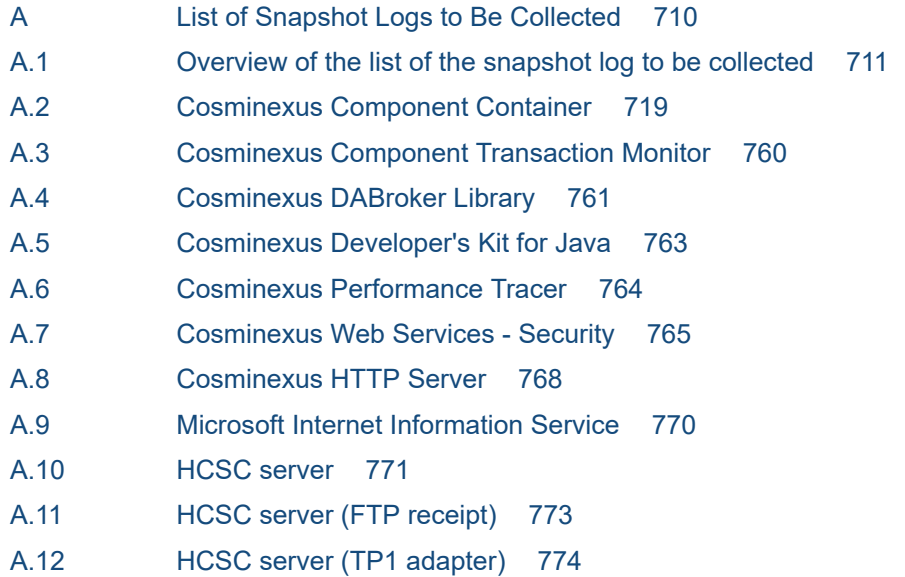

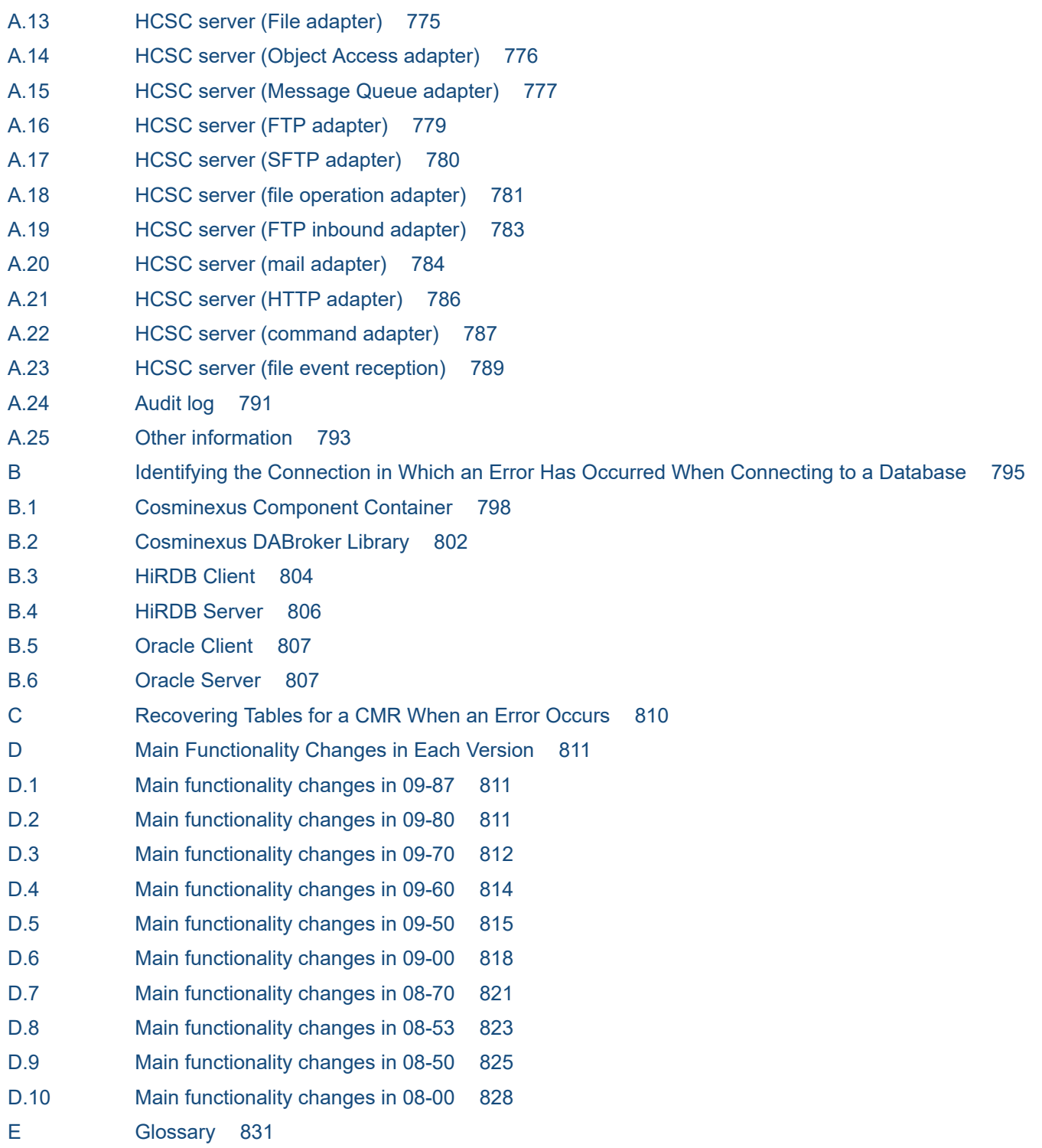

### **[Index 832](#page-831-0)**

<span id="page-15-0"></span>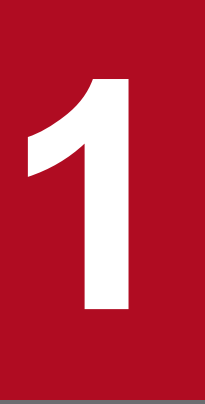

# **1 Application Server Functionality**

This chapter describes classifications and purpose of the functionality of Application Server and manuals corresponding to the functionality. This chapter also describes the functionality that is changed in this version.

# <span id="page-16-0"></span>**1.1 Classifications of functionality**

*Application Server* is a product used for building an environment for executing applications mainly on a J2EE server that supports Java EE 7 and for developing applications that run in the execution environment. You can use a variety of functionality, such as functionality compliant with the Java EE standard specifications and functionality independently extended on Application Server. By selecting and using the functionality according to the purpose and intended use, you can build and operate a highly reliable system having an excellent processing performance.

The following are the broad classifications of Application Server functionality:

- **•** Functionality that serves as an execution platform for the applications
- Functionality that is used for operating and maintaining the execution platform for the applications

The above-mentioned functionality can be further classified according to the positioning and the intended use of the functionality. Application Server manuals are provided according to the classification of the functionality.

The following figure shows the classification of the Application Server functionality and the set of manuals corresponding to the functionality.

<sup>1.</sup> Application Server Functionality

# Figure 1–1: Classification of the Application Server functionality and the set of manuals corresponding to each functionality

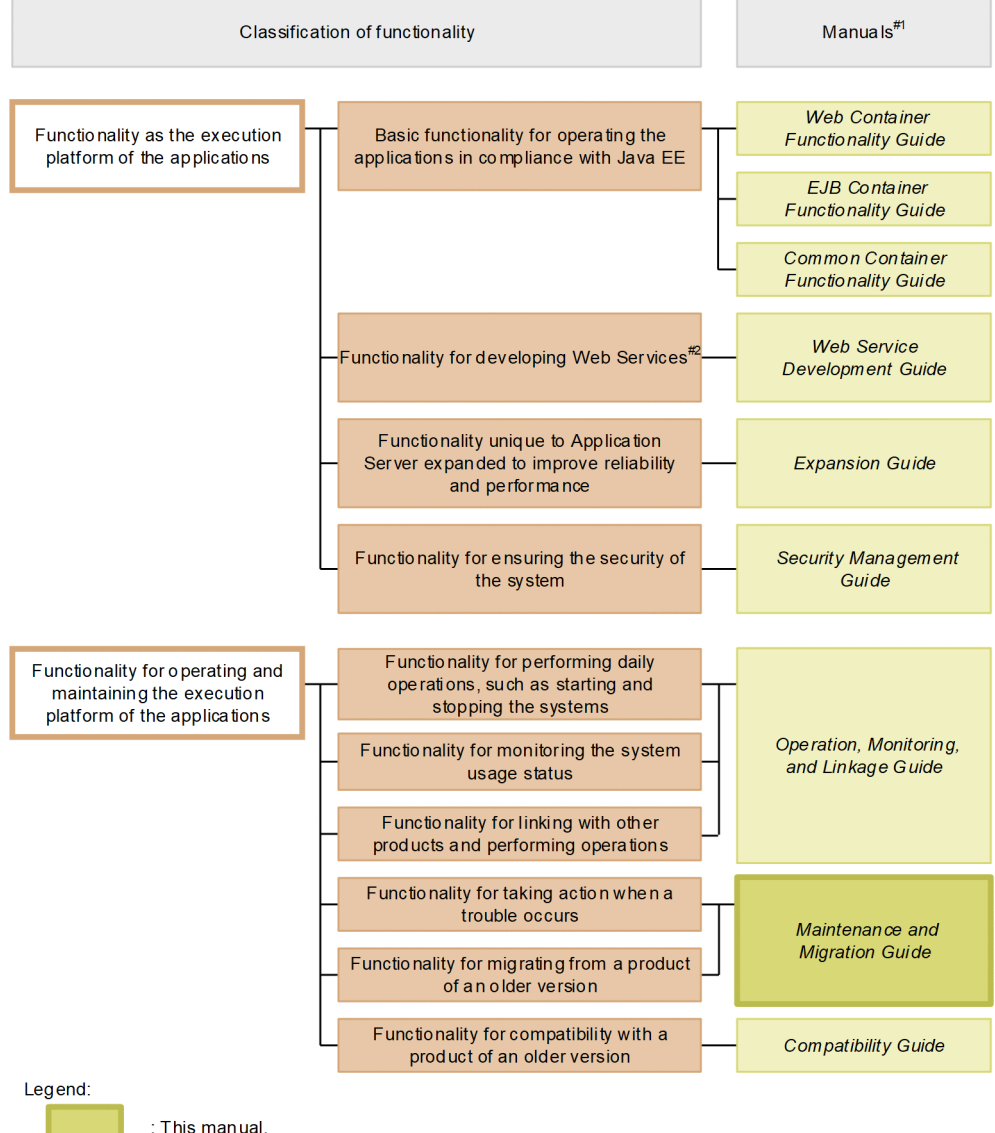

### #1

*uCosminexus Application Server* has been omitted from the manual names mentioned in the *Manuals* column.

#2

You can execute SOAP Web Services and RESTful Web Services with Application Server. Depending on the purpose, see the following manuals other than the *uCosminexus Application Server Web Service Development Guide*.

To develop and execute SOAP applications

**•** *uCosminexus Application Server SOAP Application Development Guide*

To ensure security for SOAP Web Services and SOAP applications

- **•** *uCosminexus Application Server XML Security Core User Guide*
- **•** *uCosminexus Application Server Web Service Security Users Guide*

### To learn about XML processing in detail

**•** *uCosminexus Application Server XML Processor User Guide*

<span id="page-18-0"></span>The following subsections describe the classifications of functionality and the manuals corresponding to the functionality.

# **1.1.1 Functionality as an application execution platform**

This functionality works as a platform for executing online businesses and batch businesses implemented as the applications. You choose functionality that you want to use according to the intended use of a system and your requirements.

You must determine whether you want to use functionality that serves as the execution platform for the applications, even before you perform the system building or application development.

The following are the classification-wise descriptions of functionality that serve as the application execution platform:

### **(1) Basic functionality to operate applications (basic development functions)**

This functionality includes the basic functionality for operating applications (J2EE applications). This functionality is mainly the J2EE server functionality.

Application Server provides a J2EE server that supports Java EE 7. The J2EE server provides functionality that is compliant with the standard specifications and is independent of Application Server.

The basic development functionality can be further classified into three types according to the types of the J2EE applications for which you use functionality. The manuals for Application Server function guide have been separated according to this classification.

The following is an overview of each classification:

**•** Functionality for executing the Web applications (Web containers)

This classification includes the Web container functionality that serves as the execution platform for Web applications and functionality executed by linking the Web containers and the Web servers.

**•** Functionality for executing the Enterprise Bean (EJB containers)

This classification includes the EJB container functionality that serves as a platform for executing Enterprise Beans. This classification also includes the EJB client functionality for invoking the Enterprise Beans.

**•** Functions used in both Web applications and Enterprise Beans (Container common function) This classification includes functionality that can be used in the Web applications and the Enterprise Beans running on the Web containers and the EJB containers respectively.

# **(2) Functionality for developing Web Services**

This includes the functionality for the execution and development environment of Web Services.

The following engines are provided with Application Server:

- **•** JAX-WS engine that binds the SOAP messages in accordance with the JAX-WS specifications
- JAX-RS engine that binds the RESTful HTTP messages in accordance with the JAX-RS specifications

<sup>1.</sup> Application Server Functionality

### <span id="page-19-0"></span>**(3) Application Server independent functionality extended for improving reliability and performance (expansion functionality)**

This includes the functionality extended independently on Application Server. This also includes the functionality implemented by using non-J2EE server processes such as batch server, CTM, and database.

On Application Server, various functionality are extended to improve reliability of the system and to implement stable operations. Furthermore, functionality is also extended to operate applications other than J2EE applications (batch applications) in the Java environment.

# **(4) Functionality for ensuring the security of a system (security management functionality)**

This is the functionality used for ensuring the security of an Application Server-based system. This includes functionality such as the authentication functionality used for preventing unauthorized access and the encryption functionality used for preventing information leakage from communication channels.

# **1.1.2 Functionality for operating and maintaining the application execution platform**

This functionality is used for effectively operating and maintaining the application execution platform. You use this functionality, after starting the system operations, as and when required. However, depending on the functionality, you must implement the settings and applications in advance.

The following are the classification-wise descriptions of functionality used for operating and maintaining the application execution platform:

# **(1) Functionality used for daily operations, such as starting and stopping the systems (operation functionality)**

This classification includes the functionality used in daily operations, such as starting or stopping systems, starting or stopping applications, and replacing the applications.

# **(2) Functionality for monitoring system usage (watch functionality)**

This classification includes the functionality used for monitoring the system usage and resource depletion. This classification also includes functionality to output the information used in monitoring the system operation history.

### **(3) Functionality for operating the systems by linking with other products (linkage functionality)**

This classification includes the functionality to be linked and implemented with other products, such as JP1 and cluster software.

# **(4) Functionality for troubleshooting (maintenance functionality)**

This classification includes the functionality used for troubleshooting. This functionality also includes the functionality used to output the information that will be referenced during the troubleshooting.

<sup>1.</sup> Application Server Functionality

### <span id="page-20-0"></span>**(5) Functionality for migrating from products of earlier versions (migration functionality)**

This classification includes the functionality used for migrating from an older Application Server to a new Application Server.

### **(6) Functionality for compatibility with products of earlier versions (compatibility functionality)**

This classification includes the functionality used for compatibility with earlier versions of Application Server. For the compatibility functionality, we recommend the migration with the corresponding recommended functionality.

# **1.1.3 Functionality and corresponding manuals**

The function guides for Application Server have been separated according to the classifications of functionality.

The following table describes the classifications of functionality and the manuals corresponding to the functionality.

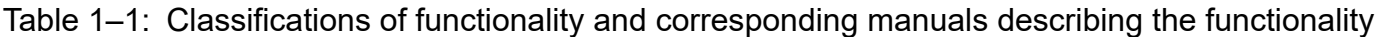

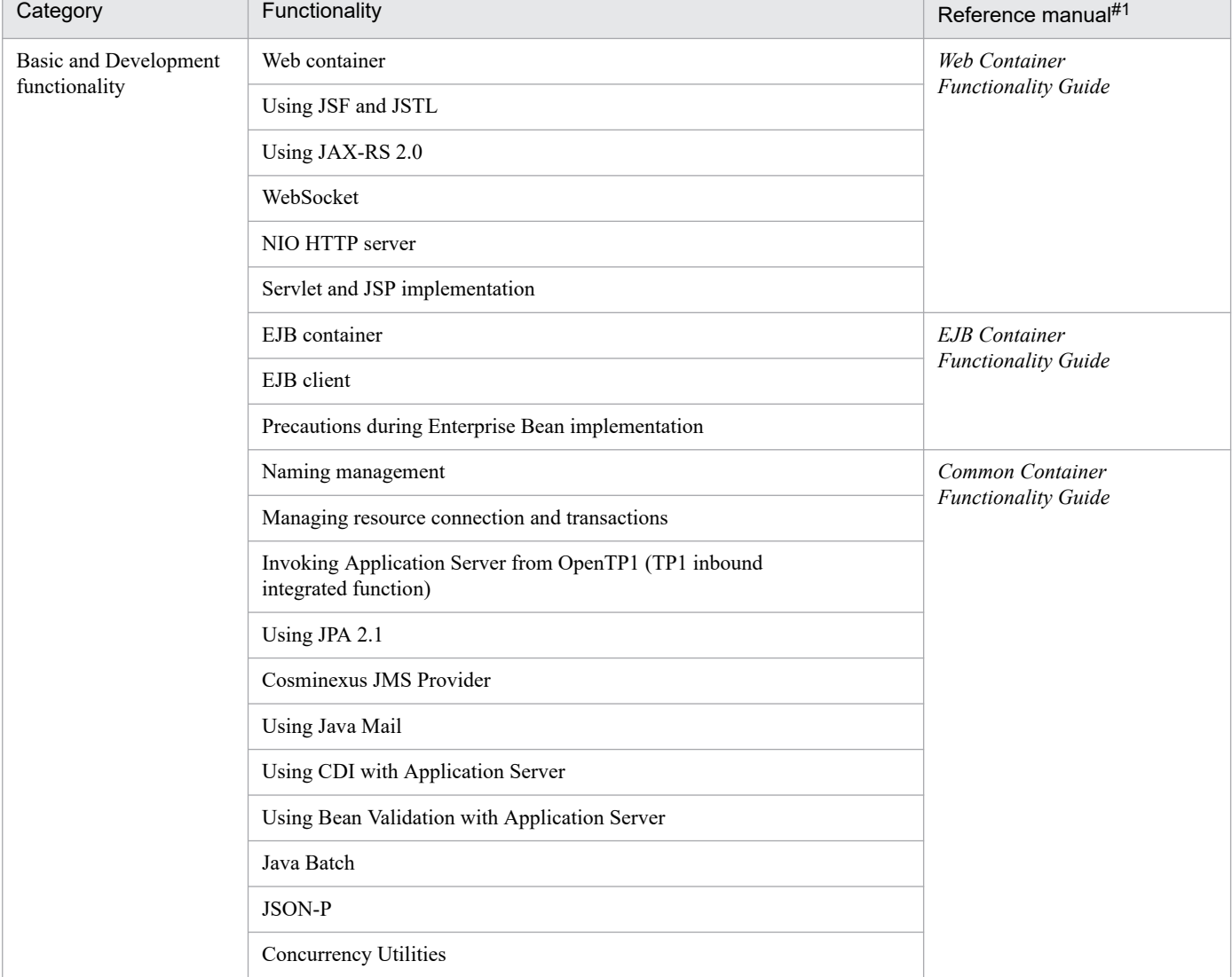

<sup>1.</sup> Application Server Functionality

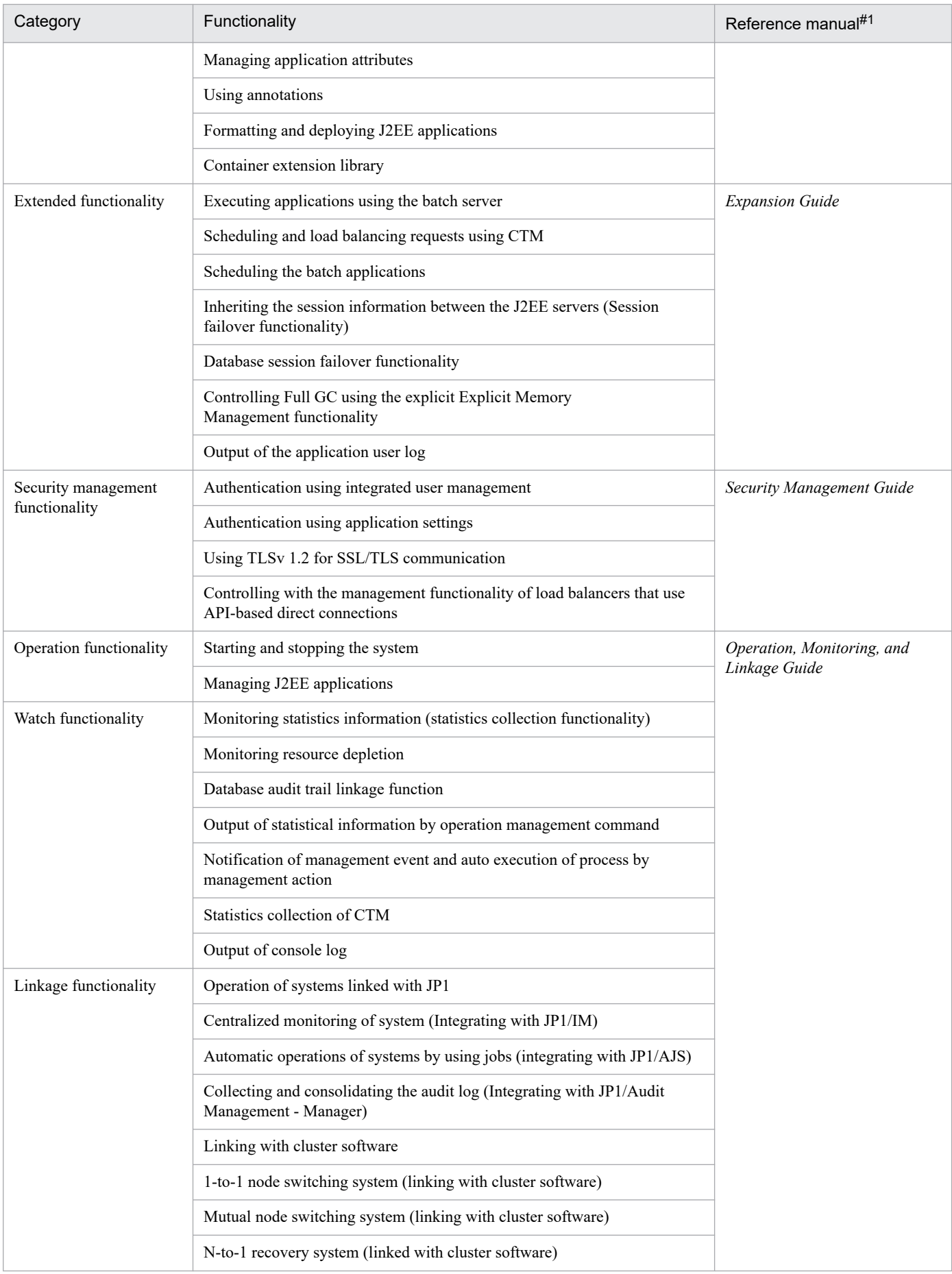

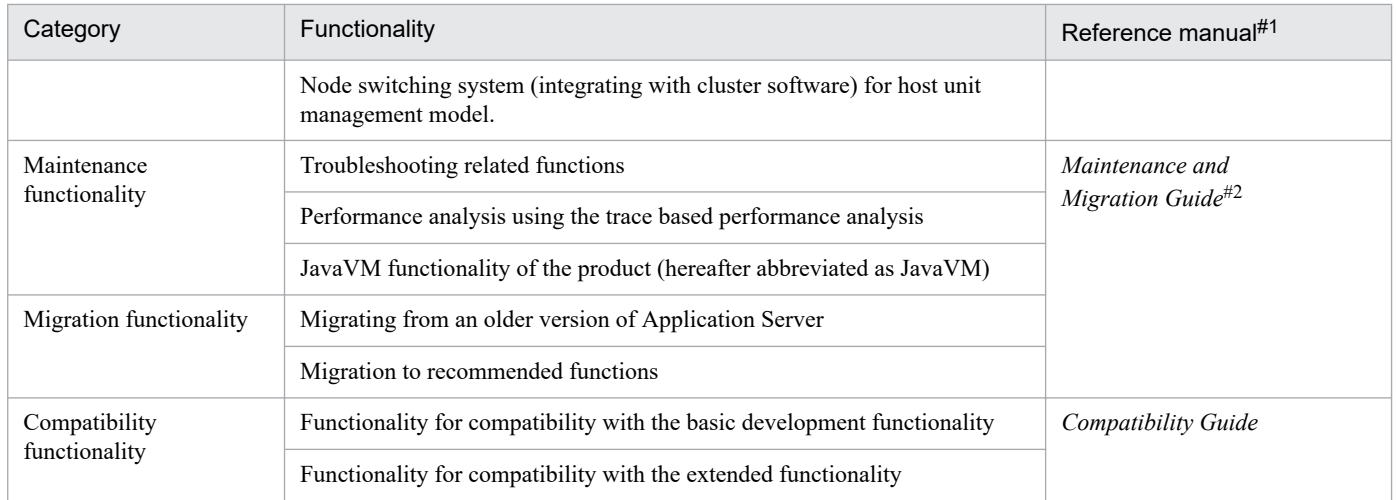

#1

*uCosminexus Application Server* has been omitted from the manual names.

#2

This manual.

<sup>1.</sup> Application Server Functionality

# <span id="page-23-0"></span>**1.2 Functionality corresponding to the purpose of the system**

On Application Server, you must choose the applicable functionality according to the purpose of the system to be built and operated.

This section describes the cases in which the following functionality, described in this manual, can be used. The functionality is independently extended on Application Server:

- **•** Functionality for system maintenance
- **•** Functionality of JavaVM
- **•** Functionality for migrating from old version products

The functionality-wise support for the following items are described here:

**• Performance**

This functionality is best used with a system that adds value to performance. This functionality used for performance tuning of the system is included.

**• Operation and maintenance**

This functionality is best used when efficient operation and maintenance is to be performed.

**• Others**

This functionality is used for complying with other individual purposes.

### **1.2.1 Functionality for system maintenance**

The following table lists the functionality for system maintenance. Select the functionality according to the system purpose. For details on the functionality, see the *Reference* column in the following table.

Table 1–2: Functionality for system maintenance

| Functionality                                                  | Purpose of the system |                                      |                          | Reference                                                   |
|----------------------------------------------------------------|-----------------------|--------------------------------------|--------------------------|-------------------------------------------------------------|
|                                                                | Performa<br>nce       | Operatio<br>n and<br>maintena<br>nce | <b>Others</b>            |                                                             |
| Troubleshooting                                                |                       | v                                    |                          | Chapter 2, Chapter 3,<br>Chapter 4, Chapter 5,<br>Chapter 6 |
| Performance analysis by using trace based performance analysis | Y                     | Y                                    | $\overline{\phantom{m}}$ | Chapter 7, Chapter 8                                        |

Legend:

Y: Applicable

--: Not applicable

### **1.2.2 JavaVM functionality of the product**

The following table lists the JavaVM functionality of the product. Select the functionality according to the system purpose. For details on the functionality, see the *Reference* column in the following table.

<sup>1.</sup> Application Server Functionality

<span id="page-24-0"></span>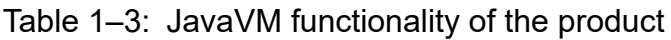

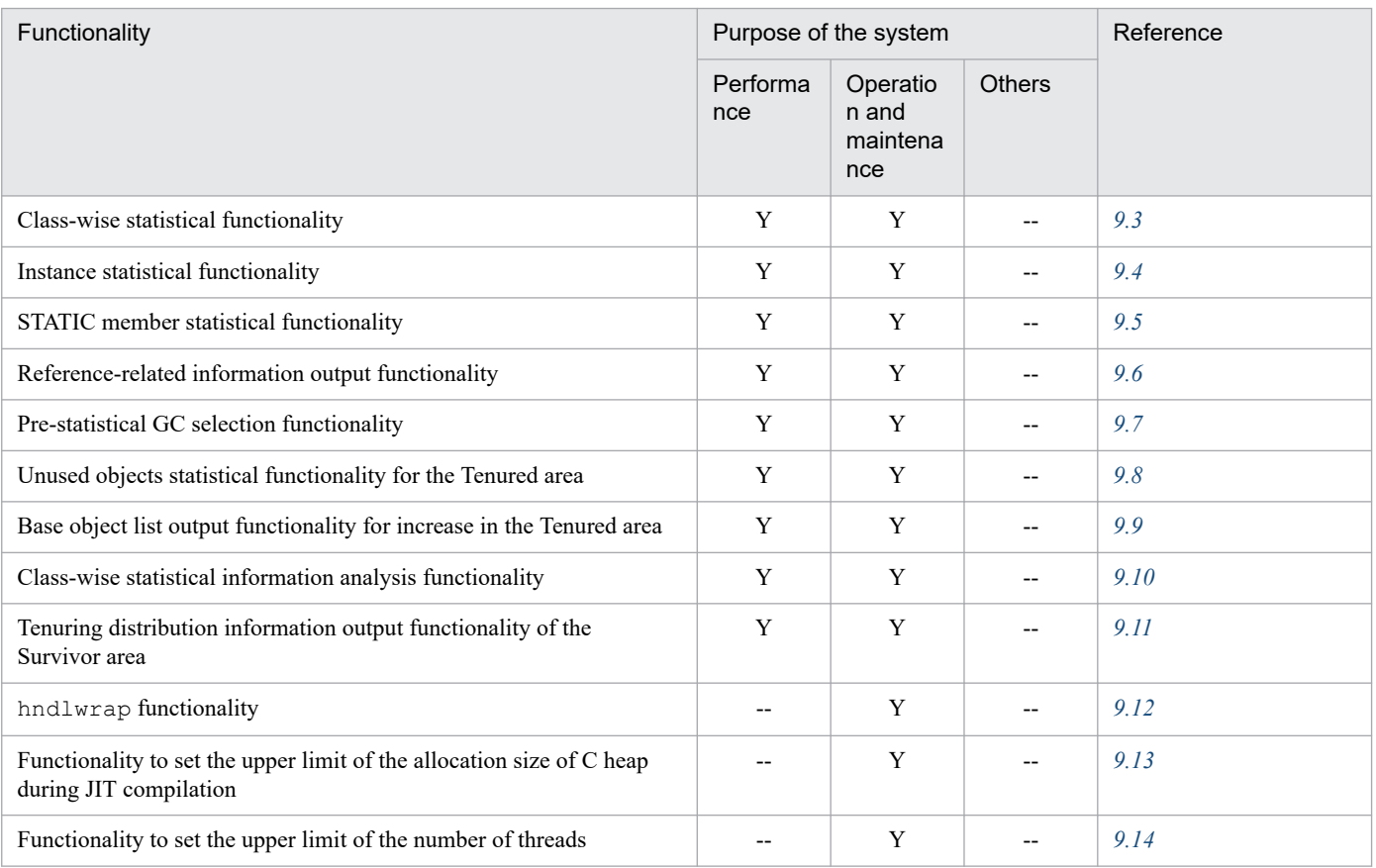

Legend:

Y: Applicable

--: Not applicable

# **1.2.3 Functionality for migrating from products of earlier versions**

The following table lists the functionality for migrating from the products of earlier versions. Select the functionality according to the system purpose. For details on the functionality, see the *Reference* column in the following table.

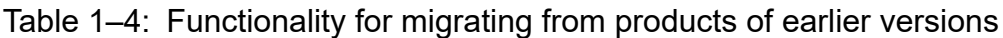

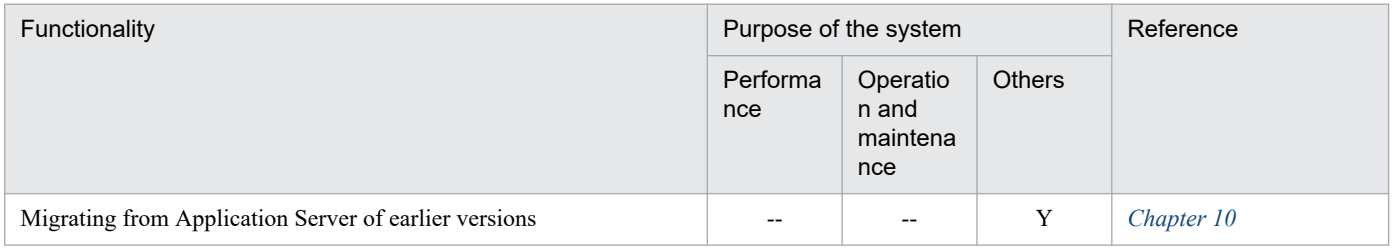

Legend:

Y: Applicable

--: Not applicable

<sup>1.</sup> Application Server Functionality

### <span id="page-25-0"></span>**1.3 Description of the functionality described in this manual**

This section describes the meaning of the classifications used when describing the functionality in this manual, and also provides an example of the tables used for describing each classification.

### **1.3.1 Meaning of classifications**

The description of functionality in this manual is classified into the following five categories. You can select and read the required location depending on the purpose for referencing this manual.

**•** Description

This is the description about the functionality. This section describes the purpose, features, and mechanism of the functionality. Read this section when you want an overview of the functionality.

**•** Implementation

This section describes the methods such as the coding method and the DD writing method. Read this section when developing applications.

**•** Settings

This section describes the required property settings for building systems. Read this section when building a system.

**•** Operations

This section describes the operation method. This section describes the operating procedures and the execution examples of commands to be used. Read this section when operating a system.

**•** Notes

This section describes the general precautions for using the functionality. Make sure that you read the notes.

### **1.3.2 Example of tables describing classifications**

Tables are used to describe the *classifications of the description of functionality*. The title of each table is either "Organization of this chapter" or "Organization of this section".

The following is an example table describing the classification for the description of functionality.

### **Example of table describing the classification of functionality description**

**Table X-1 Organization of this chapter (XX functionality)**

| Category     | <b>Title</b>                                 | Reference      |
|--------------|----------------------------------------------|----------------|
| Description  | What is the XX functionality                 | $X_{\cdot}I$   |
| Execution    | Execution of applications                    | X <sub>2</sub> |
|              | Definitions in DD and cosminexus. $xml^{\#}$ | X.3            |
| Settings     | Settings in the execution environment        | X.4            |
| Operations   | Operations using the $XX$ functionality      | X.5            |
| <b>Notes</b> | Precautions when using the XX functionality  | X.6            |

#

For cosminexus.xml, see *13. Managing Application Attributes* in the *uCosminexus Application Server Common Container Functionality Guide*.

<sup>1.</sup> Application Server Functionality

### **Tip**

### **Property settings for applications that do not contain cosminexus.xml**

In applications that do not contain cosminexus.xml, you set or change the properties after importing the properties into the execution environment. You can also change the set properties in the execution environment.

You specify the application settings in the execution environment using the server management commands and the property files. For application settings using the server management commands and the property files, see *3.5.2 Procedure for setting the properties of a J2EE application* in the *uCosminexus Application Server Application Setup Guide*.

The tags specified in the property file correspond to the DD or cosminexus.xml. For details on the DD or cosminexus.xml and the property file tags, see *3. Property Files Used for Setting J2EE Applications* in the *uCosminexus Application Server Application and Resource Definition Reference Guide*.

Note that the properties specified in each property file can also be specified in the HITACHI Application Integrated Property File.

<sup>1.</sup> Application Server Functionality

# <span id="page-27-0"></span>**1.4 Main functionality changes in Application Server 11-00**

This section describes the main changes in the functionality of Application Server 11-00 and the purpose of each change.

The contents described in this section are as follows:

- **•** This section gives an overview and describes the main changes in the functionality of Application Server 11-00. For details on the functionality, see the description in the section column of the reference. The description of a particular functionality is mentioned in the section column or that reference.
- **•** *uCosminexus Application Server* is omitted from the manual names mentioned in the *Reference location* column.

# **1.4.1 Simplifying implementation and setup**

The following table describes the items that are changed to simplify installation and setup.

Table 1–5: Changes made for simplifying implementation and setup

| Item                                                                     | Overview of changes                                                                                                    | Reference manual | Reference |
|--------------------------------------------------------------------------|----------------------------------------------------------------------------------------------------|------------------|-----------|
| <b>Supporting Windows</b><br>Server in the<br>development<br>environment | Windows Server OSs have been added to the OSs<br>supported by uCosminexus Developer, so application<br>development environments can now be built in<br>cloud environments. | $- -$            | $- -$     |

# **1.4.2 Supporting standard and existing functionality**

The following table describes the items that are changed to support the standard and existing functionality.

Table 1–6: Changes made for supporting the standard and existing functionality

| Item                               | Overview of changes                                                                                                    | Reference manual                               | Reference |
|------------------------------------|----------------------------------------------------------------------------------------------------|------------------------------------------------|-----------|
| Supporting Servlet 3.0 and 3.1     | Asynchronous servlets of Servlet 3.0 and asynchronous I/O<br>APIs of Servlet 3.1 are now supported.                                                                                                    | Web Container<br><b>Functionality Guide</b>    | 7.1       |
| Supporting EL 3.0                  | EL 3.0 is now supported.                                                                                                    | Web Container<br><b>Functionality Guide</b>    | 2.3.3     |
| Supporting JSF 2.2                 | JSF 2.2 is now supported.                                                                                                    | Web Container<br><b>Functionality Guide</b>    | Chapter 3 |
| Supporting JAX-RS 2.0              | JAX-RS 2.0 is now supported.                                                                                                    | Web Container<br><b>Functionality Guide</b>    | Chapter 4 |
| Supporting WebSocket 1.0           | WebSocket 1.0 is now supported.                                                                                                    | Web Container<br><b>Functionality Guide</b>    | Chapter 5 |
| Adding NIO HTTP<br>server function | Instead of the conventional redirector function and in-process<br>HTTP server function, the NIO HTTP server function was<br>added as an in-process HTTP server that supports non-blocking<br>I/O processing of asynchronous servlets and WebSocket. | Web Container<br><b>Functionality Guide</b>    | Chapter 6 |
| Supporting JPA 2.1                 | JPA 2.1 is now supported and JPA providers that support JPA<br>2.1 can now be used.                                                                                                    | Common Container<br><b>Functionality Guide</b> | Chapter 5 |
| Supporting CDI 1.2                 | CDI 1.2 is now supported.                                                                                                    | Common Container<br><b>Functionality Guide</b> | Chapter 8 |

<span id="page-28-0"></span>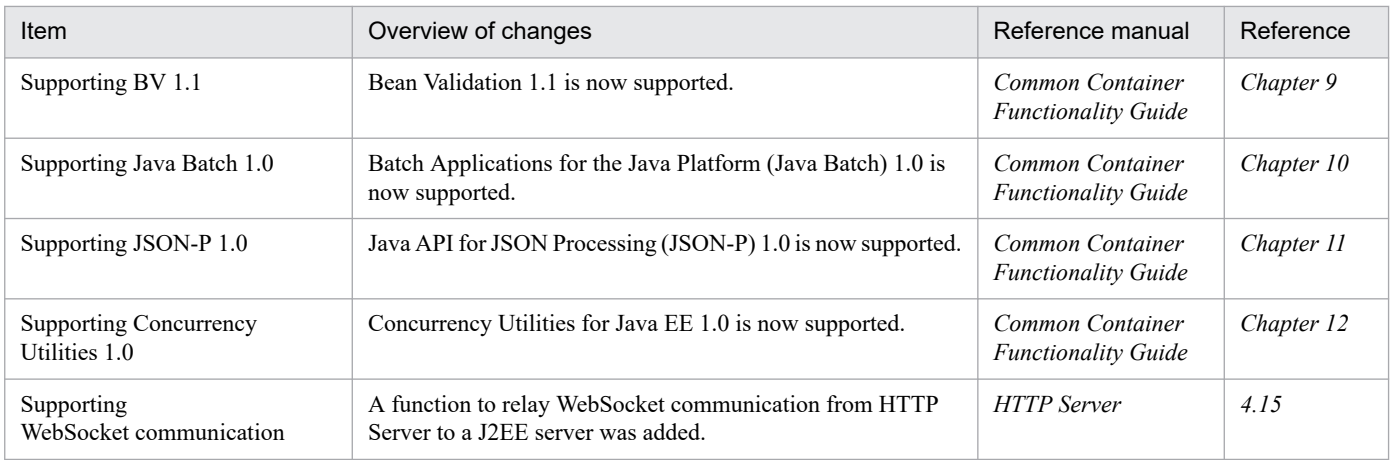

# **1.4.3 Maintaining and improving reliability**

The following table describes the items that are changed for maintaining and improving reliability.

Table 1-7: Changes made for maintaining and improving reliability

| Item                                            | Overview of changes                                                                       | Reference manual | Reference |
|-------------------------------------------------|-------------------------------------------------------------------------------------------|------------------|-----------|
| Changing the encryption<br>communication module | The module mod ssl was adopted as the encryption<br>communication module for HTTP Server. | HTTP Server      | Chapter 5 |

### **1.4.4 Other purposes**

The following table describes the items that are changed for other purposes.

Table 1-8: Changes due to other purposes

| Item                         | Overview of changes                                                                                                    | Reference manual | Reference |
|------------------------------|----------------------------------------------------------------------------------------------------|------------------|-----------|
| Adding V9 compatibility mode | V9 compatibility mode was added for users migrating from<br>J2EE server version 9 or earlier to maintain compatibility with<br>version 9. | This manual      | 10.3.3    |

<span id="page-29-0"></span>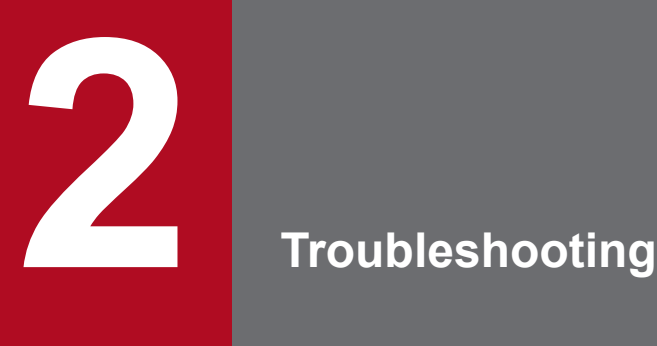

The Application Server provides functionality to output various data that can be used for handling trouble that occurs during system operations. This chapter describes notes about the acquisition of troubleshooting data, the procedures for handling the data, and troubleshooting.

# <span id="page-30-0"></span>**2.1 Organization of this chapter**

This chapter gives an overview of the acquisition and the handling of data for troubleshooting.

If a failure occurs in the running system, it is necessary to collect the data for analysis purpose based on the type of the error that has occurred. The application server provides a function that outputs the log that can be used as data for maintaining the system.

The following table describes the organization of this chapter.

### Table 2–1: Organization of this chapter (Troubleshooting (overview of data acquisition and handling))

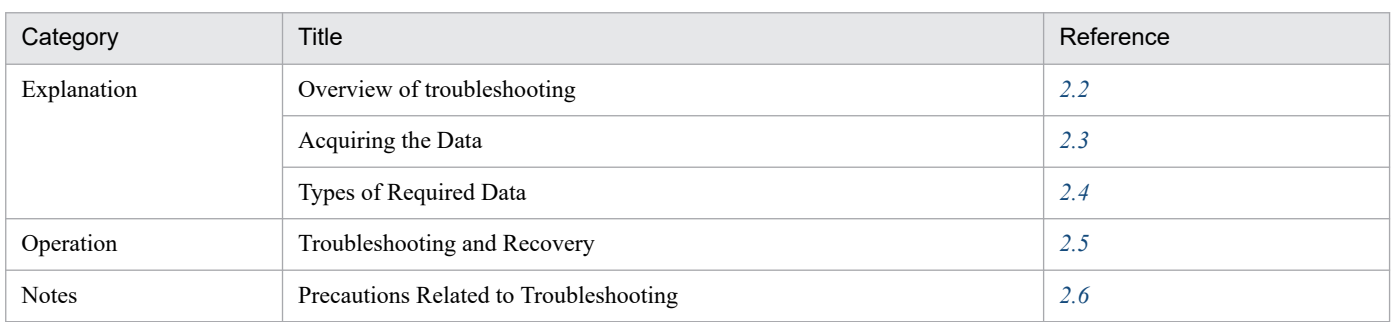

For details about the data acquisition and output settings for troubleshooting, methods to output the data individually, the output destination and contents of the data, and the troubleshooting procedure, reference the following respective chapters:

- **•** Settings related to data acquisition and output
	- *[3. Preparing for Troubleshooting](#page-66-0)*
- **•** Default output destination of data and methods to output data individually *[4. Output Destinations and Output Methods of Data Required for Troubleshooting](#page-113-0)*
- **•** Data Output Contents
	- *[5. Problem Analysis](#page-188-0)*
- **•** Troubleshooting Procedure
	- *[6. Troubleshooting Procedure](#page-280-0)*

# <span id="page-31-0"></span>**2.2 Overview of troubleshooting**

In component software, when an error occurs, the status of the software when the error occurs is output to the log as troubleshooting information. Collect and analyze this log and study the cause of error. You can even identify the location of error occurrence from the processing status of the request.

In a system built with the application server, you can collect the log and definition file together in the case of an error in the component software. This information is called *snapshot log*. The batch collection of a snapshot log is executed automatically, just before the logical server is terminated or the J2EE servers are restarted manually in a batch, in the management domain.

Moreover, when you use CTM, you can specify settings in the J2EE server so that when the J2EE server is terminated abnormally, the error is not returned to the client immediately. CTM locks and controls the scheduling queue of the J2EE application until the J2EE server is restarted. CTM maintains the registered requests and continues to accept requests from clients. As a result, if you restart the J2EE server immediately, you can continue with the operations without causing any trouble that the client might notice. Note that you can use CTM for the component software only with the product including Cosminexus Component Transaction Monitor. For details about the products that you can use, see *2.2.2 Component software functional guide* in the manual *uCosminexus Application Server Overview.*

The following subsections describe the flow of data acquisition and handling when a trouble occurs.

# **2.2.1 Overview of Troubleshooting**

This subsection describes the procedure for dealing with problems that may occur during operation of an application server system.

Note that among the information to be acquired when a problem occurs, preparation before starting operation is required to acquire the information below.

- **•** JavaVM log (JavaVM log file) The JavaVM GC log is also output to this file.
- **•** User dump (in Windows)
- **•** core dump (in UNIX)
- **•** OS statistical information (in Windows)

Perform preparations to acquire the information as and when required during system configuration. For details, see *[3.2](#page-68-0) [Overview of data acquisition settings](#page-68-0)* and *[3.3 Execution environment settings](#page-78-0)*.

To deal with problems that occur during system operation, follow the procedure in the figure below. The following figure shows the flow of the process for dealing with the occurred problem.

<sup>2.</sup> Troubleshooting

### Figure 2–1: Flow for handling of data when a trouble occurs

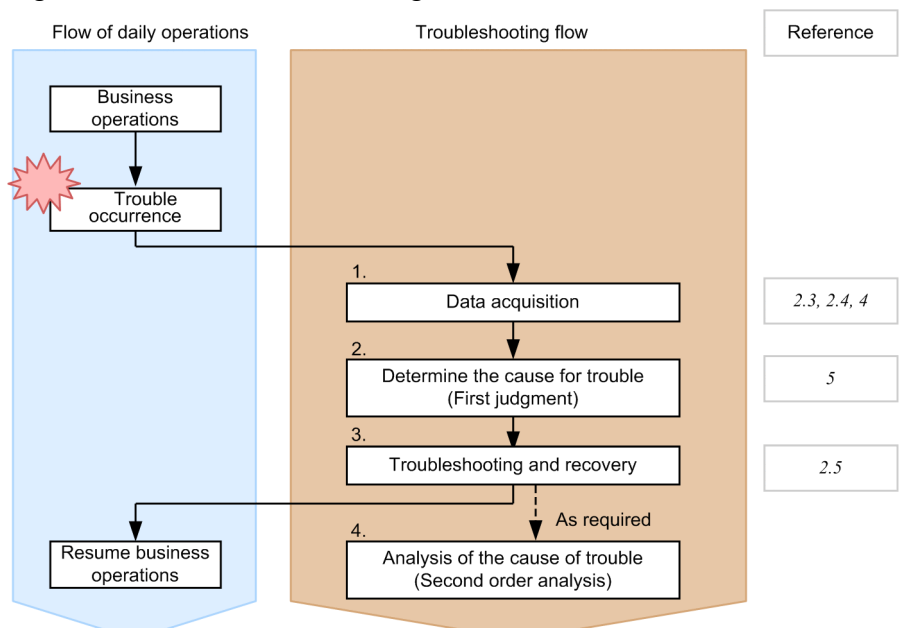

1. Acquiring data

Acquire all the required data for troubleshooting.

For details about the data to be acquired, see *[2.4 Types of Required Data](#page-47-0)*. Note that a memory dump is required only when restarting a J2EE Server or CORBA Naming Service.

Moreover, for details about methods of data acquisition, see *[2.3 Acquiring the Data](#page-36-0)*, or *[4. Output Destinations and](#page-113-0) [Output Methods of Data Required for Troubleshooting](#page-113-0)*.

### **Reference note**

- **•** You can acquire the data either collectively as a snapshot log or acquire individual logs.
- **•** You can acquire snapshot logs using the management command and with the automatic acquisition as per the settings.
- **•** You can automate the process of acquiring required data when an error occurs in the logical server. For details, see *[2.3.1 Data That Can Be Acquired Automatically When a Problem Occurs](#page-36-0)*.

### 2. Identify the cause of the problem (Primary distinction)

Identify the cause of the problem. Analyze the acquired data to identify the problem. For details about how to investigate data, see *[5. Problem Analysis](#page-188-0)*.

3. Troubleshooting and recovery

Troubleshoot the cause of the problem and perform recovery. For details about dealing with each type of problem, see *[2.5 Troubleshooting and Recovery](#page-52-0)*.

4. Analyzing the cause of the problem (Secondary analysis)

Analyze the cause of a trouble, as and when required. Request that maintenance personnel further analyze the cause of the problem.

<sup>2.</sup> Troubleshooting

### <span id="page-33-0"></span>**Tip**

For details on the troubleshooting specific to the time at which a problem occurs, see *[6.](#page-280-0) [Troubleshooting Procedure](#page-280-0)*.

### **2.2.2 Flow of data acquisition when a trouble occurs**

You can acquire the data of troubleshooting automatically in the system built on the Application Server. When you start the logical server, the Administration Agent starts monitoring the logical server. If a failure occurs in the logical server, the Administration Agent detects the failure and notifies it to the Management Server. The Management Server gets and collects the log snapshot data, and stops and restarts the logical server.

The following figure shows the flow when the data is obtained automatically.

Figure 2‒2: Flow for automatic data acquisition

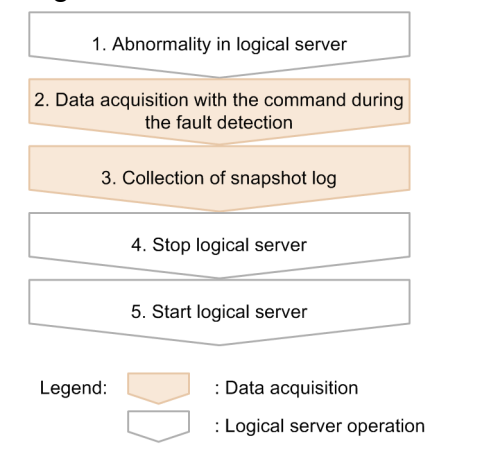

Using commands that are executed when an error is detected, mentioned in step 2, the information required for troubleshooting is output. Collect the information output by these commands and any other information that is required for troubleshooting in a compiled form as a snapshot log in step 3. Now, the snapshot log can also be collected without using the failure detection command, after the logical server is stopped in step 4. of the figure, but the information collected this time is that of J2EE server only. Hitachi, therefore, recommends that you use the failure detection command for collecting the snapshot log in step 3 of the figure. For details about the data acquisition using failure detection commands, see *[2.3.2 Collecting the Material Using Commands during Error Detection](#page-37-0)* and about snapshot log, see *[2.3.3](#page-40-0) [Collecting the Snapshot Log](#page-40-0)*.

You can also use the management command (mngsvrutil) of the Management Server to collect the snapshot log at any time. For details about collecting snapshot logs using the management command, see *[2.3.3\(4\) Collecting snapshot logs](#page-45-0) [using the management commands](#page-45-0)*.

The processing flow when the process of the logical server is down or when the process of the logical server has hung up is as follows:

# **(1) The processing flow when the process of logical server is down**

After the logical server is started, the process monitoring of the Administration Agent periodically monitors the process by using the process ID of the logical server process. The following figure shows the processing flow when the logical server process is down.

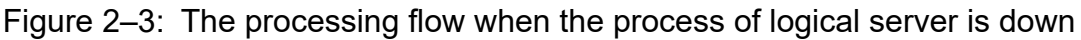

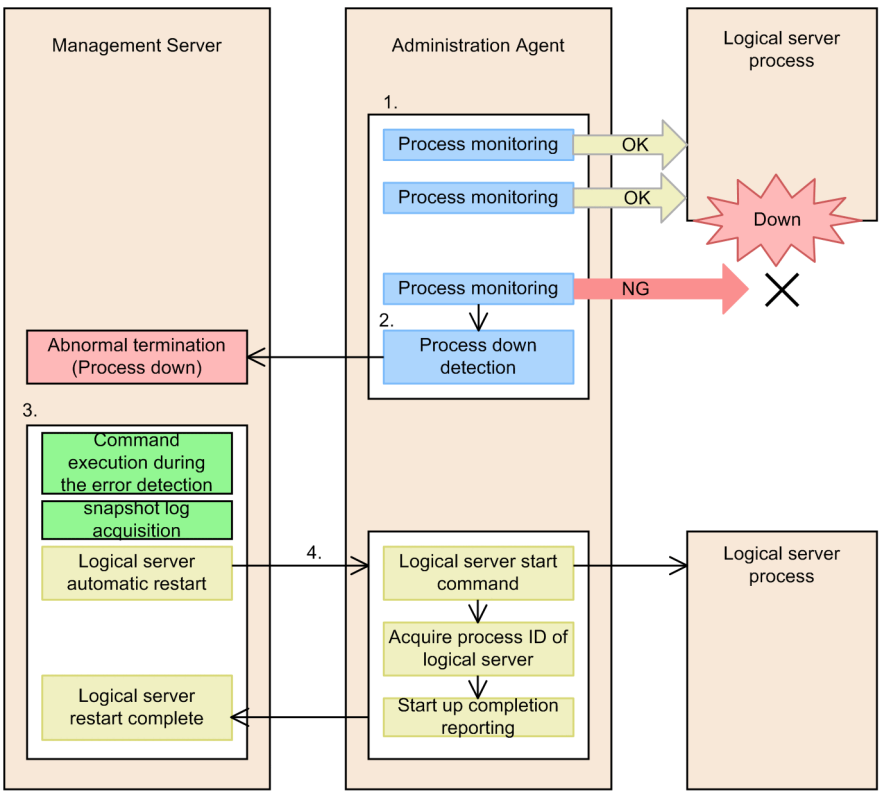

- 1. The process is monitored periodically by using the process ID of the logical server process.
- 2. If the logical server process ends abnormally, the Administration Agent detects that the process is down, and notifies it to the Management Server.

The existence of the process ID is checked during the monitoring of processes. The contents of this check differ according to the type of the logical server. For details, see *2.3.1 Starting the Logical Server and Checking the Operations* in the *uCosminexus Application Server Operation, Monitoring, and Linkage Guide and 2.3.2 Stopping the Logical Server* in the *uCosminexus Application Server Operation, Monitoring, and Linkage Guide.*

- 3. If the Management Server finds that the process is down, the failure detection command is executed and the snapshot log is collected.
- 4. The logical server restarts automatically after the execution of the failure detection command and the collection of snapshot log.

### **(2) Processing flow when the logical server process hangs**

After the logical server starts, the process monitoring of the Administration Agent periodically checks for the logical server process that the logical server is running. The following figure shows the processing flow when the logical server process hangs up while checking the operation.

<sup>2.</sup> Troubleshooting

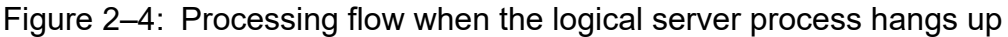

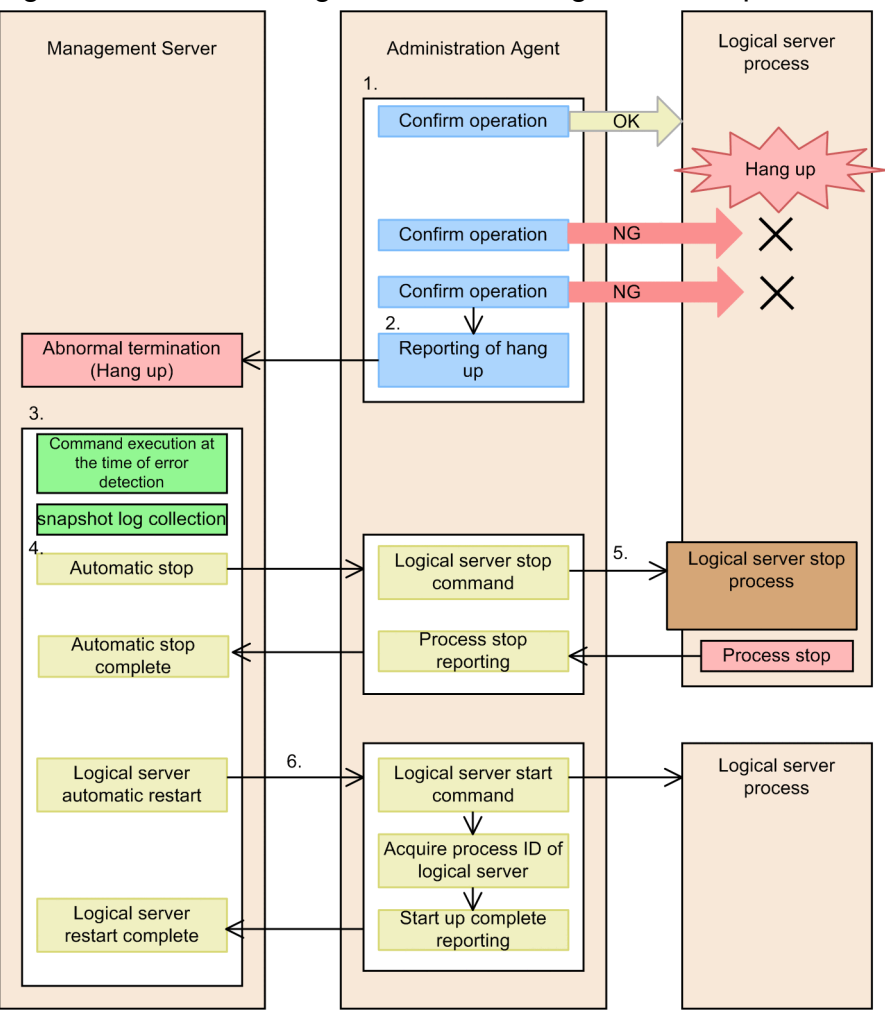

1. Check the operation of the logical server process periodically.

The operation is checked after the existence of the process ID is checked by the process monitoring. The contents of this check differ according to the type of the logical server.

For details, see *2.3.1 Starting the Logical Server and Checking the Operations* in the *uCosminexus Application Server Operation, Monitoring, and Linkage Guide and 2.3.2 Stopping the Logical Server* in the *uCosminexus Application Server Operation, Monitoring, and Linkage Guide.*

- 2. If the operation check fails twice consecutively (default value), the Administration Agent detects that the process has hung up and notifies it to the Management Server. You can change the number of failed attempts of the operation check before a process is determined as hung up.
- 3. If the Management Server detects that the process has hung up, it executes the failure detection command and collects the snapshot log.
- 4. The automatic stop process is executed because the process is still running when it is detected as hung up.
- 5. In the Administration Agent, execute the stop command of the logical server.

The force stop command is executed if the logical server does not stop even after a certain time period has elapsed.

6. The logical server restarts automatically after the execution of the failure detection command and the collection of snapshot log.
## **2.3 Acquiring the Data**

You can acquire the data required for troubleshooting with any of the following methods:

- **•** Acquire automatically when a problem occurs
- **•** Acquire in a batch using the management command
- **•** Collect each information separately

The information required for troubleshooting can be collected by compiling it together as a snapshot log. The status, when a problem occurs in the component software in a system, is output to the *snapshot log*. In a system built with the Application Server, you can collect the snapshot log for each type of component software collectively and output as a log file in a ZIP format. Furthermore, the snapshot log can be acquired by dividing into primary delivery data and secondary delivery data. You can also use the snapshotlog command to collect the definition sending data.

This section describes the snapshot logs for data acquisition in a batch and the failure detection commands executed for data acquisition, as methods for data acquisition when a trouble occurs.

For details about the information that is not acquired as a snapshot log, see *[2.4.3 Correspondence Between Acquisition](#page-50-0) [Methods and Investigation Methods](#page-50-0)* and for details about the methods for acquiring the respective information individually, see *[4. Output Destinations and Output Methods of Data Required for Troubleshooting](#page-113-0)*.

Note that you need to specify the settings in advance depending upon the data to be acquired. For example, the data such as OS statistics or user dump will not be obtained unless you specify the settings for acquiring this data when building the system. Hitachi recommends that you obtain this data because it is required for troubleshooting.

You can change the default settings to obtain the data such as the output destination of the log file, number of log files, and the maximum size of each file. Change the settings for acquiring data as per your requirements.

The data that cannot be collected as snapshot log as per the default settings, can be collected collectively in the form of a snapshot log by defining the get destination of the data as the target of snapshot log collection.

### **Important note**

Notes on data collection settings in Windows

With Windows, you must specify the settings in the registry to obtain data for investigation when an error occurs. The registry settings affect the whole system, so take adequate precautions when you specify the settings.

For details about the data acquisition settings required for troubleshooting, see *[3. Preparing for Troubleshooting](#page-66-0)*.

## **2.3.1 Data That Can Be Acquired Automatically When a Problem Occurs**

In a system built with the application server, when a problem occurs in the logical server, you can automatically acquire and compile the information required for troubleshooting.

<sup>2.</sup> Troubleshooting

### **Tip**

For automatic data acquisition when a trouble occurs, you must specify the settings required while building systems. For details about data acquisition settings for troubleshooting, see *[3.2 Overview of data acquisition](#page-68-0) [settings](#page-68-0)*, and *[3.3 Execution environment settings](#page-78-0)*.

Except for the following information, you can make the specification so that you can automatically collect all the other information required for troubleshooting using the commands executed during error detection and by collecting the snapshot log.

**•** OS statistical information (in Windows)

Use the following settings to collect the information that is not collected with default settings:

- 1. You use the commands created by the user to be executed when an error is detected to output the required information.
- 2. Add the output destination of the information output in 1. to the path of the snapshot log to be collected.

For details about the settings for the snapshot log acquisition, see *[3.3.3 Settings for collecting snapshot logs](#page-83-0) [\(Systems for executing J2EE applications\)](#page-83-0)*, or *[3.3.4 Settings for collecting snapshot log \(Systems for executing](#page-86-0) [batch applications\)](#page-86-0)*.

### **Important note**

Note that among the logs of the component software that can be acquired in the snapshot log, the acquisition of the logs shown in the following table is not explained in this manual. For details about methods to acquire these logs, see Reference manual of the following table.

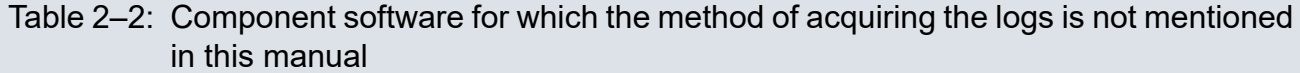

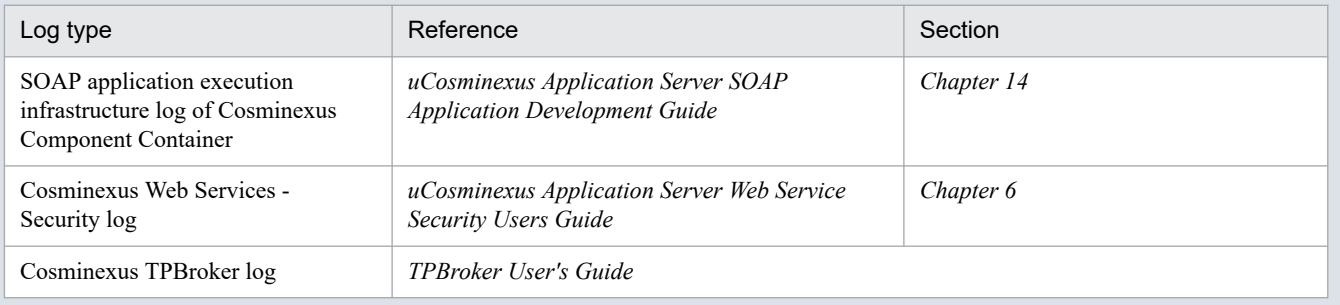

## **2.3.2 Collecting the Material Using Commands during Error Detection**

The *failure detection command* is executed by the system when the Management Server detects the logical server failure. To execute the error detection command, specify the values in the keys of mserver.properties (Management Server environment configuration file) during system setup.

### **Important note**

If a logical server process terminates abnormally when Administration Agent is not running, the error detection command is not executed even if you start Administration Agent later. In such cases, when Administration Agent starts, the KEOS20071-E message with details "The command is not defined." is output. For details on the message, see the manual *uCosminexus Application Server Messages*.

You can use the failure detection command to execute the process for acquiring the thread dump and the user dump when a failure occurs, and obtain the error data quickly. Moreover, if you use the failure detection command, you can also automatically collect the snapshot log at any of the following timing. Decide the acquisition time according to the settings.

- **•** If a failure occurs in the logical server, the failure detection command is executed and the snapshot log is collected before the logical server is stopped.
- If a failure occurs in the J2EE server or batch server, the failure detection command is executed and the snapshot log is collected before the J2EE server or batch server is restarted.

There are two types of failure detection commands; the failure detection command provided by the system and the failure detection command created by the user.

Failure detection command provided by the system

This command is already defined in the application server. When a failure occurs in the logical server, the failure detection command provided by the system obtains the information such as the thread dump and the trace based performance analysis of JavaVM of the logical server in which the failure occurred. The data obtained by using the failure detection command provided by the system can be collected as the snapshot log.

According to the default settings, the failure detection command provided by the system is executed when a failure occurs in the logical server and the snapshot log is collected before the logical server in which the error occurred is stopped.

Failure detection command created by the user

A failure detection command can also be created by the user. A batch file or shell script, in which the required process is described by the user for acquiring the data, can be executed as the failure detection command.

To collect the data obtained by using the failure detection command created by the user, as the snapshot log, you need to pre-define the get destination of the data as the collection destination of the snapshot log.

For details about changing the operation settings of commands provided by the system during failure detection or for settings required for commands created by the user during failure detection, see *[3.3.1 Data acquisition settings using](#page-78-0) [failure detection time commands \(Systems for executing J2EE applications\)](#page-78-0)* or *[3.3.2 Data acquisition settings using](#page-82-0) [failure detection time commands \(Systems for executing batch applications\)](#page-82-0)*.

### **Tip**

If the necessary settings are not performed when configuring a system, commands during error detection are not executed. Confirm the following settings:

- When true is set in the com.cosminexus.mngsvr.sys\_cmd.abnormal\_end.enabled key of mserver.properties (Management Server environment settings file), commands during error detection provided by the system are executed.
- When true is set in the com.cosminexus.mngsvr.usr\_cmd.abnormal\_end.enabled key of mserver.properties (Management Server environment settings file), commands created by the user are executed when an error is detected.

The information that can be acquired by each type of the above-mentioned command is described below.

## **(1) Information that can be acquired by executing the failure detection time commands provided by the system**

The following table describes information that can be acquired by executing the commands during error detection provided by the system. The information that can be acquired by executing the commands during error detection differs, depending on the type of error (system down or hang-up) and the OS used.

Note that it is necessary to perform the required settings in adminagent.properties (Administration agent property file) to acquire this information in the snapshot log.

The following table describes the information that can be acquired by executing the commands during error detection.

| Logical server                   | <b>OS</b>              | Information that you can acquire                                                     | J2EE                                                                   | <b>Batch</b>     |                  |
|----------------------------------|------------------------|--------------------------------------------------------------------------------------|------------------------------------------------------------------------|------------------|------------------|
|                                  |                        | When process down is detected                                                        | When hang up is detected                                               | Applicatio<br>n. | Applicatio<br>n. |
| Logical<br>performance<br>tracer | Windows<br><b>UNIX</b> | • PRF trace file where the buffer<br>contents are output                             |                                                                        | Y                | Y                |
| Logical J2EE<br>$server^{\#}$    | Windows                | • Trace based performance<br>analysis file                                           | • Thread dump<br>• Trace based performance<br>analysis file            | Y                | Y                |
|                                  | <b>UNIX</b>            | • Stack trace information<br>of JavaVM<br>• Trace based performance<br>analysis file | Thread dump<br>$\bullet$<br>• Trace based performance<br>analysis file | Y                | Y                |
| Logical Web<br>server            | Windows<br><b>UNIX</b> | • Trace based performance<br>analysis file                                           | • Internal trace<br>• Trace based performance<br>analysis file         | Y                |                  |
| Other logical<br>servers         | Windows<br><b>UNIX</b> | • Trace based performance<br>analysis file                                           | • Trace based performance<br>analysis file                             | Y                |                  |

Table 2‒3: Information that can be acquired by command during failure detection

Legend:

J2EE application: System for executing a J2EE application.

Batch application: System for executing a batch application.

--: Not applicable.

Y: Can be acquired.

#

Define a batch server as a logical J2EE server.

#### **• Thread dump of a J2EE server or a batch server where the problem occurred**

You can acquire a Thread dump when true is set in the

adminagent.j2ee.sys\_cmd.abnormal\_end.threaddump key of adminagent.properties (Administration agent property file).

#### **• Trace based performance analysis**

You can acquire the trace based performance analysis when true is set in

the adminagent.sys\_cmd.abnormal\_end.prftrace key of adminagent.properties (Administration agent property file). The trace based performance analysis file is output to *Application-Server-installation-directory*/manager/tmp. Note that you can change the output destination with the adminagent.prftrace dir key in adminagent.properties (Administration Agent property file).

#### **Important note**

A Thread dump is not output when it is determined that the J2EE server process where the problem occurred does not exist. Moreover, the trace based performance analysis is not output when it is determined that the performance tracer process does not exist.

## **(2) Information that can be acquired by executing the commands during error detection created by the user**

You can execute batch files or shell scripts in which any process required for acquiring the data is coded, as the user created commands during error detection. For example, you can acquire a user dump or core dump by executing a command such as the drwtsn32 command in this command. For details about how to create failure detection time commands, see *[3.3.1 Data acquisition settings using failure detection time commands \(Systems for executing](#page-78-0) [J2EE applications\)](#page-78-0)* or *[3.3.2 Data acquisition settings using failure detection time commands \(Systems for executing](#page-82-0) [batch applications\)](#page-82-0)*.

Note that the command during error detection created by the user is executed if the adminagent.*serverkind*.usr\_cmd.abnormal\_end key of adminagent.properties (Administration agent property file) is specified.

## **2.3.3 Collecting the Snapshot Log**

The log in which the status of the system when failure occurred is output by the component software of the system is called the *snapshot log*. The snapshot log contains the thread dump, trace based performance analysis, information necessary for system maintenance, and the information necessary for application maintenance and so on, in addition to the logs of the different types of component software. In a system built with the application server, this information can be collected together in the form of snapshot log and obtained as a log file in the ZIP format. The administrator can counter the errors by collecting and analyzing the snapshot log.

The settings are specified in such a way that the data necessary for troubleshooting is automatically collected by executing the failure detection command and collecting the snapshot log. To get the information not collected as per the default settings, in the form of the snapshot log, define the get destination of the data as the collection target of snapshot log. For details on the information that is not collected by default, see the description on the collectability of the snapshot log and the changing of collection-related settings in *[Appendix A. List of Snapshot Logs to Be Collected](#page-709-0)*.

You can change the settings for the target of snapshot log collection, output destination directory, and the number of files, when building the system.

This subsection describes about the timing for collecting snapshot logs, the data that you can collect, and the flow of collection. Also, this subsection describes about collecting snapshot logs by using management commands as a way of collecting the snapshot logs at any time. Note that for the settings of snapshot log collection, see *[3.3.3 Settings for](#page-83-0) [collecting snapshot logs \(Systems for executing J2EE applications\)](#page-83-0)* or *[3.3.4 Settings for collecting snapshot log \(Systems](#page-86-0) [for executing batch applications\)](#page-86-0)*.

## **(1) Timing for collecting snapshot logs**

You can collect snapshot logs automatically or at a specific timing. The following table describes the timing for the collection of the snapshot log. Note that you can collect the snapshot logs in the host on which a logical server is running.

### <span id="page-41-0"></span>Table 2–4: Timing for collecting the snapshot log

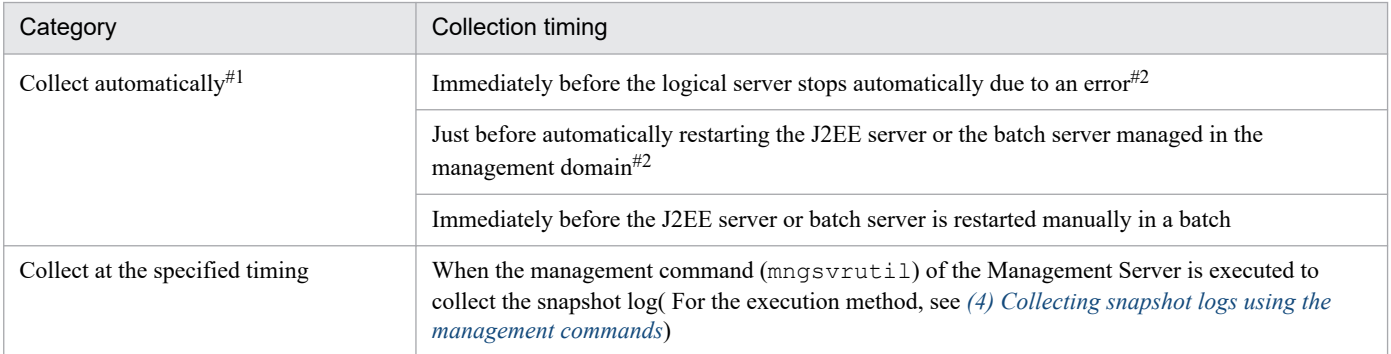

#1

When building a system you can change the settings for collecting snapshot logs at any of the following timings According to the default settings, the snapshot log is collected when the logical server stops.

- Before terminating the logical server - Before restarting the J2EE server

 $#2$ 

The Management Server executes the failure detection command for collecting the snapshot log at this time.

### **Reference note**

You can collect the snapshot log at following timings:

- **•** When **Collect** button in Snapshot Log window in Start/Stop Logical Server of Management Portal is clicked#1
- Executing the Snapshotlog command  $^{#2}$

#1

You can collect snapshot logs on a J2EE server or a batch server on which the collection procedure is executed.

#2

You can execute the command irrespective of whether Management Server is used.

For the snapshot log window, see *11.9.5 Collecting snapshot log of a J2EE server* in the *uCosminexus Application Server Management Portal User Guide*. For the snapshotlog command, see *snapshotlog (collect snapshot logs)* in the *uCosminexus Application Server Command Reference Guide*.

## **(2) Data that can be collected as snapshot log**

This section describes the data that you can collect as a snapshot log. The snapshot log includes the information required for system maintenance and application maintenance.

The data required for troubleshooting is classified as primary delivery data and secondary delivery data depending on the timing at which the data is delivered to the maintenance service. You can collect the primary delivery data and the secondary delivery data in snapshot logs. You can also use the snapshotlog command to collect the definition sending data.

**•** Primary delivery data

Material that is of a file size that can be sent as an attachment to mail. You can send the data immediately to the maintenance service by using mail.

**•** Secondary delivery data

In addition to the primary delivery data, comparatively large size files are applicable. You must send large files separately to the maintenance service, since sending of large files takes more time than usual.

**•** Definition sending data

The data that collects only the definition files to investigate the errors in the definition file settings. The file is small and can be sent quickly to the maintenance personnel through a mail. Note that you can also collect this data by using the snapshotlog command even if Management Server and the J2EE server are not running.

### **Important note**

The definition information collected in the definition sending data might include the user ID and password.

The data to be collected as snapshot log can be changed with the settings of the snapshot log collection target definition files. For example, if you want to collect the information output by a command during error detection created by the user and if the settings are changed, such information will be added to the information to be collected. The snapshot log collection target definition file is set during system configuration.

You can confirm which information will be actually collected in the real environment from the following files:

**•** snapshotlog.conf

The contents to be acquired as the primary delivery data are defined in this file.

The location for storing snapshotlog.conf is as follows:

**•** In Windows

*Application-Server-installation-directory*\manager\config\snapshotlog.conf

**•** In UNIX

/opt/Cosminexus/manager/config/snapshotlog.conf

**•** snapshotlog.2.conf

The contents that are to be acquired as the secondary delivery data are defined in this file. The location for storing snapshotlog. 2. conf is as follows:

**•** In Windows

*Application-Server-installation-directory*\manager\config\snapshotlog.2.conf

**•** In UNIX

/opt/Cosminexus/manager/config/snapshotlog.2.conf

**• snapshotlog.param.conf**

This file defines the content to be obtained as the definition sending data.

The location for storing snapshotlog.param.conf is as follows:

**•** In Windows

*Application-Server-installation-directory*\manager\config\snapshotlog.param.conf

**•** In UNIX

/opt/Cosminexus/manager/config/snapshotlog.param.conf

However, depending on how the file is specified in adminagent.properties (administration agent property file), there are cases when the information that can be collected differs.

For default settings, when a problem occurs the snapshot log acquired automatically includes the following information:

#### **Primary delivery data**

- Information under the directory defined to collect the primary delivery data for the snapshot  $log<sup>\#1</sup>$
- Thread dump of a J2EE server<sup>#2</sup>
- **•** Installation information
- **•** OS status log

#### **Secondary delivery data**

- Trace based performance analysis<sup>#2</sup>
- Information under the directory defined to collect the secondary delivery data for the snapshot  $log<sup>#1</sup>$
- **•** Installation information
- **•** OS status log

#### #1

For details about the snapshot logs to be collected, see *[Appendix A. List of Snapshot Logs to Be Collected](#page-709-0)*.

#### #2

You can collect this information when the settings are set to output a thread dump and trace based performance analysis by using the system provided commands that are to be executed when an error is detected.

### **Reference note**

Files that can be collected in the default state differ between the snapshot log that can be collected by using the snapshotlog command and the snapshot log that can be collected by using the management command (mngsvrutil) of the Management Server or other methods. The snapshot log that can be collected by using the management command (mngsvrutil) of the Management Server or other methods can collect installation information as well as OS status and logs in the default state. However, to collect such information by using the snapshotlog command, you need to edit the snapshot log collection target definition file specified when the command is executed and add the snapshot log collection destination.

An example of the information that can be collected by default and information that cannot be collected by default is as follows:

### **(a) Information that can be collected by default**

An example of the information that can be collected by default is as follows:

#### **Information required for application maintenance**

The message log and user log of Cosminexus Component Container are collected as the information required for application maintenance.

- Cosminexus Component Container<sup>#</sup>
- **•** Cosminexus Component Transaction Monitor
- **•** Cosminexus Developer's Kit for Java
- **•** Cosminexus Performance Tracer
- **•** Cosminexus TPBroker
- **•** Cosminexus Web Services Security
- **•** Cosminexus HTTP Server

Other than the above, Hitachi Trace Common Library log and program product information (in UNIX) are also collected.

# Also includes the SOAP application execution infrastructure information.

#### **Information required for application maintenance**

The message log and user log of Cosminexus Component Container are collected as the information required for application maintenance.

The following information is also collected by default:

#### **Component Container-related information**

In Windows

All the items beneath *Application-Server-installation-directory*\CC\server\public

In UNIX

All the items beneath /opt/Cosminexus/CC/server/public

Note that the default directories created when installing the component software are defined as the collection target for the snapshot log by default. Always change the collection destination when changing the log output destination.

### **(b) Information that cannot be collected by default**

The information described below cannot be collected when operating with default settings. Perform the settings in such a way so that you can collect the information as and when required.

#### **In Windows**

#### **Cosminexus Component Container**

**•** EAR/JAR file (if it cannot be deployed or imported)

#### **Microsoft IIS**

The following data is acquired when integrated with Microsoft IIS.

**•** C:\inetpub\logs (Specify the system drive in place of C:)

#### **OS**

- **•** Set of the data related to the system monitor (see subsection *[4.13](#page-179-0)*)
- **•** Event log (application, system)
- **•** OS operation data

From the winmsd start-up window, extract the data from the Operation-Save As Text File menu (It may take 5 to 10 minutes).

#### **In UNIX**

#### **Cosminexus Component Container**

**•** EAR/JAR file (if it cannot be deployed or imported)

#### **OS**

**•** OS operation data

## **(3) Flow of snapshot log collection**

If trouble occurs on the logical server, a snapshot log collection service request is executed from Management Server for Administration Agent. The procedure of the process that is executed during snapshot log collection is as follows. Note that the executed process differs according to the settings.

- <span id="page-45-0"></span>1. Executing the failure detection command provided by the system
- 2. Executing the failure detection command created by a user
- 3. Collecting snapshot logs (primary delivery data)
- 4. Collecting snapshot logs (secondary delivery data)

Collection of snapshot logs might take more time than usual depending on the operating environment of the machine and status of failure occurrence (such as the status in which an unexpected error occurred). Therefore, you can set respective timeouts for these processes.

Note that you set a timeout for collection of snapshot logs in cases such as when excessive time is consumed for collecting snapshot logs due to the occurrence of an unexpected failure and the logical server is expected to be restarted on priority. If a timeout is set when collecting snapshot logs, the collection process is suspended forcefully and the information required for trouble shooting cannot be acquired.

### **(4) Collecting snapshot logs using the management commands**

You can use the management command (mngsvrutil) to collect the snapshot log at any time, in addition to automatic collection.

Note that the type of information that can be acquired is the same as the snapshot log that is collected automatically in the case of problems. See *[\(2\) Data that can be collected as snapshot log](#page-41-0)*.

For details about the log output destinations, see the value of adminagent.snapshotlog.log\_dir key of adminagent.properties file (Administration Agent property file). The default output destination is the following directory.

- **•** In Windows *Log-output-directory-of-Manager*\snapshot
- **•** In UNIX

*Log-output-directory-of-Manager*/snapshot

For collecting the snapshot log, specify the subcommand collect in the management command mngsvrutil and then execute. You can collect the snapshot log from the host specified with -t option.

The execution format and an example of executing the command are described below. In this example, collect both the primary delivery file and the secondary delivery file. In n, specify whether to collect the primary delivery data or secondary delivery data.

#### **Execution format**

```
mngsvrutil -m Management-Server-host-name[:Port number]-u Management-user
-ID -p Management-password -t host-name -k host collect snapshot n
```
#### **Execution example**

```
mngsvrutil -m mnghost -u user01 -p pw1 -t host01 -k host collect snapsho
t 1
mngsvrutil -m mnghost -u user01 -p pw1 -t host01 -k host collect snapsho
t 2
```
## **2.3.4 Location to store the acquired information**

The information acquired automatically by collecting the snapshot log is saved with the following names under the directory specified in the adminagent.snapshotlog.log\_dir key of adminagent.properties (Administration agent property file).

- **•** File collected as the primary delivery data snapshot-host name#1-log-*yyyyMMddHHmmss*#2.zip
- **•** File collected as the secondary delivery data snapshot-host name#1-log-*yyyyMMddHHmmss*#2.2.zip

Note:

The definition sending data is not collected.

#1

When a logical server is specified and the snapshot log is collected, the name of that logical server will be the host name.

#2

yyyy: year MM: month dd: day HH: hour mm: minutes ss: seconds

Note that the default output directory is as follows:

**•** In Windows

*Log-output-directory-of-Manager*\snapshot

**•** In UNIX

*Log-output-directory-of-Manager*/snapshot

### **Reference note**

The list of files to be collected as the snapshot log and the list of files actually collected can be confirmed from the following files. These files are in the archived zip file.

- **•** List of files to be collected snapshot-*host-name*-log-*yyyyMMddHHmmss*# /filelist\_pre.txt snapshot-*host-name*-log-*yyyyMMddHHmmss*# .2/filelist\_pre.txt
- **•** List of files actually collected snapshot-*host-name*-log-*yyyyMMddHHmmss*# /filelist\_post.txt snapshot-*host-name*-log-*yyyyMMddHHmmss*# .2/filelist\_post.txt

# yyyy: year MM: month dd: day HH: hour mm: minutes ss: seconds

## **2.4 Types of Required Data**

This section describes the type of a trouble that might occur in a system of the Application Server and the data required according to the trouble.

The troubleshooting data differs depending upon the type of failure that occurs. For example, the troubleshooting data differs depending upon whether an error message is output, or whether the server process of the application server ended abnormally.

Moreover, you need to contact the maintenance personnel depending upon the type of failure. *Maintenance personnel* refers to the person you need to contact as per the purchase contract.

Problems for which you need to contact maintenance personnel

- **•** "Contact maintenance personnel" is mentioned in the action for the output error message
- **•** The cause of the error is not known
- **•** The action corresponding to the error message cannot be performed

When you contact maintenance personnel, report the following information as accurately as possible:

- **•** Error occurrence time
- **•** Operations performed just before the error occurred
- **•** Window operations when the error occurred
- **•** Data acquired when the error occurred

The troubleshooting data is classified into the primary data, secondary data, and definition sending data according to the time at which the data is sent to the maintenance personnel.

**•** Data to be sent immediately through e-mail (Primary delivery data and Definition sending data) Includes the data of the file size that you can attach and send by e-mail. It can be sent to the maintenance personnel quickly by e-mail.

For example, the following data can be obtained in the form of primary delivery data:

**•** Message log

The status and the error information of the J2EE server, and so on, is output in the message log.

**•** User log

The information of the standard output and the standard error output in the application is output in the user log.

**•** Exception log

The exception information when the error occurred in the system is output in the exception log.

• Maintenance log

The failure maintenance information when the error occurred in the system is output in the maintenance log. The maintenance personnel use this information for analyzing the failure.

Also, only the collected definition file information is output as the definition sending data. This information is used to investigate the definition errors.

• Data to be sent separately (Secondary delivery data)

This is applicable to the data that you need to send separately without using mail because the file sizes are relatively large and it will take time to send the files to maintenance personnel. Note that secondary delivery data contains primary delivery data.

For example, the following data can be obtained in the form of secondary delivery data.

**•** Trace based performance analysis

The trace information that is output in one cycle of processing of the request is output in the trace based performance analysis.

**•** Memory dump

The memory image of the process is output in the memory dump.

## **2.4.1 Trouble types and the required data**

Types of problems that can occur in an application server system are as follows:

- **•** Error message output Error messages are output.
- **•** System down The server process of the application server terminates abnormally.
- **•** Hang-up (No response) There is no response to an application call.
- **•** Slow down

There is a response to an application call but the response time is excessive.

The following table describes the data to be acquired for each type of problem.

Table 2–5: List of data to be acquired for each type of problem

| <b>Item</b><br>No. | Type of material                 | Problem type             |              |                          |                          |  |
|--------------------|----------------------------------|--------------------------|--------------|--------------------------|--------------------------|--|
|                    |                                  | Error message<br>output  | System down  | Hang-up (No<br>response) | Slow down                |  |
| 1                  | Message $log$ #1                 | $\mathbf Y$              | $\mathbf Y$  | $\mathbf Y$              | $\mathbf Y$              |  |
| 2                  | User $\log^{#1}$                 | Y                        | Y            | Y                        | Y                        |  |
| $\mathfrak{Z}$     | Exception $log^{#1}$             | Y                        | $\mathbf Y$  | $\mathbf Y$              | $\mathbf Y$              |  |
| $\overline{4}$     | Maintenance log#1                | Y                        | Y            | Y                        | Y                        |  |
| 5                  | Trace based performance analysis | Y                        | $\mathbf Y$  | $\mathbf Y$              | $\mathbf Y$              |  |
| 6                  | Thread dumps of JavaVM           | Y                        | $\mathbf Y$  | $\mathbf Y$              | Y                        |  |
| $\tau$             | GC logs of JavaVM                | $\mathbf{P}$             | $\mathbf Y$  | Y                        | Y                        |  |
| 8                  | Memory dump                      | $\overline{\phantom{a}}$ | Y            | Y                        | Y                        |  |
| 9                  | JavaVM log file#2                | $-$                      | Y            | Y                        | Y                        |  |
| 10                 | Error report files               | $-$                      | $\mathbf Y$  | $-$                      | $\overline{\phantom{m}}$ |  |
| 11                 | OS state or log                  | Y                        | $\mathbf Y$  | $\mathbf Y$              | Y                        |  |
| 12                 | Statistical information of OS    | $\, {\bf p}$             | $\mathbf Y$  | $\mathbf Y$              | Y                        |  |
| 13                 | Definition information           | Y                        | Y            | Y                        | Y                        |  |
| 14                 | Operation directory#4            | $\, {\bf P}$             | $\, {\bf P}$ | $\, {\bf P}$             | $\, {\bf P}$             |  |
| 15                 | Resource setting                 | Y                        | $\mathbf Y$  | $\mathbf Y$              | Y                        |  |

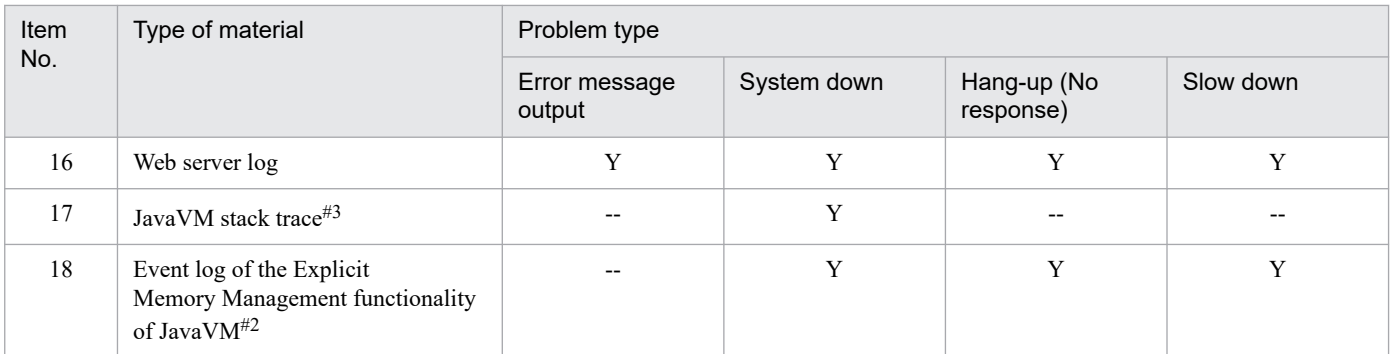

Legend:

Y: Required

P: Whether to be acquired depends on the actual error contents

--: Do not acquire

#1

Log output by the Application Server component software.

#2

Output when JavaVM start option is specified. For details about acquisition options, see *[4.10 JavaVM log \(JavaVM log file\)](#page-174-0)*. For details about options, see *14. Options for Invoking JavaVM* in the *uCosminexus Application Server Definition Reference Guide*.

#3

Output only when using UNIX.

#4

The default working directories are *Application-Server-installation-directory*\CC\server\public (in Windows), or /opt/ Cosminexus/CC/server/public (in UNIX).

## **2.4.2 List of Required Data to Be Acquired**

The following table describes a list of data required for troubleshooting in the application server. Moreover, the same table also describes the timing to send the data to maintenance personnel when required.

| Item No. | Type of material                    | Description                                                                                                    | Delivery timing   |
|----------|-------------------------------------|----------------------------------------------------------------------------------------------------|-------------------|
|          | Message $log#1$                     | The status and the error information of the J2EE server, and so on, is<br>output in the message log.                                                                                        | Primary/Secondary |
| 2        | User $log$ <sup>#1</sup>            | The information of the standard output and the standard error output<br>in the application is output in the user log.                                                                       | Primary           |
| 3        | Exception $log#1$                   | The exception information when the error occurred in the system is<br>output in the exception log.                                                                                          | Primary           |
| 4        | Maintenance $log$ <sup>#1</sup>     | The failure maintenance information when the error occurred in the<br>system is output in the maintenance log. The maintenance personnel<br>use this information for analyzing the failure. | Primary/Secondary |
| 5        | Trace based<br>performance analysis | The trace information that is output in one cycle of processing of the<br>request is output in the trace based performance analysis.                                                        | Secondary         |
| 6        | Thread dumps of JavaVM              | Outputs the JavaVM operation information and thread stack status.                                                                                                    | Primary           |
| 7        | GC logs of JavaVM                   | Outputs the activity status of JavaVM GC.                                                                                                    | Primary           |
| 8        | Memory dump                         | The memory image of the process is output in the memory dump.                                                                                                    | Secondary         |

Table 2‒6: List for data acquisition

<span id="page-50-0"></span>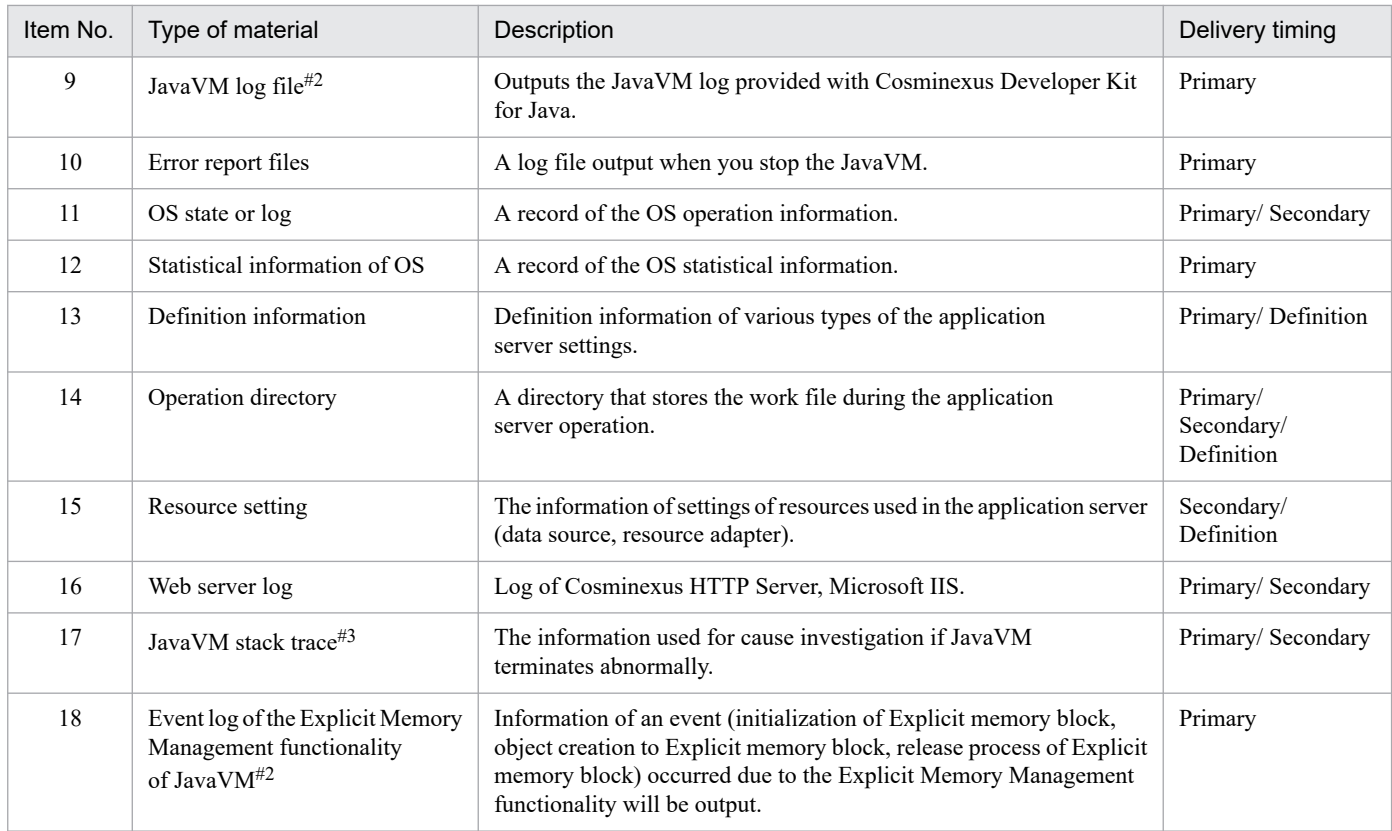

Legend:

Primary: Primary delivery data

Secondary: Secondary delivery data Definition: Definition sending data

#1

Log output by the Application Server component software.

#### #2

Output when JavaVM start option is specified. For details about acquisition options, see *[4.10 JavaVM log \(JavaVM log file\)](#page-174-0)*. For details about options, see *14. Options for Invoking JavaVM* in the *uCosminexus Application Server Definition Reference Guide*.

#### #3

Output only when using UNIX.

A log file is created automatically in the directory specified in the environment settings file of each component software. A serial number from 1 to the number of specified log files is attached to the file name. When the size of the log file reaches its maximum size for one file, the output destination switches to the next log file. After the number of specified log files are output, the log is output once again to the log file with the number of the file name as 1. Note that there are times when the file size of the log file may slightly increase as compared to the size specified in the environment settings file to ensure that one record of a log file is output without a break. The maximum length of one record is about 4 KB.

## **2.4.3 Correspondence Between Acquisition Methods and Investigation Methods**

This section describes the reference destination of methods for acquiring and investigating the required data to be acquired. Moreover, this section also describes the types of information that can be acquired as a snapshot log.

#### Table 2–7: Reference destination of methods for acquiring and investigating the required data to be acquired

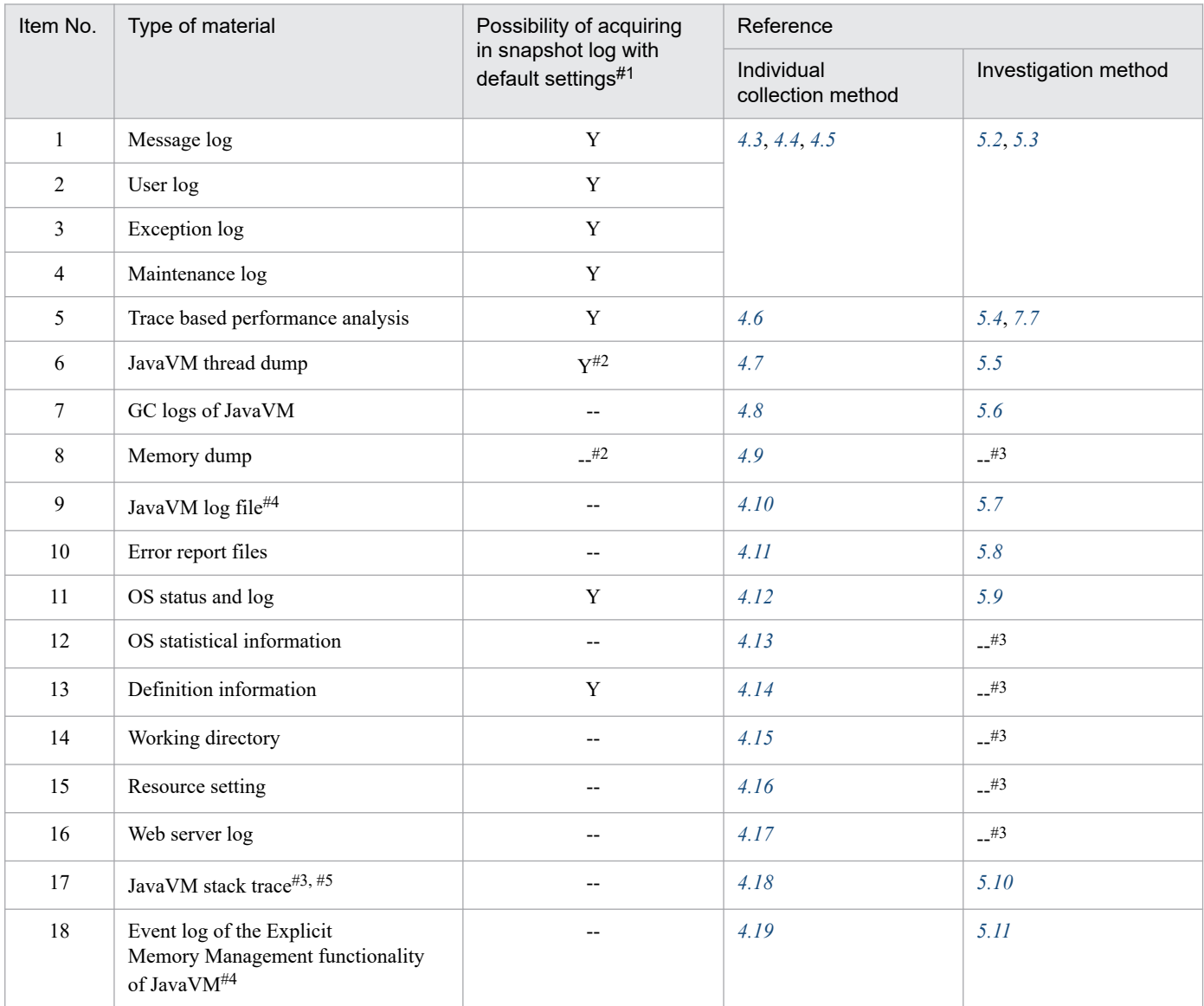

#### Legend:

Y: Can be acquired

--: Cannot be acquired

#### #1

This log can be acquired if the directory, in which snapshot log is collected, is added.

#### #2

This log can be collected only if it is output using commands when an error is detected in advance. (When collecting the snapshot log, the commands that output a dump cannot be executed).

#3

Maintenance personnel use this data.

#### #4

Output when JavaVM start option is specified. For details about acquisition options, see *[4.10 JavaVM log \(JavaVM log file\)](#page-174-0)*. For details about options, see *14. Options for Invoking JavaVM* in the *uCosminexus Application Server Definition Reference Guide*.

#### #5

Output only when using UNIX.

## **2.5 Troubleshooting and Recovery**

This section describes how to troubleshoot and recover when following errors occur:

- If the configuration software process (logical server) terminates abnormally
- **•** If forced termination of a J2EE application fails
- **•** If a problem occurs when using the database session failover function
- **•** If JavaVM terminates abnormally
- If the Administration Agent is terminated forcibly, when OutOfMemoryError occurs
- **•** If a problem occurs in the system linked with JP1
- If a problem occurs in 1-to-1 node switching systems
- If a problem occurs in N-to-1 recovery systems
- If a problem occurs in the node switching system for the host unit management model
- **•** If a problem occurs in the EJB client

## **2.5.1 If the Configuration Software Process (Logical Server) Terminates Abnormally**

The method for restarting the system, when Application Server configuration software process terminates abnormally, is described here.

In a system build on Application Server, if the start order is set up when the component software process (logical server) of Application Server terminates abnormally, the Management Server will automatically restart the component software. In the Management Server, the processing of component software is managed as *Logical Server***.**

When restarting manually, if the abnormally terminated configuration software has startup dependencies, confirm that the configuration software, on which the abnormally terminated configuration software depends for starting, is running. The configuration software, on which the abnormally terminated configuration software depends, varies depending on the configuration of the system. The startup dependencies of the configuration software and the method of restarting the configuration software are explained below:

### **Tip**

In a system using CTM, if component software is restarted immediately by CTM, you can specify settings in such a way so that the system is recovered before the error is returned to the client. However, when the number of maximum registration of the request queue exceeds, an error will return to the client.

For details on a system using CTM, see *3. Scheduling and Load Balancing of Requests Using CTM* in the *uCosminexus Application Server Expansion Guide*.

## **(1) Configuration software startup dependencies**

The startup dependencies of the configuration software process configuring a system built with Application Server are explained here.

Hereafter, the configuration software process startup dependencies are explained:

### **(a) Dependencies of the process**

The dependencies of the process are as follows:

#### Table 2‒8: Dependency of processes

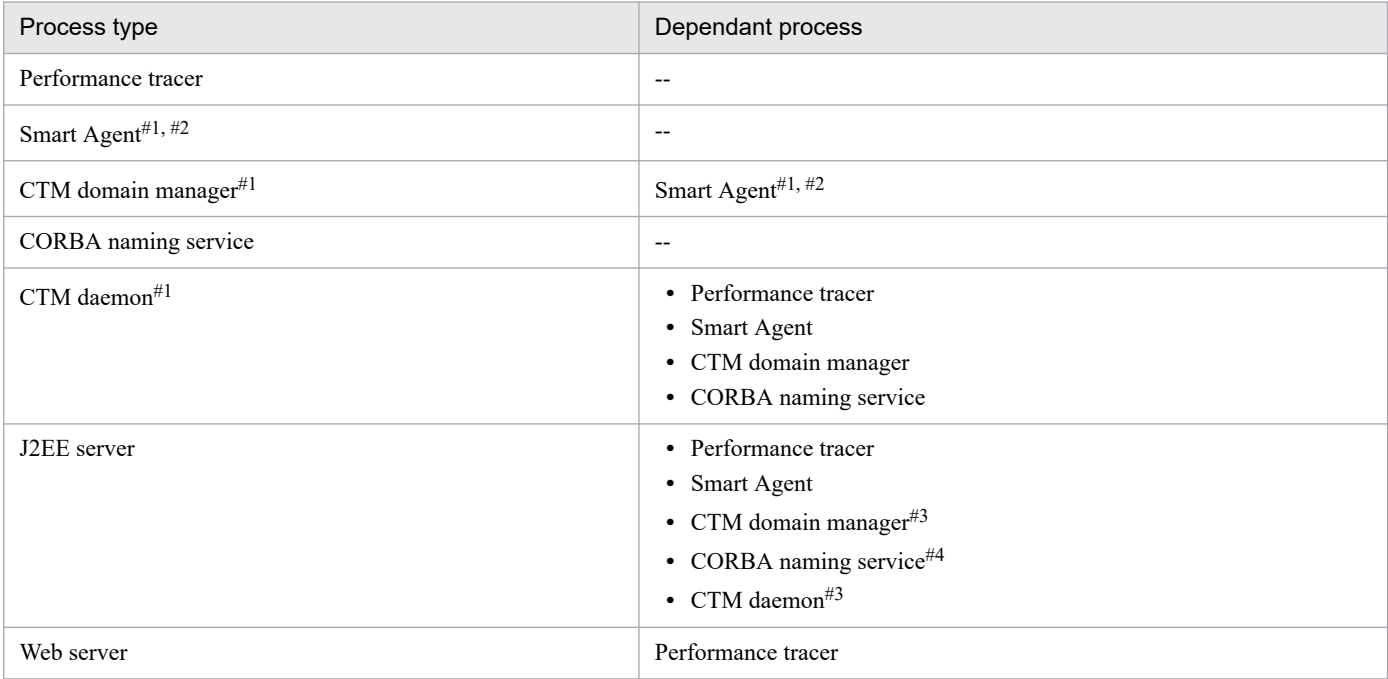

Legend:

--: There is no prerequisite process.

#1

It is a process to be started when using CTM.

```
#2
```
It is a process to be started when using the transaction service.

#3

This process is a prerequisite when using CTM.

#4

It is a process to be started when using the CORBA naming service in out-process. It is not required when using the CORBA naming service in in-process.

## **(2) Restart method of the process**

The restart method of a process when the process terminates abnormally in a system is as follows.

### **Tip**

When a CTM-related process abnormally terminates and cannot be started, use the following procedure:

1. When you cannot restart the process, check the cause of the trouble from the output error message.

2. Execute the ctmrasget command, and acquire backup of the execution environment.

### **(a) Restart procedure**

The procedure of process restart (recovery) is as follows:

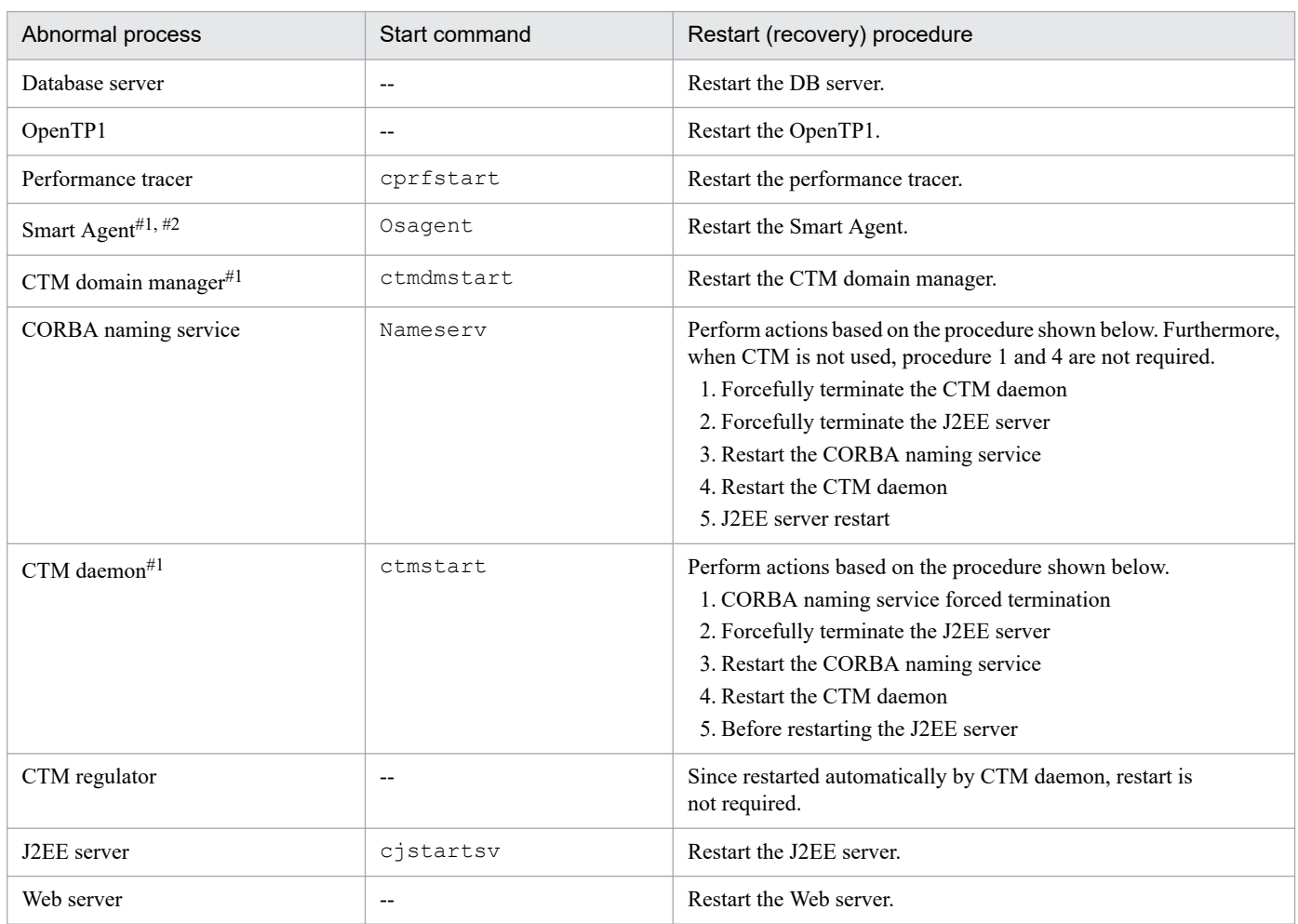

### Table 2‒9: Procedure to restart (recovery) processes

Legend:

--: The start command differs depending on the products used or there is no corresponding start command.

#1

It is a process to be started when using CTM.

#2

It is the process to be started when using the transaction service.

# **2.5.2 If forced termination of a J2EE application fails**

When forced termination of a J2EE application fails, the following information is output by the J2EE server:

**• Message**

Message log is output. For details on output destinations of message logs, see *[4.3 Application Server log \(Systems](#page-116-0) [for executing J2EE applications\)](#page-116-0)*.

**• Stack trace**

Output in the exception log and thread dump. For details on output destinations of exception logs, see *[4.3 Application](#page-116-0) [Server log \(Systems for executing J2EE applications\)](#page-116-0)*. For details on a thread dump, see *[5.5 JavaVM Thread Dump](#page-209-0)*.

Note that in forced termination of a J2EE application, method cancellation is performed internally. For the error information output during method cancellation, see *5.3.13 Log information that is output while monitoring the execution time J2EE applications* in the *uCosminexus Application Server Operation, Monitoring, and Linkage Guide*.

<sup>2.</sup> Troubleshooting

## **2.5.3 If a Problem Occurs When Using the Database Session Failover Function**

The actions for two types of errors in the case of errors in the database session failover function are described here:

- **•** When an error occurs in an J2EE server
- **•** When a trouble occurs in a database

### **(1) When an error occurs in an J2EE server**

During a process that includes changes of the data in a database, if the process is down due to an error in the J2EE server, the consistency of the system will be maintained, because the database will return to the state prior to the occurrence of error the rollback operation. You can eliminate the error of J2EE server and restarting the Web application for recovering from the trouble.

When the host of the J2EE server hangs up or when an error occurs in the network, the operation of the database might be interrupted and the mutual exclusion (lock of the global session information) might become in an unresolved state. In this case, you must resolve the mutual exclusion of the unresolved state before the J2EE server is recovered and the Web application is re-opened.

#### **Reference note**

To release the unreleased mutual exclusion, an invalid connection to the database from the client is detected and the connected session can be terminated forcefully. For details on releasing an unreleased mutual exclusion, see the description related to the UAP processing time monitoring functionality of the manual *HiRDB UAP Development Guide* when using HiRDB. When using Oracle, see the Oracle manual.

### **(2) When a trouble occurs in a database**

When an error occurs in a database and you recover the database, the Web application using the database session failover functionality can re-open the business, because the database will return to the state prior to occurrence of the error by the rollback operation. You are not required to restart the Web application.

For details on the countermeasures to be taken when an error occurrence in other databases, see the manual of each database.

### **2.5.4 If JavaVM Terminates abnormally**

The actions when JavaVM terminates abnormally and the information output in the case of abnormal termination are described below:

## **(1) Actions in the case of abnormal termination**

In UNIX, in the case of abnormal termination, perform actions in the following order. Further, these actions are not required in Windows.

1. Execute the javatrace command on the machine where abnormal termination occurs.

Output the javatrace.log file. For the execution method of the javatrace command, see *[4.18 JavaVM stack](#page-185-0) [trace information](#page-185-0)*.

2. Send the acquired javatrace.log file to maintenance personnel along with the error report file (hs\_err\_pid*process-ID*.log).

For the method of acquiring the error report file, see *[4.11 JavaVM Output Message Logs \(Standard Output or Error](#page-175-0) [Report File\)](#page-175-0)*.

- 3. Execute the following commands to create the archive file for the JavaVM executable file, the library loaded when the error occurred, and the core dump.
	- **•** In AIX

Execute the snapcore command. An archive file compressed with the pax command is created.

**•** In Linux

If the compress command is installed, execute the car\_tar\_Z command. An archive file compressed with the compress command is created.

If the gzip command is installed, execute the car  $\tau$  tar gz command. An archive file compressed with the gzip command is created.

4. Send the created archive file to maintenance personnel.

### **(2) Information output at the time of abnormal termination**

The information output when the following kind of abnormal termination occurs in JavaVM is described below:

- **•** When C heap is insufficient during JavaVM processing
- When an OutOfMemoryError occurs due to a reason other than insufficient C heap during JavaVM processing
- When an internal logical error occurred

### **(a) When C heap is insufficient during JavaVM processing**

If C heap is insufficient, in continuation to the following messages, the memory status, Java heap information and stack trace information are output to the standard output and error report file (hs\_err\_pid*process-ID*.log). After that, JavaVM is forcefully terminated.

Check the output information and take an appropriate action.

```
Exception in thread thread-name java.lang.OutOfMemoryError:requested size-re
quired-for-securing-memory bytes [for message-for-internal-investigation].
```
### **(b) When an OutOfMemoryError occurs due to a reason other than insufficient C heap during JavaVM processing**

When setting -XX: +HitachiOutOfMemoryAbort as the option when starting the J2EE server, and when an OutOfMemoryError occurs due to the following causes, output the message and perform forced termination of JavaVM. Check the output information and take an appropriate action.

When the OutOfMemory handling functionality is enabled (when  $-XX:$  +HitachiOutOfMemoryHandling is set), if an OutOfMemoryError occurs due to Java heap insufficiency or insufficient metaspace area, JavaVM might not be forcibly terminated.

#### **Causes for forced termination**

- **•** Java heap insufficiency
- **•** Insufficient metaspace area

**•** Insufficient C heap in J2SE class library

Further, when C heap is insufficient in the JavaVM process, perform forced termination regardless of the specification of this option.

When terminating, output the following message.

```
java.lang.OutOfMemoryError occurred.
JavaVM aborted because of specified -XX:+HitachiOutOfMemoryAbort options.
```
#### **Forced termination timing**

The timing when JavaVM is terminated forcefully differs depending on the option settings.

- **•** When -XX:+HitachiOutOfMemoryStackTrace is specified as the option, terminate after performing output of the stack trace. However, even when registering the process that is to be executed at JavaVM termination time by the java.io.File.deleteOnExit method and the java.lang.Runtime.addShutdownHook method beforehand, perform forced termination without executing these.
- When setting -XX: +HitachiOutOfMemoryAbortThreadDump as the option, terminate after performing output of the thread dump. Especially, when the cause is Java heap insufficiency or insufficient metaspace area, if -XX:+HitachiOutOfMemoryAbortThreadDumpWithJHeapProf is also set as an option, JavaVM is terminated after the thread dump with statistical information according to the class is output.

#### **Operation when the OutOfMemory Handling functionality is enabled**

If -XX:+HitachiOutOfMemoryHandling is set in addition to -

XX:+HitachiOutOfMemoryAbort as an option when starting a J2EE server, the OutOfMemory handling functionality gets enabled. In this case, if there is a Java heap insufficiency or insufficient metaspace area, a process to determine whether to perform forced termination is executed by OutOfMemory handling. As a result of this judgment process, if all of the following OutOfMemoryError throw conditions are satisfied, forceful termination is not executed.

#### **OutOfMemoryError Throw Conditions**

- **•** OutOfMemory occurs due to Java heap insufficiency or insufficient metaspace area.
- **•** OutOfMemory occurs in either the request processing in which the Web application (Servlet/JSP) on the Web container is running, the processing in which the Enterprise Bean invoked from an EJB client application is running, the processing in which a Message-driven Bean is running, or the processing in which the Enterprise Bean invoked from the TimerService is running.
- **•** Does not correspond to the OutOfMemoryError throw exclusion condition.

#### **OutOfMemoryError Throw exclusion condition**

The total number of OutOfMemory occurrences due to Java heap insufficiency and OutOfMemory occurrences due to insufficient metaspace area (including the current OutOfMemory occurrence) within the past hour from the time when the current OutOfMemory occurred is greater than the value specified in the -XX:HitachiOutOfMemoryHandlingMaxThrowCount option.

#### For details, see *-XX:[+|-]HitachiOutOfMemoryHandling (OutOfMemory handling option)* in the *uCosminexus Application Server Definition Reference Guide*.

If the OutOfMemory handling functionality is enabled, whenever OutOfMemory occurs due to Java heap insufficiency or insufficient metaspace area, information on the frequency of OutOfMemory occurrences is output to the JavaVM log file.

### **(c) When an internal logical error occurred**

When an internal logical error occurs, the message showing the JavaVM information where the error occurred, the examination error ID and the thread where the error occurred are output to the standard output and the error report file (hs err pid*process-ID*.log). Send the output information to maintenance personnel.

## **2.5.5 If Administration Agent is terminated forcibly when OutOfMemoryError occurs**

When Administration Agent is running, if java.lang.OutOfMemoryError occurs, a log is output and the Administration Agent is terminated forcibly. The log is output at the following locations:

- **•** In Windows *Manager-log-output-directory*\adminagent.javalog[nn].log
- **•** In UNIX

Note that if you have specified the settings to stop all the logical servers in the termination processing of the Administration Agent, the logical servers do not stop even if Administration Agent is terminated forcibly. To specify the settings for stopping the logical servers in the termination processing of the Administration Agent, specify  $true$  in the adminagent.finalization.stop\_servers key of adminagent.properties (Administration Agent property file).

Also, if you use a product other than JDK that is provided by Cosminexus Application Server, the Administration Agent is not terminated forcibly because of OutOfMemoryError.

Execute the following operations, when Administration Agent is terminated forcibly because of OutOfMemoryError:

- 1. Revise the value specified in the following option of adminagentuser.cfg: Revise the value specified in the following option: add.jvm.arg =  $-Xmx$
- 2. Restart the Administration Agent.

## **2.5.6 If a Problem Occurs in the System Linked with JP1**

When an error occurs in the system linked with JP1, it is necessary to take the following actions:

## **(1) Actions for problems in the system linked with JP1/IM**

Shown below are the actions for the problems expected in the system linked with JP1/IM:

*Manager-log-output-directory*/adminagent.javalog[nn].log Note [nn] is a number from 0 to 99.

### <span id="page-59-0"></span>Table 2–10: Errors expected in a system linked with JP1/IM and their actions

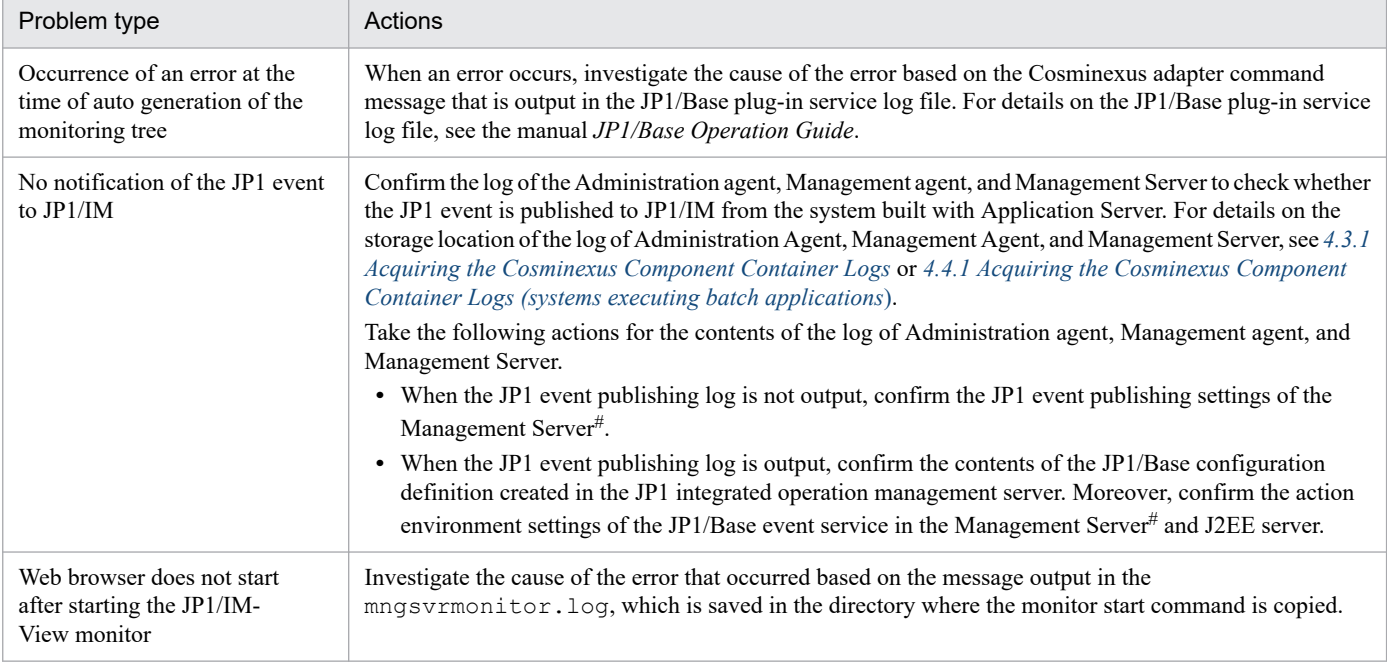

#

This is the Management Server of Application Server.

## **(2) Actions for problems in the system linked with JP1/AJS**

(INTENTIONALLY DELETED)

## **2.5.7 If a problem occurs in 1-to-1 node switching systems**

This subsection describes the actions that you must take with for each OS, when the node switching process for a standby host is timed out due to a failure in the database server (such as server is down or deadlock).

## **(1) In Windows**

Manually keep the standby host online, after acquiring the log.

### **(a) Acquiring the log of 1-to-1 node switching system**

If a trouble occurs in the 1-to-1 node switching system, you must acquire the cluster log. The following is the output destination of the cluster log when Windows is installed in the standard path:

C:\WINDOWS\cluster\cluster.log

The following information is output to a cluster log:

- **Operation log of cluster service**
- **Error message when there is an error in the syntax of VBScript**
- **Resource.LogInformation method of multi-purpose script**
- **Other messages**

```
2. Troubleshooting
```
For details on the cluster log, see the documentation on Windows.

If the J2EE server does not run, see Cosminexus Component Container log too.

### **(b) Manual recovery of 1-to-1 node switching system**

You can manually recover the 1-to-1 node switching system according to the following procedure:

- 1. Cancel the cause of a timeout by restarting the database.
- 2. Create online target resources of the standby host.

## **(2) In UNIX**

Resolve the cause of the timeout by restarting the database.

## **2.5.8 If a problem occurs in N-to-1 recovery systems**

This subsection describes the recovery procedure for each OS, when problems occur in N-to-1 recovery systems.

## **(1) In Windows**

With N-to-1 recovery systems, if the recovery processing of the standby node host (recovery server) is timed out because of a database server failure (such as server down or deadlock), collect the log and manually execute the recovery procedure. The recovery procedure is as follows:

1. Collect the log of the N-to-1 node switching system.

If a problem occurs in the N-to-1 recovery system, you must collect cluster logs. Collect the logs same as you would collect when problems occur in 1-to-1 node switching systems. For details on the logs to be collected, see the subsection *[2.5.7 If a problem occurs in 1-to-1 node switching systems](#page-59-0)*.

2. Recover the N-to-1 node switching system manually.

Use one of the following methods to manually recover the N-to-1 recovery system:

- **•** Set up the target resources of the standby node host as online
- Execute the transaction recovery command (cjstartrecover) of the J2EE server

### **(a) Setting the target resources of the standby node host as online and executing recovery**

To set up the target resources of the standby node host as online and execute recovery:

- 1. Execute operations, such as restarting the database to resolve causes of the timeout.
- 2. Set up the target resources of the standby node host as online.

### **(b) Executing the transaction recovery command (cjstartrecover) of the J2EE server for recovery**

To execute the transaction recovery command (cjstartrecover) of the J2EE server for recovery:

1. Execute operations, such as restarting the database to resolve causes of the timeout.

- 2. Create a folder in the path specified in Dir Name using the universal script for the standby node host. If a folder already exists, delete the folder, and then create a new folder.
- 3. When the universal script for the standby node host is online, reference cluster logs, and then execute cjstartrecover.
- 4. When recovery is successful, delete the folder created in the path specified in  $Dir$  Name.

For details on cjstartrecover command, see *cjstartrecover (recover J2EE server transaction)* in the *uCosminexus Application Server Command Reference Guide*.

## **(2) In UNIX**

With N-to-1 recovery systems, if the recovery processing of the standby node host (recovery server) is timed out because of a database server failure (such as server down or deadlock), manually execute the recovery procedure as follows:

- 1. Execute operations, such as restarting the database to resolve causes of the timeout.
- 2. In the standby node host, execute monbegin for the failed executing node host.

```
# monbegin server-identification-name
```
In the underlined part, specify an identification name of the server for the executing node specified in the operand alias of the servers file.

3. In the standby node host, execute monact for the failed executing node host.

# monact *server-identification-name*

In the underlined part, specify an identification name of the server for the executing node specified in the operand alias of the servers file.

You can use a standby node host (recovery server) to execute the recovery processing for the unconcluded transactions in the failed executing node host.

### **Reference note**

For details on the environment settings to support servers in the HA monitor, such as defining the servers file, see *19.5.4 Setting the environment of the HA monitor* in the *uCosminexus Application Server Operation, Monitoring, and Linkage Guide*.

### **2.5.9 If a problem occurs in the node switching system for the host unit management model**

An action for a problem that occurs in a node switching system of the host unit management model is same as would be the action of a problem that occurs in the 1-to-1 node switching system. For details, see the subsection *[2.5.7 If a problem](#page-59-0) [occurs in 1-to-1 node switching systems](#page-59-0)*.

## **2.5.10 If a Problem Occurs in the EJB Client**

When an EJB client using a global transaction is down, recovery of the global transaction is necessary. The recovery of the global transaction can be executed by restarting the EJB client.

The method for confirming whether the global transaction recovery process is complete is described below:

- Execute the cjlisttrn command in Application Server and confirm whether the transaction is in an active state. For details on the cjlisttrn command, see *cjlisttrn (display information about transactions operating in J2EE server) in the uCosminexus Application Server Command Reference Guide*.
- **•** Confirm whether the resource adapter can be stopped. If it can be stopped, the recovery process of the global transaction is complete.
- **•** Confirm whether Application Server can be stopped successfully. When it can be stopped successfully, the recovery process of the global transaction is complete.
- **•** Confirm using tools and commands provided by each resource.

Moreover, when multiple EJB clients exist, to examine which EJB client is required for the recovery of global transaction:

1. Confirm the unconcluded transactions by executing the  $\epsilon$  cjlisttrn command by specifying the pending option.

#### **Execution format**

cjlisttrn *server-name* -pending -bqual

#### **Execution example**

```
cjlisttrn MyServer -pending -bqual
```
- 2. From the unconcluded transactions confirmed in procedure 1., confirm whether all the following conditions apply to those transactions:
	- Elapsed time increases every time the cilisttrn command is published
	- **•** Branch type is Sub or Sub(recovered)
	- **•** TmHash value of the KFCB40051-I message output at the time of starting the stopped EJB client is included in the global transaction ID

The transactions to which all these conditions apply are required for the recovery of global transactions.

This section describes the precautions related to troubleshooting.

### **2.6.1 Precautions Related to the System Log of an EJB Client Application**

The precautions when referencing a system log output by an EJB client application in a shared sub-directory mode and operating the shared sub-directory mode EJB client applications are described below:

**•** The valid data in the log file is from the start of the file up to the EOF.

In the system log of an EJB client application, the log data is overwritten from the beginning sequentially when the log file is wrapped around, without deleting the log data prior to wrap around. For this reason, when referencing a log file, ignore the data after the EOF. The data after the EOF is the invalid log file data prior to wrap around.

The end of the valid log file data is the data shown below:

EOF CRLF CRLF CRLF CRLF----------< End of Data >----------CRLF CRLF

EOF are characters (0x1A) denoting the end of trace data. CRLF denotes line feed (0x0D, 0x0A).

The example of output is described below. Further, the character showing the end of trace is described as [EOF].

**•** In Windows

```
**** "OS name (including details such as OS version)" TZ=
"time zone name" xxxx/xx/xx xx:xx:xx.xxx
     yyyy/mm/dd hh:mm:ss.sss pid tid message-i
d message(LANG=ja)
0000 xxxx/xx/xx xx:xx:xx.xxx HEJB BE3F6FE9 015EE671 KDJEXXXXX
-{\bf \mathbb{W}} xxxxxxxxxx
0001 xxxx/xx/xx xx:xx:xx.xxx HEJB BE3F6FE9 015EE671 KDJEYYYYY
-I yyyyyyyyy
0002 xxxx/xx/xx xx:xx:xx.xxx HEJB BE3F6FE9 015EE671 KDJEZZZZZ
-I zzzzzzzzz
[EOF]
----------< End of Data >----------
<<Invalid data before wraparound>>...
...
...
```
**•** In UNIX

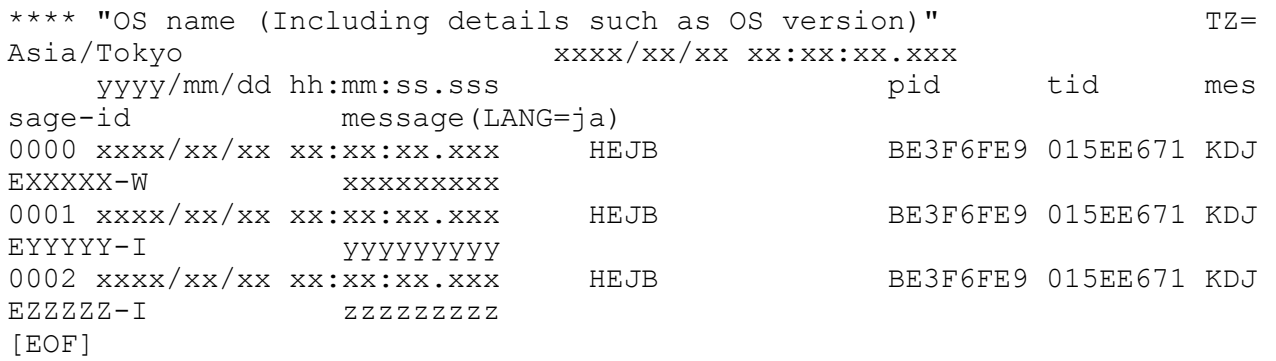

```
----------< End of Data >----------
<< Invalid data before wraparound>>...
...
...
```
- **•** At the time of starting an EJB client application process, a number of trace files specified in the ejbserver.logger.channels.define.*channel-name*.filenum key of system properties are created. At this time, trace files are initialized as space (0x20).
- **•** The capacity of the user log file is fixed as specified in the ejbserver.logger.channels.define.*channelname*. filesize key of system properties. The trace files of the specified size are created at the time of process startup. For this reason, capacity does not increase or decrease as per the log output.
- When you want to change the log file capacity or the number of files, you need to stop all the processes that output log in the relevant log files, and delete the log management files under the mmap directory and the log files or move them to a different directory.
- **•** In cases other than when you want to change the log file capacity or the number of files, do not change or delete the log files and the log management files. If you change or delete them, thereafter, the log may not be output correctly.
- Do not delete the sub directories using the cjcldellog command where the EJB client application running in the shared sub-directory mode output log. If you delete such sub-directories, thereafter, the log may not be output correctly.
- **•** When starting an EJB client application in the shared sub-directory mode in the environment where the EJB client application is already running in the exclusive sub directory mode, specify a value different than that of the EJB client application running in an exclusive sub-directory mode in the ejbserver.client.ejb.log key of system properties. If the same value is specified, you cannot correctly manage the number of sub directories of the EJB client application operating in the exclusive sub-directory mode. Note that the exclusive sub-directory mode is used for compatibility with earlier versions.

## **2.6.2 Precautions When Using CTM**

The precautions to be taken when using CTM are described below. In CTM, take care of the following things:

- **•** Failure information of CTM is acquired under the CTMSPOOL environment variable in the CTM domain unit. As the error information is acquired even at the time of restart after the CTM daemon and CTM domain manager are down, save the error information after the occurrence of error.
- **•** The directories under the CTMSPOOL environment variable are the operation directories of the product. Therefore, do not delete the files and directories.

## **2.6.3 Precautions when using PRF**

The precautions to be taken when using PRF are described below. In PRF, take care of the following things:

**•** PRF error information is acquired under the PRFSPOOL environment variable for every PRF identifier. As the error information is acquired even at the time of restart after the PRF daemon is down, save the error information after the occurrence of error.

**•** The directories under the PRFSPOOL environment variable are the operation directories of the product. Therefore, do not delete the files and directories.

## **2.6.4 JavaVM data-related considerations**

This subsection describes the JavaVM data-related considerations.

- **•** The following JavaVM data does not support multi-byte characters. The applicable characters, such as the Japanese class names, are corrupted.
	- **•** JavaVM thread dump log file
	- **•** JavaVM log file
	- **•** Error report file (JavaVM output message log)
	- **•** Event log file of the Explicit Memory Management functionality
- **•** If you specify names containing the third and fourth level characters of JIS X0213:2004 in the following options, the JavaVM log file of the product and the event log file of the Explicit Memory Management functionality are not output:
	- **•** -XX:HitachiJavaLog option
	- **•** -XX:HitachiExplicitMemoryJavaLog option

Also, if the third and fourth level characters of JIS X0213:2004 are included in the output destination directory of the extended thread dump file, the extended thread dump is not output to a file.

<span id="page-66-0"></span>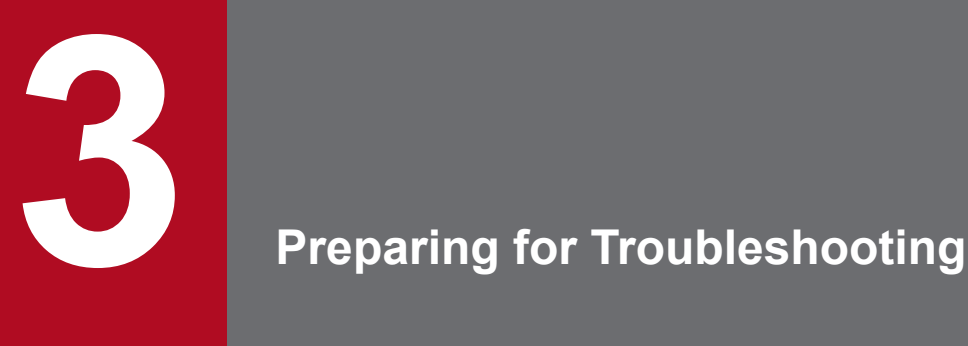

You can automatically receive the information required for troubleshooting, when a trouble occurs in a system built on the Application Server. Some of the data that is required for troubleshooting need preparation before starting operations. This chapter describes the settings for respective data acquisition.

## **3.1 Organization of this chapter**

This section describes the settings to acquire the data required for troubleshooting.

You can automatically acquire the data required for troubleshooting by default settings, but you must set up a part of the data before starting operations. You can also change the output destination and the log size that is set up by default.

For the information to be acquired when trouble occurs, you must specify the settings before starting the operations to acquire the following information:

- **•** JavaVM log (JavaVM log file) The JavaVM GC log is also output to this file.
- **•** User dump (in Windows)
- **•** core dump (in UNIX)
- **•** OS statistical information (in Windows)

Specify the settings to acquire this information at system configuration time as required.

The following table describes the organization of this chapter.

#### Table 3–1: Organization of this chapter (Troubleshooting (Data acquisition settings))

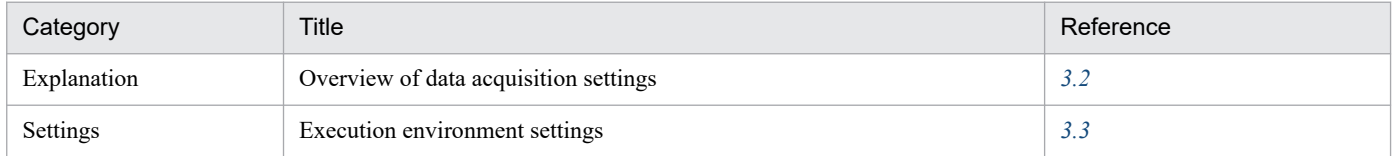

For overview of troubleshooting, data output methods and output contents, see the respective sections:

- **•** Overview of troubleshooting and methods to output the data automatically *[2. Troubleshooting](#page-29-0)*
- **•** Output destination of collected data and methods to output data separately *[4. Output Destinations and Output Methods of Data Required for Troubleshooting](#page-113-0)*
- **•** Contents output in data

*[5. Problem Analysis](#page-188-0)*

<sup>3.</sup> Preparing for Troubleshooting

## <span id="page-68-0"></span>**3.2 Overview of data acquisition settings**

For certain materials required for troubleshooting, you need to specify collection of the material before starting the operations. For example, if you do not make settings in advance for collecting material, you cannot acquire the statistical information of the OS, user dumps (in Windows) or core dumps (in UNIX), or GC log of JavaVM. Hitachi recommends that you obtain this data because it is required for troubleshooting.

If the material can be collected with default settings, specific settings are not required, however, if you want to change the log output destination and size, edit the Easy Setup definition file and user definition file to change the settings.

The following table describes handling of the data required for troubleshooting, data that require in advance settings, and the data for which you must change the settings.

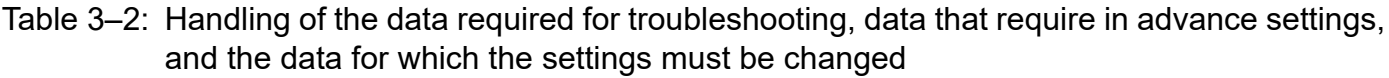

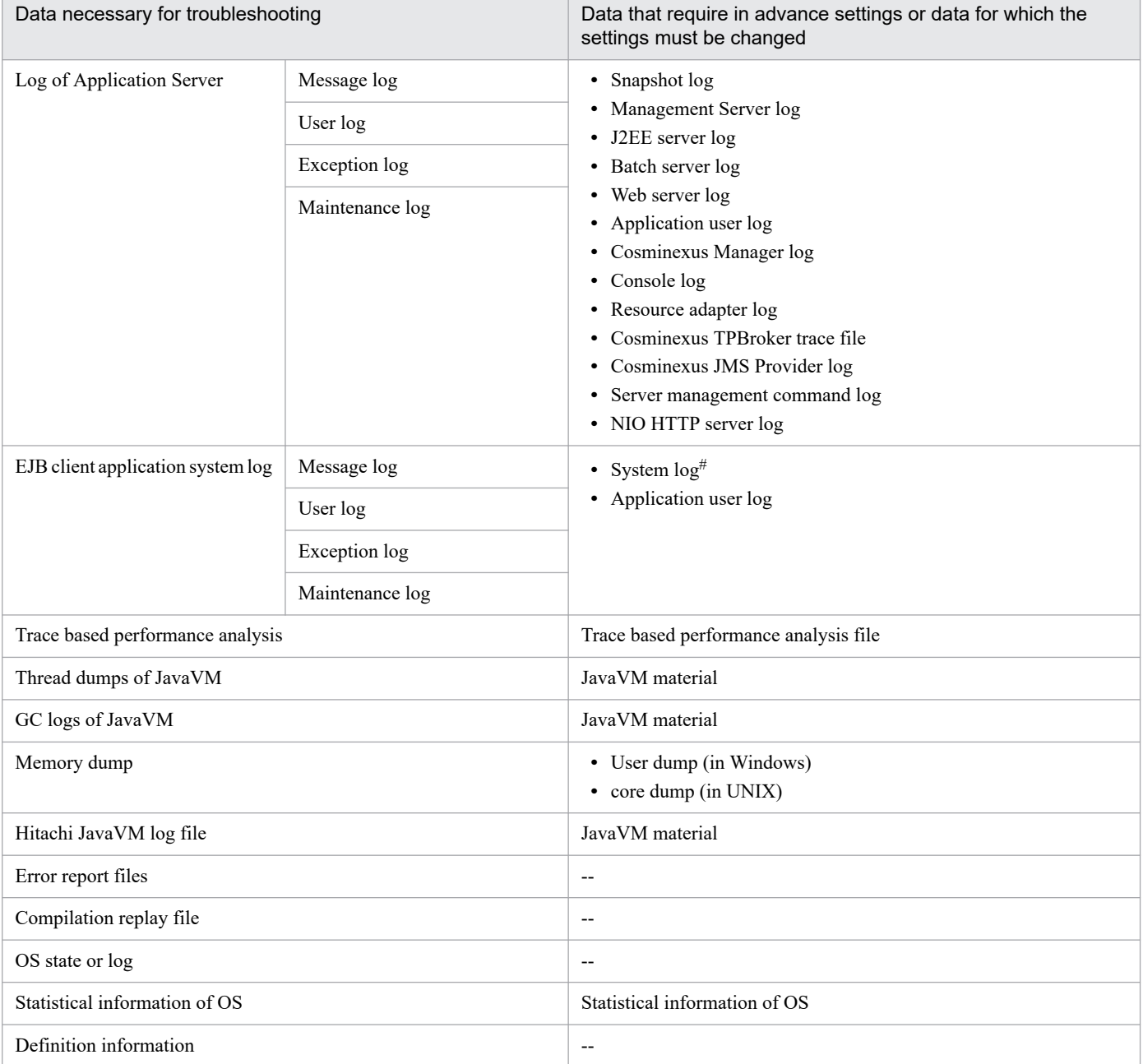

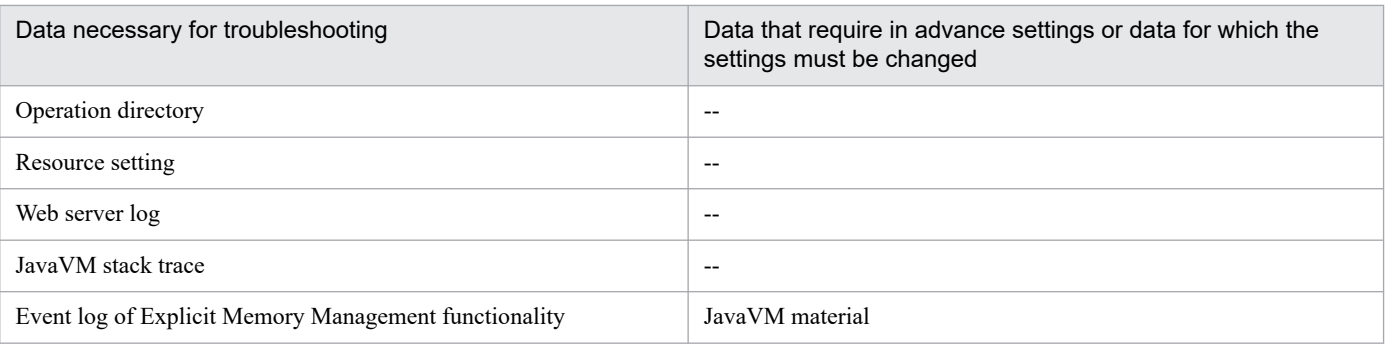

Legend:

--: No data for in advance settings and no data to change the settings

Note:

Besides this table, there is an operation information file for the data that requires in advance settings and the data requires changes in settings. An operation information file is a file used for acquiring the operation information, such as server performance for each functionality and the resource information. You can use this file for operation monitoring of systems. You can acquire the operation information file by default.

#

For details about the system logs of EJB client applications, see *3.8 System log output for EJB client application* in the *uCosminexus Application Server EJB Container Functionality Guide*.

This section gives an overview on the types and settings of the data that require in advance settings and the data that requires changes in the settings, for each system executed that executes an application.

### **3.2.1 Specifiable contents**

This section describes the contents that can be specified as data acquisition methods.

You can specify the following contents as acquisition methods in some of the data to be used for troubleshooting. The contents that you can specify depend on the data.

- **Do you want to acquire the data?**
- **Data output destination**
- **Number of output destination files**
- **How to switch the output destination files**

Note that for some data output by the following processes, you can select the time at which the output destination files will be switched and the name assignment rules for the switched files:

- **•** J2EE server
- **•** Administration Agent
- Management Server<sup>#</sup>
- **•** Internal setup tool for the virtual server manager
- **•** Server Communication Agent

# Applicable when the shift mode is set up for the integrated log.

This subsection describes the time at which the output destination files can be switched and the file name assignment rules that you can select in these processes.

<sup>3.</sup> Preparing for Troubleshooting

## **(1) Time at which the output destination files are switched**

For some of the data, you can select the switching methods for the data output destination files from the following two types of methods:

#### **File size-based switching method**

In this method, when the output destination file reaches a certain size, the log output destination is switched to the next file. You can specify the file size for each data item. However, the file size is fixed for some of the data.

#### **Time and file size-based switching method**

In this method, when the specified time is reached, or when the output destination file reaches a certain size, the log output destination is switched to the next file.

You can specify the switching method for each process.

If you select the time and file size-based switching method, and if you want to switch the files by time alone, specify a value larger than the assumed log output volume as the file size. Also, the header information of the new file, created after the output destination file is switched by time, becomes the date and time at which the process that has output the log initialized the log.

For details on the files that are switched by the time and file size-based switching method, see *[5.2 Application Server Log](#page-190-0)*.

#### **Important note**

When you select the time and file size-based switching method, the time at which the output destination file is switched might be delayed from the specified time by several milliseconds to a few seconds, depending on the load status of the OS resources.

Also, if the process that performs log output (such as the J2EE server) is not running at the specified time, the log is added into the existing file instead of switching the files when the process next starts after the specified time is past. For example, if the switching time is specified at 12:00:00, and the process is stopped at 11:00:00, the process that starts at 13:00:00 adds the log to the existing file.

### **(2) File name assignment rules when the output destination files are switched**

A file name configured with a data-specific string and serial number is set for the output destination files. You can select the serial number assignment rules from the following two modes:

#### **Wraparound mode**

If the data-specific string is *xxx*, the files are created with the serial number added as  $xxx1$ .  $log, xx2$ .  $log$  and so on. The range of the serial numbers is from 1 up to (*number-of-output-destination-files*). If the output destination is changed after the specified number of output destination files are created, the data output destination switches to the file with the serial number 1.

The following figure shows file name assignment rules in the wraparound mode.

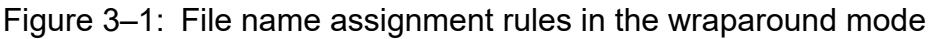

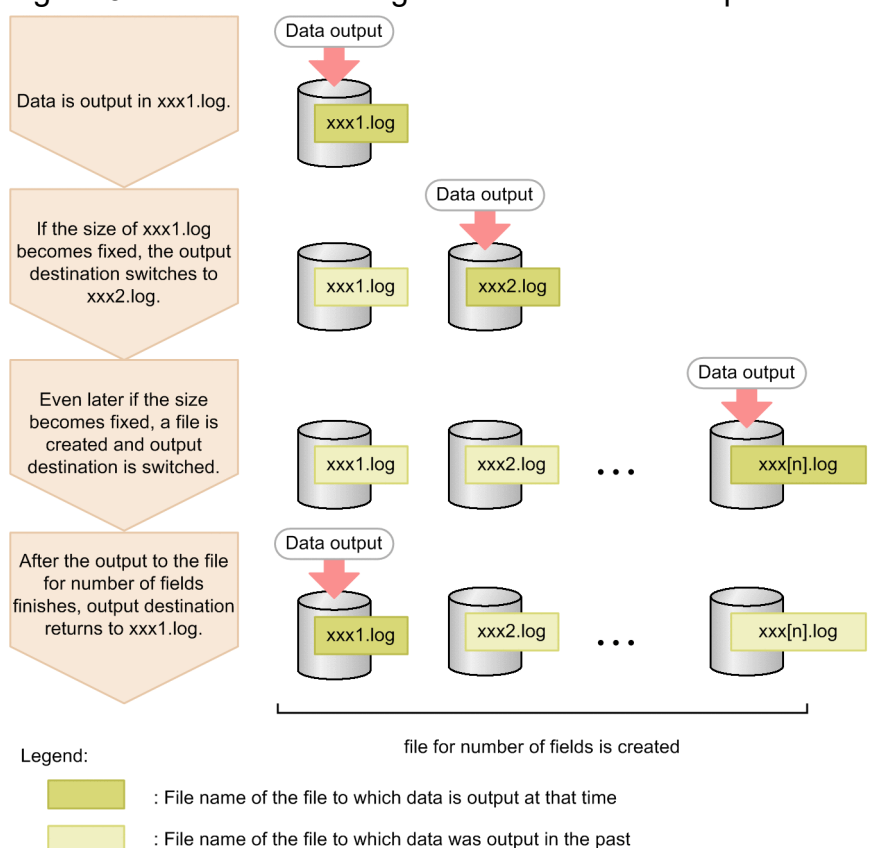

#### **Shift mode**

The file to which the data is being output currently has a file name containing only the data-specific string. No serial number is given. After the output destination is switched at the specified time, a serial number is given to the previous files.

If the data-specific string is *xxx*, the file to which the data is output at that time becomes xxx.log (file name without serial number). The names of the previous output destination files are changed (renamed) to file names with the serial number added as xxx1.log, xxx2.log and so on. At this time, the file with the smallest serial number sequentially becomes the latest file.

The range of the serial numbers is from 1 up to (*number-of-output-destination-files*). Therefore, the total number of files is the *specified-number-of-output-destination-files* + 1 (current output destination file).

The following figure shows the procedure of switching output destination in the shift mode.

<sup>3.</sup> Preparing for Troubleshooting
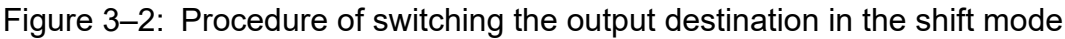

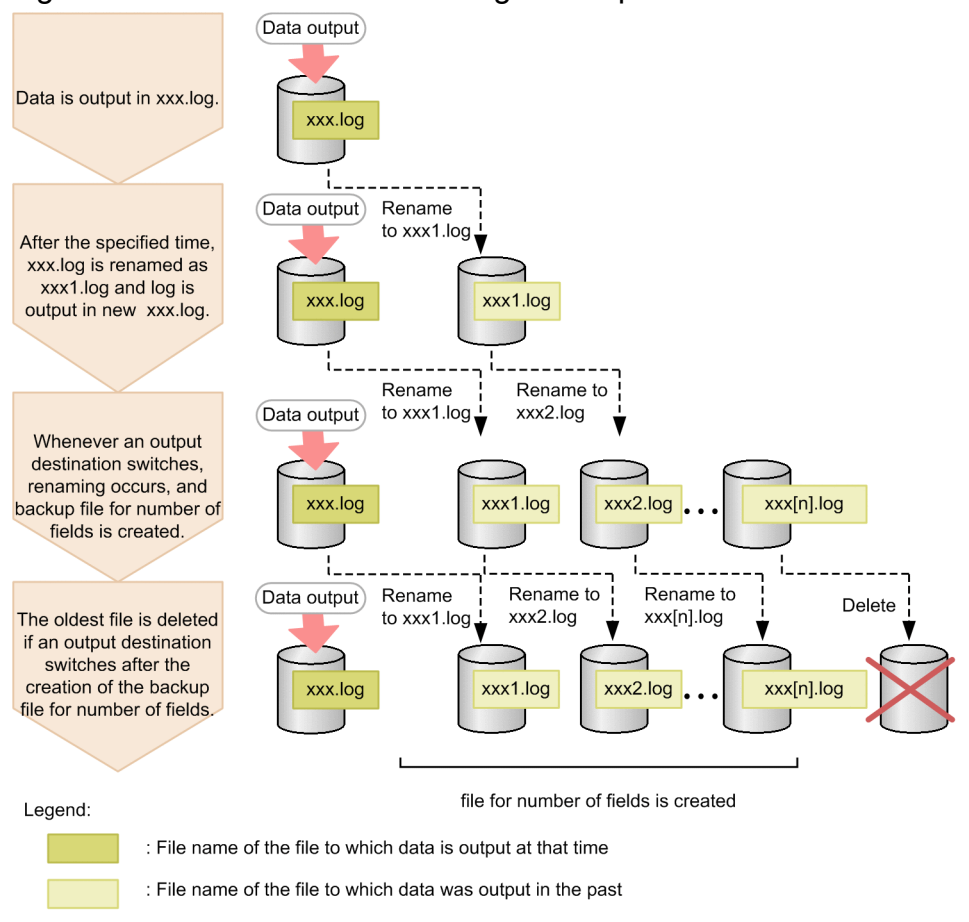

For details on the files that are switched in the shift mode, see *[5.2 Application Server Log](#page-190-0)*.

Note that when deleting a file in Windows, a file that is being used in another process might be stored temporarily. In this case, a file with  $\#\text{removed}\,\|n\|$  (n is an integer of 0 or more value) added at the end of the original file name is created temporarily. This file is automatically deleted when all the processes finish processing the file.

## **3.2.2 Overview of data acquisition settings (Systems that execute J2EE applications)**

For changing the default settings (Output destination or log size) of data or acquiring the data that is not acquired by default, editing the Easy Setup definition file or User definition file and specify the settings. This subsection describes whether you must specify the settings of the systems executing J2EE applications to acquire the data (log) in advance. This subsection also provides an overview of the setting methods.

For each data type, the following tables separately describe the data items for which the data collection settings must be specified and the data items for which settings must only be specified when changing the default data collection settings.

**• Data items that require data collection settings**

<sup>3.</sup> Preparing for Troubleshooting

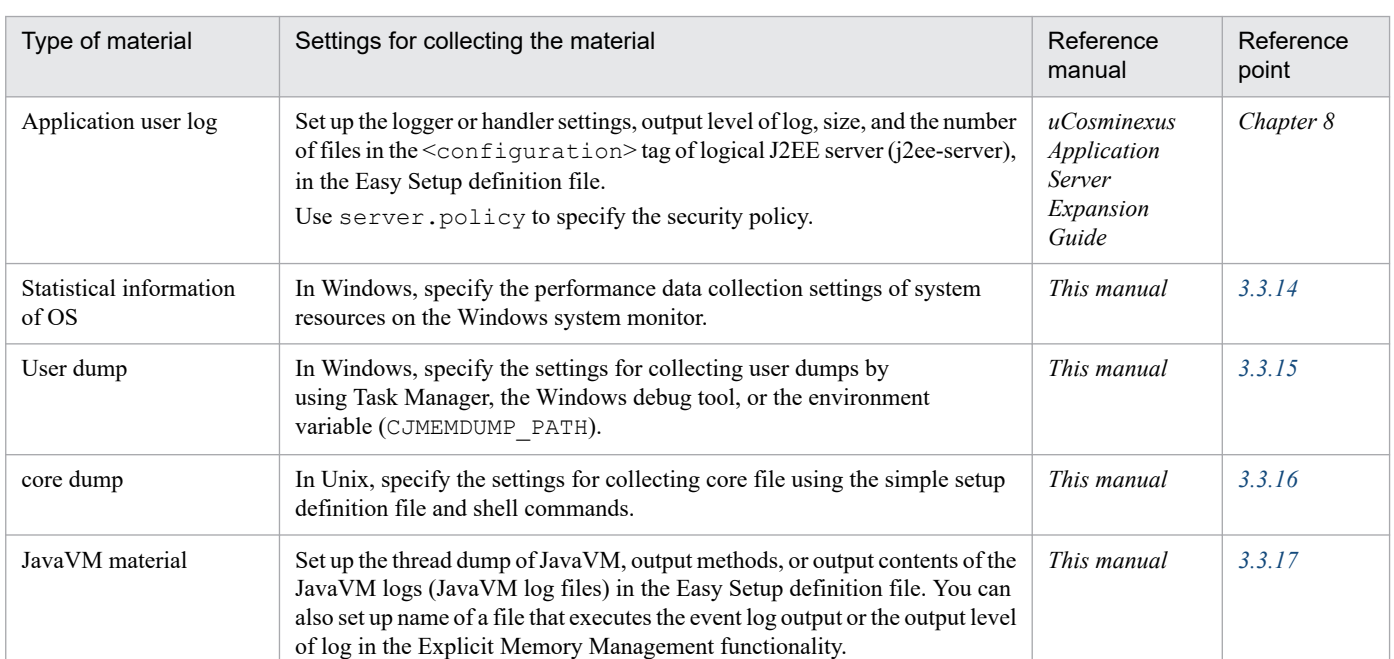

### Table 3‒3: Data acquisition settings (Systems executing J2EE applications)

### **• Data items that must be set up only when changing the default data collection settings**

### Table 3‒4: Data acquisition settings (Systems executing J2EE applications)

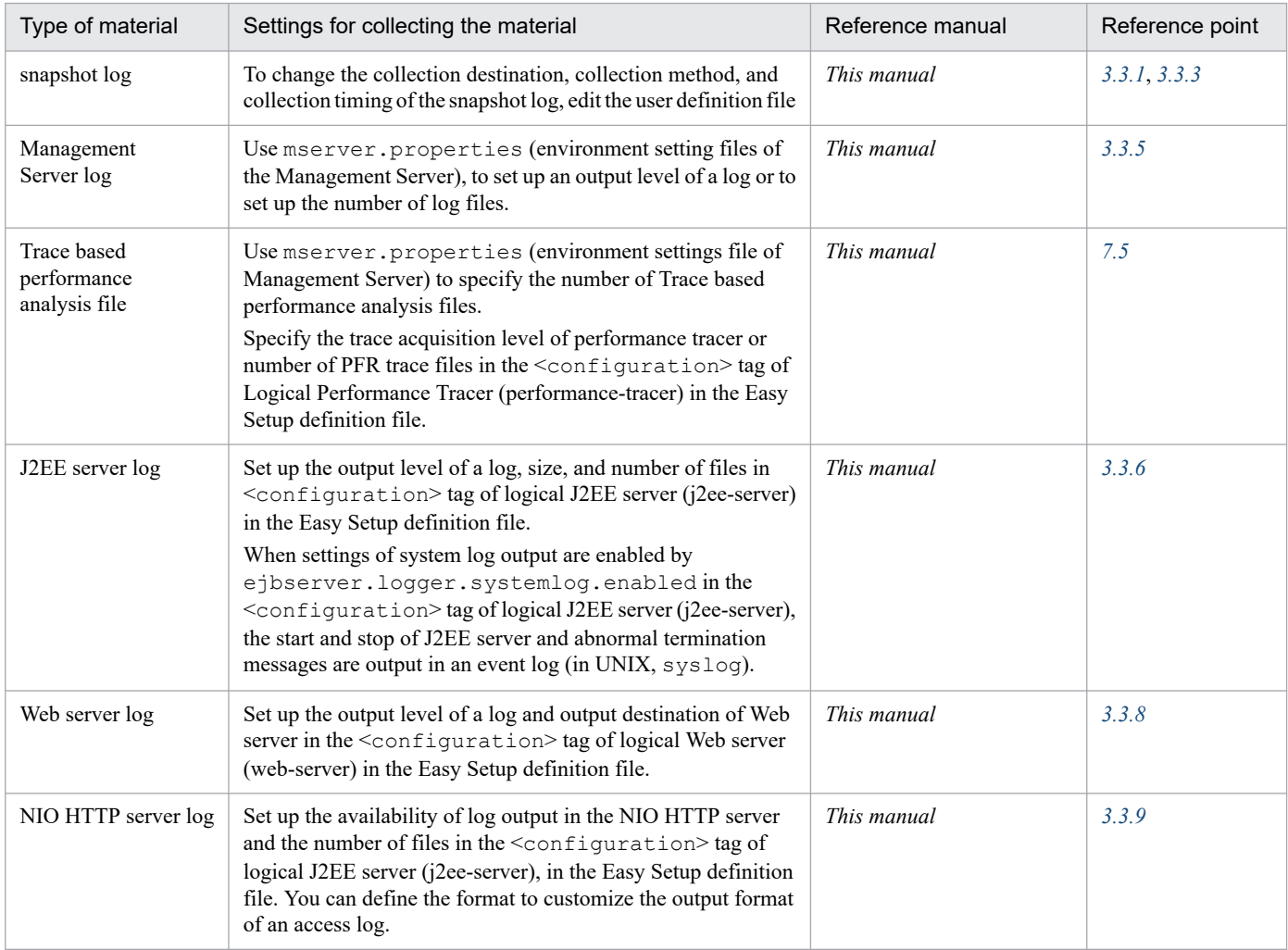

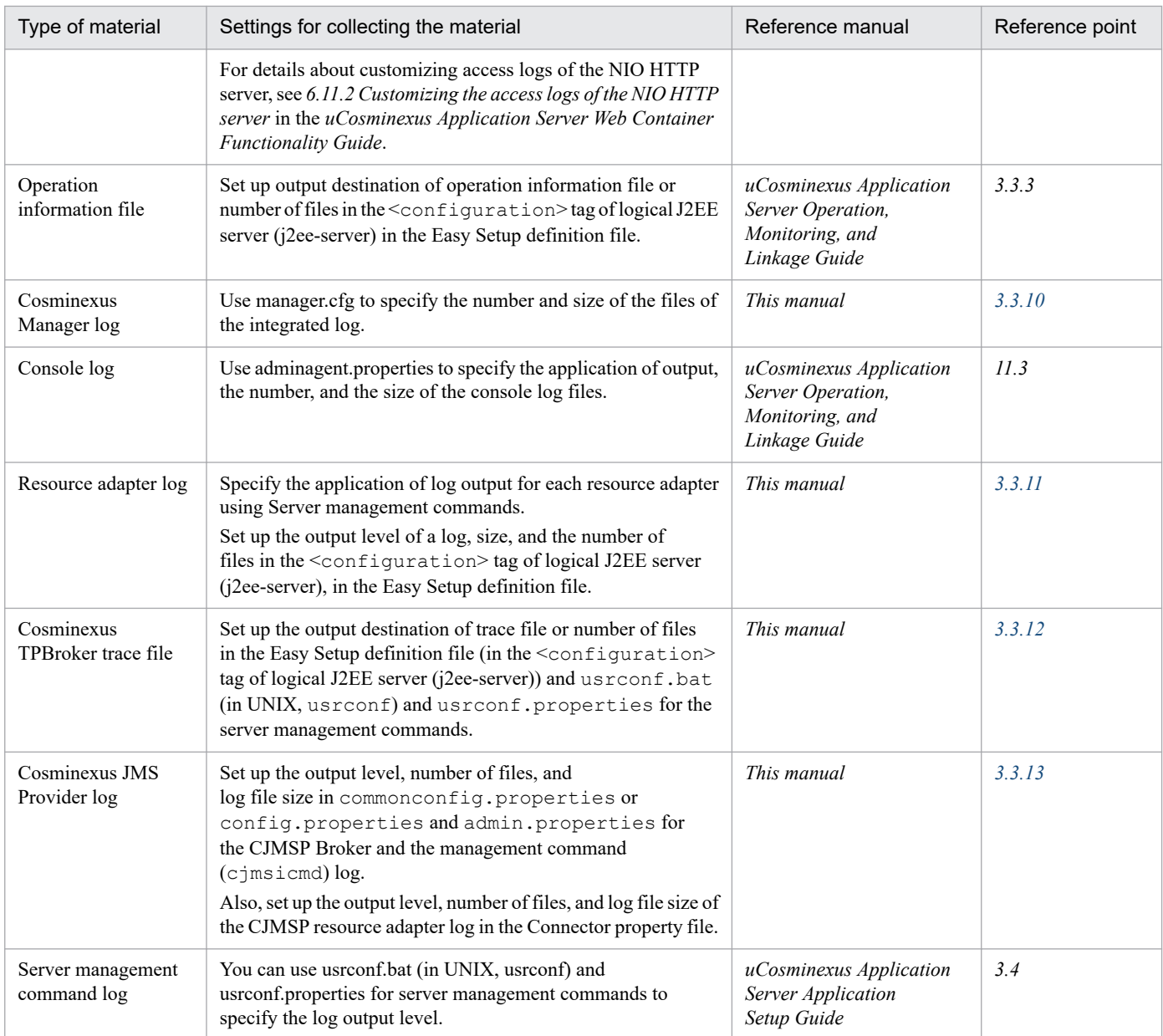

The snapshot logs described here can be collected in batches. In the trace file of Cosminexus TPBroker, the material that can be collected and the material that cannot be collected are mixed. In addition to this, you need to make the settings for collection and add the collection destination of the snapshot log for those logs that cannot be acquired with default settings. Collect user dumps (in Windows) or core dumps (in UNIX) for specific file names. To collect the material when an error occurs, you need to use the user created command at error detection time.

Note that you cannot change the log output destination for the following logs:

- The install.log created during setup or log files of migration commands
- **•** The Java thread dump files output to the following directories:
	- **•** In Windows *working-directory*\ejb\*server-name*
	- **•** In UNIX *working-directory*/ejb/*server-name*

For details about log types or default values, channel names, details of logs that can be acquired or acquisition methods, see *[2.4 Types of Required Data](#page-47-0)*.

## **3.2.3 Overview of data acquisition settings (Systems executing batch applications)**

For changing the default settings (output destination or log size) of data or acquiring the data that is not acquired by default, edit the Easy Setup definition file or the user-defined file. This subsection describes whether you must specify the settings for the systems executing batch applications to acquire the data (log) in advance. This subsection also provides an overview of the setting methods.

For each data type, the following tables separately describe the data items for which the data collection settings must be specified and the data items for which settings must only be specified when changing the default data collection settings.

#### **• Data items that require data collection settings**

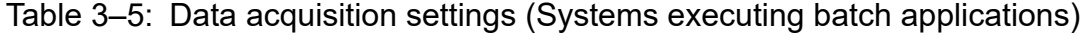

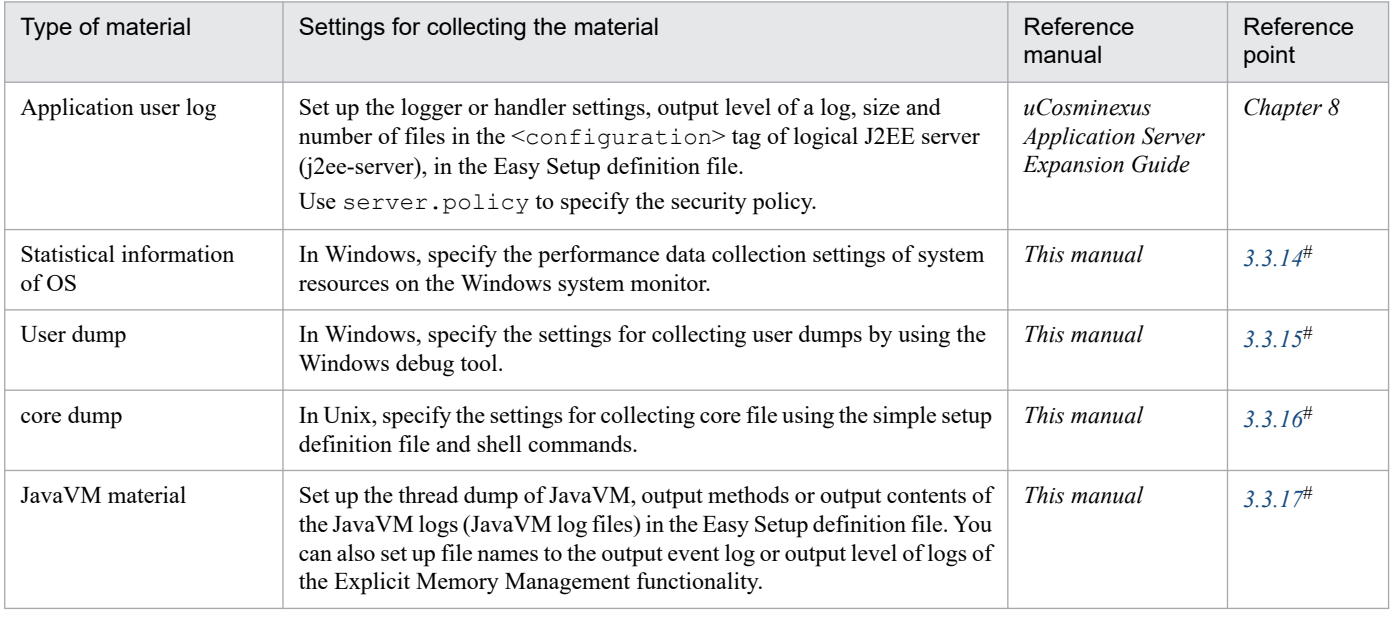

#

The setting method is same as that of the J2EE server. Substitute *J2EE server* in the description of reference sections to *batch server*, and read.

#### **• Data items that must be set up only when changing the default data collection settings**

### Table 3–6: Data acquisition settings (Systems executing batch applications)

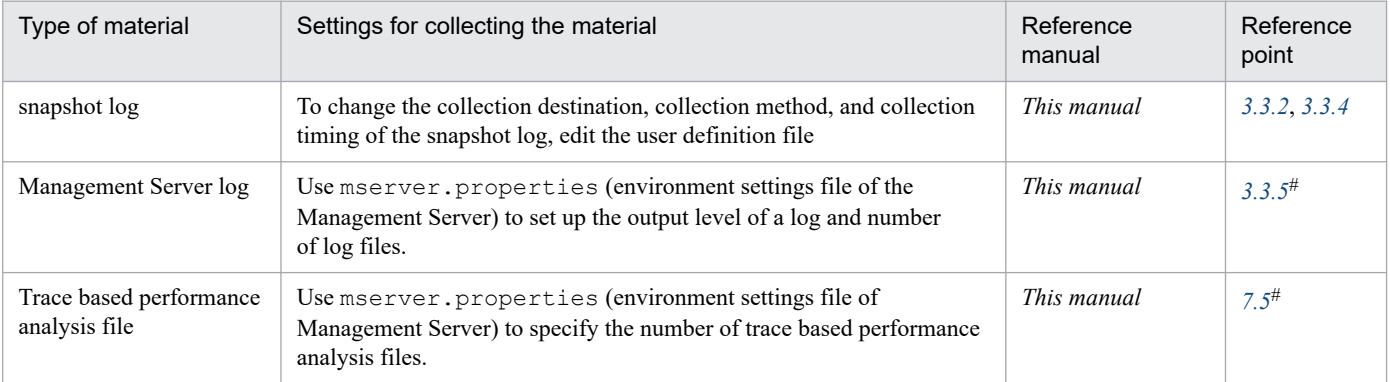

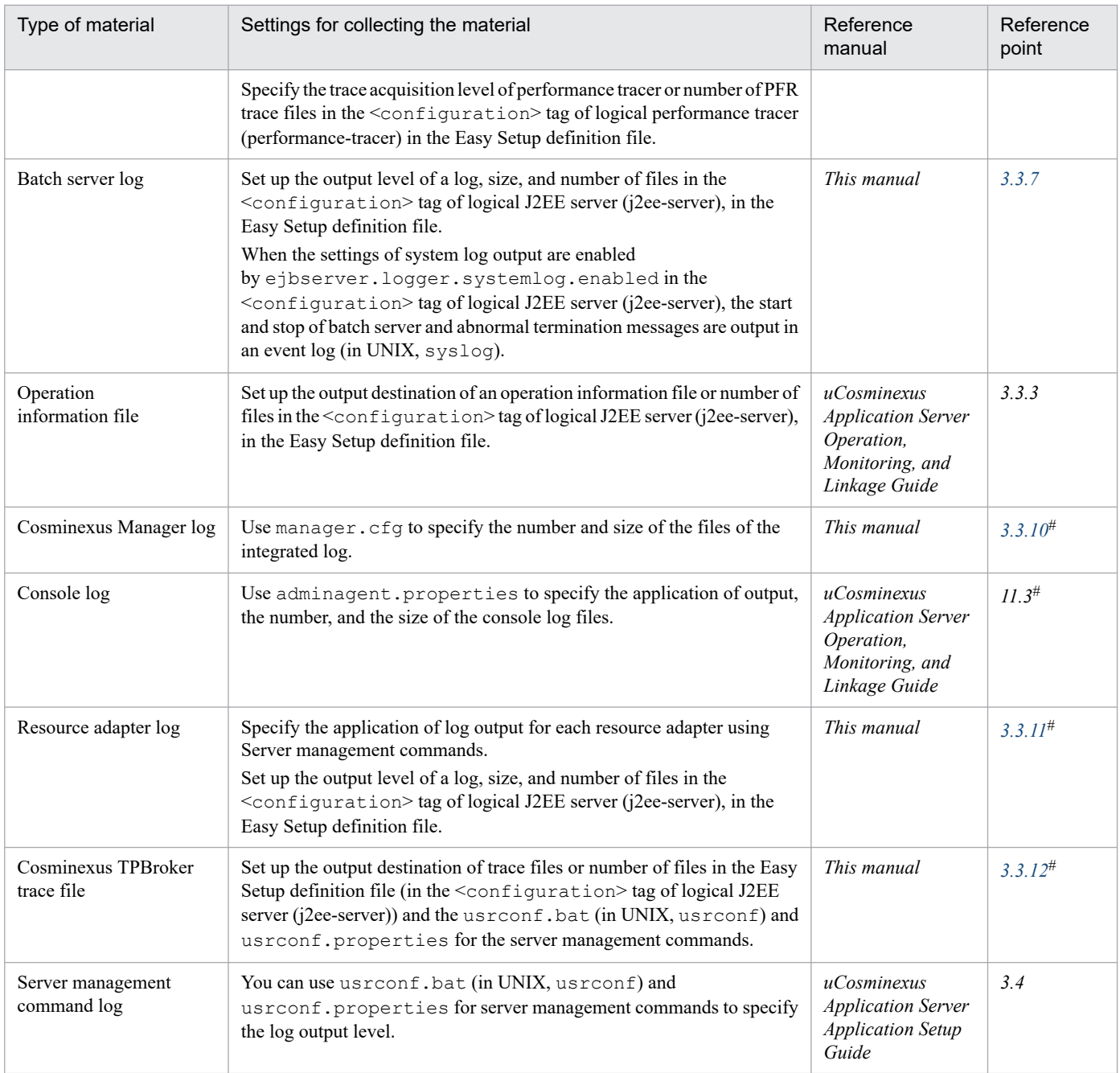

#

The setting method is same as that of the J2EE server. Substitute *J2EE server* in the description of reference sections to *batch server*, and read.

The snapshot log can collects the logs described in table, in batches. In the trace file of Cosminexus TPBroker, the material that can be collected and the material that cannot be collected are mixed. In addition to this, you need to make the settings for collection and add the collection destination of the snapshot log for those logs that cannot be acquired with default settings. Collect user dumps (in Windows) or core dumps (in UNIX) for specific file names. To collect the material when an error occurs, you need to use the user created command at error detection time.

Note that you cannot change the log output destination for the following logs:

- The install.log created during setup or log files of migration commands
- **•** The Java thread dump files output to the following directories:
	- **•** In Windows

*working-directory*\ejb\*server-name*

**•** In UNIX *working-directory*/ejb/*server-name*

For details about the log types or default values, channel names, details of logs that can be acquired or acquisition methods, see *[2.4 Types of Required Data](#page-47-0)*.

<sup>3.</sup> Preparing for Troubleshooting

## <span id="page-78-0"></span>**3.3 Execution environment settings**

Among the data required for troubleshooting, some data require the settings before starting operations and for some data you can change the default settings. This section describes how to set up each material. For details about the data that require in advance settings or changes in the settings, see *[3.2 Overview of data acquisition settings](#page-68-0)*.

## **3.3.1 Data acquisition settings using failure detection time commands (Systems for executing J2EE applications)**

This subsection describes how to specify the settings to acquire the data for troubleshooting using the failure detection time commands. Note that you can collect the material acquired by the failure detection time commands as the snapshot log.

There are two types of failure detection time commands; commands that the system provides and commands that the user creates. According to the default settings, when an error occurs in a logical server, the failure detection time commands provided by the system are executed and thread dumps and trace based performance analysis are acquired. The snapshot log is collected before terminating the logical server where the error occurs. For the information that can be acquired by executing the failure detection time commands provided by the system, see *2.3.2(1) [Information that can be acquired](#page-39-0) [by executing the failure detection time commands provided by the system](#page-39-0)*.

To change the operation settings of the failure detection time commands provided by the system, *(1) Environment settings in the Management Server* and *[\(2\) Environment settings in the Administration Agent](#page-79-0)* are necessary. Also, when using the user created failure detection time commands, *(1) Environment settings in the Management Server*, *[\(2\) Environment](#page-79-0) [settings in the Administration Agent](#page-79-0)*, and *[\(3\)Creating a command file of the user created failure detection time commands](#page-80-0)* are necessary. Respective settings are described in points from *(1)* to *(3)*.

### **Important note**

To collect the material acquired by the user created failure detection time commands as the snapshot log, you need to add the collection destination of that material to the snapshot log collection destination. For details about addition of the snapshot log collection destination, see *[3.3.3\(3\) Customizing the snapshot log](#page-84-0) [collection destination](#page-84-0)*.

## **(1) Environment settings in the Management Server**

Use mserver.properties (environment settings file of Management Server) to specify the operation of the failure detection time commands.

Specify the operation of the failure detection time commands in the following keys.

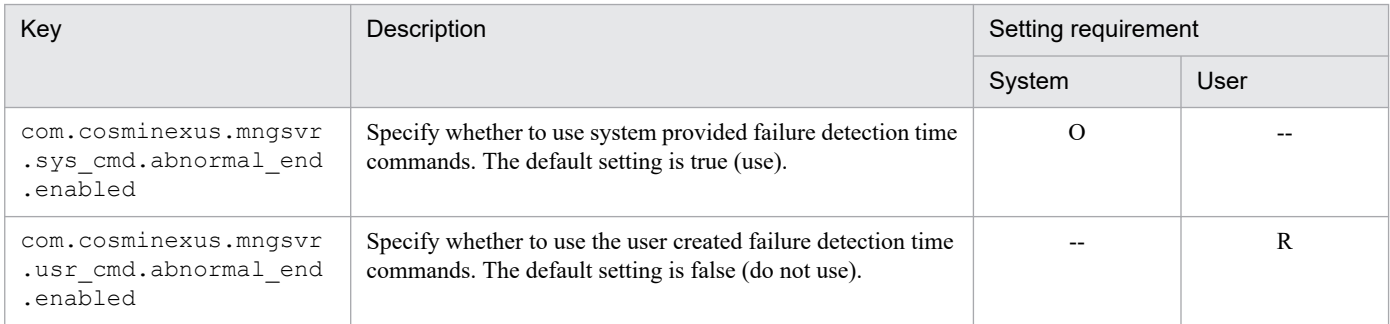

<span id="page-79-0"></span>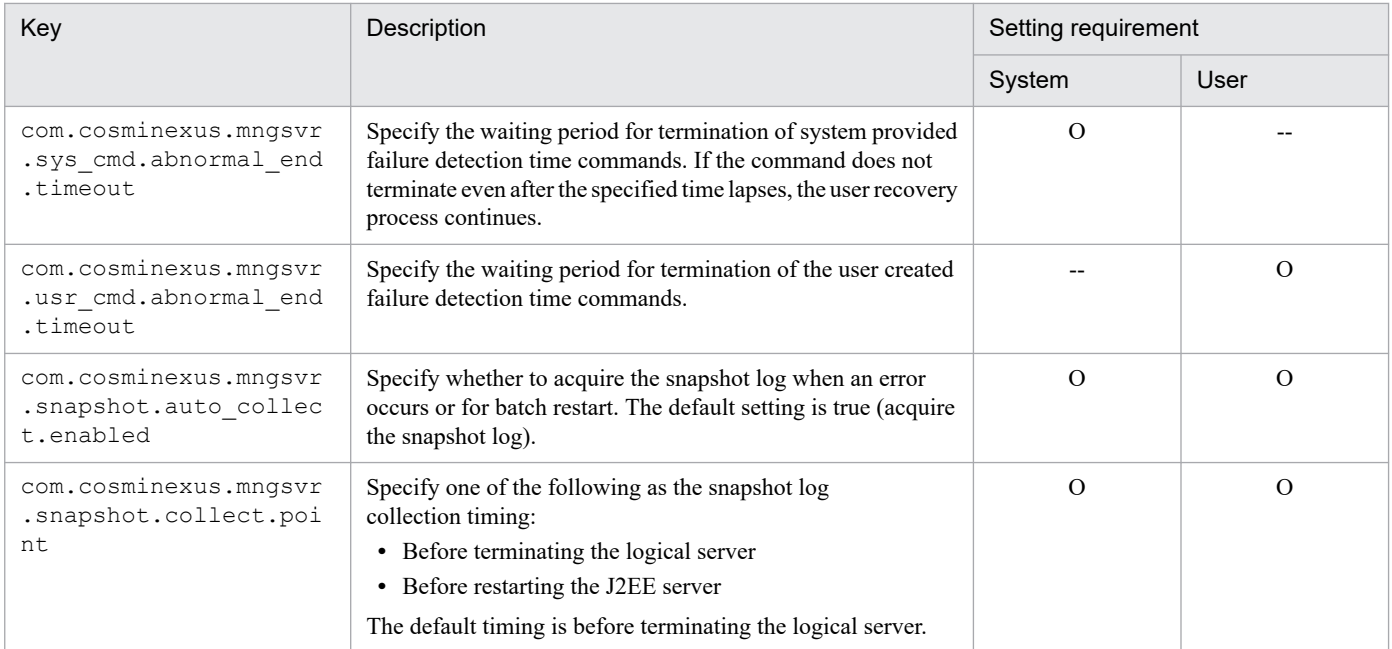

Legend:

System: You need to set the system provided failure detection time commands.

User: You need to set the user created failure detection time commands.

R: Required

- O: Required only when changing the default settings.
- --: Not required

## **(2) Environment settings in the Administration Agent**

Use adminagent.properties (Administration Agent property file) to specify the material to be acquired by the failure detection time commands.

In the following keys of adminagent.properties, specify the count of the material to be acquired, application of collection using the failure detection time commands, and the path of the failure detection time commands. For details on the files defining the snapshot log collection target, see *[3.3.3\(3\) Customizing the snapshot log collection destination](#page-84-0)*

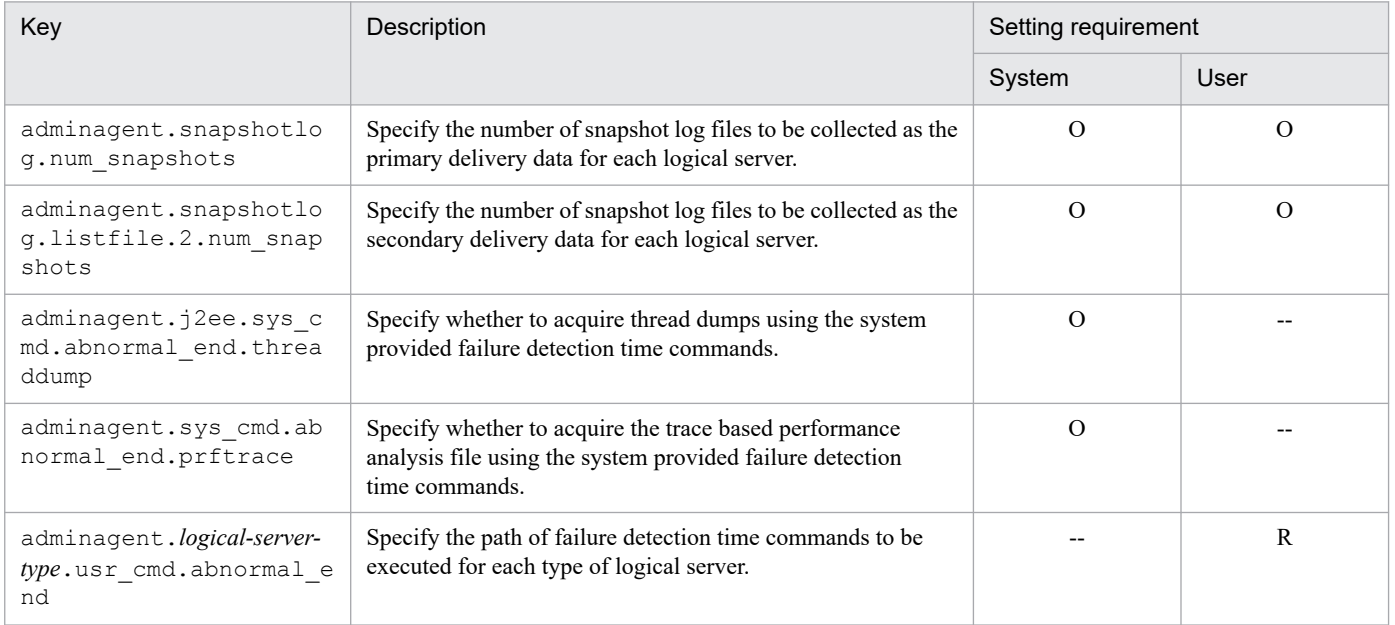

<span id="page-80-0"></span>Legend:

System: You need to set the system provided failure detection time commands.

User: You need to set the user created failure detection time commands.

R: Required

O: Required only when changing the default settings.

--: Not required

## **(3) Creating a command file of the user created failure detection time commands**

You can code the user created failure detection time commands in a command file (batch file or shell script file). At this time, you can code the environment variables described in the following table, in the command file to execute the commands using the information of the logical server where the error occurred and the information related to the error.

### Table 3–7: Environment variables that you can code in the command file of the user created failure detection time commands

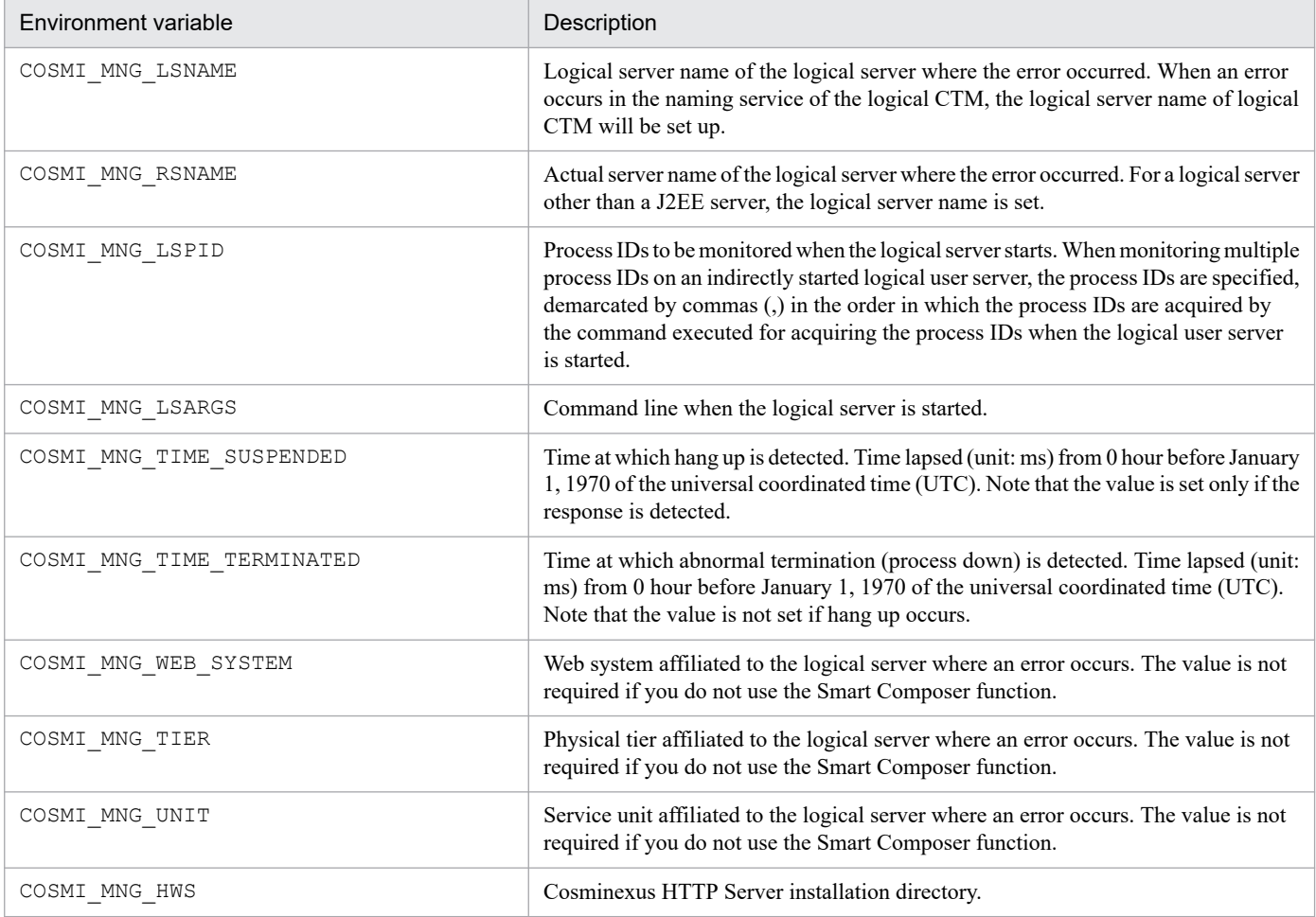

The Management Server cannot acquire the standard output and standard error output from the commands executed as commands to detect error. To acquire the standard output and standard error output of a command, information must be output to a file during command execution.

### **(a) Examples of obtaining the core dump**

The following examples describe the execution of the kill command when an error is detected in the J2EE server and the collection of core dumps:

**• In UNIX**

```
#!/bin/sh
# Determine whether the rem error has occurred because the process is dow
n or hung up, from the date and time at which it is detected that the proc
ess is down.
if [ "$COSMI MNG TIME TERMINATED" = "" ] ; then
# Acquire a core dump because the error occurred due to hang-up of the pro
cess.
/bin/kill -6 $COSMI_MNG_LSPID
fi
```
### **(b) Example of obtaining the thread dump**

The following is an example of the case in which the  $c_1$  dumps v command is executed to obtain the J2EE server (real server name: J2EEServer) thread dump when a Web server error occurs.

In this example, the cjdumpsv command is executed multiple times to check the status transition of each thread in accordance with the lapsed time. As a standard, the  $c$ <sup>-</sup>dumpsv command is executed about ten times every three seconds.

**• In Windows**

```
Determine whether the rem error has occurred because the process is down o
r hung up, from the environment variables.
if defined COSMI_MNG_TIME_TERMINATED goto END
Acquire the thread dump because the rem error has occurred due to the hung
-up process.
set COUNT=10
set INTERVAL=3000
for /1 %%n in (1, 1, 8COUNT%) do (
"C:\Program Files\Hitachi\Cosminexus\CC\server\bin\cjdumpsv.exe" J2EEServ
er
    if not "%%n" == "%COUNT%" (
        rem Stand by until the next thread dump is collected.(milliseconds)
        echo WScript.sleep %INTERVAL% > sleep.vbs
        "C:\WINDOWS\\system32\cscript.exe" sleep.vbs > NUL
        del sleep.vbs
    )
)
:END
```
#### **• In UNIX**

```
#!/bin/sh
# Determine whether the error has occurred because the process is down or 
hung up, from the environment variables.
if [ "$COSMI MNG TIME TERMINATED" = "" ] ; then
# Acquire the thread dump because the error has occurred due to the hung-u
p process.
COUNT=10
INTERVAL=3
for num in 'seq $COUNT'
```

```
do
   /opt/Cosminexus/CC/server/bin/cjdumpsv J2EEServer
  if [ "$num" -ne "$COUNT" ]; then
       # Stand by until the next thread dump is collected.(Seconds)
       sleep $INTERVAL
  fi
done
fi
```
### **(c) Operating user-created failure detection time commands**

The logical CTM starts, stops, and monitors two processes; the global CORBA Naming Service and the CTM daemon. There are different execution commands for the case when an error is detected in the global CORBA Naming Service and in the CTM daemon respectively, within the logical server.

**• When detecting an error in global CORBA Naming Service**

The command specified in the adminagent.naming.usr\_cmd.abnormal\_end key is executed.

**• When detecting an error in CTM daemon**

The command specified in the adminagent.ctm.usr cmd.abnormal end key is executed.

Moreover, an error is detected in either of the two processes (CTM daemon or global CORBA Naming Service) in the logical CTM, therefore, the log that reports the startup of the failure detection time commands in the logical server (CTM) will be output in a Management Server log.

## **3.3.2 Data acquisition settings using failure detection time commands (Systems for executing batch applications)**

This subsection describes the settings to acquire the data for troubleshooting using the failure detection time commands. You can collect the material acquired by using the failure detection time commands as the snapshot log.

There are 2 types of failure detection time commands namely, system provided commands and user created commands. According to the default settings, when an error occurs in a logical server, the failure detection time commands provided by the system are executed and thread dumps and trace based performance analysis are acquired. The snapshot log is collected before terminating the logical server where the error occurs. For the information that can be collected by using the failure detection time command provided by system, see *[2.3.2\(1\) Information that can be acquired by executing the](#page-39-0) [failure detection time commands provided by the system](#page-39-0)*.

To change the operation settings for the failure detection time commands provided by the system, you must make environment settings in Management Server and Administration Agent. When using the failure detection time commands created by the user, you must make environment settings in Management Server and Administration Agent as well as create a command file for the failure detection time commands created by the user. For respective settings, see *[3.3.1 Data acquisition settings using failure detection time commands \(Systems for executing J2EE applications\)](#page-78-0)*. Here, read "J2EE server" as "Batch server".

### **Important note**

To collect the material acquired by the user created failure detection time commands as the snapshot log, you need to add the collection destination of that material to the snapshot log collection destination. For details about addition of the snapshot log collection destination, see *[3.3.3\(3\) Customizing the snapshot log](#page-84-0) [collection destination](#page-84-0)*.

<sup>3.</sup> Preparing for Troubleshooting

## <span id="page-83-0"></span>**3.3.3 Settings for collecting snapshot logs (Systems for executing J2EE applications)**

This subsection describes the settings for collecting snapshot logs. You can change the settings of the files that are collected as snapshot log and storage destination of the collected snapshot logs.

## **(1) Data that you can collect for each snapshot log collection timing**

The following table describes the settings to change the method to collect the snapshot logs according to the collection timing.

### Table 3–8: Settings for changing the snapshot log collection (for a system on which J2EE applications runs)

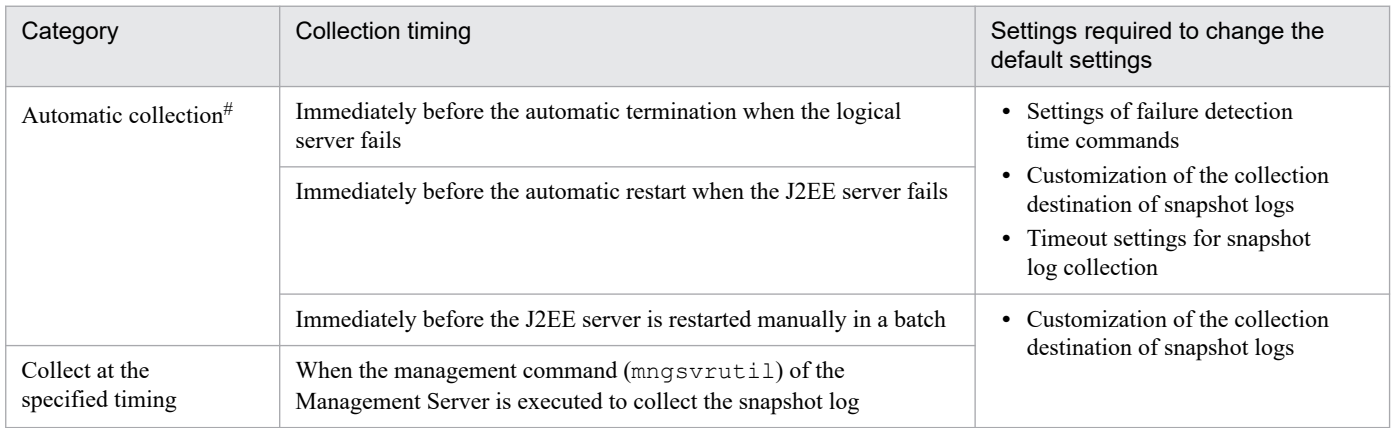

#

You can change the timing of collection of snapshot logs to before terminating the logical server or before restarting the J2EE server in the com.cosminexus.mngsvr.snapshot.collect.point key of mserver.properties. According to the default settings, the snapshot log is collected when the logical server stops.

The following points describe the data that you can collect according to the collection timing.

## **(a) Automatic collection**

When the snapshot log is automatically collected at either of the following times, the Management Server executes the failure detection time commands, and the material such as thread dumps and trace based performance analysis are acquired:

- **•** Immediately before automatic termination when the logical server fails (default settings)
- **•** Immediately before the automatic restart when the J2EE server fails

You can collect the material collected using the failure detection time commands as the snapshot log. For details about changing operations and settings of the failure detection time commands, see *[3.3.1 Data acquisition settings using failure](#page-78-0) [detection time commands \(Systems for executing J2EE applications\)](#page-78-0)*.

### **(b) Any time collection**

You can collect the snapshot log at any time only when thread dump files and user dumps (in Windows) or core dumps (in UNIX) are output. When collecting the snapshot log at any time, thread dump files and user dumps or core dumps are not output when the command is executed.

To collect the snapshot log at any time by executing the operation management commands (mngsvrutil) of the Management Server, you can specify the type of collection destination (type 1 or type 2) when executing the command <span id="page-84-0"></span>to collect the snapshot log. When collecting at other times, all files defined as collection targets of type 1 and type 2 are collected.

# **(2) Files that can be collected in a snapshot log**

The troubleshooting data is classified into primary delivery data and secondary delivery data according to the time at which the data is sent to the maintenance personnel. You can collect the primary and secondary delivery data in snapshot log. For each type of data, see *[2.3.3\(2\) Data that can be collected as snapshot log](#page-41-0)*.

Specify the file to be collected as primary delivery data in the snapshot log collection definition file (snapshotlog.conf) of primary delivery data. When collecting the snapshot log, if you specify the argument snapshot 1 in the mngsvrutil command, files specified in snapshotlog.conf are collected. Specify the files to be collected as secondary material in the snapshot log collection target definition file (snapshotlog.2.conf) of secondary delivery data. When collecting the snapshot log, if you specify the argument snapshot 2 in the mngsvrutil command, files specified in snapshotlog.conf and snapshotlog.2.conf are collected.

When you want to collect the files that are not defined as the snapshot log collection destination by default as the snapshot log, add the output destination of those files to the snapshot log collection target definition file. The following settings may also be required depending on the material:

**• Settings to acquire the material before starting an operation**

You need to make the settings for collecting the material before starting the operation.

**• Acquiring the material using commands**

Before collecting as the snapshot log, you need to execute commands to acquire the material targeted for collection. For details about data acquisition, see *[4. Output Destinations and Output Methods of Data Required](#page-113-0) [for Troubleshooting](#page-113-0)*.

(Examples)

**•** In Windows

Before starting the operation, you need to set the environment variable (CJMEMDUMP\_PATH) for user dumps. If you set the environment variable (CJMEMDUMP\_PATH), you need to change the collection destination of the snapshot log.

**•** In UNIX

Before starting the operation, you need to set the core file size for core dumps. We recommend that you specify the settings for collection before starting the operation, and then obtain core dumps when an error is detected by using the user-created failure detection time commands, and collect the core dumps as the snapshot log. The default output destination of core dumps is specified in the default snapshot log collection target definition file.

For details about settings of the collection to be implemented before starting the operation, see *[3.3.15 Settings for](#page-104-0) [Collecting a User Dump](#page-104-0)* or *[3.3.16 Settings for Acquiring a Core Dump](#page-105-0)*. For details about the failure detection time commands created by user, see *[3.3.1 Data acquisition settings using failure detection time commands \(Systems for](#page-78-0) [executing J2EE applications\)](#page-78-0)*.

For specifying snapshotlog.conf and snapshotlog.2.conf, see *3.3.3(3) Customizing the snapshot log collection destination*. For details about the data to be collected as the primary delivery data and the secondary delivery data as per the default settings, see *[Appendix A. List of Snapshot Logs to Be Collected](#page-709-0)*.

## **(3) Customizing the snapshot log collection destination**

You can customize the snapshot log collection target definition file as the snapshot log collection destination. You can also use adminagent.properties to specify the number of files of the snapshot log for each logical server.

<sup>3.</sup> Preparing for Troubleshooting

For details about the file, see *10.2.1 Definition file for snapshot log collection* in the *uCosminexus Application Server Definition Reference Guide*.

### **(a) Specifying the snapshot log collection destination**

Edit the snapshot log collection target definition file and specify the collection destination for the snapshot log. The storage location of the file listing the files targeted as the snapshot log collection target definition file is as follows:

**• In Windows**

*Cosminexus-installation-directory*\manager\config\snapshotlog.conf *Cosminexus-installation-directory*\manager\config\snapshotlog.2.conf

**• In UNIX**

/opt/Cosminexus/manager/config/snapshotlog.conf /opt/Cosminexus/manager/config/snapshotlog.2.conf

Specify the destination directory to be collected files as the Primary delivery data in snapshotlog.conf. Also, specify the destination directory to be collected files as the secondary delivery data in snapshotlog.2.conf.

In snapshot log collection target definition file, you can use a variable for the collection path. For example, if "\${cosminexus.home}/manager/log/.+" (period (.) represents optional character, and plus (+) represents more than 1 time) is specified for the snapshot log collection target definition file by using "\${cosminexus.home}" variable that represents Cosminexus installation directory, all files under *Cosminexus-installation-directory*/ manager\log (in Windows) or /opt/Cosminexus/manager/*log directory* (in UNIX) are collected. Do not include the dollar sign  $(\xi)$  in the variable value of the snapshot log collection target definition file.

### **(b) Specifying the number of snapshot log files**

You can use the following keys of adminagent.properties to change the number of snapshot log files for each logical server. Default setting is 10. For adminagent.properties, see *8.2.1 adminagent.properties (Administration Agent property file)* in the *uCosminexus Application Server Definition Reference Guide*.

**•** adminagent.snapshotlog.num\_snapshots

Specify the number of snapshot log files to be collected as the primary delivery data for each logical server.

**•** adminagent.snapshotlog.listfile.2.num\_snapshots

Specify the number of snapshot log files to be collected as the secondary delivery data for each logical server.

### **(c) Specifying storage destination for the snapshot log**

You can change the storage destination of the information that is automatically collected by snapshot log collection by using the adminagent.snapshotlog.log\_dir key of adminagent.properties. By default, the information is stored at the following locations:

**• In Windows**

*Log-output-folder-of-Manager*\snapshot

**• In UNIX**

*Log-output-directory-of-Manager*/snapshot

For adminagent.properties, see *8.2.1 adminagent.properties (Administration Agent property file)* in the *uCosminexus Application Server Definition Reference Guide*.

<sup>3.</sup> Preparing for Troubleshooting

# <span id="page-86-0"></span>**(4) Setting snapshot log collection timeout**

You can set the timeout for the processes that are executed when collecting the snapshot log. Set the timeout in mserver.properties. The following table shows the processes that are executed when collecting snapshot logs and their timeouts.

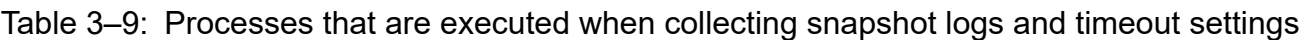

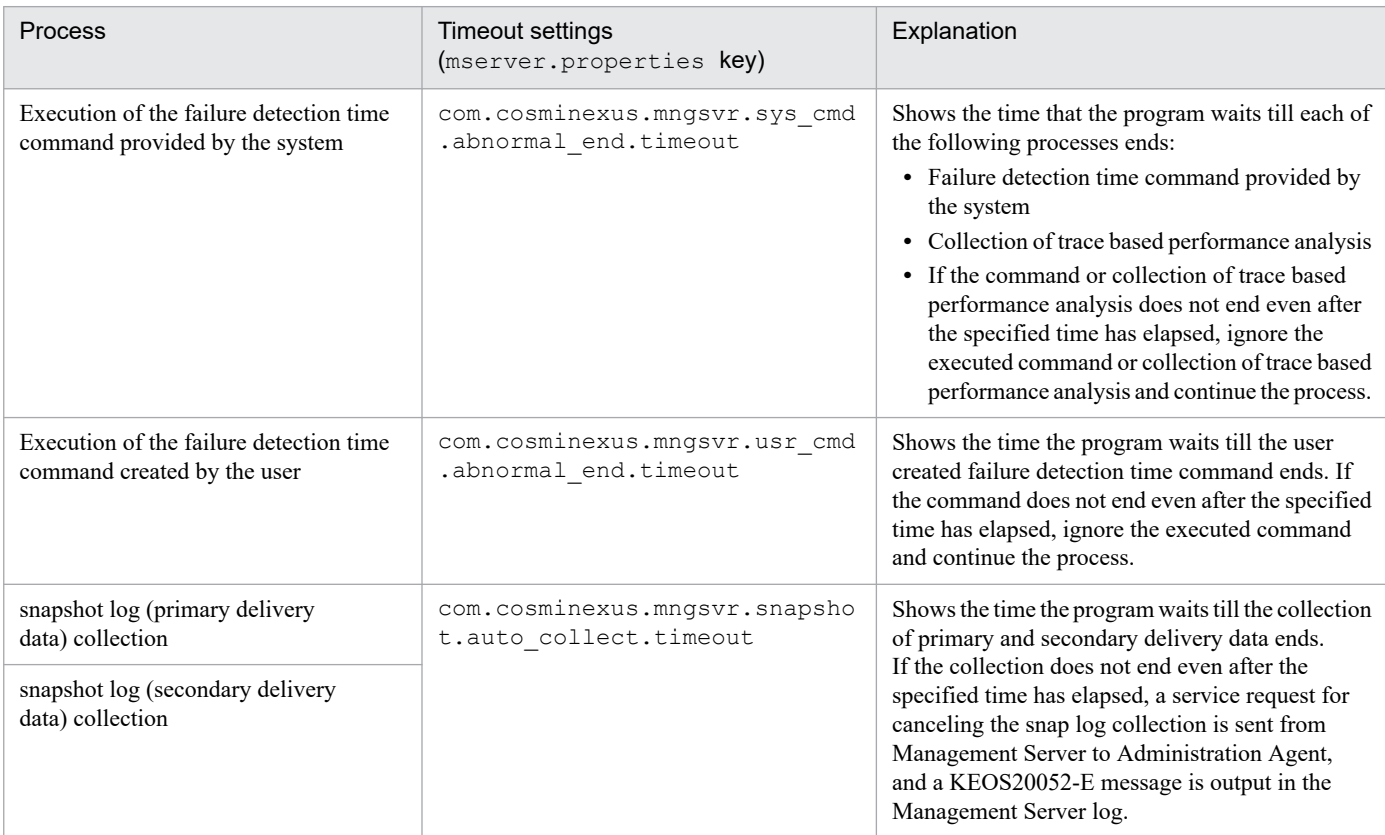

For mserver.properties, see *8.2.6 mserver.properties (Management Server environment settings file)* in the *uCosminexus Application Server Definition Reference Guide*.

## **3.3.4 Settings for collecting snapshot log (Systems for executing batch applications)**

This subsection describes the settings for collecting the snapshot log when using a batch server. You can change the settings of the files that are collected as snapshot log and storage destination of the collected snapshot logs. The following table describes the settings required for changing the method for collecting snapshot logs according to the collection timing. Other details are same as that of a J2EE server. For details, see *[3.3.3 Settings for collecting snapshot logs \(Systems](#page-83-0) [for executing J2EE applications\)](#page-83-0)*.

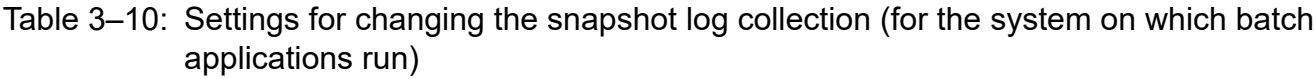

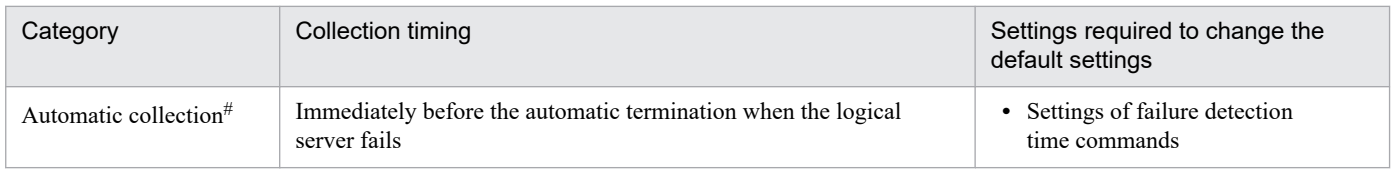

<span id="page-87-0"></span>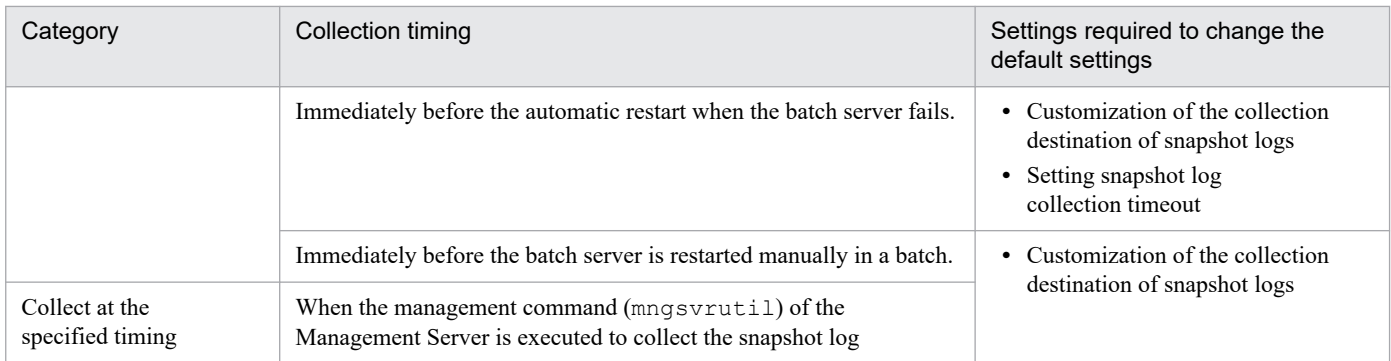

#

You can change the timing of collection of snapshot logs to before terminating the logical server or before restarting the batch server in the com.cosminexus.mngsvr.snapshot.collect.point key of mserver.properties. According to the default settings, the snapshot log is collected when the logical server stops.

## **3.3.5 Settings for acquiring the Management Server log**

This subsection describes the settings for acquiring logs output by the Management Server.

The following is the output destination directory of the Management Server. You can change the output destination of the Management Server by using manager.cfg (Manager log settings file).

- **•** In Windows *Cosminexus-installation-directory*\manager\log
- **•** In UNIX /opt/Cosminexus/manager/log

Specify the following key in mserver.properties (Management Server environment setup file) to change the output level or the number of log files of the Management Server log.

- **•** com.cosminexus.mngsvr.log.level Specify the output level of the Management Server log.
- **•** com.cosminexus.mngsvr.log.rotate Specify the number of files of the Management Server log.
- **•** com.cosminexus.mngsvr.log.size Specify the file size of the Management Server log.

For details about mserver.properties and the keys, see *8.2.6 mserver.properties (Management Server environment settings file)* in the *uCosminexus Application Server Definition Reference Guide*.

### **Important note**

In UNIX, the Manager log output directory is created automatically by specifying 777 (rwxrwxrwx) in the access permission. To specify a previously manually-created directory in the log output destination, set up 777 (rwxrwxrwx) in the directory access permission. If 777 (rwxrwxrwx) is not set up in the access permission of the directory specified in the log output destination, the log might not be output during the execution of the command.

<sup>3.</sup> Preparing for Troubleshooting

# <span id="page-88-0"></span>**3.3.6 Settings for Acquiring the J2EE Server Log**

This subsection describes the items that you can set up for acquiring J2EE server logs.

You can change the log output destination, log size, the log level, the switching method of the log output destination files, and the switching time of the log output destination files for the J2EE server logs. The following table describes the items that you can change and the corresponding parameters of the Easy Setup definition file.

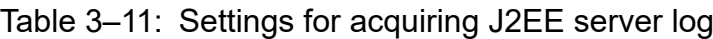

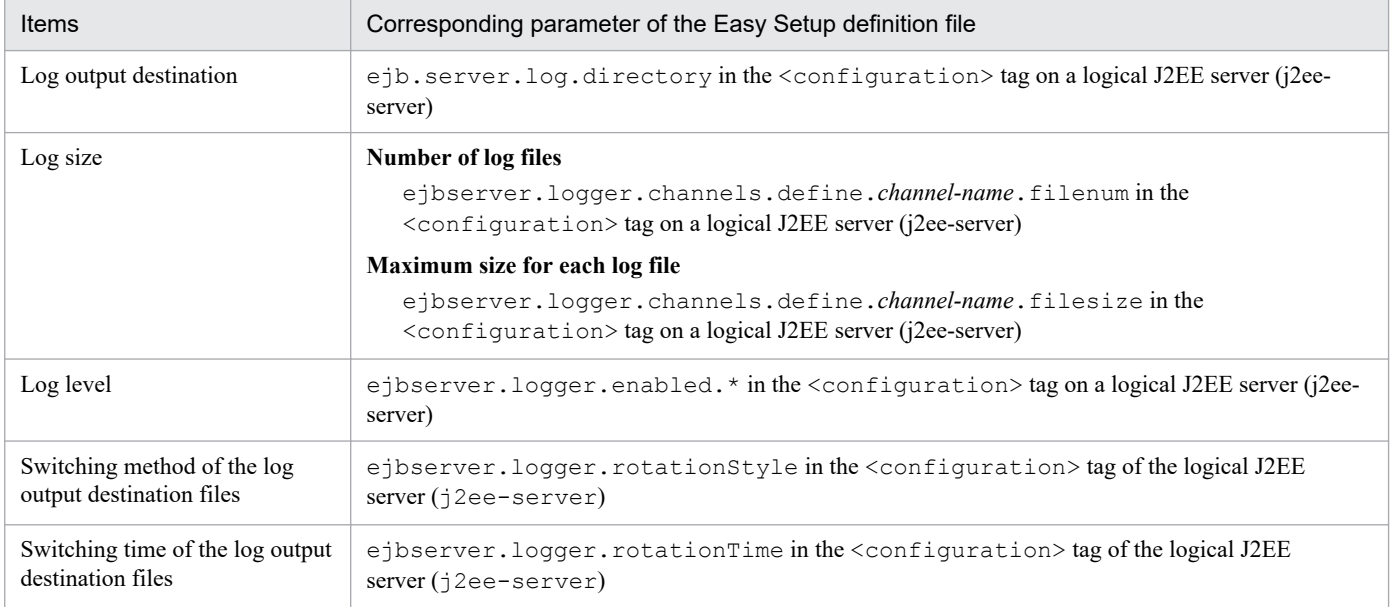

If you specify true (default value) in the ejbserver.logger.systemlog.enabled parameter in the  $\leq$ configuration $>$  tag of logical J2EE server (i2ee-server) or if the specification of this parameter is omitted, the message indicating startup, termination, and abnormal termination of the J2EE server will output to an event log (in UNIX, syslog).

### **Notes (in UNIX)**

To output messages related to J2EE server start, stop, and abnormal termination, to syslog, it is necessary to set the priority for the facility daemon to info or debug in the syslog settings. Moreover, the log output destination and log file name of syslog depend on the settings of syslog.

For details about the syslog and its settings, see the description on syslogd or syslog.conf in the manual provided with OS.

For details about the Easy Setup definition file and parameters, see *4.3 Easy Setup definition file* in the *uCosminexus Application Server Definition Reference Guide*.

## **(1) Changing log output destination**

Specify the log output destination directory in the Easy Setup definition file to change the output destination of the J2EE server log.

### **Changing log output destination**

The default log output destination is as follows:

**•** In Windows

*working-directory*\ejb\*server-name*\logs

**•** In UNIX

*working-directory*/ejb/*server-name*/logs

Note that the default directory path of the working directory is *Cosminexus-installation-*

*directory*\CC\server\public (in Windows) or /opt/Cosminexus/CC/server/public (in UNIX).

You can change the output destination of the working directory and J2EE server log if you specify following parameters in the <configuration> tag of the logical J2EE server (j2ee-server) in the Easy Setup definition file:

**•** ejb.public.directory

Specify the path of the working directory of the J2EE server.

**•** ejb.server.log.directory

Specify the output destination directory of the J2EE server log.

### **Setup example (For definition of the physical tier)**

**•** In Windows

```
<configuration>
 <logical-server-type>j2ee-server</logical-server-type>
 <param> <param-name>ejb.server.log.directory</param-name>
  <param-value>C:\CClogs\server\MyServer</param-value>
 </param>
 :
</configuration>
```
### **•** In UNIX

```
<configuration>
 <logical-server-type>j2ee-server</logical-server-type>
<param> <param-name>ejb.server.log.directory</param-name>
   <param-value>/CClogs/server/MyServer</param-value>
 </param>
 :
</configuration>
```
### **Current directory**

The following is the current directory where the log output destination is specified by a relative path:

- **•** In Windows *working-directory*\ejb\*server-name*
- **•** In UNIX *working-directory*/ejb/*server-name*

### **Notes**

- **•** After changing the log output destination, create a log output destination directory before starting the J2EE server. If there is no log output destination directory after the change, the message  $KDJE40024-E$  will output and an abnormal termination will occur when starting the J2EE server. Moreover, the messages KDJE37209-E, KDJE37210-E, and KDJE37211-E will output and an abnormal termination will occur when executing the Management Server.
- **•** For starting multiple J2EE servers on the same host, keep the directory name unique for each server including the server name in the directory, so that the log output destination does not have the same directory. When specifying the same directory for a parameter value, the operation is not guaranteed.

```
3. Preparing for Troubleshooting
```
- **•** After changing the log output destination, if you want to output the log to a directory other than the working directory, you cannot delete the log file if the server is not set up. If you want to delete the log file, delete it manually.
- **•** Note that if you set up the JavaVM maintenance information and the output destination of the GC log in the JavaVM startup parameter, the settings of JavaVM startup parameter are given priority, even when the log output destination is set up in the Easy Setup definition file.

A JavaVM startup parameter is defined in the <configuration> tag of the logical J2EE server (j2ee-server) in the Easy Setup definition file. The specified contents of the JavaVM startup parameter are as follows:

```
<param-name> tag
  add.jvm.arg
```
<param-value> tag

XX:HitachiJavaLog:<*JavaVM-Maintenance-information* and *GC-log-output-destination*>

When you specify the JavaVM startup parameter, the JavaVM maintenance information and the log file of GC is output to the directory set up for the JavaVM maintenance information and for the output destination of GC log respectively.

**•** You cannot specify the path including UNC name in the log output destination.

## **(2) Change log size**

Set up the number of log files and the maximum size for each log file in the Easy Setup definition file to change the log size of the J2EE server.

#### **Changing the number of log files**

Specify the number of J2EE server log files in the ejbserver.logger.channels.define.*channelname*.filenum parameter in the <configuration> tag of the logical J2EE server (i2ee-server).

#### **Setup example (For definition of the physical tier)**

```
<configuration>
 <logical-server-type>j2ee-server</logical-server-type>
<param> <param-name>ejbserver.logger.channels.define.MessageLogFile.filenum</
param-name>
  <param-value>3</param-value>
 </param>
  ...
</configuration>
```
#### **Changing the maximum file size for each log file**

Specify the maximum file size (unit: bytes) for each file of the J2EE server log files in the ejbserver.logger.channels.define.*channel-name*.filesize parameter in the <configuration> tag of the logical J2EE server (j2ee-server).

#### **Setup example (For definition of physical tier)**

```
<configuration>
 <logical-server-type>j2ee-server</logical-server-type>
 <param>
   <param-name>ejbserver.logger.channels.define.MessageLogFile.filesize<
/param-name>
   <param-value>2097152</param-value>
  </param>
```
# <span id="page-91-0"></span>**(3) Changing the log level**

A J2EE server log level indicates the importance of a log. In log levels, there are four levels; *Error*, *Warning*, *Information*, and *Debug*. If you set up a log level, the log of the level that is set up will be output. By default, you can acquire only an Error level log and use this log as it is.

Specify the log level in the ejbserver.logger.enabled.\* parameter in the  $\leq$ configuration> tag of the logical J2EE server in the Easy Setup definition file. Set up the level names *Error*, *Warning*, *Information*, and *Debug* as one or in multiple character strings in the <param-value> tag of ejbserver.logger.enabled.\*. When you set up multiple log levels, the character string of the level name will be demarcated using comma (,).

#### **Setup example (For definition of the physical tier)**

```
<configuration>
 <logical-server-type>j2ee-server</logical-server-type>
 <param>
  <param-name>ejbserver.logger.enabled.*</param-name>
  <param-value>Error</param-value>
 </param>
  ...
</configuration>
```
2.

1.

```
<configuration>
 <logical-server-type>j2ee-server</logical-server-type>
<param> <param-name>ejbserver.logger.enabled.*</param-name>
  <param-value>Error,Warning</param-value>
 </param>
  ...
</configuration>
```
3.

```
<configuration>
 <logical-server-type>j2ee-server</logical-server-type>
<param> <param-name>ejbserver.logger.enabled.*</param-name>
  <param-value>Error,Warning,Information</param-value>
 </param>
  ...
</configuration>
```
4.

```
<configuration>
 <logical-server-type>j2ee-server</logical-server-type>
 <param> <param-name>ejbserver.logger.enabled.*</param-name>
   <param-value>Error,Warning,Information,Debug</param-value>
  </param>
```

```
 ...
</configuration>
```
#### **Notes**

- The number of logs that you can acquire increases in the order of 1, 2, 3, 4 as described in examples. If you acquire the log after setting up multiple log levels, the performance will decrease and the switching of log file will occur frequently.
- **•** If you set up a blank value or a character string other than *Error*, *Warning*, *Information*, and *Debug* for the level name, the message KDJE90009-W will output and the Error level log will be acquired.

#### **Hitachi recommended settings for log level**

Hitachi recommends following settings for a log level:

- **•** For normal operation Specify *Error* in the level name.
- For normal operation (verbose)

Specify *Error, Warning* in the level name to acquire more detailed information than that of the normal operation.

- **•** For test Specify *Error, Warning, Information* in the level name.
- **•** At failure detection time Specify *Failure, Warning, Information, Debug* in the level name.

## **3.3.7 Settings for Acquiring the Batch Server Log**

You can change the log output destination, log size, and log level for batch server log. The following table describes the items that can be changed and the parameters of the Easy Setup definition file corresponding to these items. Furthermore, set up these parameters in the user property for the batch server in the Easy Setup definition file.

| Items                  | Corresponding parameters of the Easy Setup definition file                                                                                                    |  |
|------------------------|----------------------------------------------------------------------------------------------------|--|
| Log output destination | ejb.server.log.directory in the <configuration> tag on a logical J2EE server (j2ee-<br/>server)</configuration>                                                                                                    |  |
| Log size               | Number of log files<br>ejbserver.logger.channels.define.channel-name.filenum in the<br><configuration> tag on a logical J2EE server (j2ee-server)<br/>Maximum size for each log file<br/>ejbserver.logger.channels.define.channel-name.filesize in the<br/><math>\zeta</math> <configuration <math="">&gt; tag on a logical J2EE server (i2ee-server)</configuration></configuration> |  |
| Log level              | ejbserver.logger.enabled. * in the $\leq$ configuration $>$ tag on a logical J2EE server ( $i$ 2ee-<br>server)                                                                                                    |  |

Table 3‒12: Settings for acquiring batch server log

If you specify true (default value) in the ejbserver.logger.systemlog.enabled parameter in the <configuration> tag of the logical J2EE server (j2ee-server) or if you skip specification of this parameter, the message indicating startup, termination, and abnormal termination of a batch server is output to the event log (in UNIX, syslog).

For details about the above-mentioned respective settings, see *[3.3.6 Settings for Acquiring the J2EE Server Log](#page-88-0)*. At this time, substitute *J2EE server* to *batch server*.

<span id="page-93-0"></span>For details on the parameters to be specified in the Easy Setup definition file, see *4.3 Easy Setup definition file* in the *uCosminexus Application Server Definition Reference Guide*.

#### **Notes (in UNIX)**

To output messages related to batch server start, stop, and abnormal termination, to syslog, it is necessary to set the priority for the facility daemon to info or debug in the syslog settings. Moreover, the log output destination and log file name of syslog depend on the setting of syslog.

For details about the syslog and its settings, see the description of syslogd or syslog.conf in the manual provided with OS.

## **3.3.8 Settings for Acquiring the Web Server Log**

This subsection describes the items that you can set up for acquiring Web server logs. The Web server set up for acquiring the logs is Cosminexus HTTP Server.

The logs output in the Web server are the Error logs, Access logs and the Request logs. For details about the output logs, see the *uCosminexus Application Server HTTP Server User Guide*. Among the output logs of the Web server, you can change the output destination or the output method of logs in the Easy Setup definition file for the Error log, Access log, and Request log.

The following table describes the settings of the items that you can change for acquiring the Web server log, and the corresponding parameters of the Easy Setup definition file.

| Log         | Items                                          | Corresponding parameters of the Easy Setup definition file                                                  |  |
|-------------|------------------------------------------------|----------------------------------------------------------------------------------------------------|--|
| Error log   | Level of error log to be output                | LogLevel in the <configuration> tag on a logical Web<br/>server (web-server)</configuration>                |  |
|             | Output method of the error log                 | HttpsdErrorMethod in the <configuration> tag on a logical<br/>Web server (web-server)</configuration>       |  |
|             | Output destination directory for<br>error log  | HttpsdErrorLogFileDir in the <configuration> tag on a<br/>logical Web server (web-server)</configuration>   |  |
| Access log  | Output method of the access log                | HttpsdCustomMethod in the <configuration> tag on a logical<br/>Web server (web-server)</configuration>      |  |
|             | Output destination directory for<br>access log | HttpsdCustomLogFileDir in the <configuration> tag on a<br/>logical Web server (web-server)</configuration>  |  |
|             | Format of the access log to be output          | HttpsdCustomlogFormat in the <configuration> tag on a<br/>logical Web server (web-server)</configuration>   |  |
| Request log | Trace extraction availability                  | HWSRequestLogLevel in the <configuration> tag on a logical<br/>Web server (web-server)</configuration>      |  |
|             | Output method of the request log               | HttpsdRequestMethod in the <configuration>tag on a logical<br/>Web server (web-server)</configuration>      |  |
|             | Output destination directory of<br>request log | HttpsdRequestLogFileDir in the <configuration> tag on a<br/>logical Web server (web-server)</configuration> |  |

Table 3–13: Settings for acquiring Web server log

Moreover, you can specify the unit of time and the output time for Error log, Access log, and Request log in the HWSLogTimeVerbose parameter in the <configuration> tag of logical Web server (web-server).

<sup>3.</sup> Preparing for Troubleshooting

#### <span id="page-94-0"></span>**Notes**

When checking the Web server operation by using Management Server, to output the operation check log apart from the usual log (access log), you must make settings in the Easy Setup definition file. Set the AppendDirectives and HttpsdCustomlogFormat parameters by specifying item in the SetBy parameter in the <configuration> tag of the logical Web server (web-server).

The AppendDirectives and HttpsdCustomlogFormat parameters are set as explained in the examples below. The example explains how to collect the operation check log by using the wraparound method. Change the description of the CustomLog directive in the AppendDirectives parameter according to the log output method.

#### **Example of AppendDirectives parameter settings**

#### **In Windows**

```
<param> <param-name>AppendDirectives</param-name>
   <param-value>
<![CDATA[
SetEnvIf Remote Addr ^127\.0\.0\.1$ Env ManagerHealthCheck
CustomLog "|\"\"Cosminexus installation directory/httpsd/sbin/rotatelog
s2.exe\" \"Cosminexus-installation-directory/httpsd/servers/HWS_ actual
-server-name-of-the-logical-Web-server/logs/access_manager\" 8192 5\"" 
hws std env=Env ManagerHealthCheck
|] > </param-value>
</param>
```
### **In UNIX**

```
<param> <param-name>AppendDirectives</param-name>
   <param-value>
\langle! [CDATA [
SetEnvIf Remote Addr ^127\.0\.0\.1$ Env ManagerHealthCheck
CustomLog "|/opt/hitachi/httpsd/sbin/rotatelogs2 \"/opt/hitachi/httpsd/
servers/HWS_actual-server-name-of-the-
logical-Web-server/logs/access_manager\" 8192 5" hws_std env=Env_Manage
rHealthCheck
]]>
   </param-value>
</param>
```
#### **Example of HttpsdCustomlogFormat parameter settings**

```
<param> <param-name>HttpsdCustomlogFormat</param-name>
   <param-value>hws_std env=!Env_ManagerHealthCheck</param-value>
</param>
```
## **3.3.9 Settings for acquiring the NIO HTTP server log**

This subsection describes the items that can be set up for acquiring the NIO HTTP server log.

The following table describes the settings that you can change for acquiring the NIO HTTP server log and parameters of the Easy Setup definition file corresponding to the items.

```
3. Preparing for Troubleshooting
```
<span id="page-95-0"></span>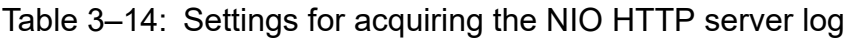

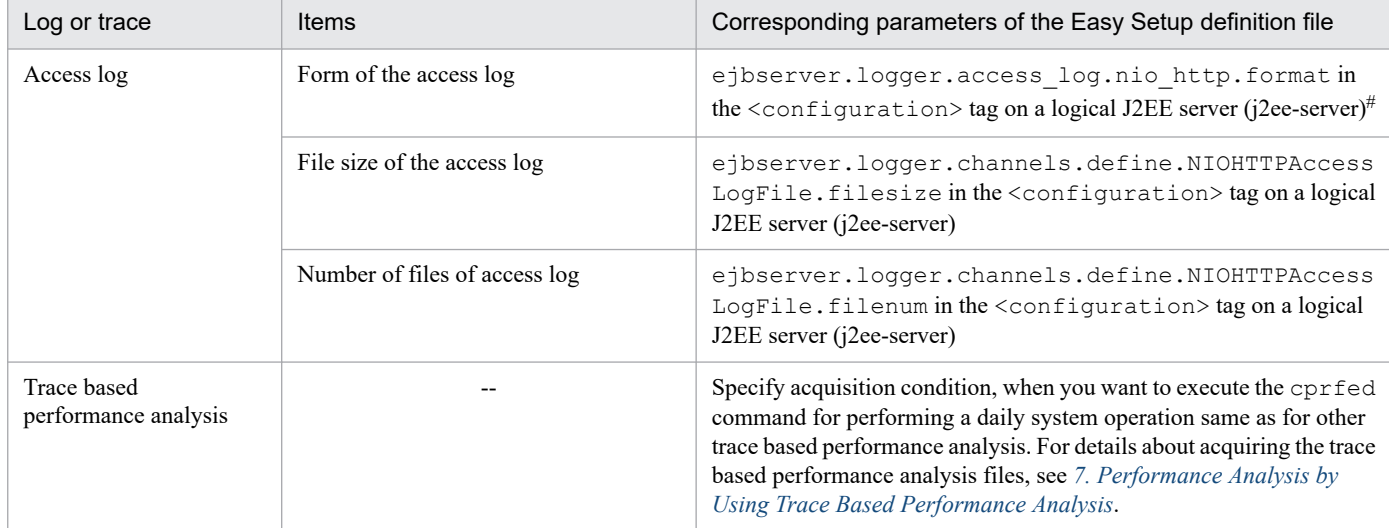

Legend:

--: Not applicable

#

In the access log, you can customize the log output format by defining the format with the above-mentioned keys. For customization of the access log of the NIO HTTP server, see *6.11.2 Customizing the access log of the NIO HTTP server* in the *uCosminexus Application Server Web Container Functionality Guide*.

# **3.3.10 Settings for Acquiring the Cosminexus Manager Log**

In addition to separately acquiring the logs of the Administration Agent, Management Agent, and Management Server you can collectively acquire them as an integrated log. You can acquire integrated message log files, integrated trace log files, or command maintenance log files as an integrated log. For details about the logs that you can acquire as an integrated log, see *[4.3 Application Server log \(Systems for executing J2EE applications\)](#page-116-0)*.

This subsection describes the changes in settings of integrated logs. Set up the integrated log in manager.cfg. The location of the manager.cfg file is as follows:

#### **• In Windows**

*Cosminexus-installation-directory*\manager\config\manager.cfg

**• In UNIX**

/opt/Cosminexus/manager/config/manager.cfg

Set the following keys in manager.cfg to change the settings of the integrated log.

**•** com.cosminexus.manager.log.dir

Specify the output destination of the integrated log. For default settings, output to the following location:

- **•** In Windows *Cosminexus-installation-directory*\manager\log
- **•** In UNIX /opt/Cosminexus/manager/log
- **•** com.cosminexus.manager.messagelog.size

Specify the maximum size for each integrated message log file.

<sup>3.</sup> Preparing for Troubleshooting

- <span id="page-96-0"></span>**•** com.cosminexus.manager.messagelog.fnum Specify the number of integrated message log files.
- **•** com.cosminexus.manager.messagelog.style Specify how to switch the output destination of the integrated message log file. If SHIFT (shift mode) is specified, com.cosminexus.manager.messagelog.time is enabled.
- **•** com.cosminexus.manager.messagelog.time Specify the time at which the output destination of the integrated message log file will be switched.
- **•** com.cosminexus.manager.tracelog.size Specify the maximum size for each integrated trace log file.
- **•** com.cosminexus.manager.tracelog.fnum

Specify the number of integrated trace log files.

- **•** com.cosminexus.manager.tracelog.style Specify how to switch the output destination of the integrated trace log file. If SHIFT (shift mode) is specified, com.cosminexus.manager.tracelog.time is enabled.
- **•** com.cosminexus.manager.tracelog.time Specify the time at which the output destination of the integrated trace log file will be switched.
- **•** com.cosminexus.manager.cmdtracelog.size Specify the maximum size for each file of command maintenance log files.
- **•** com.cosminexus.manager.cmdtracelog.fnum

Specify the number of command maintenance log files.

**•** com.cosminexus.manager.log.compatible

Specify whether to output the Administration Agent and Management Server logs separately. According to the default settings, individual logs are output concurrently with the integrated log. Specify false if you do not want to output individual logs.

# **3.3.11 Settings for Acquiring the Resource Adapter Logs**

This subsection describes the settings to acquire the resource adapter logs. The following two settings are required to acquire resource adapter logs.

### **• Settings for application of the log output**

Set up the availability of output of the log for each resource adaptor by the server management commands. Acquire Hitachi Connector Property file by the cjgetrarprop command and specify true for LogEnabled in the <property> tag. After editing the file, use the cjsetresprop command to apply the edited contents. Note that for defining the property before deploying the resource adapter, use the cjgetrarprop and cjsetrarprop command.

For details about Hitachi Connector Property file, see *4.1 HITACHI Connector Property file* in the *uCosminexus Application Server Application and Resource Definition Reference Guide*. For details about the above commands, see the *uCosminexus Application Server Command Reference Guide*. For details about the operations of the server management commands, see *3. Basic Operations of Server Management Commands*in the *uCosminexus Application Server Application Setup Guide*.

### **• Setting the size, number, and the level of logs**

Set up the size and number of resource adapter logs in the following parameter in the  $\leq$ configuration> tag of logical J2EE server (j2ee-server) in the Easy Setup definition file.

<span id="page-97-0"></span>**•** ejbserver.connector.logwriter.filesize

Set up the maximum size for each resource adapter log file. (unit: byte).

**•** ejbserver.connector.logwriter.filenum

Specify the number of resource adapter log files.

Moreover, the log output level of the J2EE server (log level) is considered as the log level of the resource adapter. For details about settings of the log level of the J2EE server, see *[3.3.6\(3\) Changing the log level](#page-91-0)*.

### **Important note**

- **•** For the CJMSP resource adapters, methods to set up log size, number of files, and log levels differ from the other resource adapters. For details, see the subsection *[3.3.13 Settings for collecting Cosminexus JMS](#page-100-0) [Provider logs](#page-100-0)*.
- **•** If the sum of the length of the log output destination directory of the resource adapter and the length of the resource adapter display name exceeds the path length restrictions for the OS, the initialization of the resource adapter log fails, the KDJE90002-E message is output, and then the server stops. This occurs in the cases such as when the log file is locked by another process.

Use one of the following steps to ensure that the resource adapter log does not exceed the maximum path length. For details, see the *uCosminexus Application Server System Setup and Operation Guide*.

- Change the length of the resource adapter display name
- Change the log output destination directory or work directory

Also, do not lock the log file with another process.

**•** If the initialization of the resource adapter log fails, the KDJE90002-E message is output and then the J2EE server stops. This occurs when the sum of the path length of the log output destination directory of the resource adapter and the length of the resource adapter display name exceeds the path length restrictions for the OS, or in the cases such as when the log file is locked by another process.

Change the length of the resource adapter display name, or change the log output destination directory or work directory to ensure that the resource adapter log does not exceed the maximum path length. Also, do not lock the log file with another process.

## **3.3.12 Settings for Acquiring the Cosminexus TPBroker Log**

This subsection describes the changes in the output destination of trace files, the number of files, and entries of Cosminexus TPBroker.

The default output destination of the trace files of Cosminexus TPBroker is as follows:

#### **For trace information of a J2EE server**

**•** In Windows

```
working-directory\ejb\server-name\logs\TPB\logj
```
**•** In UNIX

*working-directory*/ejb/*server-name*/logs/TPB/logj

#### **For trace information of server management commands**

- **•** In Windows *Cosminexus-installation-directory*\CC\admin\logs\TPB\logj
- **•** In UNIX

<sup>3.</sup> Preparing for Troubleshooting

/opt/Cosminexus/CC/admin/logs/TPB/logj

#### **For the trace information of the EJB client applications**

**•** In Windows

*EJB-client-log-output-directory*#\system\TPB\logj

**•** In UNIX

*EJB-client-log-output-directory*#/system/TPB/logj

#: For details on the output destination of the EJB client log output directory, see *4.5.2 Output Destination of the EJB Client Application System Log*.

#### **For the CTM trace information**

**•** In Windows

*Product-installation-directory*\TPB\log *Product-installation-directory*\TPB\logj

**•** In UNIX

/opt/Cosminexus/TPB/log

/opt/Cosminexus/TPB/logj

### **Command used in batch applications**

**•** In Windows

*Product-installation-directory*\TPB\log

- **•** In UNIX
	- /opt/Cosminexus/TPB/log

The following table describes the items that can be changed, the corresponding parameters of the Easy Setup definition file or the corresponding user definition files and keys.

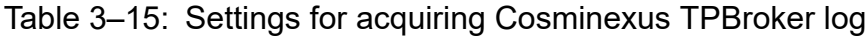

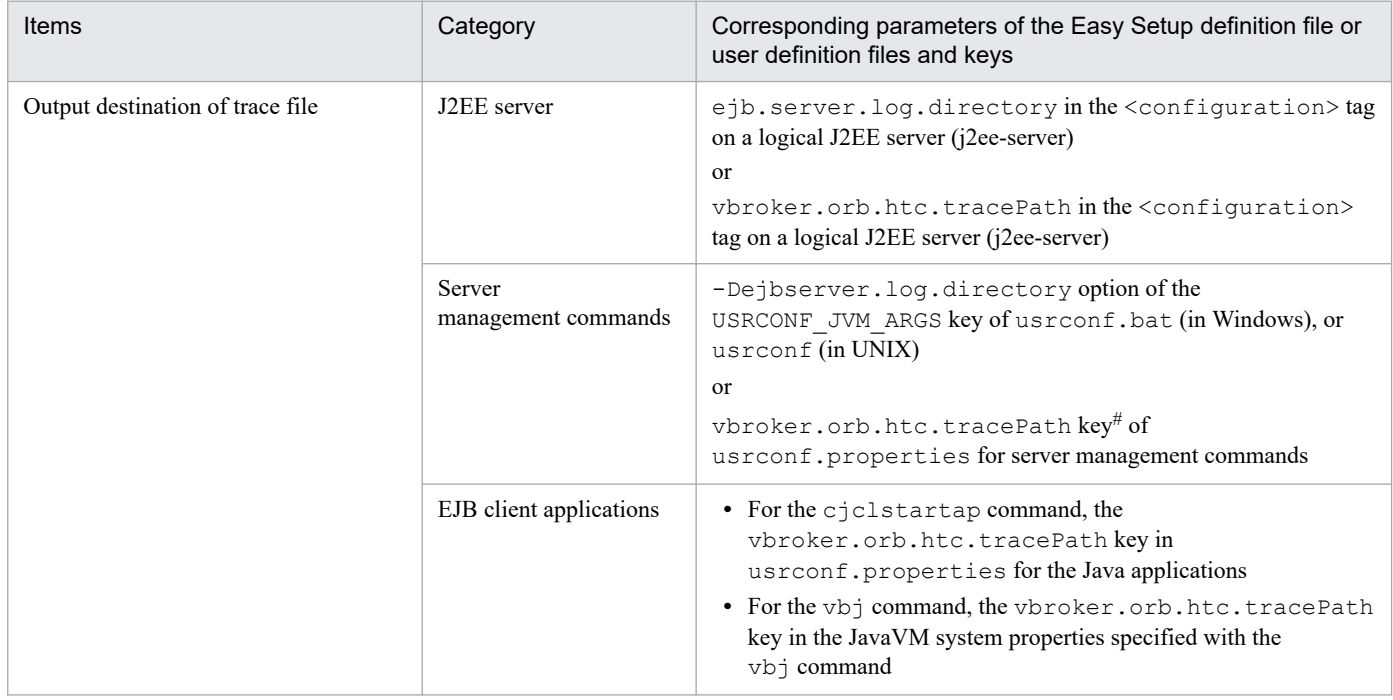

<sup>3.</sup> Preparing for Troubleshooting

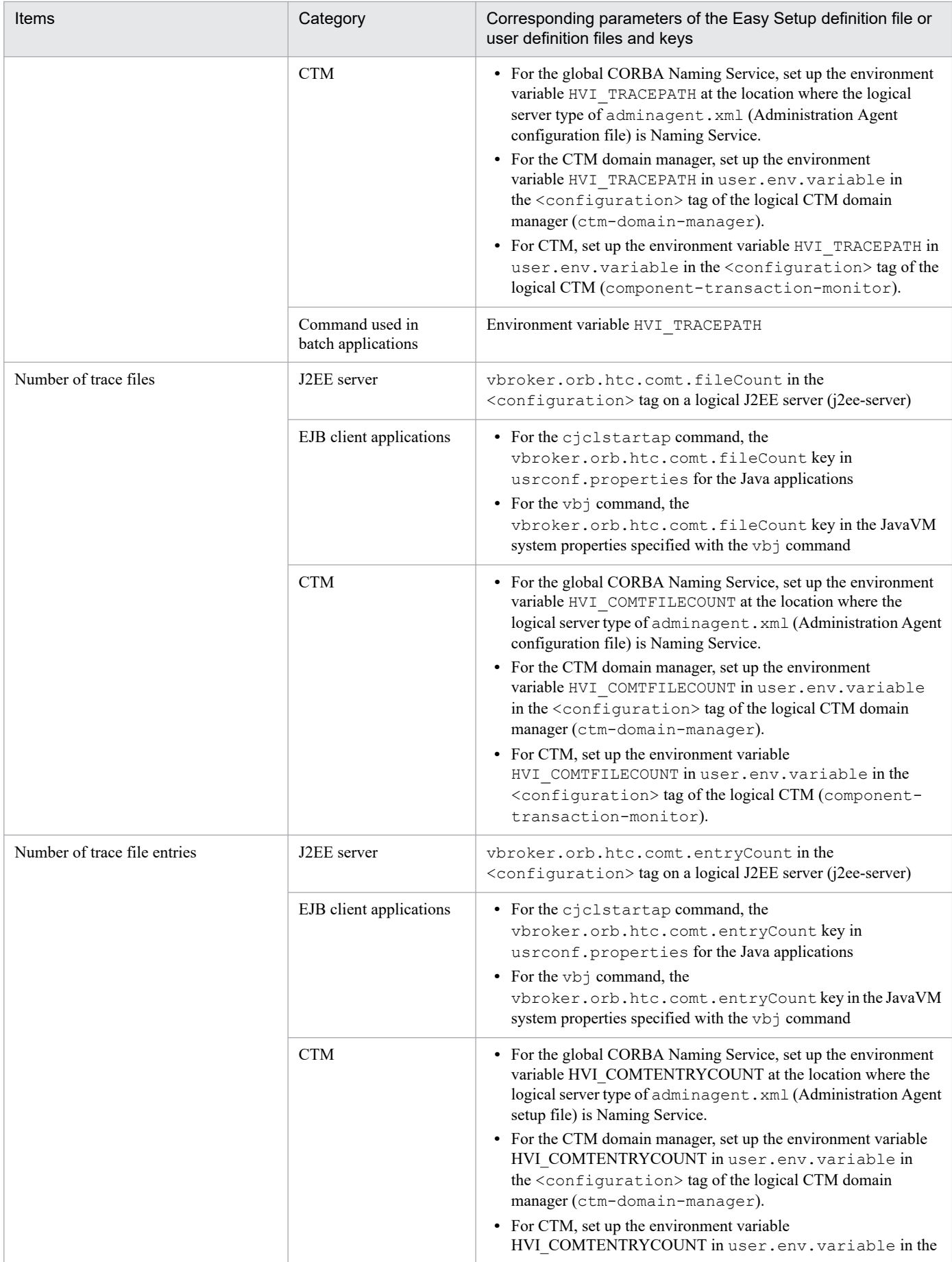

<span id="page-100-0"></span>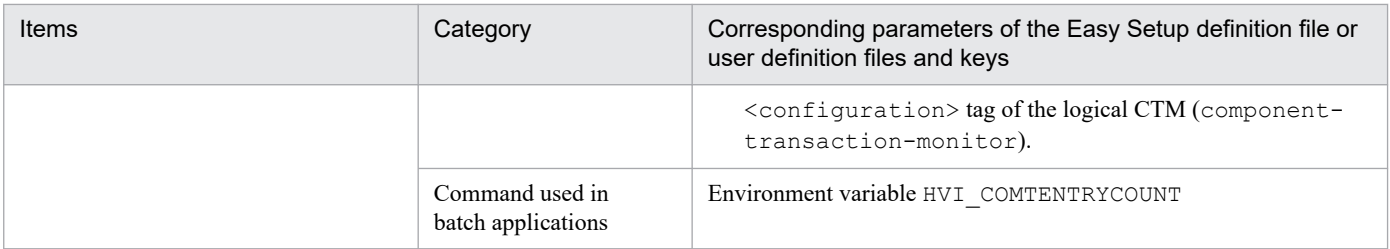

#

For details about the usrconf.bat file (in Windows) or usrconf file (in UNIX), and usrconf.properties, see 3.3 Customizing *operation settings of server management commands* in the *uCosminexus Application Server Application Setup Guide*. For details about each file and key for the server management commands see the following sections in the *uCosminexus Application Server Definition Reference Guide*:

- **•** *5.1 List of files used in server management commands*
- **•** *5.2.1 usrconf (Option definition file for server management commands for UNIX)*
- **•** *5.2.2 usrconf.bat (Option definition file for server management commands for Windows)*
- **•** *5.2.3 usrconf.properties (System property file for server management commands)*

For the details on the Easy Setup definition file, see *4.3 Easy Setup definition file* in the *uCosminexus Application Server Definition Reference Guide*. For details on the usrconf.properties file and keys for the Java applications, see 12.2.2 usrconf.properties (User property file for Java *applications)* in the *uCosminexus Application Server Definition Reference Guide*.

For details on the JavaVM system properties specified with the vbj command, see *12.2.3 System properties specified in the Java application* in the *uCosminexus Application Server Definition Reference Guide.*

For details on adminagent.xml (Administration Agent setup file), see *8.2.4 adminagent.xml (Administration Agent settings file)* in the *uCosminexus Application Server Definition Reference Guide*.

For details on the communication trace, see the *TPBroker Operation Guide*.

#### **Notes**

- To change the output destination of a trace file, you need to create comtrc and mdltrc in advance as the subdirectory of the changed output destination directory of the trace file. If you change the output destination, the trace file is output to comtrc and mdltrc under the changed log output destination directory.
- **•** If you specify both the ejb.server.log.directory and vbroker.orb.htc.tracePath for <param-name> in the <configuration> tag on a logical J2EE server (j2ee-server) in the Easy Setup definition file, the settings of the vbroker.orb.htc.tracePath are given priority.
- If you specify both the -Dejbserver.log.directory option of the USRCONF JVM ARGS key of usrconf.bat (in Windows) or usrconf (in UNIX) and the vbroker.orb.htc.tracePath key of usrconf.properties for the server management commands, the settings of the vbroker.orb.htc.tracePath key of usrconf.properties is given priority.
- **•** You cannot change the output destination of the server management commands when operating from the Management Server Remote Management.
- **•** If you specify the number of trace files and entries with the CTM domain manager and CTM, these values are valid not only in the CTM domain manager and the CTM daemon, but also in the processes of the CTM regulator and the ctmstart command. When you increase the number of trace files and entries, note the increase in the disk usage.
- **•** When you increase the number of trace file entries of the communication trace file, note the increase in the memory usage.

## **3.3.13 Settings for collecting Cosminexus JMS Provider logs**

This subsection describes the settings for changing output levels, number of files, and file size of the logs of CJMSP Broker, management command (cjmsicmd), and CJMSP resource adapters that are used by Cosminexus JMS Provider. With Cosminexus JMS Provider, the following three types of logs are output:

- **•** CJMSP Broker log
- Management command (cjmsicmd)  $log$
- **•** CJMSP resource adapter log

The following table describes the default output destination for each of the above logs.

### Table 3-16: Default output destination for logs of Cosminexus JMS Provider

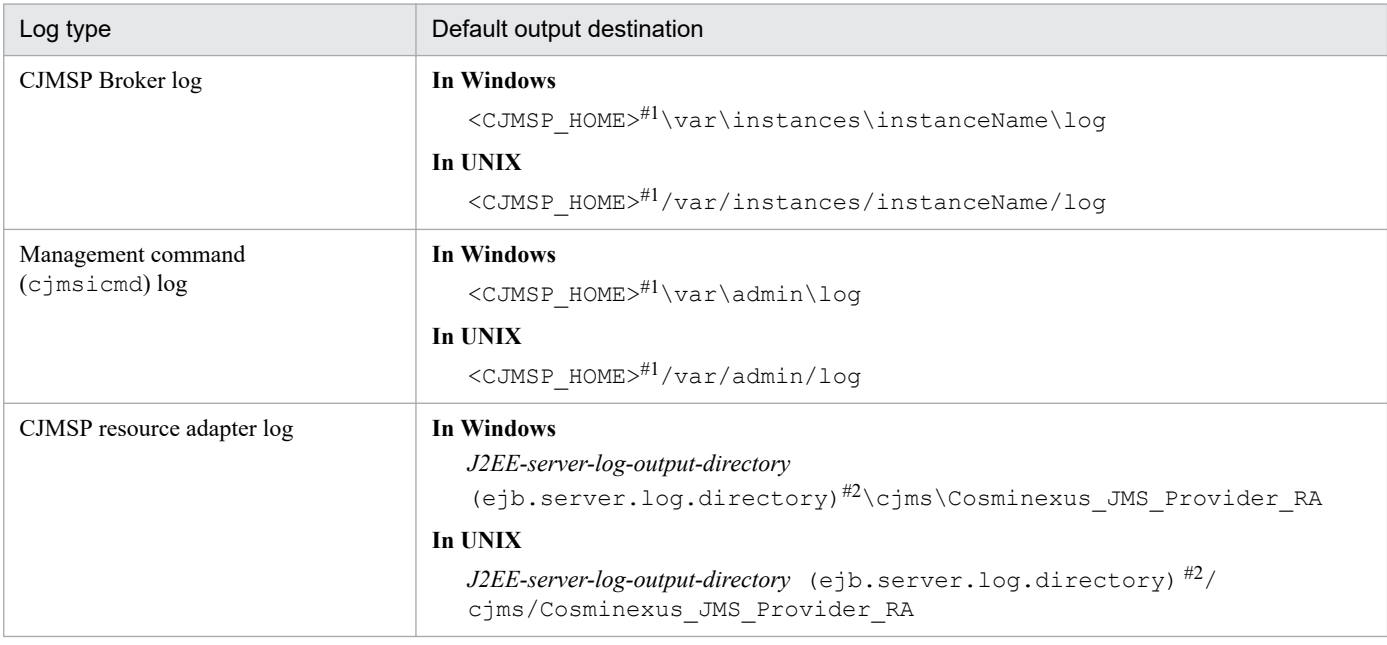

#1

<CJMSP\_HOME> indicates the following directory:

#### **In Windows**

*Cosminexus-installation-directory*\CC\cjmsp

#### **In UNIX**

/opt/Cosminexus/CC/cjmsp

#2

*J2EE-server-log-output-directory* (ejb.server.log.directory) is the directory specified in the J2EE server option definition. By default, the following directory is used:

#### **In Windows**

*Directory-specified-in-ejb.public.directory*\ejb\*J2EE-server-name*\logs

**In UNIX**

*Directory-specified-in-ejb.public.directory*/ejb/*J2EE-server-name*/logs

Note that if the default output destination does not exist, a directory is created when the log is output.

# **(1) Settings for collecting the CJMSP Broker logs**

Among the log acquisition settings for CJMSP Broker, you can change the log output level, number of files, and file size.

The following table describes how to change the settings.

<sup>3.</sup> Preparing for Troubleshooting

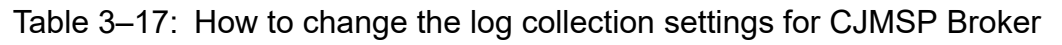

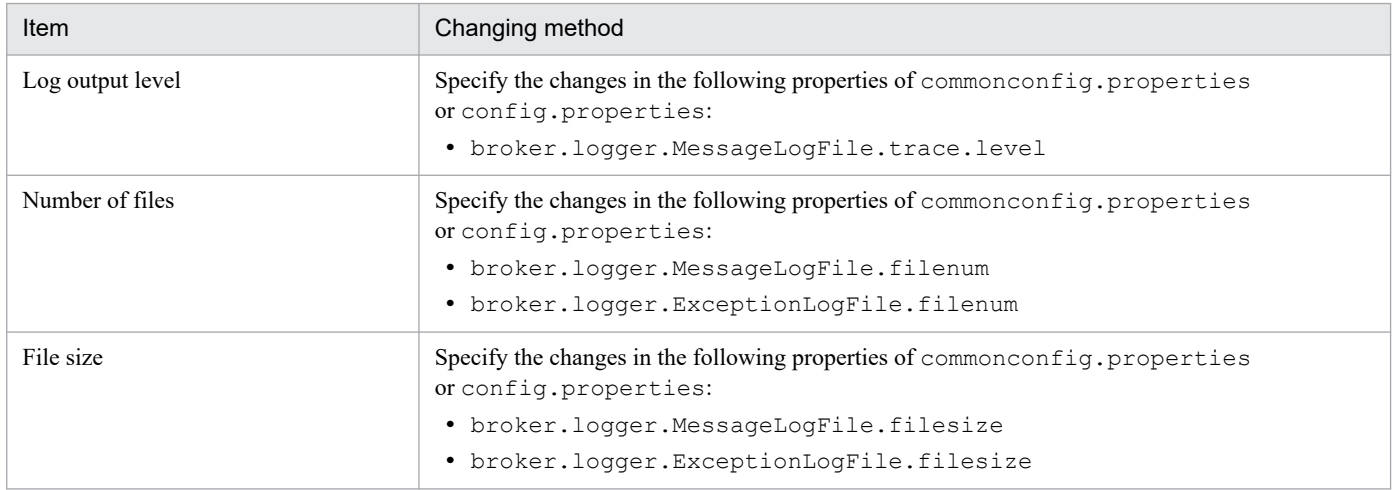

Note:

With CJMSP Broker, you can change the log output destination with the -varhome option of the cjmsbroker command. However, you can only change the log output destination for the <CJMSP\_HOME>\var directory (in Windows) or <CJMSP\_HOME>/var directory (in UNIX).

Note that if the specified directory does not exist, the default settings are applied.

For details about the properties, see *6.2.2 commonconfig.properties (CJMSP broker common properties file)* and *6.2.3 config.properties (CJMSP broker individual properties file)* in the *uCosminexus Application Server Definition Reference Guide*.

# **(2) Settings for collecting the management command (cjmsicmd) log**

Among the log collection settings for the management command (cjmsicmd), you can change the log output level, output destination, number of files, and file size.

The following table describes how to change the settings.

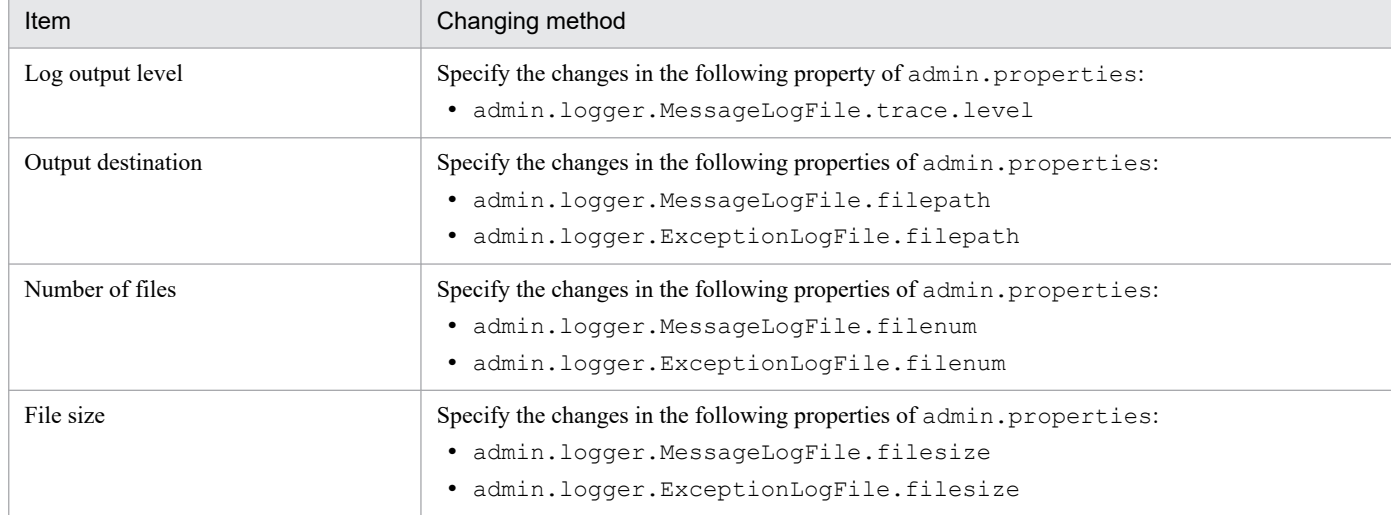

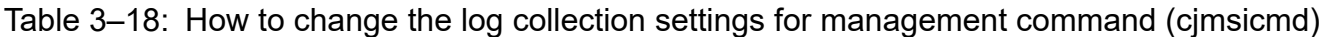

Note that if the specified directory does not exist, the default settings are applied.

For details about the properties, see *6.2.1 admin.properties (Management command properties file)* in the *uCosminexus Application Server Definition Reference Guide*.

<sup>3.</sup> Preparing for Troubleshooting

# <span id="page-103-0"></span>**(3) Settings for collecting the CJMSP resource adapter log**

Among the log collection settings for the CJMSP resource adapter, you can change the log output level, number of files, and file size.

The following table describes how to change the settings.

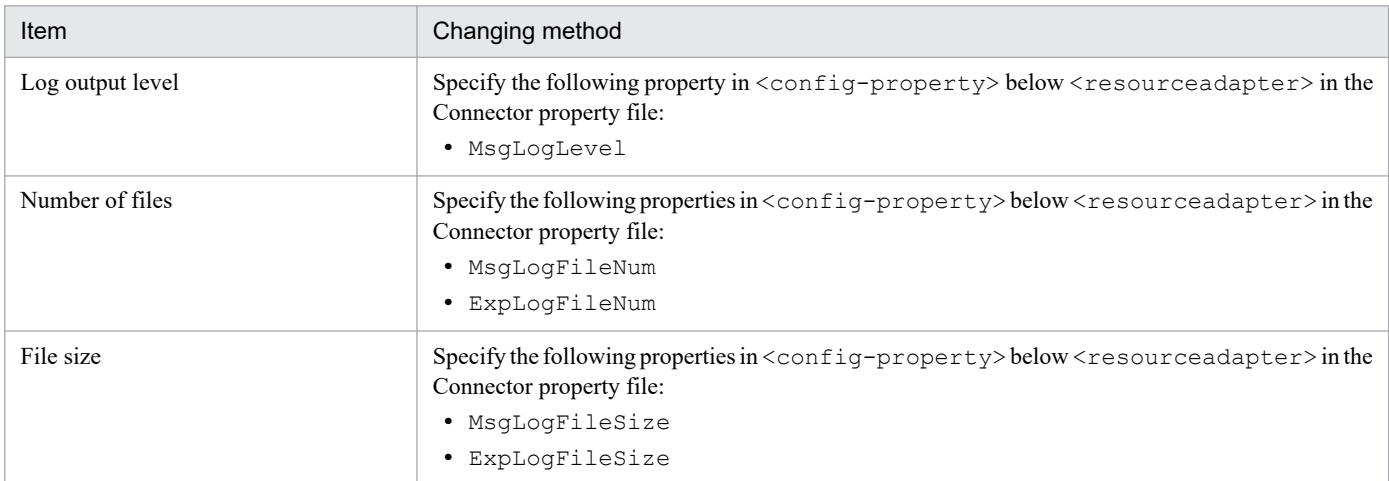

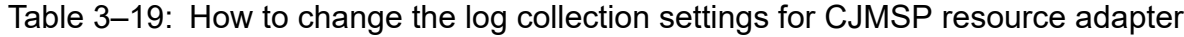

For details about the Connector property file, see *4.1 HITACHI Connector Property file* in the *uCosminexus Application Server Application and Resource Definition Reference Guide*.

## **3.3.14 Settings for Collecting the OS Statistical Information**

This section describes the settings to acquire the OS statistical information when the OS is Windows.

You can acquire the performance data of the system resources using the Windows system monitor. When an error occurs or signs of an error appear, collection of performance data by Windows system monitor begins and after the error occurs the performance data log is stored. For details about the operation of the system monitor, see the manual provided with the OS.

Extract the system monitor logs described in the following table at an interval of 60 seconds. For details about how to set up, see the manual provided with the OS.

Table 3‒20: Setting contents of the system monitor

| Performance object | Instance | Item name        | Description                                                                                           |
|--------------------|----------|------------------|----------------------------------------------------------------------------------------------------|
| processor          | $- -$    | %Processor Time  | CPU usage rate (total value excluding<br>thread in non-idle state)                                    |
|                    |          | %Privileged Time | CPU usage rate (kernel mode part)                                                                     |
|                    |          | %User Time       | CPU usage rate (user mode part)                                                                       |
| memory             | --       | Cache Bytes      | Number of bytes currently used by file.<br>system cache                                               |
|                    |          | Cache Faults/sec | Frequency of extracting the memory<br>from another location or extracting from<br>the disk per second |

<span id="page-104-0"></span>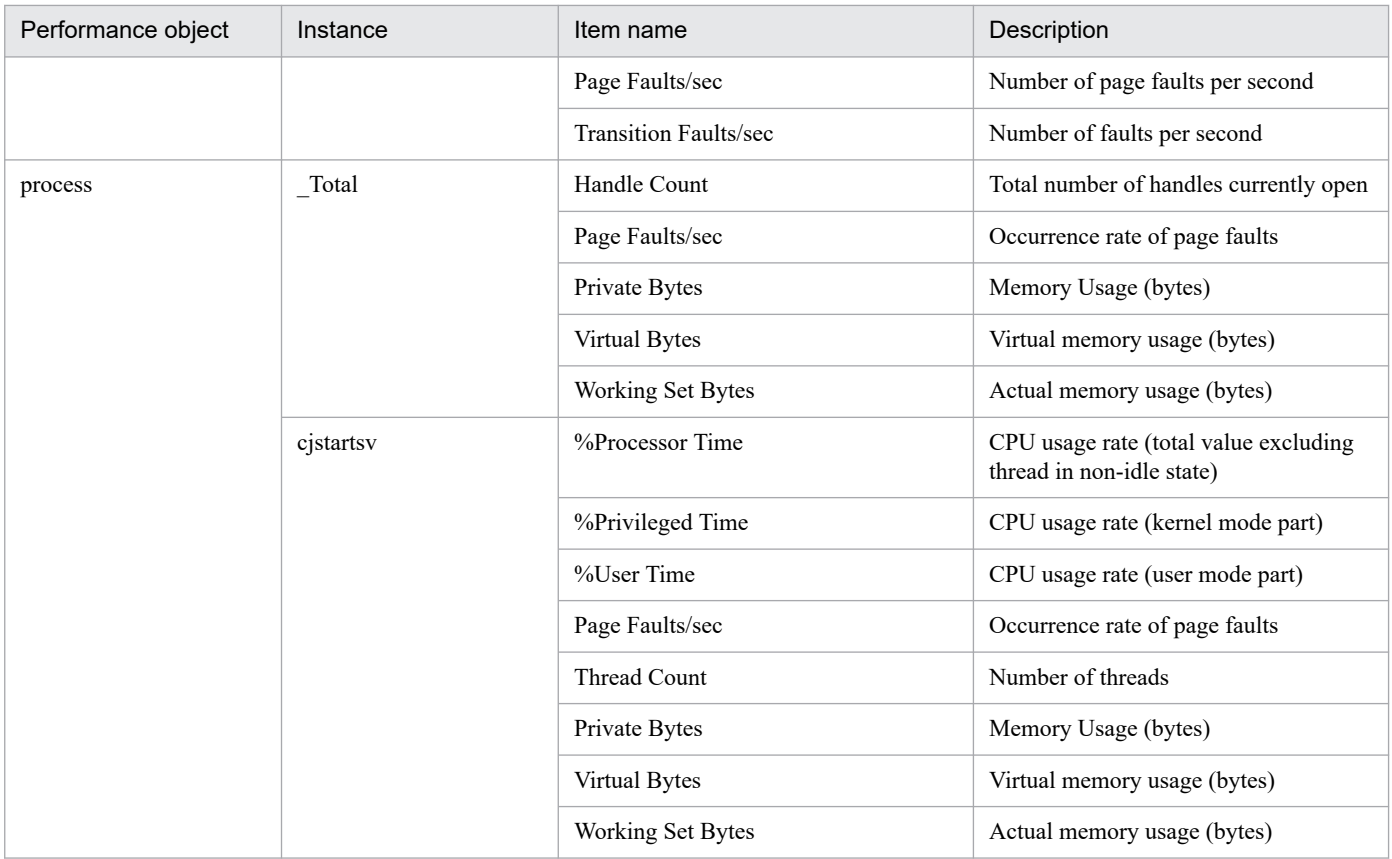

Legend:

--: Not applicable

## **3.3.15 Settings for Collecting a User Dump**

This section describes the settings to acquire user dumps in Windows.

## **(1) When the task manager or the Windows debug tool is used**

When the product hangs up, the user dump becomes necessary as the data required for troubleshooting. To obtain the user dump, use the task manager or the Windows debug tool. For details, see the Microsoft website.

Note that if you want to instantly obtain the user dump when JavaVM terminates abnormally, specify the following settings in the registry before you start the product. The registry settings affect the entire system, so take adequate precautions when you specify the settings. However, cjstartsv.exe, cjstartweb.exe, cjclstartap.exe, and adminagent.exe are automatically set up when the product is installed.

**•** Registry key

```
\\HKEY_LOCAL_MACHINE\SOFTWARE\Microsoft\Windows\Windows
Error Reporting\LocalDumps
```
- **•** Registry values
	- **•** DumpCount:*number-of-stored-dumps*
	- **•** DumpType:2

#### 3. Preparing for Troubleshooting

Maintenance and Migration Guide **105**

# <span id="page-105-0"></span>**(2) Using the cjstopsv command**

When acquiring user dumps using the  $-fd$  option of the cjstopsv command, you must set up the output destination directory of the user dump in the environment variable CJMEMDUMP\_PATH. File name of the user dump is cjmemdump.dmp.

The following is a setup example of the environment variable CJMEMDUMP PATH:

#### **Setup example of the environment variable CJMEMDUMP\_PATH**

set CJMEMDUMP PATH=C:\temp

In the above-mentioned example,  $c$  imendump.dmp is created under  $C$ :  $temp$ .

When specifying the environment variable CJMEMDUMP PATH, note the followings:

- Confirm that there is enough free disk space in the disk where the data is to be stored since the file size of the user dump is more than the required size of real memory of the J2EE server.
- **•** Do not specify the directory that includes Japanese multibyte characters. The output of the user dump might fail.
- **•** Specify the existing directory in the output destination directory of the user dump.

## **(3) When the user dump is obtained for the forced termination of a logical server**

When you use Management Server to set up the system, specify the output destination directory of the user dump in the environment variable CJMEMDUMP\_PATH to obtain the user dump for the forceful termination of the logical server. If you specify this environment variable, the user dump can be collected beneath the directory specified in this environment variable when the logical J2EE server is terminated forcefully. The user dump file name is cjmemdump.dmp. For details, see *4.1.11 Setting environment variables of the system* in the *uCosminexus Application Server System Setup and Operation Guide*.

## **3.3.16 Settings for Acquiring a Core Dump**

This section describes the settings for acquiring core dumps in UNIX.

### **Important note**

Depending on the Linux specifications, the size information in the core file might be invalid.

## **(1) Setting the maximum size of core files**

The maximum size of core files may be 0 depending on the operation environment of the system. In such cases, core dumps of processes cannot be acquired. Therefore, you need to set in advance the maximum size of core files to infinite. To set the maximum size of core files to infinite, specify the option in the JavaVM startup parameter in the Easy Setup definition file or the option definition file, or execute shell commands.

Note that the larger the memory pool size specified in the JavaVM startup parameter in the Easy Setup definition file or option definition file, the larger the core file size will be, so secure sufficient free disk space.

**• Setting up the option in the JavaVM startup parameter in the Easy Setup definition file**

Define the JavaVM startup parameter in the <configuration>tag on a logical J2EE server (j2ee-server) in the Easy Setup definition file. The setting contents of a JavaVM startup parameter are as follows:

```
<param-name> tag
  add.jvm.arg
<param-value> tag
  -XX:+HitachiFullCore
```
**Setup example (For definition of the physical tier)**

```
<configuration>
 <logical-server-type>j2ee-server</logical-server-type>
 <param>
  <param-name>add.jvm.arg</param-name>
  <param-value>-XX:+HitachiFullCore</param-value>
 </param>
 :
</configuration>
```
**• Setting up the option in the JavaVM startup parameter in the option definition file** Define the JavaVM startup parameter in the option definition file.

**Setup example (For the option definition file for Management Server)**

add.jvm.arg=-XX:+HitachiFullCore

#### **• To execute shell commands**

Execute the shell command and specify the maximum size of the core file as infinite.

#### **Execution example of Csh (C shell)**

limit coredumpsize unlimit

#### **Execution example of sh (standard shell)**

ulimit -c unlimited

Also, in addition to these settings, we recommend that you execute the shell commands to set the maximum file size to unlimited.

**• Example of execution for csh (C shell)**

```
limit filesize unlimit
```
**• Example of execution for sh (standard shell)**

```
ulimit -f unlimited
```
### **Reference note**

Formula for estimating the core file size

The core file size, generated when a JavaVM process is down, is equal to the amount of virtual memory used. For details on the formula for the virtual memory usage, see the following manuals. The disk, which contains the current directory of the JavaVM process where the core file is generated, must always have free space greater than this core file size.

```
3. Preparing for Troubleshooting
```
- <span id="page-107-0"></span>**•** For the J2EE application execution platform *5.3 Estimating memory used for each process* in the *uCosminexus Application Server System Design Guide*
- **•** For the batch application execution platform *6.3 Estimating virtual memory usage* in the *uCosminexus Application Server System Design Guide*
- **•** For Management Server and Administration Agent *5.3 Estimating memory used for each process* in the *uCosminexus Application Server System Design Guide* and the standard memory requirements used by Cosminexus Component Container in the *Release Notes*.

## **(2) Setting the maximum number of files for core files**

- **•** You can define the upper limit for the number of core files of a logical J2EE server in the ejb.server.corefilenum parameter in the <configuration> tag of j2ee-server in the Easy Setup definition file. Define the ejb.server.corefilenum parameter in the extension parameter of the J2EE server. If the total number of core dump files output to *working-directory*/ejb/*server-name*/ during the restart of the cjstartsv process exceeds the specified maximum number, the files are deleted in the order of output date, starting from the oldest file.
- **•** You can define the upper limit for the number of core files of Management Server in the ejb.server.corefilenum parameter in the option definition file for Management Server. If the total number of core dump files output to *Application-Server-installation-directory*/manager/ containers/m/ejb/*server-name-of-Management-Server*/ during the restart of the Management Server process exceeds the specified maximum number, the files are deleted in the order of output date, starting from the oldest file.

## **3.3.17 Settings for Acquiring the JavaVM Material**

This section describes the settings for acquiring the following JavaVM material:

- **•** Thread dumps of JavaVM
- **•** JavaVM log (JavaVM log file)
- **•** Event log of the Explicit Memory Management functionality

For details about the JavaVM startup options, see *14. Options for Invoking JavaVM* in the *uCosminexus Application Server Definition Reference Guide*.

By default, the thread dumps of JavaVM are output under the following directory:

- **•** In Windows *working-directory*\ejb\*server-name*
- **•** In UNIX *working-directory*/ejb/*server-name*

By default, the JavaVM log is output under the following directory:

- **•** In Windows *working-directory*\ejb\*server-name*\logs
- **•** In UNIX

<sup>3.</sup> Preparing for Troubleshooting
*working-directory*/ejb/*server-name*/logs

When you want to change the output destination, you must change the log output directory in the ejb.server.log.directory parameter in the <configuration> tag of a logical J2EE server (j2ee-server) in the Easy Setup definition file before starting JavaVM or J2EE server.

The respective settings for acquiring the thread dumps of JavaVM, JavaVM log (JavaVM log file), and event log of the Explicit Memory Management functionality is as follows:

# **(1) Settings for Acquiring Thread Dumps of JavaVM**

This subsection describes the settings for acquiring thread dumps of JavaVM.

The contents output to the thread dump of JavaVM differs depending on the JavaVM startup option specified in the JavaVM startup parameter in the Easy Setup definition file. Define the JavaVM startup option in the JavaVM startup parameter in <configuration> tag of a logical J2EE server (j2ee-server). The setting contents of a JavaVM startup parameter are as follows:

<param-name> tag add.jvm.arg <param-value> tag *JavaVM-startup-option*

The following table describes the options to be specified for JavaVM startup options. For details about the options, see *14. Options for Invoking JavaVM* in the *uCosminexus Application Server Definition Reference Guide*.

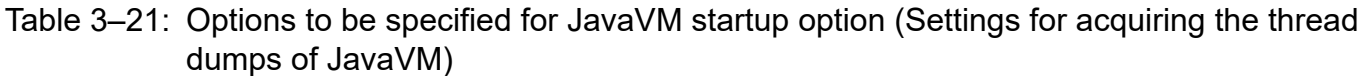

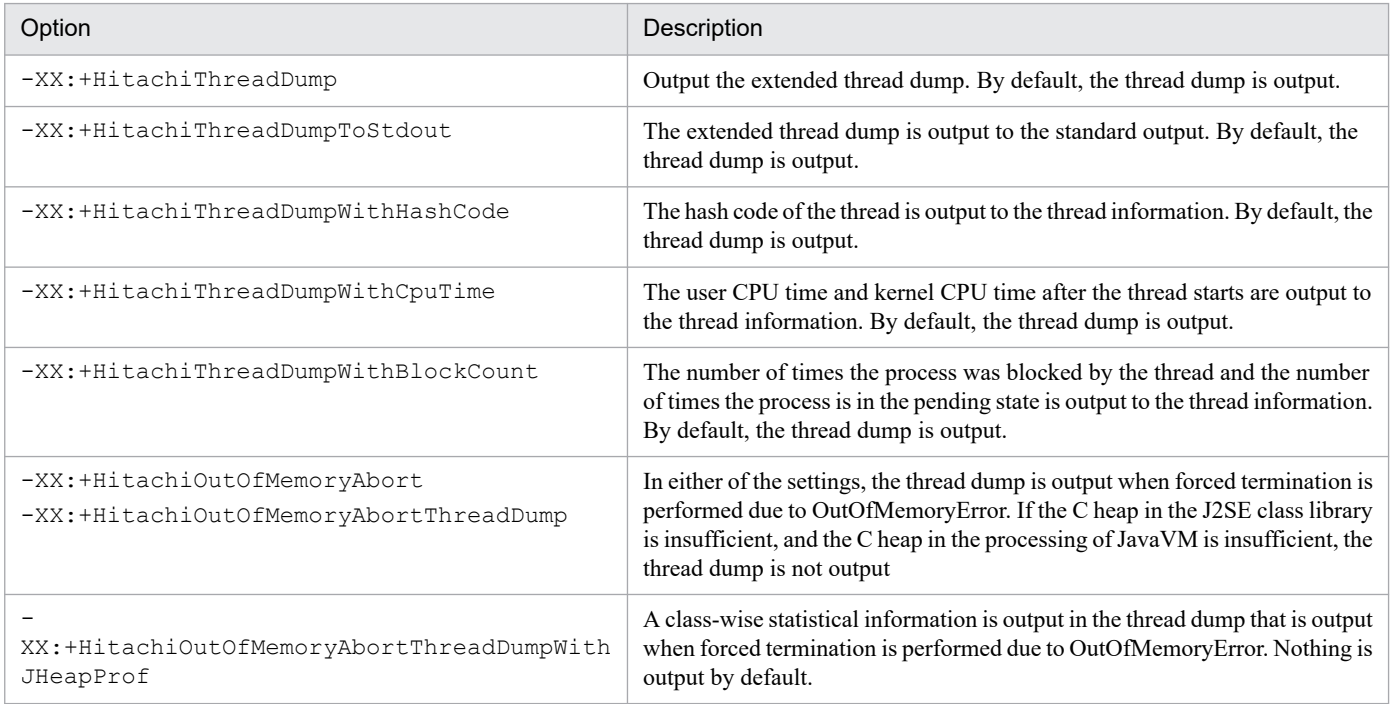

To change the output destination of the thread dump file, specify the output destination in the environment variable JAVACOREDIR. For details on the environment variable JAVACOREDIR, see *14.7 Details of environment variables used in JavaVM* in the *uCosminexus Application Server Definition Reference Guide*.

<sup>3.</sup> Preparing for Troubleshooting

# **(2) Settings for acquiring JavaVM logs**

This subsection describes the settings for acquiring JavaVM logs.

The JavaVM log is a log that you can acquire with the extension option added by Hitachi in the standard JavaVM. You can acquire more troubleshooting information as compared to the information acquired from the standard JavaVM. This log file is called *JavaVM log file*. The JavaVM GC log is also output to this file.

To acquire the JavaVM log file, specify a JavaVM startup option in the JavaVM startup parameter in the Easy Setup definition file. Define the JavaVM startup option in the JavaVM startup parameter in the <configuration> tag of the logical J2EE server (j2ee-server). The following are the setting contents of the JavaVM startup parameter:

```
<param-name> tag
  add.jvm.arg
<param-value> tag
```
*JavaVM-startup-option*

The following table describes the options to be specified for the JavaVM startup option. For details about the options, see *14. Options for Invoking JavaVM* in the *uCosminexus Application Server Definition Reference Guide*.

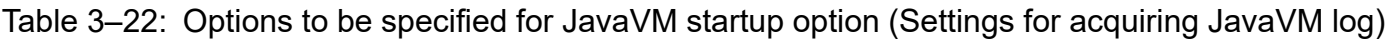

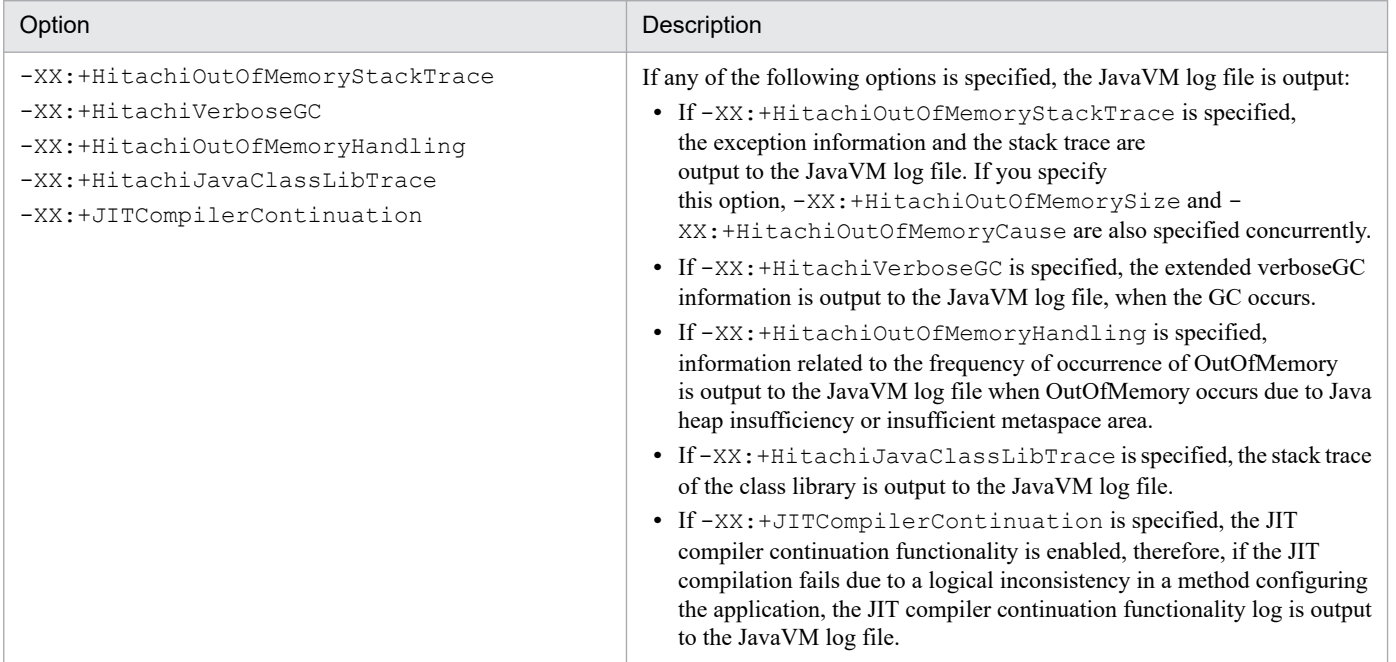

Specify the following extension options based on the requirements and set the output methods and the output contents of the JavaVM log file:

- **•** File size and the number of JavaVM log files
- **•** Extended verboseGC function option
- **•** Extension function option when OutOfMemoryError occurs
- **•** Class library trace function option
- **•** Local variable information output function option
- **•** Asynchronous log file output function option, etc.

<sup>3.</sup> Preparing for Troubleshooting

The settings to output the extended verboseGC information to the maintenance information of JavaVM (Java heap information) and the GC log are described below. With the options described in the following table, apply the output of extended verboseGC information and specify the output format of the extended verboseGC information.

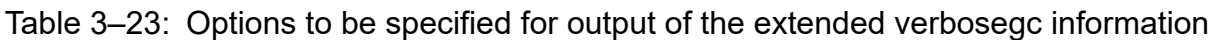

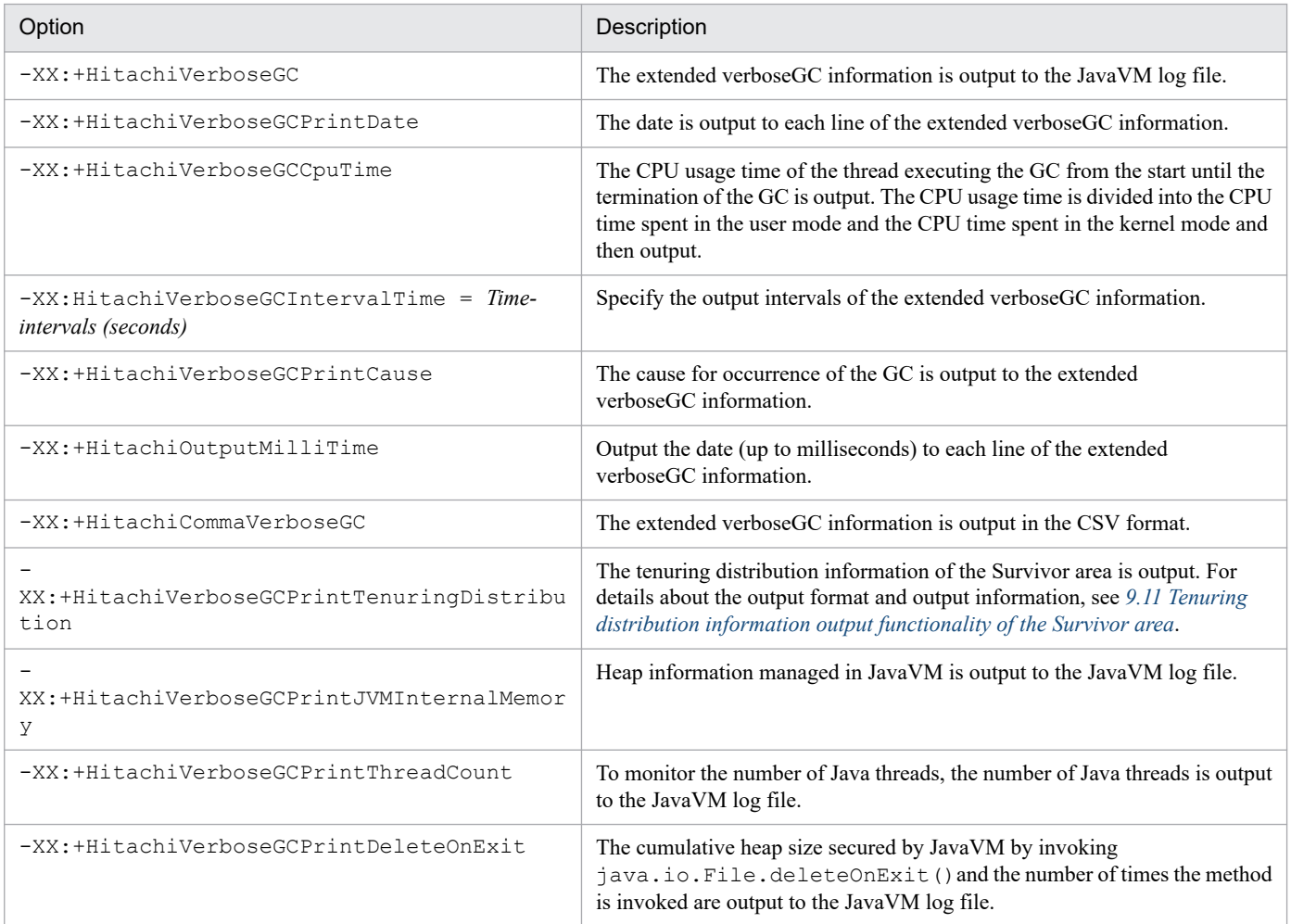

You can acquire the information to estimate the Java heap area size and the metaspace area size required by the server from the extended verbosegc information.

# **(3) Settings for acquiring the event log of Explicit Memory Management functionality**

This point describes the settings for acquiring the *Event log of Explicit Memory Management functionality*. This point also describes the relation of the event log of the Explicit Memory Management functionality with the JavaVM log file.

The settings required for acquiring the event log of Explicit Memory Management functionality are as follows:

### **• Settings for log output level**

Set up the log output level to output a log depending on the purpose. You can specify the four log output levels; *none*, *normal*, *verbose*, and *debug*. Default level of J2EE server is *normal*. The log details are given in the order of *none*<*normal*<*verbose*<*debug* and the output volume increases.

For example, you can perform an operation, where you can specify *normal* for normal and *verbose* if an error occurs and can acquire a detailed log.

### **• Settings for log output file**

The log of Explicit Memory Management functionality is output to a separate file other than the JavaVM log. Set up the file for the output destination, file size, and number of files according to the assumed operation.

For a J2EE server or batch server, you can set up the above-mentioned settings using JavaVM startup option specified in the JavaVM startup parameter in the Easy Setup definition file. Set up the JavaVM startup option in the JavaVM startup parameter in the <configuration> tag of a logical J2EE server (j2ee-server). The settings of the JavaVM startup parameter are as follows:

<param-name> tag add.jvm.arg <param-value> tag *JavaVM- startup-option*

The following table describes the options to be specified for the JavaVM startup option. For details about the options, see *14. Options for Invoking JavaVM* in the *uCosminexus Application Server Definition Reference Guide*.

### Table 3–24: Option to be specified for JavaVM startup option (Settings for acquiring the event log of the Explicit Memory Management functionality)

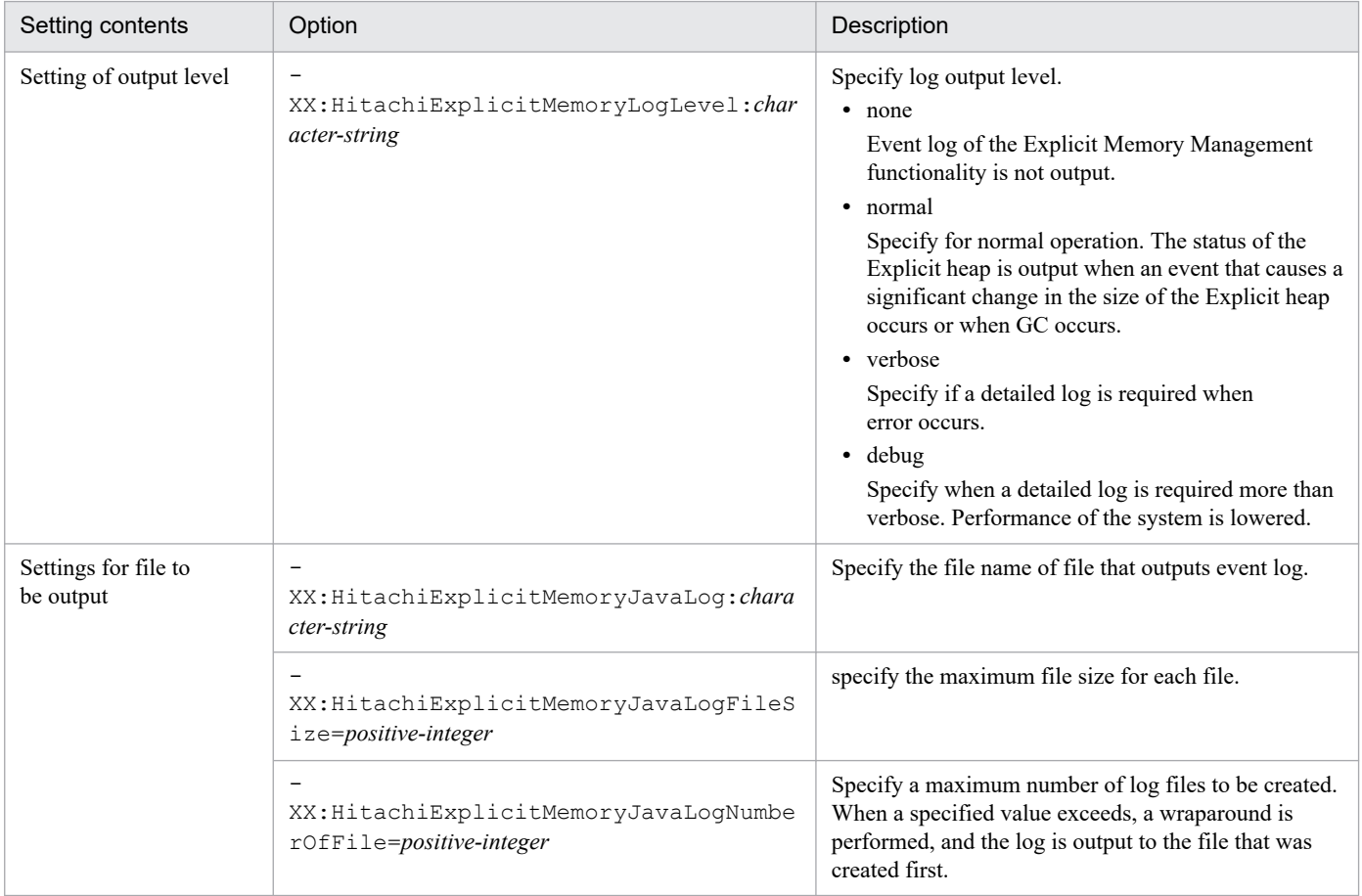

Note that the event log of the Explicit Memory Management functionality is output to a file that differs from the JavaVM log file. However, the values set up in the JavaVM log file are inherited for some options.

The following table describes the items that inherit the settings of the JavaVM log file.

<sup>3.</sup> Preparing for Troubleshooting

Table 3–25: Items that inherit the settings of the JavaVM log file

| Option name                     | Meaning                                                                                        | Default value |
|---------------------------------|------------------------------------------------------------------------------------------------|---------------|
| -XX:+HitachiJavaLoqNoMoreOutput | An option to specify behavior when an attempt to output<br>the log file fails.                 | Enabled       |
| -XX:+HitachiOutputMilliTime     | An option to specify whether to set millisecond as the<br>unit of time output to the log file. | Disabled      |

For details about the JavaVM extension options, see *14.2 Details of JavaVM extension options* in the *uCosminexus Application Server Definition Reference Guide*.

# **3.3.18 Settings for acquiring the WebSocket container log**

This subsection describes the items that you can set up for acquiring the WebSocket container log.

The following table describes the settings of the items that you can change for acquiring the WebSocket container log and the corresponding parameters of the Easy Setup definition file.

Table 3-26: Settings for acquiring WebSocket container logs

| Log or trace                        | Items                                | Corresponding parameters of the Easy Setup definition file                                                                                                    |
|-------------------------------------|--------------------------------------|----------------------------------------------------------------------------------------------------|
| Access log                          | Whether the access log is output     | ejbserver.logger.access log.websocket.enabled<br>in the $\le$ configuration > tag on a logical J2EE server ( $i$ 2ee-server)<br>(By default, the access log is not output.)                                                                                                    |
|                                     | Format when the access log is output | ejbserver.logger.access log.websocket.formatin<br>the $\le$ configuration > tag on a logical J2EE server (j2ee-server) <sup>#</sup>                                                                                                    |
|                                     | File size of the access log          | ejbserver.logger.channels.define.WebSocketAcce<br>ssLogFile.filesize in the <configuration> tag on a<br/>logical J2EE server (j2ee-server)</configuration>                                                                                                    |
|                                     | Number of files of access log        | ejbserver.logger.channels.define.WebSocketAcce<br>ssLogFile.filenuminthe <configuration>tagonalogical<br/>J2EE server (<i>j</i>2ee-server)</configuration>                                                                                                    |
| Trace based<br>performance analysis |                                      | Specify acquisition condition, when you want to execute the cprfed<br>command for performing a daily system operation same as for other<br>trace based performance analysis. For details about acquiring the trace<br>based performance analysis files, see 7. Performance Analysis by<br>Using Trace Based Performance Analysis. |

Legend:

--: Not applicable

#

In the access log, you can customize the log output format by defining the format with the above-mentioned keys. For customization of the access log of the NIO HTTP server, see *6.11.2 Customizing the access log of the NIO HTTP server* in the *uCosminexus Application Server Web Container Functionality Guide*.

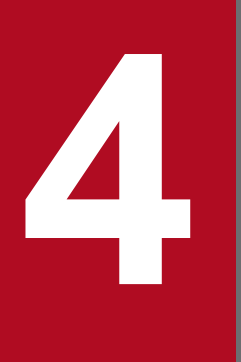

# **4 Output Destinations and Output Methods of Data**<br>**1 Dequired for Troubleshooting Required for Troubleshooting**

You can acquire the data that is used in the troubleshooting at any time for each data. This chapter describes how to seperately output the data, such as logs and thread dumps, and the default output destination for the data. This chapter also describes the directories to be used for troubleshooting.

# **4.1 Organization of this chapter**

This chapter describes the output destination and the output method of the data used for troubleshooting.

There are the respective default output destinations for the data used for troubleshooting. Additionally, you can separately acquire the data required for troubleshooting, such as the information without using the snapshot log.

The following table describes the organization of this chapter.

### Table 4–1: Organization of this chapter (Output destination and output method of the data used for troubleshooting)

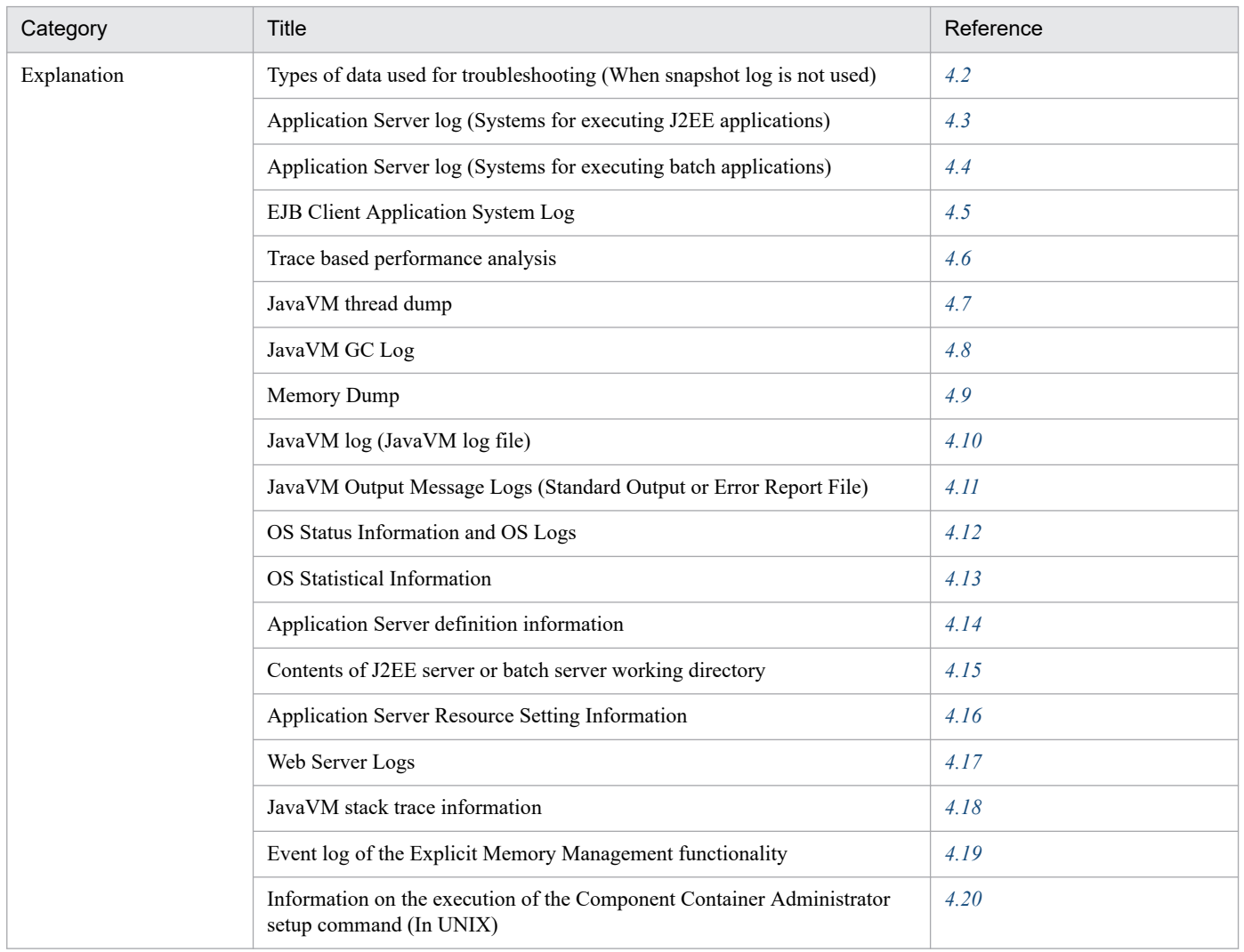

For an overview of troubleshooting, how to output the data automatically, setup related to data acquisition and data output, and the output contents of the data, see the following respective chapters:

- **•** Overview of troubleshooting and how to output the data automatically *[2. Troubleshooting](#page-29-0)*
- **•** Setup related to data acquisition and data output *[3. Preparing for Troubleshooting](#page-66-0)*
- **•** Contents output in data
	- *[5. Problem Analysis](#page-188-0)*

# <span id="page-115-0"></span>**4.2 Types of data used for troubleshooting (When snapshot log is not used)**

Materials, such as log outputs by the application server configuration software, can also be acquired separately without using the snapshot log. This section describes the methods for acquiring the required data separately when a trouble occurs. For details about acquiring the data using the snapshot log, see *[2.3.3 Collecting the Snapshot Log](#page-40-0)*.

The following table describes the reference sections for the required data acquired separately when the snapshot log is not used.

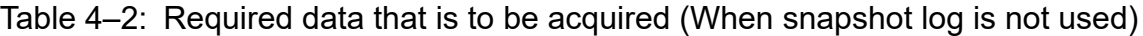

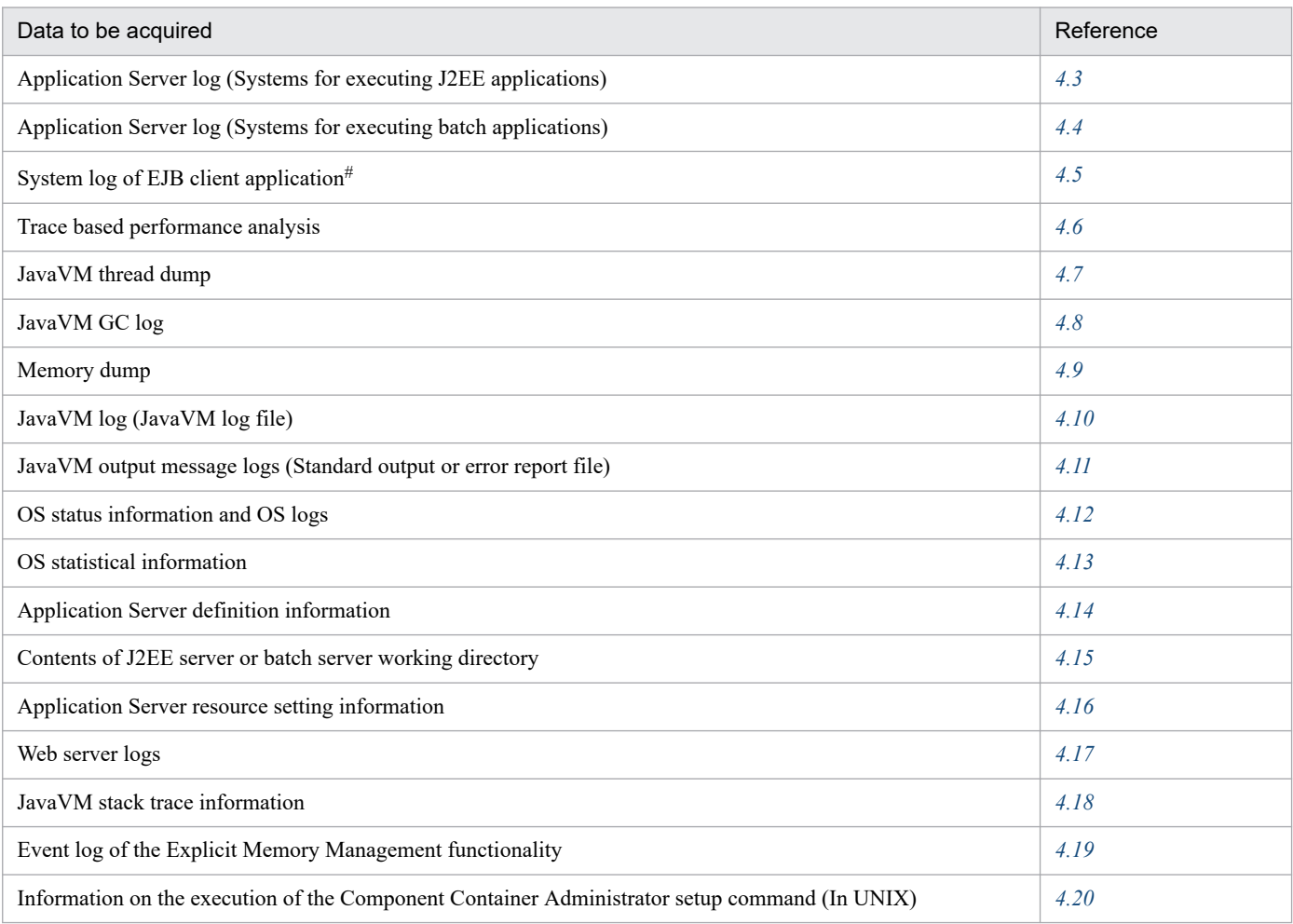

#

Acquire for the system executing an EJB client application.

# <span id="page-116-0"></span>**4.3 Application Server log (Systems for executing J2EE applications)**

This section describes how to acquire logs output by the component software of the Application Server manually in the systems for executing J2EE applications. Further, when the application server log is already collected as a snapshot log, you need not perform the tasks explained here.

This section describes how to acquire the following logs:

- **•** Cosminexus Component Container logs
- **•** Cosminexus Performance Tracer logs
- **•** Cosminexus Component Transaction Monitor logs
- **•** Logs output in audit log
- **•** Application user logs

### **Reference note**

The method of collecting Cosminexus HTTP Server log is described in *[4.17 Web Server Logs](#page-184-0)*.

# **4.3.1 Acquiring the Cosminexus Component Container Logs**

This section describes the types and output destinations of Cosminexus Component Container logs. The Cosminexus Component Container logs include the following logs:

- **•** J2EE server, server management command logs
- **•** Administration agent, Management agent, Management Server logs
- Internal setup tool of the virtual server manager and Server Communication Agent logs
- **•** Integrated user management logs
- **•** Cosminexus JMS Provider logs

The output destination of each of the log is described below.

# **(1) Acquiring the J2EE server, server management command logs**

This section describes the method for acquiring the J2EE server, server management command logs.

Also, in Cosminexus Component Container, the migration command logs are output besides these logs. When the resource depletion monitoring function is used, the resource depletion monitoring log is output.

- The five types of J2EE server logs are the message log, user log, exception log, access log, and maintenance log. Note that in addition to these logs, event log or syslog are output in the case of starting, stopping, and abnormal termination of a J2EE server.
- The three types of server management command logs are message log, exception log, and maintenance log.
- In the resource adapter version up command (cjrarupdate) log, there are three types of logs, message log, exception log, and maintenance log.
- The three types of migration command logs are message log, exception log, and maintenance log.

Each of these logs is described below:

### Message log

The operation status of a J2EE server, server management command, and migration command is output. Message log is used as the operation monitoring information for various types of servers and commands.

#### User log

The information of the standard output and the standard error output in the application is output in the user log. Use this log to check the operation when developing the application. Note that if you specify the java.security.debug property and start the server, the standard output and standard error output information is not output to the user log. This log also includes the JavaVM memory related logs.

#### Exception log

The exception information of Cosminexus Component Container is output when a problem occurs in the system. Note that you need not monitor the exception log in daily operations. Use this log to reference exception information if a message is output to the log.

#### Access log

The processing results of requests to Web applications and the communication history of WebSocket are output.

#### Maintenance log

The error maintenance information of Cosminexus Component Container is output when a problem occurs in the system. Maintenance personnel use this log to analyze the errors that occur in Cosminexus Component Container.

#### Event log (in Windows)

The information indicating start, stop, or abnormal termination of a J2EE server is output to this log. The output destination differs depending on the Windows event log settings.

Note that the event log is not output depending on how the J2EE server has been stopped. In the following cases, there are times when the log is not output correctly:

- **•** When a problem occurs in JavaVM itself when the J2EE server is running
- When the J2EE server process is stopped externally by TerminateProcess
- **•** When the J2EE server terminates abnormally due to insufficient memory when the XX:+HitachiOutOfMemoryAbort option is specified to start the JavaVM.

Note that the -XX:+HitachiOutOfMemoryAbort option is set by default.

### syslog (in UNIX)

The information indicating start, stop, or abnormal termination of a J2EE server is output to this log. The output destination differs depending on the settings in the UNIX syslog.

Note that the syslog is not output depending on how the J2EE server has been stopped. In the following cases, there are times when the log is not output correctly:

- When a problem occurs in JavaVM itself when the J2EE server is running
- When the J2EE server process is stopped externally by the SIGKILL signal (such as kill -9)
- When the J2EE server terminates abnormally due to insufficient memory when the  $-$ XX:+HitachiOutOfMemoryAbort option is specified to start the JavaVM.

Note that the  $-XX: +HitachiOutOfMemoryAbout option is set by default.$ 

### Resource depletion monitoring log

When using the resource depletion monitoring function, the resource depletion monitoring information about the resources being monitored is output. Use it for investigating the cause if the resource usage or the used resource quantity exceeds the threshold value.

The log is recorded in an order starting from the log file attached with the smallest file number. When one log file size attains the maximum size for one file, the log is recorded in the log file attached with the next file number. When the last log file (log file attached with the file count number) size attains the maximum size for one file, the log file of file number

1 is made empty and the log is recorded in that file. Thereafter, the log is recorded in the log files in the order of the file number by emptying those log files before recording a new log.

The following table describes the default of log output destination. The Cosminexus Component Container log can be acquired according to the server or command.

The *working-directory* shown in the log output destination indicates a directory specified in the ejb.public.directory parameter in the <configuration> tag of the logical J2EE server (j2ee-server) of the Easy Setup definition file. The default value is *Cosminexus-installation-directory*\CC\server\public (in Windows) or /opt/Cosminexus/CC/server/public (in UNIX).

# **(a) J2EE server log**

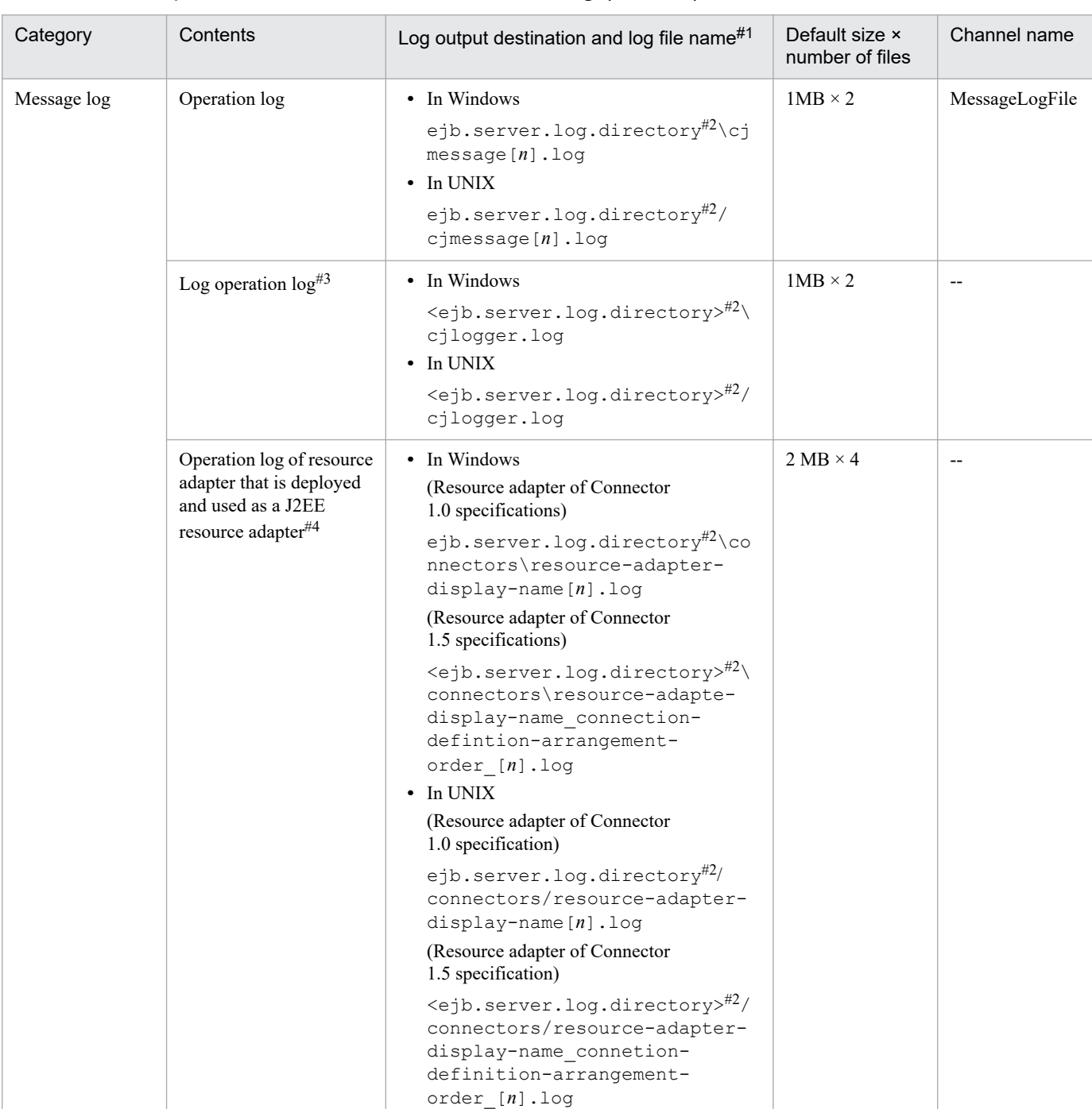

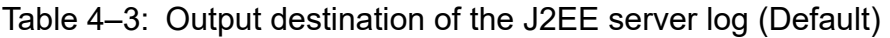

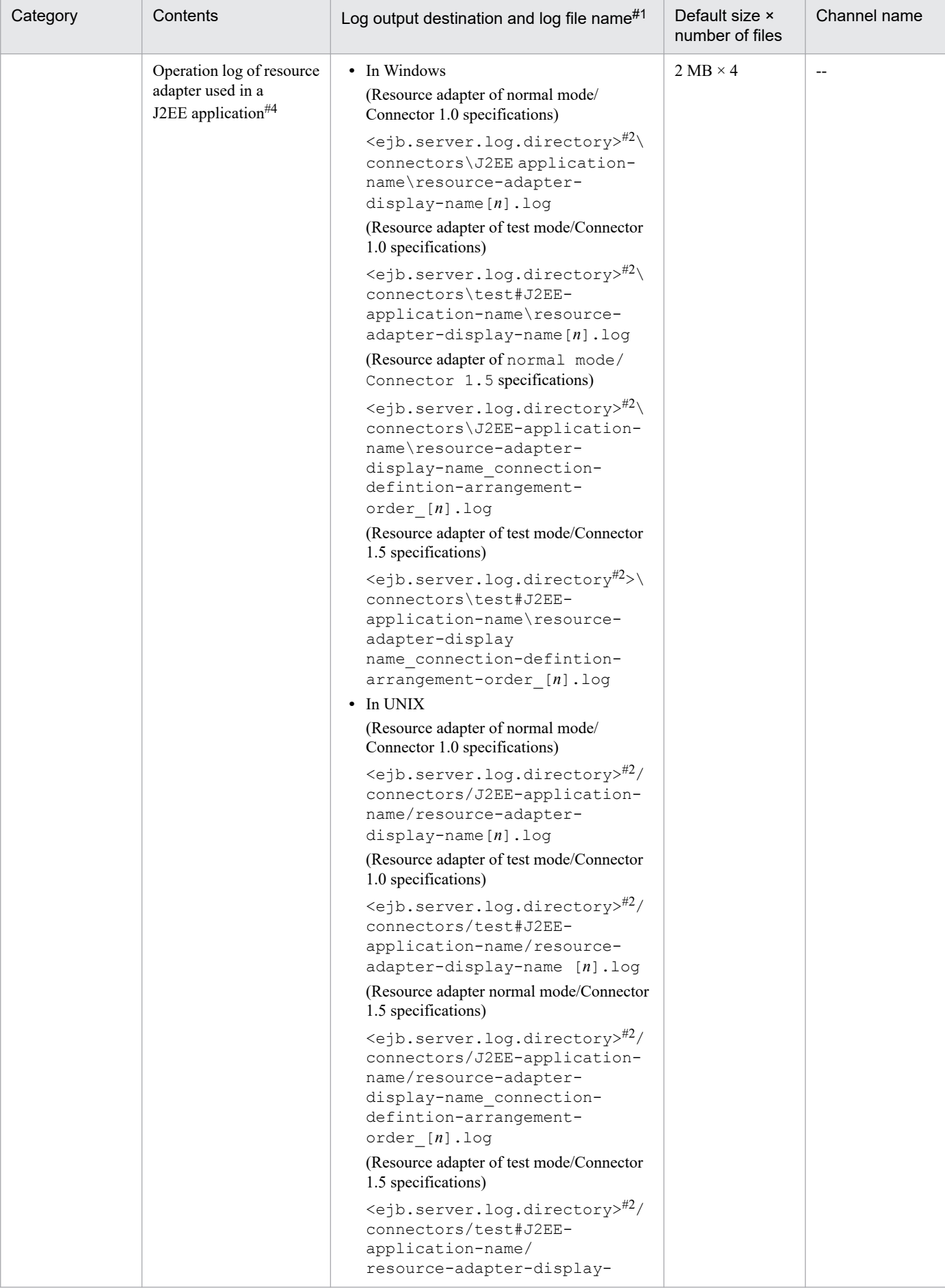

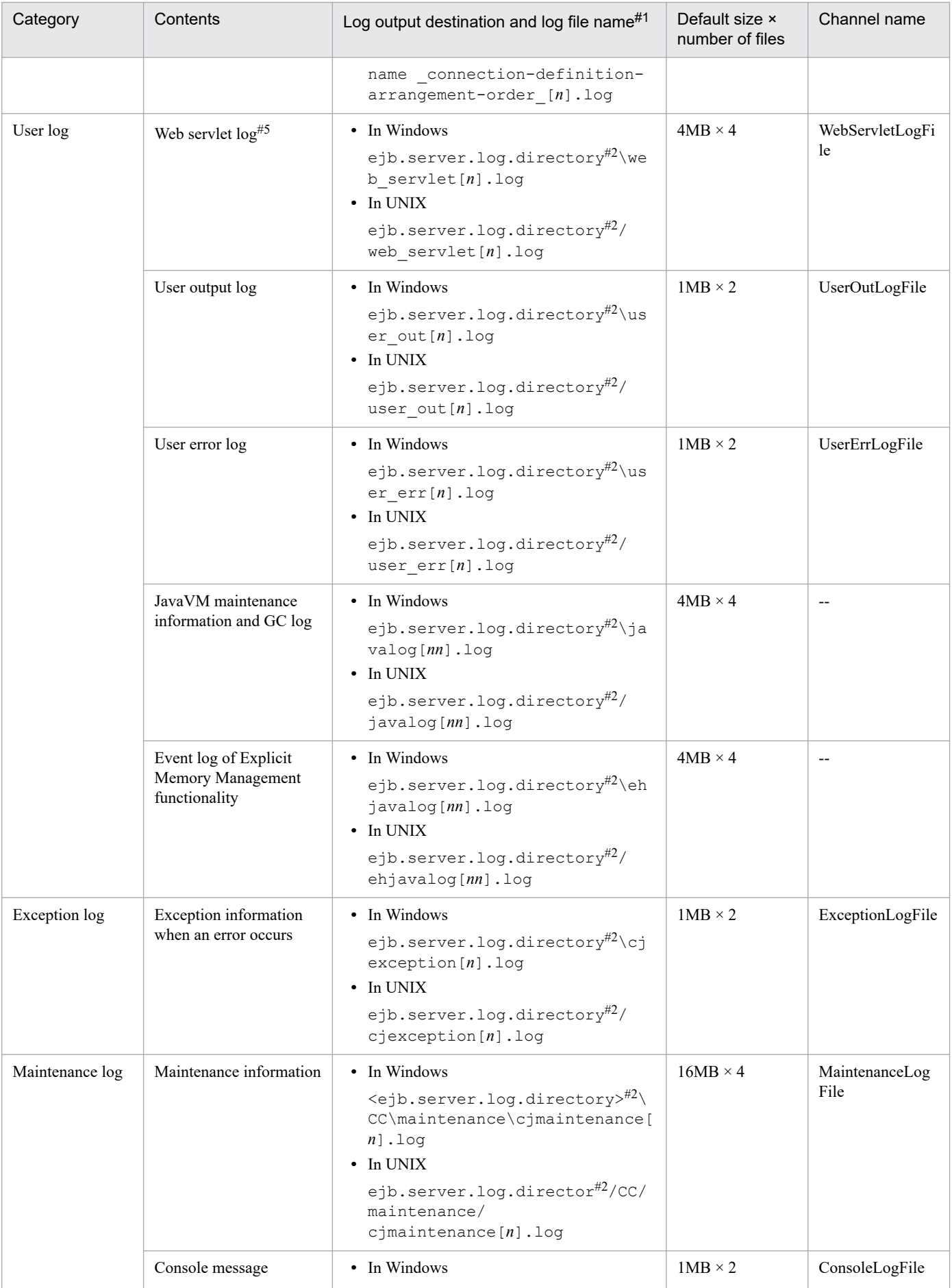

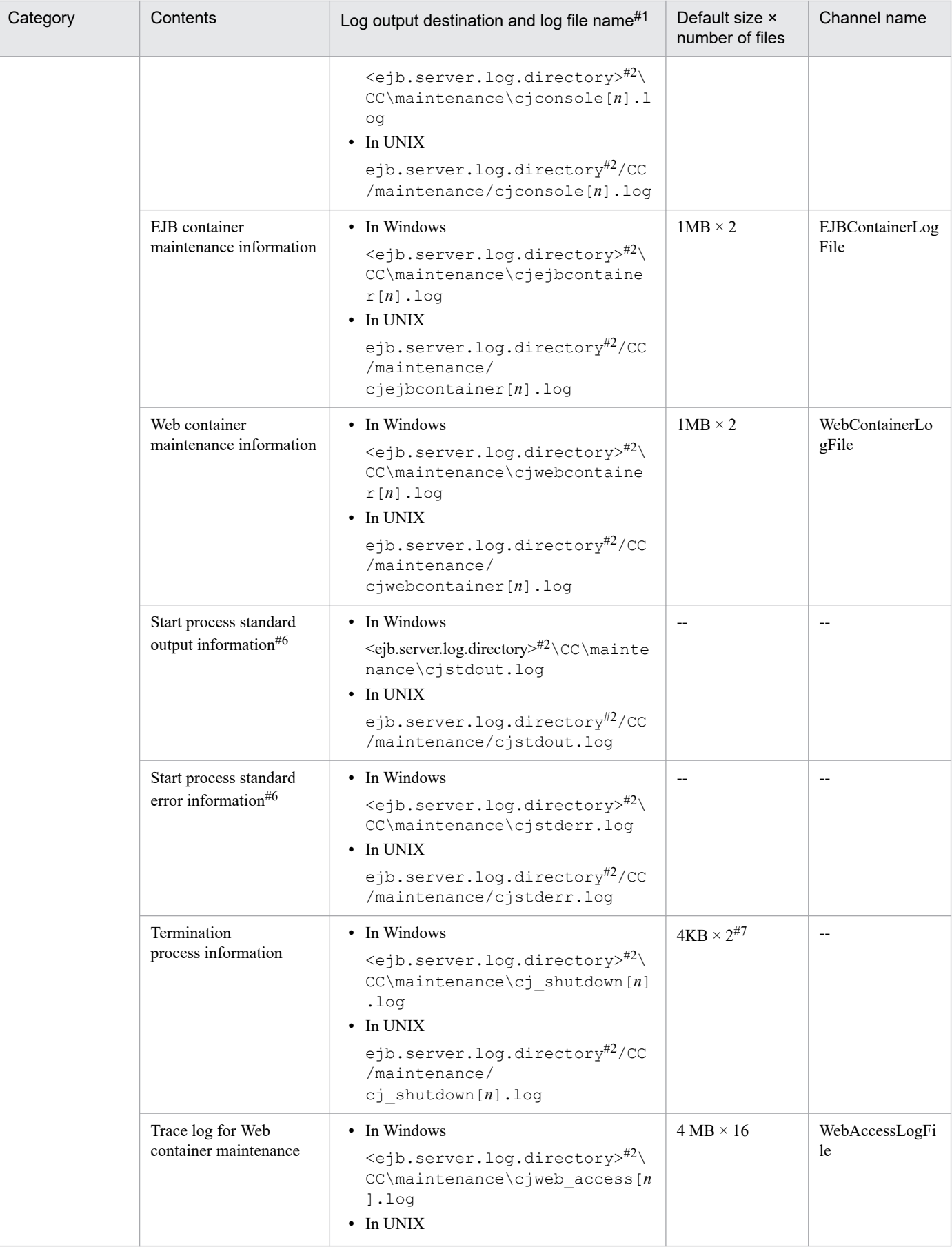

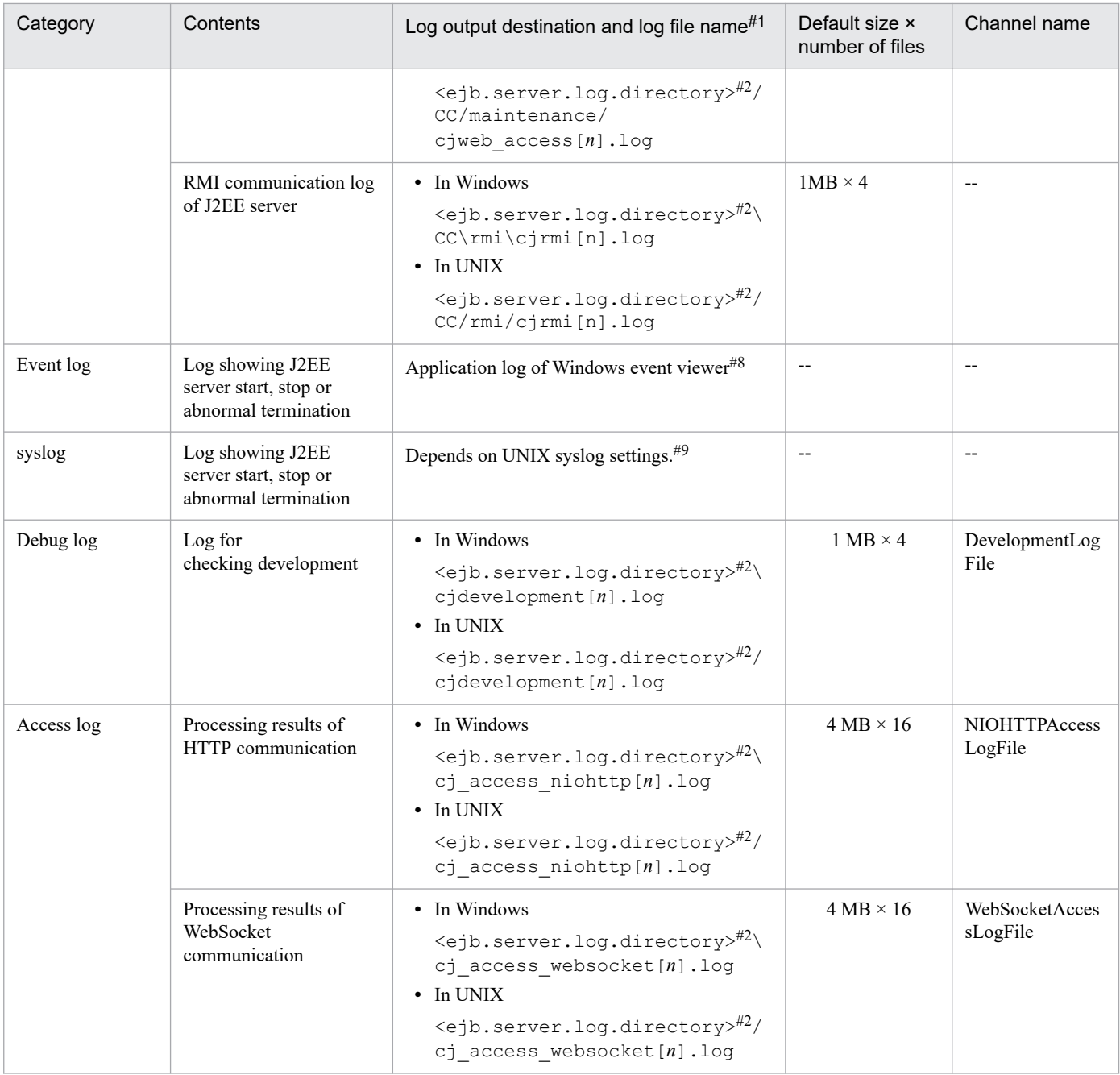

#### Legend:

--: Not applicable

#### Note:

Channel name is the name to identify the output destination of the log. Use it as a key value when changing log attributes (size, number of files). #1

In the part of the log file name [n], the file number (number of files from 1 (maximum 16)) is added.

However, when using the sub directory shared mode of an EJB client application, the maximum number of files is 64. Moreover, in the [nn] part, a serial number from 01 to 99 is added.

#### #2

<ejb.server.log.directory> indicates a directory specified in the ejb.server.log.directory parameter in the <configuration> tag of the logical J2EE server (j2ee-server) in the Easy Setup definition file. The default value is *Cosminexusinstallation-directory*\CC\server\public\ejb\*server-name*\logs.

For details about the ejb.server.log.directory parameter in the Easy Setup definition file, see *4.11.3 Parameters used for setting up the option definitions for the J2EE server* and *2.2.2 usrconf.cfg (Option definition file for J2EE servers)* in the *uCosminexus Application Server Definition Reference Guide*.

#3

Check the file contents when the file is output. If the maximum size is exceeded while checking, rename the cjlogger.log file with the backup file name (cjlogger\_save.log).

#4

Decision about acquiring the resource adapter log depends on the contents specified in server management commands. Moreover, you can use the simple setup definition file to change the size and number of files for a resource adapter log. For details about the settings for acquiring the resource adapter logs, see *[3.3.11 Settings for Acquiring the Resource Adapter Logs](#page-96-0)*.

#### #5

Stack trace for the exception that occurred in a servlet and JSP is also output.

#### #6

It is a log in which only the start process information is acquired. As it is output mainly while starting and terminating J2EE server, this log is almost not output online. When the file size reaches the upper limit, it is saved in cjstdout save.log or cjstderr save.log under *working-directory*\ejb\*server-name*\logs (in Windows) or under *working-directory*/ejb/*server-name*/logs (in UNIX). If cjstdout save.log or cjstderr save.log already exists, it is overwritten.

#7

The size and number of files cannot be changed.

#8

The output destination of the log file differs depending on the Windows event log settings.

#9

To output messages related to J2EE server start, stop, and abnormal termination, to syslog, it is necessary to set the priority for the facility daemon to info or debug in the syslog settings. For details about the syslog settings, see the manual provided with the OS.

### **Reference note**

When the session failover function is used, the log for session failover is output as the log of the J2EE server using the session failover function.

### **(b) Server management command log**

### Table 4–4: Output destination of the server management command log (Default)

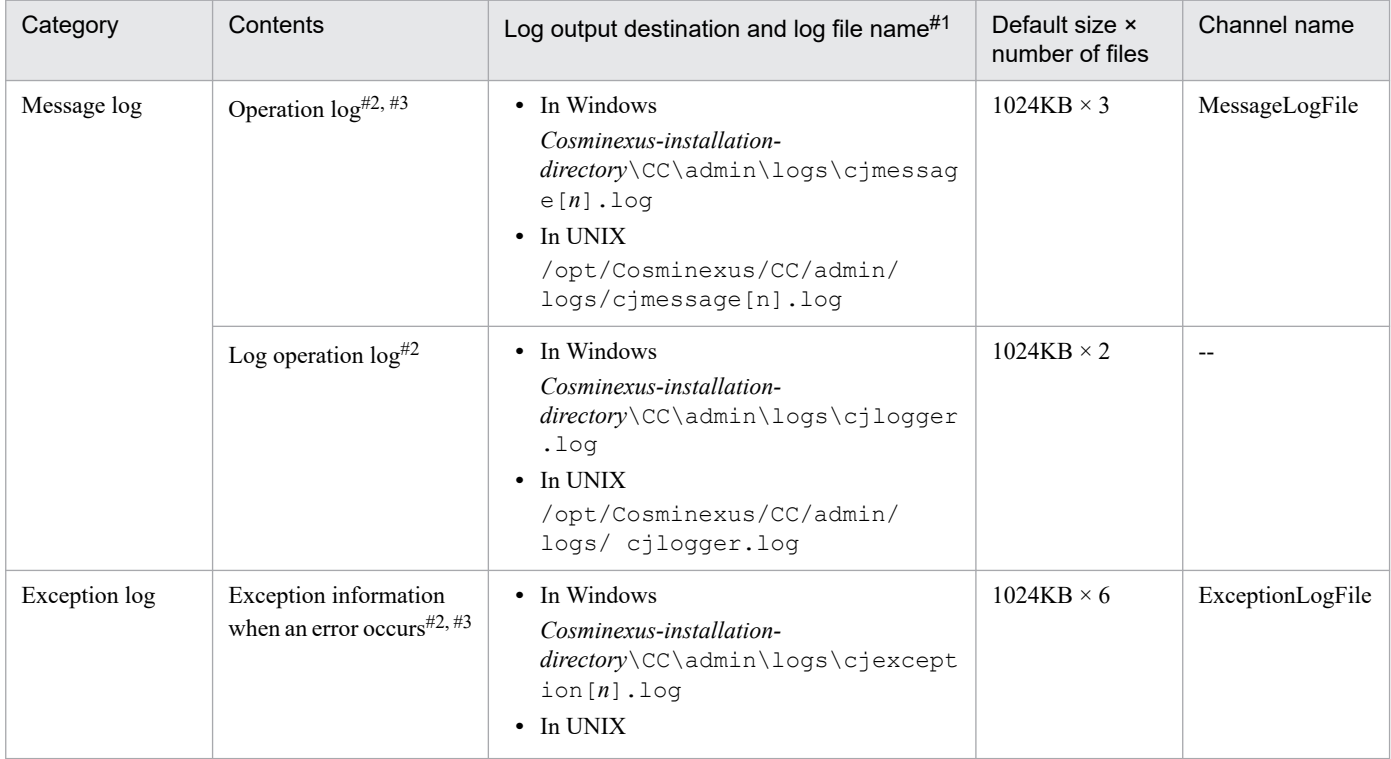

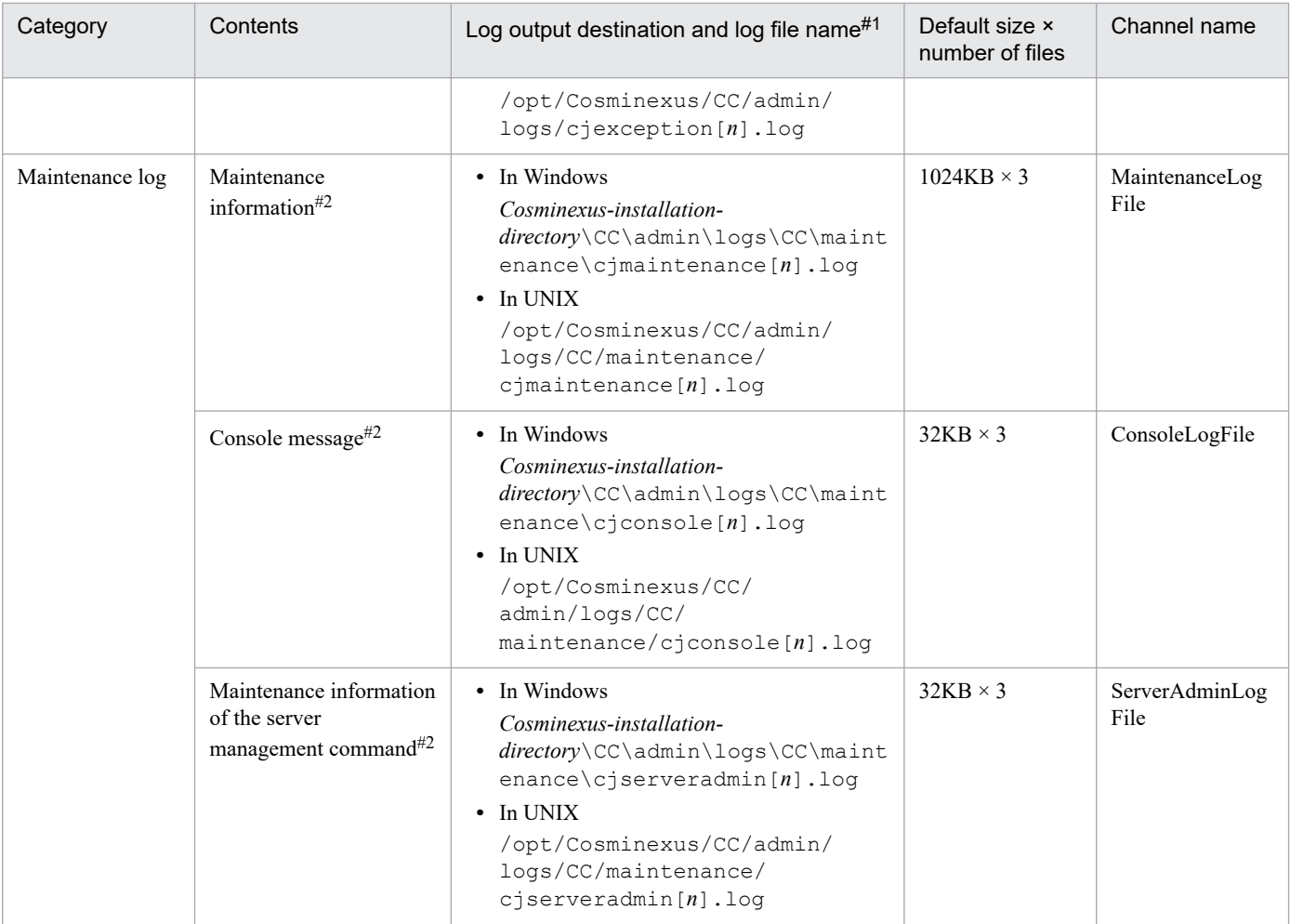

Legend:

--: Not applicable

Note:

#1

In the [*n*] part of the log file name, add the file number (from 1 to the maximum number of files for each log).

#2

The command name is displayed in the output message (application identification name) of the Hitachi Trace Common Library format. For details on the log in the Trace Common Library format, see *[5.2 Application Server Log](#page-190-0)*.

#3

For the compatibility mode, the output destination of the operation log and the exception information when an error occurs will differ from the standard mode. For the compatibility mode, the output destination, the default size, and the number of files are as follows:

### Table 4–5: Output destination of server management commands log (Compatibility mode)

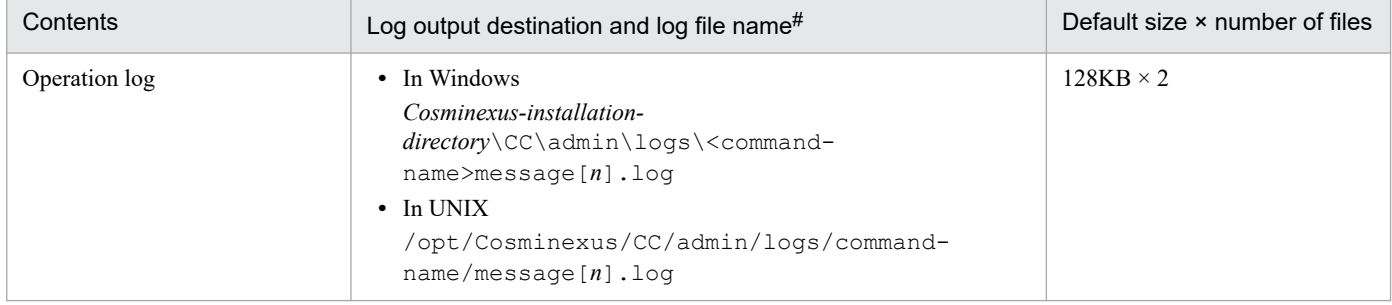

4. Output Destinations and Output Methods of Data Required for Troubleshooting

Channel name is the name to identify the output destination of the log.

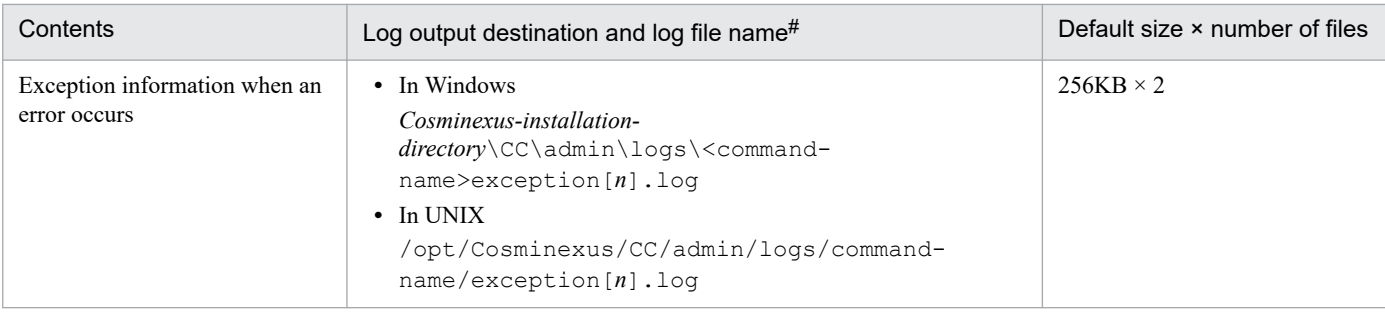

#

In the [*n*] part of the log file name, add the file number (from 1 to the maximum number of files for each log).

In the messages output to the message log of the server management commands, there are the cases when the message ID field is blank and message ID (such as KDJEnnnnn-Y) is included in the message text field. This is an additional information of the messages output before or after the messages are output at the server side.

### **(c) Resource adapter version-up command (cjrarupdate) log**

### Table 4–6: Output destination of the resource adapter version-up command (cirarupdate) log

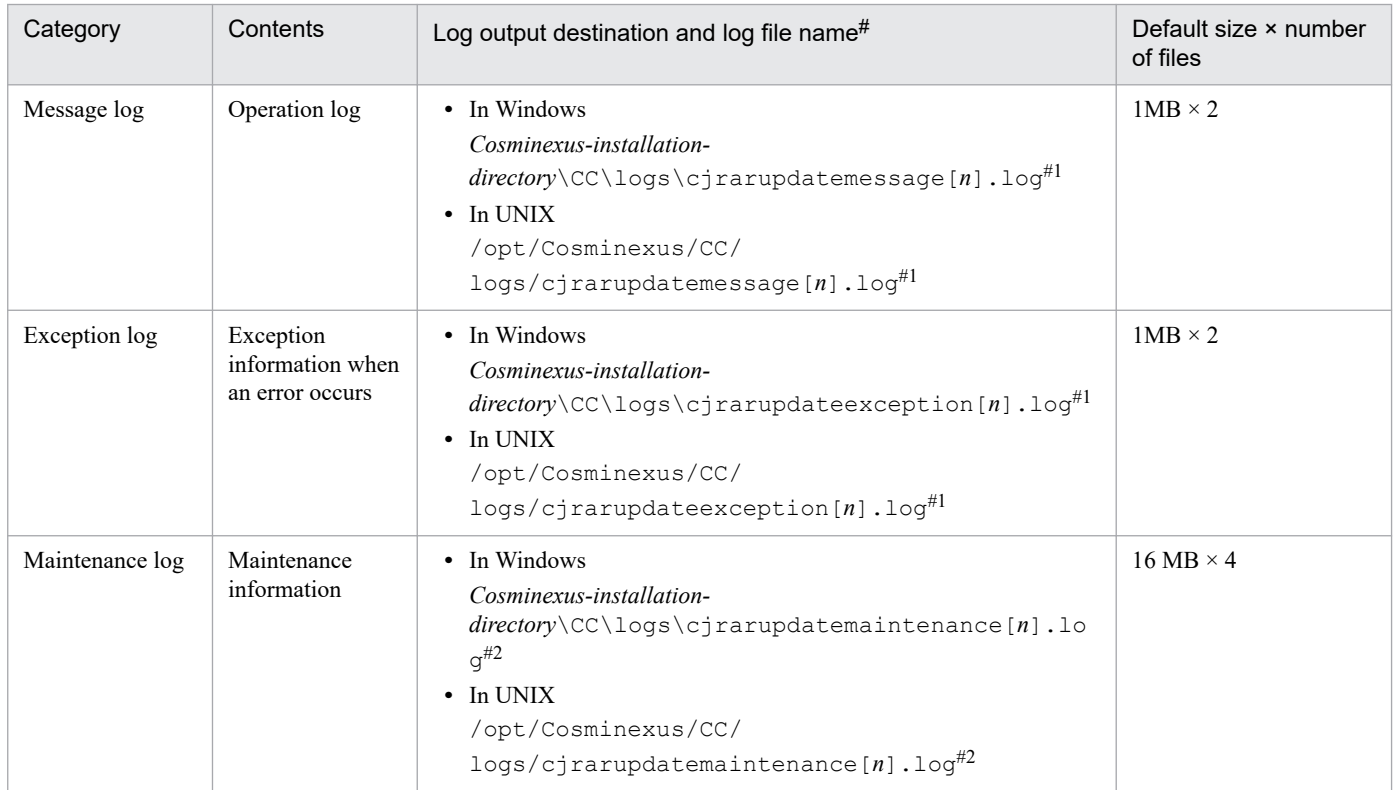

#1

In the  $[n]$  part of the log file name, add the file number  $(1 \text{ or } 2)$ .

#2

In the  $[n]$  part of the log file name, add the file number (from 1 to 4).

# **(d) Migration command (cjenvupdate) log**

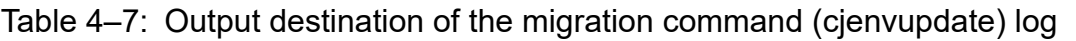

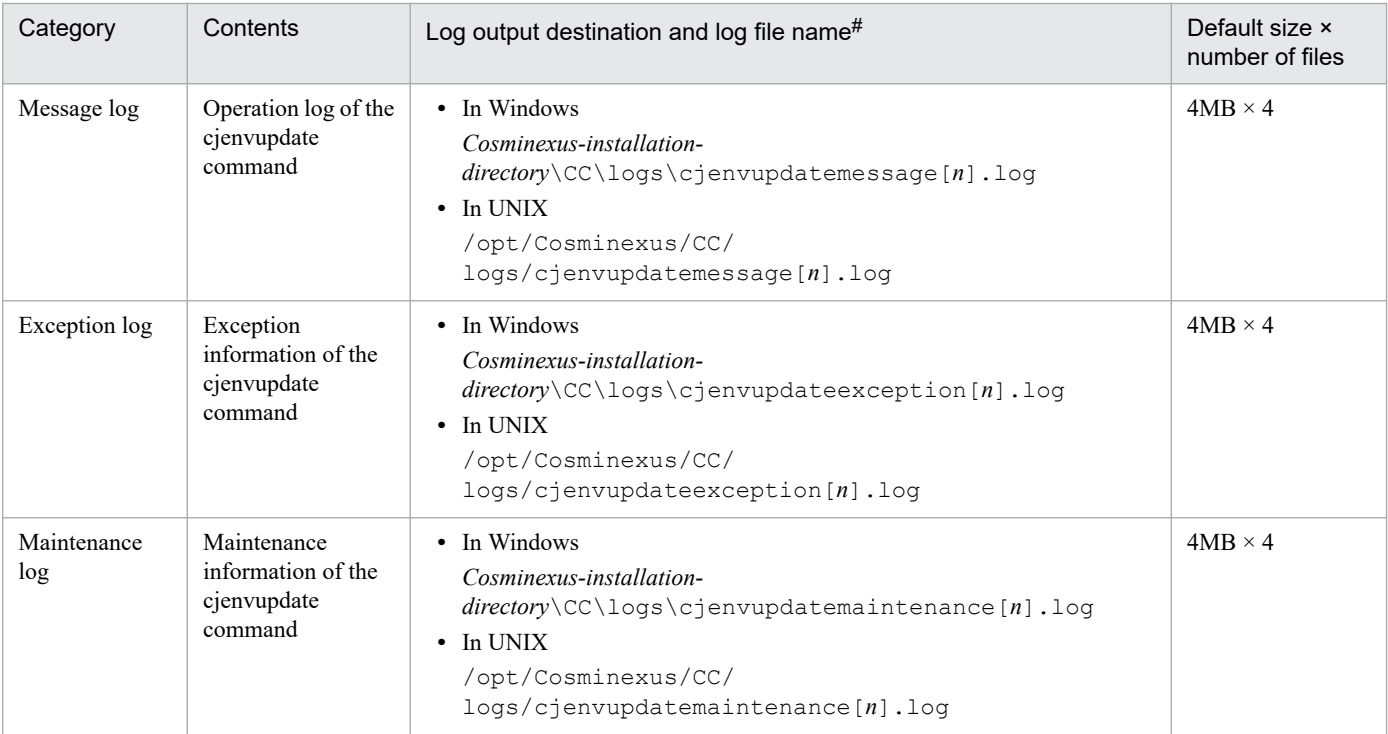

#

In [n], the file number (from 1 to 4) is attached.

### **(e) Resource depletion monitoring log**

### Table 4‒8: Output destination of resource depletion monitoring log

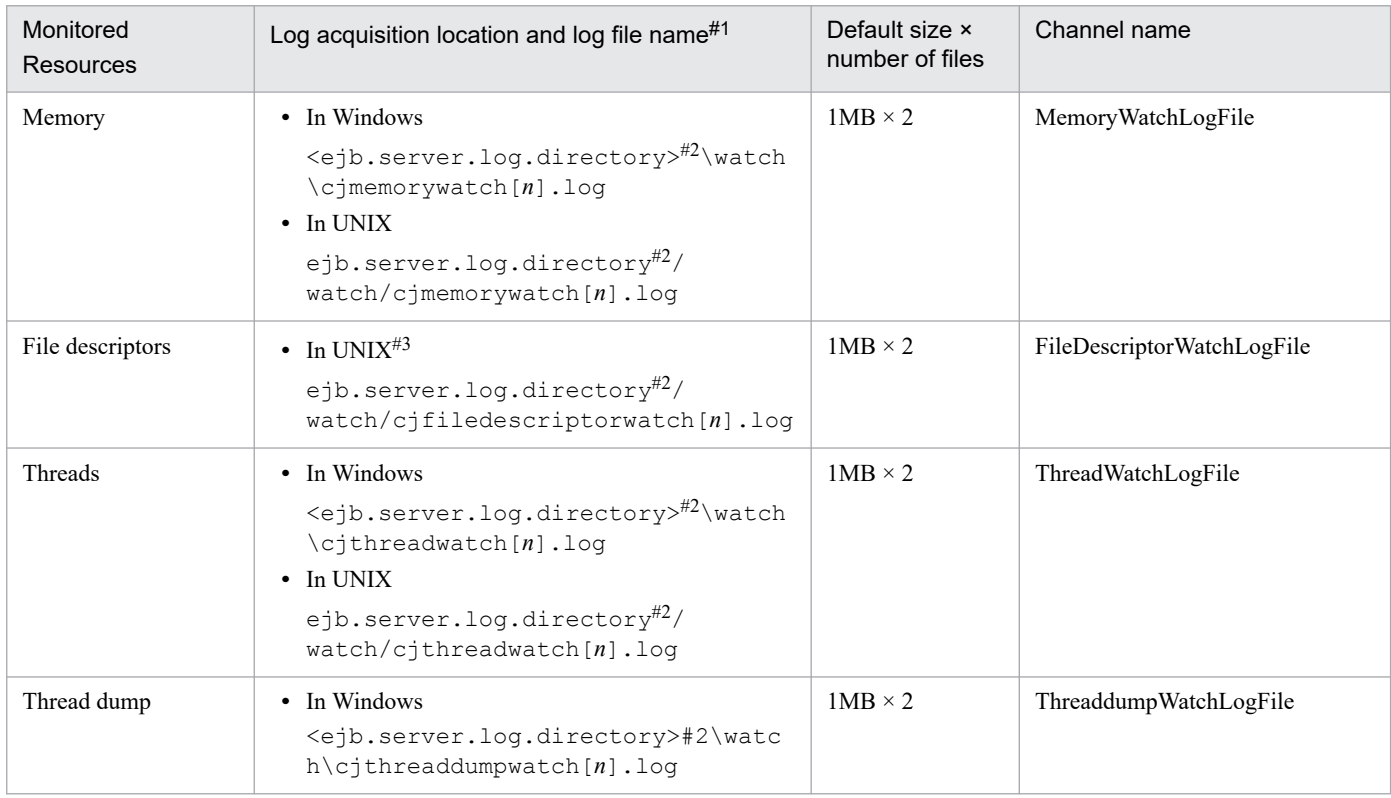

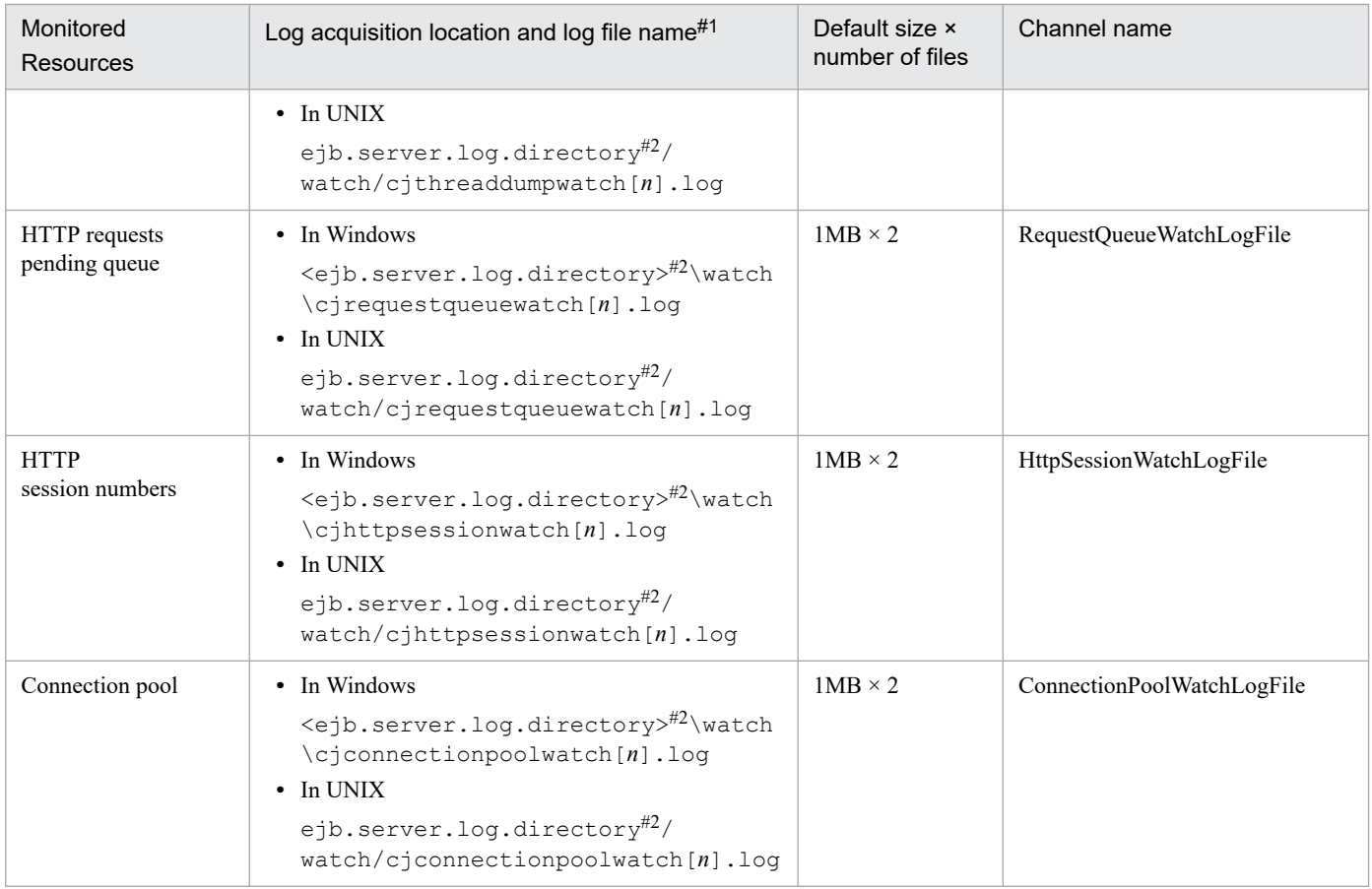

#### Note:

Channel name is the name to identify the output destination of the log. Use it as a key value when changing log attributes (size, number of files). #1

In  $[n]$ , the file number (number of files from 1 (maximum 16)) is attached.

#### #2

<ejb.server.log.directory> indicates the directory specified in the ejb.server.log.directory parameter in the <configuration> tag of the logical J2EE server (j2ee-server) of the Easy Setup definition file. The default value is *Cosminexusinstallation-directory*\CC\server\public\ejb\*server-name*\logs.

For details about the ejb.server.log.directory parameter in the Easy Setup definition file, see *4.11.3 Parameters used for setting up the option definitions for the J2EE server* and *2.2.2 usrconf.cfg (Option definition file for J2EE servers)* in the *uCosminexus Application Server Definition Reference Guide*.

#### #3

The file descriptor cannot be monitored in Windows and AIX.

For details about the information output to the resource depletion monitoring log file and for the output format of the log file, see *4.3 Resource depletion monitoring functionality and output of resource depletion monitoring information* in the *uCosminexus Application Server Operation, Monitoring, and Linkage Guide*.

### **(f) User definition file to set output destination of the log**

When the output destination of the J2EE server and server management command log output destination is changed, reference the user definition file in which the log output destination is set, described in the following table and confirm the output destination. Note that if the output destination of a log is changed, that log is not collected when the snapshot log is collected in a batch. Change the collection destination of the snapshot log as and when required.

<sup>4.</sup> Output Destinations and Output Methods of Data Required for Troubleshooting

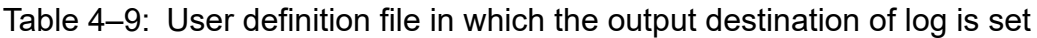

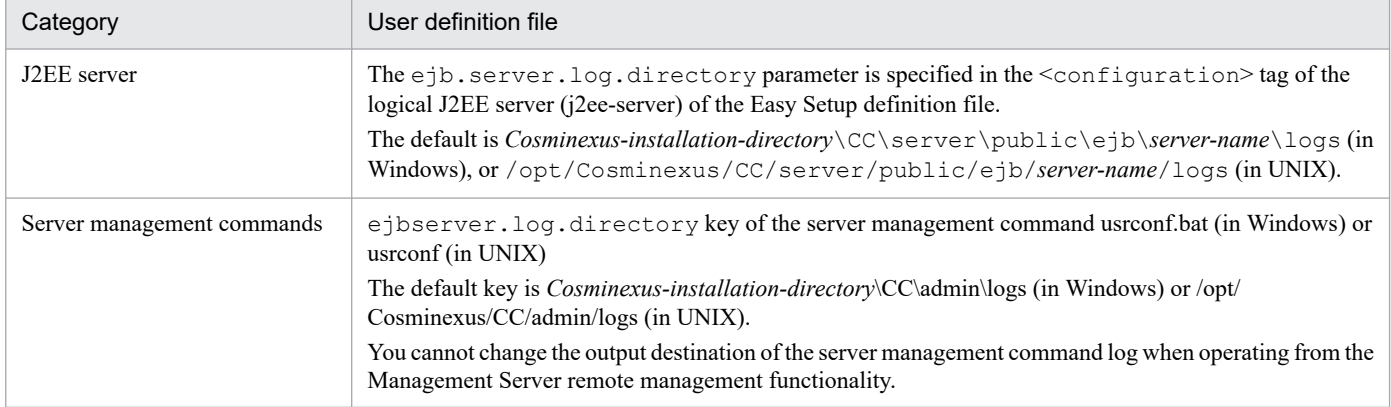

For details about the settings of the data acquisition for troubleshooting, such as how to change the output destination of the logs, see the chapter *[3. Preparing for Troubleshooting](#page-66-0)*.

# **(2) Acquiring the log of Administration agent, Management agent, and Management Server**

This points describes the output destination of the Administration Agent, Management Agent, and the Management Server log.

In the Administration agent, Management agent, and Management Server logs, besides acquiring separately, you can also acquire these logs by compiling as a Integrated log. Following are the types of integrated logs:

**•** Integrated message log

The message logs of the Manager are integrated and output.

**•** Integrated trace log

The trace logs of the Manager are integrated and output.

• Command maintenance  $log$ <sup>#</sup>

The management commands, the commands used with Smart Composer functionality, and the trace log of the snapshotlog command are integrated and output.

# For details about the commands used with the Smart Composer functionality, see *8. Commands Used with the Smart Composer Functionality* in the *uCosminexus Application Server Command Reference Guide*.

The following table describes the output destination of integrated logs.

### Table 4–10: Output destination of the integrated log (In Windows)

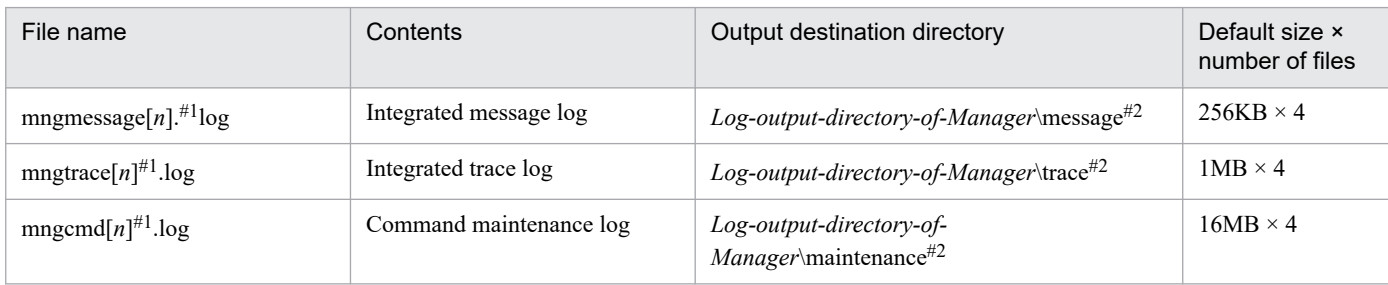

#1

In the part of the log file name [*n*], the file number (number of files from 1 (maximum 64)) is added.

<sup>4.</sup> Output Destinations and Output Methods of Data Required for Troubleshooting

*Log-output-directory-of-Manager* indicates the directory specified in manager.cfg (Manager log settings file). The default value is *Cosminexusinstallation-directory*\manager\log. For details about manager.cfg, see *8.2.9 manager.cfg (Manager settings file)* in the *uCosminexus Application Server Definition Reference Guide*.

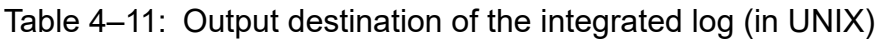

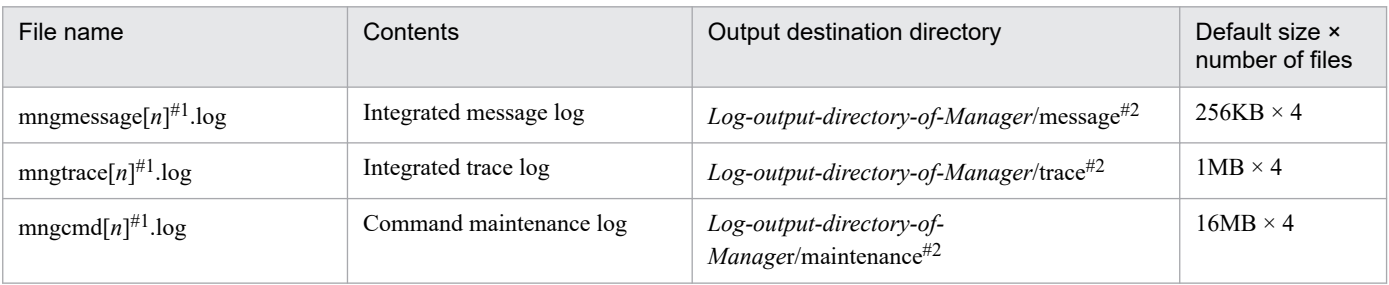

#1

In the part of the log file name [n], the file number (number of files from 1 (maximum 64)) is added.

#2

*Log-output-directory-of-Manager* indicates the directory specified in manager.cfg (Manager log settings file). The default value is /opt/ Cosminexus/manager/log. For details about manager.cfg, see *8.2.9 manager.cfg (Manager settings file)* in the *uCosminexus Application Server Definition Reference Guide*.

Note that the log output in the integrated log is output separately by default.

Additionally, the logs output in the integrated log might not output separately. For details about the settings to output integrated logs, see *[3.3.10 Settings for Acquiring the Cosminexus Manager Log](#page-95-0)*.

The following table describes the Administration agent, Management agent, and Management Server log output destination as well as the possibility of output to integrated message log and integrated trace log when acquiring separately.

### Table 4–12: Output destination when acquiring the Administration agent, Management agent, and Management Server log separately (in Windows)

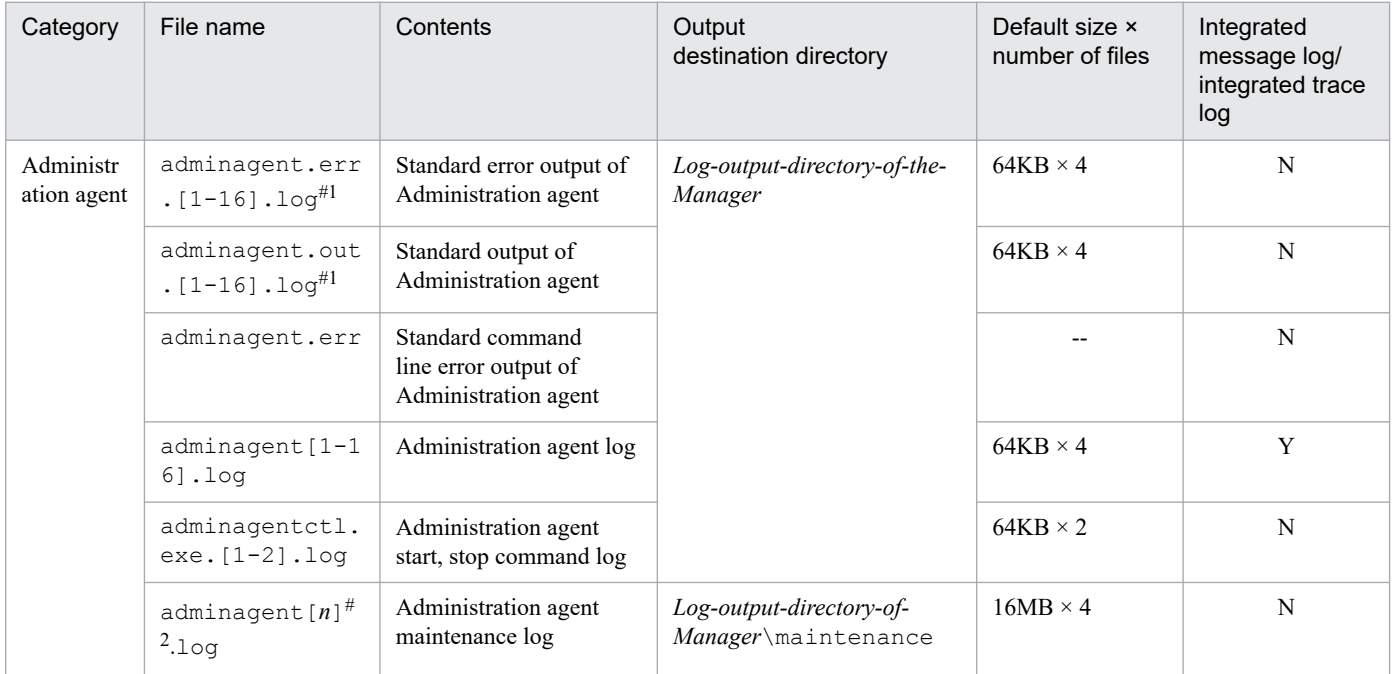

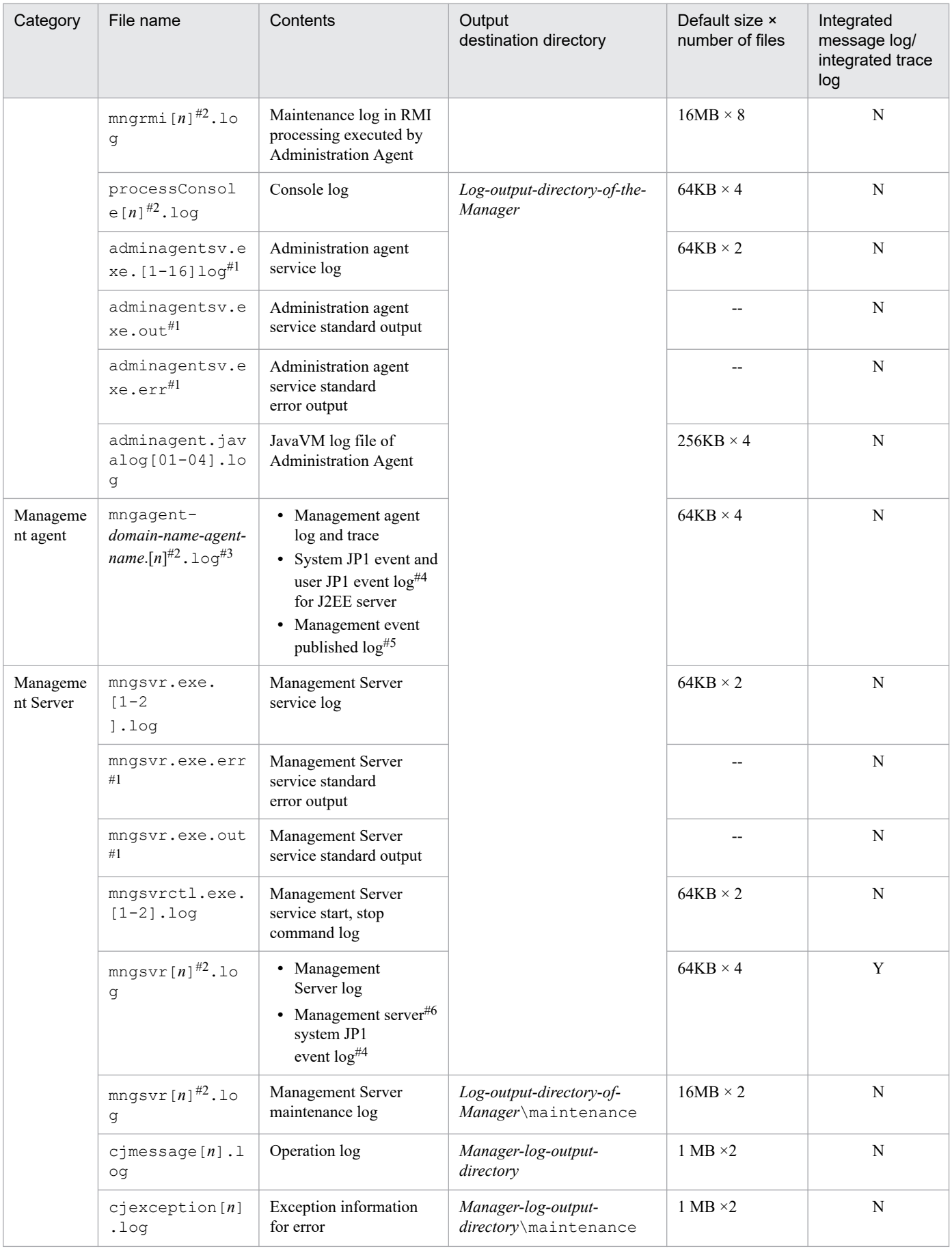

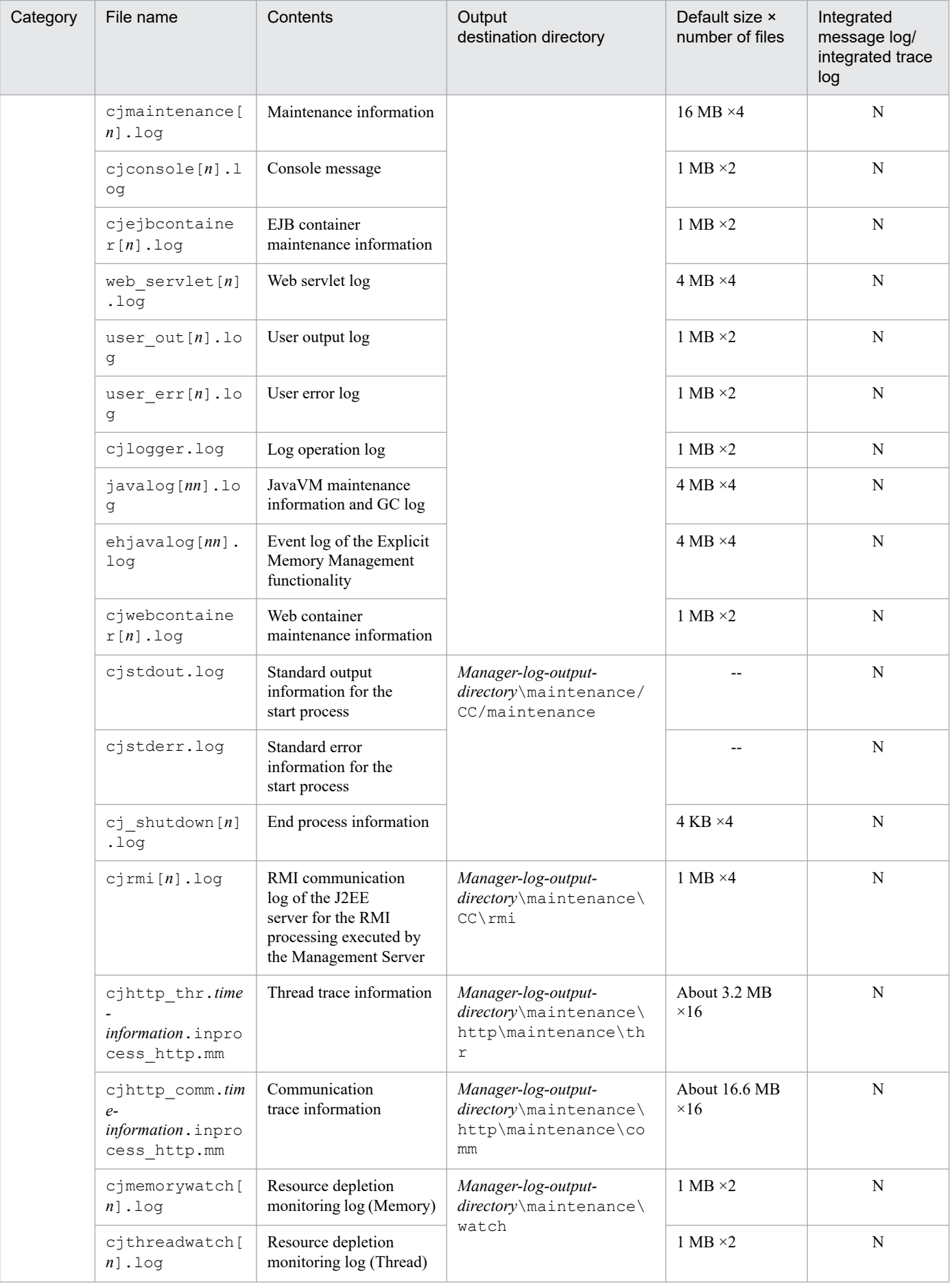

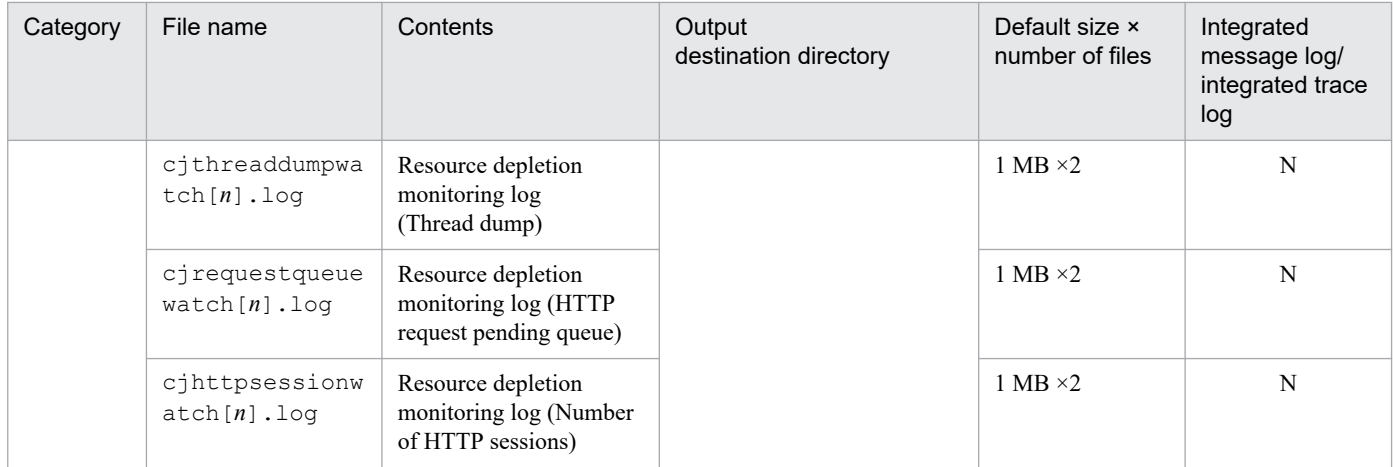

Legend:

Y: Output to an integrated log

N: No output to an integrated log

[1-n]: Shows that a serial number in the range from 1 to *n* is used for the number of log files.

--: Not applicable

#### Note:

<Manager-log-output-directory> shows the directory specified in manager.cfg (Manager log setup file). The default is *Cosminexus-installation-directory*\manager\log (in Windows) or /opt/Cosminexus/manager/log (in UNIX). For details on manager.cfg, see *8.2.9 manager.cfg (Manager settings file)* in the *uCosminexus Application Server Definition Reference Guide*.

#### #1

The log is output in a format different than Hitachi Trace Common Library format. For details on the log in the Trace Common Library format, see *[5.2 Application Server Log](#page-190-0)*.

#### #2

In the part of file name  $[n]$ , the serial number from 1 to total number of specified log files is added.

#### #3

You can change the output destination of Management agent log trace. If the output destination of Management agent log and trace is changed, see the mngagent.log.filename key value of the mngagent.properties file (Management agent property file).

#### #4

This log is output if a system built with the application server by integrating with JP1 is to be operated.

#### #5

This log is output when a Management event is used.

#### #6

This log is for the Management Server of the Application Server.

### Table 4–13: Output destination when acquiring the Administration agent, Management agent, and Management Server log separately (in UNIX)

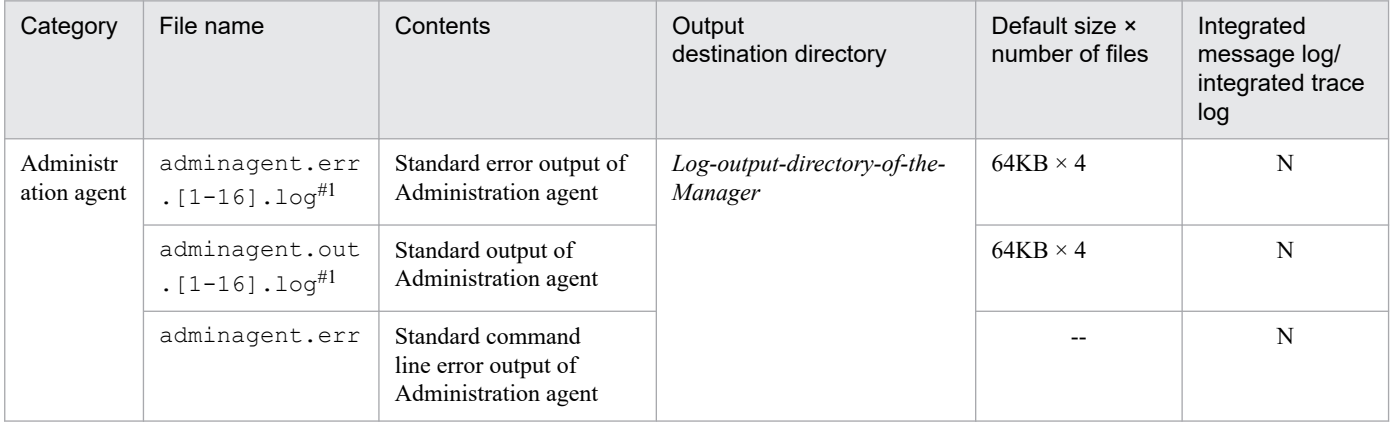

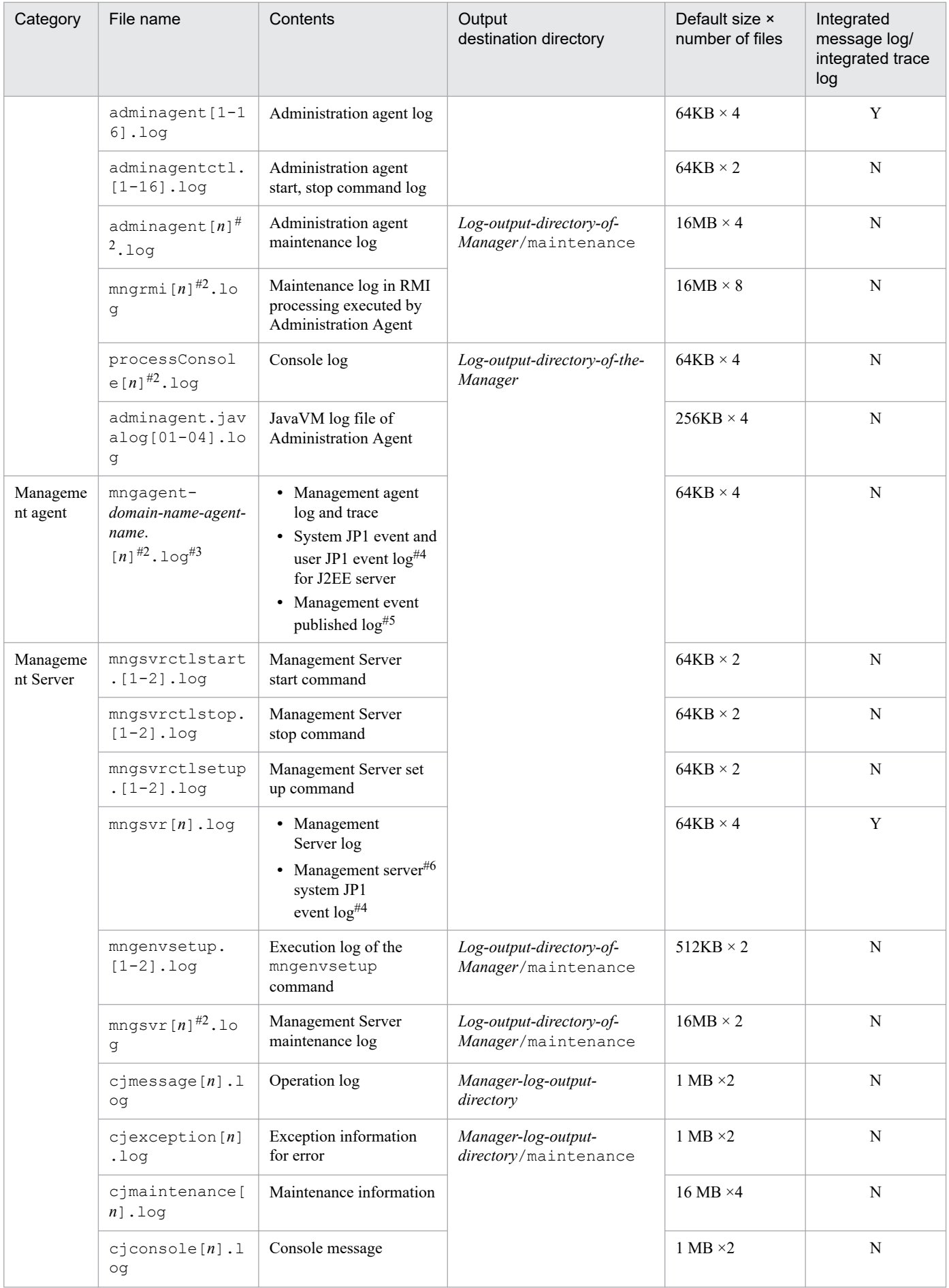

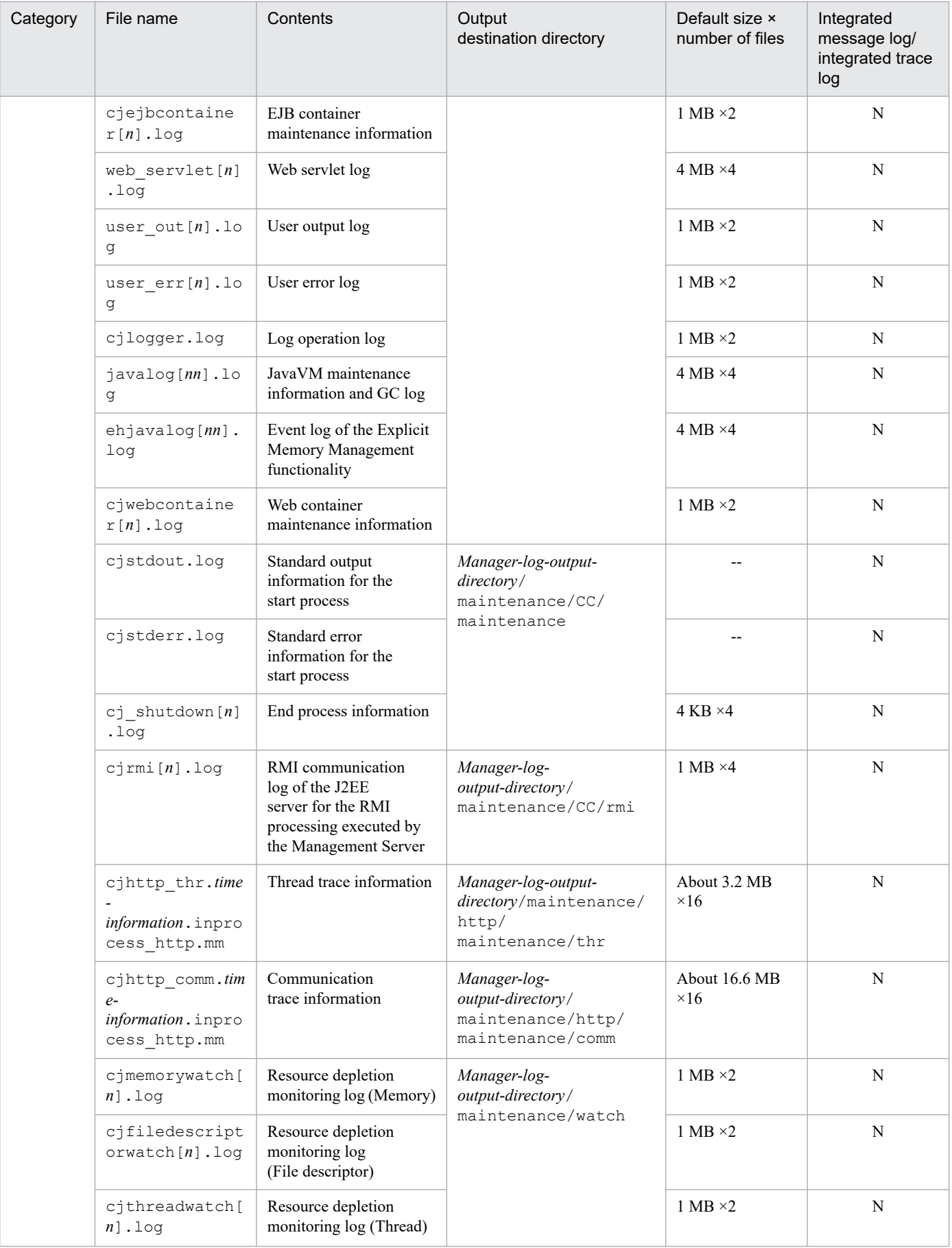

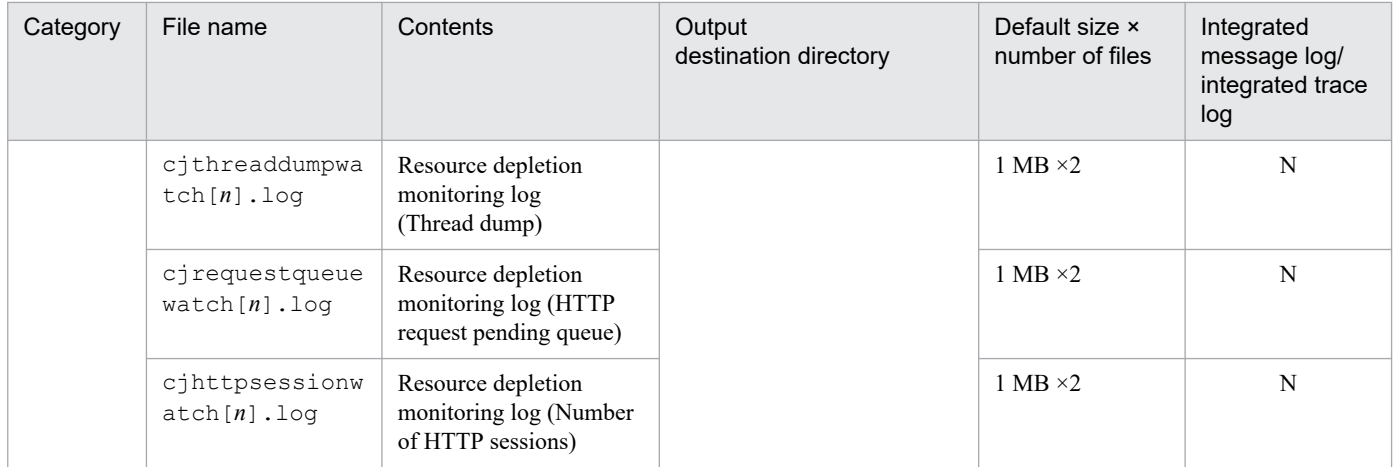

Legend:

Y: Output to an integrated log

N: No output to an integrated log

[1-n]: Shows that a serial number in the range from 1 to *n* is used for the number of log files.

--: Not applicable

#### #1

The log is output in a format different than Hitachi Trace Common Library format. For details on the log in the Trace Common Library format, see *[5.2 Application Server Log](#page-190-0)*.

#### #2

In the part of file name [*n*], the serial number from 1 to total number of specified log files is added.

#3

You can change the output destination of Management agent log trace. If the output destination of Management agent log and trace is changed, see the mngagent.log.filename key value of the mngagent.properties file (Management agent property file).

#### #4

This log is output if a system built with the application server by integrating with JP1 is to be operated.

#5

This log is output when a Management event is used.

#6

This log is for the Management Server of the Application Server.

### **Important note**

In the console log, the standard output and the standard error output of the server process started by the Administration agent is output. The precautions related to console log are as follows.

• In Windows, the console log is not output for the following processes:

Logical performance tracer

Logical Web server

Logical CTM domain manager

Logical CTM

Logical user server started indirectly

For the startup types of the logical user server, see *8.2.19 Logical user server definition file* in the *uCosminexus Application Server Definition Reference Guide*.

**•** When multiple lines of information to be output to the console log are output at the same time, console log displays the information by consolidating into a single line.

**•** When the number of characters of the information to be output in console information exceeds 2039 characters, the information after the 2039th character is split and output to the following line.

# **(3) Acquiring the logs of the internal setup tool of the virtual server manager and Server Communication Agent**

This subsection describes the output destination for logs of the internal setup tool of the virtual server manager and Server Communication Agent.

The following table describes the output destination for logs of the internal setup tool of the virtual server manager and Server Communication Agent, and the presence or absence of output to the integrated message log or integrated trace log.

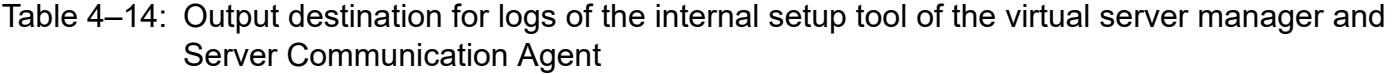

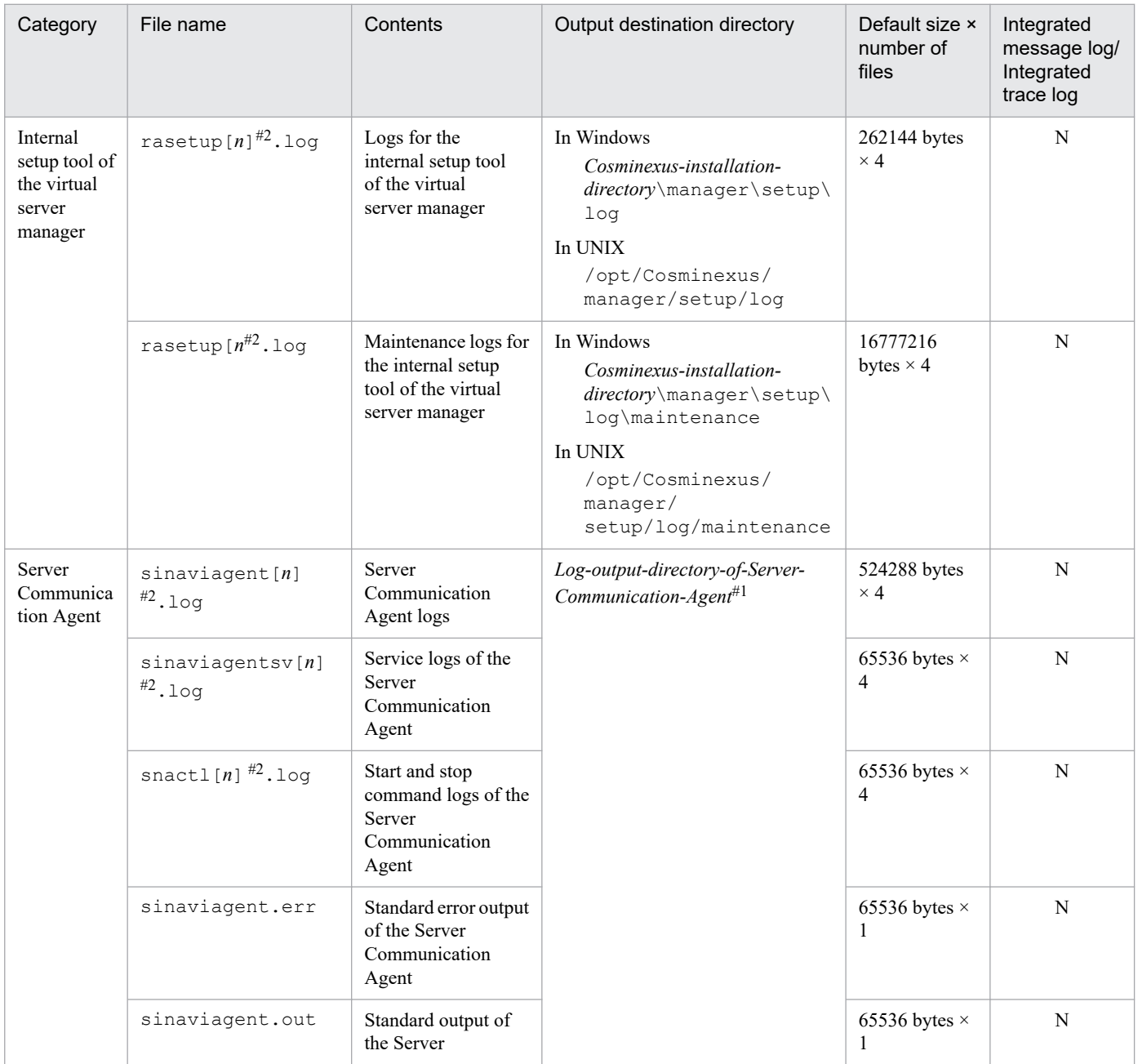

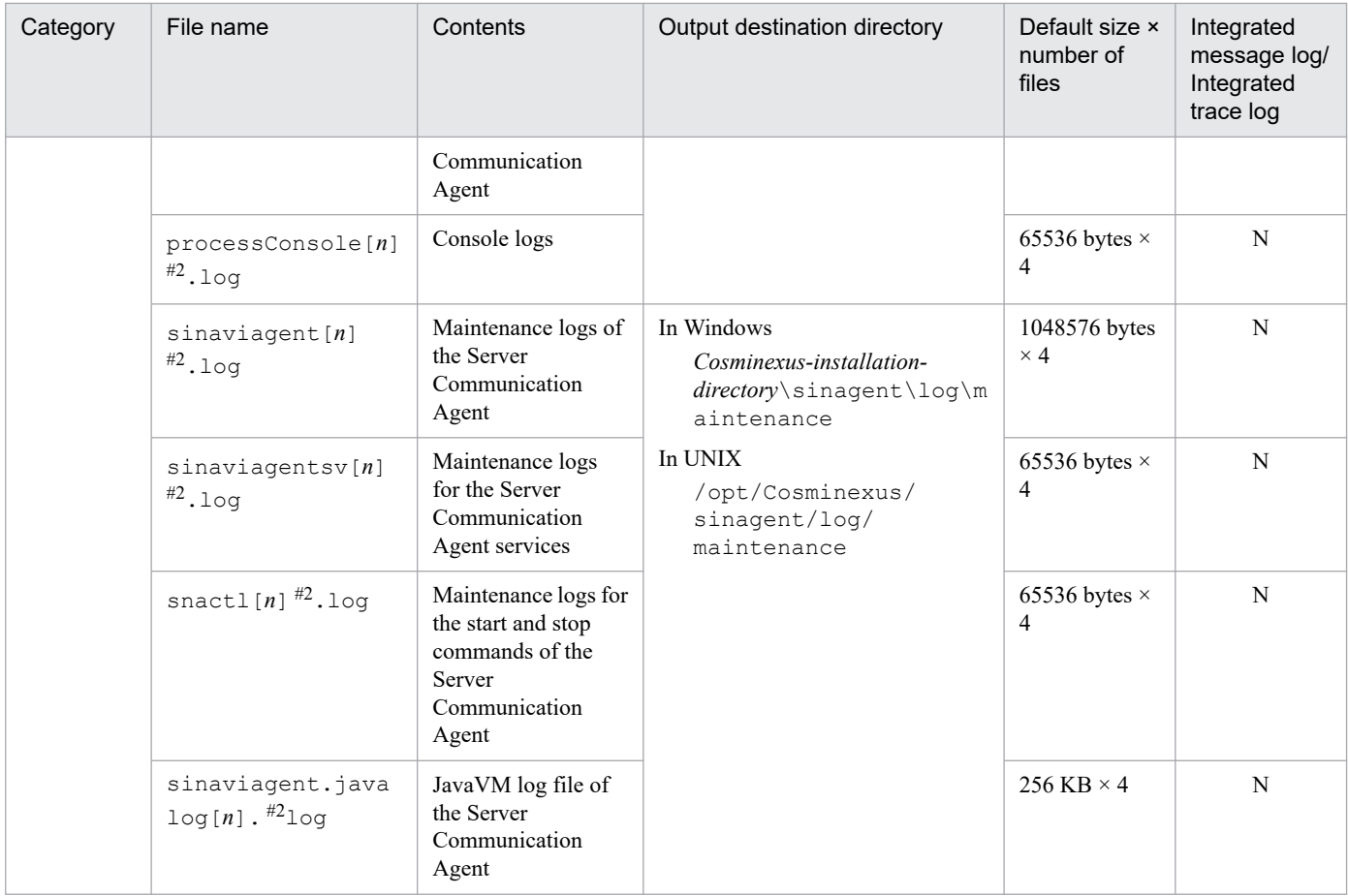

Legend:

N: No output to an integrated log.

[n]: Shows that a serial number in the range from 1 to *n* is used for the number of log files.

#1

*Log-output-directory-of-Server-Communication-Agent* indicates the directory specified in sinaviagent.cfg (option definition file for Server Communication Agent). The default values are *Cosminexus-installation-directory*\sinagent\log (in Windows), or /opt/ Cosminexus/sinagent/log (in UNIX).

#2

In the [*n*] part of the file name, a serial number is added sequentially from 1 up to the specified number of log files.

# **(4) Acquiring the integrated user management log**

The integrated user management trace file is output according to the settings in the

com.cosminexus.admin.auth.trace.prefix option of the ua.conf file (integrated user management configuration file). For details about the ua.conf file, see 14.2.2 ua.conf (integrated user management configuration *file)* in the *uCosminexus Application Server Security Management Guide*.

# **(5) Collecting Cosminexus JMS Provider logs**

This subsection describes the collection of Cosminexus JMS Provider logs. With Cosminexus JMS Provider, you can collect CJMSP Broker logs, management command ( $c$  jmsicmd) logs, and CJMSP resource adapter logs. The following table describes the default log output destinations.

<sup>4.</sup> Output Destinations and Output Methods of Data Required for Troubleshooting

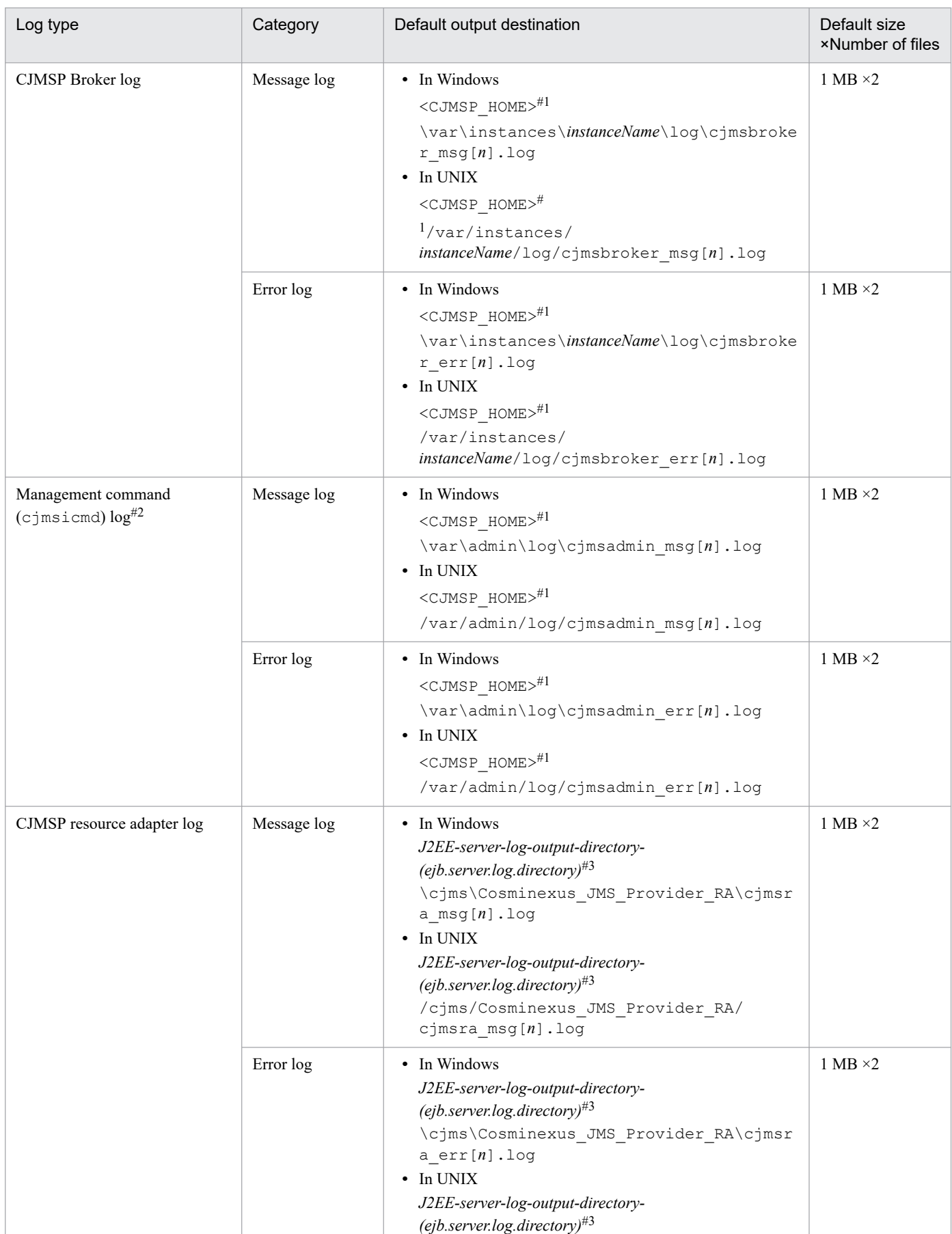

### Table 4-15: Output destination of Cosminexus JMS Provider logs (Default)

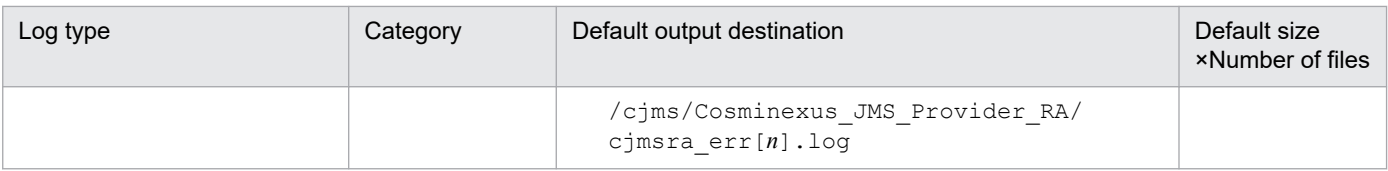

#### Note

In [*n*], add the file number (number of files from 1 (maximum 16)).

#1

<CJMSP\_HOME> indicates the following directory:

#### **In Windows**

*Cosminexus-installation-directory*\CC\cjmsp

#### **In UNIX**

/opt/Cosminexus/CC/cjmsp

#### #2

If the log output has reached the specified maximum file size, the log output destination switches to the next file. If the file count reaches the specified number of files, the output destination switches to the first file by the wraparound method and the original information is overwritten. Note that the file is initialized only during the creation and not during the wraparound. If the file size is extended, the file is initialized only for the extended part. Initialization means writing null characters (0x20) in the area from EOF (End Of File) to the specified file size. The existing data is not affected.

 $#3$ 

*J2EE-server-log-output-directory* (ejb.server.log.directory) is the directory specified in the J2EE server option definition. By default, the following directory is specified:

#### **In Windows**

*Directory-specified-in-ejb.public.directory*\ejb\*J2EE-server-name*\logs

**In UNIX**

*Directory-specified-in-ejb.public.directory*/ejb/*J2EE-server-name*/logs

# **(6) Required information to be acquired other than a log**

This section describes the required information to be acquired other than a log.

When using the in-process transaction service

When using the in-process transaction service, it is necessary to acquire the status file of the in-process transaction service. Note that you also acquire the spare status file when the status file is duplicated.

The status file is stored in the path specified in

the ejbserver.distributedtx.ots.status.directory1 parameter and the

ejbserver.distributedtx.ots.status.directory2 parameter (during duplication) in the  $\leq$ configuration> tag of the logical J2EE server ( $i$ 2ee-server) in the Easy setup definition file.

# **4.3.2 Acquiring the Cosminexus Performance Tracer Log**

This section describes the Cosminexus Performance Tracer log type and output destination of the log.

# **(1) Cosminexus Performance Tracer log type**

In Cosminexus Performance Tracer, output the PRF daemon, PRF command log for each PRF identifier. Furthermore, output the error analysis log (various maintenance information), used by the maintenance personnel for error analysis when a problem occurs in the system, to the environment variable PRFSPOOL settings directory.

When you want to monitor the daily operations, monitor the event log and syslog.

```
4. Output Destinations and Output Methods of Data Required for Troubleshooting
```
# **(2) Cosminexus Performance Tracer log output destination**

The output destination of the Cosminexus Performance Tracer log is as follows:

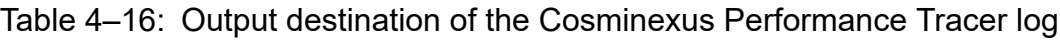

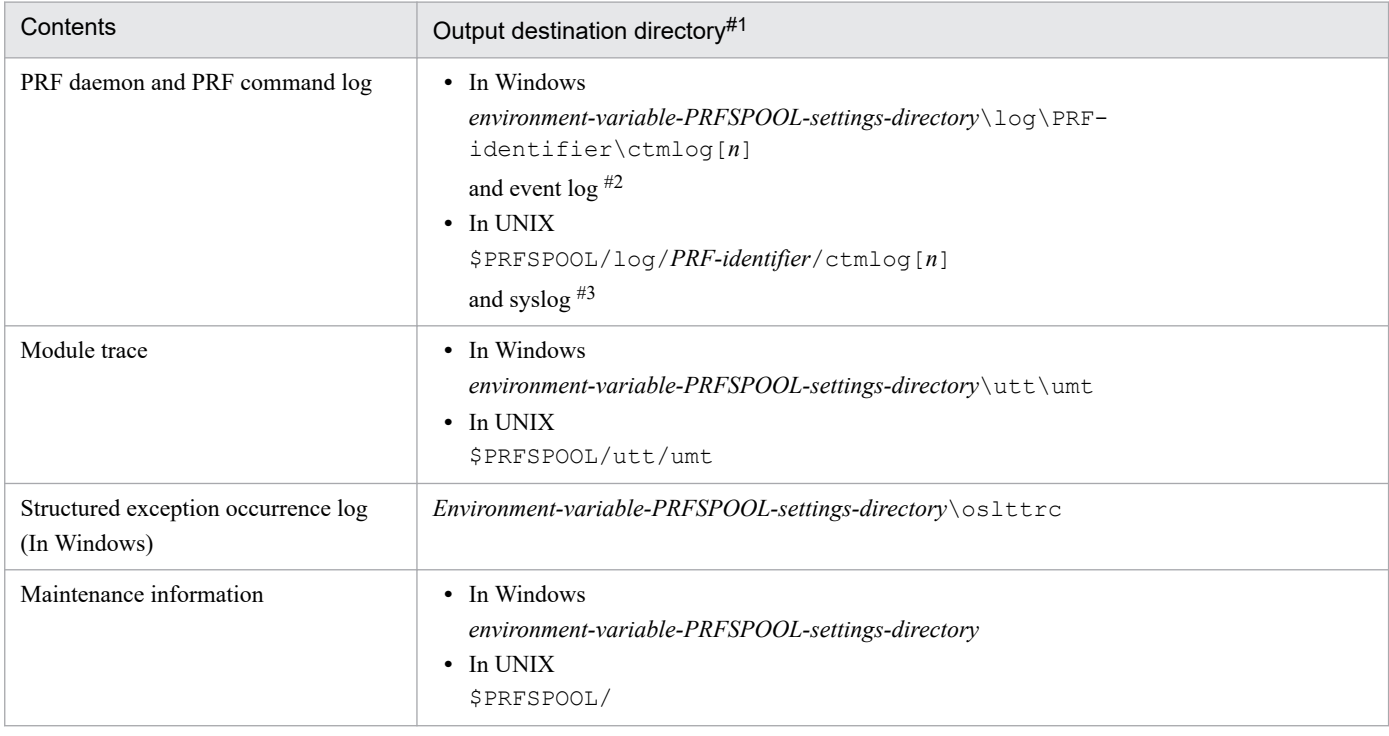

#1

*01* or *02* is displayed in [*n*].

 $#2$ 

The messages required for operations are output. The log file output destination varies according to the Windows event log settings. #3

The messages required for operations are output. For details on the syslog settings, see the OS documentation.

# **4.3.3 Acquiring the Cosminexus Component Transaction Monitor Log**

This section describes the output destination of the Cosminexus Component Transaction Monitor log.

# **(1) Types of Component Transaction Monitor logs**

With Component Transaction Monitor, the CTM daemon and the CTM command logs are output for each CTM identifier. Also, different maintenance information is output to the environment variable CTMSPOOL settings directory for the maintenance personnel to analyze the errors when a problem occurs in the system. Execute the ctmlogcat command to check the output messages.

Monitor the event log and syslog when you want to monitor the daily operations.

# **(2) Output destination of the Component Transaction Monitor logs**

The following table describes the output destination of the Component Transaction Monitor logs.

```
4. Output Destinations and Output Methods of Data Required for Troubleshooting
```
### Table 4–17: Output destination of the Cosminexus Component Transaction Monitor log

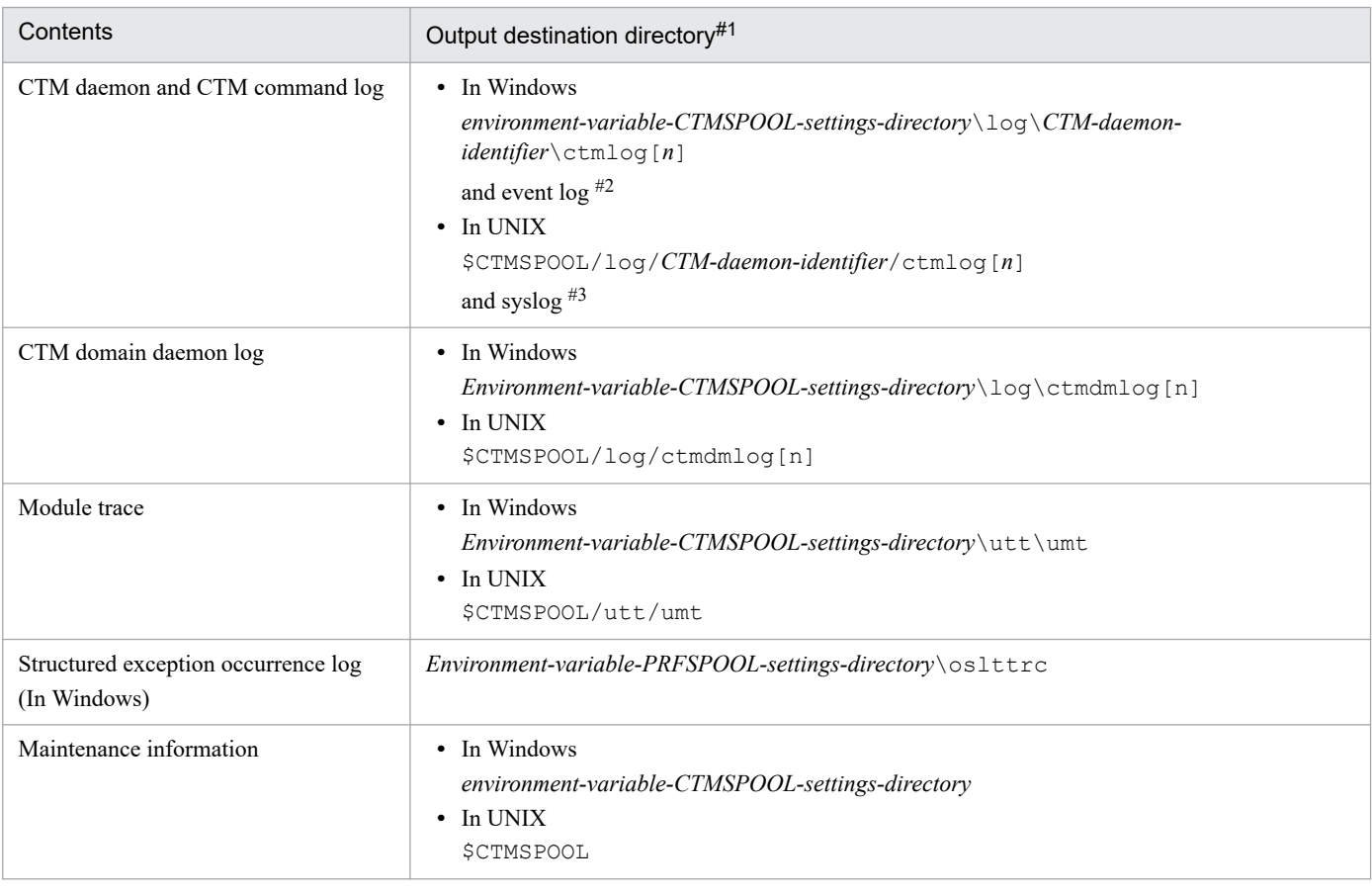

#1

```
01 or 02 is displayed in [n].
```
#2

The messages required for operations are output. The log file output destination varies according to the Windows event log settings. #3

The messages required for operations are output. For details on the syslog settings, see the OS documentation.

# **4.3.4 Acquiring the log output in audit log**

This subsection describes the log file that is output when the audit log functionality is used.

The following table describes the types and output destinations of the log output in audit logs.

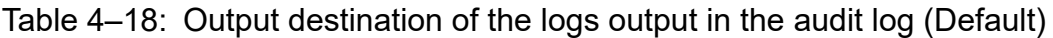

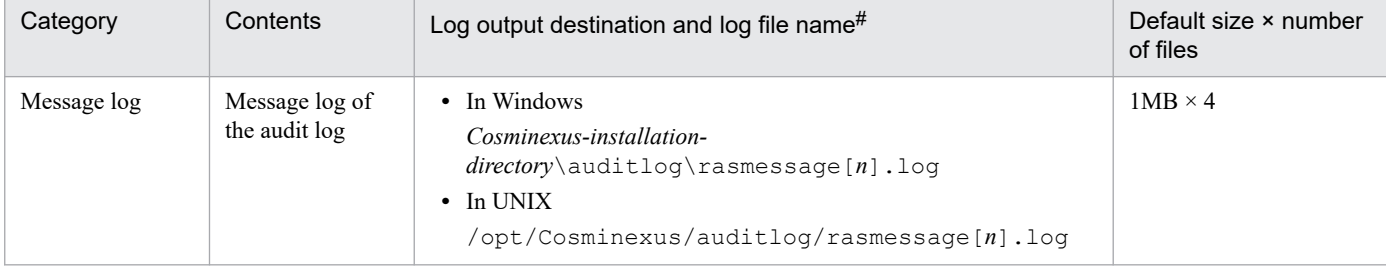

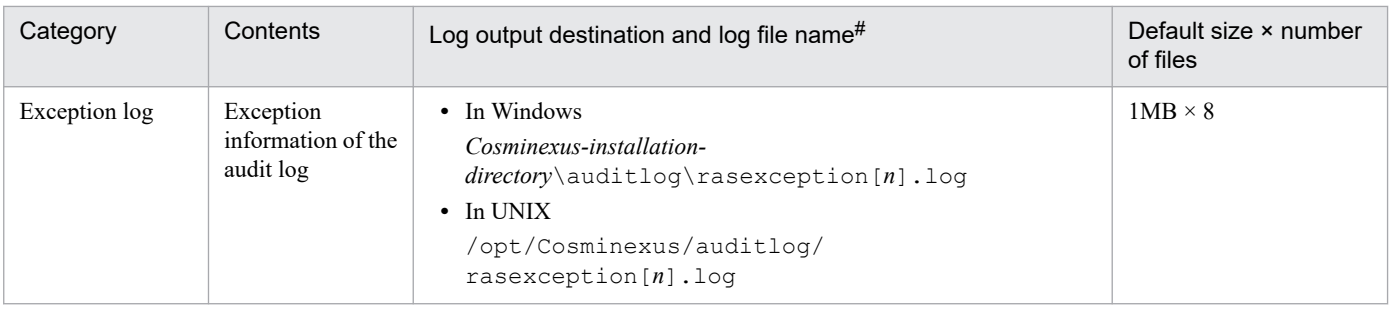

#

In the part of the log file name [*n*], the file number (number of files from 1 (maximum 64)) is added.

# **4.3.5 Acquiring the Application User Log**

You can acquire the application log when the settings are set so that the application log is output in the Hitachi Trace Common Library format. The user logs are in the following two types:

- **•** User log output in the J2EE application (J2EE component) running on the J2EE server.
- **•** User log output in the EJB client application.

For details on the log in the Trace Common Library format, see *[5.2 Application Server Log](#page-190-0)*.

# **(1) Acquiring the user logs of J2EE application**

For the log output destination of a J2EE application, the log is output to a file, which has a name containing the prefix specified in the ejbserver.application.userlog.CJLogHandler.*handler-name*.path parameter in the configuration tag of the logical J2EE server (j2ee-server) in the simple setup definition file, in the directory below. Note that the handler name is specified in the handler-name to identify the key values.

**•** In Windows

```
Log-output-destination-root-(-ejb.server.log.directory-value-)\user\ (default is J2EE-server-work-
directory\ejb\J2EE-server-name\logs\user)
```
**•** In UNIX

```
Log-output-destination-root-(-ejb.server.log.directory-value-)/user/ (default is J2EE-server-work-
directory/ejb/J2EE-server-name /logs/user)
```
For details on the settings to output user logs in J2EE applications, see *8.8 Setting the user log output of J2EE applications* in the *uCosminexus Application Server Expansion Guide*.

# **(2) Acquiring the EJB client application user log**

For the user log output destination of an EJB client application, the log is output to the file with the name having the prefix specified in the ejbserver.application.userlog.CJLogHandler.*handler-name*.path key value of the EJB client application system property in the directory below. Note that the handler name is specified in the handler-name to identify the key values.

**•** In Windows

```
Log-output-destination-root-(-ejb.server.log.directory-value-)\user\(default is J2EE-server-work-
directory\ejb\J2EE-server-name\logs\user)
```
**•** In UNIX

*Log-output-destination-root-(-ejb.server.log.directory-value-)*/user/ (default is *J2EE-server-work-directory*/ejb/ *J2EE-server-name*/logs/user)

For the method of setting the system properties to output user logs in EJB client applications, see *8.10 Setting the user log output of EJB client applications (When using the cjclstartap command)* or *8.11 Implementing and setting the user log output of EJB client applications (When using the vbj command)* in the *uCosminexus Application Server Expansion Guide*.
# <span id="page-144-0"></span>**4.4 Application Server log (Systems for executing batch applications)**

This subsection describes how to acquire logs output by the component software of the Application Server manually in a system for executing batch applications. Further, when the application server log is already collected as a snapshot log, you need not perform the tasks explained here.

This section describes how to acquire the following logs:

- **•** Cosminexus Component Container logs
- **•** Application user logs

Additionally, when you acquire the logs output by the component software of the Application Server manually in a system for executing the batch applications, you also acquire the following logs:

- **•** Cosminexus Performance Tracer log
- **•** Logs output in audit log

For details about how to acquire the above-mentioned logs, see *[4.3 Application Server log \(Systems for executing J2EE](#page-116-0) [applications\)](#page-116-0)*. The respective reference details of these logs are as follows:

- **Cosminexus Performance Tracer log** *[4.3.2 Acquiring the Cosminexus Performance Tracer Log](#page-139-0)*
- **Log output in audit log** *[4.3.4 Acquiring the log output in audit log](#page-141-0)*

### **4.4.1 Acquiring the Cosminexus Component Container Logs (systems executing batch applications)**

This section describes the types and output destinations of Cosminexus Component Container logs. There are two types of Cosminexus Component Container logs:

- **•** Batch server, server management commands, batch application logs
- **•** Administration agent, Management agent, Management Server logs

The output destination of each of the log is described below.

### **(1) Acquiring the batch server, server management commands, batch application logs**

This point describes how to acquire the batch server, server management commands, and batch application logs.

Furthermore, in Cosminexus Component Container, the migration command logs are output in addition to these logs. When the resource depletion monitoring functionality is used, the resource depletion monitoring log is output.

- **•** The four types of batch server logs are message log, user log, exception log, and maintenance log. Note that in addition to these logs, event log or syslog are output in the case of starting, stopping, and abnormal termination of a batch server.
- The three types of server management command logs are message log, exception log, and maintenance log.
- The one type of batch application log is message log.

- In the resource adapter version up command (cjrarupdate) log, there are three types of logs, message log, exception log, and maintenance log.
- The three types of migration command logs are message log, exception log, and maintenance log.

Each of these logs is described below:

#### Message log

The operation status of a batch server, server management command, and migration command is output. Message log is used as the operation monitoring information for various types of servers and commands.

#### User log

The information of the standard output and the standard error output in the application is output in the user log. Use this log to check the operation when developing the application. Note that if you specify the java.security.debug property and start the server, the standard output and standard error output information is not output to the user log. This log also includes the JavaVM memory related logs.

#### Exception log

The exception information of Cosminexus Component Container is output when a problem occurs in the system. Note that you need not monitor the exception log in daily operations. Use this log to reference exception information if a message is output to the log.

#### Maintenance log

The error maintenance information of Cosminexus Component Container is output when a problem occurs in the system. Maintenance personnel use this log to analyze the errors that occur in Cosminexus Component Container.

#### Event log (in Windows)

The information indicating start, stop, or abnormal termination of a batch server is output to this log. The output destination differs depending on the Windows event log settings.

Note that the event log is not output depending on how the batch server has been stopped. In the following cases, there are times when the log is not output correctly:

- **•** When a problem occurs in JavaVM itself when the batch server is running
- When the batch server process is stopped externally by TerminateProcess
- When the batch server terminates abnormally due to insufficient memory when the  $-$ XX:+HitachiOutOfMemoryAbort option is specified to start the JavaVM.

Note that the -XX:+HitachiOutOfMemoryAbort option is set by default.

#### syslog (in UNIX)

The information indicating start, stop, or abnormal termination of a batch server is output to this log. The output destination differs depending on the settings in the UNIX syslog.

Note that the event log is not output depending on how the batch server has been stopped. In the following cases, there are times when the log is not output correctly:

- When a problem occurs in JavaVM itself when the batch server is running
- When the batch server process is stopped externally by the SIGKILL signal (such as kill -9)
- **•** When the batch server terminates abnormally due to insufficient memory when the XX:+HitachiOutOfMemoryAbort option is specified to start the JavaVM.

Note that the  $-XX$ : +HitachiOutOfMemoryAbort option is set by default.

#### Resource depletion monitoring log

When using the resource depletion monitoring function, the resource depletion monitoring information about the resources being monitored is output. Use it for investigating the cause if the resource usage or the used resource quantity exceeds the threshold value.

The log is recorded in an order starting from the log file attached with the smallest file number. When one log file size attains the maximum size for one file, the log is recorded in the log file attached with the next file number. When the last log file (log file attached with the file count number) size attains the maximum size for one file, the log file of file number 1 is made empty and the log is recorded in that file. Thereafter, the log is recorded in the log files in the order of the file number by emptying those log files before recording a new log.

The following table describes the default of log output destination. The Cosminexus Component Container log can be acquired according to the server or command.

The *working-directory* shown in the log output destination indicates a directory specified in the ejb.public.directory parameter in the <configuration> tag of the logical J2EE server (j2ee-server) in the Easy Setup definition file. The default value is *Cosminexus-installation-directory*\CC\server\public (in Windows) or /opt/Cosminexus/CC/server/public (in UNIX).

## **(a) Batch server log**

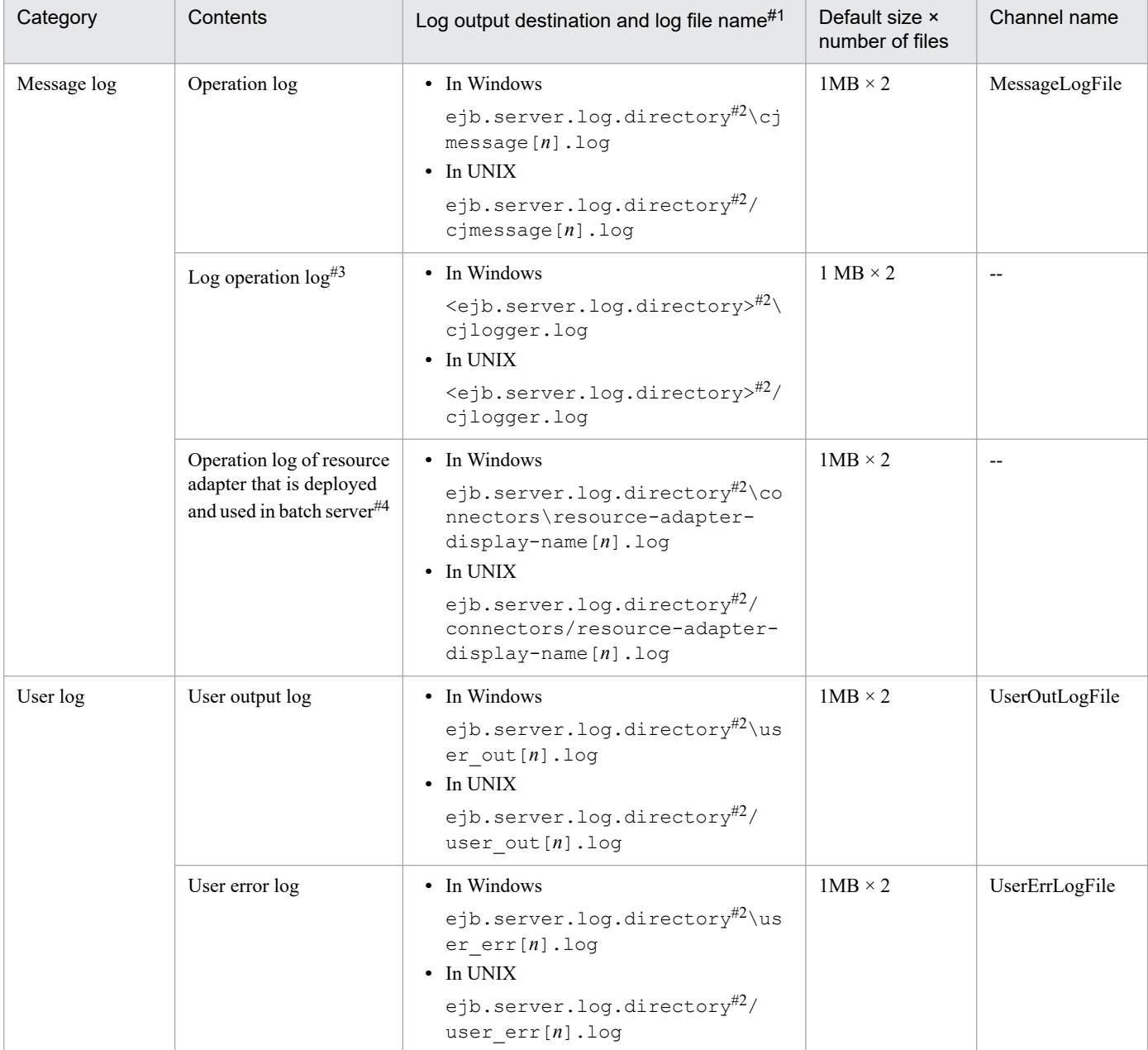

Table 4–19: Output destination of the batch server log (Default)

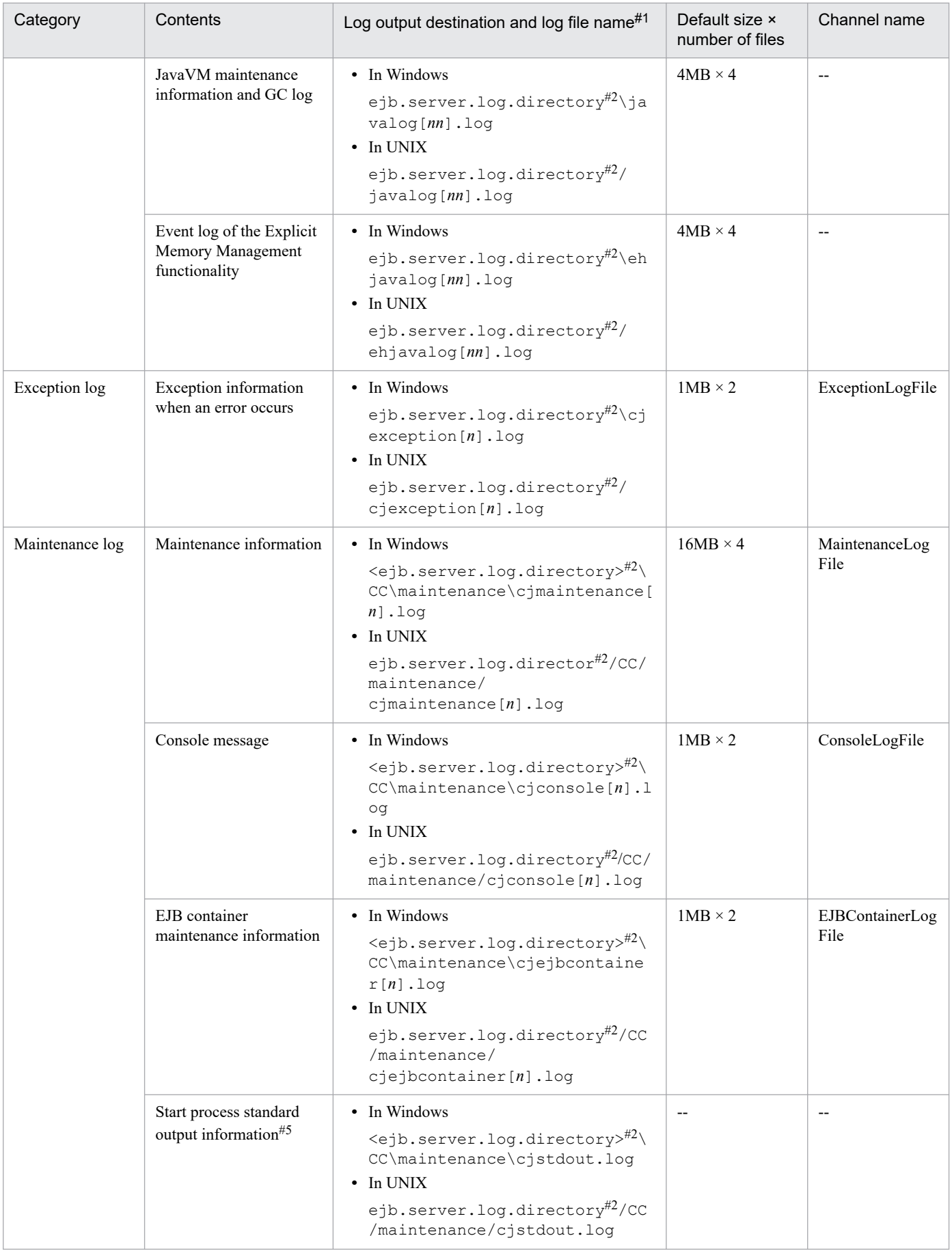

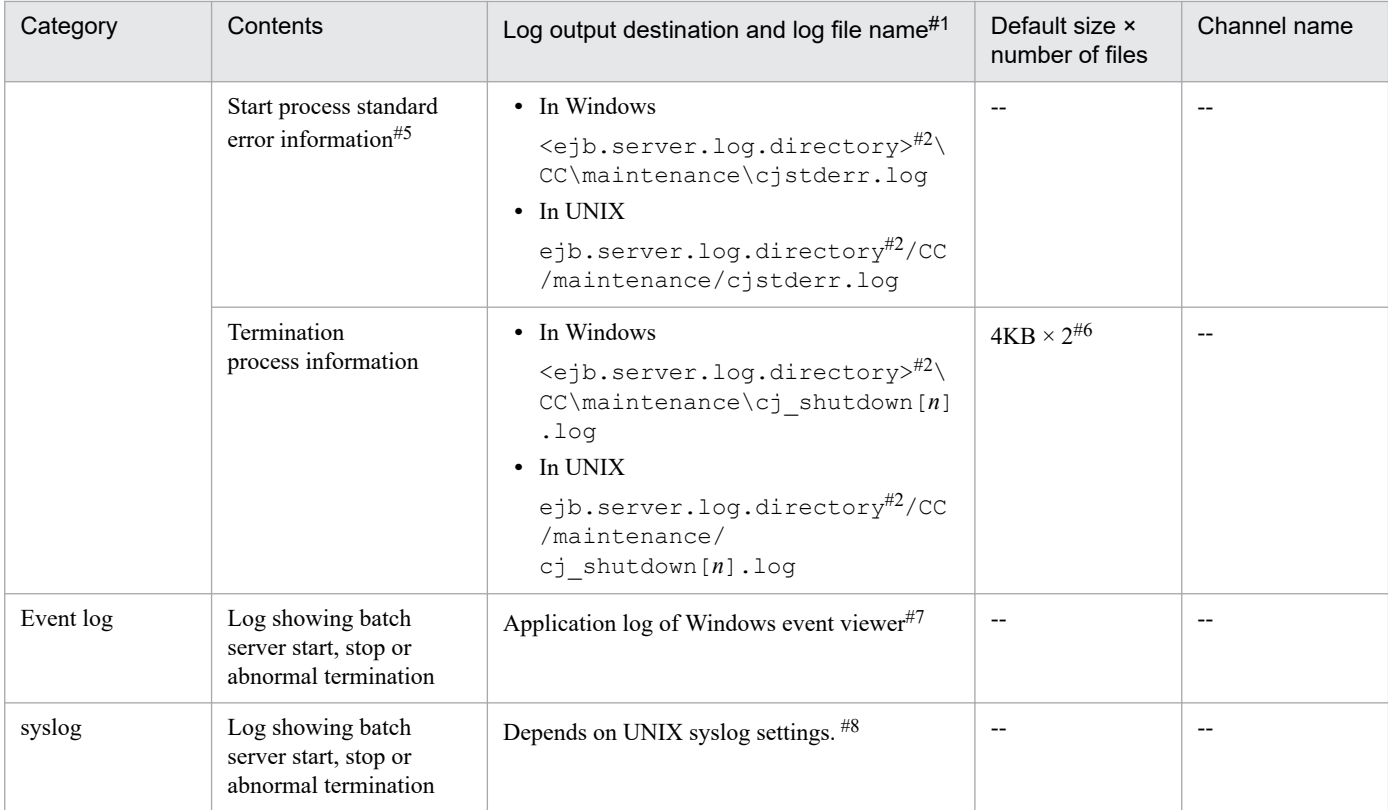

Legend:

--: Not applicable

Note:

Channel name is the name that identifies the log output destination.

#1

In the [*n*] part of the log file name, add the file number (from 1 to the maximum number of files for each log). Moreover, in the [*nn*] part, a serial number from 01 to 99 is added.

#2

<ejb.server.log.directory> indicates a directory specified in the ejb.server.log.directory parameter in the <configuration> tag of the logical J2EE server (j2ee-server) in the Easy Setup definition file. The default value is *Cosminexusinstallation-directory*\CC\server\public\ejb\*server-name*\logs.

For details about the ejb.server.log.directory parameter, see *3.2.1 usrconf.cfg (Option definition file for batch servers)* in the *uCosminexus Application Server Definition Reference Guide*.

#### #3

Check the file size when the file is output. If the maximum size is exceeded when the file size is checked, change the name of the cjlogger.log file to the name of the backup file (cjlogger\_save.log).

#### #4

Decision about acquiring the resource adapter log depends on the contents specified in server management commands. Moreover, you can use the simple setup definition file to change the size and number of files for a resource adapter log. For details about settings for acquiring resource adapter logs, see *[3.3.11 Settings for Acquiring the Resource Adapter Logs](#page-96-0)*.

#### $#5$

It is a log in which only the start process information is acquired. As it is output mainly while starting and terminating the batch server, this log is almost not output online. When the file size reaches the upper limit, it is saved in cjstdout save.log or cjstderr\_save.log under *working-directory*\ejb\*server-name*\logs (in Windows) or under *working-directory*/ejb/*server-name*/logs (in UNIX). If cjstdout\_save.log or cjstderr\_save.log already exists, it is overwritten.

#### #6

The size and number of files cannot be changed.

#### #7

The output destination of the log file differs depending on the Windows event log settings.

#8

To output messages related to batch server start, stop, and abnormal termination, to syslog, it is necessary to set the priority for the facility daemon to info or debug in the syslog settings. For details about the syslog settings, see the manual provided with the OS.

### **(b) Server management command log**

Table 4-20: Output destination of server management command logs (Default)

| Category             | Contents                                                            | Log output destination and log file name <sup>#1</sup>                                                                                                    | Default size ×<br>number of files | Channel name             |
|----------------------|---------------------------------------------------------------------|----------------------------------------------------------------------------------------------------|-----------------------------------|--------------------------|
| Message log          | Operation $\log^{#2,  #3}$                                          | • In Windows<br>Cosminexus-installation-<br>directory\CC\admin\logs\cjmessag<br>e[n].log<br>$\bullet$ In UNIX<br>/opt/Cosminexus/CC/admin/<br>$logs/cj$ message $[n]$ .log                                                                             | $1024KB \times 3$                 | MessageLogFile           |
|                      | Log operation $\log^{#2}$                                           | • In Windows<br>Cosminexus-installation-<br>directory\CC\admin\logs\cjlogger<br>$.$ log<br>$\bullet$ In UNIX<br>/opt/Cosminexus/CC/admin/<br>logs/ cjlogger.log                                                                                        | $1024KB \times 2$                 | $\overline{\phantom{a}}$ |
| <b>Exception</b> log | Exception information<br>when an error occurs#2,#3                  | • In Windows<br>Cosminexus-installation-<br>directory\CC\admin\logs\cjexcept<br>$\text{ion}[n]$ .log<br>$\bullet$ In UNIX<br>/opt/Cosminexus/CC/admin/<br>$logs/cj$ exception $[n]$ .log                                                               | $1024KB \times 6$                 | ExceptionLogFile         |
| Maintenance log      | Maintenance<br>information#2                                        | • In Windows<br>Cosminexus-installation-<br>directory\CC\admin\logs\CC\maint<br>$\texttt{е} \cdot \texttt{c}$ jmaintenance [n] . log<br>$\bullet$ In UNIX<br>/opt/Cosminexus/CC/admin/<br>logs/CC/maintenance/<br>$c$ jmaintenance $[n]$ .log          | $1024KB \times 3$                 | MaintenanceLog<br>File   |
|                      | Console message#2                                                   | • In Windows<br>Cosminexus-installation-<br>directory\CC\admin\logs\CC\maint<br>$\text{е} \cdot \text{degree} \cdot \text{c}$ jconsole $[n]$ .log<br>$\bullet$ In UNIX<br>/opt/Cosminexus/CC/<br>admin/logs/CC/<br>$main$ tenance/cjconsole $[n]$ .log | $32KB \times 3$                   | ConsoleLogFile           |
|                      | Maintenance information<br>of the server<br>management command $#2$ | • In Windows<br>Cosminexus-installation-<br>directory\CC\admin\logs\CC\maint<br>$\texttt{е} \cdot \texttt{c}$ jserveradmin $[n]$ .log<br>$\bullet$ In UNIX                                                                                             | $32KB \times 3$                   | ServerAdminLog<br>File   |

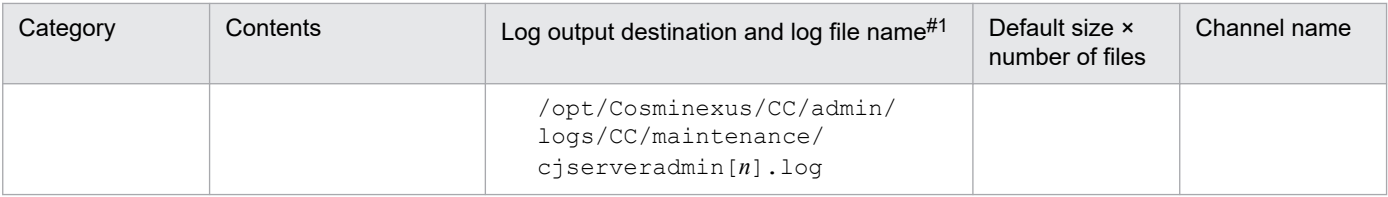

Legend:

--: Not applicable

Note:

Channel name is the name that identifies the log output destination of the log. Use it as a key value when changing log attributes (size, number of files).

#1

In the [*n*] part of the log file name, add the file number (from 1 to the maximum number of files for each log).

#2

The command name is displayed in the output message (application identification name) of the Hitachi Trace Common Library format. For details on the log in the Trace Common Library format, see *[5.2 Application Server Log](#page-190-0)*.

#3

For the compatibility mode, the output destination of the operation log and the exception information when an error occurs will differ from the standard mode. For the compatibility mode, the output destination, default size, and the number of files are as follows:

### Table 4–21: Output destination of server management command log (Compatibility mode)

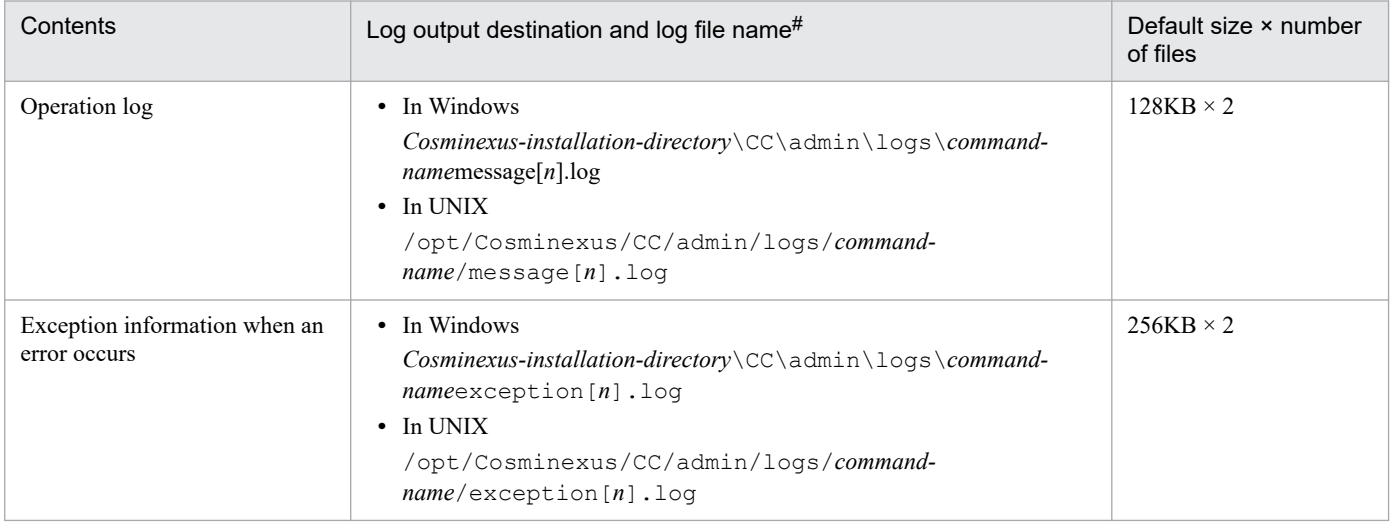

#

In the part of the log file name [n], the file number (number of files from 1 (maximum 16)) is added.

In the messages output to the message log of the server management commands, there are the cases when the message ID field is blank and message ID (such as  $KDJEnnnnn-Y$ ) is included in the message text field. This is an additional information of the messages output before or after the message is output at the server side.

### **(c) Batch application log**

### Table 4–22: Output destination of the Batch application log (Default)

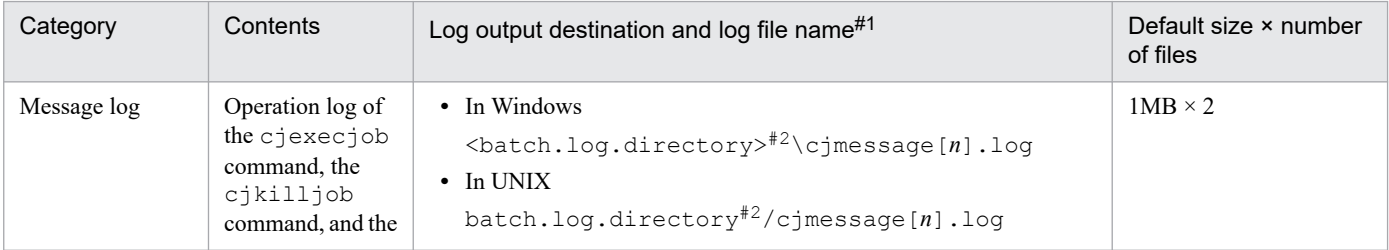

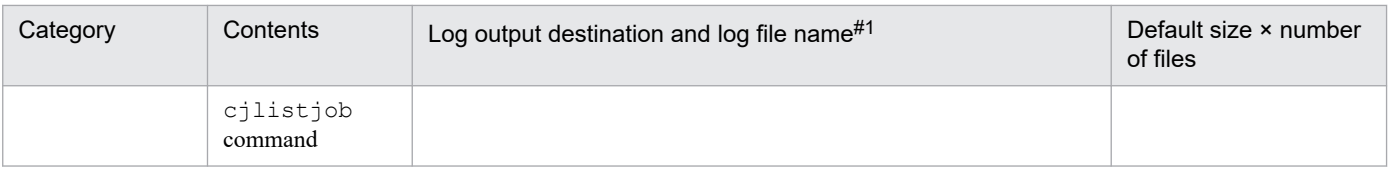

#### #1

In the part of the log file name [*n*], the file number (number of files from 1 (maximum 16)) is added.

#2

The <batch.log.directory> indicates a directory specified in the batch.log.directory of option definition file (usrconf.cfg file) for batch applications. The default values are as follows:

#### **In Windows**

*Cosminexus-installation-directory*\CC\batch\logs

**In UNIX**

/opt/Cosminexus/CC/admin/logs

### **(d) Resource adapter version-up command (cjrarupdate) log**

### Table 4–23: Output destination of the resource adapter version-up command (cirarupdate) log

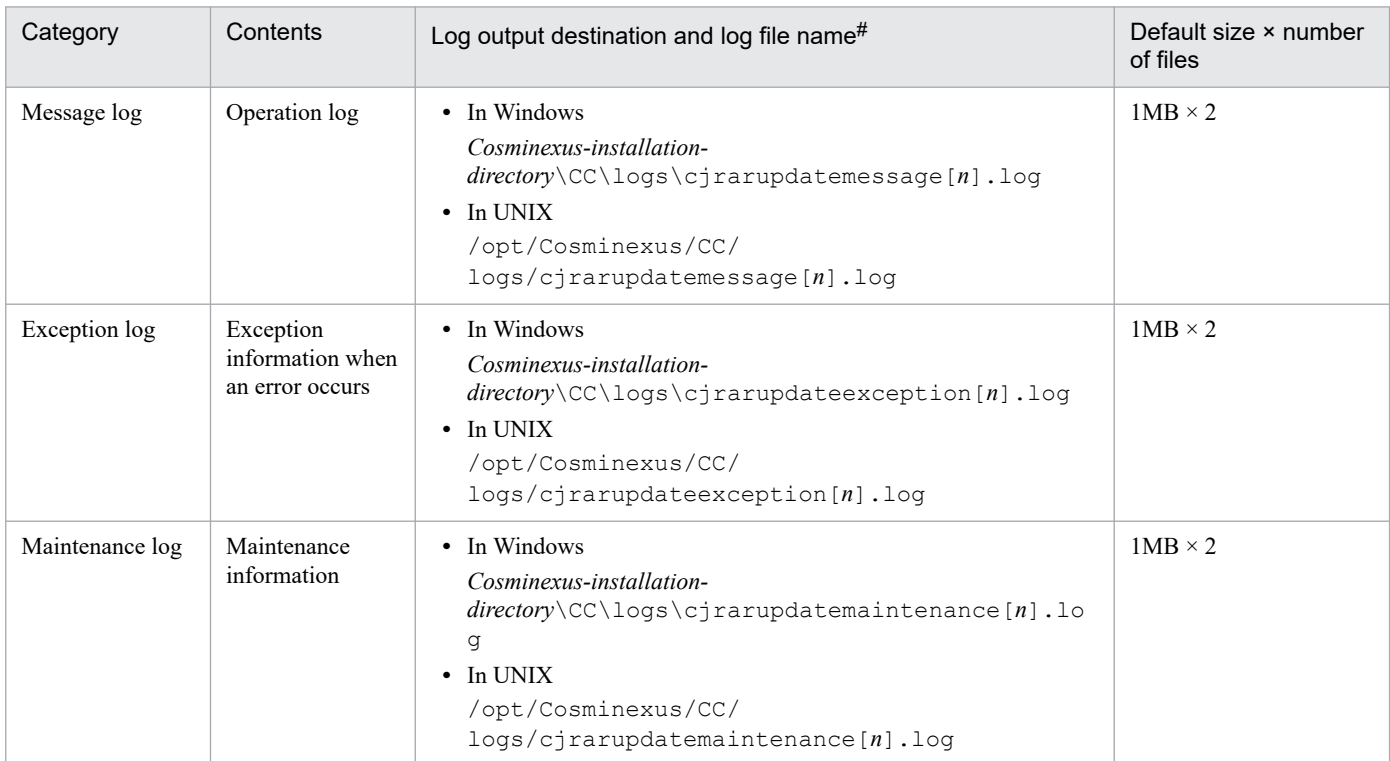

#

In the part of the log file name [*n*], the file number (number of files from 1 (maximum 16)) is added.

### **(e) Migration command (cjenvupdate) log**

### Table 4-24: Output destination of the migration command (cjenvupdate) log

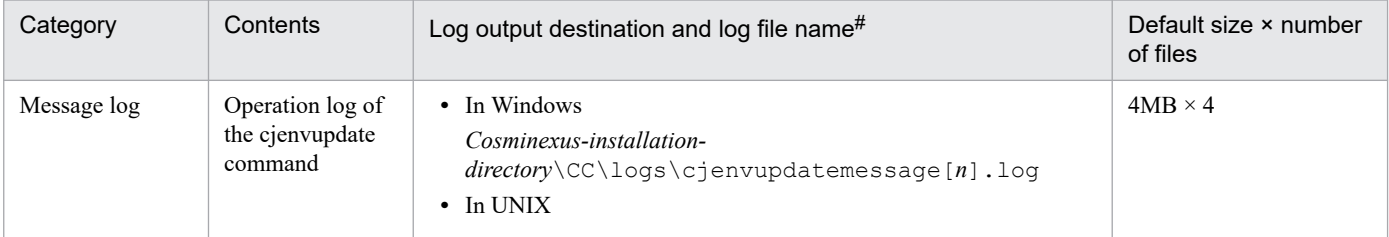

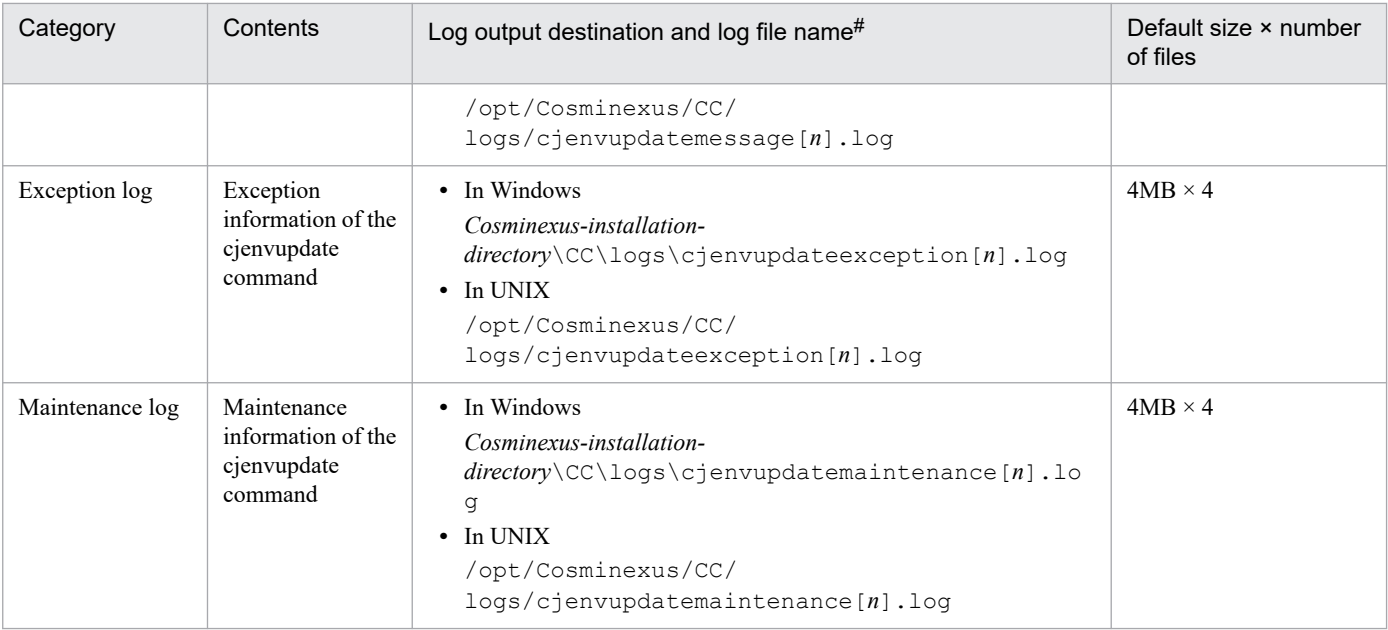

#

In [n], the file number (number of files from 1 (maximum 16)) is attached.

## **(f) Resource depletion monitoring log**

## Table 4-25: Output destination of resource depletion monitoring log

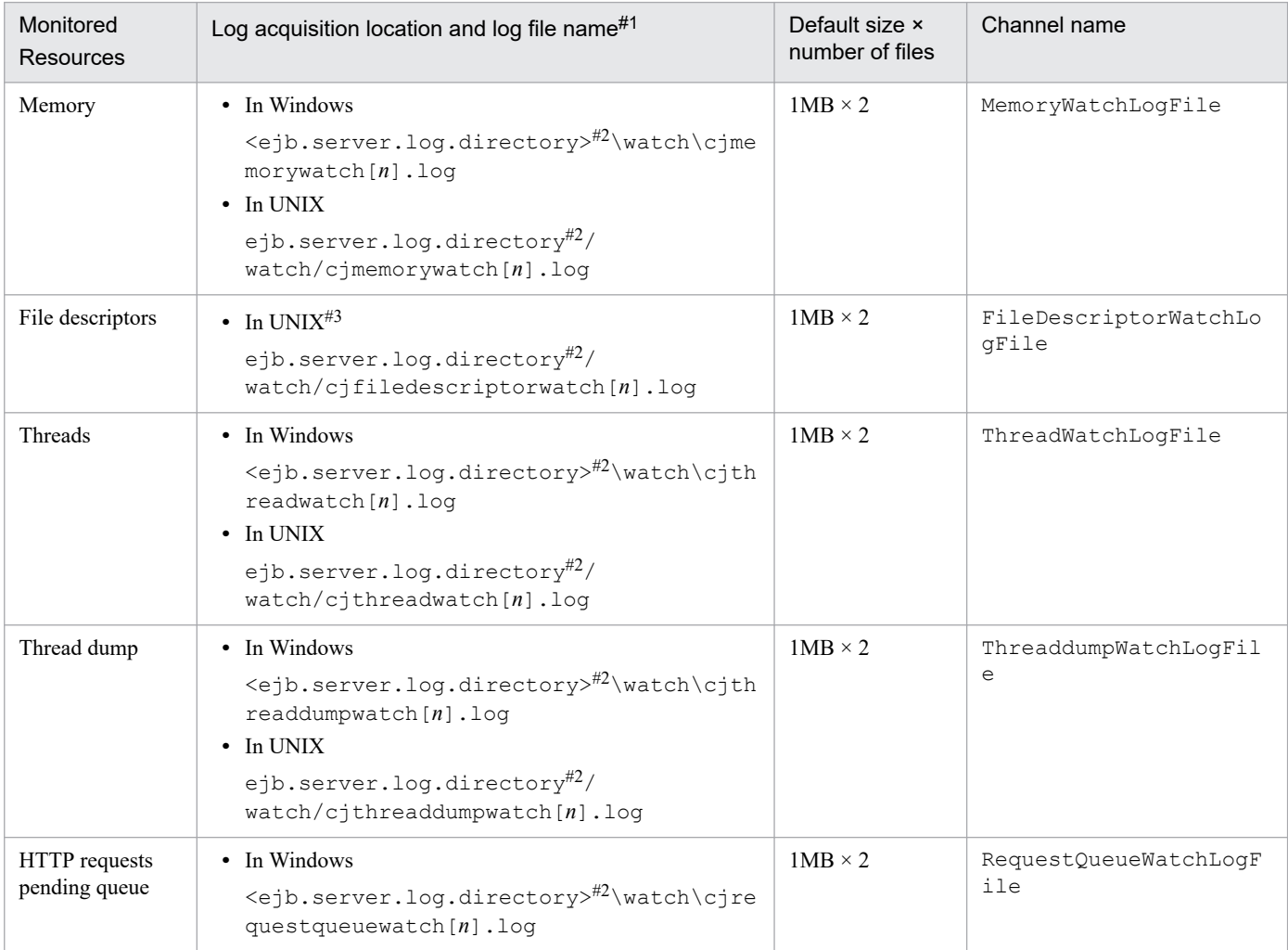

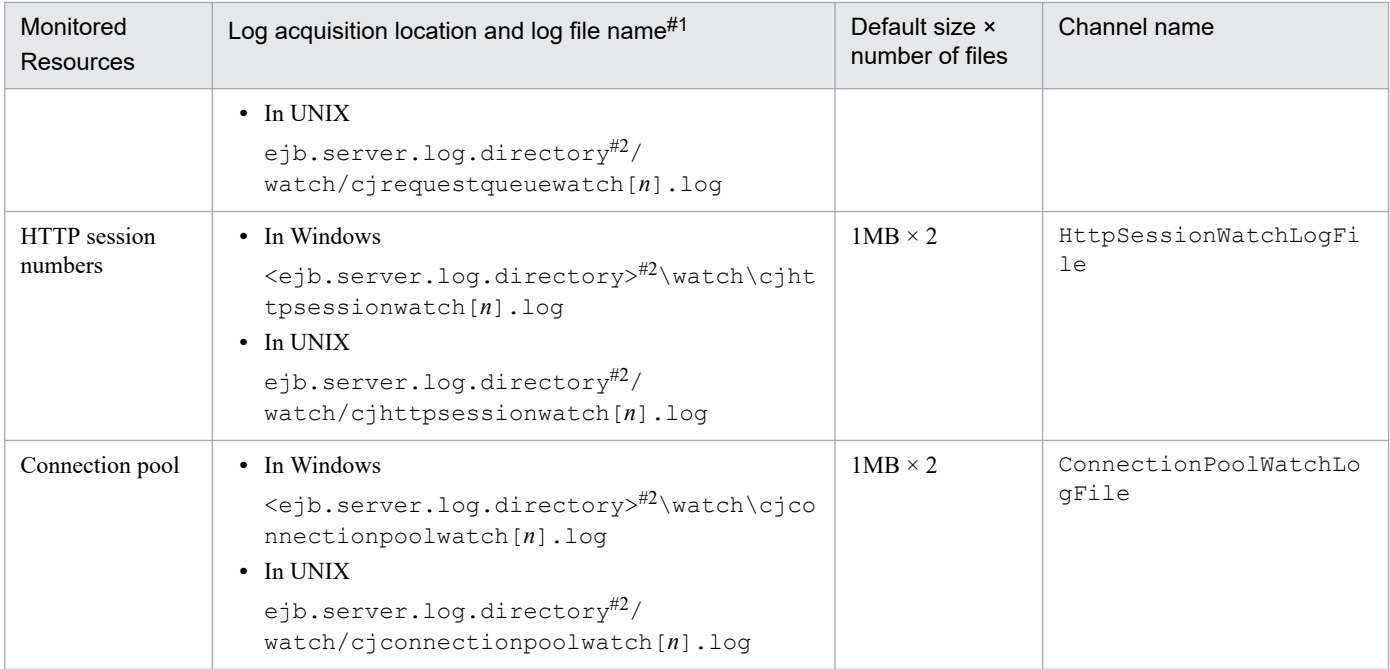

Note:

Channel name is the name to identify the output destination of the log. Use it as a key value when changing log attributes (size, number of files). #1

In  $[n]$ , the file number (number of files from 1 (maximum 16)) is attached.

#2

<ejb.server.log.directory> indicates a directory specified in the ejb.server.log.directory parameter in the <configuration> tag of the logical J2EE server (j2ee-server) in the Easy Setup definition file. The default value is *Cosminexusinstallation-directory*\CC\server\public\ejb\*server-name*\logs.

For details about the ejb.server.log.directory parameter, see *3.2.1 usrconf.cfg (Option definition file for batch servers)* in the *uCosminexus Application Server Definition Reference Guide*.

#3

The file descriptor cannot be monitored in Windows and AIX.

For details about the information output to the resource depletion monitoring log file and the output format of the log file, see *4.3 Resource depletion monitoring functionality and output of resource depletion monitoring information* in the *uCosminexus Application Server Operation, Monitoring, and Linkage Guide*.

### **(g) User definition file to set output destination of the log**

When the batch server and server management command log output destination is changed, reference the user definition file in which the log output destination is set, described in the following table and confirm the output destination. Note that if the output destination of a log is changed, that log is not collected when the snapshot log is collected in a batch. Change the collection destination of the snapshot log as and when required.

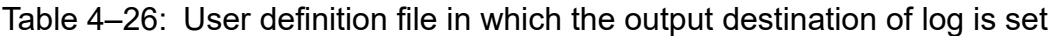

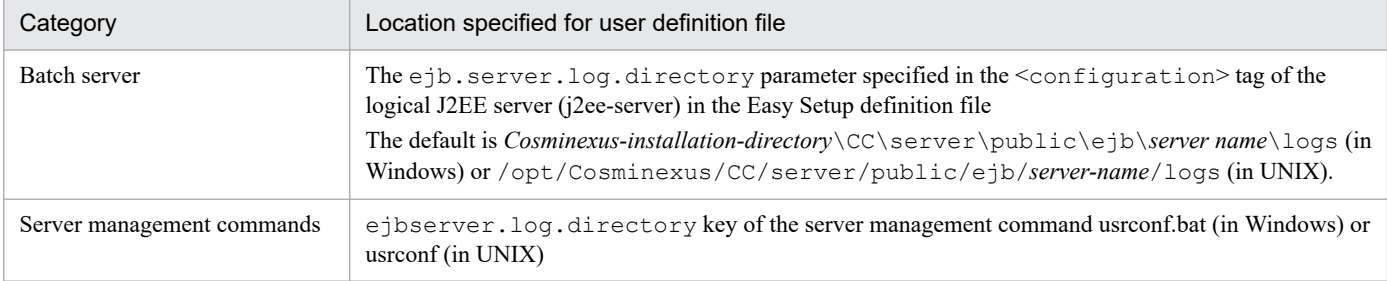

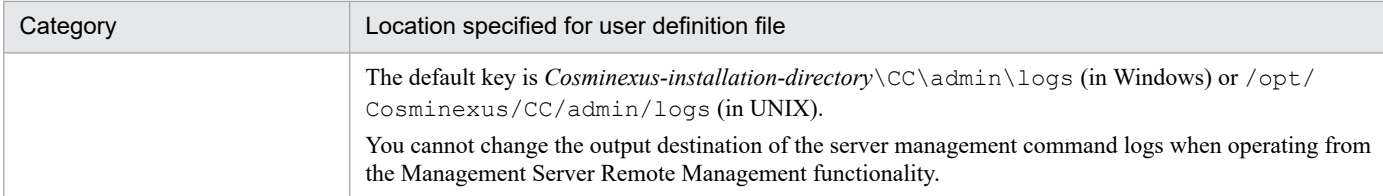

For details about settings of the data acquisition for troubleshooting, such as how to change the output destination of log, see *[3. Preparing for Troubleshooting](#page-66-0)*.

# **(2) Acquiring the log of Administration agent, Management agent, and Management Server**

This point describes the output destination of Administration Agent, Management Agent, and the Management Server log.

For the Administration Agent, Management Agent, and the Management Server logs, besides acquiring separately, you can also acquire these logs by compiling as a **integrated log**.

For details about the output destination when acquiring the Administration Agent, Management Agent, and the Management Server log by compiling as an integrated log or separately, see *[4.3.1\(2\) Acquiring the log of Administration](#page-128-0) [agent, Management agent, and Management Server](#page-128-0)*.

# **(3) Required information to be acquired other than a log**

For details about the required information to be acquired other than a log, see *[4.3.1\(6\) Required information to be](#page-139-0) [acquired other than a log](#page-139-0)*.

# **4.4.2 Acquiring the Application User Log (systems executing batch applications)**

You can acquire the user log of the batch application when the settings are set so that the user log is output in the Hitachi Trace Common Library format. For details on the log in the Trace Common Library format, see *[5.2 Application](#page-190-0) [Server Log](#page-190-0)*.

For the *output destination of a batch application user log*, the log is output to a file that has a name containing the prefix specified in the ejbserver.application.userlog.CJLogHandler.*handler-name*.path parameter within the  $\leq$ configuration $\geq$  tag of the logical J2EE server (i2ee-server) in the Easy Setup definition file, in the following directory. Note that the handler name is specified in the handler-name to identify the key values.

**•** In Windows

*Log-output-destination-root-(-ejb.server.log.directory-)*\user\ (default is *batch-server-workdirectory*\ejb\*batch-server-name*\logs\user)

**•** In UNIX

```
log-output-destination-root-(-ejb.server.log.directory-value-)/user/(default is batch-server-work-
directory/ejb/batch-server-name/logs/user)
```
For details about settings to output batch application user logs, see *2.3.5 Log output of a batch application* in the *uCosminexus Application Server Expansion Guide*.

<sup>4.</sup> Output Destinations and Output Methods of Data Required for Troubleshooting

# **4.5 EJB Client Application System Log**

This section describes the system log types and output destination of the EJB client application.

Note that for the precautions to be taken when working with the EJB client application system log, see *[2.6.1 Precautions](#page-63-0) [Related to the System Log of an EJB Client Application](#page-63-0)*.

### **Important note**

When using the uCosminexus Client, read the *Cosminexus-installation-directory*\CC of the EJB client application log save directory as *Cosminexus-installation-directory*\CCL.

# **4.5.1 Types of EJB Client Application System Logs**

In an EJB client application, output the system log for every EJB client application process. The system log types of an EJB client application are as follows:

| <b>Types</b>               | Log contents                                  | File name                                    | Default size x<br>number of files | Channel name             |
|----------------------------|-----------------------------------------------|----------------------------------------------|-----------------------------------|--------------------------|
| Message<br>log             | Operation log                                 | cjclmessage $[n]$ .log <sup>#1</sup>         | $1MB \times 2$                    | ClientMessageLogFile     |
|                            | cjclstartap command<br>operation log          | cjclstartap $[n]$ .log <sup>#2</sup>         | $1MB \times 2$                    | --                       |
|                            | cjcldellog command<br>operation log           | cjcldellog.log                               | $1MB \times 2^{\#3}$              | $\overline{\phantom{m}}$ |
| User log                   | User output log                               | $user_out[n].log^{\#l}$                      | $1MB \times 2$                    | UserOutLogFile           |
|                            | User error log                                | $user_error[n].log^{\#l}$                    | $1MB \times 2$                    | UserErrLogFile           |
| Java log                   | JavaVM maintenance<br>information, GC log     | javalog $[n]$ .log <sup>#1</sup>             | $256KB \times 4$                  | $\overline{\phantom{a}}$ |
| Exception<br>log           | Exception information<br>when an error occurs | cjclexception $[n]$ . $log^{#1}$             | $1MB \times 2$                    | ClientExceptionLogFile   |
| Maintenan<br>ce $log^{#4}$ | Maintenance information                       | cjclmaintenance $[n]$ .log <sup>#</sup><br>1 | $1MB \times 2$                    | ClientMaintenanceLogFile |
|                            | EJB container<br>maintenance information      | cjejbcontainer $[n]$ .log <sup>#1</sup>      | $1MB \times 2$                    | EJBContainerLogFile      |
|                            | Start process standard<br>output information  | cjstdout $[n]$ . log <sup>#2</sup>           | $1MR \times 2$                    | $\overline{\phantom{a}}$ |
|                            | Start process standard<br>error information   | cjstderr $[n]$ .log <sup>#2</sup>            | $1MB \times 2$                    | $\overline{\phantom{a}}$ |
|                            | Log<br>operation information                  | cilogger.log                                 | $1MB \times 2^{\#3}$              | $\overline{\phantom{a}}$ |

Table 4–27: Types of EJB client application system logs

Legend:

--: Not applicable

<sup>4.</sup> Output Destinations and Output Methods of Data Required for Troubleshooting

#1

In the part of file name [*n*], the serial number from 1 to total number of specified log files is added.

#2

In the part of file name [*n*], number (1 or 2) of the number of specified log files is attached.

### #3

When the size of cicldellog.log exceeds 1 MB, it is renamed to backup log file called cicldellog save.log.

#4

Collect this log if it needs to be sent to maintenance personnel.

# **4.5.2 Output Destination of the EJB Client Application System Log**

The EJB client application system log is output to the directory specified in the following keys:

- **•** Directory specified in the ejb.client.log.directory key and ejb.client.ejb.log key of option definition file (usrconf.cfq) for Java applications
- **•** Directory specified in the ejbserver.client.log.directory key and ejbserver.client.ejb.log key in system properties

When different values are specified in both, the Java application option definition file (usrconf.cfg) and system properties, system property settings are valid.

Note that in system properties, you can set the output destination for the following logs only:

- **•** Operation log (cjclmessage[*n*].log)
- **•** Exception information when an error occurs (cjclexception[*n*].log)
- Maintenance information (cjclmaintenance[*n*].log)
- Log operation information (cilogger.log)

The cjcldellog command operation log (cjcldellog.log) and cjclstartap command operation log (cjclstartap[*n*].log) are output directly under *Cosminexus-installation-directory*\CC\client\logs (in Windows) or /opt/ Cosminexus/CC/client/logs (in UNIX).

### **Important note**

**•** The standard output and the standard error contents of an EJB client application are not output to the log file. To output them to the log file, either uses the user log function or redirect.

Logs for multiple processes are output under a single directory (the default is the  $\epsilon$   $\beta$ bcl directory). Note that, if you want to have a separate log output destination for each process (each application), specify the respective output destinations in the ejb.client.log.directory key of usrconf.cfg.

The following figure shows the output destination of the EJB client application system log.

<sup>4.</sup> Output Destinations and Output Methods of Data Required for Troubleshooting

### Figure 4–1: Output destination of the EJB client application system log (When specified in the option definition file for Java applications)

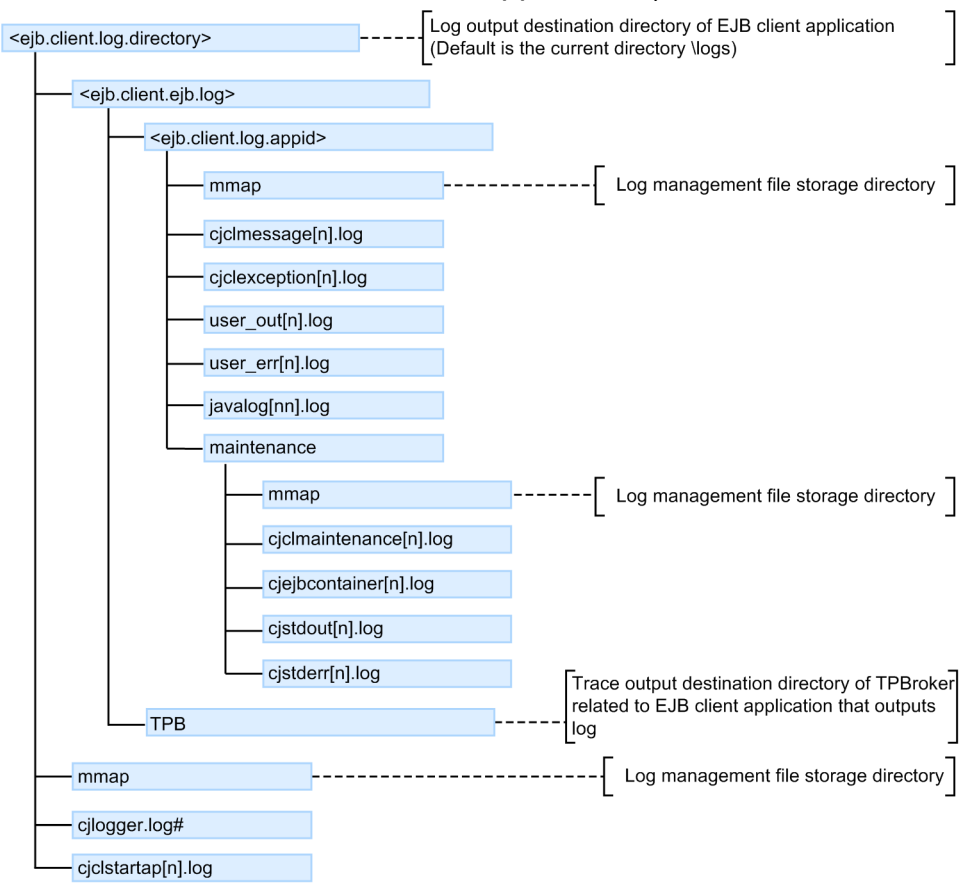

Note

[n] of the file name becomes the serial number of  $1 \sim$  (Number of files of the specified log).

 $\#$ 

.<br>cjlogger.log is output only if there is an error in the settings of the properties of the EJB client application.

### Figure 4–2: Output destination of the EJB client application system log (When specified in system property)

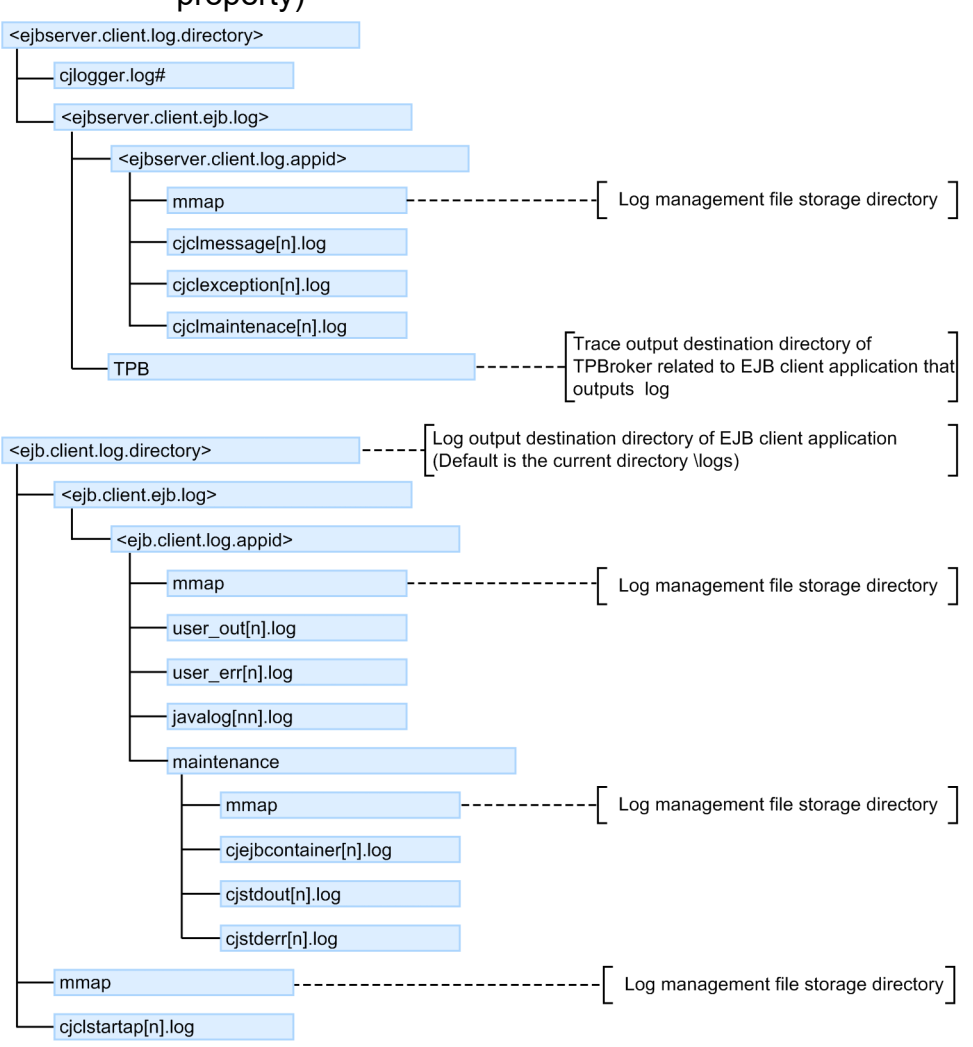

Note<br>
[n]of the file name becomes the serial number of  $1 \sim$  (Number of files of the specified log).<br>
#

<sup>≵</sup><br>cjlogger.log is output only if there is an error in the settings of the properties of the EJB client<br>application.

# **4.6 Trace based performance analysis**

The location for storing the trace based performance analysis is as follows:

**•** In Windows

*Environment-variable-PRFSPOOL-settings-directory*\utt\prf\*PRF-identifier*

**•** In UNIX \$PRFSPOOL/utt/prf/*PRF-identifier*

For details about how to collect the trace based performance analysis, see *[7. Performance Analysis by Using Trace Based](#page-305-0) [Performance Analysis](#page-305-0)*. The session trace may also be output to the trace based performance analysis.

# **4.7 JavaVM thread dump**

This section describes the method of acquiring the JavaVM thread dump.

You can use the following method to acquire the JavaVM thread dump:

- **•** Acquire a thread dump of J2EE server, CORBA naming service, and CTM using the management command (mngsvrutil).
- **•** Acquire a thread dump of J2EE server, CORBA naming service, and EJB client application using separate commands.
- **•** Acquire the class-wise statistical information or Explicit heap detail information in an extended thread dump using the JavaVM commands.

### **Important note**

Obtain the thread dump after the output of the previous thread dump ends.

Each method is described below:

### **4.7.1 When using the management command**

To acquire a thread dump of JavaVM using the management command (mngsvrutil), specify server in the argument of the sub command dump of the command mngsvrutil and execute the command.

The following thread dump can be acquired:

- **J2EE server (including cluster)**
- **CORBA naming service and CTM**

For the mngsvrutil command, see *mngsvrutil (Management Server management command)* in the *uCosminexus Application Server Command Reference Guide*. For the sub commands of the mngsvrutil command, see *7.3 Details of subcommands of the mngsvrutil command* in the *uCosminexus Application Server Command Reference Guide*.

The execution format, an execution example, and output destination for mngsvrutil command are as follows:

#### **Execution format**

```
mngsvrutil -m Management-Server-host-name[:port-number]-u management-user
-ID -p management-password -t logical-server-name dump server
```
#### **Execution example**

mngsvrutil -m mnghost -u user01 -p pw1 -t myserver dump server

#### **Output destination**

#### **When the target is a J2EE server**

**•** In Windows

*working-directory*#\ejb\*server-name*\javacore\*.txt

**•** In UNIX

```
working-directory#/ejb/server-name/javacore*.txt
```
# The *working-directory* indicates a directory specified in the user definition of a J2EE server  $(e<sub>i</sub>b.public.directory in the userconf.cfq file). The default values are as follows:$ 

- **•** In Windows *Cosminexus-installation-directory*\CC\server\public
- **•** In UNIX /opt/Cosminexus/CC/server/public

### **When the target is a CORBA naming service and CMT**

- **•** In Windows *Cosminexus-installation-directory*\TPB\logj\javacore\*.txt
- **•** In UNIX /opt/Cosminexus/TPB/logj/javacore\*.txt

# **4.7.2 When using separate commands**

The method to output a thread dump differs depending on the JavaVM start option in which the specified J2EE server is running.

- **•** When -XX:+HitachiThreadDump is set, you can acquire the *extended thread dump*. This option is set by default.
- **•** If -XX:+HitachiThreadDumpToStdout is set, a thread dump is also output to the standard output. This option is not set by default. Set this option if required.
- When the following startup options are set, if -XX: +HitachiOutOfMemoryAbortThreadDump is set, a thread dump is output when forced termination is performed using OutOfMemoryError
	- **•** -XX:+HitachiOutOfMemoryAbort
	- **•** -XX:+HitachiThreadDump

Except in the following cases:

- **•** When C heap is insufficient in the J2SE class library
- **•** When C heap is insufficient in JavaVM processing
- When the following startup options are set, if –

XX:+HitachiOutOfMemoryAbortThreadDumpWithJHeapProf is set, a class wise statistical information is output in the thread dump when forced termination is performed using OutOfMemoryError. For details about the class-wise statistical information, see *[9.3 Class-wise statistical functionality](#page-609-0)*. The class-wise statistical information, which is output while setting this above-mentioned option, is same as the information acquired when executing the jheapprof command.

- **•** -XX:+HitachiOutOfMemoryAbort
- **•** -XX:+HitachiOutOfMemoryAbortThreadDump
- **•** -XX:+HitachiThreadDump

# **(1) Acquiring J2EE server thread dump**

If the J2EE server process (cjstartsv) exists, the J2EE server thread dump is acquired by executing the cjdumpsv command. An example of executing the cjdumpsv command is described below. As the transition status of each thread

is to be confirmed over a period of time, execute the cjdumpsv command multiple times. Execute about 10 times every 3 seconds.

**•** In Windows

*Cosminexus-installation-directory*\CC\server\bin\cjdumpsv *J2EE-server-name*

**•** In UNIX

/opt/Cosminexus/CC/server/bin/cjdumpsv *J2EE-server-name*

When you execute the cidumpsy command, the JavaVM thread dump is output to the following files:

- **•** Server standard output log
- **•** *working-directory*\ejb\*server-name*\javacore*process-number*.*command-execution-date-and-time*.txt (in Windows)
- **•** *working-directory*/ejb/*server-name*/javacore*process-number*.*command-execution-date-and-time*.txt (in UNIX)

The default output destination of the server standard output log

is ejb.server.log.directory\CC\maintenance\cjstdout.log (in Windows) or ejb.server.log.directory/CC/maintenance/cjstdout.log (in UNIX). For details about changing the output destination, see *[4.3 Application Server log \(Systems for executing J2EE applications\)](#page-116-0)* or see *[4.4 Application](#page-144-0) [Server log \(Systems for executing batch applications\)](#page-144-0)*. Note that the default directory path of the working directory is *Cosminexus-installation-directory*\CC\server\public (in Windows) or /opt/Cosminexus/CC/server/ public (in UNIX).

Furthermore, the output destination of the javacore *process-number*.*command-execution-date-and-time*.txt file can be changed with the environmental variable JAVACOREDIR. However, when writing to a specified directory fails, javacore *process-number*.*command-execution-date-and-time*.txt file is output to the default output destination. When it is not possible to output even to this directory, it is output only to the standard error output.

For details about the cjdumpsv command, see *cjdumpsv (get thread dump of J2EE server)* in the *uCosminexus Application Server Command Reference Guide*.

### **Reference note**

When a thread dump is output, the following message is output to the standard output and the execution of the java program is continued. This message is output irrespective of the  $-$ XX:+HitachiThreadDumpToStdout settings.

```
Writing Java core to full-file-path-name...OK
```
## **(2) Acquiring the CORBA naming service thread dump**

In Windows, when the CORBA naming service process (nameserv) exists, press the Ctrl+Break key on the command prompt from where the CORBA naming service is started. As the transition status of each thread is to be confirmed over a period of time, execute it multiple times. Execute about 10 times every 3 seconds. Note that you cannot acquire a thread dump if the CORBA naming service is monitored from the Management Server.

In UNIX, if the CORBA naming service process (java) exists, execute the kill command, and acquire a thread dump of the CORBA naming service. Note that you cannot acquire a thread dump if the CORBA naming service is monitored from the Management Server.

To acquire a thread dump of the CORBA naming service in UNIX:

1. Acquire the process ID of the CORBA naming service.

The method of acquiring the process ID of the CORBA naming service differs depending on the following cases:

#### **When no other java process is started**

ps -ef | grep java

#### **When multiple java processes are started**

If the shell script for starting the CORBA naming service is used, you can output the process ID of the CORBA naming service in the namesv pid file generated in the current working directory.

An example of the shell script for starting the CORBA naming service is as follows:

```
#!/bin/sh
export VBROKER_ADM=/opt/Cosminexus/TPB/adm
export SHLIB_PATH="${SHLIB_PATH}:/opt/Cosminexus/TPB/lib"
# start name server process
exec /opt/Cosminexus/TPB/bin/nameserv \
-J-Dvbroker.agent.enableLocator=false \
-J-Djava.security.policy==/opt/Cosminexus/CC/server/sysconf/cli.polic
y \lambda-J-Dvbroker.se.iiop tp.scm.iiop tp.listener.port=900 &
# save background java process pid
echo $! > ./namesv_pid
```
2. Specify the acquired process ID, and execute the kill command.

kill -3 `cat namesv\_pid`

## **(3) Acquiring a thread dump of EJB client applications**

Acquire a thread dump of EJB client applications by executing the cjcldumpap command.

When the cjcldumpap command is executed, a thread dump of the EJB client application started by executing the cjclstartap command is output. Moreover, it is also possible to output a thread dump for a specific process. For details about the cjcldumpap command, see *cjcldumpap (get thread dump of Java application)* in the *uCosminexus Application Server Command Reference Guide*.

The execution format, execution example, and thread dump output destination of the cjcldumpap command are as follows:

#### **Execution format**

**To output a thread dump of an EJB client application started with the** cjclstartap **command**

cjcldumpap

<sup>4.</sup> Output Destinations and Output Methods of Data Required for Troubleshooting

**To output a thread dump for a specific process**

cjcldumpap *process-ID*

#### **Execution example**

**To output a thread dump of an EJB client application started with the** cjclstartap **command**

cjcldumpap

#### **To output a thread dump for a specific process**

cjcldumpap 3264

#### **Output destination**

Current directory from where the cjclstartap command is executed

### **4.7.3 When using JavaVM commands**

When using the JavaVM commands, you can acquire the class-wise statistical information or Explicit heap detail information with the extended thread dump.

### **(1) Acquiring an extended thread dump of class-wise statistical information**

Execute the jheapprof command to acquire an extended thread dump of the class-wise statistical information. The class-wise statistical information is output using the class-wise statistic functionality, and this information is used for changing Java objects and checking the Java object reference depending on the GC. For details about the class-wise statistical functionality, see the section *[9.3 Class-wise statistical functionality](#page-609-0)* and for details about how to output the class-wise statistical information, see the subsection *[9.3.3 Outputting Statistic Information for Each Class](#page-610-0)*. For the jheapprof command, see *jheapprof(Output of extended thread dump containing Hitachi class-wise statistical information)* in the *uCosminexus Application Server Command Reference Guide*.

### **(2) Acquiring an extended thread dump of Explicit heap detail information**

Among the Explicit heap detail information, if the Explicit Memory Management functionality is valid, acquire the following information in the extended thread dump:

- **•** Explicit heap information
- **•** Explicit memory block information

Acquire the object statistical information of the Explicit heap detail information and the release rate information of the Explicit memory block with the extended thread dump by executing the eheapprof command. The object statistical information is the detailed information in Explicit memory blocks. The release rate information is the ratio of objects released in the automatic release processing of the Explicit memory block. This information is used for debugging and for error analysis of the system that uses the Explicit Memory Management functionality.

For details about the Explicit Memory Management functionality, see *7. Suppression of Full GC by Using the Explicit Memory Management Functionality* in the *uCosminexus Application Server Expansion Guide*. For details about the eheapprof command, see *eheapprof (Output of extended thread dump containing the Explicit heap detailed information)* in the *uCosminexus Application Server Command Reference Guide*.

#### **Execution format**

In Windows

eheapprof [-f|-i] [-freeratio] -p *process-ID*

#### In UNIX

```
eheapprof [-f|-i] [-freeratio] [-force] -p process-ID
```
#### **Execution example**

Here, the class-wise statistical information of Java process with process ID 2463 is output.

1. In the -p option, specify the process ID of Java process to output class-wise statistical information and then execute the eheapprof command.

```
% eheapprof -p 2463
```
When the  $-f$  option is omitted using the eheapprof command, the following confirmation message is displayed:

#### In Windows

The confirmation message whether to output an extended thread dump with Hitachi class-wise statistical information is displayed in the following format:

Force VM to output ExplicitHeapProf: ? (y/n)

#### In UNIX

Confirmation message of process ID is displayed in the following format:

```
send SIGQUIT to 2463: ? (y/n)
```
#### 2. Enter y

If the extended thread dump with Hitachi class-wise statistics is output, the following message is output in the running java program:

Writing Java core to javacore2463.030806215140.txt... OK

The running java program creates an extended thread dump with Hitachi class-wise statistics  $(j$ avacore $<$ process ID $>$ .  $<$ date-time $>$ .txt) in the current directory to continue the program.

### **4.7.4 Precautions to be taken when class-wise statistical information is output in the thread dump**

If -XX:+HitachiOutOfMemoryAbortThreadDumpWithJHeapProf is set up in the JavaVM startup option, a class-wise statistical information is output in the thread dump when forced termination is performed using OutOfMemoryError.

When you use a large amount of heap (Java heap, Explicit heap, or Metaspace area), it takes time to output the class-wise statistical information in the thread dump. Therefore, when OutOfMemoryError occurs, a JavaVM might not be able to be recovered at once if terminated forcibly.

```
4. Output Destinations and Output Methods of Data Required for Troubleshooting
```
# **Important note**

If the following startup options of JavaVM are not set, the class-wise statistical information is not output in the thread dump:

- **•** -XX:+HitachiOutOfMemoryAbort
- **•** -XX:+HitachiOutOfMemoryAbortThreadDump
- **•** -XX:+HitachiThreadDump

# **4.8 JavaVM GC Log**

The JavaVM GC log can be acquired only when the log output destination is set before starting JavaVM or the J2EE server.

The output destination of the GC log is specified in the ejb.server.log.directory parameter in the  $\leq$ configuration> tag of logical J2EE server (j2ee-server), in the Easy Setup definition file.

Also, when you want to perform a Full GC for the running Java processes, execute the javagc command. The javagc command can also be used for measuring the memory used for one transaction, investigating memory leak, and application debugging other than for investigating the cause when a problem occurs.

The execution format of the javagc command when performing a Full GC by specifying a running Java process is as follows. Note that for other options that can be specified, see *javagc (forcibly perform GC)* in the *uCosminexus Application Server Command Reference Guide*.

#### **Execution format**

```
javagc -p process-ID
```
The following log is output as the execution result. Note that in this example, - XX:+HitachiVerboseGCPrintCause has been specified as the option.

```
[VGC]<Wed Mar 17 00:42:30 2004>(Skip Full:0,Copy:0)[ Full GC 149K->149K(19
84K),0.0786038
secs] [ DefNew::Eden:264K->0K(512K)] [ DefNew::Survivor:0K->63K(64K)] [ Te
nured:
85K->149K(1408K)] [Metaspace: 3634K(4492K, 4492K)->3634K(4492K, 4492K)][cl
ass space: 356K(388K, 388K)->356K(388K, 388K)] [ cause:JavaGC Command]
```

```
4. Output Destinations and Output Methods of Data Required for Troubleshooting
```
### **4.9 Memory Dump**

When restarting a J2EE server or CORBA naming service, acquire the following files as memory dump:

- **•** User dump (in Windows)
- **•** J2EE server memory dump
- **•** CORBA naming service memory dump
- **•** Management Server memory dump
- **•** Administration Agent memory dump

These files are used by maintenance personnel for analyzing errors if a problem occurs in the system.

## **4.9.1 Acquiring a User Dump (In Windows)**

This subsection describes the collection of user dumps.

Use the task manager or a Windows debug tool to obtain the user dump. For details, see the Microsoft website.

Alternatively, use the  $-fd$  option of the cjstopsv command to obtain the following files:

*User-dump-output-destination-directory*\cjmemdump.dmp

Specify the *user-dump-output-destination-directory* in the environment variable CJMEMDUMP\_PATH.

## **4.9.2 Acquiring J2EE Server Memory Dump**

This section describes how to acquire a J2EE server memory dump for each OS.

## **(1) In Windows**

If the J2EE server is running (if the  $\circ$  jstartsv process exists), collect the memory dump from the task manager#.

If the J2EE server is running and you want to forcibly stop it and acquire the memory dump, execute the cjstopsv command with the -fd option specified.

If the J2EE server is down, collect the memory dump from the Windows debug tool<sup>#</sup>.

#

For details, see the Microsoft website.

To acquire the memory dump when the J2EE server is down, you need to specify settings in advance. For details on how to specify the settings, see *[3.3.15 Settings for Collecting a User Dump](#page-104-0)*.

# **(2) In UNIX**

When the cjstartsv process is down, acquire a core dump output in the *working-directory*/ejb/*server-name*.

<sup>4.</sup> Output Destinations and Output Methods of Data Required for Troubleshooting

When restarting the cistartsv process, the names of the core dump files are renamed in core.*output-date-time<sup>#</sup>* (in AIX) or core.*process-ID*.*output-date-and-time*# (in Linux). The core dumps are not saved by overwriting when re-starting the cjstartsv process, therefore, you can save the core dumps generated when errors occur.

#

The output date and time is output in the *YYMMDDhhmmss* format. *YY*: Western calendar year (Last 2 digits) *MM*: Month (2 digits) *DD*: Day (2 digits) hh: Hour (2 digits in 24 hour notation) mm: Minute (2 digits) ss: Seconds (2 digits)

Note that you can set the upper limit value for the core dumps to be saved. In Windows, when restarting the cjstartsv process and executing the javacore command, starting from the oldest, the core dump is deleted in the order of output date and time. In UNIX, when the total size of the core dump files output to the *working-directory*/ejb/*server-name* exceeds the upper limit value, the core dump files are deleted in the order of output date and time starting from the oldest. The upper limit value is specified in  $e_1b$ . server.corefilenum of the J2EE server extension parameter in the <configuration> tag of the logical J2EE server (j2ee-server) in the Easy Setup definition file. Note that the files are deleted during restart of the cjstartsv process. For details about setting the upper limit value for number of core files, see *[3.3.16 Settings for Acquiring a Core Dump](#page-105-0)*.

After acquiring a core dump, execute the javatrace command to acquire only the stack trace information from the core dump. The stack trace information is the information required for investigating the cause of abnormal termination of JavaVM. For details about how to acquire the stack trace information, see the section *[4.18 JavaVM stack](#page-185-0) [trace information](#page-185-0)*.

You can acquire a core dump in the following cases. How to acquire a core dump for each case is described below:

**•** Acquiring a core dump when the cjstartsv process is running

Acquiring a core dump when the cjstartsv process (J2EE server) is running, confirm the process ID of the cjstartsv process and execute the kill command. Execute the kill command in the following format. Note that the process terminates when the kill command is executed. Hitachi, therefore, recommends that you execute the kill command before restarting.

kill -6 *cjstartsv-process-ID*

**•** Acquiring a core dump and thread dump concurrently in a running Java process

Execute the javacore command to acquire a core dump and thread dump concurrently in the running Java process. The execution format of the javacore command is described below. Note that for the options that can be specified, see *javacore (Acquiring the core file and thread dump/in UNIX)* in the *uCosminexus Application Server Command Reference Guide*.

javacore *process-ID*

The following message is output if you execute the command in the above-mentioned format.

```
send SIGQUIT to 8662: ? (y/n)
```
If you enter y, javacore *process-ID*.*output-date-and-time*.core (core dump) and javacore *process-ID*. *output-date-and-time*.  $txtx t$  (thread dump) is output to the current directory from where the Java program is being executed. If you enter n, the command is terminated without acquiring the core dump and thread dump.

When acquiring a core dump and thread dump, the following message is output by the Java program being executed. Note that the information in Italics is not actually displayed.

```
Now generating core file (javacore8662.030806215140.core)...
done
```

```
(output of core dump and thread dump terminated)
Writing Java core to javacore8662.030806215140.txt... OK
```
# **4.9.3 Acquiring the CORBA Naming Service Memory Dump**

How to acquire the CORBA naming service memory dump for each OS is described below.

# **(1) In Windows**

If the CORBA naming service is running (if the CORBA naming service process exists), collect the memory dump from the task manager#.

If the CORBA naming service is down, collect the memory dump from the Windows debug tool<sup>#</sup>.

#

For details, see the Microsoft website.

To acquire the memory dump when the CORBA naming service is down, you need to specify settings in advance. For details on how to specify the settings, see *[3.3.15 Settings for Collecting a User Dump](#page-104-0)*.

# **(2) In UNIX**

When the CORBA naming service is running (when the CORBA naming service process exists), confirm the process ID of the CORBA naming service and execute the kill command. Execute the kill command in the following format. Note that the process terminates when the kill command is executed. Hitachi, therefore, recommends that you execute the kill command before restarting.

```
ps -ef | grep java
kill -6 CORBA-naming-service-process-ID
```
## **4.9.4 Acquiring the Management Server Memory Dump**

This section describes how to acquire the Management Server memory dump for each OS.

# **(1) In Windows**

If Management Server is running (if the cjstartsv.exe process exists), collect the memory dump from the task manager# .

If Management Server is down, collect the memory dump from the Windows debug tool $^{\#}$ .

#

For details, see the Microsoft website.

To acquire the memory dump when Management Server is down, you need to specify settings in advance. For details on how to specify the settings, see *[3.3.15 Settings for Collecting a User Dump](#page-104-0)*.

<sup>4.</sup> Output Destinations and Output Methods of Data Required for Troubleshooting

# **(2) In UNIX**

If Management Server (the cjstartsv process) is down, acquire the core dump output in *Application-Serverinstallation-directory*/manager/containers/m/ejb/*server-name-of-Management-Server*.

When Management Server is restarted, the names of the core dump files are renamed to core. *output-date-time*<sup>#</sup> (in AIX and HP-UX) or core.*process-ID*.*output-date-and-time*# (in Linux). The core dumps are not saved by overwriting when Management Server is restarted, so you can save the core dumps generated when errors occur.

#

The output date and time is output in the *YYMMDDhhmmss* format.

*YY*: Western calendar year (Last 2 digits), *MM*: Month (2 digits), *DD*: Day (2 digits)

*hh*: Hour (2 digits in 24 hour notation), *mm*: Minute (2 digits), *ss*: Seconds (2 digits)

After acquiring the core dump, if you want to acquire only the stack trace information from the core dump, execute the javatrace command. The stack trace information is the information required for investigating the cause of abnormal termination of JavaVM. For details about how to acquire the stack trace information, see *[4.18 JavaVM stack](#page-185-0) [trace information](#page-185-0)*.

You can acquire a core dump in the following cases. The following describes how to acquire a core dump for each case:

### **• Acquiring a core dump when Management Server is running**

To acquire a core dump while Management Server is running, check the process ID of the cjstartsv process and execute the kill command. Execute the kill command in the following format. Note that the process terminates when the kill command is executed. Therefore, we recommend that you execute the kill command before Management Server is restarted.

kill -6 *Management-Server-(cjstartsv)-process-ID*

#### **• Acquiring a core dump and thread dump concurrently in a running Java process**

Execute the javacore command to acquire a core dump and thread dump concurrently in the running Java process. The execution format of the javacore command is described below. For details about the options that can be specified, see *javacore (Acquiring the core file and thread dump/in UNIX)* in the *uCosminexus Application Server Command Reference Guide*.

```
javacore -p process-ID
```
The following message is output if you execute the command in the above format.

send SIGQUIT to 8662: ? (y/n)

If you enter y, javacore*process-ID*.*output-date-and-time*.core (core dump) and javacore*process-ID*.*output-date-and-time*.txt (thread dump) are output to the current directory from where the Java program is being executed. If you enter n, the command is terminated without acquiring the core dump and thread dump.

When the core dump and thread dump are acquired, the following message is output to the running Java program. Note that the information in italics is not actually displayed.

```
Now generating core file (javacore8662.030806215140.core)...
  done
(End of core dump and thread dump output)
Writing Java core to javacore8662.030806215140.txt... OK
```
# **4.9.5 Acquiring the Administration Agent Memory Dump**

This section describes how to acquire the Administration Agent memory dump for each OS.

# **(1) In Windows**

If Administration Agent is running (if the adminagent process exists), collect the memory dump from the task manager# .

If Administration Agent is down, collect the memory dump from the Windows debug tool<sup>#</sup>.

#

For details, see the Microsoft website.

To acquire the memory dump when Administration Agent is down, you need to specify settings in advance. For details on how to specify the settings, see *[3.3.15 Settings for Collecting a User Dump](#page-104-0)*.

# **(2) In UNIX**

If Administration Agent (the adminagent process) is down, acquire the core dump output in *Application-Serverinstallation-directory*/manager/bin.

After acquiring a core dump, if you want to acquire only the stack trace information from the core dump, execute the javatrace command. The stack trace information is the information required for investigating the cause of abnormal termination of JavaVM. For details about how to acquire the stack trace information, see *[4.18 JavaVM stack](#page-185-0) [trace information](#page-185-0)*.

You can acquire a core dump in the following cases. The following describes how to acquire a core dump for each case:

### **• Acquiring a core dump when Administration Agent is running**

To acquire a core dump while Administration Agent is running, check the process ID of the adminagent process and execute the kill command. Execute the kill command in the following format. Note that the process terminates when the kill command is executed. Therefore, we recommend that you execute the kill command before Administration Agent is restarted.

kill -6 *Administration-Agent-(adminagent)-process-ID*

#### **• Acquiring a core dump and thread dump concurrently in a running Java process**

Execute the javacore command to acquire a core dump and thread dump concurrently in the running Java process. The execution format of the javacore command is described below. For details about the options that can be specified, see *javacore (Acquiring the core file and thread dump/in UNIX)* in the *uCosminexus Application Server Command Reference Guide*.

```
javacore -p process-ID
```
The following message is output if you execute the command in the above format.

send SIGQUIT to 8662: ? (y/n)

If you enter y, javacore*process-ID*.*output-date-and-time*.core (core dump) and javacore*process-ID*.*output-date-and-time*.txt (thread dump) are output to the current directory from where the Java program is being executed. If you enter n, the command is terminated without acquiring the core dump and thread dump.

When the core dump and thread dump are acquired, the following message is output to the running Java program. Note that the information in italics is not actually displayed.

```
Now generating core file (javacore8662.030806215140.core)...
  done
(End of core dump and thread dump output)
Writing Java core to javacore8662.030806215140.txt... OK
```
# **4.9.6 Notes on obtaining the memory dump**

# **(1) In Windows**

- **•** In the following cases, user dumps are not output.
	- **•** Forceful termination by specifying the -XX:+HitachiOutOfMemoryAbort option
	- **•** Forceful termination due to an insufficient C heap during JavaVM processing

<sup>4.</sup> Output Destinations and Output Methods of Data Required for Troubleshooting

# **4.10 JavaVM log (JavaVM log file)**

The JavaVM log is a log that you can acquire with the extension option added by Hitachi in the standard JavaVM. You can acquire more troubleshooting information as compared to the information acquired from the standard JavaVM. The JavaVM log is output to the log file, when any of the following options are specified. Note that this log file is called the *JavaVM log file*.

**•** -XX:+HitachiOutOfMemoryStackTrace

Note that the JavaVM log file is output even if you specify  $-XX$ : +HitachiOutOfMemorySize and -XX:+HitachiOutOfMemoryCause that are specified when you specify - XX:+HitachiOutOfMemoryStackTrace option.

- **•** -XX:+HitachiVerboseGC
- **•** -XX:+HitachiOutOfMemoryHandling
- **•** -XX:+HitachiJavaClassLibTrace
- **•** -XX:+JITCompilerContinuation

Other than this, you need to specify in options even for the output contents and output method. For details about settings to acquire the JavaVM material, see the subsection *[3.3.17 Settings for Acquiring the JavaVM Material](#page-107-0)*.

The JavaVM log file is output with the specified file name in the output destination specified with the  $-$ XX:HitachiJavaLog:*path-and-file-name* option. If the file specification is omitted, the Java VM log file is output under the name of javalogxx.log in the directory specified in the ejb.server.log.directory parameter in the <configuration> tag of the logical J2EE server (j2ee-server) in the Easy Setup definition file. *xx* is a serial number of 2 digits starting from 01.

### **Reference note**

When you perform the settings to output the JavaVM log file, create a file while starting the JavaVM. Therefore, until the JavaVM is terminated, the JavaVM log file without any information remains, if the JavaVM log is not output.

# **4.11 JavaVM Output Message Logs (Standard Output or Error Report File)**

This section describes how to acquire the message log output by JavaVM.

When the JavaVM crashes, JavaVM outputs the debug information to the standard output and error report file.

The error report file is output in the following cases:

- **•** When a signal occurs in the JNI
- **•** When C heap is insufficient in the JavaVM
- **•** When an unexpected signal occurs in the JavaVM
- **•** When an Internal Error (internal logical error) occurs in the JavaVM

However, this file is not created if a signal or memory is insufficient when creating error report files.

### **4.11.1 In Windows**

The output destination of the Error report file and output file name is as follows.

*working-directory*\ejb\*server-name*\hs\_err\_pid*server-process-ID*.log

### **Reference note**

When C heap is insufficient, the message and dump are output in the following order. Acquire the necessary information.

- 1. A message log indicating insufficient C heap is output to the error report file and standard output.
- 2. If the memory is insufficient during the execution of 1., a simple message is output to the standard output.

### **4.11.2 In UNIX**

The output destination of the Error report file and output file name is as follows.

*working-directory*/ejb/*server-name*/hs\_err\_pid *server-process-process-ID*.log

### **Reference note**

When C heap is insufficient, a message is output and a core dump is generated in the following order. Acquire the necessary information.

- 1. A message log indicating insufficient C heap is output to the error report file and standard output.
- 2. If the memory is insufficient during the execution of 1., a simple message is output to the standard output.
- 3. If the memory is still insufficient when a simple message is output, output of the message and error log file is interrupted and a core dump is generated.

## **4.12 OS Status Information and OS Logs**

This section describes the OS log information required as troubleshooting information.

### **4.12.1 Acquiring the OS Status Information**

How to acquire the OS status information required as troubleshooting information, is described below for each OS:

### **(1) In Windows**

You can acquire the OS status information by using the cjgetsysinfo command. If you specify the  $-$ f option, you can output the OS status information to the OS status output file.

Execute the command in the following format.

cjgetsysinfo -f *OS-status-output-file-path*

The information acquired with this command and the following commands of OS is same.

```
netstat -e
netstat -s
netstat -an
set
```
Note that the required OS status information to be acquired as troubleshooting information when the cjgetsysinfo command is not to be executed is described below. Create a directory for acquiring each information in advance and generate the file in that directory. Create the directory in any path.

Table 4–28: Required OS status information as a troubleshooting information

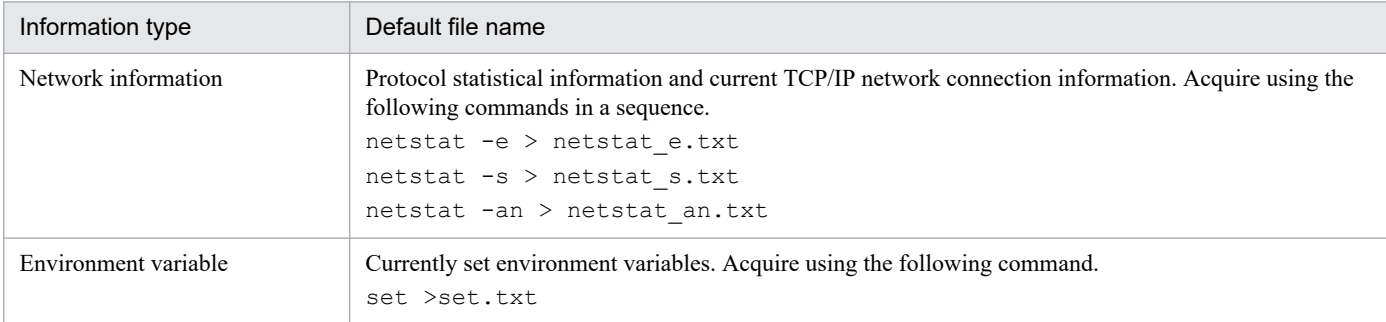

## **(2) In UNIX**

You can acquire the OS status information by using the cjgetsysinfo command. If you specify the  $-f$  option, you can output the OS status information to the OS status output file.

Execute the command in the following format.

```
cjgetsysinfo -f OS-status-output-file-path
```
The information acquired with this command and the commands of OS shown in the following table is the same.

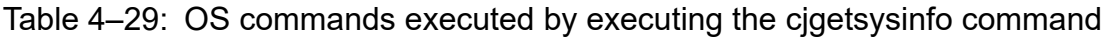

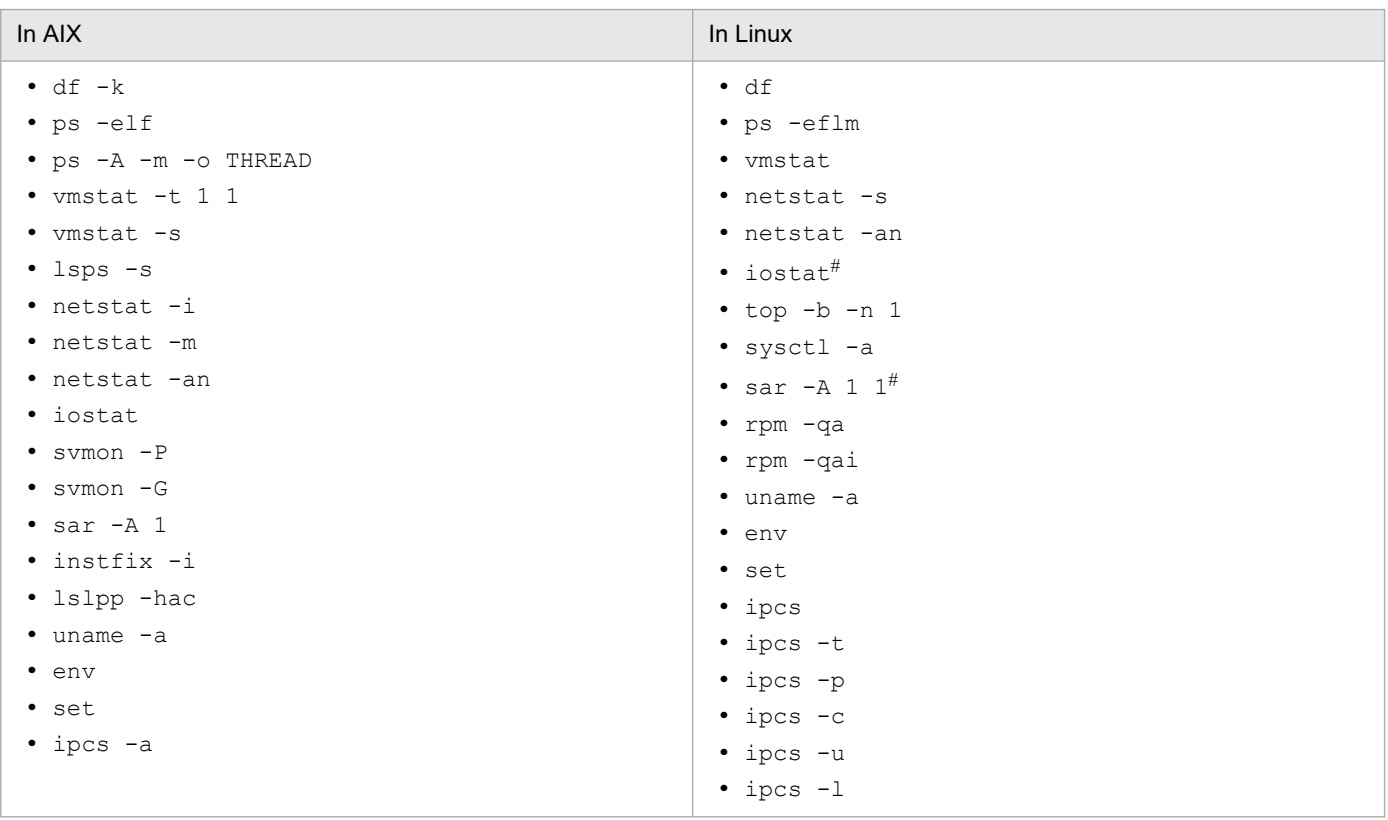

#

To execute the sar command and the iostat command, you must install the sysstat package included in the Linux.

Note that the methods (commands) to acquire the required OS status information to be acquired as troubleshooting information when the cjgetsysinfo command is not to be executed, are as follows:

#### **In AIX**

```
df -k > df k'date +"%y%m%d%H%M%S"`.txt
ps -efl > ps efl'date +"%y%m%d%H%M%S"`.txt
ps -A -m -o THREAD > ps AmoTHREAD`date +"%y%m%d%H%M%S"`.txt
vmstat -t 1 5 > vmstat`date +"%y%m%d%H%M%S"`.txt
vmstat -s > vmstat s`date +"%y%m%d%H%M%S"`.txt
lsps -s > lsps_s`date +"%y%m%d%H%M%S"`.txt
netstat -i > netstat_i`date +"%y%m%d%H%M%S"`.txt
netstat -m > netstat_m`date +"%y%m%d%H%M%S"`.txt
netstat -an > netstat_an`date +"%y%m%d%H%M%S"`.txt
iostat 1 5 > iostat`date +"%y%m%d%H%M%S"`.txt
svmon -P > svmon P`date +"%y%m%d%H%M%S"`.txt<sup>#1</sup>
svmon -G -i 1 5 > svmon G`date +"%y%m%d%H%M%S"`.txt^{*1}sar -A 1 5 > sar A`date +"%y%m%d%H%M%S"`.txt<sup>#1</sup>
/usr/samples/kernel/vmtune > vmtune`date +"%y%m%d%H%M%S"`.txt
instfix -i > instfix_i`date +"%y%m%d%H%M%S"`.txt
lslpp -hac > lslpp_hac`date +"%y%m%d%H%M%S"`.txt
uname -a > uname_a`date +"%y%m%d%H%M%S"`.txt
env > env`date +"%y%m%d%H%M%S"`.txt
set > set`date +"%y%m%d%H%M%S"`.txt
ipcs -a > ipcs a`date +"%y%m%d%H%M%S"`.txt
```
#### **In Linux**

```
df > df`date +"%y%m%d%H%M%S"`.txt
ps -eflm > ps`date +"%y%m%d%H%M%S"`.txt
vmstat 1 5 > vmstat`date +"%y%m%d%H%M%S"`.txt
netstat -s > netstat s'date +"%y%m%d%H%M%S"`.txt
netstat -an > netstat an`date +"%y%m%d%H%M%S"`.txt
iostat 1 5 > iostat`date +"%y%m%d%H%M%S"`.txt#2
top n 5 > top`date +"%y%m%d%H%M%S"`.txt
sar -A 1 5 > sar`date +"%y%m%d%H%M%S"`.txt#2
sysctl -a > sysctl'date +"%y%m%d%H%M%S"'.txt
rpm -qa > rpm_qa`date +"%y%m%d%H%M%S"`.txt
rpm -qai > rpm_qai`date +"%y%m%d%H%M%S"`.txt
uname -a > uname a`date +"%y%m%d%H%M%S"`.txt
env > env'date +"%y%m%d%H%M%S"'.txt
set > set`date +"%y%m%d%H%M%S"`.txt
ipcs > ipcs`date +"%y%m%d%H%M%S"`.txt
ipcs -t > ipcs_t`date +"%y%m%d%H%M%S"`.txt
ipcs -p > ipcs^{-}p date +"%y%m%d%H%M%S" `.txt
ipcs -c > ipcs_c`date +"%y%m%d%H%M%S"`.txt
ipcs -u > ipcs_u`date +"%y%m%d%H%M%S"`.txt
ipcs -l > ipcs_l`date +"%y%m%d%H%M%S"`.txt
```
#### #1

The root permissions are required for executing the command.

```
#2
```
To execute the sar command and the iostat command, you must install the sysstat package included in the Linux.

## **4.12.2 Acquiring OS Logs**

How to acquire the OS logs required as troubleshooting information is described below for each OS:

## **(1) In Windows**

The following table describes the OS logs required as troubleshooting information.

Table 4–30: OS log information required as troubleshooting information

| Information type | Default file name                                              |
|------------------|----------------------------------------------------------------|
| Event log        | Open the event viewer and save the application and system log. |

# **(2) In UNIX**

The location to save the OS logs (syslog) required as a troubleshooting information is as follows:

#### **In AIX**

All under /var/adm/ras

#### **In Linux**

All under /var/log

### **4.13 OS Statistical Information**

How to acquire the statistical information of OS is described below for each OS.

### **4.13.1 In Windows**

Save the performance log after the occurrence of errors. For details on the performance operation, see the manuals provided with the OS.

### **Tip**

The OS statistical information can be acquired only when collection of the performance log is started by the OS-dependent performance function in advance.

Extract the following system monitor logs when a J2EE server is running at an interval of 60 seconds. For details about the settings methods, see the manuals provided with the OS.

| Performance<br>object | Instance  | Item name                    | Description                                                                          |
|-----------------------|-----------|------------------------------|--------------------------------------------------------------------------------------|
| processor             | $-$       | %Processor Time              | CPU utilization (total value excluding the threads in non-<br>idle state).           |
|                       |           | %Privileged Time             | CPU utilization (in kernel mode).                                                    |
|                       |           | %User Time                   | CPU utilization (in user mode).                                                      |
| memory                | $-$       | Cache Bytes                  | Number of bytes used currently by the file system cache.                             |
|                       |           | Cache Faults/sec             | Frequency of fetching from different memory location or from<br>the disk per second. |
|                       |           | Page Faults/sec              | Number of page faults per second.                                                    |
|                       |           | <b>Transition Faults/sec</b> | Number of faults per second.                                                         |
| process               | Total     | Handle Count                 | Total number of handles currently opened.                                            |
|                       |           | Page Faults/sec              | Occurrence rate of page faults.                                                      |
|                       |           | Private Bytes                | Used memory (bytes).                                                                 |
|                       |           | Virtual Bytes                | Used virtual memory (bytes).                                                         |
|                       |           | Working Set Bytes            | Used actual memory (bytes).                                                          |
|                       | cjstartsv | %Processor Time              | CPU utilization (total value excluding the threads in non-<br>idle state).           |
|                       |           | %Privileged Time             | CPU utilization (in kernel mode).                                                    |
|                       |           | %User Time                   | CPU utilization (in user mode).                                                      |
|                       |           | Page Faults/sec              | Occurrence rate of page faults.                                                      |
|                       |           | <b>Thread Count</b>          | Thread count.                                                                        |
|                       |           | Private Bytes                | Used memory (bytes).                                                                 |

Table 4-31: System monitor settings
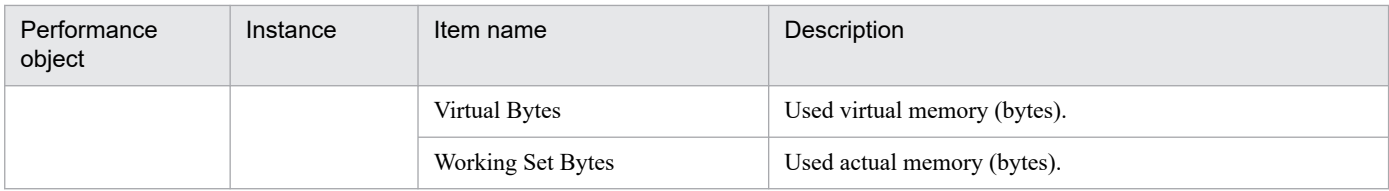

--: Not applicable

### **4.13.2 In UNIX**

Execute the commands shown below while starting the application server and acquire the OS statistical information. Though Hitachi recommends you to acquire the OS statistical information at an interval of 60 seconds, you can decide the interval according to your disk capacity. Note that if you make the acquisition interval longer, the performance deterioration due to acquiring of statistical information of an OS can be reduced, but the accuracy of the OS statistical information might deteriorate.

#### **In AIX**

```
ps -efl
ps -A -m -o THREAD
vmstat -t
vmstat -s
lsps -s
svmon -P <Process ID of cjstartsv, cjstartweb>#1
svmon -G^{\#1}sar -A 1<sup>#1</sup>
```
#### **In Linux**

ps -eflm top n 1 vmstat sar  $-A$   $1^{\frac{\#2}{}}$ 

#### #1

The root permissions are required for executing the command.

#2

To execute the sar command, you must install the sysstat package included in the Linux.

Acquire the Application Server definition. Use this information to confirm the set definitions when an error occurs.

#### **Definition information related to Cosminexus Component Container**

Acquire the set of files that have been saved under the following directory.

In Windows

**•** *Cosminexus-installation-directory*\CC\server\usrconf\ejb\*server-name*

#### In UNIX

**•** /opt/Cosminexus/CC/server/usrconf/ejb/*server-name*

We recommend you to delete the information such as password that cannot be made public, from the files saved for troubleshooting.

# **4.15 Contents of J2EE server or batch server working directory**

When a problem occurs in a system, maintenance personnel may examine the working directory for investigating the cause. A *working directory* is specified in the ejb.public.directory parameter in the <configuration> tag of the logical J2EE server (j2ee-server) in the Easy Setup definition file. Note that the default directory path of the working directory is *Cosminexus-installation-directory*\CC\server\public (in Windows) or /opt/ Cosminexus/CC/server/public (in UNIX).

Confirm the settings, and when trouble occurs, save the files in this directory.

# **4.16 Application Server Resource Setting Information**

Acquire the resource settings information to confirm the resource settings such as connection pool settings. The location to save the settings information is as follows:

- **•** In Windows
	- **•** *working-directory*\ejb\*server-name*\import
	- **•** *working-directory*\ejb\*server-name*\rars
- **•** In UNIX
	- **•** *working-directory*/ejb/*server-name*/import
	- **•** *working-directory*/ejb/*server-name*/rars

# **4.17 Web Server Logs**

Acquire Web server (Cosminexus HTTP Server or Microsoft IIS) logs that are used in the system.

**• In the case of** Cosminexus HTTP Server

The location to save the log is as follows:

- **•** In Windows *Cosminexus-installation-directory*\httpsd\logs
- **•** In UNIX /opt/hitachi/httpsd/logs (default)
- **Microsoft IIS**

The location to save the log is as follows:

C:\inetpub\logs (Specify the system drive in place of C:)

# **4.18 JavaVM stack trace information**

In UNIX, when JavaVM terminates abnormally and a core dump is output, the information (stack trace information) required for investigating the cause for such abnormal termination can be acquired by the javatrace command. With the javatrace command, acquire the stack trace information from the core dump output. The javatrace command is installed in /opt/Cosminexus/jdk/bin.

The execution format of the javatrace command is as follows:

```
javatrace core dump file name, Execution file name where core dump is creat
ed
```
When JavaVM terminates abnormally and you execute this command when a core dump is created with a file name called core, as a result, a file called javatrace.log is output under the current directory. Send this file to maintenance personnel.

#### **Execution example**

The example below describes a message that is output when JavaVM terminates abnormally and a core dump is created.

```
 ...
# You can get further information from javatrace.log file generated
# by using javatrace command.
# usage: javatrace core-file-name loadmodule-name [out-file-name] [-l(libr
ary-name)...]
# Please use javatrace command as follows and submit a bug report
# to Hitachi with javatrace.log file:
# [/opt/Cosminexus/jdk/bin/javatrace core /opt/Cosminexus/CC/server/bin/cj
startsv]
#
```
Execute the character string of the javatrace command displayed in the message. In the case of this example, execute /opt/Cosminexus/jdk/bin/javatrace core /opt/Cosminexus/CC/server/bin/ cjstartsv. As a result of execution, a file called javatrace.log is output under the current directory.

Note that the file name of the core dump actually output depends on the OS and it may be core.process ID in some cases. In such cases, specify the file name of the core dump actually output in the javatrace argument.

# **4.19 Event log of the Explicit Memory Management functionality**

An event log output by an Explicit Memory Management functionality is output to the file specified in the -XX:HitachiExplicitMemoryJavaLog option in the JavaVM startup option. Moreover, the output contents differ depending on the log output level specified in the  $-XX$ : HitachiExplicitMemoryLogLevel option.

For details about setting the above-mentioned options, see *[3.3.17\(3\) Settings for acquiring the event log of Explicit](#page-110-0) [Memory Management functionality](#page-110-0)*.

For details about the JavaVM startup option, see *14. Options for Invoking JavaVM* in the *uCosminexus Application Server Definition Reference Guide*.

### **4.20 Information on the execution of the Component Container Administrator setup command (In UNIX)**

When Component Container Administrator is specified, the information on the execution of the Component Container Administrator setup (cjenvsetup command) is output to a message log and a text file. If the previous execution information exists, a maximum of five files are stored including the latest execution information stored until the fourth generation for each type.

Also, in the case of an overwrite installation, if Component Container Administrator was set up before the overwrite installation, the Component Container Administrator setup (cjenvsetup command) is automatically executed during installation.

The following table describes the output destination of the execution information.

### Table 4–32: Output destination of the information on the execution of the Component Container Administrator setup (cjenvsetup command)

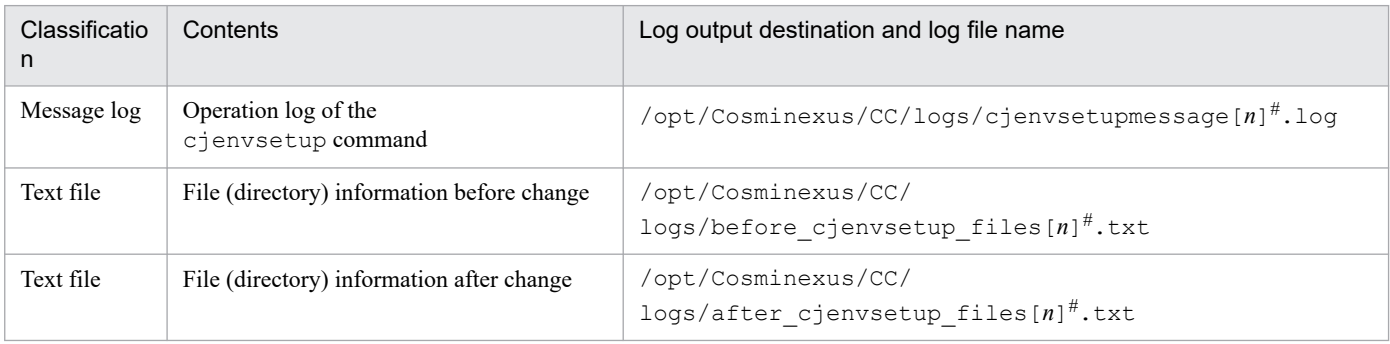

#:

In [n], specify the generation number (from 1 to 4). The generation number is not added to the latest execution information. A maximum of five log files are stored.

For details on the output contents, see *4.1.4 Notes on setting Component Container administrator (For UNIX)* in the *uCosminexus Application Server System Setup and Operation Guide*.

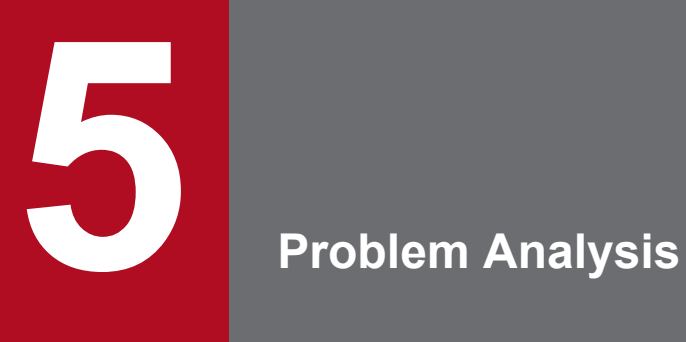

This chapter describes the log and trace information used for troubleshooting.

# **5.1 Organization of this chapter**

This section describes the output contents of the data for troubleshooting, from among the description related to the troubleshooting.

Determine the cause for a trouble on the basis of contents output to the acquired data. Note that among the data acquired in *[2.3 Acquiring the Data](#page-36-0)*, for the OS statistical information, see the manuals provided with the OS being used. Moreover, the memory dump is not explained here as it is checked by maintenance personnel.

### **Important note**

- **•** In Windows, if you open a large log file (3 megabytes or more) with a text editor, the computer is burdened and this might affect the system. When you want to reference a log file, take proper precautions.
- **•** Note the following points if you are using Windows.

When there is a Unicode supplementary character in the contents output to a log or a PRF trace that supplementary character cannot be output correctly. Other than this, there will not be any problem in other output contents or the application operations. The Unicode supplementary character is sometimes included in the requests from the clients, such as Internet Explorer.

The following table describes the organization of this chapter.

| Category    | <b>Title</b>                                                                            | Reference |
|-------------|-----------------------------------------------------------------------------------------|-----------|
| Explanation | Application Server Log                                                                  | 5.2       |
|             | Contents of the EJB Client Application Log                                              | 5.3       |
|             | Contents of the Trace based performance analysis                                        | 5.4       |
|             | Contents of the JavaVM Thread Dump                                                      | 5.5       |
|             | Contents of the JavaVM GC Log                                                           | 5.6       |
|             | Contents of the JavaVM log (JavaVM log file)                                            | 5.7       |
|             | Contents of the Message Log Output by JavaVM (Standard Output and Error<br>Report File) | 5.8       |
|             | OS Status Information and Contents of the OS Log                                        | 5.9       |
|             | Contents of the JavaVM Stack Trace Information                                          | 5.10      |
|             | Contents of event log of Explicit Memory Management functionality                       | 5.11      |

Table 5–1: Organization of this chapter (Data Output Contents used for troubleshooting)

For an overview of troubleshooting, output destinations and output methods of data, and settings related to the data acquisition and output, see the respective sections:

- **•** Overview of troubleshooting and methods for automatic output of data
	- *[2. Troubleshooting](#page-29-0)*
- **•** Settings related to data acquisition and output
	- *[3. Preparing for Troubleshooting](#page-66-0)*
- **•** Default output destination of data and methods to output data separately
	- *[4. Output Destinations and Output Methods of Data Required for Troubleshooting](#page-113-0)*

# <span id="page-190-0"></span>**5.2 Application Server Log**

This section describes how to investigate Application Server log.

By investigating message logs and user logs of Application Server, you can investigate the cause of error occurrence. Moreover, even in the case of process errors, you can confirm the progress status of the process and error indications.

Furthermore, among Application Server logs, for the precautions when referencing a system log of the EJB client applications, see *[2.6.1 Precautions Related to the System Log of an EJB Client Application](#page-63-0)*.

The Application Server log includes the following three types of logs:

- Trace common library format (single process)
- **•** Trace common library format (multi-process)
- **•** Specific format

The trace common library format is the log that is output by using the trace common library. For details on the trace common library format, see *8.2.2 Mechanism of the user log output* in the *uCosminexus Application Server Expansion Guide*.

The specific format is the log that is output in a format other than the trace common library format.

This section classifies and describes the Application Server log for each log type. The following Application Server log is described here:

- **•** Hitachi Trace Common Library format log
- **•** Event log
- **•** syslog
- **•** Log output to audit log
- **•** Log output by Cosminexus JMS Provider

Note that the time-based switching of output destinations and file naming in Shift mode might be enabled in the Hitachi Trace Common Library format log. For details, see *[3.2.1 Specifiable contents](#page-69-0)*.

The following table describes the logs that are output, the corresponding log types, and whether time-specified switching and shift mode are supported, for each acquired log.

#### Table 5-2: J2EE server log type

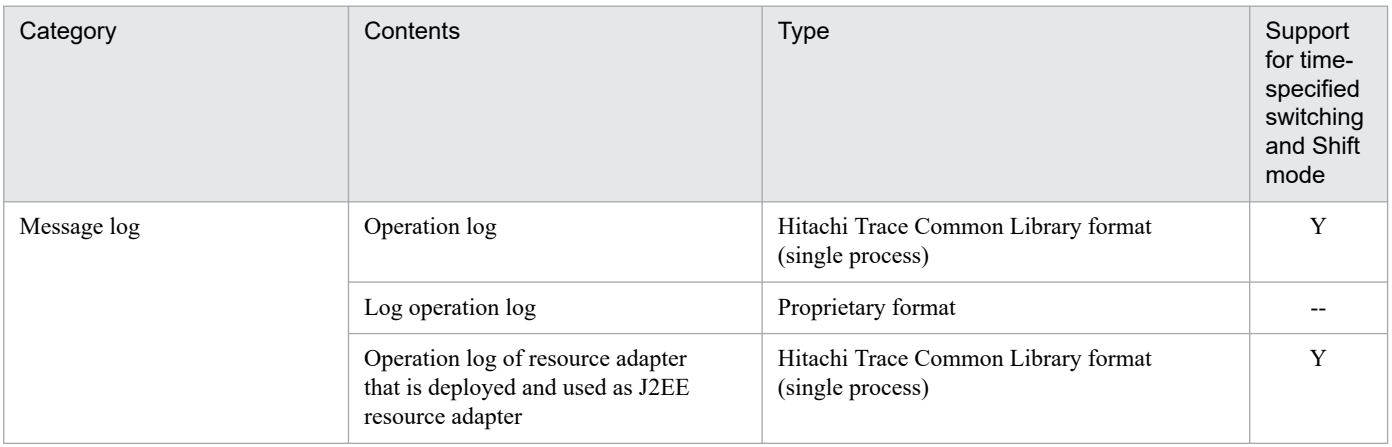

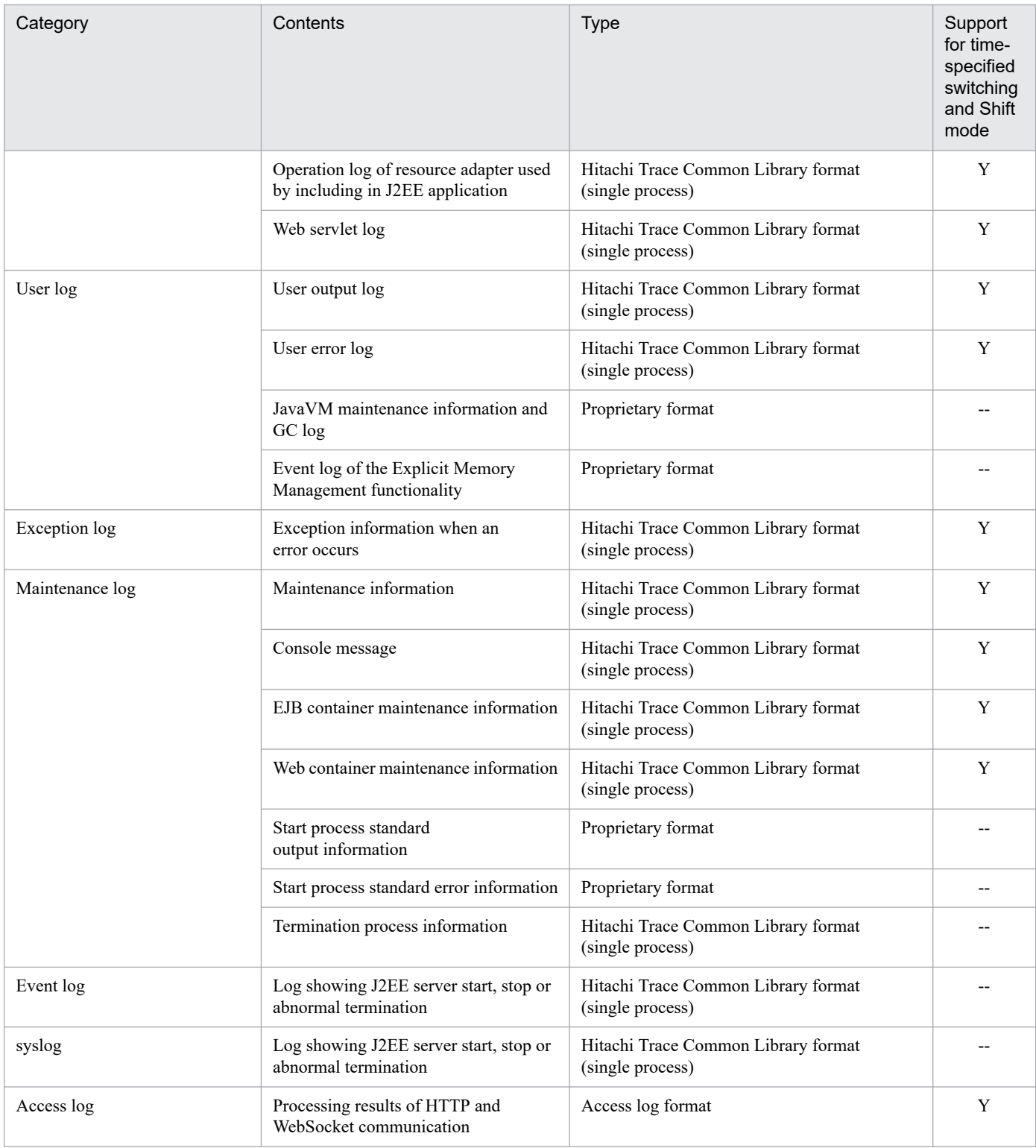

Y: Supported

--: Not supported or not applicable

### Table 5-3: Server management command log

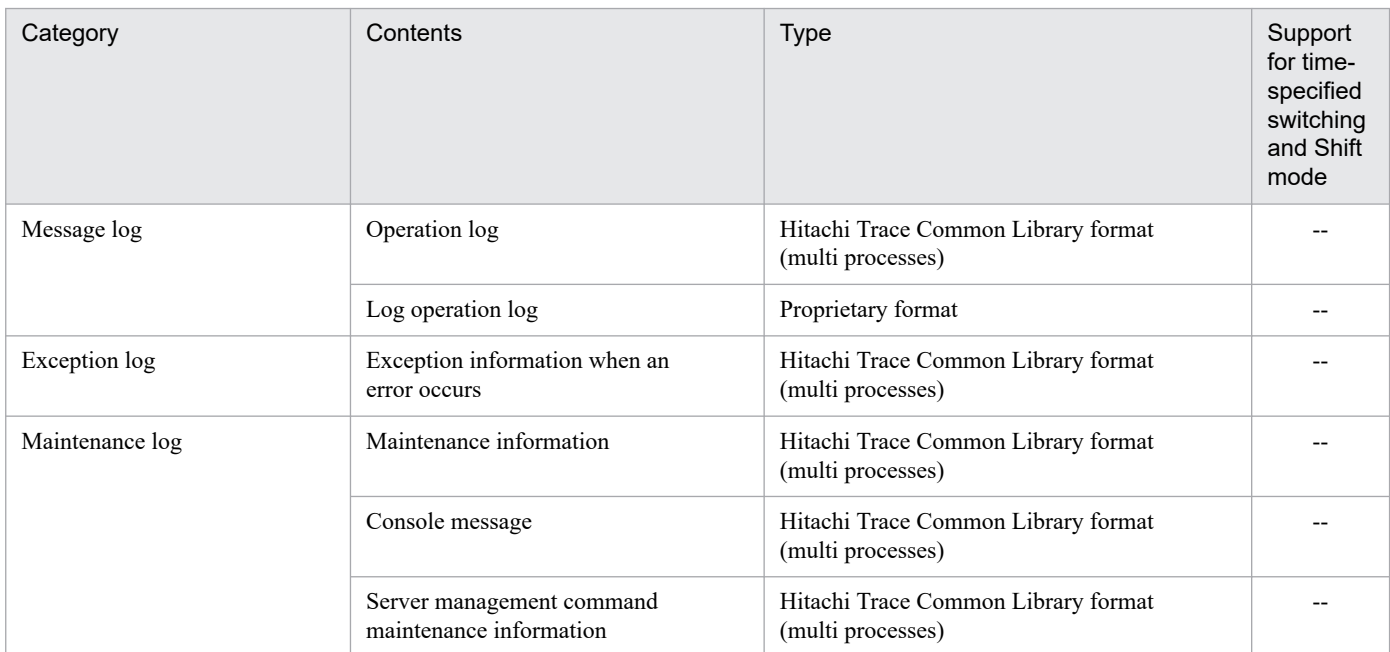

Legend:

--: Not supported or not applicable

### Table 5-4: Resource adapter version-up command (cjrarupdate) log

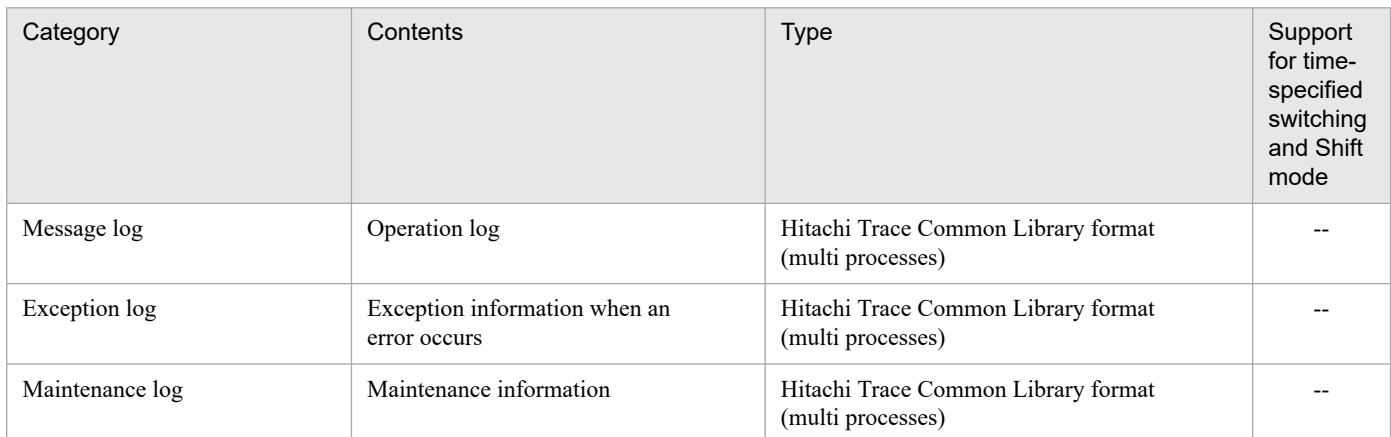

Legend:

--: Not supported or not applicable

### Table 5‒5: Migration command (cjenvupdate) log

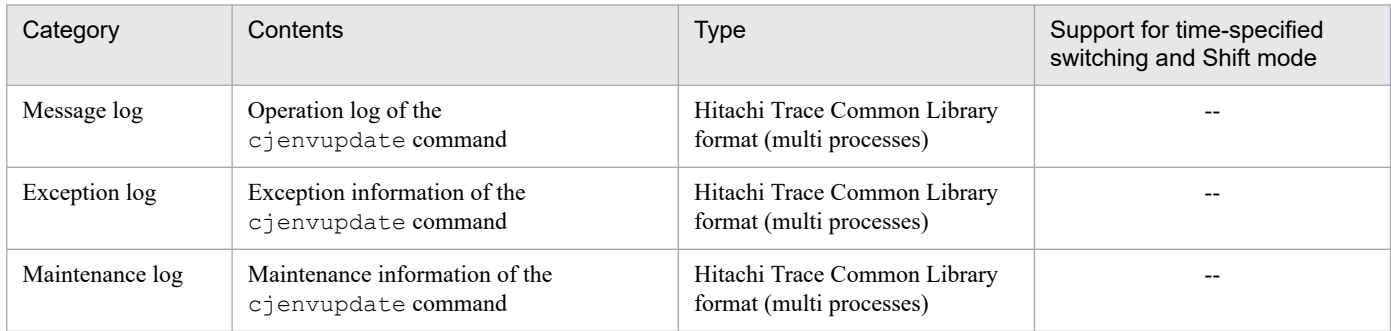

Legend:

--: Not supported or not applicable

### Table 5-6: Resource depletion monitoring log

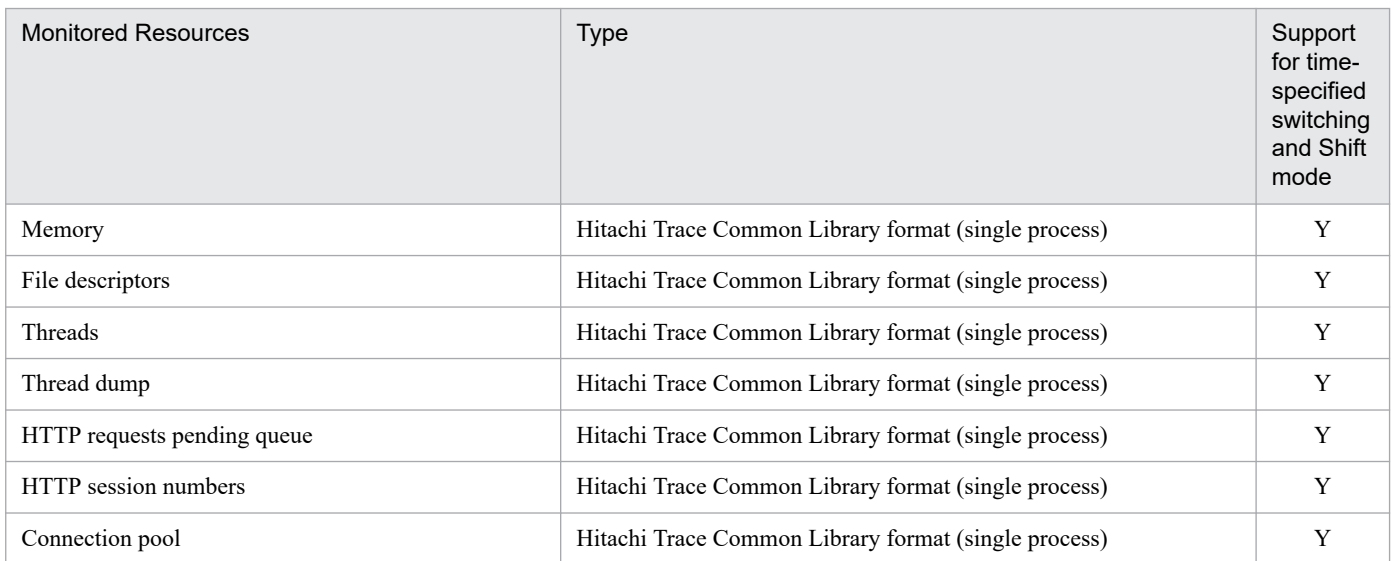

Legend:

Y: Supported

## Table 5-7: Administration agent, Management agent, and Management Server log

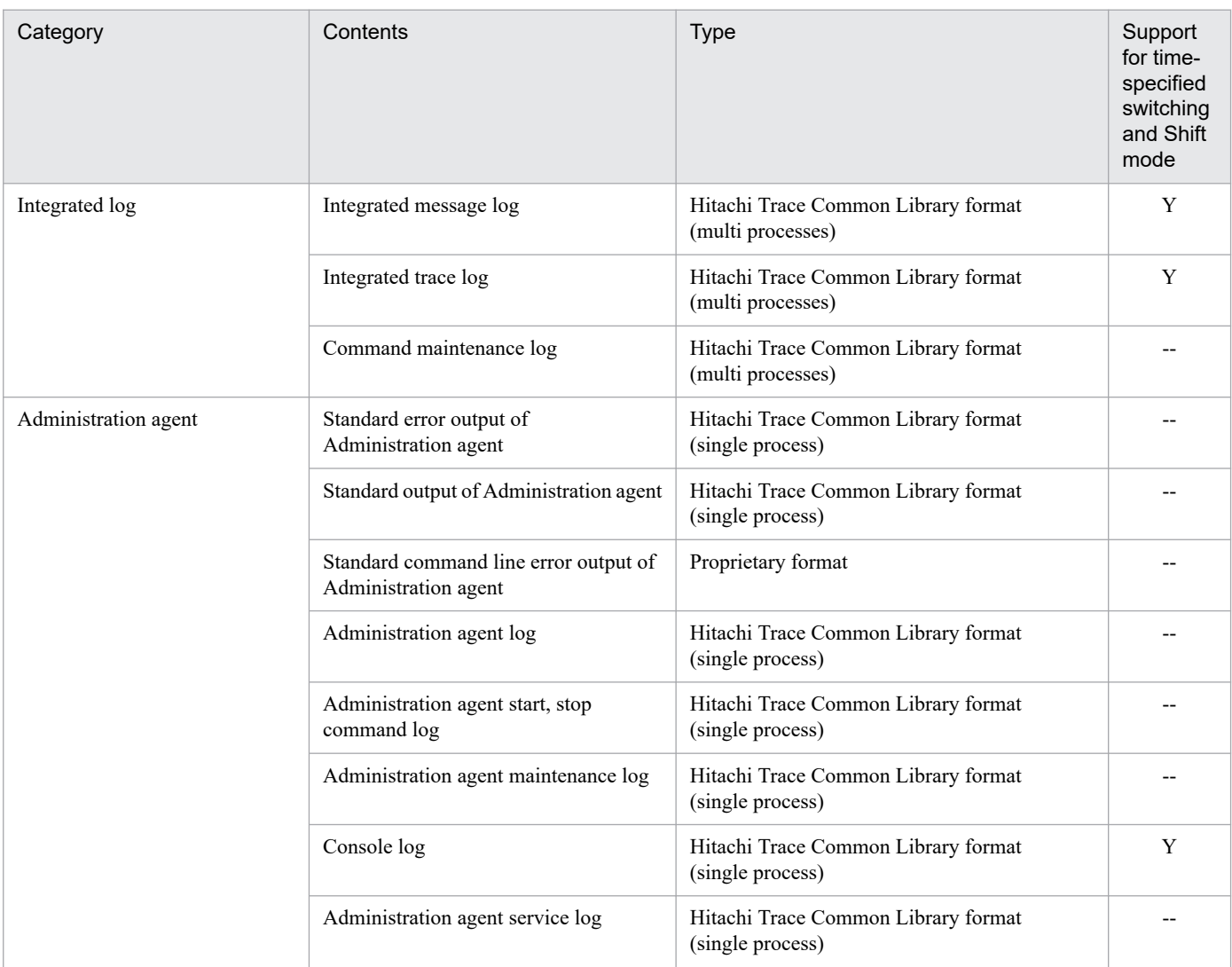

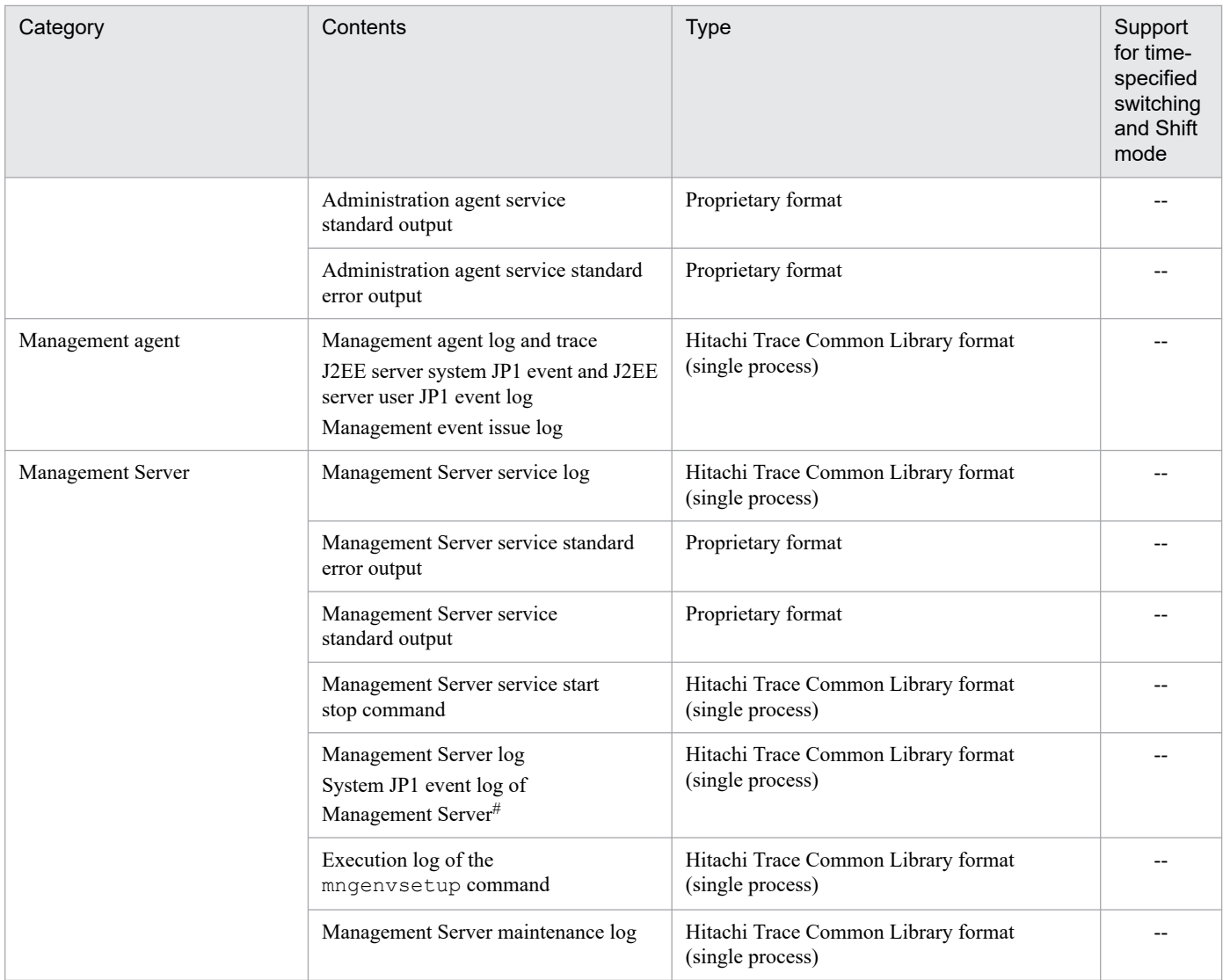

Y: Supported

--: Not supported or not applicable

#

Management Server of Application Server.

### Table 5-8: Internal setup tool of the virtual server manager and Server Communication Agent logs

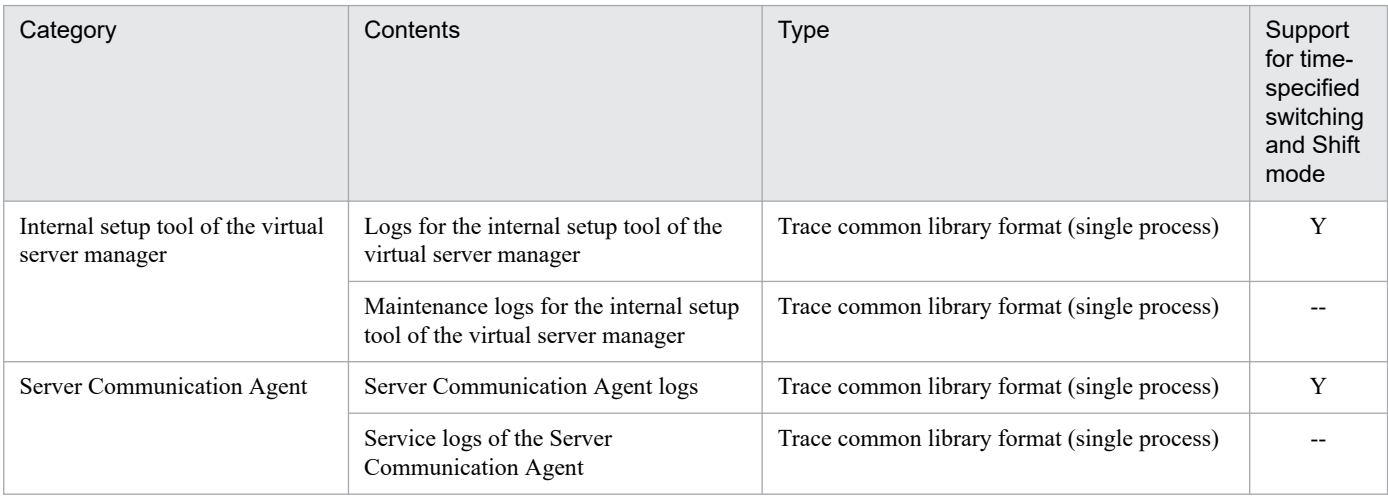

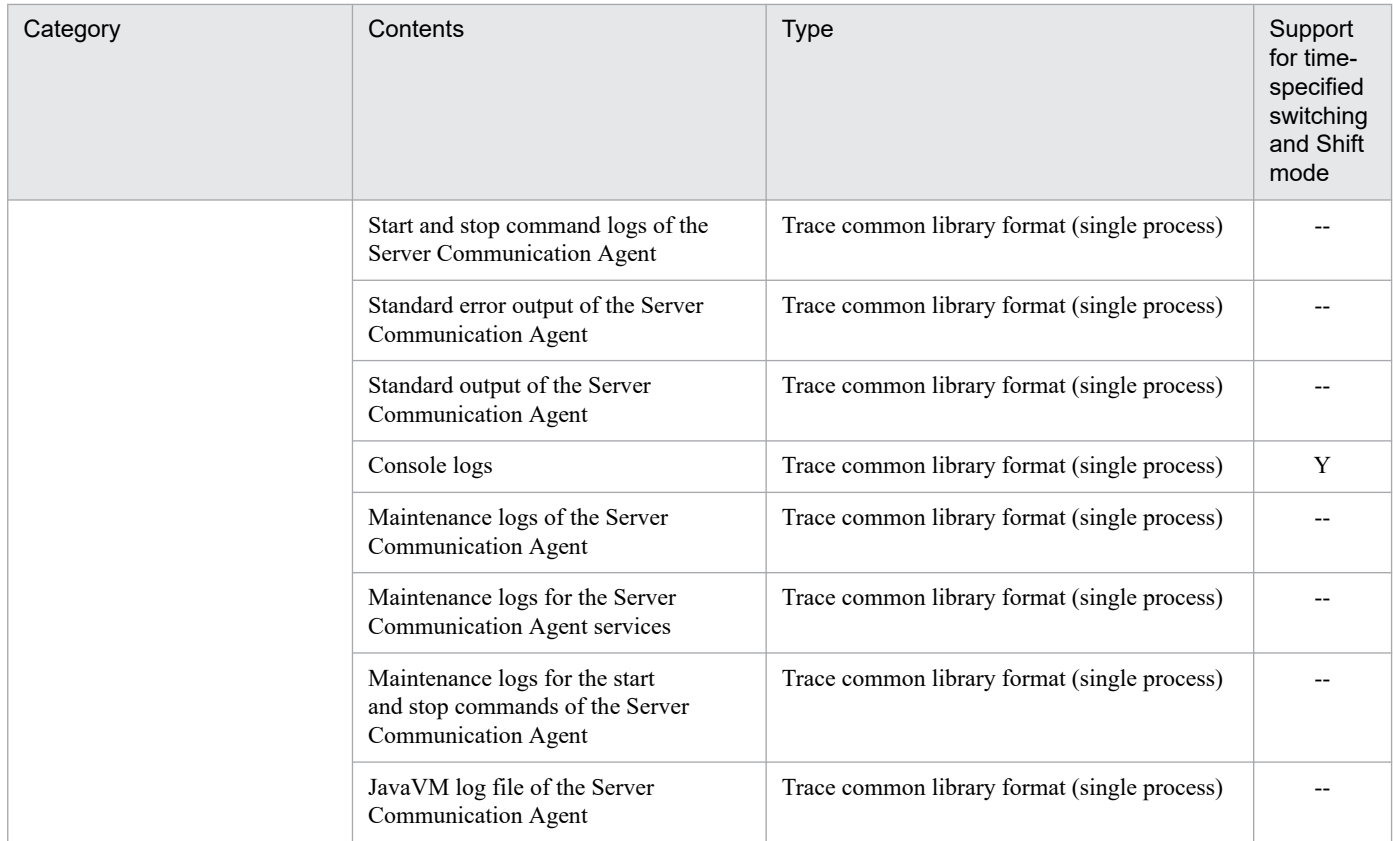

Y: Supported

--: Not supported or not applicable

### Table 5‒9: Cosminexus Performance Tracer log

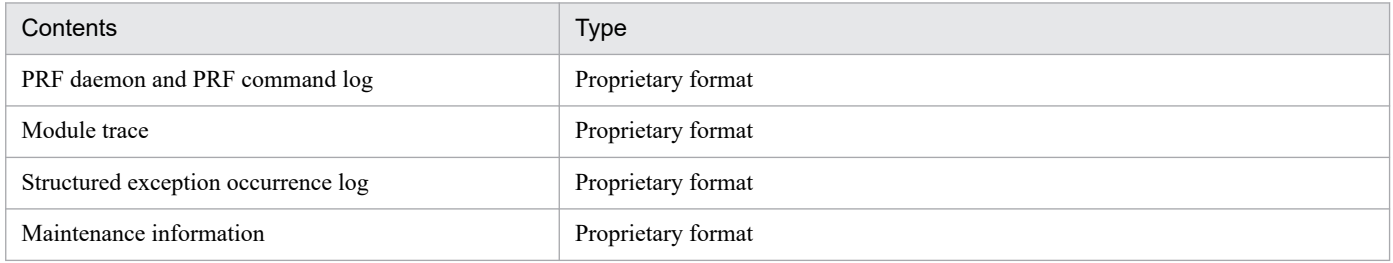

### Table 5-10: Cosminexus Component Transaction Monitor log

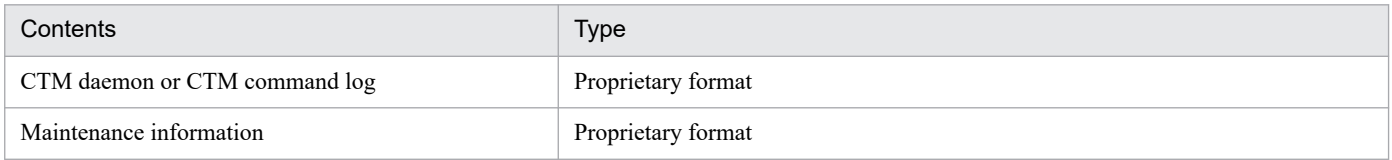

### Table 5-11: Log output to audit log

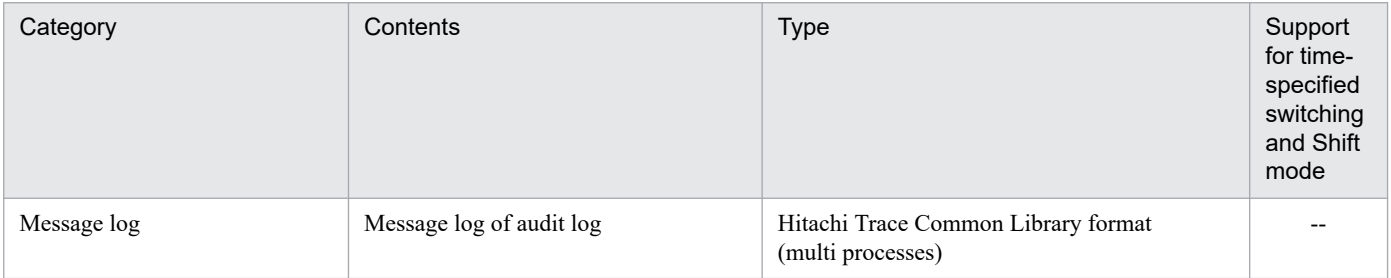

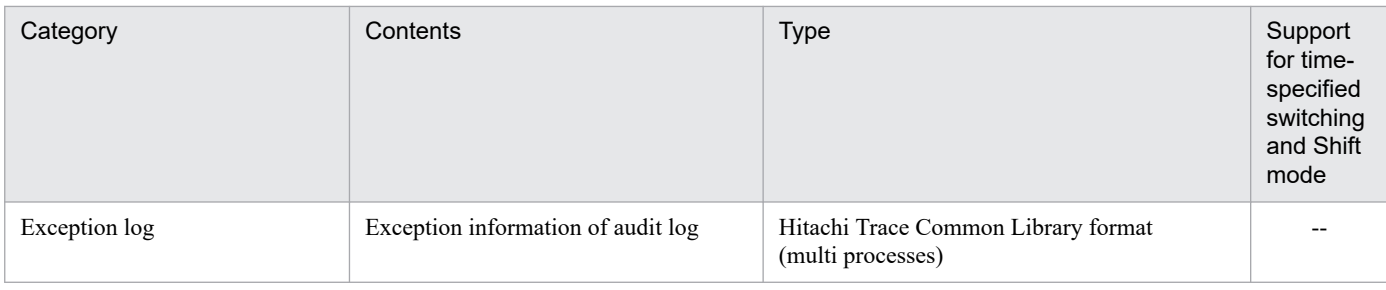

--: Not supported or not applicable

### Table 5-12: Log output by Cosminexus JMS Provider

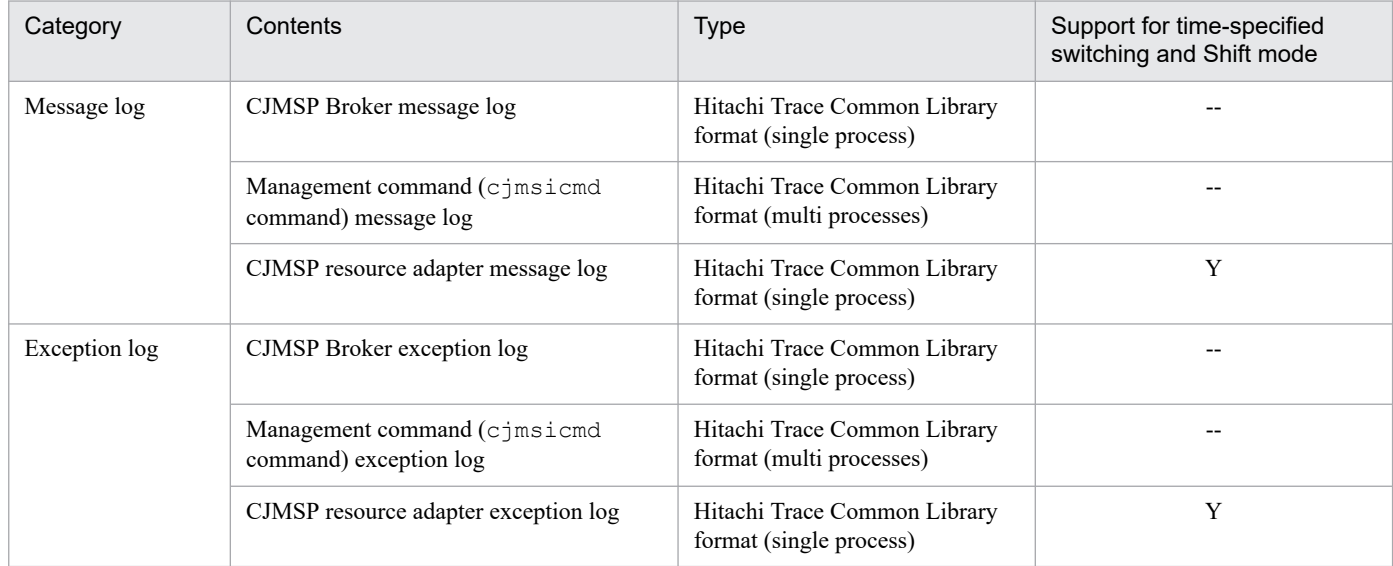

Legend:

Y: Supported

--: Not supported or not applicable

# **5.2.1 Output Format and Output Items of the Hitachi Trace Common Library Format Log**

The output format and output items of the Hitachi Trace Common Library format log are described below.

Application Server log is output in the Hitachi Trace Common Library format.

# **(1) Output format**

The output format of Hitachi Trace Common Library format log is as follows:

Number Date Time AP name pid tid message ID Type Message text CRLF

# **(2) Output items**

The output items of the Hitachi Trace Common Library format log are as follows:

### Table 5-13: Output items of the Hitachi Trace Common Library format log

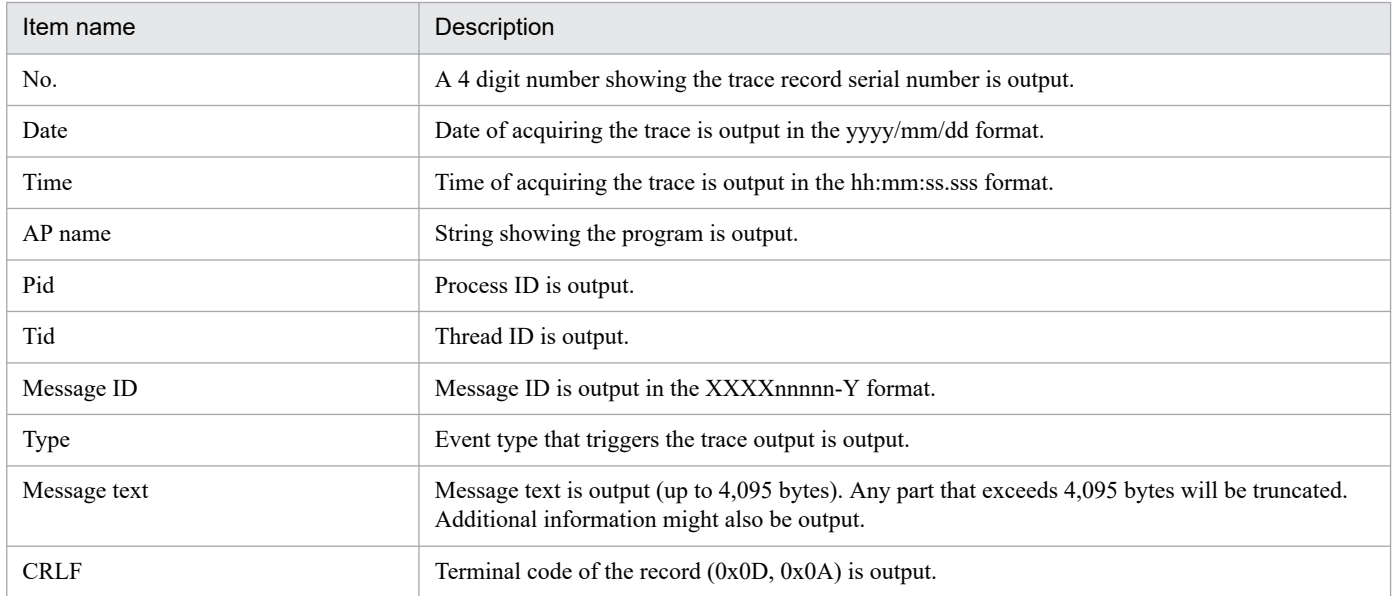

#### **Editing and displaying log files**

When the sort or filter function is used by displaying the Hitachi Trace Common Library format log in Microsoft Excel, you can effectively investigate the cause of the error that occurred.

The example of displaying the Hitachi Trace Common Library format log by using Microsoft Excel is as follows:

#### Figure 5–1: Display example of log of Hitachi Trace Common Library format using Microsoft Excel

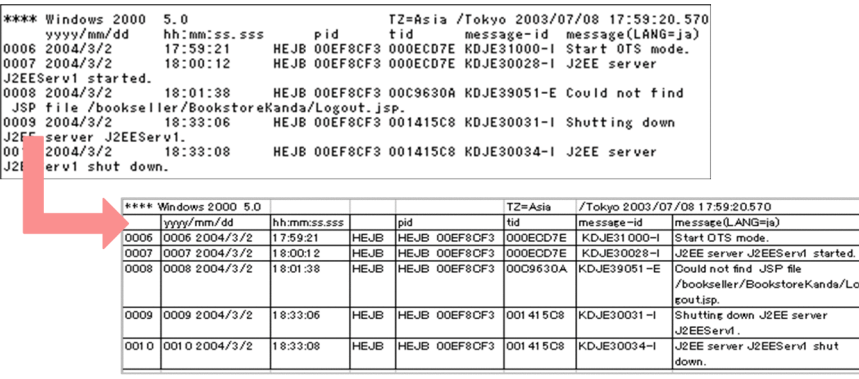

### **Reference note**

- **•** As a delimiting data format, select fixed length field data that is right or left justified by using spaces.
- **•** Delete the unnecessary arrows in the Data Preview box.
- **•** Specify Character string in Display format of each column.

# **5.2.2 Precautions to Be Taken When Referencing the Hitachi Trace Common Library Format Log**

This section describes the precautions to be taken when using the Hitachi Trace Common Library format log.

# **(1) Common precautions for multi and single processes**

The common precautions for multi and single processes are as follows:

- **•** Do not edit the log file that has been output.
- **•** Do not lock files by using a function such as the text editor.
- When setting the access rights for the output log file manually, assign the appropriate access rights.
- **•** Do not change the update time of the log file that has been output.
- **•** During trace output, do not delete log files or change file names. Delete the log files or change file names after stopping all the trace output processes.
- The management file *xxxxxx*.conf is output with the log file. Do not edit or delete this file while the trace output process is running.
- **•** Stop the trace output process before changing the log file size, number of log files, or other settings. When doing so, back up or delete all log files and management files (*xxxxxx*.conf) under the log output directory (including subdirectories).
- If you change the owner or owner group of the log files, also change the owner or owner group of the management file (*xxxxx* . conf) to the same owner or owner group.

### **(2) Precautions when referencing multi processes Hitachi Trace Common Library**

The precautions to be taken when referencing multi processes compliant Hitachi Trace Common Library format log file are as follows:

- **•** The line feed code at the end of the message is CRLF, regardless of the OS being used.
- **•** In some cases you may need to delete the log files to enable changes in the log file size, number of files and mode options. Before deleting the log files, stop all the processes that output trace.
- **•** Even if trace is output, there are cases when the update time of the log file is not updated. Therefore, you cannot judge whether the trace is output based on the updated time of the file.

# **(3) Changes in the multi-process trace common library from the earlier versions**

The log files of the multi-process trace common library have been changed from the earlier versions. The following table describes the changes.

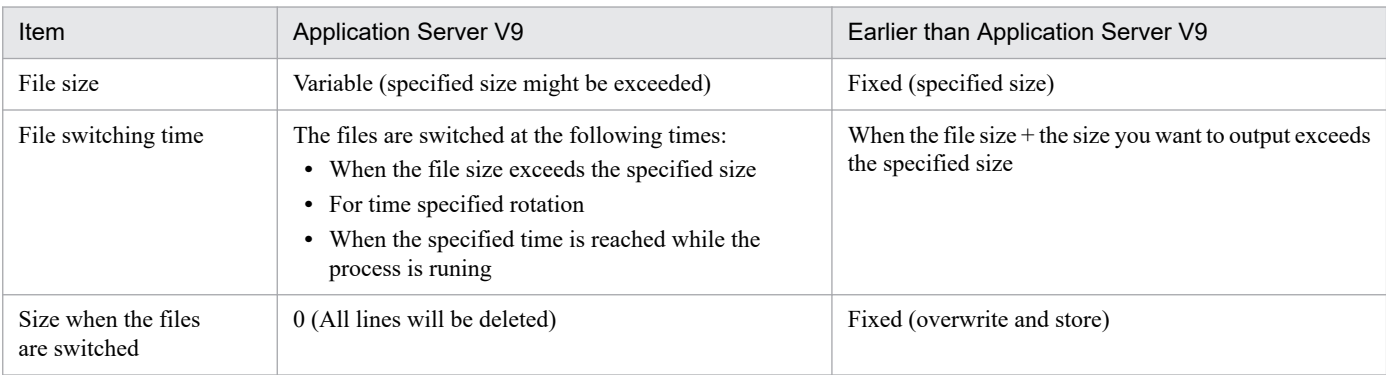

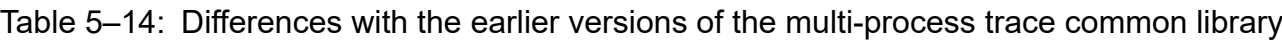

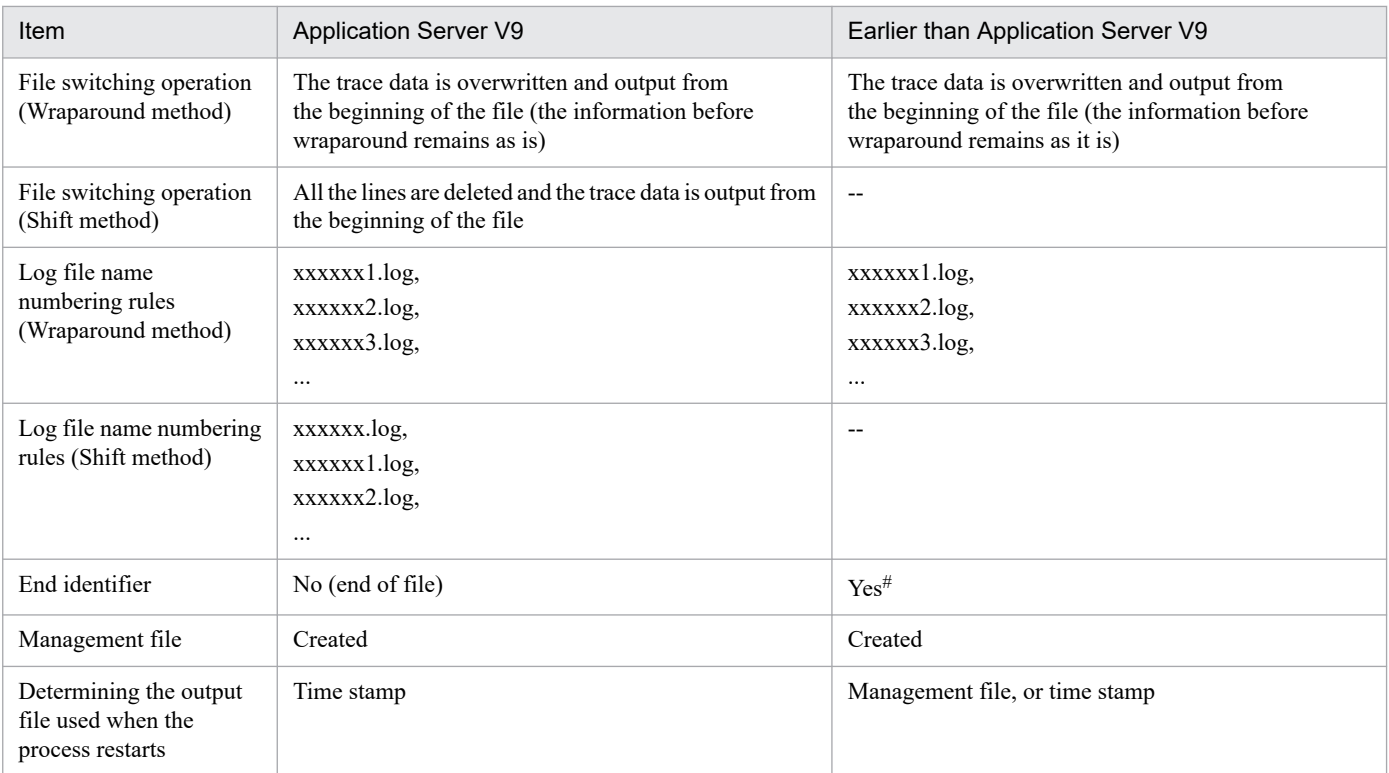

--: Not applicable.

#

The end identifier used in the multi-process trace common library of the earlier versions is as follows:

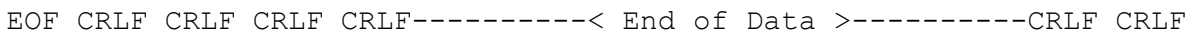

EOF is the character (0x1A) that indicates the end of the trace data. CRLF indicates the linefeed (0x0D, 0x0A).

### Table 5-15: List of change files for the multi-process trace common library format

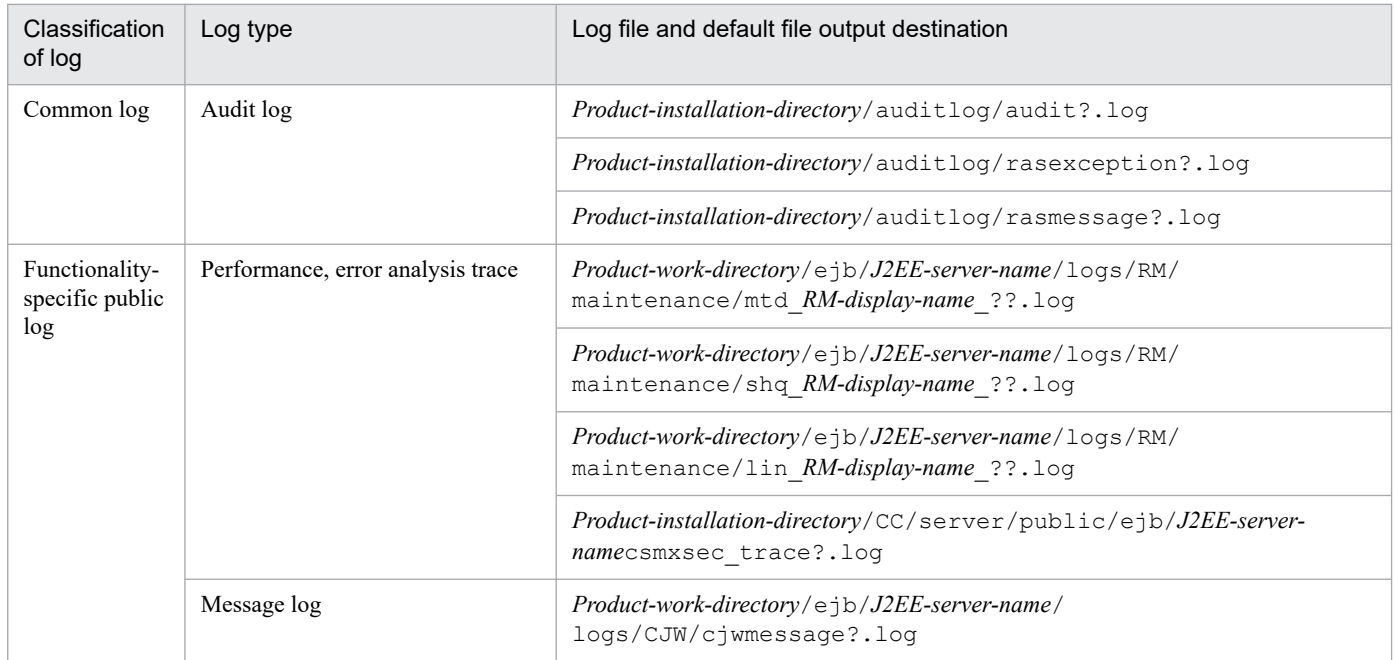

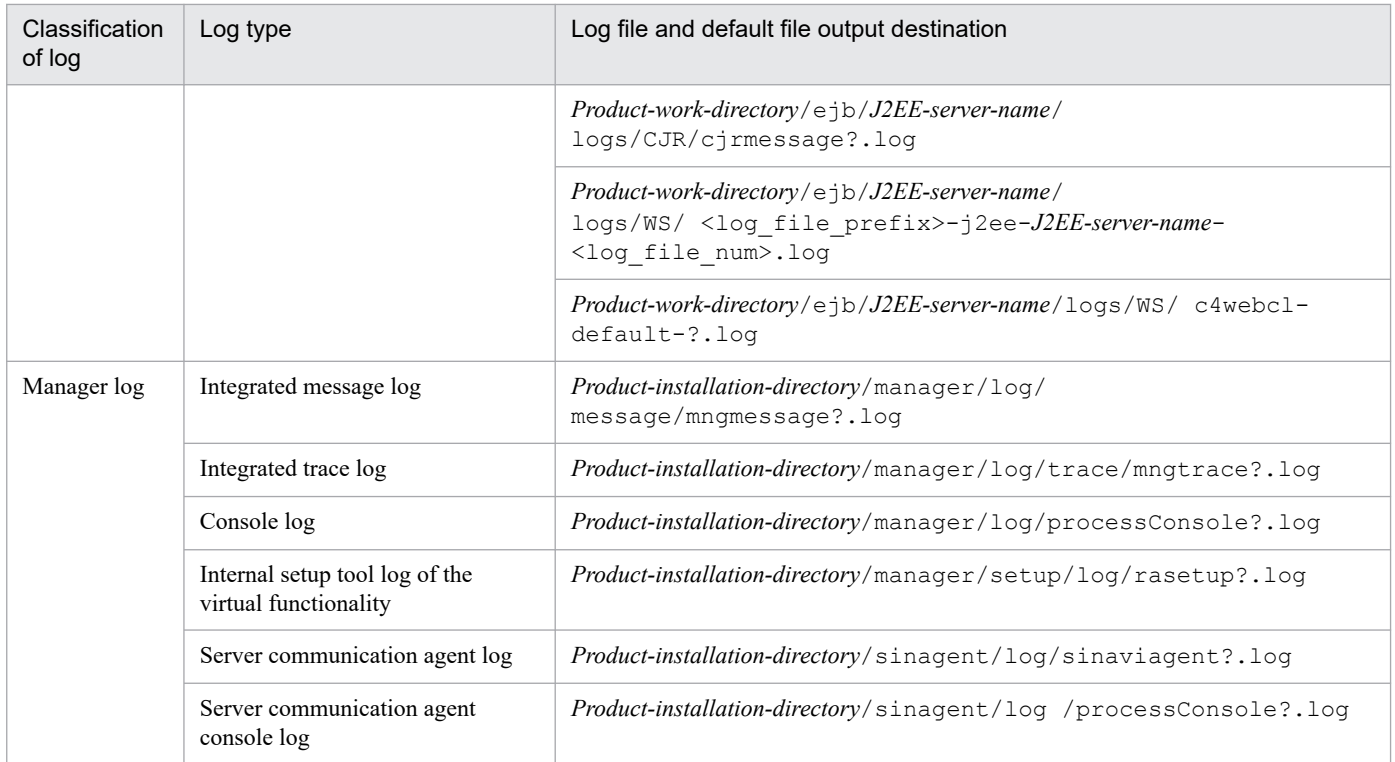

# **5.2.3 Output format and output items of access log of NIO HTTP Server**

This subsection describes the output format and the output items of access log of the NIO HTTP Server.

The processing results of requests of the NIO HTTP server are output to the access log. The following tables describe the output format and output items for the HTTP communication and the WebSocket communication handled by the NIO HTTP server.

# **(1) Access log for HTTP communication**

The following table describes the output contents.

Table 5-16: Output contents for HTTP communication

| Format<br>argument | Output contents                                                                                                    | Output example |
|--------------------|----------------------------------------------------------------------------------------------------|----------------|
| %a                 | IP address of the Web client                                                                                       | 10.20.30.40    |
| 8A                 | IP address of the J2EE server                                                                                      | 10.20.30.100   |
| 8b                 | Number of bytes sent excluding the<br>HTTP header.<br>A hyphen $(-)$ is output when the number of bytes<br>$is0$ . | 2048           |
| 8B                 | Number of bytes sent excluding the<br>HTTP header.<br>$\theta$ is output when the number of bytes is $\theta$ .    | 1024           |
| 8h                 | Host name or IP address of the Web client.<br>The IP address is output when the host name<br>cannot be obtained.   | 10.20.30.40    |

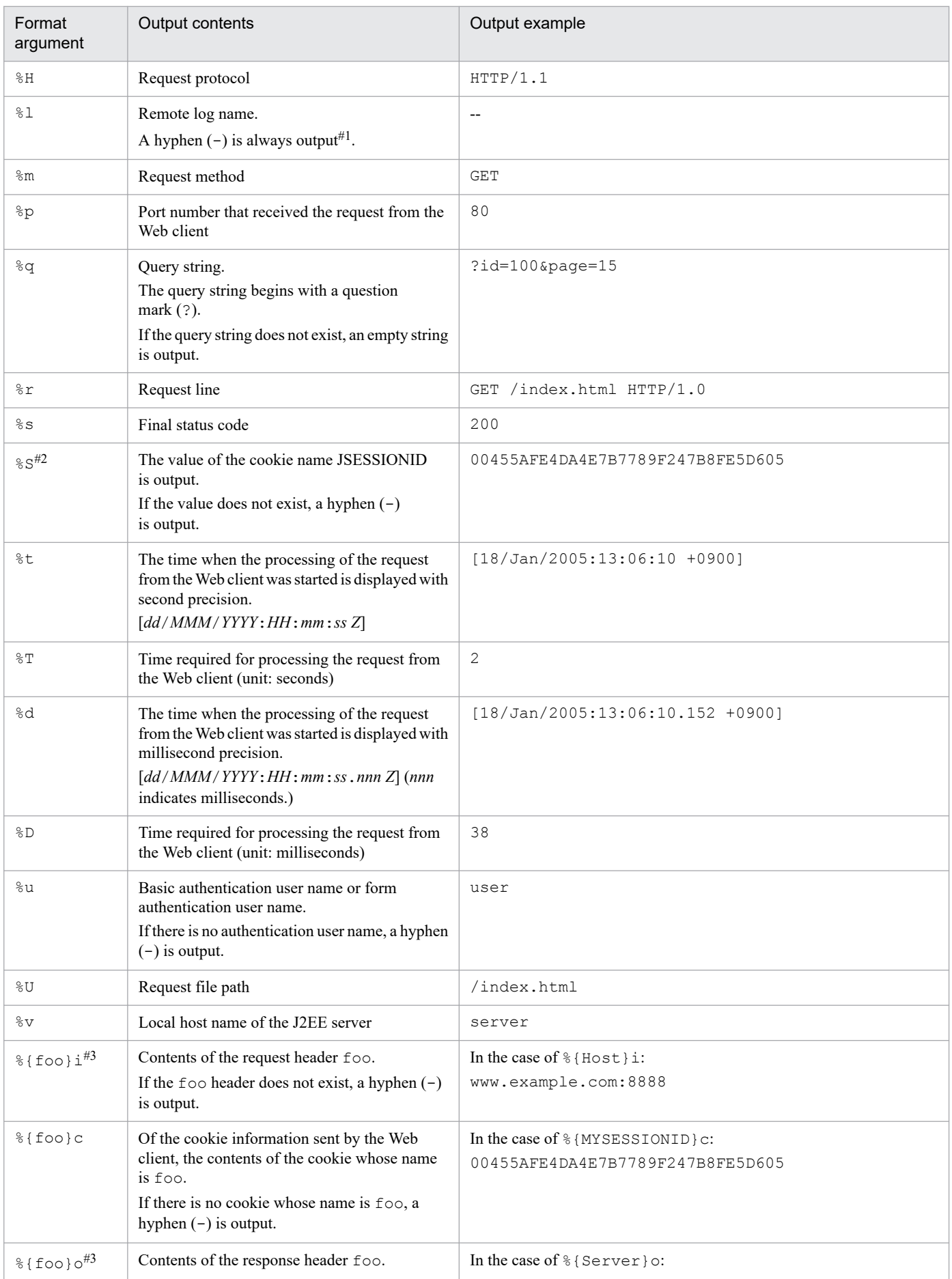

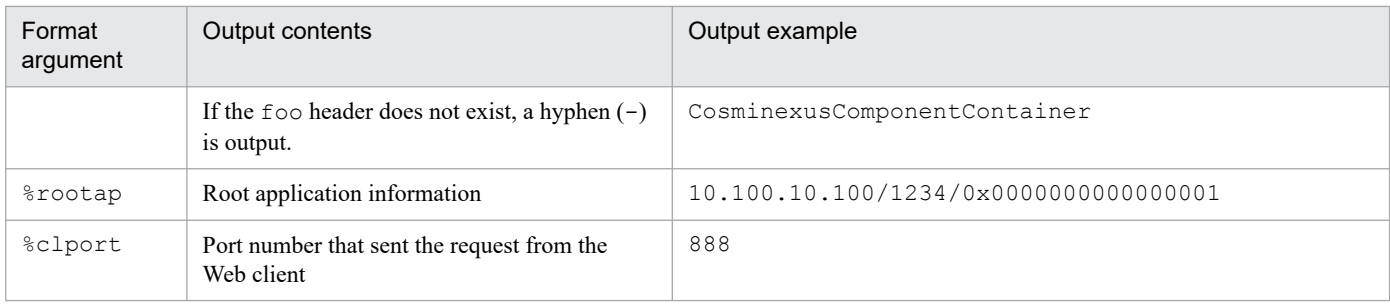

Notes

- **•** If you specify a character string that begins with % (such as %G) other than those listed in the preceding table, the message KDJE39401-W is output and the default format is used. Also, if you specify 0 characters (for example, %{}i) in the header content or cookie name specified in %{foo}i, %{foo}c, or %{foo}o, the message KDJE39401-W is output and the default format is used.
- The maximum string length that can be used for the format type is 1,024 characters. If the string exceeds 1,024 characters, the message KDJE39400-W is output and the default value is used.
- **•** The characters that can be used for the format type are those from ASCII code 32 (decimal number) to less than 127 (decimal number).
- **•** If no string is specified, the message KDJE39009-W is output and the default value is used.
- **•** If a character outside the range is specified, the message KDJE39401-W is output and the default value is used.

#1

The remote log name is the user name on the Web client side that is obtained by the Identification Protocol stipulated by RFC 1413.

#2

The value displayed by %S is the value of the cookie name JSESSIONID, which is used as the standard HTTP session ID. If the name of the cookie name JSESSIONID has been changed in Servlet 3.0 or later, use  $\S$  { foo } c.

#3

The same header name might be sent multiple times in one HTTP request or HTTP response. In this case, the contents of all headers are output separated by commas (,).

The following shows the notation described with the format arguments.

%h %{X-Forwarded-For}i %l %u %d %rootap "%r" %s %b %D %S

The following shows the output format.

```
host-name-or-IP-address-of-the-Web-clientΔX-Forwarded-For-headerΔremote-log-
nameΔauthentication-user-nameΔtime-when-the-processing-of-the-request-from-t
he-Web-client-was-startedΔroot-application-informationΔ"request-line"Δfinal-
status-codeΔnumber-of-bytes-sent-excluding-the-HTTP-headerΔtime-required-for
-processing-the-request-from-the-Web-clientΔHTTP-session-ID
```
Note

A new line is inserted after the HTTP session ID.

Legend

Δ: Single byte space

The following shows an example of output.

```
10.20.30.40 50.60.70.80 - user [18/Jan/2005:13:06:10.152 +0900] 10.100.10.10
0/1234/0x0000000000000001 "GET /index.html HTTP/1.0" 200 1024 38 00455AFE4DA
4E7B7789F247B8FE5D605
```
# **(2) Access log for WebSocket communication**

The following table describes the output contents.

Table 5-17: Output contents for WebSocket communication

| Format argument     | Output contents                                                                                                    | Output example                                                 |
|---------------------|----------------------------------------------------------------------------------------------------|----------------------------------------------------------------|
| $\STS$              | Time of sending or receiving the<br>WebSocket frame                                                                                                    | 2001/01/01 01:01:01.111 +0900                                  |
| %IO                 | Direction of sending or receiving<br>the WebSocket frame. IN or OUT<br>is output.<br>IN:<br>Indicates that the server<br>instance received a<br>WebSocket frame.<br>OUT:<br>Indicates that the<br>server instance sent a<br>WebSocket frame. | ΙN                                                             |
| %OPCODE             | Type of the WebSocket frame.<br>Text, Binary, Ping, Pong, or<br>Close is output.                                                                                                    | Text                                                           |
| %URI                | Request URL                                                                                                    | /websocket_server/test001                                      |
| $\S$ FIN            | Identifier that indicates the end of<br>the WebSocket frame. CONT or<br>FINAL is output.<br>CONT:<br>Continuation of the<br>WebSocket frame.<br>FINAL:<br>End of the WebSocket frame.                                                        | CONT                                                           |
| %PAYLOADDATALEN     | Payload data length                                                                                                    | 100                                                            |
| %ROOTAP             | Root application information                                                                                                    | 10.100.10.100/1234/0x0000000000000001                          |
| <b>%CLIENTAP</b>    | Client application information                                                                                                    | 10.100.10.100/1234/0x0000000000000001                          |
| <b>%CLOSEREASON</b> | Reason why the WebSocket<br>connection was disconnected                                                                                                    | NORMAL CLOSURE: closereason specified<br>by WebSocketClient001 |
| <b>%CLIENTADDR</b>  | IP address and port number of the<br>Web client                                                                                                    | 10.20.30.40:55555                                              |
| %SERVERADDR         | IP address and port number of the<br>J2EE server                                                                                                    | 10.20.30.100:44444                                             |
| %SESSIONID          | WebSocket session ID                                                                                                    | 11111111-2222-3333-4444-5555555555555                          |

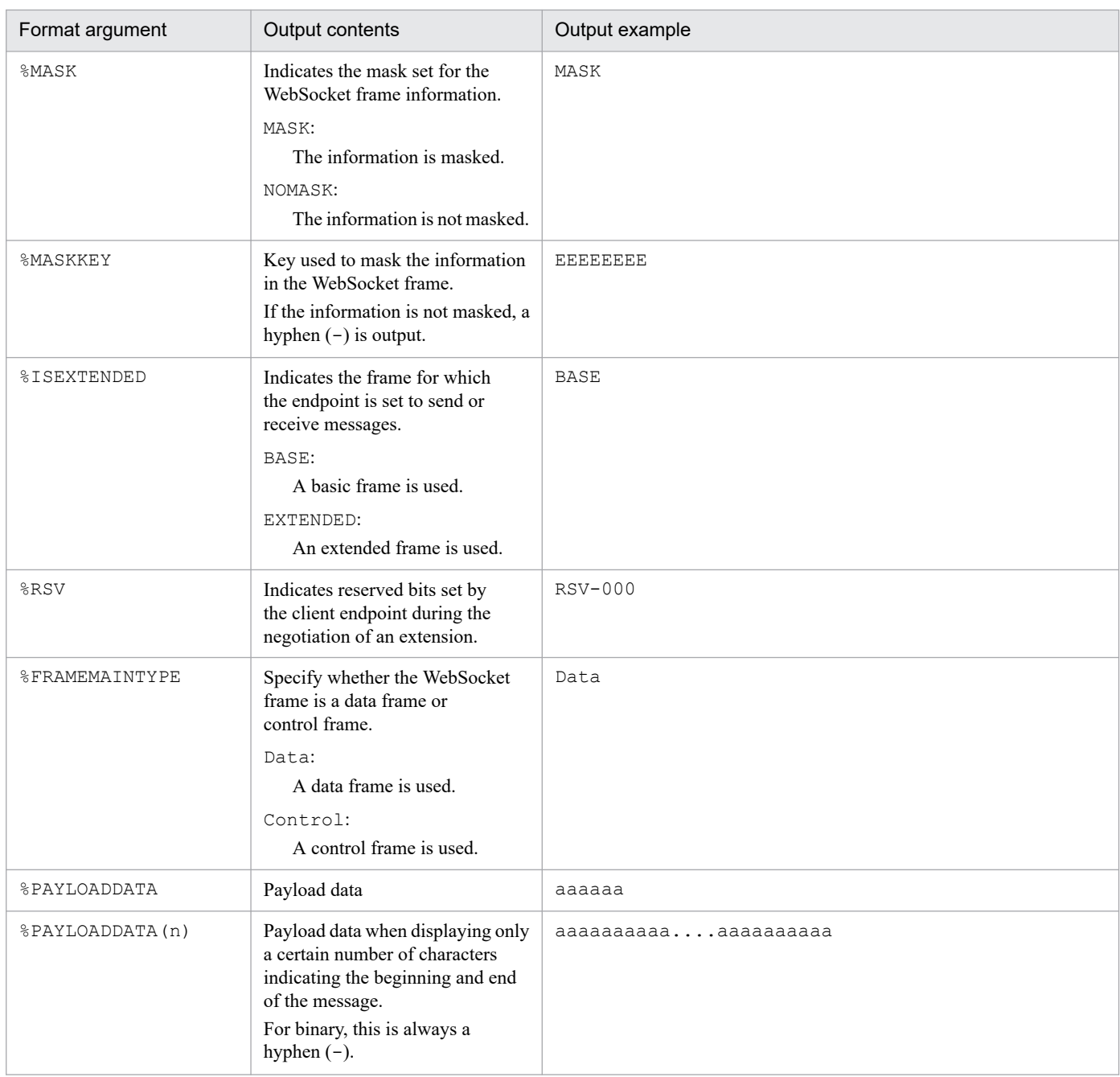

#### **Notes**

- The maximum string length that can be used for the format type is 1,024 characters. If the string exceeds 1,024 characters, the message KDJE39400-W is output and the default value is used.
- **•** If no string is specified, the message KDJE39009-W is output and the default value is used.
- **•** You can specify only the format arguments defined in the table connected by single byte spaces. When doing so, note the following points:
	- The number of single byte spaces is not preserved.
	- Leading and trailing spaces are not preserved.
	- There are no restrictions on the order of the format arguments.

- There is a restriction on the number of occurrences (the use of the same format argument multiple times). If the same format argument is defined multiple times, only the first definition will be valid, and the second and subsequent definitions will not be valid.

The following shows the notation described with the format arguments.

%TS %IO %OPCODE %ROOTAP %URI %FIN %PAYLOADDATALEN %CLIENTAP %CLOSEREASON

The following shows the output format.

```
time-of-sending-or-receiving-the-WebSocket-frameΔdirection-of-sending-or-rec
eiving-the-WebSocket-frameΔtype-of-the-WebSocket-frameΔroot-application-info
rmationΔrequest-URLΔidentifier-that-indicates-the-end-of-the-WebSocket-frame
Δpayload-data-lengthΔclient-application-informationΔreason-why-the-WebSocket
-connection-was-disconnected
```
Note

A new line is inserted after the payload data length.

Legend

Δ: Single byte space

The following shows an example of output.

2001/01/01 01:01:01.111 +0900 IN Text10.100.10.100/1234/0x0000000000000001 /websocket server/test001 CONT 100 10.100.10.100/1234/0x00000000000000003 -

### **5.2.4 Output Format and Output Items of the Event Log (In Windows)**

The output format and output items of the event log are described below.

An Event log is output when starting, stopping, and abnormally terminating the J2EE server. The output format is as follows:

```
ID character string pid: Message text
```
The output items are as follows:

Table 5–18: Output items of event log

| Item name           | Description                                                     |
|---------------------|-----------------------------------------------------------------|
| ID character string | HEJB is output as the character string showing the application. |
| Pid                 | Process ID is output.                                           |
| Message text        | Message text is output.                                         |

### **5.2.5 Output Format and Output Items of syslog (In UNIX)**

The output format and output items of syslog are described below.

syslog is output when starting, stopping, and abnormally terminating the J2EE server. The output format is as follows:

The output items are as follows:

### Table 5-19: Output items of syslog

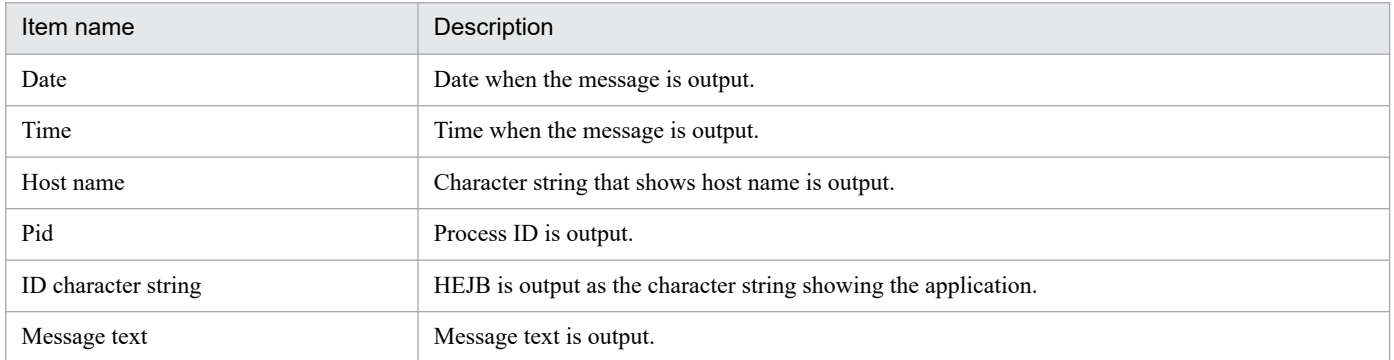

<sup>5.</sup> Problem Analysis

# <span id="page-207-0"></span>**5.3 EJB Client Application Log**

The EJB client application log types are described below. For details on log types, log output format and output items for each log, and precautions while referencing logs, see the section *[5.2 Application Server Log](#page-190-0)*.

The log types of an EJB client application are as follows:

Table 5-20: Types of log of EJB client application

| <b>Types</b>  | Contents                                   | <b>Type</b>                                              |
|---------------|--------------------------------------------|----------------------------------------------------------|
| Message log   | Operation log                              | Hitachi Trace Common Library format<br>(multi processes) |
|               | cjclstartap command operation log          | Hitachi Trace Common Library format<br>(multi processes) |
|               | cjcldellog command operation log           | Hitachi Trace Common Library format<br>(multi processes) |
| User log      | User output log                            | Hitachi Trace Common Library format<br>(multi processes) |
|               | User error log                             | Hitachi Trace Common Library format<br>(multi processes) |
| Java log      | JavaVM maintenance information, GC log     | Proprietary format                                       |
| Exception log | Exception information when an error occurs | Hitachi Trace Common Library format<br>(multi processes) |

Note that the EJB client application logs only support the wraparound mode of switching the output destinations for file sizes.

# <span id="page-208-0"></span>**5.4 Trace based performance analysis**

By investigating the trace based performance analysis, you can analyze the processes that are moving further or the processes that are in a bottleneck for each request. Moreover, when you investigate a session trace, the life cycle of that session can be confirmed.

With these traces as a base, you can locate the places where problem has occurred and take appropriate measures for the places with a bottleneck. Check as per the requirement.

For details on the output contents of the trace based performance analysis, see *[7. Performance Analysis by Using Trace](#page-305-0) [Based Performance Analysis](#page-305-0)*.

# <span id="page-209-0"></span>**5.5 JavaVM Thread Dump**

When you investigate the JavaVM thread dump, it is easy to investigate the cause of the error at the Java program level such as system dead locks.

The type of output information differs depending on the options specified when starting the J2EE server. For details on settings for acquiring the JavaVM material, see the subsection *[3.3.17 Settings for Acquiring the JavaVM Material](#page-107-0)*.

# **5.5.1 Structure of thread dump information**

The structure of JavaVM thread dump information is as follows:

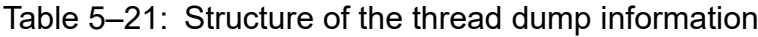

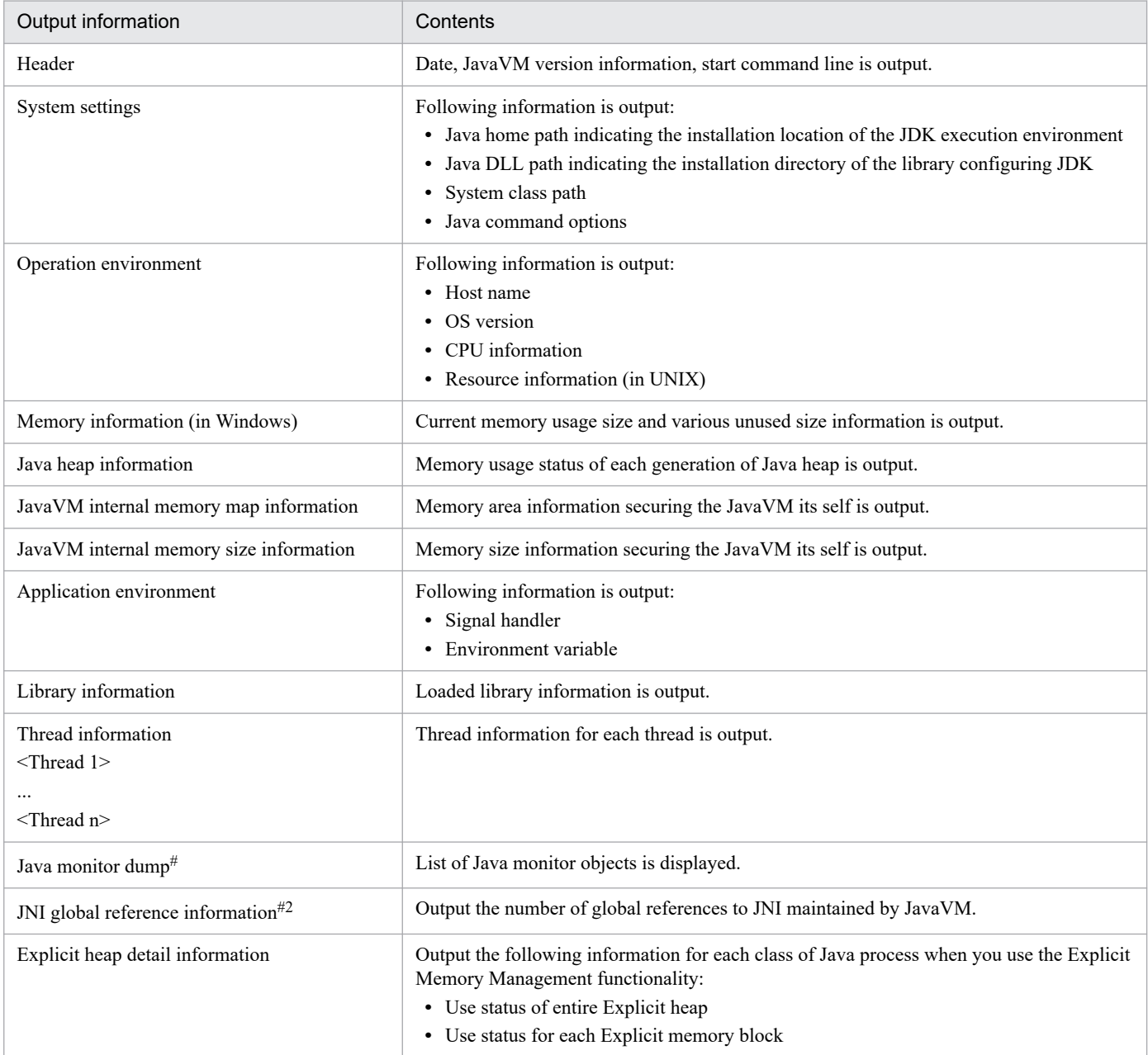

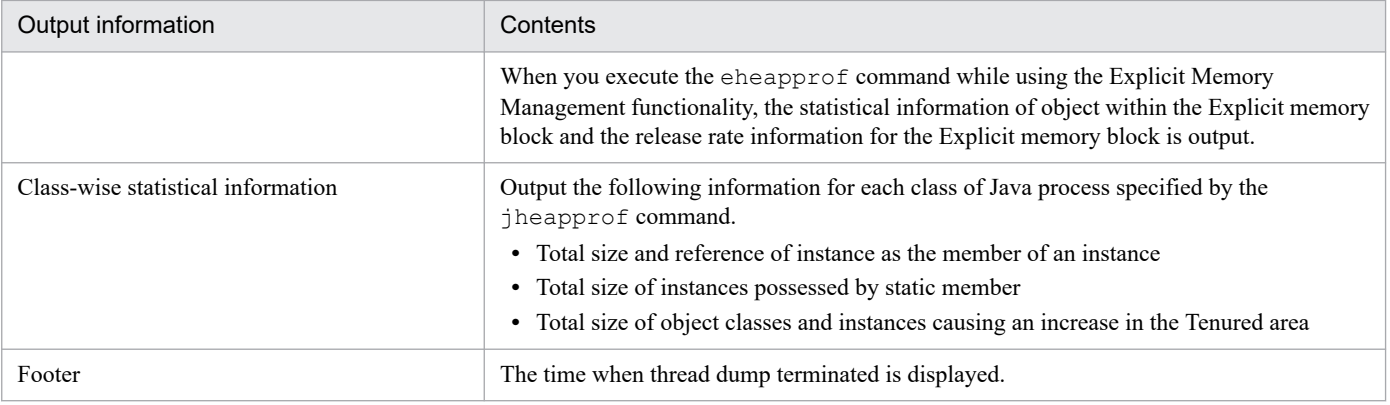

#

In UNIX, the notify pending list might not be displayed.

For details on the JavaVM thread dump information, see *-XX:[+|-]HitachiThreadDump (Option to output the extended thread dump information)* in the *uCosminexus Application Server Definition Reference Guide*. For details on the class-wise statistical information, see *[9.3 Class-wise statistical functionality](#page-609-0)*. For details on the Explicit heap details information, see *[5.5.3 Output contents of Explicit heap details information](#page-212-0)*.

### **5.5.2 Mapping between thread dump and trace based performance analysis file**

Moreover, when slowdown or hang-up occurs in a J2EE application, you can investigate the locations where the errors occurred by correlating the thread dump with trace based performance analysis.

To correlate the thread dump with trace based performance analysis, use the thread ID output to the trace based performance analysis file with the nativeID (OS level thread ID) of the thread information output to the thread dump. To specify the corresponding trace based performance analysis file from the thread dump:

1. Collect the thread dump and trace based performance analysis file.

For details on the collection methods of thread dump, see *[4.7 JavaVM thread dump](#page-160-0)*. For details on the collection methods of the trace based performance analysis file, see *[7.3.1 How to collect a trace based performance analysis file](#page-317-0)*.

2. Select the thread dump and trace based performance analysis file to be used.

Based on the time when the thread dump and trace based performance analysis file are output, select the thread dump and trace based performance analysis file to be used for investigation. For details on the output time, see the following information:

#### **Thread dump**

Date and time output at the end of the file name and file.

The following is an example showing the date and time output at the end of a file:

```
 ...
  ...
Full thread dump completed. Fri Jul 21 19:22:47 2006
```
#### **Trace based performance analysis file**

Time and Time(msec/usec/nsec)

The following figure shows the Time and Time (msec/usec/nsec) of the trace based performance analysis file.

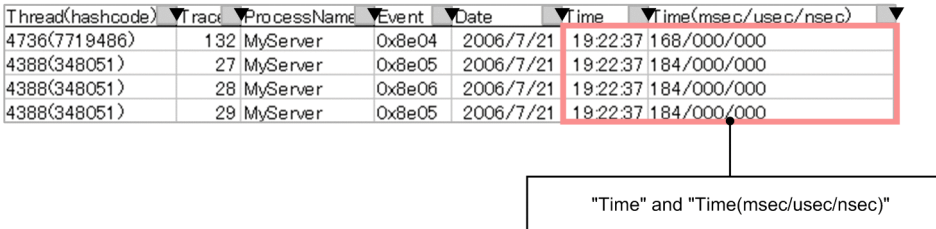

- 3. Convert nid (hexadecimal) and jid (hexadecimal) of thread dump to decimal.
	- **•** In Windows and AIX

Convert the thread dump nid (hexadecimal) to decimal value.

```
 ...
  ...
"VBJ ThreadPool Worker" daemon prio=5 jid=0x00054f93 tid=0x04cef380 nid
=0x1124 in Object.wait() [0x0632f000..0x0632fd18]
  stack=[0x06330000..0x062f5000..0x062f1000..0x062f0000] 
  [user cpu time=0ms, kernel cpu time=15ms] [blocked count=1, waited cou
nt=29]
at java.lang.Object.wait(Native Method)
  ...
  ...
```
#### **1124(Hexadecimal)=4388(Decimal)**

**•** In Linux

Convert the thread dump nid (hexadecimal) to decimal value.

```
 ...
  ...
"main" prio=1 jid=0x00006d75 tid=0x00201d70 nid=0x1e51 waiting on condi
tion [0x00000000..0xbfe80488] stack=[0xbfe87000..0xbfc8c000..0xbfc88000
..0xbfc87000] [user cpu time=1320ms, kernel cpu time=4280ms] [blocked c
ount=5, waited count=4]
  ...
  ...
```
#### **6d75(Hexadecimal) = 28021 (Decimal)**

- 4. Search the row in which the value (Decimal) of Thread(hashcode) in the trace based performance analysis file matches with the value converted to decimal by procedure 3., and specify the trace information.
	- **•** In Windows and AIX

Search the line where value of Thread (Thread ID) is matching with the value converted to decimals.

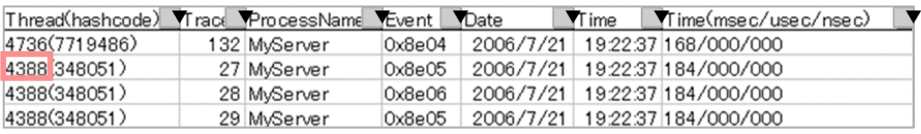

**•** In Linux

Search the line where value of hashcode (Hashcode) is matching with the value converted to decimals.

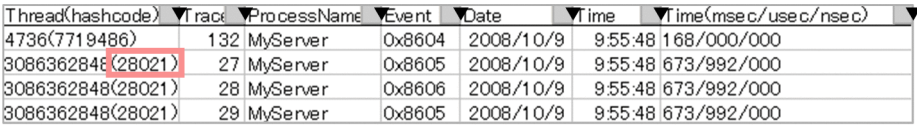

<sup>5.</sup> Problem Analysis

# <span id="page-212-0"></span>**5.5.3 Output contents of Explicit heap details information**

The Explicit heap information and the Explicit memory block information is output to the Explicit heap details information. When there is more than one Explicit memory block, they are output to the Explicit memory block information. You can also output the object statistical information within the Explicit memory blocks and the release rate information for the Explicit memory block to the Explicit memory block information.

The output format, output items, and output examples of Explicit heap details information are as follows:

#### **Output format**

The output format differs depending on the execution of eheapprof command.

• When the eheapprof command is executed

```
Explicit Heap Status
--------------------
max <EH_MAX>, total <EH_TOTAL>, used <EH_USED>, garbage <EH_GARB> (<EH
PER1> used/max, <EH_PER2> \
used/total, <EH_PER3> garbage/used), <EM_NUMS> spaces exist
 Explicit Memories(<EM_MGR_PTR>)
...
 "<EM_NAME>" eid=<EID>(<EM_PTR>)/<EM_TYPE>, total <EM_TOTAL>, used <EM_
USED>, garbage <EM GARB> \
(<EM_PER1> used/total, <EM_PER2> garbage/used, <FL_BLOCKS> blocks) <EM_
STAT>
  deployed objects 
                 Size Instances FreeRatio Class
    <ISIZE> <INUM> <FRATIO> <CNAME>
    ...
   <AISIZE> <AINUM> total
...
```
**Note**: For details on the signs used in the output format, see *[5.11.2\(3\) Signs used in description of output format](#page-246-0) [of event log](#page-246-0)*.

**•** When the eheapprof command is not executed

```
Explicit Heap Status
--------------------
max <EH_MAX>, total <EH_TOTAL>, used <EH_USED>, garbage <EH_GARB> (<EH
PER1> used/max, <EH_PER2> \setminusused/total, <EH_PER3> garbage/used), <EM_NUMS> spaces exist
 Explicit Memories(<EM_MGR_PTR>)
...
 "<EM_NAME>" eid=<EID>(<EM_PTR>)/<EM_TYPE>, total <EM_TOTAL>, used <EM_
USED>, garbage <EM_GARB> \
(<EM_PER1> used/total, <EM_PER2> garbage/used, <FL_BLOCKS> blocks) <EM_
STAT>
...
```
**Note**: For details on the signs used in the output format, see *[5.11.2\(3\) Signs used in description of output format](#page-246-0) [of event log](#page-246-0)*.

#### **Output items**

The following table describes about each item in output format.

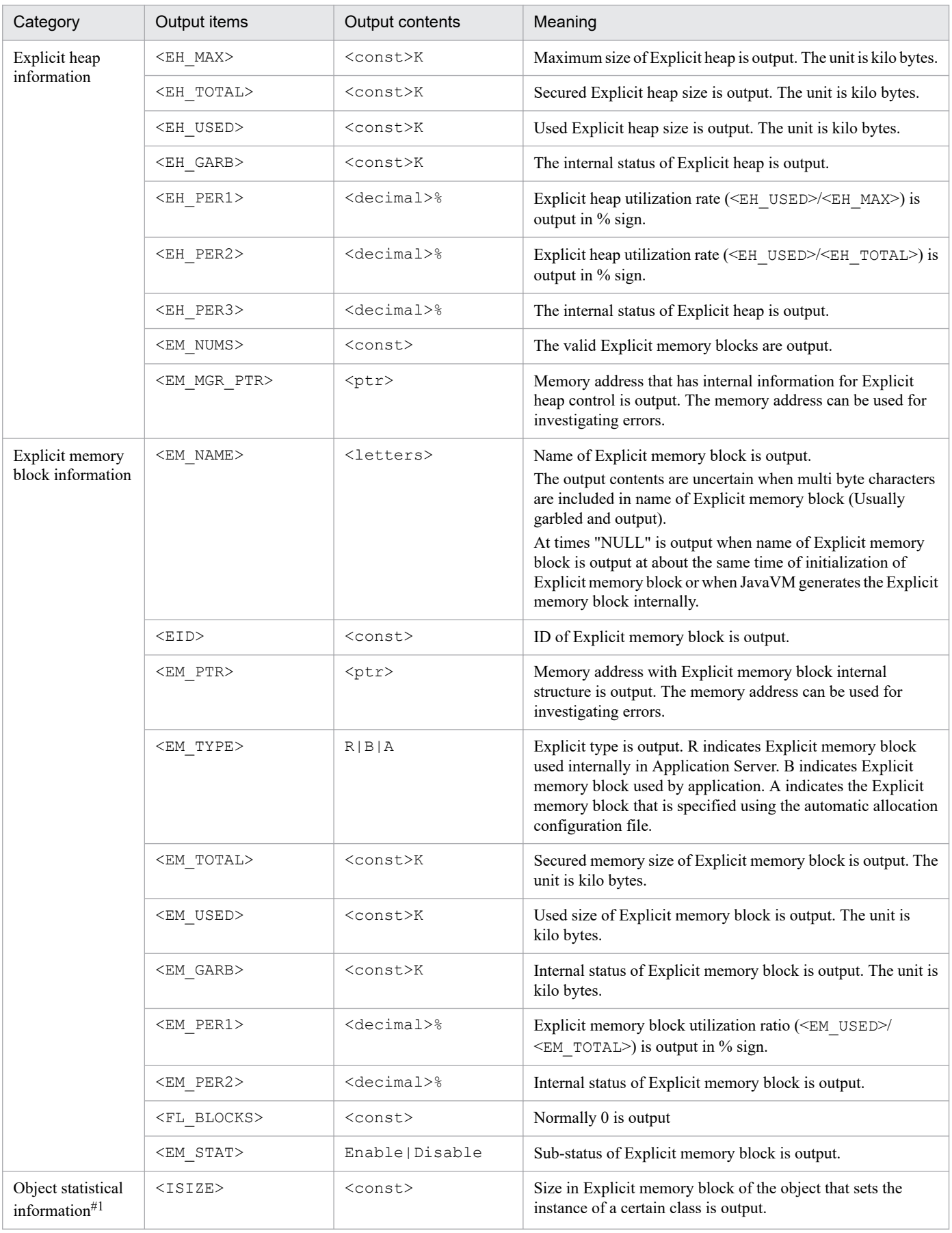

### Table 5-22: Output items (Explicit heap details information)

<sup>5.</sup> Problem Analysis

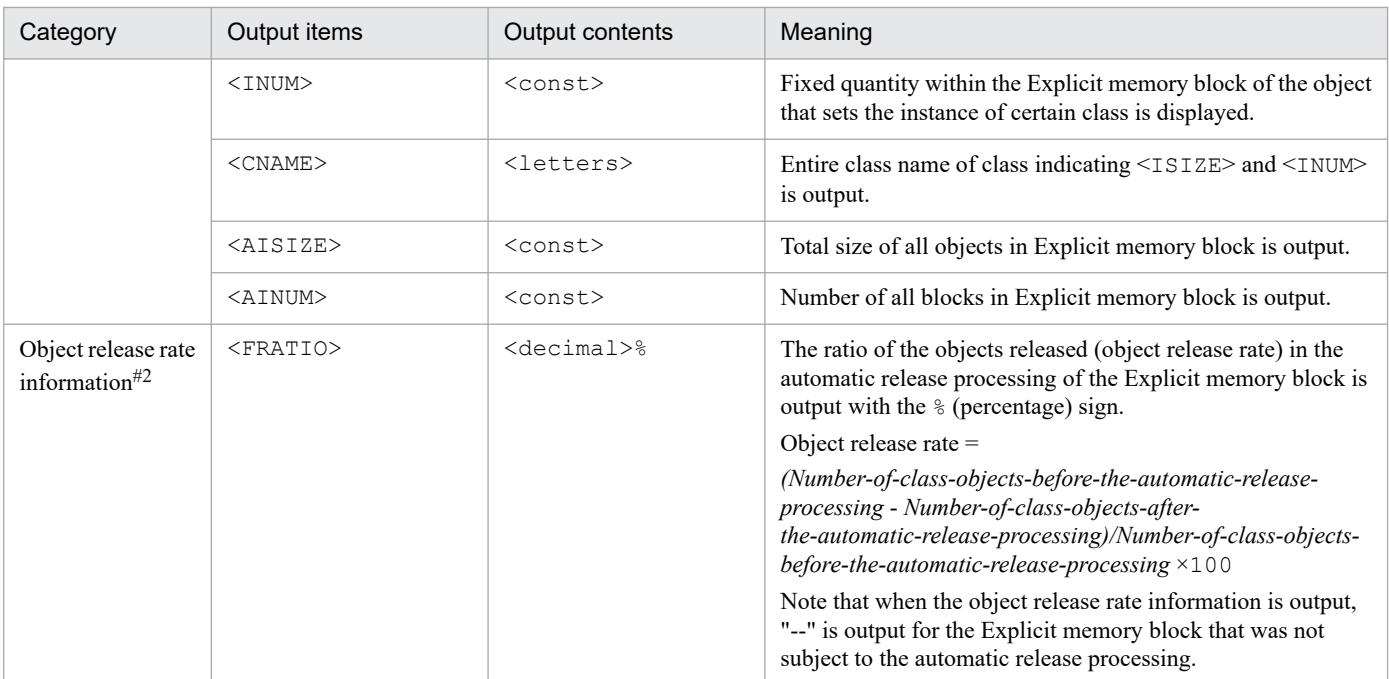

Note:

For details on the signs used in the output contents, see *[5.11.2\(3\) Signs used in description of output format of event log](#page-246-0)*.

#1

The object statistical information is output while executing the eheapprof command. You can output actually created size, "[I" indicating the int type array greater than the quantity, in the object statistical information. In such cases, "[I" indicates objects that are not used in an Explicit memory block. Create the int type array in internal process of JavaVM for objects that are not used in the Explicit memory block.

#2

The object release rate information is output when you execute the eheapprof command specifying the -freeratio option.

### **Example of output**

The output format differs depending on execution of the eheapprof command.

**•** When eheapprof command is executed

```
Explicit Heap Status
--------------------
 max 31415926K, total 162816K, used 150528K, garbage 10004K (0.0% used/
max, 91.1% used/total, 6.6% garbage/used), 3 spaces exist
 Explicit Memories(0x12345678)
  "EJBMgrData" eid=1(0x02f25610)/R, total 54272K, used 50176K, garbage 0
K (91.2% used/total, 0.0% garbage/used, 0 blocks) 
  deployed objects 
               Size Instances FreeRatio Class
             35234568 10648 - java.util.HashMap
             5678900 10668 - [Ljava.util.HashMap$Entr
y;
              4456788 7436 - java.util.HashMap$Entry
              4321000 200 - java.util.WeakHashMap
             1234568 190 - [Ljava.util.WeakHashMap$
Entry;
              454400 4 - java.util.WeakHashMap$En
try
             51380224 29146 total
  "VJBStored" eid=3(0x02f25910)/B, total 54272K, used 50176K, garbage 10
```
004K (90.7% used/total, 19.9% garbage/used, 5 blocks) deployed objects  $\frac{\text{Size} \text{Instances}}{35234568}$  FreeRatio\_Class\_  $\frac{135234568}{5678900}$  10648 49 java.util.HashMap<br>5678900 10668 43 [Liava.util.HashMap] 43 [Ljava.util.HashMap\$Ent ry; 4456788 7436 50 java.util.HashMap\$Entry 4321000 200 32 java.util.WeakHashMap 1234568 190 45 [Ljava.util.WeakHashMap \$Entry; 454400 4 22 java.util.WeakHashMap\$E ntry 51380224 29146 total "ExplicitMemory-2" eid=2(0x02f25700)/B, total 54272K, used 50176K, gar bage 0K (91.1% used/total, 0.0% garbage/used, 0 blocks) deployed objects  $\xrightarrow{Size}$ Instances FreeRatio Class<br>35234568 10648 - jav - java.util.HashMap 5678900 10668 - [Ljava.util.HashMap\$Ent ry; 4456788 7436 - java.util.HashMap\$Entry 4321000 200 - java.util.WeakHashMap 1234568 190 - [Ljava.util.WeakHashMap \$Entry; 454400 4 - java.util.WeakHashMap\$E ntry 51380224 29146 total

**•** When the eheapprof command is not executed

Explicit Heap Status --------------------

 max 31415926K, total 213971K, used 205369K, garbage 1234K (1.1% used/m ax, 96.2% used/total, 0.0% garbage/used), 3 spaces exist

Explicit Memories(0x12345678)

 "EJBMgrData" eid=1(0x02f25610)/R, total 154272K, used 150176K, garbag e 1234K (97.0% used/total, 1.2% garbage/used, 0 blocks) Enable

 "VJBStored" eid=3(0x02f25910)/B, total 54272K, used 50176K, garbage 0 K (90.9% used/total, 0.0% garbage/used, 2 blocks) Enable

 "ExplicitMemory-2" eid=2(0x02f25700)/R, total 5427K, used 5017K, garba ge 0K (92.1% used/total, 0.0% garbage/used, 0 blocks) Enable
# **5.6 JavaVM GC Log**

The GC log is output to the JavaVM log file.

For details, see *[5.7 JavaVM log \(JavaVM log file\)](#page-217-0)*.

## <span id="page-217-0"></span>**5.7 JavaVM log (JavaVM log file)**

The JavaVM log file is output by using extended options added by Hitachi in the standard JavaVM. To acquire this log, you need to specify the necessary options when starting the target J2EE server.

## **5.7.1 Options to output the JavaVM log file**

The options to output the JavaVM log file are as follows:

**•** -XX:+HitachiOutOfMemoryStackTrace

It is an option to output the stack trace when OutOfMemoryError occurs. Note that the JavaVM log file is output even if you specify -XX:+HitachiOutOfMemorySize and -XX:+HitachiOutOfMemoryCause that are specified when you specify the -XX:+HitachiOutOfMemoryStackTrace option.

**•** -XX:+HitachiVerboseGC

It is an option to output the extended verbosegc information when GC is performed. For acquiring the extended verbosegc information, see *5.7.2 Acquiring the extended verbosegc information*.

**•** -XX:+HitachiJavaClassLibTrace

This option is to output the API call trace of  $\text{System}.\text{qc}()$ . System.exit(), System.runFinalizersOnExit(), Runtime.exit(), Runtime.halt(), or Runtime.runFinalizersOnExit() APIs when either of them is executed.

Note that when you specify the -XX: HitachiJavaClassLibTraceLineSize option, the number of characters in the output trace are within the specified number of characters (number of bytes). When the number of characters in one line exceeds the specified value, the first half of the character string after at is deleted and the specified number of characters is output.

**•** -XX:+JITCompilerContinuation

This option enables the JIT compiler continuation functionality. If the JIT compilation fails due to a logical inconsistency in a method configuring the application, the JIT compiler continuation functionality log is output to the JavaVM log file.

For details on the output contents when specifying each option, see the following points in the *uCosminexus Application Server Definition Reference Guide*:

- **•** *-XX:[+|-]HitachiOutOfMemoryStackTrace (Option for stack trace output)*
- **•** *-XX:[+|-]HitachiVerboseGC (Option for extended verbosegc information output)*
- **•** *-XX:[+|-]HitachiJavaClassLibTrace (Option to output the stack trace of class library)*
- **•** *-XX:[+|-]JITCompilerContinuation (Option for the JIT compiler continuation functionality)*

## **5.7.2 Acquiring the extended verbosegc information**

In the J2EE server usrconf.cfg file, if you specify the options shown in the table below, you can acquire extended verbosegc information. From the extended verbosegc information, you can acquire the information for estimating the Java heap area size, Metaspace area size, required for that server. Note that the stack trace at OutOfMemoryError occurrence time is also output in the Java log.

#### Table 5–23: Options to be specified for acquiring the extended verbosegc information

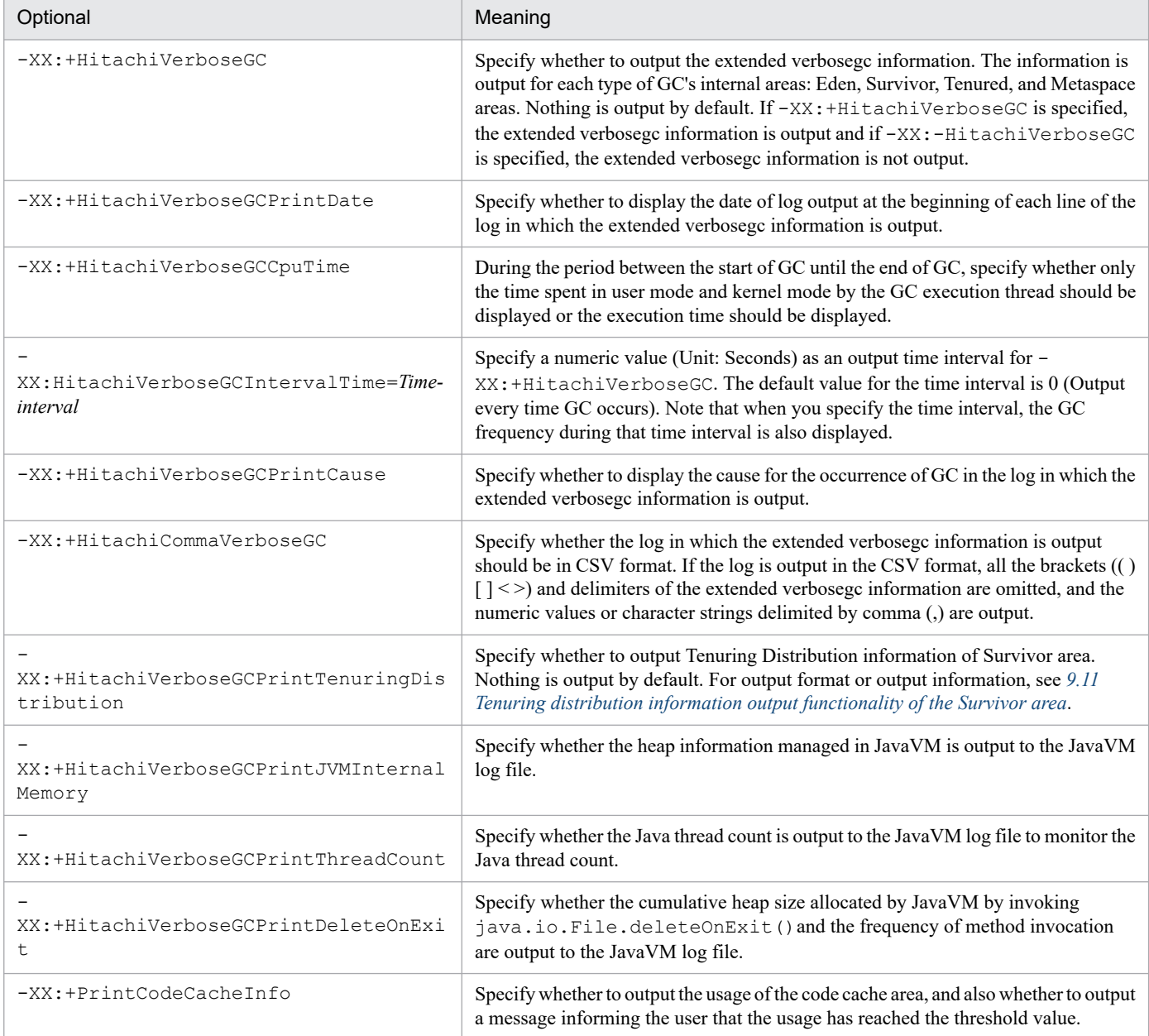

The format and the example of the log file output are as follows:

#### **Output format**

```
[id]<date>(Skip Full:full count, Copy:copy count) [gc kind gc info, gc tim
e secs][DefNew::Eden: eden_info][DefNew::Survivor: survivor_info][Tenured
: tenured info][Metaspace: metaspace info][class space: class space info
] [cause: cause info][User: user cpu secs][Sys: system cpu secs] ][IM:jv
m_alloc_size, mmap_total_size, malloc_total_size][TC: thread_count][DOE: d
oe_alloc_size, called_count] [CCI: cc_used_sizeK, cc_max_sizeK, cc_infoK]
```
#### Description

**•** id: JavaVM log file identifier

The following table describes the JavaVM log file identifiers. Use these identifiers for investigation by filtering log as per log contents (functions).

Table 5-24: JavaVM log file identifiers

| <b>Identifiers</b> | Log contents                                                         |
|--------------------|----------------------------------------------------------------------|
| <b>CCI</b>         | Code cache area information                                          |
| <b>CLT</b>         | Stack trace of class library                                         |
| <b>JCC</b>         | Information on the failure of JIT compilation                        |
| <b>JMS</b>         | Information on the JIT complier thread that prevents JIT compilation |
| <b>OMH</b>         | Information on the frequency of OutOfMemory occurrences              |
| OOM                | Exception information when OutOfMemoryError occurs and stack trace   |
| <b>PTD</b>         | Tenuring distribution information of Survivor area                   |
| <b>VGC</b>         | Extended verbosege information                                       |

- **•** date: Date and time
- full count: Frequency of skipping Full GC (Only when you specify -XX:HitachiVerboseGCIntervalTime)
- **•** copy\_count: Frequency of skipping copy GC (Only when you specify XX:HitachiVerboseGCIntervalTime)
- gc kind: GC type (Full GC or GC)
- gc info: GC information (Area length prior to GC-> Area length after GC (Area size)) (Example) 264K->0K(512K)
- gc time: GC elapsed time (Unit: Seconds)
- eden info: Eden information
- **•** survivor\_info: Survivor information
- **•** tenured\_info: Tenured information
- metaspace info: Metaspace area information
- class space info: CompressedClassSpace information
- **•** cause\_info: Cause of GC
- user cpu secs: CPU time spent in user mode by the GC thread (Unit: Seconds)
- system cpu secs: CPU time spent in kernel mode by the GC thread. (Unit: Seconds)
- jym alloc size: The size of the area currently in use, among the areas managed in JavaVM (size of the area currently in use among the total size of mmap total size and malloc total size) (only when -XX:+HitachiVerboseGCPrintJVMInternalMemory is specified)
- mmap total size: The total size of C heap allocated by mmap (in Windows VirtualAlloc), among the areas managed in JavaV (only when  $-XX$ : +HitachiVerboseGCPrintJVMInternalMemory is specified)
- malloc total size: The total size of C heap allocated by malloc, among the areas managed in JavaVM (only when -XX:+HitachiVerboseGCPrintJVMInternalMemory is specified)
- thread count: Java thread count (only when  $-XX: +H \text{it} \text{tachiverbo} \text{seGCPrintrThreadCount}$ is specified)
- doe alloc size: The accumulated heap size allocated by invoking java.io.File.deleteOnExit() (only when -XX:+HitachiVerboseGCPrintDeleteOnExit is specified)
- called count: The number of times java.io.File.deleteOnExit() is invoked (only when -XX:+HitachiVerboseGCPrintDeleteOnExit is specified)
- cc\_used\_size: Size of the code cache area used during GC (unit: kilobyte) (only when -XX:+PrintCodeCacheInfo is specified)
- cc\_max\_size: Maximum size of the code cache area (unit: kilobyte) (only when -XX:+PrintCodeCacheInfo is specified)
- cc info: Maintenance information (only when  $-XX: +PrintCodeCacheInfo$  is specified)

#### **Example of output**

Examples of output when the -XX:+HitachiCommaVerboseGC option is specified are as follows:

```
VGC,Fri Jan 23 21:37:50 2004,11,41,0,GC,16886,16886,65088,0.0559806,
4094,0,4096,447,447,448,12345,16439,60544,1116,1116,4096,0,0.0312500, 0.01
56250,729,928,0,509,2167,2054,2301,49152,2304
VGC,Fri Jan 23 21:37:55 2004,6,24,0,Full GC,65082,65082,65088,0.4294532,
4094,4094,4096,447,447,448,60541,60541,60544,1116,1116,4096,0,0.0156250, 0
.0312500,729,928,0,509,16,170,2301,49152,2304
```
### **5.7.3 Contents of the code cache area-related log**

JavaVM speeds up the processing by executing the JIT compilation for the Java methods with a high invocation count and loop count. The JIT compile code generated by the JIT compilation is allocated to the code cache area.

Normally there is no problem if the code cache area size is the default value. However, depending on the scale of the execution environment and Java applications, the code cache area size might be depleted with the default value.

If the code cache area is depleted, JavaVM cannot execute the JIT compilation and, proper performance might not be obtained from the execution of Java applications. In such cases, enable  $-XX$ :  $[+]-$  PrintCodeCacheInfo (option to output the code cache area information) or  $-XX$ :  $[+]-$  PrintCodeCacheFullMessage (option to output the code cache area depletion message), and then monitor the usage of the code cache area and the messages that are output.

For details on these options, see *-XX:[+|-]PrintCodeCacheInfo (Option for the output of the code cache area information)* and *-XX:[+|-]PrintCodeCacheFullMessage (Option for the output of the code cache area depletion message)* in the *uCosminexus Application Server Definition Reference Guide*.

### **(1) Output contents of the message informing the user that the usage of the code cache area has reached the threshold value**

The output format of the message informing the user that the usage of the code cache area has reached the threshold value is as follows:

```
[cc_id]<cc_date>CodeCache usage has exceeded the threshold.[cc_used_sizeK, c
c_max_sizeK, cc_infoK]
```
The following table describes the output items:

| Output item | Explanation                                   |
|-------------|-----------------------------------------------|
| cc id       | Outputs the CCI (JavaVM log file identifier). |
| cc date     | Outputs the data and time of JIT compilation. |

<sup>5.</sup> Problem Analysis

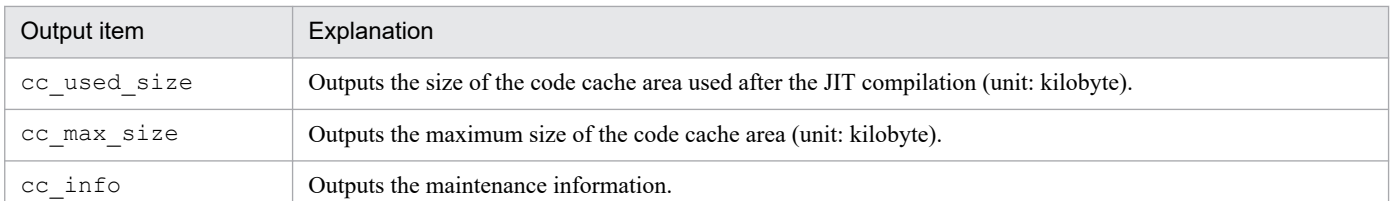

## **(2) Output contents of the message informing the user that the code cache area has depleted**

The output format of the message informing the user that the code cache area has depleted is as follows:

```
[cc_id]<cc_date>CodeCache is full. Compiler has been disabled.[cc_used_sizeK
, cc_max_sizeK, cc_infoK]
```
The following table describes the output items:

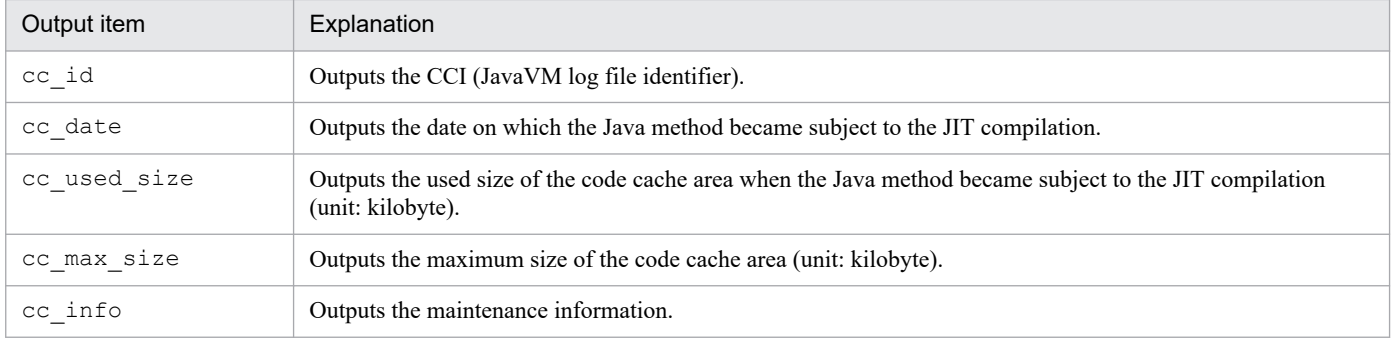

## <span id="page-222-0"></span>**5.8 Message log output by JavaVM (Standard output and error report file)**

When the JavaVM crashes, JavaVM outputs the debug information to the standard output and error report file.

The following are cases when the debug information is output to the error report file:

- When a signal occurs in JNI
- **•** When C heap is insufficient in the JavaVM
- **•** When an unexpected signal occurs in the JavaVM
- **•** When an Internal Error (internal logical error) occurs in the JavaVM

The contents of message log output in the following cases are as follows.

#### Table 5-25: Message log output by JavaVM

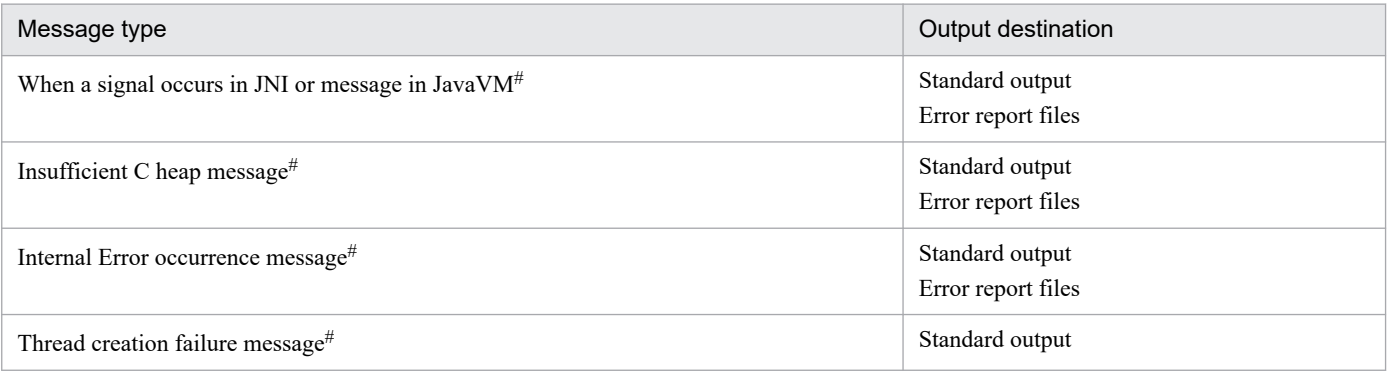

#

The JavaVM proprietary output destination or output contents exist.

Note that the thread creation failure message is output only in the standard output.

## **5.8.1 When a Signal Occurs**

When a signal occurs, the items shown below are output to the log. The JavaVM extended contents are included in the output contents.

- Abnormal termination location and signal type<sup>#</sup>
- **•** Current thread information
- Save destination address of signal information<sup>#</sup>
- **•** Signal information
- siginfo information<sup>#</sup> (in UNIX)
- **•** Register information
- **•** Information saved from the beginning of the stack
- **•** Command code information
- **•** Stack trace
- **•** Thread information
- **•** VM status

<sup>5.</sup> Problem Analysis

- Memory information<sup>#</sup>
- Usage status of Java heap<sup>#</sup>
- **•** Card table map address display
- **•** Polling page address display
- **•** Large pages allocation failure information
- **•** CodeCache information
- **•** Event information
- **•** Library
- Command and VM parameters<sup>#</sup>
- **•** Environment variable
- **•** Registered signal handlers
- Machine information<sup>#</sup>
- **•** System name, CPU, actual memory and VM information
- Time information<sup>#</sup>
- Command line of the javatrace startup command<sup>#</sup> (in UNIX)

#

These are the output contents extended by Hitachi.

Each output contents are described below.

### **(1) Abnormal termination location and signal type**

Any one of the following contents are output in compliance with the status at the time of abnormal termination. These contents are extended by JavaVM.

#### **(a) When a signal is detected**

The following message is output:

```
#
# A fatal error has been detected by the Java Runtime Environment:
```
The following contents are output:

#### **Contents output when a signal is detected**

```
#
# A fatal error has been detected by the Java Runtime Environment:
#
# Occurred-signal-name (signal-number) at pc=PC-address, pid=Process-ID, tid
=Thread-ID
#
# JRE version :(jre version information)
# Java VM: Java HotSpot(TM) VM-type (Sun-version-information-Hitachi-version
-information-build-date mixed modeOS-name-CPU-type)
# Problematic frame:
```

```
# <type-code> <library-name-where-signal-occurred+Offset
#
```
Note:

When you are able to extract a function name where the signal occurred, that function name and offset may be displayed in continuation to *library-name-where-signal-occured*+*offset*.

#### **(b) When an internal logical error occurs**

The following contents are output:

#### **Contents output when an internal logical error occurs**

```
#
# Internal Error (file-name:number-of-lines or internal-error-code), pid=pro
cess-ID, tid=thread-ID
# Internal logical Error: Internal logical error message
#
# JRE version: JRE-version-information
# Java VM: Java HotSpot(TM) VM-type (Sun-version-information-Hitachi-version
-information-build-date mixed modeOS-name-CPU-type compressed-OOP)
#
# core-file-information
```
Note:

Either a combination of the file name and number of lines or the Internal Error code is output to the Internal Error. In Internal logical Error, any one of fatal error, quarantee (logical type) failed, or Error is output, according to the type of the internal logical error.

## **(2) Current thread information**

The following three types of information are output to the messages according to the thread type:

```
Current thread (address): thread-name "thread-name" [_state, id=thread-ID, s
tack(start-address,end-address)]
Or
Current thread (address): thread-name [_id=thread-ID, stack(start-address,en
d-address)]
Or
Current thread is native thread
```
### **(3) Save destination address of the signal information**

The following contents are output. These contents are extended by JavaVM.

siginfo address: *address*, context address: *address*

# **(4) Signal information**

The following contents are output.

#### **In Windows**

#### **EXCEPTION\_ACCESS\_VIOLATION(Read violation)**

siginfo: ExceptionCode=*signal-number*, reading address *address*

#### **EXCEPTION\_ACCESS\_VIOLATION(Write violation)**

siginfo: ExceptionCode=*signal-number*, writing address *address*

#### **EXCEPTION\_ACCESS\_VIOLATION(Others)**

siginfo: ExceptionCode=*signal-number*, ExceptionInformation=*additional-info rmation*

#### **Other than EXCEPTION\_ACCESS\_VIOLATION**

```
siginfo: ExceptionCode=signal-number, ExceptionInformation=additional-info
rmation-1 additional-information-2 ...
```
#### **In UNIX**

```
siginfo:si_signo= occurred-signal-number (occurred-signal-name), si_errno
: number, si_code: number(signal-reason-type), si_addr: address
```
### **(5) siginfo information (in UNIX)**

The following contents are output. These contents are extended by JavaVM.

```
siginfo structure dump (location: siginfo-address) 
siginfo-address siginfo-address siginfo-address siginfo-address
 ... 
siginfo-address siginfo-address siginfo-address siginfo-address
```
Note:

The *siginfo-address* is output in hexadecimal.

### **(6) Register information**

The following contents are output. However, these contents are not output in the case of internal logical errors.

```
Registers: register-information
...
```
Note:

In UNIX, different BSP register value and debugger (gdb) value are output. This is because, in debugger, the contents of the backing store area that indicates BSP is output and the position that indicates BSP is modified.

## **(7) Information saved from the top of stack**

The following contents are output. However, these contents are not output in the case of internal logical errors.

```
Top of Stack: (sp=Address-of-stack-pointer)
Address: Saved-contents
...
```
Note:

*saved-contents* are output in hexadecimal.

# **(8) Stack trace**

The following contents are output. However, these contents are not output when the Current thread is other than JavaThread.

```
Java frames: (J=compiled Java code, j=interpreted, Vv=VM code)
 Stack-trace
...
```
# **(9) Thread information**

The following contents are output:

```
Java Threads: ( => current thread )
 address JavaThread "thread-name" [state, id=thread-ID, stack(start-address,
end-address)]
 :
=>address JavaThread "thread-name" [state, id=thread-ID, stack(start-address
,end-address)]
Other Threads:
 address thread-name [stack(start-address,end-address)] [id=thread-ID]
  :
```
# **(10) VM status**

The following contents are output.

```
VM state: current-status
VM Mutex/Monitor currently owned by a thread: <mutexs/moniter>
```
Note:

The lock information may be output in continuation with this information.

# **(11) Memory information**

The following contents are output. These contents are extended by JavaVM.

```
Memory:
secure-memory-function:addressStart-address - End-address (size: size)
 ...
  Heap Size: secured-memory-size
  Alloc Size: memory-size-in-use
  Free Size: unused-memory-size
```
memory-securing-function is either  $mmap$  () or  $malloc$  (). The address is displayed in hexadecimal.

The unit of each type of memory size is bytes.

## **(12) Java heap usage status**

The following contents are output. These contents are extended by JavaVM.

```
Heap#
Java-heap-information
```
#### #

The header section differs between the extended thread dump and the error report file.

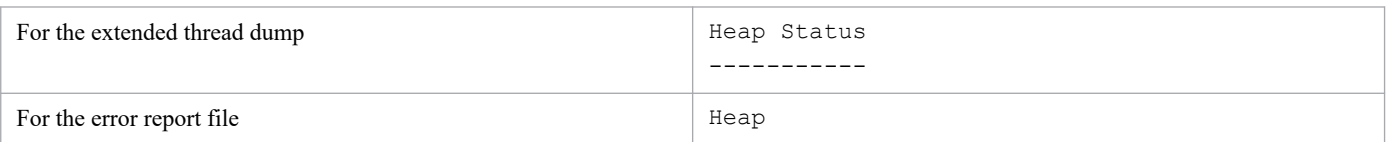

### **(13) Card table map address display**

The following contents are output.

```
Card table byte_map: [address,address] byte_map_base: address
```
### **(14) Polling page address display**

The following contents are output.

Polling page: *address*

#### **(15) Large pages allocation failure information**

If memory allocation by using the mmap () function fails, the number of failures is output.

Large page allocation failures have occurred *number-of-times* times

## **(16) CodeCache information**

The following contents are output.

```
CodeCache: size=total-size used=used-size max_used=maximum-size free=free-sp
ace-size
 bounds [bottom, commit-addr, reserve-addr]
 total_blobs=total-number-of-CodeBlobs nmethods=total-number-of-methods adap
ters=total-number-of-adapters
  compilation: enabled or disabled
```
## **(17) Event information**

All contents of the event buffer are output.

```
event-type-name (number-of-events events):
event-record
\mathbf{z}
```
Event information is managed in a ring buffer, and the maximum number of events retained per event type is 10. If the number of events is 0, No events is output to *event-record*.

The following are examples of output for each *event-type* that can be output.

**•** Compilation events

JIT compilation information

```
Compilation events (10 events):
Event: 0.923 Thread 0x00002aaab2f01800 389 b java.io.FileOutput
Stream::write (12 bytes)
Event: 0.923 Thread 0x00002aaab2f01800 nmethod 389 0x00002aaaac3ea490 cod
e [0x00002aaaac3ea5e0, 0x00002aaaac3ea668]
 :
```
**•** GC Heap History

Information before GC and information after GC

```
GC Heap History (4 events):
Event: 23.719 GC heap before
{Heap before GC invocations=0 (full 0):
 def new generation max 154880K, total 9664K, used 345K (0.2% used/max, 
3.6% used/total)
 :
```
#### **•** Deoptimization events

Deoptimization information

```
Deoptimization events (10 events):
Event: 0.818 Thread 0x00002aaaaba7e000 Uncommon trap 24 fr.pc 0x00002aaaac
3d1eec
Event: 0.818 Thread 0x00002aaaaba7e000 Uncommon trap 54 fr.pc 0x00002aaaac
3d0dd8
 :
```
**•** Internal exceptions

Internal exception information

```
Internal exceptions (2 events):
Event: 0.025 Thread 0x00002aaaaba7e000 Threw 0x00000000db606140 at /hotspo
t/src/share/vm/prims/jni.cpp:4008
Event: 0.061 Thread 0x00002aaaaba7e000 Threw 0x00000000db649980 at /hotspo
t/src/share/vm/prims/jvm.cpp:1167
 :
```
**•** Events

Class loader information and other information

```
Events (10 events):
Event: 0.080 loading class 0x00002aaab302e990
Event: 0.080 loading class 0x00002aaab302e990 done
Event: 4.286 Executing VM operation: EnableBiasedLocking
```

```
Event: 4.286 Executing VM operation: EnableBiasedLocking done
 :
```
# **(18) Libraries**

The list of loaded libraries is output in continuation to the following contents.

```
Dynamic libraries:
libraries
...
```
# **(19) Command and VM parameters**

The following contents are output. These contents are extended by JavaVM.

```
Command : command-line
Java Home Dir : JDK-execution-environment-install-directory
Java DLL Dir : JDK-library-install-directory
Sys Classpath : system-class-path
User Args :
command-option-1
command-option-2
...
```
## **(20) Environment variables**

The following contents are output.

```
Environment Variables:
environment-variable=value
...
```
# **(21) Registered signal handlers**

The following contents are output.

```
Signal Handlers:
signal-type:
 [signal-handler-address], sa_mask[0]= mask-signal, sa_flags=special-flag
...
Changed Signal Handlers -
signal-type: [signal-handler-address], sa_mask[0]=signal-mask, sa_flags=spec
ial-flag
...
```
The meaning of output contents are as follows:

- **•** signal-type: It is the signal name defined in /usr/include/sys/signal.h.
- **•** signal-handler-address: It is the signal handler address output in hexadecimal. It may also be displayed in the *library-name*+*offset* format.

```
5. Problem Analysis
```
- signal-mask: It is the value where the sa\_mask field value of the structure extracted by sigaction() is output in hexadecimal.
- special-flag: It is the value where the sa flags field value of the structure extracted by sigaction() is output in hexadecimal.

## **(22) Machine information**

The following contents are output. These contents are extended by JavaVM.

Host: *host-name*:*IP-address*

Note:

Multiple IP addresses may be displayed in IP-address.

### **(23) System name, CPU, actual memory, and VM information**

The following contents are output.

#### **In Windows**

```
OS:OS-version
CPU: number-of-CPUs-that-can-be-used, CPU-type
```

```
Memory:actual-memory-information
```
vm\_info:*VM-information*

#### **In UNIX**

```
OS:OS version
[uname:uname output]
[libc:version-number-of-libc(at-times-version number-is-not-output)]
[rlimit:limit-value]
[load average:load-average]
[/proc/meminfo:/proc/meminfo contents]
CPU:number-of-CPUs-that-can-be-used,CPU-type
Memory:actual-memory-information
vm_info:VM-information
```
#### Time information

The following contents are output:

time: *execution-date*

elapsed time: *execution-time* seconds (*formatted-execution-time-output*)

Note:

An example of the execution date is as follows:

Example: Wed Aug 25 14:55:04 2004

It is difficult to understand the execution time given only in unit of seconds, so the execution time is output in (*formatted-execution-time-output*) in the format of days, hours, minutes, and seconds.

(Example) elapsed time: 900 seconds (0d 0h 15m 0s)

### **(24) Command line of javatrace start command (in UNIX)**

The following contents are output. These contents are extended by JavaVM.

```
# You can get further information from javatrace.log file generated
# by using javatrace command.
# usage: javatrace core-file-name loadmodule-name [out-file-name] [-l(librar
y-name)...]
# Please use javatrace command as follows and submit a bug report
# to Hitachi with javatrace.log file:
#[installation-directory/bin/javatrace core-file load-module]
```
### **5.8.2 When C Heap Is Insufficient**

When C heap is insufficient, the message output, and dump output or core dump generation is performed in the following order:

- 1. A message log indicating insufficient C heap is output to the error report file and standard output.
- 2. If the memory is insufficient during the execution of 1., a simple message is output to the standard output.
- 3. In UNIX, if the memory is still insufficient during the output of a simple message, output of the message and error log file is interrupted and a core dump is generated.

Each output format is described below.

### **(1) Output contents of a message log indicating insufficient C heap**

The output format of a message log indicating insufficient C heap is described below. This format is common for the error report file and standard output.

**•** In Windows

```
Exception in thread <ThreadName> java.lang.OutOfMemoryError:requested <n>
bytes [ for <message>].
Memory Status
-------------
        Memory in use: utilization-rate%
        Physical memory: free-memory-size/total-memory-sizefree
        Virtual memory: free-memory-size/Total-memory-sizefree
        Paging file: free-volume/total-volumefree
Heap Status
-----------
```

```
Java-heap-information
-----------
Stack Trace
-----------
stack-trace
JVM Internal Memory Status
--------------------------
area-information-managed-by-the-unique-memory-management-function
Insufficient memory for malloc. JVM generates core file.
-----------
```

```
• In AIX or Linux
```

```
Exception in thread <ThreadName> java.lang.OutOfMemoryError: requested <n
> bytes [for <message>].
Memory Status
-------------
 maximum size of data segment
 soft(current) limit: software-limit-value-acquired-by-getrlimit(RLIMIT_DA
TA) kbytes (Hexadecimal)
 hard limit: hardware-limit-value-acquired-by-getrlimit(RLIMIT_DATA) kbyte
s (Hexadecimal)
 current end of the heap: value-acquired-by-sbrk(0)
 JVM allocation size by malloc: memory-size-allocated-to-JavaVM kbytes (He
xadecimal)
 malloc information
     total space in arena :mallinfo.arena value
     number of ordinary blocks :mallinfo.ordblks value
     number of small blocks :mallinfo.smblks value
     number of holding blocks :mallinfo.hblks value
     space in holding block headers :mallinfo.hblkhd value
 space in small blocks in use :mallinfo.usmblks value
 space in free small blocks :mallinfo.fsmblks value
     space in ordinary blocks in use :mallinfo.uordblks value
      space in free ordinary blocks :mallinfo.fordblks value
      cost of enabling keep option :mallinfo.keepcost value
Heap Status
-----------
Java-heap-information
-----------
Stack Trace
-----------
stack-trace
-----------
JVM Internal Memory Status
--------------------------
area-information-managed-by-the-unique-memory-management-function
```
When such a message is output, take appropriate measures such as reducing C heap.

The output contents are as follows:

<sup>5.</sup> Problem Analysis

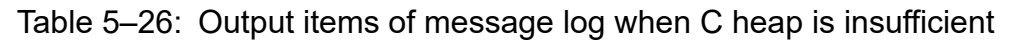

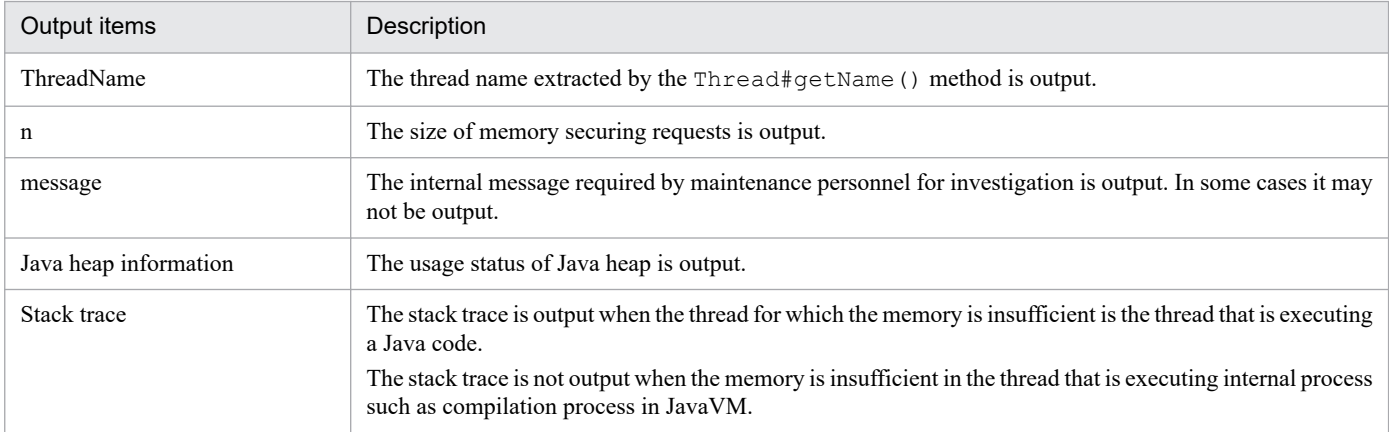

## **(2) Output contents of message showing memory insufficiency**

If memory becomes insufficient while a message log indicating insufficient C heap is being output, the process cannot be continued. In this case, a simple message in the following format is output to the standard output.

java.lang.OutOfMemoryError:requested <*n*> bytes for <*message*>

The output contents are as follows:

#### Table 5–27: Output contents of a simple message when the memory is insufficient

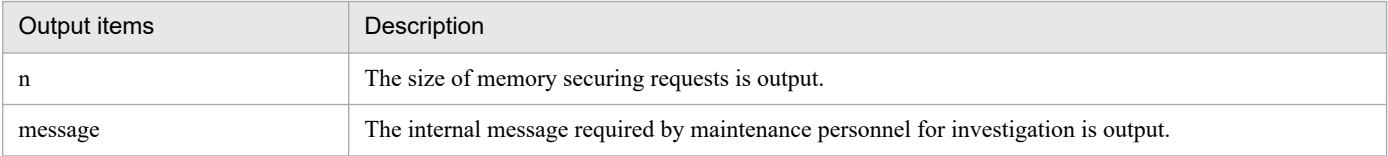

## **(3) Output contents of the message indicating core dump generation**

If the memory is still insufficient when a simple message is output, output of the message and error log file is interrupted and a core dump is generated. When a core dump is generated, the message in the following format is output in the standard output.

```
Can't create logs because of memory shortage.
Insufficient memory for malloc. JVM generates core file
```
### **5.8.3 When an Internal Error Occurs**

When an internal error that is a logical error within JavaVM occurs, the following information is output.

- **•** Abnormal termination location and signal type
- **•** Current thread information
- Save destination address of signal information<sup>#</sup>
- **•** Thread information
- **•** VM status

Maintenance and Migration Guide **234**

- Memory information<sup>#</sup>
- Heap information<sup>#</sup>
- **•** Card table map address
- **•** Polling page address
- **•** Large pages allocation failure information
- **•** CodeCache information
- **•** Event information
- **•** Library
- Command VM parameter<sup>#</sup>
- **•** Environment variable
- **•** Registered signal handlers
- Machine information<sup>#</sup>
- **•** System name, CPU, actual memory and VM information
- **•** Time information
- Command line of the javatrace startup command<sup>#</sup> (in UNIX)

```
#
```
These are the output contents extended by Hitachi.

For the output format of each information, see *[5.8.1 When a Signal Occurs](#page-222-0)*.

## **5.8.4 When Thread Creation Fails**

When memory insufficiency (OutOfMemoryError) occurs and a new thread cannot be created, the number of threads at that time is output to the standard output. The threads that could not be created are also included in this number of threads.

An example of output when thread creation failed due to memory insufficiency is as follows:

```
java.lang.OutOfMemoryError:unable to create new native thread.1200 threads e
xist.
...
```
An example of output when thread creation failed at JavaVM startup time is as follows:

Error occurred during initialization of VM Could not create thread for VM:VM Thread.5 threads exist. Confirm the existence of an abnormal trend from the acquired OS status and log information. For more details on this, see the manuals provided with the OS.

Of the information output in the stack trace, the contents extended by JavaVM are described here.

When an error occurs in a server and applications, you can investigate the cause for error occurrence by confirming the stack trace contents until the error occurred.

The stack trace is output at either of the following timings:

- **•** When an exception occurs in the J2EE servers or J2EE applications
- When an exception occurs in batch servers or batch applications
- **•** When JavaVM thread dump is output

In JavaVM, you can output the information of local variables in Java methods in the stack trace by specifying start options when starting the server. The information of local variables defined in Java methods is effective for analyzing the cause of errors when exceptions occur.

Note that, the *Local variables* referenced here are the objects (this) that are passed to the methods as arguments and are invoked by instance methods. In the *local variable information*, these local variable names, type names, and local variable values are output. Note that the type name is the basic type name, class name (including interface name), or array type name.

The following table describes the options to output the local variable information to stack trace. For details on settings for acquiring the JavaVM material, see the subsection *[3.3.17 Settings for Acquiring the JavaVM Material](#page-107-0)*.

#### Table 5‒28: Options to output the local variable information to stack trace

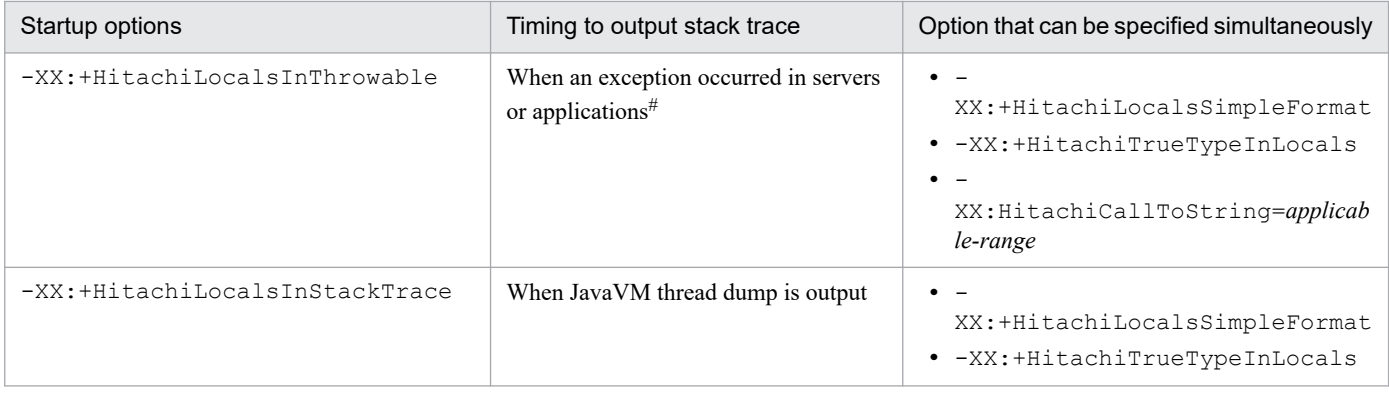

#

However, when the exception occurred is java.lang.StackOverflowError or java.lang.OutOfMemoryError, the local variables are not output to stack trace.

The contents output is described with an example as base when you specify each of these options. For details on the items output when each option is specified, see the following points in the *uCosminexus Application Server Definition Reference Guide*:

- **•** *-XX:[+|-]HitachiLocalsInThrowable (Option for collecting the local variable information when an exception occurs)*
- **•** *-XX:[+|-]HitachiLocalsInStackTrace (Option to output the local variable when the thread dump is output)*

# **5.10.1 When the -XX:+HitachiLocalsInThrowable Option Is Specified**

For each stack frame information of the stack trace information output by the java.lang.Throwable.printStackTrace method, the local variable information within the method corresponding to that stack frame is inserted and output.

## **(1) Example of output in standard format and simple output format**

This is the example of output when you specify the -XX: +HitachiLocalsInThrowable option only as a function to output local variables.

The example of Java program and output of the corresponding local variable information within the stack trace are as follows:

#### **Java program example 1**

```
class Example1 {
     public static void main(String[] args) {
        Example1 e1 = new Example1();
        Object obj = new Object();
         e1.method(1, 'Q', obj); // Execute-e1.method (5th line).
     }
     void method(int l1, char l2, Object l3) {
        float 14 = 4.0f;
        boolean 15 = true;double 16 = Double. MAX VALUE;
        Object[] 17 = new Object[10];
         try {
         <Exception occurred!> // methodProcess-when-there-is-an-exception-in
-process-of-method(15th line).
         } catch (Exception e) {
           e.printStackTrace(); // output-stack-trace-information (17th line
).
 }
     }
}
```
The example of output is described below.

This example is the stack trace information output by  $e$ .  $printStackTrace$  method on the 17th line when an exception occurs in e1.method method executed on the 5th line of example 1 of the Java program.

#### Figure 5–2: Output example of local variable information for example 1 of Java program (When the class file is created by specifying -g option or -g:vars option)

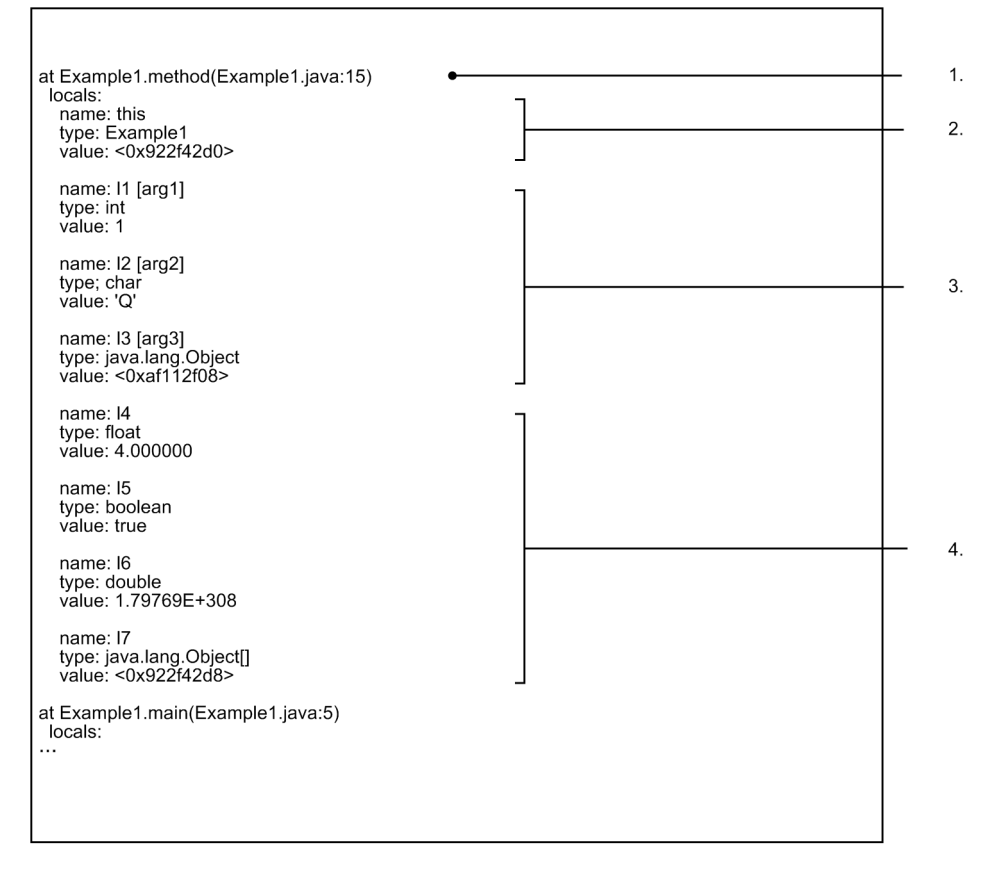

The output contents are as follows:

- 1. The information of the method that executes the stack trace output process is output. This example shows the output of the stack trace information when an exception occurs on the 15th line of the Java program 1.
- 2. As the local variable information, the information of objects invoked by the instance method is output. In this example, the class name and address of the object of example 1 class created on the 3rd line of example 1 of the Java program is output.
- 3. As local variable information, the information of the values of local variables specified as arguments of the method are output. The [arg\*] after variable name is the information indicating the number of the method argument. The values specified when executing the e1.method method on the 5th line of example 1 of Java program are output.

Note that for local variables 11 and 12, the actual value is output since they are basic type (int type and char type) variables. The local variable l3 is a java.lang.Object class type variable, as a result, the address is output.

4. As local variable information, from the local variables in the method, information of the values of local variables that are not specified as method argument is output.

Note that since the local variables l4 to l6 are of basic type (float type, boolean type, and double type), their actual value is output. Since the local variable l7 is the java.lang.Object class type variable, the address is output.

The example of output in the simple output format when you specify  $-XX$ : +HitachiLocalsSimpleFormat option, is described below. Further, the explanation of the output contents is the same as that for standard format.

#### Figure 5–3: Output example when -XX:+HitachiLocalsSimpleFormat option is specified

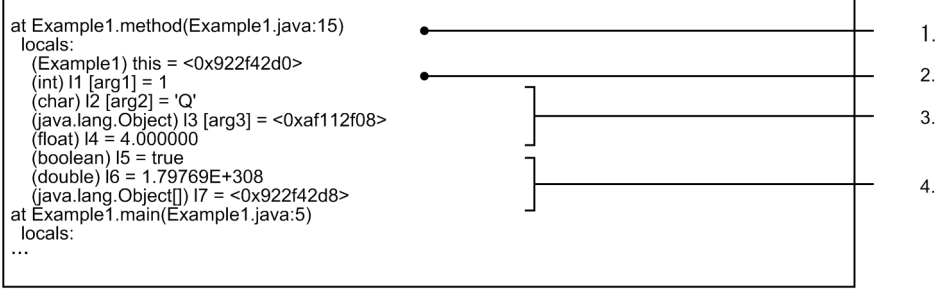

Moreover, if the  $-g$  option or  $-g:vars$  option is not specified when executing javac command, and since there is no local variable information, the output contents are restricted in the following manner. This is same as when executing the native method.

- **•** The local variables that can be output are only the arguments that are passed to the method and objects (this) invoked by the instance method.
- **•** For the arguments passed to the method, the variable name is not output. Only the argument number is output.
- **•** In the case of the native method, the value when the native method is invoked is output as the value of the local variable. It is not the output result that reflects the result of the executing native method.

The example of output in the case of Java program example 1, when the local variable information does not exist, is described below. The example of output in the simple output format is as follows:

#### Figure 5‒4: Output example when local variable information does not exist (Simple output format)

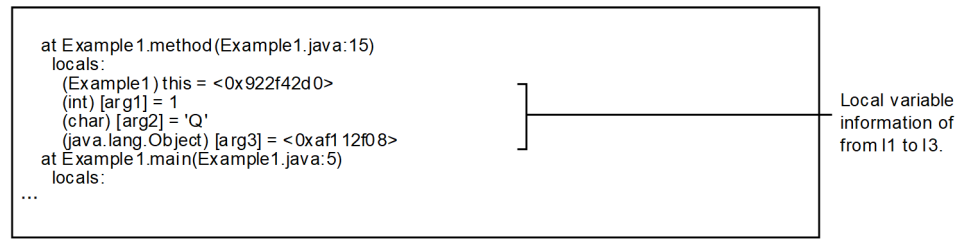

There are following differences as compared to Figure 5-3.

- The variable names of the arguments (11 to 13) passed to the method is not output.
- **•** As the value is output when the method is invoked, the information (l4 to l7) for the local variables set in the method is not output.

## **(2) Example of output when class or array type variables are output as a character string**

When the local variables to be output are of class or array type, there are times when the information required for troubleshooting cannot be acquired in the value expression of only the address. At this time, if you specify the -XX:HitachiCallToString option, you can acquire the value of class or array type variable as a character string. In options, you can specify minimal or full as the applicable scope.

When you specify  $-XX:$  HitachiCallToString=minimal option, among the classes in the java.lang package, String, StringBuffer, Boolean, Byte, Character, Short, Integer, Long, Float, or Double are the targets of a parameter. When specifying the -XX:HitachiCallToString=full option, all the classes are targets.

An example of the Java program and example of output when the -XX: HitachiCallToString option is specified is described below. Further, the simple output format is used below.

**Java program example 2**

```
class Example2 {
     public static void main(String[] args) {
        Example2 e2 = new Example2();
         e2.method();// Executes-e2.method-method (4th line).
 }
     void method() {
        String 11 = "local 1"; StringBuffer l2 = new StringBuffer(l1);
         l2.append(" + local 2");
         Boolean l3 = new Boolean(false);
        Character 14 = new Character('X');
        Long 15 = new Long(Long.MIN VALUE);
        Object 16 = new Thread();
        Object[] 17 = new Thread[10];
         try {
           <Exception occurred!> // Process-when-exception-occurred-in-proces
s-of-method (18th line).
         } catch (Exception e) {
           e.printStackTrace(); // Output stack trace information (20th line
).
 }
     }
     public String toString() {
       return "I am an Example2 instance.";
     }
}
```
An example of output when specifying the  $-XX$ : HitachiCallToString=minimal option is described below:

This example is the stack trace information output by the 20th line e.printStackTrace method when an exception occurs in the e2.method method executed on the 4th line of example 1 of the Java program.

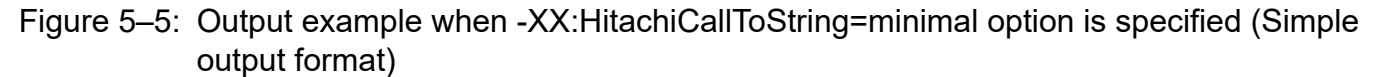

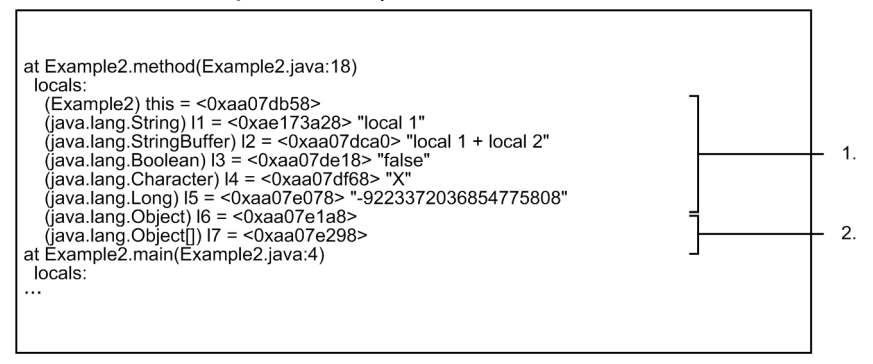

#### The output contents are as follows:

<sup>5.</sup> Problem Analysis

Maintenance and Migration Guide **241**

- 1. Among the local variables of class type, this information is that of the local variables of class type for which a character string is to be output. In continuation to the address, the value converted into a character string is output.
- 2. Among the local variables of class type, this information is that of local variables of class type for which a character string is not to be output. Only the address is output.

Shown below is the example of output when you specify the  $-XX:HitachicalToString=full$  option.

#### Figure 5–6: Output example when -XX:HitachiCallToString=full option is specified (Simple output format)

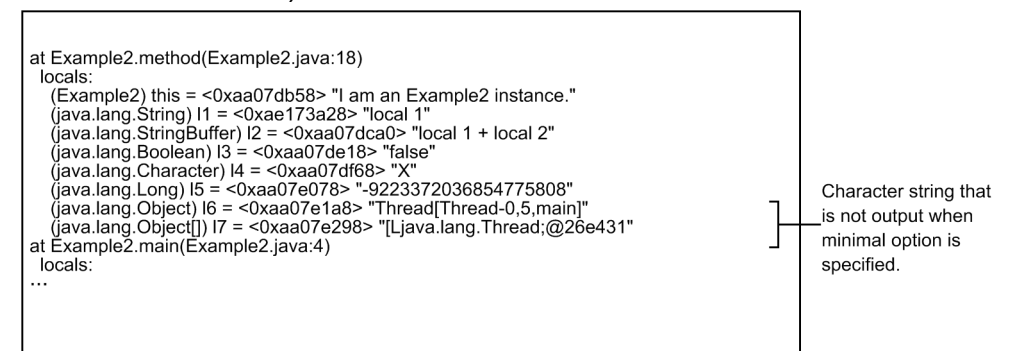

There are following differences as compared to Figure 5-5.

**•** When you specify minimal, the character string is output even for the local variables (l6 and l7) of the arrays of java.lang.Object and java.lang.Object class for which a character string is not to be output.

However, the character string is not output and only the address is output, such as in the following cases:

- **•** If the value of the local variable is null
- If an error occurs again when a character string is being output, you cannot acquire the value successfully.

#### **Important note**

The object output in the local variable information may be operated in parallel by other threads. For this reason, the character string output by specifying this option may be different than the information corresponding to that object when an exception actually occurs.

## **(3) Example of output when the actual type name of class or array type variables is to be output**

When local variables that are output are of class or array type, there are cases when that variable type name and the type name of actually substituted value differ. For example, depending on the inheritance relationship of classes or the implementation relationship of interfaces, values of different type names are substituted in variables.

In this case, by specifying the -XX:+HitachiTrueTypeInLocals option, you can add the type name of a value actually substituted to the class or array type variables and acquire the character string.

The acquired character string is output by adding one single byte space at the end of the value expression and enclosing with parentheses (()). At this time, there is no limit on the output character string length.

An example of output when you specify -XX: +HitachiTrueTypeInLocals option is described below. Simple output format is shown below. The program to be executed is example 2 of the Java program. Moreover, this example is an example where you specify the -XX:HitachiCallToString=minimal option.

Figure 5–7: Output example when -XX:+HitachiTrueTypeInLocals option is specified (Simple output format)

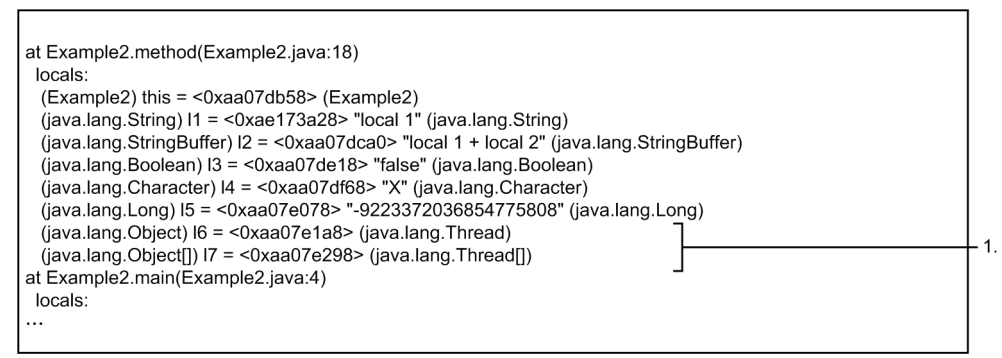

The output contents are as follows:

1. The variable type name is an array of java.lang.Object class or java.lang.Object class but the type name of the actually substituted value is output as the array of java.lang.Thread class and java.lang.Thread class.

Note that you can specify the  $-XX$ : +HitachiTrueTypeInLocals option along with the -XX:HitachiCallToString=full option.

### **5.10.2 When the -XX:+HitachiLocalsInStackTrace Option Is Specified**

For each stack frame information of stack trace information in a thread dump, the local variable information in the method corresponding to that stack frame is inserted and output.

The output format and output contents are the same as the contents output to the standard output when you specify -XX:+HitachiLocalsInThrowable.

However, specifying this option with the -XX:+HitachiLocalsInStackTrace option is invalid.

**•** -XX:HitachiCallToString option

The example of Java program and output of the corresponding local variable information within the stack trace are as follows:

#### **Java program example 3**

```
class Example3 {
    public static void main(String[] args) {
        Example3 e3 = new Example3();
         e3.method();
     }
     synchronized void method() {
        int 11 = 1;
        float 12 = 2.0f;
```

```
String 13 = "local 3";
        Character 14 = new Character('X');
        Object 15 = new Thread();
        Object[] 16 = new Thread[10];
         The-thread-dump-is-output-here!
     }
}
```
The example of output is described below. This is an example of the following cases.

- The class file is created by specifying the  $-g$  option or  $-g$ : vars option
- **•** -XX:+HitachiLocalSimpleFormat option is specified
- **•** -XX:+HitachiTrueTypeInLocals option is specified

#### Figure 5–8: Output example of the local variable information for example 3 of a Java program

```
"main" prio=1 tid=0xb6e88d20 nid=0xb7492080 runnable [bfffb000..bfffb474]<br>at Example3.method(Example3.java:15)<br>- locked <0xab040550> (a Example3)
               locals:
                  Ucase<br>
(Example3) this = <0xab040550> (Example3)<br>
(int) I1 = 1<br>
(float) I2 = 2.000000
           (float) |2 = 2.000000<br>
(java.lang.String) |3 = \langle 0 \rangle \langle 4|2 \rangle (java.lang.String)<br>
(java.lang.Character) |4 = \langle 0 \rangle \langle 4|0040898 \rangle (java.lang.Character)<br>
(java.lang.Object) |5 = \langle 0 \rangle \langle 4|0408098 \rangle (java.lang.Thread)<br>
(j
                  ocais.<br>(java.lang.String[]) args [arg1] = <0xab040540> (java.lang.String[])<br>(Example3) e3 = <0xab040550> (Example3)
 ...
```
# **5.11 Event log of Explicit Memory Management functionality**

This subsection describes the contents of event log of the Explicit Memory Management functionality.

The event log of Explicit Memory Management functionality is output at the timing when events related to the Explicit Memory Management functionality, such as occurrence of GC, initialization, release, extension of Explicit memory block, moving object to Explicit memory block occur. The output contents differ as per the settings of log output level specified in the Java VM start option.

The event log of the Explicit Memory Management functionality can be used for the following purpose:

- **•** Tuning of Explicit HEAP
- **•** Debug of application implementing the Explicit Memory Management functionality
- **•** Statistics collection

For details on the changes in the size of Explicit heap, number of Explicit memory blocks, and changes in each area size of Java heap, see the event log. Furthermore, event log is output as a text file.

## **5.11.1 Output trigger of event log of the Explicit Memory Management functionality**

This subsection describes the output trigger for event log of the Explicit Memory Management functionality. The events triggered differ depending on the set log output level.

The log output level comprises of three types; normal, verbose and debug. When you specify verbose, besides the contents output to normal, the contents corresponding to verbose are output. When you specify debug, besides the contents output to verbose, the contents corresponding to debug are output.

The following table describes the correspondence between log output levels and the events that trigger the output. Prefixes output for the corresponding events are also displayed in the following table. See the reference sections for contents output to each event.

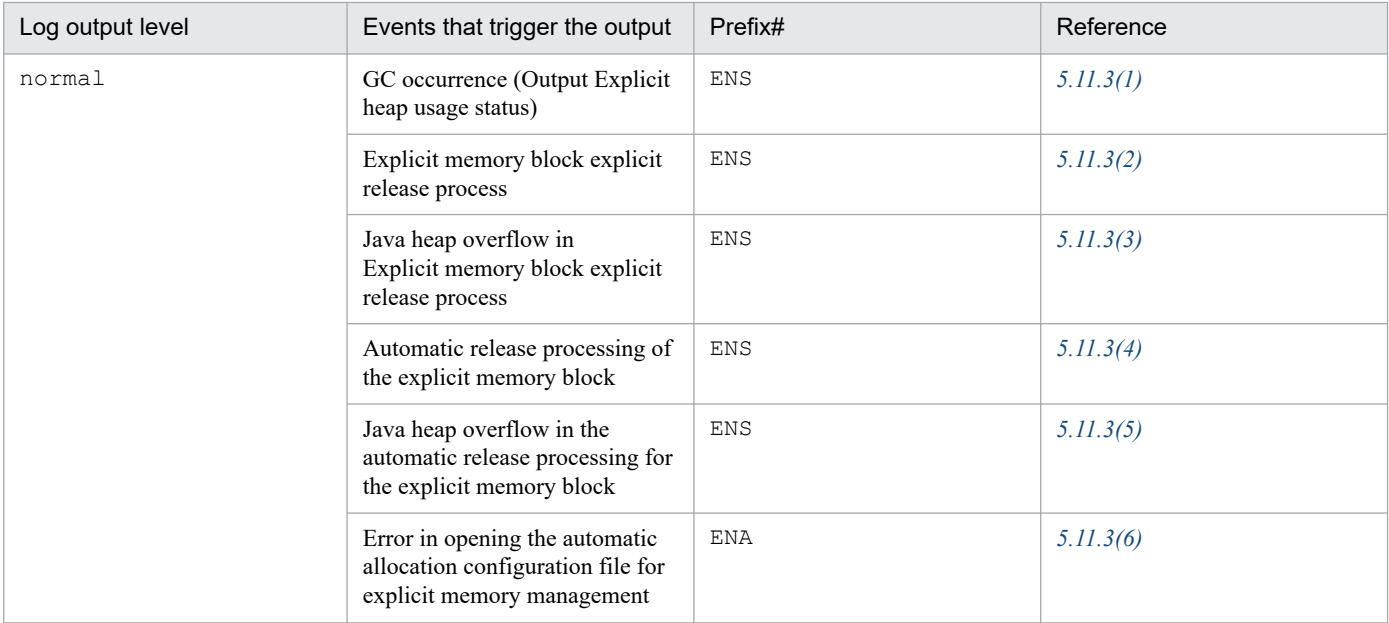

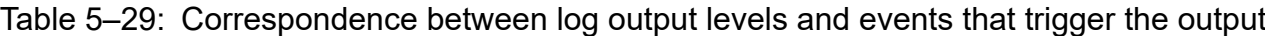

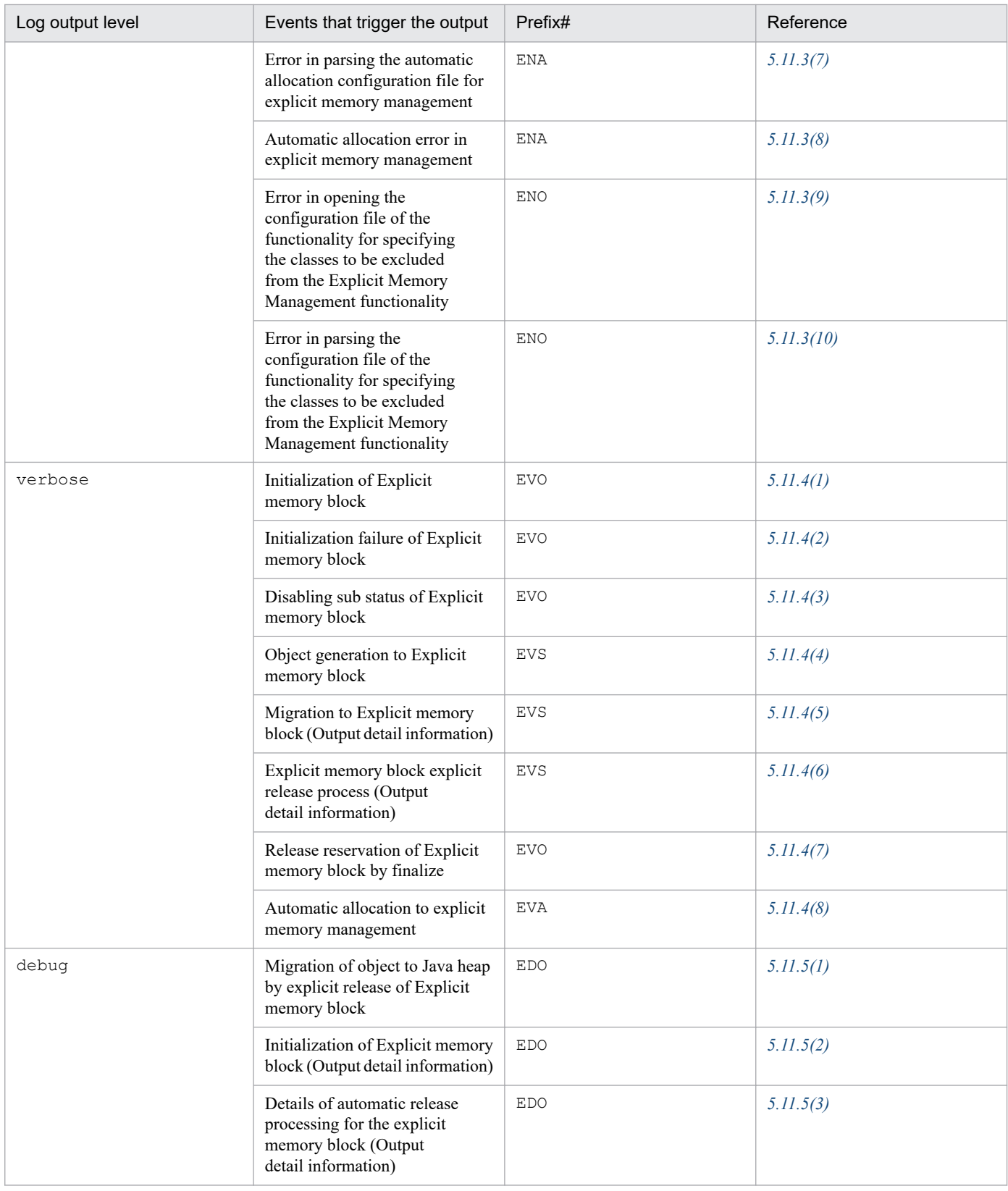

#

Prefixes are the alphabetic characters (three characters) enclosed in "[" and "]" that are output at the beginning of the log line.

For details on each event, see the *uCosminexus Application Server Expansion Guide*.

## **5.11.2 Confirmation method of event log of Explicit Memory Management functionality**

This subsection describes the reference method of event log output by the Explicit Memory Management functionality.

## **(1) Confirmation method of output trigger**

Events that trigger the log output are output in [cause:<CAUSE>] format. You can confirm the event triggered by confirming the item.

The following table describes the meaning of character string output to <CAUSE>.

Table 5-30: Meaning of character string output to <CAUSE>

| $<$ CAUSE $>$ | Meaning                                                                              |  |
|---------------|--------------------------------------------------------------------------------------|--|
| GC.           | Copy GC occurrence                                                                   |  |
| Full GC       | Full GC occurrence                                                                   |  |
| Reclaim       | Explicit memory block explicit release process                                       |  |
| Reclaiming    | Java heap overflow in Explicit memory block explicit release process                 |  |
| New           | Object generation in Explicit memory block                                           |  |
| Migrate       | Automatic release processing for the explicit memory block                           |  |
| Migrating     | Java heap overflow in the automatic release processing for the explicit memory block |  |

However, <CAUSE> is not output in a part of the log.

# **(2) Checking methods using log prefix**

You can use log prefixes such as ENS, EVO to perform checking by filtering the log.

The meaning of prefixes of the Explicit Memory Management functionality is as follows:

- **•** "E" of first character indicates that a prefix is for the log of Explicit Memory Management functionality.
- **•** Second character indicates log output level. N is output for normal level, V is output for verbose level and D is output for debug level.
- **•** The third character indicates whether the memory size of Explicit heap or Java heap will change. The memory size changes if the third character is S. The memory size does not change when third character is O. When O, the names of events occurred are output to log. Also, A indicates the log of the automatic allocation configuration file for the explicit memory management.

For example, when you want to check changes of each heap size, perform filtering by S and when you want to check the occurred event, perform filtering by O.

## **(3) Signs used in description of output format of event log**

The following table describes the signs used in the description of output format.

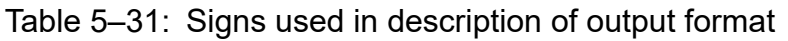

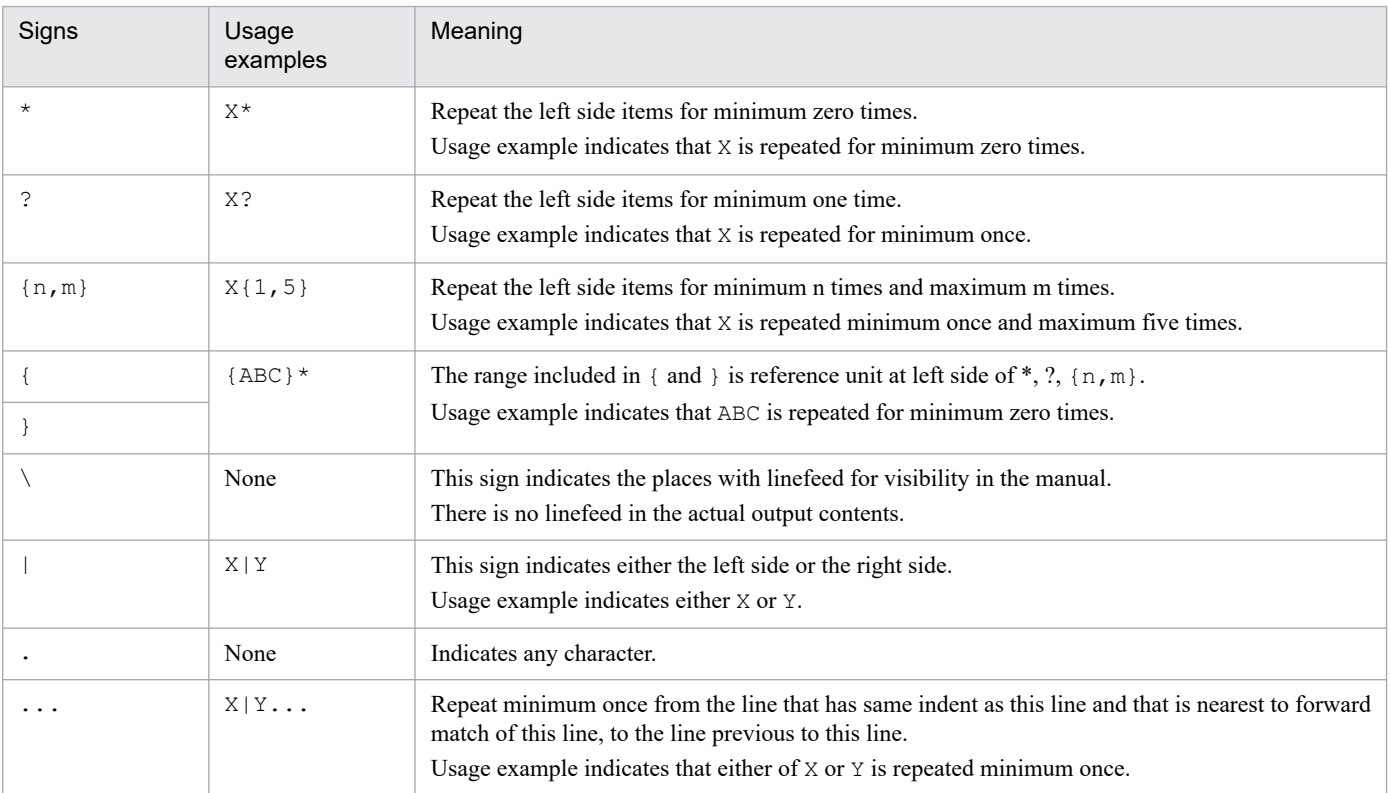

In the description of output format, numeric values are expressed by combining signs as in Table 5-32 and signs in Table 5-33.

The following table describes the signs used to indicate numeric values.

Table 5-32: Signs used to indicate numeric values

| Sign                      | <b>Definition</b>                                                                                                    | Meaning                                                              |
|---------------------------|----------------------------------------------------------------------------------------------------|----------------------------------------------------------------------|
| $\langle$ digit $\rangle$ | 0 1 2 3 4 5 6 7 8 9                                                                                                    | Indicates 0 to 9.                                                    |
| $<$ hex $>$               | $\langle \text{digit}\rangle  a  b  c  d  e   f$                                                                                                    | Indicates hexadecimals.                                              |
| $<$ const $>$             | <const><digit> <digit></digit></digit></const>                                                                                                    | Indicates positive whole number.                                     |
| $<$ decimal>              | <const>.<digit></digit></const>                                                                                                    | Indicates positive integer (Up to 1 <sup>st</sup> Decimal position). |
| <ptr64></ptr64>           | 0x <hex><hex><hex><hex><hex><hex><hex><br/>&gt;<hex><hex><hex><hex><hex><hex><hex><br/><hex><hex></hex></hex></hex></hex></hex></hex></hex></hex></hex></hex></hex></hex></hex></hex></hex></hex> | Indicates 64 bit pointer value.                                      |
| <ptr32></ptr32>           | $>\hbox{\rm <}$ hex $>$                                                                                                    | Indicates 32 bit pointer value.                                      |
| $<$ ptr>                  | $<$ ptr $64$ > $ <$ ptr $32$ >                                                                                                    | Indicates pointer value.                                             |
| $<$ letters $>$           | $\cdot$ ?                                                                                                    | Indicates any character or character string.                         |

Note The signs indicated in Table 5-32 would be the reference unit at left side or right side of  $\star$ , ? or |. For example, when  $\langle$ digit> $|$  <hex> is mentioned, indicates numeric value from zero to nine or hexadecimal.

# <span id="page-248-0"></span>**5.11.3 Contents output when output level is normal**

This subsection describes the contents output for each event when normal is specified in log output levels.

The normal is the log output level specified when there are normal operations.

# **(1) GC occurrence (Output Explicit heap usage status)**

Output Explicit heap usage status when GC occurred.

Output this log when there is no object for migration from Java heap to Explicit heap.  $\leq$ EH\_USED\_BF> and <EH\_USED\_AF> would have same value when there is no object to migrate to Explicit heap.

### **(a) Output trigger**

Output trigger is the termination of GC.

### **(b) Output format**

```
[ENS]<ctime>[EH: <EH_USED_BF>-><EH_USED_AF>(<EH_TOTAL>/<EH_MAX>)][E/F/D: <AC
_NUM>/<FL_NUM>/<DA_NUM>][cause:<CAUSE>][CF: <CF_CNT>]
```
### **(c) Output items**

The following table describes each item indicated in *(b) output format*.

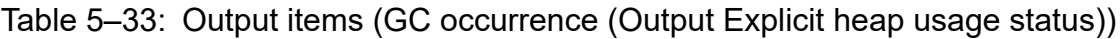

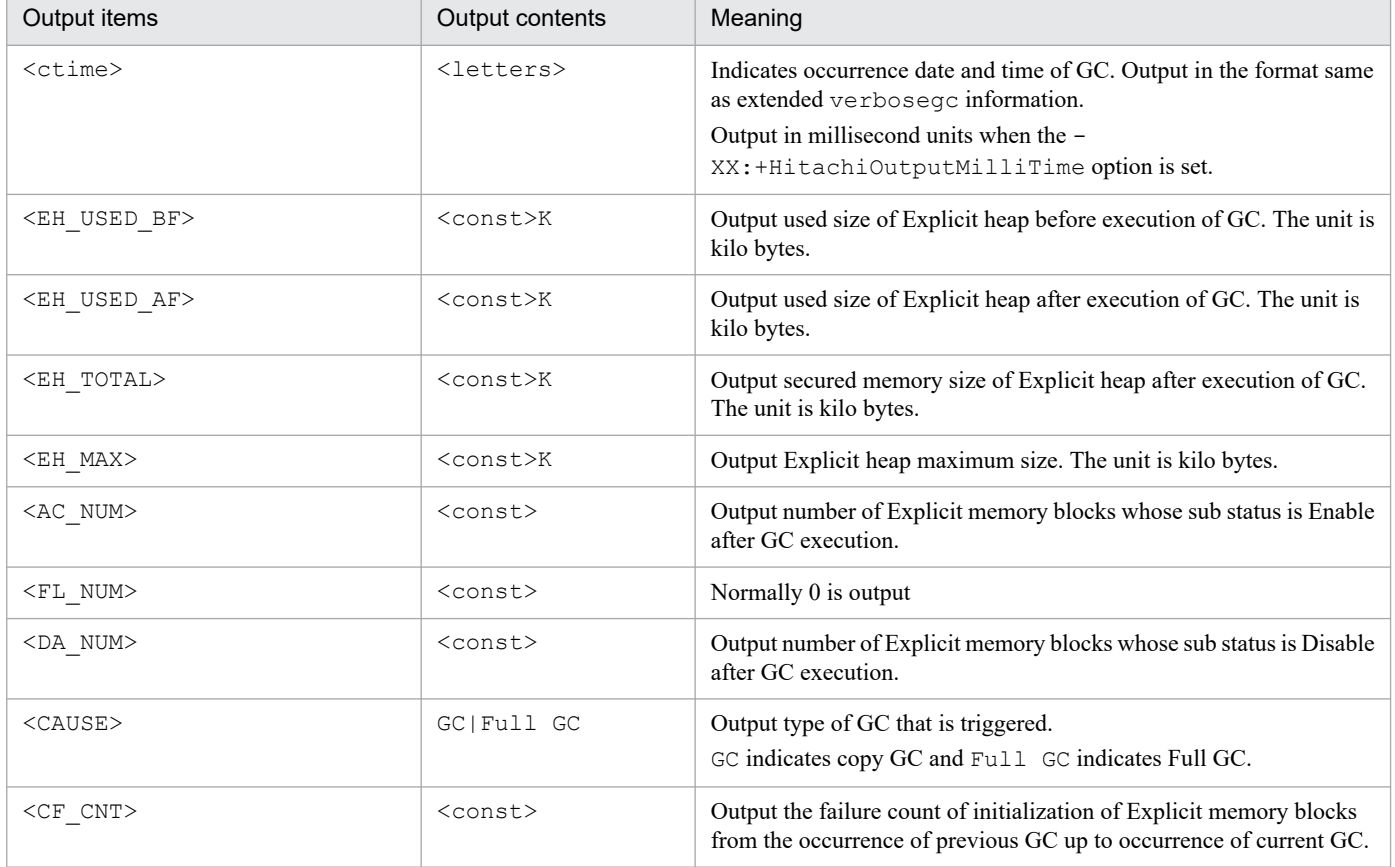

### <span id="page-249-0"></span>**(d) Example of output**

Output example

```
[ENS]<Thu Oct 21 14:55:50 2007>[EH: 150528K->162816K(162816K/1048576K)][E/F/
D: 200/0/0][cause:GC][CF: 0]
```
You can check the following contents in this output example:

- **•** Output trigger is copy GC occurred on October 21, 2007 (Friday) 14:55:50.
- **•** Migration to Explicit heap occurred in GC and used size of Explicit heap changed from 150,528K to 162,816K.
- The secured size of Explicit heap after occurrence of GC is 162,816K. Maximum size of Explicit heap is 1,048,576K.
- **•** After the occurrence of GC, Explicit memory blocks whose sub status is Enable are 200 blocks.

### **(2) Explicit memory block explicit release process**

Output usage status of the Explicit heap or Java heap after termination of the explicit release process of Explicit memory block.

#### **(a) Output trigger**

The Explicit release process of Explicit memory block.

The Explicit release of Explicit memory block occurs immediately after GC The following log is output after log described in *(1) GC occurrence (Output Explicit heap usage status)*.

### **(b) Output format**

```
[ENS]<ctime>[EH: <EH_USED_BF>-><EH_USED_AF>(<EH_TOTAL>/<EH_MAX>), <ELAPSED> 
secs][E/F/D: <AC_NUM>/<FL_NUM>/<DA_NUM>]\
[DefNew::Eden: <ED_USED_BF>-><ED_USED_AF>(<ED_TOTAL>)][DefNew::Survivor: <SV
USED BF>-><SV USED AF>(<SV TOTAL>)]\
[Tenured: <TN_USED_BF>-><TN_USED_AF>(<TN_TOTAL>)][User: <USERCPU> secs][Sys
: <SYSCPU> secs][cause:<CAUSE>]
```
### **(c) Output items**

The following table describes each item indicated in *(b) output format*.

Table 5–34: Output items (Explicit memory block explicit release process)

| Output items                                 | Output contents     | Meaning                                                                                                    |
|----------------------------------------------|---------------------|----------------------------------------------------------------------------------------------------|
| $<$ ctime $>$                                | <letters></letters> | Indicates the occurrence date and time of the Explicit memory block<br>explicit release process. Output in the format same as extended<br>verbosegc information.<br>Output in milli-seconds unit when $-XX$ : + HitachiOutputMilliTime<br>option is set. |
| <eh bf="" used=""><br/><const>K</const></eh> |                     | Output used size of the Explicit heap before the Explicit memory block<br>explicit release process. The unit is kilo bytes.                                                                                                    |
| <eh af="" used=""></eh>                      | <const>K</const>    | Output used size of the Explicit heap after the Explicit memory block explicit<br>release process. The unit is kilo bytes.                                                                                                    |

<sup>5.</sup> Problem Analysis

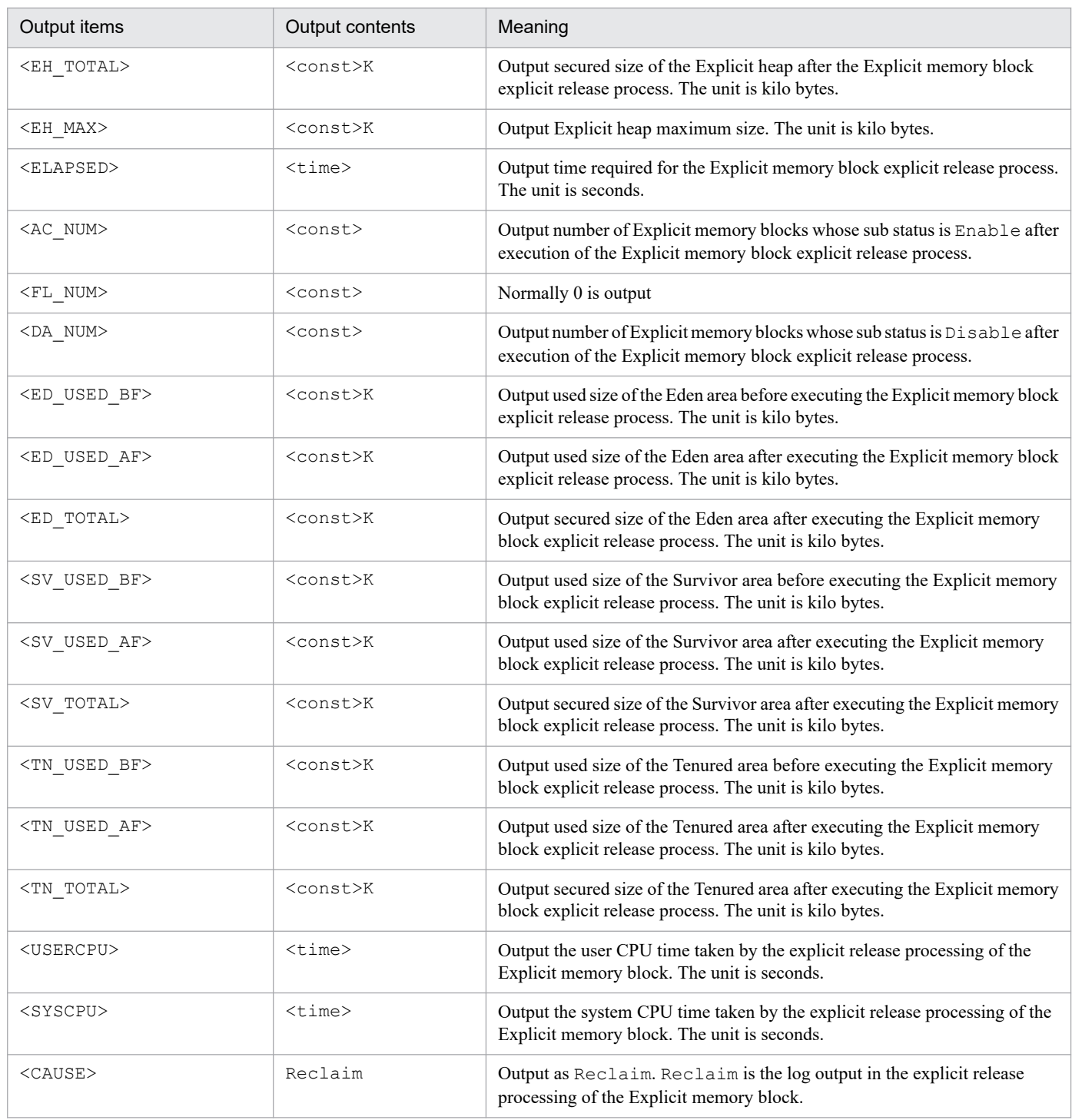

### **(d) Example of output**

Output example:

```
[ENS]<Tue Jul 24 01:23:51 2007>[EH: 150528K->149528K(162816K/1048576K), 0.11
29602 secs][E/F/D: 523/0/0]\
[DefNew::Eden: 0K->0K(243600K)][DefNew::Survivor: 0K->0K(17400K)][Tenured: 1
03400K->103400K(556800K)]\
[User: 0.0900000 secs][Sys: 0.0200000 secs][cause:Reclaim]
```
You can check the following contents in this output example:

- <span id="page-251-0"></span>**•** Output trigger is the Explicit memory block explicit release process occurred on July 24, 2007 (Tuesday) 1:23:51.
- **•** Explicit heap used size reduced from 150,528K to 149,528K by the explicit release process of the Explicit memory block.
- **•** Secured size of Explicit heap after Explicit memory block explicit release process is 162,816K. Maximum size of Explicit heap is 1,048,576K.
- The time for the explicit release process of Explicit memory block is 0.1129602 seconds.
- There are 523 Explicit memory blocks whose sub status is Enable after Explicit memory block explicit release process.
- **•** There are no changes in each area of Java heap by the Explicit memory block explicit release process. In other words, there is no object moved to Java heap.
- **•** The explicit release processing of the Explicit memory block took 0.0900000 seconds of the user CPU time, and 0.0200000 seconds of the system CPU time.

## **(3) Java heap overflow in Explicit memory block explicit release process**

The object moves to Java heap in the explicit release process of Explicit memory block and the status is output when Java heap overflows. Output the usage status of Explicit heap and Java heap when Java heap overflows.

### **(a) Output trigger**

The object moves from Explicit heap to Java heap in the explicit release process of the Explicit memory block and output is triggered when Java heap overflows.

#### **(b) Output format**

```
[ENS]<ctime>[EH: <EH_USED_BF>-><EH_USED_AF>(<EM_TOTAL>/<EH_MAX>), <ELAPSED> 
secs [E/F/D: <AC_NUM>/<FL_NUM>/<DA_NUM>]\
[DefNew::Eden: <ED_USED_BF>-><ED_USED_AF>(<ED_TOTAL>)][DefNew::Survivor: <SV
_USED_BF>-><SV_USED_AF>(<SV_TOTAL>)]\
[Tenured: <TN_USED_BF>-><TN_USED_AF>(<TN_TOTAL>)][User: <USERCPU> secs][Sys
: <SYSCPU> secs][cause:<CAUSE>]
```
### **(c) Output items**

The following table describes each item indicated in *(b) output trigger*.

Table 5–35: Output items (Java heap overflow in the explicit release process of the Explicit memory block)

| Output items            | Output contents     | Meaning                                                                                                    |
|-------------------------|---------------------|----------------------------------------------------------------------------------------------------|
| $<$ ctime $>$           | <letters></letters> | Indicates the occurrence date and time of the Explicit memory block<br>explicit release process. Output in the format same as extended<br>verbosegc information.<br>Output in milli-seconds unit when $-XX$ : + HitachiOutputMilliTime<br>option is set.         |
| <eh bf="" used=""></eh> | <const>K</const>    | Output used size of the Explicit heap before the Explicit memory block<br>explicit release process. The unit is kilo bytes.                                                                                                    |
| <eh af="" used=""></eh> | <const>K</const>    | Output used size of the Explicit heap after Java heap overflow. When Java<br>heap overflows, the explicit release process of Explicit memory block is not<br>executed and hence the value is always same as <eh bf="" used="">. The unit<br/>is kilo bytes.</eh> |
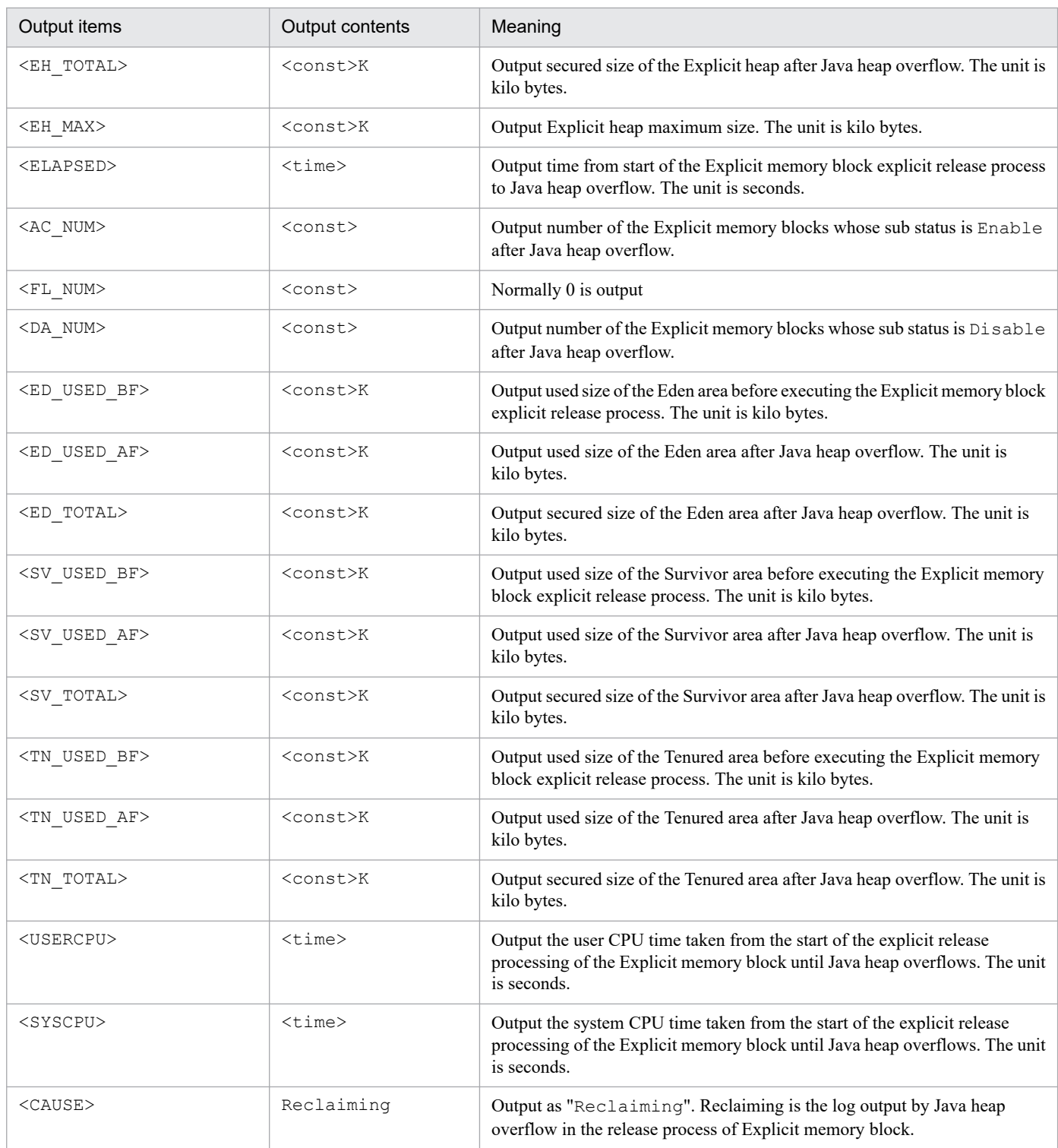

Output example:

```
[ENS]<Tue Jul 24 01:23:51 2007>[EH: 706728K->706728K(706728K/1048576K), 0.11
29602 secs][E/F/D: 523/0/0]\
[DefNew::Eden: 0K->243600K(243600K)][DefNew::Survivor: 0K->17400K(17400K)][T
enured: 278000K->556800K(556800K)]\
[User: 0.0900000 secs][Sys: 0.0200000 secs][cause:Reclaiming]
[ENS]<Tue Jul 24 01:23:51 2007>[EH: 706728K->706728K(706728K/1048576K)][E/F/
```

```
5. Problem Analysis
```

```
D: 523/0/0][cause:Full GC][CF: 0]
[ENS]<Tue Jul 24 01:23:53 2007>[EH: 706728K->148528K(148528K/1048576K), 0.01
23405 secs][E/F/D: 521/0/0]\
[DefNew::Eden: 0K->0K(243600K)][DefNew::Survivor: 0K->0K(17400K)][Tenured: 5
51800K->552800K(556800K)]\
[User: 0.0090000 secs][Sys: 0.0020000 secs][cause:Reclaim]
```
You can confirm the following contents in this output example:

- **•** Output trigger is the Java heap overflow in the Explicit memory block explicit release process occurred on July 24, 2007(Tuesday) 1:23:51.
- The time from starting the explicit release process of Explicit memory block to Java heap overflow is 0.1129602 seconds.
- **•** There are 523 Explicit memory blocks whose sub status is Enable after Java heap overflow.
- **•** 5,398,00K moved to Java heap in the explicit release process of Explicit memory block causing Java heap overflow.
- The process from the start of the explicit release processing of the Explicit memory block until the overflowing of the Java heap took 0.0900000 seconds of the user CPU time, and 0.0200000 seconds of the system CPU time.

In the output contents of output example, third line ENS onwards is the log output by the explicit release process of Explicit memory block. Always output the log of Explicit memory block release process after log output by Java heap overflow. In this example, the following contents are output:

- Restarted the explicit release process of Explicit memory block on July 24, 2007 1:23:53 and output this log.
- **•** The used size of Explicit heap reduced from 706,728K to 148,528K in the explicit release process of Explicit memory block that was restarted.
- **•** The secured size of Explicit heap after executing the explicit release process of restarted Explicit memory block is 148,528K. Maximum size of Explicit heap is 1,048,576K.
- The time for the explicit release process of restarted Explicit memory block is 0.0123405 seconds.
- **•** There are 521 Explicit memory blocks whose sub status is Enable after the restarted Explicit memory block explicit release process.
- **•** The usage size of Tenured area of Java heap increased from 551,800K to 552,800K as a result of the explicit release process of restarted Explicit memory block.
- **•** The explicit release processing of the restarted Explicit memory block took 0.0090000 seconds of the user CPU time and 0.0020000 seconds of the system CPU time.

## **(4) Automatic release processing of the explicit memory block**

The usage status of the explicit memory and explicit memory block is output from the automatic release - automatic reserve or automatic release - explicit reserve of the explicit memory block up to the automatic release processing of the explicit memory block.

## **(a) Output trigger**

The log is output when the automatic release - automatic reserve or automatic release - explicit reserve of the explicit memory block and automatic release processing of the Explicit memory block occur.

## **(b) Output format**

```
[ENS]<ctime>[EH: <EH_USED_BF>-><EH_USED_AF>(<EH_TOTAL>/<EH_MAX>), <ELAPSED> 
secs[E/F/D: <AC_NUM>/<FL_NUM>/<DA_NUM>]\
```

```
5. Problem Analysis
```

```
[DefNew::Eden: <ED_USED_BF>-><ED_USED_AF>(<ED_TOTAL>)]
[DefNew::Survivor: <SV_USED_BF>-><SV_USED_AF>(<SV_TOTAL>)]\
[Tenured: <TN_USED_BF>-><TN_USED_AF>(<TN_TOTAL>)][target:<EH_MIG_TRG>/<EH_MI
G_DED>/<EH_MIG_LIV>]\
[User: <USERCPU> secs][Sys: <SYSCPU> secs][cause:<CAUSE>]
```
## **(c) Output items**

The following table describes the items specified in *(b) Output format*.

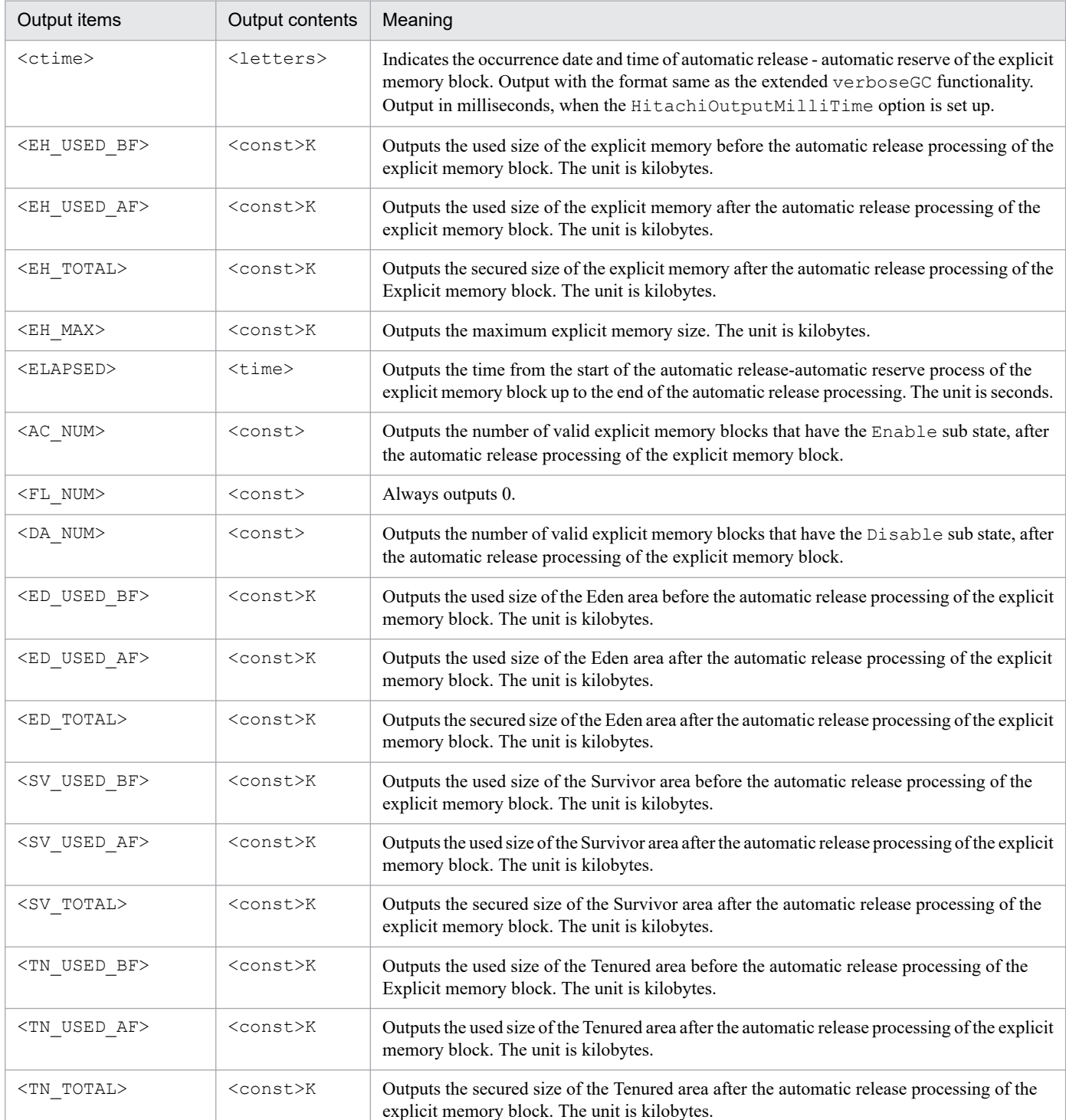

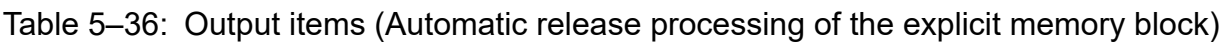

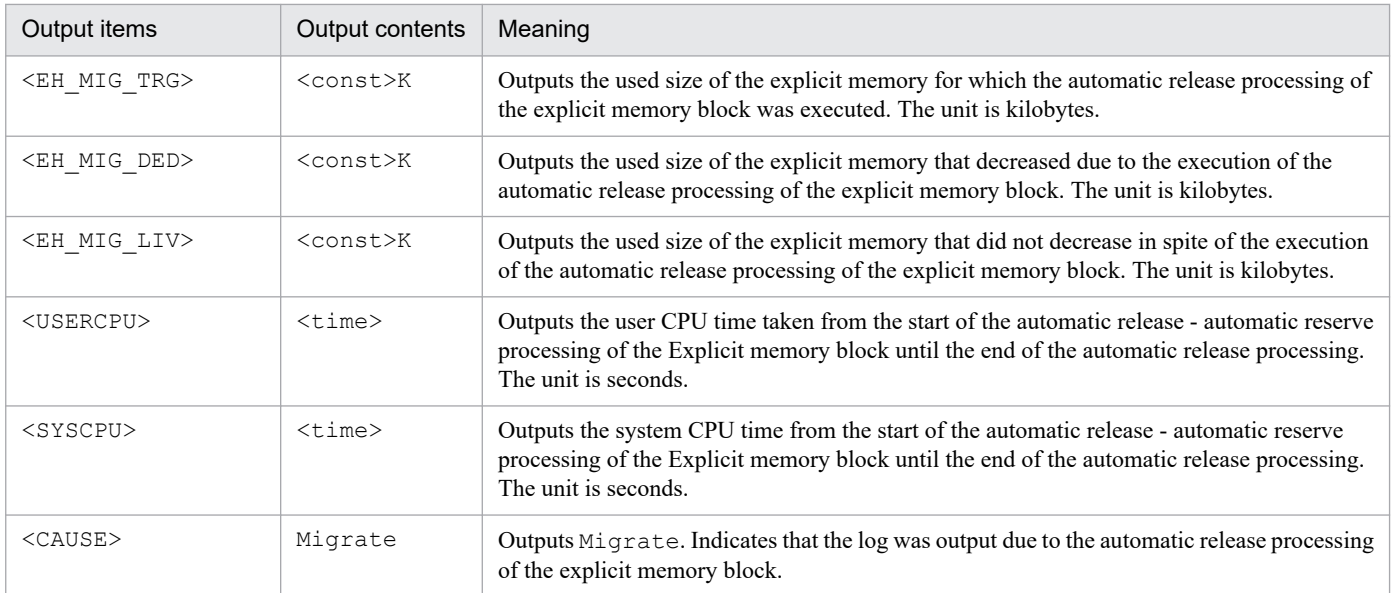

The following is an output example:

```
[ENS]<Tue Jul 14 02:31:22 2009>[EH: 256512K->256128K(256256K/1048576K), 0.11
24626 secs][E/F/D: 423/0/0]\
[DefNew::Eden: 0K->0K(243600K)][DefNew::Survivor: 0K->0K(17400K)][Tenured: 1
03400K->103400K(556800K)][target:584K/384K/200K]\
[User: 0.0900000 secs][Sys: 0.0200000 secs][cause:Migrate]
```
You can check the following details in this output example:

- The output trigger is the automatic release processing of the explicit memory block in the GC that occurred on July 14, 2009 (Tuesday) at 2:31:22.
- The used size of explicit memory changed from 256,512K to 256,128K due to the automatic release processing.
- The secured size of explicit memory after the automatic release processing is 256,256K and the maximum size is 1,048,576K.
- The time taken for the automatic release processing was 0.1124626 seconds.
- There are 423 explicit memory blocks whose sub-state is Enable after the automatic release processing.
- Among the used size of explicit memory, 584K were automatically released using the automatic release processing. The size that decreased was 384K and the size that did not decrease was 200K.
- **•** There are no changes in the Java heap areas due to the automatic release processing for the explicit memory block.
- **•** The automatic release processing took 0.0900000 seconds of the user CPU time, and 0.0200000 seconds of the system CPU time.

# **(5) Java heap overflow in the automatic release processing of the explicit memory block**

During the automatic release processing of the explicit memory block, objects were moved to the Java heap. In this case, the usage status of the explicit memory and the Java heap is output when the Java heap overflows.

The overflow of Java heap indicates that while moving the objects to the Java heap, there was no free space in the Java heap. For details, *see 7. Suppression of Full GC by Using the Explicit Memory Management Functionality* in the *uCosminexus Application Server Expansion Guide*.

## **(a) Output trigger**

If there is a shortage of free space in the explicit memory area during the automatic release processing of the explicit memory block, the objects are moved to the Java heap. A log is output, when the Java heap overflows.

## **(b) Output format**

```
[ENS]<ctime>[EH: <EH_USED_BF>-><EH_USED_AF>(<EH_TOTAL>/<EH_MAX>), <ELAPSED> 
secs][E/F/D: <AC_NUM>/<FL_NUM>/<DA_NUM>]\
[DefNew::Eden: <ED_USED_BF>-><ED_USED_AF>(<ED_TOTAL>)]
[DefNew::Survivor: <math>\overline{S} (SV \overline{U}SED BF>->\overline{S} \overline{S}SED AF>\overline{S} (\overline{S}SV TOTAL>)]
[Tenured: <TN_USED_BF>-><TN_USED_AF>(<TN_TOTAL>)][target:<EH_MIG_TRG>/<EH_MI
G_DED>/<EH_MIG_LIV>]\
[User: <USERCPU> secs][Sys: <SYSCPU> secs][cause:<CAUSE>]
```
## **(c) Output items**

The following table describes the items specified in *(b) Output format*.

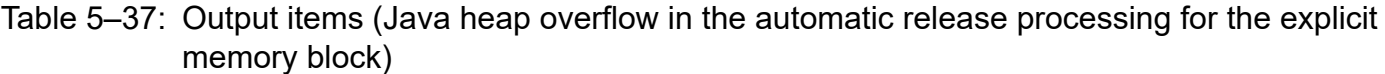

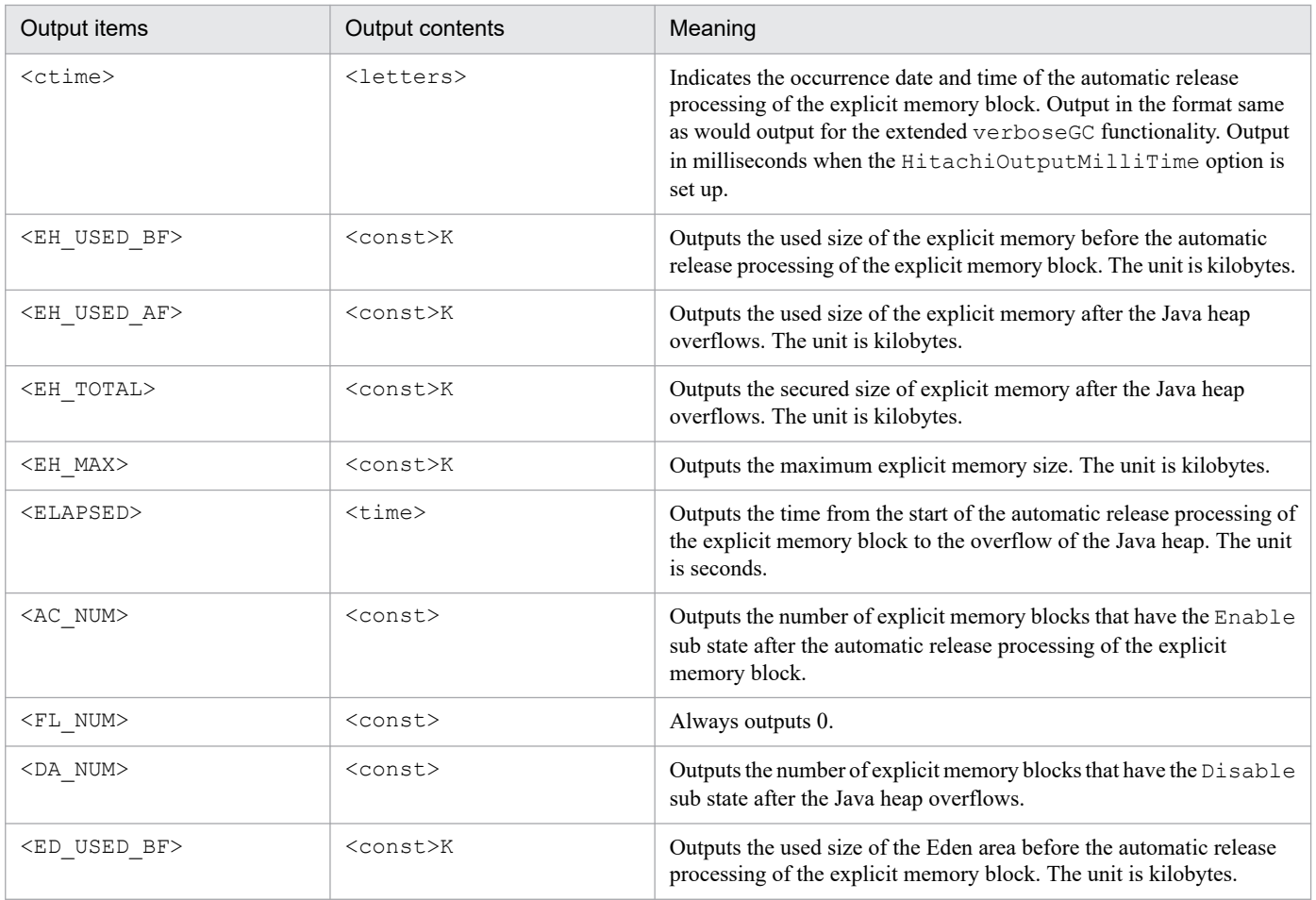

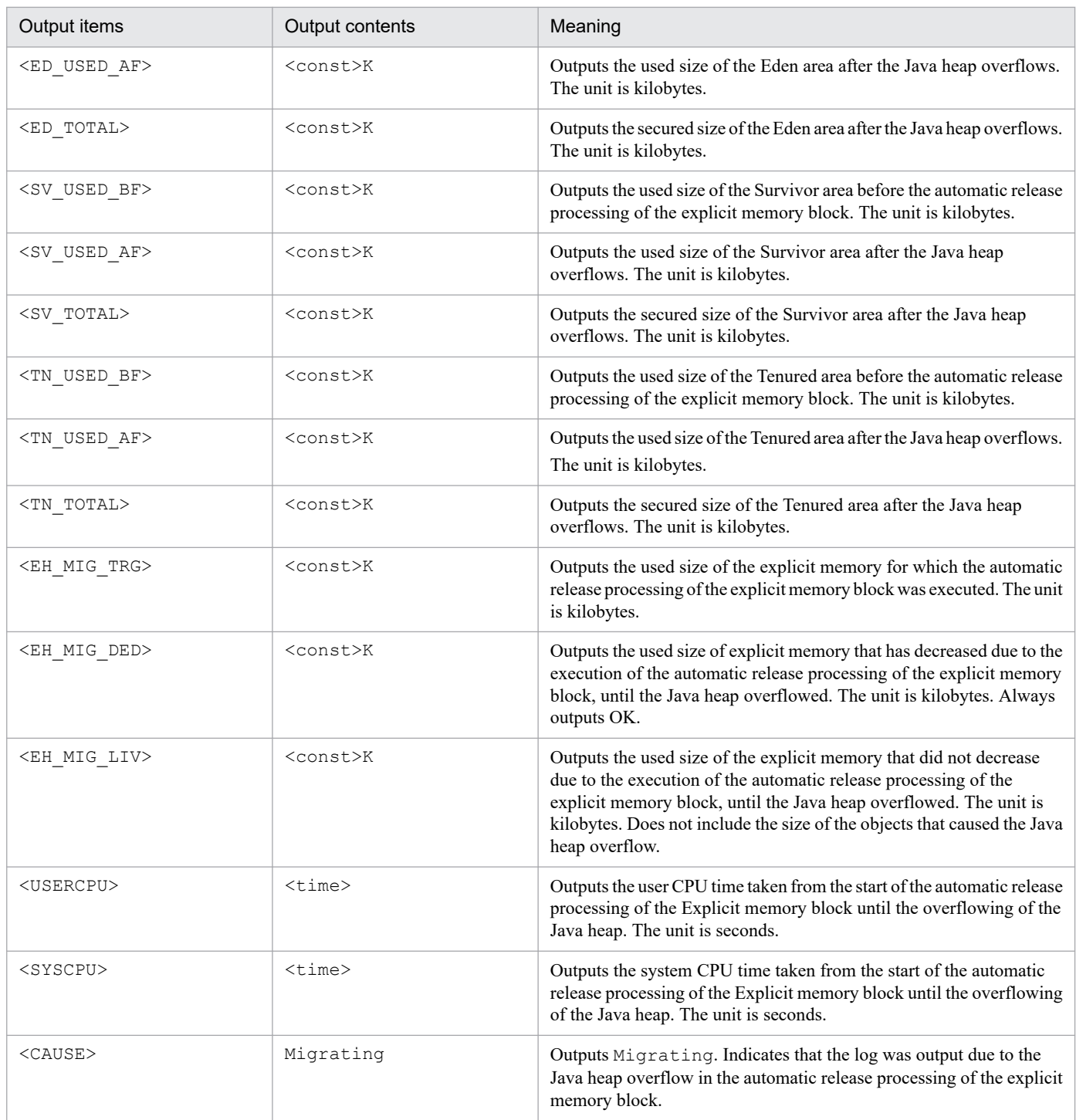

An output example is as follows:

```
[ENS]<Tue Jul 14 02:31:22 2009>[EH: 706728K->706728K(706728K/706728K), 0.112
9602 secs][E/F/D: 522/0/1]\
[DefNew::Eden: 0K->243600K(243600K)][DefNew::Survivor: 0K->17400K(17400K)][T
enured: 278000K->556800K(556800K)]\
[target:372000K/0K/339800K] [User: 0.0900000 secs][Sys: 0.0200000 secs][caus
e:Migrating]
```
You can check the following details in this output example:

- **•** The output trigger is the Java heap overflow in the automatic release processing for the explicit memory block in the GC that occurred on July 14, 2009 (Tuesday) at 2:31:22.
- The used size of explicit memory changed from 706,728K due to the automatic release processing.
- **•** The secured size of explicit memory after the automatic release processing is 706,728K and the maximum size is 706,728K.
- The time taken for the automatic release processing was 0.1129602 seconds.
- There are 522 explicit memory blocks that have Enable sub state after the automatic release processing. There is one explicit memory block that has Disable sub state.
- Among the used size of explicit memory, 372,000K were automatically released using the automatic release processing. The size that did not decrease until Java heap overflow was 339,800K.
- **•** Due to Java heap overflow during the automatic release processing, the used size of Java heap reached the upper limit for each area.
- **•** The process from the start of the automatic release processing of the Explicit memory block until the overflowing of the Java heap took 0.0900000 seconds of the user CPU time, and 0.0200000 seconds of the system CPU time.

# **(6) Error in opening the automatic allocation configuration file for Explicit Memory Management**

An error message is output, when an attempt to open or read the automatic allocation configuration file for Explicit Memory Management fails.

## **(a) Output trigger**

The error message is output when an attempt to open or read the automatic allocation configuration file for Explicit Memory Management fails. For example, when the file does not exist, the user does not have the permission to read the file, or an unexpected IO error occurs while reading the file.

## **(b) Output format**

[ENA]<ctime> failed to open file. [file=<FILENAME>]

## **(c) Output items**

The following table describes the items specified in *(b) Output format*.

#### Table 5–38: Output items (Error in opening the automatic allocation configuration file for Explicit Memory Management)

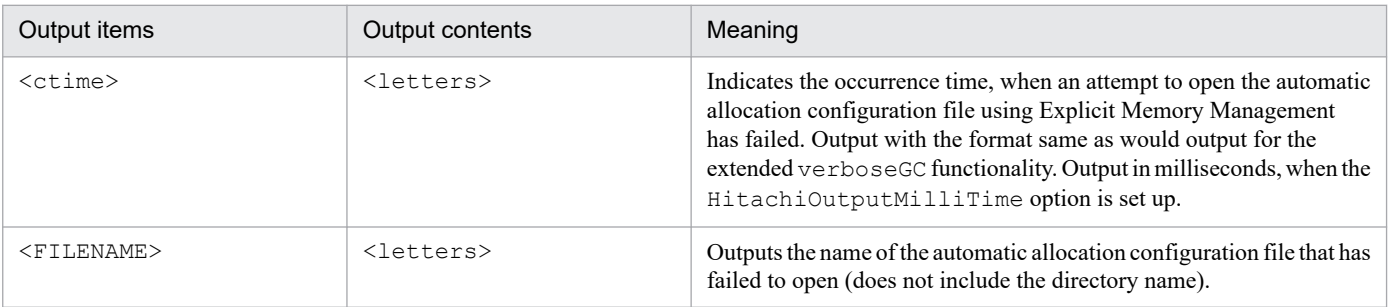

<sup>5.</sup> Problem Analysis

An output example is as follows:

[ENA]<Tue Jul 24 01:23:51 2007> failed to open file. [file=usrexmem.cfg]

You can check the following details in this output example:

**•** An attempt to open the automatic allocation configuration file for Explicit Memory Management failed on July 24, 2007 (Tuesday) at 1:23:51.

# **(7) Error in parsing the automatic allocation configuration file for Explicit Memory Management**

An error message is output, when a line that failed in the parsing of the automatic allocation configuration file for Explicit Memory Management exists.

#### **(a) Output trigger**

The error message is output when a line that failed in the parsing of the automatic allocation configuration file for Explicit Memory Management exists. If there are coding format errors in multiple lines of the file, the log is output several times.

#### **(b) Output format**

[ENA]<ctime> parsed error line. [file=<FILENAME> line=<LINENO>]

#### **(c) Output items**

The following table describes the items specified in *(b) Output format*.

#### Table 5-39: Output items (Error in parsing the automatic allocation configuration file for Explicit Memory Management)

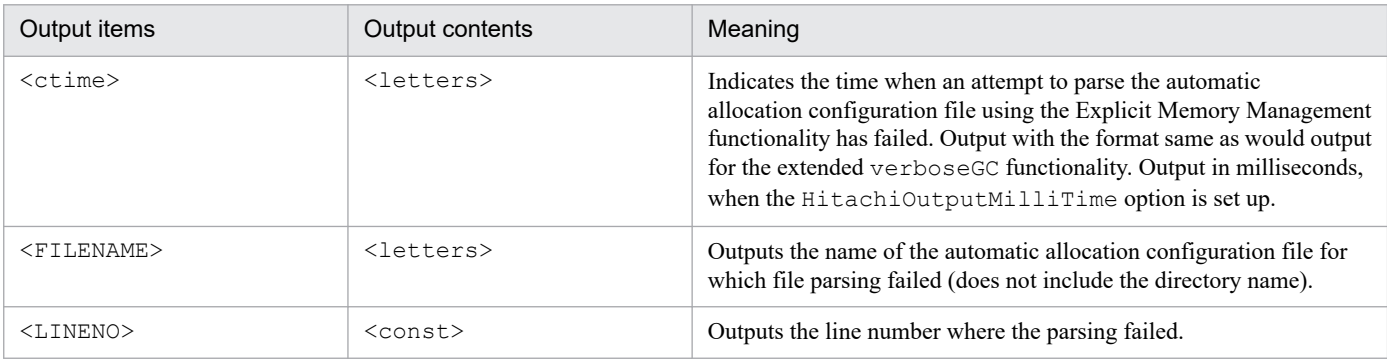

#### **(d) Example of output**

An output example is as follows:

```
[ENA]<Tue Jul 24 01:23:51 2007> parsed error line. [file=usrexmem.cfg line=2
5]
```
You can check the following details in this example of output:

<sup>5.</sup> Problem Analysis

**•** The parsing of the automatic allocation configuration file for the Explicit Memory Management functionality failed in the  $25<sup>th</sup>$  line on July 24, 2007 (Tuesday) at 1:23:51.

## **(8) Automatic allocation error in Explicit Memory Management**

An error message is output, when a class specified by the Explicit Memory Management functionality fails to allocate automatically to Explicit Memory Management.

## **(a) Output trigger**

The error message is output, when a class specified by the Explicit Memory Management functionality fails to allocate automatically to Explicit Memory Management.

## **(b) Output format**

```
[ENA]<ctime> creation <CLASS_LIST> class's object in explicit memory is fail
ed. [target=<CLASS_METHOD> \
detail=<MESSAGE>]
```
## **(c) Output items**

The following table describes the items specified in *(b) Output format*.

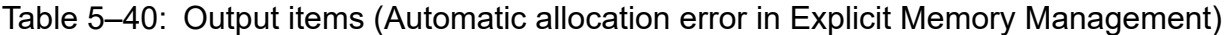

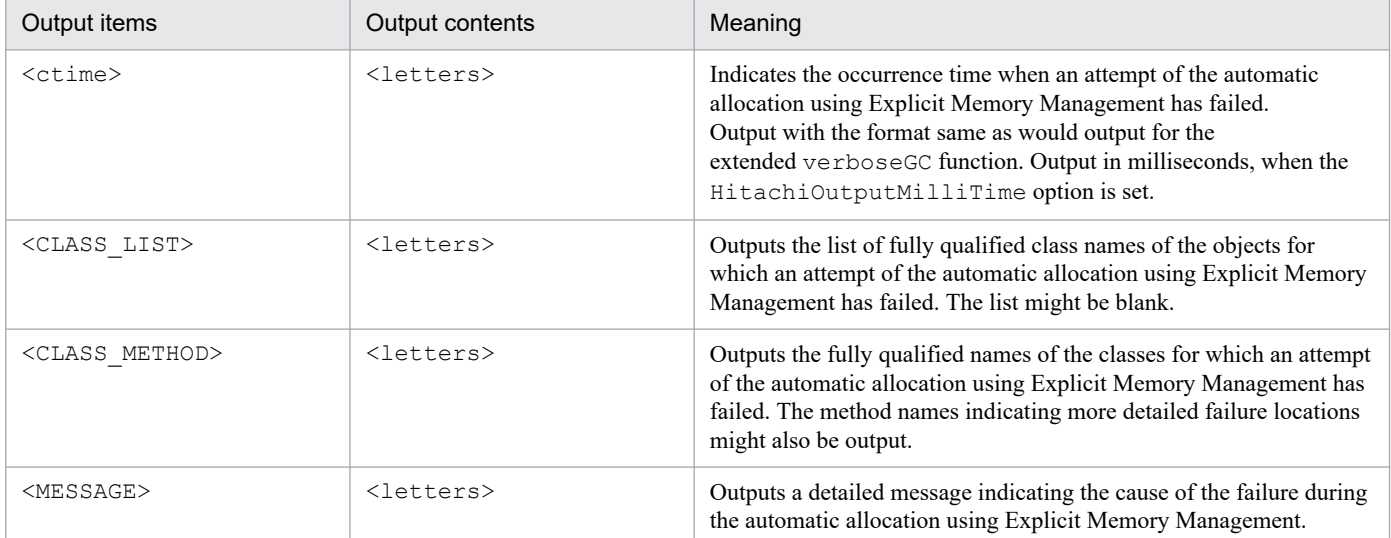

#### **(d) Example of output**

An output example is as follows:

```
[ENA]<Tue Jul 24 01:23:51 2007> creation java.util.HashMap, java.util.Linked
List \
class's object in explicit memory is failed. [target=com.sample.MainClass.ma
in \
detail=Invalid class file format. (max stack = 65536, max = 65535, min = 0)]
```
You can check the following details in this output example:

**•** With the Explicit Memory Management functionality, an attempt to automatically allocate the class jp.co.sample.Main on the explicit memory management using has failed on July 24, 2007 (Tuesday) at 1:23:51.

# **(9) Error in opening the configuration file of the functionality for specifying the classes to be excluded from the Explicit Memory Management functionality**

When an attempt to open and read the configuration file of the functionality for specifying the classes to be excluded from the Explicit Memory Management functionality fails, an error message is output.

## **(a) Output trigger**

The error message is output when an attempt to open and read the configuration file of the functionality for specifying the classes to be excluded from the Explicit Memory Management functionality fails. For example, this includes cases such as when the file does not exist, the user does not have the permission to read the file, and an unexpected IO error occurs while the file is being read.

## **(b) Output format**

[ENO]<ctime> failed to open file. [<TYPE>] [file=<FILENAME>]

## **(c) Output items**

The following table describes the items specified in *(b) Output format*.

Table 5–41: Output items (Error in opening the configuration file of the functionality for specifying the classes to be excluded from the Explicit Memory Management functionality)

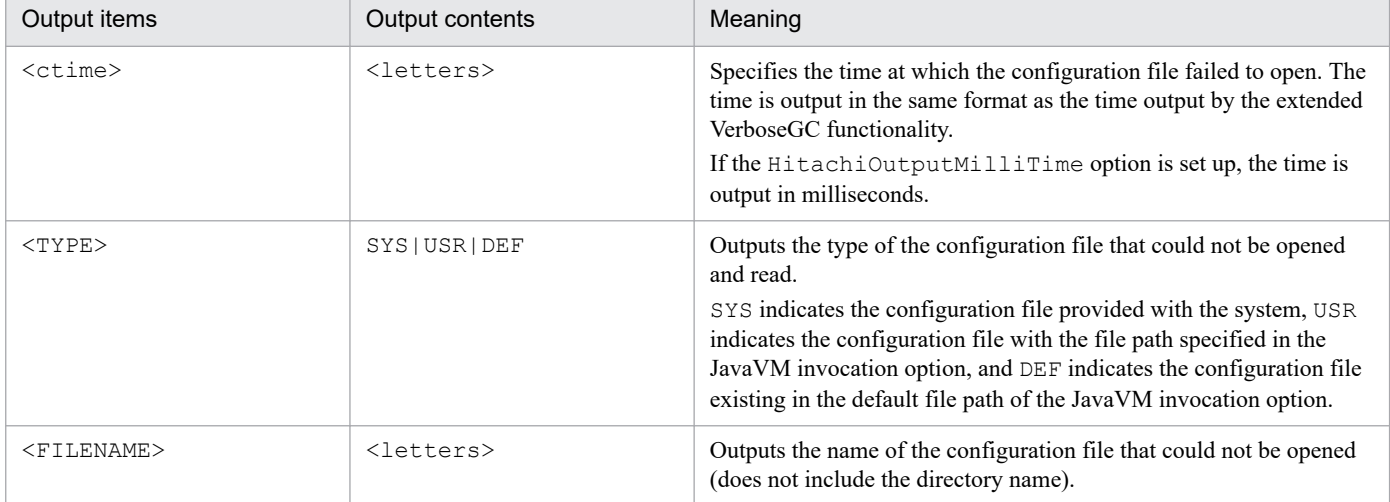

## **(d) Example of output**

An example of output is as follows:

```
[ENO]<Fri Aug 10 17:41:51 2012> failed to open file. [USR] [file=javamove.cf
g]
```
You can check the following details in this example of output:

**•** The configuration file with the file path specified in the JavaVM invocation option failed to open on August 10, 2012 (Friday) at 17:41:51.

# **(10) Error in parsing the configuration file of the functionality for specifying the classes to be excluded from the Explicit Memory Management functionality**

If there is a line in which the parsing of the configuration file of the functionality for specifying the classes to be excluded from the Explicit Memory Management functionality has failed, an error message is output.

## **(a) Output trigger**

The error message is output if there is a line in which the parsing of the configuration file of the functionality for specifying the classes to be excluded from the Explicit Memory Management functionality has failed. If a coding format error exists in multiple lines of a file, the log is output multiple times.

## **(b) Output format**

[ENO]<ctime> parsed error line. [TYPE] [file=<FILENAME> line=<LINENO>]

#### **(c) Output items**

The following table describes the items specified in *(b) Output format*.

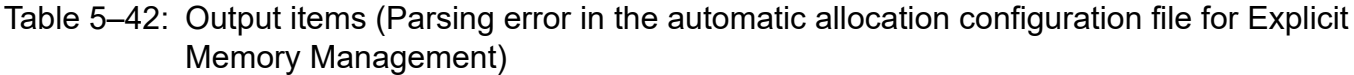

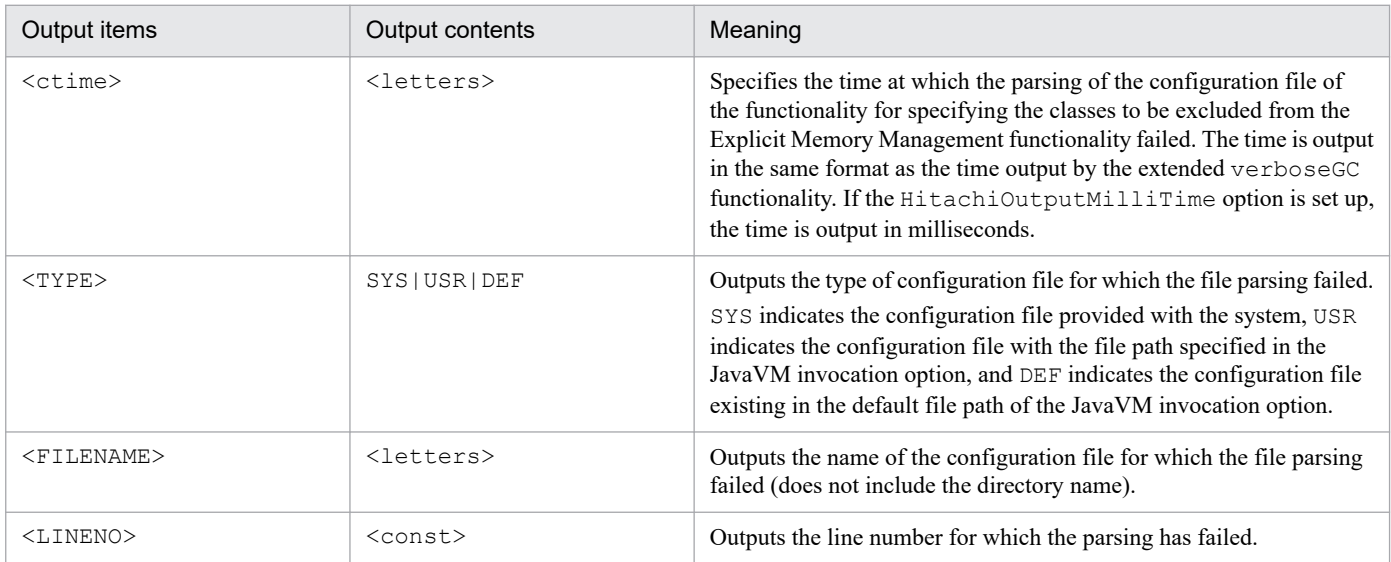

## **(d) Example of output**

An example of output is as follows:

```
[ENO]<Fri Aug 10 17:41:51 2012> parsed error line. [USR] [file=javamove.cfg 
line=25]
```
You can check the following details in this example of output:

<span id="page-263-0"></span>• The parsing of the configuration file with the file path specified in the JavaVM invocation option failed in the 25<sup>th</sup> line on August 10, 2012 (Friday) at 17:41:51.

# **5.11.4 Contents output when output level is verbose**

This subsection describes the contents output for each event when you specify verbose in the log output level. Verbose is a log output level to output detail information required for the error analysis.

Supplement

In verbose, besides contents output for normal, detail log is output for contents that are not output in normal. The log output would cost some overheads and there might be the degradation in throughput, if verbose is specified for normal operations.

# **(1) Initialization of Explicit memory block**

When you initialize the Explicit memory block newly, the name, ID and type of initialized Explicit memory block is output.

#### **(a) Output trigger**

Initialization of Explicit memory block.

#### **(b) Output format**

[EVO]<ctime>[Created]["<EM\_NAME>" eid=<EID>(<EM\_PTR>)/<EM\_TYPE>]

#### **(c) Output items**

The following table describes each item indicated in *(b) output trigger*.

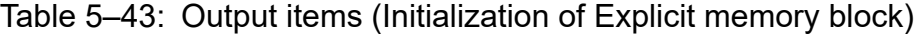

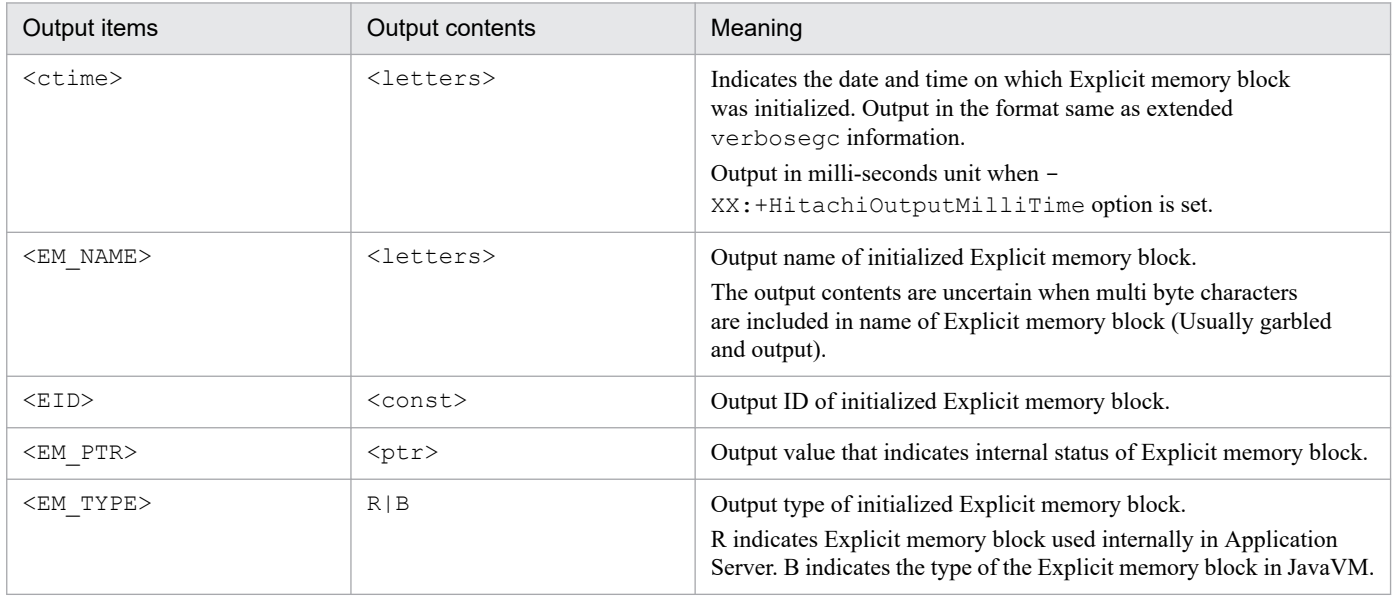

Output example:

```
[EVO]<Tue Jul 24 01:23:51 2007>[Created]["BasicExplicitMemory-2" eid=2(0x123
4568)/B]
```
You can confirm the following contents in this output example:

- **•** Output trigger is the initialization of Explicit memory block executed on July 24. 2007 (Tuesday) 1:23:51.
- The name of initialized Explicit memory block is BasicExplicitMemory-2.

# **(2) Initialization failure of Explicit memory block**

Output when an attempt to initialize Explicit memory block failed while initializing Explicit memory block. The cause for failure is that the Explicit memory blocks have reached the maximum count. Output the number of Explicit memory blocks and stack trace of Java program that failed in initialization.

This log is output on multiple lines. This log is output asynchronously with the execution of the Java program. Hence, there are cases when some other log is output within the lines of this log. However, other logs are not output within one line.

#### **(a) Output trigger**

The output is triggered when Explicit memory block reaches the upper limit of Explicit memory blocks and when an attempt to initialize the Explicit memory block fails.

#### **(b) Output format**

```
[EVO]<ctime>[Creation failed][EH: <EH_USED>(<EH_GARB>)/<EH_TOTAL>/<EH_MAX>][
E/F/D: <AC_NUM>/<FL_NUM>/<DA_NUM>][Thread: <TH_PTR>]
[EVO][Thread: <TH_PTR>] at <FRAME><SOURCE>
...
```
## **(c) Output items**

The following table describes each item indicated in *(b) output trigger*.

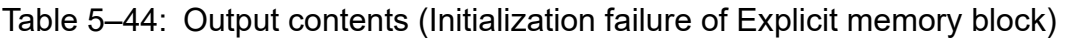

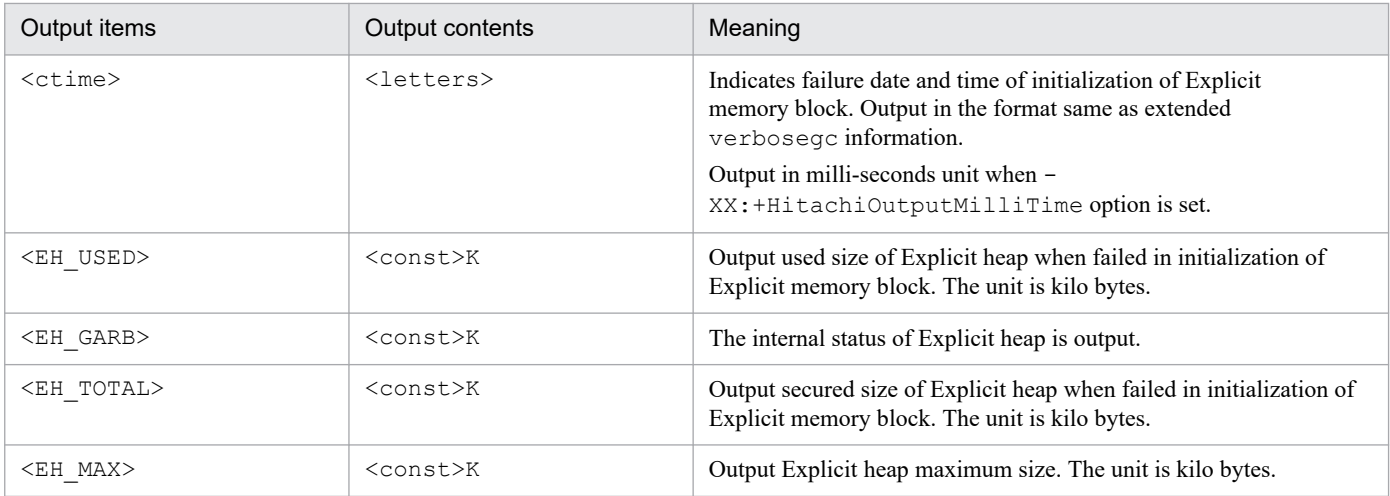

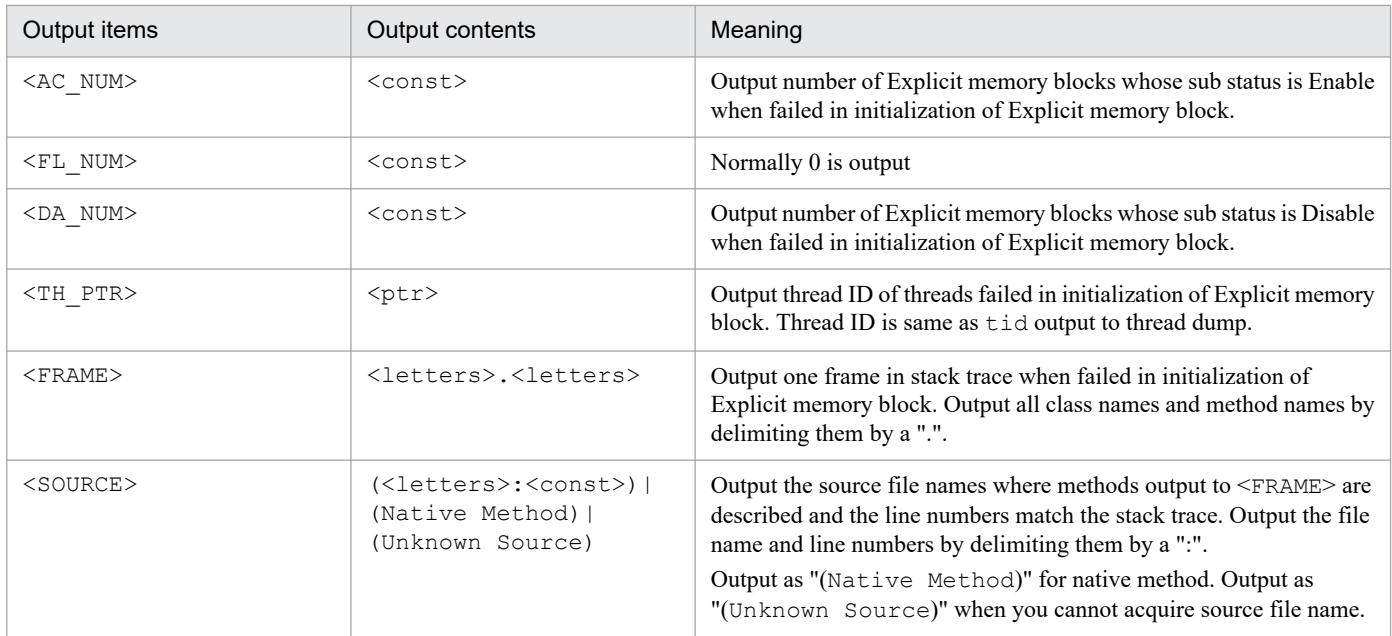

Output example.

```
[EVO]<Tue Jul 24 01:23:51 2007>[Creation failed][EH: 12000K(0K)/15000K/30000
K][E/F/D: 65535/0/0][Thread: 0x00035a60]
[EVO][Thread: 0x00035a60] at ExplicitMemory.registerExplicitMemory(Native Me
thod)
[EVO][Thread: 0x00035a60] at BasicExplicitMemory.<init>(Unknown Source)
[EVO][Thread: 0x00035a60] at AllocTest.test(AllocTest.java:64)
[EVO][Thread: 0x00035a60] at java.lang.Thread.run(Thread.java:2312)
```
You can confirm the following contents in this output example:

- **•** Output trigger is the failure in initialization of Explicit memory block occurred on July 24, 2007 (Tuesday) 1:23:51. The maximum number of Explicit memory blocks is 65535 that already exist and hence failed in initialization of new Explicit memory block.
- On the 64<sup>th</sup> line of AllocTest.java, try initializing Explicit memory block by executing constructor of BasicExplicitMemory class.

# **(3) Disable of sub status of Explicit memory block**

Output the information of Explicit memory block in which the usage status and sub status are changed to Disable, when the sub status of Explicit memory block is changed to Disable. This log is output on multiple lines and output asynchronously with the execution of Java program. Hence, there are cases where some other log is output within the lines of this log. However, other logs are not output within one line.

## **(a) Output trigger**

Output is triggered when sub status of Explicit memory block is Disable and when you cannot map the object to respective Explicit memory block.

## **(b) Output format**

```
[EVO]<ctime>[Alloc failed(Disable)][EH: <EH_USED>(<EH_GARB>)/<EH_TOTAL>/<EH_
MAX>][E/F/D: <AC_NUM>/<FL_NUM>/<DA_NUM>][cause:<CAUSE>]\
["<EM_NAME>" eid=<EID>/<EM_TYPE>: <EM_USED>(<EM_GARB>)/<EM_TOTAL>][Thread: <
TH_PTR>]
[EVO][Thread: <TH_PTR>] at <FRAME><SOURCE>
...
```
#

The Underlined part is output only for New.

#### **(c) Output items**

The following table describes each item indicated in *(b) output trigger*.

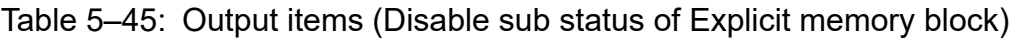

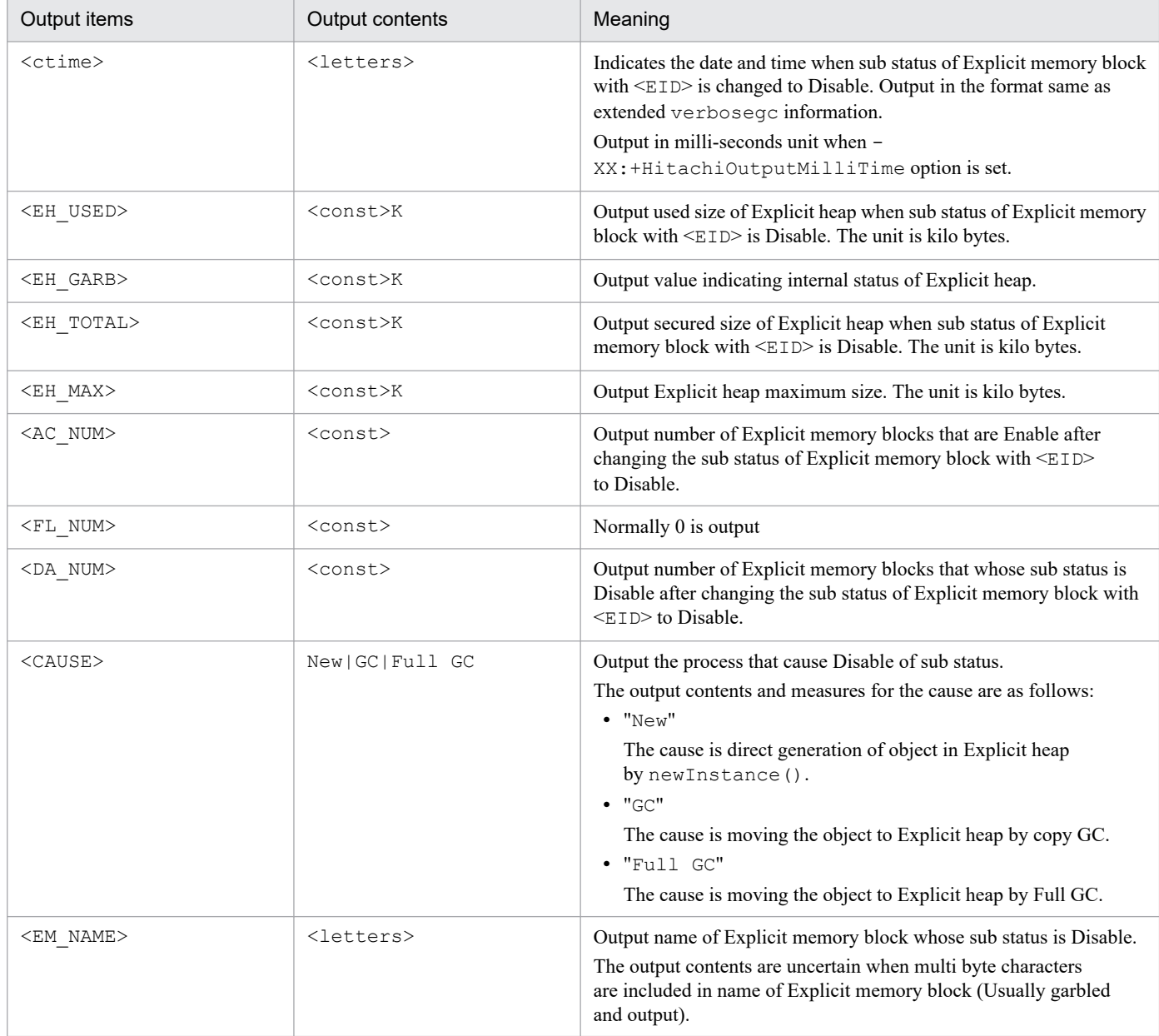

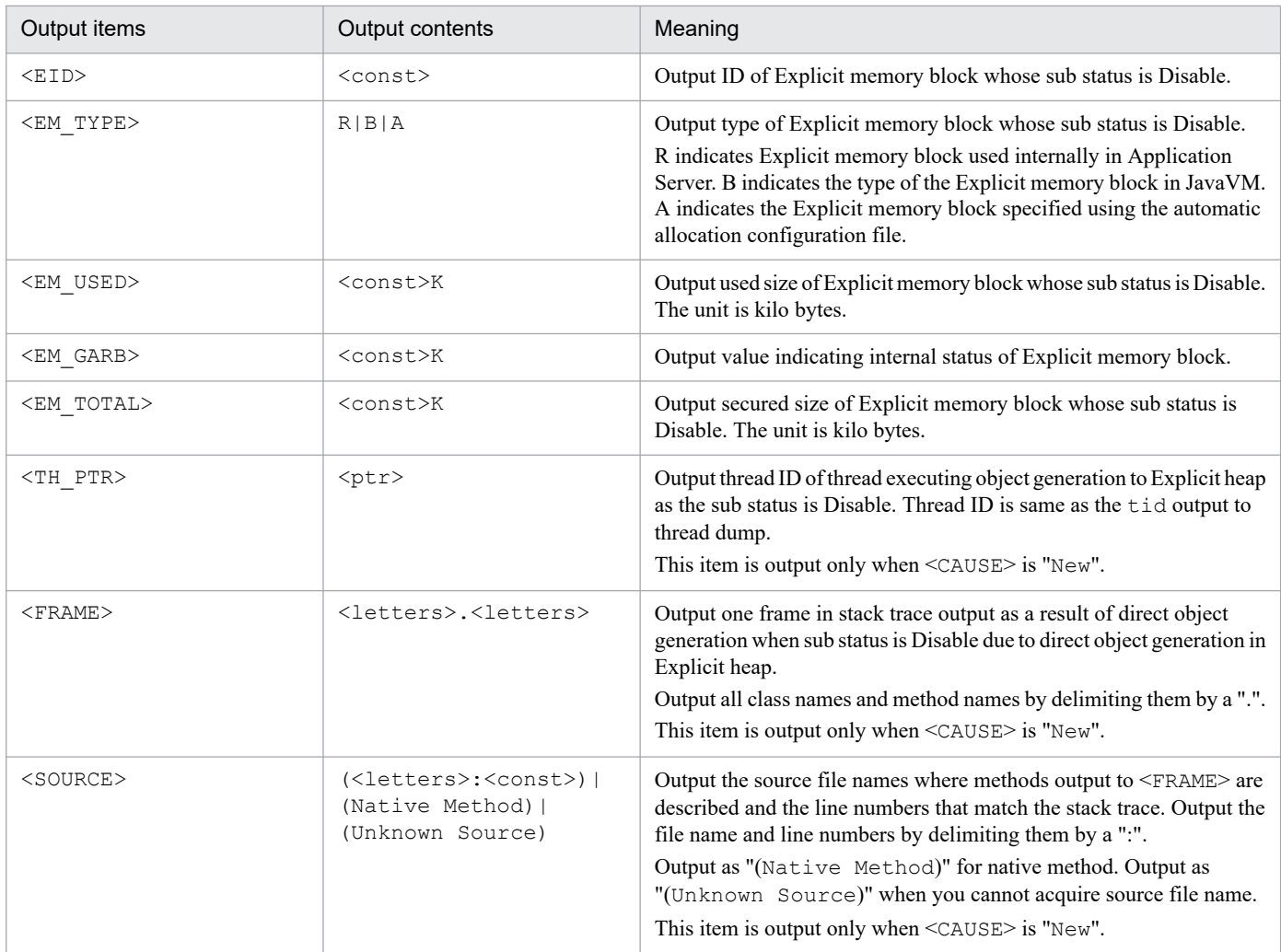

Output example.

```
[EVO]<Tue Jul 24 01:23:51 2007>[Alloc failed(Disable)][EH: 12000K(1258K)/150
00K/30000K][E/F/D: 321/0/1][cause:GC]\
["ReferenceExplicitMemory-3" eid=3/R: 108K(20K)/108K]
```
You can confirm the following contents in this output example:

- **•** Output trigger is Disable of sub status of Explicit memory block on July 24, 2007 1:23:51.
- **•** For Explicit heap, 12000K is used and 15000K is secured.
- **•** Maximum size of Explicit heap is 30000K.
- **•** There are only 322 valid Explicit memory blocks in the entire Explicit heap. In these blocks, the blocks whose sub status is Enable are 321 blocks and the blocks whose sub status is Disable is 1 block.
- The migration of objects to the Explicit memory block during GC is the process as a result of which the sub status is Disabled.
- **•** The Explicit memory blocks whose sub status is Disable is when ID is "3" and name of Explicit memory block is "ReferenceExplicitMemory-3".
- **•** In "ReferenceExplicitMemory-3", 108k memory is already used.

# **(4) Object generation to Explicit memory block**

Output when object is generated directly in Explicit memory block using ExplicitMemory.newInstance().

## **(a) Output trigger**

Output is triggered when object is generated in Explicit memory block.

# **(b) Output format**

```
[EVS]<ctime>[EH: <EH_USED_BF>-><EH_USED_AF>(<EH_TOTAL>/<EH_MAX>)][E/F/D: <AC
NUM>/<FL NUM>/<DA NUM>\ [cause:<CAUSE>]
["<EM_NAME>" eid=<EID>/<EM_TYPE>: <EM_USED_BF>-><EM_USED_AF>(<EM_TOTAL>)]
```
# **(c) Output items**

The following table describes each item indicated in *(b) output trigger*.

## Table 5–46: Output items (Object generation to Explicit memory block)

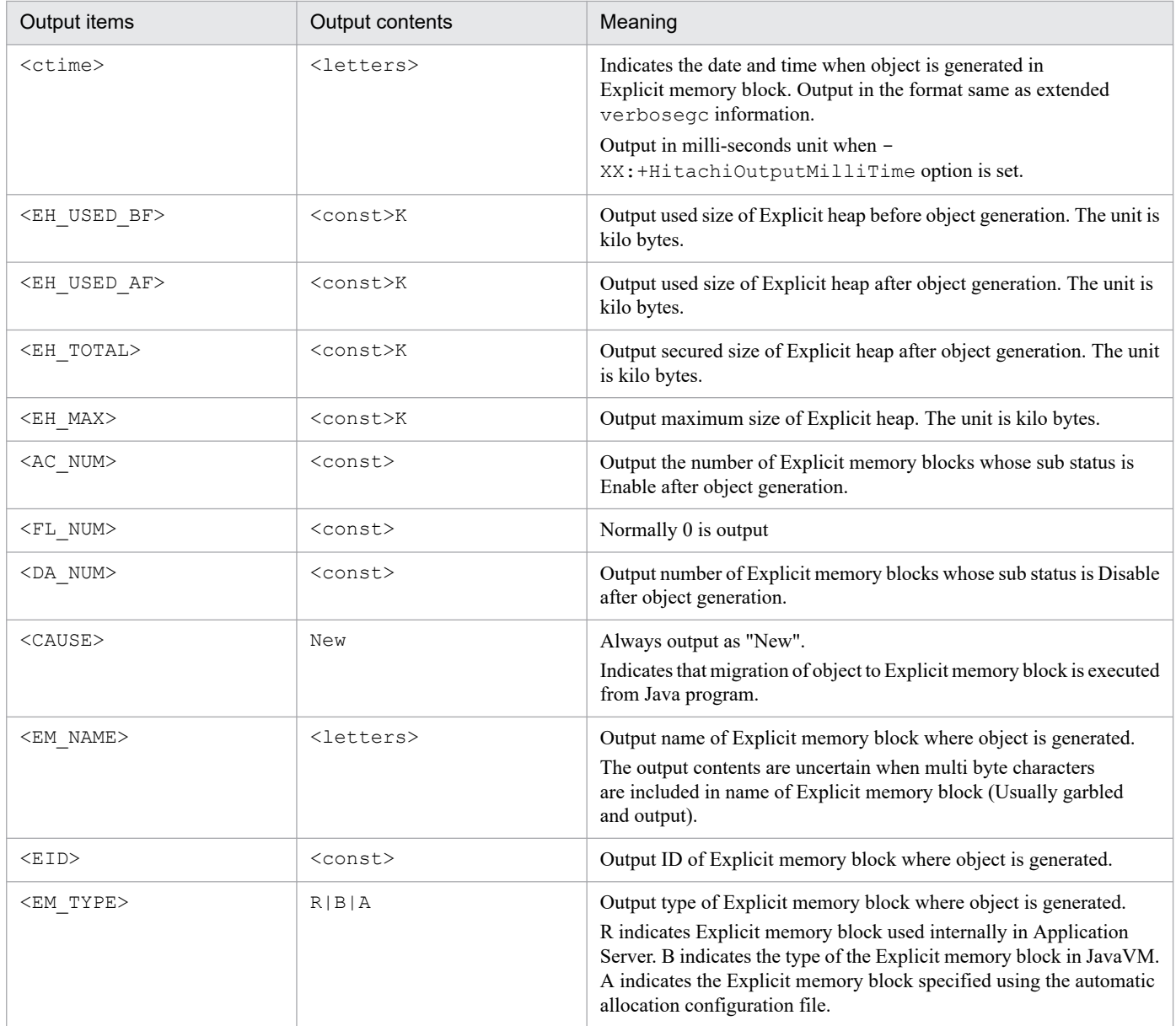

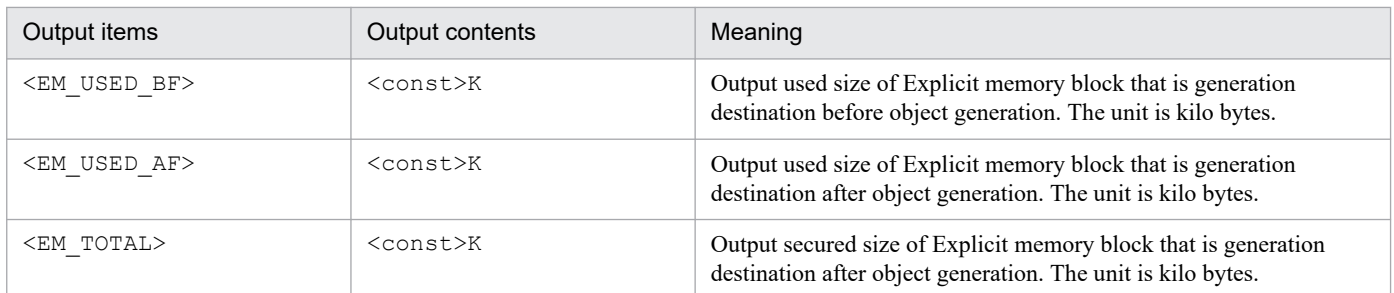

Output example.

```
[EVS]<Thu Oct 21 14:55:50 2007>[EH: 150528K->150529K(150532K/1048576K)][E/F/
D: 200/0/0][cause:New]["BEM" eid=2/B: 30K->31K(32K)]
```
You can confirm the following contents in this output example:

- Output trigger is the generation of object to Explicit memory block executed on October 21, 2007 (Thursday) 14:55:50.
- The used size of Explicit heap changed from 150528K to 150529K as object is generated in Explicit heap.
- **•** Secured size of Explicit heap after object generation to Explicit heap is 150532K. Maximum size is 1048576K.
- **•** The number of Explicit memory blocks whose sub status is Enable after object generation to Explicit heap, is 200.
- **•** Changed the used size of memory block named "BEM" from 30K to 31K. Secured size of BEM after object generation is 32K.

## **(5) Moving to Explicit memory block (Output detail information)**

Output detail information for moving object to Explicit memory block. Besides the output contents described in *[5.11.3\(1\)](#page-248-0) [GC occurrence \(Output Explicit heap usage status\)](#page-248-0)*, output the usage status of all Explicit memory blocks where the objects are to be moved.

## **(a) Output trigger**

Output is triggered when object moves to Explicit memory block as a result of occurrence of GC.

#### **(b) Output format**

```
<Explicit heap usage status when GC occurred>#
[EVS]{["<EM_NAME>" eid=<EID>/<EM_TYPE>: <EM_USED_BF>-><EM_USED_AF>(<EM_TOTAL
>)]}{1,5}
...
```
Note:

Linefeed information of Explicit memory block after output of every five blocks.

#

For output items, see *[5.11.3\(1\) GC occurrence \(Output Explicit heap usage status\)](#page-248-0)*.

#### **(c) Output items**

The following table describes each item indicated in *(b) output trigger*.

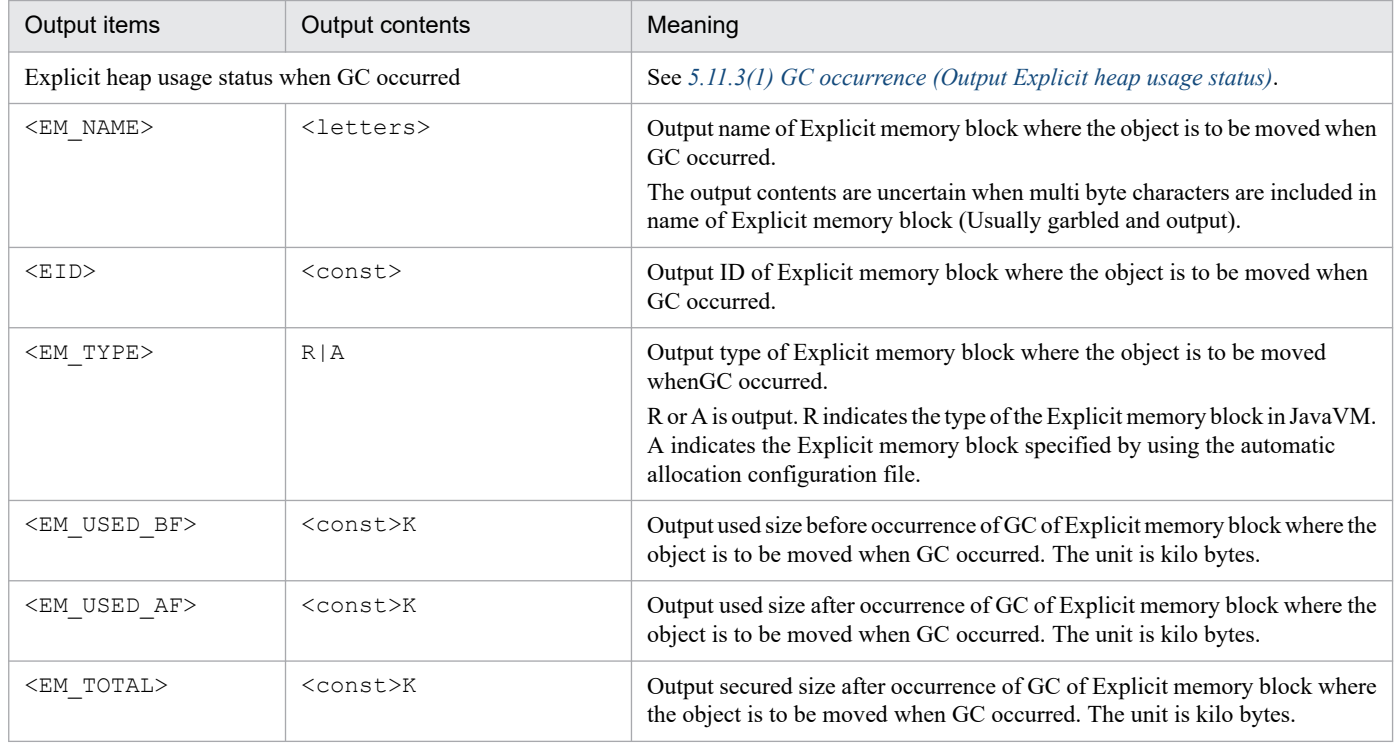

#### Table 5–47: Output items (Moving to Explicit memory block (Output detail information))

## **(d) Example of output**

Output example.

```
[ENS]<Thu Oct 21 14:55:50 2007>[EH: 150528K->162816K(162816K/1048576K)][E/F/
D: 200/0/0][cause:GC][CF: 0]
[EVS]["REM2" eid=2/R: 0K->88K(128K)]["REM3" eid=3/R: 30K->230K(256K)]["REM6
" eid=6/R: 30K->2030K(2048K)]\
["Session1" eid=8/R: 30K->2530K(2548K)]["Session2" eid=10/R: 30K->2530K(2548
K)]
[EVS]["Session3" eid=12/R: 30K->5030K(5048K)]
```
You can confirm the following contents in this output example:

- **•** Output trigger is the moving of object to Explicit heap in GC occurred on October 21, 2007 (Thursday) 14:55:50.
- **•** Used size of Explicit heap changed from 150528K to 162816K.
- **•** Secured size of Explicit heap after executing GC is 162816K. Maximum size is 1048576K.
- **•** There are 200 Explicit memory blocks whose sub status is Enable after executing GC.
- **•** Type of GC is copy GC.
- **•** There are minimum five Explicit memory blocks where the objects are to be moved. Perform one linefeed after output of five blocks.
- **•** Following is the breakdown for moving 2288k to (162816K-150528K) explicit heap:
	- Move 88K in Explicit memory block "REM2"(eid=2).
	- Move 200K in Explicit memory block "REM3"(eid=3).
	- Move 2000K in Explicit memory block "REM6"(eid=6).
	- **•** Move 2500K in Explicit memory block "Session1"(eid=8).

5. Problem Analysis

- **•** Move 2500K in Explicit memory block "Session2"(eid=10).
- **•** Move 5000K in Explicit memory block "Session3"(eid=12).

Moved to Explicit memory blocks used internally in all Application Servers.

## **(6) Explicit memory block explicit release process (Output detail information)**

Output detail information when the explicit release process of Explicit memory block occurred. Besides the contents output to *[5.11.3\(2\) Explicit memory block explicit release process](#page-249-0)*, output the information of all the explicitly released Explicit memory blocks.

While explicitly releasing the Explicit memory block, if there is a Java heap overflow, output the information by adding information of Explicit memory blocks explicitly released before overflow. The information described here is not output to the output contents of *[5.11.3\(3\) Java heap overflow in Explicit memory block explicit release process](#page-251-0)*.

## **(a) Output trigger**

The Explicit release process of Explicit memory block.

## **(b) Output format**

```
<Explicit memory block explicit release process>#
[EVS]{["<EM_NAME>" eid=<EID>/<EM_TYPE>: <EM_TOTAL>]}{1,5}
...
```
Note:

Linefeed information of Explicit memory block after every five blocks.

#

For details on the output item, see *[5.11.3\(2\) Explicit memory block explicit release process](#page-249-0)*.

## **(c) Output items**

The following table describes each item indicated in *(b) output trigger*.

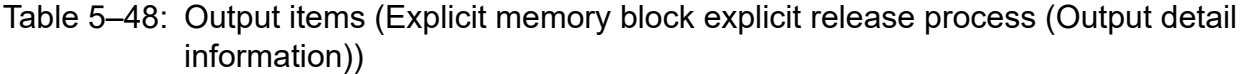

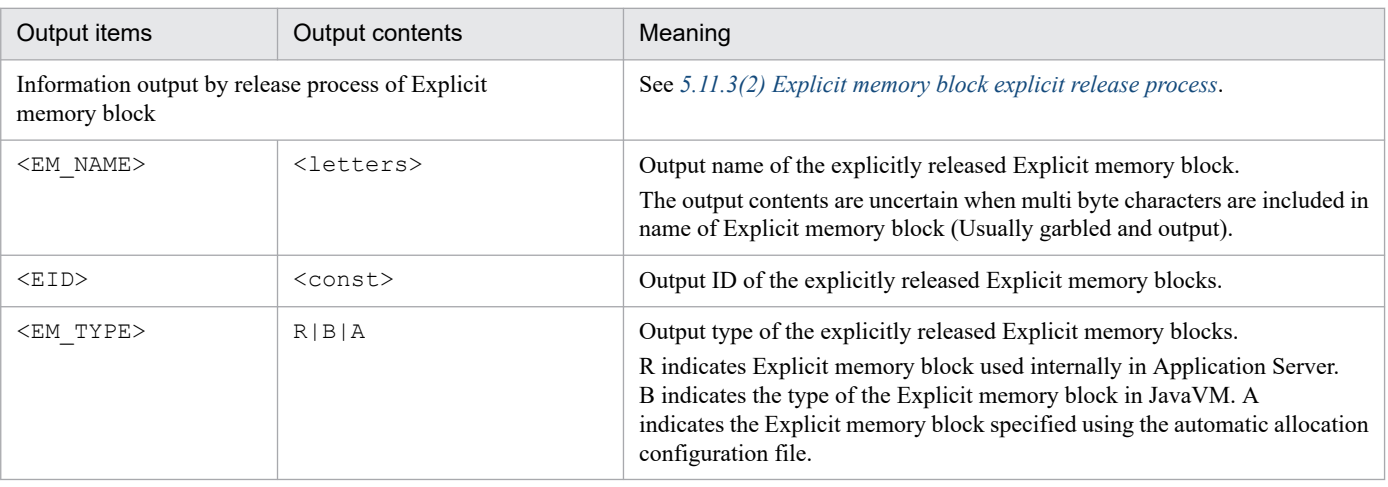

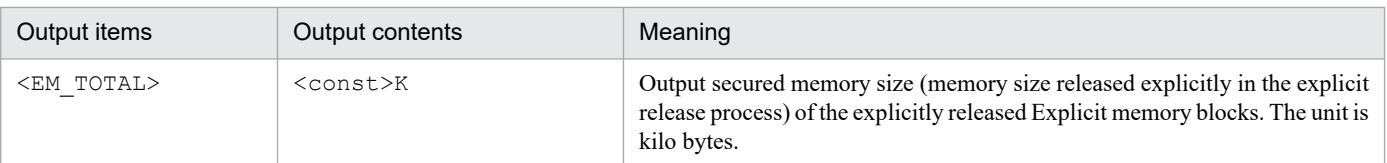

Output example.

```
[ENS]<Tue Jul 24 01:23:51 2007>[EH: 150528K->149528K(162816K/1048576K), 0.11
29602 secs][E/F/D: 523/0/0]\
[DefNew::Eden: 0K->0K(243600K)][DefNew::Survivor: 0K->0K(17400K)][Tenured: 1
03400K->103400K(556800K)][cause:Reclaim]
[EVS]["REM2" eid=3/R: 300K]["BEM3" eid=5/B: 300K]["BEM1" eid=7/B: 400K]
```
You can confirm the following contents in this output example:

- **•** Output trigger is the explicit release process of Explicit memory block occurred on July 24, 2007 (Friday) 1:23:51.
- The used size of Explicit heap reduced from 150528K to 149528K by the explicit release process of Explicit memory block.
- **•** The secured size of Explicit heap after Explicit memory block explicit release process is 162816K. Maximum size is 1048576K.
- **•** The explicit release process of Explicit memory block took 0.1129602 seconds.
- **•** The number of Explicit memory blocks, whose sub status is Enable after Explicit memory block explicit release process, are 523 blocks.
- **•** The memory size of each area of Java heap is not changed as a result of the explicit release process of Explicit memory block. In other words, no objects were moved to Java heap.
- **•** The following Explicit memory blocks were target for the explicit release process:
	- **•** Explicit memory block "REM2"(eid=3) whose secured memory size is 300K
	- **•** Explicit memory block "BEM3"(eid=5) whose secured memory size was 300K
	- **•** Explicit memory block "BEM1"(eid=7) whose secured memory size was 400K

REM2 is the Explicit memory block used internally in Application Server. BEM3 and BEM1 are Explicit memory blocks used by application.

## **(7) Release reservation of Explicit memory block by finalize**

Output when an Explicit memory block corresponding to the finalize method of the  $ExplicitMemory$  class is reserved for release as a result of the disconnection of a reference to an ExplicitMemory instance.

## **(a) Output trigger**

Output is triggered when release of Explicit memory block is reserved by ExplicitMemory.finalize() method.

## **(b) Output format**

[EVO]<ctime>[Finalized]["<EM\_NAME>" eid=<EID>/<EM\_TYPE>: <EM\_TOTAL>]

## **(c) Output items**

The following table describes each item indicated in *(b) output trigger*.

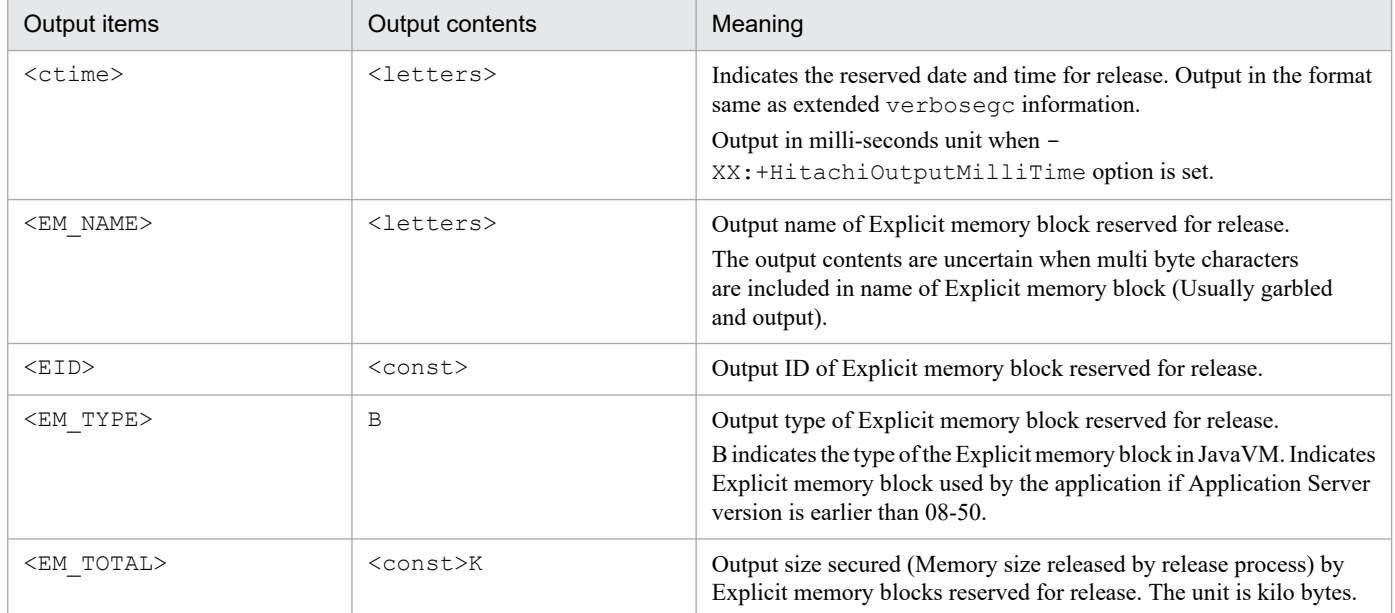

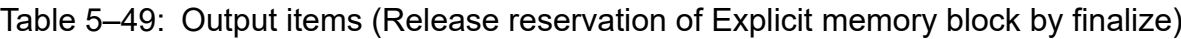

## **(d) Example of output**

Output example.

[EVO]<Tue Jul 24 01:23:51 2007>[Finalized]["REM1" eid=3/R: 512K]

You can confirm the following contents in this output example:

**•** Output trigger is reservation for release of Explicit memory block "REM1"(eid=3) on July 24, 2007 (Friday) 1:23:51. Release and reservation is executed by finalize().

# **(8) Automatic allocation to Explicit Memory Management**

A log message is output, when the specified class succeeds in automatic allocation to Explicit Memory Management.

## **(a) Output trigger**

The log message is output, when the specified class succeeds in automatic allocation to Explicit Memory Management.

## **(b) Output format**

[EVA]<ctime> creation in explicit memory is succeeded. [class=<CLASSNAME>]

## **(c) Output items**

The following table describes the items specified in *(b) Output format*.

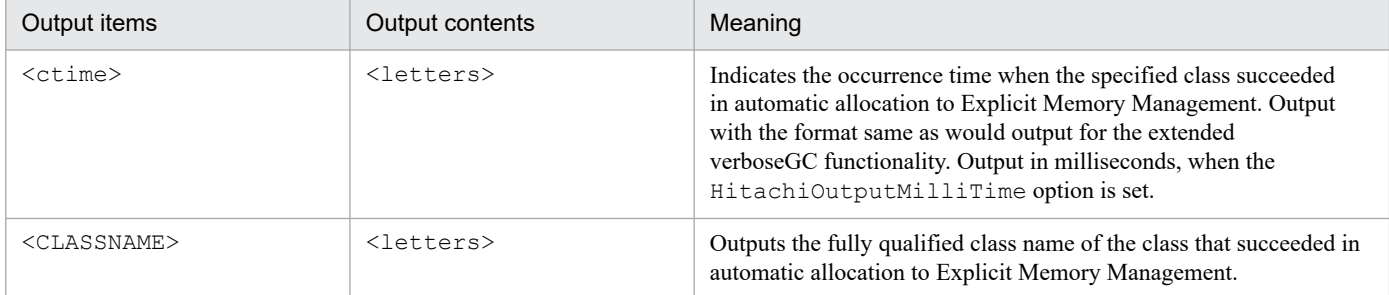

An output example is as follows:

```
[EVA]<Tue Jul 24 01:23:51 2007> creation in explicit memory is succeeded. [c
lass=jp.co.sample.Main]
```
You can check the following details in this output example:

• When the Explicit Memory Management functionality succeeds in automatic allocation of the class jp.co.sample.Main to Explicit Memory Management on July 24, 2007 (Tuesday) at 1:23:51.

# **5.11.5 Contents Output when Output Level is Debug**

This subsection describes the contents output for each event when you specify debug in log output level.

Supplement

Use debug, for detail information besides the contents output to verbose, while implementing by debugging. In the logs output within debug, there are some logs with high overheads than that of the logs that require execution of Full GC for output.

## **(1) Migration of object to Java heap by the explicit release of Explicit memory block**

If you want to refer an object in Explicit memory block from the Explicit memory block that is not the target for explicit release, move that object to Java heap for explicitly releasing the Explicit memory block. This log does output of information of object moved to Java heap and object of the reference source.

#### **(a) Output trigger**

Output is triggered when an object is moved to Java heap in the explicit release process of Explicit memory block.

#### **(b) Output format**

```
[EDO][eid=<EID>: Reference to <REFED_NAME>(<REFED_PTR>), total <R_SIZE>]
[EDO] <REF_NAME>(<REF_PTR>)<REF_GEN>
```
Note:

Output for each object referred by Explicit memory block that is not the target for explicit release.

## **(c) Output items**

The following table describes each item indicated in *(b) output trigger*.

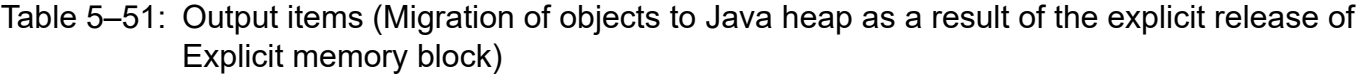

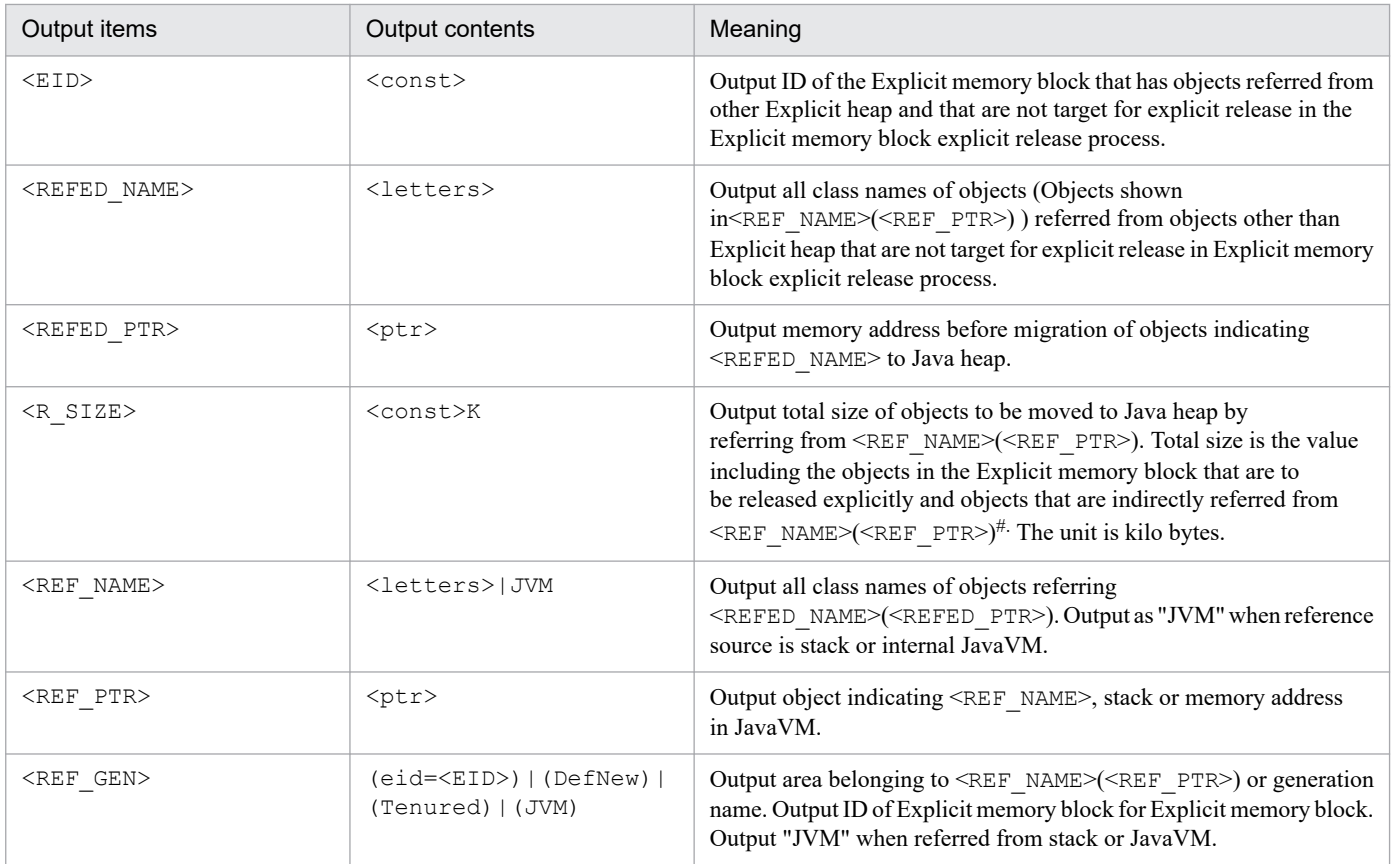

#

Also refer to the following supplement:

Supplement

This supplement gives an overview when there are many reference routes to an object moving to Java heap.

The description is provided with following figure as an example.

#### Figure 5–9: Example where there are multiple reference routes to object moving to Java heap

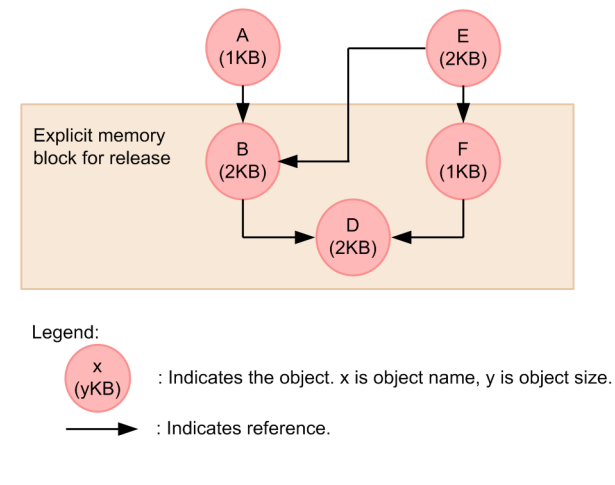

Output when object to be moved to Java heap is referred from multiple objects

There are cases when the objects to be moved to Java heap are referred from multiple objects. In the figure, there are two types; A->B and E->B of reference routes for object B.

In such cases, the information related to reference of  $A \rightarrow B$ ,  $E \rightarrow B$  is output separately in logs.

**<**R\_SIZE**>** calculation when there is indirect referring from multiple objects

Output value that includes objects in the Explicit memory block that are to be released explicitly and objects that are referred indirectly from <REF\_NAME>(<REF\_PTR>) in <R\_SIZE>. However, the calculation method differs when object to be moved to Java heap is indirectly referred from multiple objects.

In the figure, object D is indirectly referred by the following three types of routes:

- **•** A->B->D
- **•** E->B->D
- **•** E->F->D

When referred by multiple routes, the size of object is added to  $\leq R$  SIZE> reference relation calculated initially. For example, when the reference relation is output in the following  $A\rightarrow B$ ,  $E\rightarrow B$ ,  $E\rightarrow F$  sequence, the size of object D is added in  $\leq R$  SIZE> of A->B. In such cases, the output of  $\leq R$  SIZE> of each reference relation would be as follows:

**•** A->B

Total of size of object B and object D is 4K.

**•** E->B

2k that is the size of object B.

**•** E->F

1K that is the size of object F.

#### **(d) Example of output**

Output example.

```
[EDO][eid=5: Reference to java.lang.HashMap$Entry(0x1234568), total 125K]
[EDO] java.util.HashMap$KeyIterator(0x1134428)(eid=1)
[EDO][eid=5: Reference to ClassA(0x1234580), total 19250K]
[EDO] ClassV(0x1234468)(Tenured)
[EDO][eid=5: Reference to ClassZ(0x1234680), total 12K]
[EDO] ClassU(0x1233468)(DefNew)
[EDO][eid=9: Reference to JP.co.Hitachi.soft.jvm.BBB(0x1034428), total 1250
K1[EDO] JVM(0x23456780)(JVM)
```
You can check the following contents in this output example:

- Object of java.lang.HashMap\$Entry that is in the Explicit memory block of eid=5 is referred from object of java.util.HashMap\$KeyIterator that is in the Explicit memory block of eid=1 which is not the explicit release target. As a result, object of 125Kbyte is moved to Java heap.
- Object of ClassA that is in Explicit memory block of eid=5 is referred from object of ClassV in Tenured area. As a result, an object of 19,250 Kbyte is moved to Java heap.
- Object of ClassZ in Explicit memory block of  $e$ id=5 is referred from object of ClassU in New area. As a result, object of 12Kbyte is moved to Java heap.

**•** Object of JP.co.Hitachi.soft.jvm.BBB that is in Explicit memory block of eid=9 is referred from stack or internal JavaVM. As a result, an object of 1,250 kilobyte is moved to Java heap.

# **(2) Initialization of Explicit memory block (Output detail information)**

Output detail information when you initialize a new Explicit memory block. Besides the output contents in *[5.11.4\(1\)](#page-263-0) [Initialization of Explicit memory block](#page-263-0)*, output the stack trace of Java program executing initialization process. This log is output asynchronously with the execution of Java program on multiple lines. Hence, there are cases where some other log is output within the lines of this log. However, other logs are not output within one line.

#### **(a) Output trigger**

Initialization of Explicit memory block.

#### **(b) Output format**

```
<Information(verbose) of initialization of Explicit memory block>#[Thread: <
TH_PTR>]
[EDO][Thread: <TH_PTR>] at <FRAME><SOURCE>
...
```
#

For output items, see *[5.11.4\(1\) Initialization of Explicit memory block](#page-263-0)*.

#### **(c) Output items**

The following table describes each item indicated in *(b) output trigger*.

Table 5–52: Output items (Initialization of Explicit memory block(Output detail information))

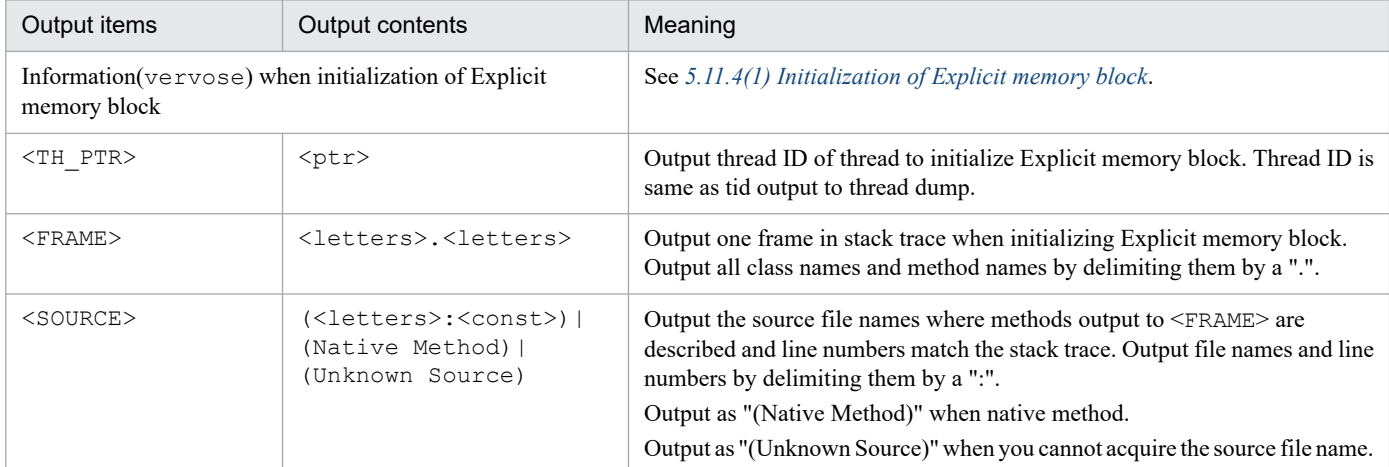

#### **(d) Example of output**

Output example.

```
[EVO]<Tue Jul 24 01:23:51 2007>[Created]["BasicExplicitMemory-2" eid=2(0x123
4568)/B][Thread: 0x00035a60]
[EDO][Thread: 0x00035a60] at ExplicitMemory.registerExplicitMemory(Native Me
thod)
[EDO][Thread: 0x00035a60] at BasicExplicitMemory.<init>(Unknown Source)
```
You can check the following contents in this output example:

- **•** Output trigger is initialization of memory block executed on July 24, 2007 1:23:51. Name of Explicit memory block is "BasicExplicitMemory-2". ID of Explicit memory block is eid=2.
- Try initializing Explicit memory block by executing constructor of BasicExplicitMemory class on 64<sup>th</sup> line of AllocTest.java.

## **(3) Details of automatic release processing of the Explicit memory block (Output detailed information)**

Output the detailed information when the automatic release processing of the Explicit memory block occurs. Besides the output contents described in the subsection *[5.11.3\(4\) Automatic release processing of the explicit memory block](#page-253-0)*, output the EID information of the Explicit memory block executing the automatic release processing. The automatic release processing of the Explicit memory block might include the automatic release processing without the movement of objects, many-to-one automatic release processing, and one-to-one automatic release processing. Therefore, the information about EID without object movement, many-to-one EID, and one-to-one EID is output.

## **(a) Output trigger**

The log is output when the automatic release processing for the explicit memory block occurs.

## **(b) Output format**

```
[EDO][migrate:(<EID_DEL>{,<EID_DEL>}*|)/(<EID_MBF>{,<EID_MBF>}*-><EID_MAF>|)
/(<EID_MIG>{,<EID_MIG>}*|)]
```
## **(c) Output items**

The following table describes the items specified in *(b) Output format*.

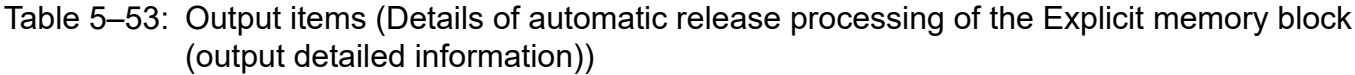

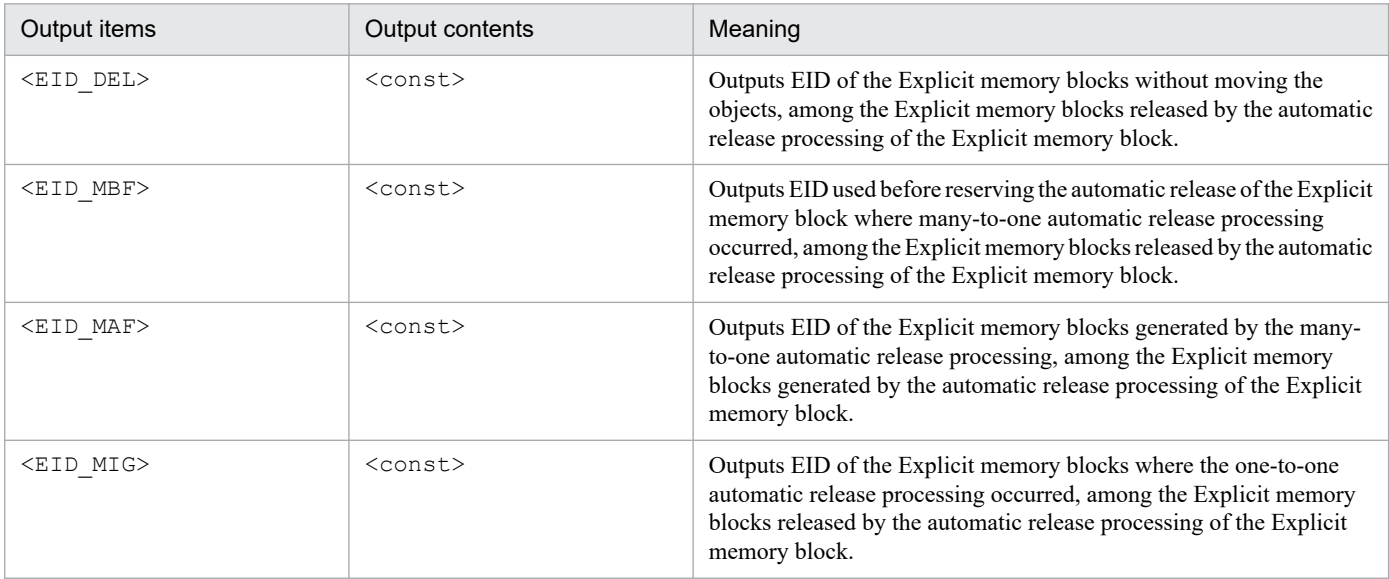

An output example is as follows:

```
[EVS]<Tue Jul 14 02:31:22 2009>[EH: 256512K->256128K(256256K/1048576K), 0.11
24626 secs][E/F/D: 423/0/0][target:584K/384K/200K]\
[cause:Migrate]
[EDO][migrate:()/(2,4,6,9->10)/(1,8)]
```
You can check the following details in this output example:

- **•** The output trigger is the automatic release processing of the Explicit memory block in the GC that occurred on July 14, 2009 (Tuesday) at 2:31:22.
- The used size of Explicit memory changed from 256,512K to 256,128K due to the automatic release processing.
- The secured size of Explicit memory after the automatic release processing is 256,256K and the maximum size is 1,048,576K.
- **•** The time taken for the automatic release processing was 0.1124626 seconds.
- There are 423 Explicit memory blocks whose sub-state is Enable after the automatic release processing.
- **•** The automatic release processing was executed for the Explicit memory used size 584K.
- The Explicit memory blocks with IDs  $(2, 4, 6, 9)$  are moved to the Explicit memory block with ID (10).
- The Explicit memory blocks with IDs  $(1, 8)$  are moved to the same IDs  $(1, 8)$ .

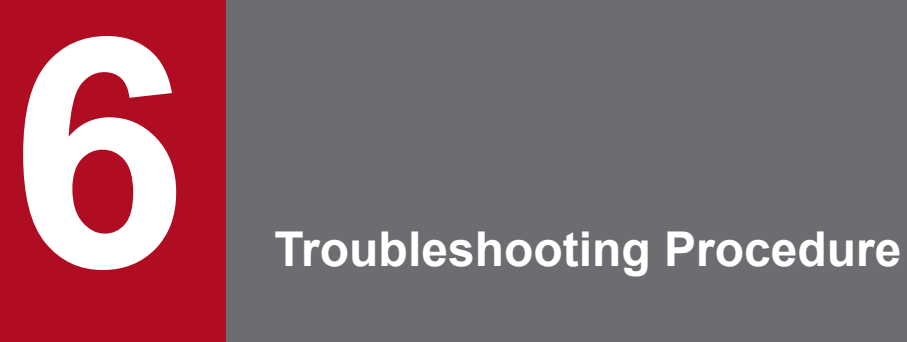

This chapter describes the troubleshooting procedure for Application Server.

# **6.1 Organization of this chapter**

This chapter describes the main problems that occur in Application Server and how to troubleshoot the problems.

The following table describes the organization of this chapter.

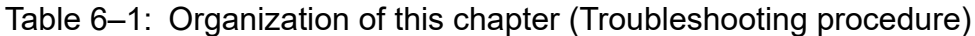

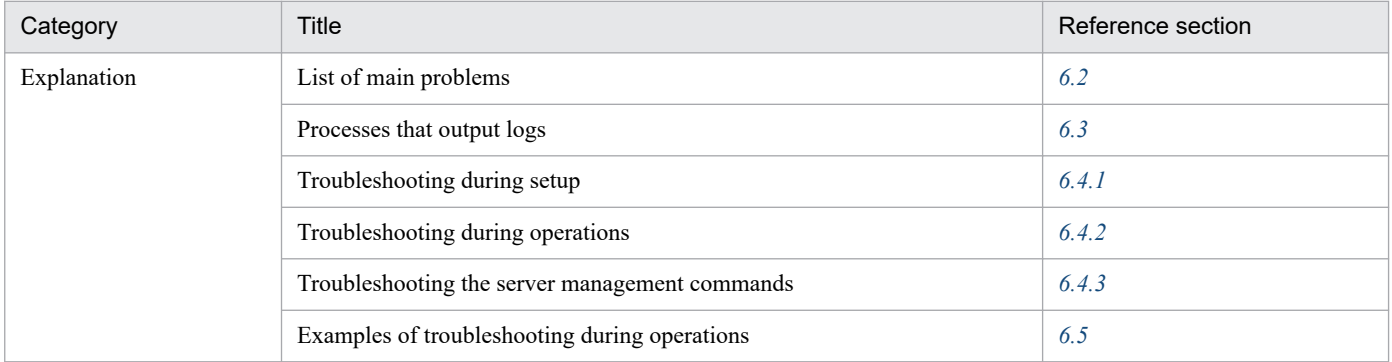

<sup>6.</sup> Troubleshooting Procedure

# <span id="page-282-0"></span>**6.2 List of main problems**

This section describes the locations to check the main causes of problems and logs required for actions, for the different times at which problems occur.

This subsection describes the main causes and actions for problems, for each of the following times:

- **•** During installation
- **•** During server setup
- **•** During server startup
- **•** During application startup
- **•** During operations
- **•** During server or application maintenance

The following is a description of each of the above problems:

## **6.2.1 Main problems occurring during installation**

The following table describes the main problems that occur during installation.

#### Table 6–2: List of main problems occurring during installation

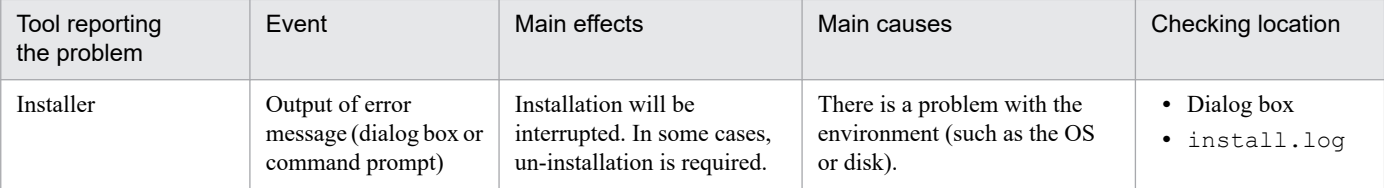

Legend:

--: Not applicable.

#### **Reference note**

For details on the notes related to installation and un-installation, see *Appendix I Notes on installation and un-installation* in the *uCosminexus Application Server System Setup and Operation Guide*.

## **6.2.2 Main problems occurring during server setup**

The following table describes the main problems that occur during server setup.

Table 6–3: List of main problems occurring during server setup

| Tool reporting<br>the problem | Event                                             | Main effects                                                                       | Main causes                                                                                  | Checking location                                      | Reference<br>location |
|-------------------------------|---------------------------------------------------|------------------------------------------------------------------------------------|----------------------------------------------------------------------------------------------|--------------------------------------------------------|-----------------------|
| Setup Wizard                  | Output of error<br>message<br>(command<br>prompt) | The setup operation<br>is interrupted. In<br>some cases, un-<br>setup is required. | The possible causes are<br>as follows:<br>• There is a problem with<br>the environment (such | • Command error<br>• Setup Wizard log<br>• Manager log | 6.4.1                 |

<sup>6.</sup> Troubleshooting Procedure

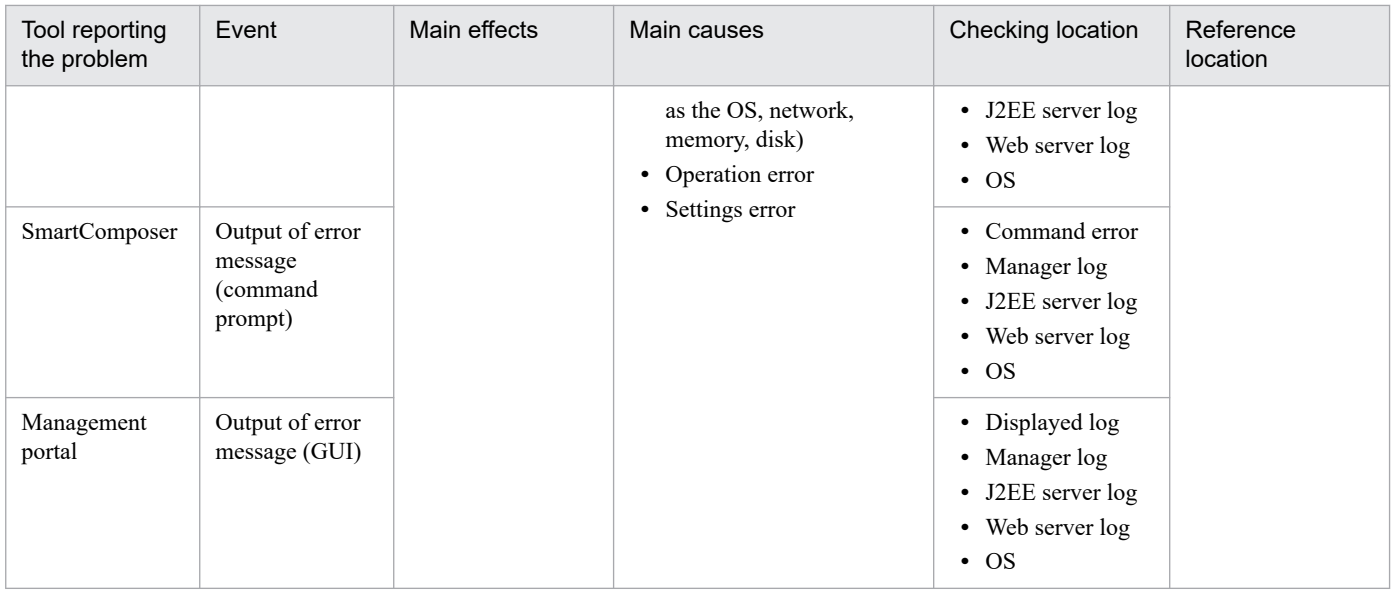

# **6.2.3 Main problems occurring during server startup**

The following table describes the main problems that occur when you start a server.

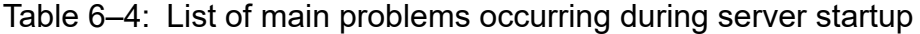

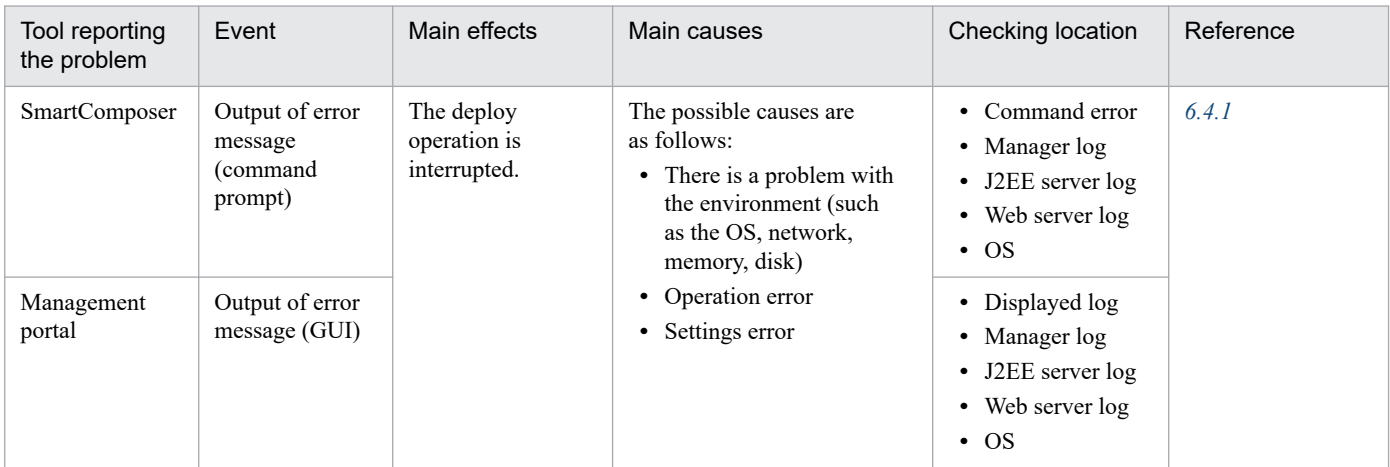

# **6.2.4 Main problems occurring during application startup**

The following table describes the main problems that occur when you start an application.

Table 6-5: List of main problems occurring during application startup

| Tool reporting<br>the problem                  | Event                                             | Main effects                               | Main causes                                                                                  | Checking location                                                                                 | Reference |
|------------------------------------------------|---------------------------------------------------|--------------------------------------------|----------------------------------------------------------------------------------------------|---------------------------------------------------------------------------------------------------|-----------|
| <b>SmartComposer</b><br>(for<br>compatibility) | Output of error<br>message<br>(command<br>prompt) | The deploy<br>operation is<br>interrupted. | The possible causes are<br>as follows:<br>• There is a problem with<br>the environment (such | • Command error<br>• Manager $log$<br>$\bullet$ J2EE server log<br>• Web server log<br>$\cdot$ OS | 6.4.1     |

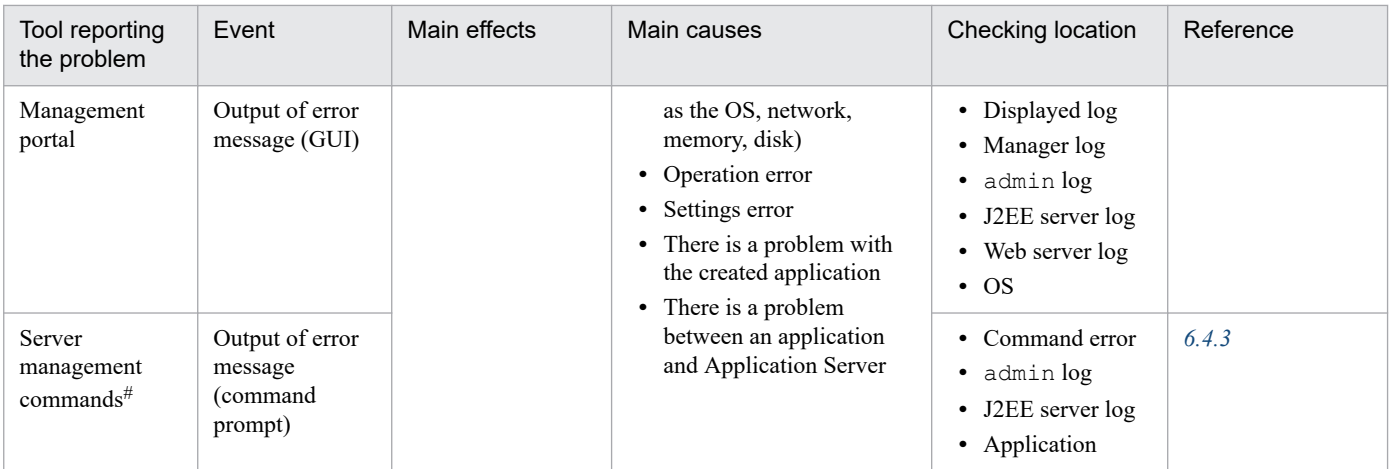

#

When you use the server management commands, the action to be taken for the problems varies. Check the action described at the *Reference* column indicated in the table.

# **6.2.5 Main problems occurring during operations**

The following table describes the main problems that occur during operations.

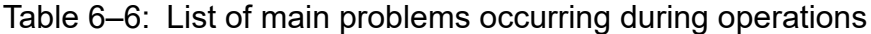

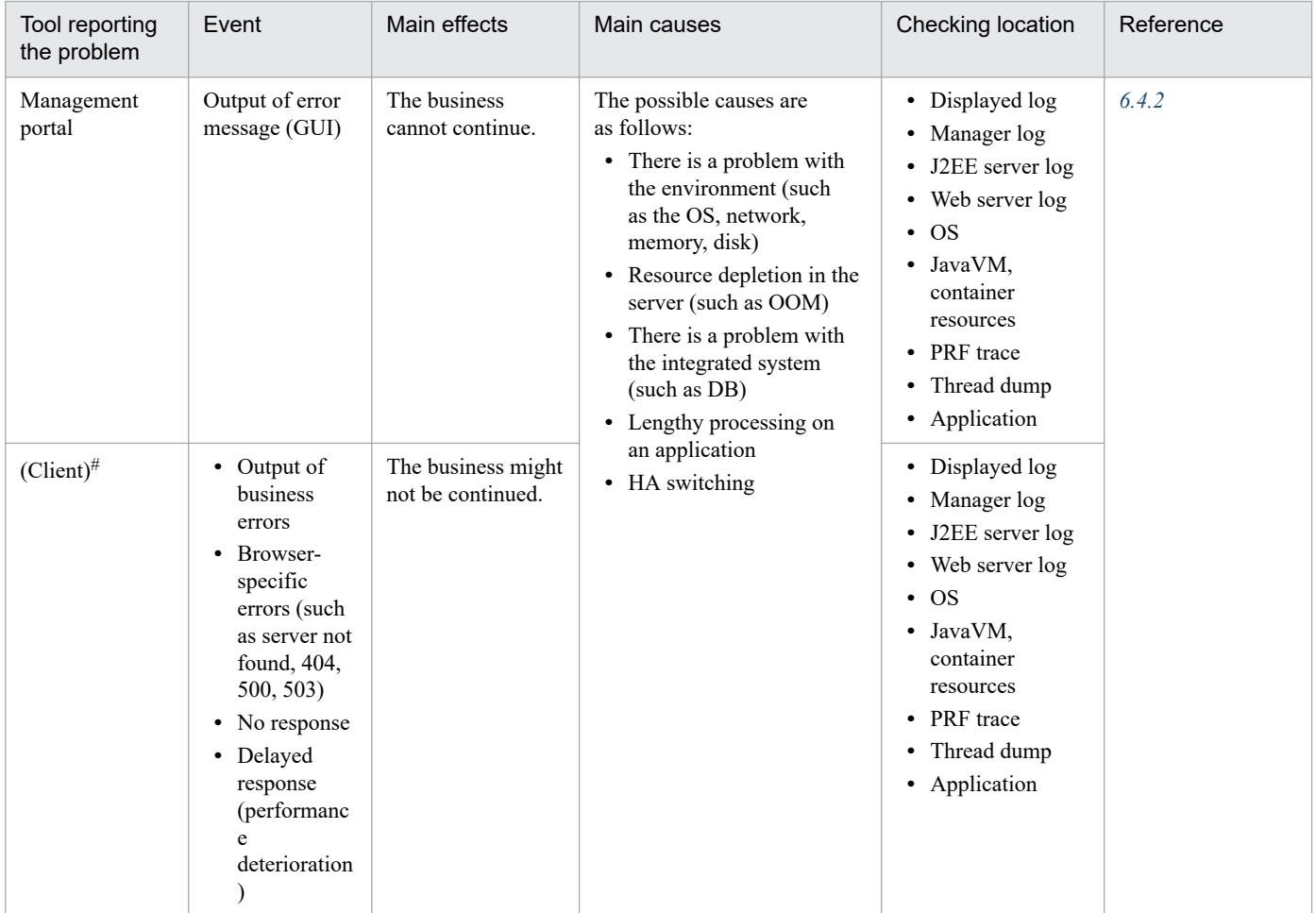

<sup>6.</sup> Troubleshooting Procedure

Appears as an event on the client using the service.

# **6.2.6 Main problems occurring during server/application maintenance**

The following table describes the main problems that occur during server/application maintenance.

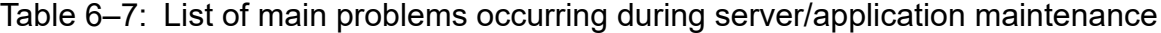

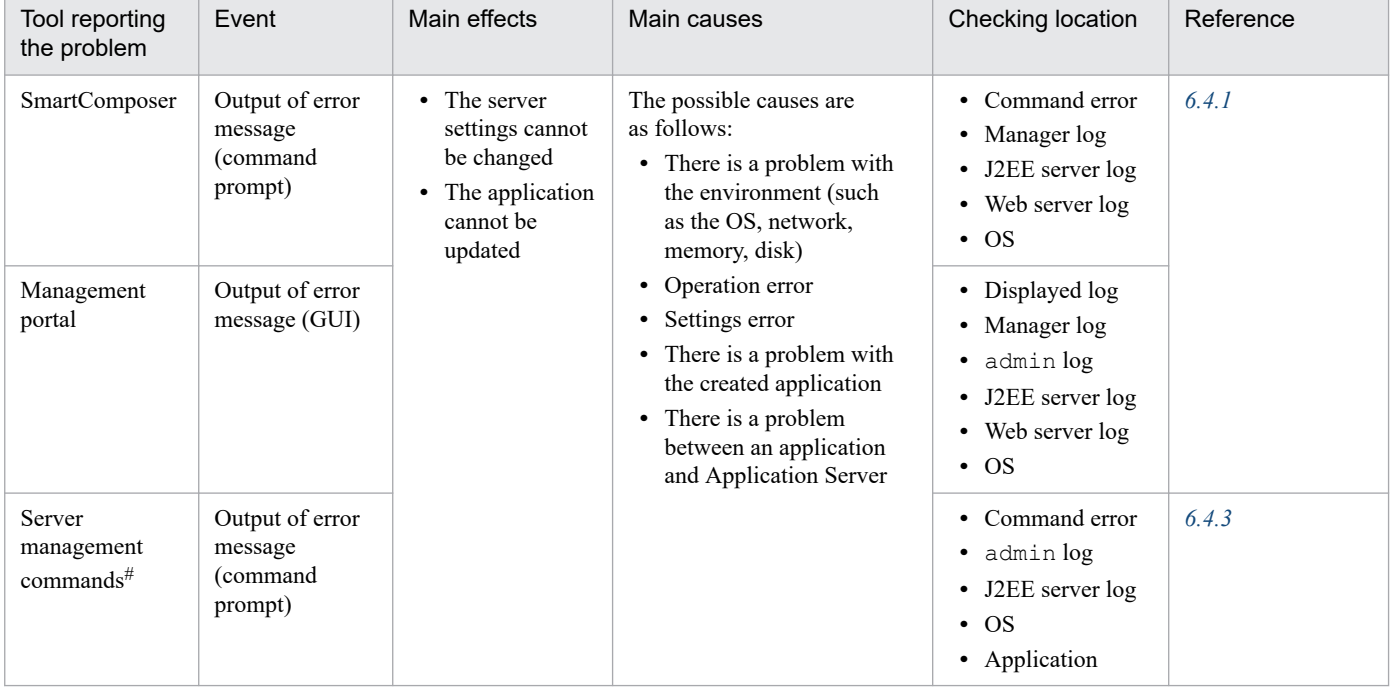

#

The action to be taken for the problems varies when you use the server management commands. Check the action described at the *Reference* column indicated in the table.

<sup>6.</sup> Troubleshooting Procedure

## <span id="page-286-0"></span>**6.3 Processes that output logs**

Multiple logs are output by Application Server. You reference the logs to identify the cause of a problem, and then take action.

This section describes the logs that are mainly used for troubleshooting and the processes that output the logs. The following figure shows the logs that are mainly used for troubleshooting and the processes that output the logs.

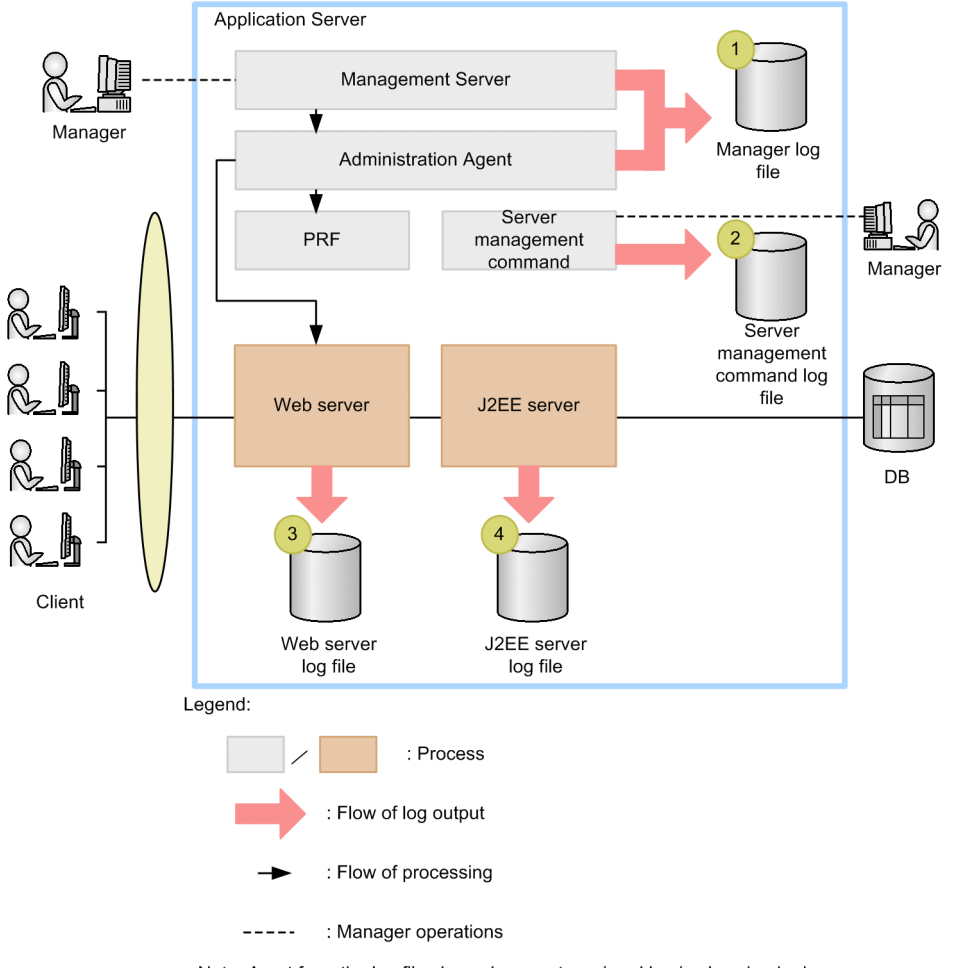

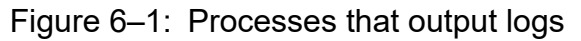

Note: Apart from the log file shown here, setup wizard log is also checked.

Four types of logs are mainly used for troubleshooting with Application Server. The following table describes each of the logs.

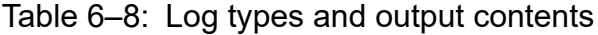

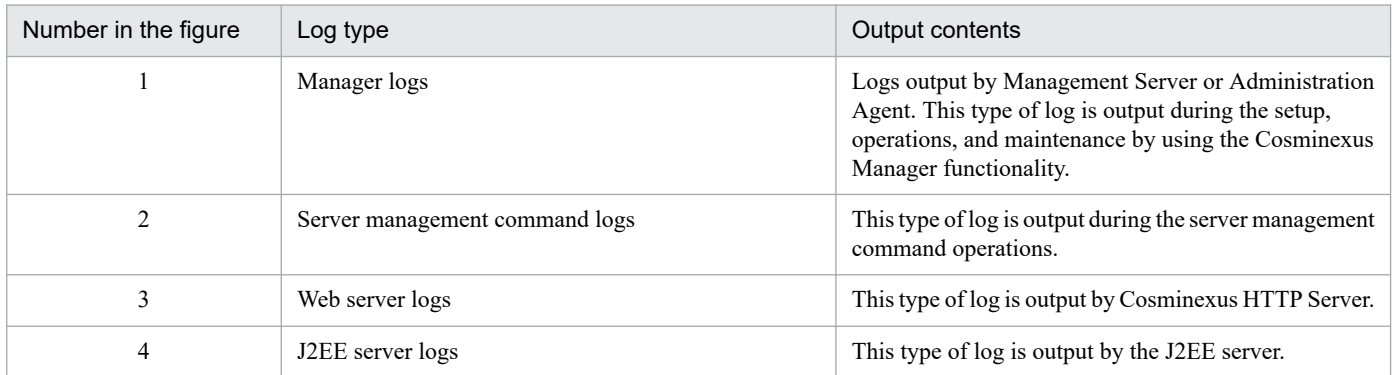

During troubleshooting, you check these logs and then take action. The following sections describe specific troubleshooting procedure for each tool used.

<sup>6.</sup> Troubleshooting Procedure
# **6.4.1 Troubleshooting during setup**

This section describes the actions for problems that occur during setup.

Setup refers to the following times:

- **•** During server setup
- **•** During server startup
- **•** During application startup
- **•** During server/ application maintenance

The following figure shows the procedure of checks during setup.

### Figure 6–2: Procedure of checks for the tools being used (During setup)

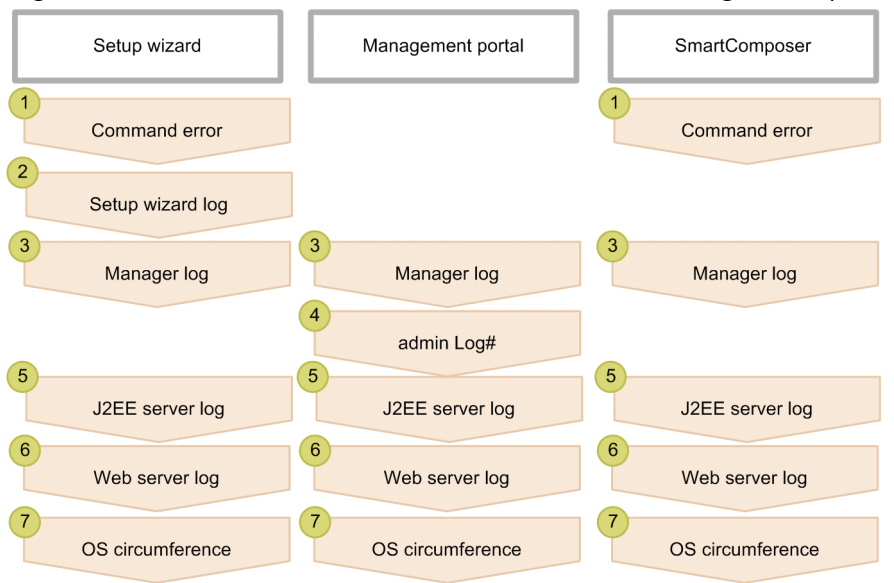

# This is a necessary check if an error occurs at the time of application start.

Implement the required checks as per the procedure shown in the figure for the tools being used. The following subsections describe the details for the respective checks.

### **Reference note**

Use the management portal to check the Manager logs. For details on the Management portal, see the *uCosminexus Application Server Management Portal User Guide*.

<sup>6.</sup> Troubleshooting Procedure

# <span id="page-289-0"></span>**(1) Checking the command errors**

### **Tip**

This check is required when you use the following tools:

- **•** Setup Wizard
- **•** SmartComposer

The errors are displayed in the Setup Wizard and Smart Composer windows. Check the displayed error contents, and then take action. For details on the actions for the error messages, see the manual *uCosminexus Application Server Messages*.

## **(2) Checking the Setup Wizard logs**

### **Tip**

This check is required when you use the following tool:

**•** Setup Wizard

Check the Setup Wizard logs. The output destination of the Setup Wizard logs is specified in setup.log.dir of setup.cfg. For details on setup.cfg, see *8.2.18 setup.cfg (Setup file for the Setup Wizard)* in the *uCosminexus Application Server Definition Reference Guide*.

## **(3) Checking the Manager logs**

### **Tip**

This check is required when you use the following tools:

- **•** Setup Wizard
- **•** SmartComposer

Check the logs output by Manager. The following table lists and describes the log files to be checked.

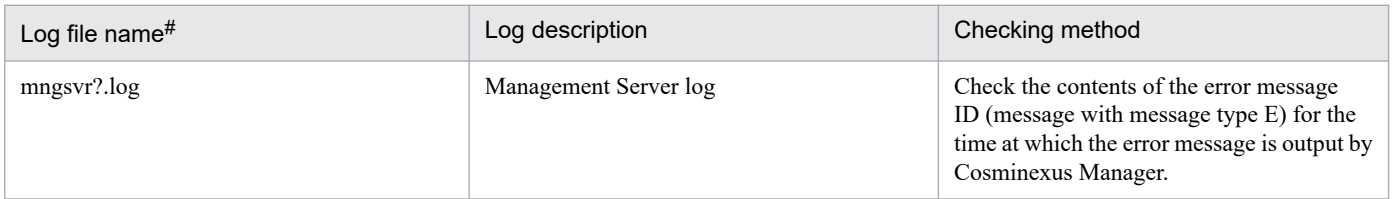

#:

? indicates the number of log files.

For details on the default output destination of the log files, see *[4.3.1 Acquiring the Cosminexus Component](#page-116-0) [Container Logs](#page-116-0)*.

<sup>6.</sup> Troubleshooting Procedure

# <span id="page-290-0"></span>**(4) Checking the admin logs**

### **Tip**

This check is required when you use the following tools:

**•** Management portal

Note that this check is necessary when an error occurs while an application is being started.

Check the server management command logs.

The server management command logs include the message log, exception log, and maintenance log. These logs output information such as the operating status of the server management commands, the standard output and standard error output information output in an application, and the information used by the maintenance personnel to analyze the Component Container errors.

For details on the default output destination and the names of the log files, see the description related to the server management command logs in *[4.3.1 Acquiring the Cosminexus Component Container Logs](#page-116-0)*.

## **(5) Checking the J2EE server logs**

### **Tip**

This check is required when you use the following tools:

- **•** Setup Wizard
- **•** Management portal
- **•** SmartComposer

Check the contents of the log files output by the J2EE server. The following table lists and describes the log files to be checked.

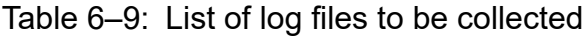

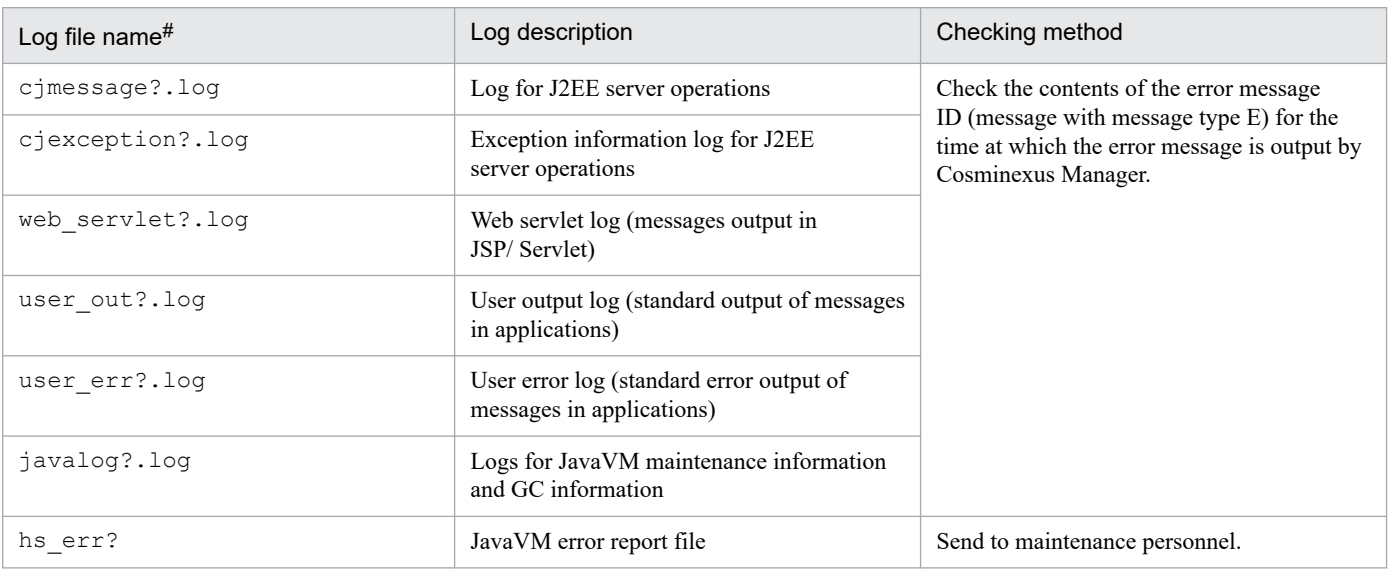

<span id="page-291-0"></span>#:

? indicates the number of log files.

For details on the default output destination of the log files, see *[4.3.1 Acquiring the Cosminexus Component](#page-116-0) [Container Logs](#page-116-0)*.

For details on how to acquire hs\_err, see *[4.11 JavaVM Output Message Logs \(Standard Output or Error Report File\)](#page-175-0)*.

# **(6) Checking the Web server logs**

### **Tip**

This check is required when you use the following tools:

- **•** Setup Wizard
- **•** Management portal
- **•** SmartComposer

Check the log files output by the Web server. The following table lists and describes the log files to be checked.

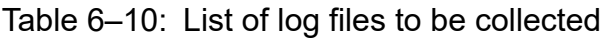

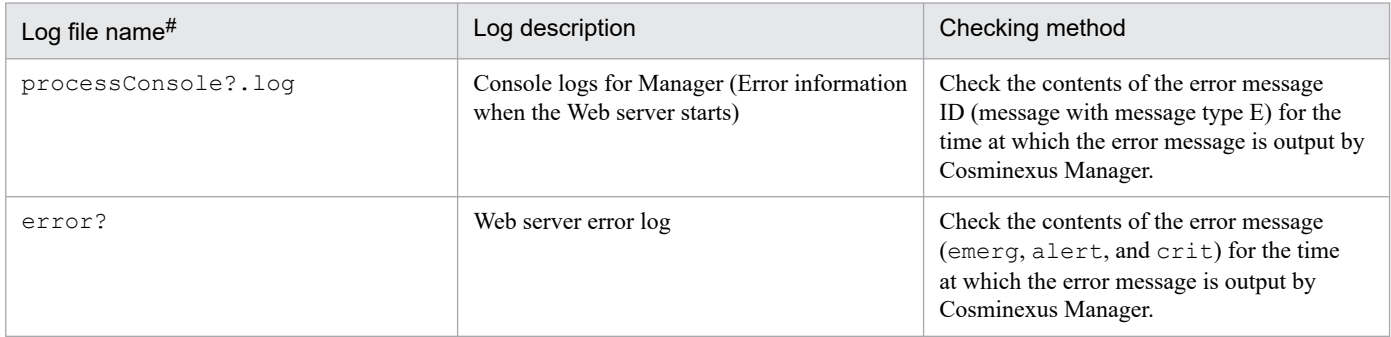

#:

? indicates the number of log files.

For details on the default output destination of the console logs for Manager, see *[4.11 JavaVM Output Message Logs](#page-175-0) [\(Standard Output or Error Report File\)](#page-175-0)*.

For details on the default output destination of the Web server error logs, see *6.2.4 Directives that start with E, F, G, H, and I* in the *uCosminexus Application Server HTTP Server User Guide*.

# **(7) OS peripheral checks**

### **Tip**

This check is required when you use the following tools:

- **•** Setup Wizard
- **•** Management portal
- **•** SmartComposer

<sup>6.</sup> Troubleshooting Procedure

Check the memory size and operating status of the machine on which Application Server is installed.

## **6.4.2 Troubleshooting during operations**

This section describes the actions to be taken for the problems occurring during operations.

"During operations" indicates the time immediately after the server startup is complete or when the server is running.

The following figure shows the procedure of checks during the operations of the tools being used.

|                | Management portal | Client <sup>#</sup>        |  |  |  |  |
|----------------|-------------------|----------------------------|--|--|--|--|
| $\mathbf{1}$   | Manager log       |                            |  |  |  |  |
| $\overline{2}$ | J2EE server log   |                            |  |  |  |  |
| 3              |                   | Web server log             |  |  |  |  |
| 4              | OS circumference  |                            |  |  |  |  |
| 5              |                   | JavaVM, container resource |  |  |  |  |
| 6              |                   | <b>PRF</b> trace           |  |  |  |  |
| $\overline{7}$ |                   | Thread dump                |  |  |  |  |
| 8              |                   | Application                |  |  |  |  |

Figure 6‒3: Procedure of checks for the tools being used (during operations)

#: It emerges as the phenomenon of the client side using the service.

Implement the required checks as per the procedure shown in the figure for the tools being used. The following subsections describe the details for the respective checks.

# **(1) Checking the Manager logs**

Check the log files output by Manager. For details on the Manager log checks, see *[6.4.1\(3\) Checking the Manager logs](#page-289-0)*.

# **(2) Checking the J2EE server logs**

Check the log files output by the J2EE server. For details on the J2EE server log checks, see *[6.4.1\(5\) Checking the J2EE](#page-290-0) [server logs](#page-290-0)*.

# **(3) Checking the Web server logs**

Check the log files output by Web server. For details on the Web server log checks, see *[6.4.1\(6\) Checking the Web](#page-291-0) [server logs](#page-291-0)*.

<sup>6.</sup> Troubleshooting Procedure

# **(4) OS peripheral checks**

Check the memory size and operating status of the machine on which the Application Server is installed.

# **(5) Checking JavaVM and container resources**

Check whether there are errors in JavaVM (occurrence of OutOfMemoryError) and in resources. For details on the action to be taken when an error occurs in JavaVM, see *[2.5.4 If JavaVM Terminates abnormally](#page-55-0)*.

# **(6) Checking the PRF trace**

Check the trace based performance analysis and verify if there are any bottlenecks or if the processing is delayed at any location. For details on the trace based performance analysis, see *[7. Performance Analysis by Using Trace Based](#page-305-0) [Performance Analysis](#page-305-0)*.

# **(7) Checking the thread dump**

Check the thread dump and verify if there are any deadlocks or if there are any errors in the Java programs. For details on the information output to a thread dump, see *[5.5 JavaVM Thread Dump](#page-209-0)*.

# **(8) Checking the applications**

Check the contents of the applications in which you think errors might have occurred. Request the creators of the application to perform the check.

## **6.4.3 Troubleshooting the server management commands**

This section describes the actions to be taken for the problems that occur when the server management commands are used.

The actions for problems described in this section are as follows:

- **•** During application startup
- **•** During server/ application maintenance

The following figure shows the procedure of checks using the server management commands.

### Figure 6–4: Procedure of checks using the server management commands

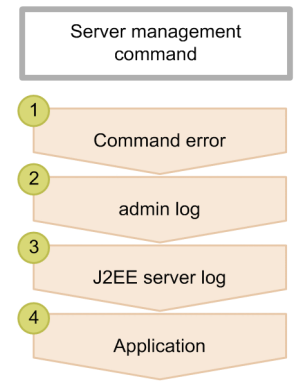

The details of the respective operations are as follows:

Maintenance and Migration Guide **294**

<sup>6.</sup> Troubleshooting Procedure

# **(1) Checking the command errors**

The errors are displayed on the command prompt. Check the displayed error contents, and then take action.

# **(2) Checking the admin logs**

Check the server management command logs. For details on the default output destination of the log files, see the description related to the server management command logs in *[4.3.1 Acquiring the Cosminexus Component](#page-116-0) [Container Logs](#page-116-0)*.

# **(3) Checking the J2EE server logs**

Check the log files output by the J2EE server. For details on the J2EE server log checks, see *[6.4.1\(5\) Checking the J2EE](#page-290-0) [server logs](#page-290-0)*.

# **(4) Checking the applications**

Check the contents of the applications in which you think errors might have occurred. Request the creators of the application to perform the check.

<sup>6.</sup> Troubleshooting Procedure

# **6.5 Examples of troubleshooting during operations**

This section describes the procedure of troubleshooting for the following problems as examples of troubleshooting during operations:

- **•** Process down
- **•** Delayed response

### **Important note**

This section specifies the default path settings of Application Server. Also, the OS used is Windows.

## **6.5.1 Troubleshooting when a process is down**

This subsection describes troubleshooting when a process is down.

## **(1) Flow of actions when a process is down**

The following figure shows the flow of troubleshooting when a process is down.

<sup>6.</sup> Troubleshooting Procedure

<span id="page-296-0"></span>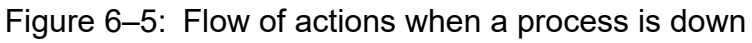

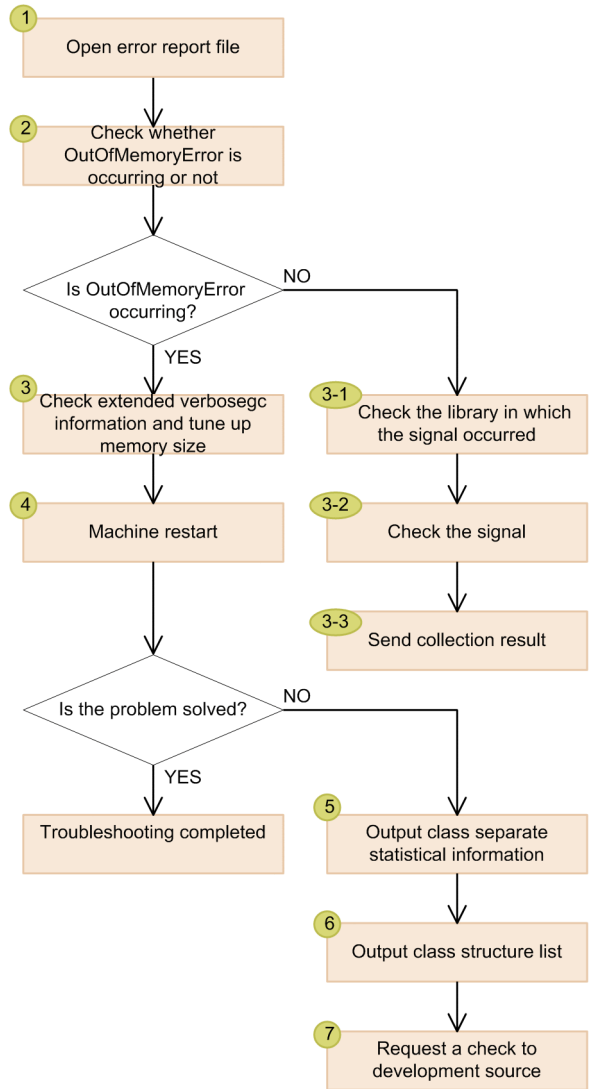

The details of the processing shown in the figure are described in subsection (2).

### **(2) Flow of actions when a process is down**

The following points describe the operations according to the contents of the process down flow:

1. Open the error report file (hs\_err\_pid*process-ID*.log)

Open the error report file that was output around the time the error occurred and compare it with the Manager log.

**•** Output destination of the error report file and the output file name

```
C:\Program Files\Hitachi\Cosminexus\CC\server\public\ejb\server-
name\hs_err_pidserver-process-ID.log
```
2. Check whether OutOfMemoryError occurs

If OutOfMemoryError has occurred, java.lang.OutOfMemoryError occurred. is displayed.

The following are examples of the output of the error report file and the action to be taken when OutOfMemoryError has occurred and when OutOfMemoryError has not occurred.

When OutOfMemoryError has occurred

#### **Output example**

<sup>6.</sup> Troubleshooting Procedure

```
 :
#
# java.lang.OutOfMemoryError occurred.
# JavaVM aborted because of specified -XX:+HitachiOutOfMemoryAbort opti
ons.
# Please check Javacorefile:D:\Cosminexus\CC\server\public\ejb\MyJ2EESe
rver\javacore2100.120124144835.txt
#
```
The part shown in bold with a colored background is the string that is output when OutOfMemoryError has occurred.

### **Action**

You need to examine the error report file. Go to step 3.

When OutOfMemoryError has not occurred

**Output example**

```
 :
#
# A fatal error has been detected by the Java Runtime Environment
#
# EXCEPTION ACCESS VIOLATION (0xc0000005) at pc=0x0000000008303b00, pid
=1356, tid=2604
#
# Java VM: Java HotSpot(TM) 64-Bit Server VM (25.20-b23-CDK0970-2015012
7 mixed mode windows-amd64)
# Problematic frame:
# V [C:\Program Files\Hitachi\Cosminexus\jdk\jre\bin\server\jvm.dll+0x3
03b00]
#
```
### **Action**

The following checks are required. Perform the following steps. Note that the step numbers correspond to *[Figure 6-5](#page-296-0)*.

### **3-1 Check the library where the signal occurred**

Check the red portion in the example of output, and make a note of the down library name and the down native function.

In the example of output, the library name is NativeCrash.dll and the down native function is (null)+0x77C785BA.

### **3-2 Check the signal**

If the location specified after "An unexpected error has been detected by HotSpot Virtual Machine: " is down due to signal 6 (SIGABRT, SIGIOT), the invocation destination library must be checked because the library is aborted by a higher abort function.

The above example is not aborted.

In this example, request a detailed check to the Oracle support service.

### **3-3 Send the collected results to the helpdesk**

Send the library you have noted and the signal contents to the module developer or to the helpdesk based on the purchase agreement and request a check.

### 3. Check the extended verbosegc information and tune the memory size

Check the extended verbosegc information and adjust the Java heap memory size.

<sup>6.</sup> Troubleshooting Procedure

Using the set value of the  $-xmx$  option as an indicator, specify 1.5 to 2 times the value. However, note that the hard disk memory size must not be exceeded.

### 4. Restart the machine

Restart the machine and check if the operations can be executed without any problems.

**Tip**

Troubleshooting is complete when you restart the machine and can perform operations without any problems.

If the operations are not performed correctly even after the machine is restarted, go to step 5.

5. Output the class-wise statistics

Check the JavaVM GC log (javalog[*n*].log), or operation log (HJVMStats\_*YYYYMMDDhhmmTZ*.csv), for every 10 MB to 20 MB memory increased, execute the jheapprof command to output the class-wise statistics (txt file).

Repeat the process until the memory is increased to 100 MB or more.

If the command execution interval is short, the leaked memory size is also small, so it is difficult to find the class for which the memory has been increased.

By increasing the execution interval and incrementing the increase in memory, the class from which the memory is leaking is made to stand out.

### **Example of execution**

% jheapprof -p 2463

### **Note**

2463 in the example of execution becomes the process ID. When you execute the command, specify the process ID with the problem.

6. Output the class structure list

List and output the class structure containing the class picked up in the previous step as a member, create the class list to be checked, and then list up the check targets.

### **Example of execution**

```
% jheapprof -class org.apache.catalina.loader.WebappClassLoder -p 2463
```
**Note**

2463 in the example of execution becomes the process ID. When you execute the command, specify the class with the problem.

org.apache.catalina.loader.WebappClassLoder in the example of execution becomes the class name. Use this class to check OutOfMemoryError caused by an insufficient Metaspace area.

7. Request the developer to perform the check

Send the information collected in the previous step to the developer and request a check.

# **6.5.2 Troubleshooting when a response is delayed**

This subsection describes troubleshooting for a delayed response.

<sup>6.</sup> Troubleshooting Procedure

# **(1) Flow of actions when a response is delayed**

The following figure shows the flow of troubleshooting when a response is delayed.

Figure 6–6: Flow of actions when a response is delayed

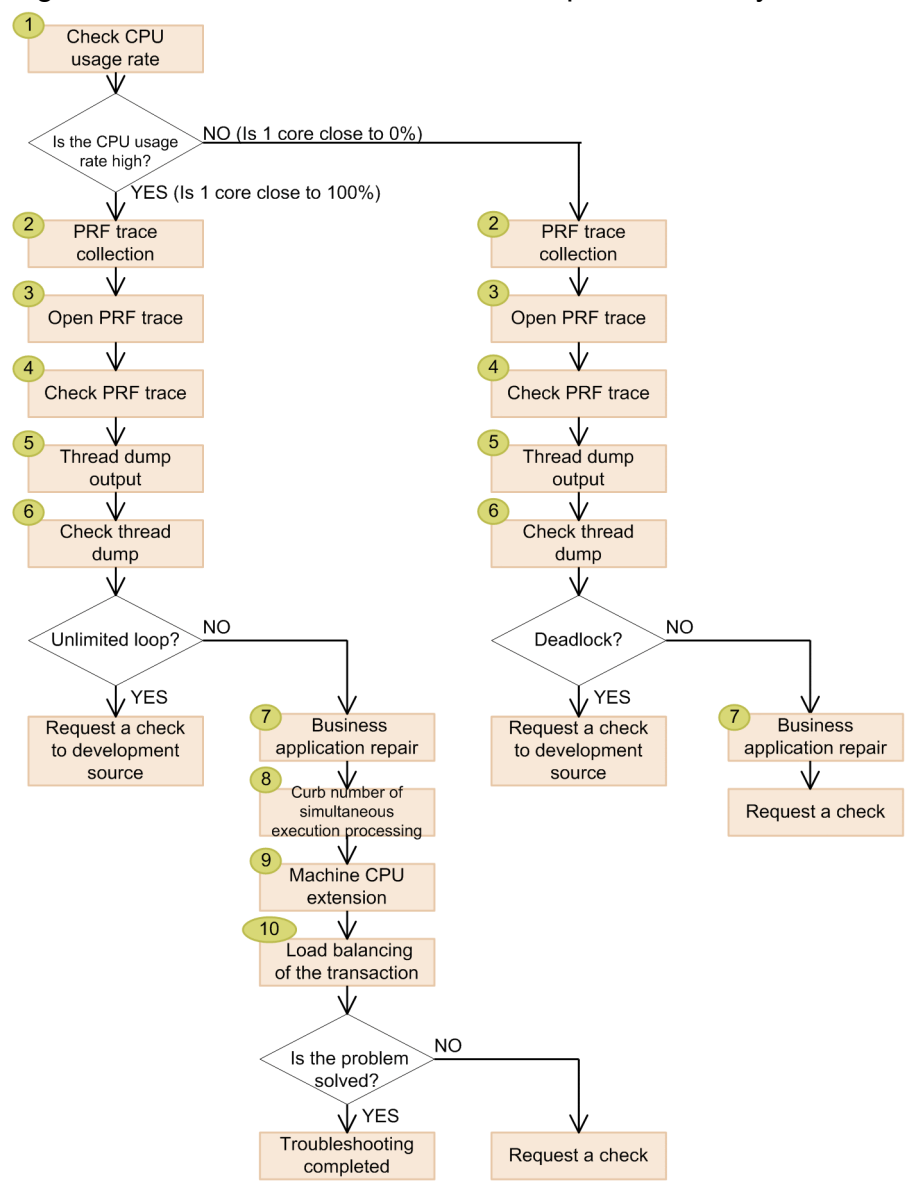

The details of the processing shown in the figure are described in subsection (2).

## **(2) Flow of actions when a response is delayed**

The following points describe the operations according to the contents of the delayed response flow:

1. Check the CPU usage

Check the CPU usage of the applicable process.

The following is an example display of CPU usage with the task manager.

<sup>6.</sup> Troubleshooting Procedure

### Figure 6‒7: CPU usage

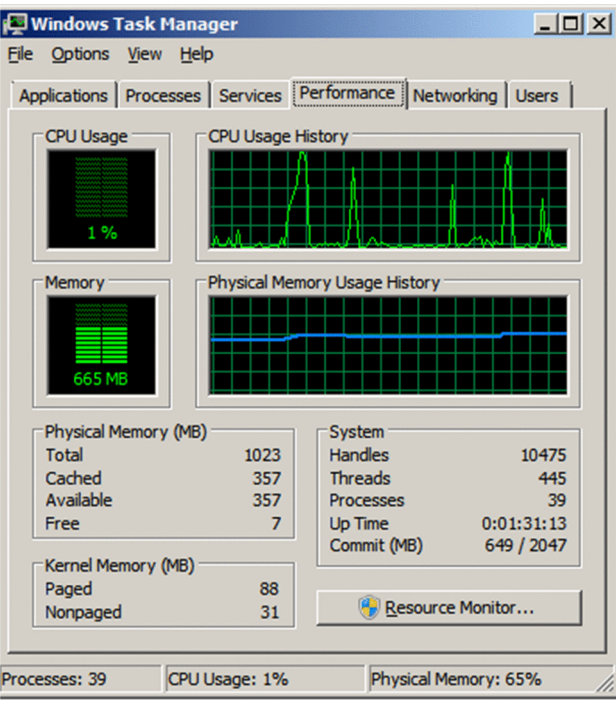

### **Tip**

#### **If 1core is close to 100%**

This includes cases that run into an infinite loop and recursive invocation. A CPU bottleneck is a possible cause. Go to step 2 and proceed with the check.

#### **If 1core is close to 0%**

A possible cause is a non-responding or deadlocked back-end process, based on the reason that the back-end process does not return a response. Go to step 2 and proceed with the check.

### 2. Acquire the PRF trace

Execute the mngsvrutil command to output the PRF trace.

#### **Example of execution**

```
mngsvrutil -m 123.45.67.89 -u admin2 collect allPrfTraces
```
#### 3. Open the PRF trace

Open the PRF trace.

#### **Output destination**

```
C:\Program Files\Hitachi\Cosminexus\manager\log\prf
```
### **File name**

The file is output with the following file names for the trace information to be collected.

Note that the date and time at which the PRF trace was collected is displayed in *date-and-time*.

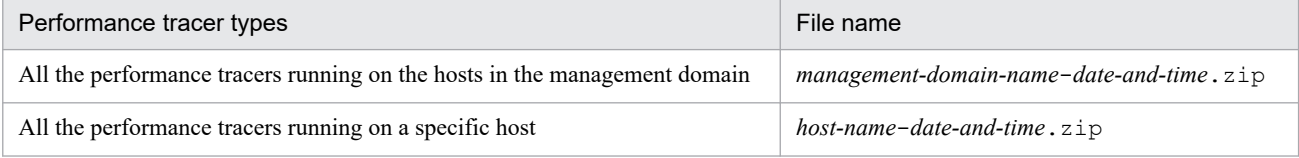

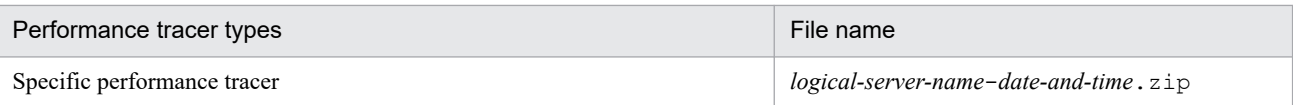

### 4. Check the PRF trace

Check the Time column in PRF trace and find the processing that requires a long period of time.

The PRF trace is a trace information that outputs events across processes and effective data for performance analysis or error analysis.

Figure 6‒8: Example of output of PRF trace

| PRF | ·· Event | Date       | Time | Time(msec/usec/nsec)  | RootAP CommNo.     |  |
|-----|----------|------------|------|-----------------------|--------------------|--|
| Rec | 0x8000   | 2011/12/14 |      | 17:21:31 080/855/000  | 0x000000000000d613 |  |
|     |          |            |      |                       |                    |  |
| Rec | 0x8c35   | 2011/12/14 |      | 17:21:31 086/582/000  | 0x000000000000d613 |  |
| Rec | 0x8cd0   | 2011/12/14 |      | 17:21:31 886. 593/000 | 0x000000000000d613 |  |
| Rec | 0x8cd1   | 2011/12/14 |      | 17:21:42 5517097/000  | 0x00000000000d613  |  |
| Rec | 0x8c22   | 2011/12/14 |      | 17:21:42 061/282/000  | 0x00000000000d613  |  |
| Rec | 0x8c23   | 2011/12/14 |      | 17:21:43 663/449/000  | 0x000000000000d613 |  |
|     |          |            |      |                       |                    |  |

In the example, there is a gap of 11 minutes after the SQL statement is issued. Furthermore, the execution of the SQL statement has not ended. Therefore, a problem might have occurred in the database while the SQL statement was being executed.

Note that the PRF trace is easy to check if you use spreadsheet software.

### 5. Output the thread dump

Execute the mngsvrutil command to output the thread dump.

### **Example of execution**

mngsvrutil -m 123.45.67.89 -u admin2 dump server

### 6. Check the thread dump

### **For an infinite loop**

The following figure shows an example of the thread dump output and the check points in the case of an infinite loop.

<sup>6.</sup> Troubleshooting Procedure

### Figure 6–9: Example of thread dump output (infinite loop)

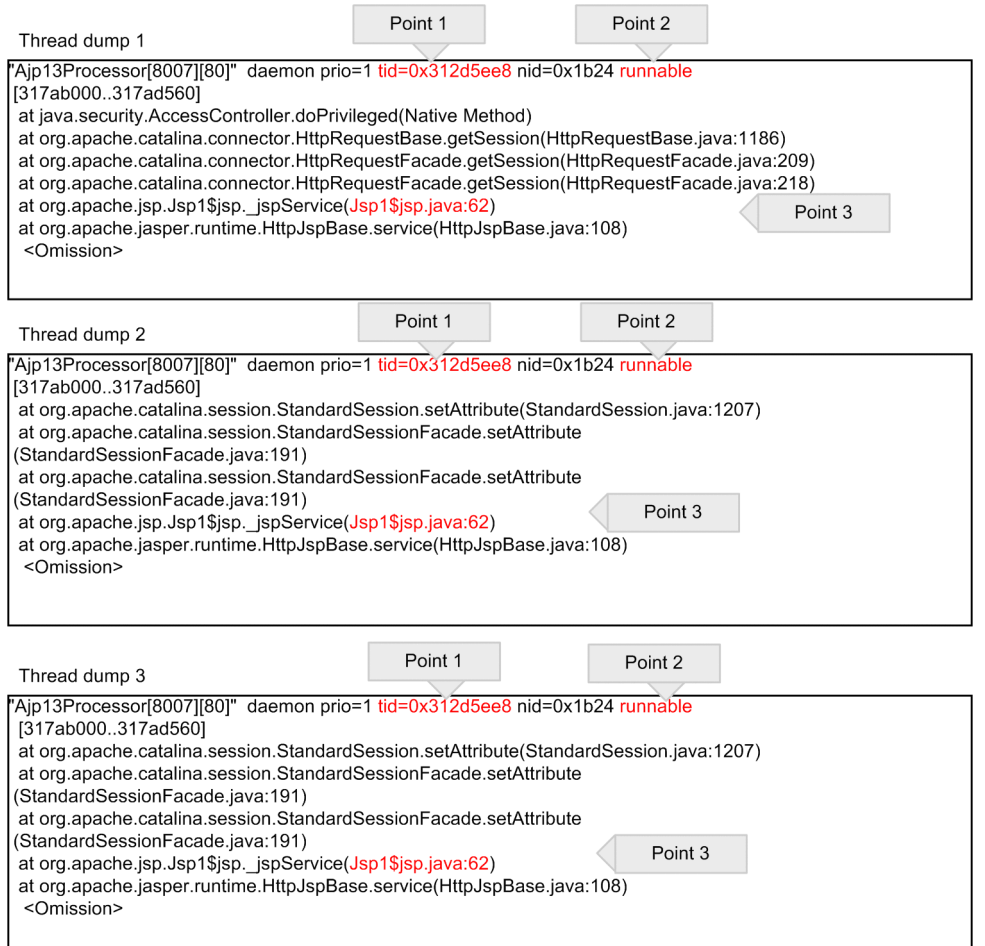

Output the thread dump multiple times, observe the time series, and perform a comparative check of the stack trace of the threads with the same tid in each thread dump.

#### **Point 1**

If the thread attribute is runnable, this thread is executable. This thread is participating in the increased CPU usage (if the attribute is waiting for monitor entry, the thread is not executable and so does not increase the CPU usage).

### **Point 2**

All the thread attributes with the same tid are runnable in multiple thread dump files.

The threads might be running for a long period of time.

### **Point 3**

If a specific line in the same method is being executed repeatedly, an infinite loop might be suspected.

### **Tip**

If an infinite loop is suspected in the checks until now, request the developer to perform the check.

If an infinite loop is not suspected, go to step 7.

### **For a deadlock**

The following figure shows an example of thread dump output and the check points in the case of a deadlock.

### Figure 6–10: Example of thread dump output (deadlock)

Point 1

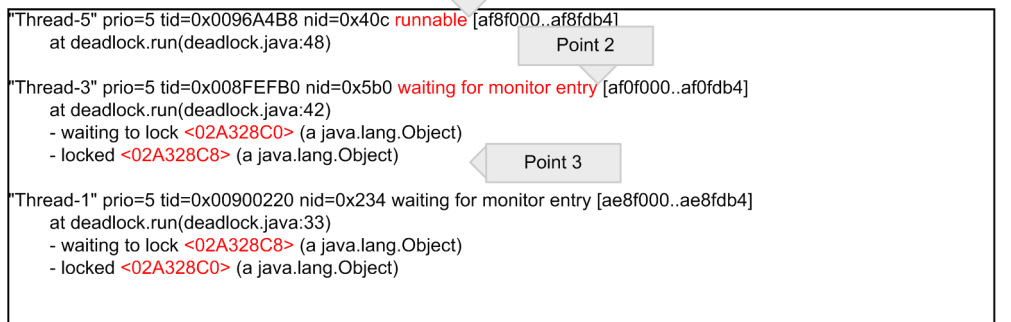

The above figure shows an example of thread dump when a deadlock occurs.

The thread attributes are output after  $n$ id:... in the example of output.

Find the thread with the attribute waiting for monitor entry.

Check the contents of "-waiting to lock..." and "-locked...". There is a deadlock if the threads are waiting to acquire a lock for the areas that are mutually locked.

### **Point 1**

If the thread attribute is runnable, this thread is executable, and so this thread is irrelevant to a deadlock.

### **Point 2**

If the thread attribute is waiting for monitor entry, it indicates that this thread is waiting to acquire a lock.

This thread might have caused the deadlock.

### **Point 3**

If a thread has acquired a lock, and if the thread is waiting for a lock at Point 2, there is a high possibility that the thread is causing the deadlock.

Compare the addresses of the locked objects to detect the deadlock for a thread applicable to Point 2 and Point 3. In the example, Thread-3 has acquired the <02A328C8> lock and is waiting to acquire <02A328C0>.

On the other hand, Thread-1 has acquired the <02A328C0> lock and is waiting to acquire <02A328C8>. This shows that Thread-3 and Thread-1 are in a deadlock.

# **Tip**

If a deadlock is suspected in the checks until now, request the developer to perform the check.

If a deadlock is not suspected, go to step 7.

### 7. Improve the business application. Remove redundant processing

Based on the results of checks on the PRF trace and the thread dump, check and take action if you suspect delays in the business application.

### **Tip**

If the problem is resolved, the troubleshooting process ends at this point.

If the problem is not resolved and if the CPU usage is high, go to step 8.

If the problem is not resolved and if the CPU usage is low, request the helpdesk to check, based on the purchase agreement.

<sup>6.</sup> Troubleshooting Procedure

8. Reduce the parameters with concurrently executing threads and control the number of concurrently executing processing

The pending requests might accumulate, but you must wait for some time for the processing.

- 9. Upgrade the machine CPU Note the additional middleware license costs when you upgrade the CPU.
- 10. Add more machines and distribute the load of the transactions

Note the additional hardware and software license costs when you add machines.

### **Tip**

If the problem is resolved, the troubleshooting process is complete.

If the problem is not resolved, request the helpdesk to check, based on the purchase agreement.

<sup>6.</sup> Troubleshooting Procedure

<span id="page-305-0"></span>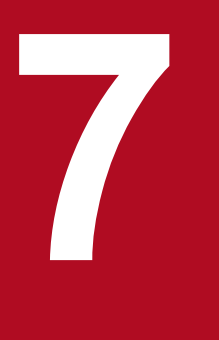

# **7 Performance Analysis by Using Trace Based Performance Analysis**

The trace based performance analysis is the functionality to collect the performance analysis information (trace information) output by each functionality of Application Server when processing the requests from the client, and the performance analysis information (trace information) output by the processing of applications.

You can analyze the system and application performance based on this information. This chapter describes methods for analyzing the performance of the system and applications using the trace based performance analysis. For details on the collection of performance analysis information by the trace based performance analysis (trace collection point) and acquisition range of the information (PRF trace collection level), see the chapter *[8. Trace Collection Points and PRF Trace Collection](#page-351-0) [Levels of the Trace Based Performance Analysis](#page-351-0)*.

# **7.1 Organization of this chapter**

By using the trace based performance analysis, you can monitor the operational status of each software type that configures the system and the trace information output by each server during request processing, thus you can check the processing performance of the whole system. If you monitor the processing performance, you can determine whether the study of an Application Server bottleneck and implementation of performance tuning is required. Furthermore, by analyzing the trace information output by the processing of the applications, you can check and compare the application performance. If you analyze the performance, you can check for application bottlenecks and determine whether the application requires improvement.

The following table describes the organization of this chapter.

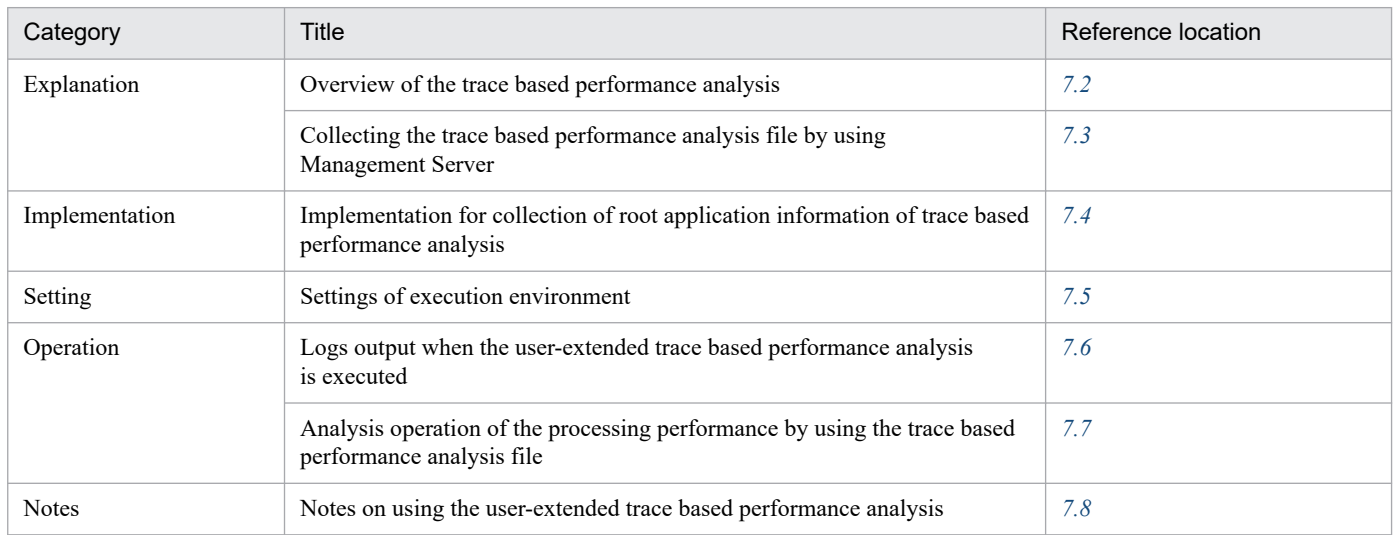

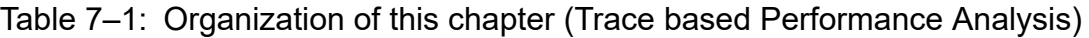

7. Performance Analysis by Using Trace Based Performance Analysis

## <span id="page-307-0"></span>**7.2 Overview of the trace based performance analysis**

The trace based performance analysis functionality uses the performance analysis information output by the Application Server functionality and the application processing to analyze the performance of Application Server and application processing.

The trace based performance analysis functionality includes the following types based on the performance analysis information to be used:

- **•** Trace based performance analysis of Application Server
- **•** Trace based performance analysis of applications

Note that in both the cases you use the component software Cosminexus Performance Tracer to analyze the processing performance.

The following figure gives an overview of the trace based performance analysis.

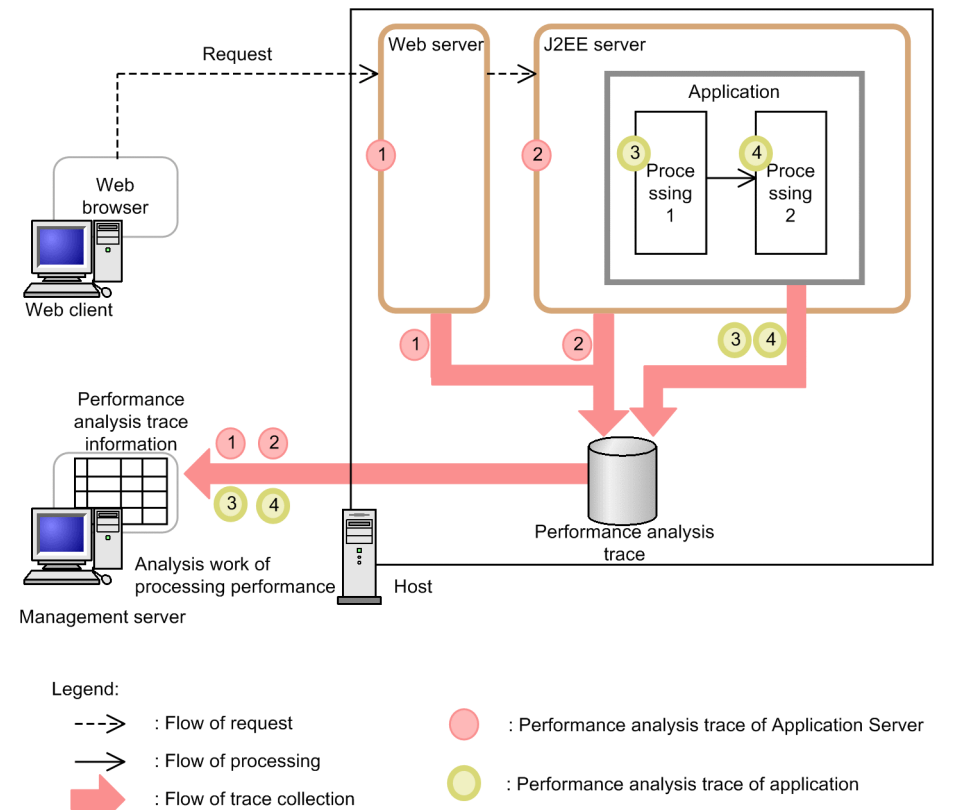

### Figure 7–1: Overview of the trace based performance analysis

Points 1 and 2 in the figure indicate the trace based performance analysis of Application Server, and points 3 and 4 indicate the trace based performance analysis of applications. You can collectively analyze both the trace based performance analysis as the trace based performance analysis information.

<sup>7.</sup> Performance Analysis by Using Trace Based Performance Analysis

# **7.2.1 Overview of the trace based performance analysis of Application Server**

The trace based performance analysis of Application Server is a functionality that analyzes the Application Server performance by using the performance analysis information (trace information) output by the Application Server functionality in the processes that handle the requests from the client, and the information used to determine the session life cycle (hereafter, the trace based performance analysis of Application Server will be referred to as *trace based performance analysis*). This analysis enables you to analyze the Application Server bottlenecks, to improve the efficiency of troubleshooting by checking the extent to which request processing has been attained when an error occurs, and to understand the session and global session information life cycles.

## **(1) Collecting the trace information of the trace based performance analysis**

The trace information of the trace based performance analysis collects the performance analysis information output in a series of processing of requests until the client reaches the components of the EIS such as a database, and until the processing results are returned to the client.

The following figure shows an overview of the trace information collection by the trace based performance analysis.

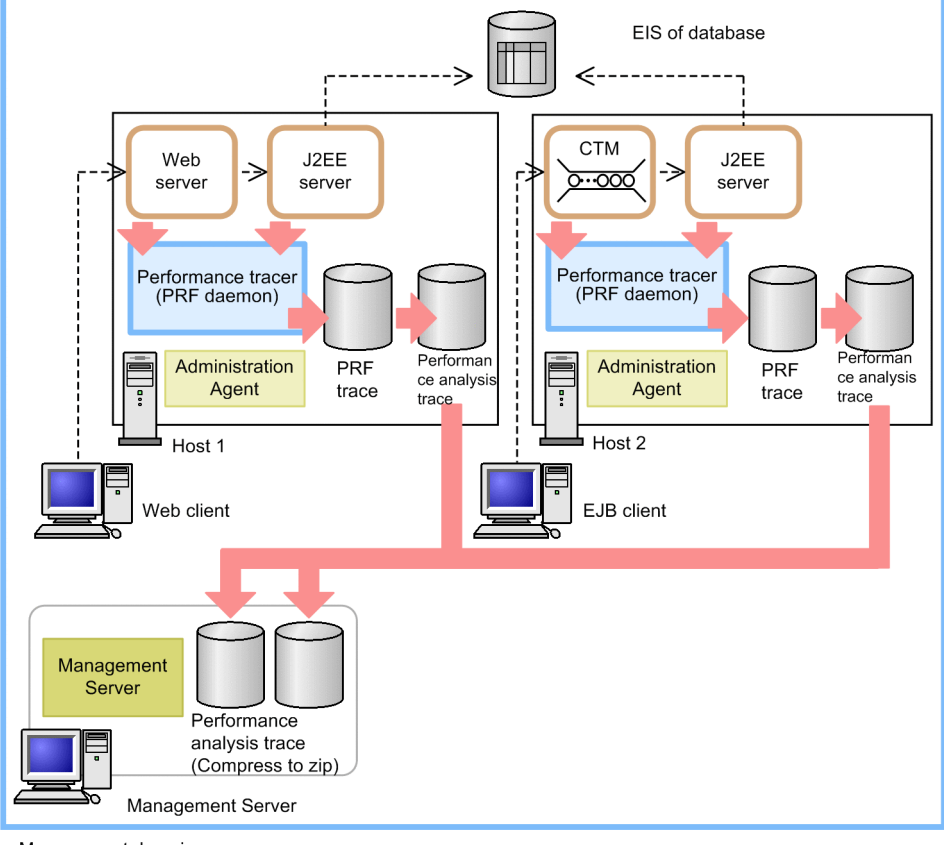

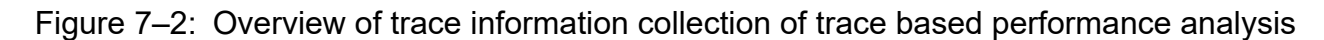

Management domain

Legend: ---≥ : Flow of request processing : Flow of trace collection

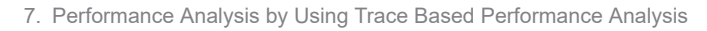

When a request is sent from the Web client or the EJB client, the Web server, J2EE server, and CTM output the trace information to the buffer at determined processing points. If constant output information is collected, the trace is output in the trace file (*PRFTrace file*) depending on the *performance tracer* (**PRF daemon**). The point at which the trace is output is called the *trace get point*. You can set the trace collection levels (standard or detailed) in the performance tracer. The trace collection levels set in the performance tracer are called PRF trace collection levels.

When you use Management Server for operations, you can collect the trace based performance analysis file by editing the PRF trace file in the text format. On the basis of the collected trace based performance analysis file, the operations administrator can perform the entire performance and bottleneck analysis in the management domain. For details on how to collect the trace based performance analysis file and the information that is output, see *[7.3 Collecting the trace based](#page-317-0) [performance analysis file by using Management Server](#page-317-0)*.

# **(2) Working of Trace based performance analysis**

You can use the trace based performance analysis to collect the trace information across multiple nodes and processes in an event within the system. This helps to trace the process in a sequence of processes in which there is a bottleneck.

To obtain the trace in an event, set a uniform key for the sequence of processes of an event in the trace based performance analysis. The information of the key is added to the trace that is output at the trace acquisition point in an event. The sequence of processes can be traced in this way.

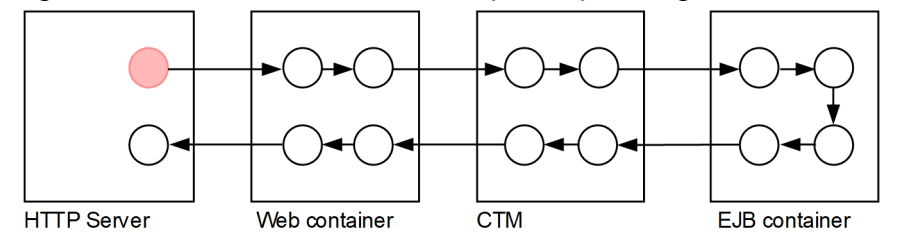

Figure 7–3: Overview of trace output depending on the trace based performance analysis

Legend:

: The point where the key information is acquired through the trace output processing.

: Point where trace is output (In the case of HTTP Server, the trace is output to the access log).

The EJB container and the Web container that output the trace are referred to as the function layer. In the trace based performance analysis, trace information is output at the entrance and the exit of the following function layer. Moreover, the trace information is output as and when necessary for each process that affects the performance among the processes of the function layers. The following table describes the execution environment of the application and the applicable function layer. In the trace based performance analysis, trace information is output at the entrance and the exit of the following function layer.

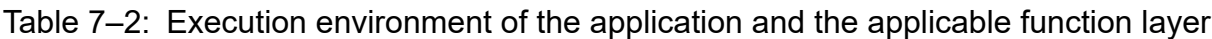

| <b>Function layer</b> | Execution environment of the application         |                                                   |  |  |
|-----------------------|--------------------------------------------------|---------------------------------------------------|--|--|
|                       | Execution environment of the<br>J2EE application | Execution environment of the<br>batch application |  |  |
| <b>CTM</b>            |                                                  |                                                   |  |  |
| Web container         |                                                  | --                                                |  |  |
| EJB container         |                                                  | --                                                |  |  |
| Timer Service         | $\mathbf{v}$                                     | --                                                |  |  |
| <b>JNDI</b>           |                                                  |                                                   |  |  |

<sup>7.</sup> Performance Analysis by Using Trace Based Performance Analysis

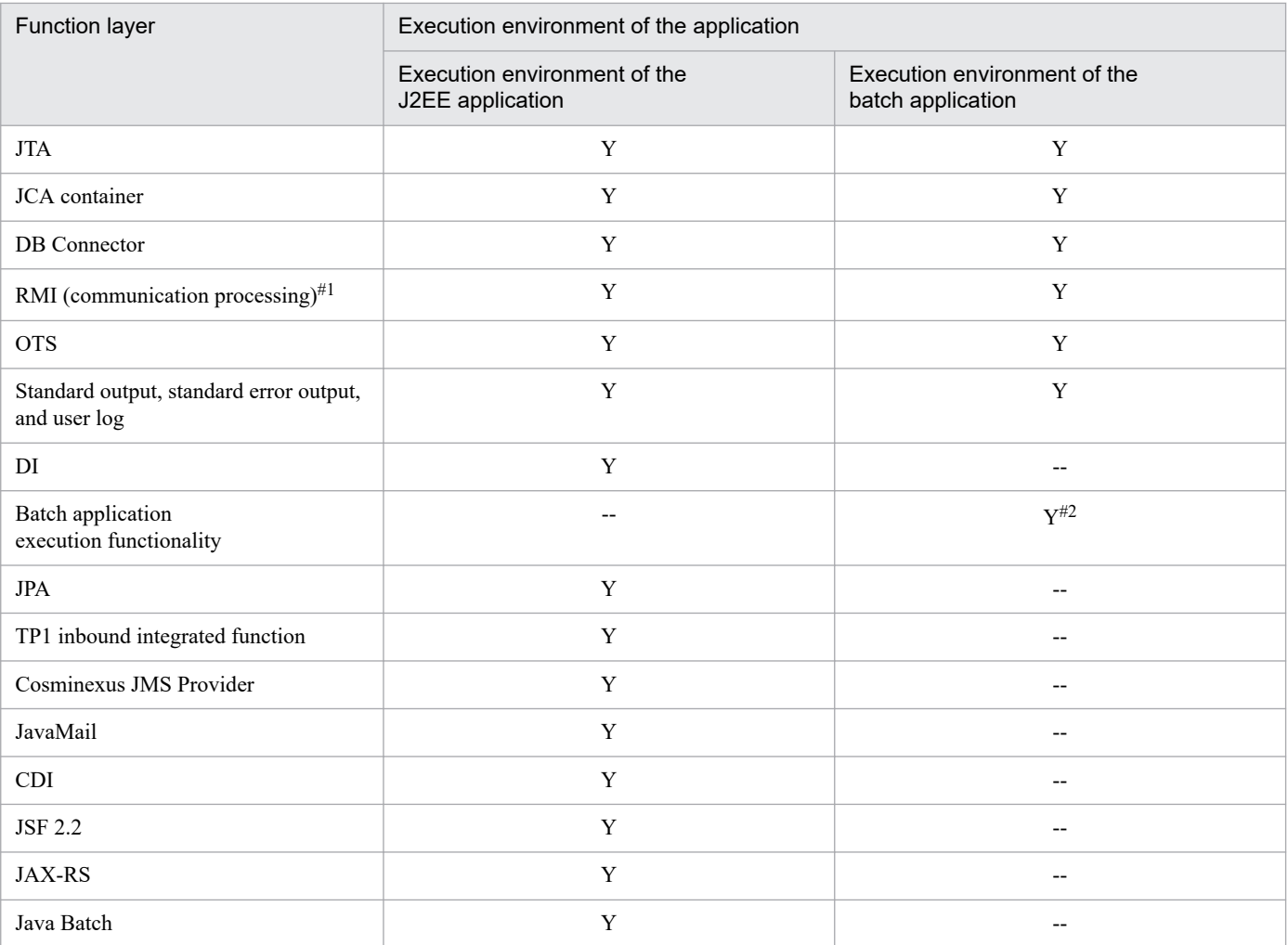

Legend:

Y: Applicable

--: Not applicable

#1

You can control the collection of the layer information for the function layer of RMI (communication processing). In such cases, you have to set control in the trace collection level. For details on the setting methods, see *cprfstart (start PRF daemon)* in the *uCosminexus Application Server Command Reference Guide* or *cprflevel (display or change the PRF trace collection level)* in the *uCosminexus Application Server Command Reference Guide*.

#2

The trace information is output immediately before (immediately before invoking main method) executing the batch application and immediately after terminating the batch application. The trace information is not output at the execution of  $\epsilon$  execjob and cjkilljob command.

In addition to these function layers, the trace based performance analysis outputs the trace for the start process and stop process of the J2EE server, as well as when transaction timeout occurs, and when a session is generated or cancelled.

The trace information contains information such as the process ID used to get the trace information, eventID that indicates the get point, and the IP address of the client application that gets the trace get date or the trace information.

### **Reference note**

In addition to these function layers, you can also obtain the PRF trace in the following function layers with the configuration software and related programs of Application Server:

<sup>7.</sup> Performance Analysis by Using Trace Based Performance Analysis

- **•** Cosminexus Web Services Base
- **•** uCosminexus TP1 Connector
- **•** TP1/Client/J
- **•** TP1/MQ Access
- **•** Cosminexus RM
- **•** HCSC server
- **•** HCSC server (Object Access adapter)
- **•** Service Coordinator Interactive Workflow
- **•** HCSC server ( file adapter)
- **•** HCSC server (Message Queue adapter)
- **•** HCSC server (FTP adapter)
- **•** JAX-WS Engine
- **•** Elastic Application Data store

The key information of the trace information consists of the following elements:

### **Configuration of the key information**

- **•** Process ID used to obtain the key information
- **•** IP address of the host that invoked the process of acquiring the key information
- **•** Communication number allocated to the I/O process (PRF daemon) of the PRF trace

If the PRF daemon is not running, the time is returned as the communication number. It is important, however, to ensure that the PRF daemon is running, because the communication number may not be unique.

The following two types of key information are added to the PRF trace:

**•** Root application information

This is the information obtained during the process that is executed first in the sequence of the processes in every event.

- In the case of J2EE application It is the information obtained in the HTTP Server, the NIO HTTP server, or the EJB client.
- In the case of Batch application

It is the information obtained immediately before executing the batch application.

**•** Client application information

In case of J2EE application, this is the information that is set for each processing that invokes the following Enterprise Beans:

- **•** Invoking the EJB container from the Web container
- **•** Invoking the EJB container from the EJB client
- **•** Invoking the EJB container from the EJB container

For batch applications, it is the information set immediately before executing batch application.

# **(3) Configuration of the trace based performance analysis**

The trace based performance analysis consists of the following programs:

**•** PRF trace output library

This program is embedded in each function layer of Application Server. The PRF trace output by each function layer is output in the buffer that is created in the shared memory.

**•** PRF daemon

This is the I/O process to output the PRF trace that is output in the buffer to a file, after a certain amount of PRF trace is collected. At least one PRF daemon is invoked on each host that obtains the PRF trace. We recommend that you deploy one PRF daemon on one host.

The following figure shows the relationship between the PRF trace output library and the PRF daemon.

Figure 7–4: Relation between PRF trace output library and PRF daemon

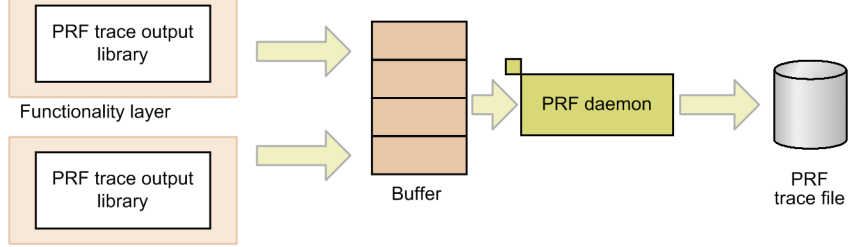

**Functionality layer** 

The buffer area output by trace is created when the PRF daemon starts, depending on the PRF trace output library. The buffer area is created in the common memory. Any buffer area that was created in the previous invocations of the PRF daemon that is still remaining is re-used. The buffer area is not deleted when the PRF daemon that was invoked previously ends abnormally.

When the PRF daemon ends normally, the buffer data in the buffer area is output to a PRF trace file and the buffer area is deleted.

When the buffer area is insufficient, the message of KFCT26999-W might output and the PRF trace might not output at all. Therefore, you must tune the buffer size when the message is output.

# **(4) Troubleshooting by acquiring the Trace Information**

The use of trace information in troubleshooting errors is explained below.

You can output the information in the trace based performance analysis and use it for troubleshooting as follows:

- **•** If a transaction in a J2EE application times out or if a timeout occurs when receiving a response on the reverse proxy of the HTTP Server, you can use the root application information that is output in the trace based performance analysis to identify the transaction or request that timed out.
- **•** If a failure occurs while connecting to the database, you can use the connection ID that is output in the trace based performance analysis to identify the connection in which the error occurred.

# **7.2.2 Overview of the trace based performance analysis of applications**

The trace based performance analysis of applications is a functionality that analyzes the application processing performance by using the performance analysis information (trace information) output when the application processing

<sup>7.</sup> Performance Analysis by Using Trace Based Performance Analysis

to be traced is executed in the processes from the start up to the termination of an application (hereafter, the trace based performance analysis of applications is referred to as the *user-extended trace based performance analysis*). The user-extended trace based performance analysis presumes the use of the trace based performance analysis of the Application Server. This analysis enables you to identify the processing bottlenecks and to improve the efficiency of troubleshooting by checking the extent to which the processing has been attained when an error occurs. Furthermore, you specify the processing for which you want to acquire the performance analysis information in the configuration file for the user-extended trace based performance analysis. You can efficiently check and compare the application performance because the application need not acquire the performance analysis information.

## **(1) Collecting the trace information of the user-extended trace based performance analysis**

The trace information of the user-extended trace based performance analysis collects the performance analysis information that is output when the processing specified in the configuration file for the user-extended trace based performance analysis is executed.

The following figure gives an overview of the trace information collection for the user-extended trace based performance analysis.

7. Performance Analysis by Using Trace Based Performance Analysis

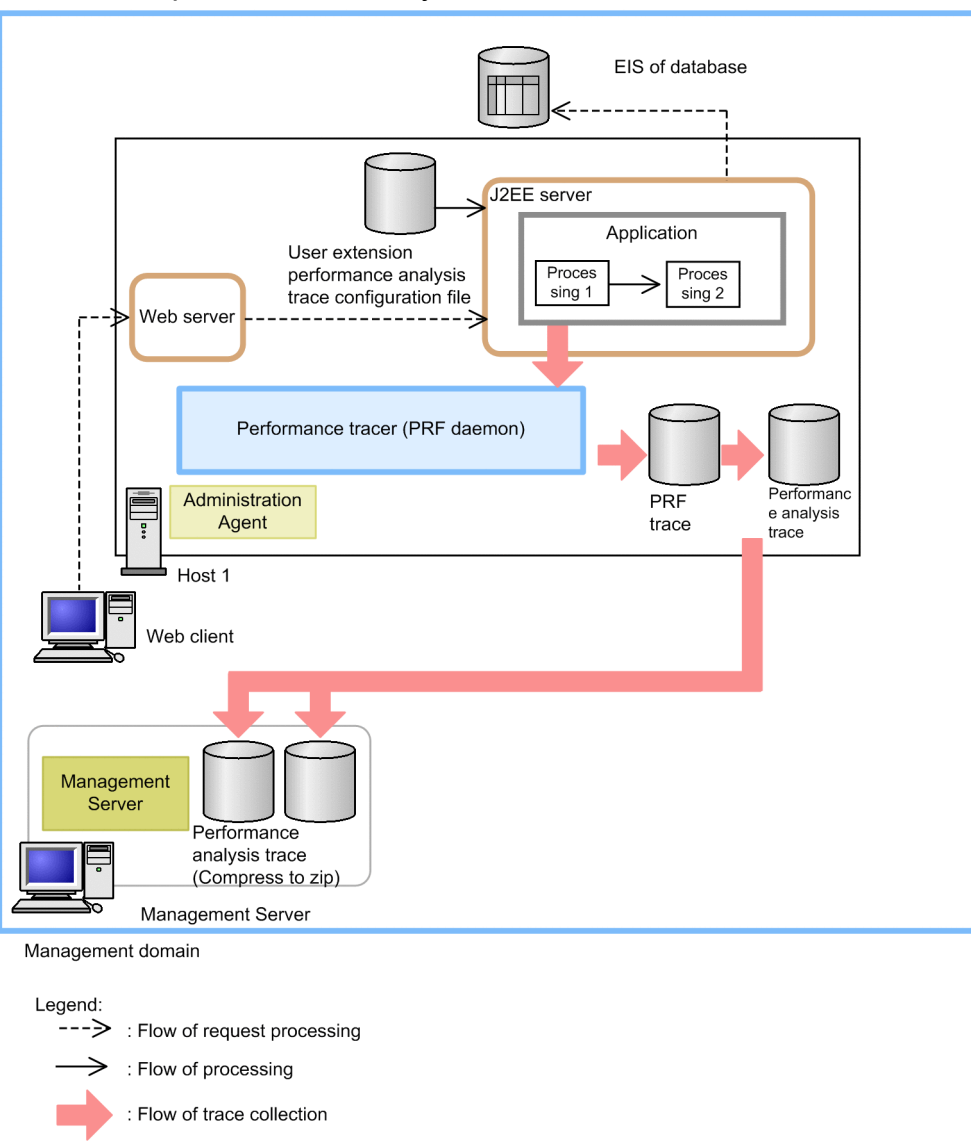

Figure 7–5: Overview of the trace information collection for the user-extended trace based performance analysis

When you start the J2EE server, the configuration file for the user-extended trace based performance analysis is read. When the processing (trace collection point) specified in the configuration file for the user-extended trace based performance analysis is invoked, the trace information is output to a buffer. When a certain amount of information is collected, the performance tracer (PRF daemon) outputs the information to a trace file (PRF trace file).

When you use Management Server for operations, you can collect the trace based performance analysis file by editing the PRF trace file in the text format. On the basis of the collected trace based performance analysis file, the operations administrator can perform the entire performance and bottleneck analysis in the management domain. For details on how to collect the trace based performance analysis file and the information that is output, see *[7.3 Collecting the trace based](#page-317-0) [performance analysis file by using Management Server](#page-317-0)*.

# **(2) Working of the user-extended trace based performance analysis**

In the user-extended trace based performance analysis, you specify the names of the methods that will be used to acquire the trace information, in the configuration file for the user-extended trace based performance analysis. The following figure gives an overview of trace output for the specified methods.

<sup>7.</sup> Performance Analysis by Using Trace Based Performance Analysis

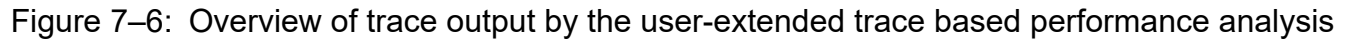

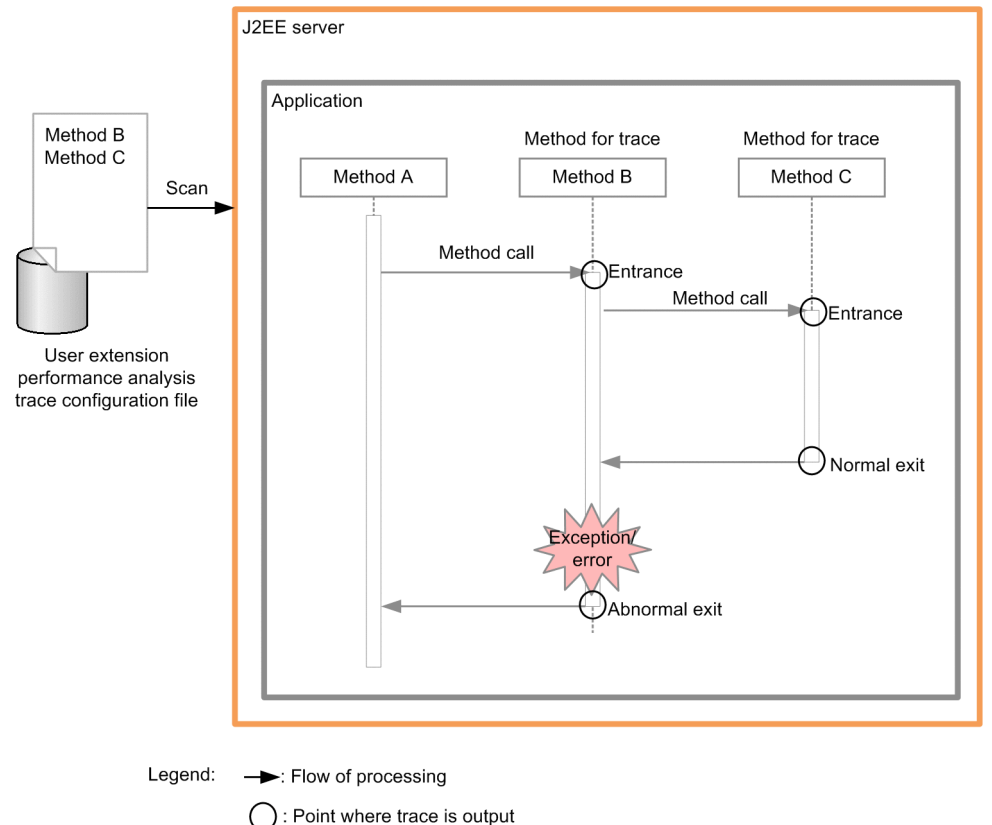

If you enable the user-extended trace based performance analysis, the user-extended trace based performance analysis reads the configuration file for the user-extended trace based performance analysis. If the application is executed and if the methods (methods to be traced) specified in the configuration file for the user-extended trace based performance analysis are invoked, the trace information is output to the following locations:

**•** Method entry

Trace information immediately after the method is started.

**•** Normal exit of method

Trace information just before the method terminates normally.

**•** Abnormal exit of method

Trace information immediately after an exception or error occurs in the method. However, the exceptions or errors thrown at the method invocation source are excluded.

# **(3) Configuration of the user-extended trace based performance analysis**

The user-extended trace based performance analysis is configured from the following elements.

Note that the user-extended trace based performance analysis uses the class load hook processing of the instrumentation functionality and rewrites the applications to be traced in order to output the trace based performance analysis.

**• Configuration file for the user-extended trace based performance analysis**

You set up the information about the methods to be traced by the user-extended trace based performance analysis by using the configuration file for the user-extended trace based performance analysis. For details on the contents of the configuration file for the user-extended trace based performance analysis, see *[7.5.3 Settings for the methods to be](#page-327-0) [traced by the user-extended trace based performance analysis](#page-327-0)*.

**• PRF daemon**

<sup>7.</sup> Performance Analysis by Using Trace Based Performance Analysis

This is the I/O process to output the PRF trace that is output in the buffer to a file, after a certain amount of PRF trace is collected. At least one PRF daemon is invoked on each host that acquires the PRF trace. We recommend that you allocate one PRF daemon to one host.

The following figure shows the relationship between the configuration file for the user-extended trace based performance analysis and the PRF daemon.

### Figure 7–7: Relationship between the configuration file for the user-extended trace based performance analysis and the PRF daemon

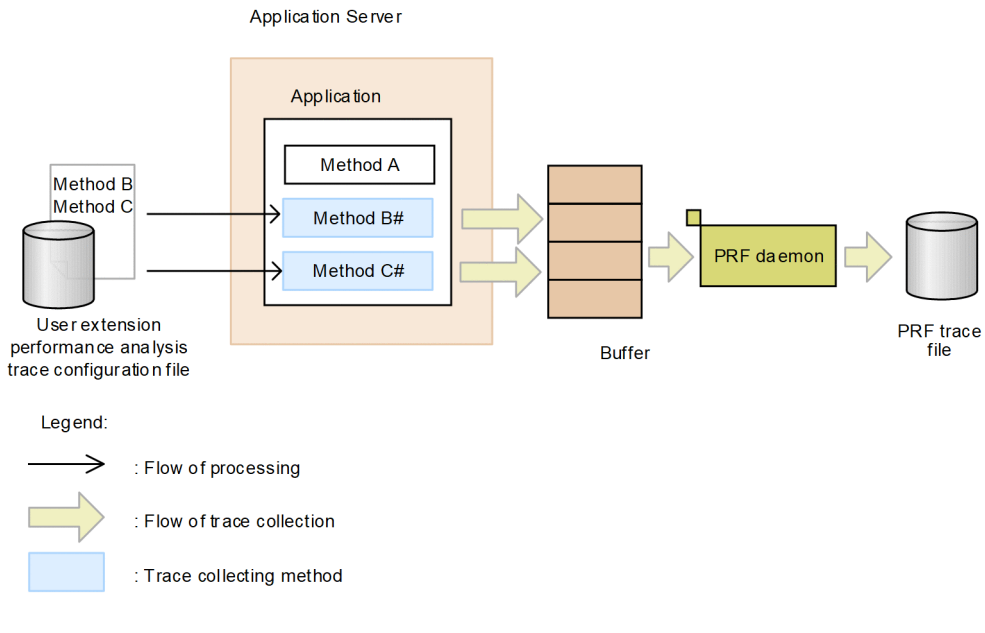

# User extension performance analysis trace is rewriting the application for trace, by using the class load hook processing of instrumentation functionality, in order to output performance analysis trace.

7. Performance Analysis by Using Trace Based Performance Analysis

### <span id="page-317-0"></span>**7.3 Collecting the trace based performance analysis file by using Management Server**

When you use Management Server for operations, you can collect the contents of the trace file output to each host on the management server in a batch by using the management commands (mngsvrutil) of Management Server. Note that the PRF trace file output by the PRF daemon is a binary file. Management Server collects the file obtained by issuing instructions to Administration Agent, editing the PRF trace file in a text-format (CSV) file, and then compressing it (ZIP format). The PRF trace output by the hosts in the management domain can be collected on Management Server.

Note that the trace file edited in the text format is called the *trace based performance analysis file*.

For details on the management commands, see *mngsvrutil (Management Server management command)* in the *uCosminexus Application Server Command Reference Guide*.

This section describes about the collection methods, output destination and the information of the trace based performance analysis file.

### **7.3.1 How to collect a trace based performance analysis file**

When collecting the trace based performance analysis file, you have to use the management command (mngsvrutil) of the Management Server. Specify the subcommand collect to the mngsvrutil command. In the case of collecting a trace based performance analysis file, select the target for collecting the trace information. The following are the targets for collecting the trace information when using management command:

- **•** All the performance tracer that operate on the host in the management domain.
- **•** All the performance tracer that operate on a specific host
- **•** An identified performance tracer

The execution format and example of each case is described below:

#### **When all the performance tracer that operate on the host in the management domain is the target**

#### **Execution format**

```
mngsvrutil-m Host-name-of-Management-Server [:Port-Number]-u Management
-user-ID -p Management-password collect allPrfTraces
```
#### **Execution example**

mngsvrutil -m mnghost -u user01 -p pw1 collect allPrfTraces

**When all the performance tracer that operate on specific host is the target**

#### **Execution format**

```
mngsvrutil-m Host-name-of-Management-Server -[:Port-Number]-u Managemen
t-user-ID -p Management-password -t Host-name -k host collect prfTrace
```
#### **Execution example**

```
mngsvrutil -m mnghost -u user01 -p pw1 -t host01 -k host collect prfTra
ce
```

```
7. Performance Analysis by Using Trace Based Performance Analysis
```
#### <span id="page-318-0"></span>**When an identified performance tracer is the target**

#### **Execution format**

```
mngsvrutil -m Host-name-of-Management-Server -u[:Port-Number] Managemen
t-user-ID -p Management-password -t Logical-performance-trace-user -k l
ogicalServer collect prfTrace
```
### **Execution example**

```
mngsvrutil -m mnghost -u user01 -p pw1 -t ID01 -k logicalServer collec
t prfTrace
```
### **7.3.2 Output destination of trace based performance analysis files**

**•** In Windows

*log-output-directory-of-the-Manager*\prf

**•** In UNIX

```
log-output-directory-of-the-Manager/prf
```
Note that a trace based performance analysis file is output based on the trace information to be collected by the following file names.

### Table 7–3: File names of trace based performance analysis files

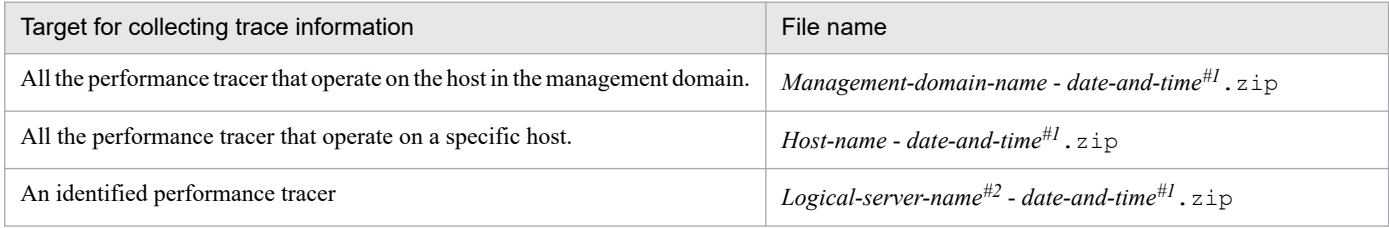

#1

The date when the trace based performance analysis file is collected is displayed.

 $#2$ 

The name of the identified performance tracer is displayed.

## **7.3.3 Output information of the trace based performance analysis file (for the trace based performance analysis)**

The trace based performance analysis collects the trace information for the functionality layer.

The following table describes the information output to trace based performance analysis file (CSV format) from the performance tracer. The collection items differ in CTM and the other function layers. Note that the output items are different depending on each collection point such as the existence of the additional information. For details on the items output for each collection point, see the chapter *[8. Trace Collection Points and PRF Trace Collection Levels of the Trace](#page-351-0) [Based Performance Analysis](#page-351-0)*.

<sup>7.</sup> Performance Analysis by Using Trace Based Performance Analysis

### Table 7-4: Information output to the trace based performance analysis file (for the trace based performance analysis)

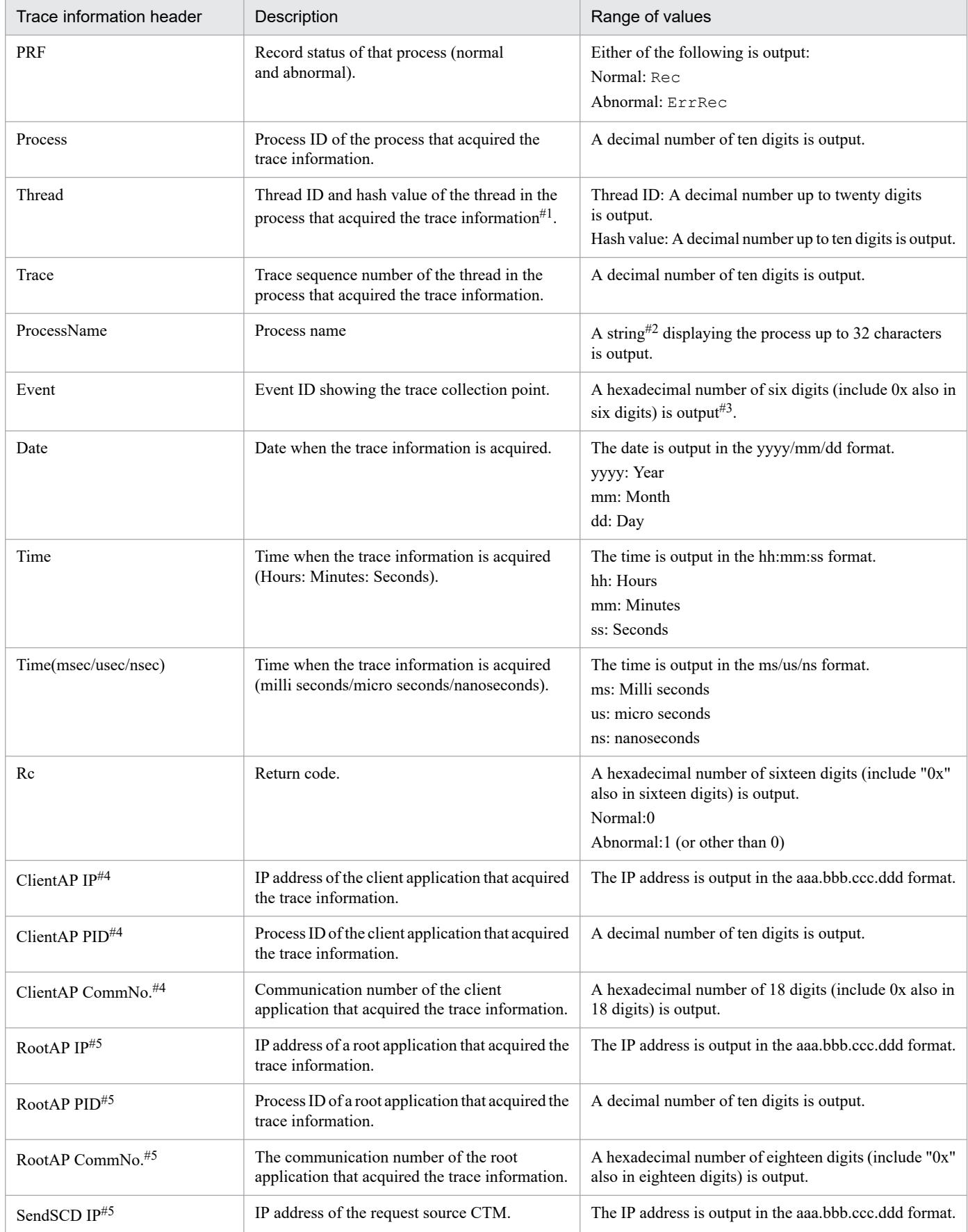

7. Performance Analysis by Using Trace Based Performance Analysis

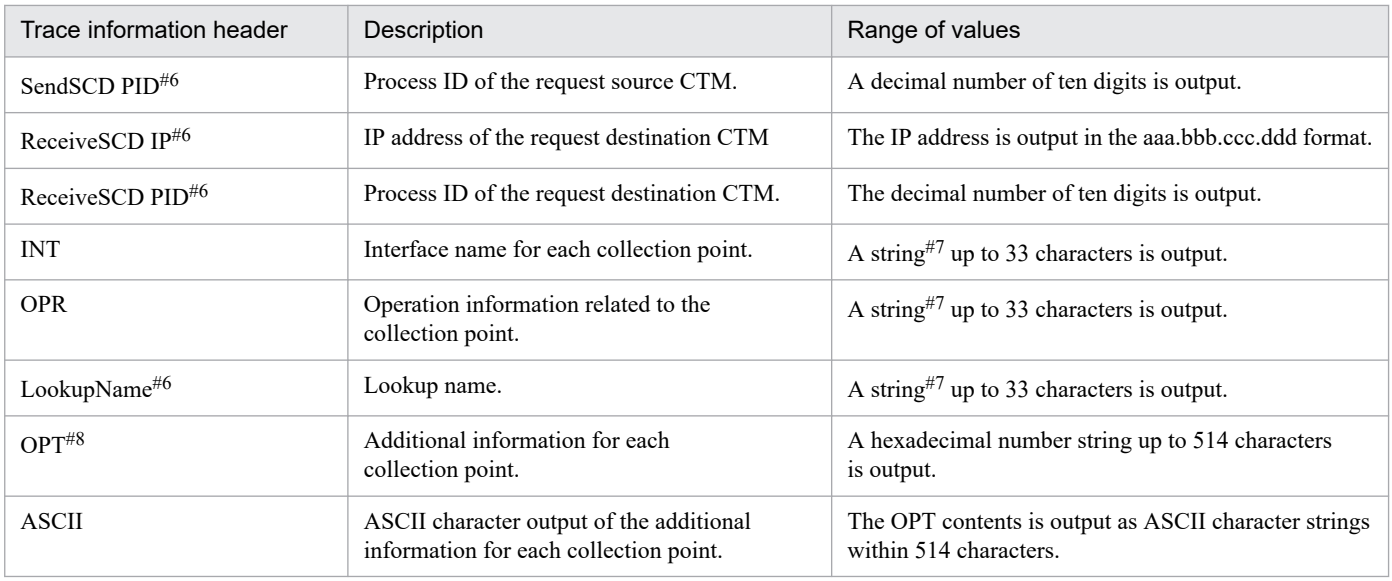

#### #1

There are cases when the hash value of a thread is not output in the trace information acquired by CTM.

#### #2

The process name is decided as described below:

### **• In the case of EJB client applications**

The name specified in the system property ejbserver.server.prf.processName of the EJB client application.

If this system property is not specified or null character is specified in this property, the process name will be EJBClient.

### **• In the case of J2EE server, batch server, or Web container server**

The server name will be the process name.

### **• In case of CTM**

It is the name of each CTM process.

#### #3

An event ID is allocated to each trace collection point of the function layer. For details, see *[8. Trace Collection Points](#page-351-0) [and PRF Trace Collection Levels of the Trace Based Performance Analysis](#page-351-0)*.

#### #4

This is a component of client application information.

#### #5

This is a component of root application information. At the trace point that is output to the Web container, there are cases when the IP address, process ID, and communication number of the root application that acquired the trace information are output as 0.0.0. 0/0/0x0000000000000000. For details, see *[7.7.7 Investigating the Log Using the](#page-345-0) [Root Application Information](#page-345-0)*.

Note that when you operate an HTTP server in a dual stack environment of IPv4 and IPv6, the IPv4 address is output to the process ID of the root application. Also, if the client address is IPv6 and is 33 characters or more, edit and output the trace information event IDs 0x8000 and 0x8100.

- **•** For event ID 0x8000: *32-characters-from-the-beginning* + \*
- **•** For event ID 0x8100: *16-characters-from-the-beginning* + \* + *16-characters-from-behind*

In such cases, if both event IDs 0x8000 and 0x8100 are referenced, you can obtain the entire client address.

#6

The information that is output only for CTM. "\*\*\*\*" is displayed in the layer other than CTM. In the systems executing batch application, the schedule group name is displayed.

```
#7
```
If the interface name, operation name, and lookup name exceeds 32 characters, the name is changed to 33 characters and is output with one of the following methods. For details, see *[8. Trace Collection Points and PRF Trace Collection](#page-351-0) [Levels of the Trace Based Performance Analysis](#page-351-0)*.

First 32 characters  $+$  \*

First 16 characters  $+$  \*  $+$  last 16 characters

\* + last 32 characters

### #8

Some function layers have trace collection points that output the entry time to OPT. The entry time is the time at which the entry trace corresponding to the trace of the trace collection point is output.

Note that the entry time is output in 16 bytes that is the time elapsed from 01/01/1970 00:00:00. The first 8 bytes of the value are seconds and the last 8 bytes of the value are microseconds.

# **7.3.4 Output information of the trace based performance analysis file (for the user-extended trace based performance analysis)**

The user-extended trace based performance analysis collects the trace information output by the application processing.

For details on the items output in the trace based performance analysis, see *[7.3.3 Output information of the trace based](#page-318-0) [performance analysis file \(for the trace based performance analysis\)](#page-318-0)*.

Note that the items output at each collection point, such as presence or absence of the operation information, are different. For details on the items output at the collection points, see *[8.23 Trace collection points of an application](#page-556-0)*.

## <span id="page-322-0"></span>**7.4 Implementation for collection of root application information of trace based performance analysis**

This section describes an overview and implementation methods of the functionality of acquiring root application information of the trace based performance analysis.

*root application information* is the information that is acquired by the HTTP Server, the NIO HTTP server, or the EJB client among the information acquired by trace based performance analysis functionality. You can implement the functionality of acquiring the character string expression of the root application information in the J2EE application and batch application using API. When implemented, it would be helpful in troubleshooting when the trouble occurs since the functionality of acquiring the character string expression of the root application information can be compared with the trace based performance analysis file at the optional timing when the acquired character string expression is recorded in log file.

Use CprfTrace class for implementing the functionality of acquiring root application information of trace based performance analysis. To use CprfTrace class, specify the following path in the class path and compile.

**•** In Windows

*Cosminexus-installation-directory*\CC\lib\ejbserver.jar

**•** In Unix

/opt/Cosminexus/CC/lib/ejbserver.jar

For details on the investigation of using the root application information, see the subsection *[7.7.7 Investigating the Log](#page-345-0) [Using the Root Application Information](#page-345-0)*.

7. Performance Analysis by Using Trace Based Performance Analysis

# <span id="page-323-0"></span>**7.5 Settings of execution environment**

This section describes the settings required for using the trace based performance analysis and user-extended trace based performance analysis.

Different items will be set up for the trace based performance analysis and the user-extended trace based performance analysis. The following table describes the settings required for the trace information to be acquired.

Table 7–5: Settings required for the trace information to be acquired

| Settings                                                                                        | Trace information to be acquired    | Reference                                         |          |  |
|-------------------------------------------------------------------------------------------------|-------------------------------------|---------------------------------------------------|----------|--|
|                                                                                                 | Trace based<br>performance analysis | User-extended trace based<br>performance analysis | location |  |
| Settings for using the trace based<br>performance analysis                                      |                                     |                                                   | 7.5.1    |  |
| Settings for using the user-extended trace based<br>performance analysis                        |                                     |                                                   | 752      |  |
| Settings for the methods to be traced by the user-<br>extended trace based performance analysis |                                     |                                                   | 7.5.3    |  |

Legend:

Y: Settings are required.

--: Settings are not required.

# **7.5.1 Settings for using the trace based performance analysis**

The following settings are required when using the trace based performance analysis:

- **•** Management Server
- **•** Performance tracer

### **Important note**

Note the following points when you specify the environment variables in AIX:

- With the Performance Tracer execution environment, set up early in the environment variable PSALLOC. If this value is not set and if a memory shortage occurs, the operations might not function correctly.
- Set up early in the environment variable PSALLOC specifying the early paging space allocation in AIX. For the points to be considered when you estimate the paging space for the early paging space allocation, see the AIX manual *System Management Concepts: Operation Systems and Devices*.
- With the Performance Tracer execution environment, set up true in the environment variable NODISCLAIM. If you specify early in the environment variable PSALLOC, and do not specify true in the environment variable NODISCLAIM, the responses, throughput, and CPU usage might deteriorate greatly.
- **•** To extend the user data area and shared memory area to be used with Performance Tracer, set up MAXDATA= $0 \times 400000000$  in the environment variable LDR CNTRL. Allocate 1 gigabyte memory.
- With the Performance Tracer execution environment, set up ON in the environment variable EXTSHM. If no value is set up, sometimes the shared memory cannot be referenced.

7. Performance Analysis by Using Trace Based Performance Analysis
# **(1) Management Server settings**

The setting of the Management Server is executed by mserver.properties (Management Server environment setting file). The setting parameters are as follows:

**•** com.cosminexus.manager.tracelog.size

Specify the number of files of the trace based performance analysis file collected by Management Server.

For details on mserver.properties and the key, see *8.2.6 mserver.properties (Management Server environment settings file)* in the *uCosminexus Application Server Definition Reference Guide*. For details on the trace based performance analysis file, see the section *[7.3 Collecting the trace based performance analysis file by using](#page-317-0) [Management Server](#page-317-0)*.

# **(2) Setting of performance trace**

The setting of the performance tracer (PRF daemon) is implemented by the Easy Setup definition file. Specify the definition of trace based performance analysis in the <configuration> tab of the logical performance trace (performance-tracer) of the Easy Setup definition file.

The following table describes the definition of the trace based performance analysis in the Easy Setup definition file.

Table 7–6: Definition of trace based performance analysis in the Easy Setup definition file

| Parameter to specify | Setting contents                                                                                                    |
|----------------------|----------------------------------------------------------------------------------------------------|
| PrfTraceLevel        | The functionality (Web server, J2EE server, CTM) of Application Server outputs in the buffer, specifies<br>trace collection level of the performance trace. |
| PrfTraceCount        | Specifies the number of files of the PRF trace of performance trace.                                                                                        |
| PrfTraceFileSize     | Specifies the file size of the performance tracer. Set the value consisting the relation of<br>$PrfTraceFileSize \ge PrfTraceBufferSize.$                   |
| PrfTraceBufferSize   | Specifies the buffer size of the performance tracer. Set the value consisting the relation of<br>$PrfTraceFileSize > PrfTraceBufferSize.$                   |

Note:

For details on the Easy Setup definition file and each parameter to be specified, see *4.3 Easy Setup definition file* in the *uCosminexus Application Server Definition Reference Guide*.

# **7.5.2 Settings for using the user-extended trace based performance analysis**

To use the user-extended trace based performance analysis, you must specify the following settings before you start the server:

- **•** J2EE server
- **•** Batch server
- **•** EJB client application
- **•** Settings for the methods to be traced by the user-extended trace based performance analysis

# **(1) J2EE server settings**

Implement the J2EE server settings using the Easy Setup definition file.

<sup>7.</sup> Performance Analysis by Using Trace Based Performance Analysis

Define the user-extended trace based performance analysis in the JavaVM startup parameter (add.jvm.arg) in the <configuration> tag of the logical J2EE server (j2ee-server) in the Easy Setup definition file.

The following table describes the definition of the user-extended trace based performance analysis in the Easy Setup definition file.

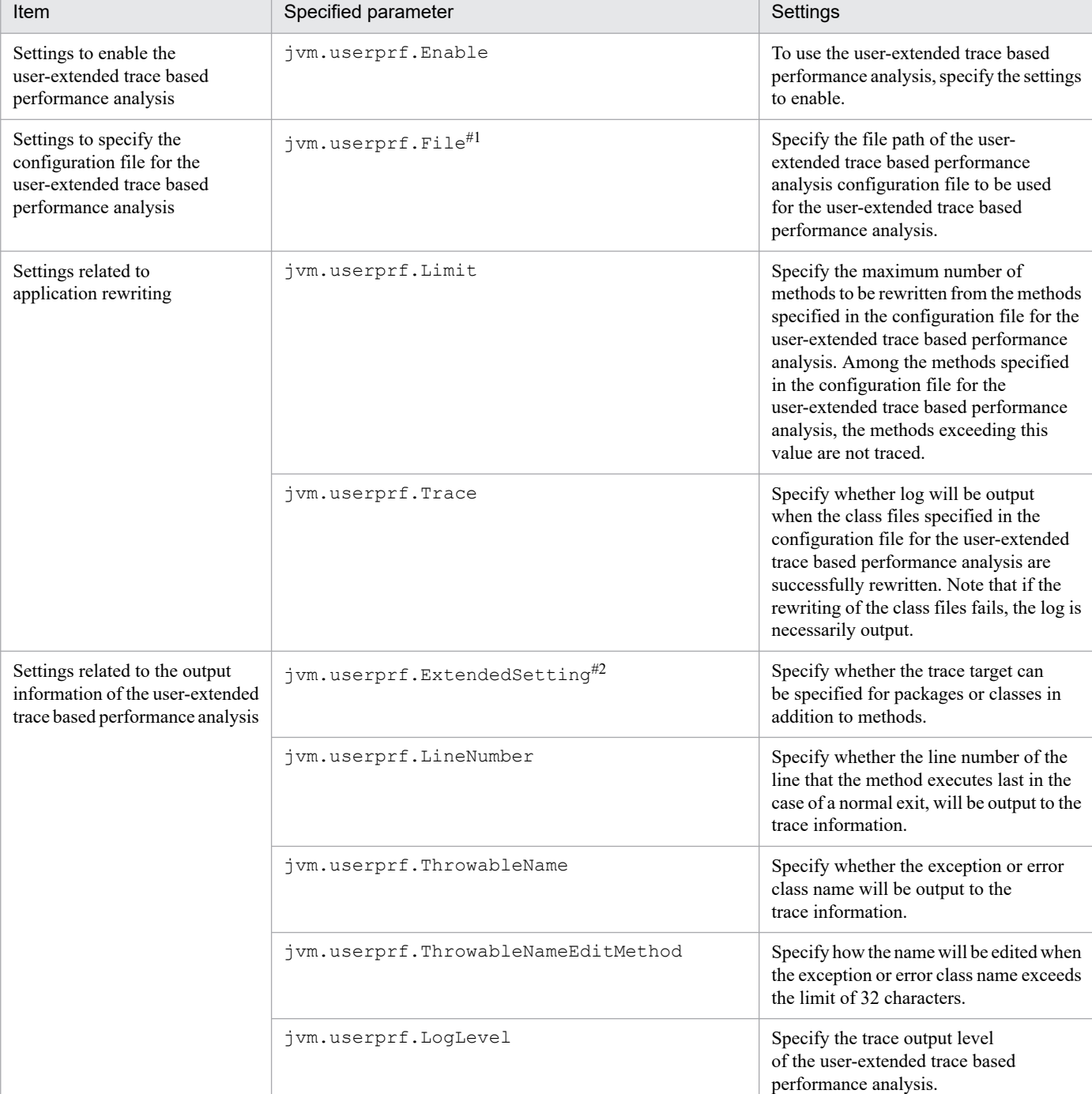

## Table 7–7: Definition of the user-extended trace based performance analysis in the Easy Setup definition file

#1

The default values are as follows:

#### In Windows

*JDK-installation-directory*\usrconf\userprf.cfg

<sup>7.</sup> Performance Analysis by Using Trace Based Performance Analysis

In UNIX

/opt/Cosminexus/jdk/usrconf/userprf.cfg

#2

The amount of methods to be traced increases due to the specification format of the user-extended trace based performance analysis configuration file permitted by setting up the jvm.userprf.ExtendedSetting property. Therefore, note that the amount of trace that is output increases and affects the system performance. For details on the notes for using the user-extended trace based performance analysis, see *[7.8 Notes on using the user-extended trace based performance analysis](#page-349-0)*.

For details on the Easy Setup definition file and the parameters to be specified, see *4.3 Easy Setup definition file* in the *uCosminexus Application Server Definition Reference Guide*.

An example of definition is as follows:

```
 ...
<param><param-name>add.jvm.arg</param-name>
<param-value>-Djvm.userprf.Enable=true</param-value>
<param-value>-Djvm.userprf.File=Cosminexus-installation-directory/CC/server/
usrconf/ejb/real-server-name/userprf.cfg</param-value>
<param-value>-Djvm.userprf.LogLevel=class</param-value>
</param>
  ...
```
## **Reference note**

You can also specify the J2EE server settings in the Start Parameter Settings window (defining the logical J2EE server) of the management portal. For details on how to specify the settings on the management portal, see *10.8.23 Startup parameter settings (J2EE server)* in the *uCosminexus Application Server Management Portal User Guide*.

## **(2) Batch server settings**

Implement the batch server settings using the Easy Setup definition file.

Define the user-extended trace based performance analysis in the JavaVM startup parameter (add.  $\gamma$ vm.arg) in the <configuration> tag of the logical J2EE server (j2ee-server) in the Easy Setup definition file. For details on the parameter values to be specified, see *(1) J2EE server settings*.

# **(3) EJB client application settings**

Implement the settings for an EJB client application, which is running with the  $c$ <sub>j</sub> $clstartap$  command, using the option definition file for EJB client applications (usrconf.cfg).

Define the user-extended trace based performance analysis in the JavaVM startup parameter (add.jvm.arg) of the option definition file for EJB client applications (usrconf.cfq). For details on the parameter values to be specified, see *(1) J2EE server settings*.

An example of definition in the option definition file for EJB client applications (usrconf.cfg) is as follows:

```
 ...
add.jvm.arg=-Djvm.userprf.Enable=true
add.jvm.arg=-Djvm.userprf.File=user-definition-file-storage-directory#/userpr
f.cfg
```

```
7. Performance Analysis by Using Trace Based Performance Analysis
```

```
add.jvm.arg=-Djvm.userprf.LogLevel=class
  ...
```
#

The directory specified in the user definition file storage destination environment variable (CJCLUSRCONFDIR). If the user definition file storage destination environment variable is not set, the current directory is referenced.

## **(4) Settings for the user-extended trace based performance analysis configuration file**

To use the user-extended trace based performance analysis, you must create the configuration file for the user-extended trace based performance analysis and specify the settings for the methods to be traced.

Specify the settings for the methods to be traced in the UserPrfText parameter in the <configuration> tag of the logical J2EE server (J2EE-Server) in the Easy Setup definition file.

An example of definition is as follows:

```
 ...
<param><param-name>UserPrfText</param-name>
<param-value>
\leq! [CDATA [
org.apache.struts.action.Action.execute(*), struts, true
Info.getInfo(*), struts, true
]]>
</param-value>
</param>
  ...
```
For details on how to create the configuration file for the user-extended trace based performance analysis, see *7.5.3 Settings for the methods to be traced by the user-extended trace based performance analysis*.

## **Reference note**

You can also set up the configuration file for the user-extended trace based performance analysis in the Start Parameter Settings window (defining the logical J2EE server) of the management portal or a user optional file (file specified in the jvm.userprf.File property).

## **7.5.3 Settings for the methods to be traced by the user-extended trace based performance analysis**

Use the configuration file for the user-extended trace based performance analysis to specify the settings for the methods to be traced by the user-extended trace based performance analysis. You can code the contents of the configuration file for the user-extended trace based performance analysis in one of the following files or window:

- **•** Easy Setup definition file
- **•** Start Parameter Settings window (defining the logical J2EE server) of the management portal
- Default file or any user-specified file (file specified in the  $\gamma$ m.userprf.File property)

7. Performance Analysis by Using Trace Based Performance Analysis

# **(1) Format of description**

The format for coding the configuration file for the user-extended trace based performance analysis is as follows:

```
specification-format#, identity-ID, subclass-flag [, [event-ID][,[trace-colle
ction-level]]] [# Comment]
```
#1

You can omit the items enclosed within  $[$  ].

#2

To trace all the methods with matching class names and package names, set up true in the value of the jvm.userprf.ExtendedSetting property.

#

Specify *specification-format* in one of the following formats:

- **•** To trace a method with matching method name and argument types *package-name*.*class-name*.*method-name* (type name of the method argument)
- **•** To trace methods with matching method names *package-name*.*class-name*.*method-name*(\*)
- **•** To trace all the methods with matching class names *package-name*.*class-name*
- **•** To trace all the methods with matching package names *package-name*.\*

Example of coding format:

```
com.sample.Test.method(),TEST1,false, 0xae02, A
com.sample.Test.method(),TEST1,false, 0xae02
com.sample.Test.method(),TEST1,false, 0xae02,
com.sample.Test.method(),TEST1,false, ,A
com.sample.Test.method(),TEST1, false
com.sample.Test.method(),TEST1,false,
com.sample.Test.method(),TEST1,false,
```
# **(2) Description items**

The items coded in the configuration file for the user-extended trace based performance analysis are as follows:

#### *Specification-format*

Specify the method to be traced.

#### *package-name*

Specify the package name of the class or interface of the method to be traced.

#### *class-name*

Specify the class name or interface name of the method to be traced. If you specify the interface name instead of the class name, and if true is specified in the subclass flag, the method implementing that interface is traced.

#### *method-name*

Specify the method to be traced.

<sup>7.</sup> Performance Analysis by Using Trace Based Performance Analysis

#### *type-name-of-the-method-argument*

Specify the argument type of the method to be traced using the fully qualified name.

*identity-ID*

Specify the character string for identifying the method to be traced.

The characters you can use are the ASCII characters from  $0x21(!)$  to  $0x7e(-)$ . However, you cannot specify  $0x22(")$ ,  $0x23(\#)$ , and  $0x2c($ ,).

The identity ID is output to the PRF trace file. Note that up to 32 characters are output to the PRF trace file. The 33<sup>rd</sup> and subsequent characters are omitted and \* (asterisk) is output as the 33<sup>rd</sup> character.

## **Important note**

If a subclass exists in the class defining the method to be traced and if the method to be traced is not overridden in that subclass, the specified identity ID is output for the superclass method to be traced.

#### *subclass-flag*

Specify whether to trace the methods of the class that has an inheritance relationship with the classes or interfaces of the specified method, using true or false.

- If you specify true, the specified method and the methods overriding the specified method are traced.
- **•** If you specify false, only the specified method is traced, and the methods overriding the specified method are not traced.

#### *event-ID*

Specify the point for acquiring the trace information (trace collection point) using a hexadecimal value (0xae02 to 0xae7e and 0xc000 to 0xcffe). The default value is 0xae00.

This value is output in the trace information that is output at the method entry, and this value  $+1$  is output in the trace information that is output at the method exit.

#### *trace-collection-level*

Specify A, B, C, or their respective lower cases in the trace collection level of the methods to be traced. The default value is A.

- **•** A: Standard level
- **•** B: Advanced level
- **•** C: Maintenance level

## **Reference note**

The trace collection level is the same as the PRF trace collection level of the cprflevel command. All the methods to be traced reference the levels of the Java VM layers. For details on the PRF collection levels and layers, see *cprflevel (display or change the PRF trace collection level)* in the *uCosminexus Application Server Command Reference Guide*.

*comment*

A comment begins with  $#$  (hash mark). All the characters from  $#$  (hash mark) up to the end of the line are assumed to be a comment.

# **(3) Rules of description**

The rules for coding the configuration file for the user-extended trace based performance analysis are as follows:

<sup>7.</sup> Performance Analysis by Using Trace Based Performance Analysis

- **•** You can use only single-byte characters in the code.
- A space character becomes a single-byte space character  $(0 \times 20)$  or a tab character ( $\setminus t$  or  $0 \times 09$ ). Note that the space characters are ignored when the configuration file for the user-extended trace based performance analysis is read.
- **•** Code one method to be traced on one line.
- **•** You can specify up to 2,048 characters in 1 line. This character count includes the spaces and comments.
- The end of the line is indicated by 1 or more continuous linefeed characters ( $\ln$  or 0x0A) or carriage return characters  $(\forall r \text{ or } 0 \times 0)$ .
- If the description in the configuration file for the user-extended trace based performance analysis is incorrect, a message describing the incorrect contents is displayed. Also, if invalid values are coded for the items, a message indicating incorrect contents is output, and the settings for that line are disabled.

For details on the message, see *[7.6 Logs output when the user-extended trace based performance analysis is executed](#page-336-0)*.

- With the user-extended trace based performance analysis, you cannot specify the JavaVM classes and Cosminexus classes in the methods to be traced. The following packages are applicable:
	- **•** Classes beneath java
	- **•** Classes beneath javax
	- **•** Classes beneath com.hitachi
	- **•** Classes beneath JP.co.Hitachi

Therefore, when you want to specify a package name by specifying the jvm.userprf.ExtendedSetting property, code the package name such that only the application classes are included.

- **•** You cannot specify the following methods as the methods to be traced:
	- **•** Non-existent package name, class name, and method name
	- **•** native method
	- **•** abstract method
	- **•** Classes in JavaVM and the methods of those classes (Example) Classes of packages beginning with java and javax
	- **•** Classes specified in -Xbootclasspath and the methods of those classes
	- **•** Classes in Cosminexus
- **•** You can specify the following methods as the methods to be traced using the following code:
	- You can specify the constructor using the same method name as the class name, or  $\langle \text{init} \rangle$ . (Example) Specify as follows for the constructor of the MyMain class: MyMain.MyMain() or MyMain.<init>()
	- **•** If you specify a method with the same name as a non-constructor class name, whether a constructor or a method has been specified cannot be determined, therefore, the constructor and method are traced.
	- **•** When specifying a method with variable length arguments, describe the variable length arguments as an array. (Example) Specification of a method with variable length argument Example of correct specification: com.sample.Test.method(java.lang.String[]) Example of incorrect specification: com.sample.Test.method(java.lang.String...)
	- Specify the name of a nested class using '\$' (dollar sign) as a delimiter instead of '. ' (period). (Example) Specification of a nested class Example of correct specification: com.sample.Test\$NestClass

7. Performance Analysis by Using Trace Based Performance Analysis

Example of incorrect specification: com.sample.Test.NestClass

- **•** You can specify a non-generics and non-parameter class name (raw type). (Example) Specification of a non-generics class Example of correct specification: com.sample.Test.method() Example of incorrect specification: com.sample.Test<java.lang.String,java.lang.Object>.method()
- **•** The methods to be traced differ when you specify a class name and when you specify an interface name in *class-name* in *specification-format*.

The following table describes the methods to be traced based on the class or interface specification.

## Table 7-8: Methods to be traced based on the class or interface specification

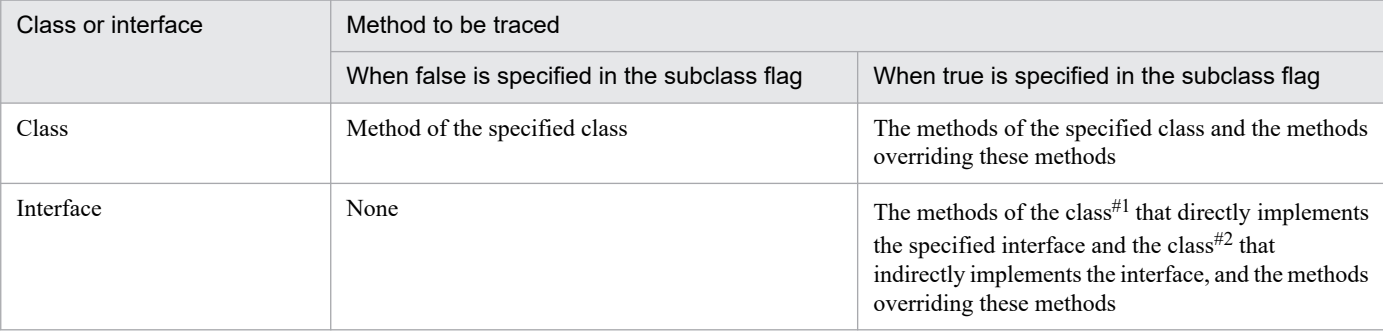

#1

This class implements the interface specified by using implements when the class is declared.

#2

This subclass of the class that directly implements the specified interface, or the class that directly implements the interface that inherits the specified interface.

# **(4) Example of description of the configuration file for the user-extended trace based performance analysis**

This section describes the examples of coding of the configuration file for the user-extended trace based performance analysis for each method to be traced.

Note that the examples of code assume that the package name is  $com$ . sample, and that the application has the class structure shown in the following figure.

7. Performance Analysis by Using Trace Based Performance Analysis

## Figure 7–8: Example of the class structure of the application

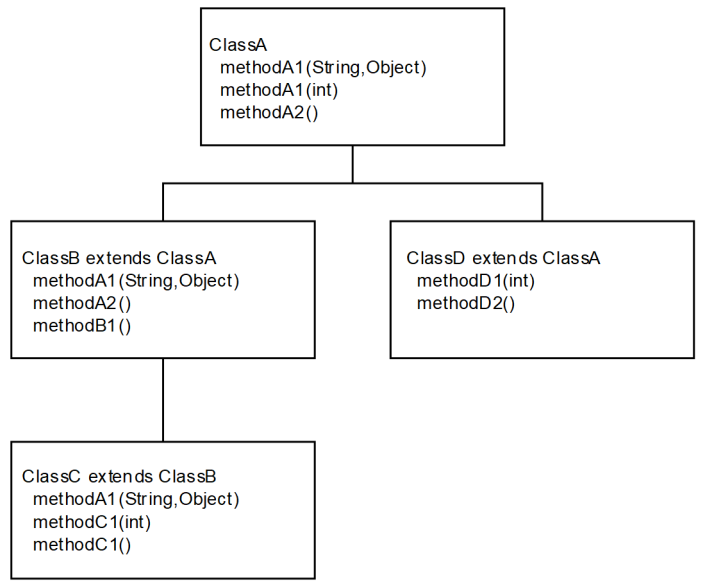

## **(a) To trace a method with matching method name and argument types**

The following is an example of coding the user-extended trace based performance analysis configuration file when you want to trace a method with a matching method name and argument types:

**• If the subclass flag is** false

com.sample.ClassA.methodA1(java.lang.String,java.lang.Object),1000,false

If the subclass flag is false, the coded method with a matching method name and argument types is traced.

Method to be traced

```
- methodA1(String,Object) of the ClassA class
```
The event ID is not set for the method to be traced, so if you invoke the method to be traced, the default value  $0 \times a \in 00$ is output as the event ID at the method entry, 0xae01 is output at the method exit. Also, 1000 is set in the identity ID, so 1000 is output as the identity ID.

**• If the subclass flag is** true

com.sample.ClassA.methodA2(), 2000, true

If the subclass flag is  $true$ , in addition to the method in which the method name and argument types match the code, the methods overriding the coded method are also traced.

Methods to be traced

- methodA2() of the ClassA class

- methodA2() of the ClassB class that overrides methodA2() of the ClassA class

The event ID is not set for the method to be traced, so if you invoke the method to be traced, the default value  $0 \times a \in 00$ is output as the event ID at the method entry, 0xae01 is output at the method exit. Also, 2000 is set in the identity ID, so 2000 is output as the identity ID for all the methods to be traced.

## **(b) To trace methods with matching method names**

The following is an example of coding the user-extended trace based performance analysis configuration file when you want to trace methods with matching method names:

<sup>7.</sup> Performance Analysis by Using Trace Based Performance Analysis

#### **• If the subclass flag is** false

com.sample.ClassA.methodA1(\*),methodA1,false,0xae30

If the subclass flag is false, all the methods matching with the coded method names are traced.

#### Methods to be traced

```
- methodA1(String,Object) of the ClassA class
```
- methodA1(int) of the ClassA class

If the method to be traced is invoked,  $0 \times a = 30$  is output as the event ID at the method entry, and  $0 \times a = 31$  is output at the method exit. Also, methodA1 is output as the identity ID for all the methods to be traced.

#### **• If the subclass flag is** true

com.sample.ClassA.methodA1(\*),methodA1,true,0xae30

If the subclass flag is true, all the methods matching with the coded method names are traced. Also, in addition to the coded method, the methods overriding the coded method are also traced.

#### Methods to be traced

```
- methodA1(String,Object) and methodA1(int) of the ClassA class
```

```
- methodA1 (String, Object) of the ClassB class that overrides methodA1 (String, Object) of
the ClassA class
```

```
- methodA1 (String, Object) of the ClassC class that overrides methodA1 (String, Object) of
the ClassB class
```
If the method to be traced is invoked, 0xae30 is output as the event ID at method entry, and 0xae31 is output at method exit. Also, methodA1 is output as the identity ID for all the methods to be traced.

#### **(c) To trace all the methods with matching class names**

The following is an example of coding the user-extended trace based performance analysis configuration file when you trace all the methods with matching class names, omitting the methods and arguments.

**• If the subclass flag is** false

com.sample.ClassA, TEST01, false

If the subclass flag is  $false$ , all the methods with the coded class name ( $Class A class$ ) are traced.

Methods to be traced

methodA1(String,Object), methodA1(int), and methodA2() of the ClassA class

If the method to be traced is invoked, 0xae00 is output at method entry and 0xae01 is output at method exit because the event ID is omitted. Also, TEST01 is output as the identity ID for all the methods.

**• If the subclass flag is** true

com.sample.ClassB, TEST02, true

If the subclass flag is true, all the methods with the coded class name (ClassB class), and all the methods that override these methods are traced.

Methods to be traced

- methodA1(String,Object) of the ClassB class
- methodA2() of the ClassB class
- methodB1() of the ClassB class

<sup>7.</sup> Performance Analysis by Using Trace Based Performance Analysis

- methodA1(String,Object) of the ClassC class that overrides methodA1(String,Object) of the ClassB class

If the method to be traced is invoked, 0xae00 is output at method entry and 0xae01 is output at method exit because the event ID is omitted. Also, TEST02 is output as the identity ID for all the methods.

## **(d) To trace all the methods with matching package names**

The following is an example of coding the user-extended trace based performance analysis configuration file when you trace all the methods of all the classes with matching package names, omitting the class names, method names, and arguments.

## **Important note**

This specification also includes the sub-packages as trace targets. When a sub-package is to be traced, the trace is output when the target method is invoked.

If the com. sample package has a sub-package, all the methods of all the classes of that sub-package are also traced.

#### **• If the subclass flag is** false

```
com.sample.*,6000,false
```
If the subclass flag is false, all the methods of all the classes in the coded package (com.sample) are traced.

Methods to be traced

All the methods of ClassA, ClassB, ClassC, and ClassD are traced.

If the method to be traced is invoked, 0xae00 is output at method entry and 0xae01 is output at method exit because the event ID is omitted. Also, 6000 is output as the identity ID for all the methods.

#### **• If the subclass flag is** true

com.sample.\*,6000,false

If the subclass flag is true, all the methods of all the classes in the coded package (com.sample), and all the methods that override these methods are traced.

Methods to be traced

All the methods of ClassA, ClassB, ClassC, and ClassD, and all the methods that override these methods are traced.

If the method to be traced is invoked, 0xae00 is output at method entry and 0xae01 is output at method exit because the event ID is omitted. Also, 6001 is output as the identity ID for all the methods.

## **(5) Notes on creating the configuration file for the user-extended trace based performance analysis**

The precautions to be taken when you create a configuration file for the user-extended trace based performance analysis are as follows:

**•** If you specify a different event ID or identity ID in multiple lines for the same method in the configuration file for the user-extended trace based performance analysis, the settings coded first in the configuration file for the user-extended trace based performance analysis will have priority.

<sup>7.</sup> Performance Analysis by Using Trace Based Performance Analysis

- **•** If you code multiple methods as targets in the configuration file for the user-extended trace based performance analysis, all the target methods are output with the same event ID or identity ID. In this case, if the method name that is output exceeds the number of characters that can be output, you might not be able to identify the method. Specify the settings so that one method can be identified.
- If you want to trace an interface, specify  $true$  in the subclass flag. If you specify false in the subclass flag, the trace information is not output because the methods to be traced do not exist in an interface.
- **•** Use the specification format where multiple methods are the targets for user-extended analysis trace only when you want to understand the application operations.

In the code of the configuration file for the user-extended trace based performance analysis, if  $t$  rue is specified in the subclass flag, and you specify the specification format by which the methods with matching method names are traced, many unintended methods become targets of the user-extended trace based performance analysis, and identifying the cause of performance deterioration might become difficult. To identify the cause of performance deterioration, we recommend that you limit the targets for user-extended trace based performance analysis by specifying false in the subclass flag of the configuration file for the user-extended trace based performance analysis, or use the specification format by which the methods with matching method name and argument types are traced.

7. Performance Analysis by Using Trace Based Performance Analysis

## <span id="page-336-0"></span>**7.6 Logs output when the user-extended trace based performance analysis is executed**

When you execute the user-extended trace based performance analysis, the following logs are output to the JavaVM log file:

- **•** Logs for reading the configuration file for the user-extended trace based performance analysis
- **•** Logs for application rewriting

The following points describe the respective logs.

## **7.6.1 Logs for the reading of the configuration file for the user-extended trace based performance analysis**

The following table describes the logs output when the configuration file for the user-extended trace based performance analysis is read during the user-extended trace based performance analysis.

## Table 7-9: Logs output the configuration file for the user-extended trace based performance analysis is read

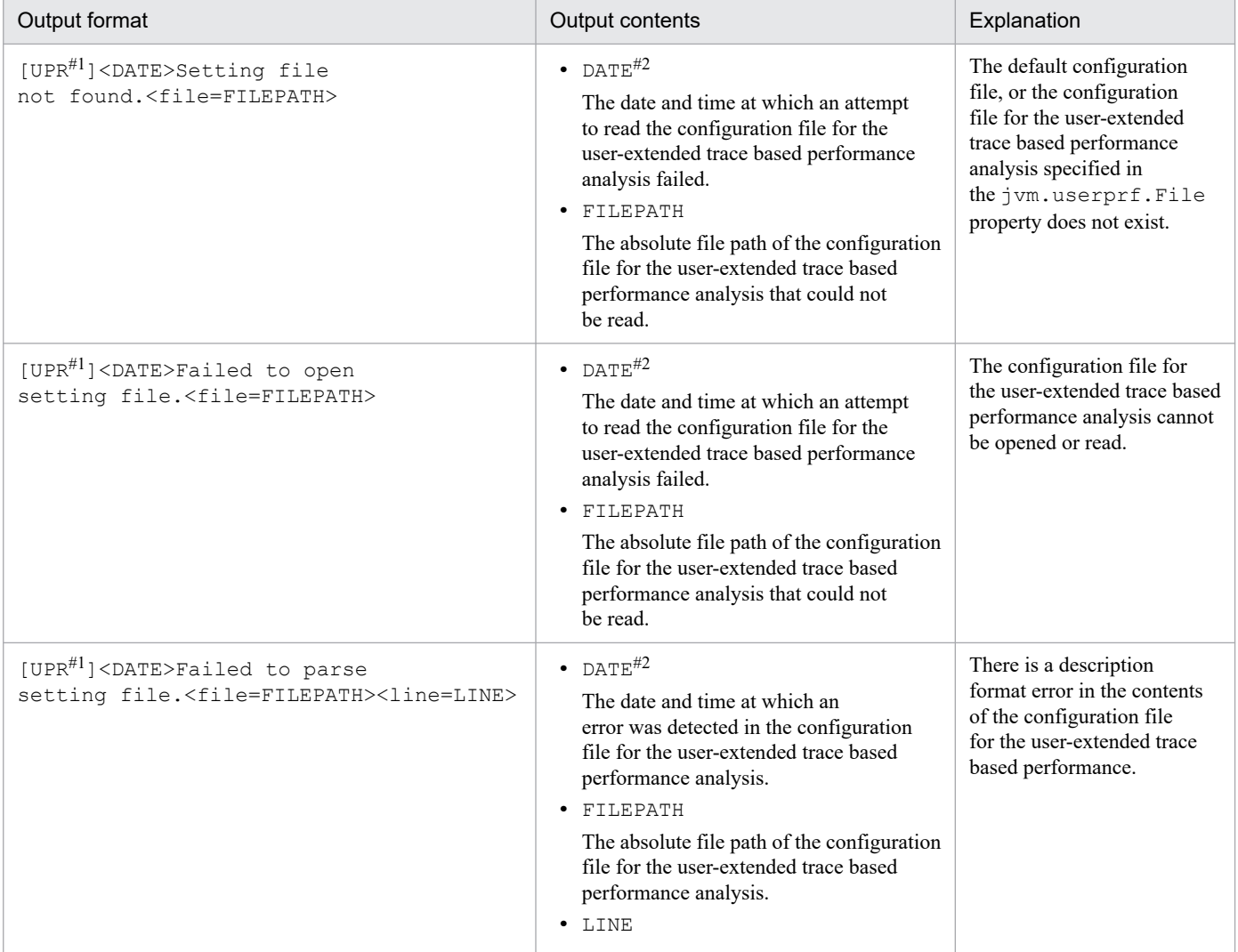

7. Performance Analysis by Using Trace Based Performance Analysis

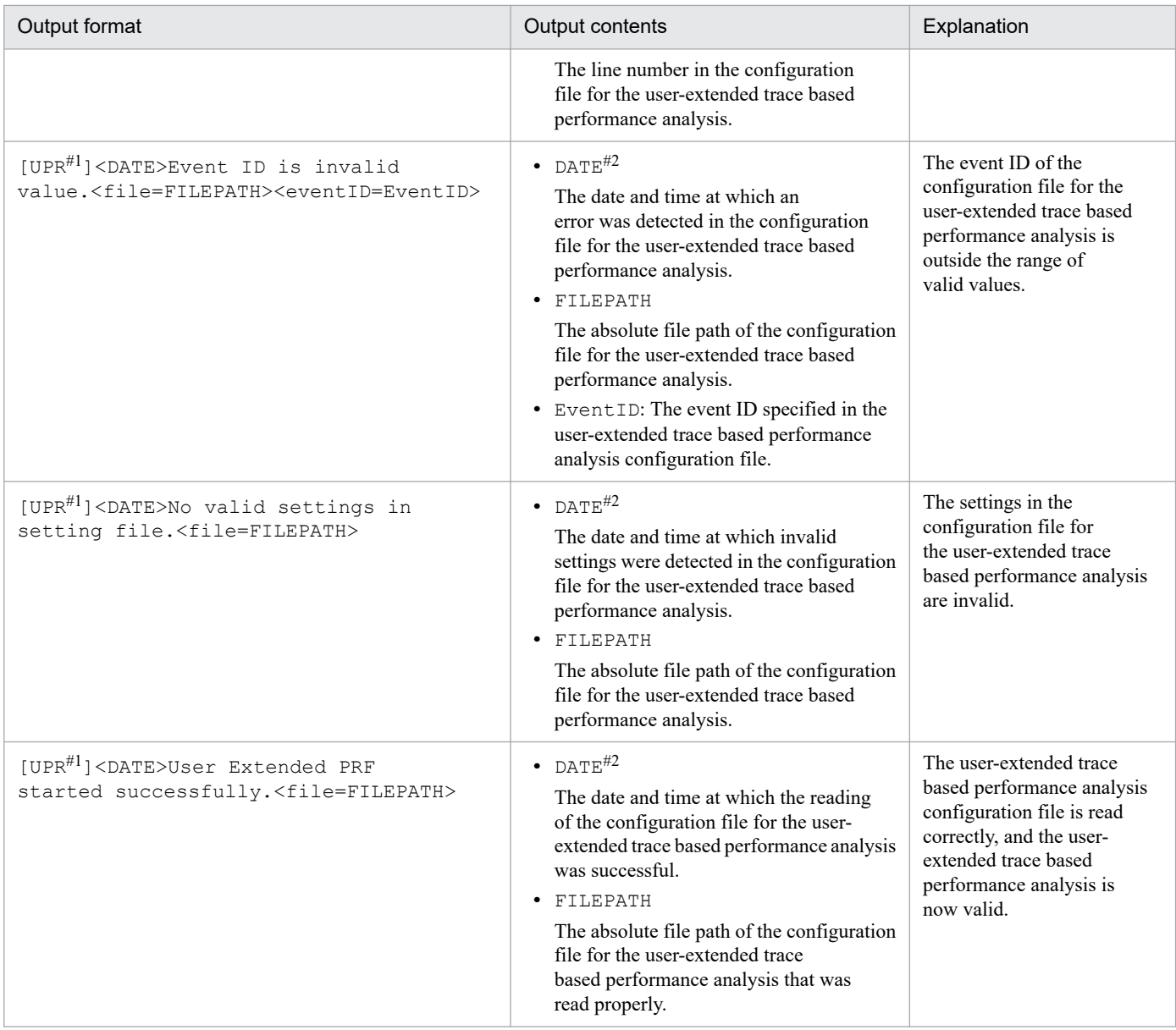

#1

An identifier indicating that the log was output by the user-extended trace based performance analysis.

#2

Output in the same format as the extended verbosegc information.

# **7.6.2 Logs for application rewriting**

The user-extended trace based performance analysis uses the instrumentation functionality and rewrites the application classes when the class is loaded, in order to output the trace based performance analysis. The following table describes the logs output at this time.

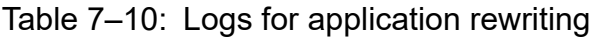

| Output format                                          | Output contents                                                                             | Explanation                                                                                     |
|--------------------------------------------------------|---------------------------------------------------------------------------------------------|-------------------------------------------------------------------------------------------------|
| $[UPR#1] <$ DATE>BCI<br>process failed. < class=CLASS> | $\bullet$ DATE <sup>#2</sup><br>The date and time at which an attempt to<br>rewrite failed. | An attempt to rewrite the class<br>specified in the configuration<br>file for the user-extended |

<sup>7.</sup> Performance Analysis by Using Trace Based Performance Analysis

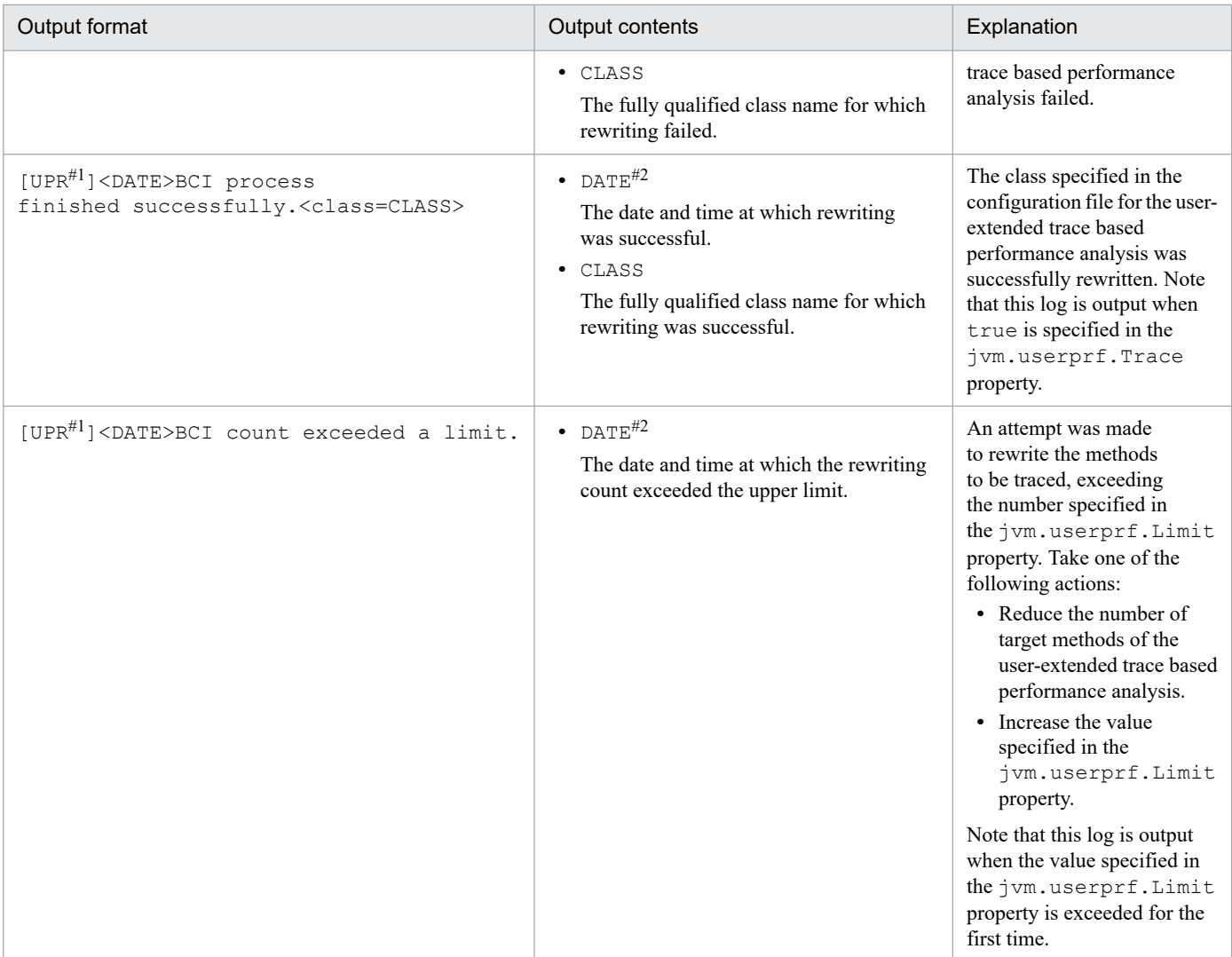

# #1

An identifier indicating that the log was output by the user-extended trace based performance analysis.

#### #2

Output in the same format as the extended verbosegc information.

## **7.7 Analysis operation of the processing performance by using the trace based performance analysis file**

This section describes about the analysis operation of the processing performance using the trace based performance analysis file.

# **7.7.1 Overview of the Operation for Analyzing the Processing Performance**

You can analyze the processing performance of Application Server based on the trace information output from the function layer such as the EJB container and Web container, in the series of processes from the client to EIS such as databases, until the processing result is returned to the client.

Note that the trace information of each function layer is output to the PRF trace file in the binary format. When analyzing the processing performance of Application Server, use the trace based performance analysis file where PRF trace file is converted in to text format (CSV format).

The description of the operation of analyzing the processing performance of Application Server is as follows:

## **Reference note**

Maintenance level trace information

The PRF trace collection level includes the maintenance level in addition to the standard level and detailed level. The maintenance level is a level for acquiring the maintenance information in the case of an error. Do not specify the maintenance level in normal cases.

For how to set up the maintenance level in PRF trace collection levels, see *cprflevel (display or change the PRF trace collection level)* in the *uCosminexus Application Server Command Reference Guide*.

# **(1) Collecting a trace based performance analysis file**

Collect the trace based performance analysis files used for analyzing the processing performance of Application Server, which is output using the management command mngsvrutil. For details on how to collect the trace based performance analysis file and on the output destinations and output information of the trace based performance analysis file, see *[7.3 Collecting the trace based performance analysis file by using Management Server](#page-317-0)*.

## **(2) Analyzing the processing performance of Application Server using a trace based performance analysis file**

To analyze the performance using a trace based performance analysis file, display the file in an application program that can edit CSV format files, and use the filtering or sorting function as required.

For example, when the information is output in the CSV format, you can filter the output items as 'event-wise', or 'process-wise', in the application programs that can edit files in the CSV format, list the locations to be focused, and analyze the information according to your requirement.

How to use the trace based performance analysis file is described below by giving an example.

**•** For details on analyzing the response time of the Web server, see *[7.7.2 Analyzing the Response Time of a Web Server](#page-340-0)*.

<sup>7.</sup> Performance Analysis by Using Trace Based Performance Analysis

- <span id="page-340-0"></span>**•** For details on investigating the processing status of a request in Application Server, see *[7.7.3 Investigating the](#page-341-0) [Processing Status of a Request in an Application Server](#page-341-0)*.
- **•** For details on investigating the life cycle of the session, see *[7.7.4 Investigating the Life Cycle of a Session](#page-342-0)*.
- **•** For details on identifying the transaction in which the timeout occurs, see *[7.7.5 Identifying the Transaction in Which](#page-343-0) [a Timeout Occurred](#page-343-0)*.
- **•** For details on identifying of the request for which time-out occurs, see *[7.7.6 Identifying the Request for Which](#page-344-0) [Timeout Occurred](#page-344-0)*.
- **•** For details on the log investigation where root application information is used, see *[7.7.7 Investigating the Log Using](#page-345-0) [the Root Application Information](#page-345-0)*.
- **•** For details on identifying the connection where the trouble occurred, see *[7.7.8 Identifying the Connection in Which](#page-346-0) [an Error Occurred](#page-346-0)*.
- **•** For details on the investigation about the location of the problem associated to Trace based performance analysis and thread dump, see *[7.7.9 Investigation about the location of the problem associated to the trace based performance](#page-346-0) [analysis file and thread dump](#page-346-0)*.

Note that the collection of trace based performance analysis files in such an environment as the following Web client configuration environment is a prerequisite.

### Figure 7–9: Example of Web client configuration

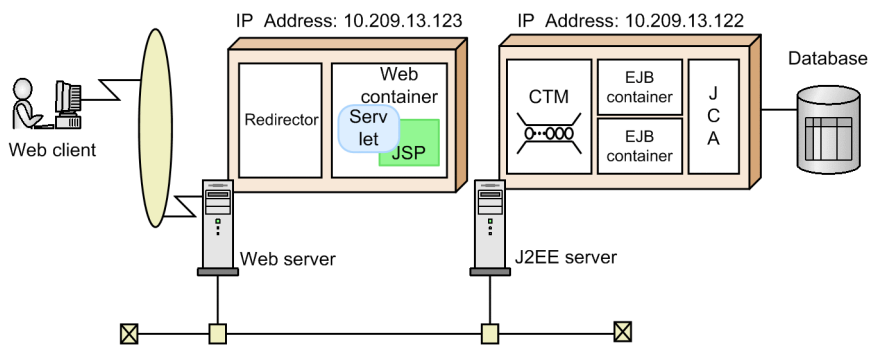

## **7.7.2 Analyzing the Response Time of a Web Server**

This subsection describes how to analyze the time from when a Web server received a request from a client to when the response was returned to the client, with an example.

You can output the time taken to process the request in the access log of the Web server. For details, see the directive in *6.2.3(6) CustomLog {file-name | pipe} {"format" | label-name} [env=[!]environment-variable]* in the *uCosminexus Application Server HTTP Server User Guide*.

The following is an example of the output of the access log specified in the default configuration file.

#### Output example

192.168.10.10 - - [12/Feb/2020:20:52:16.352 +0900] "GET /index.html HTTP/1.1 " 200 53 0.013 11340 "192.168.10.10/5636/0x0000000000000022" 192.168.10.10 - - [12/Feb/2020:20:52:19.439 +0900] "GET /wait.pl HTTP/1.1" 5 04 319 3.004 12548 "192.168.10.10/5636/0x0000000000000023"

<sup>7.</sup> Performance Analysis by Using Trace Based Performance Analysis

<span id="page-341-0"></span>The output example shows that it took 0.013 seconds to process the request to index.html and 3.004 seconds to process the request to wait.pl. In addition, by comparing the root application information output in each message with the root application information output in the trace based performance analysis file, you can analyze the processing time for each functionality layer.

## **7.7.3 Investigating the Processing Status of a Request in an Application Server**

This subsection gives an example to describe how to investigate whether the request received by a Web server from a client is processed on an application server.

In the following figure, from the trace based performance analysis files collected on the Web server you will understand that the request is received on 2004/2/5 16:32:31.

Figure 7–10: Example of the trace based performance analysis file collected in the Web server

| Microsoft Excel - web_prf_003.csv |            |                            |  |                                            |    |                          |  |
|-----------------------------------|------------|----------------------------|--|--------------------------------------------|----|--------------------------|--|
|                                   |            |                            |  | 14                                         | 15 | 16                       |  |
|                                   | Event Date |                            |  |                                            |    |                          |  |
|                                   |            |                            |  | 686 0x8101 2004/2/5 16:31:27 10.209.13.123 |    | 2200 0x000000000000000c4 |  |
|                                   | 690 0x8001 |                            |  | 2004/2/5 16:32:31 10.209.13.123            |    | 2200 0x000000000000000c7 |  |
|                                   | 708 0x8101 |                            |  | 2004/2/5 16:32:38 10.209.13.123            |    | 2200 0x00000000000000c7  |  |
|                                   | 712 0x8001 |                            |  | 2004/2/5 16:32:45 10.209.13.123            |    | 2200 0x000000000000000cc |  |
|                                   | 718 0x8101 |                            |  | 2004/2/5 16:32:46 10.209.13.123            |    | 2200 0x00000000000000cc  |  |
|                                   | 722 0x8001 |                            |  | 2004/2/5 16:32:49 10.209.13.123            |    | 2200 0x00000000000000cd  |  |
|                                   |            | $\blacksquare$ web prf 003 |  |                                            |    |                          |  |

You use the root application information of this request as a key to investigate trace based performance analysis files collected on Application Server.

The following figure shows an example of filtering the trace based performance analysis files collected in Application Server with RootAP IP:10.209.13.123, RootAP ID:2200, and RootAP CommNo.:0x00000000000000c7 as keys.

7. Performance Analysis by Using Trace Based Performance Analysis

## <span id="page-342-0"></span>Figure 7–11: Example of the filtered trace based performance analysis file collected in Application Server

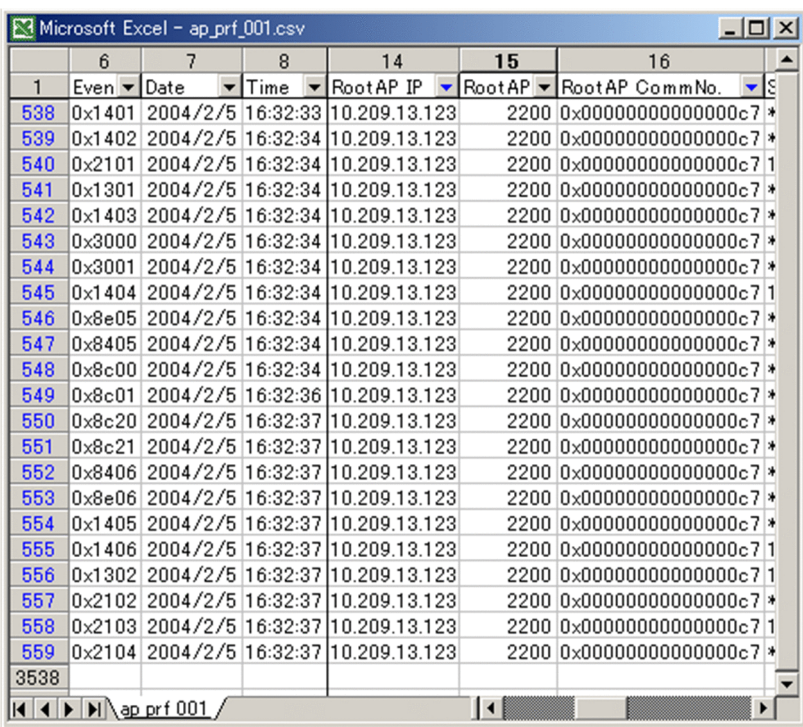

In this way, if you filter the trace based performance analysis files collected on an application server with a root application information as a key, you can investigate the processing of a series of requests in an application server.

## **7.7.4 Investigating the Life Cycle of a Session**

This subsection describes how to investigate the life cycle of a session using a trace based performance analysis.

You can investigate the life cycle of a session by using the trace (Session trace) that is output when the PRF trace collection level is set as details.

You can investigate session trace information by using the session ID in the output trace based performance analysis file as a key.

The session ID is output to the option area of the event, output as the session trace information in the following format:

Number of session characters: Session ID

For example, if there is a session ID called as abc123, in the option area 6:abc123 is output. When the session ID is a blank character, 0: is output as the number of session characters. When the session ID cannot be acquired, nothing is output.

The following figure gives an example of trace based performance analysis file in which the session trace information is output. In this example, the trace information of a request to generate a session, a request to use the session, and a request to destroy the session are output in the validity period of one session. Also, a request to generate a session, a request to use the session, and a request to destroy the session are shown separately. In reality, the trace information in these three examples is output one after another. In these windows, all items are related to the session trace.

<sup>7.</sup> Performance Analysis by Using Trace Based Performance Analysis

## <span id="page-343-0"></span>Figure 7–12: Example of trace based performance analysis file where the session trace information is output (request part where the session is created)

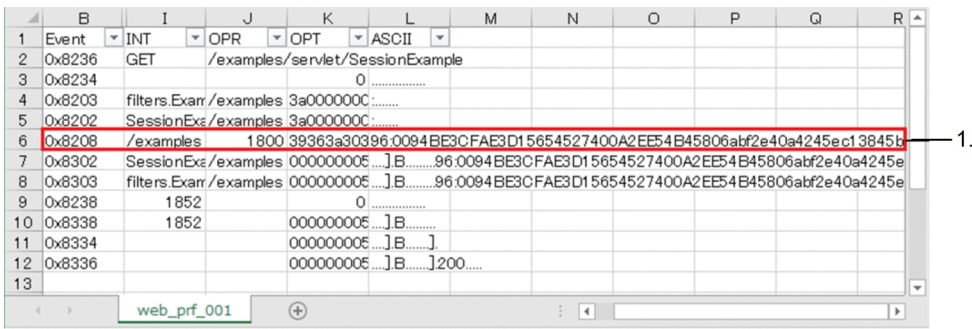

1. In the ASCII example of the 0x8208 event, the generated session ID is output. 1800 in the option column indicate the session validity period.

The items that you can confirm in this trace file are described here.

Confirming the validity period of the session

When generating a session, the 0x8208 event is output. When destroying a session, the 0x8209 event is output. You can confirm the validity range of the session from the date and time of these acquisitions. Also, in the case of the 0x8208 event, you can even confirm the validity period (seconds) of the session generated from the operation name.

The same ID is output to the event 0x8209 of the request to destroy the session until the session is destroyed. You can confirm the date and time of generating the session that is destroyed from the operation name.

## **7.7.5 Identifying the Transaction in Which a Timeout Occurred**

This subsection describes how to identify the transaction that is timed out using the message or trace based performance analysis information file, if a timeout occurs in the transaction of a J2EE application or batch application.

The subsection describes the following two methods:

- **•** Method of identifying the transaction using messages
- **•** Method of identifying the transaction depending on the output contents of the trace based performance analysis file

# **(1) Method of identifying the transaction using messages**

If a timeout occurs in a transaction, the KDJE31002-W and KDJE50080-W messages are output. The following information is output in these messages:

#### **KDJE31002-W**

- **•** J2EE application name or the class name of the batch application that started the transaction.
- **•** Hash code of the instance and the class name of J2EE component (Enterprise Bean, servlets, or JSPs) that started the transaction
- **•** Maintenance information
- **•** Root application information of the trace based performance analysis

You can confirm the location where the transaction timeout occurred in the trace based performance analysis by matching and confirming the root application information of the trace based performance analysis output to the message with the root application information that is output to the trace based performance analysis file.

<sup>7.</sup> Performance Analysis by Using Trace Based Performance Analysis

<span id="page-344-0"></span>You can confirm the trace information before and after the timeout for checking the process contents of the transaction in which a timeout occurred.

#### **KDJE50080-W**

- **•** IP address, process ID, and root application information
- **•** Connection ID of the connection that executed the SQL
- **•** Name of the method that executed SQL
- **•** Whether the method that executed SQL is running
- **•** SQL executed last

You can refer to the SQL information that is output in the message, and can investigate the location where the timeout occurred.

For details on messages, see *KDJE31002-W* and *KDJE50080-W* in the *uCosminexus Application Server Messages*.

## **(2) Method of identifying the transaction depending on the output contents of the trace based performance analysis file**

In the trace based performance analysis file, the trace information is output at the trace collection point immediately before or after the occurrence of timeout in the transaction.

Check the processing contents of the following event IDs.

Table 7‒11: Trace based performance analysis that is output when timeout occurs in the transaction

| Event ID | Description                                                                                                    |
|----------|----------------------------------------------------------------------------------------------------|
| 0x8819   | This information is output in the process immediately before a timeout occurs in the transaction. The root<br>application information of the transaction that is timed out is output to the interface name. |
| 0x8820   | This information is output to the process immediately after a transaction is timed out.                                                                                                    |
| 0x8C41   | This information is output when the SQL for investigating an error is output.                                                                                                    |

# **7.7.6 Identifying the Request for Which Timeout Occurred**

This subsection describes how to use trace based performance analysis to identify a request that has timed out if a timeout occurs while receiving a response on the reverse proxy of a Web server.

If a timeout occurs while receiving a response on the reverse proxy, the message AH01102 is output to the error log of the Web server, with the detailed information indicating that a timeout has occurred. Based on the thread ID and time included in this message, search the Web server request log for a proxy trace. The following information is output in the proxy trace:

- **•** Connection status with the backend server
- **•** IP address of the connection destination
- **•** Port number of the connection destination
- **•** Root application information of the trace based performance analysis

By comparing the root application information of the trace based performance analysis output in the message of the proxy trace with the root application information output in the trace based performance analysis file, you can check where in the trace based performance analysis the request timeout occurred.

<sup>7.</sup> Performance Analysis by Using Trace Based Performance Analysis

<span id="page-345-0"></span>You can also check the URI of the request that has timed out by comparing the corresponding root application information with the root application information output to the access log of the Web server. Based on the information, identify the request that has timed out.

# **7.7.7 Investigating the Log Using the Root Application Information**

If the application API is used in a J2EE application or batch application, the character string expression of root application information of the performance analysis information can be output to the log file at any time.

The character string expression of the root application information is output to the following format (maximum 48 characters):

```
IP address / process ID / communication number
(Example: 10.209.15.130/1234/0x0000000000000001)
```
If the root application information is output to a log file using an API, you compare the log file with the trace based performance analysis file to investigate.

When a new request is received in the Web container, a new root application information is assigned to the single request. The following table describes the trace points to which the new root application information is assigned.

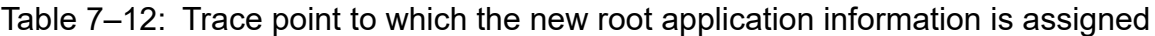

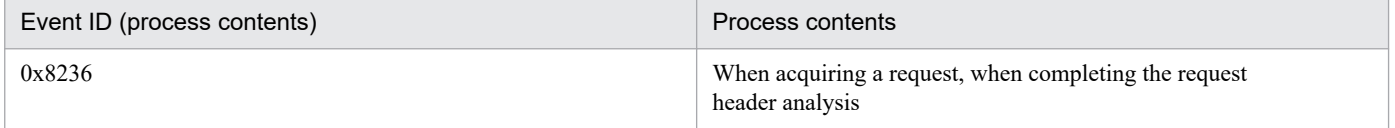

#

If a Web server is connected, the root application information obtained by the HTTP Server is assigned. If the root application information was not issued because the HTTP Server or the PRF trace output library used by the HTTP Server failed to load, new root application information is assigned by the Web container.

Moreover, in the following trace collection point, 'IPaddress / process ID / communication number' might be output as '0.0.0. 0/0/0x0000000000000000'

**•** 0x8237

When data is read from Web client.

**•** 0x8238

When data is written to the Web client.

In the following cases the IP-address/process-ID/communication-number is output as 0.0.0. 0/0/0x0000000000000000:

- **•** If an HTTP request header is received
- **•** If an incorrect data that is not an HTTP request is received
- **•** If an exception occurs during processing of the request

Note that the APIs used to output the character string expression of the root application information is the getRootApInfo method of the CprfTrace class, provided in the com.hitachi.software.ejb.application.prf package.

<sup>7.</sup> Performance Analysis by Using Trace Based Performance Analysis

<span id="page-346-0"></span>For details on the implementation of acquiring the root application when the J2EE application or batch application is started, see the section *[7.4 Implementation for collection of root application information of trace based performance](#page-322-0) [analysis](#page-322-0)*. For details on the APIs, see the *uCosminexus Application Server API Reference Guide*.

# **7.7.8 Identifying the Connection in Which an Error Occurred**

When HiRDB or Oracle is used as a database, you can compare the connection ID output to the trace based performance analysis file with the connection ID output to the log file and trace file , HiRDB client, and Oracle client for confirming the connection in which an error has occurred. For details on how to confirm, see *[Appendix B. Identifying the Connection](#page-794-0) [in Which an Error Has Occurred When Connecting to a Database](#page-794-0)*.

## **7.7.9 Investigation about the location of the problem associated to the trace based performance analysis file and thread dump**

If slow down or hang-up occurs in a J2EE application or batch application, you can investigate the location of the error by correlating the trace based performance analysis file with the thread dump.

Use the thread ID that is output to the trace based performance analysis file and nativeID (thread IDs of the OS level) of the thread information output to the thread dump, for correlating the trace based performance analysis file with the thread dump. This subsection describes how to identify the corresponding thread dump from the trace based performance analysis file.

The following are the steps to identify the corresponding thread dump from the trace based performance analysis file:

1. Collect the trace based performance analysis file and thread dump.

For details on the collection methods of trace based performance analysis file, see *[7.3.1 How to collect a trace based](#page-317-0) [performance analysis file](#page-317-0)*. For details on the collection method of thread dump, see *[4.7 JavaVM thread dump](#page-160-0)*.

2. Select the trace based performance analysis file and thread dump to be used.

Select the trace based performance analysis file and thread dump to be used, based on the date and time when the trace based performance analysis file and thread dump are output. For details on the output time, see the following information:

#### **Trace based performance analysis file**

Time and Time(msec/usec/nsec)

The following figure shows the Time and Time (msec/usec/nsec) of the trace based performance analysis file.

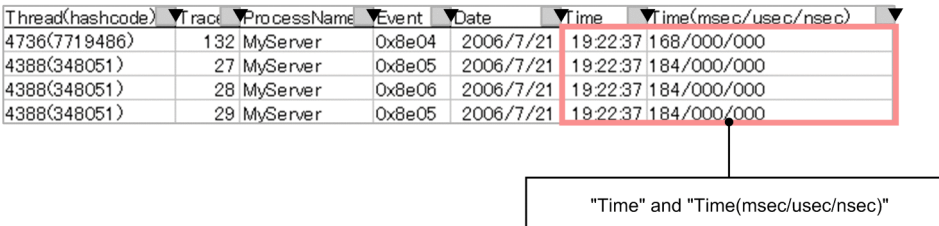

#### **Thread dump**

Date and time output at the end of the file name and file.

The following is an example showing the date and time output at the end of a file:

<sup>7.</sup> Performance Analysis by Using Trace Based Performance Analysis

```
 ...
 ...
Full thread dump completed. Fri Jul 21 19:22:47 2006
```
- 3. Convert the value of Thread (hash code), corresponding to the event ID of the trace based performance analysis file that you want to investigate, in to a hexadecimal number.
	- **•** In Windows or AIX

Change the value of the thread (thread ID) from decimal numbers to hexadecimal numbers.

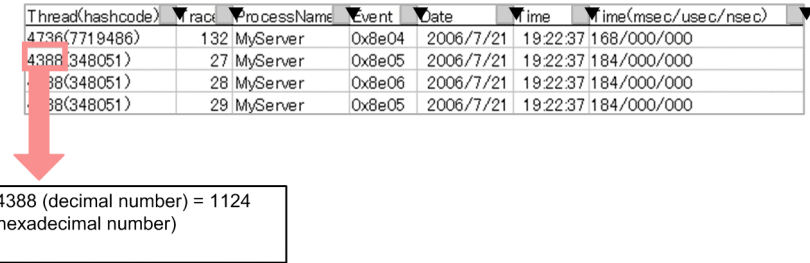

**•** In Linux

Change the value of the hashcode (hash code) from decimal numbers to hexadecimal numbers.

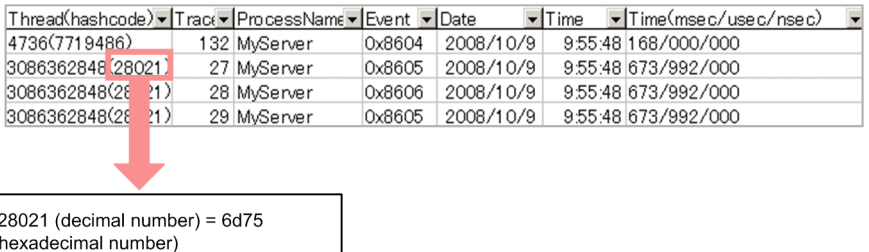

- 4. Specify the thread information corresponding to the thread matching to the value of Thread (hashcode) that is converted into a hexadecimal number in step 3.
	- **•** In Windows or AIX

The thread dump nid searches for the thread that matches with the value (1124) of the Thread (Thread ID) that is converted into hexadecimal numbers.

```
 ...
  ...
"VBJ ThreadPool Worker" daemon prio=5 jid=0x00054f93 tid=0x04cef380 nid
=0x1124 in Object.wait() [0x0632f000..0x0632fd18]
  stack=[0x06330000..0x062f5000..0x062f1000..0x062f0000] 
  [user cpu time=0ms, kernel cpu time=15ms] [blocked count=1, waited cou
nt=29]
at java.lang.Object.wait(Native Method)
  ...
  ...
```
**•** In Linux

...

The thread dump jid searches for the thread that matches with the value (6d75) of hashcode (hash code) that is converted into hexadecimal numbers.

```
 ...
"main" prio=1 jid=0x00006d75 tid=0x00201d70 nid=0x1e51 waiting on condi
tion [0x00000000..0xbfe80488]
```
7. Performance Analysis by Using Trace Based Performance Analysis

```
 stack=[0xbfe87000..0xbfc8c000..0xbfc88000..0xbfc87000] 
  [user cpu time=1320ms, kernel cpu time=4280ms] [blocked count=5, waite
d count=4]
  ...
  ...
```
7. Performance Analysis by Using Trace Based Performance Analysis

# <span id="page-349-0"></span>**7.8 Notes on using the user-extended trace based performance analysis**

This section describes the notes on using the user-extended trace based performance analysis.

**•** If the methods to be traced are invoked frequently, it might be difficult to identify the method that causes performance deterioration, due to the performance deterioration caused by the processing overhead of the user-extended trace based performance analysis. Therefore, in the methods to be traced, specify a method that serves as the entry to the processing that can identify the cause of deterioration.

For example, in the case of applications with a method invocation relationship as shown in the following figure, take method 1 (trace collection point 1) that serves as an entry to processing as the target. If you specify the methods 4, 5, and 6 of the trace collection point 2, and if the processing of the user-extended trace based performance analysis for these methods takes time, the performance measurement of this application might be affected.

Figure 7–13: Method invocation relationship in an application

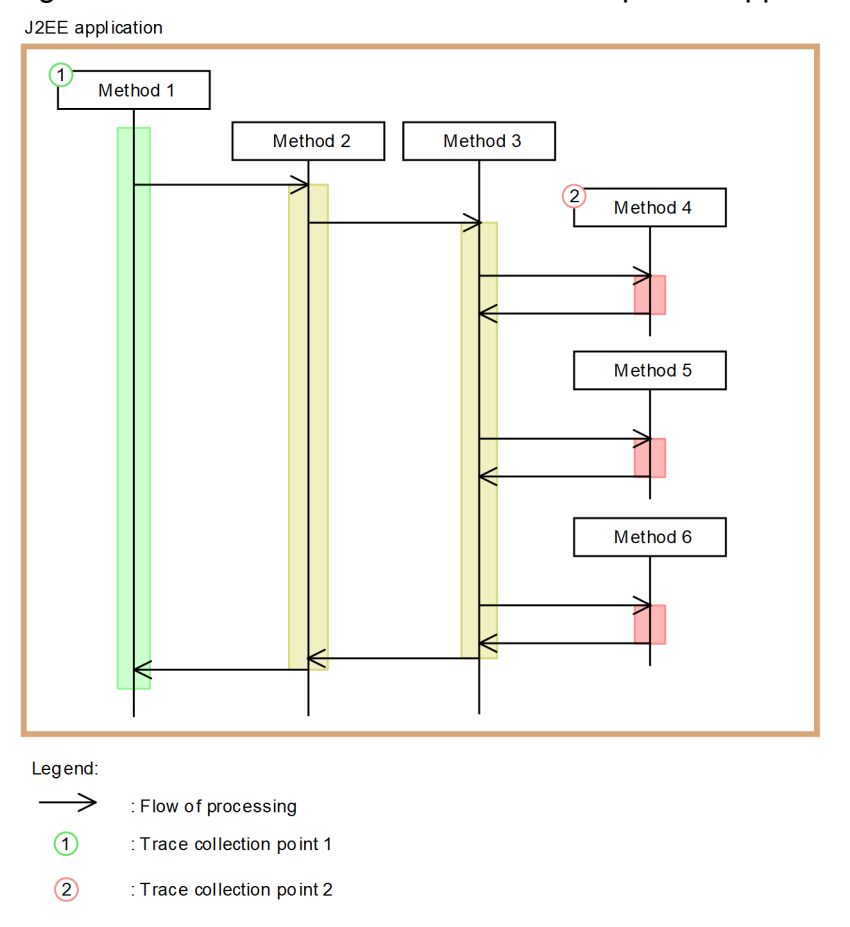

- **•** If you use the user-extended trace based performance analysis for a method invoked before the root application information is acquired, the root application information might be output with 0.
- If you increase the frequency of invoking the method to be traced and specify a property that increases the amount of trace output, the amount of PRF trace file output increases. In this case, increase the number of PRF trace files or the PRF trace file size. For details on how to change the number and size of PRF trace files, see *10.3.1 Setting up the performance tracer* in the *uCosminexus Application Server Management Portal User Guide*.

Note that the increase in the amount of PRF trace files that are output causes the following events:

- **•** Overhead occurs due to the writing to the trace files and leads to performance deterioration.
- **•** The number of trace files is switched due to a large amount of writing, and the J2EE server can no longer obtain the trace that could be obtained.

7. Performance Analysis by Using Trace Based Performance Analysis

For normal operations, specify the contents of the user-extended trace based performance analysis configuration file appropriately and adjust the trace collection amount.

**•** The application classes are rewritten in the user-extended trace based performance analysis. At this time, if the rewritten class size exceeds 64 KB, the rewriting fails. In this case, take actions such as dividing the class to reduce the class size.

<sup>7.</sup> Performance Analysis by Using Trace Based Performance Analysis

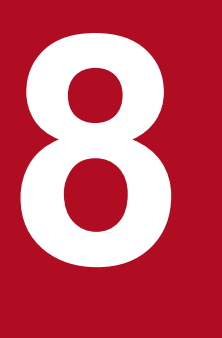

# **88 Trace Collection Points and PRF Trace Collection**<br>Levels of the Trace Based Performance Analysis **Levels of the Trace Based Performance Analysis**

The trace based performance analysis includes the trace based performance analysis that analyzes the Application Server performance, and the user-extended trace based performance analysis that extends the target of the trace based performance analysis and analyzes the performance of the applications set up on an Application Server machine. This chapter describes the trace collection points and PRF trace collection levels output in the trace based performance analysis and user-extended trace based performance analysis.

For an overview of the trace based performance analysis and for details about how to perform the analysis, see the chapter *[7. Performance Analysis by Using Trace Based Performance Analysis](#page-305-0)*.

# **8.1 Organization of this chapter**

This chapter describes the trace collection points and PRF trace collection levels of the following trace based performance analysis.

**•** Trace collection points and PRF trace collection levels output for each function layer by the trace based performance analysis

When a request is sent from a Web client or EJB client, the J2EE server, EJB client, and CTM output trace information at fixed processing points (trace collection points). Furthermore, in the trace based performance analysis, the trace can be output by setting up the PRF trace collection level, such as *Standard* and *Advanced*.

**•** Trace collection points and PRF trace collection levels output for each method forming the starting point of application processing by the user-extended trace based performance analysis

In the user-extended trace based performance analysis, by specifying a method that forms the starting point of application processing as the processing point for acquiring the application performance analysis information, you can output the trace at the point when that method is called.

The following table describes the organization of this chapter.

### Table 8–1: Organization of this chapter (trace based performance analysis)

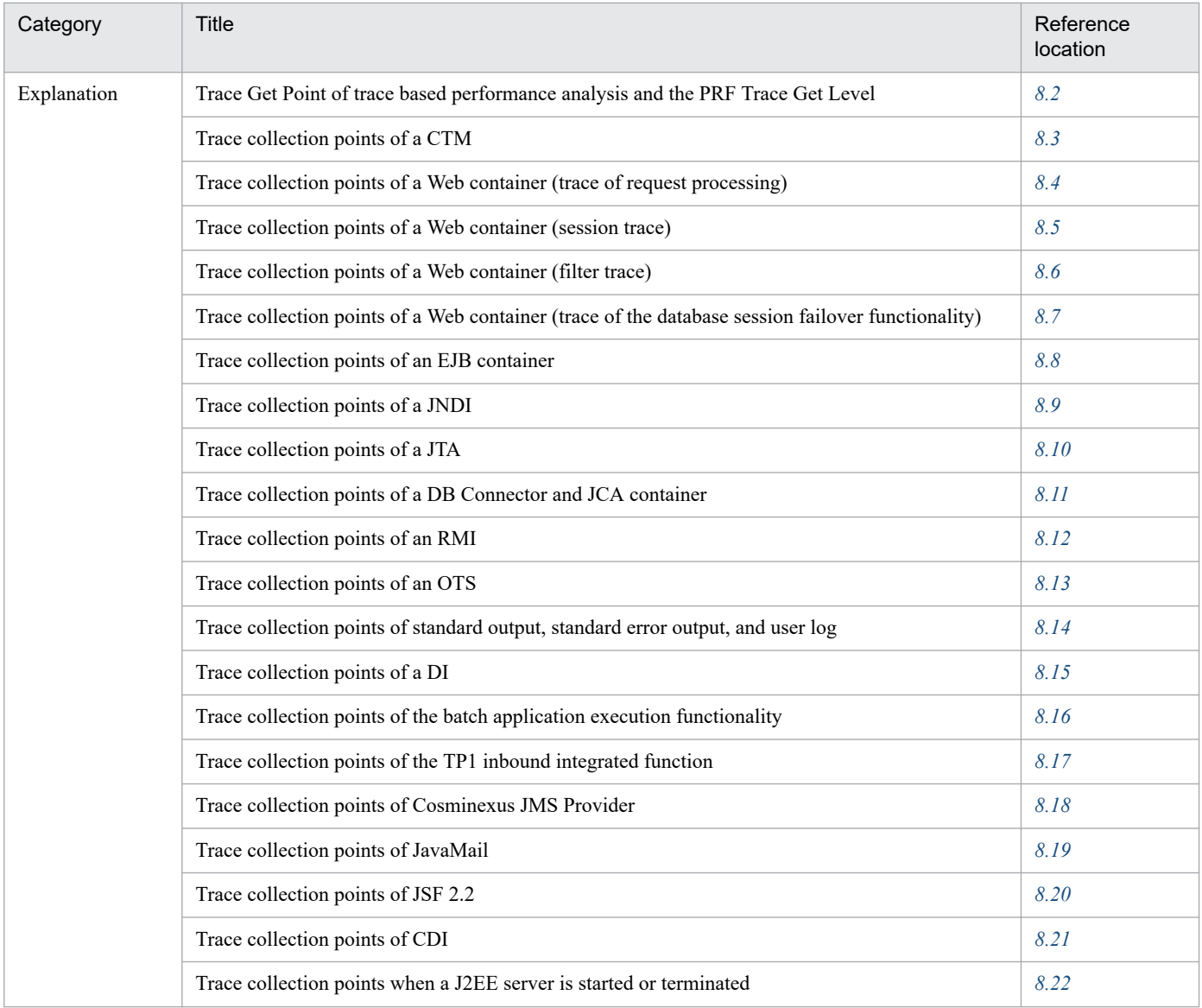

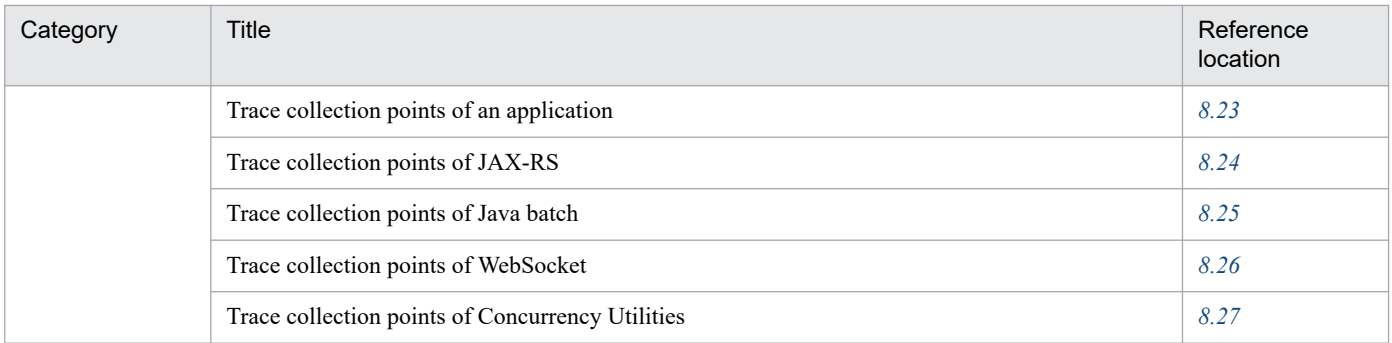

Note:

There is no specific description of *Implementation*, *Setup*, *Operation*, and *Notes* for this functionality.

For an overview of the trace based performance analysis, and details on how to perform the analysis, see *[7. Performance](#page-305-0) [Analysis by Using Trace Based Performance Analysis](#page-305-0)*.

## <span id="page-354-0"></span>**8.2 Trace Get Point of trace based performance analysis and the PRF Trace Get Level**

This section describes the trace collection points and PRF trace collection levels.

# **8.2.1 Trace collection point**

The trace collection points are broadly classified into trace collection during the startup and termination of a J2EE server, trace collection during processing in each function layer, and trace collection during the startup and termination of application methods.

# **(1) Trace collection during the startup and termination of the J2EE server**

The trace information can be collected when the startup processing of the J2EE server ends, and when the termination processing of the J2EE server starts. The event IDs that can be acquired, and the references are as follows:

**•** Event ID

0x8FFE to 0x8FFF

**•** Reference

For details about trace collections during the startup and termination of the J2EE server, see *[8.22 Trace collection](#page-555-0) [points when a J2EE server is started or terminated](#page-555-0)*.

# **(2) Trace collection in each function layer**

The following table describes the correspondence between the event IDs that can be acquired and the function layers.

| Event ID                                                                                                    | Function layer | No. in the figures $#$ | Reference<br>location |
|----------------------------------------------------------------------------------------------------|----------------|------------------------|-----------------------|
| 0x1101 to 0x1102<br>0x1301 to 0x1302<br>$0x1401$ to $0x1406$<br>$0x2002$ to $0x2003$<br>0x2101 to 0x2104<br>0x3000 to 0x3008                                                                         | <b>CTM</b>     | 5                      | 8.3                   |
| 0x8202 to 0x8203<br>0x8206 to 0x8210<br>0x8214 to 0x8216<br>0x8219 to 0x8225<br>0x8234 to 0x8239<br>0x8302 to 0x8303<br>0x8306 to 0x8310<br>0x8314 to 0x8316<br>0x8319 to 0x8325<br>0x8334 to 0x8339 | Web container  | $\overline{2}$         | 8.4, 8.5, 8.6, 8.7    |
| 0x8401 to 0x840A<br>0x8425 to 0x8428<br>$0x842D$ to $0x8434$                                                                                                    | EJB container  | 6                      | 8.8                   |

Table 8–2: Event IDs that can be acquired and function layers

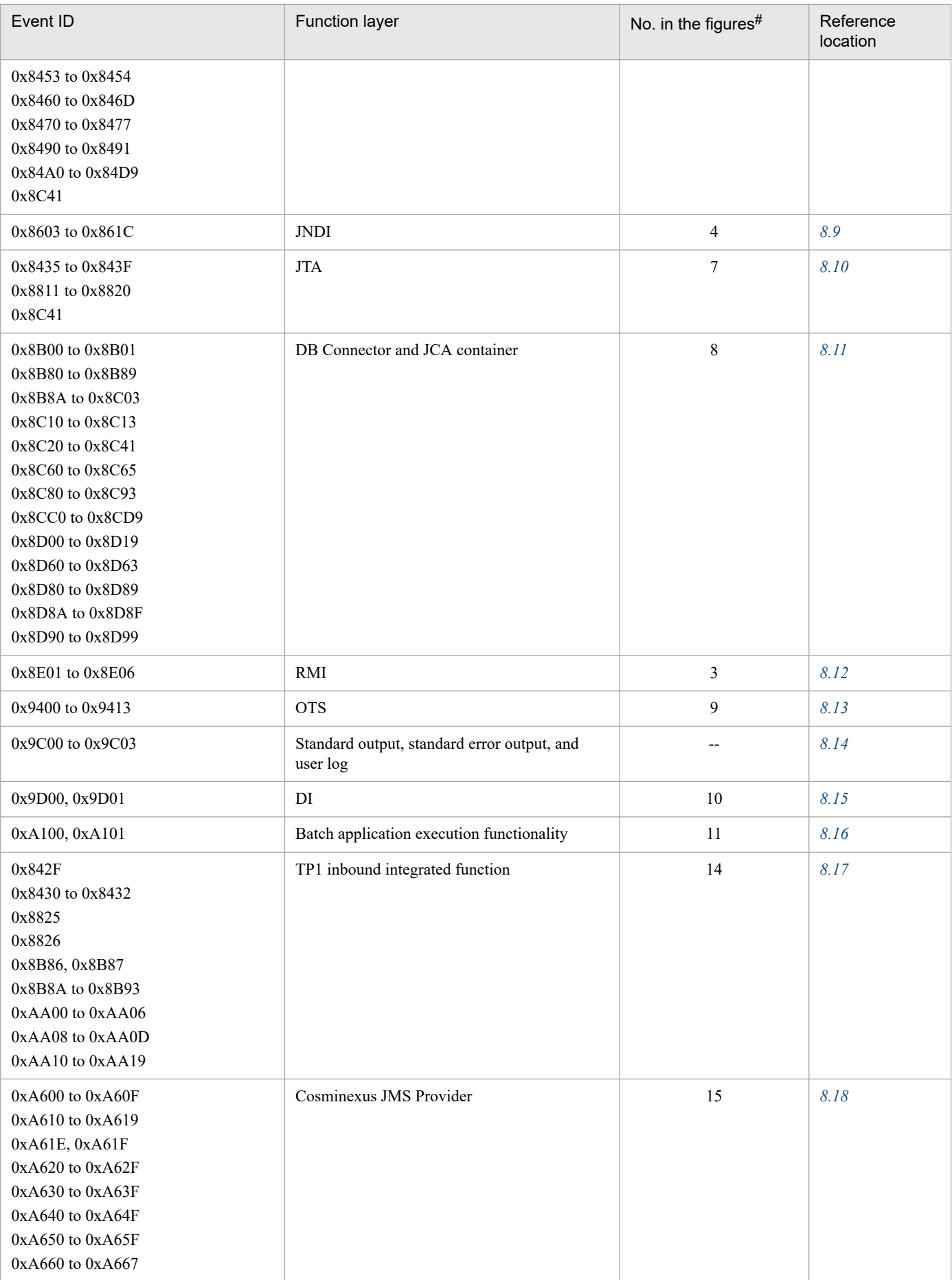

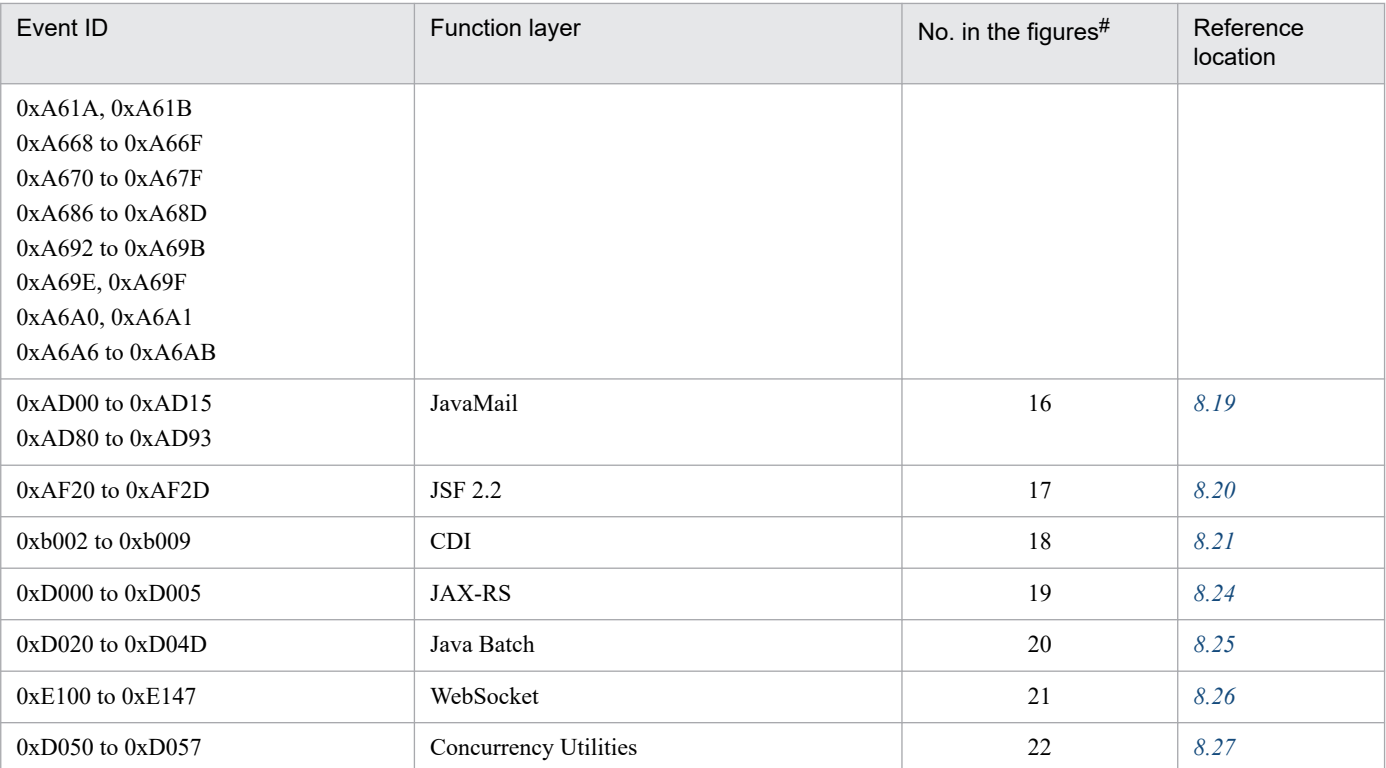

Legend:

--: Not applicable

#

Corresponds to the numbers in [Figure 8-1](#page-357-0) through [Figure 8-4](#page-358-0).

The following figures show the function layers for which the PRF trace is output, and the trace collection points for each system configuration.

<span id="page-357-0"></span>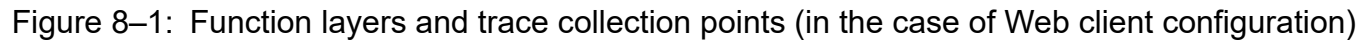

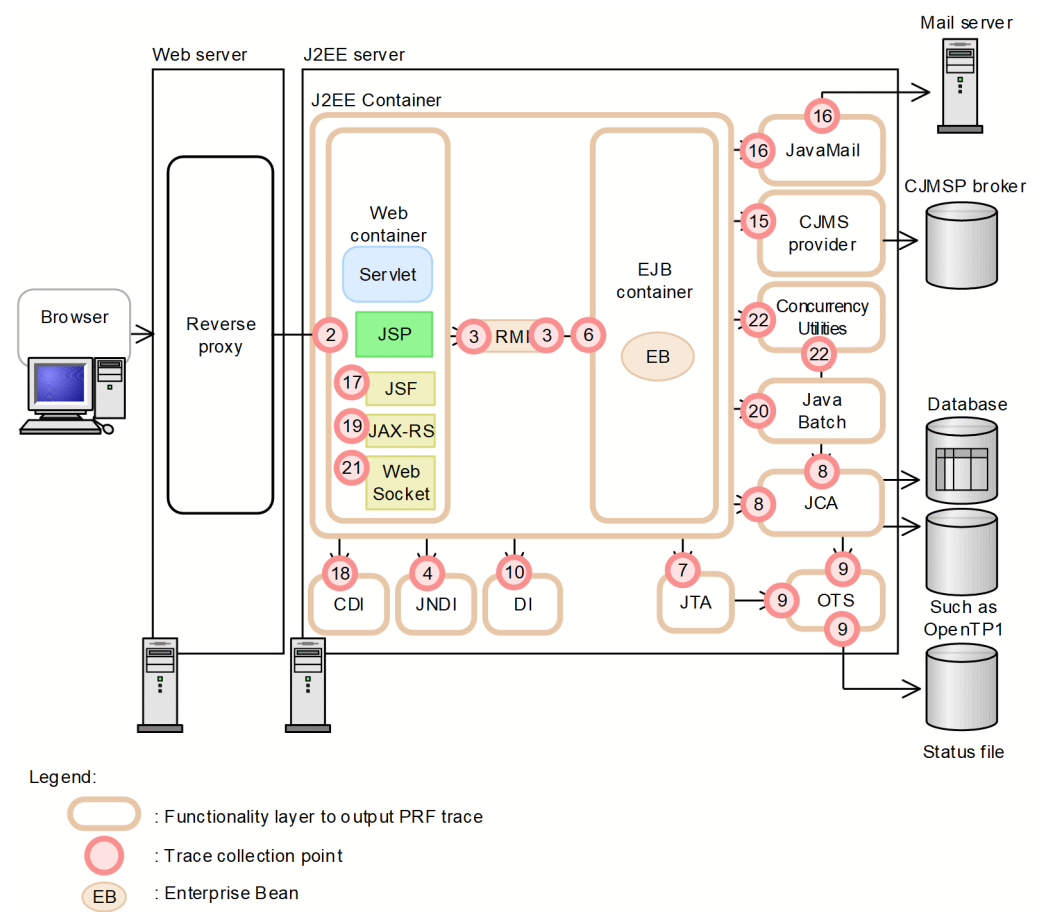

Figure 8–2: Function layers and trace collection points (in the case of a system for executing batch applications)

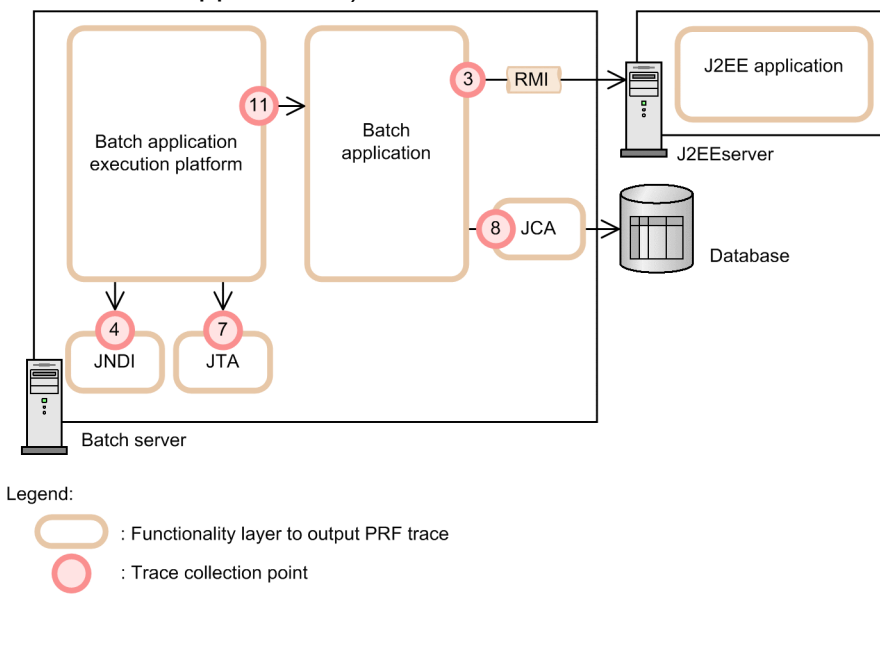

<span id="page-358-0"></span>Figure 8–3: Function layers and trace collection points (in the case of EJB client, TPBroker client, or TPBroker OTM client configuration (CTM usage))

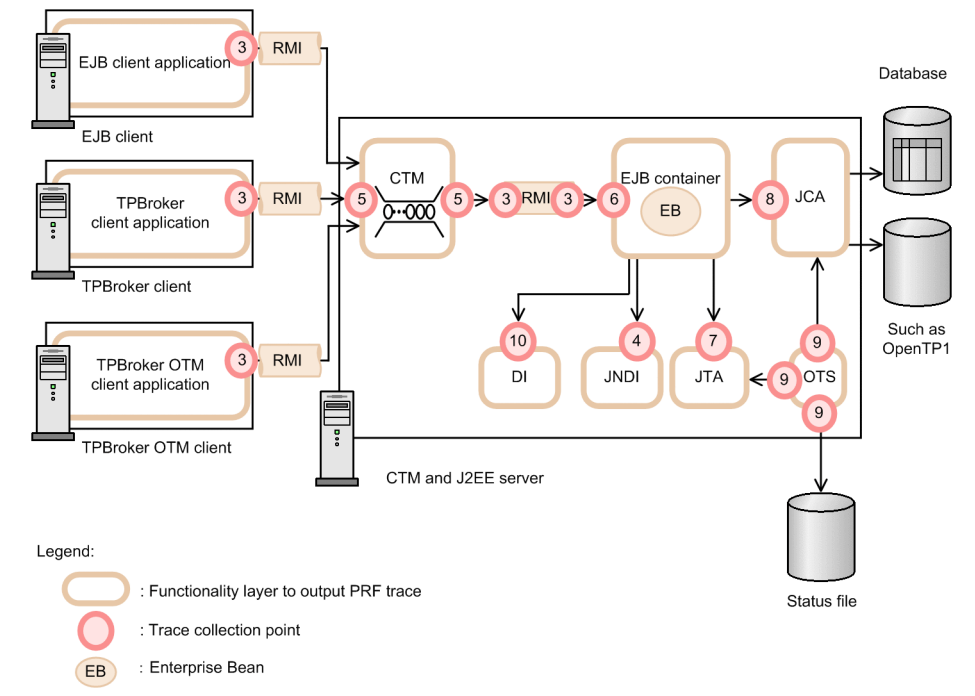

Figure 8–4: Functionality layers and trace collection points (In the TP1 inbound integrated function)

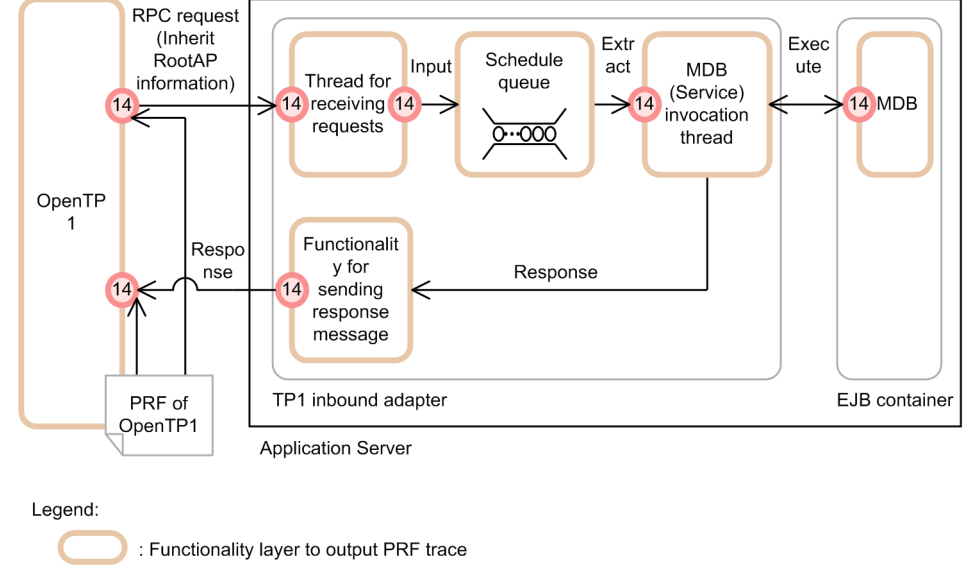

: Trace collection point

The trace collection points are divided in detail in each function layer, and the PRF trace collection level differs depending on the trace collection point. For details about trace collection points of each function layer, and the PRF trace collection level, see the references described in *[Table 8-2](#page-354-0)*.

## **Reference note**

Apart from the function layers described in *[Table 8-2](#page-354-0)*, the PRF trace can be collected for some Application Server processes, component software, and related programs as well.

The following table describes the correspondence between the function layers other than those described in *[Table 8-2](#page-354-0)* for which the PRF trace can be collected, and their event IDs.

## Table 8-3: Correspondence between the event IDs and function layers other than those described in table 8-2 for which the PRF trace can be collected

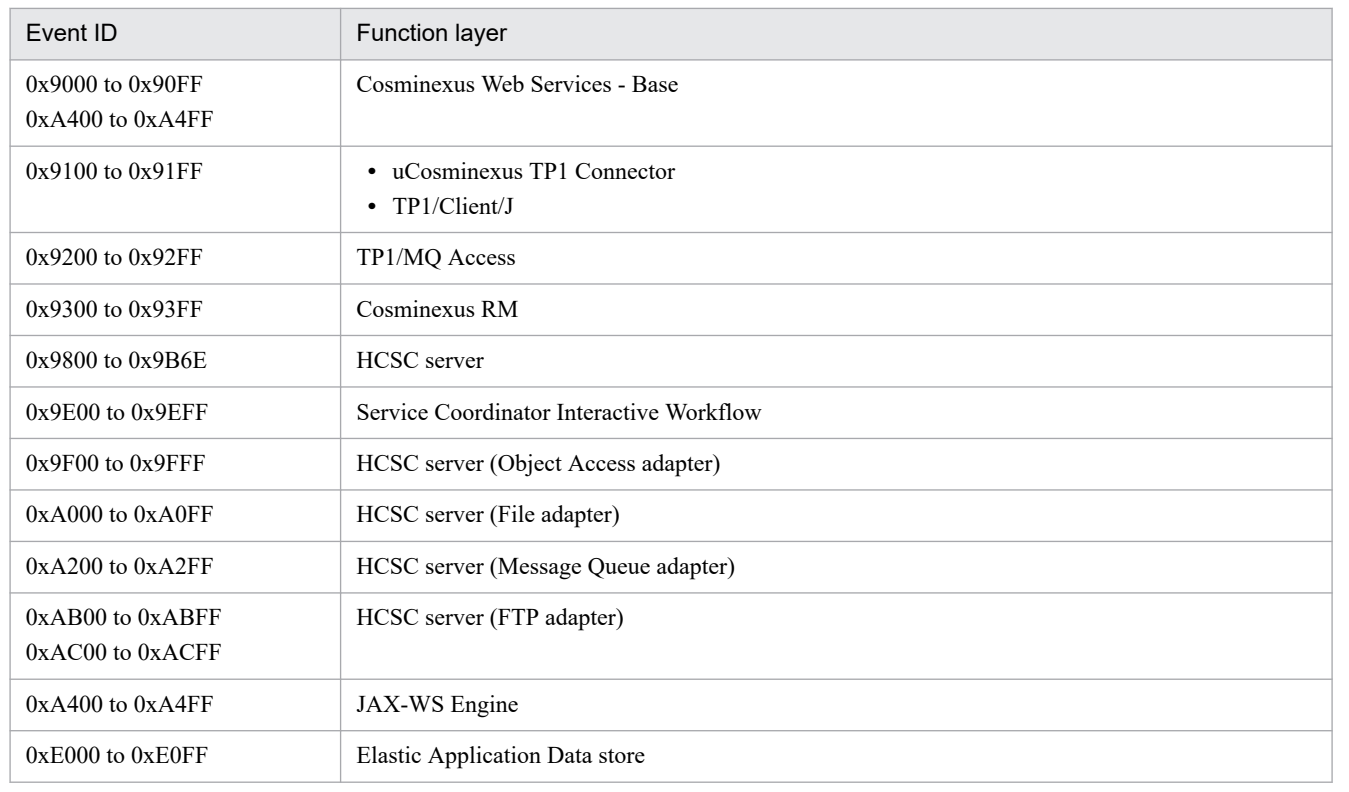

## **(3) Trace collection during the startup and termination of application methods**

You can collect the trace information when an application method starts and terminates. The trace information that you can collect is as follows:

- **•** Method start and termination time
- **•** Identity ID
- **•** Package name, class name, method name
- **•** Line number of the last line executed by the method
- **•** Class name of the exception or error that occurs

For details on the trace information, see *[8.23 Trace collection points of an application](#page-556-0)*.

# **(4) Return codes for each trace**

For an entrance trace, the return code of each trace is always output as 0.

For an exit trace and the trace after invocation, the return codes are output as follows:

Normal termination: 0
## **8.2.2 PRF trace collection level**

In the trace based performance analysis, you can specify the following four types of PRF trace collection levels to output the trace. The number of trace collection points differs depending upon the PRF trace level used. For details about the trace collection points, and PRF trace collection levels, see the references described in *[Table 8-2](#page-354-0)*.

**•** Standard level

Output the trace information that can identify the boundaries (entrance and exit) of each function layer.

**•** Advanced level

Output the trace information of processes in every function layer, in addition to the output contents of the standard level.

**•** Maintenance level

This is the level for acquiring the maintenance information required when a failure occurs.

**•** Prevention level

This is the level for preventing the output of trace information. This level can be set up in the functional layers of RMI, JSF 2.2, JAX-RS, Java batch, WebSocket, and Concurrency Utilities.

When the operation is performed by using the Management Server, the trace information is output by setting up a common level for all function layers, in the Easy Setup definition file.

In the next sections, the trace collection points for the trace collection levels *Standard* and *Advanced* are described. Because the Maintenance level is the level for collecting maintenance information, such as when a failure occurs, the information for this level need not usually be collected.

This section describes the trace collection points in a CTM, and the trace information that can be collected.

### **8.3.1 Trace collection points and PRF trace collection levels**

The following table describes the event IDs, trace collection points, and PRF trace collection levels.

| Event ID | No. in the<br>figures $#$ | Trace acquisition points                                                                 | Level        |
|----------|---------------------------|------------------------------------------------------------------------------------------|--------------|
| 0x1101   | 21                        | Immediately before sending a request from the OTM gateway                                | A            |
| 0x1102   | 22                        | Immediately before receiving a response from the OTM gateway                             | A            |
| 0x1301   | 4                         | Immediately before sending a request from the EJB regulator                              | A            |
| 0x1302   | 13                        | Immediately after receiving a response in the EJB regulator                              | A            |
| 0x1401   | 1                         | Entrance of the Create method in the CTM                                                 | A            |
| 0x1402   | 2                         | Exit of the Create method in the CTM                                                     | A            |
| 0x1403   | 5                         | Immediately after receiving a request from the EJB regulator                             | A            |
| 0x1404   | 8                         | Immediately before sending a request from the CTM to the J2EE server or<br>batch server  | A            |
| 0x1405   | 9                         | Immediately after receiving a request from the J2EE server or batch server in<br>the CTM | A            |
| 0x1406   | 12                        | Immediately before sending a response from the CTM to the EJB regulator                  | A            |
| 0x2002   | 23                        | Immediately before receiving a request from the OTM client                               | A            |
| 0x2003   | 24                        | Immediately before receiving a response from the OTM client                              | A            |
| 0x2101   | 3                         | Immediately after receiving a request from the EJB client or<br>cjexecjob command        | A            |
| 0x2102   | 14                        | Immediately before sending a response to the EJB client or<br>cjexecjob command          | $\mathbf{A}$ |
| 0x2103   | 15                        | Entrance of the Remove method in the CTM                                                 | A            |
| 0x2104   | 16                        | Exit of the Remove method in the CTM                                                     | A            |
| 0x3000   | 6                         | Immediately before queue of the request                                                  | A            |
| 0x3001   | 7                         | Immediately after extracting a request from the queue                                    | A            |
| 0x3002   | 17                        | Immediately before sending a request to another CTM                                      | A            |
| 0x3003   | 18                        | Immediately after receiving a request from another CTM                                   | A            |
| 0x3004   | 10                        | Immediately before queue of the request response                                         |              |
| 0x3005   | 11                        | Immediately after extracting the request response from the queue                         | B            |
| 0x3006   | 19                        | Immediately before sending a request response to another CTM                             | A            |
| 0x3007   | 20                        | Immediately after receiving a request response from another CTM                          | A            |

Table 8-4: Details of trace collection points in a CTM

<span id="page-362-0"></span>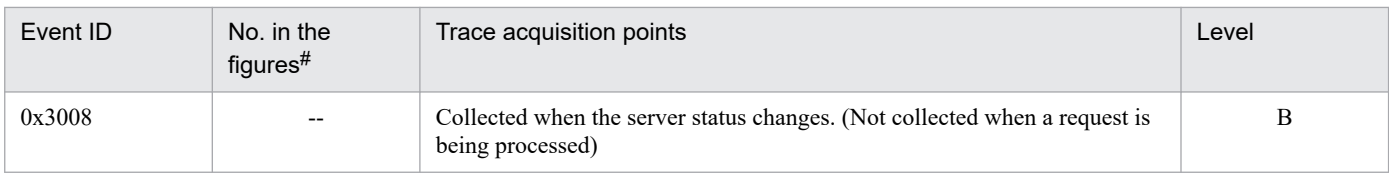

A: Standard

B: Advanced

--: Not applicable

#

Corresponds to the numbers in Figure 8-5 through [Figure 8-8](#page-364-0).

The following figure shows the trace collection points in a CTM.

Figure 8‒5: Trace collection points of a CTM

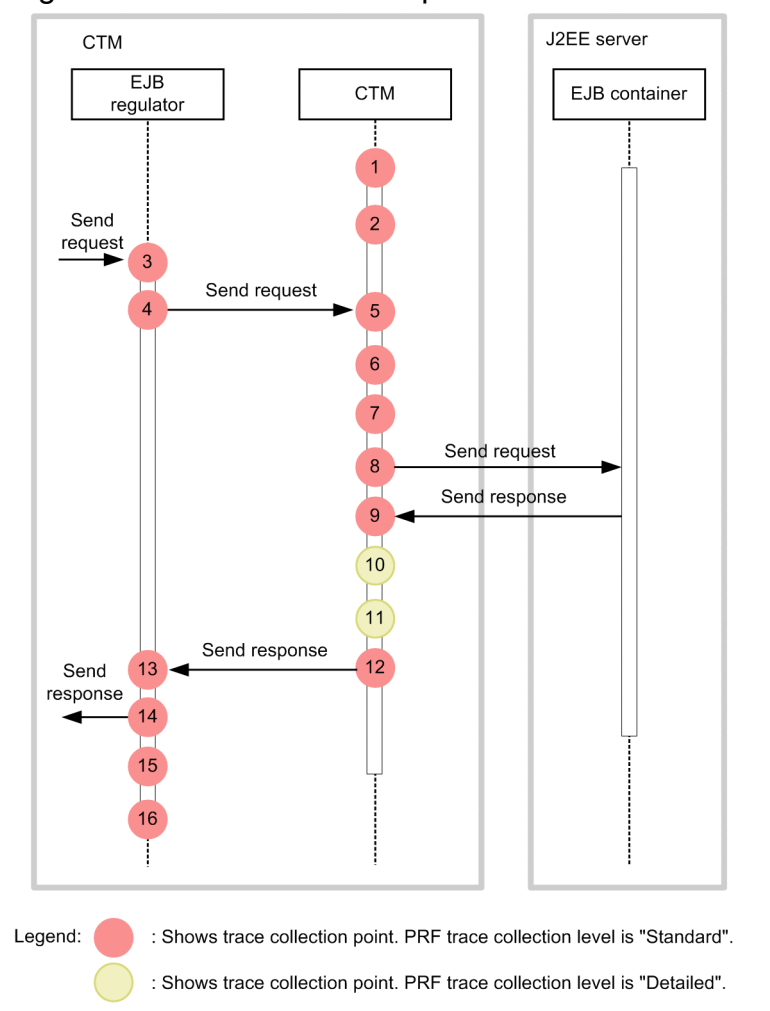

For linkage with another CTM, the trace information is also collected at the locations shown in the following figure. The figure might be referenced in connection with the above figure. Note that this figure displays only the locations that are linked with another CTM.

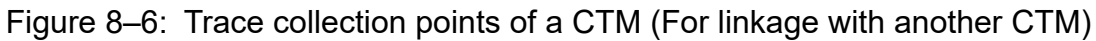

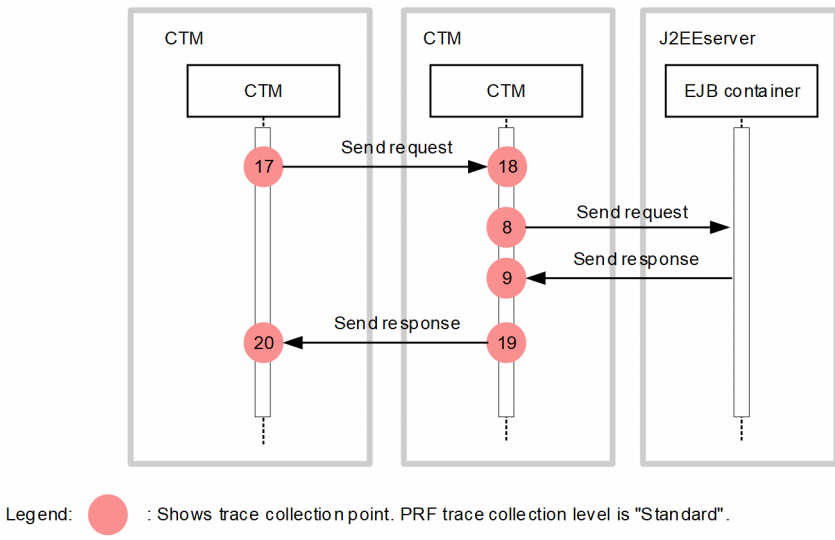

Furthermore, when using the OTM gateway or ORB gateway, the trace information is also collected at the locations shown in the following figure. The figure might be referenced in connection with the above figure. Note that this figure displays only the locations that are linked with another CTM.

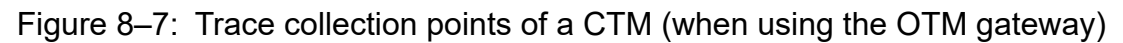

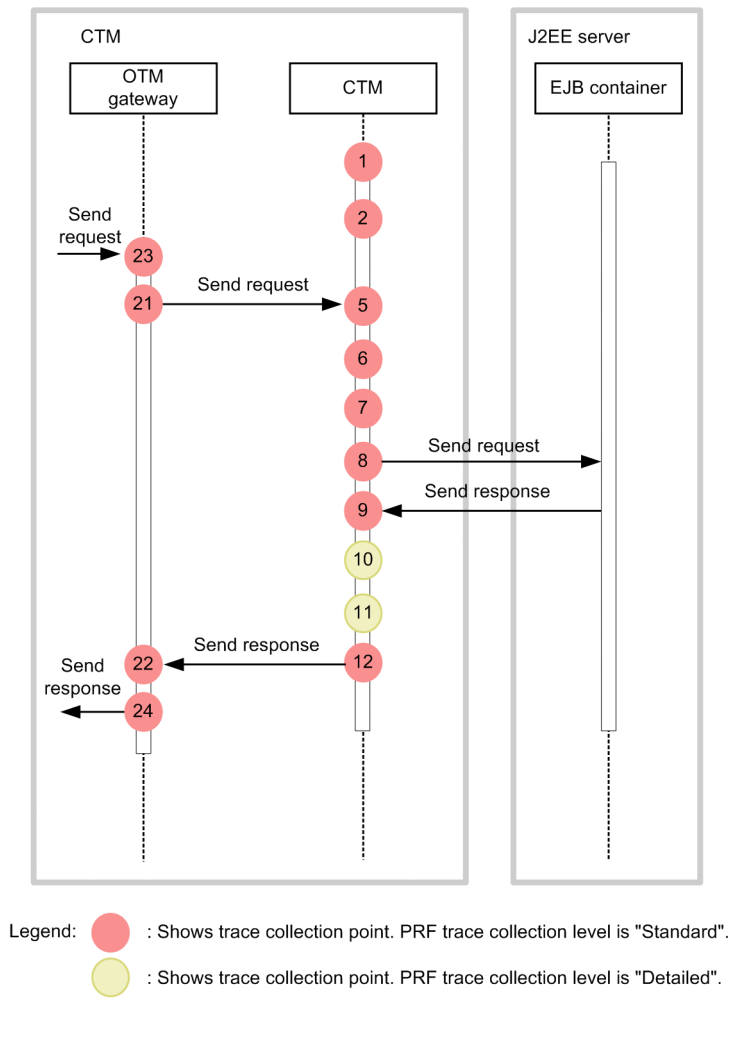

<span id="page-364-0"></span>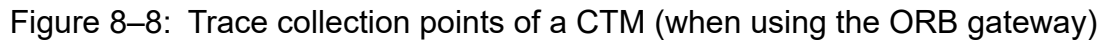

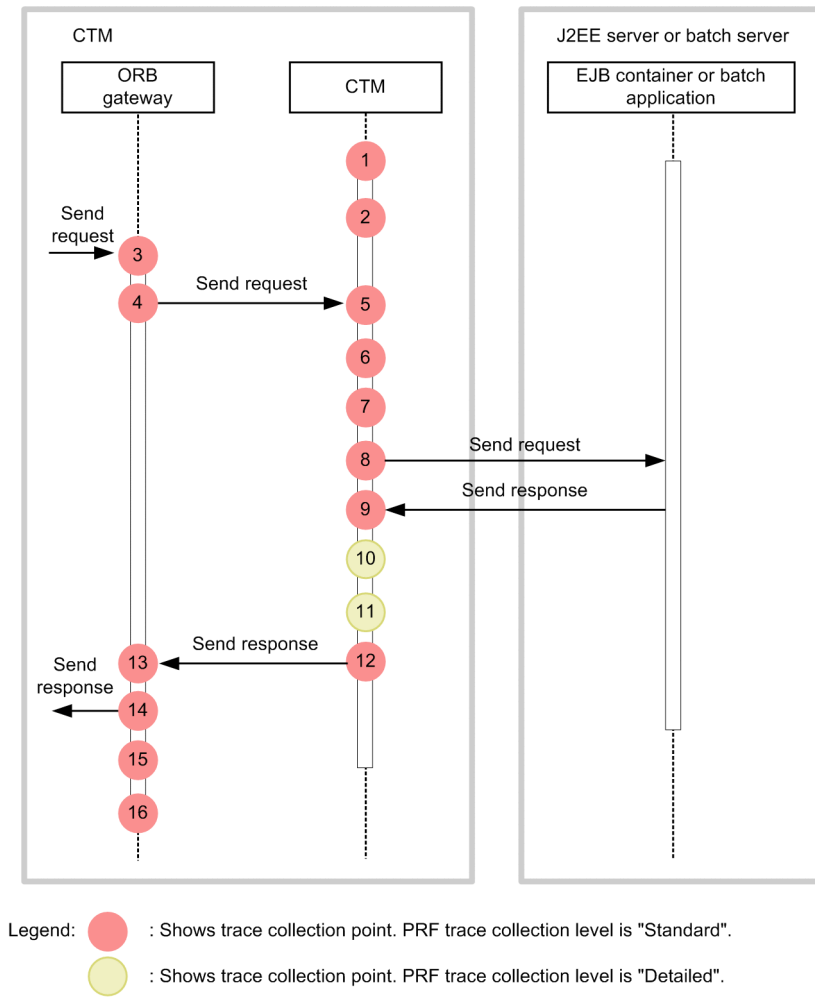

# **8.3.2 Trace information that can be collected**

The following table describes the trace information that can be collected in a CTM.

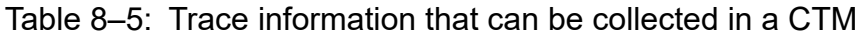

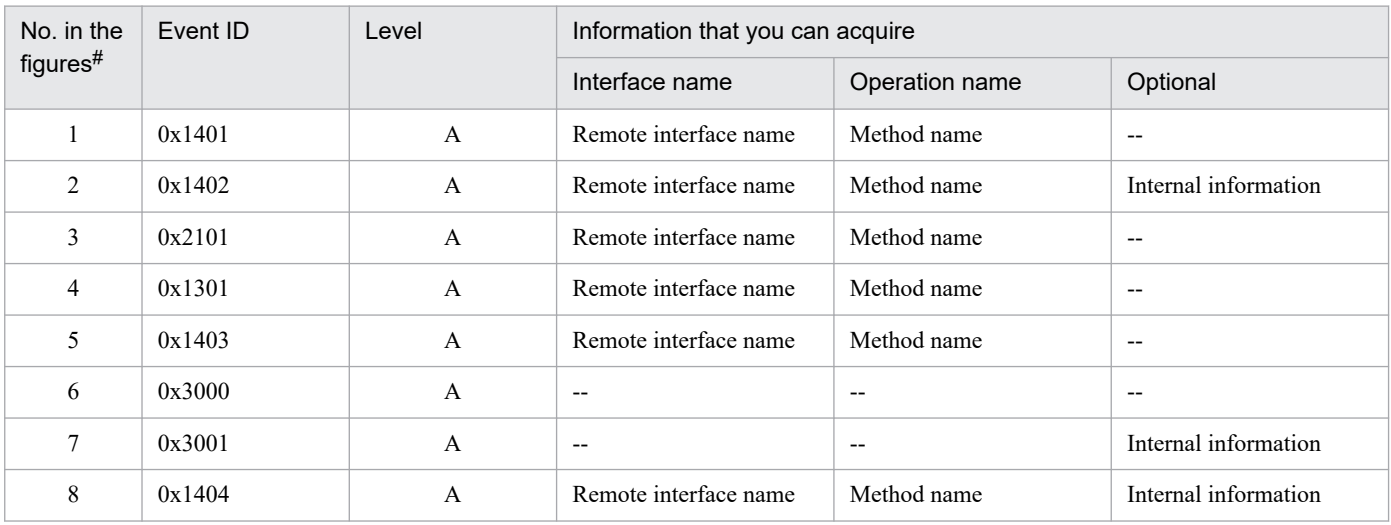

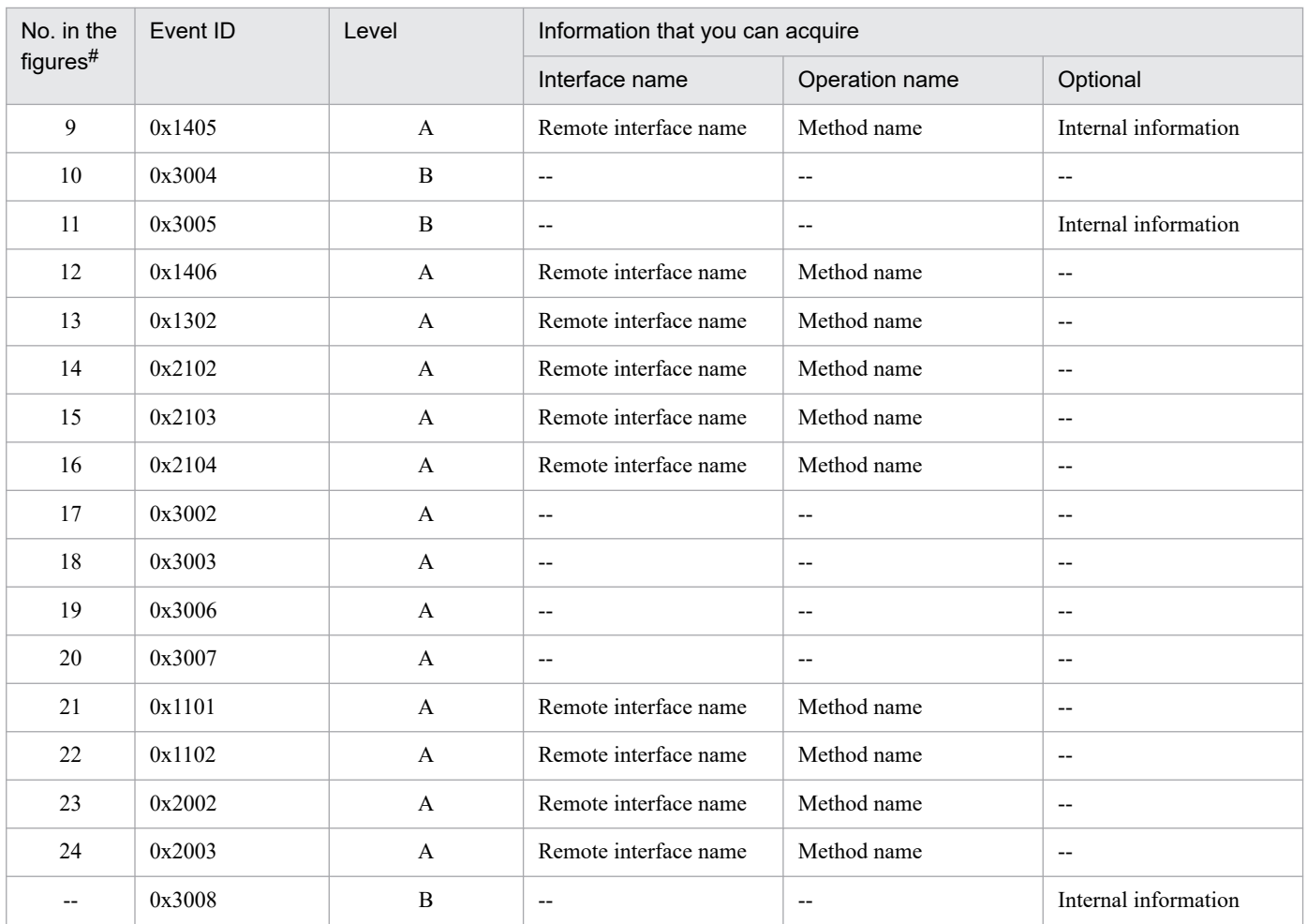

A: Standard

B: Advanced

--: Not applicable

#

Corresponds to the numbers in [Figure 8-5](#page-362-0) through [Figure 8-8](#page-364-0).

## **8.4 Trace collection points of a Web container (trace of request processing)**

This section describes the trace collection points of a Web container, and the trace information that can be collected. In a Web container, the trace of request processing and the session trace are output. The trace of request processing is described below.

## **8.4.1 Trace Get Point and the PRF Trace Get Level**

The following table describes the event IDs, trace collection points, and PRF trace collection levels.

Table 8–6: Details of trace collection points in a Web container (trace of request processing)

| Event ID      | No. in the<br>figure <sup>#1</sup> | Trace acquisition points                                                                            | Level        |
|---------------|------------------------------------|----------------------------------------------------------------------------------------------------|--------------|
| $0x8202^{#2}$ | 6                                  | Immediately before a servlet or JSP is invoked                                                      | A/B          |
| 0x8203        | 5                                  | Immediately before the filter is invoked                                                            | B            |
| 0x8206        | 7                                  | Immediately before forward () or include () of RequestDispatcher<br>is invoked                      | B            |
| 0x8207        | 6                                  | When the static contents are invoked                                                                | A/B          |
| 0x8234        | 4                                  | Immediately after the start of synchronous processing                                               | A            |
| 0x8235        | 14                                 | Immediately after the start of asynchronous processing                                              | A            |
| 0x8236        | 3                                  | Immediately after a request is acquired, or when the request header analysis<br>is complete         | A            |
| 0x8237        | $\mathbf{1}$                       | Immediately before the start of the reading of data from the reverse proxy                          | B            |
| 0x8238        | 8                                  | Immediately before the start of the writing of data to the reverse proxy                            | B            |
| 0x8239        | 16                                 | Immediately after the start of asynchronous servlet processing                                      | A            |
| 0x8302        | 11                                 | Immediately after the processing of the servlet or JSP is complete                                  | A/B          |
| 0x8303        | 12                                 | Immediately after the completion of processing of the filter                                        | B            |
| 0x8306        | 10                                 | Immediately after the completion of the forward () or include ()<br>processing of RequestDispatcher | B            |
| 0x8307        | 11                                 | Immediately after the completion of processing of static contents                                   | A/B          |
| 0x8334        | 13                                 | Immediately before the completion of synchronous processing                                         | A            |
| 0x8335        | 15                                 | Immediately before the completion of asynchronous processing                                        | A            |
| 0x8336        | 18                                 | Immediately after the completion of request processing                                              | $\mathbf{A}$ |
| 0x8337        | $\overline{2}$                     | Immediately after the completion of the reading of data from the reverse proxy<br>B                 |              |
| 0x8338        | 9                                  | Immediately after the completion of the writing of data to the reverse proxy<br>B                   |              |
| 0x8339        | 17                                 | Immediately before the completion of asynchronous servlet processing                                | A            |

Legend:

A: Standard

B: Advanced

A/B: Different information is collected for the *Standard* and *Advanced* levels.

<span id="page-367-0"></span>#1

Corresponds to the numbers in Figure 8-9.

#2

If a JSP compilation is required, the trace is collected after the JSP compilation is executed.

The following figure shows the trace collection points in a Web container.

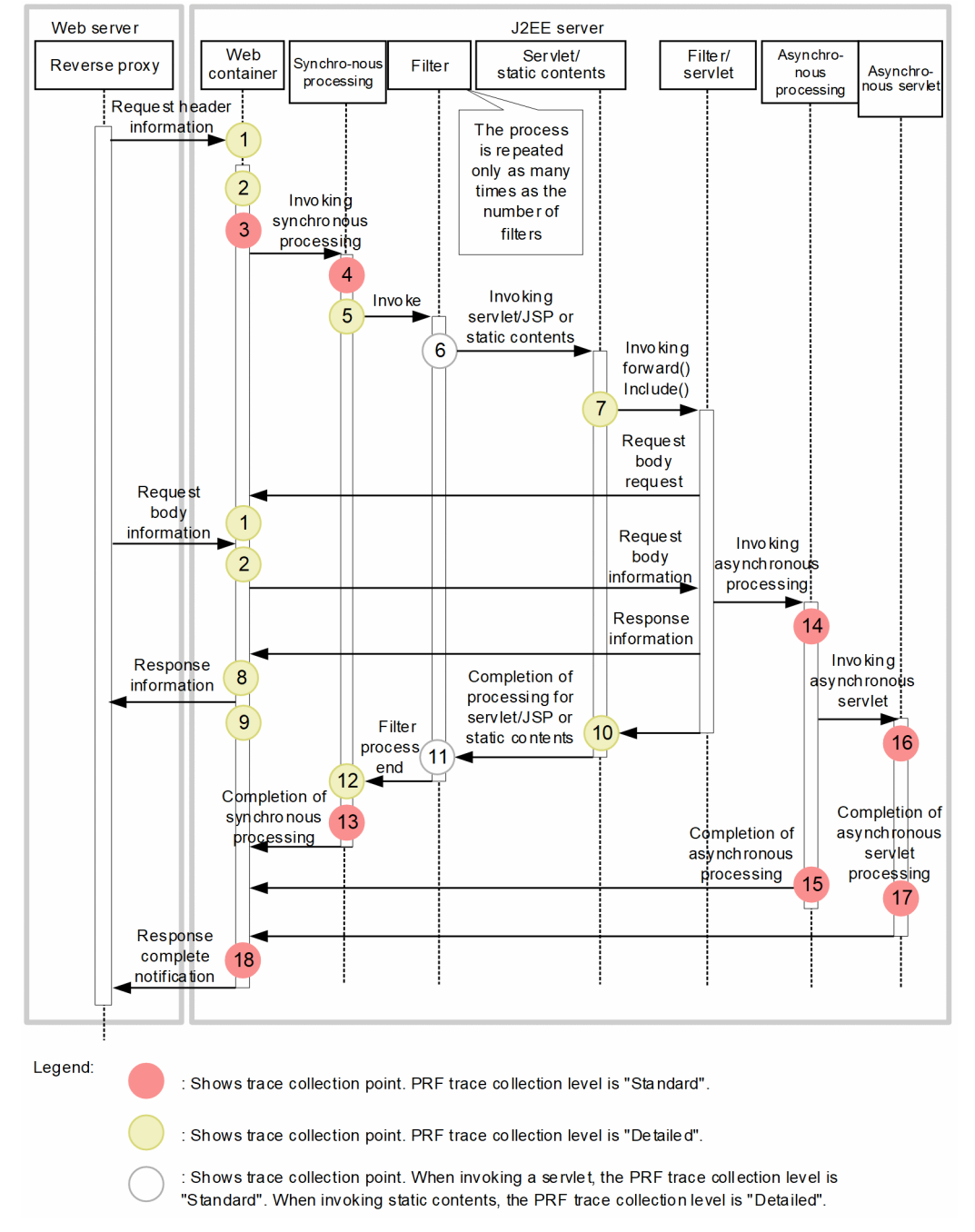

Figure 8–9: Trace collection points of a Web container (trace of request processing)

## **8.4.2 Trace information that can be collected**

The following table describes the trace information that can be collected in a Web container.

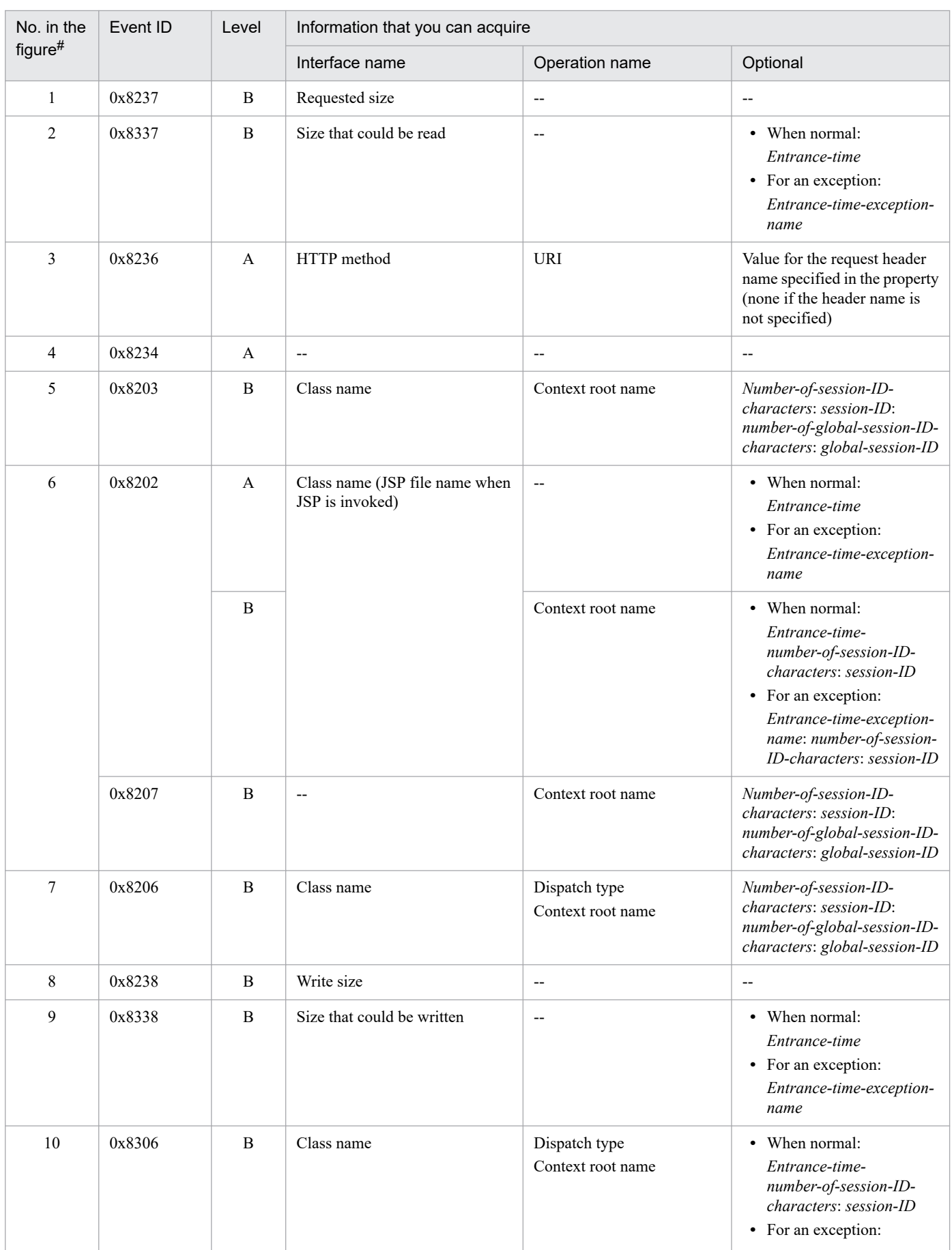

### Table 8-7: Trace information that can be collected in a Web container (trace of request processing)

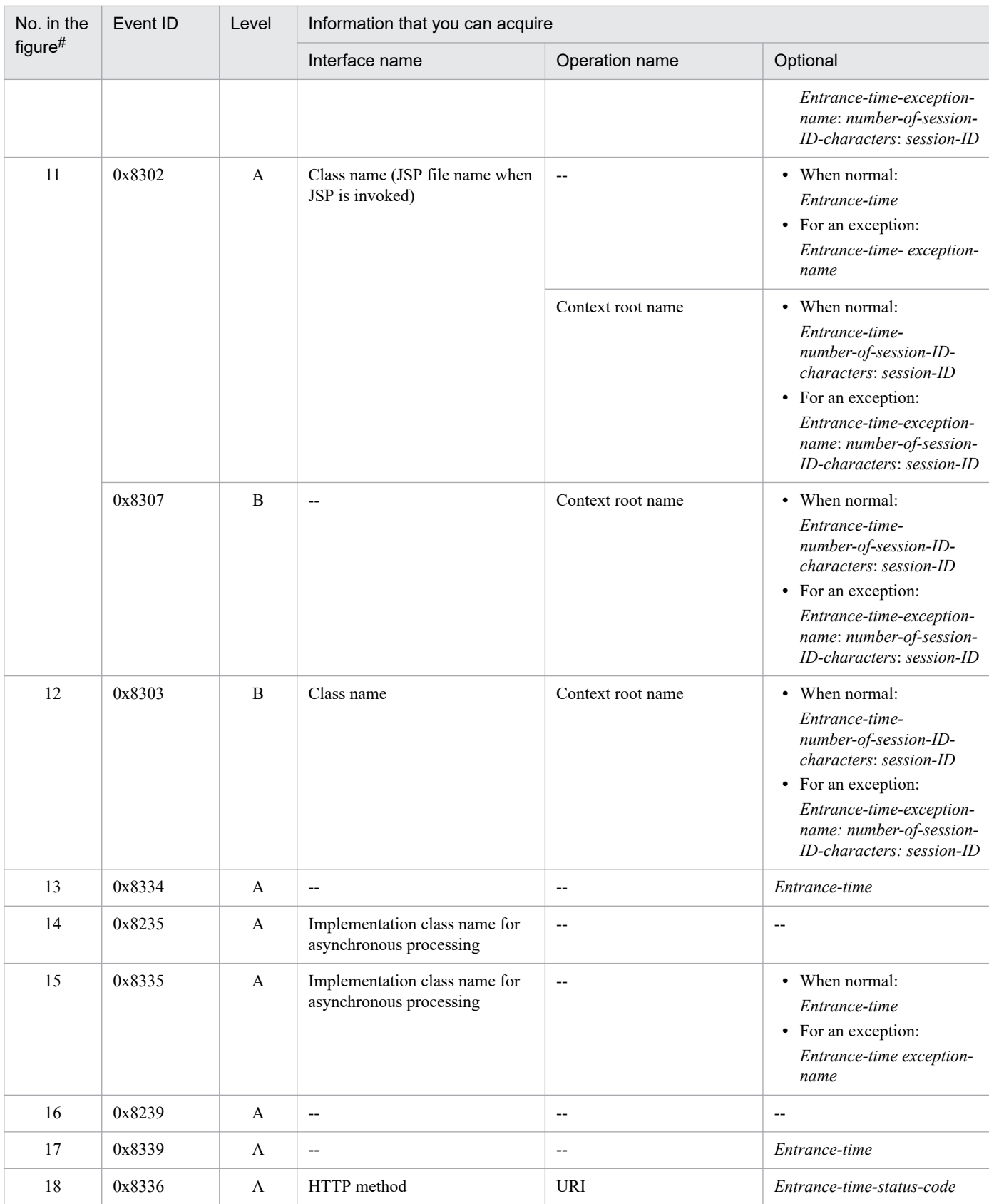

A: Standard

B: Advanced

--: Not applicable

Corresponds to the numbers in [Figure 8-9.](#page-367-0)

### **Reference note**

When a request is received from other than the SOAP client, 0 is displayed always in the *client application information* that is the key information of the trace information. The *client application information* is output only when a request is received from the SOAP client.

## **8.5 Trace collection points of a Web container (session trace)**

This section describes the trace collection points of the trace of a Web container, and the trace information that can be collected. In a Web container, the trace of request processing and the session trace are output. The trace collection points of the session trace and global session, and the trace information that can be collected is described below.

# **8.5.1 Trace Get Point and the PRF Trace Get Level (Session Trace)**

The following table describes the event IDs, trace collection points, and PRF trace collection levels of the trace concerning the session trace. Note that the information about the global session is also output at points  $0 \times 8203$ , 0x8202, 0x8207, and 0x8206.

| Event ID | No. in the<br>figure <sup>#1</sup> | Trace acquisition points                                                                                                    | Level#2      |
|----------|------------------------------------|----------------------------------------------------------------------------------------------------|--------------|
| 0x8202   | 4, 9                               | Immediately before a servlet or JSP is invoked                                                                                                    | A/B          |
| 0x8203   | 2, 3                               | Immediately before the filter that is executed before the execution of the<br>servlet or JSP that receives the request is invoked (when the <dispatcher><br/>tag of the <filter-mapping>tag of web.xml is omitted, or when a filter<br/>for which REQUEST is specified in the <dispatcher> tag is invoked)</dispatcher></filter-mapping></dispatcher> | B            |
| 0x8206   | 7                                  | Immediately before a servlet or JSP is invoked via RequestDispatcher                                                                                                    | B            |
| 0x8207   | 4, 9                               | Immediately before the static contents are invoked (DefaultServlet)                                                                                                    | B            |
| 0x8208   | 5                                  | After a session is generated                                                                                                    | B            |
| 0x8209   | 6                                  | After a session is discarded                                                                                                    | B            |
| 0x8210   | 17                                 | After the session times out                                                                                                    | B            |
| 0x8214   | 8                                  | Immediately before the filter executed during Forward is invoked (when the<br>filter for which FORWARD is specified in the <dispatcher> tag of the<br/><filter-mapping> tag of web.xml is invoked)</filter-mapping></dispatcher>                                                                                                    | B            |
| 0x8215   | 8                                  | Immediately before the filter executed during Include is invoked (when the<br>filter for which INCLUDE is specified in the <dispatcher> tag of the<br/><filter-mapping> tag of web.xml is invoked)</filter-mapping></dispatcher>                                                                                                    | B            |
| 0x8216   | $\overline{c}$                     | Immediately before the filter that is executed during transfer to the error page<br>is invoked<br>(when the filter for which ERROR is specified in the <dispatcher>tag of<br/>the <filter-mapping> tag of web. xml is invoked)</filter-mapping></dispatcher>                                                                                          | B            |
| 0x8236   | $\mathbf{1}$                       | Immediately after a request is acquired, or when the request header analysis<br>is complete                                                                                                    | A            |
| 0x8302   | 10, 13                             | Immediately after the completion of processing of the servlet or JSP                                                                                                    | A/B          |
| 0x8303   | 14, 15                             | Immediately after the completion of processing of the filter that is executed<br>before the execution of the servlet or JSP that receives the request<br>(when the processing of the filter for which REQUEST is specified in<br>the <dispatcher> tag of the <filter-mapping> tag of web.xml<br/>is complete)</filter-mapping></dispatcher>           | B            |
| 0x8306   | 12                                 | Immediately after the completion of the processing of the servlet or JSP<br>via RequestDispatcher                                                                                                    | $\, {\bf B}$ |

Table 8‒8: Details of trace collection points in a Web container (session trace)

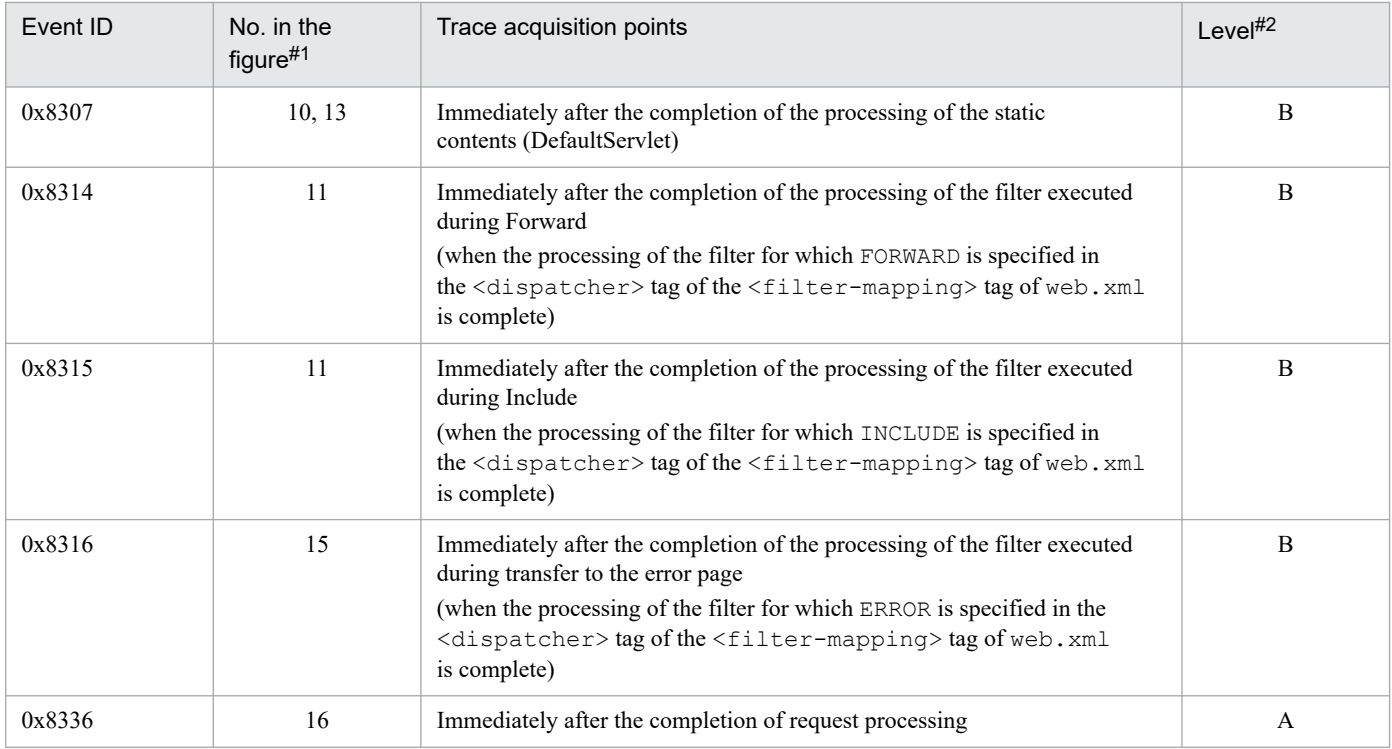

A: Standard

B: Advanced

Corresponds to the numbers in [Figure 8-10](#page-373-0).

A/B: Different information is collected for the *Standard* and *Advanced* levels.

#1

#2

The information about the session trace is output only when the level is *Advanced*.

The following figure shows the trace collection points of the session trace in a Web container.

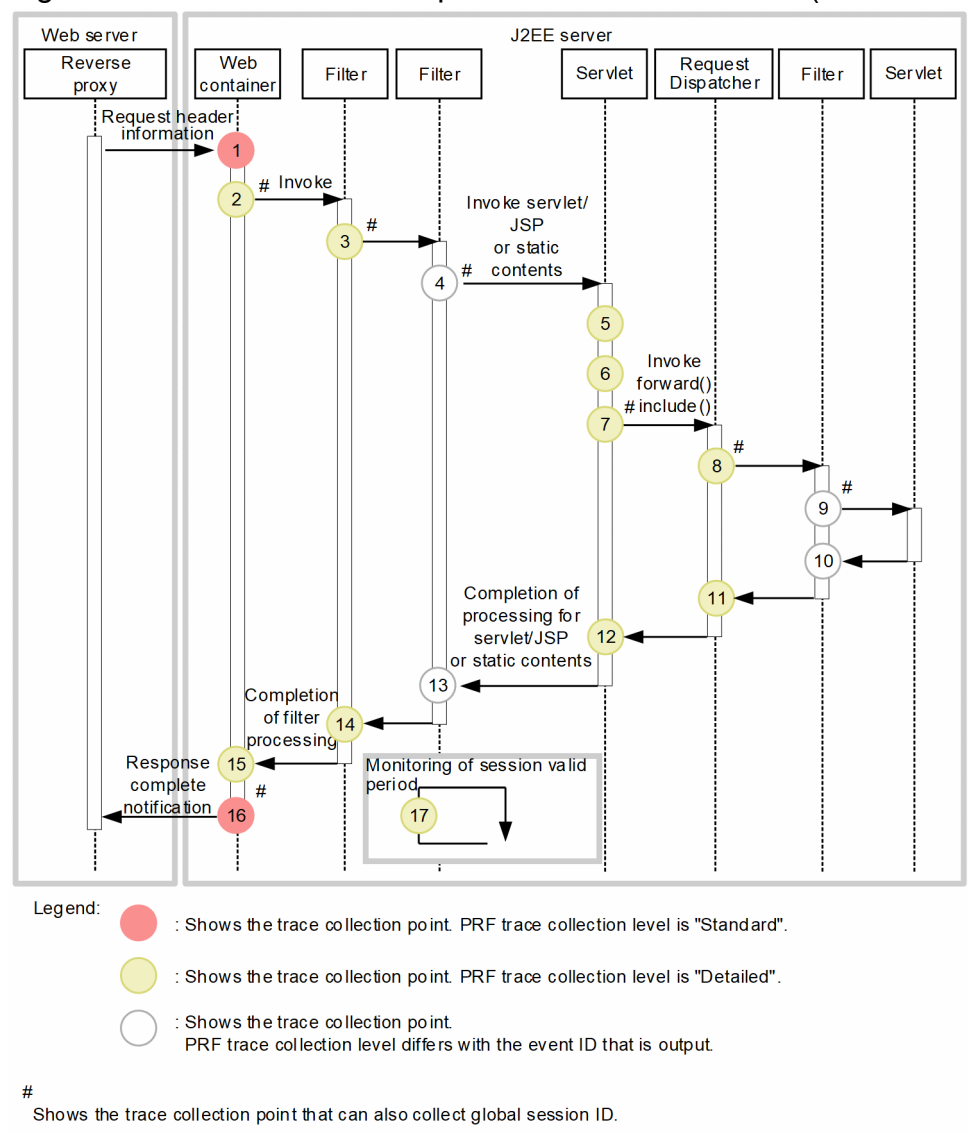

<span id="page-373-0"></span>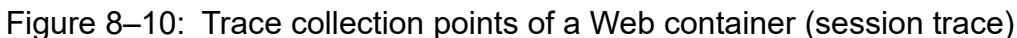

The session ID that can be acquired at each point is as follows:

#### Points 2, 3, 4, 7, 8, and 9

A valid session ID can be acquired at the trace collection points. However, the session might be discarded in the J2EE application.

Furthermore, the global session ID can also be acquired at these points. The contents of the global session ID that can be acquired are different for each trace collection point.

- Point 2 is the trace collection point at which the event ID 0x8203 is output initially for one request. At this trace collection point, the global session ID sent as a request from the Web client can be acquired. However, at this point, a global session ID that has already become invalid might also be output.
- Valid global session IDs can be acquired from the trace with event IDs 0x8216, 0x8202, 0x8203, 0x8206, 0x8207, 0x8214, and 0x8215 output at points 3, 4, 7, 8, and 9.

#### Point 5

A valid session ID can be acquired at the trace collection point only when a session is generated in the J2EE application. However, the session might be discarded in the J2EE application.

#### Point 6

An invalid session ID can be acquired at the trace collection point only when a session is discarded in the J2EE application. However, the session might be discarded in the J2EE application.

#### Points 10, 11, 12, and 13

A valid session ID can be acquired at the trace collection points. However, the session might be discarded in the J2EE application.

#### Points 14 and 15

A valid session ID can be acquired at the trace collection points. When the request processing finishes at these trace collection points, the session is not discarded in the J2EE application thereafter.

Point 17

An invalid session ID can be acquired only when a session that has exceeded the valid period is discarded.

## **8.5.2 Trace information that can be collected**

The following table describes the trace information about the session trace that can be collected in a Web container. The information about the global session is also output at the trace collection points with event IDs  $0 \times 8202$ ,  $0 \times 8203$ , 0x8206, 0x8207, 0x8214, and 0x8215.

| No. in the   | Event ID                    | Level                          | Information that you can acquire |                                                                                                    |                                                                                                    |  |
|--------------|-----------------------------|--------------------------------|----------------------------------|----------------------------------------------------------------------------------------------------|----------------------------------------------------------------------------------------------------|--|
| figure#      |                             |                                | Interface name                   | Operation name                                                                                                    | Optional                                                                                                    |  |
| $\mathbf{1}$ | 0x8236                      | $\mathbf{A}$                   | HTTP method                      | <b>URI</b>                                                                                                    | Value for the request header name<br>specified in the property (none if the<br>header name is not specified)      |  |
| 4, 9         | 0x8202<br>$\mathbf{A}$<br>B |                                | Class name (JSP file)            | $\overline{\phantom{a}}$                                                                                          | $\overline{\phantom{m}}$                                                                                          |  |
|              |                             | name when a JSP<br>is invoked) | Context root name                | Number-of-session-ID-characters:<br>session-ID: number-of-global-<br>session-ID-characters: global-<br>session-ID |                                                                                                    |  |
| 2, 3         | 0x8203                      | B                              | Class name                       | Context root name                                                                                                 | Number-of-session-ID-characters:<br>session-ID: number-of-global-<br>session-ID-characters: global-<br>session-ID |  |
| $\tau$       | 0x8206                      | B                              | Class name                       | Dispatch type<br>Context root name                                                                                | Number-of-session-ID-characters:<br>session-ID: number-of-global-<br>session-ID-characters: global-<br>session-ID |  |
| 4, 9         | 0x8207                      | B                              | $\overline{\phantom{a}}$         | Context root name                                                                                                 | Number-of-session-ID-characters:<br>session-ID: number-of-global-<br>session-ID-characters: global-<br>session-ID |  |
| 5            | 0x8208                      | B                              | Context root name                | Session valid period                                                                                              | Number-of-session-ID-<br>characters: Session-ID                                                                   |  |
| 6            | 0x8209                      | B                              | Context root name                | Session generation time                                                                                           | Number-of-session-ID-<br>characters: Session-ID                                                                   |  |
| 17           | 0x8210                      | B                              | Context root name                | Session valid period: session<br>generation time                                                                  | Number-of-session-ID-<br>characters: Session-ID                                                                   |  |

Table 8–9: Trace information that can be collected in a Web container (session trace)

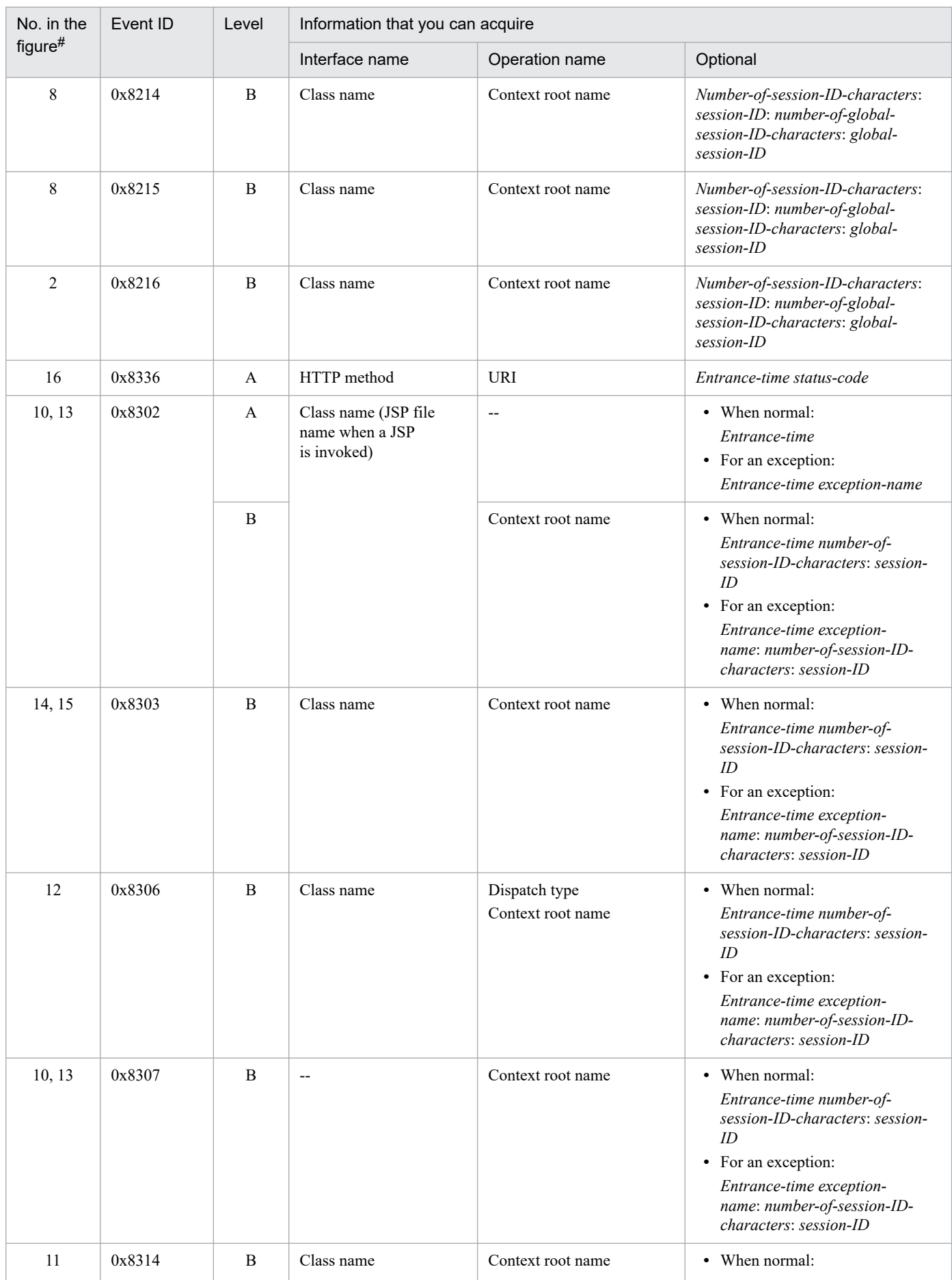

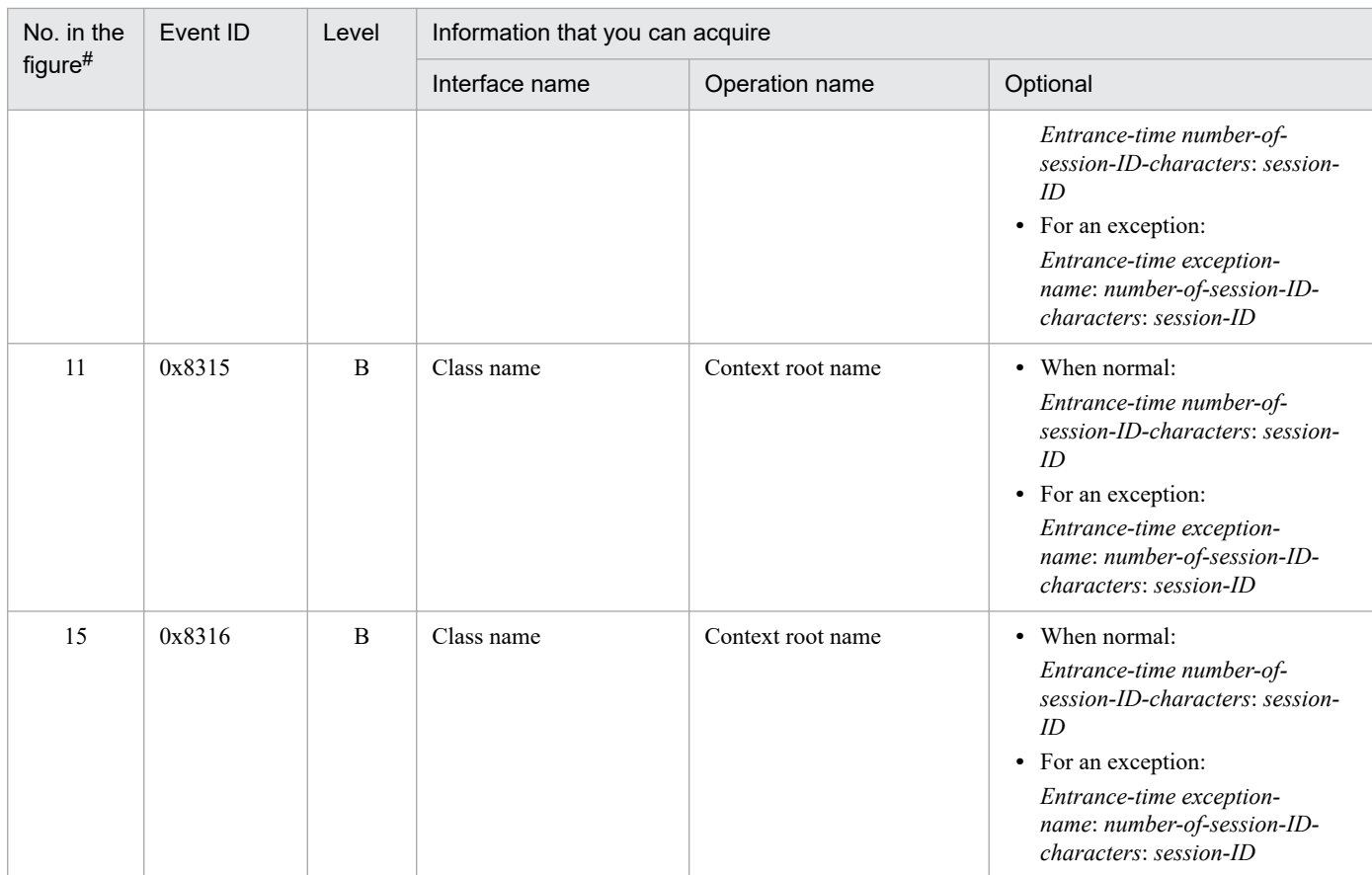

- A: Standard
- B: Advanced
- --: Not applicable

#

Corresponds to the numbers in [Figure 8-10](#page-373-0).

## **8.6 Trace collection points of a Web container (filter trace)**

This section describes the trace collection points of the trace of a Web container when a filter that is invoked during Forward or Include is specified, and also describes the trace information that can be collected.

In the case of a Web container in which a filter that is invoked during Forward or Include is specified, the trace information that can be collected is different when the processing terminates normally, and when an error occurs. Trace acquisition points for both cases are explained below.

When an error page is set up by using the  $errorPage$  attribute in the page directive of a JSP, and an exception occurs in the JSP, the error page will be displayed when forwarding the request. Therefore, the trace output during Forward will be output even when an error page is displayed in the JSP.

## **8.6.1 Trace collection points of a Web container when the processing terminates normally (filter trace)**

### **(1) Trace collection points and PRF trace collection levels**

The following table describes the event IDs, trace collection points, and PRF trace collection levels.

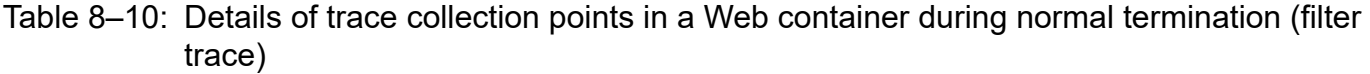

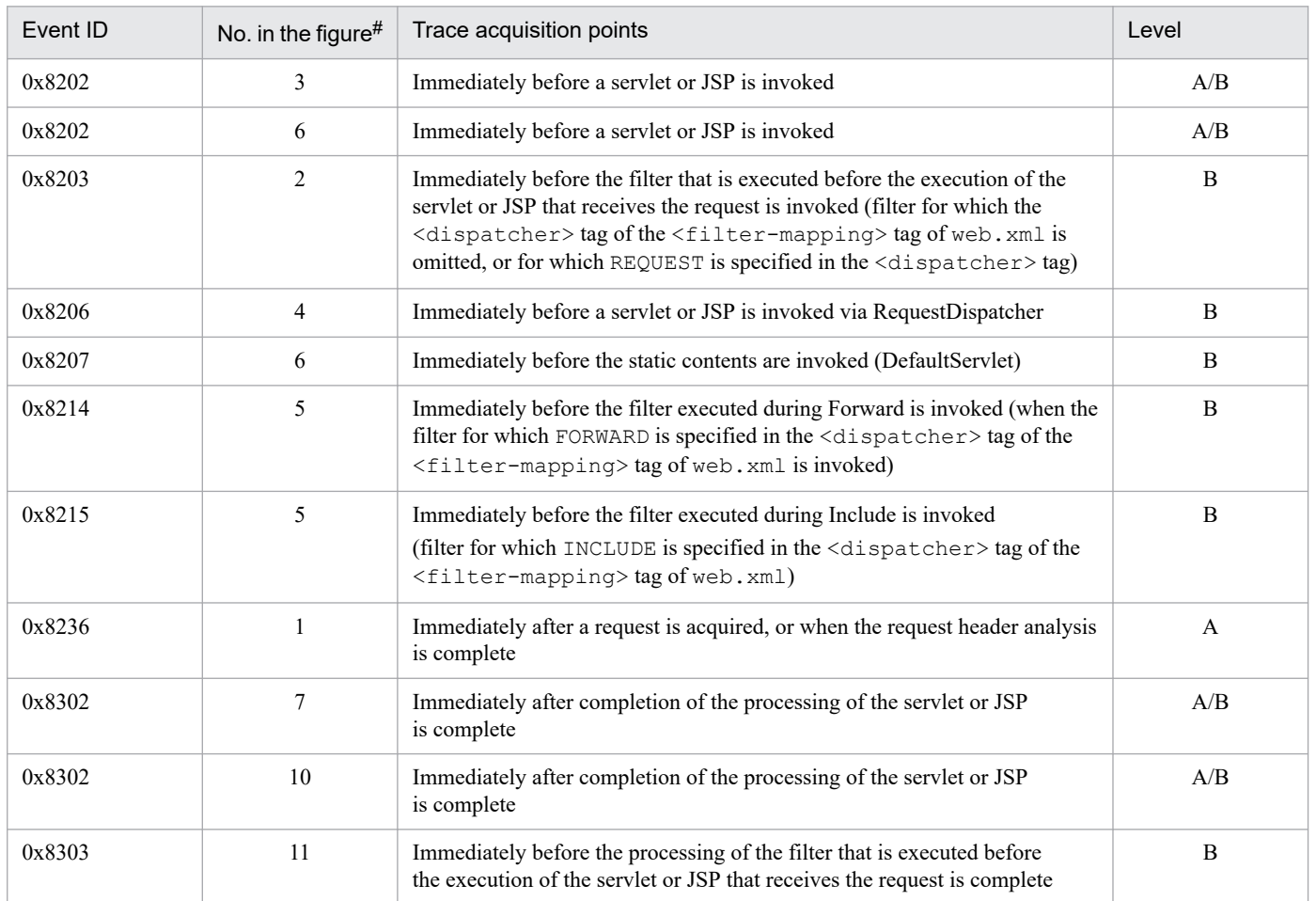

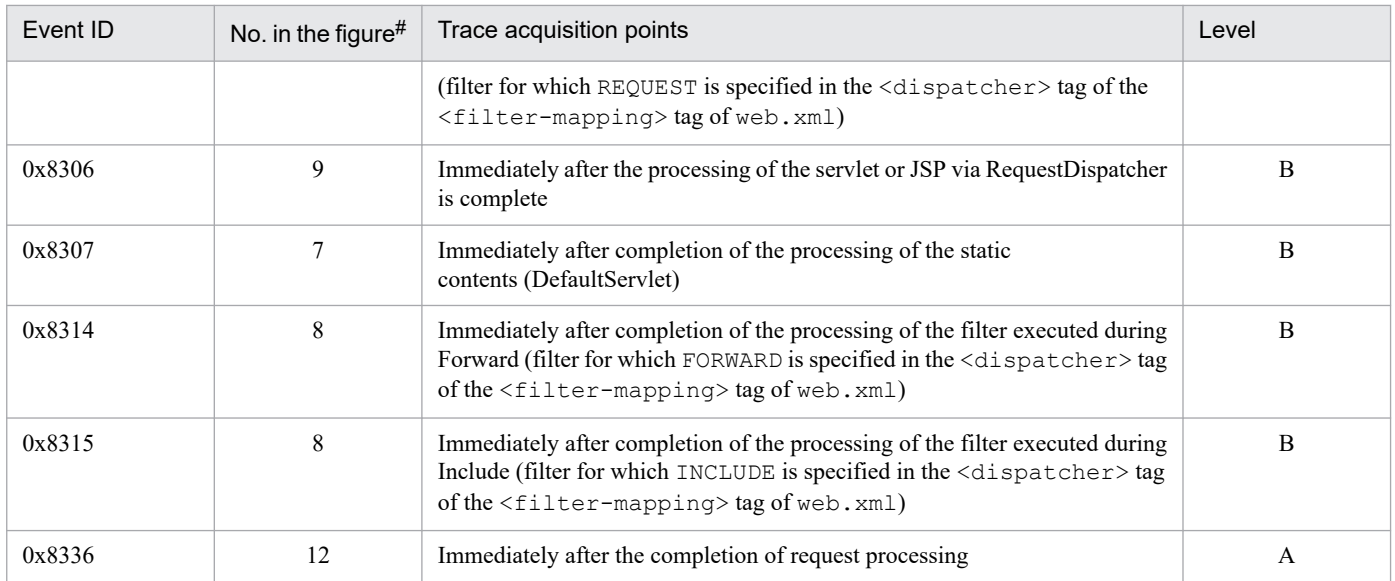

A: Standard

B: Advanced

A/B: Different information is collected for the *Standard* and *Advanced* levels.

#

Corresponds to the numbers in [Figure 8-11](#page-379-0).

The following figure shows the trace collection points in a Web container, when the filter that is invoked during Forward or Include is specified.

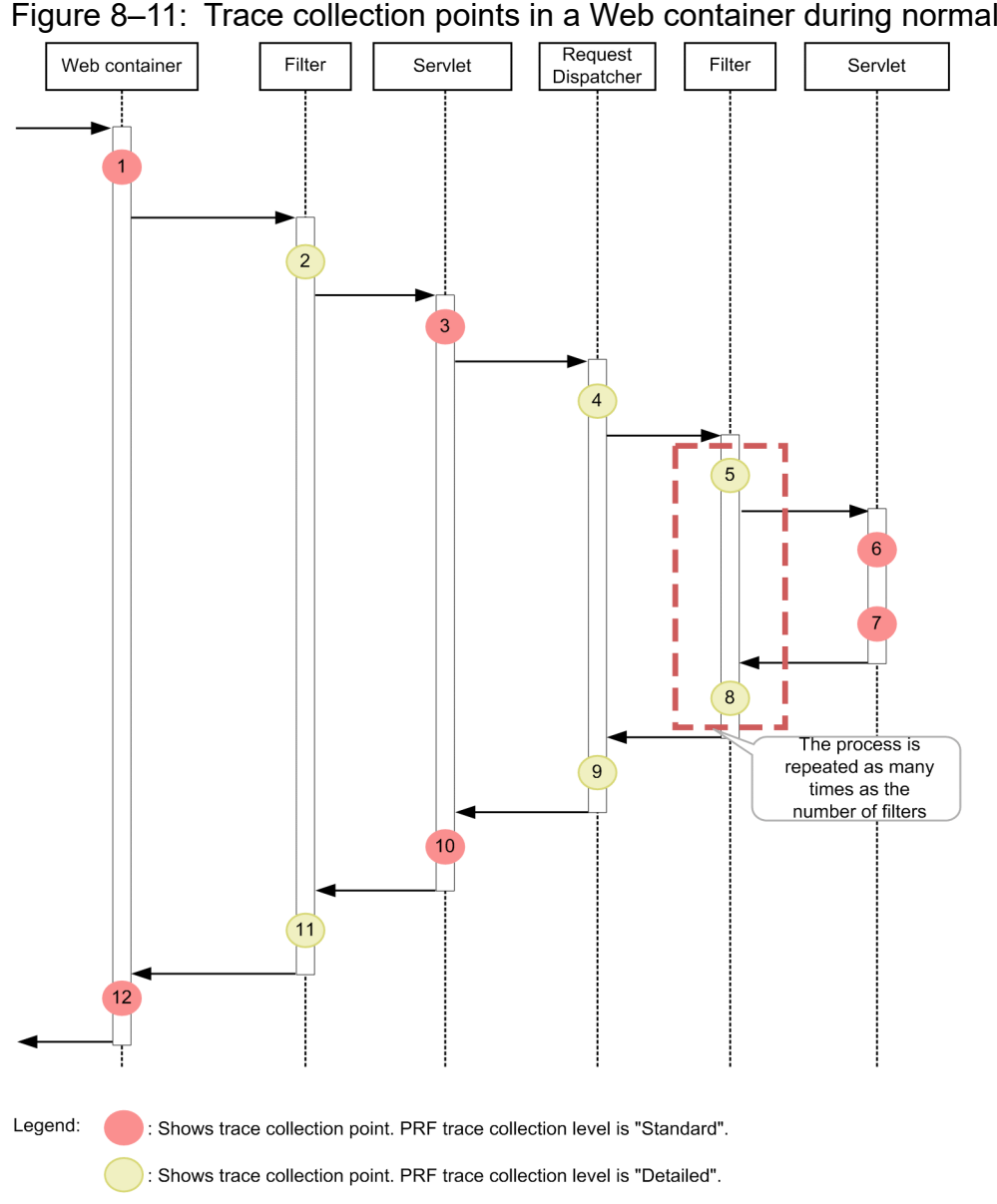

<span id="page-379-0"></span>Figure 8–11: Trace collection points in a Web container during normal termination (filter trace)

## **(2) Trace information that can be collected**

The following table describes the trace information that can be collected in a Web container, when the filter that is invoked during Forward or Include is specified.

Table 8–11: Trace information that can be collected in a Web container during normal termination (filter trace)

| No. in the<br>figure# | Event ID | Level | Information that you can acquire |                   |                                                                                                    |  |
|-----------------------|----------|-------|----------------------------------|-------------------|----------------------------------------------------------------------------------------------------|--|
|                       |          |       | Interface name                   | Operation name    | Optional                                                                                                    |  |
|                       | 0x8236   | A     | HTTP method                      | URI               | Value for the request header name<br>specified in the property (none if<br>the header name is not specified) |  |
|                       | 0x8203   | B     | Class name                       | Context root name | Number-of-session-ID-<br><i>characters: session-</i><br>ID: number-of-global-session-                        |  |

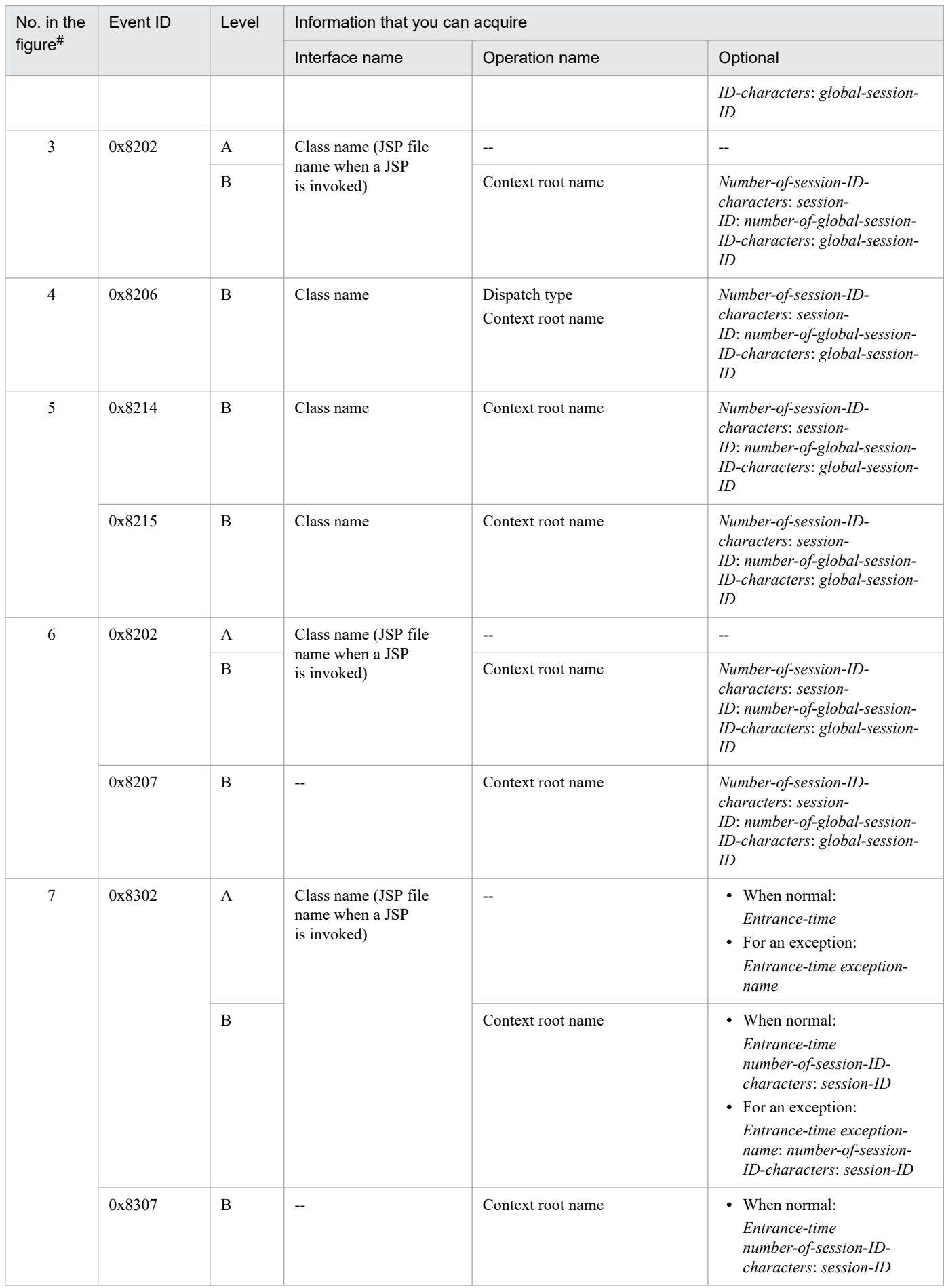

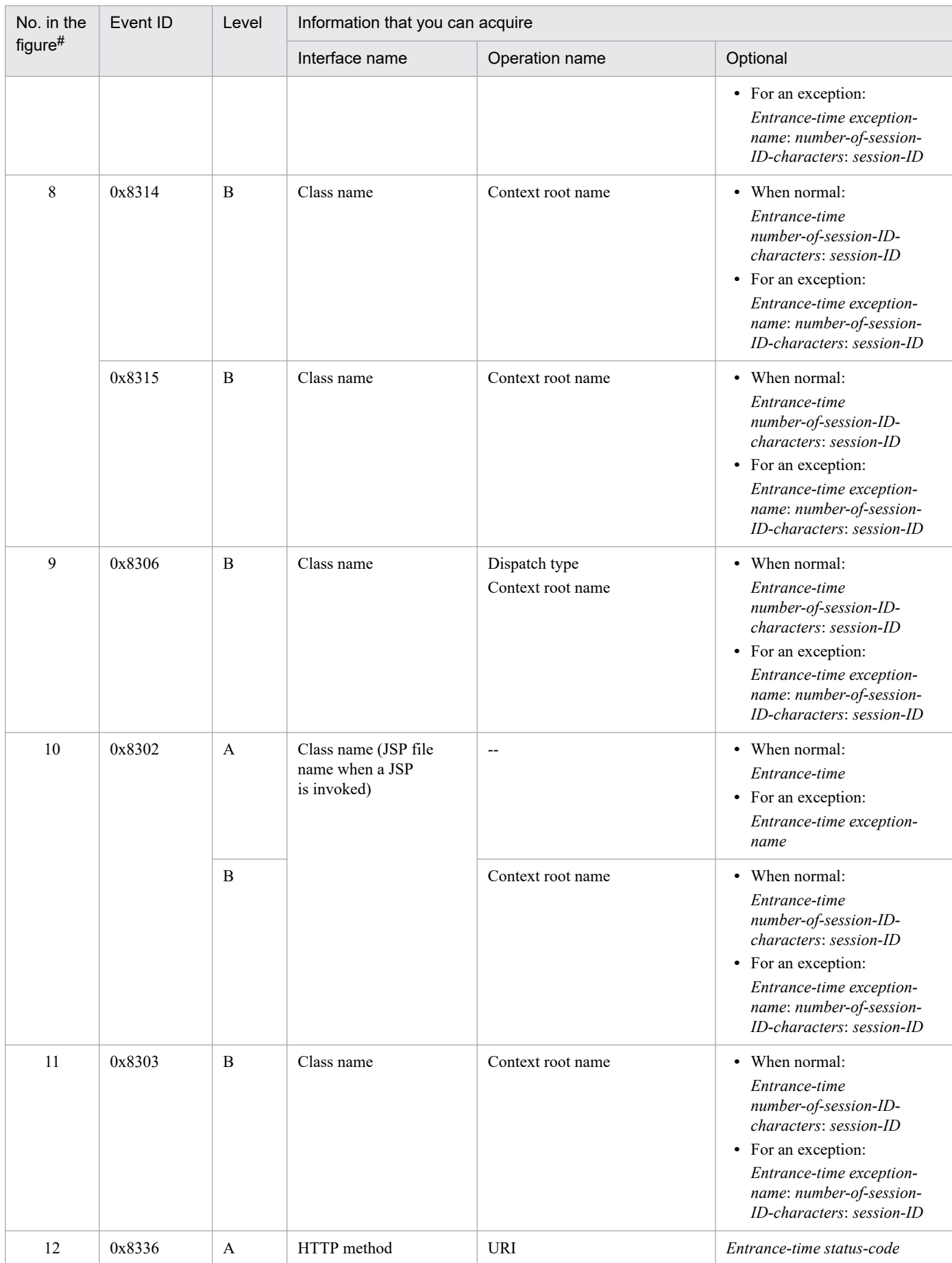

```
A: Standard
```

```
B: Advanced
```
--: Not applicable

#

Corresponds to the numbers in [Figure 8-11](#page-379-0).

## **8.6.2 Trace collection points of a Web container when an exception occurs (filter trace)**

# **(1) Trace collection points and PRF trace collection levels**

The following table describes the event IDs, trace collection points, and PRF trace collection levels.

### Table 8-12: Details of trace collection points in a Web container when an exception occurs (filter trace)

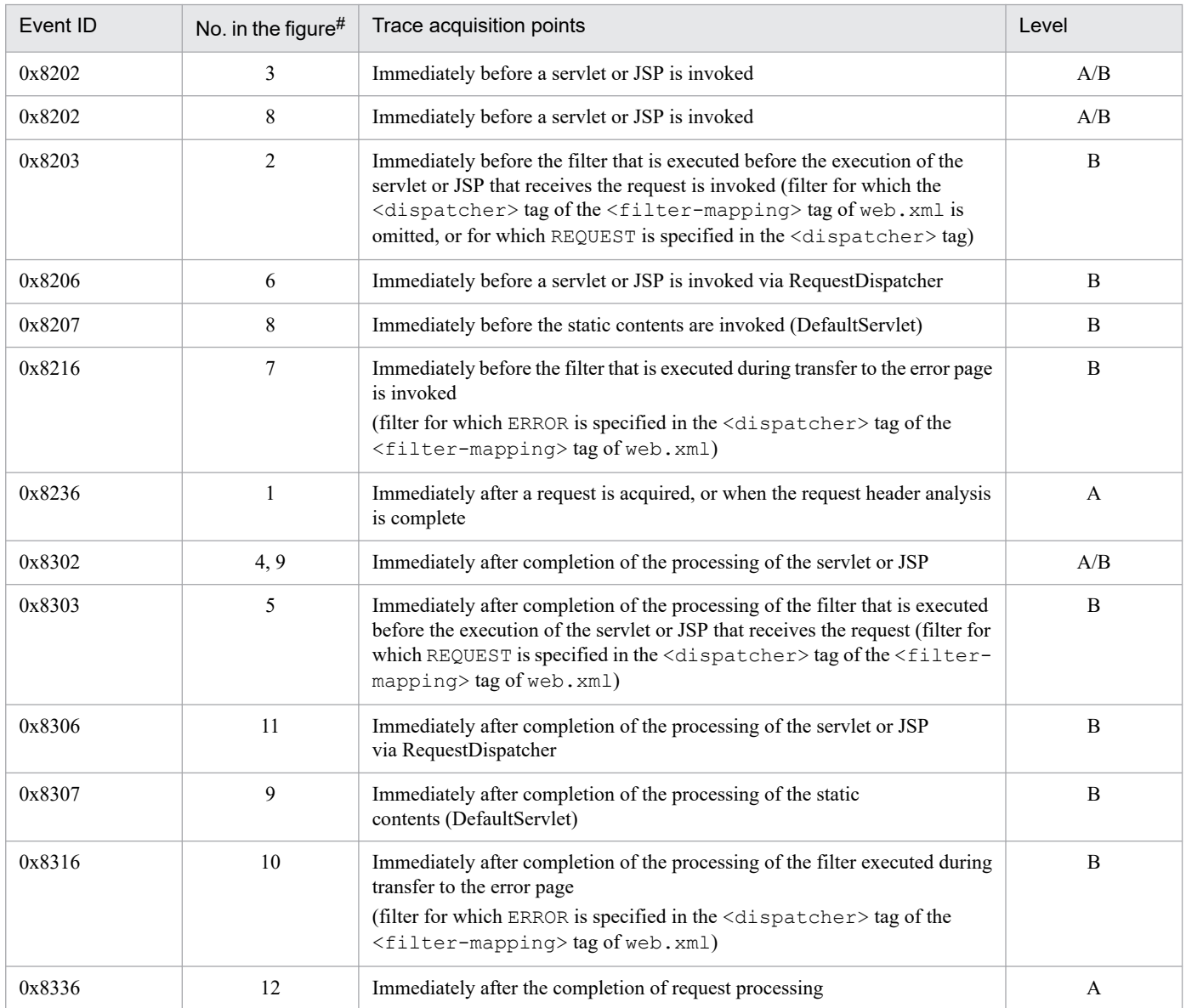

```
A: Standard
```
B: Advanced

A/B: Different information is collected for the *Standard* and *Advanced* levels.

#

Corresponds to the numbers in Figure 8-12.

The following figure shows the trace collection points in a Web container when an exception occurs.

#### Figure 8–12: Trace collection points in a Web container when an exception occurs

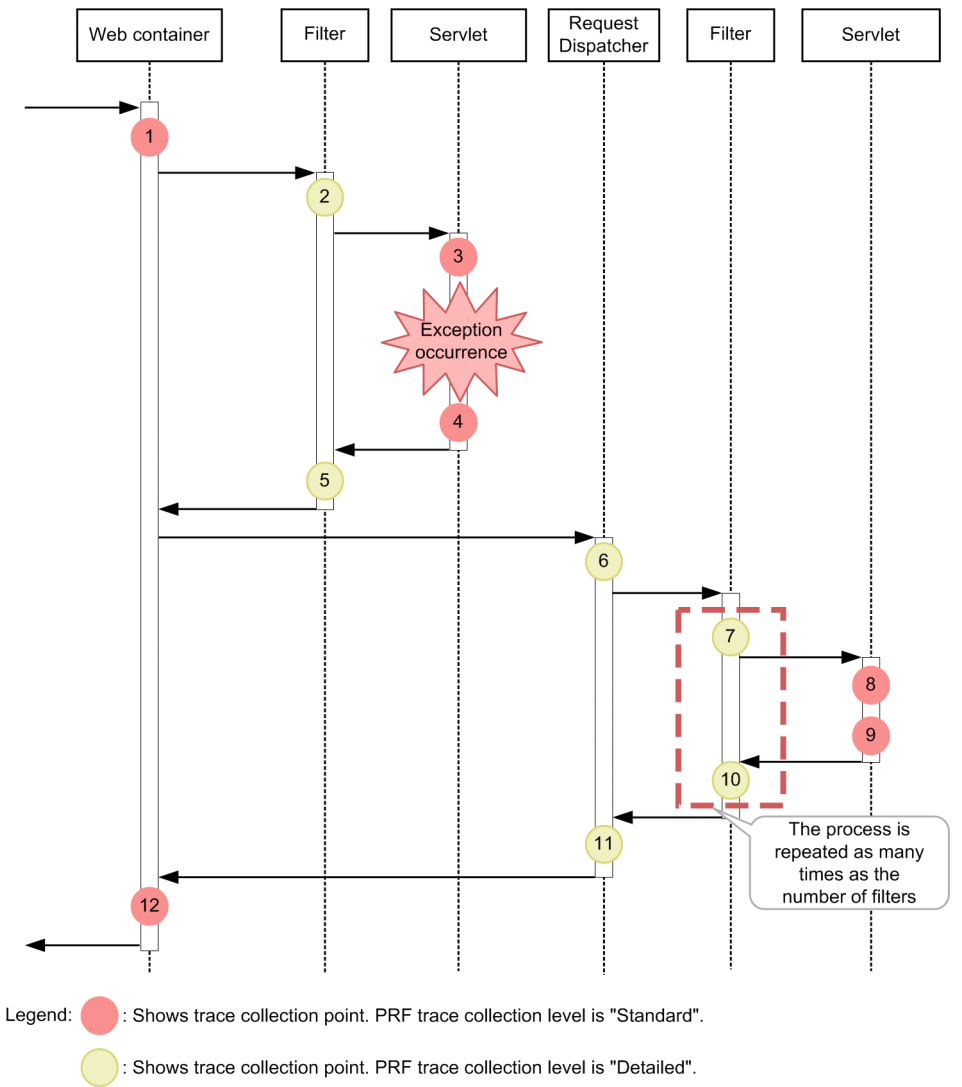

# **(2) Trace information that can be collected**

The following table describes the trace information that can be collected in a Web container, when the filter that is invoked during Forward or Include is specified.

<sup>8.</sup> Trace Collection Points and PRF Trace Collection Levels of the Trace Based Performance Analysis

### Table 8-13: Trace information that can be collected in a Web container when an exception occurs (filter trace)

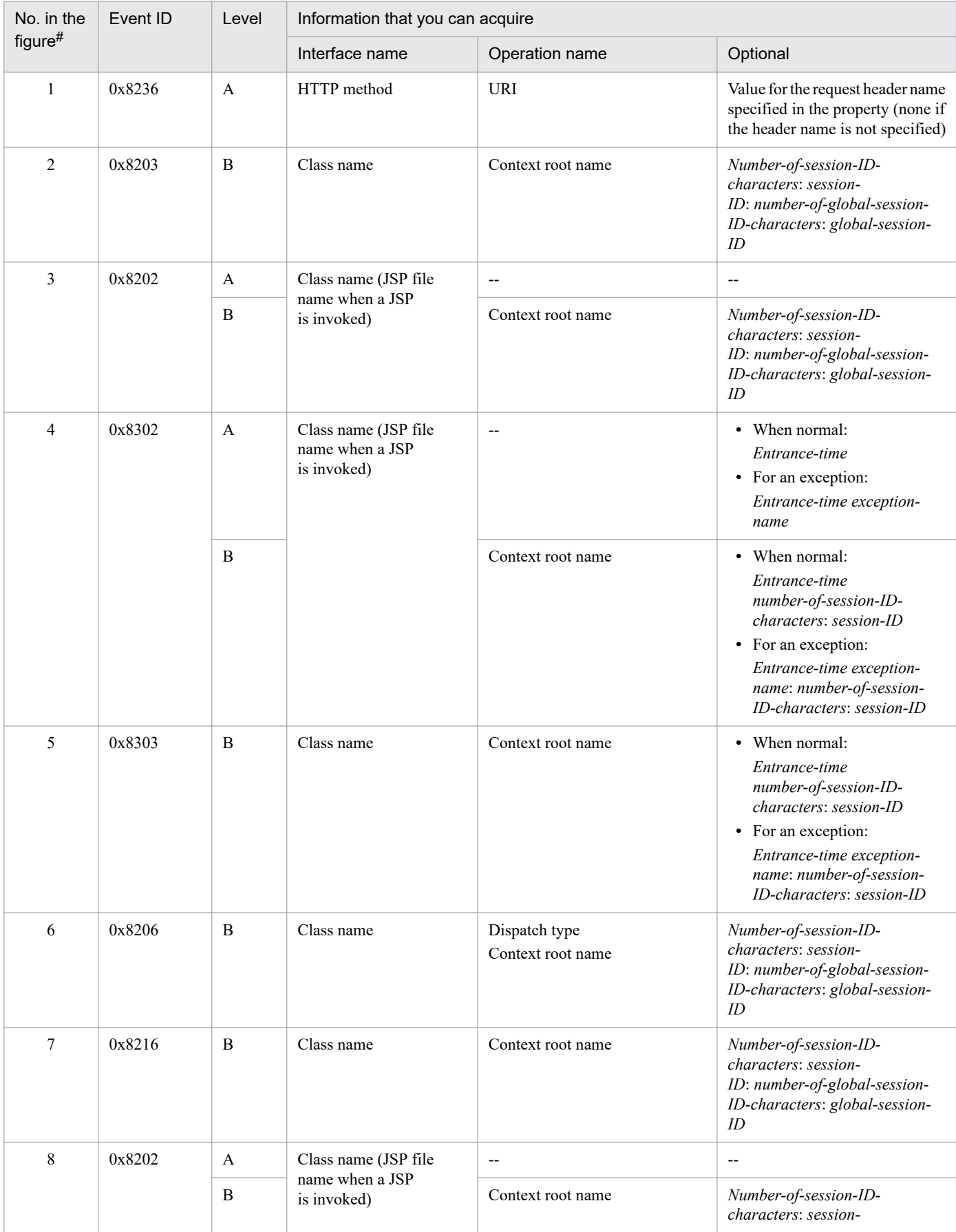

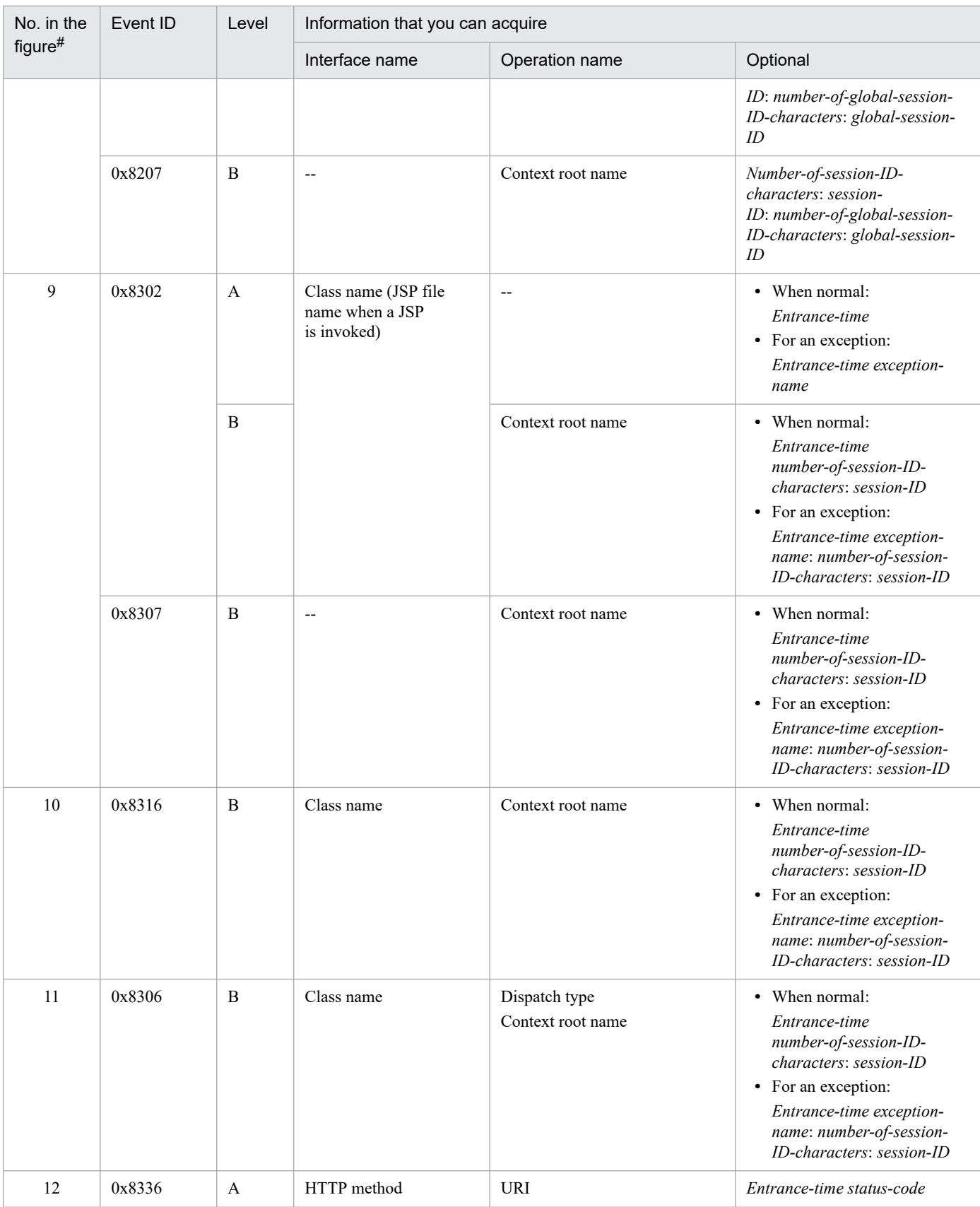

A: Standard

B: Advanced

--: Not applicable

Corresponds to the numbers in [Figure 8-12](#page-383-0).

### **8.7 Trace collection points of a Web container (trace of the database session failover functionality)**

This section describes the trace collection points and the trace information that can be collected when the database session failover functionality is used.

## **8.7.1 Trace collection points and trace information that can be collected during request processing for creating an HTTP session (Trace of the database session failover functionality)**

This subsection describes the trace collection points and the trace information that can be collected during request processing for creating an HTTP session.

## **(1) Trace collection points and PRF trace collection levels**

The following table describes the event IDs, trace collection points, and PRF trace collection levels.

#### Table 8–14: Details of trace collection points of the request processing for creating an HTTP session (database session failover functionality)

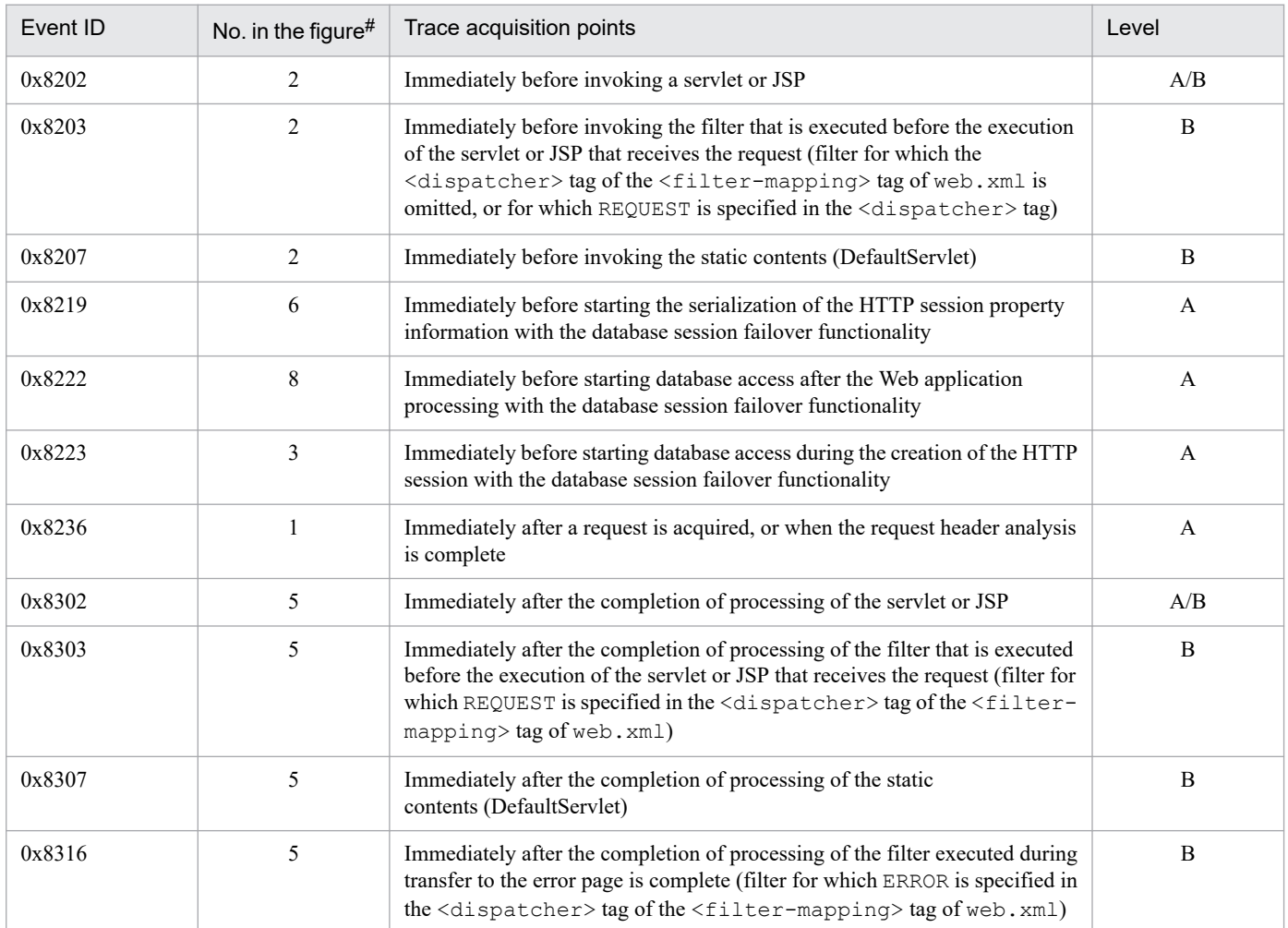

<span id="page-388-0"></span>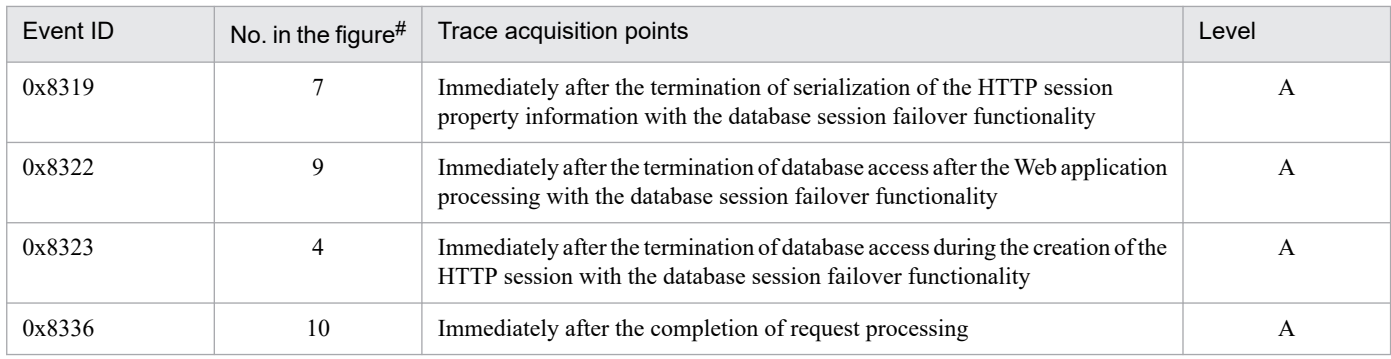

A: Standard

B: Advanced

A/B: Different information is collected for the *Standard* and *Advanced* levels.

#

Corresponds to the numbers in Figure 8-13.

The following figure shows the trace collection points.

### Figure 8-13: Trace collection points of the request processing for creating an HTTP session (database session failover functionality)

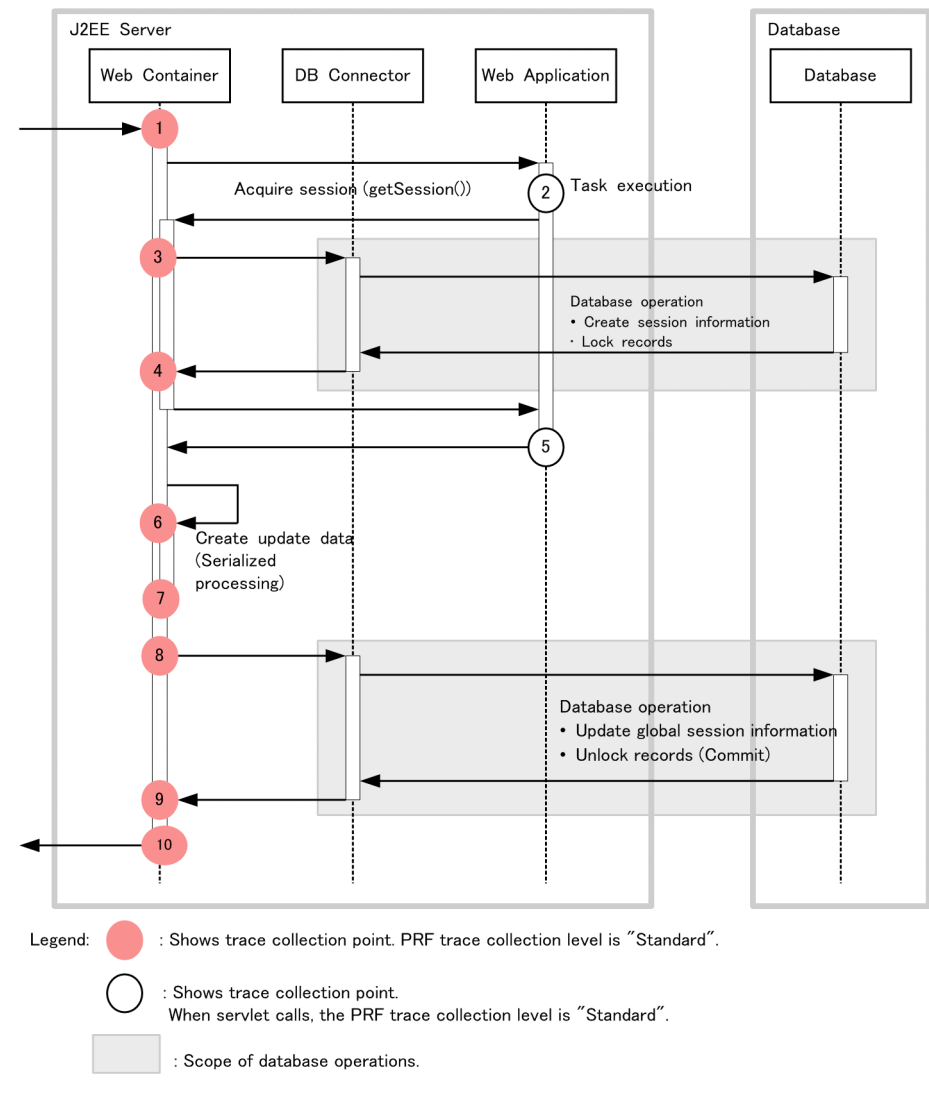

# **(2) Trace information that can be collected**

The following table describes the trace information that can be collected during request processing for creating an HTTP session.

### Table 8-15: Trace information that can be collected during request processing for creating an HTTP session (database session failover functionality)

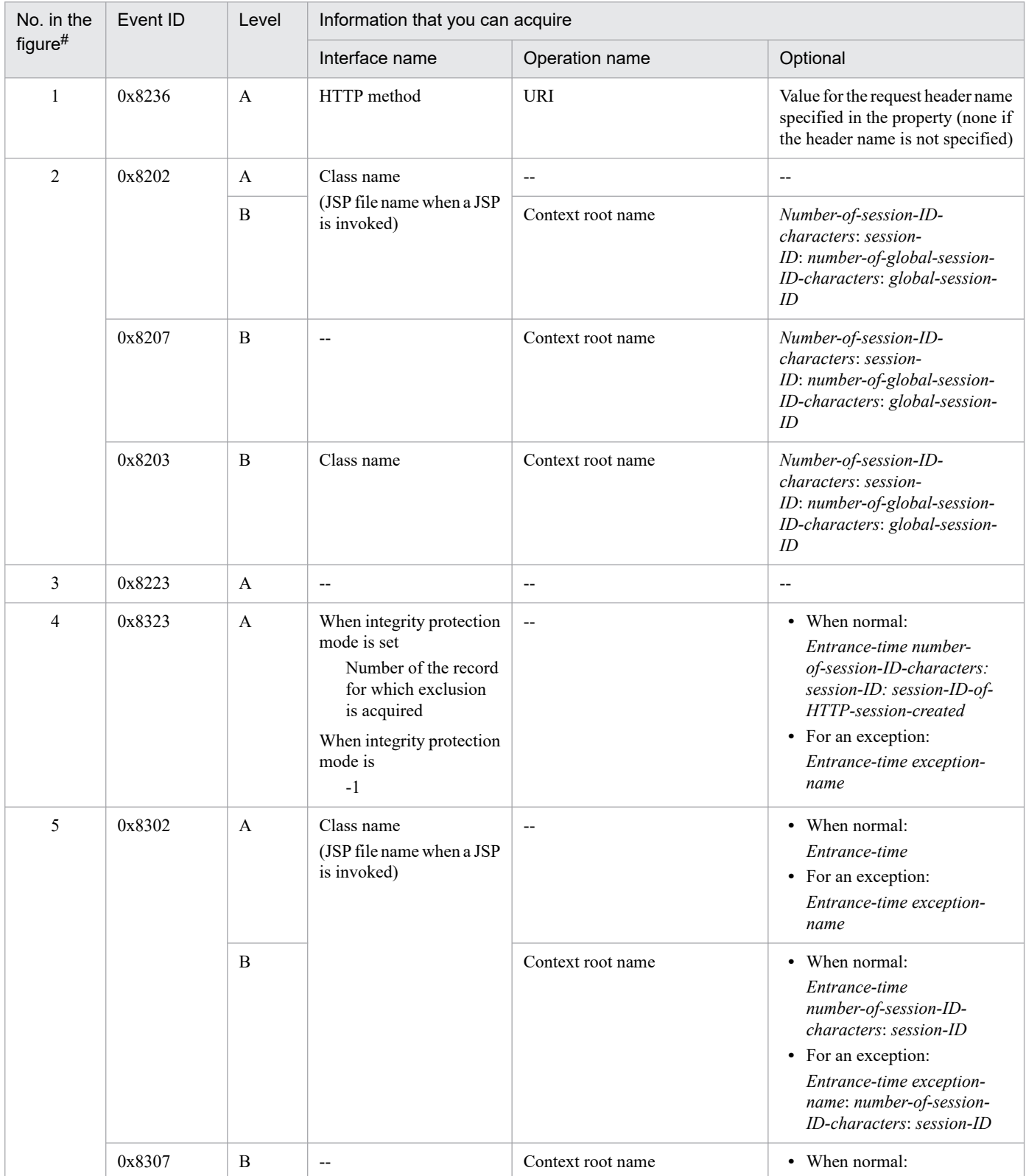

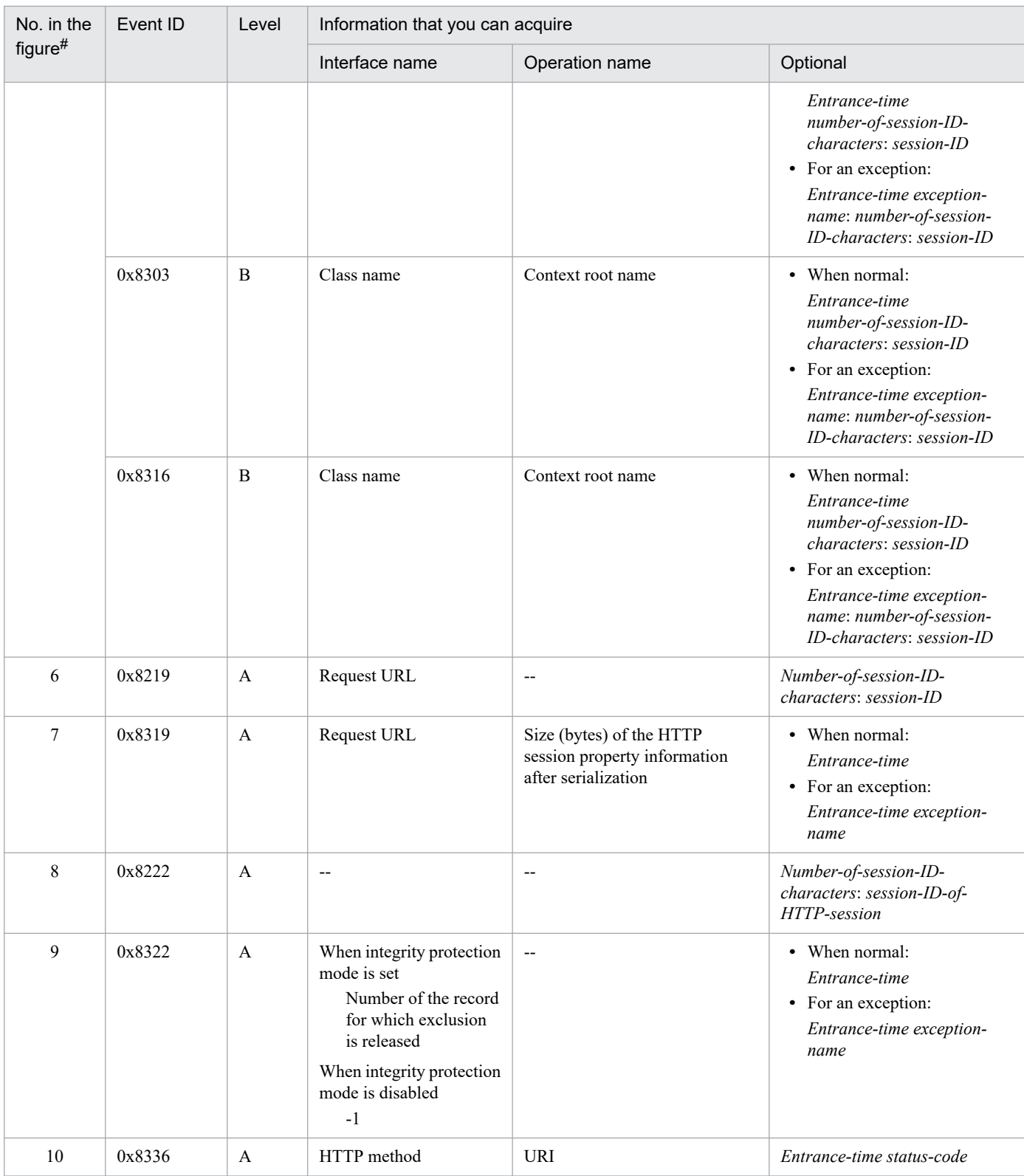

A: Standard

B: Advanced

--: Not applicable

 $\#$ 

Corresponds to the numbers in [Figure 8-13](#page-388-0).

<sup>8.</sup> Trace Collection Points and PRF Trace Collection Levels of the Trace Based Performance Analysis

## **8.7.2 Trace collection points and trace information that can be collected during request processing for updating an HTTP session (Trace of database session failover functionality)**

This subsection describes the trace collection points and the trace information that can be collected during request processing for updating an HTTP session.

## **(1) Trace collection points and PRF trace collection levels**

The following table describes the event IDs, trace collection points, and PRF trace collection levels.

### Table 8–16: Details of trace collection points of the request processing for updating an HTTP session (database session failover functionality)

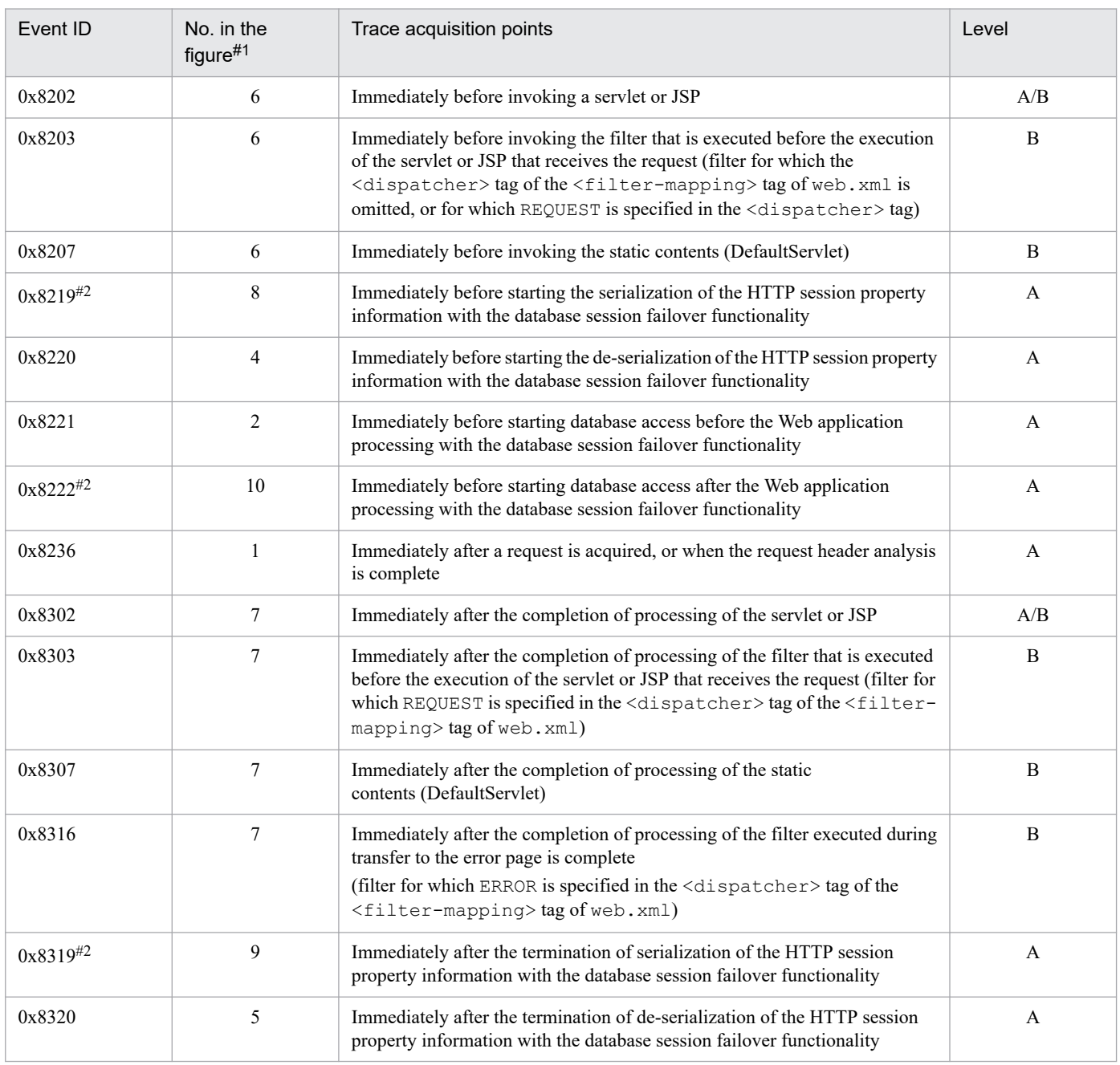

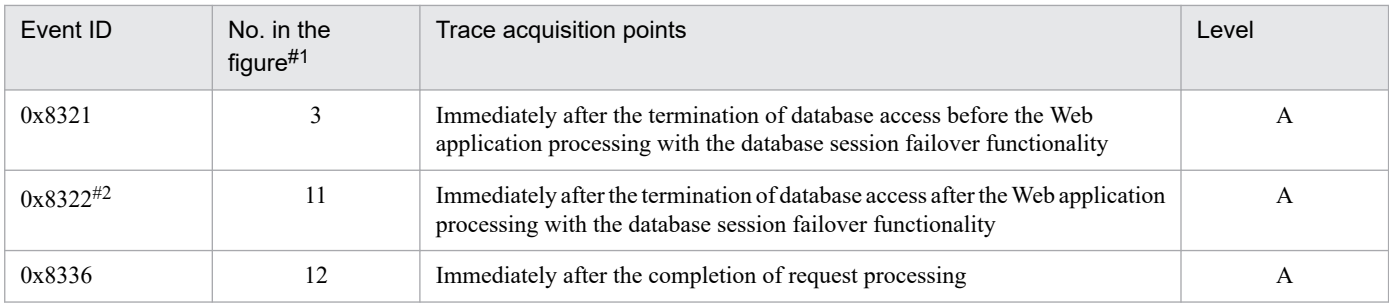

A: Standard

B: Advanced

A/B: Different information is collected for the *Standard* and *Advanced* levels.

#### #1

Corresponds to the numbers in [Figure 8-14](#page-393-0).

#2

Not output for requests meant for referencing the HTTP session.

The following figure shows the trace collection points.

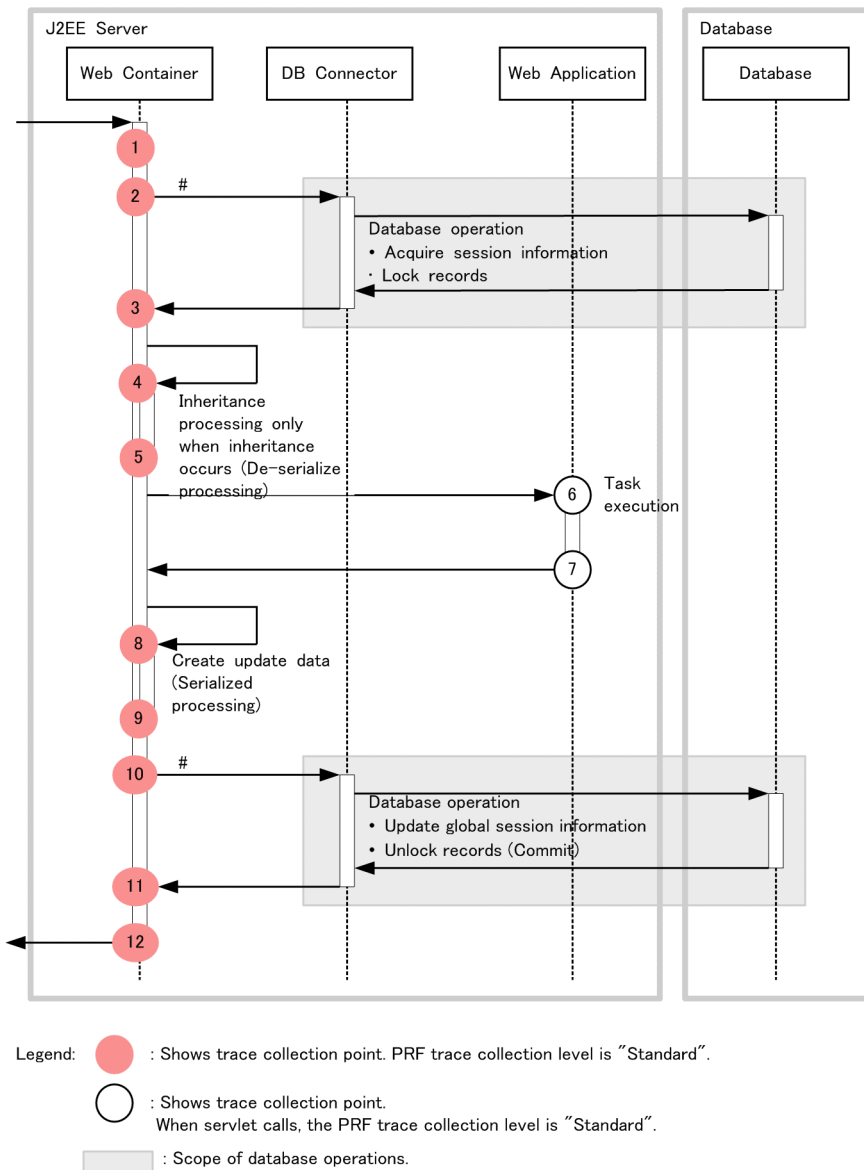

### <span id="page-393-0"></span>Figure 8–14: Trace collection points of the request processing for updating an HTTP session (database session failover functionality)

# The actual DB Connector call occurs more than once.

# **(2) Trace information that can be collected**

The following table describes the trace information that can be collected during request processing for updating an HTTP session.

### Table 8-17: Trace information that can be collected during request processing for creating an HTTP session (database session failover functionality)

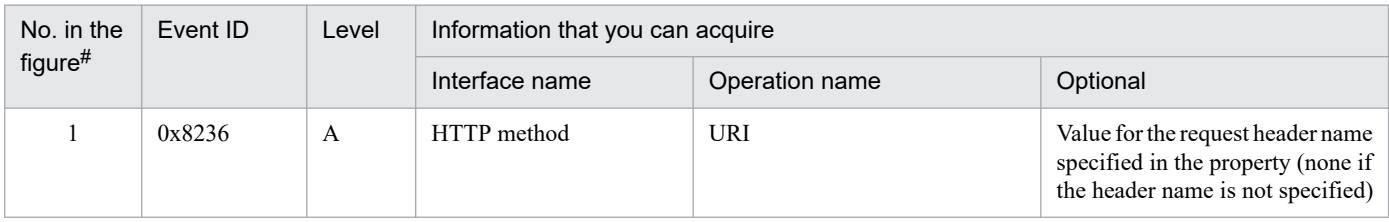

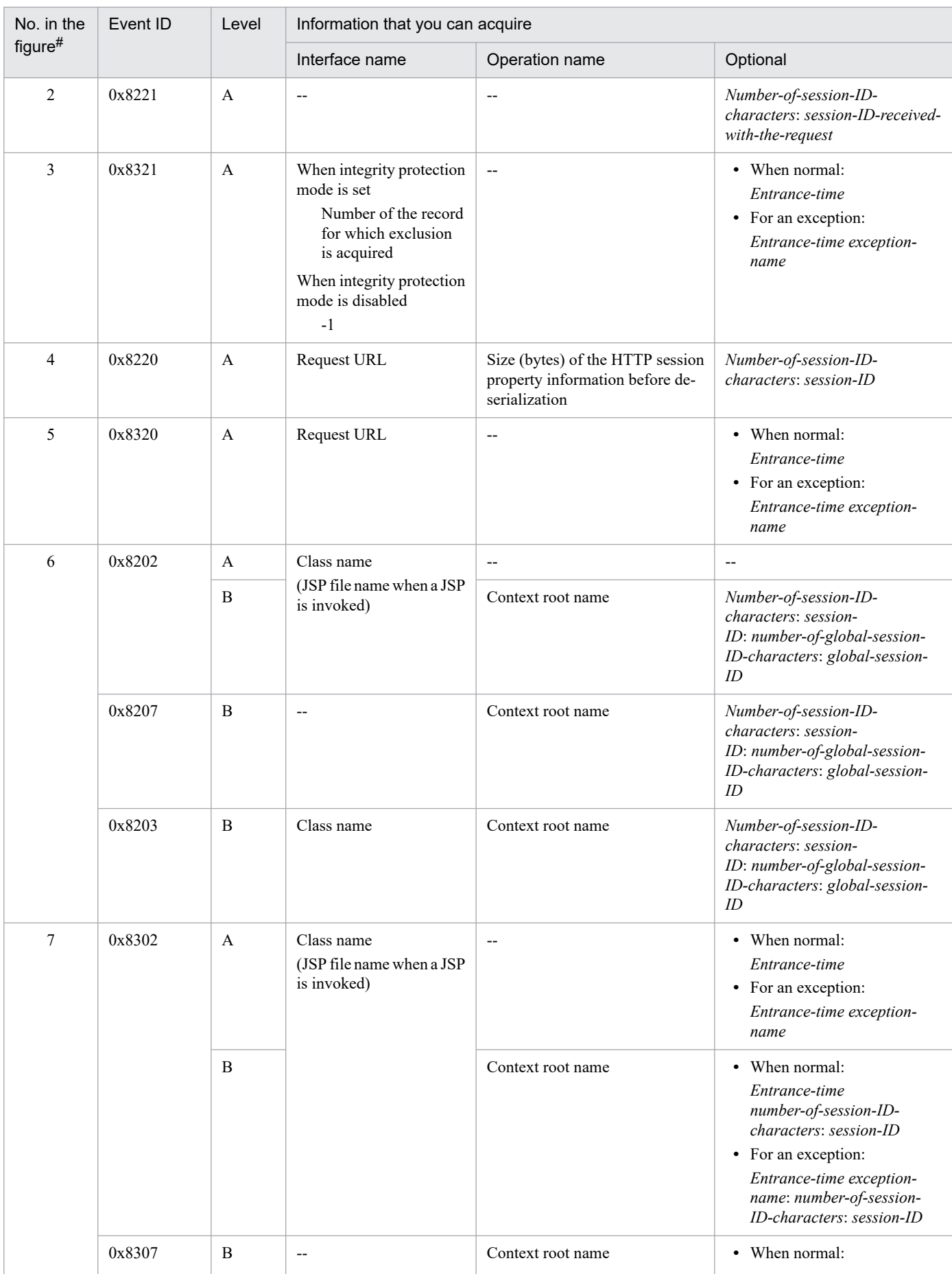

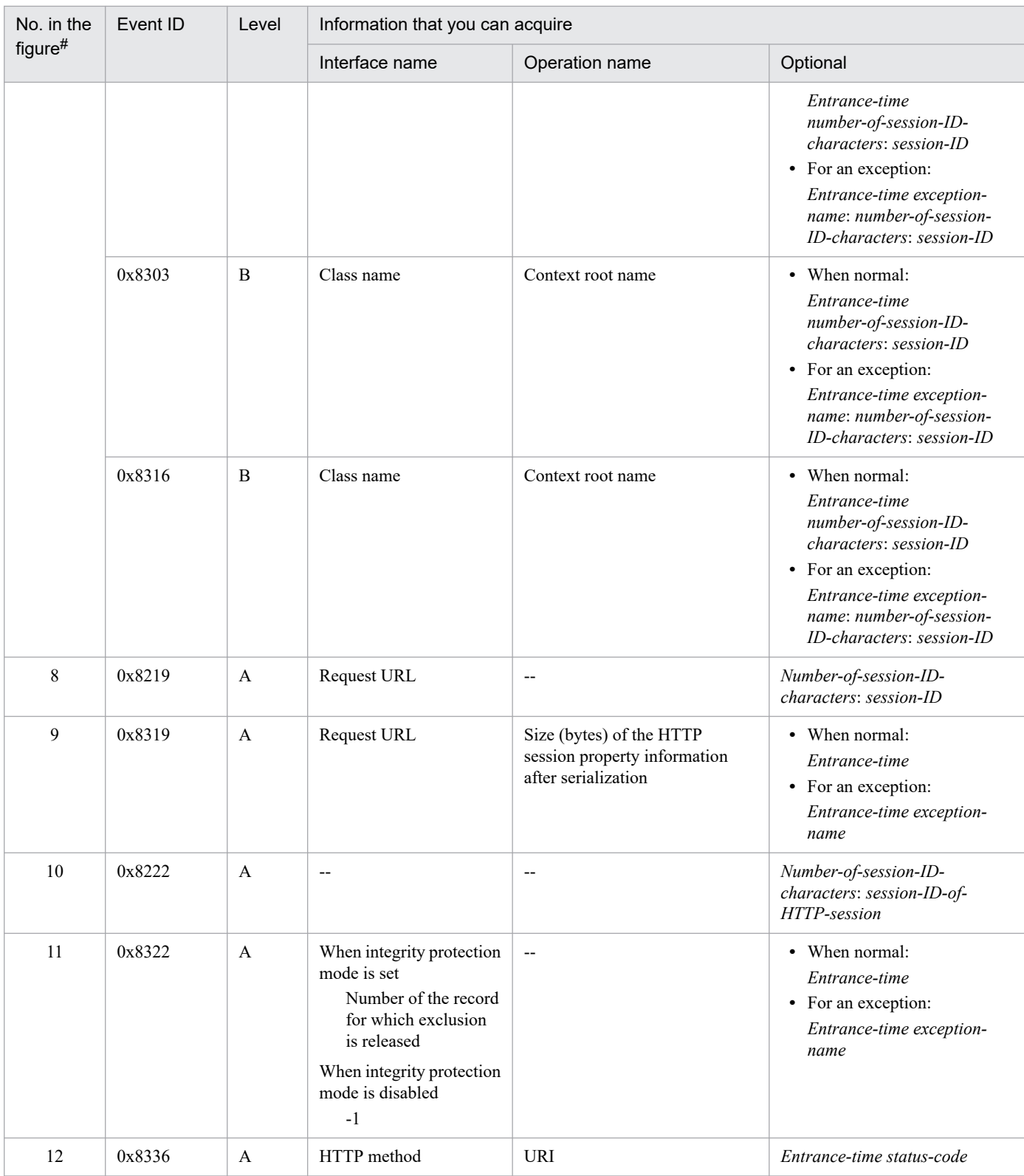

A: Standard

B: Advanced

--: Not applicable

 $\#$ 

Corresponds to the numbers in [Figure 8-14](#page-393-0).

<sup>8.</sup> Trace Collection Points and PRF Trace Collection Levels of the Trace Based Performance Analysis
## **8.7.3 Trace collection points and trace information that can be collected during request processing for disabling an HTTP session (Trace of database session failover functionality)**

This subsection describes the trace collection points and the trace information that can be collected during request processing for disabling an HTTP session.

## **(1) Trace collection points and PRF trace collection levels**

The following table describes the event IDs, trace collection points, and PRF trace collection levels.

#### Table 8–18: Details of trace collection points of the request processing for disabling an HTTP session (database session failover functionality)

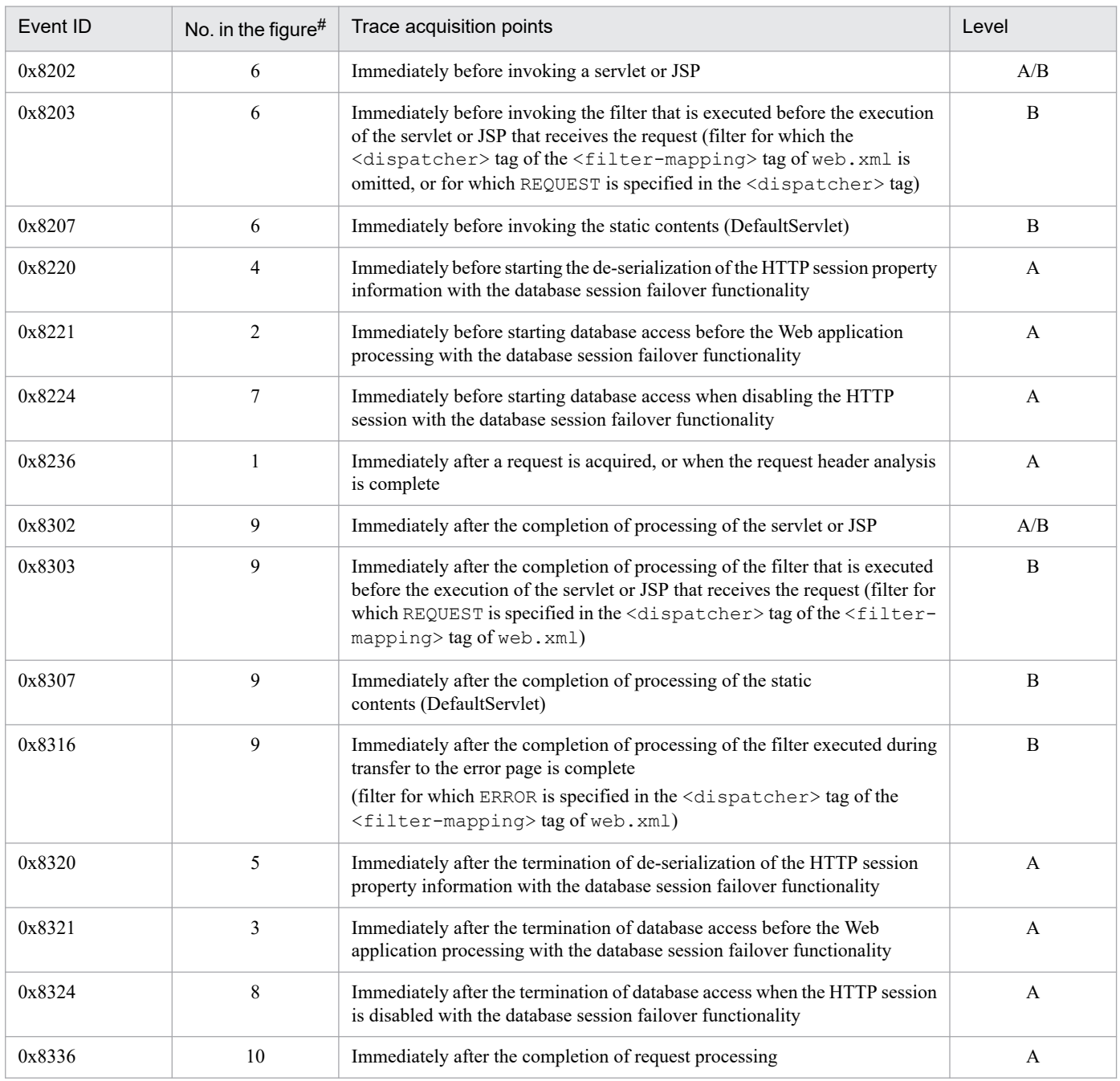

```
A: Standard
```

```
B: Advanced
```
A/B: Different information is collected for the *Standard* and *Advanced* levels.

#

Corresponds to the numbers in Figure 8-15.

The following figure shows the trace collection points.

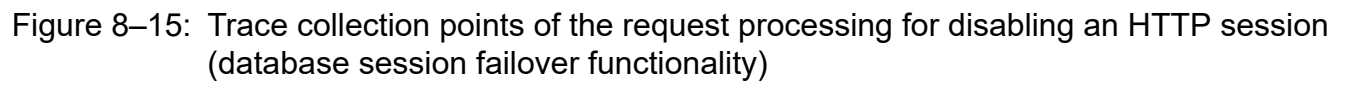

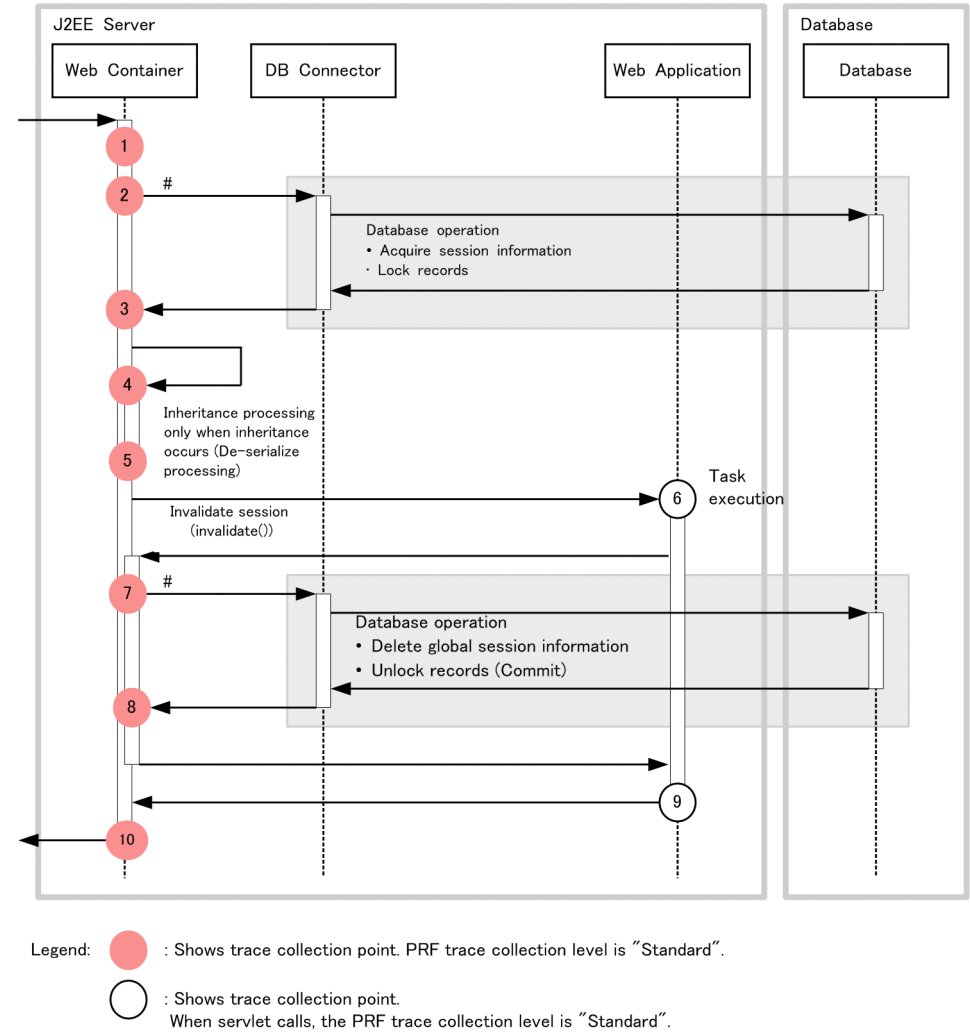

: Scope of database operations.

# The actual DB Connector call occurs more than once.

# **(2) Trace information that can be collected**

The following table describes the trace information that can be collected during request processing for disabling an HTTP session.

#### Table 8–19: Trace information that can be collected during request processing for disabling an HTTP session (database session failover functionality)

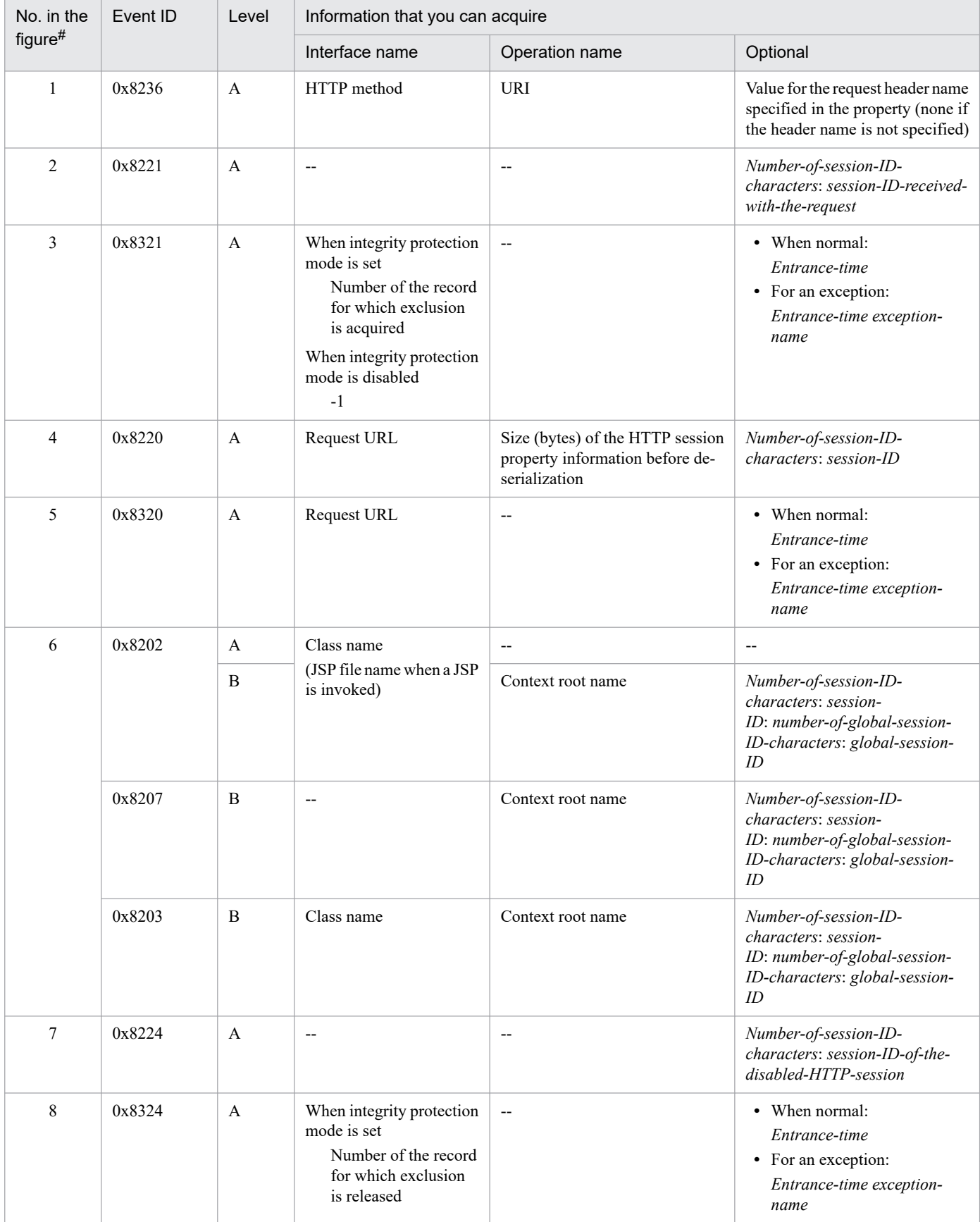

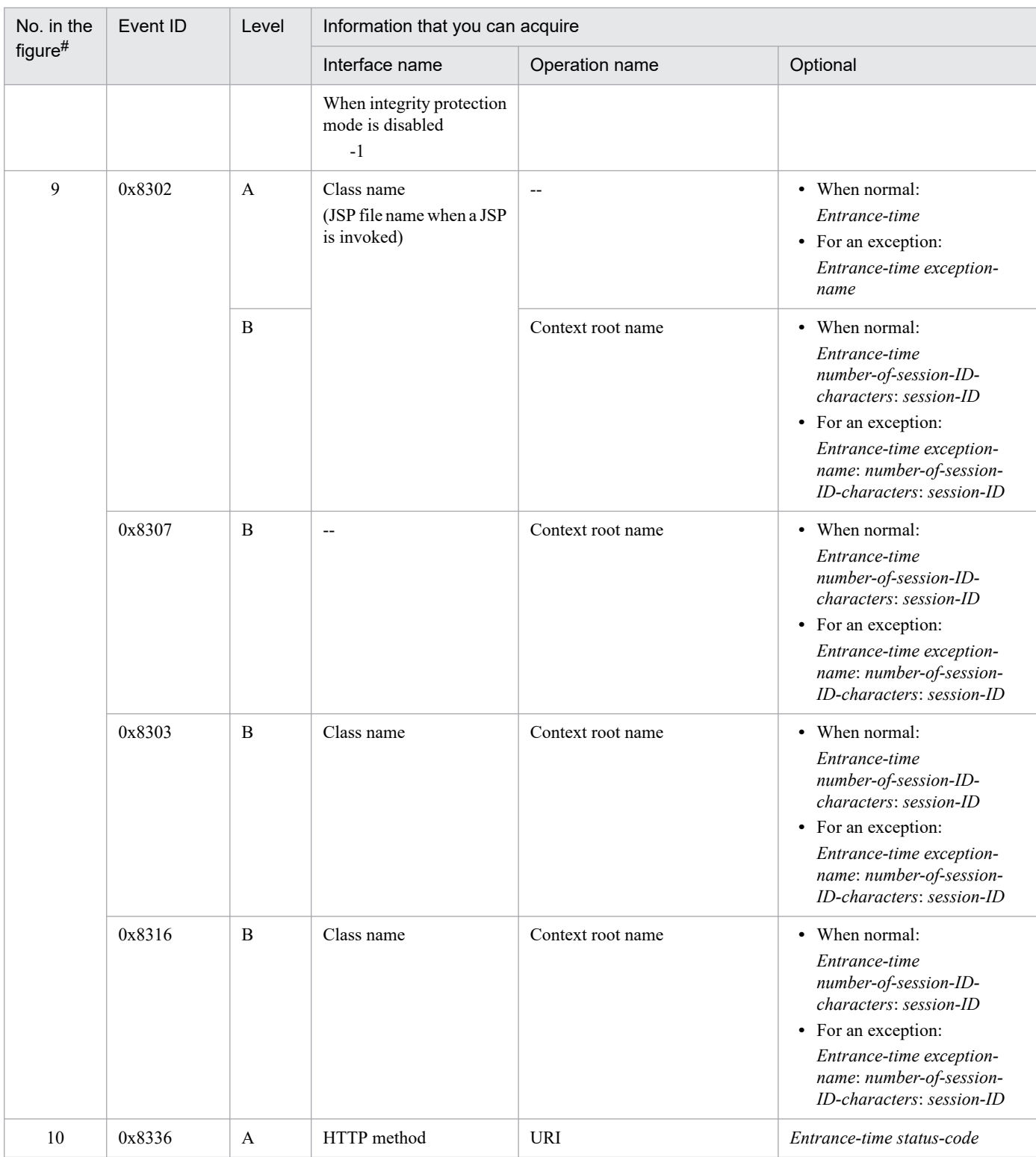

A: Standard

B: Advanced

--: Not applicable

#

Corresponds to the numbers in [Figure 8-15](#page-397-0).

## <span id="page-400-0"></span>**8.7.4 Trace collection points and trace information that can be collected during request processing for disabling an HTTP session through valid period monitoring (Trace of database session failover functionality)**

This subsection describes the trace collection points and the trace information that can be collected during request processing for disabling an HTTP session by monitoring the valid period.

## **(1) Trace collection points and PRF trace collection levels**

The following table describes the event IDs, trace collection points, and PRF trace collection levels.

#### Table 8–20: Details of trace collection points of the request processing for disabling an HTTP session through valid period monitoring (database session failover functionality)

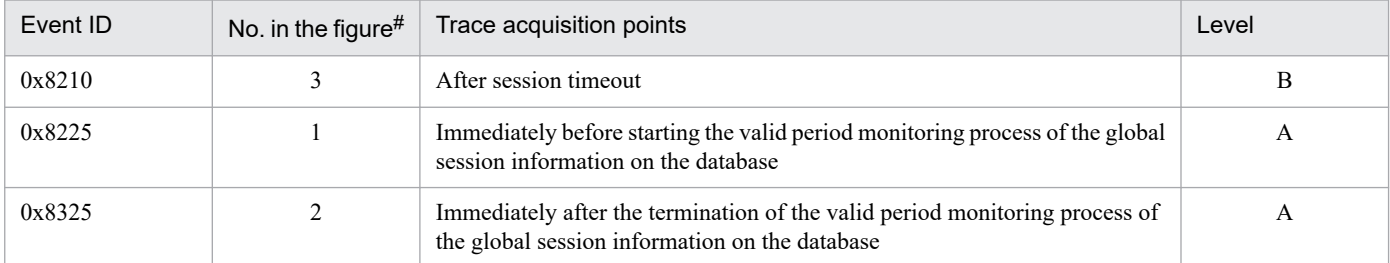

Legend:

A: Standard

```
B: Advanced
```

```
#
```
Corresponds to the numbers in Figure 8-16.

The following figure shows the trace collection points.

#### Figure 8–16: Trace collection points of the request processing for disabling an HTTP session through valid period monitoring (database session failover functionality)

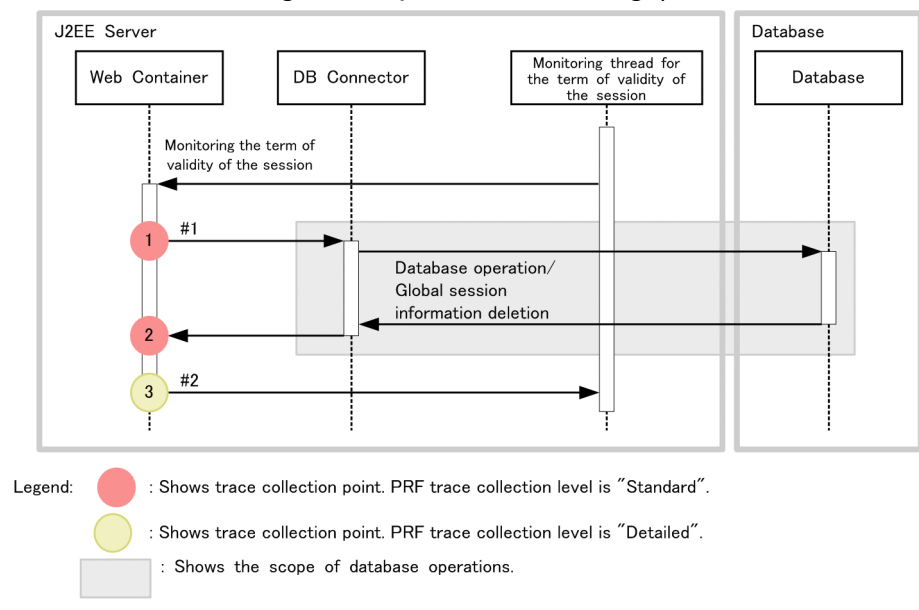

#1 The actual DB Connector call occurs more than once.

#2 Number of deleted HTTP sessions is output.

# **(2) Trace information that can be collected**

The following table describes the trace information that can be collected during request processing for disabling an HTTP session through valid period monitoring.

#### Table 8-21: Trace information that can be collected during request processing for disabling an HTTP session through valid period monitoring (database session failover functionality)

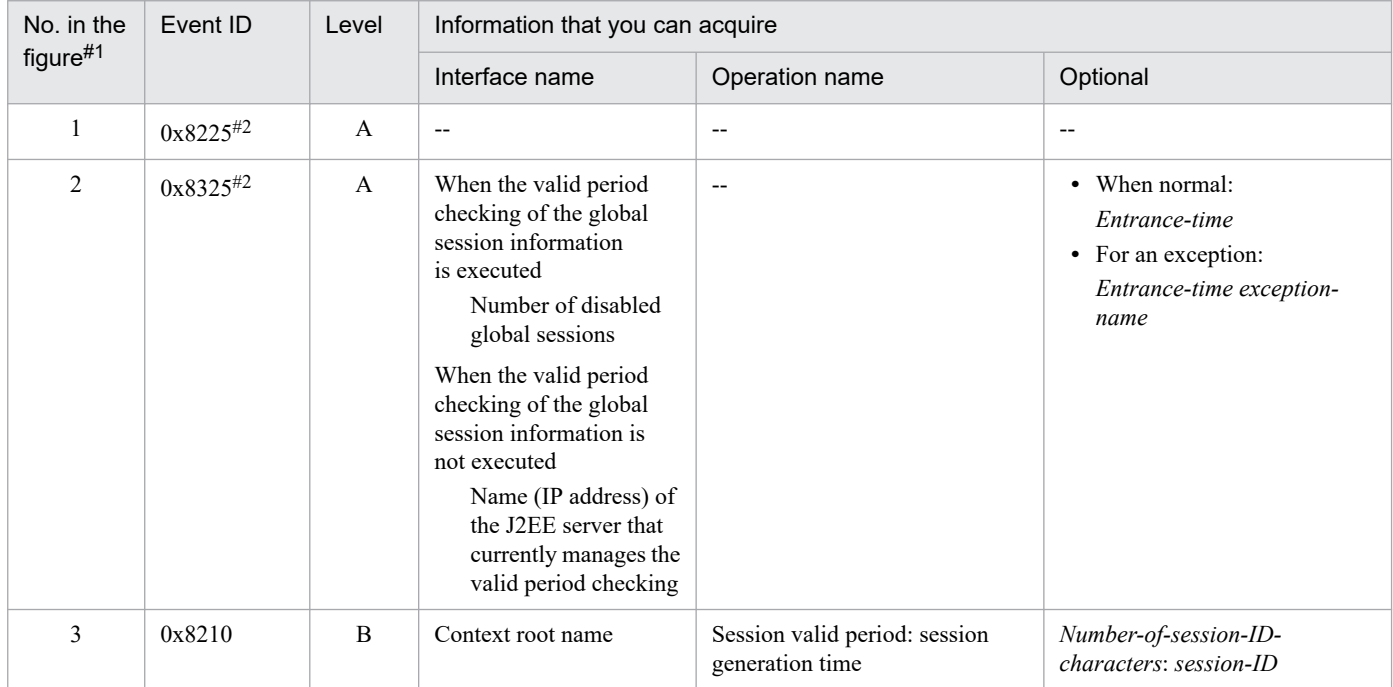

Legend:

- A: Standard
- B: Advanced
- --: Not applicable

#1

- Corresponds to the numbers in [Figure 8-16](#page-400-0).
- #2

Not output when the integrity protection mode is disabled.

## **8.8 Trace collection points of an EJB container**

This section describes the trace collection points of an EJB container and also the trace information that can be collected, in different cases of a Session Bean or Entity Bean, Message-driven Bean, or during the use of the Timer Service, and in the case of occurrence of method cancellation.

## **8.8.1 In the case of a Session Bean or Entity Bean**

This subsection describes the trace collection points of a Session Bean or Entity Bean, and the trace information that can be collected.

## **(1) Trace collection points and PRF trace collection levels**

The following table describes the event IDs, trace collection points, and PRF trace collection levels.

| Event ID | No. in the figure#      | Trace acquisition points                                                          | Level                                                     |              |
|----------|-------------------------|-----------------------------------------------------------------------------------|-----------------------------------------------------------|--------------|
| 0x8401   | 1                       | In the case of a remote<br>home interface                                         | Immediately after the EJB container<br>receives a request | A            |
| 0x8402   | 4                       |                                                                                   | Immediately before the EJB container<br>sends a response  | $\mathsf{A}$ |
| 0x8403   | $\mathbf{1}$            | In the case of a local<br>home interface                                          | Immediately after the EJB container<br>receives a request | $\mathsf{A}$ |
| 0x8404   | 4                       |                                                                                   | Immediately before the EJB container<br>sends a response  | A            |
| 0x8405   | $\mathbf{1}$            | In the case of a remote<br>component interface                                    | Immediately after the EJB container<br>receives a request | $\mathsf{A}$ |
| 0x8406   | 4                       |                                                                                   | Immediately before the EJB container<br>sends a response  | $\mathsf{A}$ |
| 0x8407   | $\mathbf{1}$            | In the case of a local<br>component interface                                     | Immediately after the EJB container<br>receives a request | $\mathsf{A}$ |
| 0x8408   | 4                       |                                                                                   | Immediately before the EJB container<br>sends a response  | $\mathbf{A}$ |
| 0x8409   | $\overline{2}$          | Immediately before the EJB container calls back the business method of<br>the EJB | <sub>B</sub>                                              |              |
| 0x840A   | 3                       | Immediately after returning from the callback of the EJB business method          |                                                           | <sub>B</sub> |
| 0x8453   | $\overline{2}$          | Immediately before the EJB container calls back the home method of the EJB        |                                                           | <sub>B</sub> |
| 0x8454   | 3                       | Immediately after returning from the callback of the EJB home method              |                                                           | B.           |
| 0x8470   | 1                       | In the case of a remote<br>business interface                                     | Immediately after the EJB container<br>receives a request | A            |
| 0x8471   | $\overline{\mathbf{4}}$ | Immediately before the EJB container<br>sends a response                          |                                                           | $\mathbf{A}$ |
| 0x8472   | 1                       | In the case of a local<br>business interface                                      | Immediately after the EJB container<br>receives a request | $\mathbf{A}$ |

Table 8–22: Details of trace collection points in a Session Bean or Entity Bean

<span id="page-403-0"></span>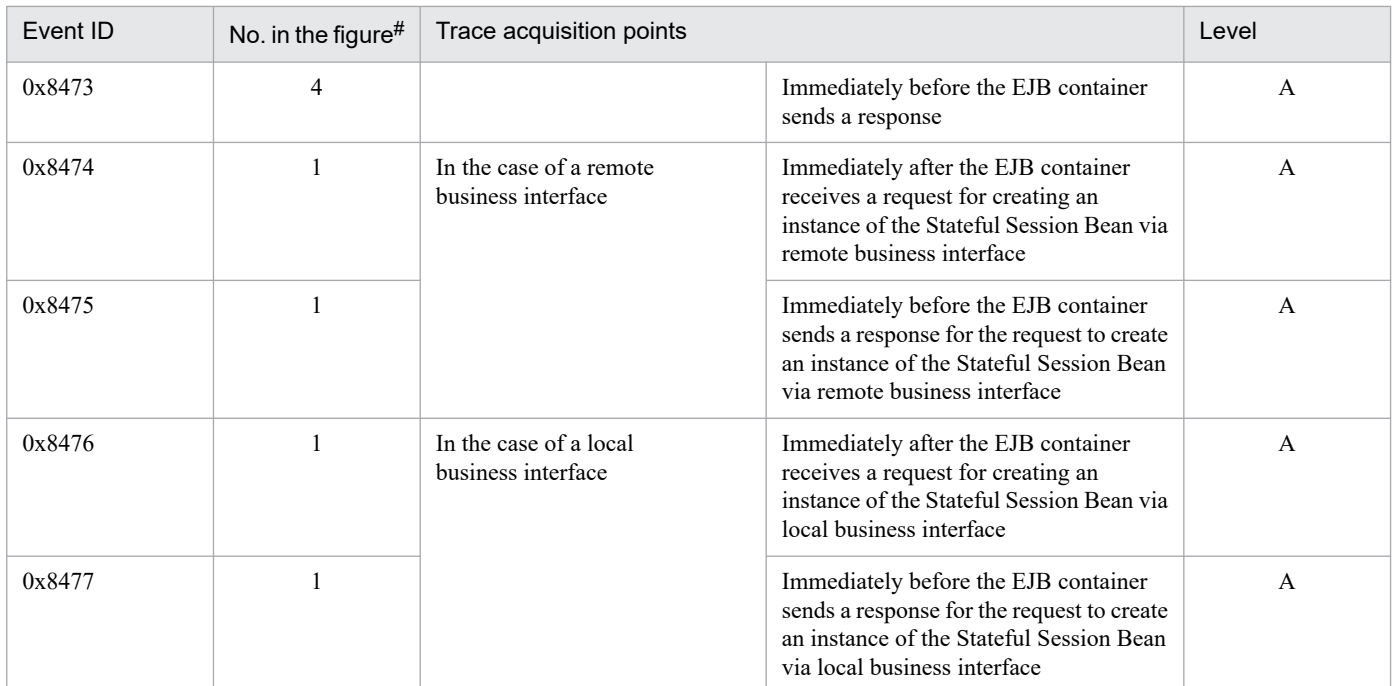

A: Standard

B: Advanced

#

Corresponds to the numbers in Figure 8-17.

The following figure shows the trace collection points in a Session Bean or Entity Bean.

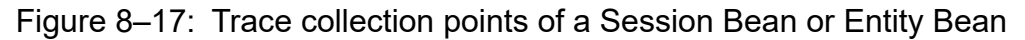

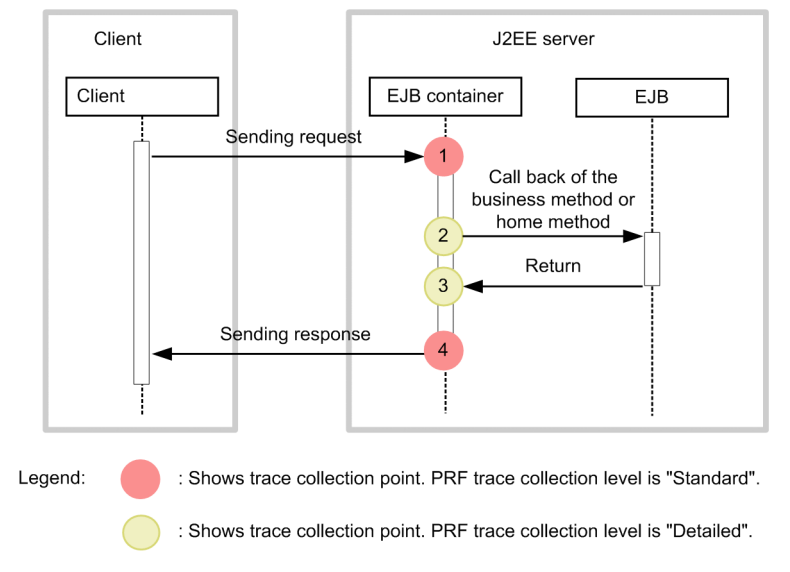

## **(2) Trace information that can be collected**

The following table describes the trace information that can be collected in a Session Bean or Entity Bean.

<sup>8.</sup> Trace Collection Points and PRF Trace Collection Levels of the Trace Based Performance Analysis

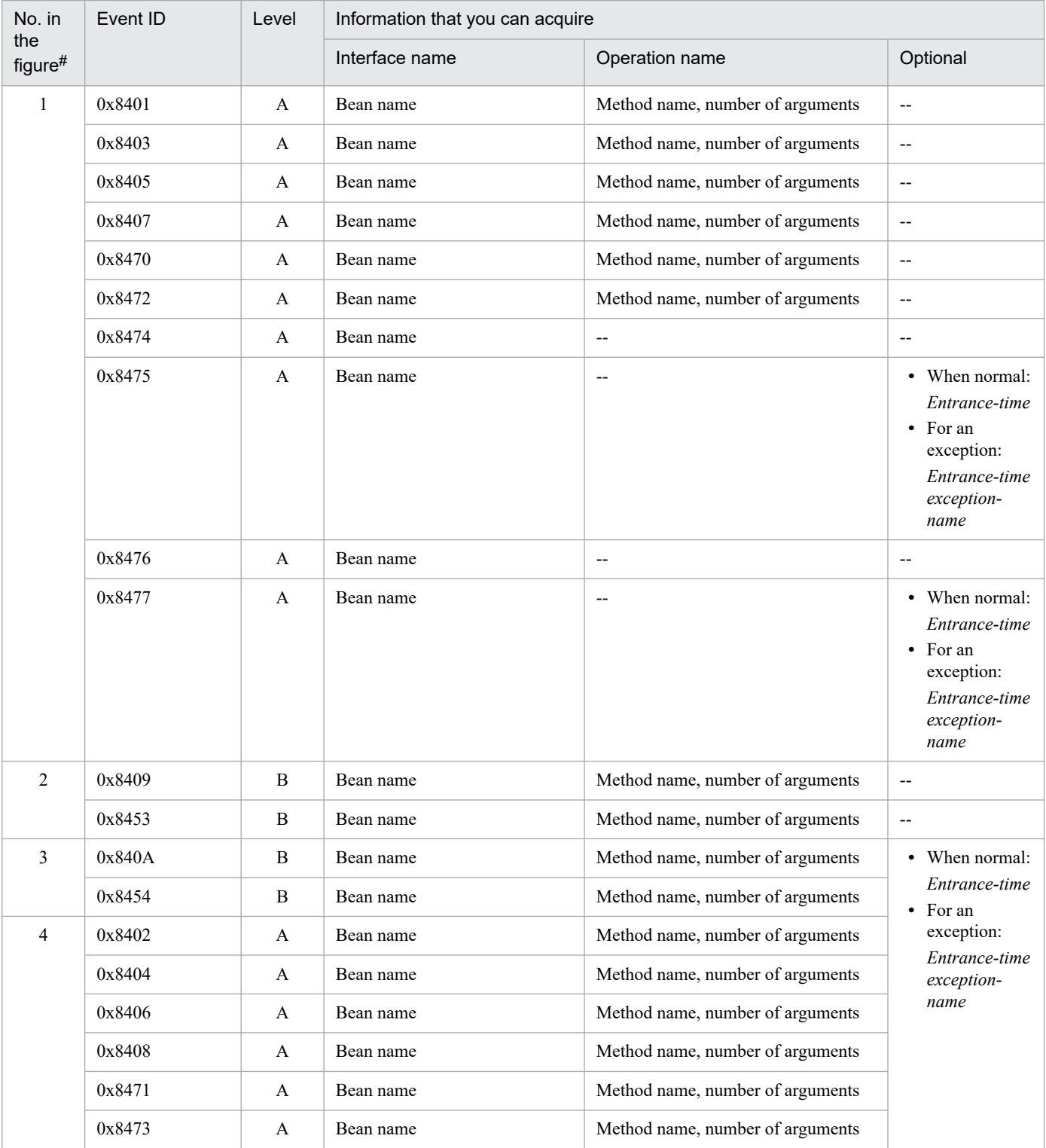

#### Table 8-23: Trace information that can be collected in a Session Bean or Entity Bean

Legend:

A: Standard

B: Advanced

--: Not applicable

#

Corresponds to the numbers in [Figure 8-17](#page-403-0).

# <span id="page-405-0"></span>**8.8.2 In the Case of Message-driven Bean (EJB2.0)**

This subsection describes the trace collection points of a Message-driven Bean (EJB2.0), and also the trace information that can be collected.

## **(1) Trace collection points and PRF trace collection levels**

The following table describes the event IDs, trace collection points, and PRF trace collection levels.

#### Table 8–24: Details of trace collection points in a Message-driven Bean (EJB2.0)

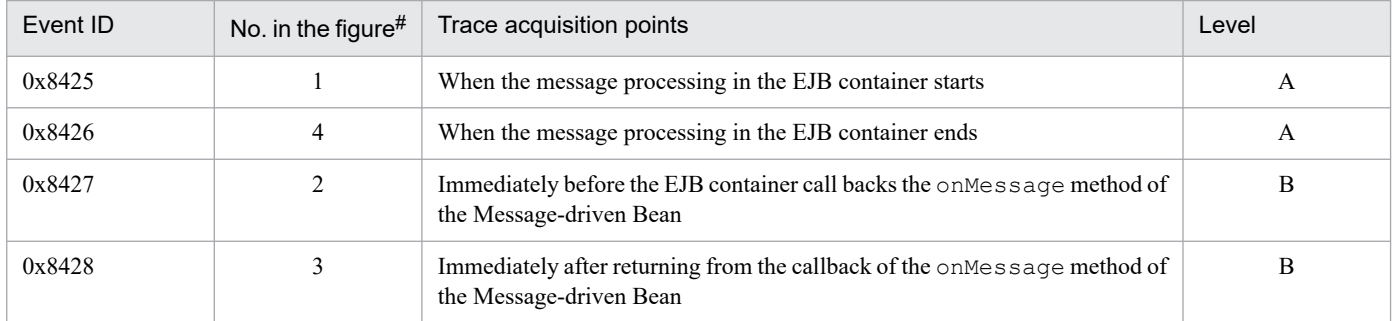

Legend:

```
A: Standard
```

```
B: Advanced
```
#

Corresponds to the numbers in Figure 8-18.

The following figure shows the trace collection points in a Message-driven Bean (EJB2.0).

#### Figure 8-18: Trace collection points of a Message-driven Bean (EJB2.0)

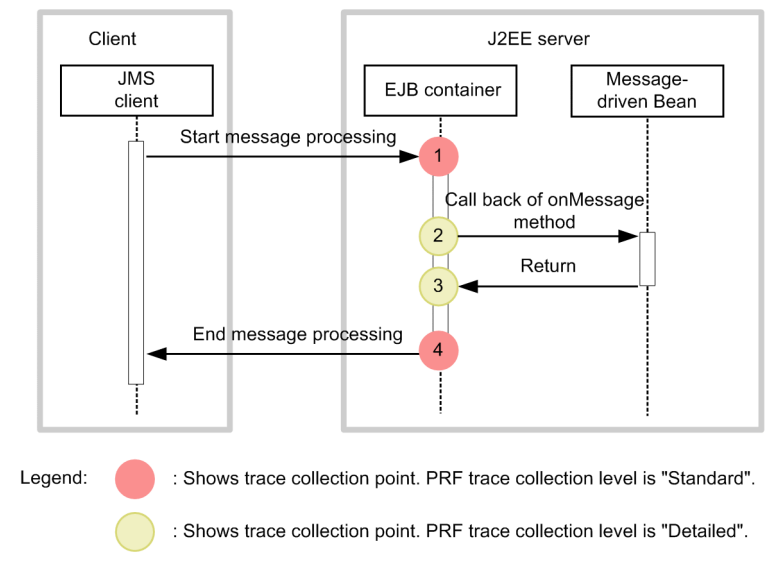

# **(2) Trace information that can be collected**

The following table describes the trace information that can be collected in a Message-driven Bean (EJB2.0).

<sup>8.</sup> Trace Collection Points and PRF Trace Collection Levels of the Trace Based Performance Analysis

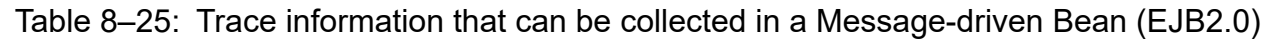

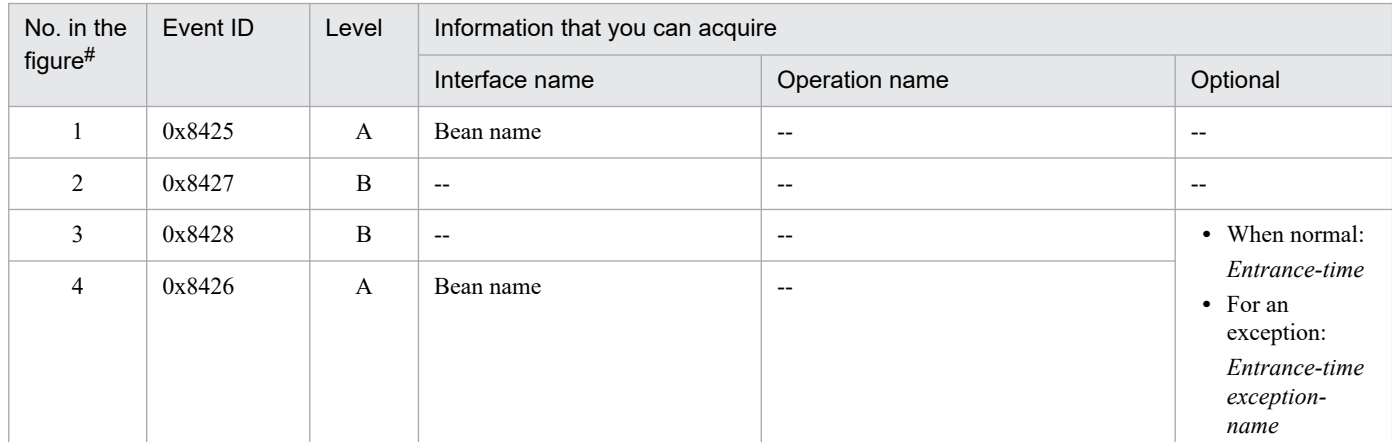

A: Standard

B: Advanced

--: Not applicable

#

Corresponds to the numbers in [Figure 8-18](#page-405-0).

## **8.8.3 In the case of a Message-driven Bean (EJB2.1 and later)**

This subsection describes the trace collection points of a Message-driven Bean (EJB2.1 and later), and also the trace information that can be collected.

## **(1) Trace collection points and PRF trace collection levels**

The following table describes the event IDs, trace collection points, and PRF trace collection levels.

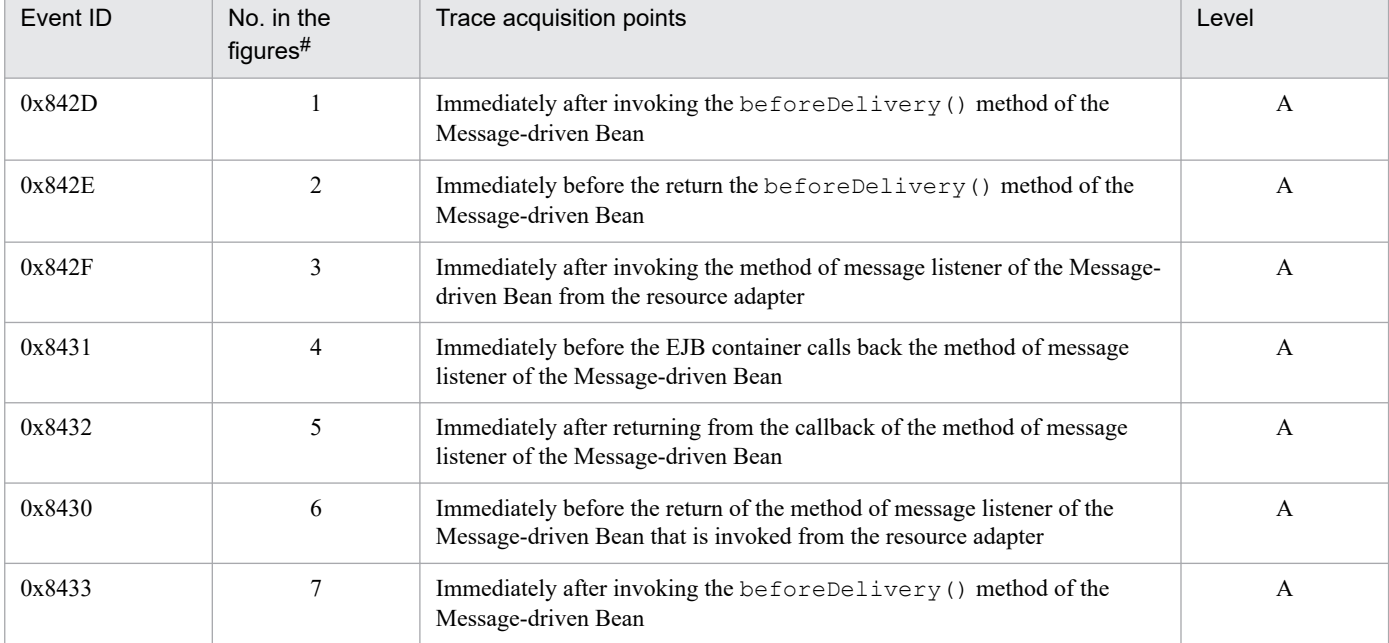

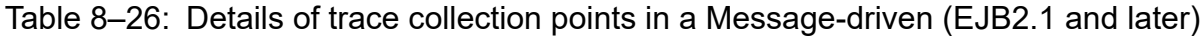

<span id="page-407-0"></span>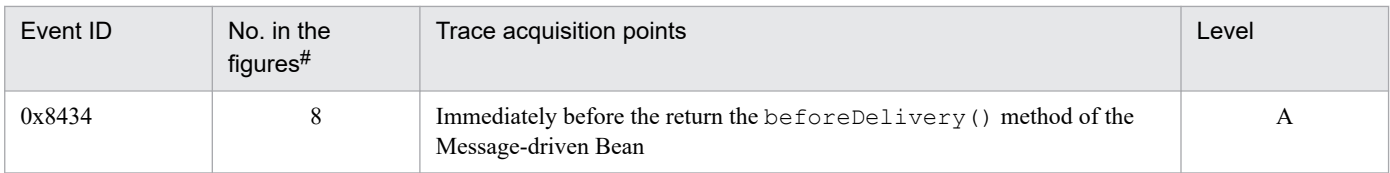

A: Standard

#

Corresponds to the numbers in Figure 8-19 and Figure 8-20.

The following figure shows the trace collection points in a Message-driven Bean (EJB2.1 and later).

#### Figure 8–19: Trace collection points of a Message-driven Bean (EJB2.1 and later) (in the case of optionA#)

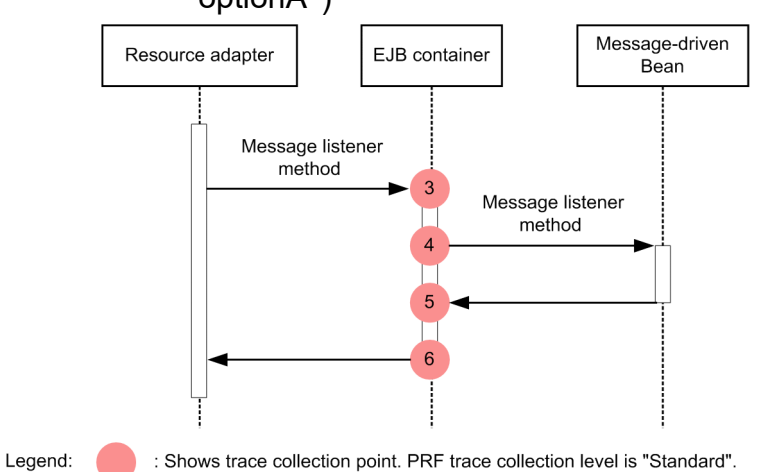

# Indicates the message delivery option described in Connector 1.5 specifications.

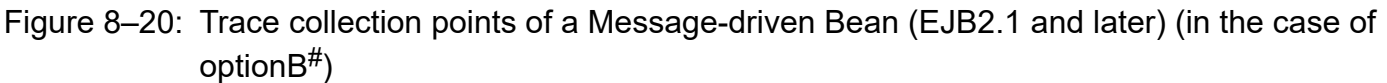

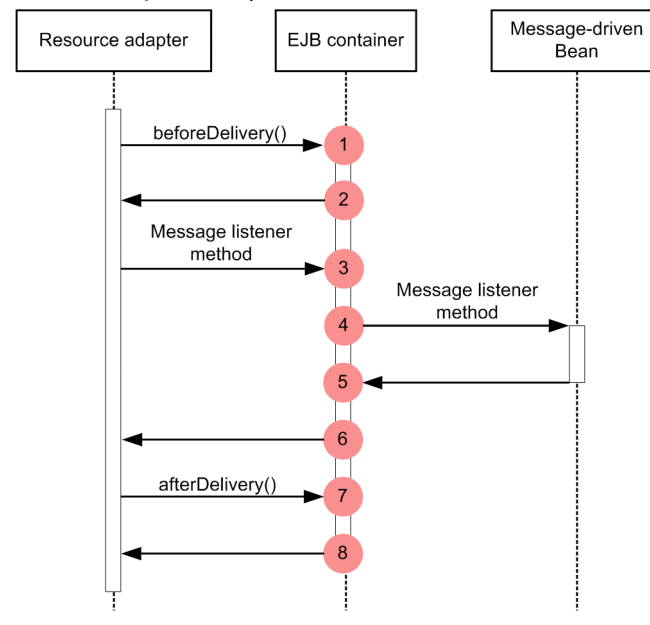

Legend:

: Shows trace collection point. PRF trace collection level is "Standard".

#### # Indicates the message delivery option described in Connector 1.5 specifications.

# **(2) Trace information that can be collected**

The following table describes the trace information that can be collected in a Message-driven Bean (EJB2.1 and later).

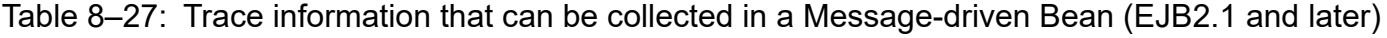

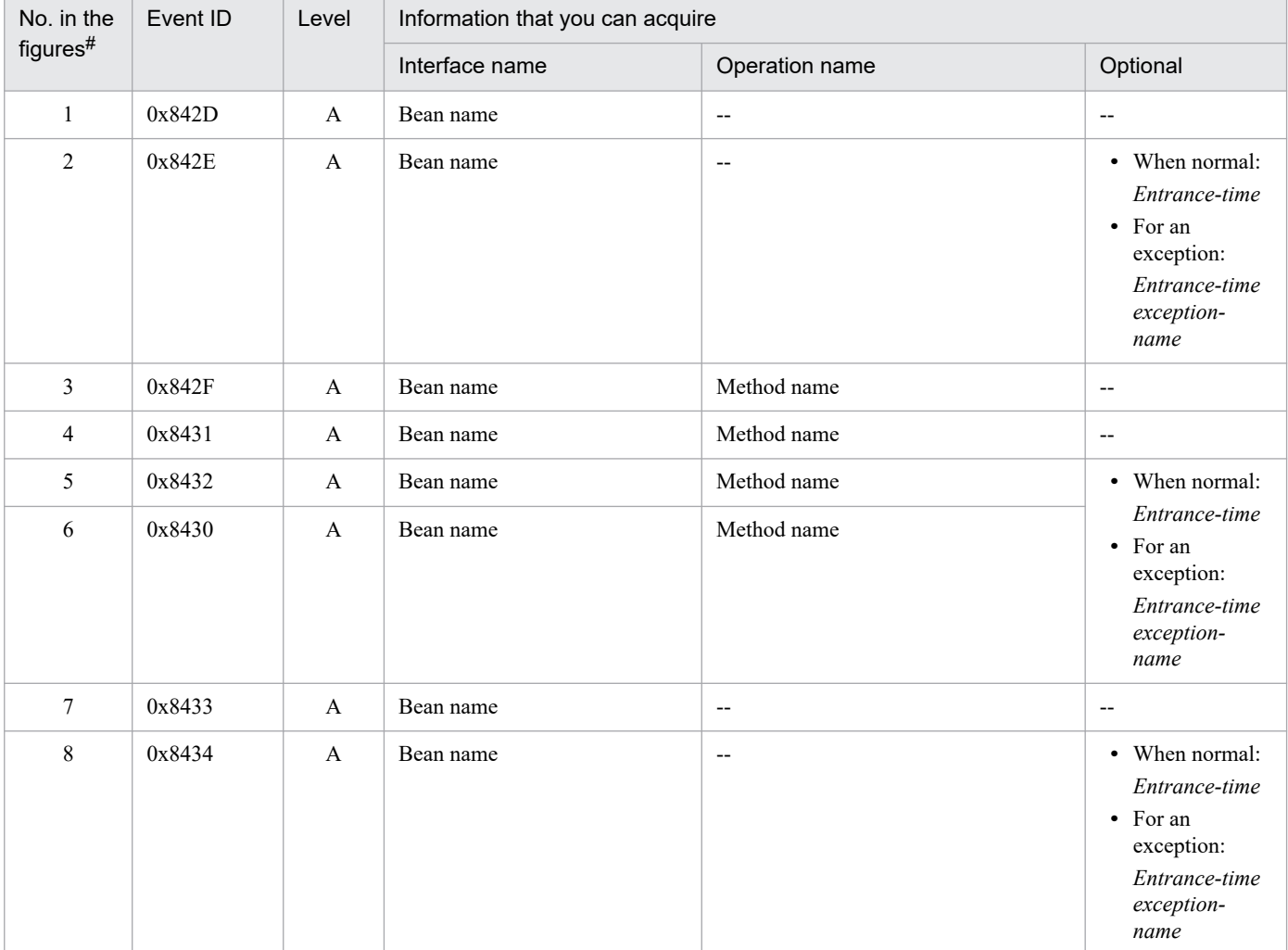

Legend:

A: Standard

--: Not applicable

#

Corresponds to the numbers in [Figure 8-19](#page-407-0) and [Figure 8-20](#page-407-0).

# **8.8.4 For Timer Service**

This subsection describes the trace collection points of the Timer Service, and the trace information that can be collected.

# **(1) For createTimer**

## **(a) Trace collection points and PRF trace collection levels**

The following table describes the event IDs, trace collection points, and PRF trace collection levels.

<span id="page-409-0"></span>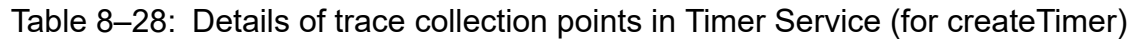

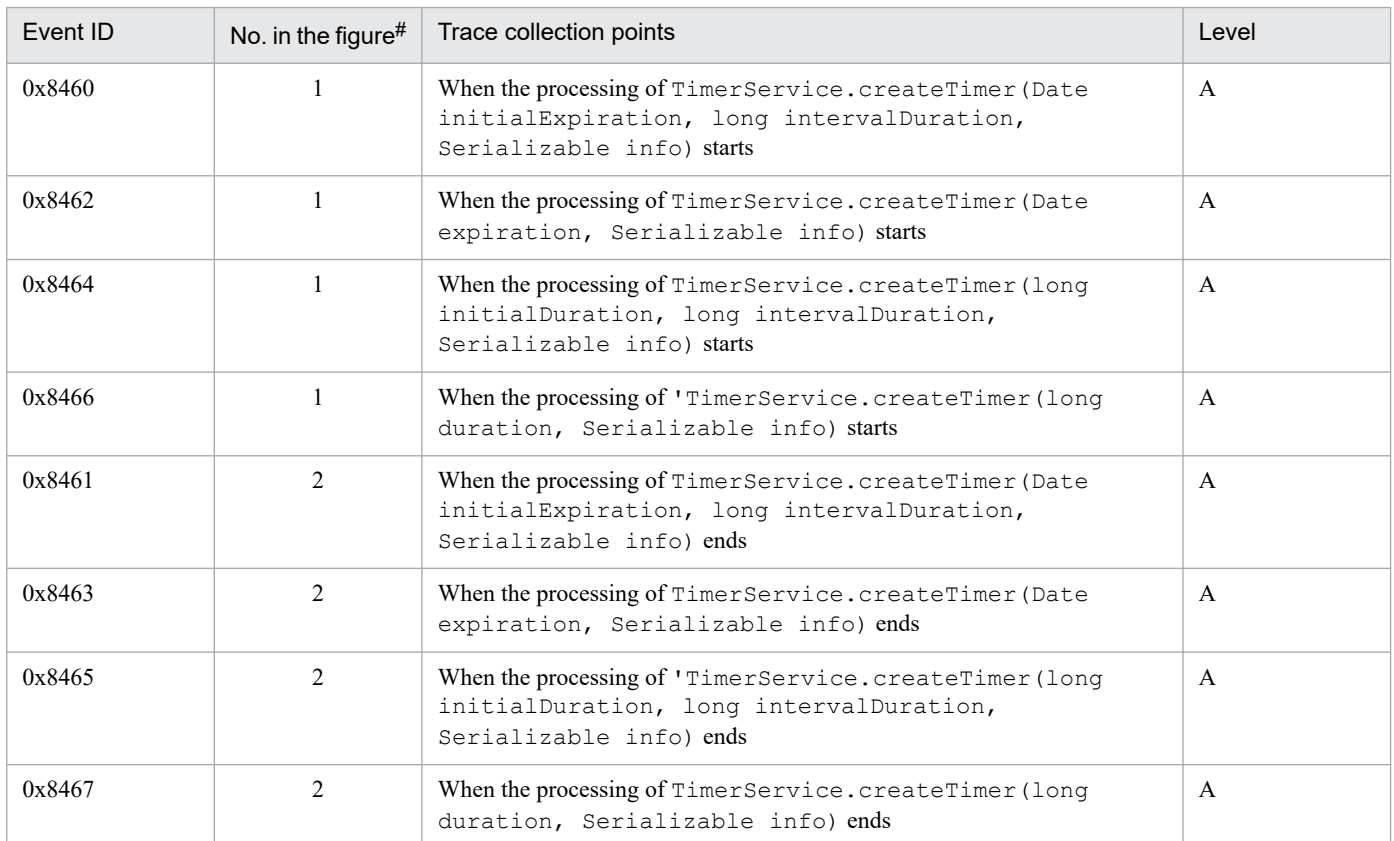

A: Standard

#

Corresponds to the numbers in Figure 8-21.

The following figure shows the trace collection points of Timer Service for createTimer.

Figure 8‒21: Trace collection points of Timer Service (for createTimer)

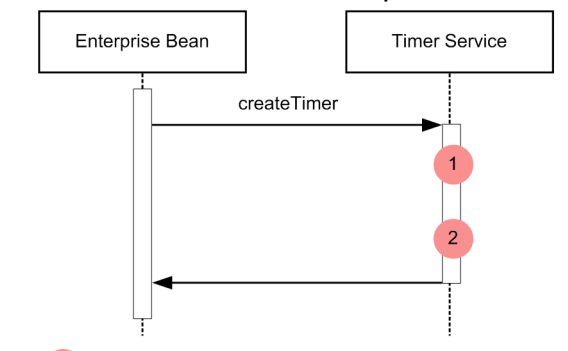

: Shows trace collection point. PRF trace collection level is "Standard". Legend:

### **(b) Trace information that can be collected**

The following table describes the trace information that can be collected in Timer Service for createTimer.

<sup>8.</sup> Trace Collection Points and PRF Trace Collection Levels of the Trace Based Performance Analysis

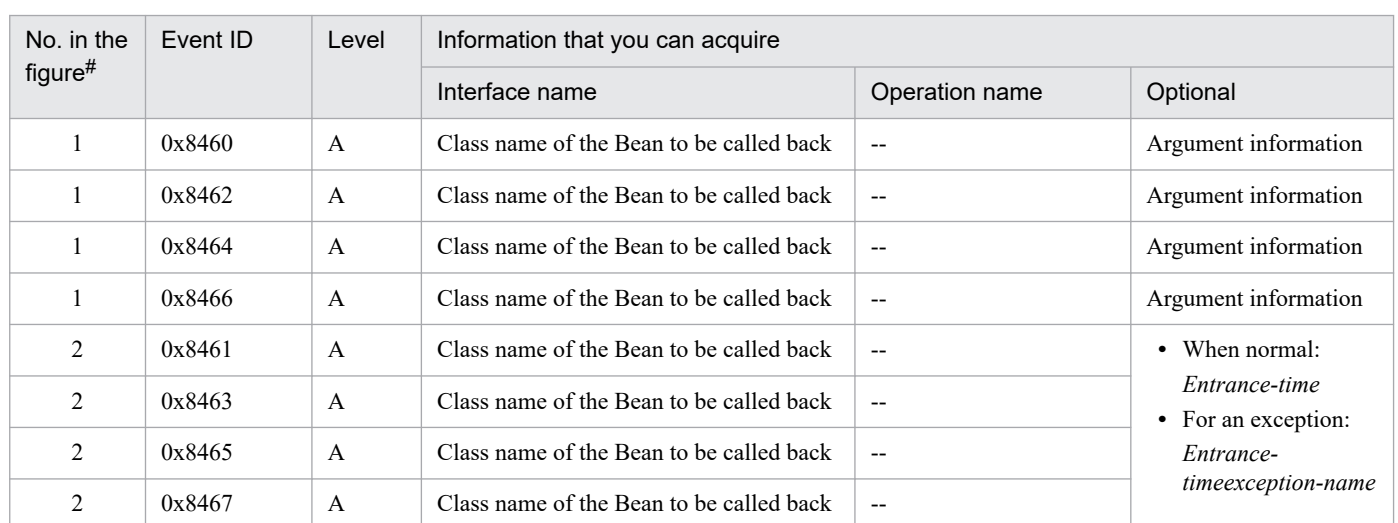

#### Table 8-29: Trace information that can be collected in Timer Service (for createTimer)

Legend:

A: Standard

--: Not applicable

#

Corresponds to the numbers in [Figure 8-21](#page-409-0).

## **(2) For cancel**

#### **(a) Trace collection points and PRF trace collection levels**

The following table describes the event IDs, trace collection points, and PRF trace collection levels.

#### Table 8-30: Details of the trace collection points in Timer Service (for cancel)

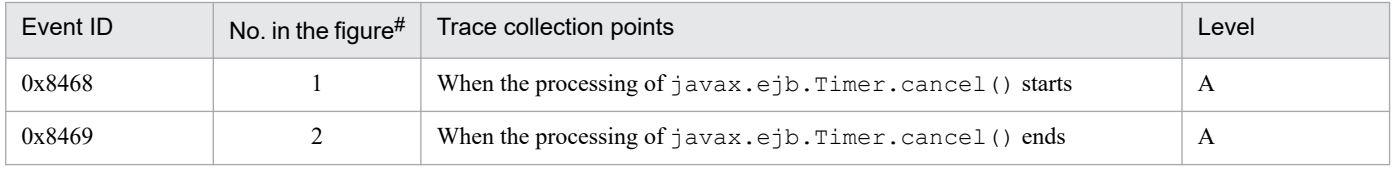

Legend:

A: Standard

#

Corresponds to the numbers in [Figure 8-22](#page-411-0).

The following figure shows the trace collection points of Timer Service for cancel.

### <span id="page-411-0"></span>Figure 8–22: Trace collection points of Timer Service (for cancel)

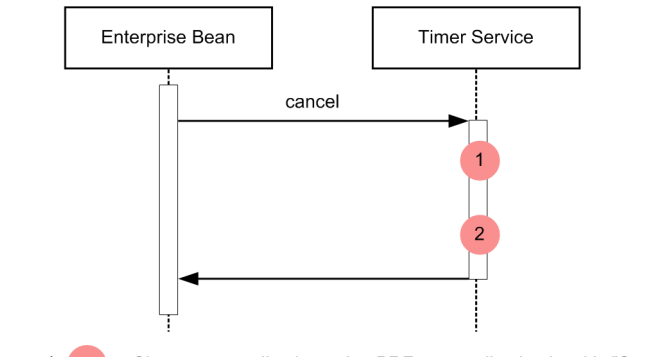

Legend: : Shows trace collection point. PRF trace collection level is "Standard".

### **(b) Trace information that can be collected**

The following table describes the trace information that can be collected in Timer Service for cancel.

#### Table 8-31: Trace information that can be collected in Timer Service (for cancel)

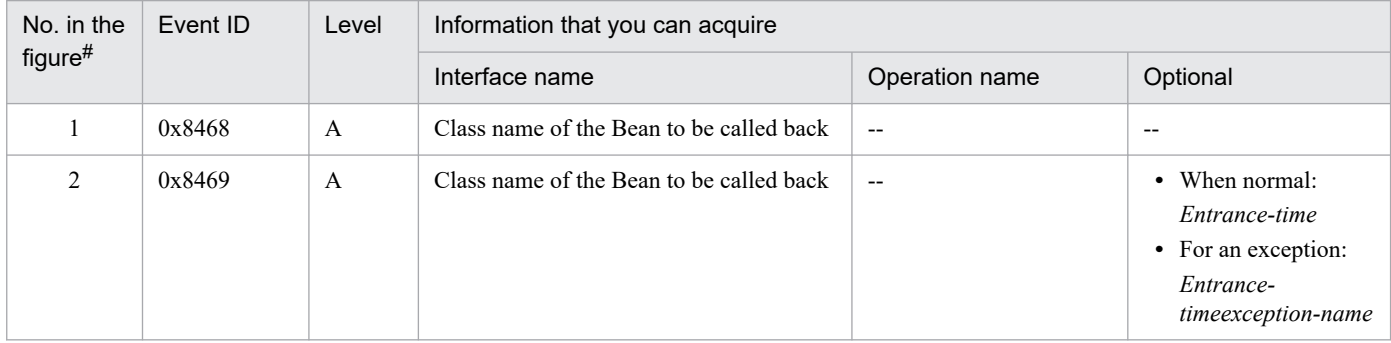

Legend:

```
A: Standard
```

```
--: Not applicable
```
#

Corresponds to the numbers in Figure 8-22.

## **(3) In the case of a callback**

### **(a) Trace collection points and PRF trace collection levels**

The following table describes the event IDs, trace collection points, and PRF trace collection levels.

#### Table 8-32: Details of the trace collection points in Timer Service (for a callback)

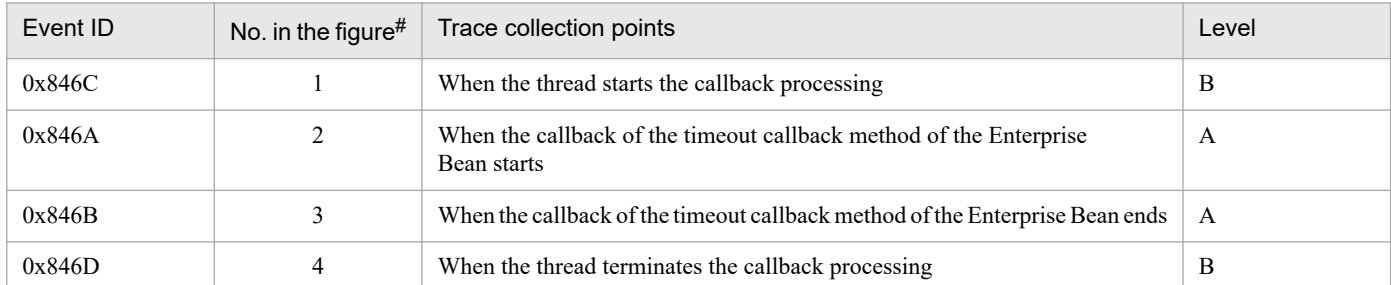

Legend:

A: Standard

B: Advanced

#

Corresponds to the numbers in Figure 8-23.

The following figure shows the trace collection points of Timer Service for a callback.

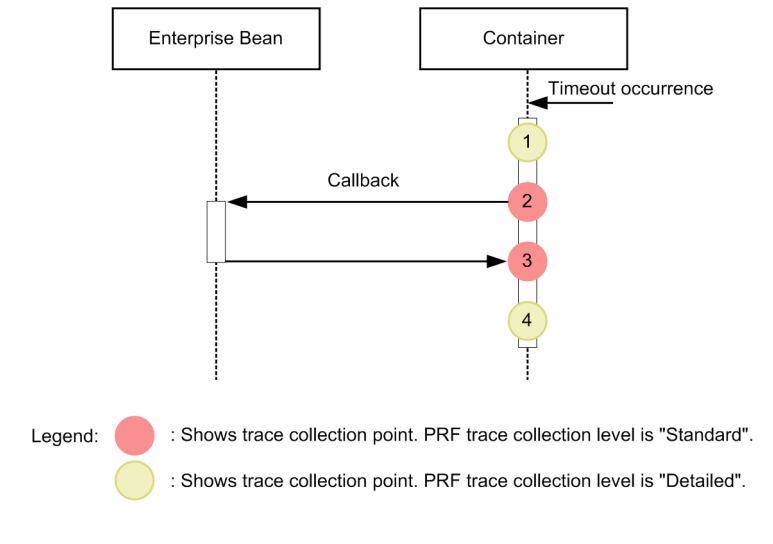

Figure 8‒23: Trace collection points of Timer Service (for a callback)

### **(b) Trace information that can be collected**

The following table describes the trace information that can be collected in Timer Service for a callback.

The information collected during callback of the timeout method is output to the root application information. Furthermore, 0 is output to the client application information.

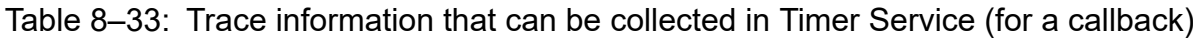

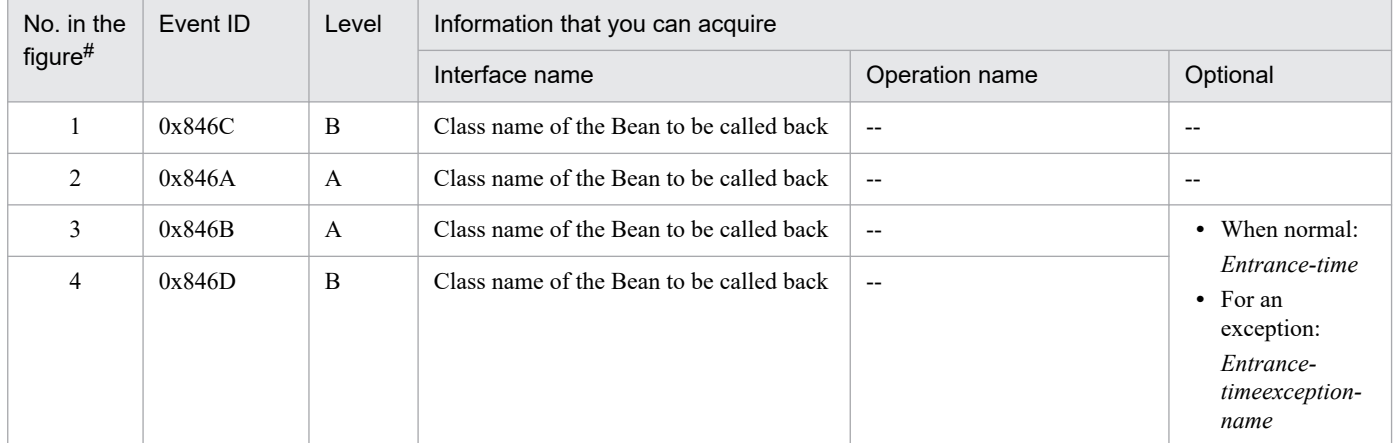

Legend:

A: Standard

B: Advanced

--: Not applicable

#

Corresponds to the numbers in Figure 8-23.

<sup>8.</sup> Trace Collection Points and PRF Trace Collection Levels of the Trace Based Performance Analysis

# <span id="page-413-0"></span>**(4) In the case of createSingleActionTimer**

### **(a) Trace collection points and PRF trace collection levels**

The following table describes the event IDs, trace collection points, and PRF trace collection levels.

### Table 8-34: Details of the trace collections points in Timer Service (for createSingleActionTimer)

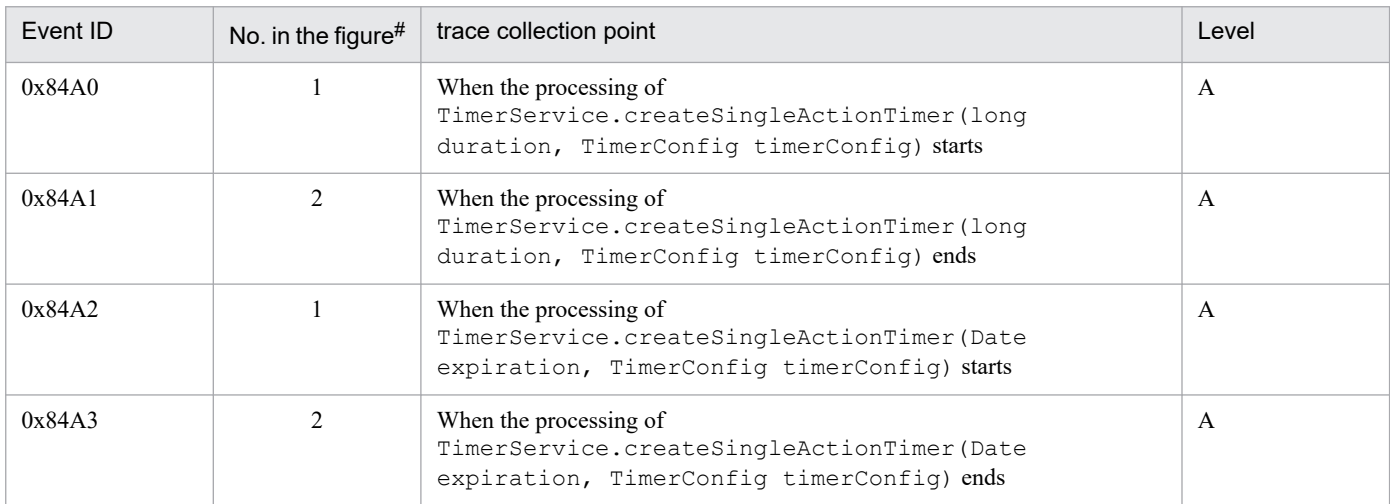

Legend:

A: Standard

#

Corresponds to the numbers in Figure 8-24.

The following figure shows the trace collection points in createSingleActionTimer.

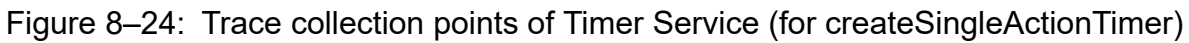

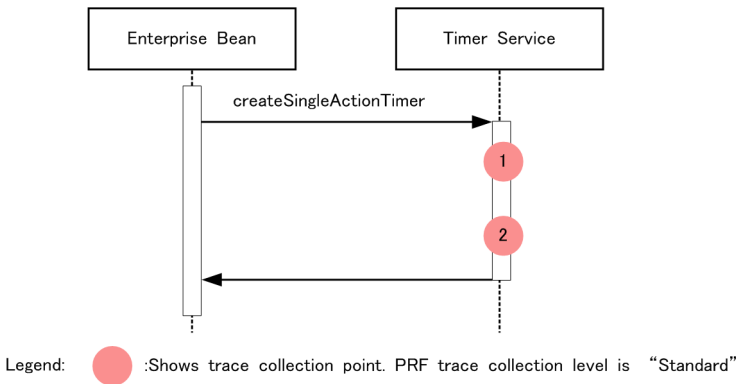

## **(b) trace information that can be collected**

The following table describes the trace information that can be collected in createSingleActionTimer.

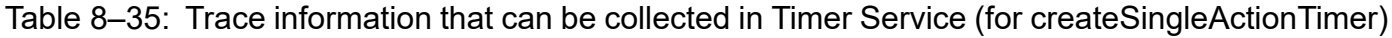

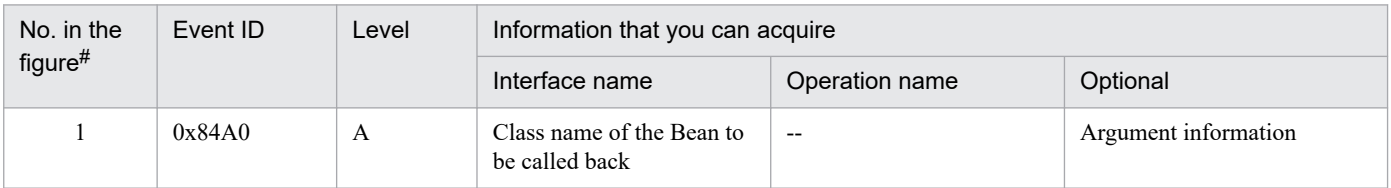

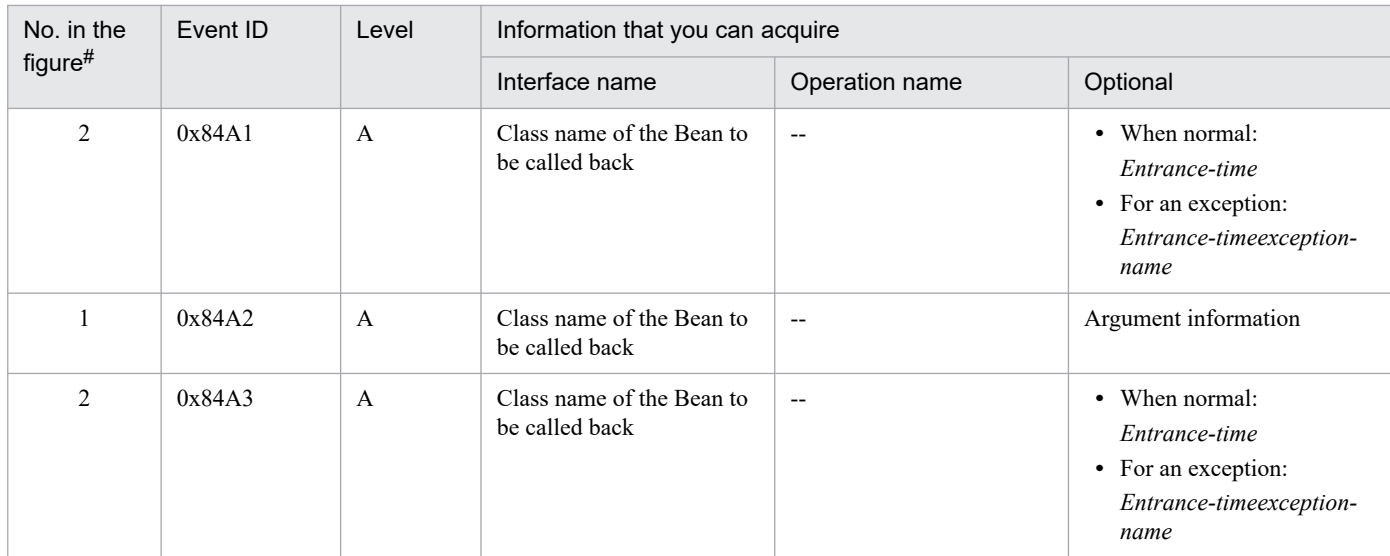

A: Standard

--: Not applicable

#

Corresponds to the numbers in [Figure 8-24](#page-413-0).

# **(5) In the case of createIntervalTimer**

### **(a) Trace collection points and PRF trace**

The following table describes the event IDs, trace collection points, and PRF trace collection levels.

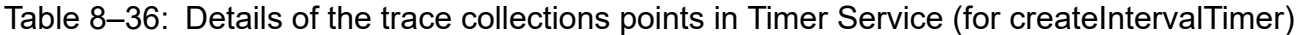

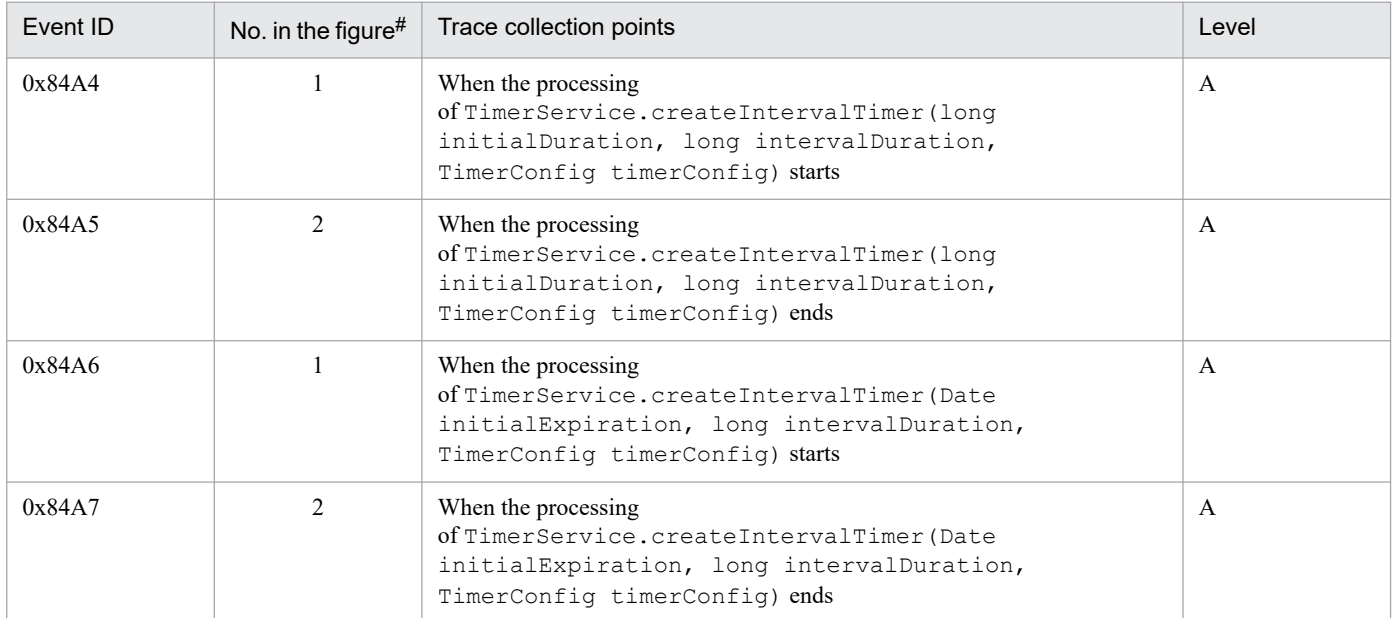

Legend:

A: Standard

#

Corresponds to the numbers in [Figure 8-25](#page-415-0).

The following figure shows the trace collection points of createIntervalTimer.

#### <span id="page-415-0"></span>Figure 8-25: Trace collection points of Timer Service (for createIntervalTimer)

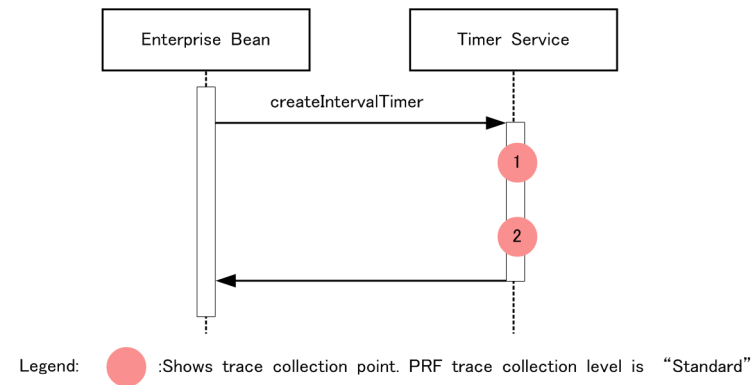

### **(b) Trace information that can be collected**

The following table describes the trace information that can be collected in createIntervalTimer.

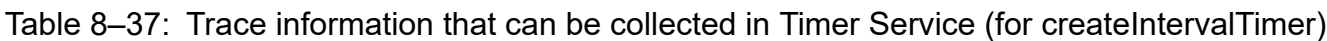

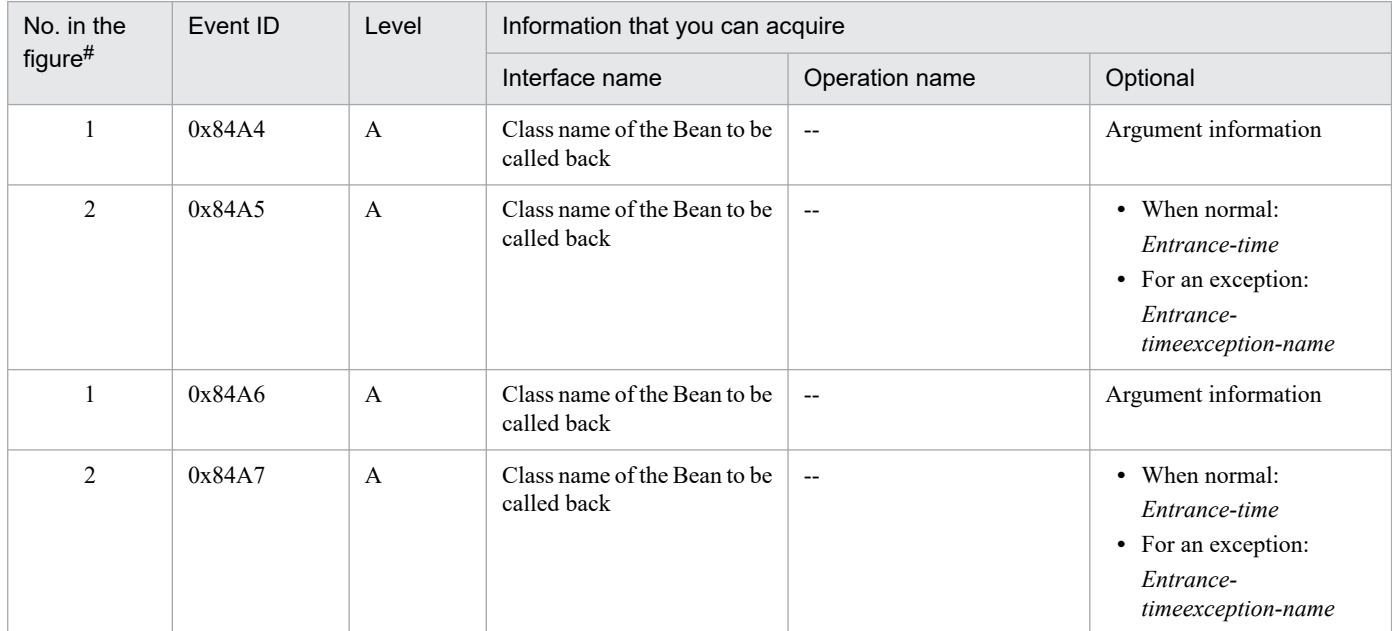

Legend:

A: Standard

--: Not applicable

#

Corresponds to the numbers in Figure 8-25.

## **(6) In the case of createCalendarTimer**

### **(a) Trace collection points and PRF trace**

The following table describes the event IDs, trace collection points, and PRF trace collection levels.

<sup>8.</sup> Trace Collection Points and PRF Trace Collection Levels of the Trace Based Performance Analysis

<span id="page-416-0"></span>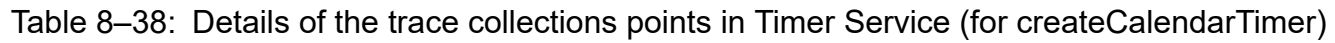

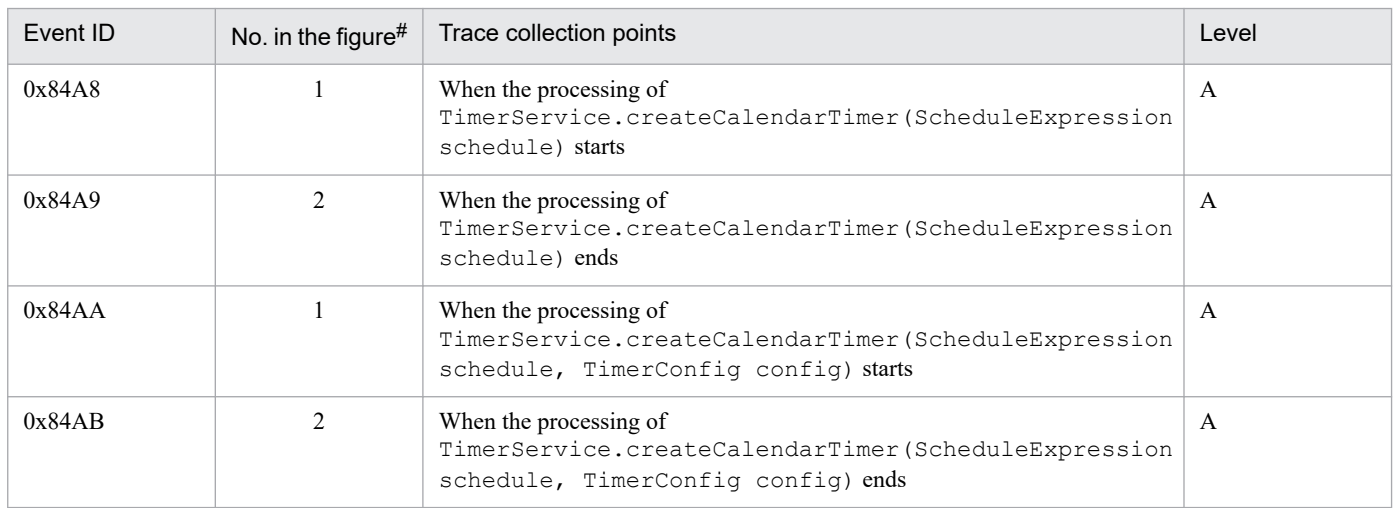

A: Standard

#

Corresponds to the numbers in Figure 8-26.

The following figure shows the trace collection points of createCalendarTimer.

#### Figure 8–26: Trace collection points of Timer Service (for createCalendarTimer)

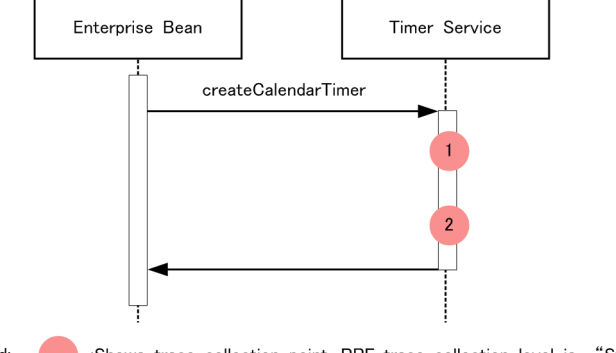

Legend: :Shows trace collection point. PRF trace collection level is "Standard"

### **(b) trace information that can be collected**

The following table describes the trace information that can be collected in createCalendarTimer.

| No. in the<br>figure# | Event ID | Level | Information that you can acquire            |                          |                                                                                           |
|-----------------------|----------|-------|---------------------------------------------|--------------------------|-------------------------------------------------------------------------------------------|
|                       |          |       | Interface name                              | Operation name           | Optional                                                                                  |
|                       | 0x84A8   | A     | Class name of the Bean to be<br>called back | $\overline{\phantom{a}}$ | Argument information                                                                      |
| $\overline{2}$        | 0x84A9   | A     | Class name of the Bean to be<br>called back | $\overline{\phantom{a}}$ | • When normal:<br>Entrance-time<br>• For an exception:<br>Entrance-<br>timeexception-name |

Table 8–39: Trace information that can be collected in Timer Service (for createCalendarTimer)

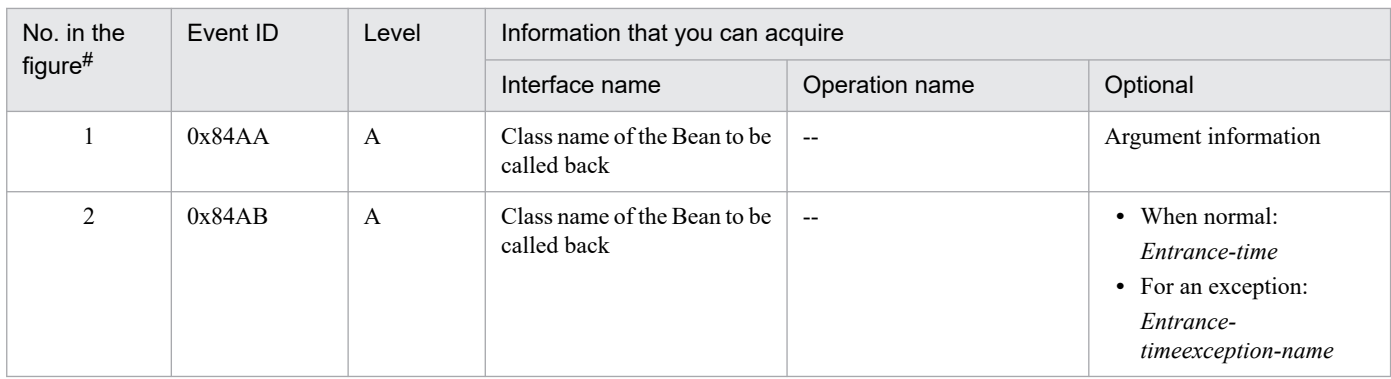

A: Standard

--: Not applicable

#

Corresponds to the numbers in [Figure 8-26](#page-416-0).

## **8.8.5 When the Session Bean is invoked asynchronously**

This subsection describes the trace collection points when the Session Bean is invoked asynchronously, and the trace information that can be collected.

In an asynchronous invocation, the output order of the event IDs output by the same thread is guaranteed, but the output order of the event IDs output by different threads is not guaranteed. Therefore, the following events might occur:

- **•** The output order of the event IDs might differ from the order described in this subsection.
- **•** The event IDs of asynchronous invocation might be output between the event IDs of other functionality.

## **(1) When a Session Bean is invoked asynchronously from the local client**

### **(a) Trace collection points and PRF trace**

The following table describes the event IDs, trace collection points, and PRF trace collection levels.

#### Table 8–40: Details of the trace collection points when the Session Bean is invoked asynchronously from the local client

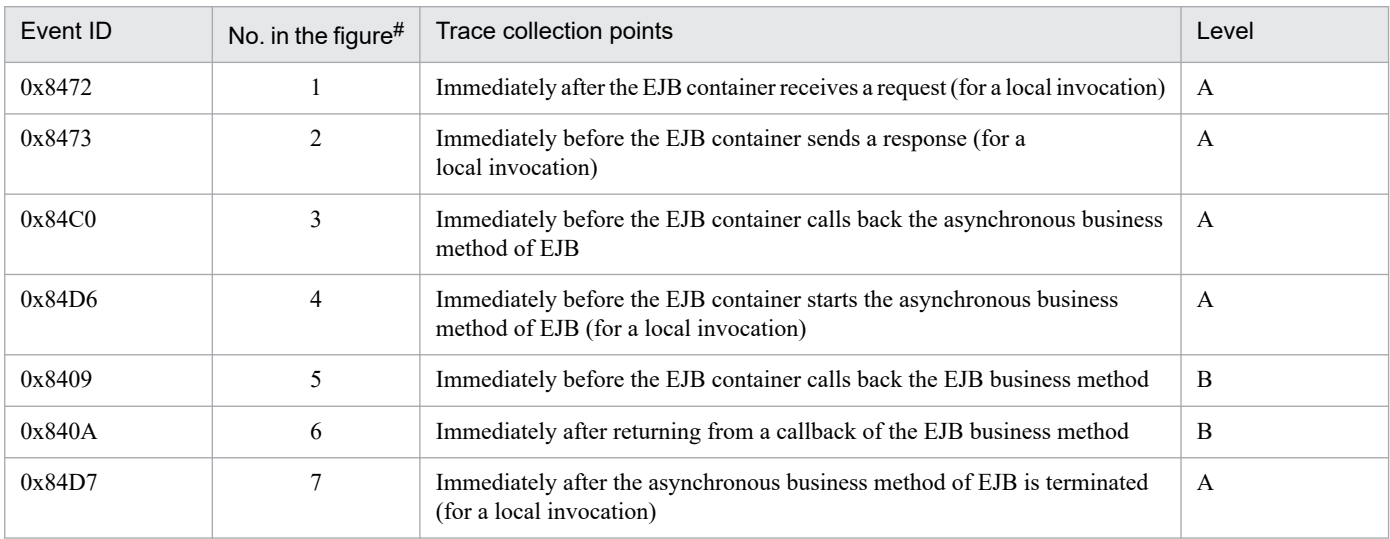

<span id="page-418-0"></span>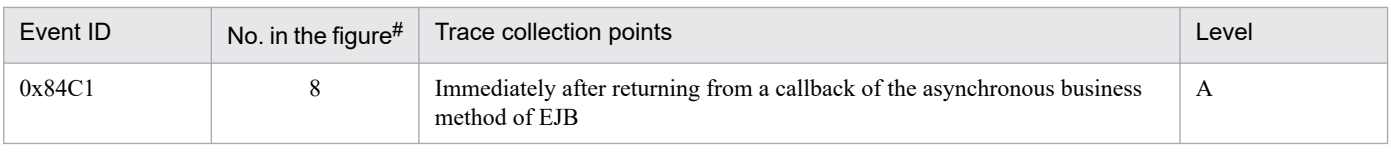

A: Standard

B: Advanced

#

```
Corresponds to the numbers in Figure 8-27.
```
The following figure shows the trace collection points when the Session Bean is invoked asynchronously from the local client.

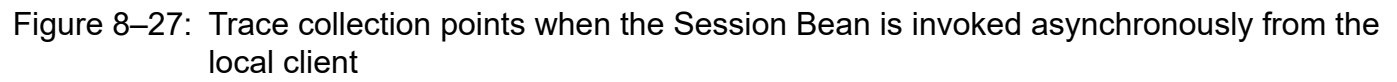

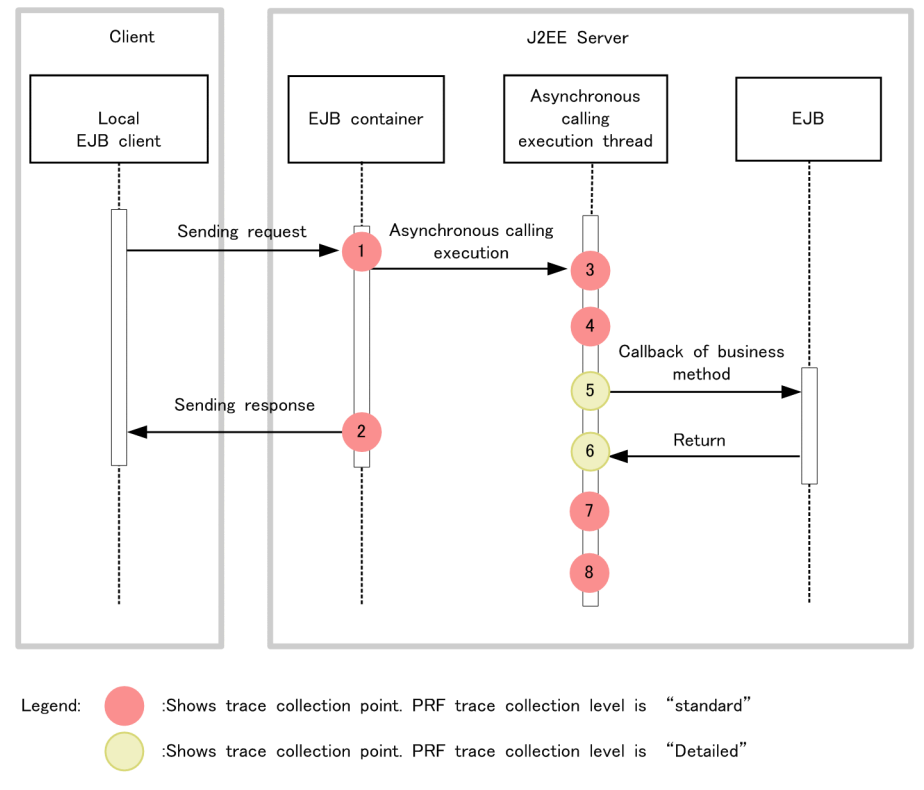

### **(b) Trace information that can be collected**

The following table describes the trace information that can be collected when the Session Bean is invoked asynchronously from the local client.

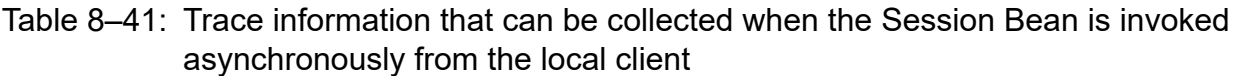

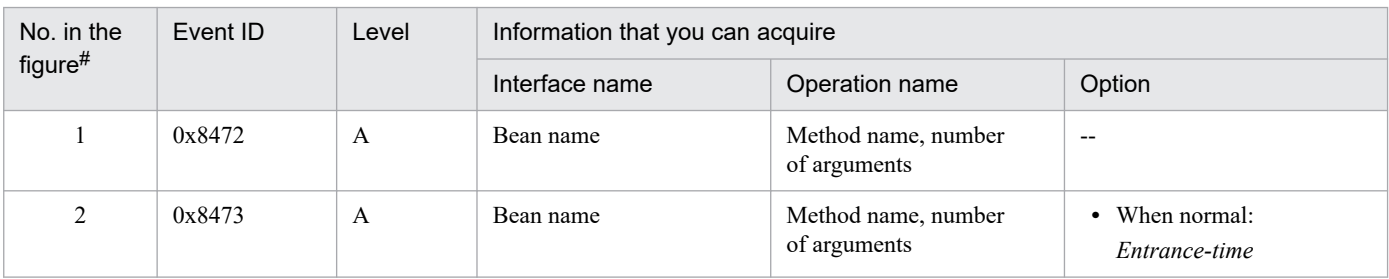

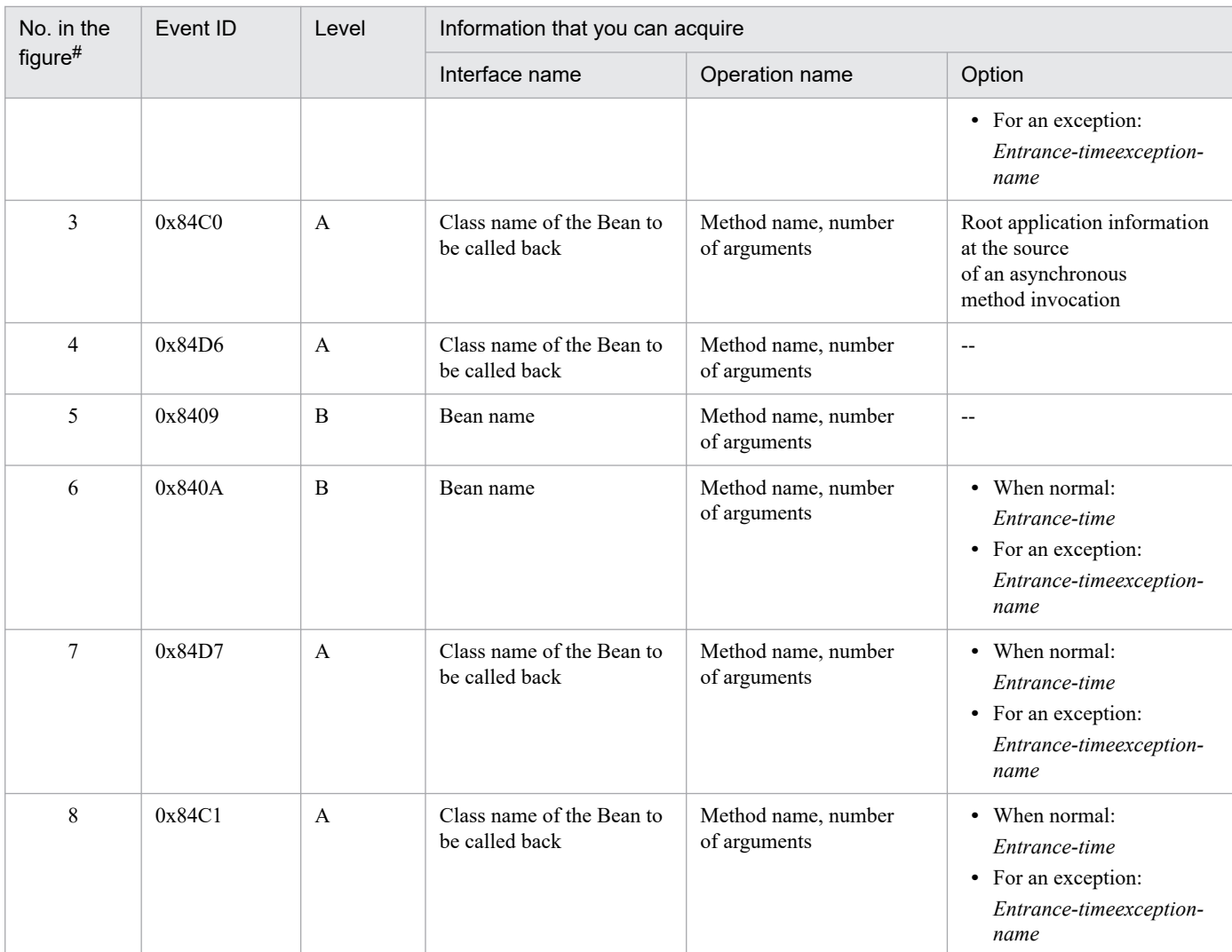

A: Standard

B: Advanced

--: Not applicable

#

Corresponds to the numbers in [Figure 8-27](#page-418-0).

## **(2) When the Session Bean is invoked asynchronously from the remote client**

### **(a) Trace collection points and PRF trace**

The following table describes the event IDs, trace collection points, and PRF trace collection levels.

#### Table 8-42: Details of the trace collection points when the Session Bean is invoked asynchronously from the remote client

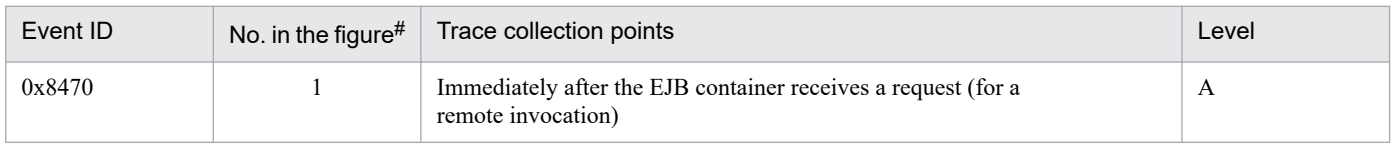

<sup>8.</sup> Trace Collection Points and PRF Trace Collection Levels of the Trace Based Performance Analysis

<span id="page-420-0"></span>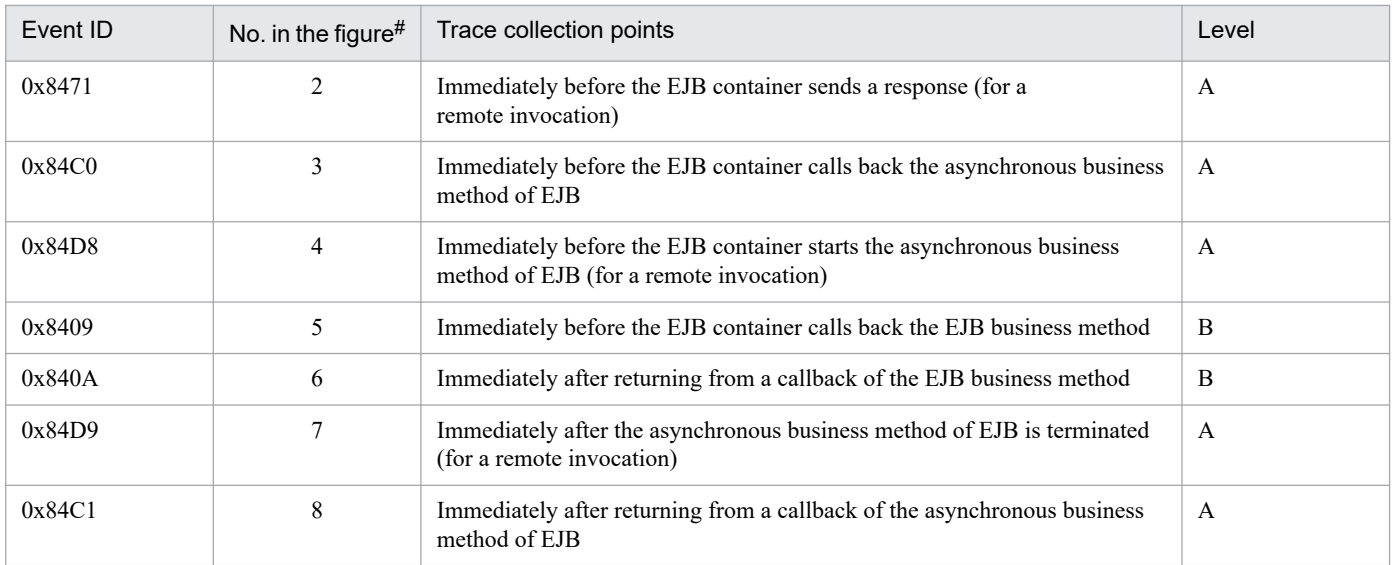

A: Standard

B: Advanced

#

Corresponds to the numbers in Figure 8-28.

The following figure shows the trace collection points when the Session Bean is invoked asynchronously from the remote client.

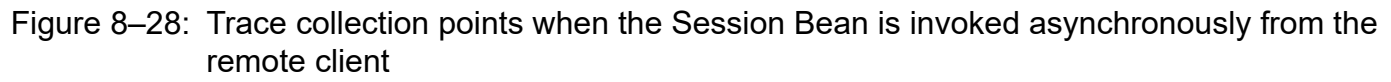

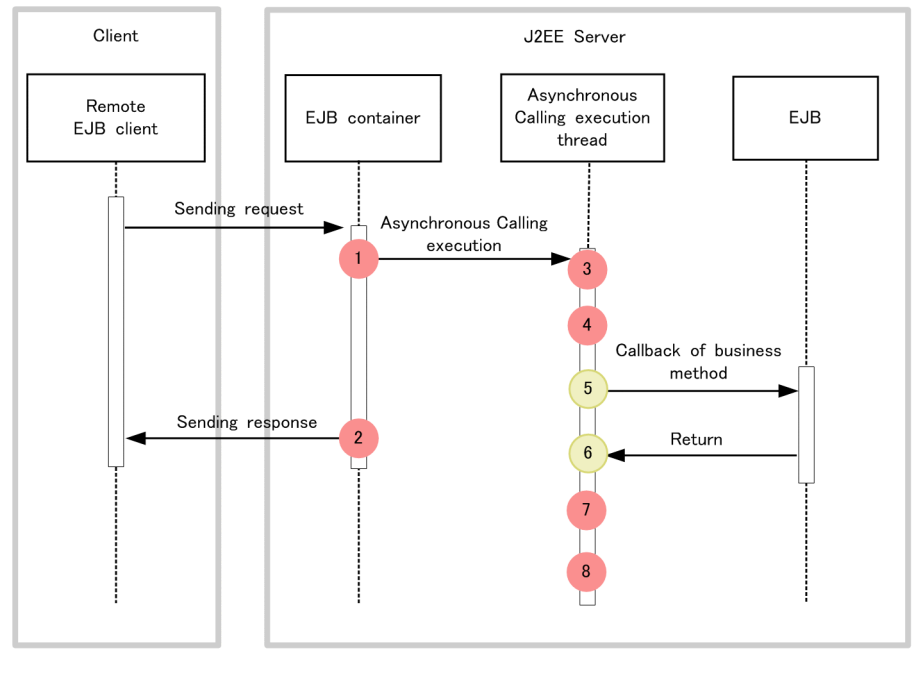

Legend:

:Shows trace collection point. PRF trace collection level is "Standard"

:Shows trace collection point. PRF trace collection level is "Detailed"

### **(b) Trace information that can be collected**

The following table describes the trace information that can be collected when the Session Bean is invoked asynchronously from the remote client.

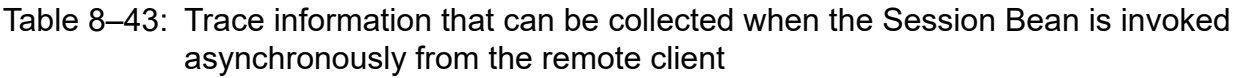

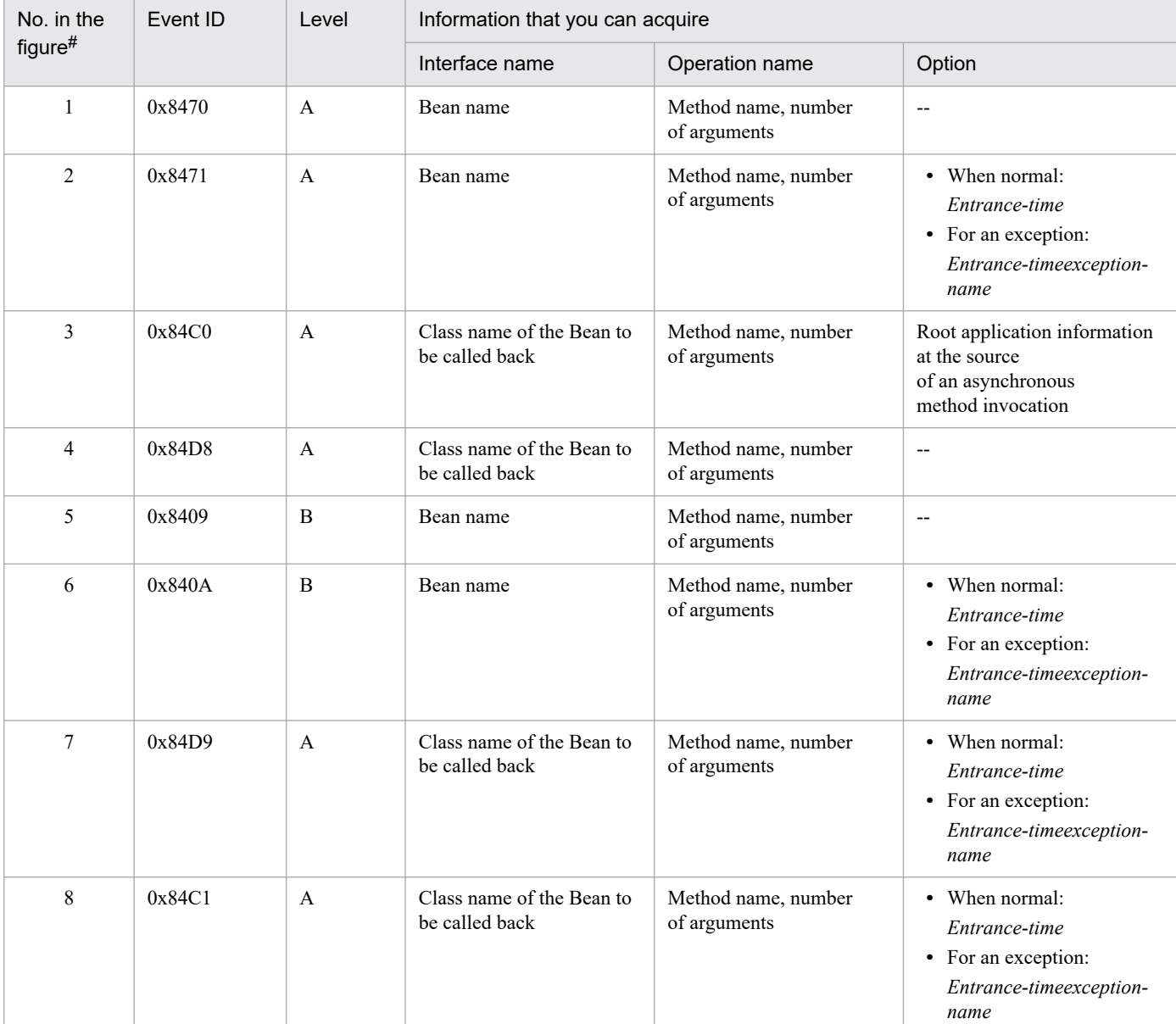

Legend:

A: Standard

B: Advanced

--: Not applicable

#

Corresponds to the numbers in [Figure 8-28](#page-420-0).

# <span id="page-422-0"></span>**(3) When get is invoked from the local client**

### **(a) Trace collection points and PRF trace**

The following table describes the event IDs, trace collection points, and PRF trace collection levels.

#### Table 8–44: Details of the trace collection points when get is invoked from the local client

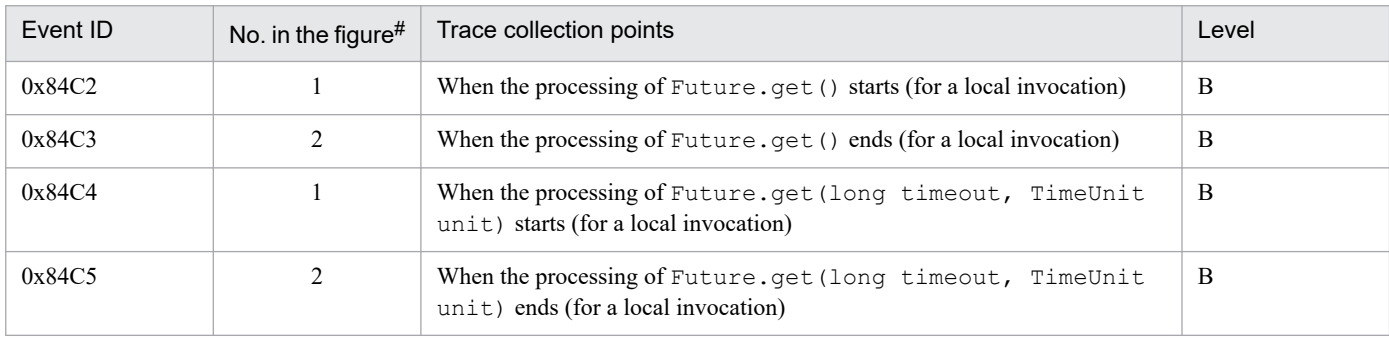

Legend:

B: Advanced

#

Corresponds to the numbers in Figure 8-29.

The following figure shows the trace collection points when get is invoked from the local client.

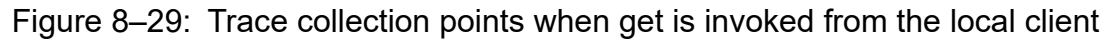

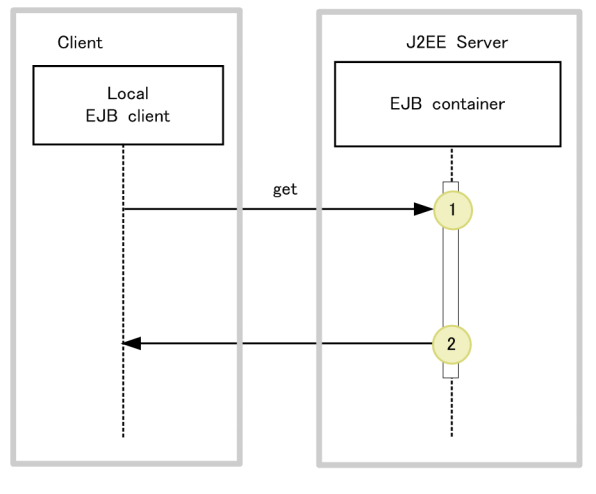

Legend:

:Shows trace collection point. PRF trace collection level is "Detailed"

### **(b) Trace information that can be collected**

The following table describes the trace information that can be collected when get is invoked from the local client.

#### Table 8–45: Trace information that can be collected when get is invoked from the local client

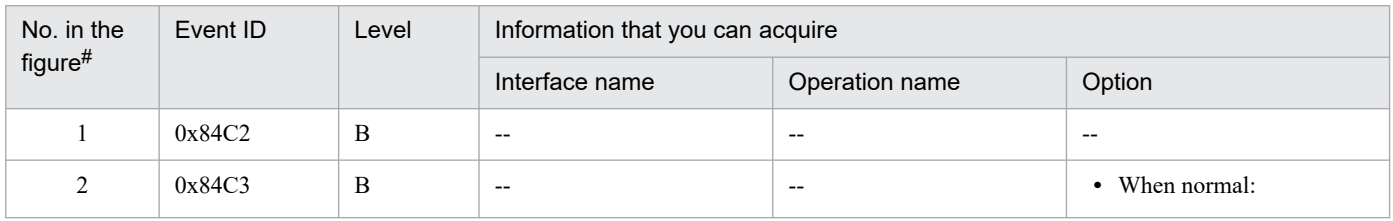

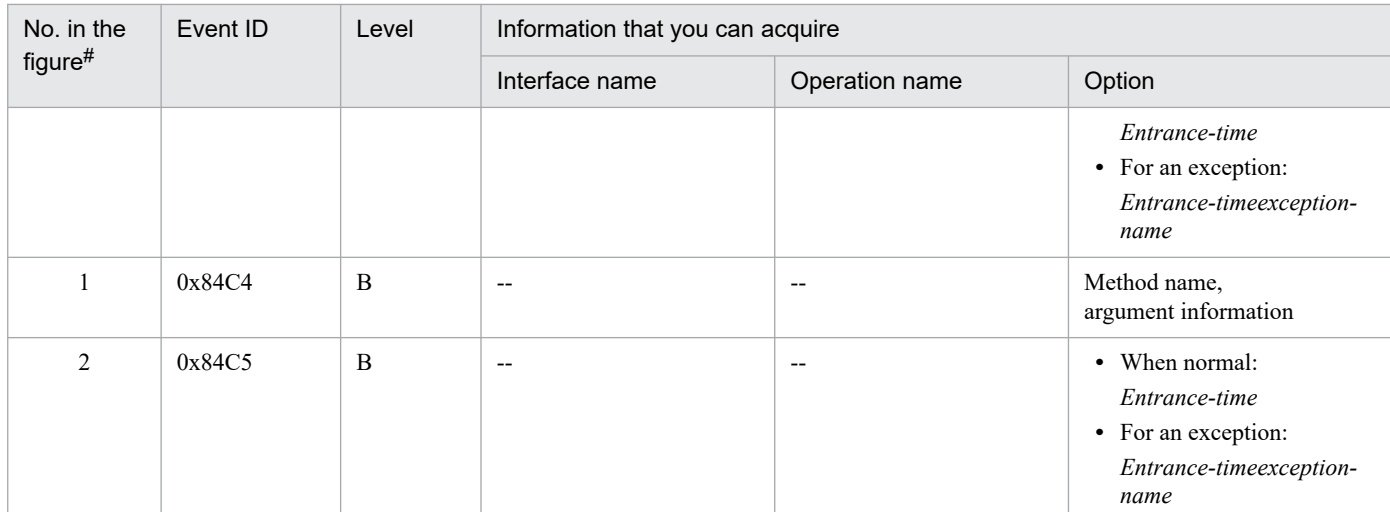

B: Advanced

--: Not applicable

#

Corresponds to the numbers in [Figure 8-29](#page-422-0).

## **(4) When get is invoked from the remote client**

#### **(a) Trace collection points and PRF trace**

The following table describes the event IDs, trace collection points, and PRF trace collection levels.

#### Table 8-46: Details of the trace collection points when get is invoked from the remote client

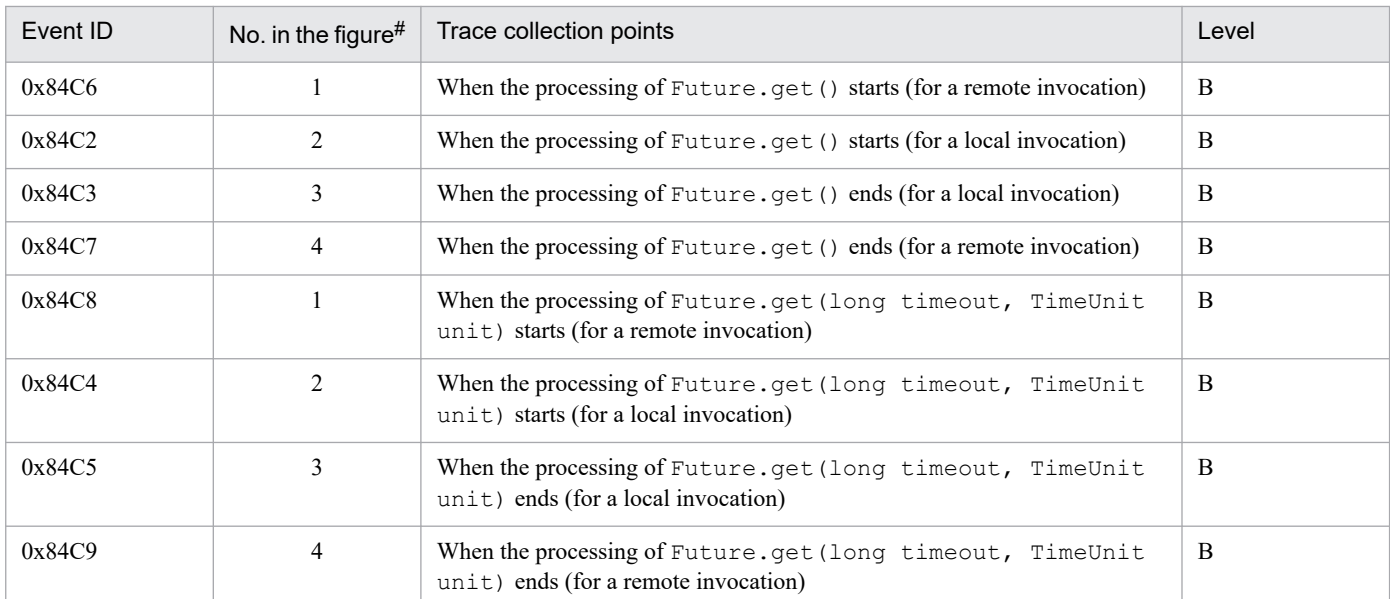

Legend:

B: Advanced

#

Corresponds to the numbers in [Figure 8-30](#page-424-0).

The following figure shows the trace collection points when get is invoked from the remote client.

<sup>8.</sup> Trace Collection Points and PRF Trace Collection Levels of the Trace Based Performance Analysis

#### <span id="page-424-0"></span>Figure 8-30: Trace collection points when get is invoked from the remote client

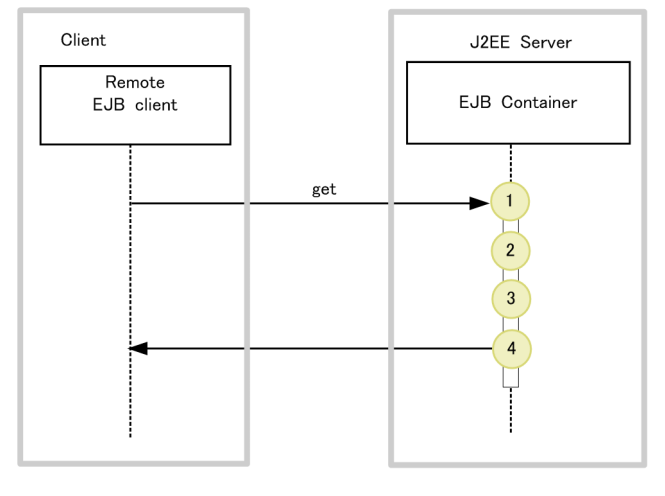

Legend:

:Shows trace collection point. PRF trace collection level is "Detailed"

### **(b) Trace information that can be collected**

The following table describes the trace information that can be collected when get is invoked from the remote client.

| No. in the     | Event ID | Level          | Information that you can acquire |                          |                                                                                           |
|----------------|----------|----------------|----------------------------------|--------------------------|-------------------------------------------------------------------------------------------|
| figure#        |          | Interface name | Operation name                   | Optional                 |                                                                                           |
| 1              | 0x84C6   | B              | $\overline{\phantom{a}}$         | $\overline{\phantom{a}}$ | $\overline{\phantom{a}}$                                                                  |
| $\overline{2}$ | 0x84C2   | B              | $\overline{\phantom{a}}$         | $\overline{\phantom{a}}$ | $\overline{\phantom{a}}$                                                                  |
| 3              | 0x84C3   | $\overline{B}$ | $\overline{\phantom{a}}$         | $\overline{\phantom{a}}$ | • When normal:<br>Entrance-time<br>• For an exception:<br>Entrance-timeexception-<br>name |
| $\overline{4}$ | 0x84C7   | B              | $-$                              | $\overline{\phantom{a}}$ | • When normal:<br>Entrance-time<br>• For an exception:<br>Entrance-timeexception-<br>name |
| $\mathbf{1}$   | 0x84C8   | $\overline{B}$ | $\overline{\phantom{m}}$         | $\overline{\phantom{a}}$ | Method name,<br>argument information                                                      |
| $\overline{2}$ | 0x84C4   | B              | $\overline{\phantom{m}}$         | $\overline{\phantom{a}}$ | Method name,<br>argument information                                                      |
| $\mathfrak{Z}$ | 0x84C5   | $\overline{B}$ | $\overline{\phantom{a}}$         | $\overline{\phantom{a}}$ | • When normal:<br>Entrance-time<br>• For an exception:<br>Entrance-timeexception-<br>name |
| $\overline{4}$ | 0x84C9   | B              | $\overline{\phantom{a}}$         | $\overline{a}$           | • When normal:<br>Entrance-time<br>• For an exception:                                    |

Table 8-47: Trace information that can be collected when get is invoked from the remote client

<span id="page-425-0"></span>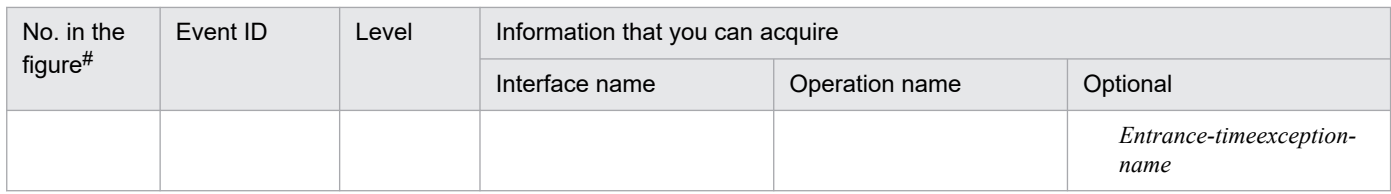

B: Advanced

--: Not applicable

#

Corresponds to the numbers in [Figure 8-30](#page-424-0).

## **(5) When isDone is invoked from the local client**

#### **(a) Trace collection points and PRF trace**

The following table describes the event IDs, trace collection points, and PRF trace collection levels.

#### Table 8-48: Details of the trace collection points when isDone is invoked from the local client

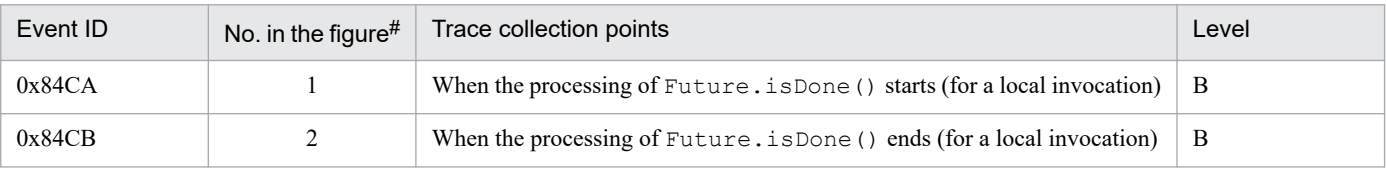

Legend:

B: Advanced

#

Corresponds to the numbers in Figure 8-31.

The following figure shows the trace collection points when isDone is invoked from the local client.

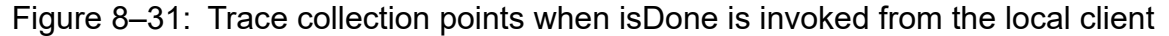

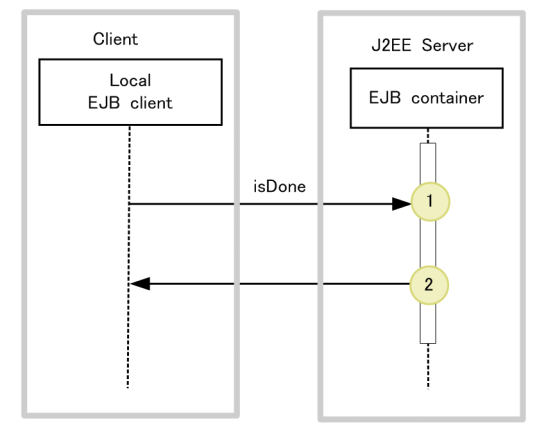

Legend:

:Shows trace collection point. PRF trace collection level is "Detailed"

### **(b) Trace information that can be collected**

The following table describes the trace information that can be collected when isDone is invoked from the local client.

<sup>8.</sup> Trace Collection Points and PRF Trace Collection Levels of the Trace Based Performance Analysis

Table 8-49: Trace information that can be collected when isDone is invoked from the local client

| No. in the    | Event ID | Level | Information that you can acquire |                |                          |
|---------------|----------|-------|----------------------------------|----------------|--------------------------|
| figure#       |          |       | Interface name                   | Operation name | Option                   |
|               | 0x84CA   | B     | $- -$                            | $- -$          | $- -$                    |
| $\gamma$<br>∠ | 0x84CB   | В     | $- -$                            | $- -$          | Return value of isDone() |

B: Advanced

--: Not applicable

#

Corresponds to the numbers in [Figure 8-31](#page-425-0).

Note

No exceptions are thrown in the execution of this method. Therefore, the logs showing abnormal status are not generated.

## **(6) When isDone is invoked from the remote client**

### **(a) Trace collection points and PRF trace**

The following table describes the event IDs, trace collection points, and PRF trace collection levels.

Table 8–50: Details of the trace collection points when isDone is invoked from the remote client

| Event ID | No. in the figure <sup>#</sup> | Trace collection points                                                       | Level |
|----------|--------------------------------|-------------------------------------------------------------------------------|-------|
| 0x84CE   |                                | When the processing of Future. is Done () starts (for a<br>remote invocation) | В     |
| 0x84CA   | 2                              | When the processing of Future. is Done () starts (for a local invocation)     | - B   |
| 0x84CB   |                                | When the processing of Future.isDone () ends (for a local invocation)         | B     |
| 0x84CF   | 4                              | When the processing of Future. is Done () ends (for a remote invocation)      | - B   |

Legend:

B: Advanced

#

Corresponds to the numbers in [Figure 8-32](#page-427-0).

The following figure shows the trace collection points when isDone is invoked from the remote client.

<span id="page-427-0"></span>Figure 8-32: Trace collection points when isDone is invoked from the remote client

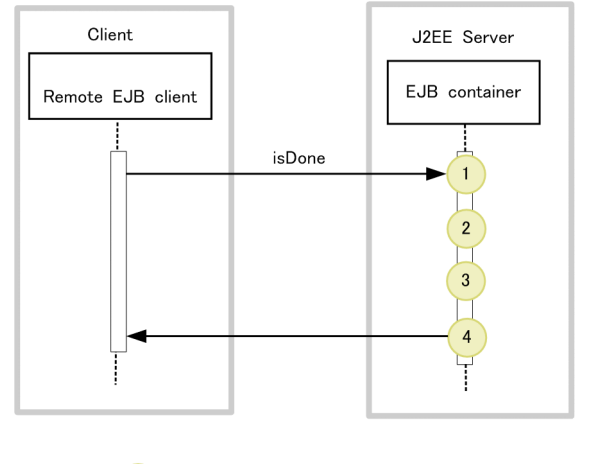

Legend:

:Shows trace collection point. PRF trace collection level is "Detailed"

### **(b) Trace information that can be collected**

The following table describes the trace information that can be collected when isDone is invoked from the remote client.

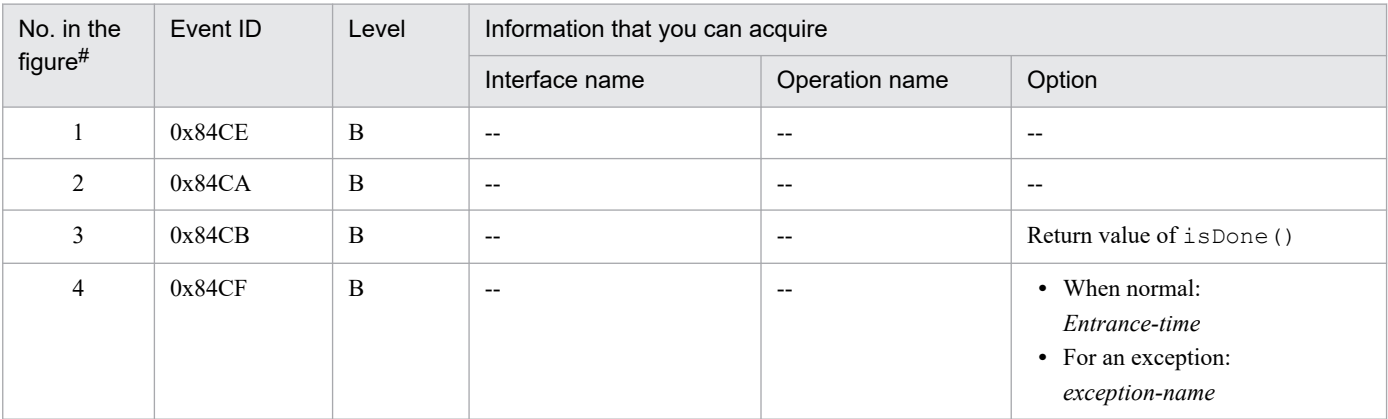

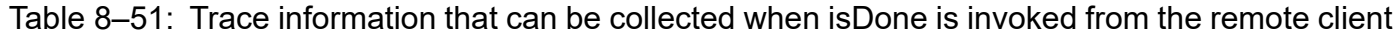

Legend:

B: Advanced

--: Not applicable

#

Corresponds to the numbers in Figure 8-32.

## **(7) When isCancelled is invoked from the local client**

### **(a) Trace collection points and PRF trace**

The following table describes the event IDs, trace collection points, and PRF trace collection levels.

#### Table 8–52: Details of the trace collection points when isCancelled is invoked from the local client

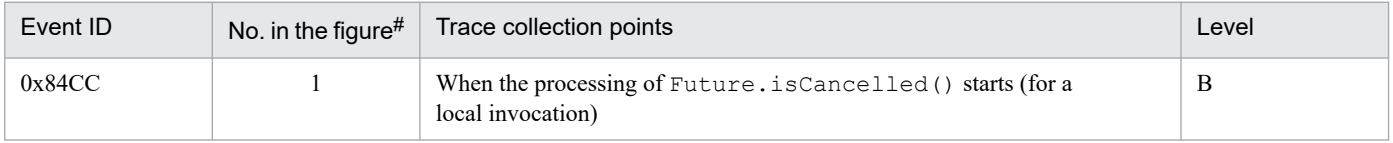

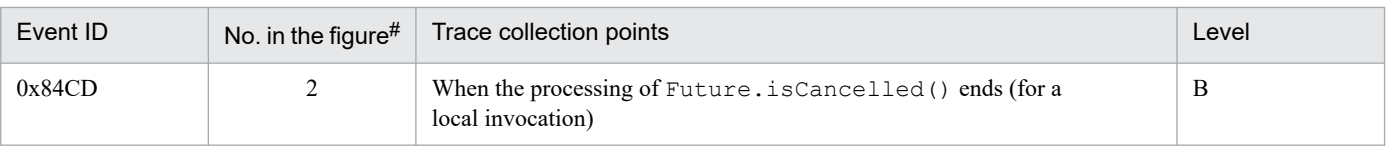

B: Advanced

#

Corresponds to the numbers in Figure 8-33.

The following figure shows the trace collection points when isCancelled is invoked from the local client.

#### Figure 8-33: Trace collection points when isCancelled is invoked from the local client

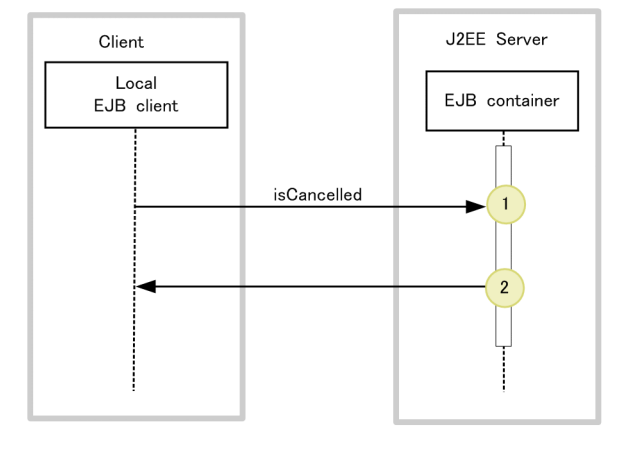

Legend:

:Shows trace collection point. PRF trace collection level is "Detailed"

### **(b) Trace information that can be collected**

The following table describes the trace information that can be collected when isCancelled is invoked from the local client.

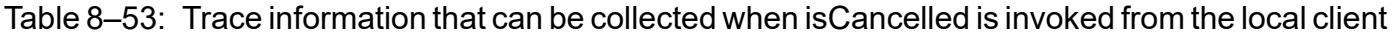

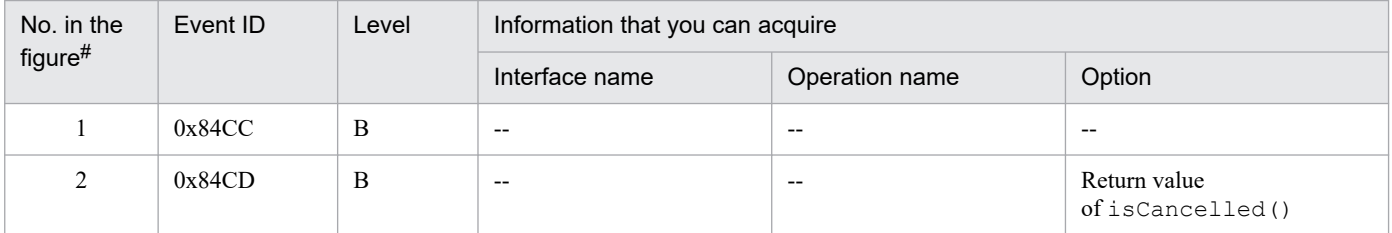

Legend:

B: Advanced

--: Not applicable

#

Corresponds to the numbers in Figure 8-33.

#### Note

No exceptions are thrown in the execution of this method. Therefore, the logs showing abnormal status are not generated.

<sup>8.</sup> Trace Collection Points and PRF Trace Collection Levels of the Trace Based Performance Analysis

# <span id="page-429-0"></span>**(8) When isCancelled is invoked from the remote client**

### **(a) Trace collection points and PRF trace**

The following table describes the event IDs, trace collection points, and PRF trace collection levels.

#### Table 8–54: Details of the trace collection points when is Cancelled is invoked from the remote client

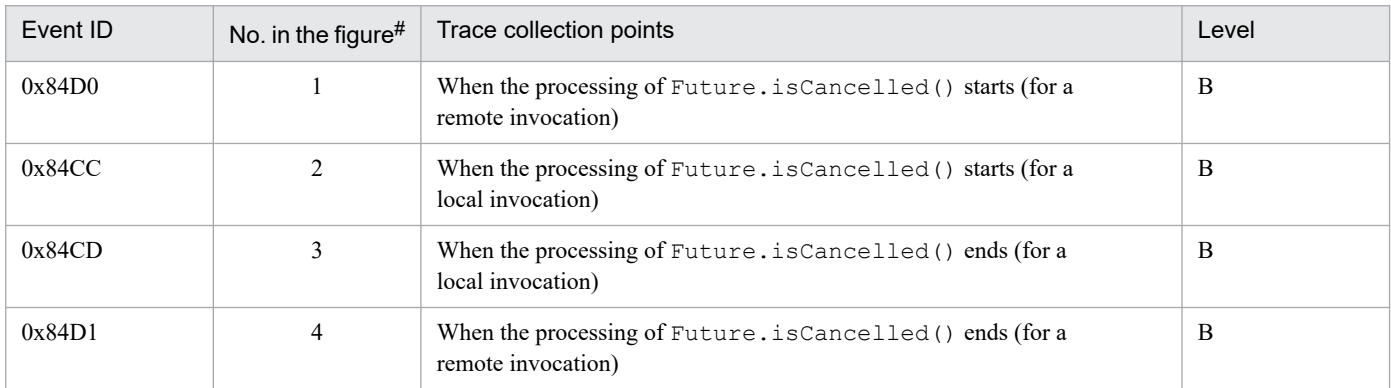

Legend:

B: Advanced

#

Corresponds to the numbers in Figure 8-34.

The following figure shows the trace collection points when isCancelled is invoked from the remote client.

#### Figure 8–34: Trace collection points when isCancelled is invoked from the remote client

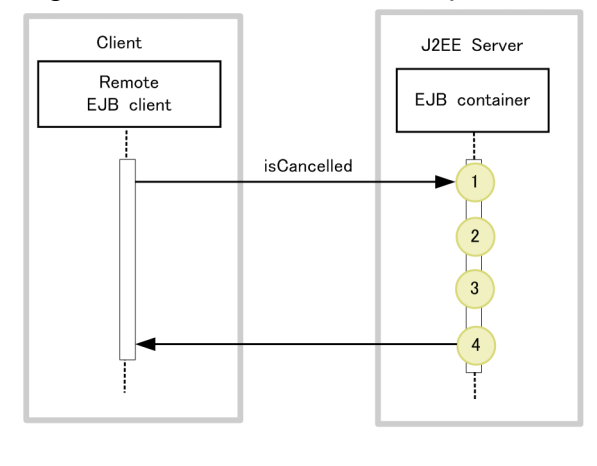

Legend:

:Shows trace collection point. PRF trace collection level is "Detailed"

### **(b) Trace information that can be collected**

The following table describes the trace information that can be collected when isCancelled is invoked from the remote client.

<sup>8.</sup> Trace Collection Points and PRF Trace Collection Levels of the Trace Based Performance Analysis

#### Table 8–55: Trace information that can be collected when isCancelled is invoked from the remote client

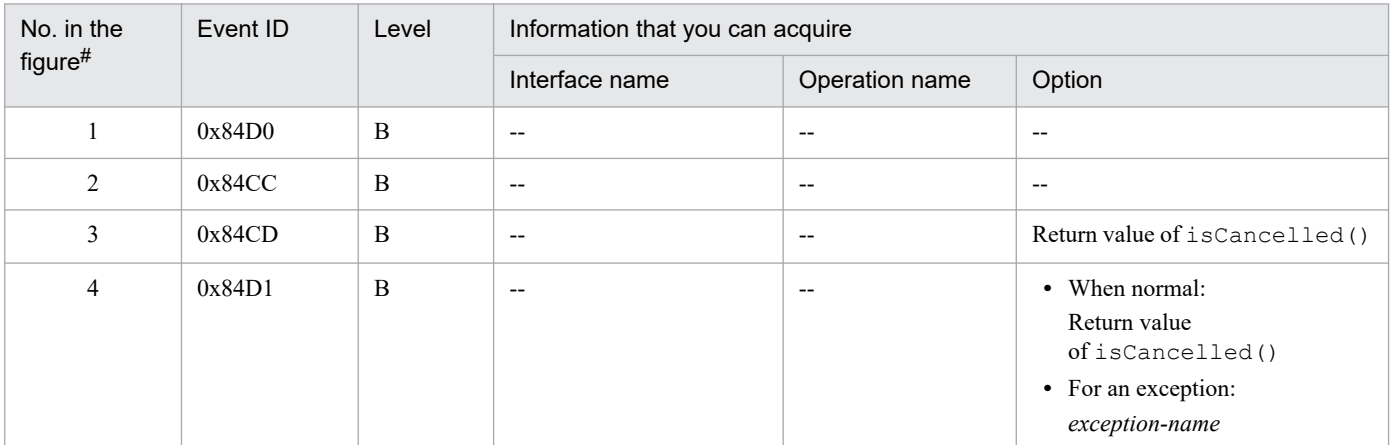

Legend:

B: Advanced

--: Not applicable

#

Corresponds to the numbers in [Figure 8-34](#page-429-0).

## **(9) When cancel is invoked from the local client**

### **(a) Trace collection points and PRF trace**

The following table describes the event IDs, trace collection points, and PRF trace collection levels.

#### Table 8–56: Details of the trace collection points when cancel is invoked from the local client

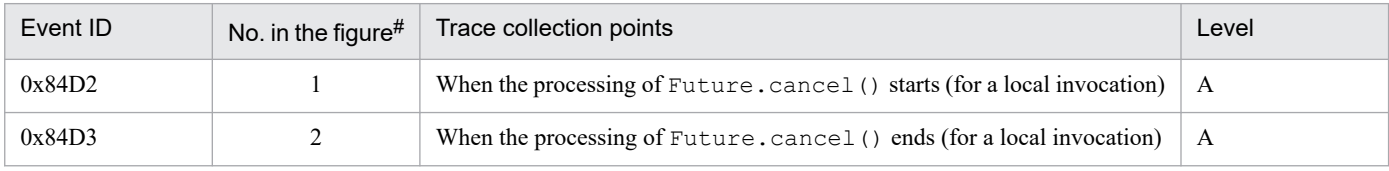

Legend:

A: Standard

#

Corresponds to the numbers in [Figure 8-35](#page-431-0).

The following figure shows the trace collection points when cancel is invoked from the local client.

<span id="page-431-0"></span>Figure 8–35: Trace collection points when cancel is invoked from the local client

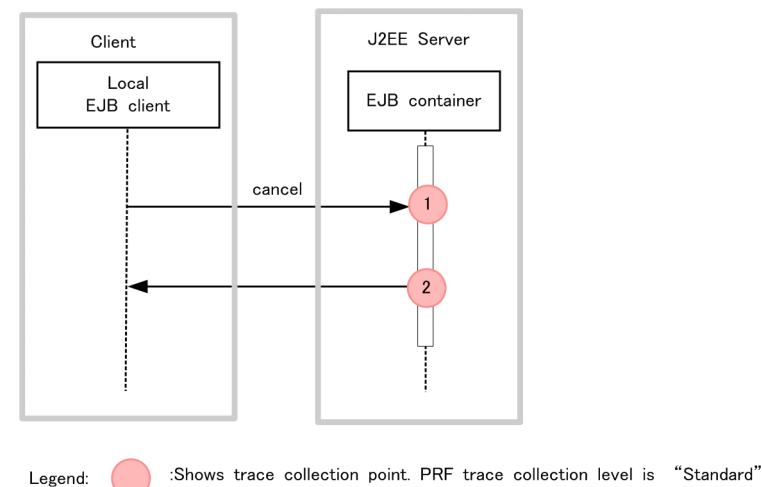

### **(b) Trace information that can be collected**

The following table describes the trace information that can be collected when cancel is invoked from the local client.

| No. in the<br>figure# | Event ID | Level | Information that you can acquire |                |                                      |
|-----------------------|----------|-------|----------------------------------|----------------|--------------------------------------|
|                       |          |       | Interface name                   | Operation name | Option                               |
|                       | 0x84D2   | А     | $- -$                            | $- -$          | Method name,<br>argument information |
|                       | 0x84D3   | А     | $- -$                            | $- -$          | Return value of cancel ()            |

Table 8-57: Trace information that can be collected when cancel is invoked from the local client

Legend:

A: Standard

--: Not applicable

#

Corresponds to the numbers in Figure 8-35.

Note

No exceptions are thrown in the execution of this method. Therefore, the logs showing abnormal status are not generated.

## **(10) When cancel is invoked from the remote client**

### **(a) Trace collection points and PRF trace**

The following table describes the event IDs, trace collection points, and PRF trace collection levels.

### Table 8-58: Details of the trace collection points when cancel is invoked from the remote client

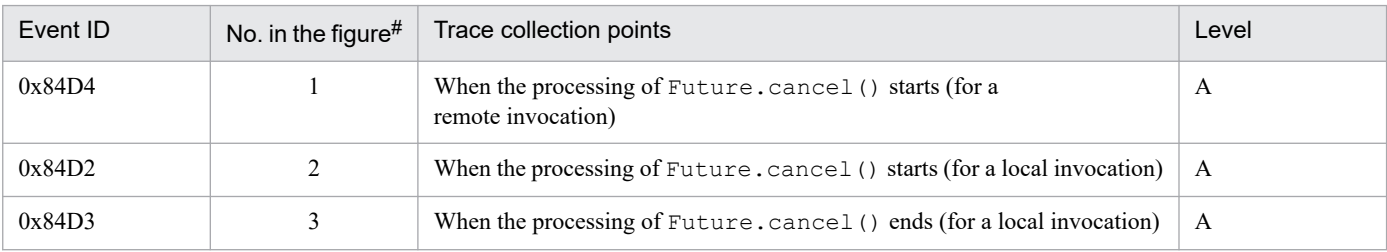
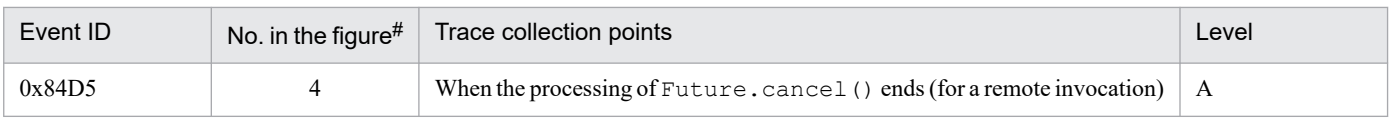

A: Standard

#

Corresponds to the numbers in Figure 8-36.

The following figure shows the trace collection points when cancel is invoked from the remote client.

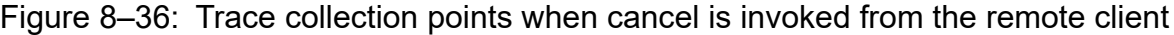

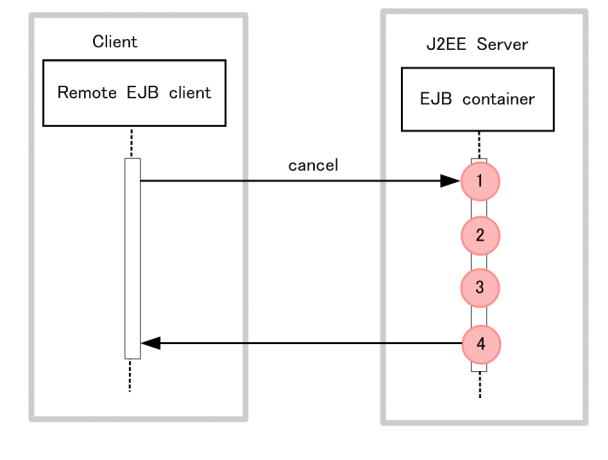

Legend:

:Shows trace collection point. PRF trace collection level is "Standard"

### **(b) Trace information that can be collected**

The following table describes the trace information that can be collected when cancel is invoked from the remote client.

| No. in the<br>figure# | Event ID | Level        | Information that you can acquire |                |                                                                                        |  |
|-----------------------|----------|--------------|----------------------------------|----------------|----------------------------------------------------------------------------------------|--|
|                       |          |              | Interface name                   | Operation name | Option                                                                                 |  |
|                       | 0x84D4   | $\mathbf{A}$ | $- -$                            | --             | Method name,<br>argument information                                                   |  |
| 2                     | 0x84D2   | $\mathbf{A}$ | $- -$                            | --             | Method name,<br>argument information                                                   |  |
| 3                     | 0x84D3   | $\mathbf{A}$ | $-$                              | $- -$          | Return value of cancel ()                                                              |  |
| $\overline{4}$        | 0x84D5   | $\mathsf{A}$ | $-$                              | $-$            | • When normal:<br>Return value<br>of cancel()<br>• For an exception:<br>exception-name |  |

Table 8–59: Trace information that can be collected when cancel is invoked from the remote client

Legend:

A: Standard

--: Not applicable

#

Corresponds to the numbers in Figure 8-36.

# <span id="page-433-0"></span>**8.8.6 When method cancellation occurs**

This subsection describes the trace collection points when method cancellation occurs, and also describes the trace information that can be collected.

# **(1) Trace collection points and PRF trace collection levels**

The following table describes the event IDs, trace collection points, and PRF trace collection levels.

### Table 8‒60: Details of the trace collection points when method cancellation occurs

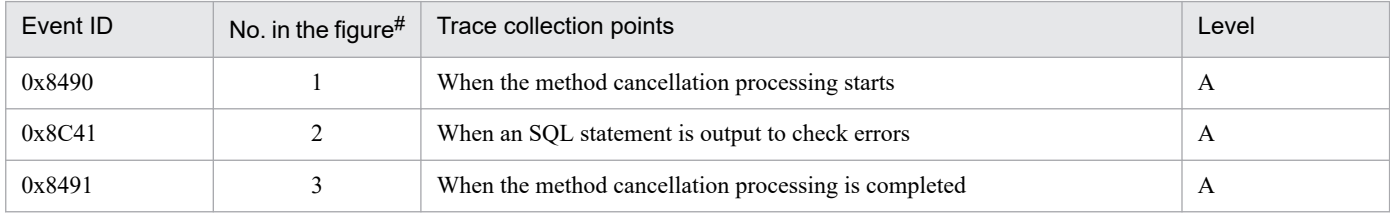

Legend:

A: Standard

#

Corresponds to the numbers in Figure 8-37.

The following figure shows the trace collection points when method cancellation occurs.

### Figure 8-37: Trace collection points when method cancellation occurs

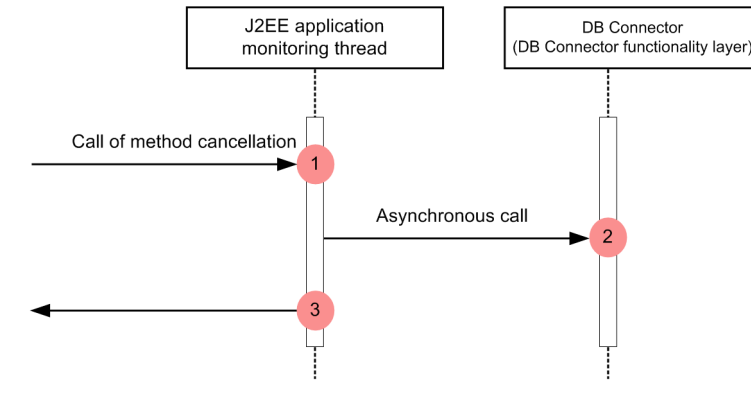

: Shows trace collection point. PRF trace collection level is "Standard". Legend:

# **(2) Trace information that can be collected**

The following table describes the trace information that can be collected when method cancellation occurs.

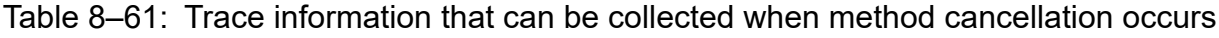

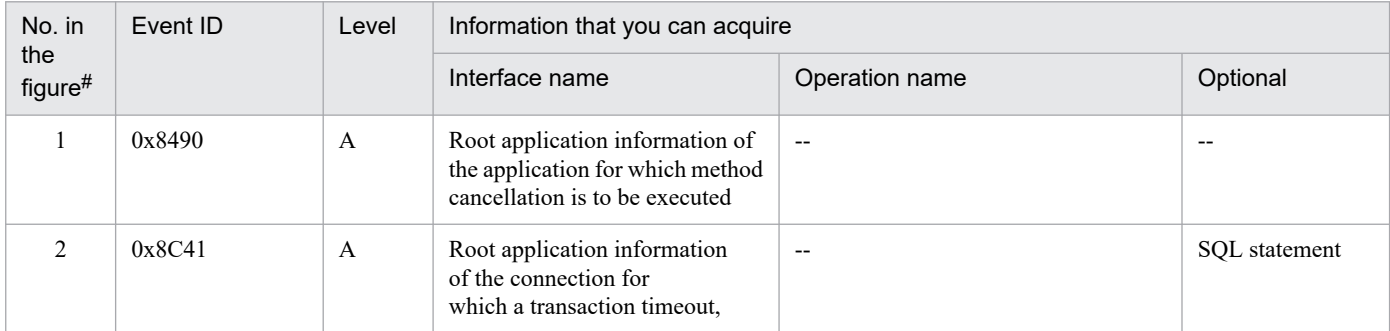

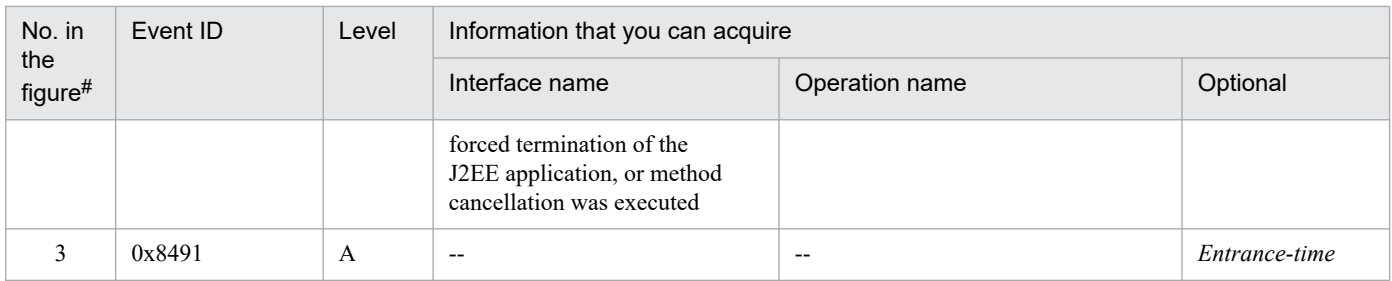

A: Standard

--: Not applicable

#

Corresponds to the numbers in [Figure 8-37](#page-433-0).

This section describes the trace collection points of a JNDI, and the trace information that can be collected.

# **8.9.1 Trace Get Point and the PRF Trace Get Level**

The following table describes the event IDs, trace collection points, and PRF trace collection levels.

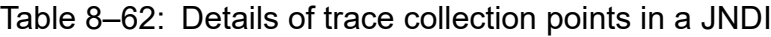

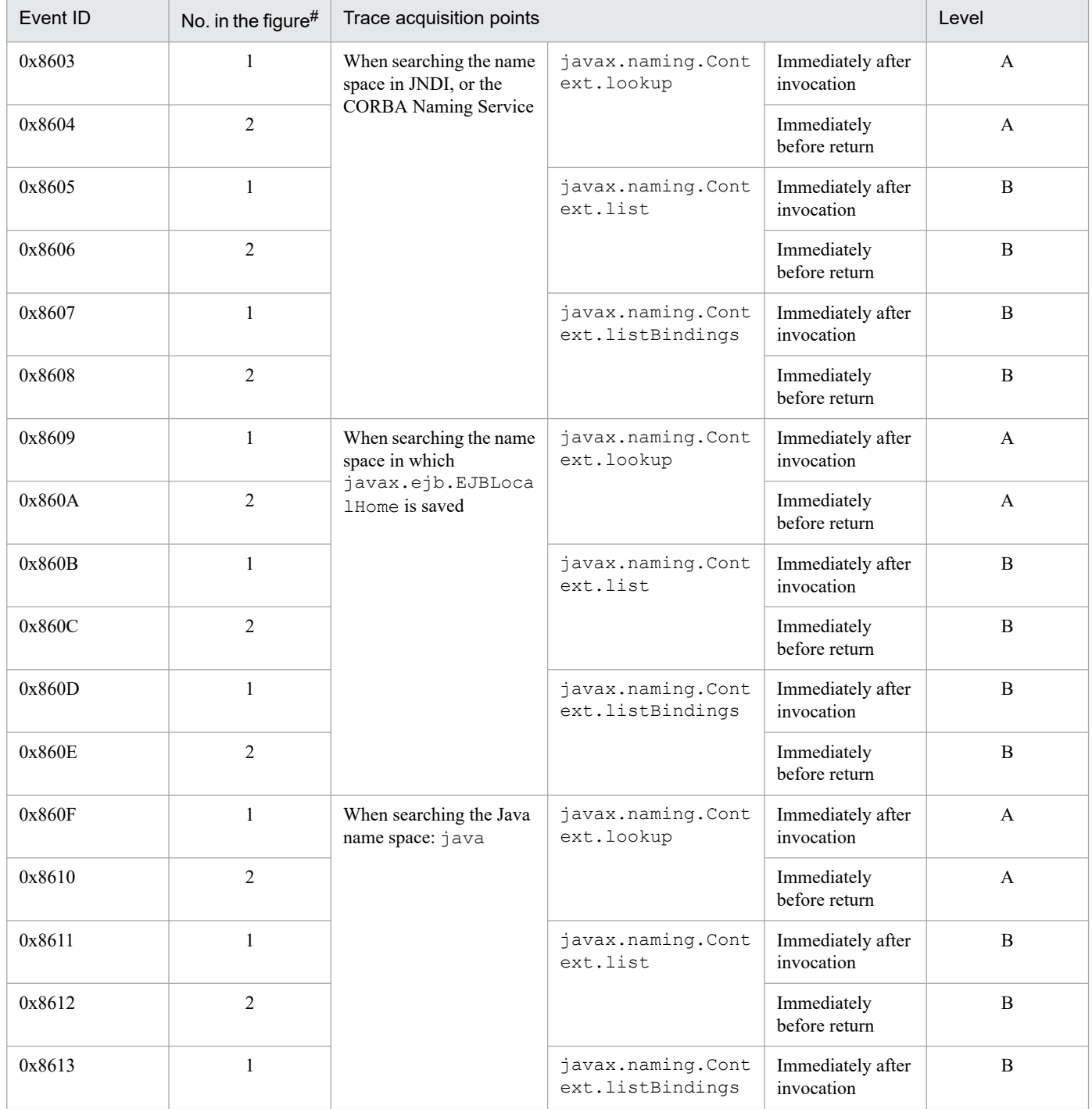

<span id="page-436-0"></span>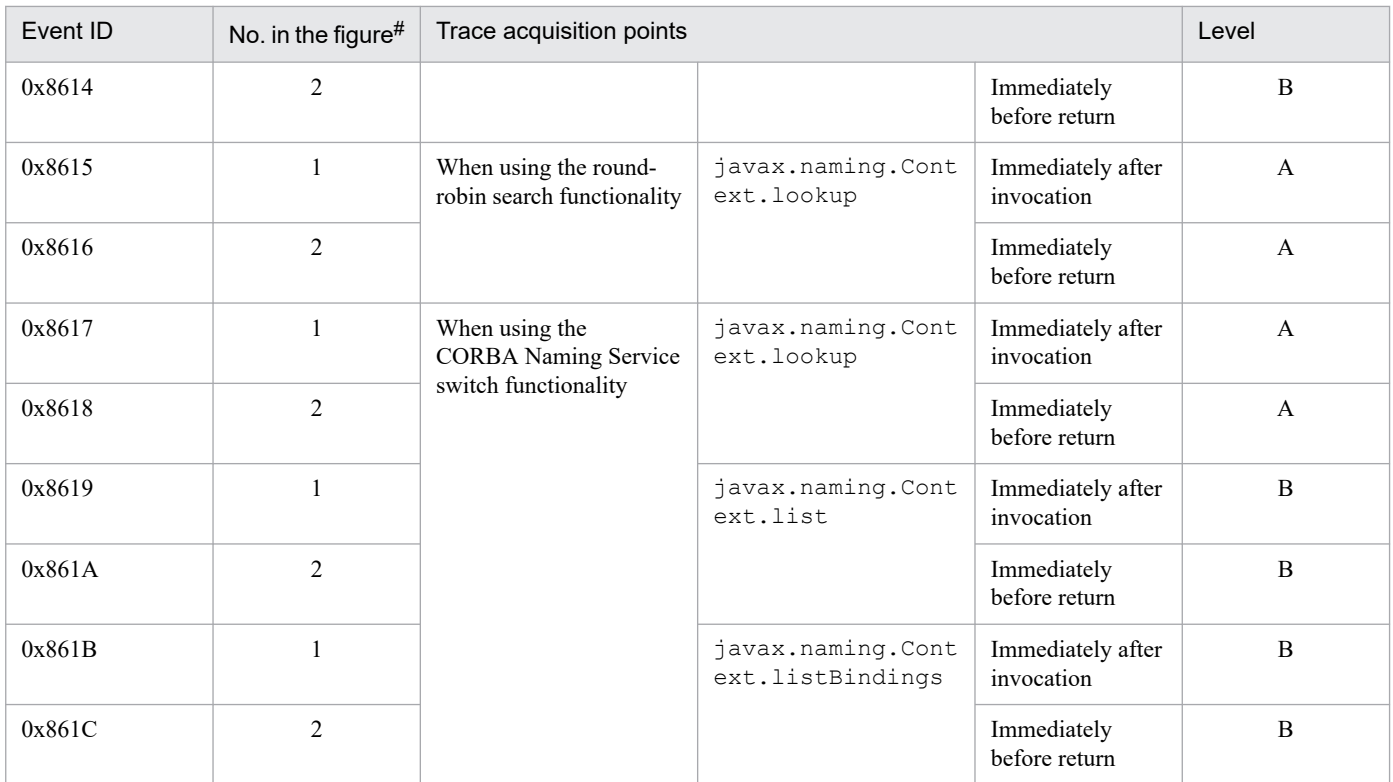

A: Standard

B: Advanced

#

Corresponds to the numbers in Figure 8-38.

The following figure shows the trace collection points in a JNDI.

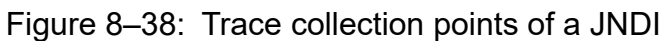

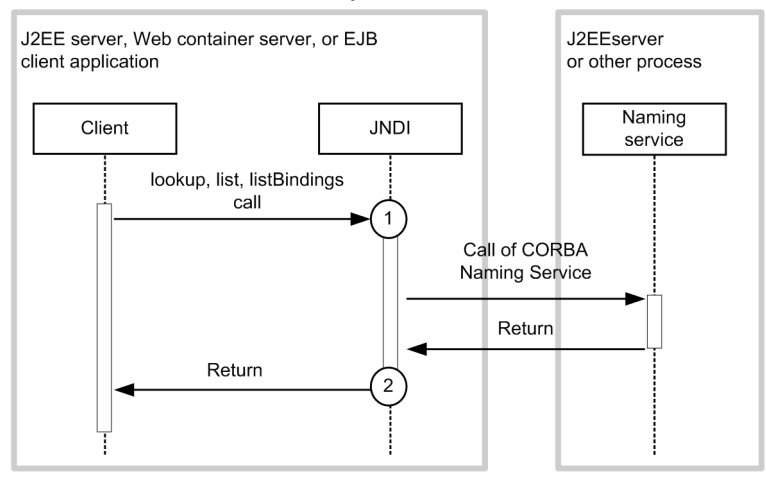

Legend:

: Shows performance analysis trace collection point.

. Only performance analysis a race conceation point.<br>For the javax.naming.Context.lookup method, the collection level is "Standard".<br>For the javax.naming.Context.list method or the javax.naming.Context.list.Bindings method

# **8.9.2 Trace information that can be collected**

The following table describes the trace information that can be collected in a JNDI.

### Table 8–63: Trace information that can be collected in a JNDI

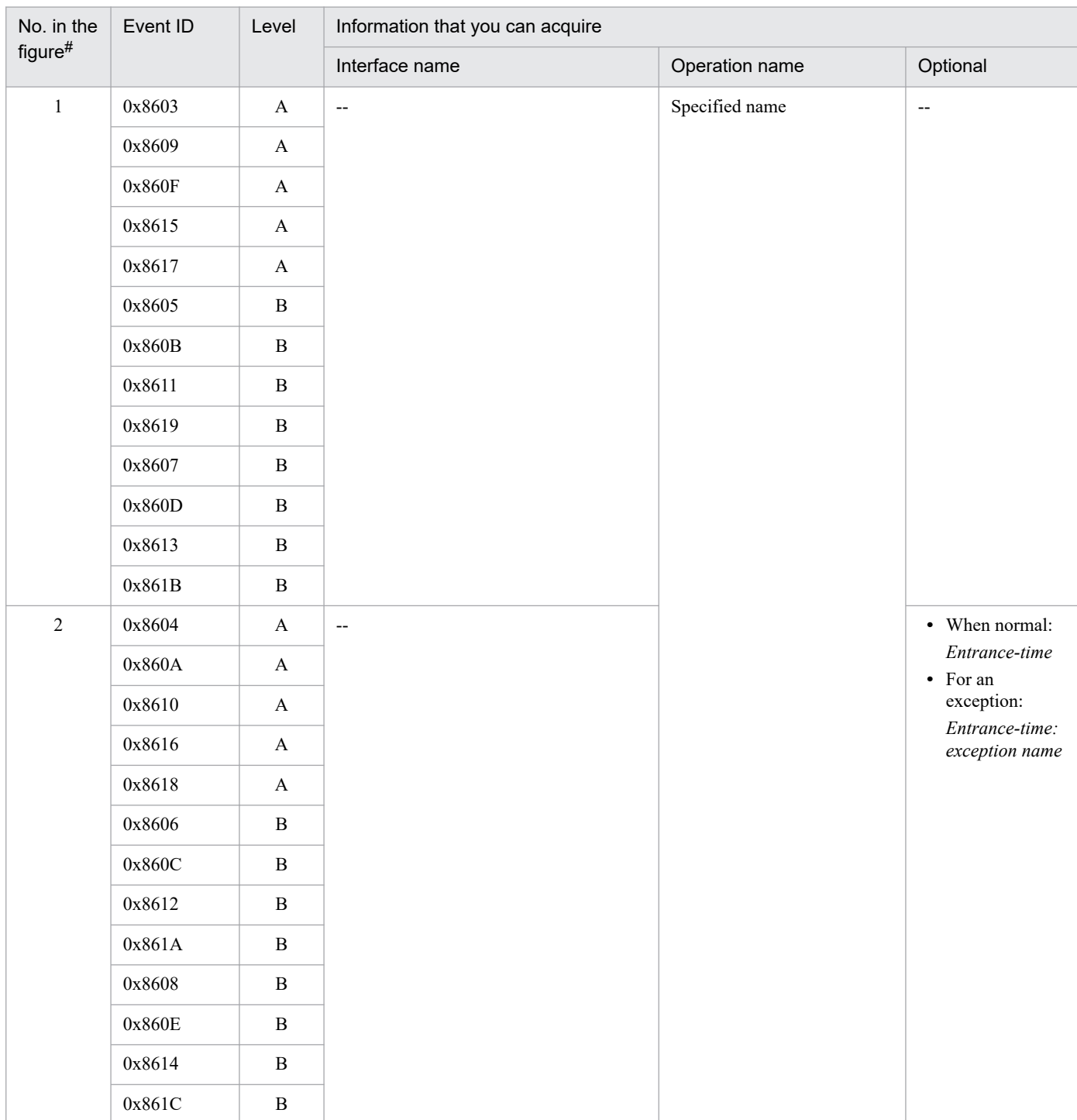

Legend:

A: Standard

B: Advanced

--: Not applicable

#

Corresponds to the numbers in [Figure 8-38](#page-436-0).

### **Reference note**

- **•** In the trace information of a JNDI, 0 is displayed in the *root application information* and *client application information* that constitutes the key information, in the following cases:
	- When the lookup method is invoked from the client
	- When the server is either starting or stopping
- **•** 0x8609 and 0x860A are output twice when you are using business interface.

## <span id="page-439-0"></span>**8.10 Trace collection points of a JTA**

This section describes the trace collection points of the JTA and the trace information that can be collected.

### **8.10.1 When a CMT and TransactionManager are used**

This subsection describes the trace collection points when a CMT and javax.transaction.TransactionManager are used, and also the trace information that can be collected.

### **(1) Trace collection points and the PRF trace collection levels**

The following table describes the event IDs, trace collection points, and PRF trace collection levels.

#### Table 8‒64: Details of trace collection points when a CMT and TransactionManager are used

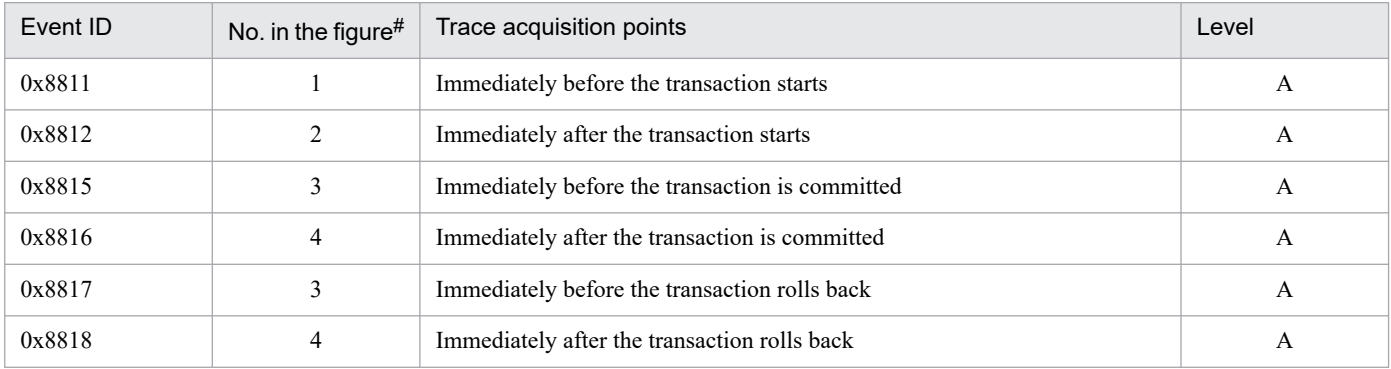

Legend:

A: Standard

 $#$ 

Corresponds to the numbers in Figure 8-39 and [Figure 8-40](#page-440-0).

The following figure shows the trace collection points when a CMT is used.

Figure 8‒39: Trace collection points when a CMT is used

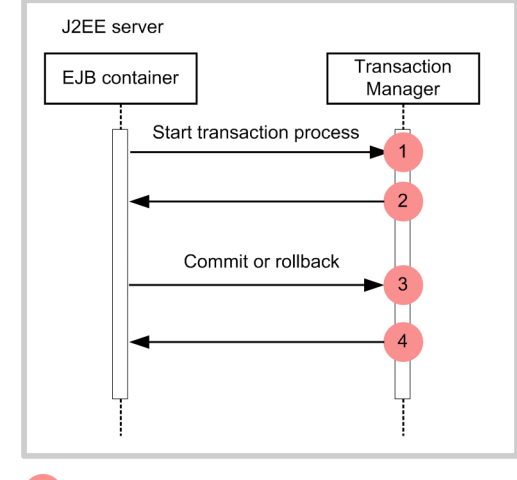

Legend:

: Shows trace collection point. PRF trace collection level is "Standard".

#### The following figure shows the trace collection points when TransactionManager is used.

### <span id="page-440-0"></span>Figure 8-40: Trace collection points when TransactionManager is used

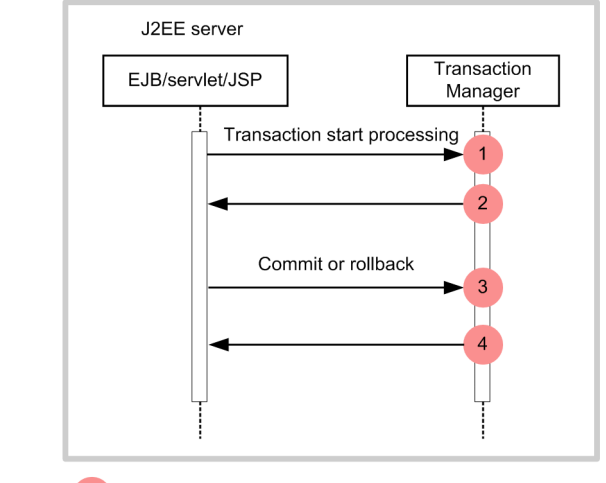

: Shows trace collection point. PRF trace collection level is "Standard". Legend:

# **(2) Trace information that can be collected**

The following table describes the trace information that can be collected when a CMT and TransactionManager are used.

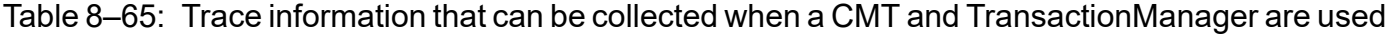

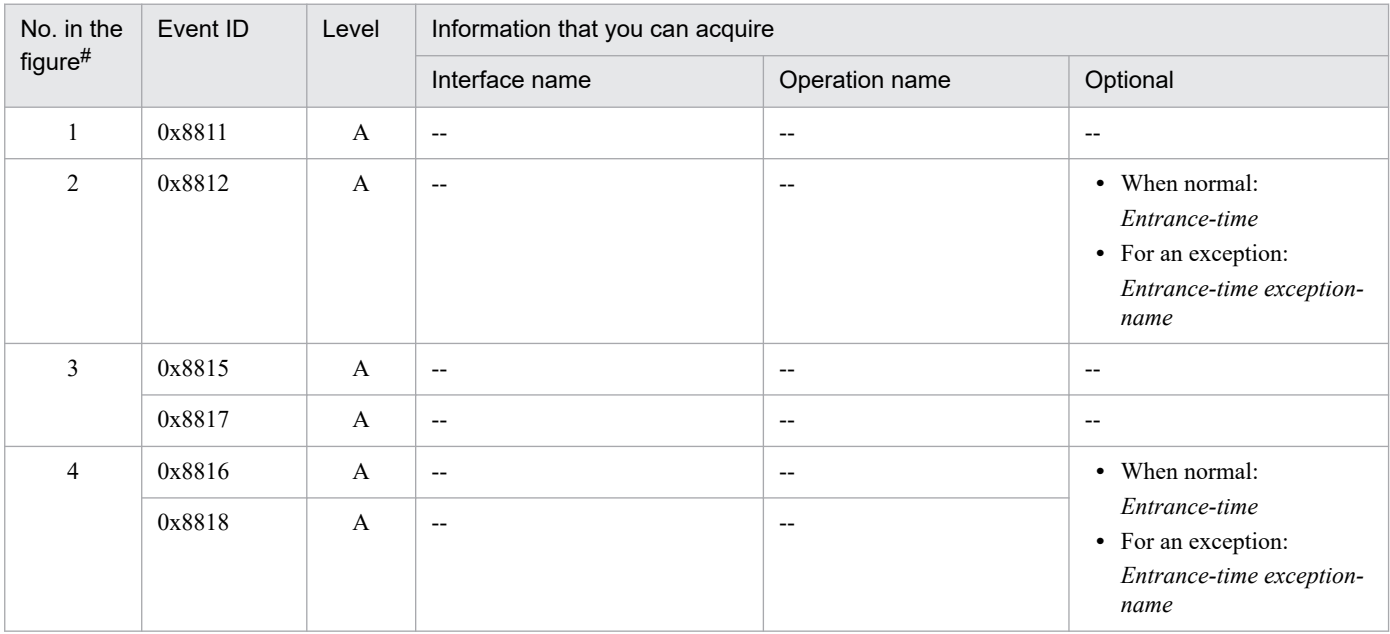

Legend:

A: Standard

--: Not applicable

#

Corresponds to the numbers in [Figure 8-39](#page-439-0) and Figure 8-40.

# **8.10.2 When UserTransaction is used**

This subsection describes the trace collection points when UserTransaction is used, and also the trace information that can be collected.

<sup>8.</sup> Trace Collection Points and PRF Trace Collection Levels of the Trace Based Performance Analysis

# <span id="page-441-0"></span>**(1) Trace collection points and PRF trace collection levels**

The following table describes the event IDs, trace collection points, and PRF trace collection levels.

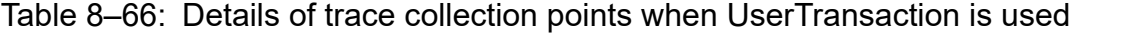

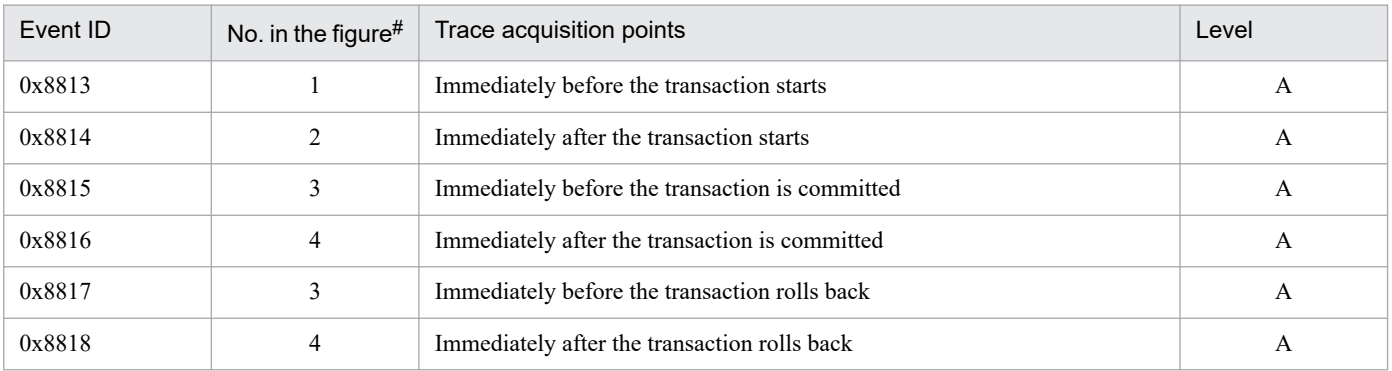

Legend:

A: Standard

#

Corresponds to the numbers in Figure 8-41.

The following figure shows the trace collection points when UserTransaction is used.

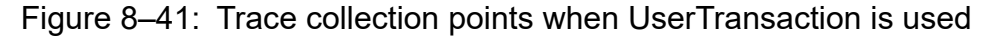

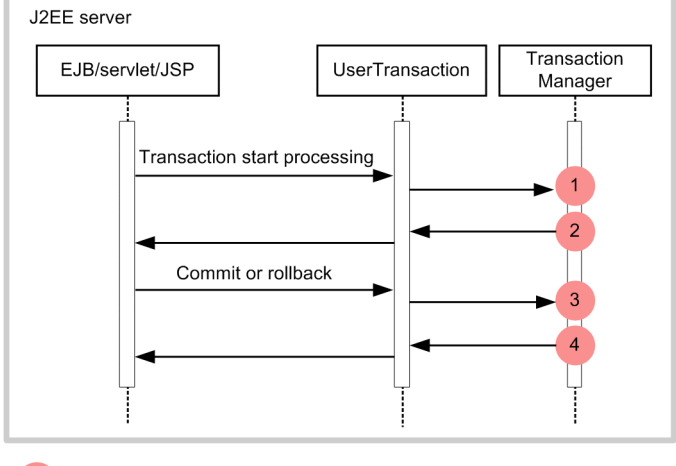

Legend: : Shows trace collection point. PRF trace collection level is "Standard".

# **(2) Trace information that can be collected**

The following table describes the trace information that can be collected when UserTransaction is used.

#### Table 8‒67: Trace information that can be collected when UserTransaction is used

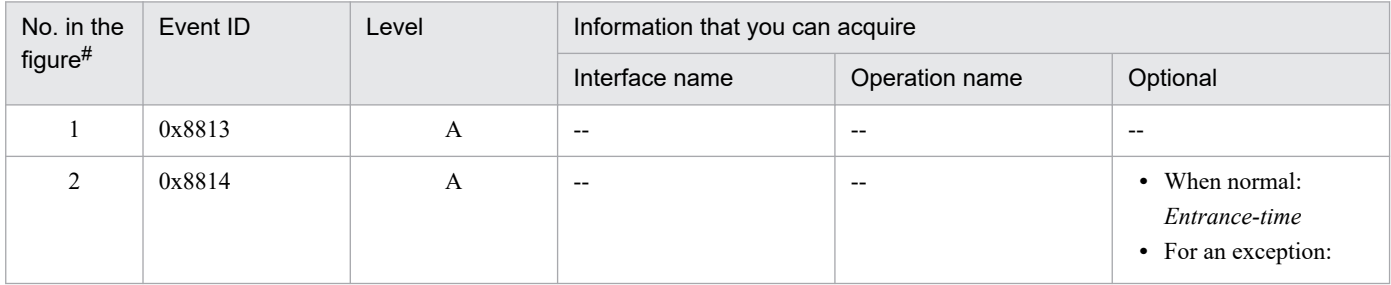

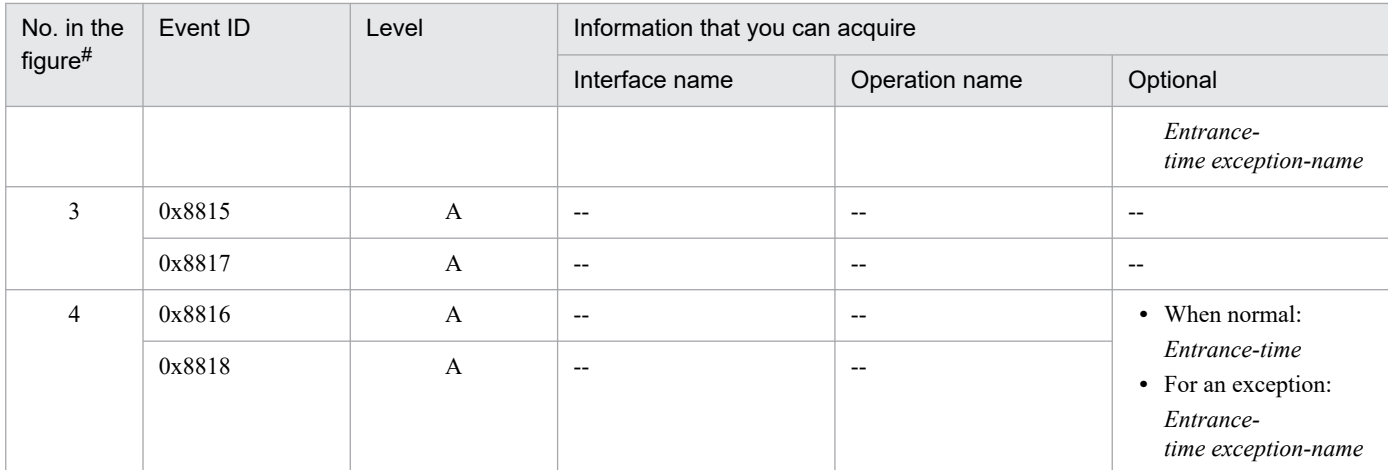

A: Standard

--: Not applicable

#

Corresponds to the numbers in [Figure 8-41](#page-441-0).

### **8.10.3 In the case of a transaction timeout**

This subsection describes the trace collection points in the case of a transaction timeout, and also describes the trace information that can be collected.

### **(1) Trace get point and the PRF trace get level**

The following table describes the event IDs, trace collection points, and PRF trace collection levels.

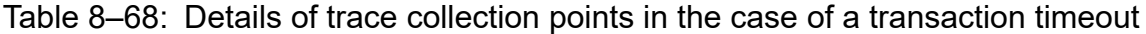

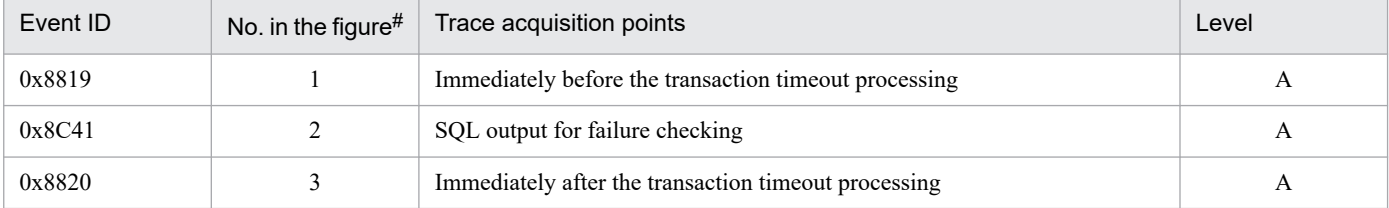

Legend:

A: Standard

#

Corresponds to the numbers in [Figure 8-42](#page-443-0).

The following figure shows the trace collection points in the case of a transaction timeout.

<span id="page-443-0"></span>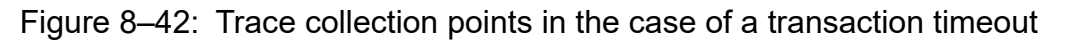

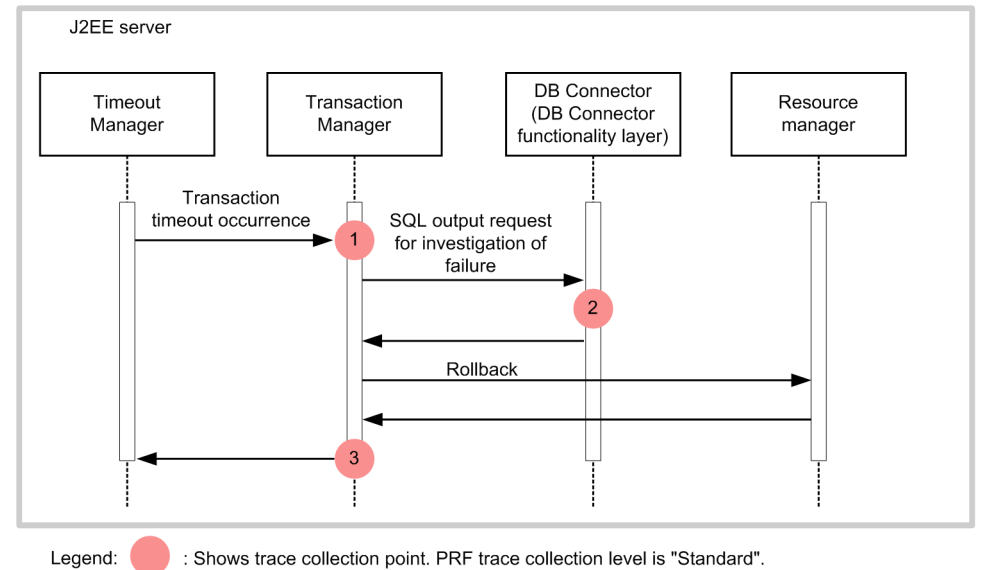

# **(2) Trace information that can be collected**

The following table describes the trace information that can be collected in the case of a transaction timeout.

| No. in the<br>figure $#$ | Event ID | Level | Information that you can acquire                                                                                                    |                |               |  |
|--------------------------|----------|-------|----------------------------------------------------------------------------------------------------|----------------|---------------|--|
|                          |          |       | Interface name                                                                                                    | Operation name | Optional      |  |
|                          | 0x8819   | A     | Root application information of<br>the transaction that has timed out                                                                                                    | $-$            |               |  |
| $\mathcal{D}$            | 0x8C41   | A     | Root application information<br>of the connection for<br>which a transaction timeout,<br>forced termination of the<br>J2EE application, or method<br>cancellation was executed |                | SOL statement |  |
| 3                        | 0x8820   | A     |                                                                                                    |                | Entrance-time |  |

Table 8‒69: Trace information that can be collected in the case of a transaction timeout

Legend:

A: Standard

```
--: Not applicable
```
#

Corresponds to the numbers in Figure 8-42.

# **8.10.4 When using the asynchronous concurrent processing for threads**

This subsection describes the trace collection points and the trace information that can be acquired, when you use the asynchronous concurrent processing for threads.

# **(1) Trace collection points of TimerManager**

**• Trace collection points and PRF trace collection levels**

<span id="page-444-0"></span>The following table describes the event IDs, trace collection points, and PRF trace collection levels:

| Event ID | Number in the<br>figure $#$ | Trace collection point                                     | Level |
|----------|-----------------------------|------------------------------------------------------------|-------|
| 0x8435   |                             | Immediately before TimerManager starts                     | A     |
| 0x8436   | $\mathfrak{D}$              | Just after TimerManager starts                             | A     |
| 0x8439   |                             | Immediately before TimerManager stops                      | A     |
| 0x843A   | 6                           | Just after TimerManager stops                              | A     |
| 0x843D   | 3                           | Immediately before executing the listener for TimerManager | А     |
| 0x843E   | 4                           | Just after executing the listener for TimerManager         | A     |

Table 8-70: Details of the trace collection points of TimerManager

Legend:

A: Standard

#

Corresponds to the numbers in Figure 8-43.

The following figure shows the trace collection points of TimerManager.

#### Figure 8‒43: Trace collection points of TimerManager

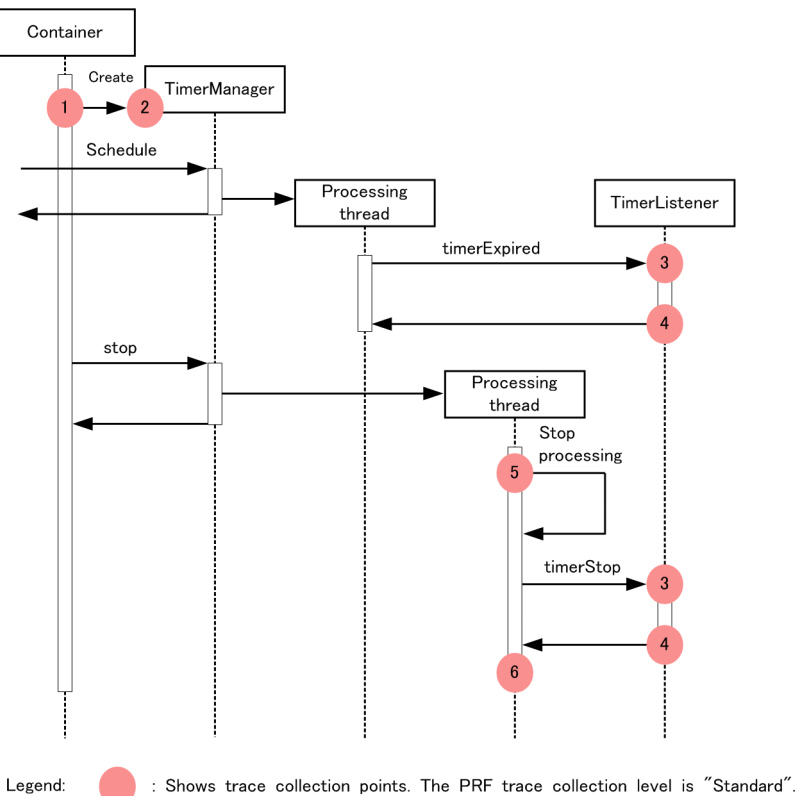

#### **• Trace information that can be collected**

The following table describes the trace information that can be collected for TimerManager.

<sup>8.</sup> Trace Collection Points and PRF Trace Collection Levels of the Trace Based Performance Analysis

| Numbe<br>r in the<br>figure#<br>1 | Event ID | Level        | Information that can be collected |                                 |                                                                                                  |  |
|-----------------------------------|----------|--------------|-----------------------------------|---------------------------------|--------------------------------------------------------------------------------------------------|--|
|                                   |          |              | Interface name                    | Operation name                  | Option                                                                                           |  |
| $\mathbf{1}$                      | 0x8435   | $\mathbf{A}$ | $\overline{\phantom{m}}$          | $\overline{\phantom{a}}$        | $-\, -$                                                                                          |  |
| $\overline{2}$                    | 0x8436   | $\mathbf{A}$ | $ \!-$                            | $\overline{\phantom{m}}$        | • When normal:<br>Entrance-time<br>• For an<br>exception:<br>Entrance-time<br>exception-<br>name |  |
| $\mathfrak{Z}$                    | 0x843D   | $\mathbf{A}$ | Method name#2                     | Unique number for each schedule | $\overline{\phantom{m}}$                                                                         |  |
| $\overline{4}$                    | 0x843E   | $\mathbf{A}$ | Method name#2                     | Unique number for each schedule | • When normal:<br>Entrance-time<br>• For an<br>exception:<br>Entrance-time<br>exception-<br>name |  |
| 5                                 | 0x8439   | $\mathbf{A}$ | $\overline{\phantom{a}}$          | $\overline{\phantom{a}}$        | $\overline{\phantom{a}}$                                                                         |  |
| 6                                 | 0x843A   | $\mathbf{A}$ | $\overline{\phantom{a}}$          | $\qquad \qquad -$               | • When normal:<br>Entrance-time<br>• For an<br>exception:<br>Entrance-time<br>exception-<br>name |  |

Table 8-71: Trace information that can be collected for TimerManager

A: Standard

--: Not applicable

#1

Corresponds to the numbers in [Figure 8-43](#page-444-0).

#2

```
TimerManager.timerExpired, StopTimerListener.timerStop, or CancelTimerListener.timerCancel
is output.
```
# **(2) Trace collection points of WorkManager**

### **• Trace collection points and PRF trace collection levels**

The following table describes the event IDs, trace collection points, and PRF trace collection levels.

### Table 8-72: Details of the trace collection points of WorkManager

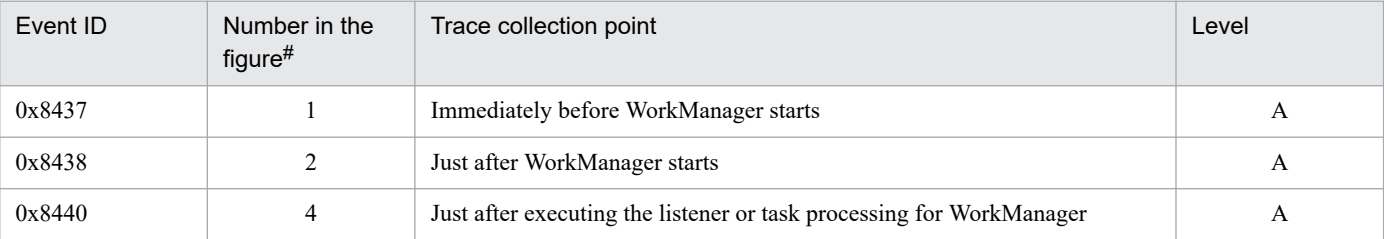

<span id="page-446-0"></span>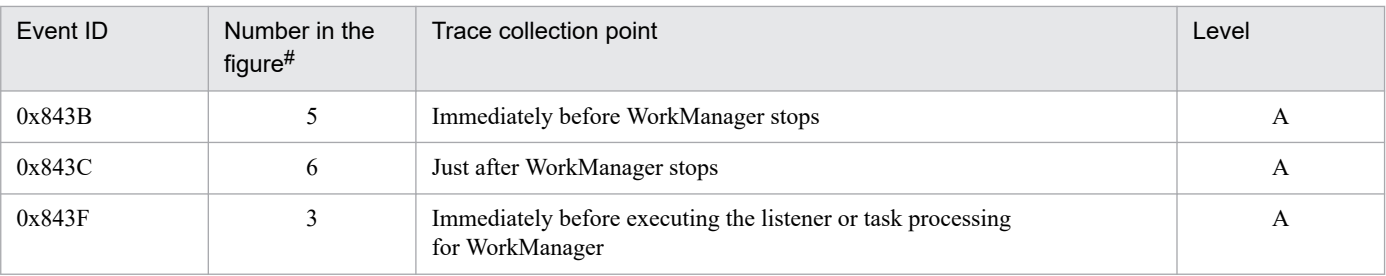

A: Standard

#

Corresponds to the numbers in Figure 8-44.

The following figure shows the trace collection points of WorkManager.

#### Figure 8‒44: Trace collection points of WorkManager

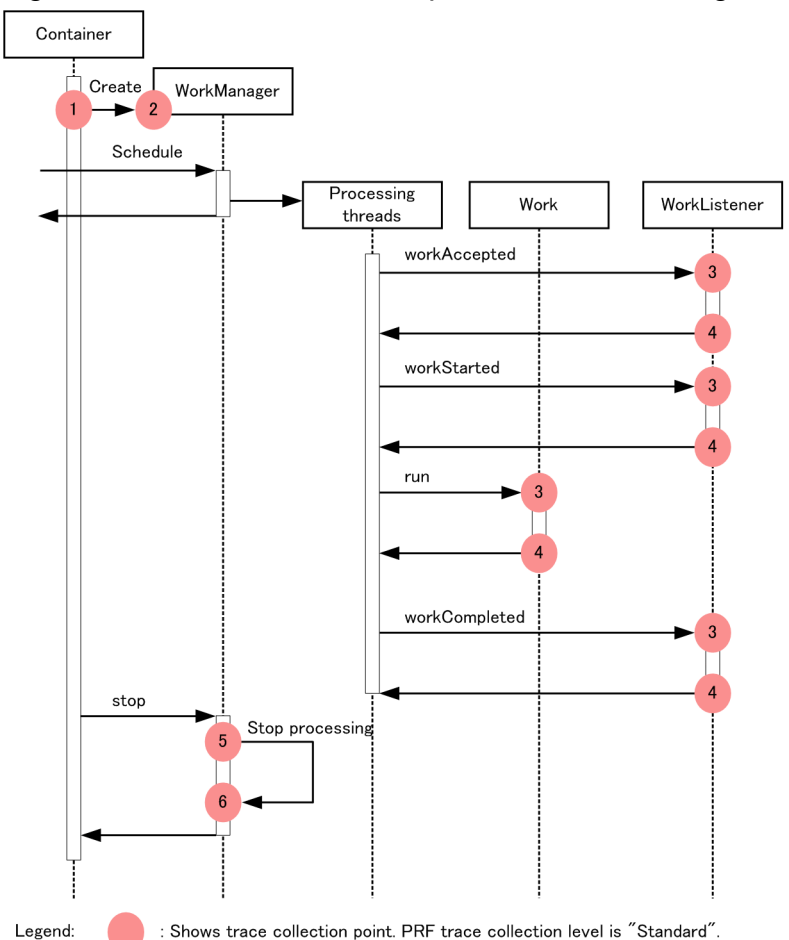

#### **• Trace information that can be collected**

The following table describes the trace information that can be collected for WorkManager.

#### Table 8-73: Trace information that can be collected for WorkManager

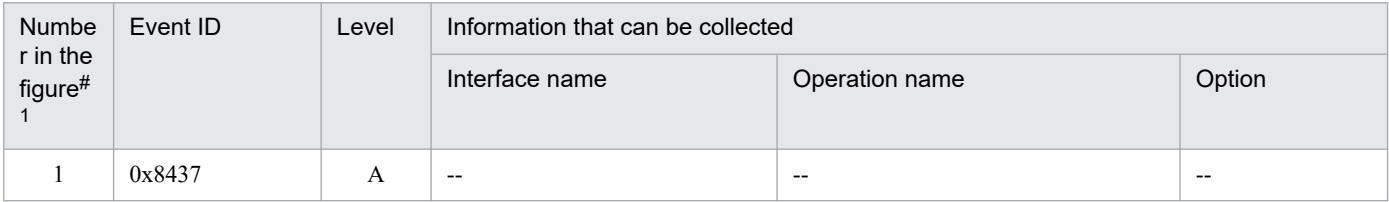

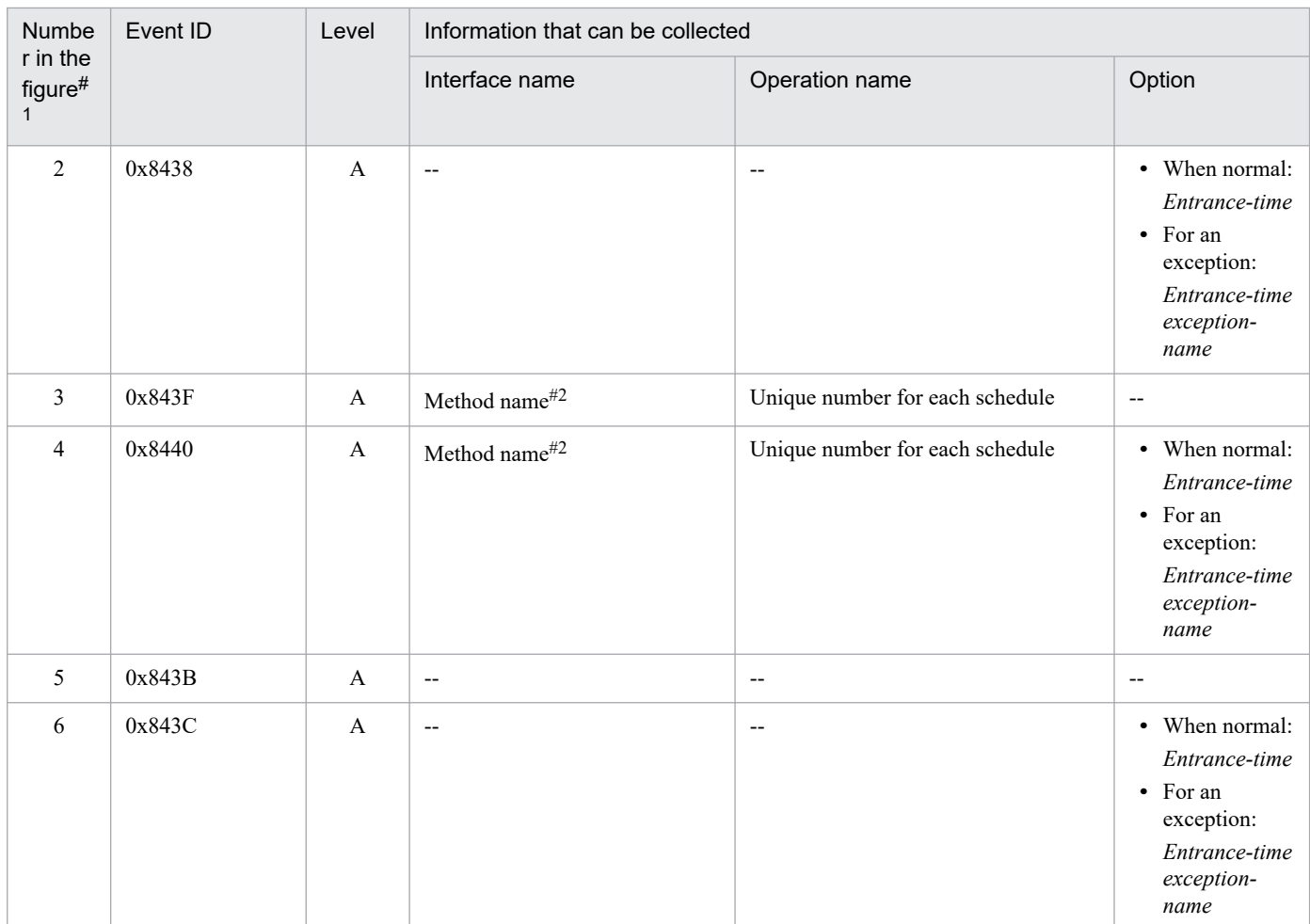

A: Standard

#### --: Not applicable

#1

Corresponds to the numbers in [Figure 8-44](#page-446-0).

#2

Work.run, WorkListener.workAccepted, WorkListener.workRejected, WorkListener.workStarted, or WorkListener.workCompleted is output.

# **8.11 Trace collection points of a DB Connector and JCA container**

This section describes the trace collection points of a DB Connector and JCA container, and also the trace information that can be collected.

Of the trace collection points related to a connection, some can be collected only when a local transaction is used. This section separately describes the trace collection points that can be collected irrespective of the transaction support level, and the trace collection points that can be collected only when a local transaction is used. Here, the trace collection points that can be collected irrespective of the transaction support level are called *connection-related trace collection points*.

### **8.11.1 Connection-related trace collection points and trace information that can be collected**

This subsection describes the connection-related trace collection points and trace information that can be collected.

### **(1) Trace get point and the PRF trace get level**

The following four tables describe the event IDs, trace collection points, and PRF trace collection levels with reference to each event ID:

- In the case of 0x8B00, 0x8B01, 0x8B80-0x8B83, 0x8C00-0x8C03, 0x8C10-0xC13, 0x8C20-0x8C29, 0x8C2A-0x8C3F (when connection-related processing is executed) Reference: *Table 8-74*
- In the case of 0x8C80-0x8C93 (when a method of the java.sql.Statement interface is executed) Reference: *[Table 8-75](#page-451-0)*
- In the case of 0x8CC0-0x8CD9 (when a method of the java.sql.PreparedStatement interface is executed) Reference: *[Table 8-76](#page-452-0)*
- In the case of 0x8D00-0x8D19 (when a method of the java.sql.CallableStatement interface is executed) Reference: *[Table 8-77](#page-453-0)*

### **Tip**

For details about the event ID 0x8C41, see the sections *[8.8 Trace collection points of an EJB container](#page-402-0)* and *[8.10 Trace collection points of a JTA](#page-439-0)*.

### Table 8–74: Details of trace collection points in a DB Connector and JCA container (when connection-related processing is executed) 1

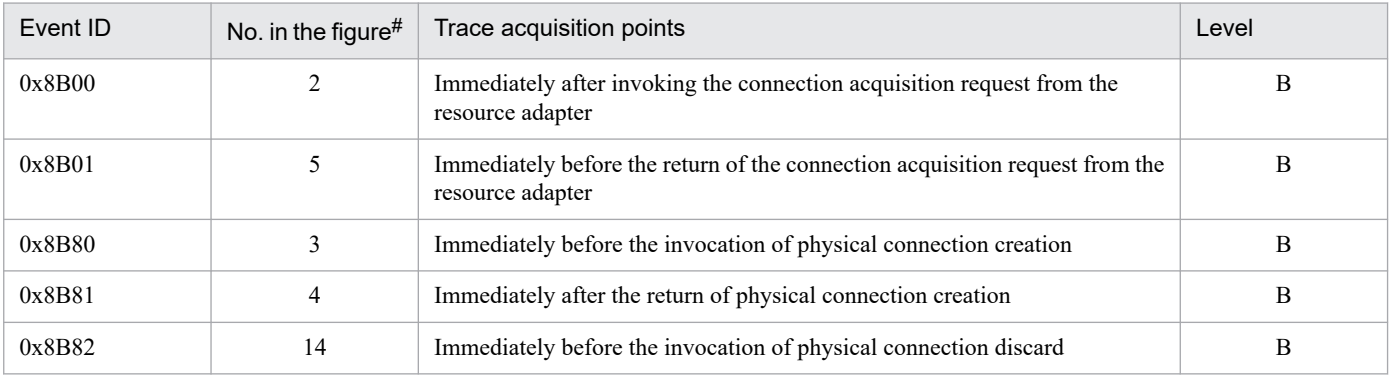

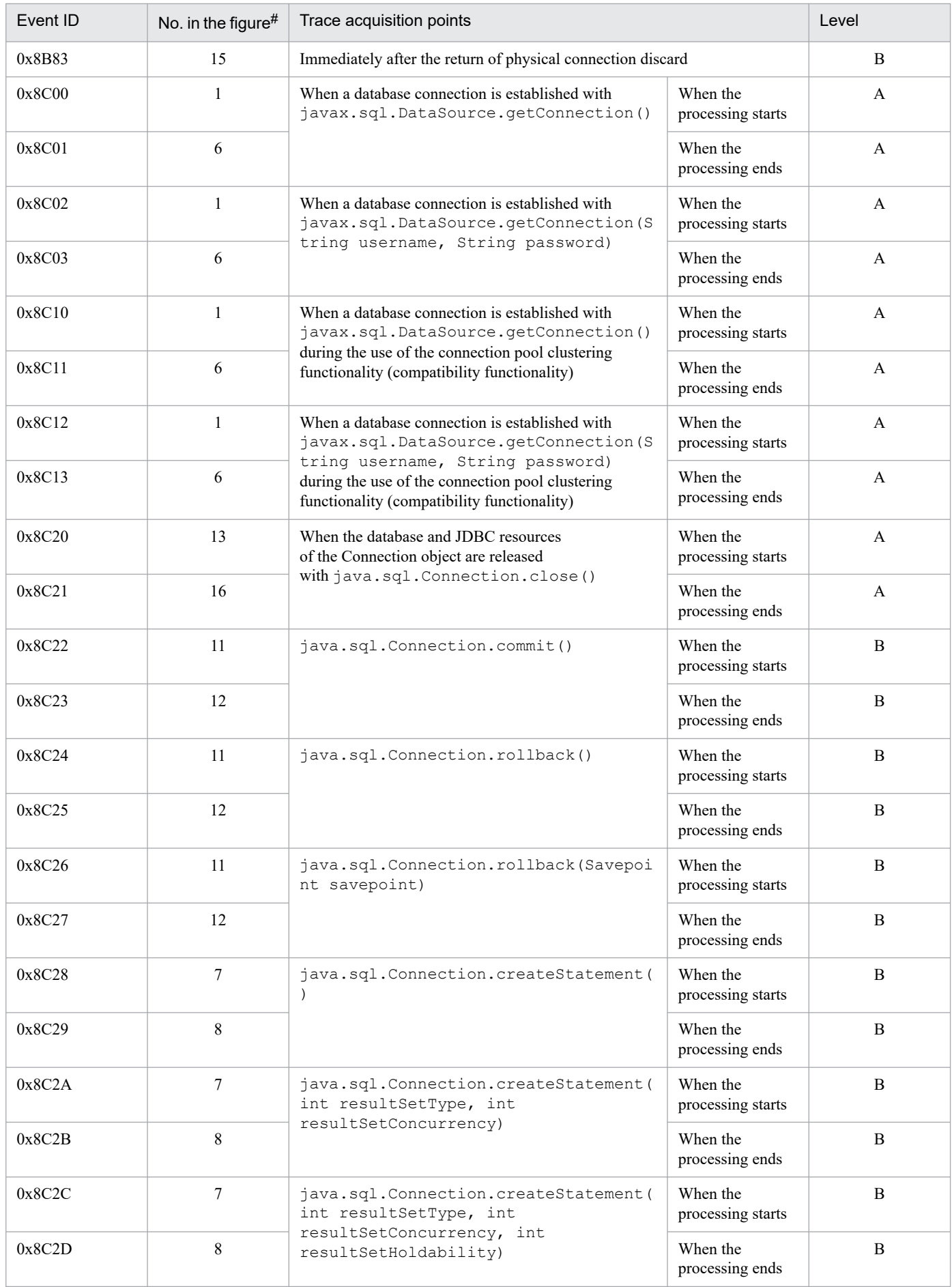

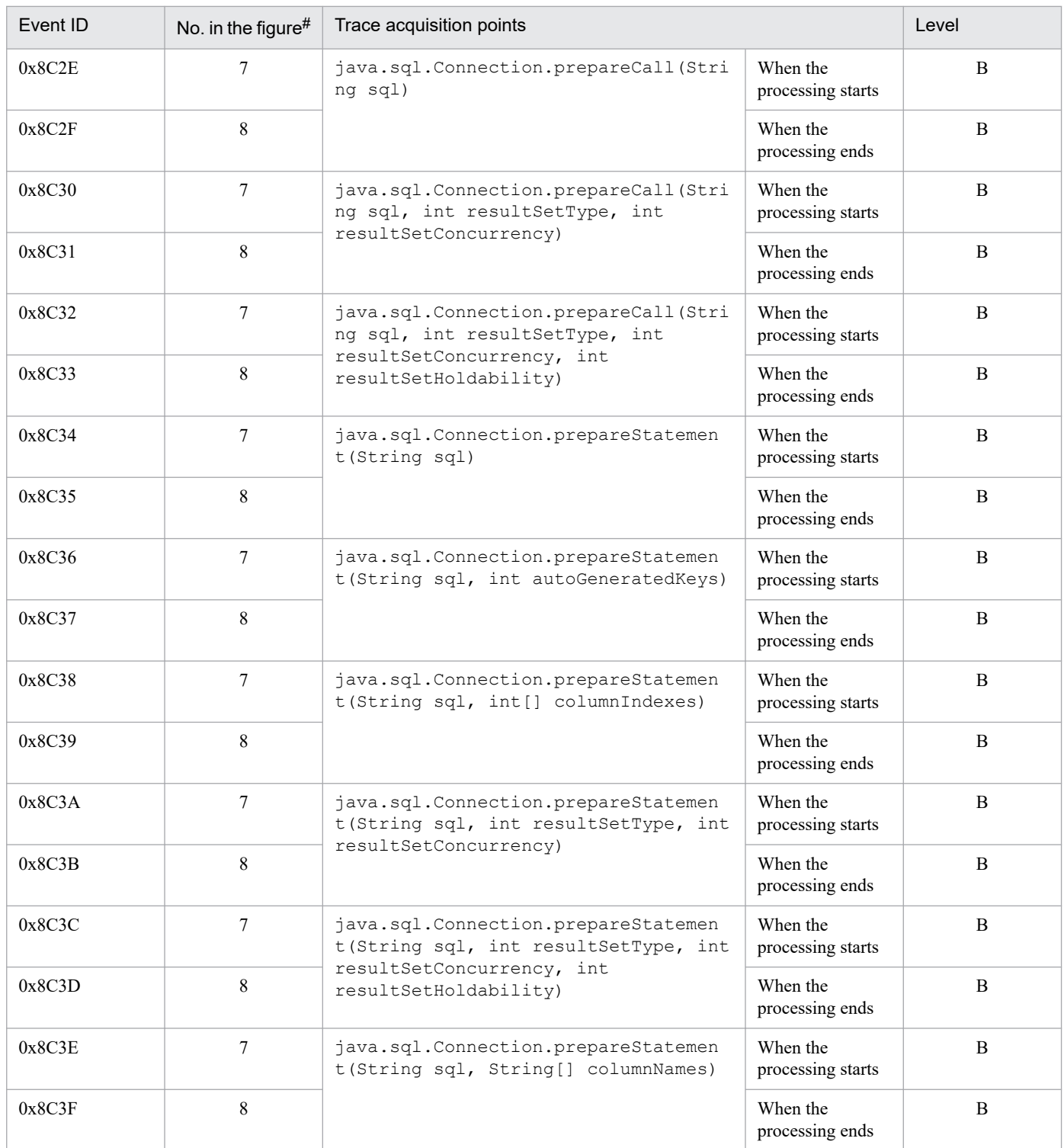

A: Standard

B: Advanced

Note: Event ID of DB Connector is not output, if you are using SQL Server 2005.

#

Corresponds to the numbers in [Figure 8-45](#page-455-0).

<sup>8.</sup> Trace Collection Points and PRF Trace Collection Levels of the Trace Based Performance Analysis

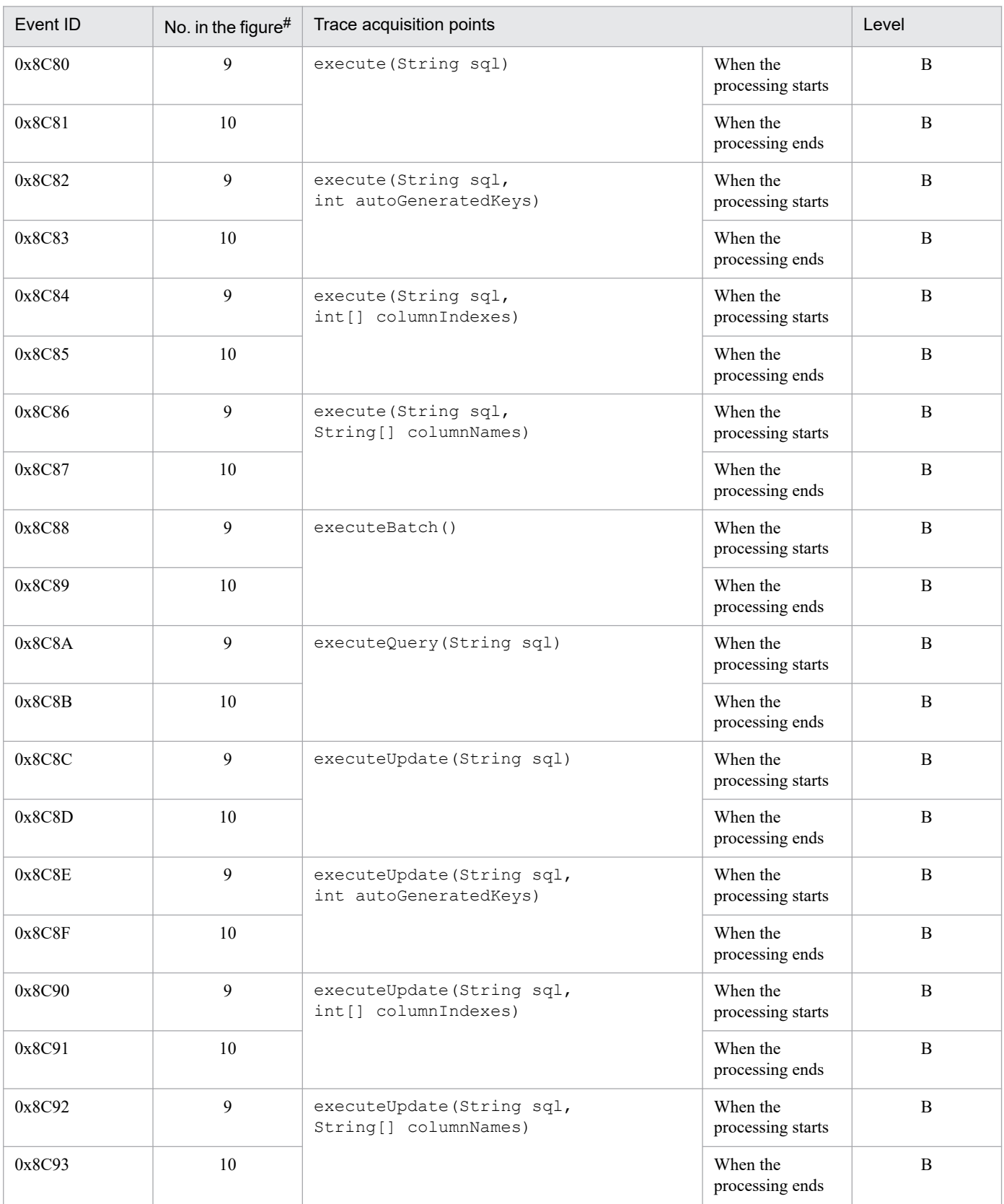

### <span id="page-451-0"></span>Table 8-75: Details of trace collection points in a DB Connector and JCA container (when a method of the java.sql.Statement interface is executed) 2

Legend:

B: Advanced

<span id="page-452-0"></span>Corresponds to the numbers in [Figure 8-45](#page-455-0).

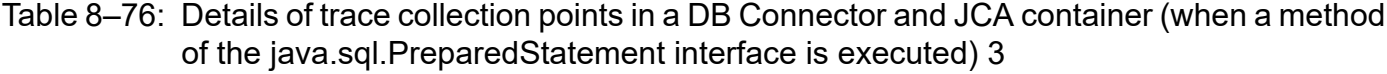

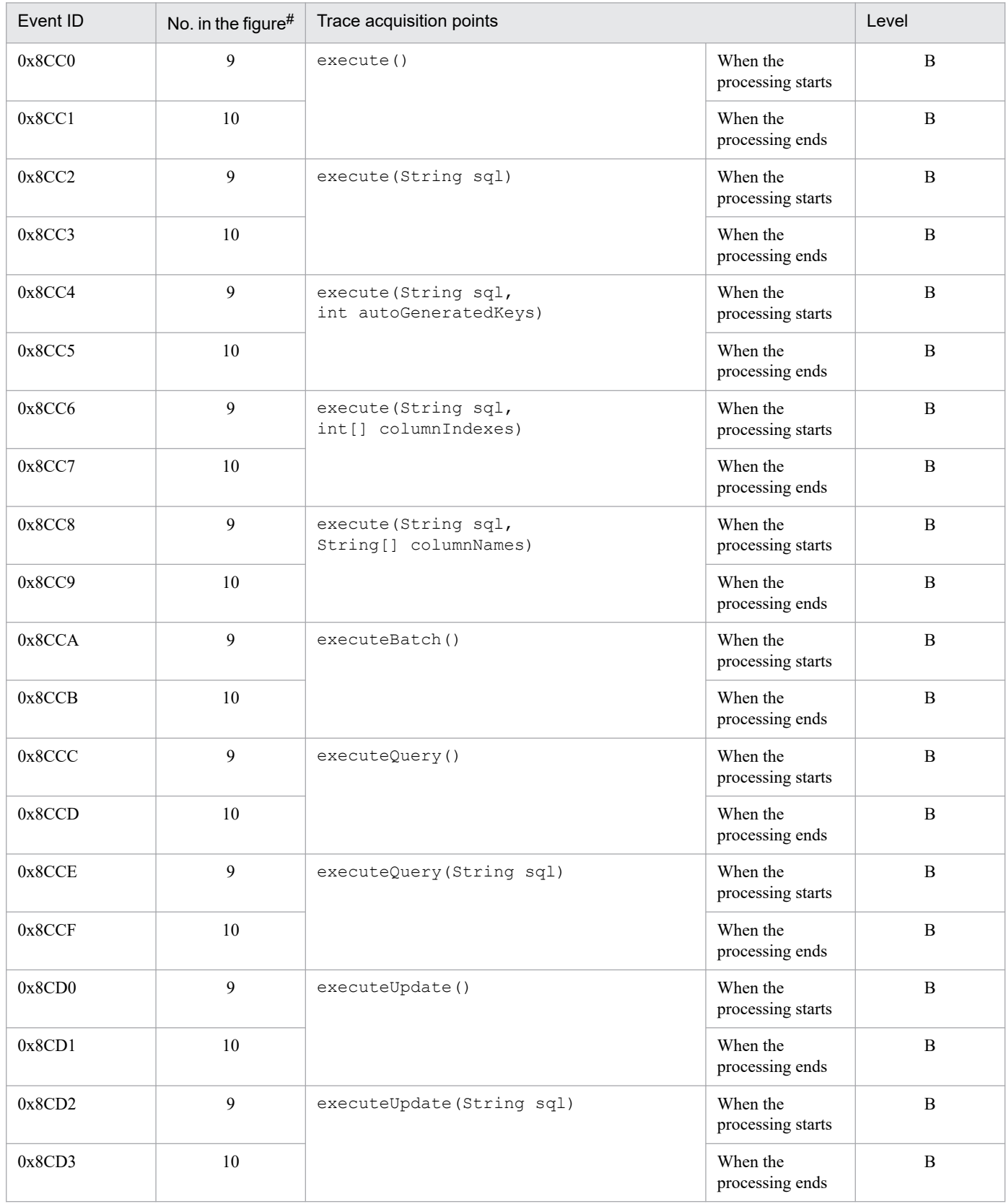

<span id="page-453-0"></span>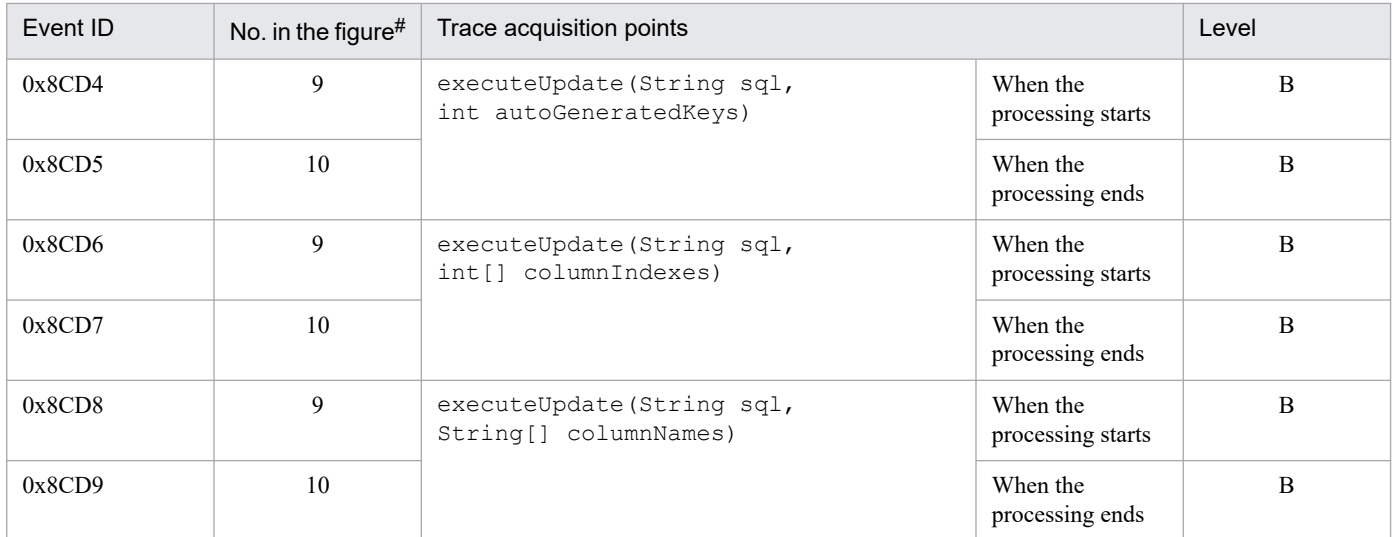

B: Advanced

#

Corresponds to the numbers in [Figure 8-45](#page-455-0).

### Table 8-77: Details of trace collection points in a DB Connector and JCA container (when a method of the java.sql.CallableStatement interface is executed) 4

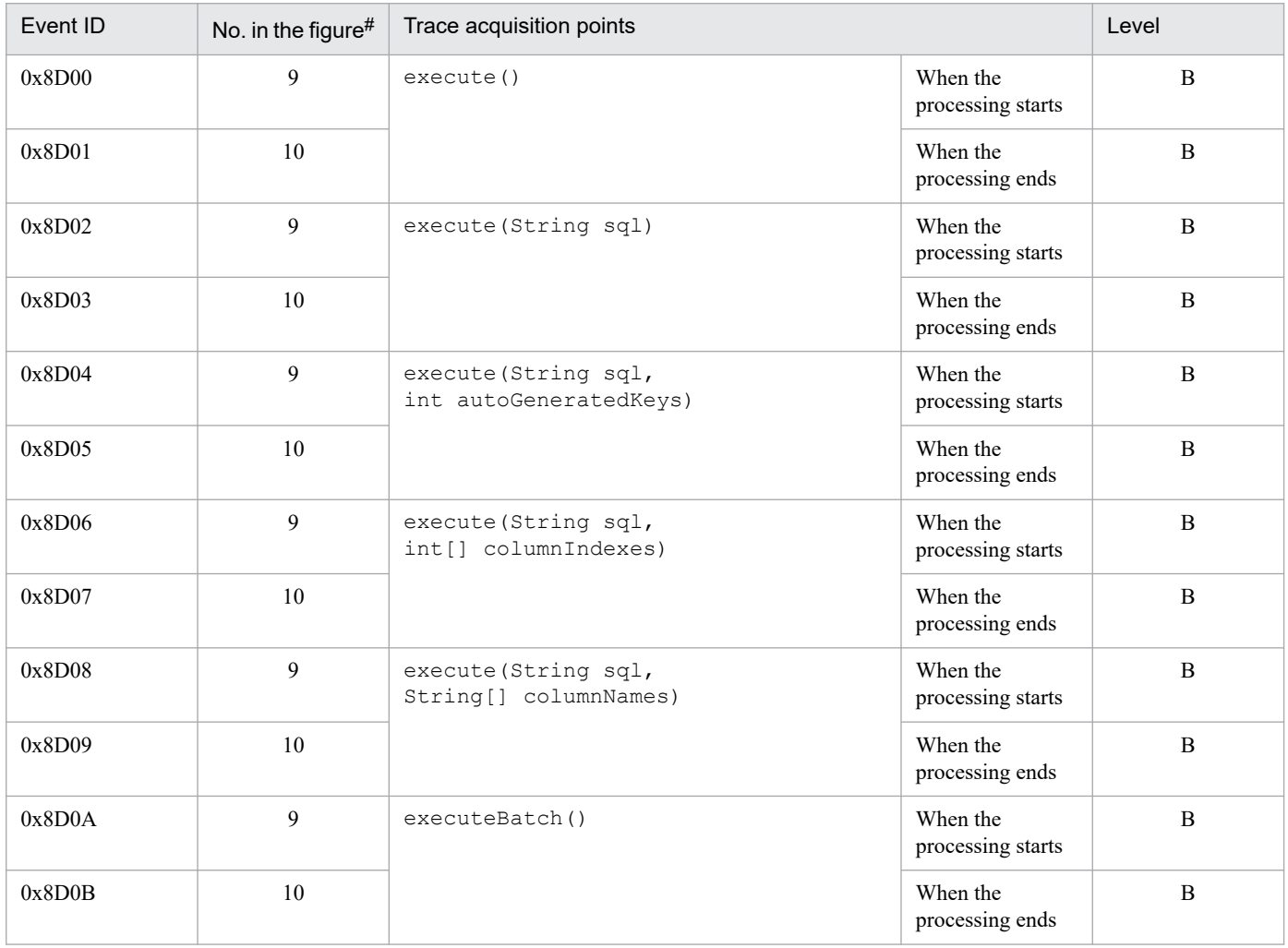

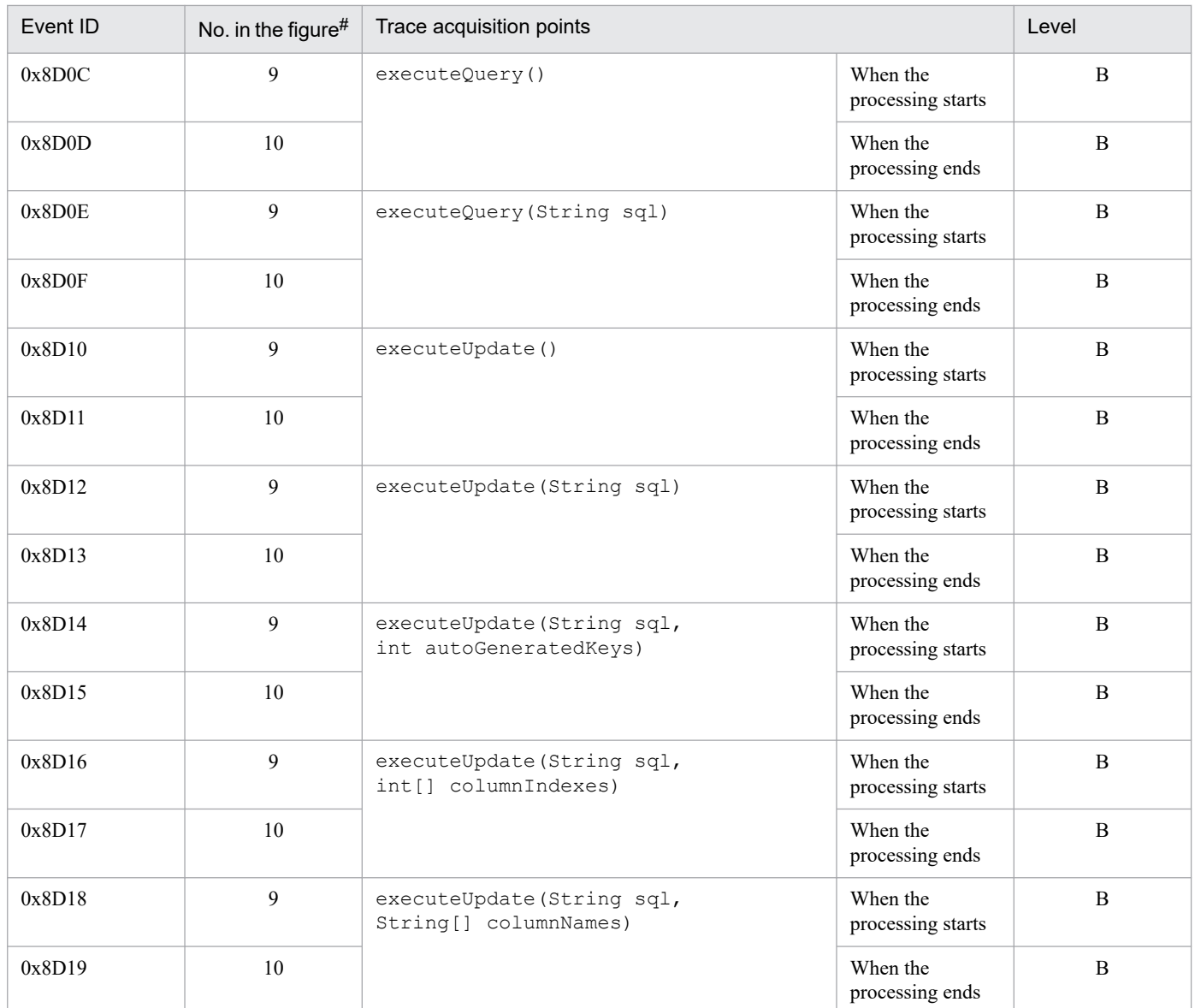

B: Advanced

#

Corresponds to the numbers in [Figure 8-45](#page-455-0).

The following figure shows the trace collection points in a DB Connector and JCA container.

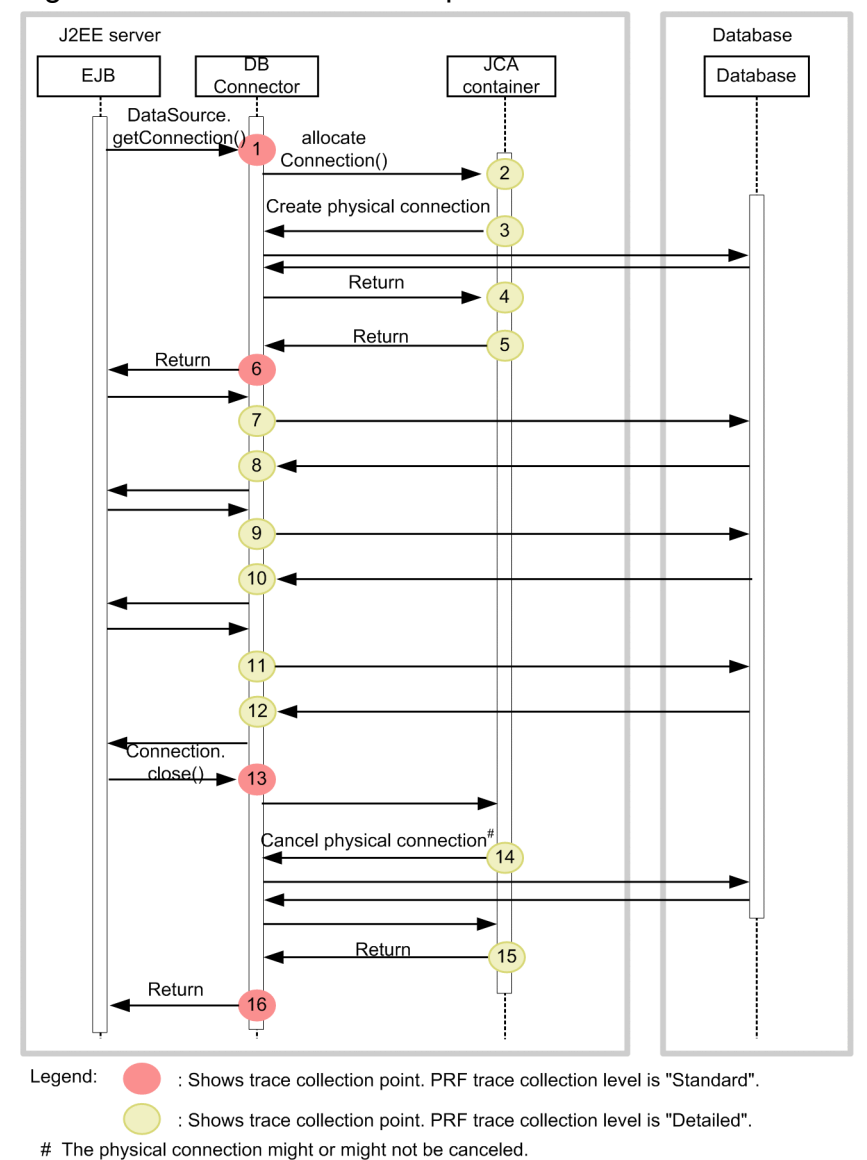

<span id="page-455-0"></span>Figure 8–45: Trace collection points in a DB Connector and JCA container (connection-related)

# **(2) Trace information that can be collected**

The trace information that can be collected in a DB Connector or JCA container is described below. The details are explained in correlation to the numbers of Figure 8-45.

**•** Trace information corresponding to numbers 1-6 and 11-16

The following table describes the event IDs and trace information corresponding to numbers 1-6 and 11-16.

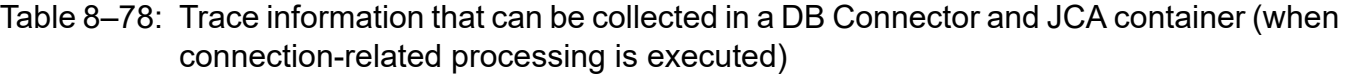

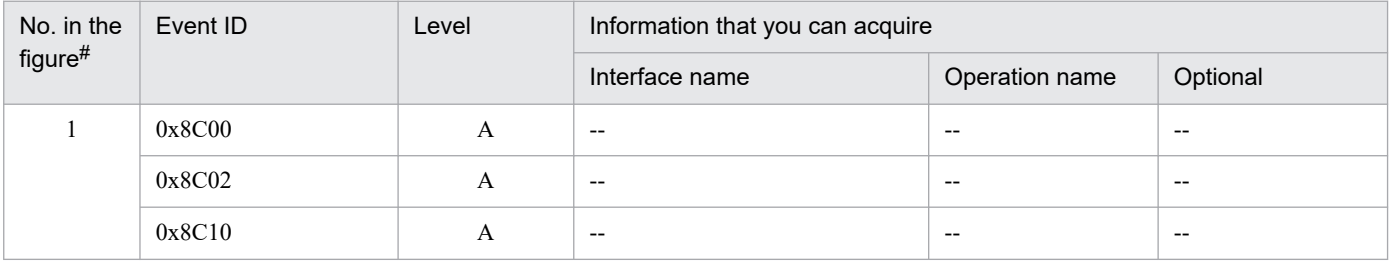

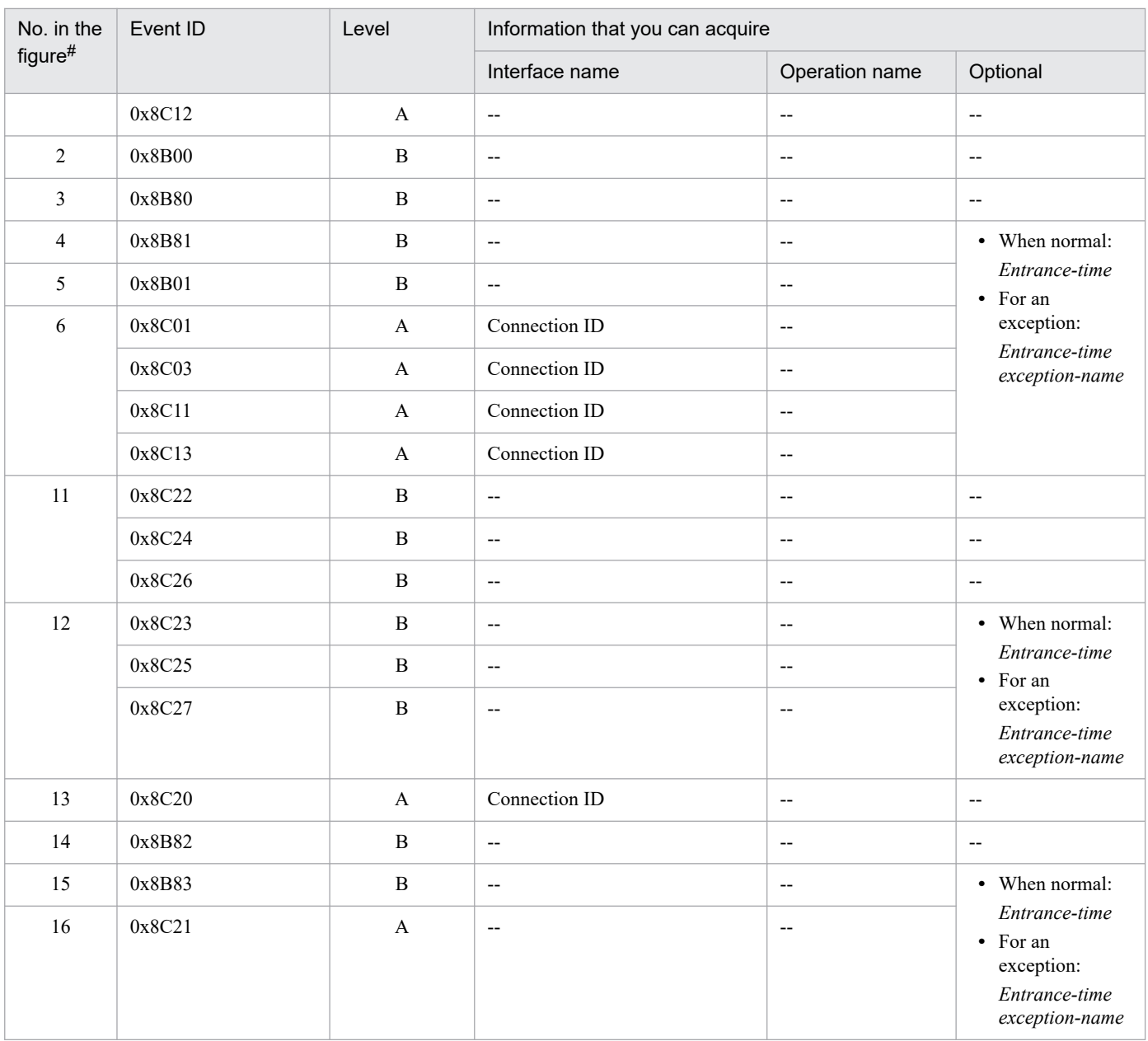

A: Standard

B: Advanced

--: Not applicable

#

Corresponds to the numbers in [Figure 8-45](#page-455-0).

• Trace information corresponding to number 7

The event IDs corresponding to number 7 are as follows:

0x8C28, 0x8C2A, 0x8C2C, 0x8C2E, 0x8C30, 0x8C32, 0x8C34,

0x8C36, 0x8C38, 0x8C3A, 0x8C3C, 0x8C3E

The trace information that can be collected at these event IDs is as follows:

- PRF trace collection level All *Advanced*.
- **•** Interface name and operation name Not output at these event IDs.

**•** Optional

If an sql exists in the method argument, the SQL statement is displayed:

• Trace information corresponding to number 8

The event IDs corresponding to number 8 are as follows:

0x8C29, 0x8C2B, 0x8C2D, 0x8C2F, 0x8C31, 0x8C33, 0x8C35,

0x8C37, 0x8C39, 0x8C3B, 0x8C3D, 0x8C3F

The trace information that can be collected at these event IDs is as follows:

- **•** PRF trace collection level All *Advanced*.
- **•** Interface name and operation name Not output at these event IDs.
- **•** Optional

At these event IDs, the entrance time is displayed when the processing is performed normally. When an exception occurs, the entrance time and exception are displayed.

• Trace information corresponding to number 9

The event IDs corresponding to number 9 are as follows:

0x8C80, 0x8C82, 0x8C84, 0x8C86, 0x8C88, 0x8C8A, 0x8C8C, 0x8C8E, 0x8C90, 0x8C92, 0x8CC0, 0x8CC2, 0x8CC4, 0x8CC6, 0x8CC8, 0x8CCA, 0x8CCC, 0x8CCE, 0x8CD0, 0x8CD2, 0x8CD4, 0x8CD6, 0x8CD8, 0x8D00, 0x8D02, 0x8D04, 0x8D06, 0x8D08, 0x8D0A, 0x8D0C, 0x8D0E, 0x8D10, 0x8D12, 0x8D14, 0x8D16, 0x8D18 The trace information that can be collected at these event IDs is as follows:

**•** PRF trace collection level

All *Advanced*.

- **•** Interface name and operation name Not output at these event IDs.
- **•** Optional

If an sql exists in the method argument, the SQL statement is displayed:

• Trace information corresponding to number 10

The event IDs corresponding to number 10 are as follows:

0x8C81, 0x8C83, 0x8C85, 0x8C87, 0x8C89, 0x8C8B, 0x8C8D, 0x8C8F, 0x8C91, 0x8C93, 0x8CC1, 0x8CC3, 0x8CC5, 0x8CC7, 0x8CC9, 0x8CCB, 0x8CCD, 0x8CCF, 0x8CD1, 0x8CD3, 0x8CD5, 0x8CD7, 0x8CD9, 0x8D01, 0x8D03, 0x8D05, 0x8D07, 0x8D09, 0x8D0B, 0x8D0D, 0x8D0F, 0x8D11, 0x8D13, 0x8D15, 0x8D17, 0x8D19

The trace information that can be collected at these event IDs is as follows:

- **•** PRF trace collection level All *Advanced*.
- **•** Interface name and operation name Not output at these event IDs.
- **•** Optional

At these event IDs, the entrance time is displayed when the processing is performed normally. When an exception occurs, the entrance time and exception are displayed.

<sup>8.</sup> Trace Collection Points and PRF Trace Collection Levels of the Trace Based Performance Analysis

## **8.11.2 Trace collection points and trace information that can be collected when a local transaction is used**

This subsection describes the trace collection points and the trace information that can be collected when a local transaction is used.

# **(1) Trace get point and the PRF trace get level**

The following table describes the event IDs, trace collection points, and PRF trace collection levels.

### Table 8–79: Details of trace collection points in a DB Connector and JCA container (when the processing of a local transaction is executed)

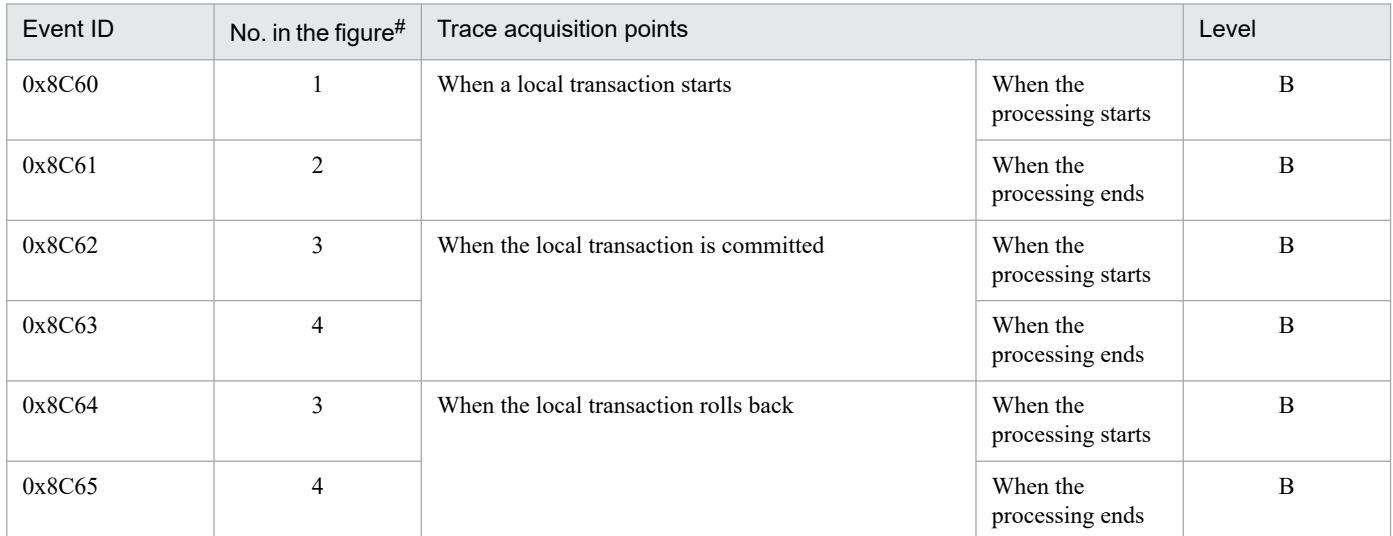

Legend:

B: Advanced

#

Corresponds to the numbers in [Figure 8-46](#page-459-0).

The following figure shows the trace collection points.

### <span id="page-459-0"></span>Figure 8‒46: Details of trace collection points in a DB Connector and JCA container (local transaction-related)

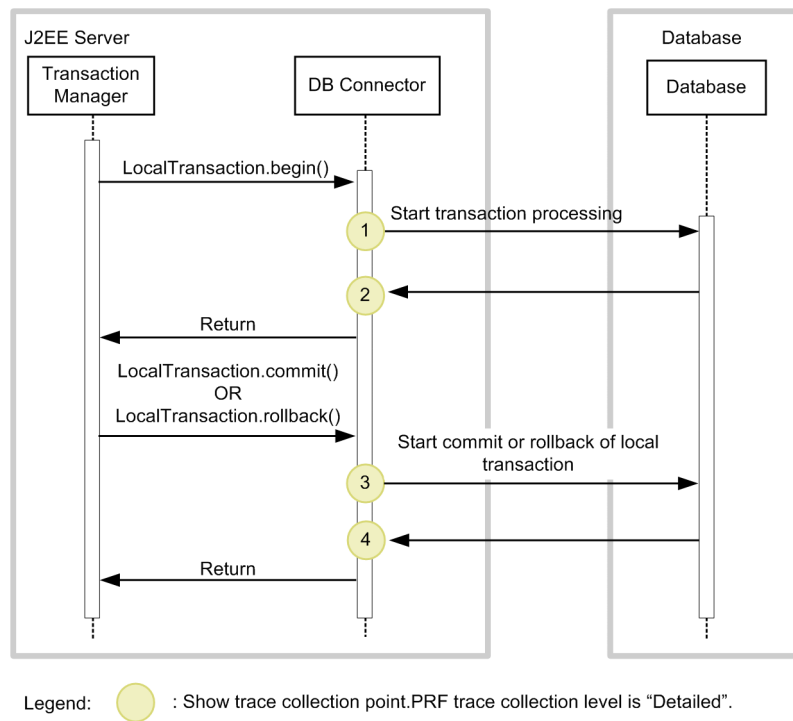

# **(2) Trace information that can be collected**

The following table describes the trace information that can be collected.

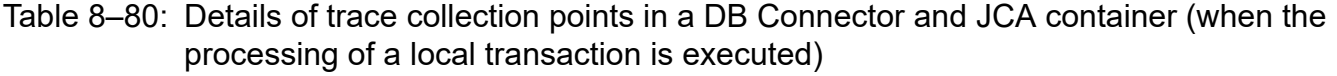

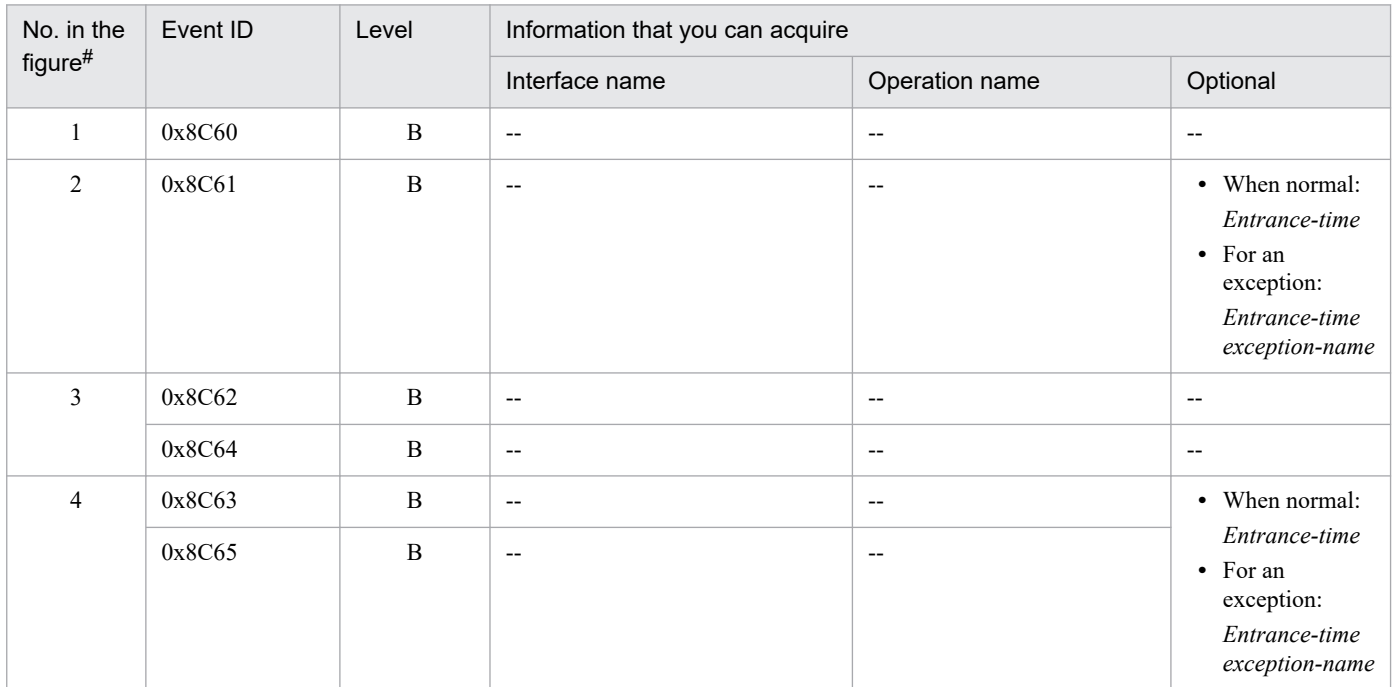

Legend:

B: Advanced

--: Not applicable

<span id="page-460-0"></span>Corresponds to the numbers in [Figure 8-46](#page-459-0).

### **8.11.3 Trace collection points and trace information that can be collected when a connection association is used**

This subsection describes the trace collection points and the trace information that can be collected when a connection association is used.

### **(1) Trace get point and the PRF trace get level**

The following table describes the event IDs, trace collection points, and PRF trace collection levels.

### Table 8–81: Details of trace collection points in a DB Connector and JCA container (when the processing of a connection association is executed)

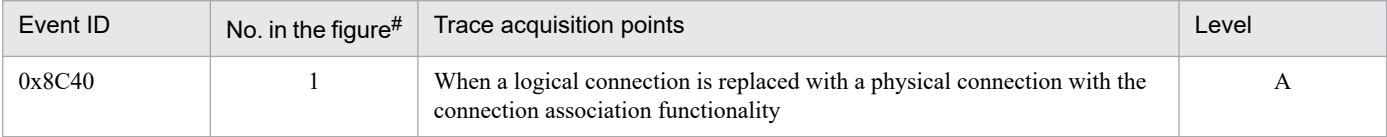

Legend:

```
A: Standard
```
#

Corresponds to the numbers in Figure 8-47.

The following figure shows the trace collection points.

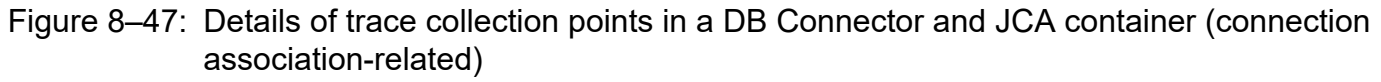

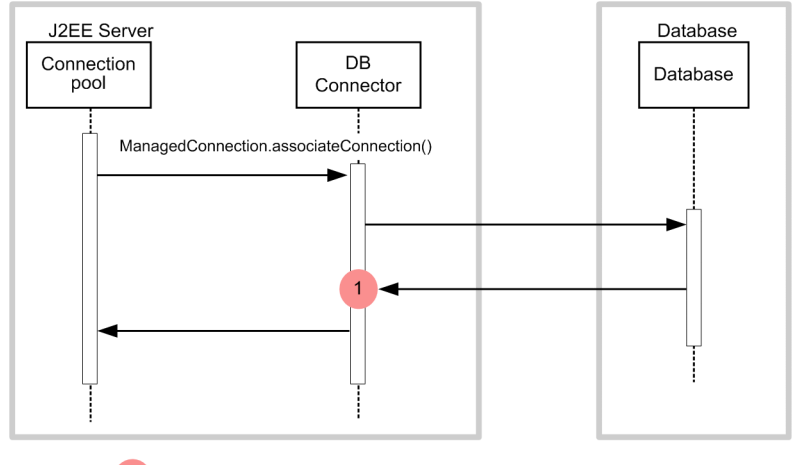

Legend:

:Shows trace collection point. PRF trace collection level is "Standard".

# **(2) Trace information that can be collected**

The following table describes the trace information that can be collected.

<sup>8.</sup> Trace Collection Points and PRF Trace Collection Levels of the Trace Based Performance Analysis

### Table 8–82: Details of trace collection points in a DB Connector and JCA container (when the connection association processing is executed)

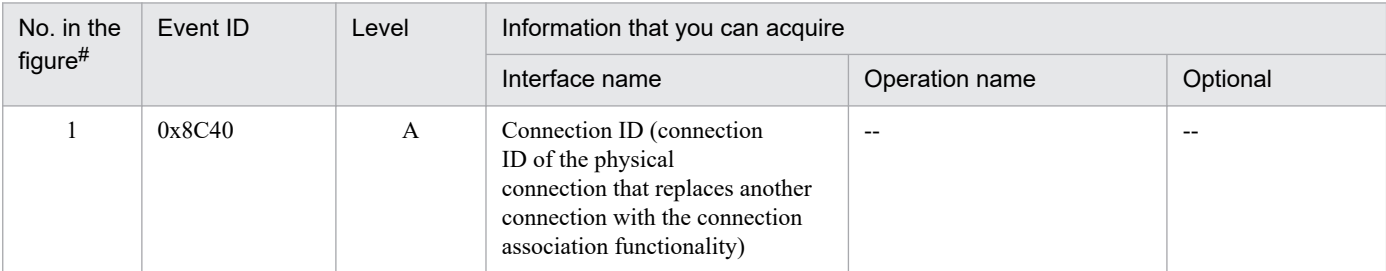

Legend:

A: Standard

```
--: Not applicable
```
#

```
Corresponds to the numbers in Figure 8-47.
```
# **8.11.4 Trace collection points and trace information that can be collected when the automatic connection close functionality is used**

This subsection describes the trace collection points and the trace information that can be collected when the connection closes automatically.

# **(1) Trace get point and the PRF trace get level**

The following table describes the event IDs, trace collection points, and PRF trace collection levels.

### Table 8–83: Details of trace collection points in a DB Connector and JCA container (when the connection closes automatically)

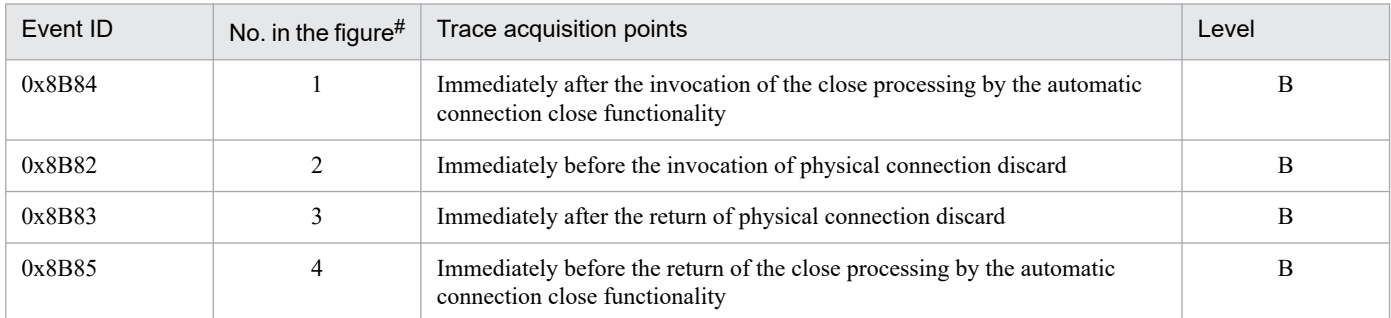

Legend:

B: Advanced

#

Corresponds to the numbers in [Figure 8-48](#page-462-0).

The following figure shows the trace collection points.

<sup>8.</sup> Trace Collection Points and PRF Trace Collection Levels of the Trace Based Performance Analysis

#### <span id="page-462-0"></span>Figure 8–48: Details of trace collection points in a DB Connector and JCA container (when the connection closes automatically)

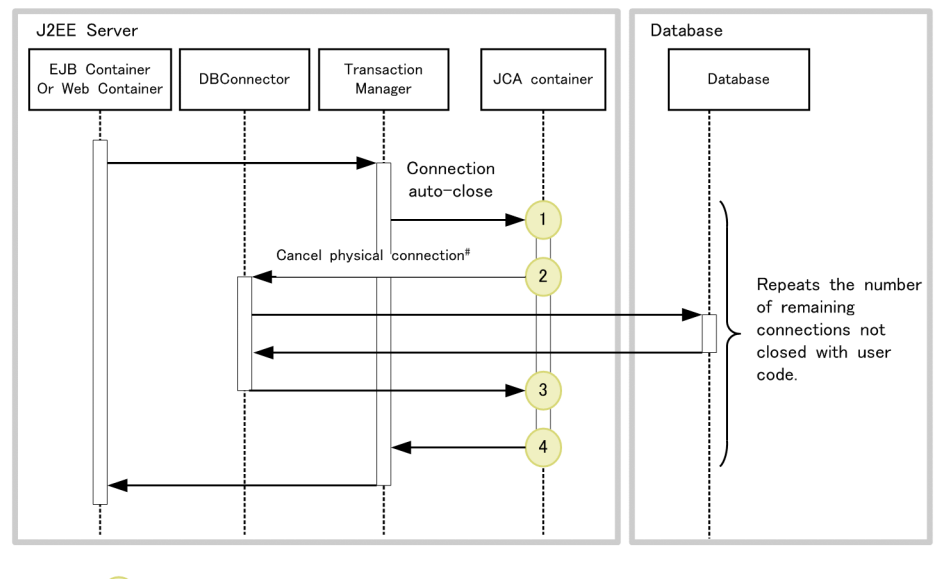

Legend:

:Shows trace collection point. PRF trace collection level is "Detailed".

# The physical connection is not always lost every time the connection is closed.

# **(2) Trace information that can be collected**

The following table describes the trace information that can be collected.

#### Table 8-84: Details of trace collection points in a DB Connector and JCA container (when the connection closes automatically)

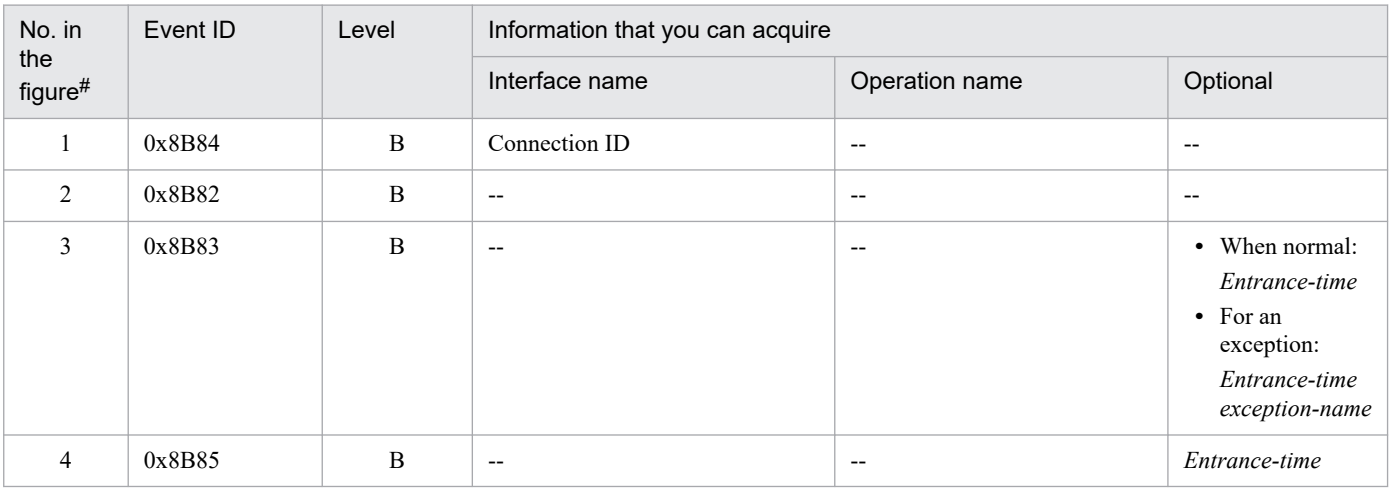

Legend:

B: Advanced

--: Not applicable

#

Corresponds to the numbers in Figure 8-48.

# **8.11.5 Trace collection points and trace information that can be collected in the case of linkage with the DB Connector for Cosminexus RM**

This subsection describes the trace collection points and the trace information that can be collected in the case of linkage with the DB Connector for Cosminexus RM.

In the case of the DB Connector for Cosminexus RM, a connection is established to the database by using the DB Connector. Therefore, when the DB Connector for Cosminexus RM is used, the trace points of the DB Connector are also collected. The items generated during the JDBC connection (such as java.sql.Statement) have the same trace collection points as the DB Connector.

# **(1) Trace collection points and PRF trace collection levels**

The following table describes the event IDs, trace collection points, and PRF trace collection levels.

#### Table 8–85: Details of trace collection points in a DB Connector and JCA container (during linkage with the DB Connector for Cosminexus RM)

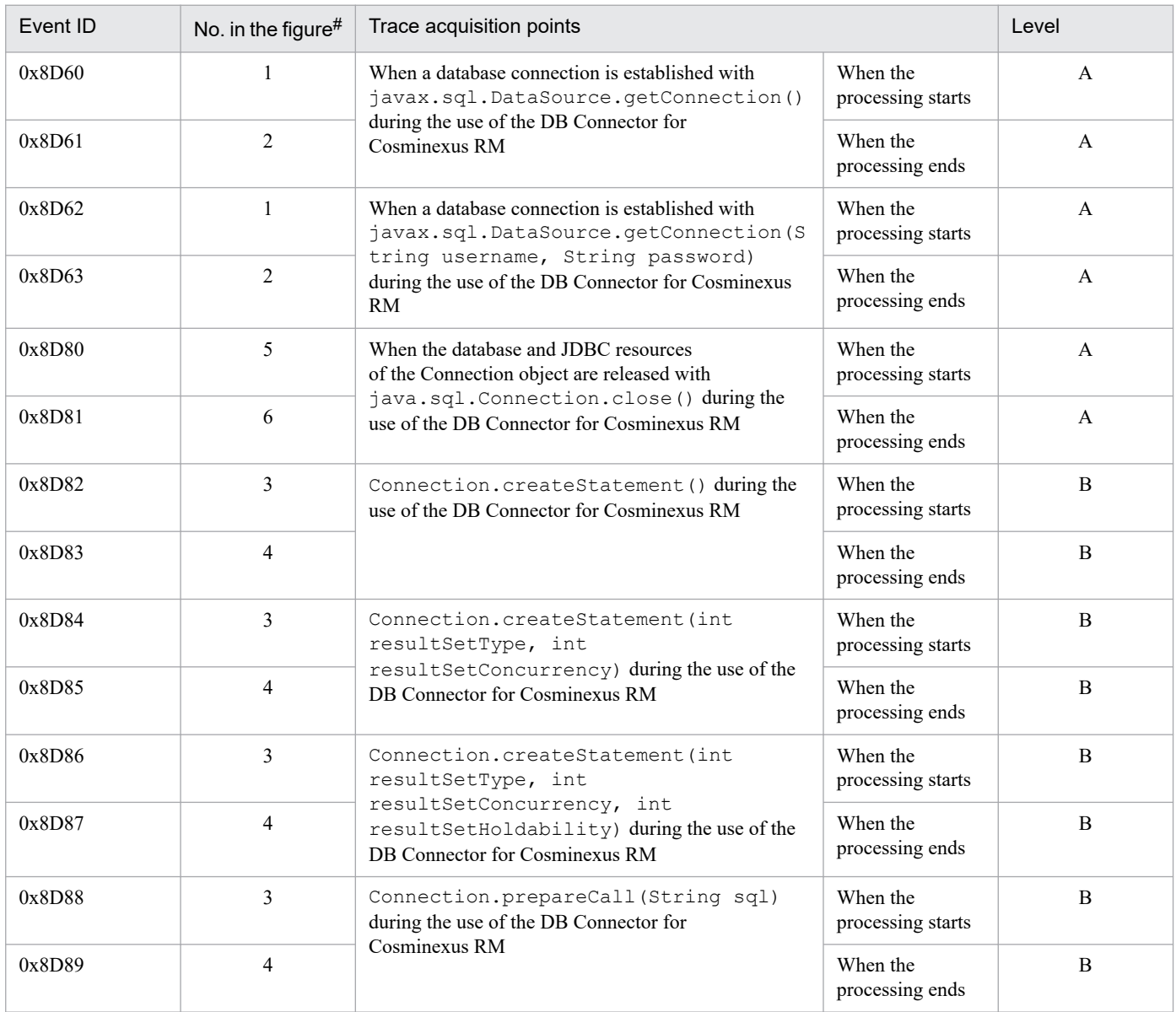

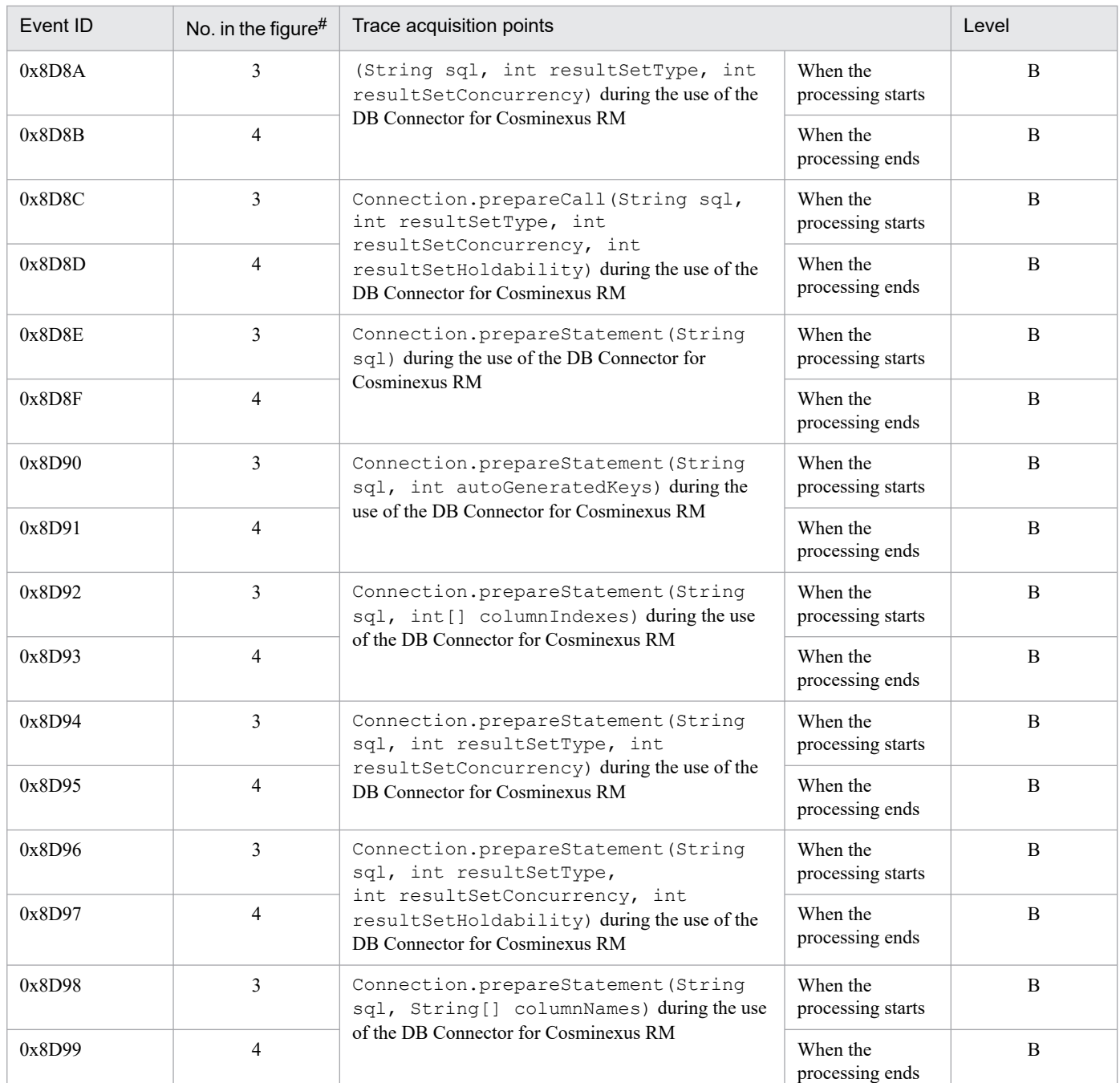

A: Standard

B: Advanced

#

Corresponds to the numbers in [Figure 8-49](#page-465-0).

The following figure shows the trace collection points.

#### <span id="page-465-0"></span>Figure 8–49: Details of trace collection points in a DB Connector and JCA container (during linkage with the DB Connector for Cosminexus RM)

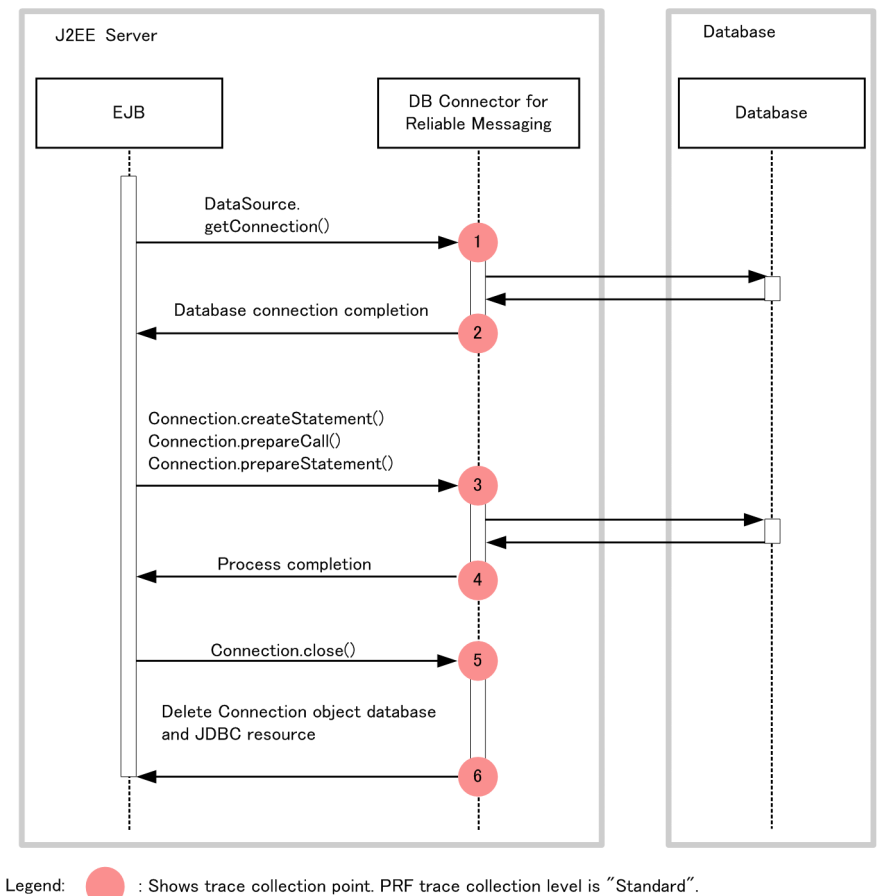

# **(2) Trace information that can be collected**

The following table describes the trace information that can be collected.

Table 8–86: Details of trace collection points in a DB Connector and JCA container (during linkage with the DB Connector for Cosminexus RM)

| No. in the     | Event ID | Level        | Information that you can acquire |                          |                                                                                                    |  |
|----------------|----------|--------------|----------------------------------|--------------------------|----------------------------------------------------------------------------------------------------|--|
| figure#        |          |              | Interface name                   | Operation name           | Optional                                                                                             |  |
|                | 0x8D60   | $\mathbf{A}$ | $\overline{\phantom{a}}$         | $\overline{\phantom{a}}$ | $\overline{\phantom{a}}$                                                                             |  |
| 2              | 0x8D61   | $\mathbf{A}$ | Connection ID                    | $-$                      | When normal:<br>$\bullet$<br>Entrance-time<br>• For an exception:<br>Entrance-time<br>exception-name |  |
| 1              | 0x8D62   | $\mathbf{A}$ | $- -$                            | $- -$                    | --                                                                                                   |  |
| $\overline{2}$ | 0x8D63   | $\mathbf{A}$ | Connection ID                    | $-$                      | When normal:<br>$\bullet$<br>Entrance-time<br>• For an exception:<br>Entrance-time<br>exception-name |  |
| 5              | 0x8D80   | $\mathbf{A}$ | Connection ID                    | --                       | --                                                                                                   |  |

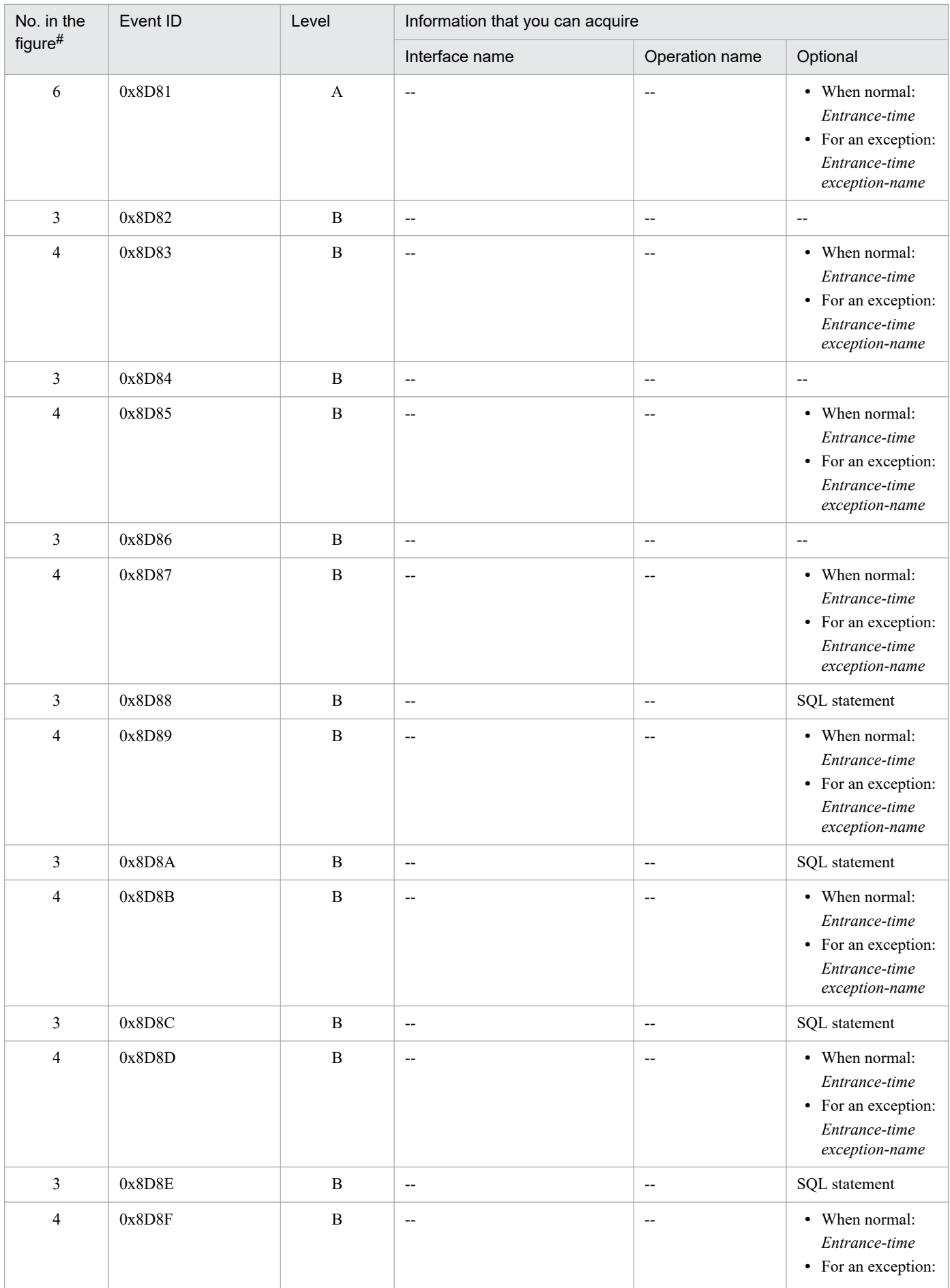

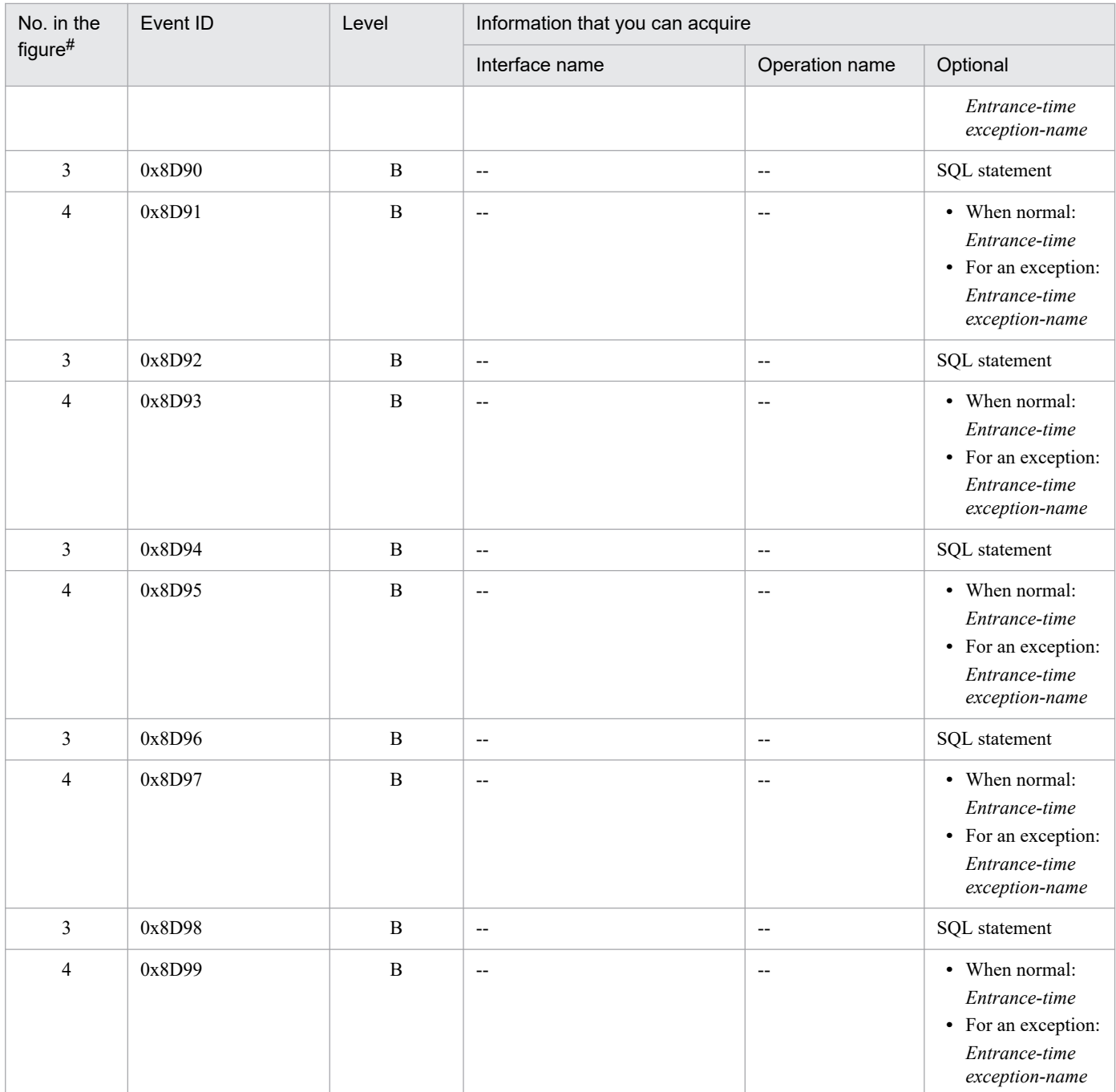

A: Standard

B: Advanced

--: Not applicable

#

Corresponds to the numbers in [Figure 8-49](#page-465-0).

# **8.11.6 Trace collection points and trace information that can be collected when work management is used**

This subsection describes the trace collection points and the trace information that can be collected when work management is used in a resource adapter conforming to Connector1.5.

<sup>8.</sup> Trace Collection Points and PRF Trace Collection Levels of the Trace Based Performance Analysis
Note that if you are using a resource adapter other than the product resource adapter, new numbers will be allotted to the root AP information when 0x8B86 is output. If the <resourceadapter>-<resourceadapter-class> value of DD (ra.xml) starts with "com.hitachi" or "com.cosminexus", the resource adapter will be considered as a product resource adapter.

The root AP information set at the entrance of MDB container is treated as the root AP information of Work, if you invoke Message-driven Bean from Work. Individual Message-driven Bean processing is distinguished by the thread ID.

# **(1) Trace get point and the PRF trace get level**

The following table describes the event IDs, trace collection points, and PRF trace collection levels.

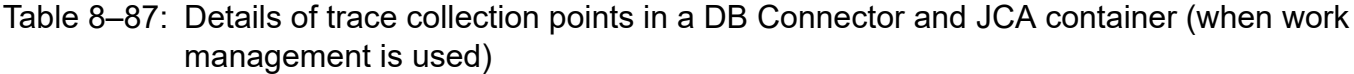

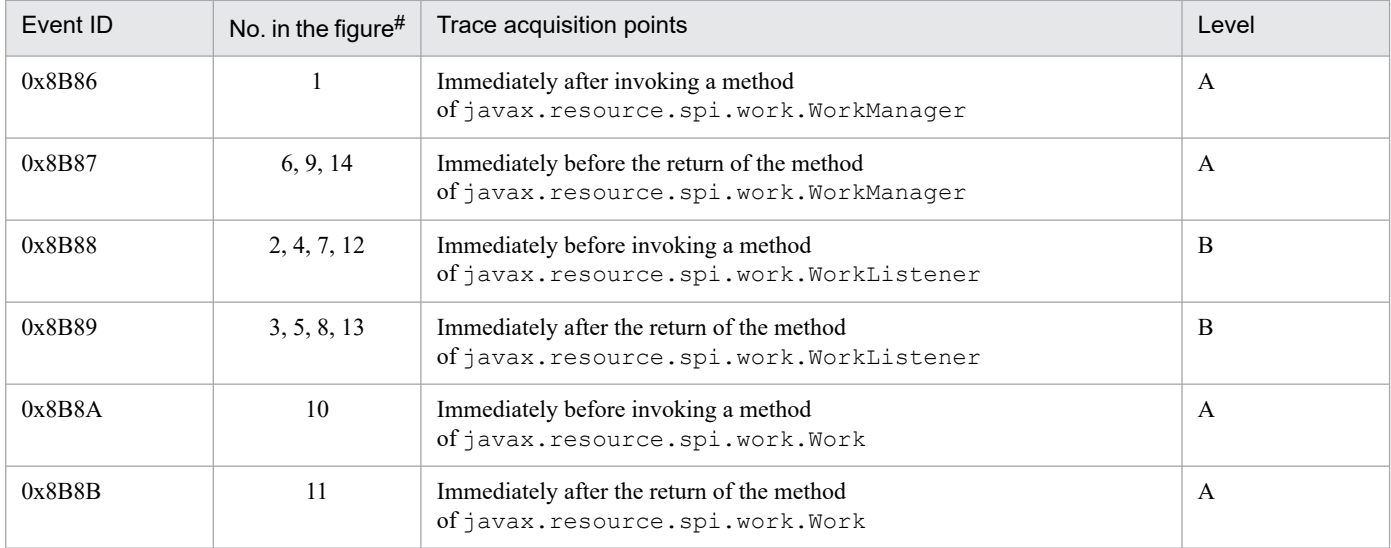

Legend:

A: Standard

B: Advanced

#

Corresponds to the numbers in [Figure 8-50](#page-469-0) through [Figure 8-52](#page-471-0).

The following figure shows the trace collection points.

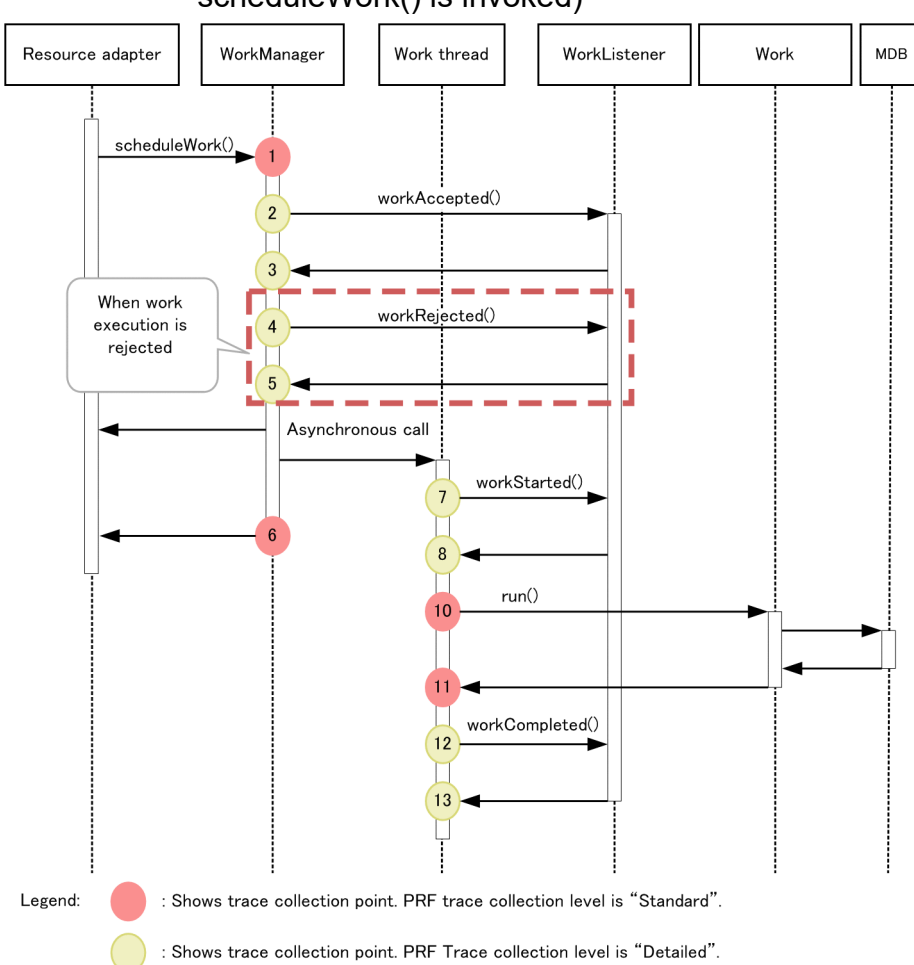

### <span id="page-469-0"></span>Figure 8-50: Details of trace collection points in a DB Connector and JCA container (when scheduleWork() is invoked)

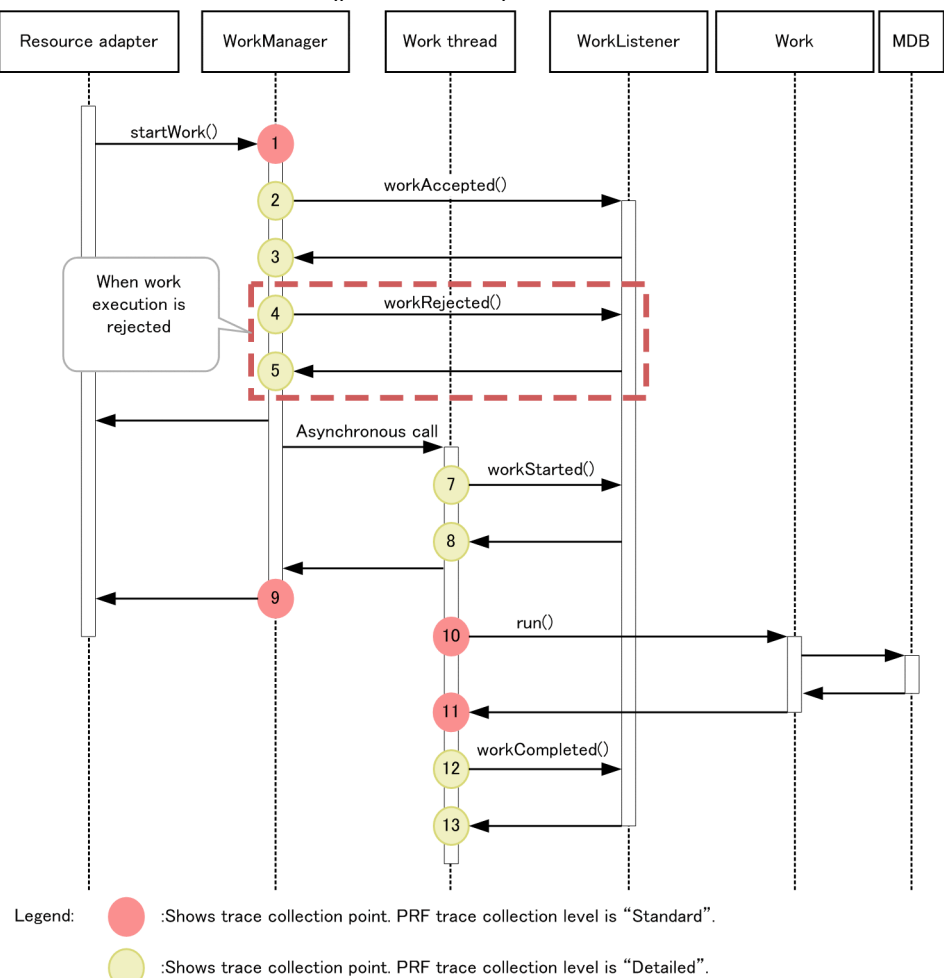

### Figure 8-51: Details of trace collection points in a DB Connector and JCA container (when startWork() is invoked)

<span id="page-471-0"></span>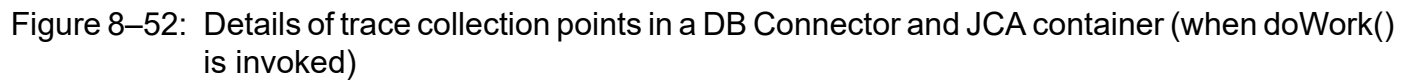

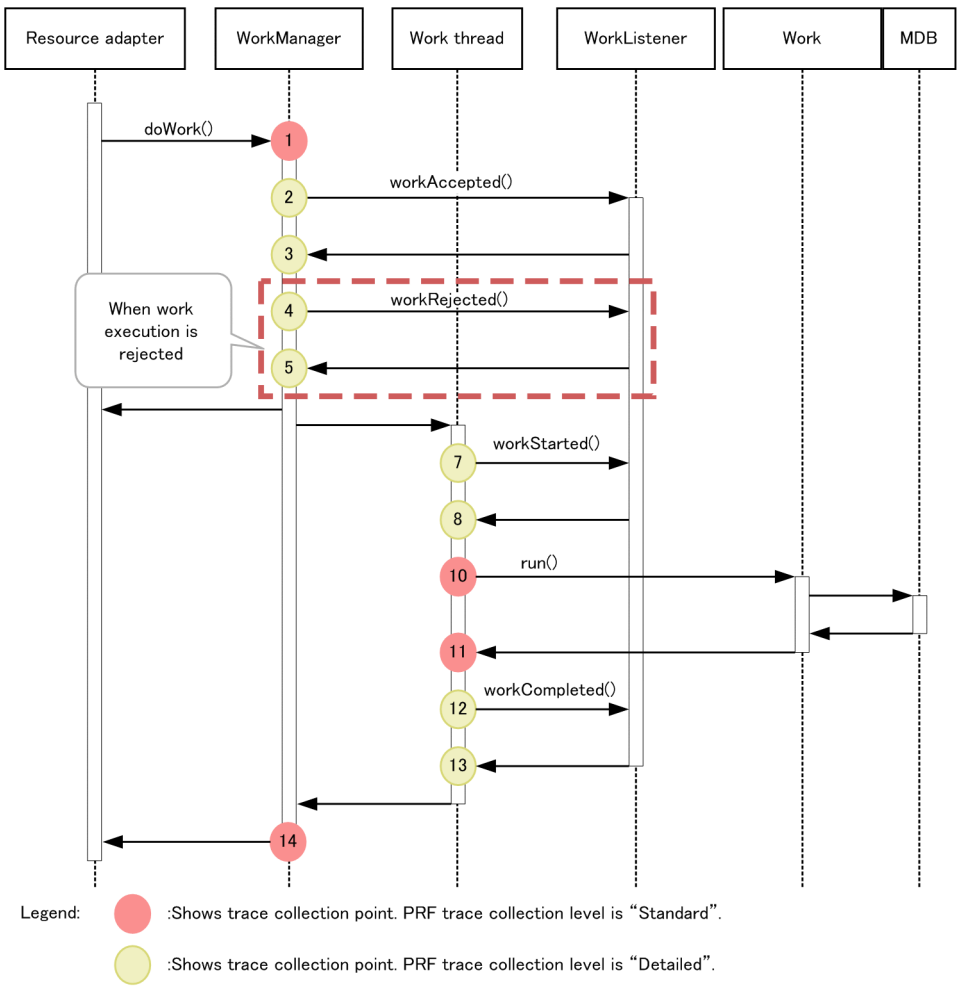

# **(2) Trace information that can be collected**

The following table describes the trace information that can be collected.

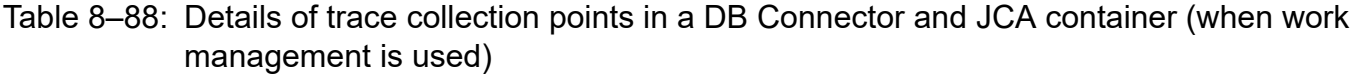

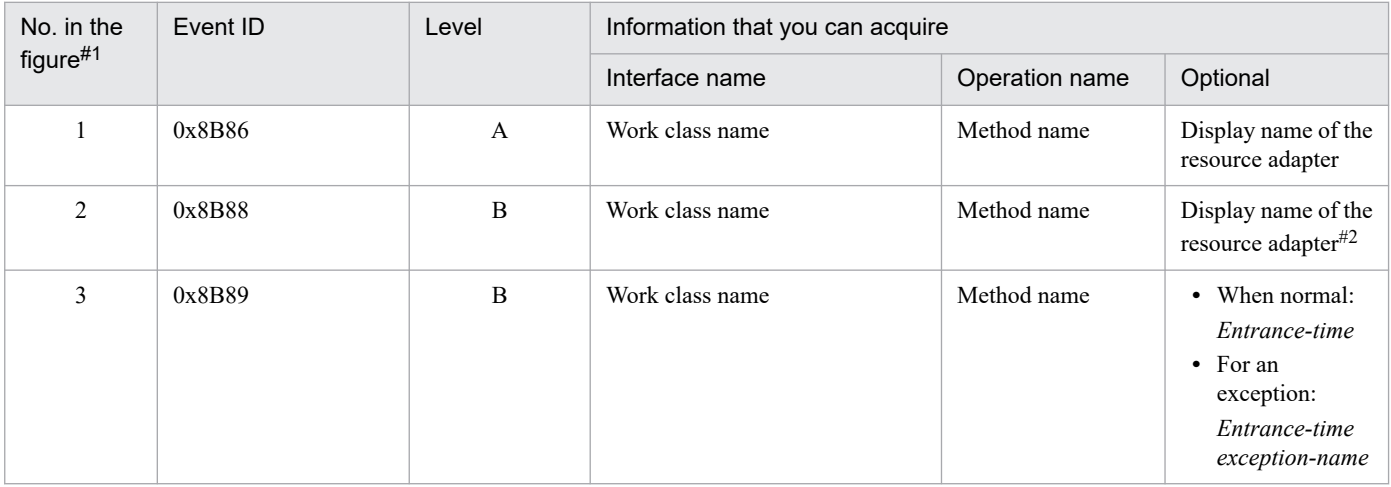

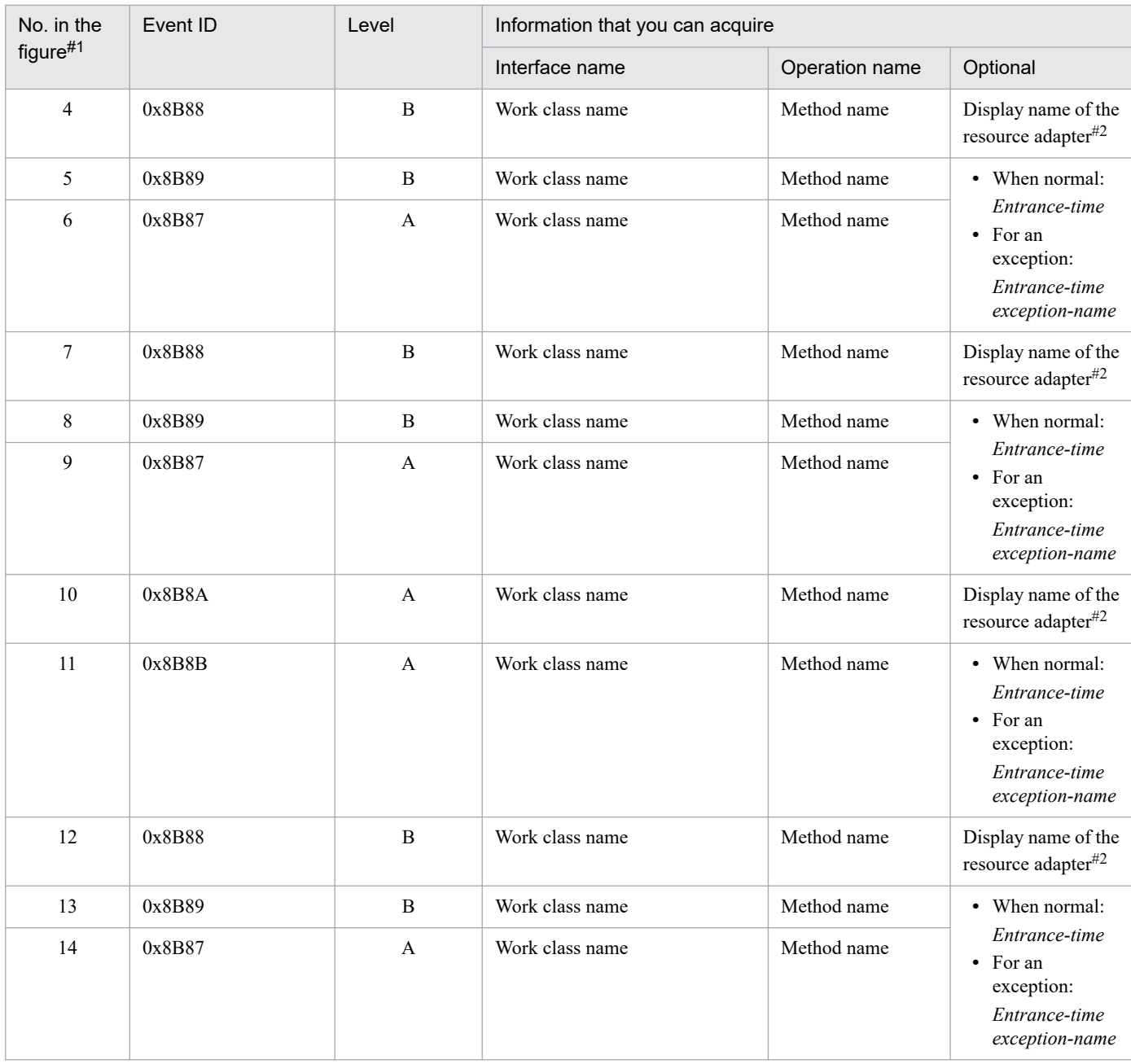

Legend:

A: Standard

B: Advanced

#1

Corresponds to the numbers from [Figure 8-50](#page-469-0) to [Figure 8-52.](#page-471-0)

#2

In the case of a resource adapter included in the application, *application-name*: *display-name-of-resource-adapter* is displayed.

<span id="page-473-0"></span>This section describes the trace collection points of an RMI, and the trace information that can be collected.

## **8.12.1 Trace get point and the PRF trace get level**

The following table describes the event IDs, trace collection points, and PRF trace collection levels.

Table 8‒89: Details of trace collection points in an RMI

| Fvent ID | No. in the figure $#$ | Trace acquisition points                                            | Level |
|----------|-----------------------|---------------------------------------------------------------------|-------|
| 0x8E01   |                       | When the process for sending a request with the stub starts         | А     |
| 0x8E02   | 6                     | When the process for receiving a response with the stub is complete | A     |
| 0x8E03   | ↑                     | During the processing for sending the request at the client side    | A     |
| 0x8E04   |                       | During the processing for receiving the response at the client side | A     |
| 0x8E05   | 3                     | During the processing for receiving the request at the server side  | A     |
| 0x8E06   | 4                     | During the processing for sending the response at the server side   | А     |

Legend:

A: Standard

#

Corresponds to the numbers in Figure 8-53.

The following figure shows the trace collection points in an RMI.

Figure 8‒53: Trace collection points of an RMI

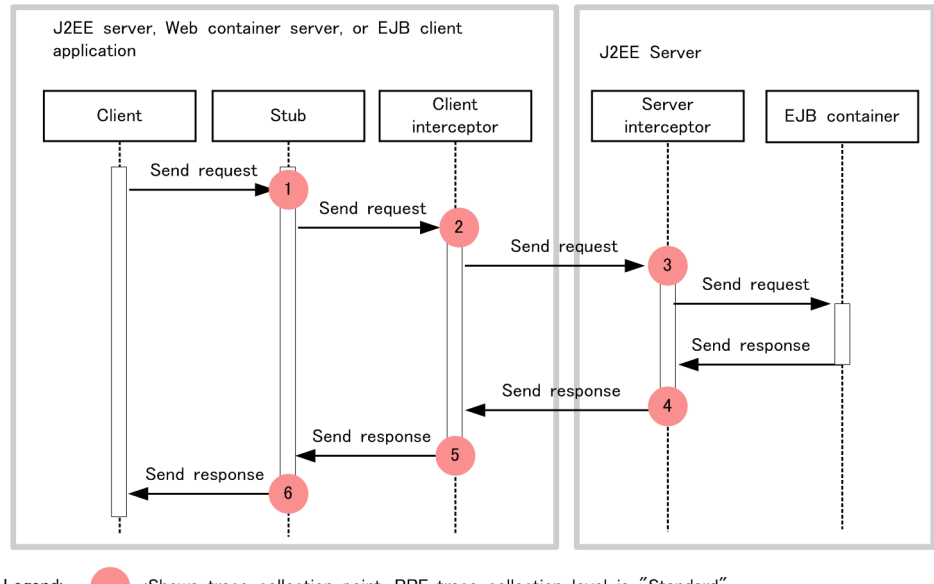

#### Legend:

:Shows trace collection point. PRF trace collection level is "Standard".

# **8.12.2 Trace information that can be collected**

The following table describes the trace information that can be collected in an RMI.

### Table 8-90: Trace information that can be collected in an RMI

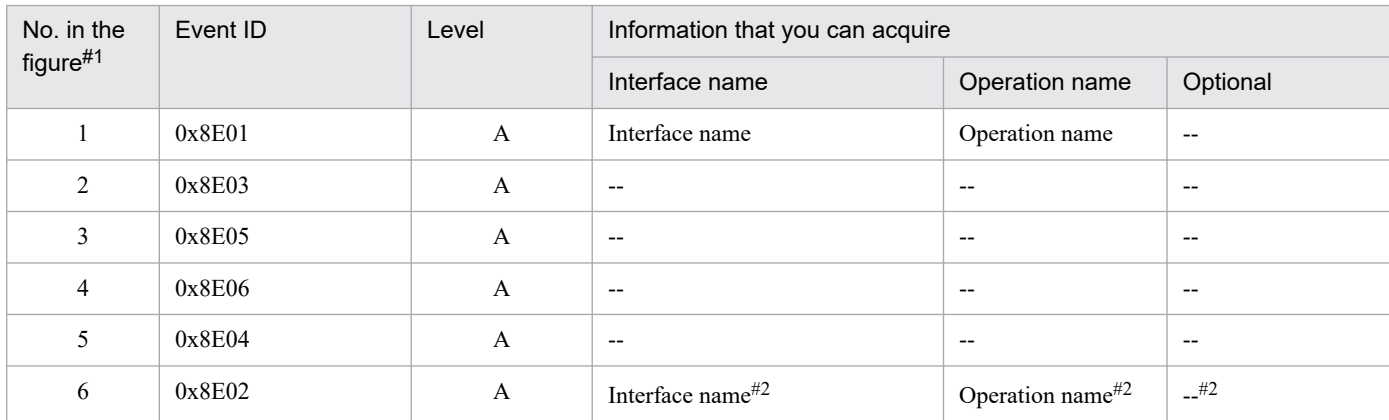

Legend:

A: Standard

--: Not applicable

#1

Corresponds to the numbers in [Figure 8-53](#page-473-0).

#### #2

When an exception occurs, the interface name and operation name are not displayed. Furthermore, the exception that has occurred is displayed in the option.

<span id="page-475-0"></span>This section describes the trace collection points of an OTS, and also the trace information that can be collected.

### **8.13.1 Trace Get Point and the PRF Trace Get Level**

The following table describes the event IDs, trace collection points, and PRF trace collection levels.

| Fvent ID | No. in the figure# | Trace acquisition points                                                                              | Level          |
|----------|--------------------|----------------------------------------------------------------------------------------------------|----------------|
| 0x9400   | 1                  | Immediately after a transaction is generated                                                          | A              |
| 0x9401   | 2                  | Immediately after the transaction status transits to MarkedRollback                                   | A              |
| 0x9402   | 3                  | Immediately after the transaction status transits to Rollingback                                      | A              |
| 0x9403   | 12                 | Immediately after the transaction concludes                                                           | A              |
| 0x9404   | $\overline{4}$     | Immediately before the conclusion processing<br>to javax.transaction.xa.XAResource                    | B              |
| 0x9405   | 5                  | Immediately after the conclusion processing<br>to javax.transaction.xa.XAResource                     | $\overline{B}$ |
| 0x9406   | 6                  | Immediately before the conclusion processing to a subordinate transaction                             | B              |
| 0x9407   | 9                  | Immediately after the conclusion processing to a subordinate transaction                              | B              |
| 0x9408   | 7                  | Immediately after receiving a request for conclusion processing from a<br>superior transaction        | B              |
| 0x9409   | 8                  | Immediately before replying to the request for conclusion processing from the<br>superior transaction | B              |
| 0x9410   | 13                 | Immediately before acquiring the<br>javax.transaction.xa.XAResource object                            | B              |
| 0x9411   | 14                 | Immediately after acquiring the<br>javax.transaction.xa.XAResource object                             | B              |
| 0x9412   | 10                 | Immediately before writing into or reading from the status file                                       | B              |
| 0x9413   | 11                 | Immediately after writing into or reading from the status file                                        | B              |

Table 8-91: Details of trace collection points in an OTS

Legend:

A: Standard

B: Advanced

#

Corresponds to the numbers from [Figure 8-54](#page-476-0) to [Figure 8-59.](#page-478-0)

The following figure shows the trace collection points in an OTS.

<span id="page-476-0"></span>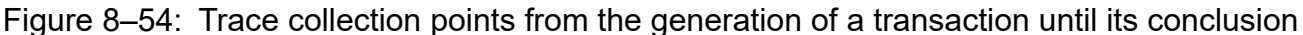

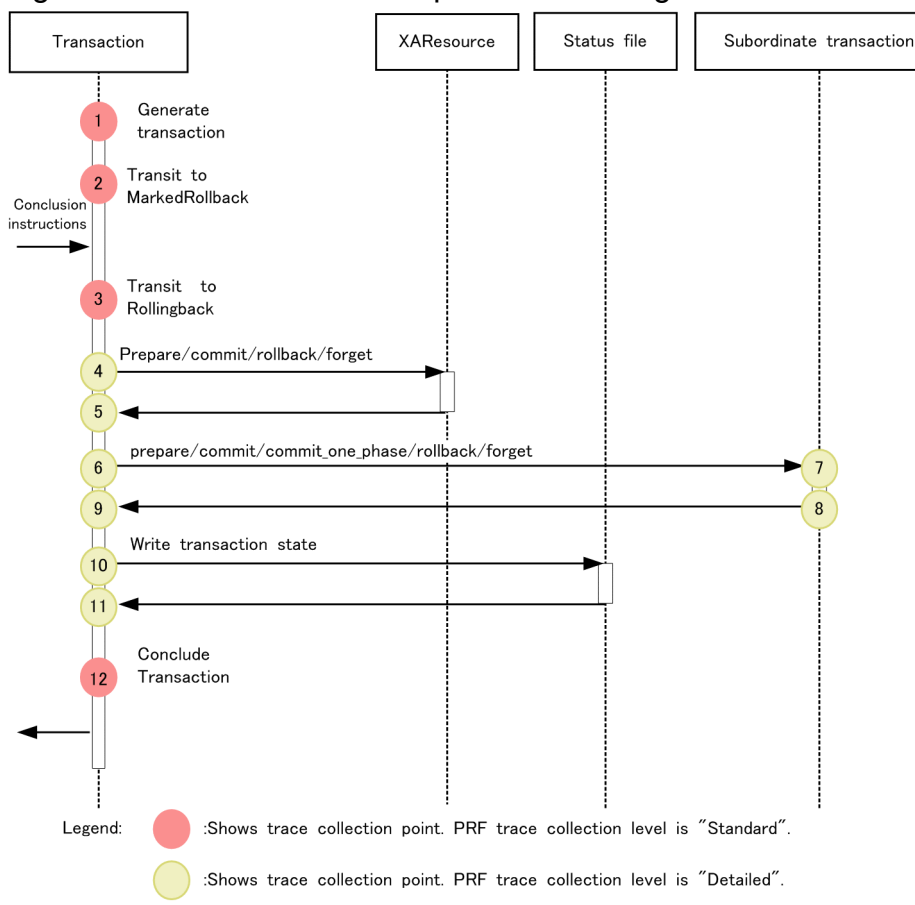

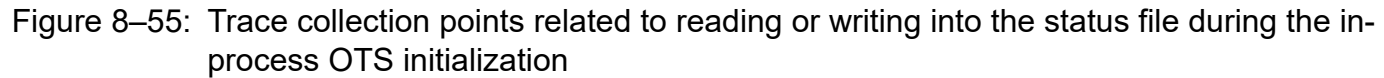

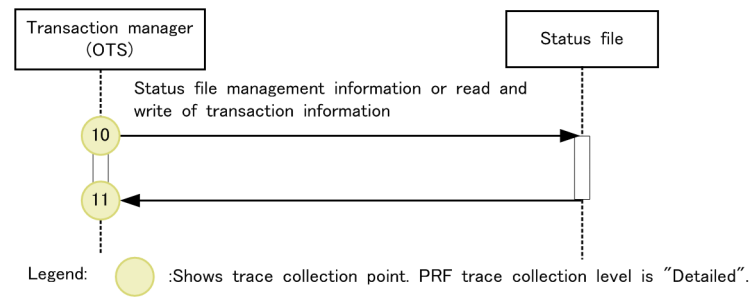

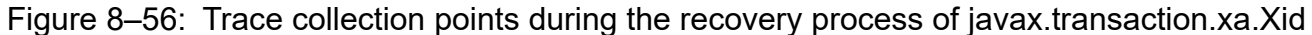

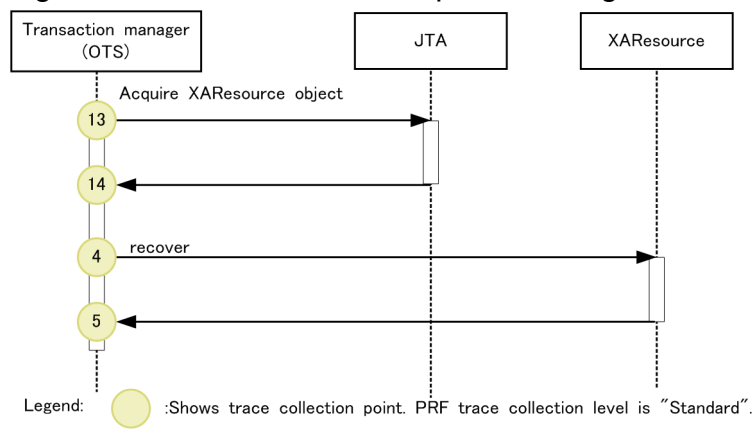

#### Figure 8–57: Trace collection points in a typical one-phase commit model

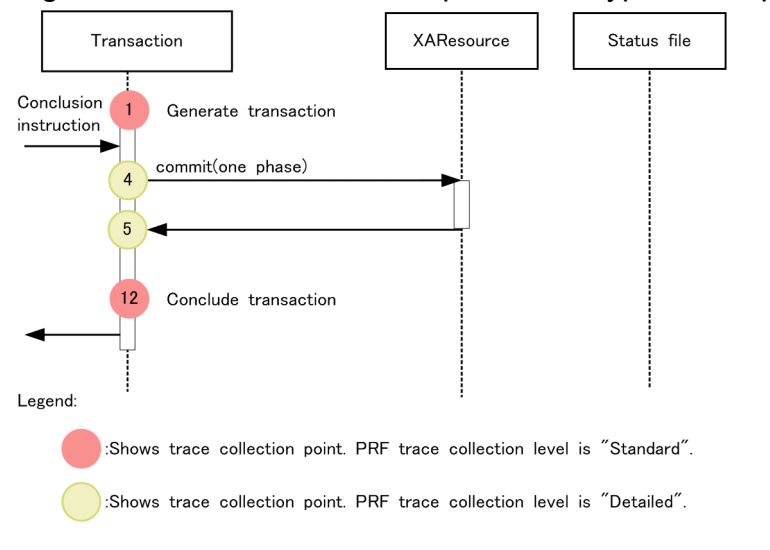

### Figure 8-58: Trace collection points in a typical two-phase commit model

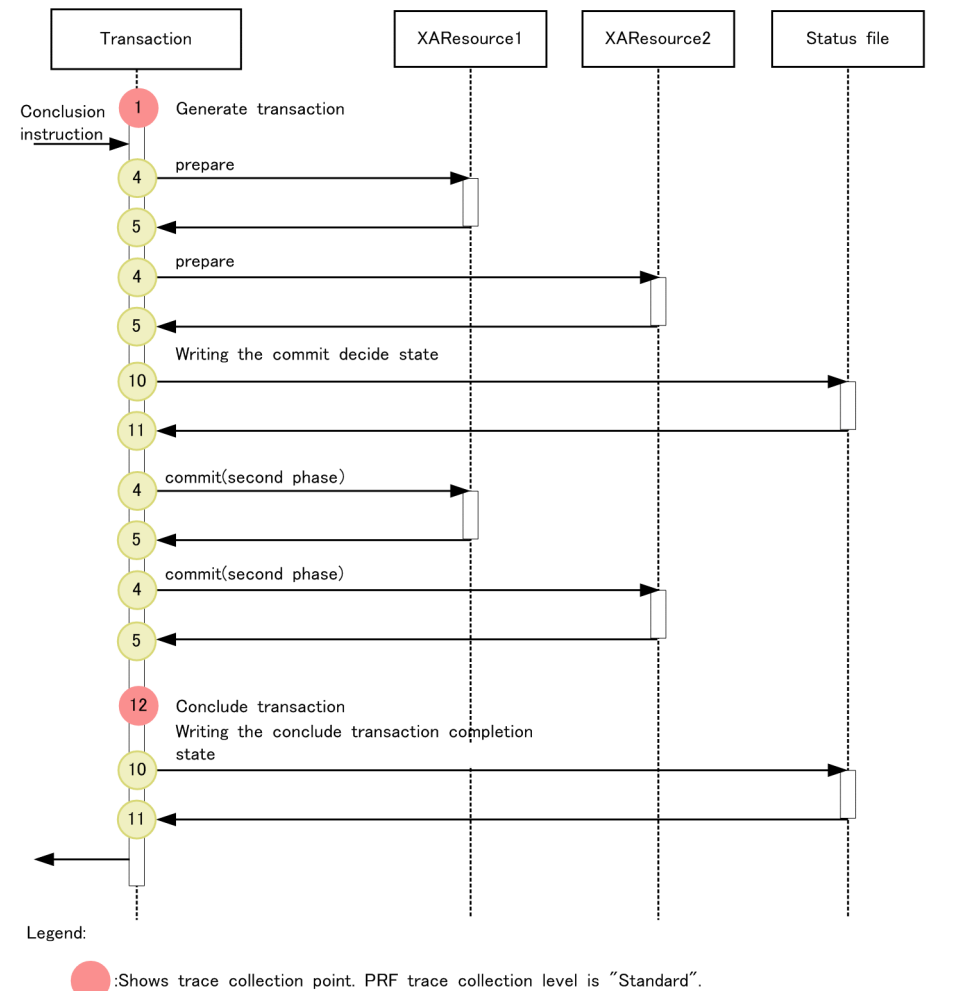

:Shows trace collection point. PRF trace collection level is "Detailed".

<span id="page-478-0"></span>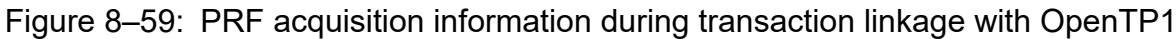

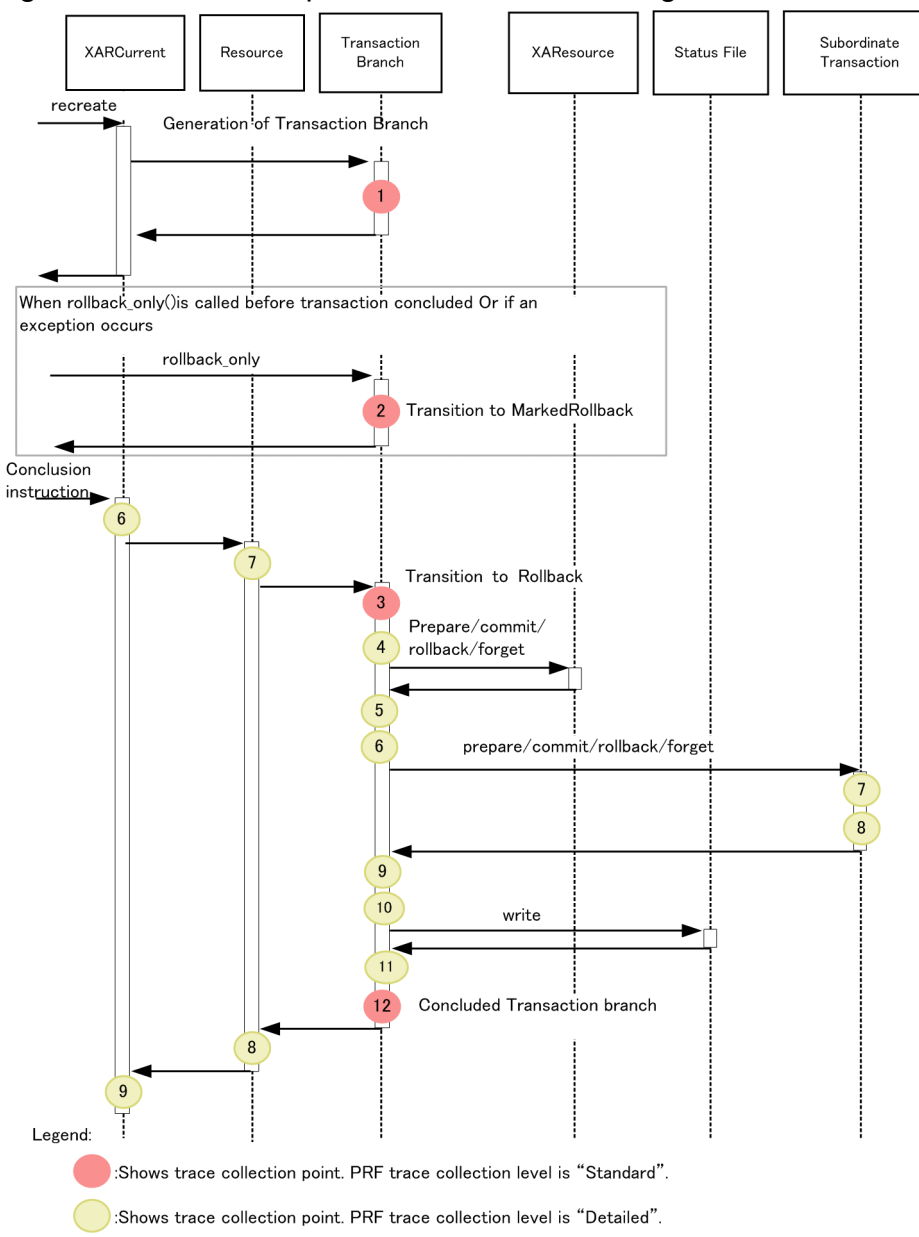

# **8.13.2 Trace information that can be collected**

The following table describes the trace information that can be collected in an OTS. Note that when more than one instance of information is described for a single item as different points, it implies that any one of those is output.

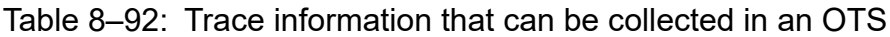

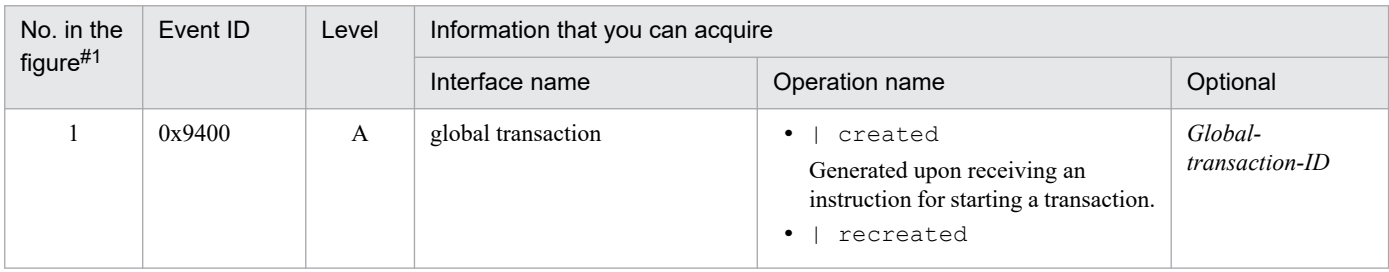

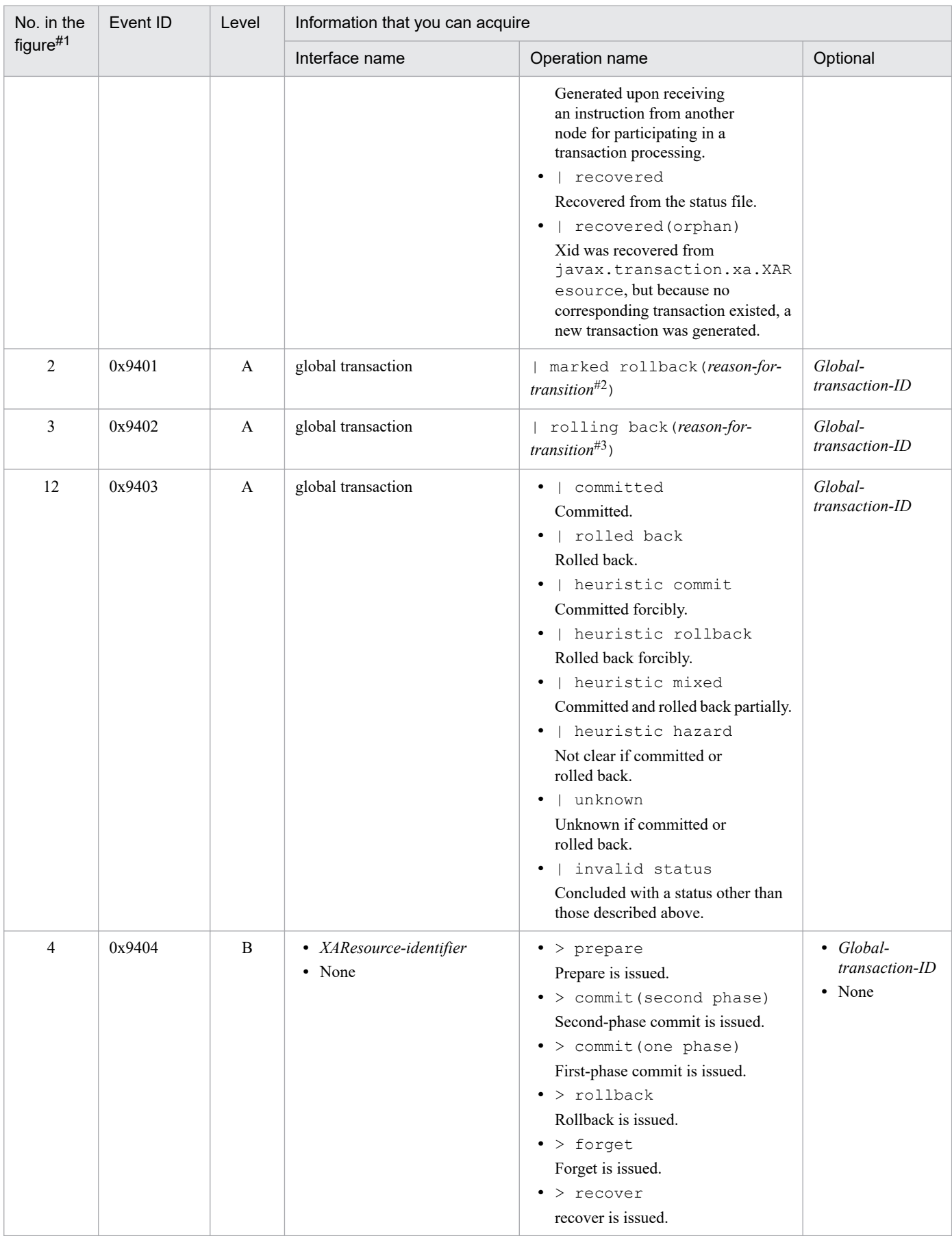

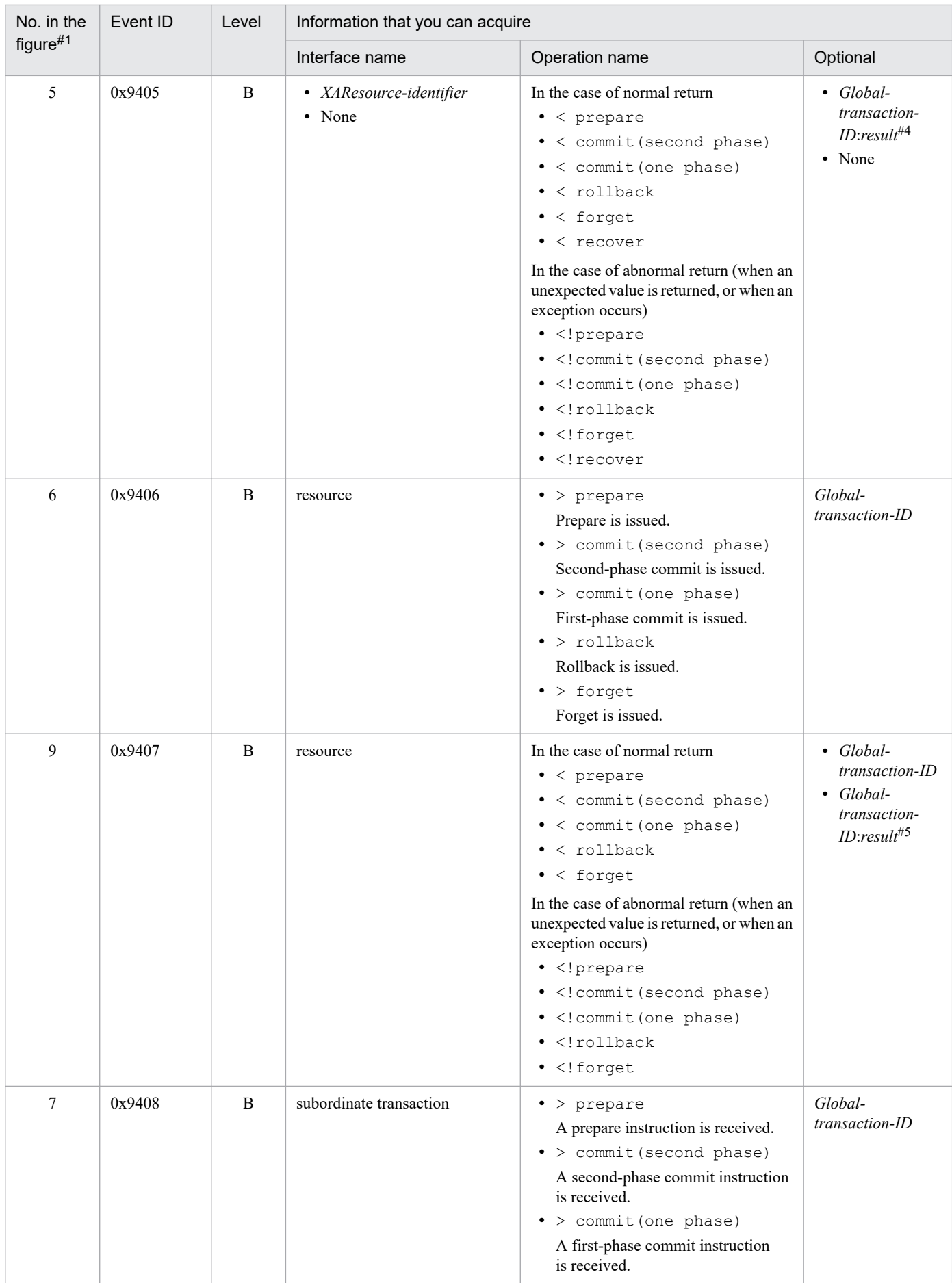

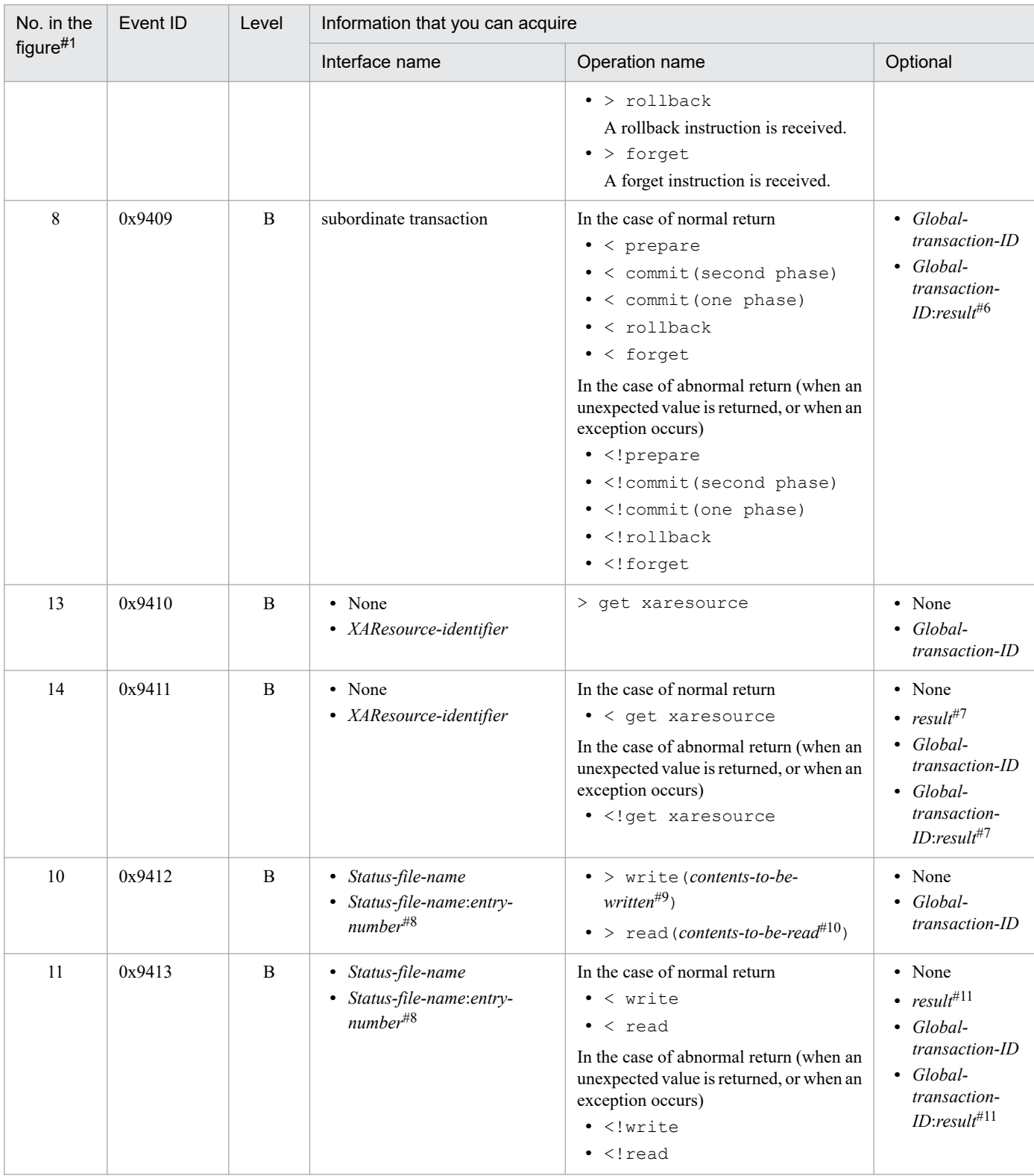

Legend:

A: Standard

B: Advanced

#1

Corresponds to the numbers from [Figure 8-54](#page-476-0) to [Figure 8-59](#page-478-0).

#### #2

Any one of the following is output as the reason for transition:

**•** operation

The instruction is received from outside the in-process OTS.

**•** server call

An attempt to send a call to a server in another node has failed.

**•** superior

An instruction for participating in the transaction processing was received from another node, but that transaction was already in the MarkedRollback status.

**•** sync before

The callback processing to a JTA for which the conclusion processing is in progress has failed.

#### #3

Any one of the following is output as the reason for transition:

**•** operation

The instruction is received from outside the in-process OTS.

**•** timeout

The global transaction has timed out.

**•** superior

The instruction is received from a superior transaction or the  $c<sub>1</sub>$ rollbacktrn command.

**•** forgotten

It is determined that the transaction that outputs the conclusion instruction to the subordinate transaction, or javax.transaction.xa.XAResource does not exist.

**•** end

An attempt to execute end for javax.transaction.xa.XAResource has failed.

**•** prepare

An attempt to execute prepare for javax.transaction.xa.XAResource has failed.

**•** write prepared

An attempt to write prepared in the status file has failed.

**•** write committing

An attempt to write committing in the status file has failed.

#### #4

Any of the following is output as the result in the case of prepare, commit, rollback, or forget

- **•** Return value
- **•** Error code of the XAException
- toString() of the exception (an exception other than the XAException)

Any of the following is output as the result in the case of recover:

- **•** Number of recovered Xids
- Null (when the Xid array itself is null)
- **•** Error code of the XAException
- toString() of the exception (an exception other than the XAException)

### #5

Any of the following is output as the result in the case of prepare:

- **•** Returned value
- toString() of the exception

In cases other than prepare, toString() of the exception is output as the result.

#### #6

Any of the following is output as the result in the case of prepare:

- **•** Value to be returned
- **•** toString() of the exception

In cases other than prepare, toString() of the exception is output as the result.

#### #7

Any of the following is output as the result:

- toString() of the exception
- Null (when the return value is null)

#### #8

This is the internal information.

#### #9

Any of the following are output as the contents to be written:

- **•** management info Status file management information
- **•** status file body Status file body
- **•** prepared Prepared status
- **•** committing Commit determined status
- **•** heuristic commit Forced commit status
- **•** heuristic rollback Forced rollback status
- **•** heuristic mixed Partially committed and rolled back status
- **•** heuristic hazard Unclear committed or rolled status
- **•** forgotten Transaction conclusion complete status

#### #10

Any of the following are output as the contents to be read:

- **•** management info Status file management information
- **•** status file body Status file body

Any of the following is output as the result:

- **•** Writing size (unit: bytes)
- **•** Reading size (unit: bytes)
- **•** toString() of the exception

## <span id="page-485-0"></span>**8.14 Trace collection points of standard output, standard error output, and user log**

This subsection describes the trace collection points of the standard output, standard error output, and user log, and also describes the trace information that can be collected.

## **8.14.1 Trace collection points of standard output or standard error output**

## **(1) Trace collection points and PRF trace collection levels**

The following table describes the event IDs, trace collection points, and PRF trace collection levels.

### Table 8–93: Details of trace collection points in the case of standard output or standard error output

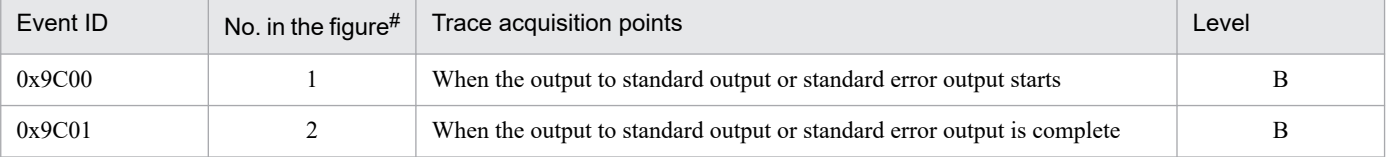

Legend:

B: Advanced

#

Corresponds to the numbers in Figure 8-60.

The following figure shows the trace collection points in the case of standard output or standard error output.

### Figure 8–60: Trace collection points of standard output or standard error output

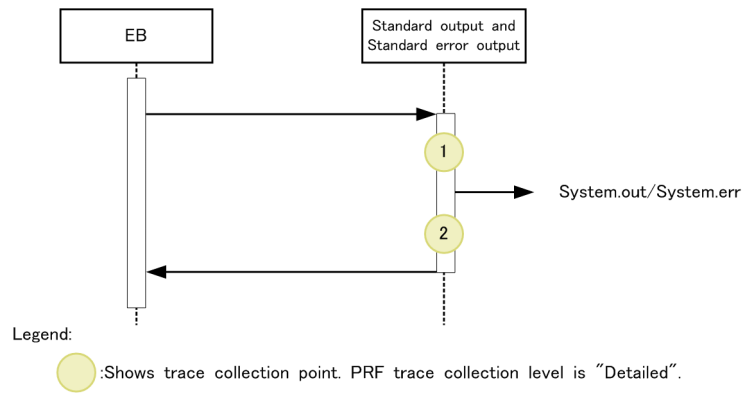

# **(2) Trace information that can be collected**

The following table describes the trace information that can be collected in the case of standard output or standard error output.

### Table 8–94: Trace information that can be collected in the case of standard output or standard error output

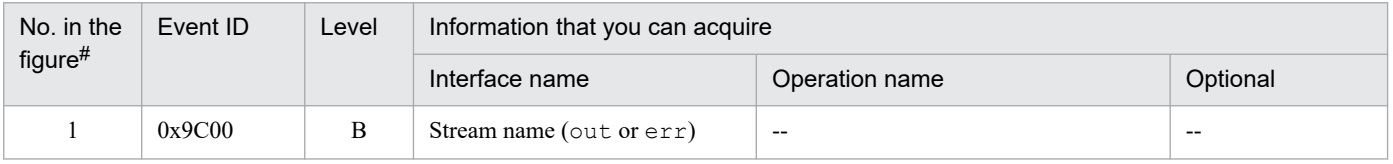

<span id="page-486-0"></span>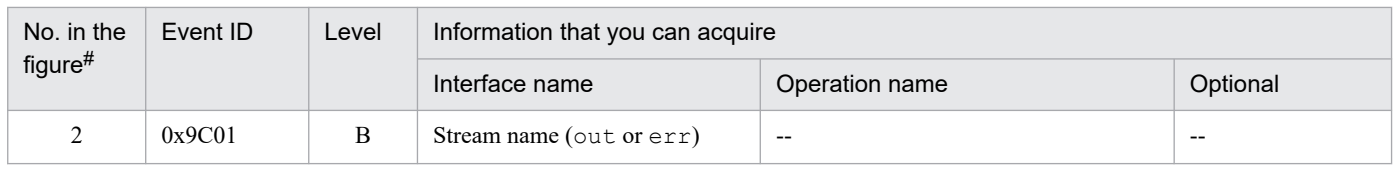

Legend:

B: Advanced

--: Not applicable

#

Corresponds to the numbers in [Figure 8-60](#page-485-0).

# **8.14.2 Trace collection points of the user log**

## **(1) Trace collection points and PRF trace collection levels**

The following table describes the event IDs, trace collection points, and PRF trace collection levels.

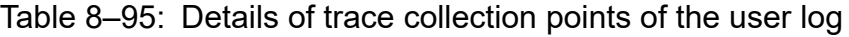

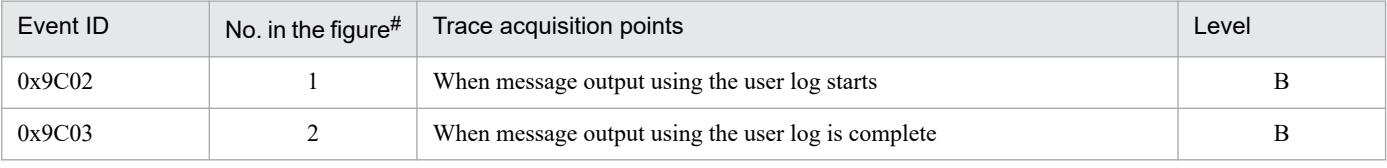

Legend:

B: Advanced

#

Corresponds to the numbers in Figure 8-61.

The following figure shows the trace collection points of the user log.

Figure 8–61: Trace collection points of the user log

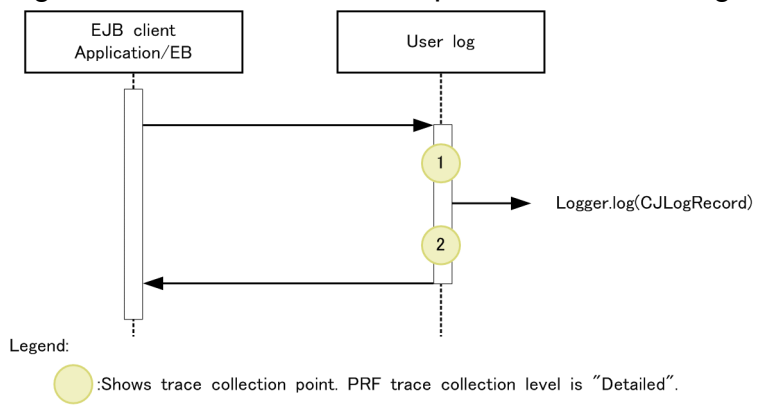

# **(2) Trace information that can be collected**

The following table describes the trace information that can be collected in the user log.

<sup>8.</sup> Trace Collection Points and PRF Trace Collection Levels of the Trace Based Performance Analysis

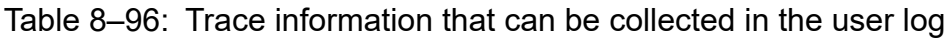

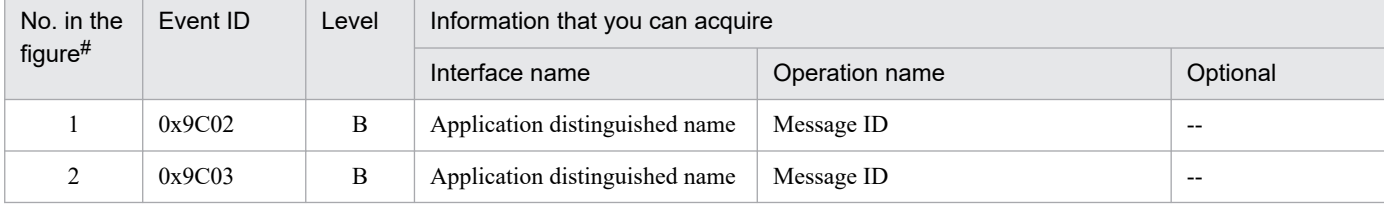

Legend:

B: Advanced

--: Not applicable

#

Corresponds to the numbers in [Figure 8-61](#page-486-0).

<span id="page-488-0"></span>This section describes the trace collection points of a DI, and the trace information that can be collected.

## **8.15.1 Trace Get Point and the PRF Trace Get Level**

The following table describes the event IDs, trace collection points, and PRF trace collection levels.

Table 8–97: Details of trace collection points in a DI

| Event ID | No. in the figure $#$ | Trace acquisition points                    | Level |
|----------|-----------------------|---------------------------------------------|-------|
| 0x9D00   |                       | Immediately before injecting the dependency |       |
| 0x9D01   |                       | Immediately after injecting the dependency  |       |

Legend:

A: Standard

#

Corresponds to the numbers in Figure 8-62.

The following figure shows the trace collection points in a DI.

```
Figure 8‒62: Trace collection points of a DI
```
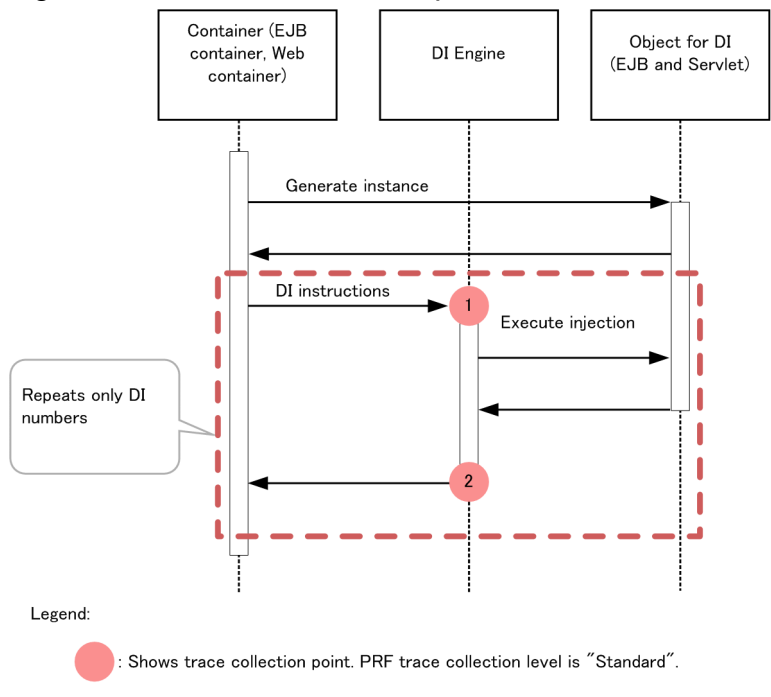

# **8.15.2 Trace information that can be collected**

The following table describes the trace information that can be collected in a DI.

<sup>8.</sup> Trace Collection Points and PRF Trace Collection Levels of the Trace Based Performance Analysis

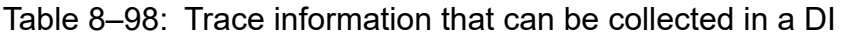

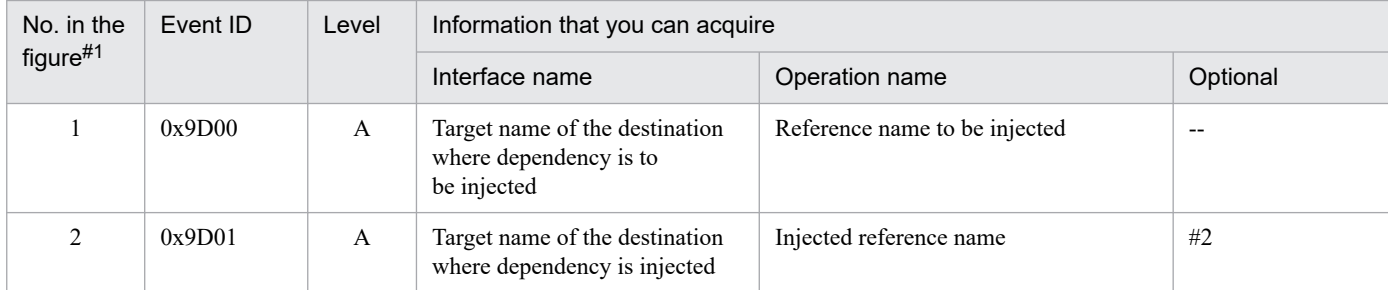

Legend:

A: Standard

--: Not applicable

#### #1

Corresponds to the numbers in [Figure 8-62](#page-488-0).

#### #2

When the processing is performed normally, the entrance time is displayed. When an exception occurs, the entrance time and exception are displayed.

## **8.16 Trace collection points of the batch application execution functionality**

This section describes the trace collection points of the batch application execution functionality, and the trace information that can be collected.

### **8.16.1 Trace Get Point and the PRF Trace Get Level**

The following table describes the event IDs, trace collection points, and PRF trace collection levels.

#### Table 8–99: Details of trace collection points in the batch application execution functionality

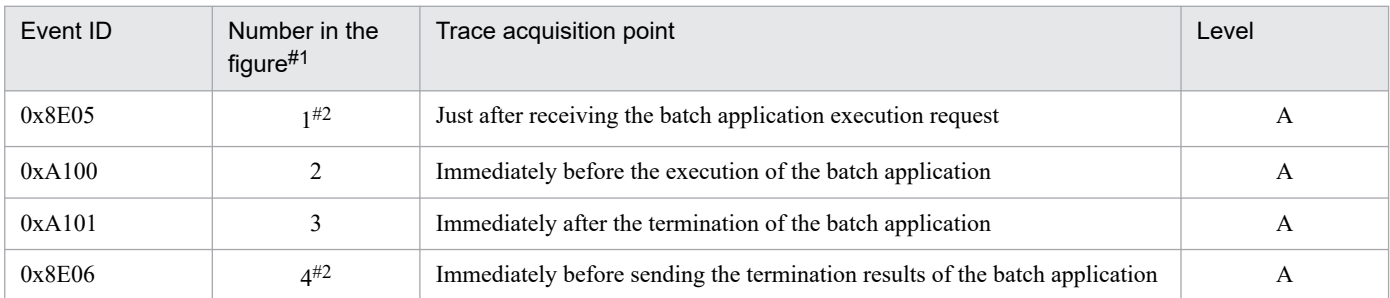

Legend:

A: Standard

```
#1
```
Corresponds to the numbers in [Figure 8-63](#page-491-0).

#2

The trace is only collected when the scheduling function is used.

The following figure shows the trace collection points in the batch application execution functionality.

### <span id="page-491-0"></span>Figure 8-63: Trace collection points in the batch application execution functionality

When the scheduling function is used

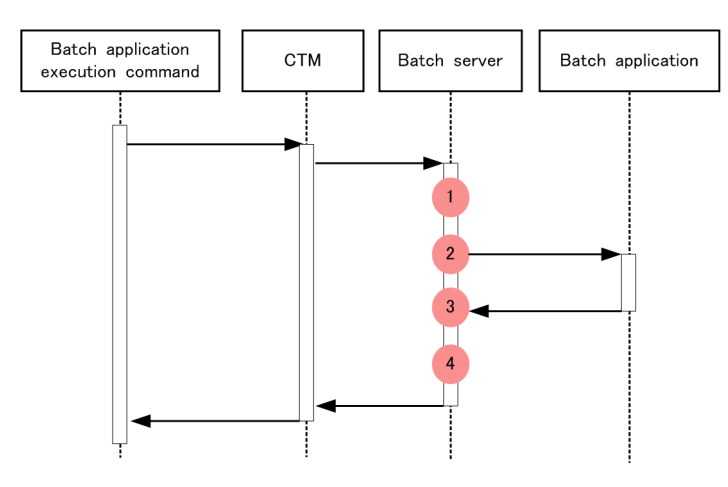

When the scheduling function is not used

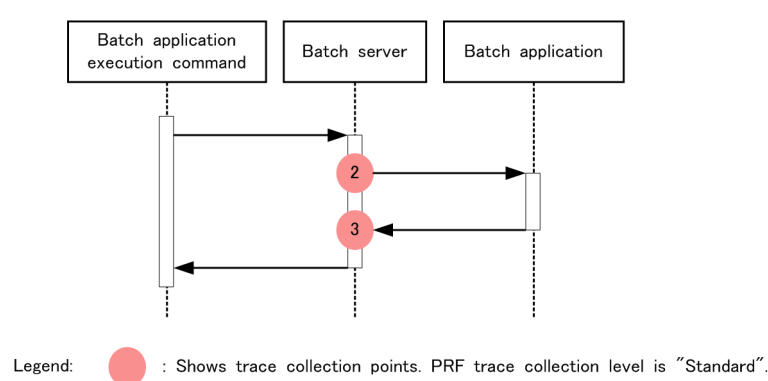

# **8.16.2 Trace information that can be collected**

The following table describes the trace information that can be collected in the batch application execution functionality.

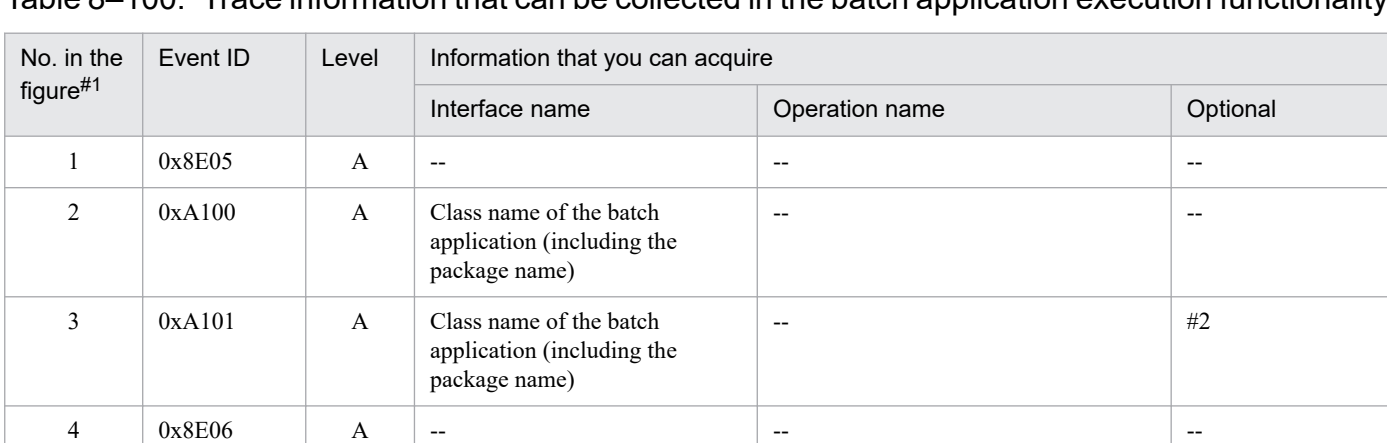

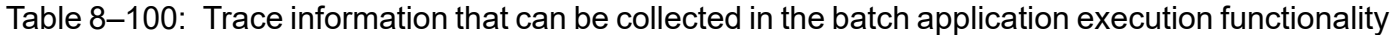

Legend:

- A: Standard
- --: Not applicable

#### #1

Corresponds to the numbers in [Figure 8-63](#page-491-0).

#### #2

When the processing is performed normally, the entrance time is displayed. When an exception occurs, the entrance time and exception are displayed.

## **8.17 Trace collection points of the TP1 inbound integrated function**

This section describes the trace collection points of the TP1 inbound integrated function and the trace information that can be collected.

## **8.17.1 Trace collection points and PRF trace collection levels**

The following table describes the event IDs, trace collection points, and PRF trace collection levels:

## **(1) Details of trace collection points of the TP1 inbound integrated function**

The following table describes the details of trace collection points of the TP1 inbound integrated function.

Table 8–101: Details of trace collection points of the TP1 inbound integrated function

| Event ID | Number in the<br>figure# | Trace collection point                                                                                                    | Level        |
|----------|--------------------------|----------------------------------------------------------------------------------------------------|--------------|
| 0x842F   | 19                       | Immediately after invoking the message listener method of Message-driven<br>Bean from the resource adapter                 | A            |
| 0x8430   | 22                       | Immediately before the message listener method of Message-driven Bean that<br>is invoked from the resource adapter returns | A            |
| 0x8431   | 20                       | Immediately before the EJB container calls back the message listener method<br>of Message-driven Bean                      | $\mathbf{A}$ |
| 0x8432   | 21                       | Immediately after returning from the callback of the message listener method<br>of Message-driven Bean                     | A            |
| 0x8825   | 17                       | Immediately before the completion of recreate process of the transaction                                                   | <sub>B</sub> |
| 0x8826   | 18                       | Immediately after the completion of recreate process of the transaction                                                    | B            |
| 0x8B86   | 14                       | Immediately after invoking the method<br>of javax.resource.spi.work.WorkManager                                            | A            |
| 0x8B87   | 15                       | Immediately before returning the method<br>of javax.resource.spi.work.WorkManager                                          | $\mathsf{A}$ |
| 0x8B8A   | 16                       | Immediately before invoking the method<br>of javax.resource.spi.work.Work                                                  | $\mathbf{A}$ |
| 0x8B8B   | 29                       | Immediately after returning the method<br>of javax.resource.spi.work.Work                                                  | $\mathsf{A}$ |
| 0x8B8C   | 33                       | Immediately after invoking<br>javax.resource.spi.XATerminator.prepare(Xid xid)                                             | $\, {\bf B}$ |
| 0x8B8D   | 34                       | Immediately before returning<br>javax.resource.spi.XATerminator.prepare(Xid xid)                                           | $\, {\bf B}$ |
| 0x8B8E   |                          | Immediately after invoking<br>javax.resource.spi.XATerminator.commit (Xid xid,<br>boolean onePhase)                        | $\, {\bf B}$ |
| 0x8B8F   |                          | Immediately before returning<br>javax.resource.spi.XATerminator.commit (Xid xid,<br>boolean onePhase)                      | B            |

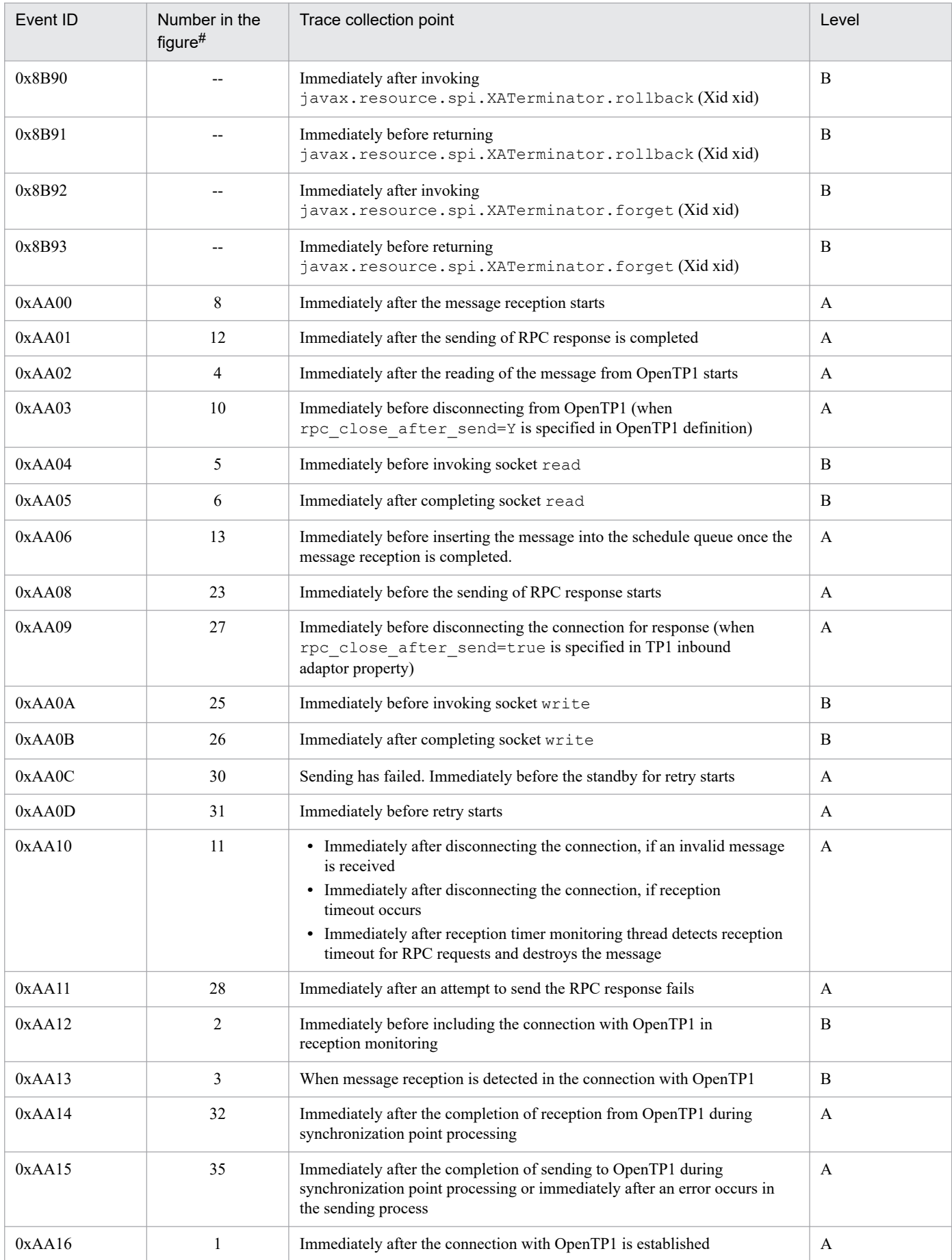

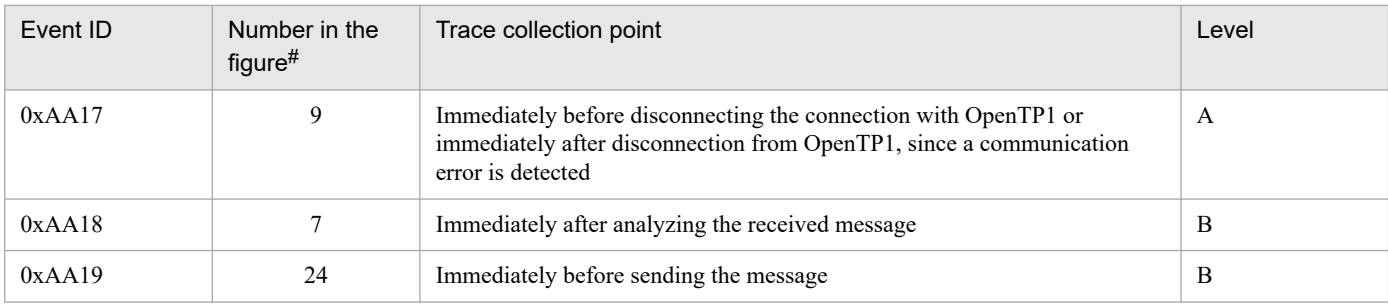

Legend:

A: Standard

B: Advanced

--: Not applicable

#

Corresponds to the numbers from [Figures 8-64](#page-496-0) to [8-70](#page-503-0).

# **(2) Trace collection points of the TP1 inbound integrated function**

The following figure shows the overall trace collection points in the TP1 inbound integrated function. Note that there are detailed trace collections points for A and B parts of the figure.

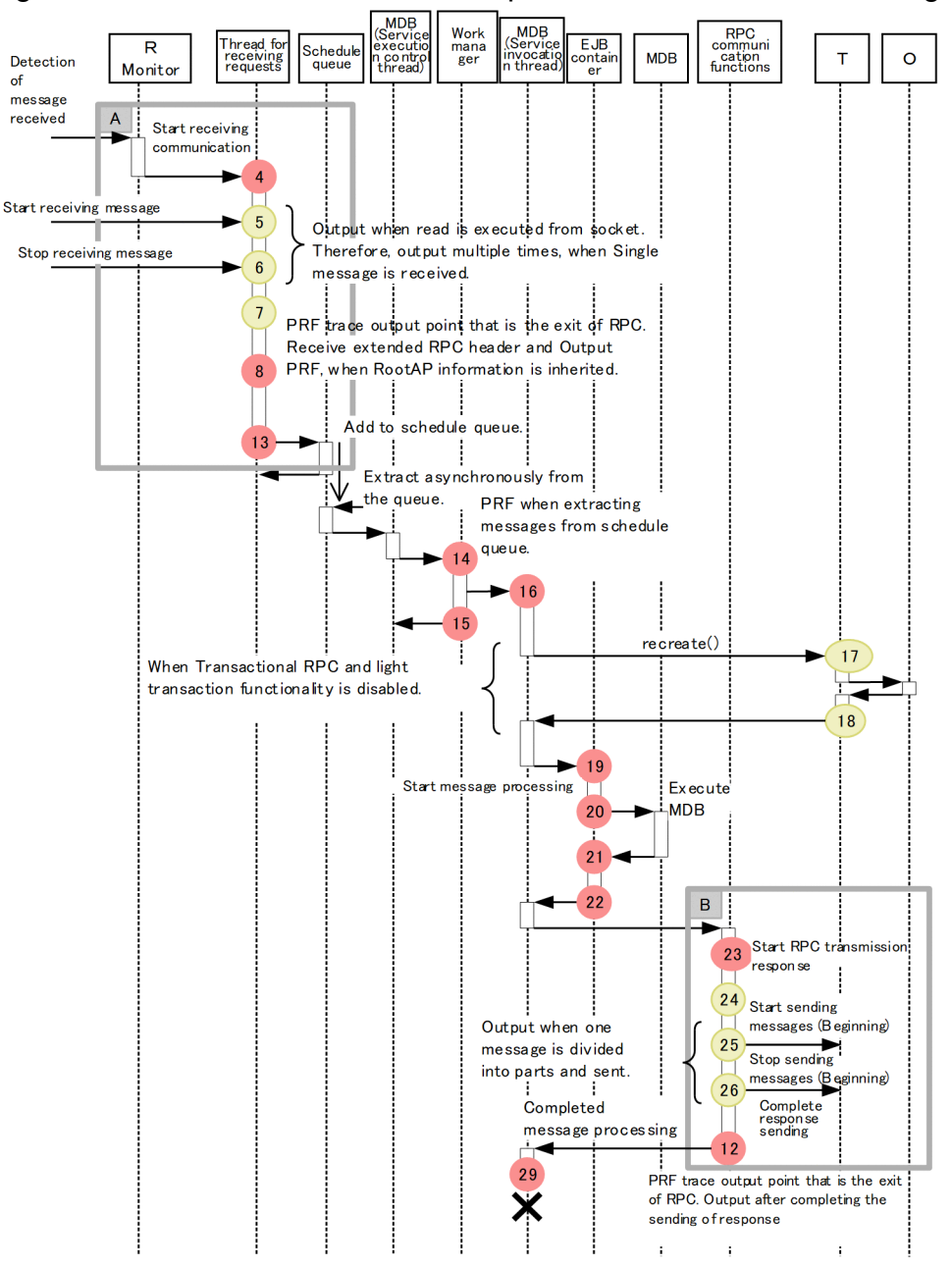

<span id="page-496-0"></span>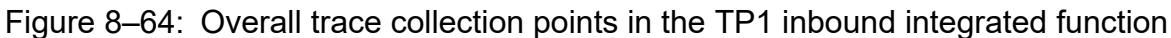

Legend: R Monitor :Describes RPC Watcher thread Thread for<br>receiving<br>requests :Describes Thread for receiving requests. Schedule<br>queue :Describes Schedule queue. MDB(Service<br>execution<br>control head) :Describes MDB Service execution control thread Work<br>Manager :Describes WorkManager MDB(Service<br>invocation<br>thread) :Describes MDB Service invocation thread EJB<br>Container :Describes EJB container **MDB** :Describes MDB RPC<br>Communication<br>function :Describes RPC communication function  $\top$ :Describes TransactionManager  $\circ$ :Describes OTS Shows trace collection points. PRF trace collection level is "Standard" : Shows trace collection points. PRF trace collection level is "Detailed"

The following two figures show the detailed trace collections points for A and B parts in the above figure.

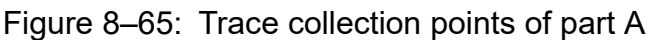

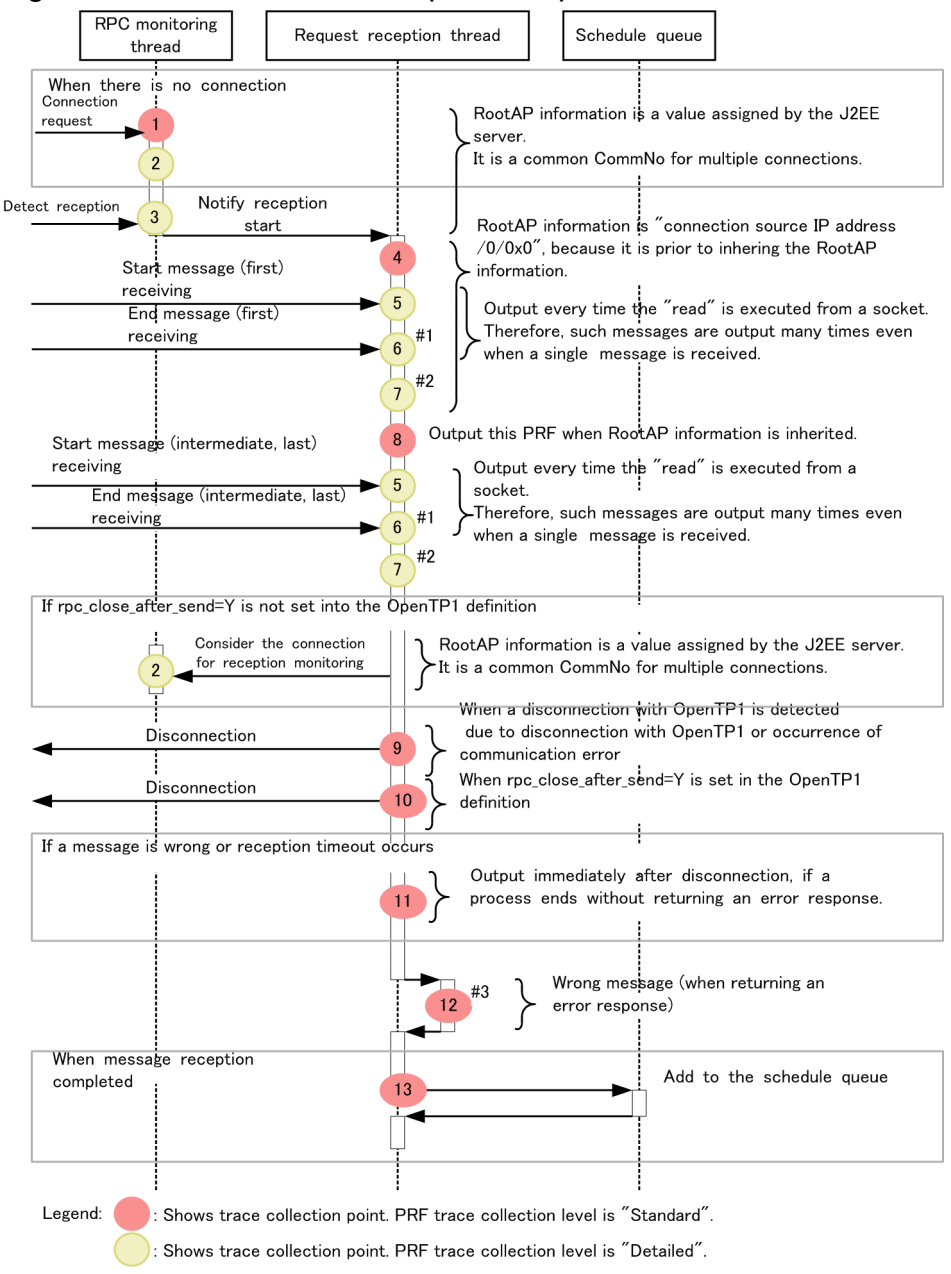

#### #1

Nothing is output, if an exception occurs in read.

### #2

This is output after message reception. For segmented mails, the output is generated for each segmented mail. However, nothing is output for invalid messages.

#### #3

For processing of RPC response sending (PRF trace collection points other than 0xAA01), see *[Figure 8-66](#page-499-0)*.

In addition to Figure 8-65, the PRF trace collection point for RPC reception is 0xAA10 that is output immediately after the reception timer monitoring thread detects a reception timeout for RPC requests and destroys the message.

<sup>8.</sup> Trace Collection Points and PRF Trace Collection Levels of the Trace Based Performance Analysis

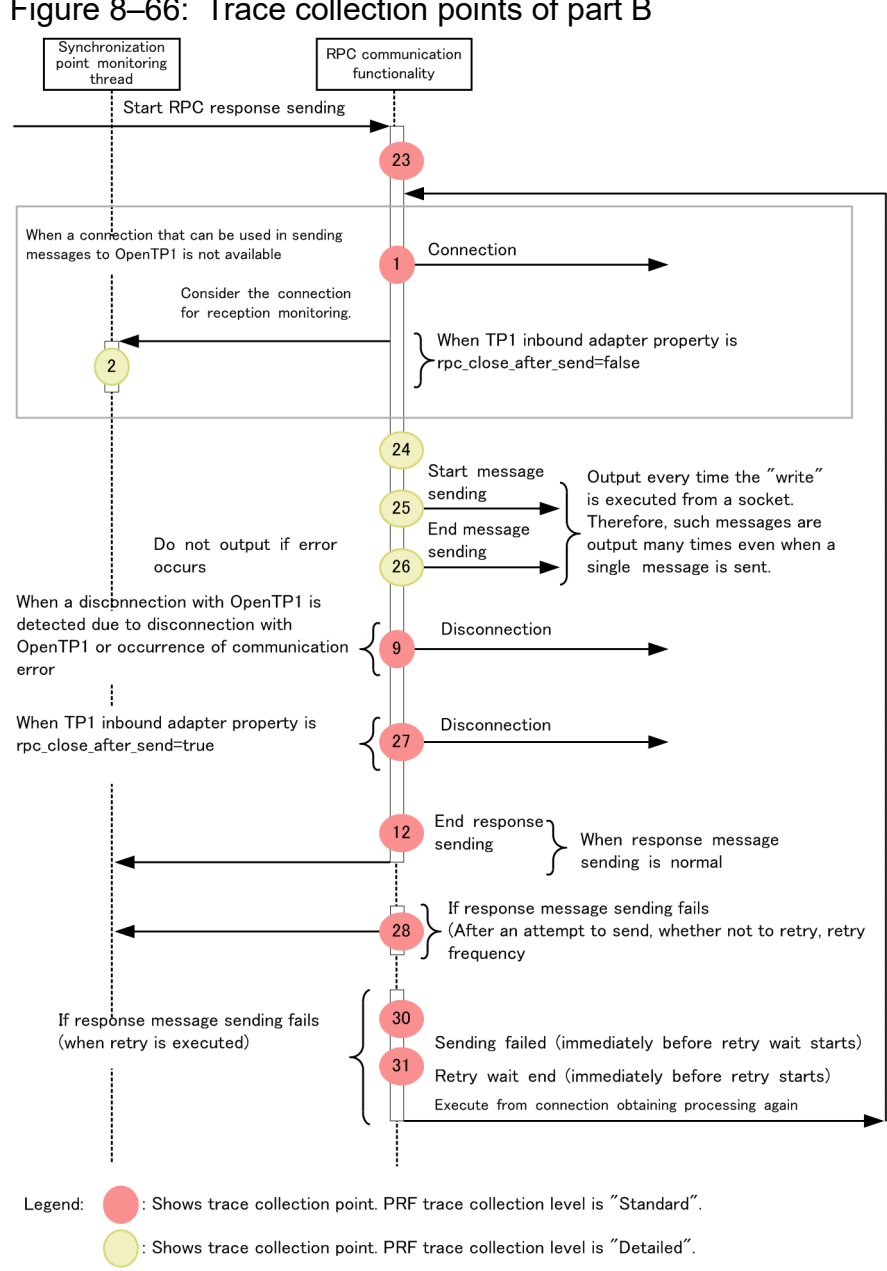

<span id="page-499-0"></span>Figure 8‒66: Trace collection points of part B

For the PRF trace output point of response sending in Figure 8-66, the trace is not only output during RPC communication, but also when J2EE applications stop. The root application information at this time is not the root application information inherited from OpenTP1, but the root application information generated by the J2EE server. Therefore, use the root application information, output to the interface name of 0xAA08 when the J2EE applications stop, to associate the PRF trace output points for stopping J2EE applications and the other PRF trace output points for RPC communication.

# **(3) Trace point collection in synchronous point processing**

The following figure describes the trace collection points in the synchronous point processing. Note that points A and B in the figure have further detailed trace collection points.

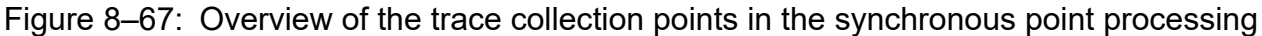

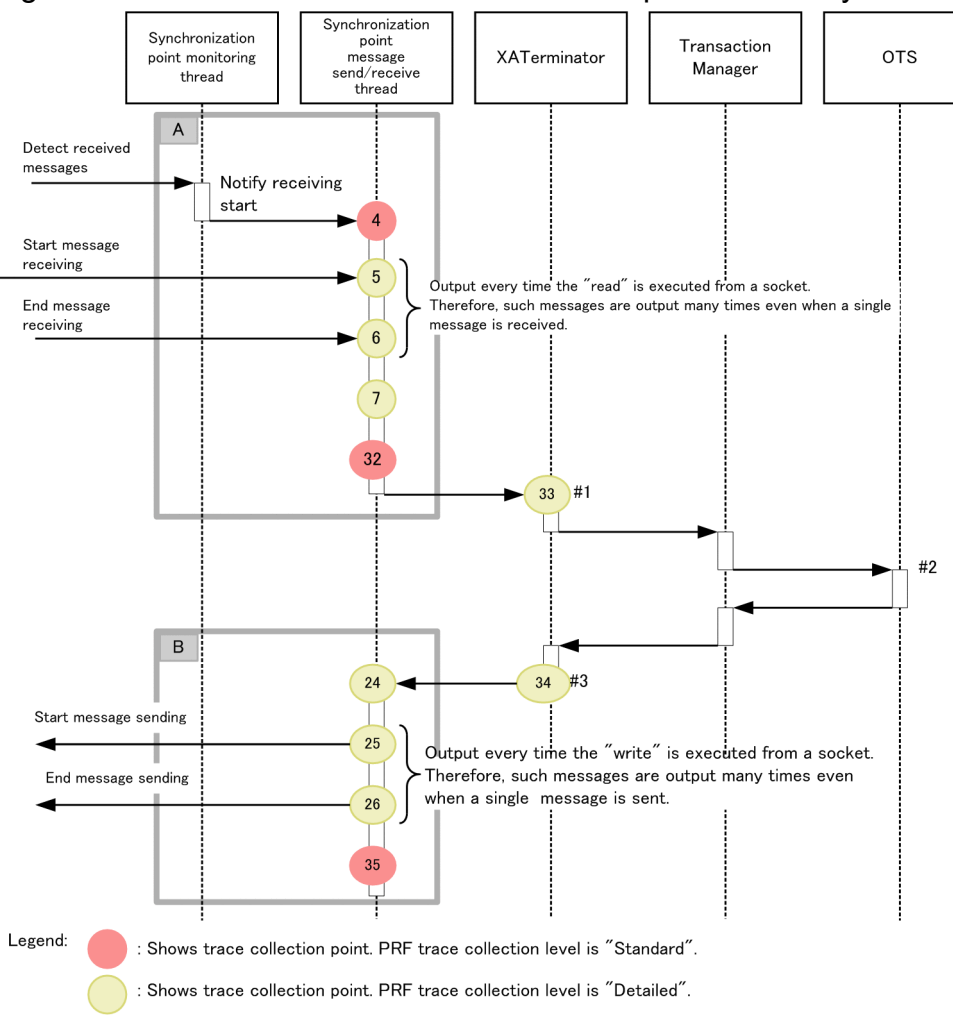

#### #1

When the processing request is passed on to XATerminator, different Event IDs are output for each method. The following table describes the mapping between each method and its Event ID.

Table 8-102: Method and Event ID mapping

| Method          | Event ID | Number used in the figure |
|-----------------|----------|---------------------------|
| prepare method  | 0x8B8C   | 33                        |
| commit. method  | 0x8B8E   | $- -$                     |
| rollback method | 0x8B90   | $- -$                     |
| forget method   | 0x8B92   | $- -$                     |

#### Legend:

--: Not used in the figure

#### #2

For OTS output points, see *8.13 [Trace collection points of an OTS](#page-475-0)*.

#### #3

When the processing request is passed on from XATerminator to the synchronous point mail sending thread, different Event IDs are output for each method. The following table describes the mapping between each method and its Event ID.

<sup>8.</sup> Trace Collection Points and PRF Trace Collection Levels of the Trace Based Performance Analysis

### Table 8-103: Method and Event ID mapping

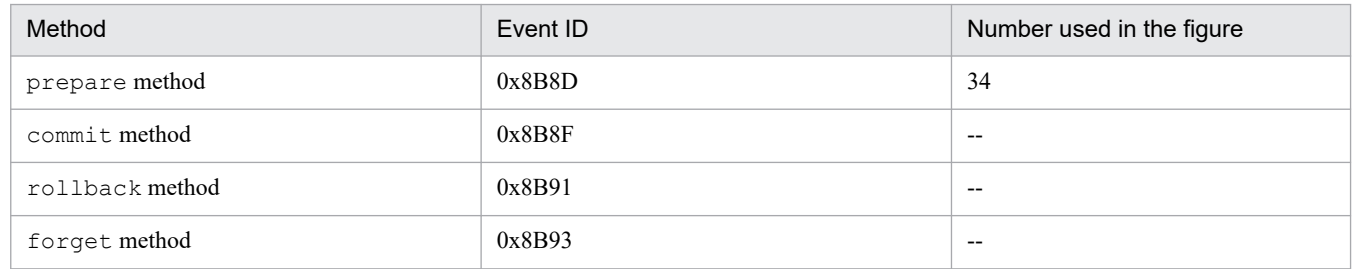

Legend:

--: Not used in the figure

For the detailed trace collection points of A and B in the figure, see the following 2 figures.

### Figure 8–68: Trace collection point of the A part in the synchronous point processing

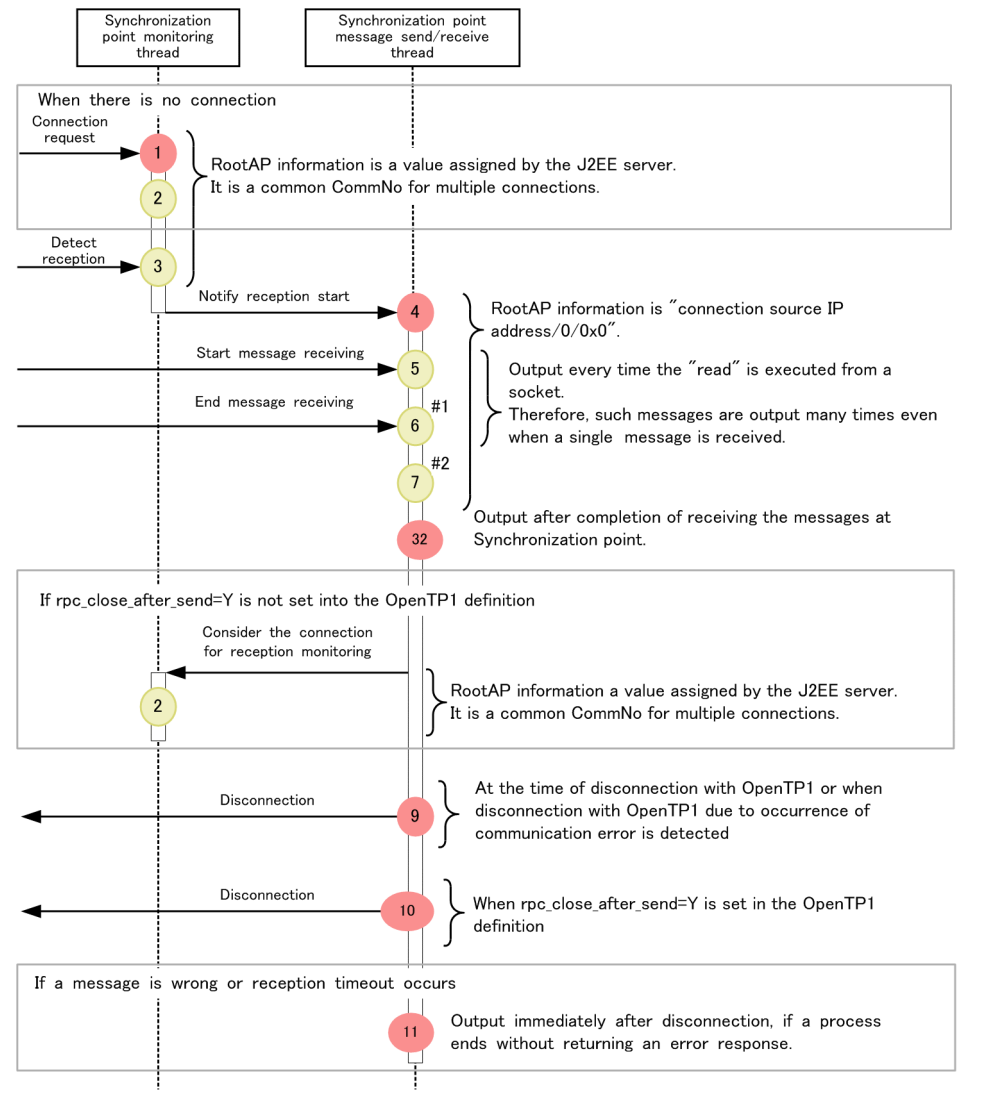

Legend: Shows trace collection point. PRF trace collection level is "Standard".

Shows trace collection point. PRF trace collection level is "Detailed".

#1

Nothing is output, if read throws an exception.

#2

Outputs after receiving the mail. For segmented mails, output is generated for each segmented mail. However, nothing is output, for invalid mails.

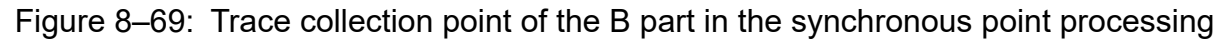

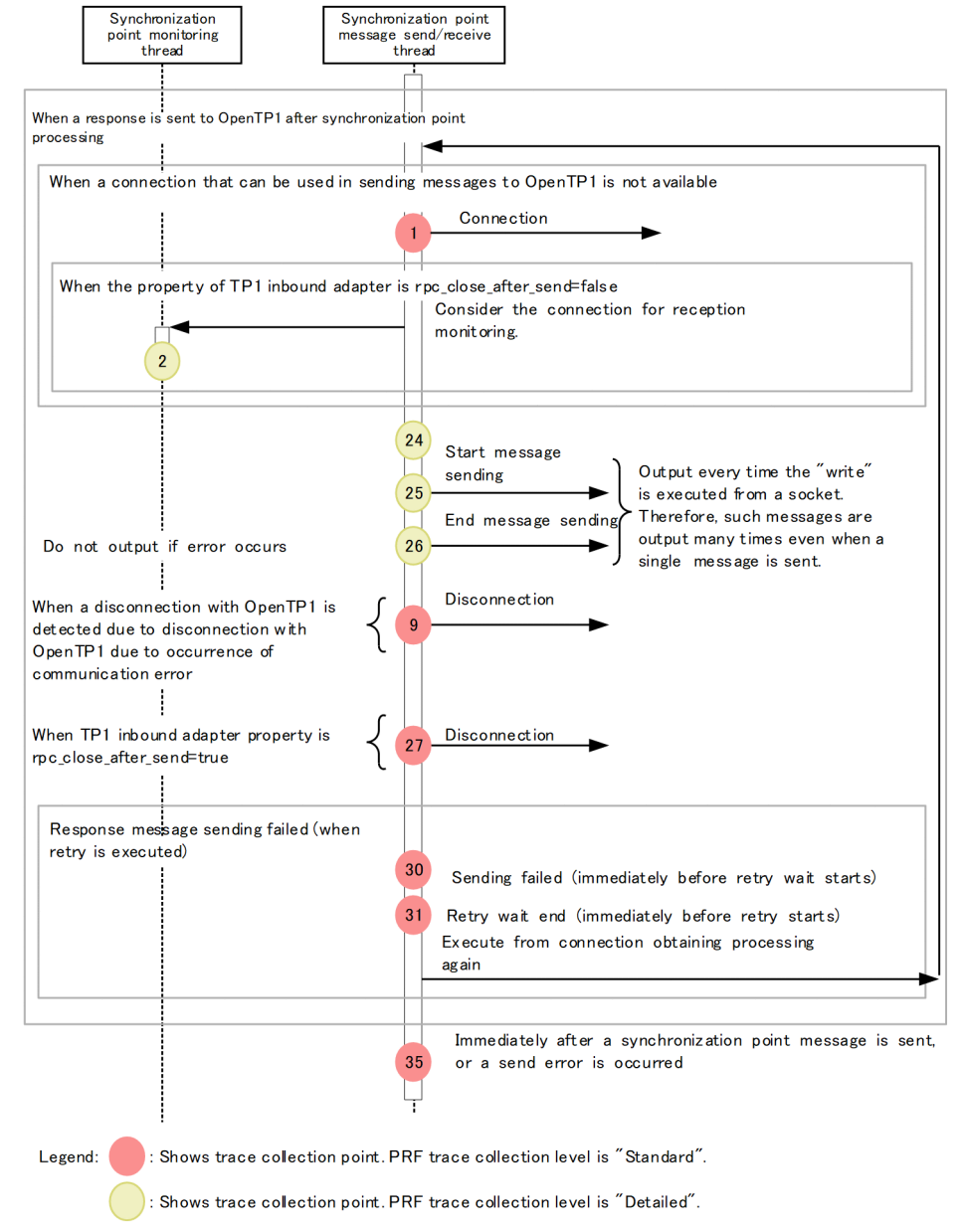

The following figure shows the trace collection points for the connection count adjustment thread.

### <span id="page-503-0"></span>Figure 8–70: Trace collection points for the connection count adjustment thread

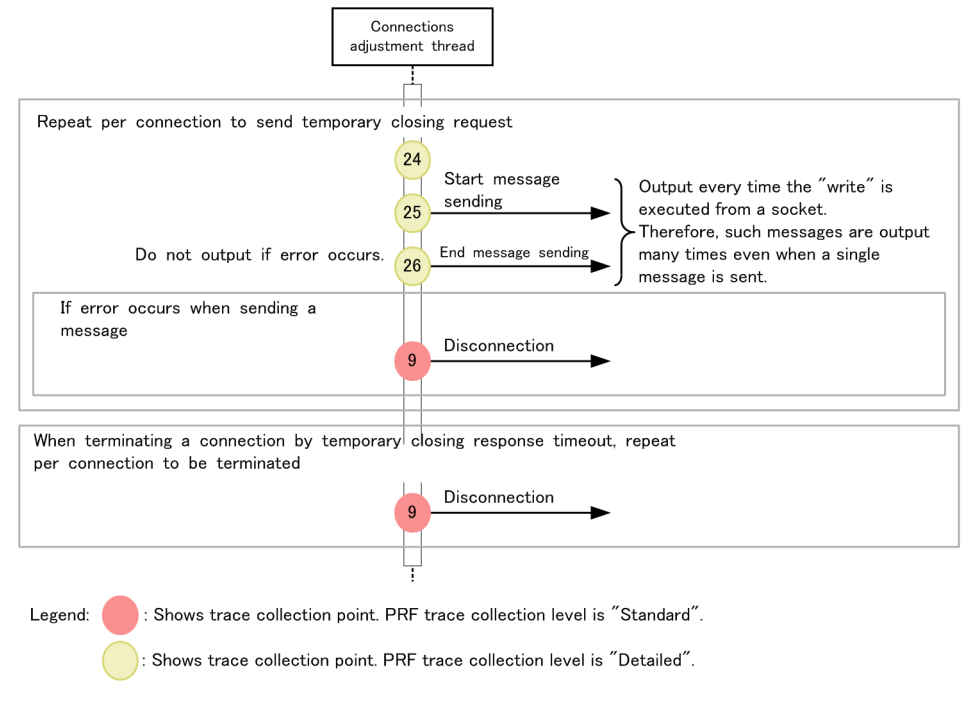

### **8.17.2 Trace information that can be collected**

The following table describes the trace information that can be collected for the TP1 inbound integrated function.

| <b>Number</b><br>in the<br>figure#1 | Event ID | Level          | Information that can be collected                         |                          |                                                      |  |
|-------------------------------------|----------|----------------|-----------------------------------------------------------|--------------------------|------------------------------------------------------|--|
|                                     |          |                | Interface name                                            | Operation name           | Option                                               |  |
| 1                                   | 0xA416   | $\mathbf{A}$   | IP address of OpenTP1: listen port<br>number of OpenTP1#2 | $\overline{\phantom{a}}$ | Listen port number<br>of TP1 inbound<br>adapter side |  |
| 2                                   | 0xAA12   | B              | IP address of OpenTP1: listen port<br>number of OpenTP1#2 | $\overline{\phantom{a}}$ | Listen port number<br>of TP1 inbound<br>adapter side |  |
| 3                                   | 0xAA13   | B              | IP address of OpenTP1: listen port<br>number of OpenTP1#2 | $\overline{\phantom{a}}$ | Listen port number<br>of TP1 inbound<br>adapter side |  |
| $\overline{4}$                      | 0xAA02   | $\mathbf{A}$   | IP address of OpenTP1: listen port<br>number of OpenTP1#2 | $\overline{\phantom{a}}$ | Listen port number<br>of TP1 inbound<br>adapter side |  |
| 5                                   | 0xAA04   | $\overline{B}$ | Request size                                              | $-$                      | $-$                                                  |  |
| 6                                   | 0xAA05   | $\overline{B}$ | Read size                                                 | $\overline{\phantom{a}}$ | $\overline{\phantom{a}}$                             |  |
| 7                                   | 0xAA18   | B              | IP address of OpenTP1: listen port<br>number of OpenTP1#2 | Message type             | Listen port number<br>of TP1 inbound<br>adapter side |  |
| 8                                   | 0xAAO0   | $\mathsf{A}$   | Service group name                                        | Service name             | Node identifier of<br>OpenTP1 that<br>invokes the    |  |

Table 8-104: Trace information that can be collected for the TP1 inbound integrated function
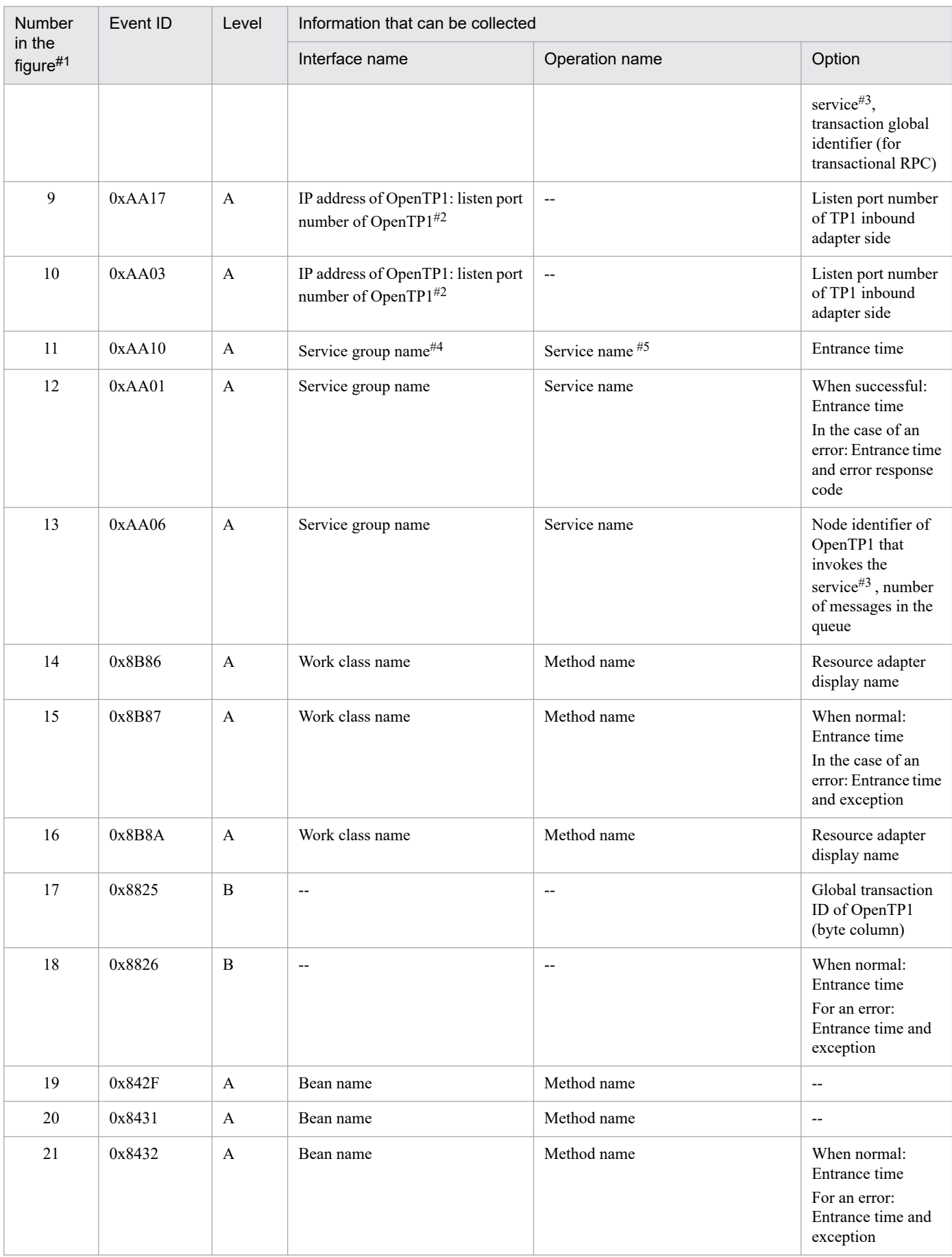

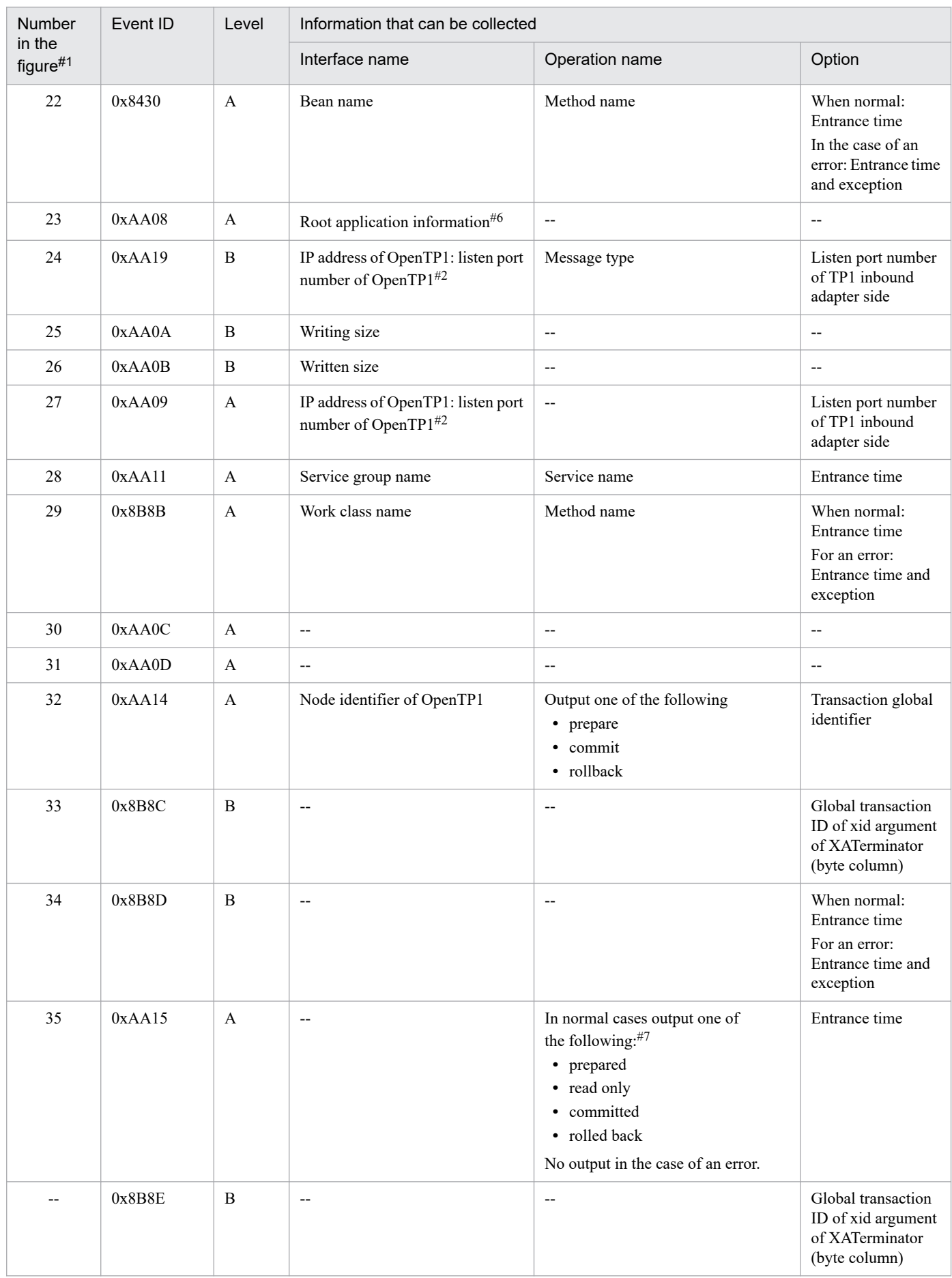

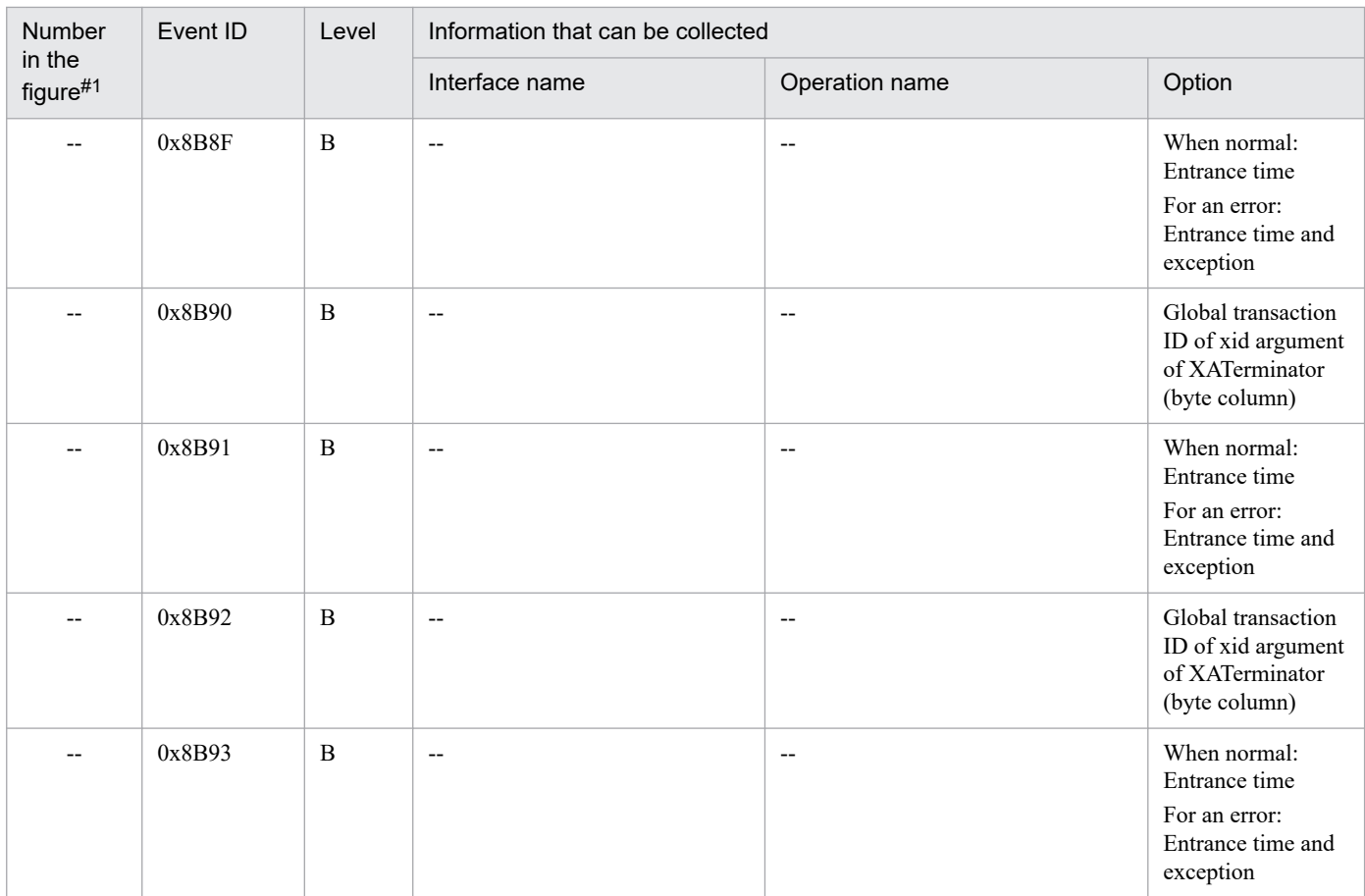

- A: Standard
- B: Advanced
- --: Not applicable

### #1

Corresponds to the numbers from [Figures 8-64](#page-496-0) to [8-70](#page-503-0).

#### #2

If the listen port of OpenTP1 cannot be determined, "IP address of OpenTP1: --" is output.

#### #3

If the PRF information is inherited from OpenTP1 that invokes the service, "root RPC node identifier" is output. If the information is not inherited, "invocation source node ID" is output.

#### #4

If the service group name output in the interface name cannot be determined, "--" is output.

#### #5

If the service name output in the operation name cannot be determined, "--" is output.

#### #6

Outputs only when the J2EE applications stop. The following contents are output:

If the PRF information is inherited from OpenTP1 that invokes the service, the root application information inherited from OpenTP1 is output.

 If the PRF information is not inherited from OpenTP1 that invokes the service, the root application information numbered by the TP1 inbound adapter is output.

#### #7

These are output in the following respective conditions:

prepared: When prepare is completed

 read only: When the result of prepare is read only (such as when access to the resouce is by reference) or when the transaction setting of Message-driven Bean (service) that is executed is CMT NotSupported or BMT

committed: When commit is completed

rolled back: When rollback is completed. This includes the cases when the result of prepare and commit is treated as rollback.

## **8.18 Trace collection points of Cosminexus JMS Provider**

This section describes the trace collection points of Cosminexus JMS Provider and the trace information that can be collected.

## **8.18.1 Trace collection points of the JMS ConnectionFactory interface and the trace information that can be collected**

## **(1) Trace collection points and PRF trace collection levels**

The following table describes the event IDs, trace collection points, and PRF trace collection levels.

### Table 8-105: Details of the trace collection points in the JMS ConnectionFactory interface

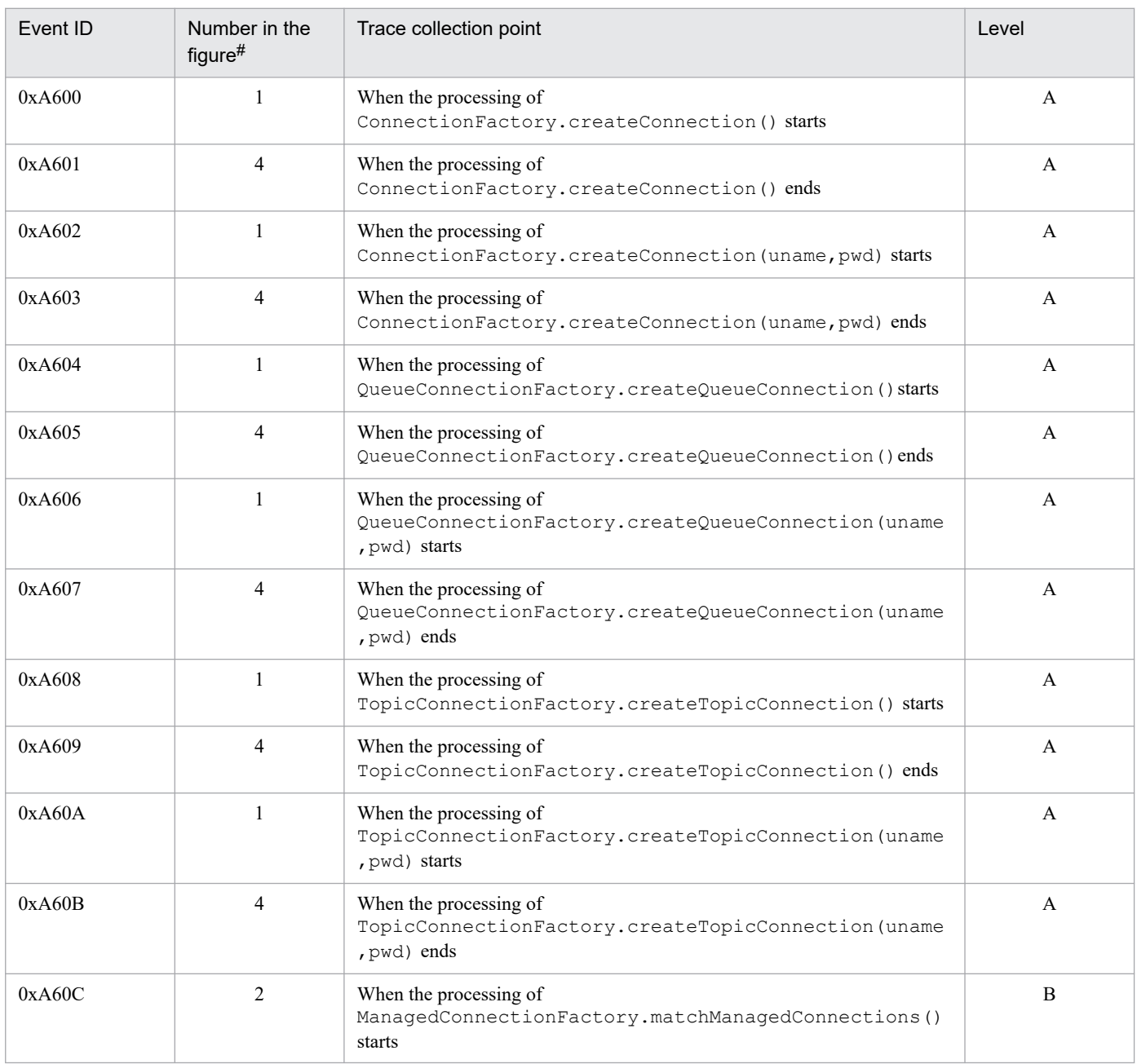

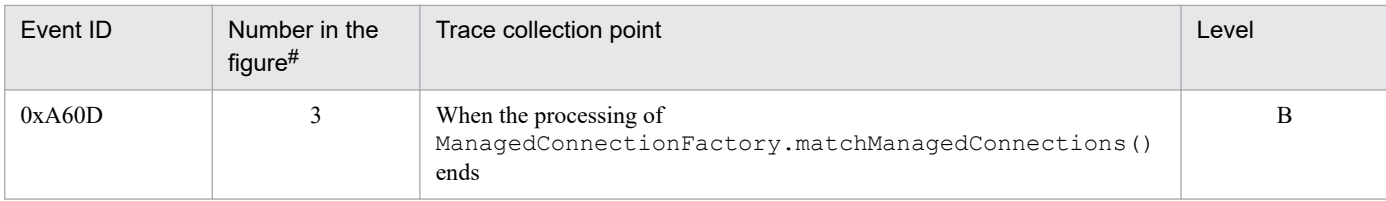

A: Standard

B: Advanced

#

Corresponds to the numbers in Figure 8-71.

The following figure shows the trace collection points of the JMS ConnectionFactory interface.

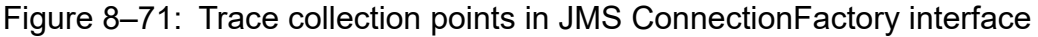

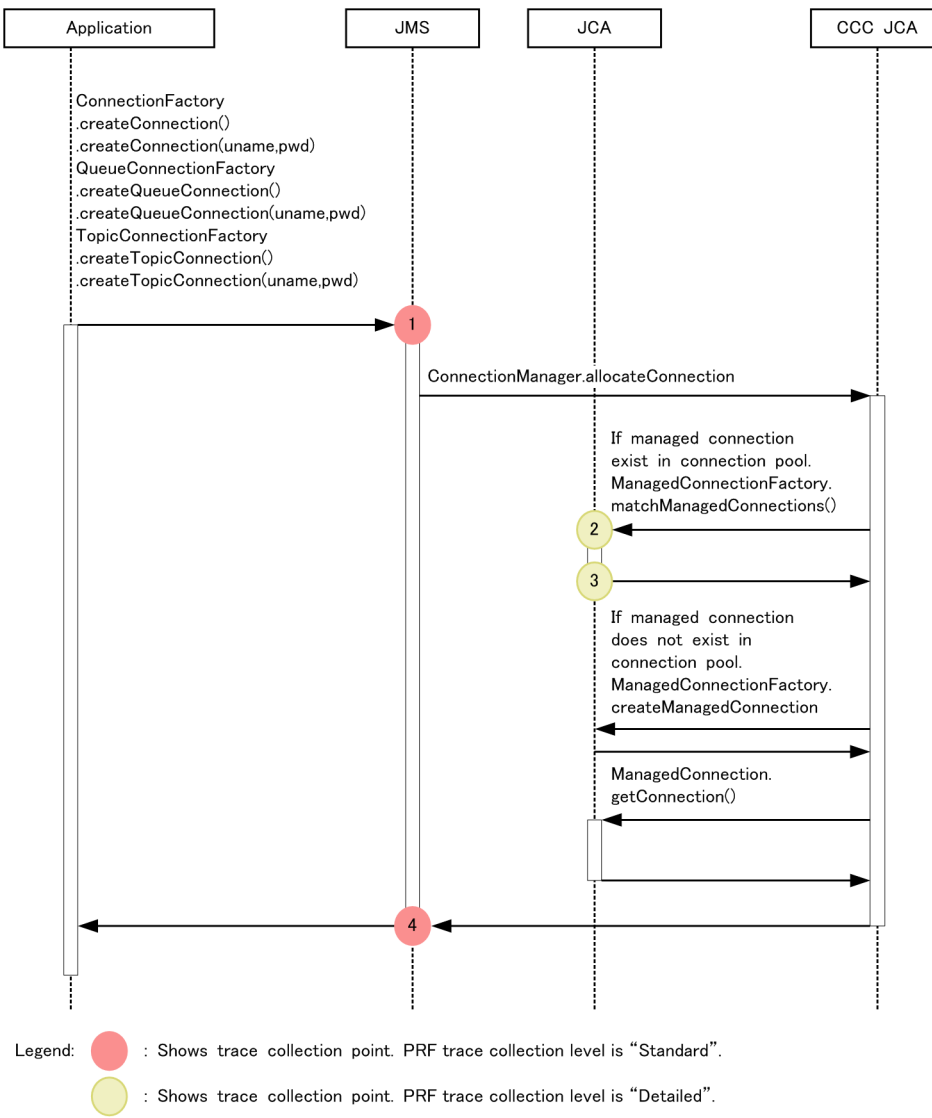

# **(2) Trace information that can be collected**

Trace information (interface name, operation name, and option) cannot be collected for the JMS ConnectionFactory interface.

# **8.18.2 Trace collection points of the JMS Connection interface and the trace information that can be collected**

# **(1) Trace collection points and PRF trace collection levels**

The following table describes the event IDs, trace collection points, and PRF trace collection levels.

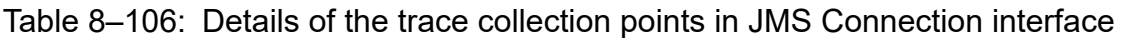

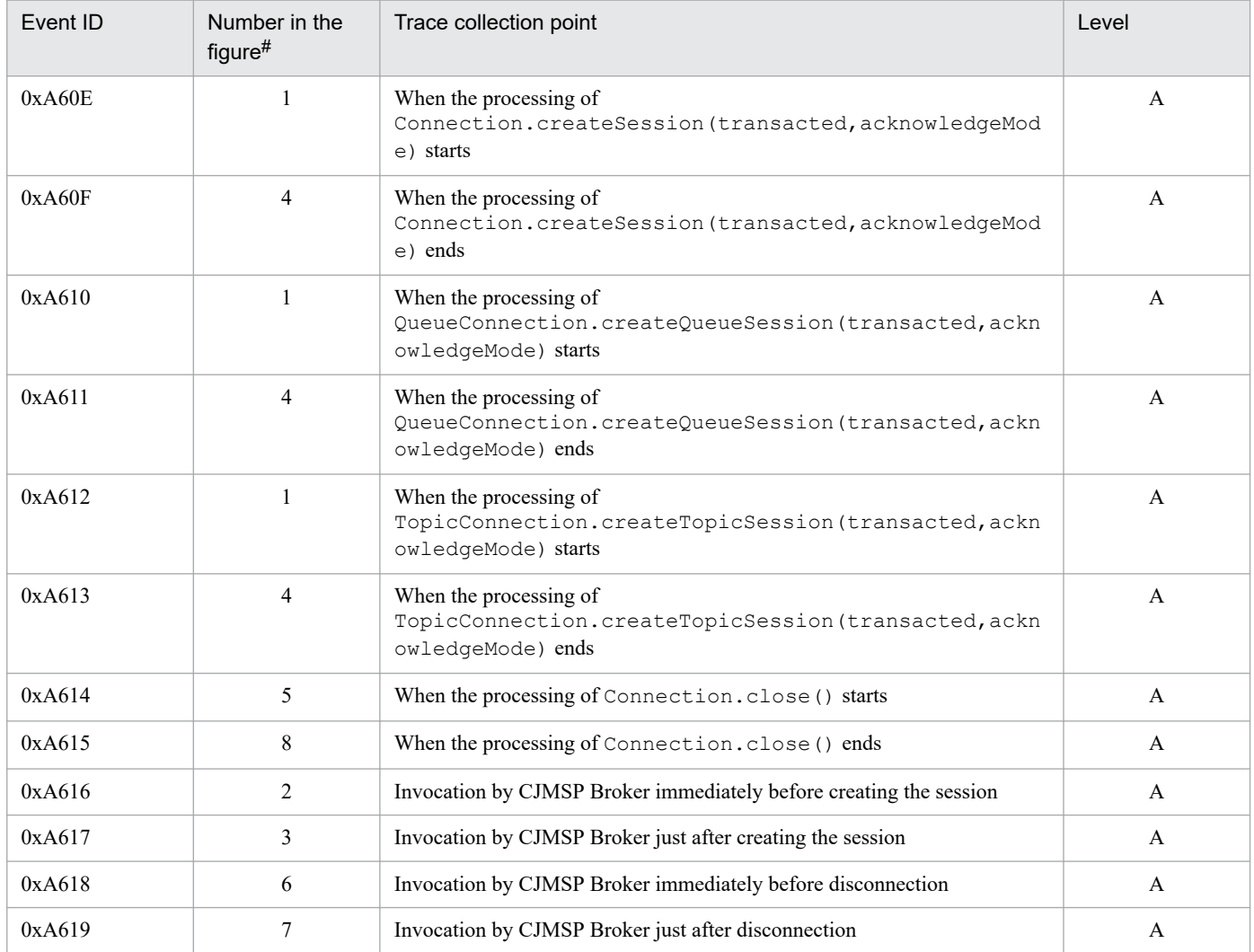

Legend:

A: Standard

#

Corresponds to the numbers in [Figure 8-72](#page-510-0).

The following figure shows the trace collection points of the JMS Connection interface.

<span id="page-510-0"></span>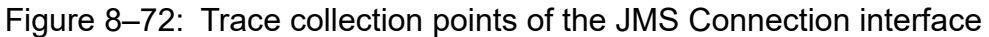

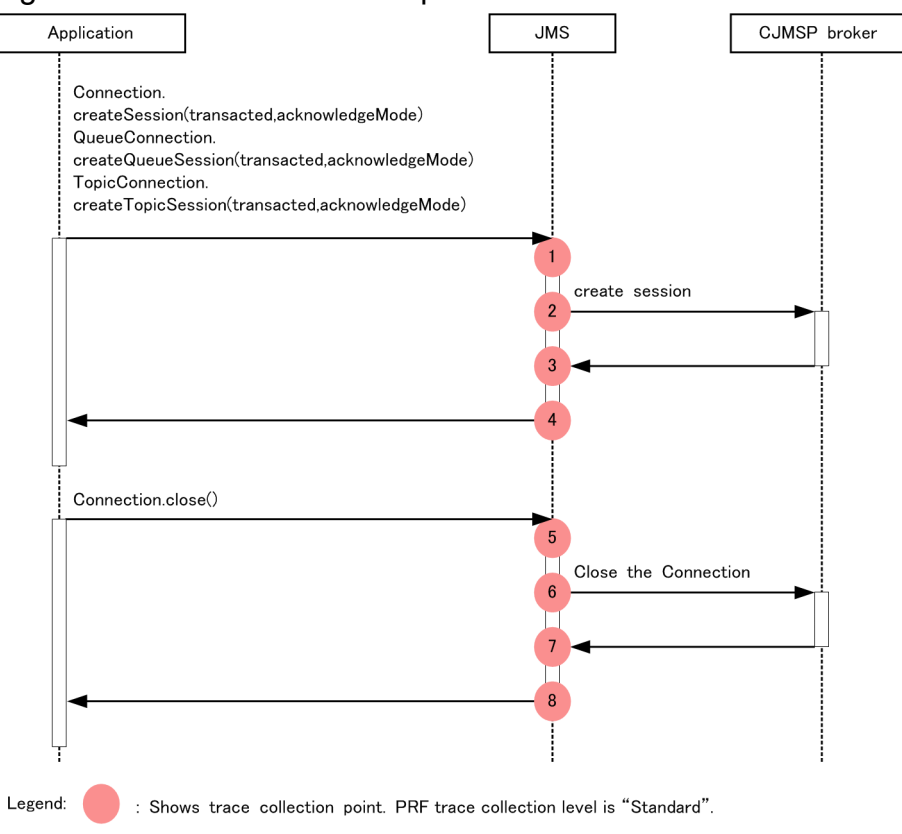

# **(2) Trace information that can be collected**

The following table describes the trace information that can be collected for the JMS Connection interface.

| <b>Number</b>     | Event ID | Level        | Information that can be collected |                          |                          |
|-------------------|----------|--------------|-----------------------------------|--------------------------|--------------------------|
| in the<br>figure# |          |              | Interface name                    | Operation name           | Option                   |
| $\mathbf{1}$      | 0xA60E   | $\mathbf{A}$ | Transaction                       | Ack mode                 | $\overline{\phantom{a}}$ |
|                   | 0xA610   | $\mathbf{A}$ |                                   |                          |                          |
|                   | 0xA612   | $\mathbf{A}$ |                                   |                          |                          |
| 2                 | 0xA616   | $\mathbf{A}$ | $\overline{\phantom{a}}$          | $\overline{\phantom{m}}$ | $\overline{\phantom{a}}$ |
| 3                 | 0xA617   | $\mathbf{A}$ | $\overline{\phantom{a}}$          | $\overline{\phantom{a}}$ | $\overline{\phantom{a}}$ |
| $\overline{4}$    | 0xA60F   | $\mathbf{A}$ | $\overline{\phantom{a}}$          | $\overline{\phantom{a}}$ | $\overline{\phantom{a}}$ |
|                   | 0xA611   | $\mathbf{A}$ |                                   |                          |                          |
|                   | 0xA613   | $\mathbf{A}$ |                                   |                          |                          |
| 5                 | 0xA614   | $\mathbf{A}$ | $\overline{\phantom{a}}$          | $-\,$                    | $\overline{\phantom{a}}$ |
| 6                 | 0xA618   | $\mathbf{A}$ | $\overline{\phantom{a}}$          | $\overline{\phantom{m}}$ | $\overline{\phantom{a}}$ |
| $7\phantom{.0}$   | 0xA619   | $\mathbf{A}$ | $\overline{\phantom{a}}$          | $-$                      | $\overline{\phantom{a}}$ |
| $\,8\,$           | 0xA615   | $\mathbf{A}$ | $\overline{\phantom{a}}$          | $\overline{\phantom{a}}$ | $\overline{\phantom{a}}$ |

Table 8-107: Trace information that can be collected for the JMS Connection interface

```
A: Standard
```
--: Not applicable

#

Corresponds to the numbers in [Figure 8-72](#page-510-0).

## **Important note**

The event IDs 0xA618 and 0xA619 are also output when the Message-driven Bean applications are not running.

## **Reference note**

The Acknowledgement mode is output using a numerical value. The numerical value is mapped to the types of Acknowledgement modes. The mapping is as follows:

- **•** AUTO\_ACKNOWLEDGE = 1
- **•** CLIENT\_ACKNOWLEDGE = 2
- **•** DUPS\_OK\_ACKNOWLEDGE = 3
- SESSION TRANSACTED = 0

The numerical values of the respective modes are defined in the JMS specifications.

## **8.18.3 Trace collection points of the JMS session interface and the trace information that can be collected**

## **(1) Trace collection points and PRF trace collection levels**

The following table describes the event IDs, trace collection points, and PRF trace collection levels.

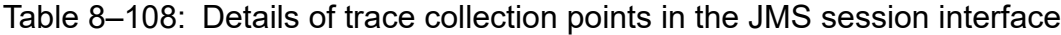

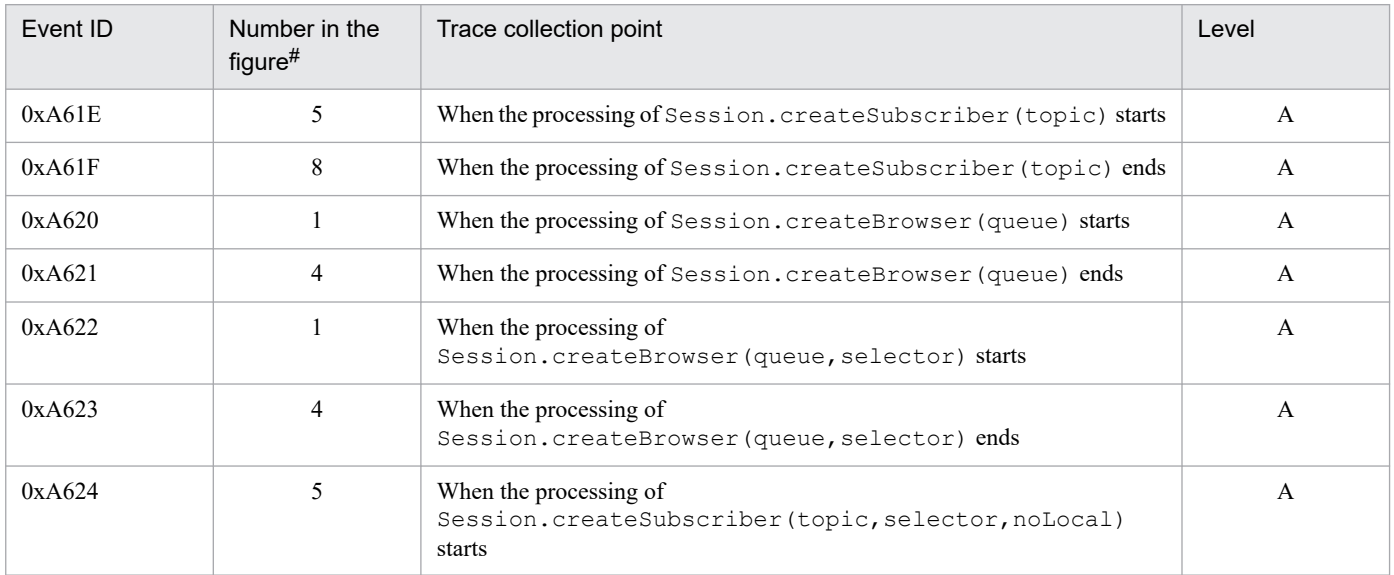

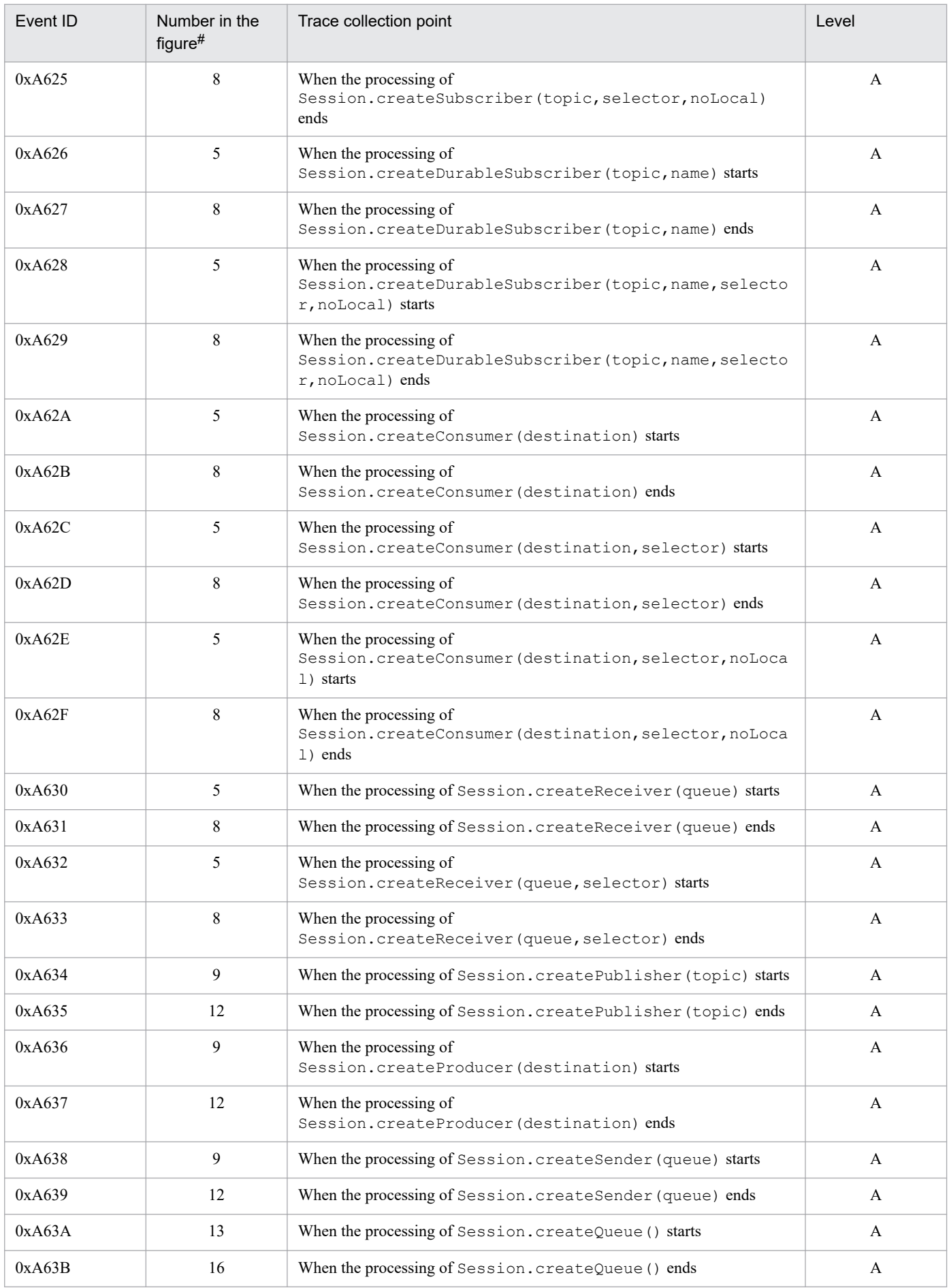

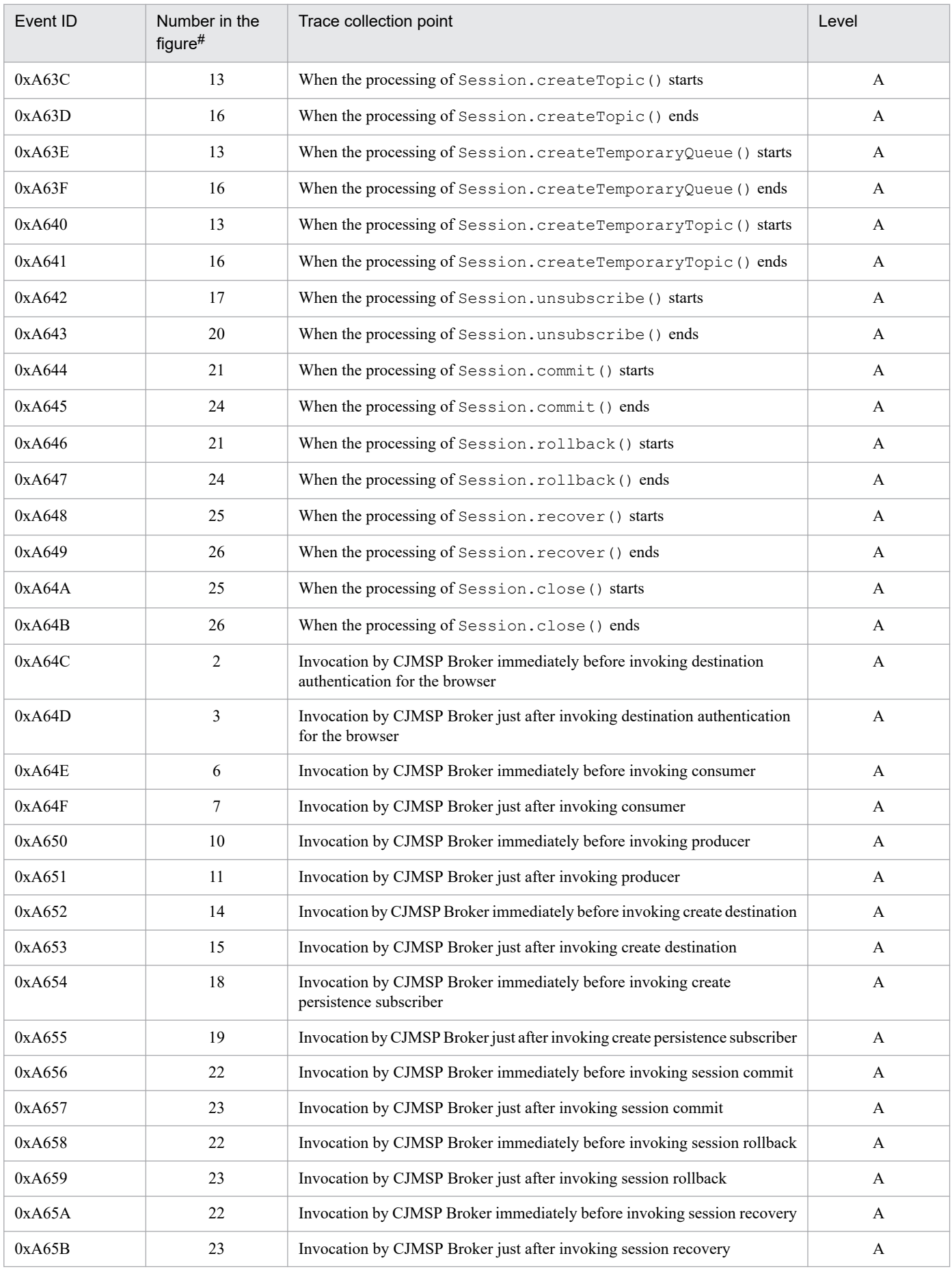

<span id="page-514-0"></span>A: Standard

#

Corresponds to the numbers in Figure 8-73.

### **Important note**

- **•** The methods corresponding to the event IDs 0xA644 and 0xA645, 0xA646 and 0x647, Session.commit(), and Session.rollback() are not supported.
- **•** The event IDs 0xA65A and 0xA65B are not output. The event IDs are output when XATransaction is used.

The following figure shows the trace collection points in the JMS session interface.

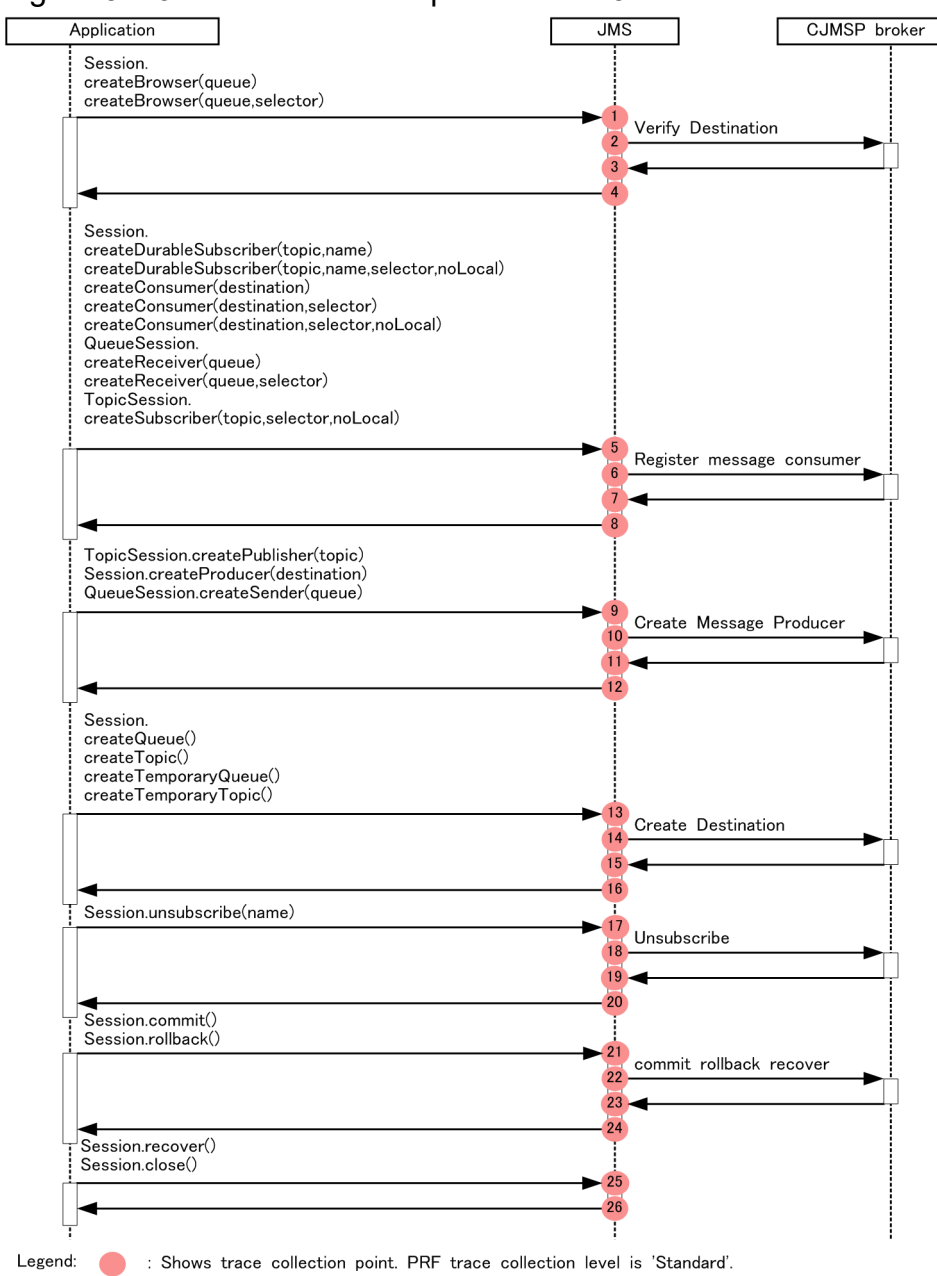

### Figure 8–73: Trace collection points in the JMS session interface

## **Reference note**

destination is created during the creation of producer or consumer. Therefore, the event IDs 0xa652 and 0xa653 might be invoked in the createProducer() and createConsumer() methods.

## **(2) Trace information that can be collected**

The following table describes the trace information that can be collected for the JMS session interface.

Table 8–109: Trace information that can be collected for the JMS session interface

| Number                  | Event ID | Level                     | Information that can be collected |                                                     |                                                     |
|-------------------------|----------|---------------------------|-----------------------------------|-----------------------------------------------------|-----------------------------------------------------|
| in the<br>$figure$ #    |          |                           | Interface name                    | Operation name                                      | Option                                              |
| $\,1$                   | 0xA620   | $\mathbf A$               | Queue name                        | $\overline{\phantom{a}}$                            | $\overline{\phantom{a}}$                            |
|                         | 0xA622   | $\mathbf A$               |                                   | Selector string                                     |                                                     |
| $\sqrt{2}$              | 0xA64C   | $\mathbf A$               | $\overline{\phantom{a}}$          | $\overline{\phantom{a}}$                            | $\hspace{0.05cm} -\hspace{0.05cm} -\hspace{0.05cm}$ |
| 3                       | 0xA64D   | $\mathbf A$               | $\overline{\phantom{a}}$          | $\hspace{0.05cm} \dashrightarrow$                   | $- -$                                               |
| $\overline{\mathbf{4}}$ | 0xA621   | $\mathbf A$               | $\overline{\phantom{a}}$          | $\hspace{0.05cm} -\hspace{0.05cm} -\hspace{0.05cm}$ | $\hspace{0.05cm} -\hspace{0.05cm} -\hspace{0.05cm}$ |
|                         | 0xA623   | $\mathbf A$               |                                   |                                                     |                                                     |
| 5                       | 0xA61E   | $\boldsymbol{\mathsf{A}}$ | Topic name                        | $\overline{\phantom{m}}$                            | $\overline{\phantom{a}}$                            |
|                         | 0xA624   | $\mathbf A$               |                                   | Selector string                                     |                                                     |
|                         | 0xA626   | $\mathbf A$               |                                   | $\mathord{\hspace{1pt}\text{--}\hspace{1pt}}$       |                                                     |
|                         | 0xA628   | $\mathbf A$               |                                   | Selector string                                     |                                                     |
|                         | 0xA62A   | $\boldsymbol{\rm{A}}$     | Destination name                  | $\overline{\phantom{a}}$                            |                                                     |
|                         | 0xA62C   | $\mathbf A$               |                                   | Selector string                                     |                                                     |
|                         | 0xA62E   | $\mathbf A$               |                                   |                                                     |                                                     |
|                         | 0xA630   | $\mathbf A$               | Queue name                        | $\overline{\phantom{a}}$                            |                                                     |
|                         | 0xA632   | $\mathbf A$               |                                   | Selector string                                     |                                                     |
| $\sqrt{6}$              | 0xA64E   | $\boldsymbol{\mathsf{A}}$ | $\overline{\phantom{a}}$          | $\overline{\phantom{a}}$                            | $\overline{\phantom{a}}$                            |
| $\boldsymbol{7}$        | 0xA64F   | $\mathbf A$               | $\overline{\phantom{a}}$          | $\overline{\phantom{a}}$                            | $\overline{\phantom{a}}$                            |
| $\,8\,$                 | 0xA61F   | $\mathbf A$               | $\overline{\phantom{a}}$          | $-\hbox{--}$                                        | $\hspace{0.05cm} \dashv$                            |
|                         | 0xA625   | $\mathbf A$               |                                   |                                                     |                                                     |
|                         | 0xA627   | $\mathbf A$               |                                   |                                                     |                                                     |
|                         | 0xA629   | $\boldsymbol{\mathsf{A}}$ |                                   |                                                     |                                                     |
|                         | 0xA62B   | $\mathbf A$               |                                   |                                                     |                                                     |
|                         | 0xA62D   | $\mathbf A$               |                                   |                                                     |                                                     |
|                         | 0xA62F   | $\mathbf A$               |                                   |                                                     |                                                     |
|                         | 0xA631   | $\mathbf A$               |                                   |                                                     |                                                     |
|                         | 0xA633   | $\mathbf A$               |                                   |                                                     |                                                     |

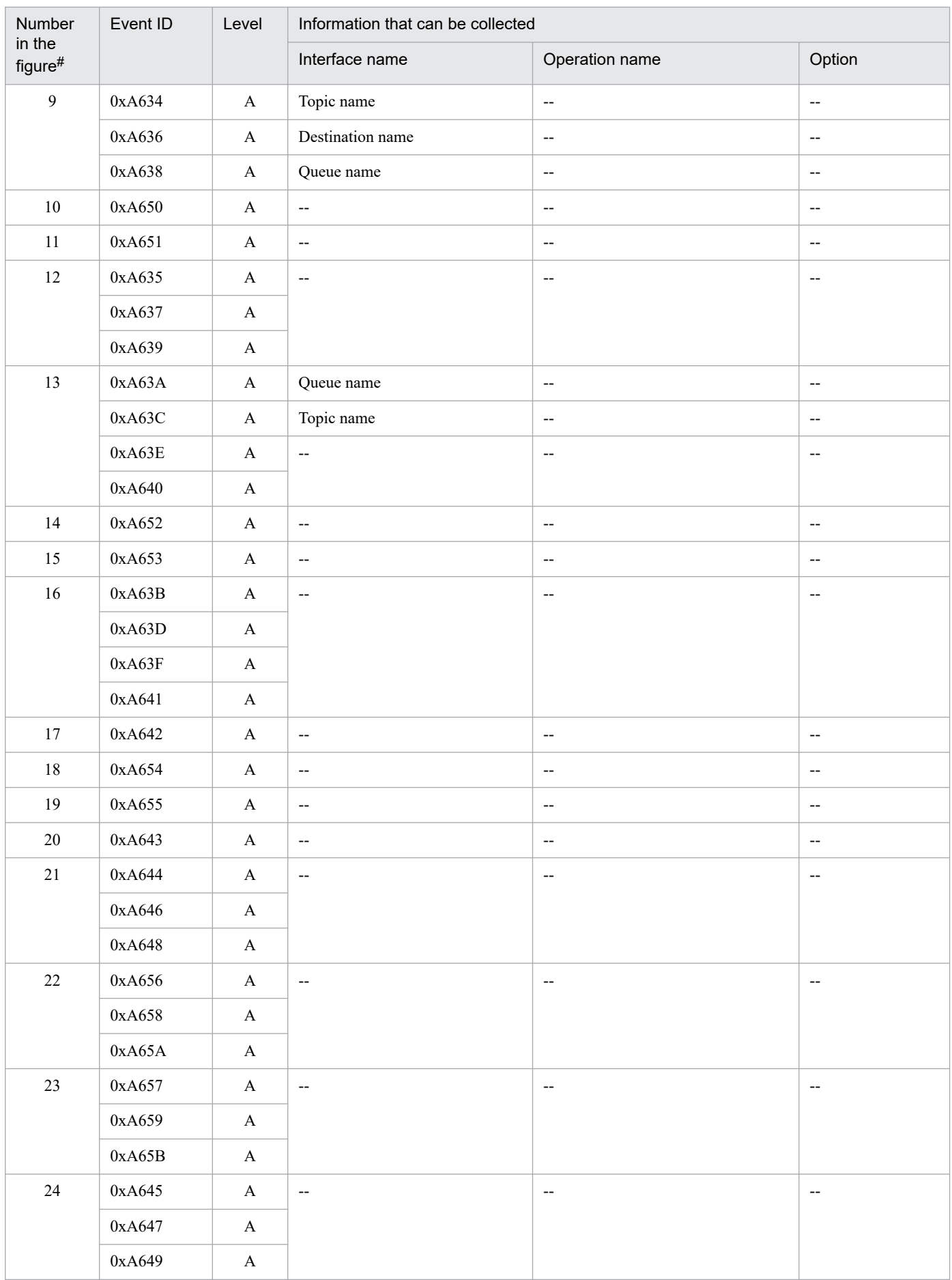

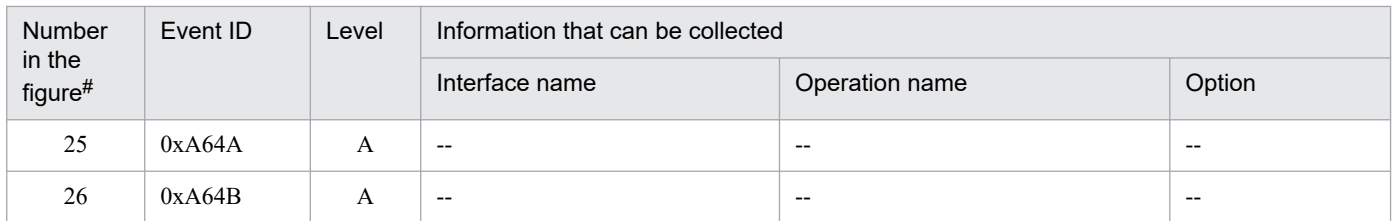

A: Standard

--: Not applicable

#

Corresponds to the numbers in [Figure 8-73](#page-514-0).

# **8.18.4 Trace collection points of the JMS messages, producer, consumer, and queue browser and the trace information that can be collected**

# **(1) Trace collection points and PRF trace collection levels**

The following table describes the event IDs, trace collection points, and PRF trace collection levels.

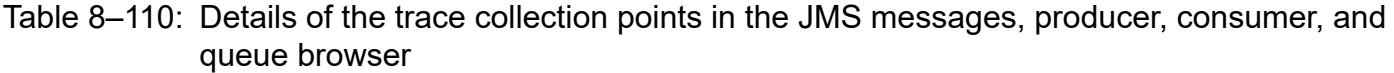

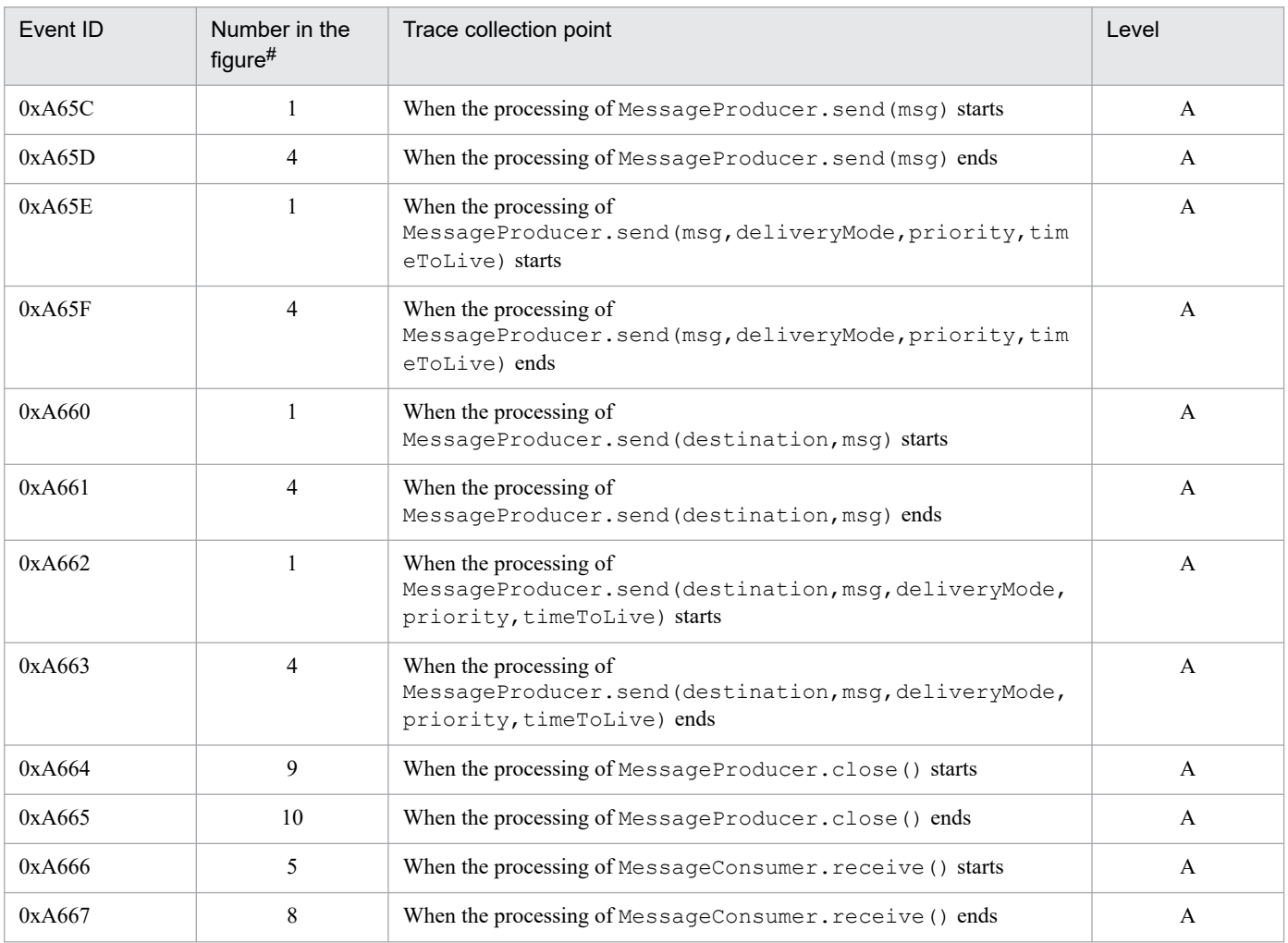

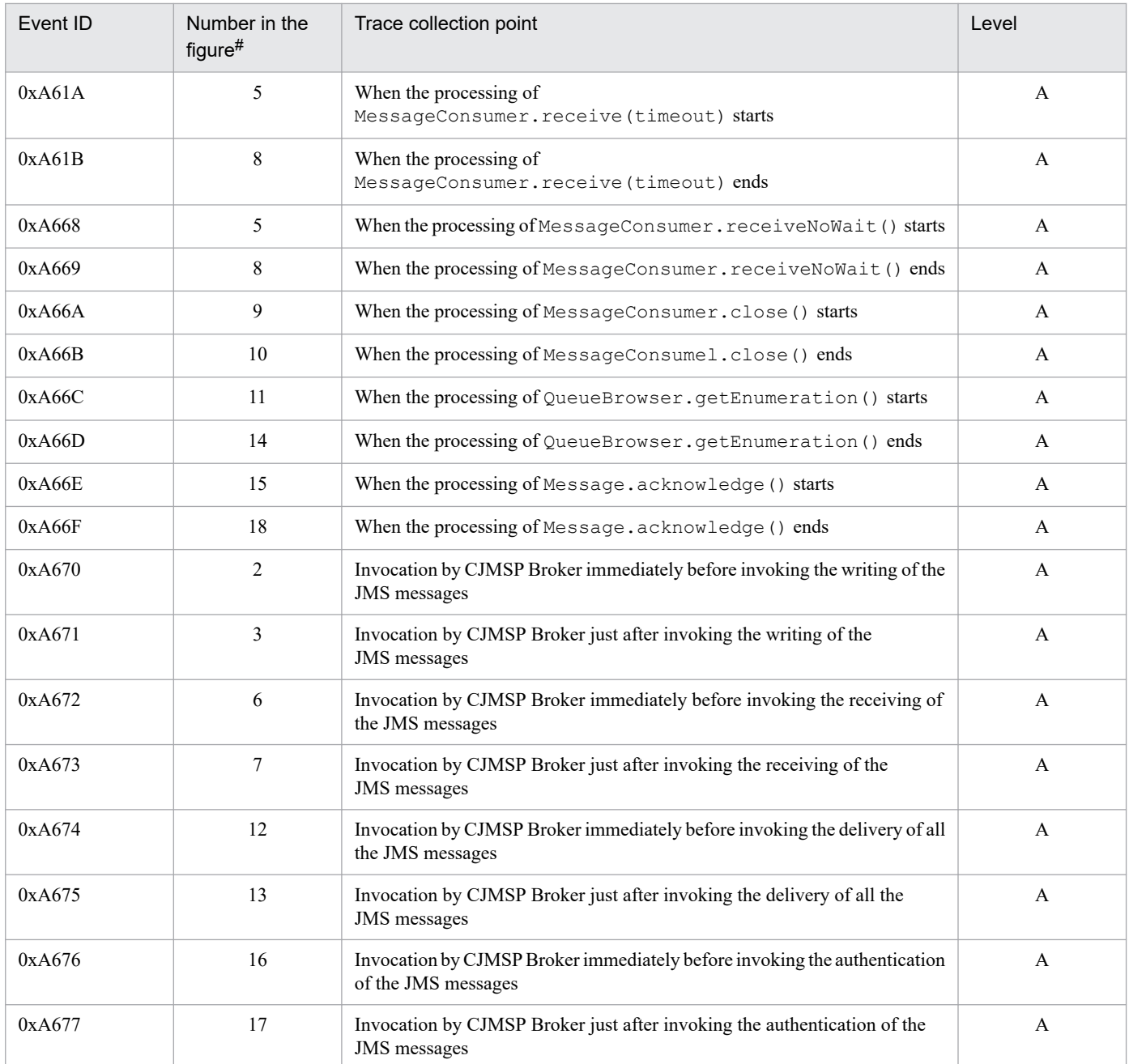

A: Standard

#

Corresponds to the numbers in [Figure 8-74](#page-519-0).

## **Important note**

- When Transaction is used, or when the acknowledgement mode is not set to CLIENT\_ACKNOWLEDGE, and if a message is received, the event IDs 0xA676 and 0xA677 are output.
- **•** When a Message-driven Bean is executed, the root application information for the event IDs 0xA672 and 0xA673 becomes invalid.

The following figure shows the trace collection points in the JMS messages, producer, consumer, and queue browser.

<span id="page-519-0"></span>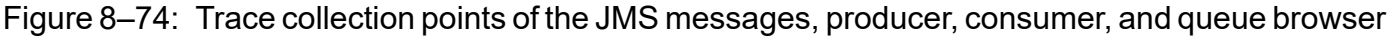

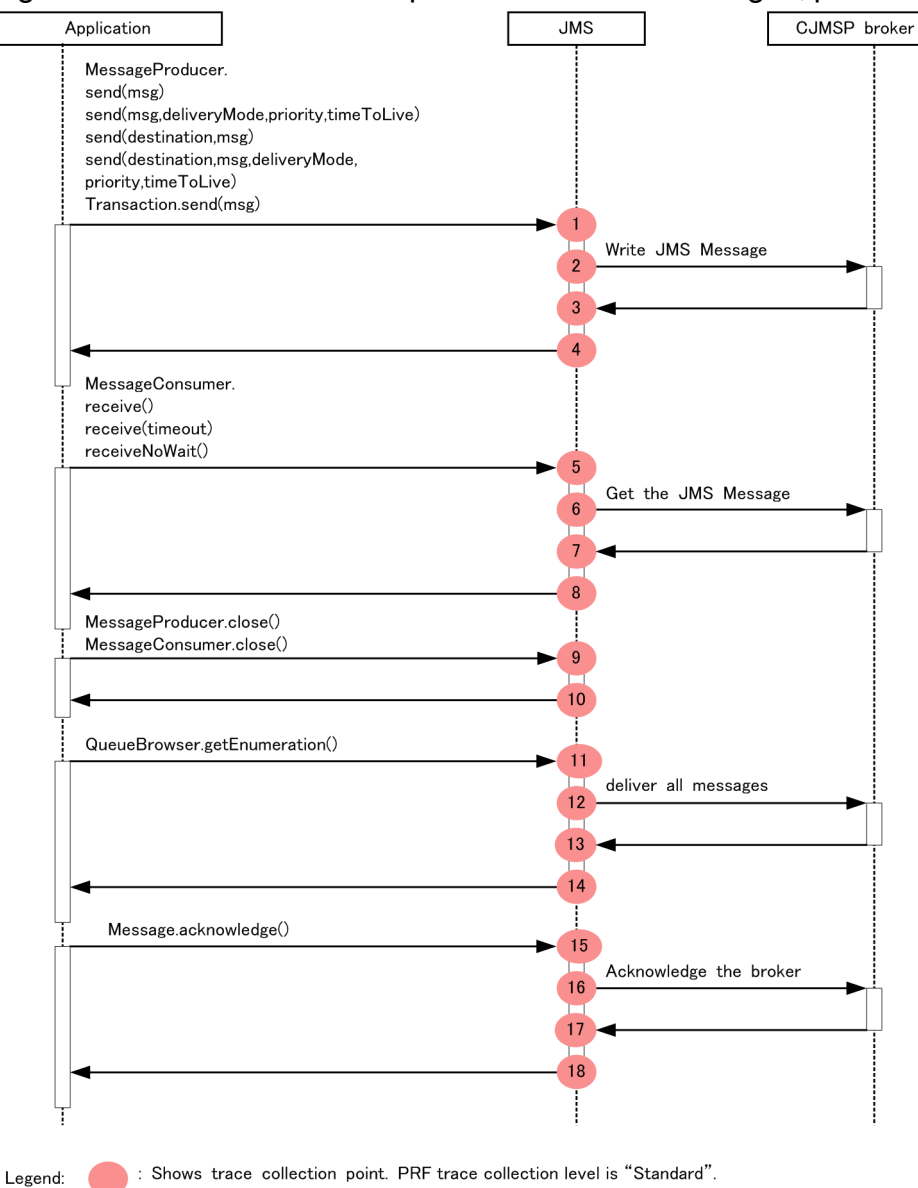

# **(2) Trace information that can be collected**

The following table describes the trace information that can be collected for the JMS messages, producer, consumer, and queue browser.

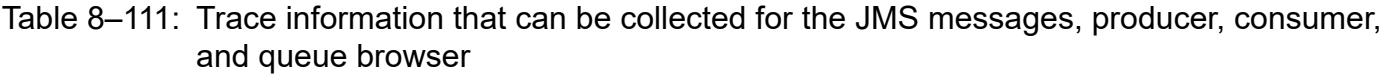

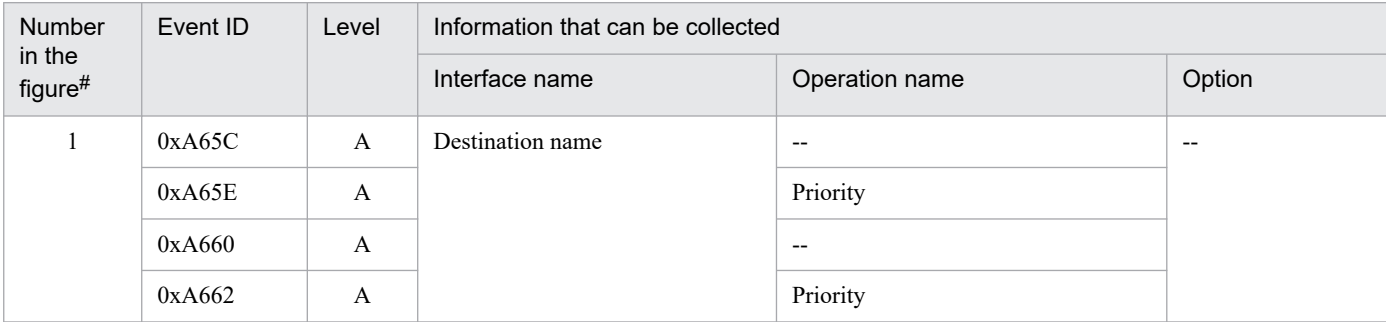

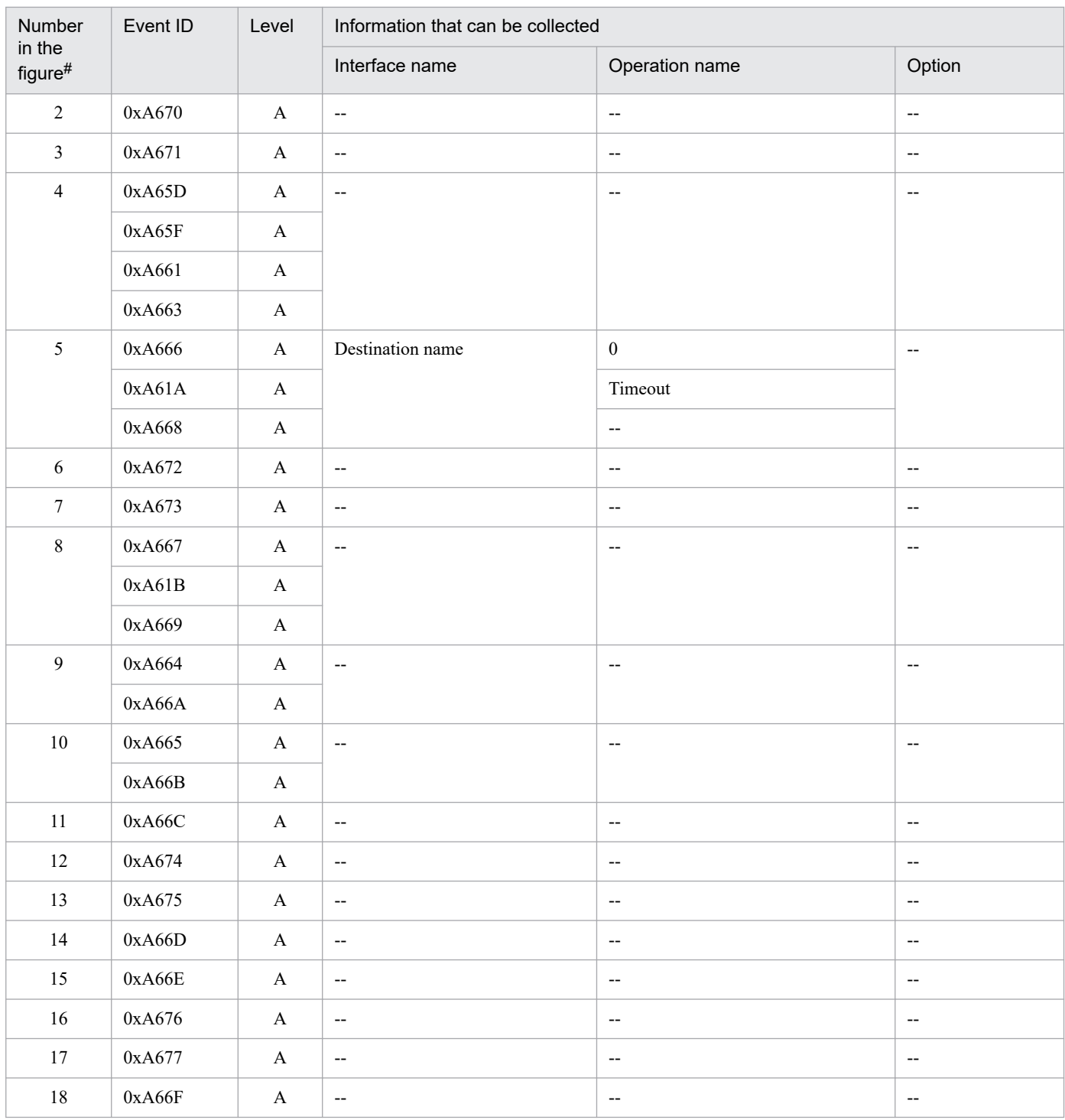

A: Standard

--: Not applicable

#

Corresponds to the numbers in [Figure 8-74](#page-519-0).

# **8.18.5 Trace collection points of CJMSP Broker when connecting to the CJMSP resource adapter and the trace information that can be collected**

## **(1) Trace collection points and PRF trace collection levels**

The following table describes the event IDs, trace collection points, and PRF trace collection levels.

## Table 8–112: Details of trace collection points in CJMSP Broker when connecting to the CJMSP resource adapter

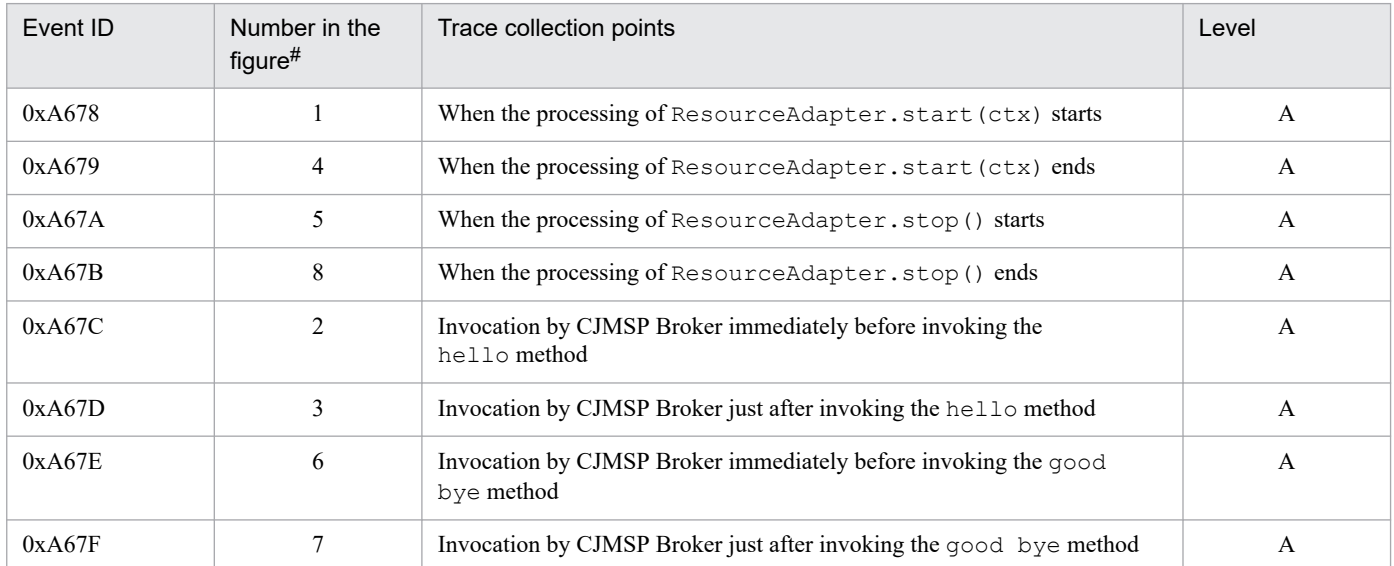

Legend:

A: Standard

#

Corresponds to the numbers in [Figure 8-75](#page-522-0).

## **Important note**

The event IDs 0xA67C and 0xA67D are also output when CJMSP Broker and the CJMSP resource adapter are communicating in order to establish the connection.

The following figure shows the trace collection points in CJMSP Broker when connecting to the CJMSP resource adapter.

<span id="page-522-0"></span>Figure 8–75: Trace collection points of CJMSP Broker when connecting to the CJMSP resource adapter

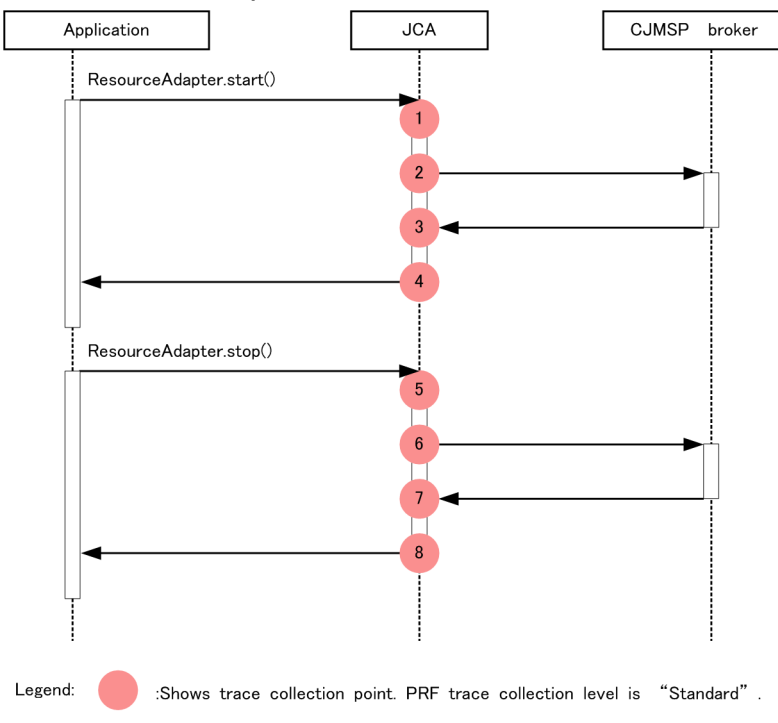

# **(2) Trace information that can be collected**

Trace information (interface name, operation name, and option) cannot be collected for CJMSP Broker when connecting to the CJMSP resource adapter.

# **8.18.6 Trace collection points of the transaction management in the CJMSP resource adapter and trace information that can be collected**

# **(1) Transaction management in the CJMSP resource adapter (for LocalTransaction)**

## **(a) Trace collection points and PRF trace collection levels**

The following table describes the event IDs, trace collection points, and PRF trace collection levels.

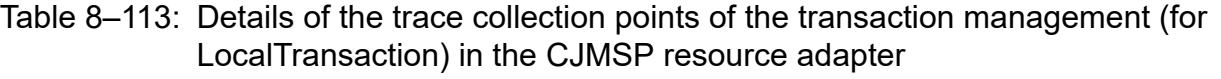

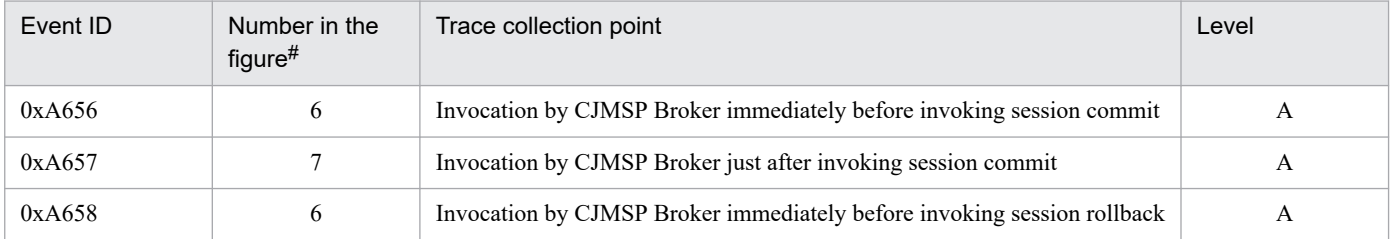

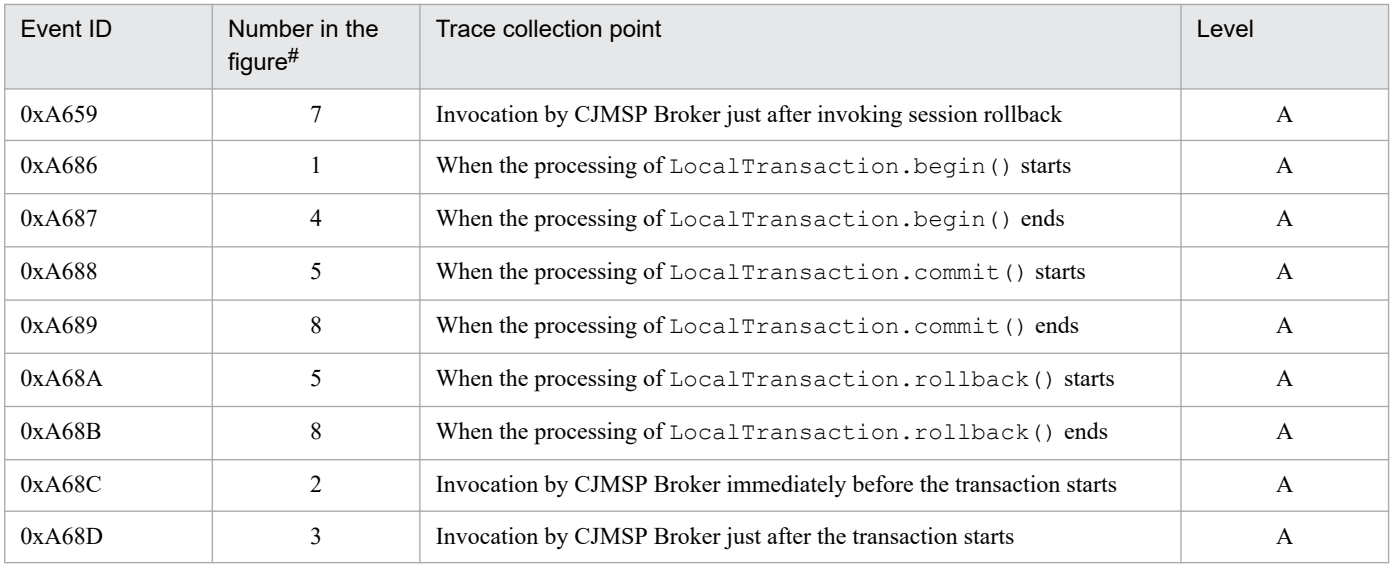

A: Standard

#

Corresponds to the numbers in Figure 8-76.

The following figure shows the trace collection points of the transaction management in the CJMSP resource adapter (for LocalTransaction).

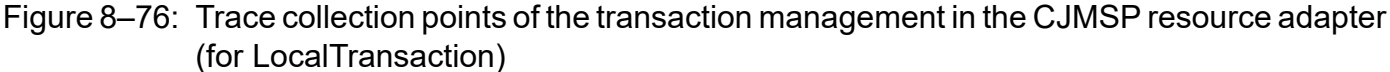

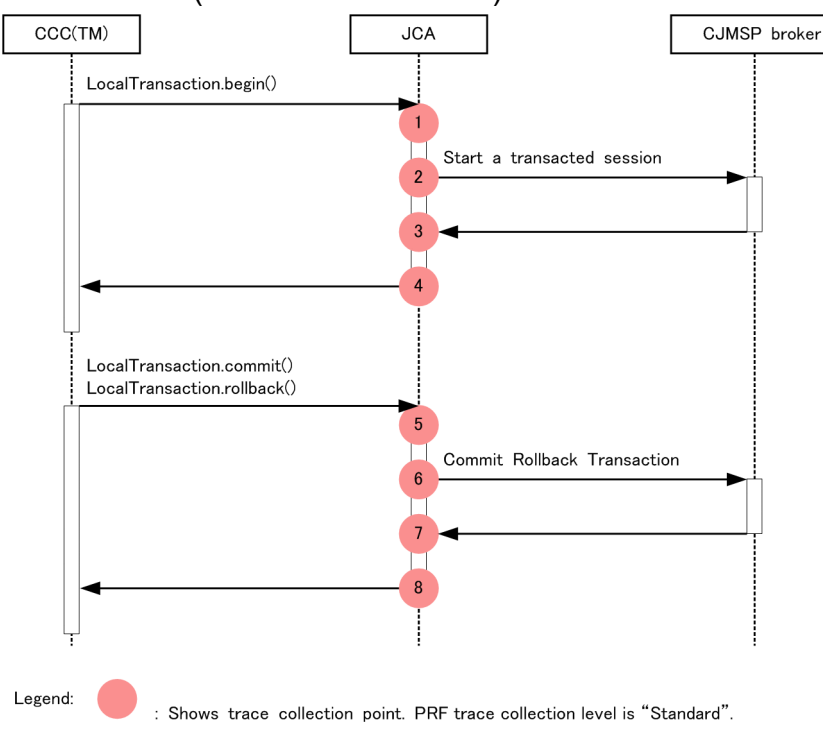

## **(b) Trace information that can be collected**

Trace information (interface name, operation name, and option) cannot be collected for the transaction management in the CJMSP resource adapter (for LocalTransaction).

<sup>8.</sup> Trace Collection Points and PRF Trace Collection Levels of the Trace Based Performance Analysis

# **(2) Transaction management in the CJMSP resource adapter (for XAResource)**

## **(a) Trace collection points and PRF trace collection levels**

The following table describes the event IDs, trace collection points, and PRF trace collection levels.

### Table 8-114: Details of the trace collection points of the transaction management in the CJMSP resource adapter (for XAResource)

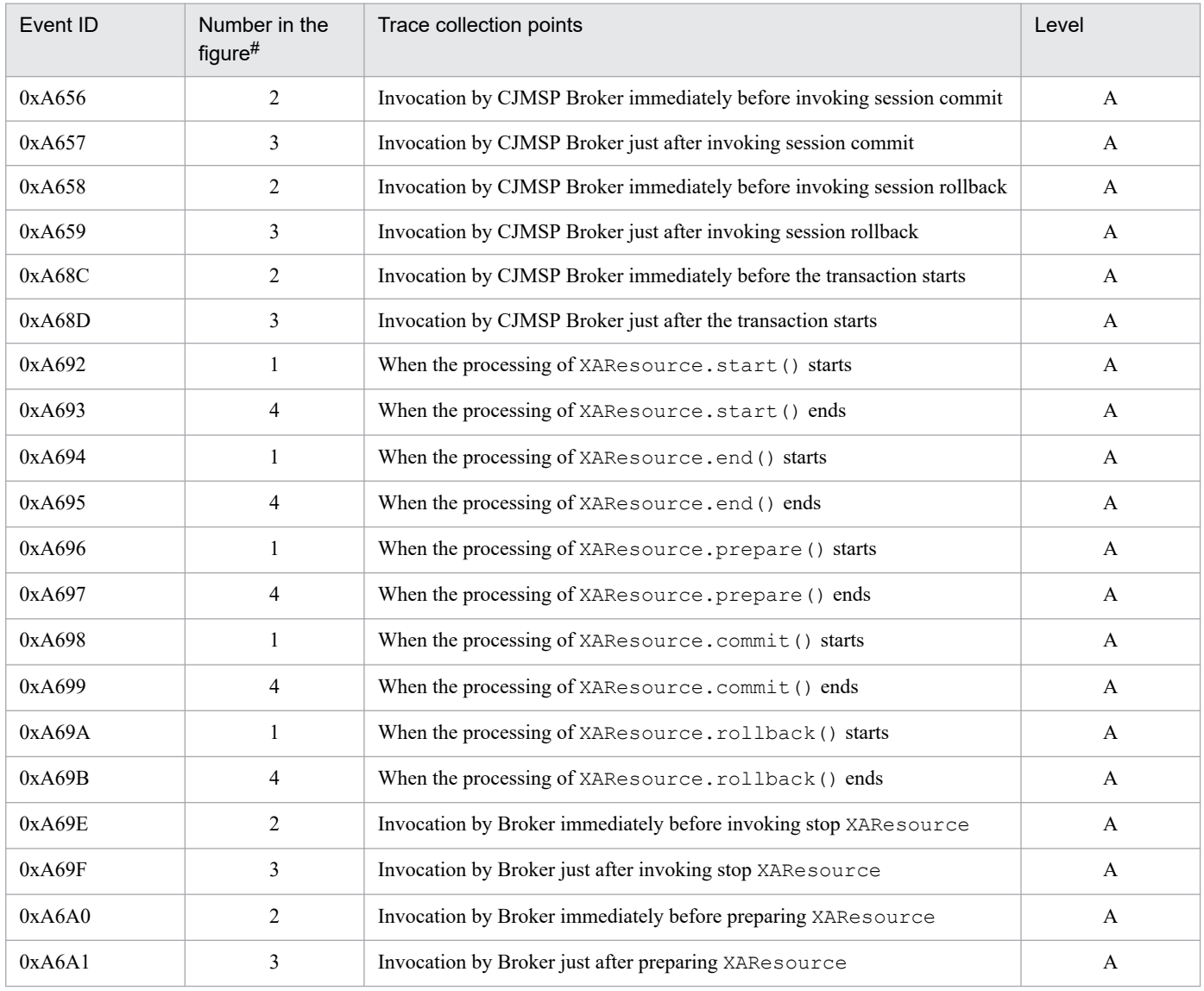

Legend:

A: Standard

#

Corresponds to the numbers in [Figure 8-77](#page-525-0).

The following figure shows the trace collection points of the transaction management in the CJMSP resource adapter (for XAResource).

<sup>8.</sup> Trace Collection Points and PRF Trace Collection Levels of the Trace Based Performance Analysis

### <span id="page-525-0"></span>Figure 8–77: Trace collection points of the transaction management in the CJMSP resource adapter (for XAResource)

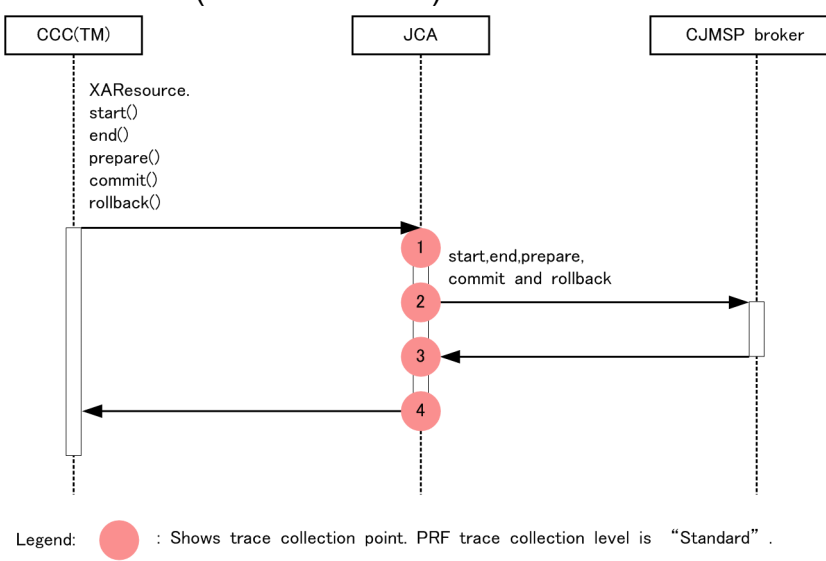

## **(b) Trace information that can be collected**

The following table describes the trace information that can be collected for the transaction management in the CJMSP resource adapter (for XAResource).

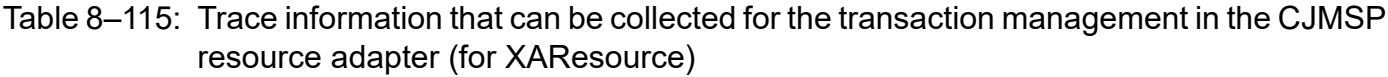

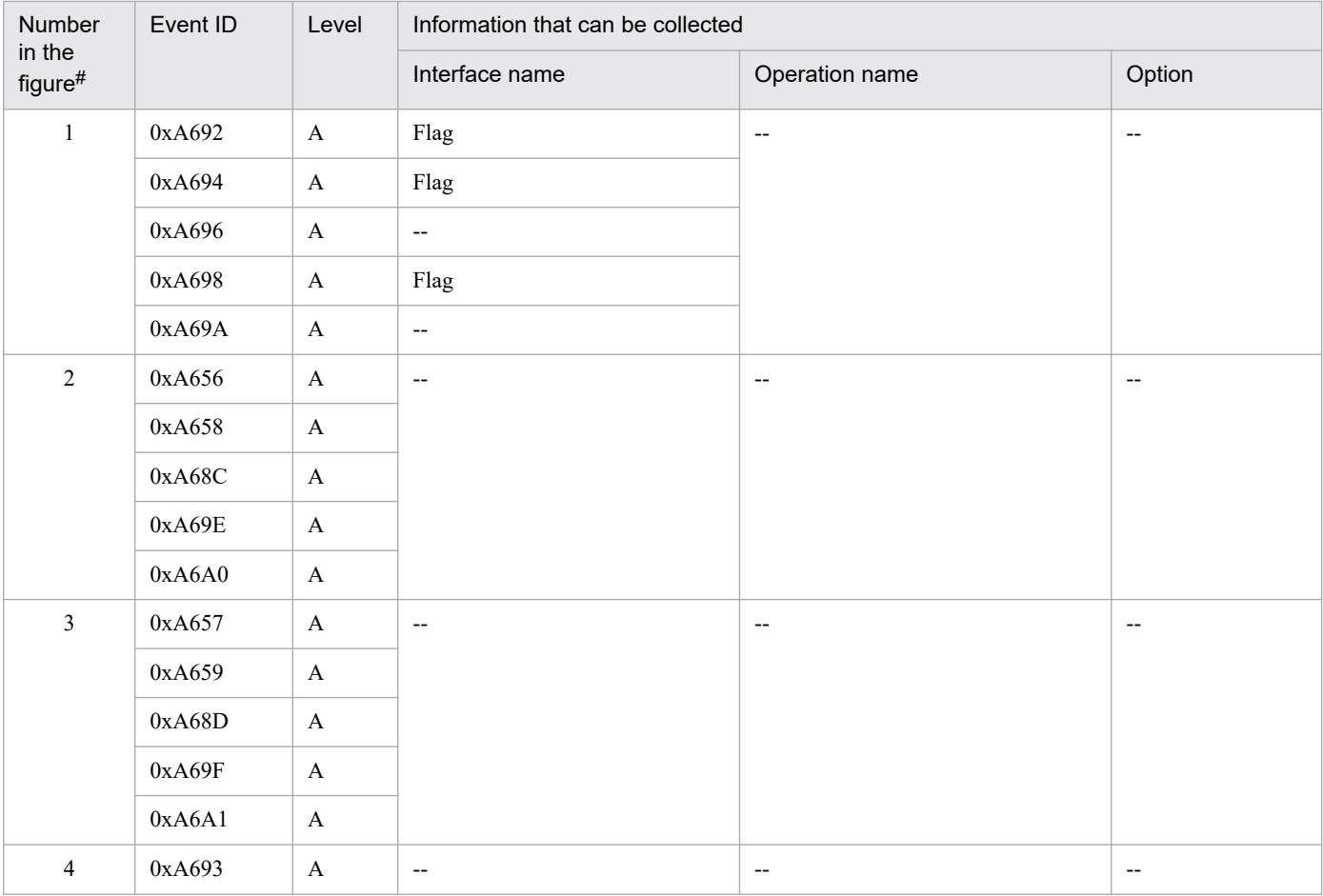

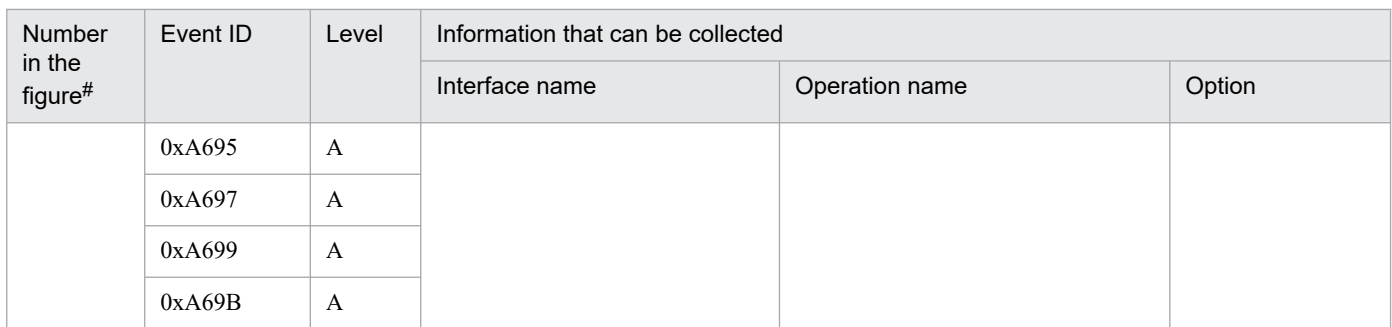

A: Standard

--: Not applicable

#

Corresponds to the numbers in [Figure 8-77](#page-525-0).

# **8.18.7 Trace collection points when Message-driven Bean is deployed from the CJMSP resource adapter and the trace information that can be collected**

## **(1) Trace collection points and PRF trace collection levels**

The following table describes the event IDs, trace collection points, and PRF trace collection levels.

## Table 8–116: Details of trace collection points when Message-driven Bean is deployed from the CJMSP resource adapter

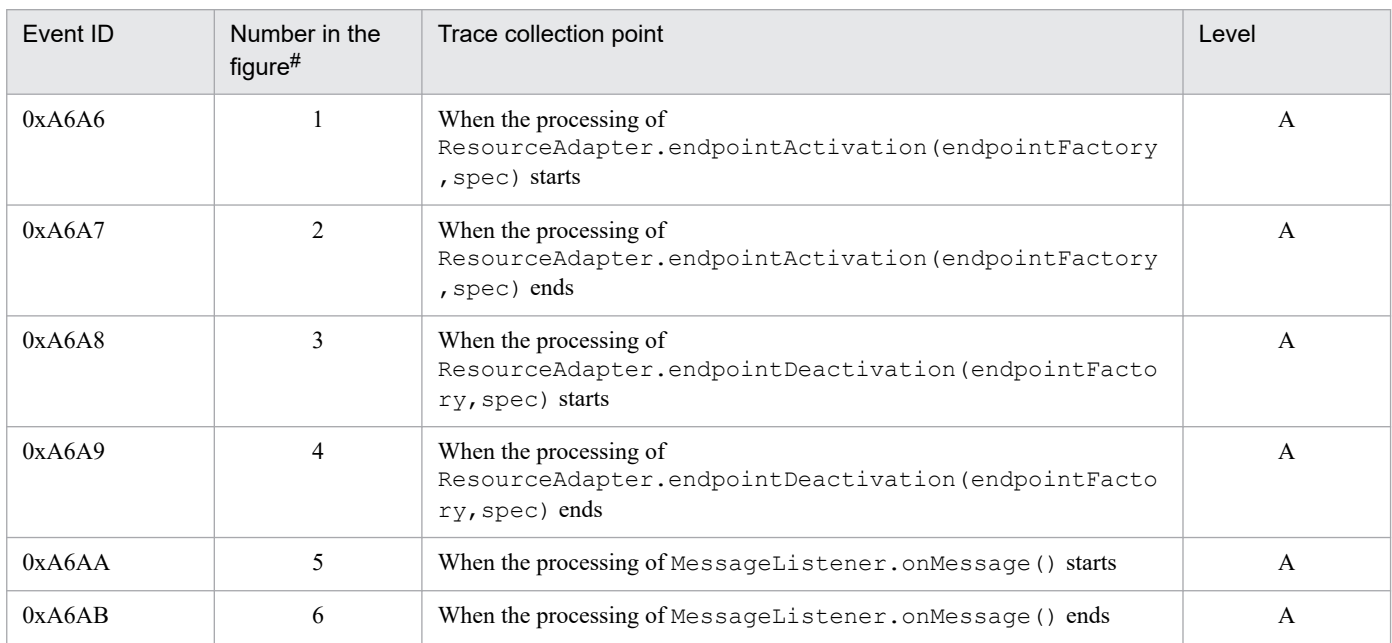

Legend:

A: Standard

#:

Corresponds to the numbers in [Figure 8-78](#page-527-0).

## <span id="page-527-0"></span>**Important note**

- **•** 0xA67E and 0xA67F are output when you invoke endpointDeactivation().
- **•** 0xA67C are 0xA67D are output when you invoke endpointActivation().

The following figure shows the trace collection points when Message-driven Bean is deployed from the CJMSP resource adapter.

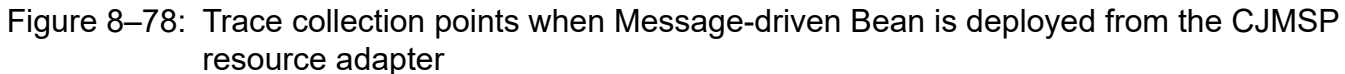

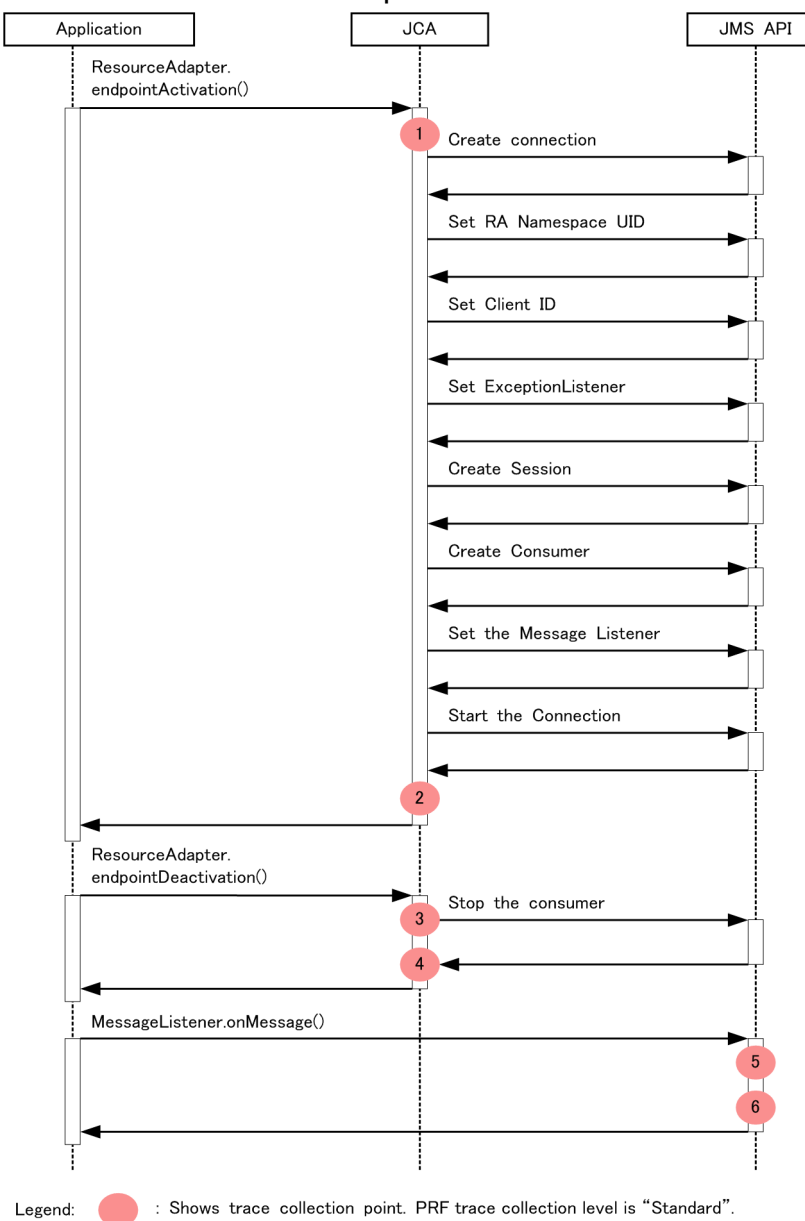

Legend:

# **(2) Trace information that can be collected**

Trace information (interface name, operation name, and option) cannot be collected when Message-driven Bean is deployed from the CJMSP resource adapter.

This section describes the trace collection points of JavaMail and the trace information that you can collect.

## **8.19.1 Trace collection points of JavaMail transmission and the trace information that you can collect**

## **(1) Trace collection points and PRF trace collection levels**

The following table describes the information such as Event ID, trace collection points, and PRF trace collection level.

Table 8–117: Details of trace collection points on JavaMail transmission

| Event ID | Numbers used<br>in the figures $#1$                                                                                                  | Trace collection point                                                                                                    | Level        |
|----------|----------------------------------------------------------------------------------------------------|----------------------------------------------------------------------------------------------------|--------------|
| 0xAD00   | 1<br>Entry point of the connect (String host, int port,<br>String user, String password) method of the<br>javax.mail.Transport class |                                                                                                    | A            |
| 0xAD01   | 22                                                                                                    | Exit point of the connect (String host, int port,<br>String user, String password) method of the<br>javax.mail.Transport class           | A            |
| 0xAD02   | 23                                                                                                    | Entry point of the sendMessage (Message message, Address []<br>addresses) method of the javax.mail. Transport class                      | A            |
| 0xAD03   | 38                                                                                                    | Exit point of the sendMessage (Message message, Address []<br>addresses) method of the javax.mail. Transport class                       | A            |
| 0xAD04   | 39                                                                                                    | Entry point of the close method of the javax.mail. Transport class                                                                       | $\mathbf{A}$ |
| 0xAD05   | 44                                                                                                    | Exit point of the close method of the javax.mail. Transport class                                                                        | $\mathbf{A}$ |
| 0xAD06   | 2                                                                                                    | Immediately before starting the process to fetch the connection                                                                          | A            |
| 0xAD07   | 3                                                                                                    | Immediately after ending the process to fetch the connection                                                                             | A            |
| 0xAD08   | $26^{#2}$                                                                                                    | Immediately before starting to send the entire recipient information                                                                     | A            |
| 0xAD09   | $29^{#2}$                                                                                                    | Immediately after sending the entire recipient information                                                                               | A            |
| 0xAD0A   | $34^{#3}$                                                                                                    | Immediately before starting to send the mail                                                                                             | A            |
| 0xAD0B   | $35^{#3}$                                                                                                    | Immediately after sending the mail                                                                                                    | A            |
| 0xAD0C   | 42                                                                                                    | Immediately before starting the process to terminate the connection                                                                      | B            |
|          | 6                                                                                                    | Immediately before starting the process to terminate the connection                                                                      | B            |
| 0xAD0D   | 43                                                                                                    | Immediately after ending the process to terminate the connection                                                                         | B            |
|          | $\tau$                                                                                                    | Immediately after ending the process to terminate the connection                                                                         | B.           |
| 0xAD0E   | 45                                                                                                    | Entry point of the send (Message msg, Address []<br>addresses) method and send (Message msg) method of the<br>javax.mail.Transport class | A            |

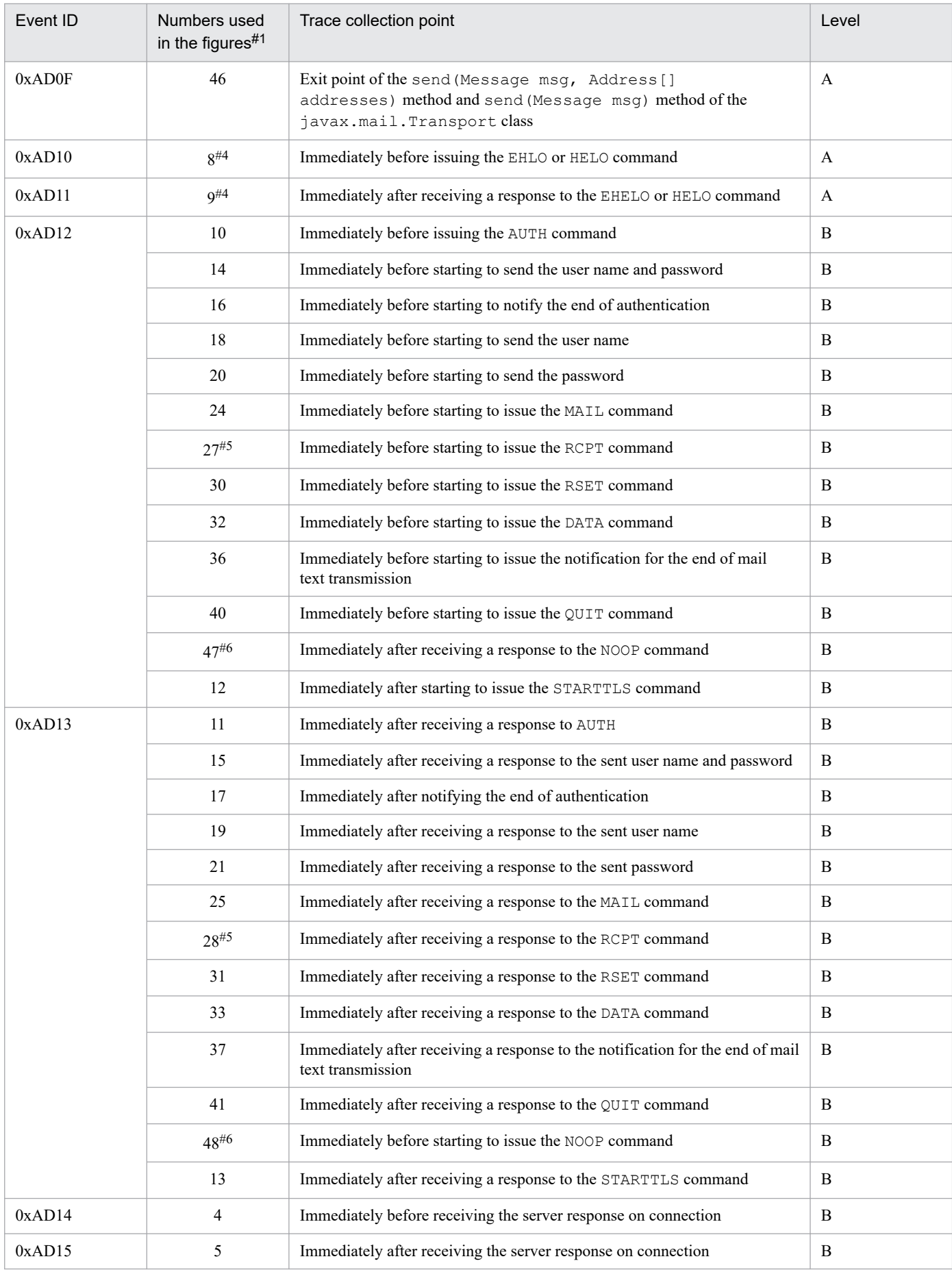

A: Standard

B: Advanced

#1

Corresponds to the numbers used in [Figure 8-79](#page-531-0), [Figure 8-80,](#page-533-0) or [Figure 8-81](#page-533-0).

#2

Fetched at the start and end of sending the entire recipient information.

#3

The data to be sent is read and sent to the mail server in the data transfer described in the Trace collection point column of point 32 or 33. For example, if a file is attached, the file is read and the data of the file is sent to the mail server.

#4

Sometimes 1 log each for EHLO and HELO is output, because if EHLO fails, the reconnection is tried by issuing HELO.

#5

Fetched at the start and end of sending the individual recipient information.

#6

Fetched only when connected with the server.

The following figure shows the trace collection points on JavaMail transmission.

<span id="page-531-0"></span>Figure 8–79: Trace collection points on JavaMail transmission (when the sendMessage(Message) message, Address[] addresses) method of the javax.mail.Transport class is used)

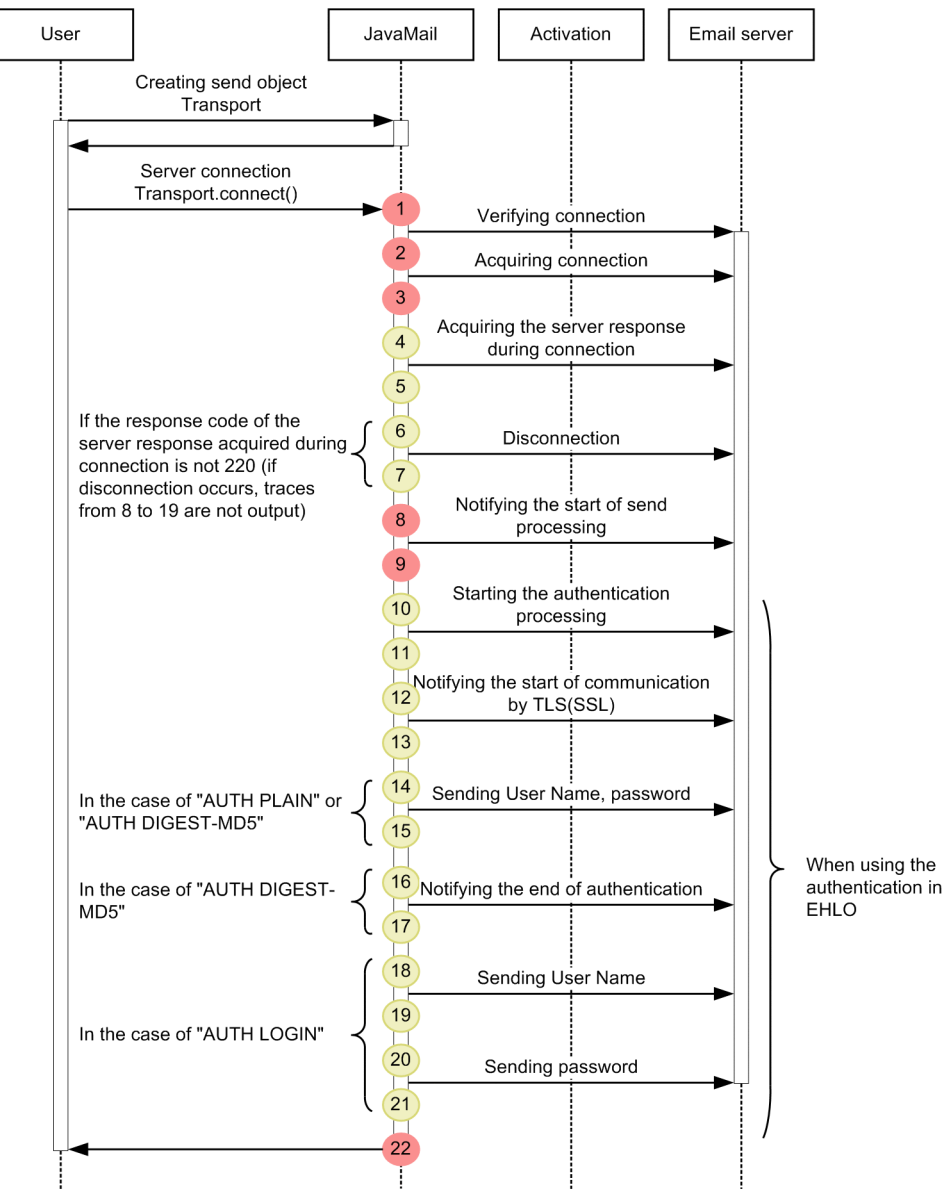

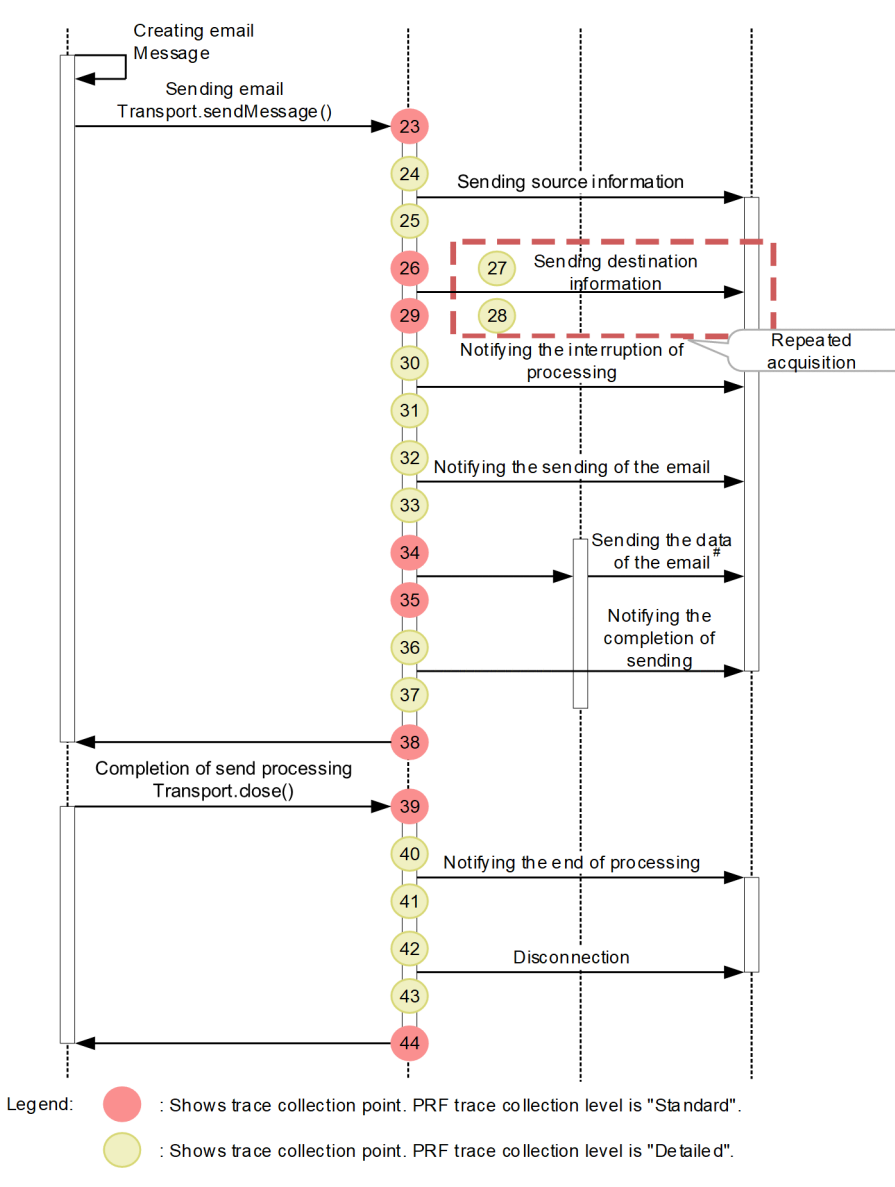

#: When using an attachment, activation performs the data sending processing.

<span id="page-533-0"></span>Figure 8–80: Trace collection points on JavaMail transmission (when the send (Message msg, Address[] addresses) method and send(Message msg) method of the javax.mail.Transport class are used)

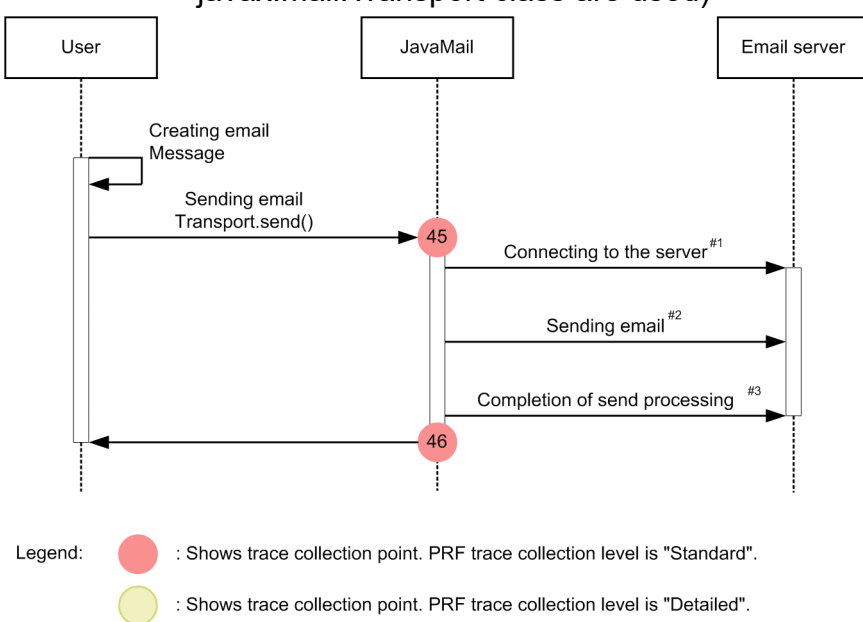

#1: The connect method of the javax.mail.Transport class is invoked internally, so the collection points from 1 to 20, shown in [Figure 8-79](#page-531-0), are also output.

#2: The sendMessage method of the javax.mail.Transport class is invoked internally, so the collection points from 21 to 36, shown in [Figure 8-79](#page-531-0), are also output.

#3: The close method of the javax.mail.Transport class is invoked internally, so the collection points from 37 to 42, shown in [Figure 8-79,](#page-531-0) are also output.

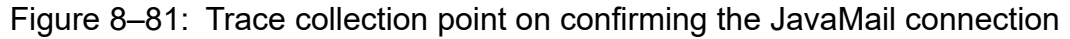

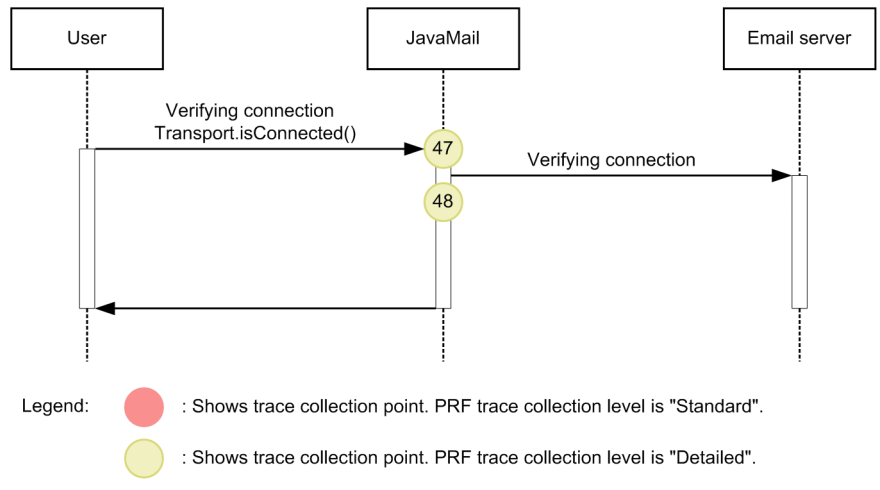

# **(2) Trace information that you can collect**

The following table describes the trace information that you can collect on JavaMail transmission.

<sup>8.</sup> Trace Collection Points and PRF Trace Collection Levels of the Trace Based Performance Analysis

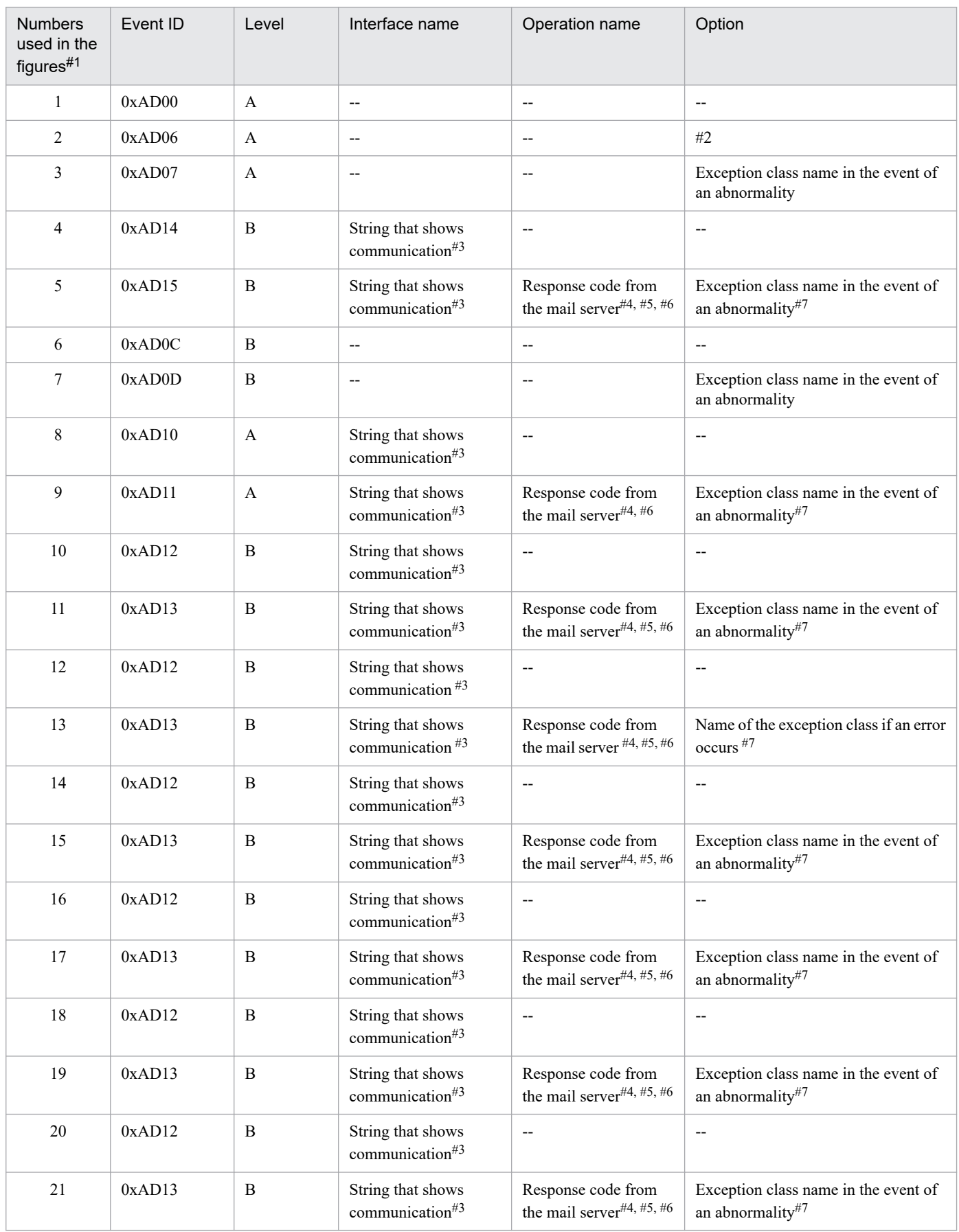

## Table 8-118: Trace information that you can collect on JavaMail transmission

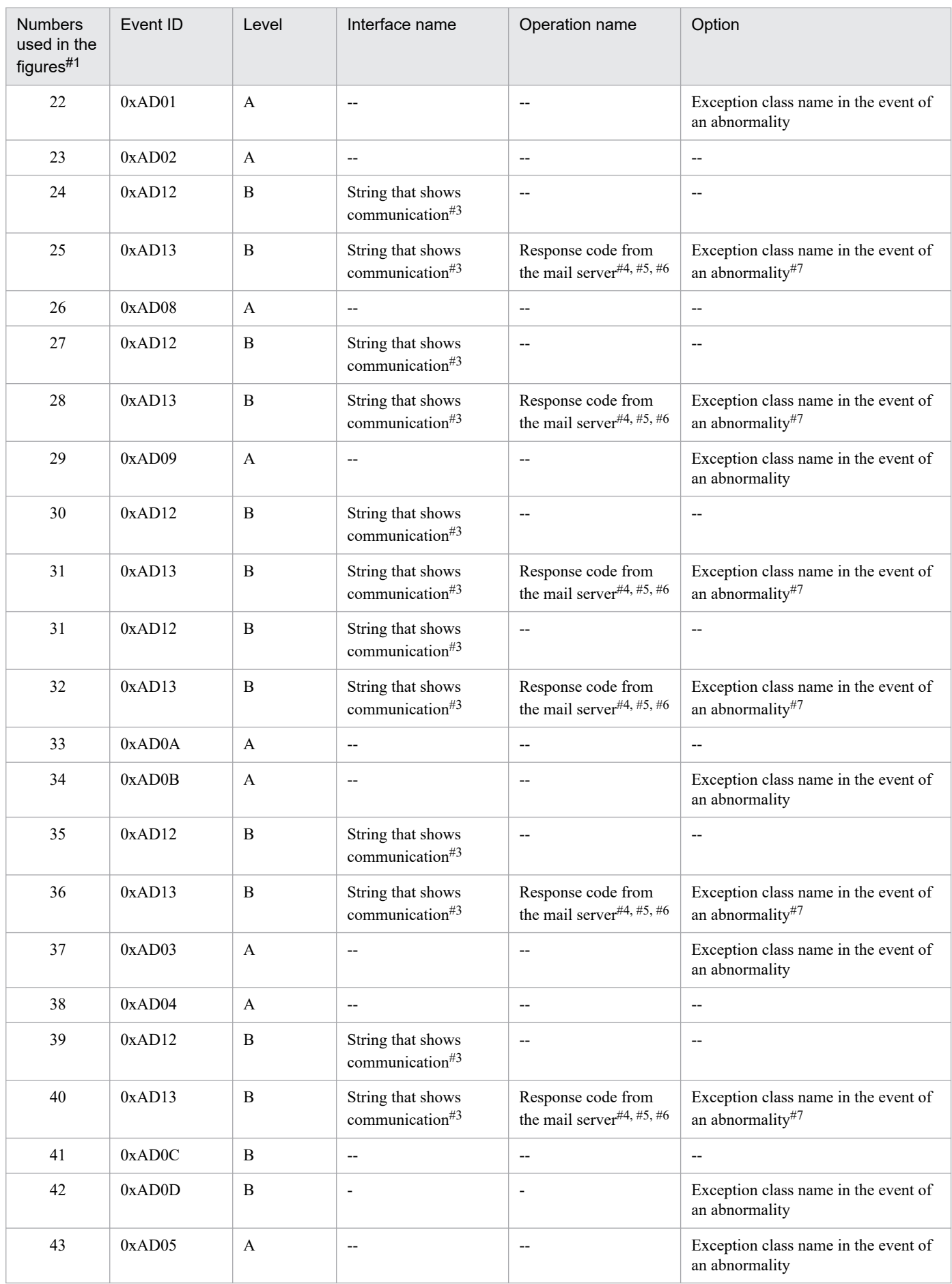

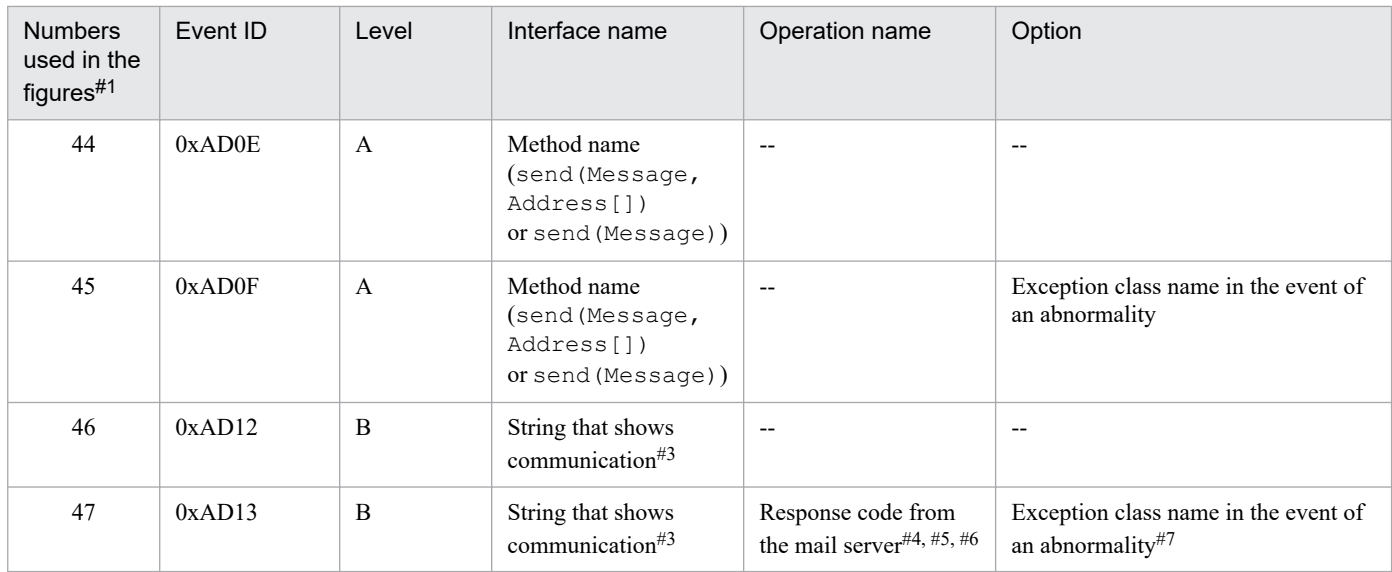

- A: Standard
- B: Advanced

--: Not applicable

### #1

Corresponds to the numbers used in [Figure 8-79](#page-531-0), [Figure 8-80,](#page-533-0) or [Figure 8-81](#page-533-0).

### #2

Outputs the following items:

*host-name port-number timeout-value-when-fetching-connection communication-timeout-value*

Each of the items must be output by separating them with a single byte space.

0 is output if the timeout is set to infinite. -1 is output, if the user omits the timeout setting.

(Example) localhost 25 10000 10000

### #3

The following table describes the output contents of the strings that show communication:

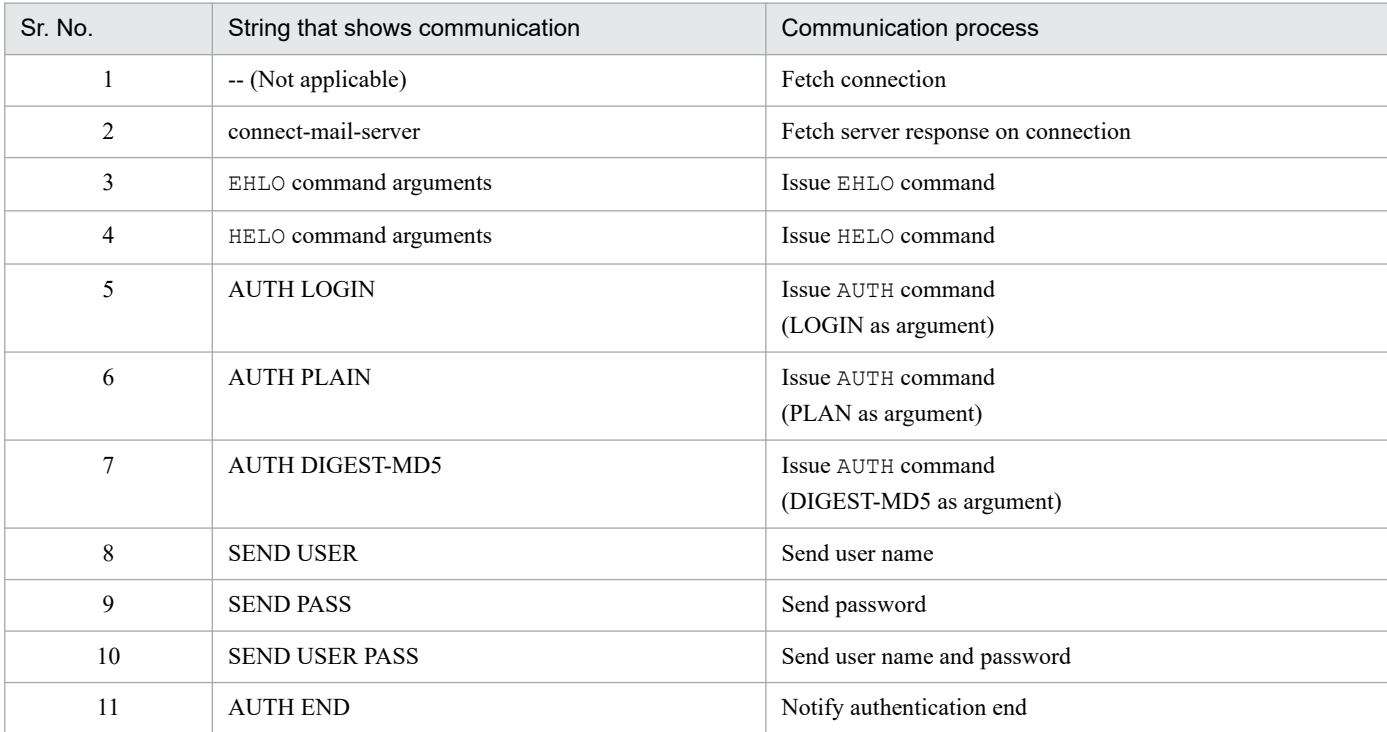

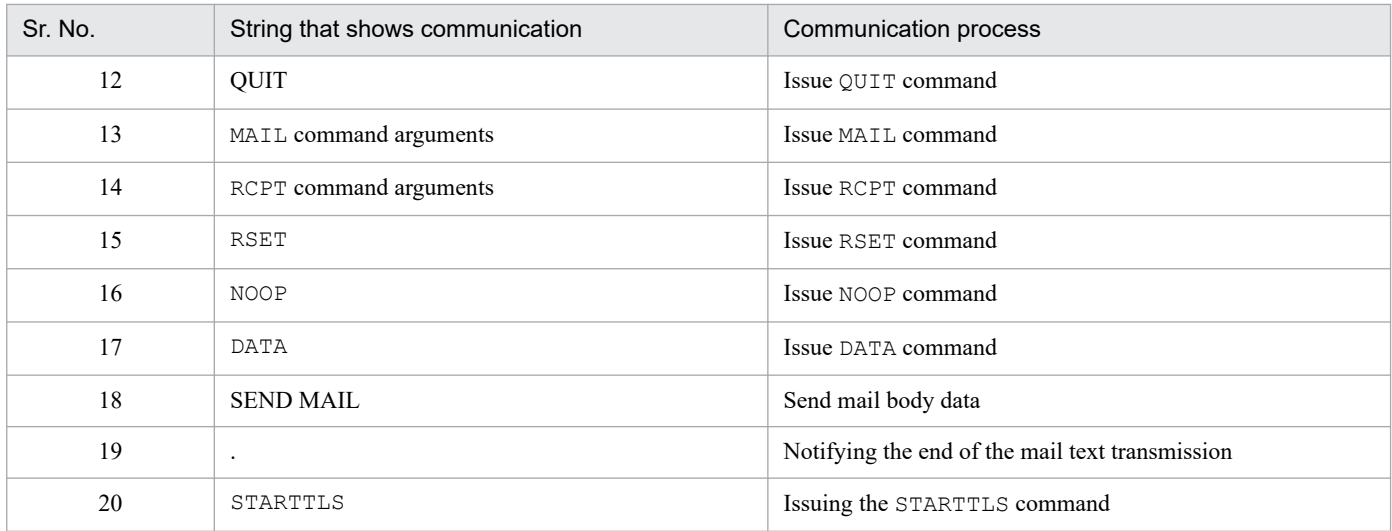

### #4

The following table describes the output contents of responses:

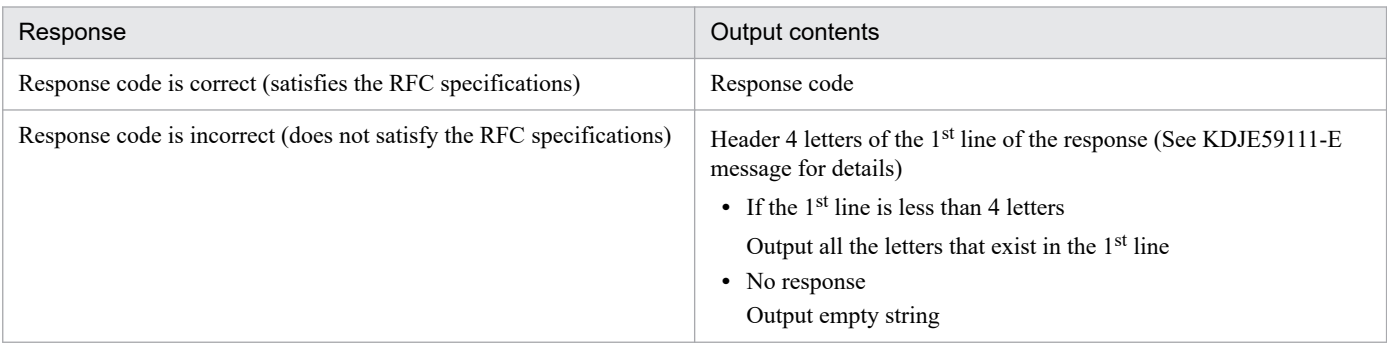

### #5

In the QUIT command, response code is output only if mail.smtp.quitwait or mail.smtps.quitwait is true.

#### #6

Response code is output only if the response is received. Response code is not output, if the response is not received due to the abnormal conditions such as occurrence of IOException in communication.

### #7

If the response code does not satisfy the RFC specifications and if EOF is detected, the exception class is not output.

## **8.19.2 Trace collection points on JavaMail receipt and the trace information that you can collect**

## **(1) Trace collection points and PRF trace collection levels**

The following table describes the information such as Event ID, trace collection points, and PRF trace collection level.

### Table 8-119: Details of trace collection points on JavaMail receipt

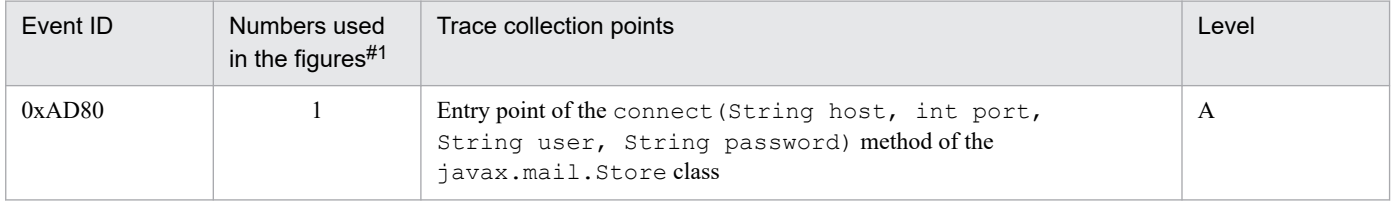

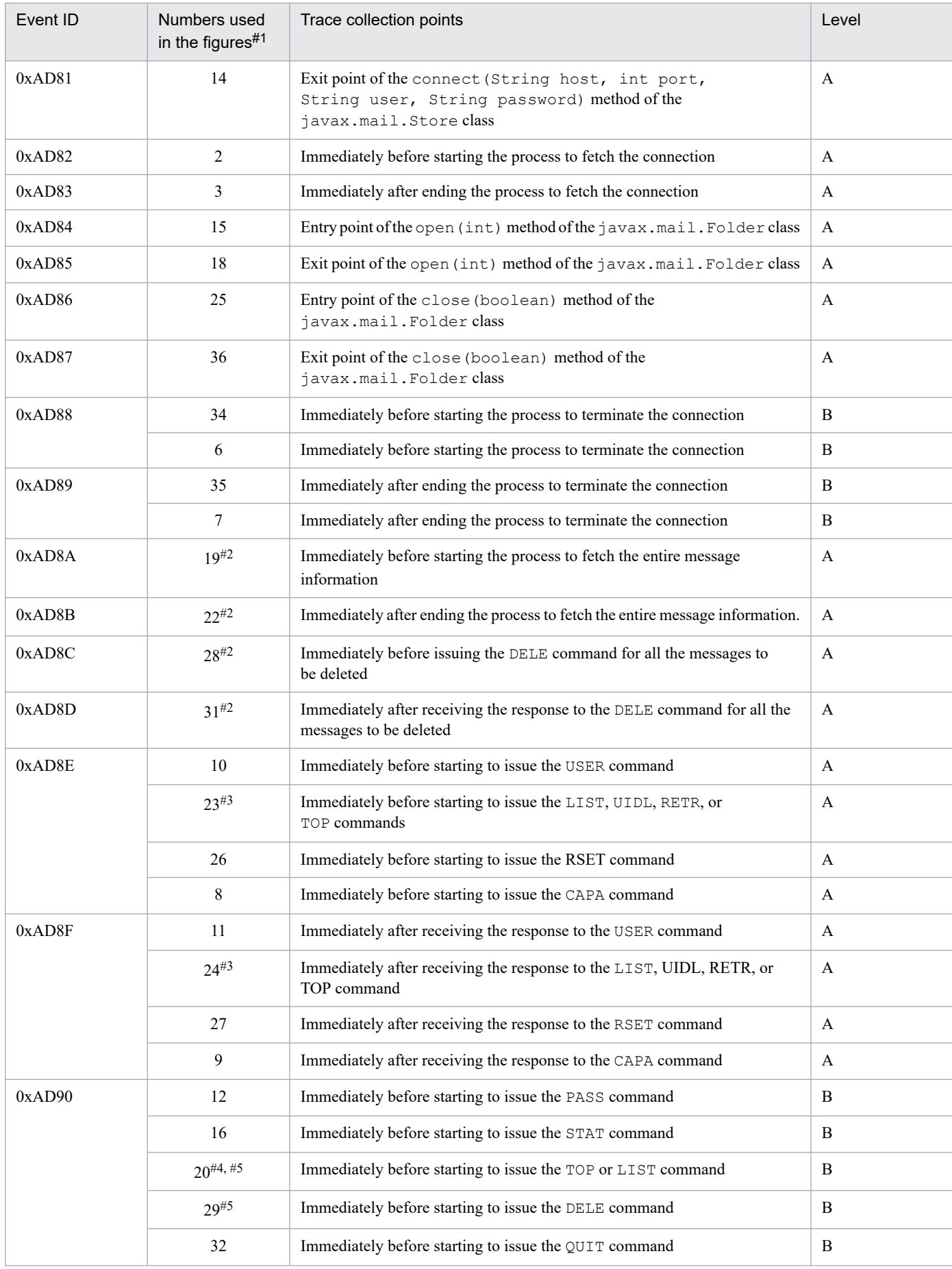

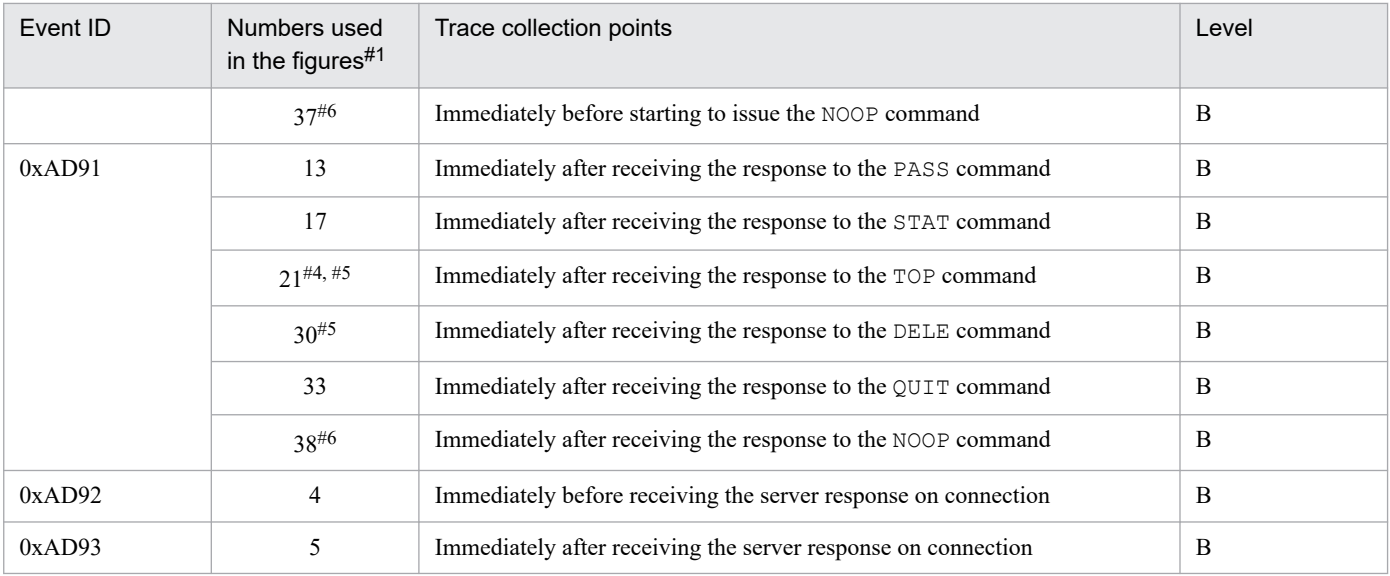

A: Standard

B: Advanced

### #1

Corresponds to the numbers used in [Figure 8-82](#page-540-0) or [Figure 8-83](#page-541-0).

### #2

Fetched at the start and end of receiving the entire mail information.

### #3

If not called by specifying ENVELOPE in the 2<sup>nd</sup> argument of the fetch method of the javax.mail.Folder class.

### #4

Only if called by specifying ENVELOPE in the 2<sup>nd</sup> argument of the fetch method of the javax.mail.Folder class.

### #5

Fetched at the start and end of receiving the individual mail information.

### #6

Collected only when connected to the server.

The following figure shows the trace collection points on JavaMail receipt.
<span id="page-540-0"></span>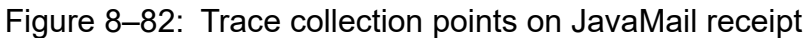

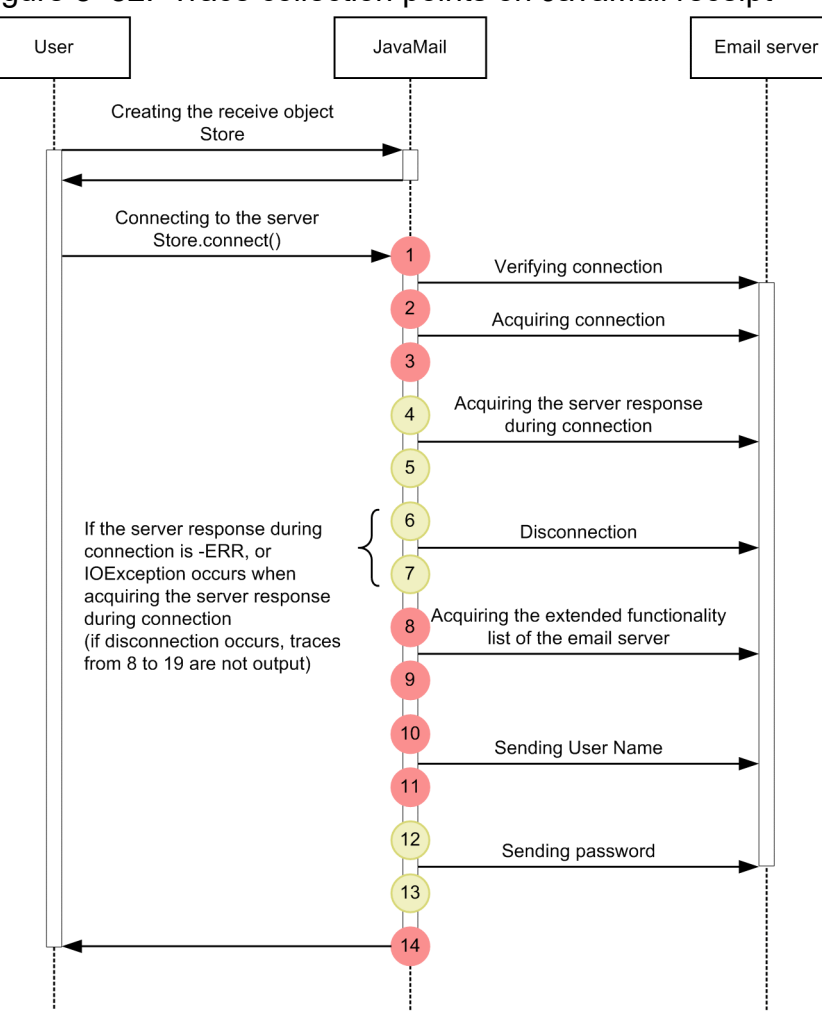

<span id="page-541-0"></span>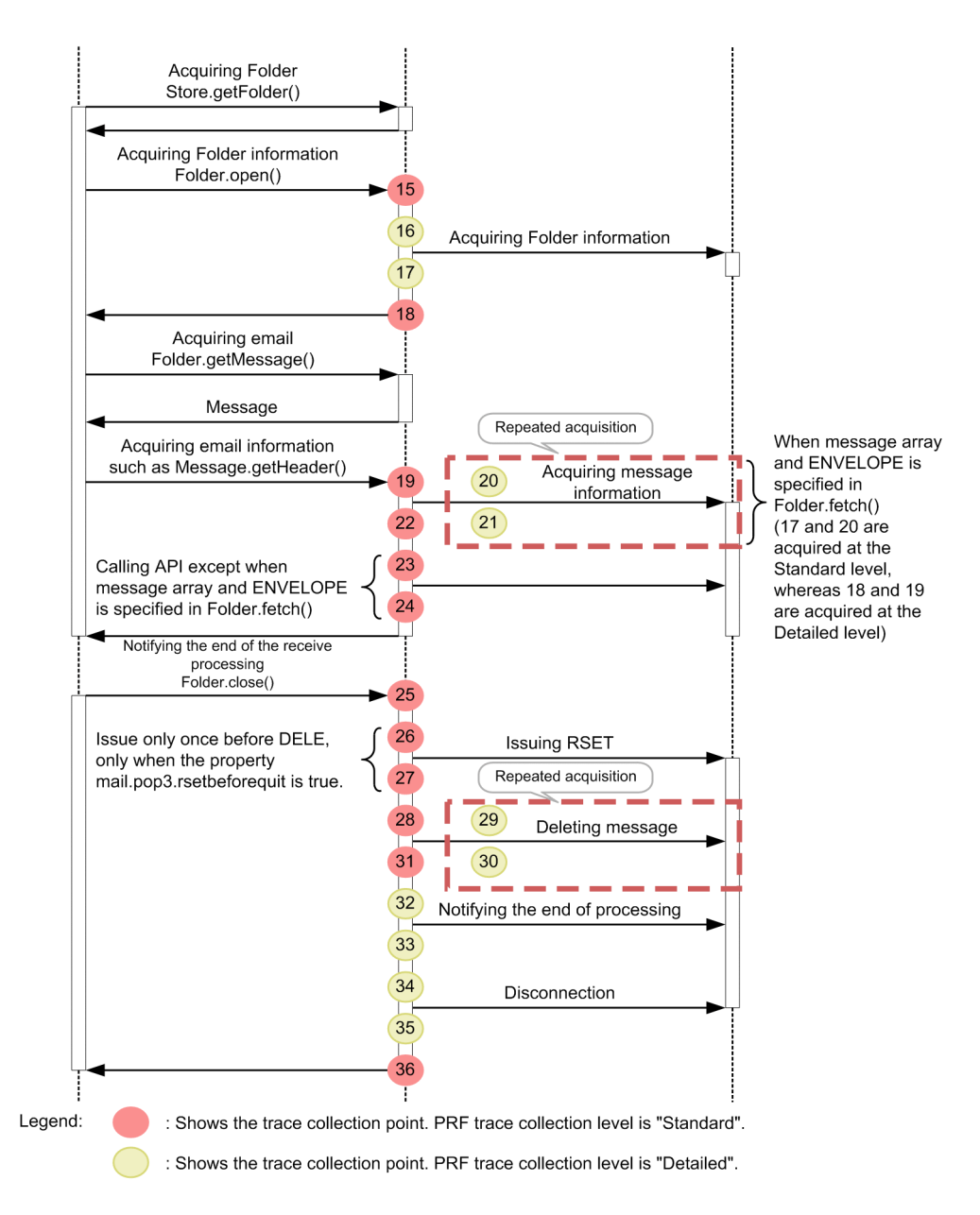

#### Figure 8‒83: Trace collection point on confirming the JavaMail connection

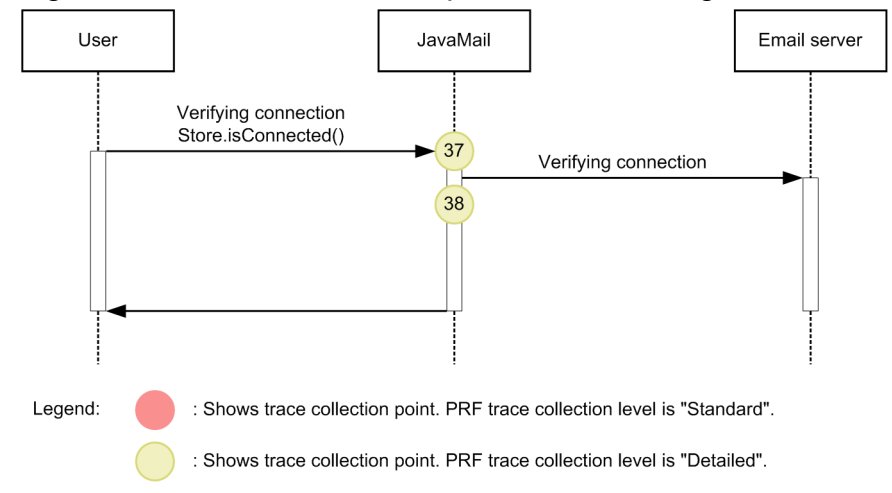

# **(2) Trace information that you can collect**

The following table describes the trace information that you can collect on JavaMail receipt.

| <b>Numbers</b><br>used in the<br>figures <sup>#1</sup> | Event ID | Level                     | Interface name                                   | Operation name                                      | Option                                                 |
|--------------------------------------------------------|----------|---------------------------|--------------------------------------------------|-----------------------------------------------------|--------------------------------------------------------|
| $\mathbf{1}$                                           | 0xAD80   | $\mathbf{A}$              | $\overline{\phantom{a}}$                         | $\qquad \qquad -$                                   | $-\, -$                                                |
| $\overline{2}$                                         | 0xAD82   | A                         | $\overline{\phantom{a}}$                         | $\overline{\phantom{a}}$                            | #2                                                     |
| 3                                                      | 0xAD83   | A                         | $\overline{\phantom{m}}$                         | $\qquad \qquad -$                                   | Exception class name in the event of<br>an abnormality |
| 4                                                      | 0xAD92   | B                         | String that shows<br>communication#3             | $\overline{\phantom{a}}$                            | $-\, -$                                                |
| 5                                                      | 0xAD93   | B                         | String that shows<br>communication#3             | Response code from<br>the mail server#4             | Exception class name in the event of<br>an abnormality |
| 6                                                      | 0xAD88   | $\mathbf B$               | $\overline{\phantom{a}}$                         | $-$                                                 | $-$                                                    |
| 7                                                      | 0xAD89   | B                         | $\overline{\phantom{m}}$                         | $\qquad \qquad -$                                   | Exception class name in the event of<br>an abnormality |
| 8                                                      | 0xAD8E   | $\mathbf{A}$              | String that shows<br>communication <sup>#3</sup> | $\qquad \qquad -$                                   | $\qquad \qquad -$                                      |
| 9                                                      | 0xAD8F   | $\mathbf{A}$              | String that shows<br>communication <sup>#3</sup> | Response code from<br>the mail server <sup>#4</sup> | Name of the exception class if an<br>error occurs      |
| 10                                                     | 0xAD8E   | $\mathbf{A}$              | String that shows<br>communication#3             | $\overline{\phantom{a}}$                            | $\qquad \qquad -$                                      |
| 11                                                     | 0xAD8F   | $\mathbf{A}$              | String that shows<br>communication#3             | Response code from<br>the mail server#4             | Exception class name in the event of<br>an abnormality |
| 12                                                     | 0xAD90   | $\, {\bf B}$              | String that shows<br>communication#3             | $\overline{\phantom{m}}$                            | $\qquad \qquad -$                                      |
| 13                                                     | 0xAD91   | $\, {\bf B}$              | String that shows<br>communication#3             | Response code from<br>the mail server#4             | Exception class name in the event of<br>an abnormality |
| 14                                                     | 0xAD81   | $\mathbf{A}$              | $\overline{\phantom{m}}$                         | $\qquad \qquad -$                                   | Exception class name in the event of<br>an abnormality |
| 15                                                     | 0xAD84   | $\mathbf{A}$              | $\overline{\phantom{a}}$                         | $\overline{\phantom{m}}$                            | $\overline{\phantom{m}}$                               |
| 16                                                     | 0xAD90   | $\, {\bf B}$              | String that shows<br>communication#3             | $- -$                                               | $-\hbox{--}$                                           |
| 17                                                     | 0xAD91   | $\, {\bf B}$              | String that shows<br>communication#3             | Response code from<br>the mail server#4             | Exception class name in the event of<br>an abnormality |
| $18\,$                                                 | 0xAD85   | $\boldsymbol{\mathsf{A}}$ | $-\hbox{--}$                                     | $\overline{\phantom{a}}$                            | Exception class name in the event of<br>an abnormality |
| $19^{#5}$                                              | 0xAD8A   | $\mathbf{A}$              | $\overline{\phantom{m}}$                         | $\overline{\phantom{m}}$                            | $\overline{\phantom{a}}$                               |
| 20                                                     | 0xAD90   | $\, {\bf B}$              | String that shows<br>communication#3             | $\overline{\phantom{a}}$                            | $\qquad \qquad -$                                      |

Table 8-120: Trace information that you can collect on JavaMail receipt

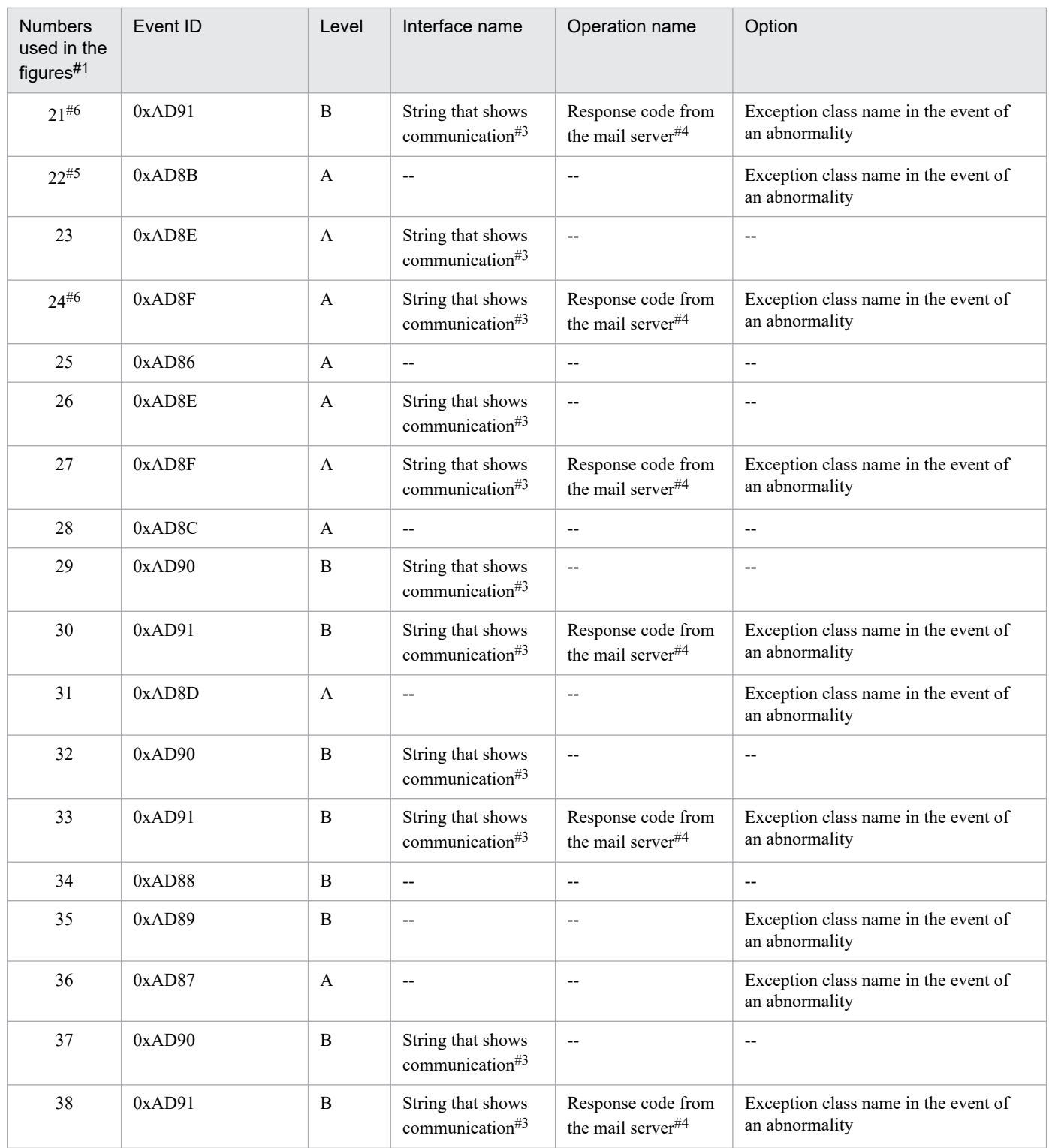

A: Standard

B: Advanced

--: Not applicable

#1

Corresponds to the numbers used in [Figure 8-82](#page-540-0) or [Figure 8-83](#page-541-0).

#### #2

#### Outputs the following items:

*host-name port-number timeout-value-when-fetching-connection communication-timeout-value*

Each of the items should be output by separating them with a space.

0 is output if the timeout is set to infinite. -1 is output, if the user omits the timeout setting.

(Example) localhost 25 10000 10000

#3

The following table describes the output contents of the strings that show communication:

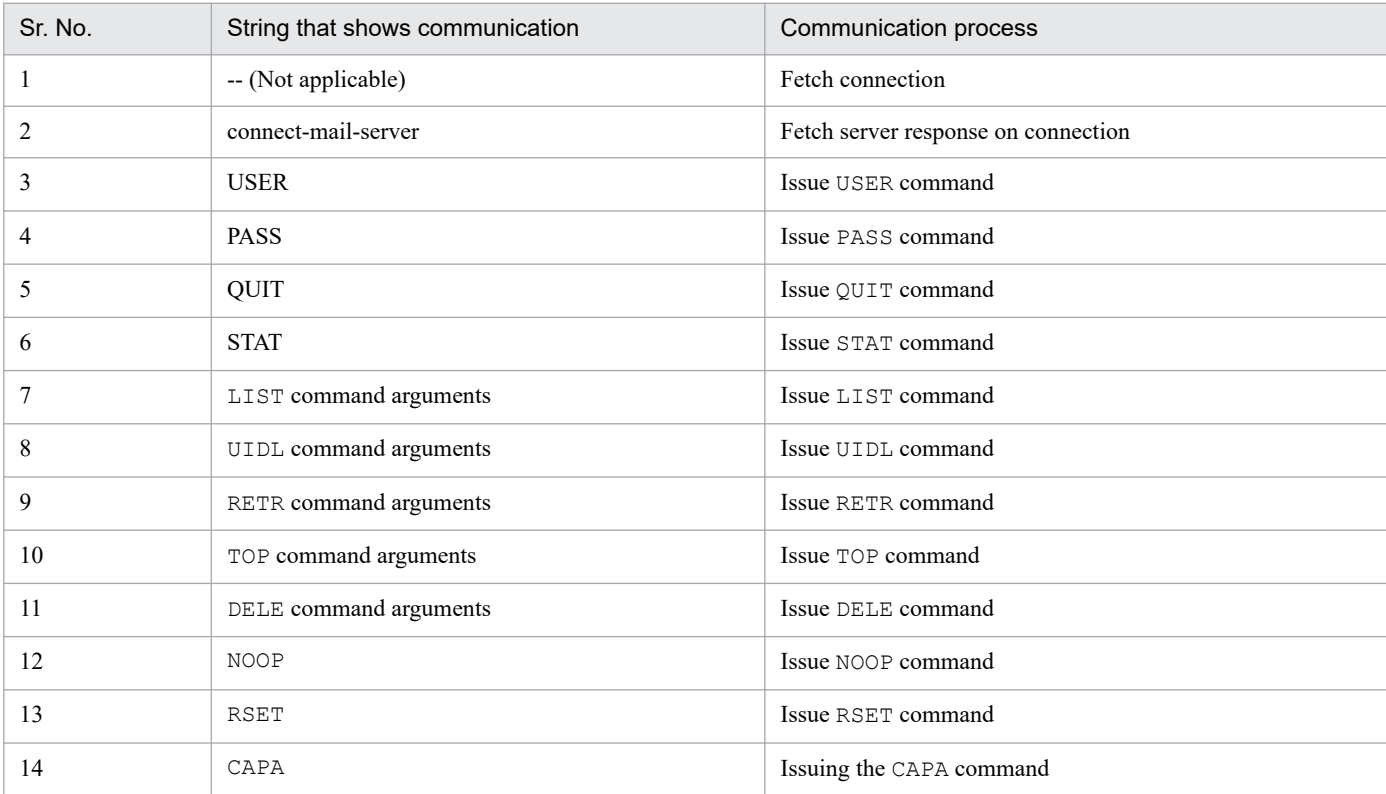

#4

Response code is output only if the 1<sup>st</sup> line of the response is received. Response code is not output, if the response is not received due to the abnormal conditions such as occurrence of IOException in communication.

#### #5

The following table describes the output contents of responses:

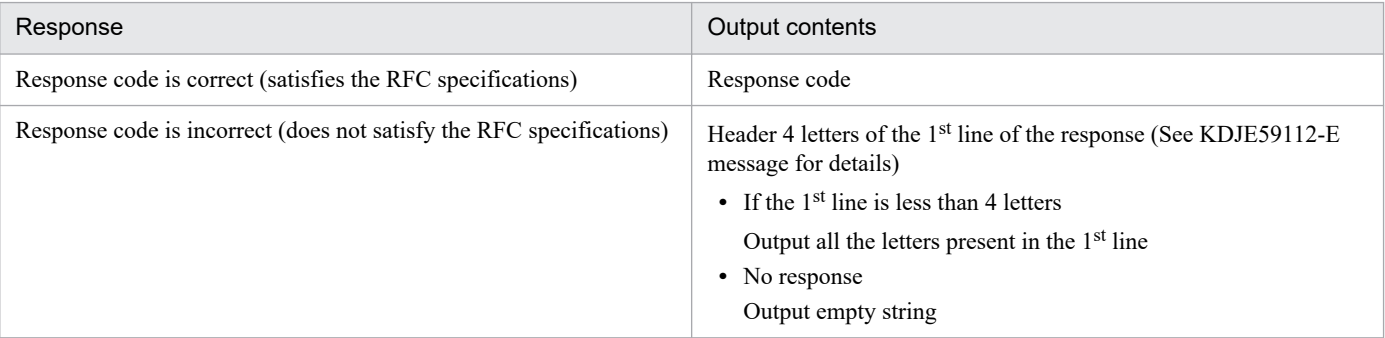

#6

For the commands (RETR command, TOP command, and UIDL command) that receive multiple-line response, return code 0 is output on fetching the 1<sup>st</sup> line of the response.

<sup>8.</sup> Trace Collection Points and PRF Trace Collection Levels of the Trace Based Performance Analysis

This section describes the trace collection points of JSF 2.2 and the trace information that can be collected.

### **8.20.1 Trace collection points and the trace information that can be collected**

The following table describes the event IDs, trace collection points, and PRF trace collection levels.

| Fvent ID | No. in the figure <sup>#</sup> | Trace collection points                                                  | Level        |
|----------|--------------------------------|--------------------------------------------------------------------------|--------------|
| 0xAF20   |                                | Immediately before a custom converter is invoked                         | A            |
| 0xAF21   | 2                              | Immediately after the processing of the custom converter ends            | A            |
| 0xAF22   | 3                              | Immediately before a custom validator is invoked                         | $\mathbf{A}$ |
| 0xAF23   | 4                              | Immediately after the processing of the custom validator ends            | A            |
| 0xAF24   | 5                              | Immediately before ValueChangeListener is invoked                        | A            |
| 0xAF25   | 6                              | Immediately after the processing of ValueChangeListener ends             | $\mathbf{A}$ |
| 0xAF26   | 7                              | Immediately before ActionListener is invoked                             | $\mathbf{A}$ |
| 0xAF27   | 8                              | Immediately after the processing of ActionListener ends                  | $\mathbf{A}$ |
| 0xAF28   | 9                              | Immediately before AjaxBehaviorListener is invoked                       | $\mathsf{A}$ |
| 0xAF29   | 10                             | Immediately after the processing of AjaxBehaviorListener ends            | $\mathbf{A}$ |
| 0xAF2A   | 11                             | Immediately before Action Method is invoked                              | A            |
| 0xAF2B   | 12                             | Immediately after the processing of Action Method ends                   | $\mathbf{A}$ |
| 0xAF2C   | 13                             | Immediately before Component System EventListener is invoked             | $\mathbf{A}$ |
| 0xAF2D   | 14                             | Immediately after the processing of<br>ComponentSystemEventListener ends | A            |

Table 8‒121: Details of trace collection points of JSF 2.2

Legend:

A: Standard

#

Corresponds to the numbers in [Figure 8-84](#page-546-0) through [Figure 8-90](#page-548-0).

The following figures show the trace collection points of JSF 2.2.

#### <span id="page-546-0"></span>Figure 8‒84: Collection points for trace-based performance analysis for JSF 2.2 (custom converter)

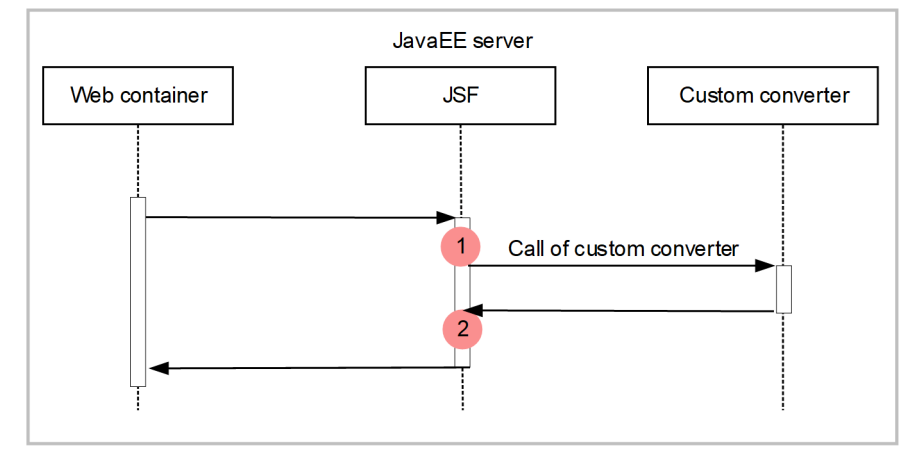

Legend:

: Shows trace collection point. PRF trace collection level is "Standard".

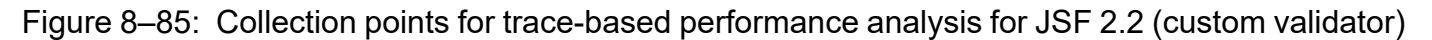

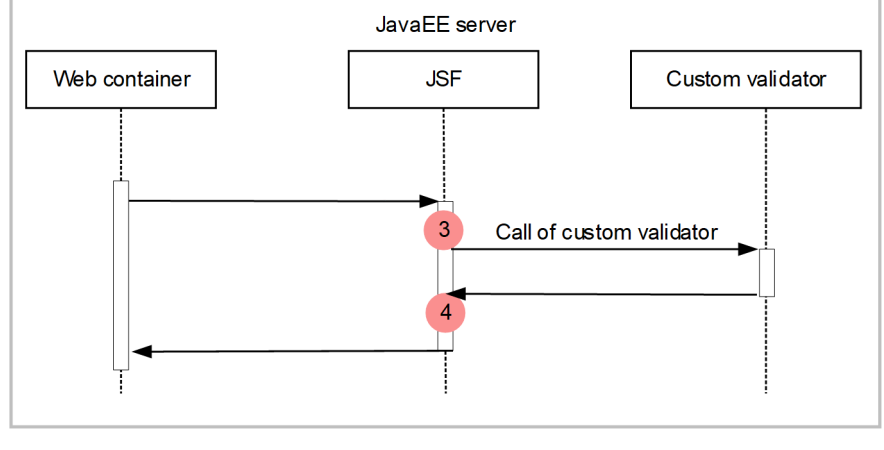

Legend:

: Shows trace collection point. PRF trace collection level is "Standard".

#### Figure 8-86: Collection points for trace-based performance analysis for JSF 2.2 (ValueChangeListener)

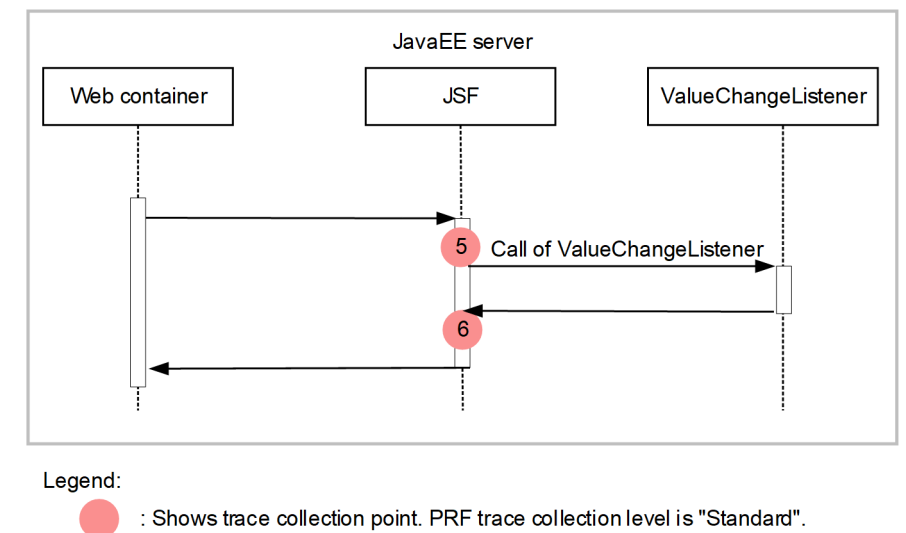

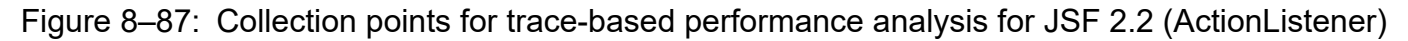

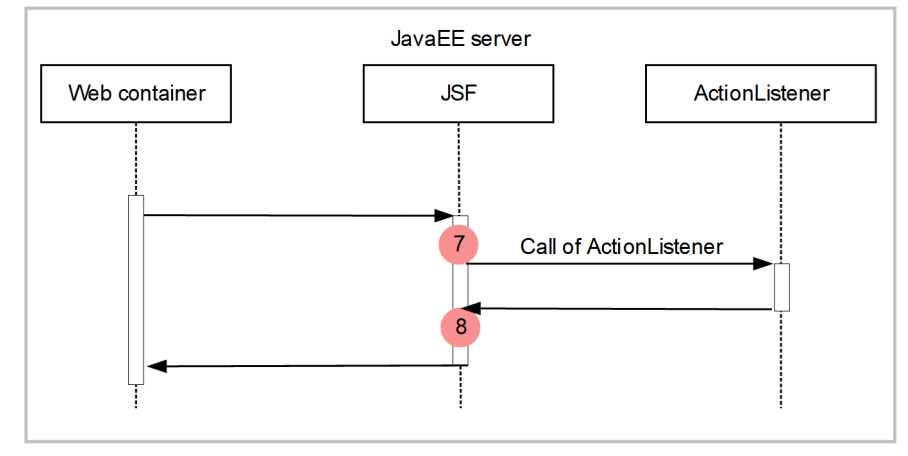

: Shows trace collection point. PRF trace collection level is "Standard".

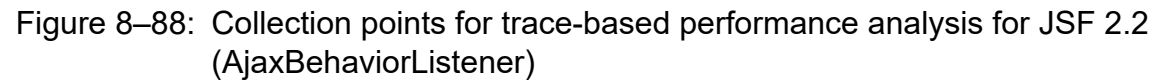

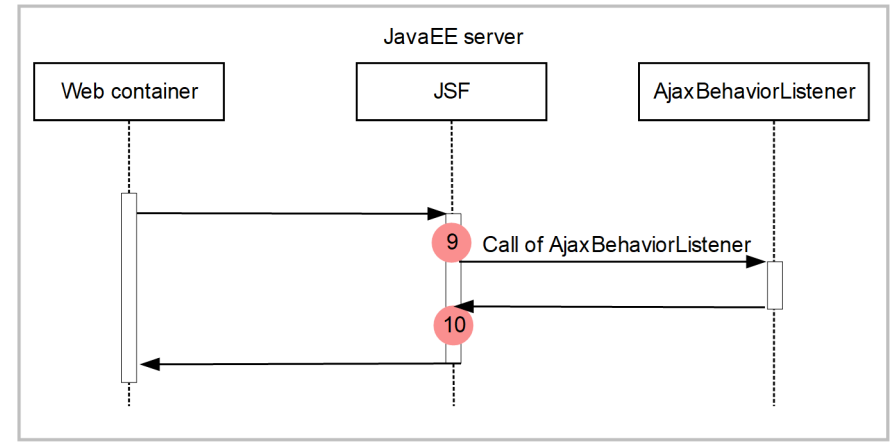

Legend:

: Shows trace collection point. PRF trace collection level is "Standard".

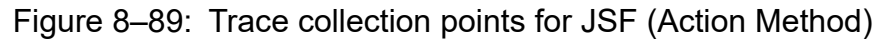

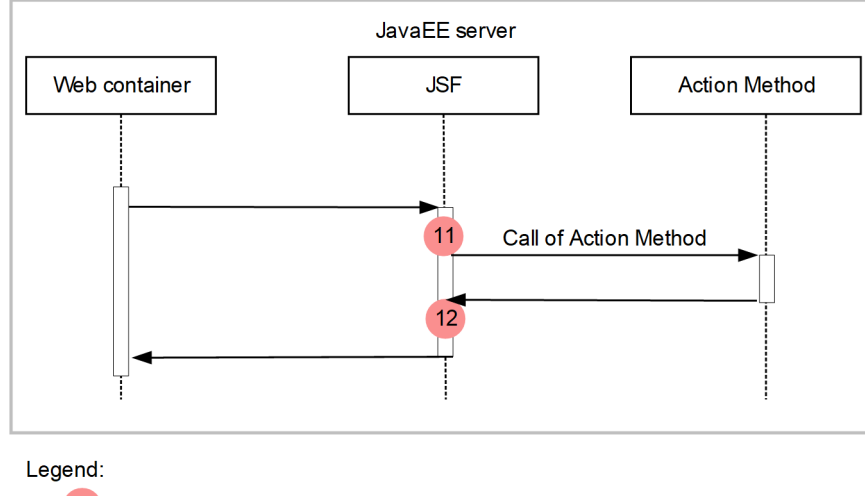

: Shows trace collection point. PRF trace collection level is "Standard".

<span id="page-548-0"></span>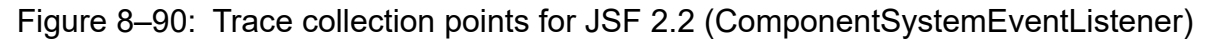

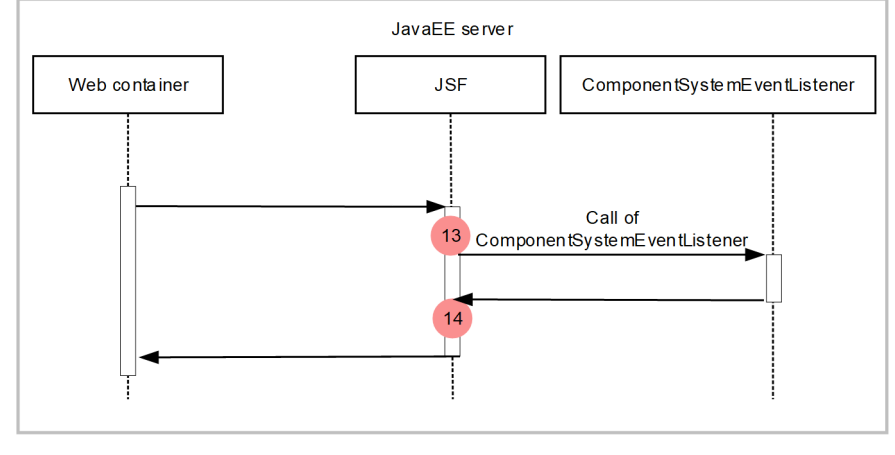

: Shows trace collection point. PRF trace collection level is "Standard".

# **8.20.2 Trace information that can be collected**

The following table describes the trace information that can be collected in JSF 2.2.

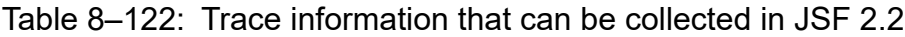

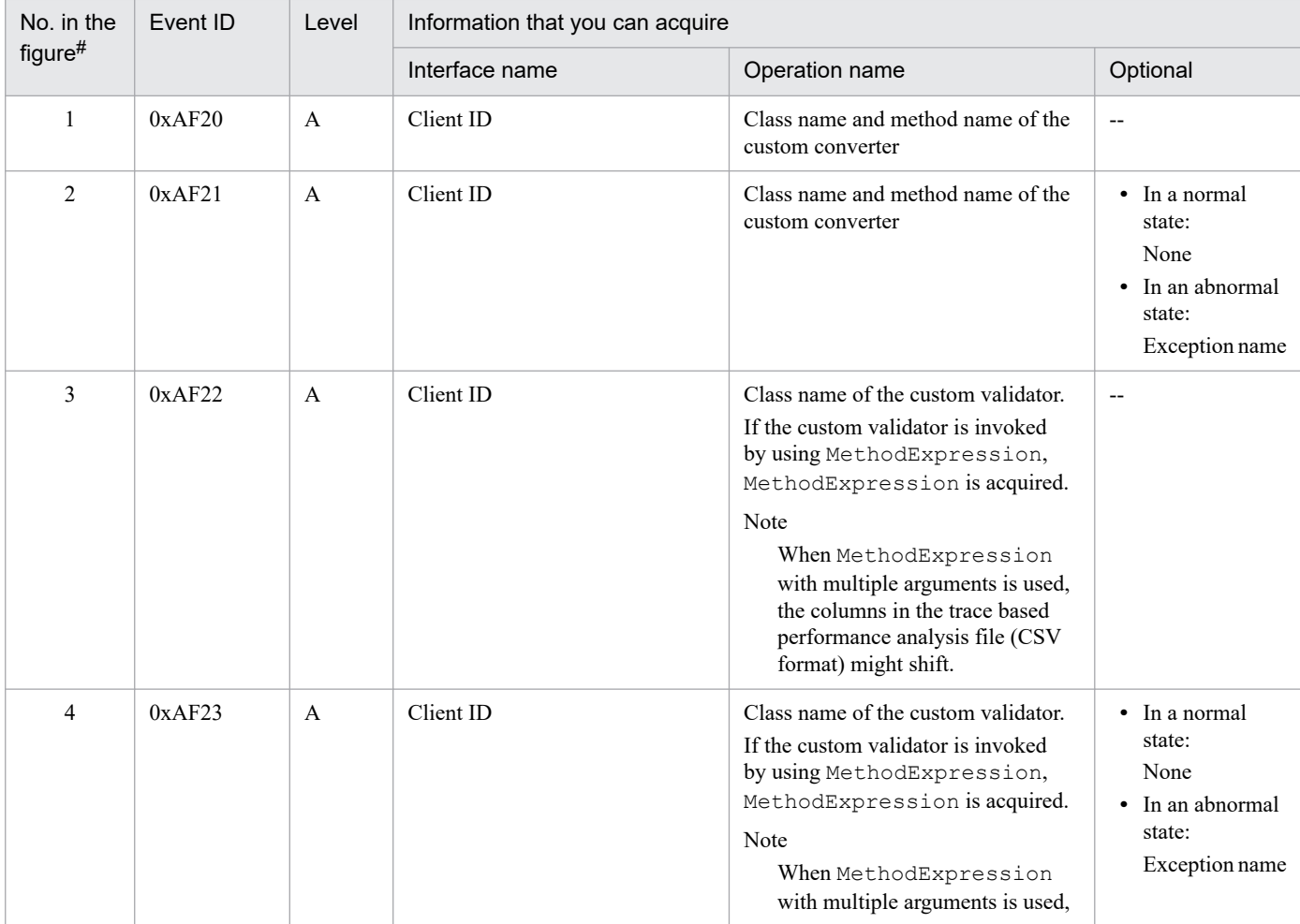

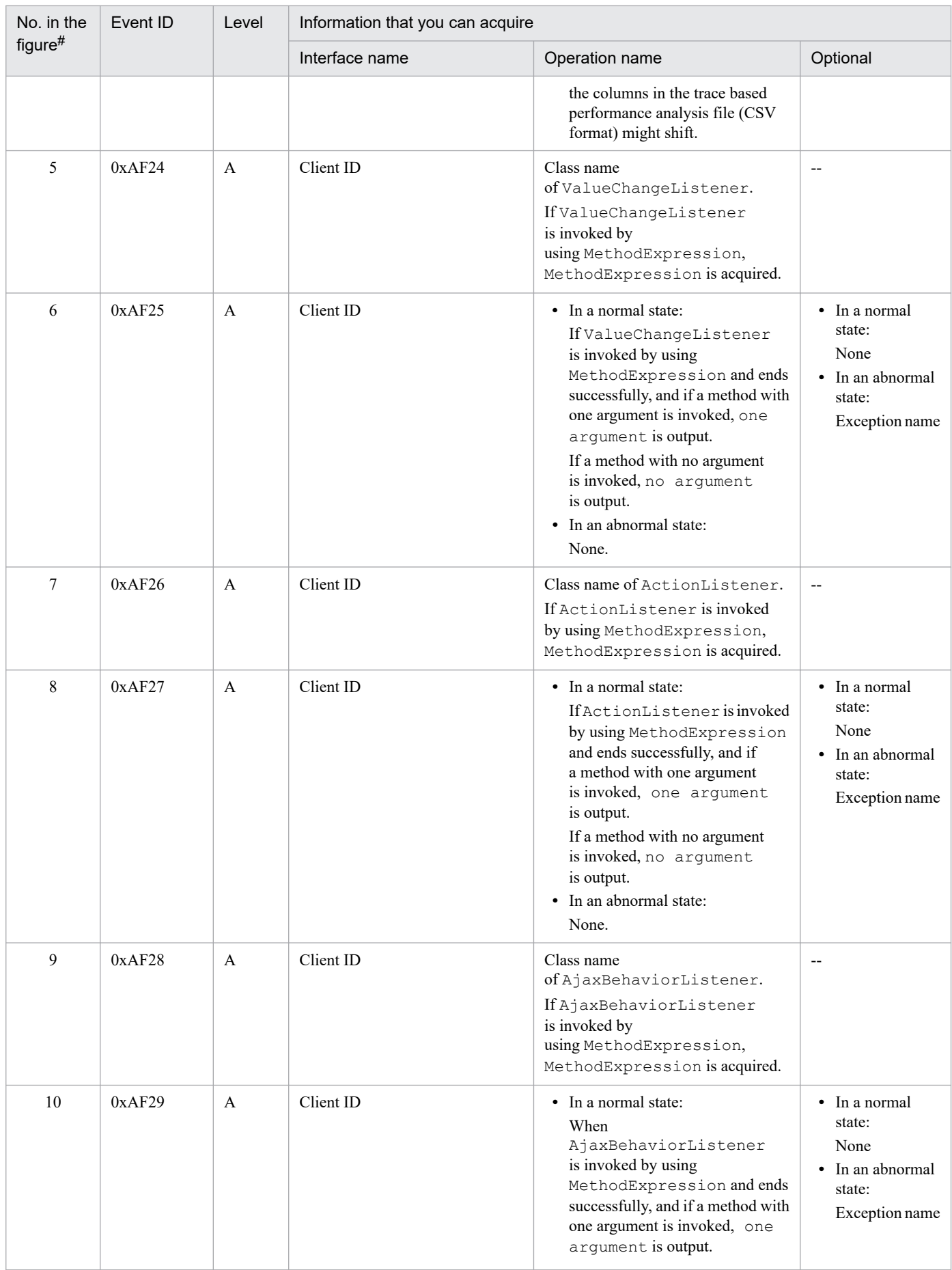

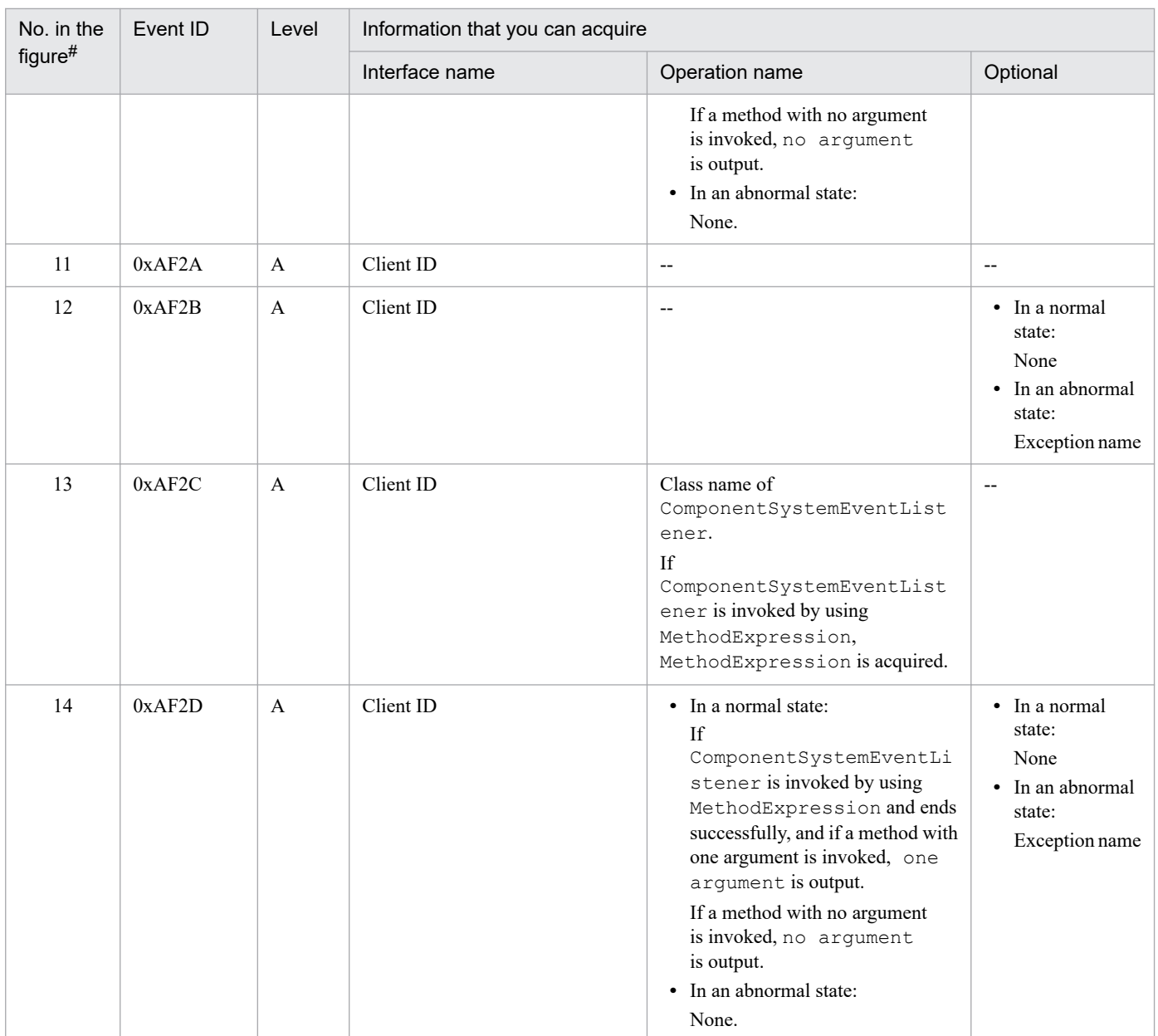

A: Standard

--: Not applicable

#

Corresponds to the numbers in [Figure 8-84](#page-546-0) through [Figure 8-90](#page-548-0).

# **8.20.3 Data output to the exception log**

If an exception name is output to the additional information (OPT) column at a trace based performance analysis collection point, detailed information about the exception is output to the exception log at the same time. You can analyze the failure by comparing the exception name output by the trace based performance analysis with the exception log. However, if you intentionally raise exceptions in a batch application or other application and use them to control the processing of jobs, the amount of log output might increase because detailed information is output to the exception log each time an exception is raised. When executing such an application, set a larger size for the exception log in advance.

This section describes the trace collection points of CDI and the trace information that can be collected.

### **8.21.1 Trace collection points of CDI and the trace information that can be collected**

This subsection describes the trace collection points of CDI and the trace information that can be collected. The following two cases will be described separately:

- **•** When a combination of JSF 2.2 and CDI is used
- **•** When a combination of servlets and CDI is used

# **(1) Trace collection points and PRF trace collection levels**

### **(a) When a combination of JSF and CDI is used**

The following table describes the event IDs, trace collection points, and PRF trace collection levels.

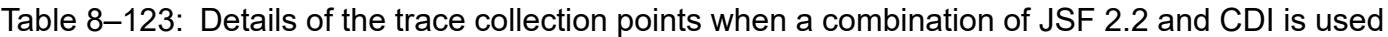

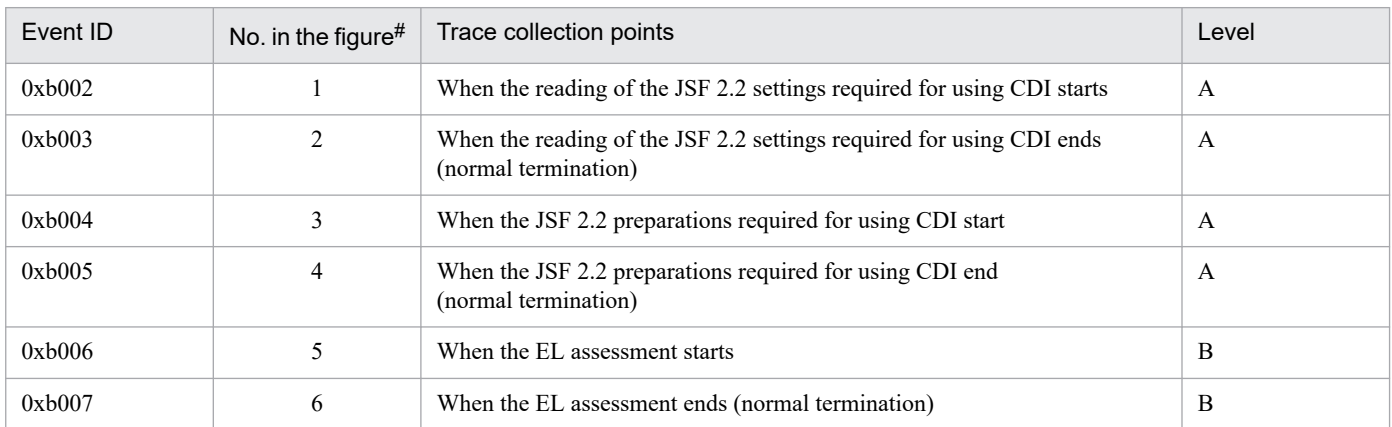

Legend:

A: Standard

B: Advanced

#:

Corresponds to the numbers in [Figure 8-91](#page-552-0) and [Figure 8-92](#page-552-0).

The following figure shows the trace collection points.

#### <span id="page-552-0"></span>Figure 8–91: Trace collection points when a combination of JSF 2.2 and CDI is used (when the JSF 2.2 settings are read and prepared)

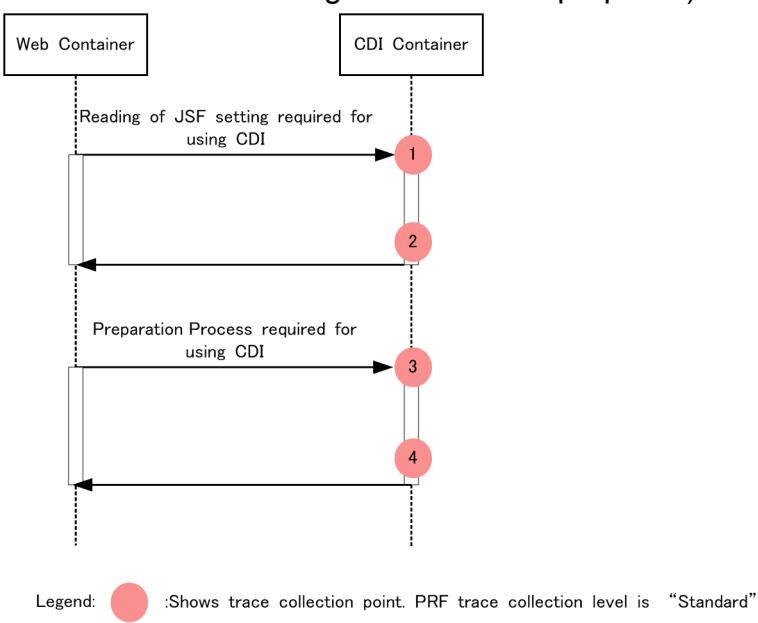

#### Figure 8–92: Trace collection points when a combination of JSF 2.2 and CDI is used (for EL evaluation)

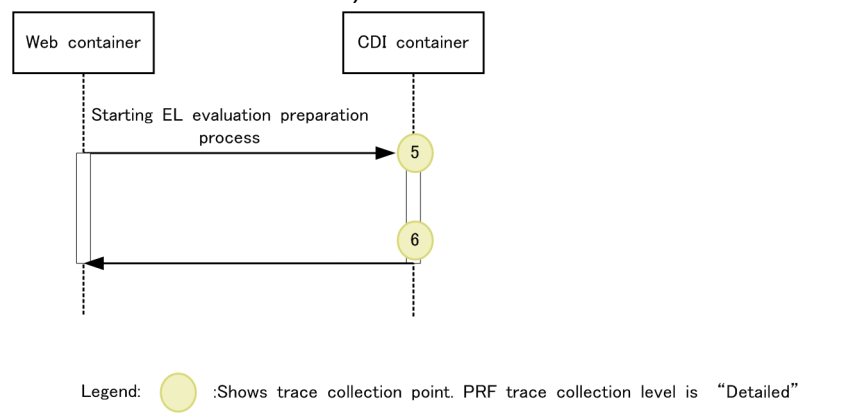

### **(b) When a combination of servlets, filters, listeners, and CDI is used**

The following table describes the event IDs, trace collection points, and PRF trace collection levels.

#### Table 8-124: Details of the trace collection points when a combination of servlets, filters, listeners, and CDI is used

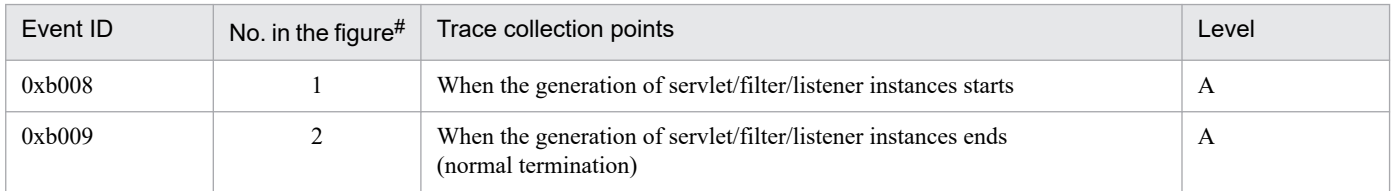

Legend:

A: Standard

#:

Corresponds to the numbers in [Figure 8-93](#page-553-0).

#### The following figure shows the trace collection points.

#### <span id="page-553-0"></span>Figure 8–93: Trace collection points when a combination of servlets, filters, listeners, and CDI is used

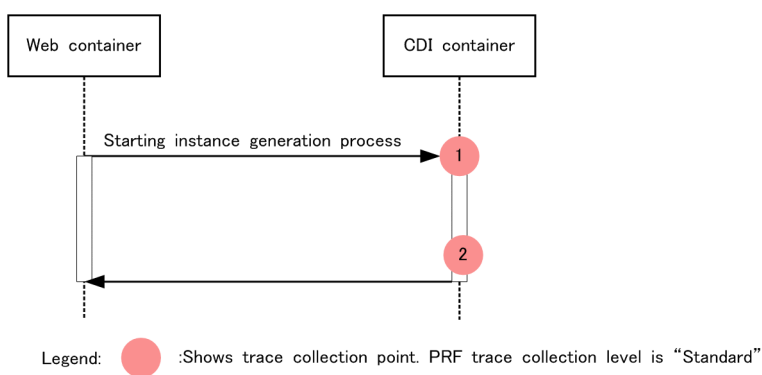

# **(2) Trace information that can be collected**

### **(a) When a combination of JSF 2.2 and CDI is used**

The following table describes the trace information that can be collected when a combination of JSF 2.2 and CDI is used.

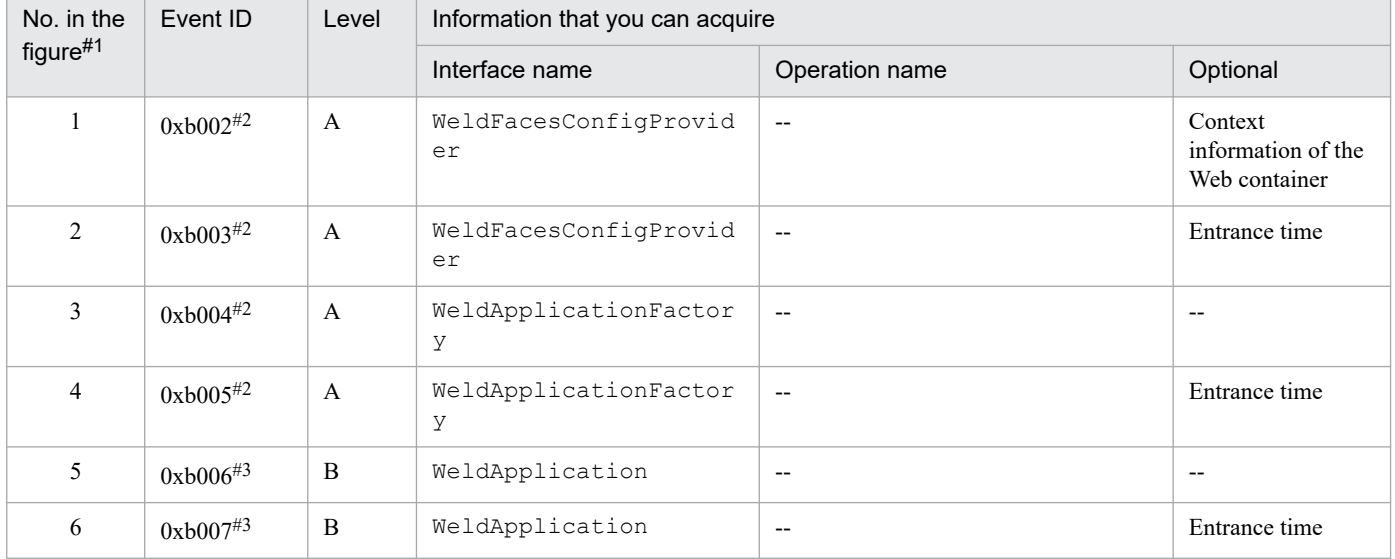

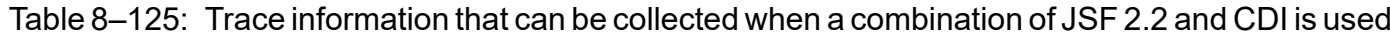

Legend:

- A: Standard
- B: Advanced
- --: Not applicable

#1:

Corresponds to the numbers in [Figure 8-91](#page-552-0) and [Figure 8-92](#page-552-0).

#2:

The trace information for the reading of the JSF 2.2 settings required for using CDI and for the JSF 2.2 preparations required for using CDI is collected when the application starts.

#3:

The trace information for EL assessment is collected when FacesServlet is initialized and when Expression Language specified in JSF 2.2 is evaluated.

### **(b) When servlets are invoked from CDI**

The following table describes the trace information that can be collected when servlets are invoked from CDI.

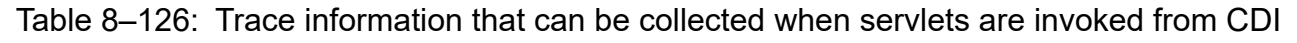

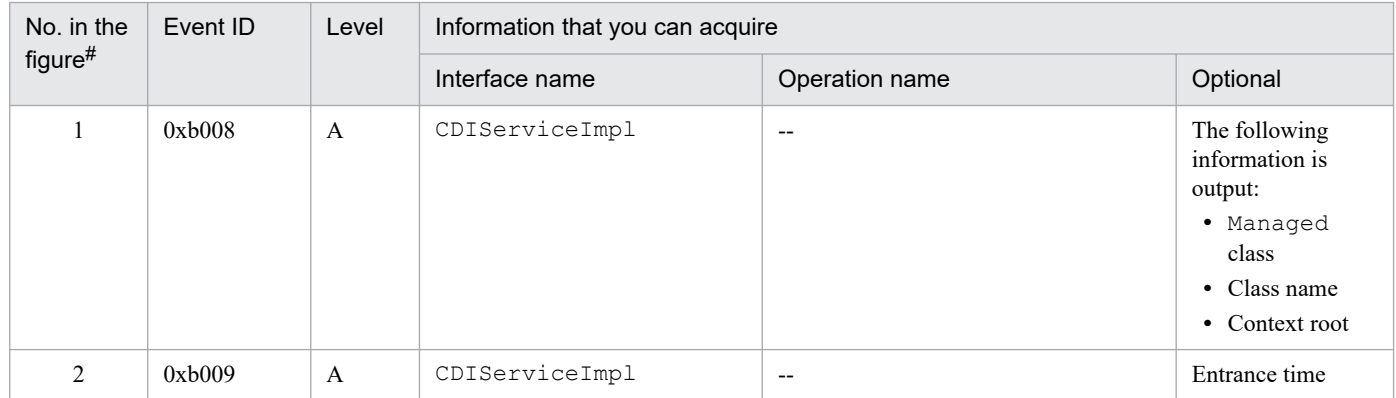

A: Standard

--: Not applicable

#:

Corresponds to the numbers in [Figure 8-93](#page-553-0).

Note that the trace information is collected when the servlet/filter/listener interfaces are generated.

### **8.22 Trace collection points when a J2EE server is started or terminated**

Trace information can be collected when the startup processing of a J2EE server finishes, and when the termination processing of the J2EE server starts.

# **8.22.1 Trace Get Point and the PRF Trace Get Level**

The following table describes the event IDs, trace collection points, and PRF trace collection levels.

Table 8-127: Details of trace collection points in a J2EE server

| Event ID  | Trace acquisition points                                                                   | Level |
|-----------|--------------------------------------------------------------------------------------------|-------|
| $0x8$ FFE | When the startup processing of the J2EE server is complete (message KDJE30028-I is output) |       |
| $0x8$ FFF | When the shutdown of the J2EE server starts (message KDJE30031-I is output)                |       |

Legend:

A: Standard

# **8.22.2 Trace information that can be collected**

The trace information that can be collected when a J2EE server is started or terminated is as follows:

- **•** Event ID 0x8FFE, 0x8FFF
- **•** PRF trace collection level All *Standard*.
- **•** Interface name, operation name, and optional The information is not output.

The application trace is output in the user-extended trace based performance analysis. The user-extended trace based performance analysis outputs the trace information when the methods specified in the configuration file for the user-extended trace based performance analysis are invoked.

This section describes the trace points and trace information for the user-extended trace based performance analysis.

# **8.23.1 Trace collection points and PRF trace collection levels**

The following table describes the points at which the user-extended trace based performance analysis outputs the trace.

#### Table 8–128: Trace collection points of the user-extended trace based performance analysis

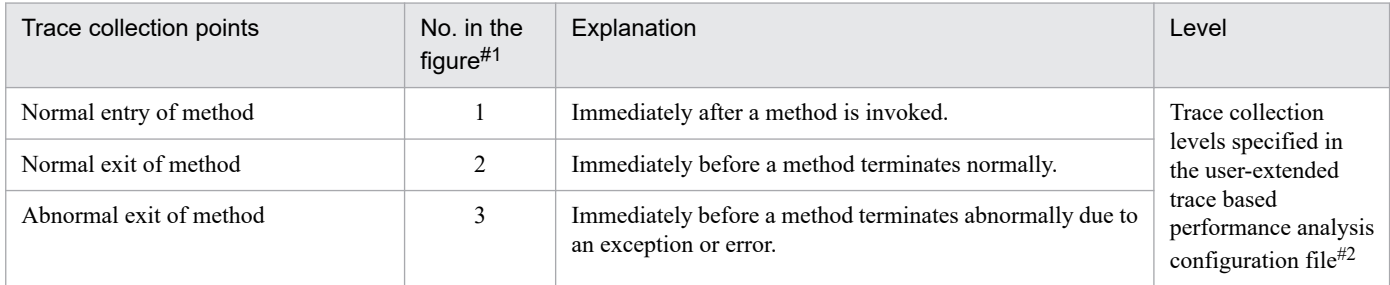

Legend:

A: Standard

```
#1:
```
Corresponds to the numbers in [Figure 8-94](#page-557-0).

#2:

For details on the specification of the trace collection levels specified in the user-extended trace based performance analysis configuration file, see *[7.5.3 Settings for the methods to be traced by the user-extended trace based performance analysis](#page-327-0)*.

#### **Reference note**

If a method to be traced terminates because an exception or error occurred in the method to be traced or in the invocation destination method of the method to be traced, the trace is collected as the abnormal exit of the method.

If an exception or error is processed by the  $try-catch$  syntax in a method to be traced, and if an exception or error is not thrown at the invocation source of the method to be traced, the trace is collected as the normal exit of the method.

The following figure shows the trace collection points in the user-extended trace based performance analysis.

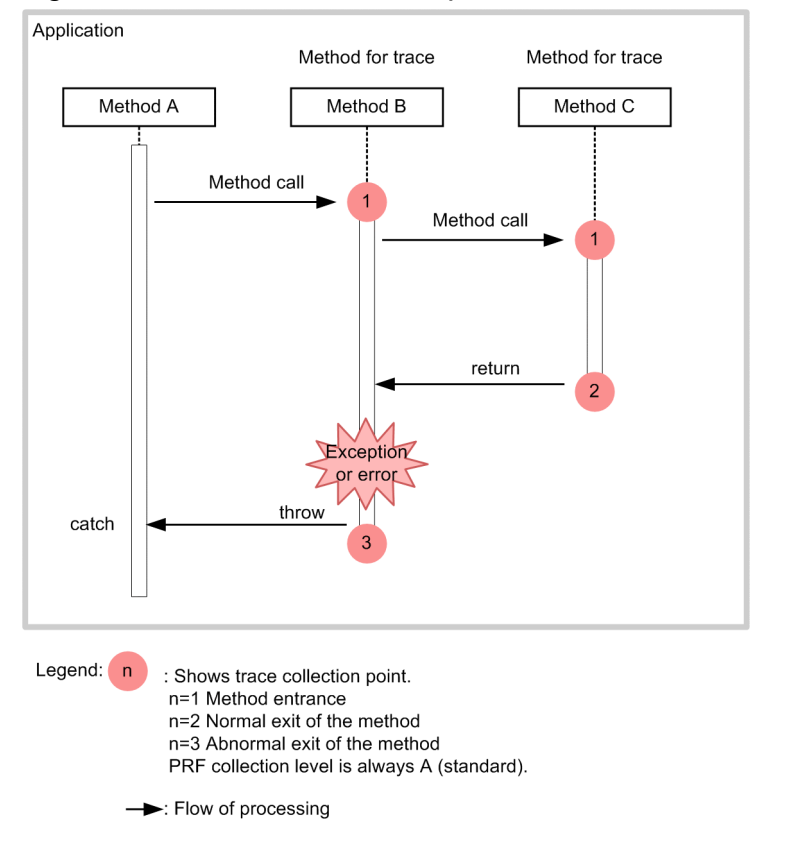

<span id="page-557-0"></span>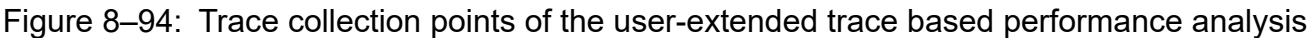

# **8.23.2 Trace information that can be collected**

This subsection describes the trace information of the user-extended trace based performance analysis.

### **(1) Trace information of the user-extended trace based performance analysis**

The following table describes the trace information of the user-extended trace based performance analysis.

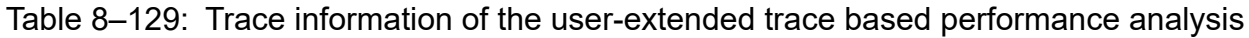

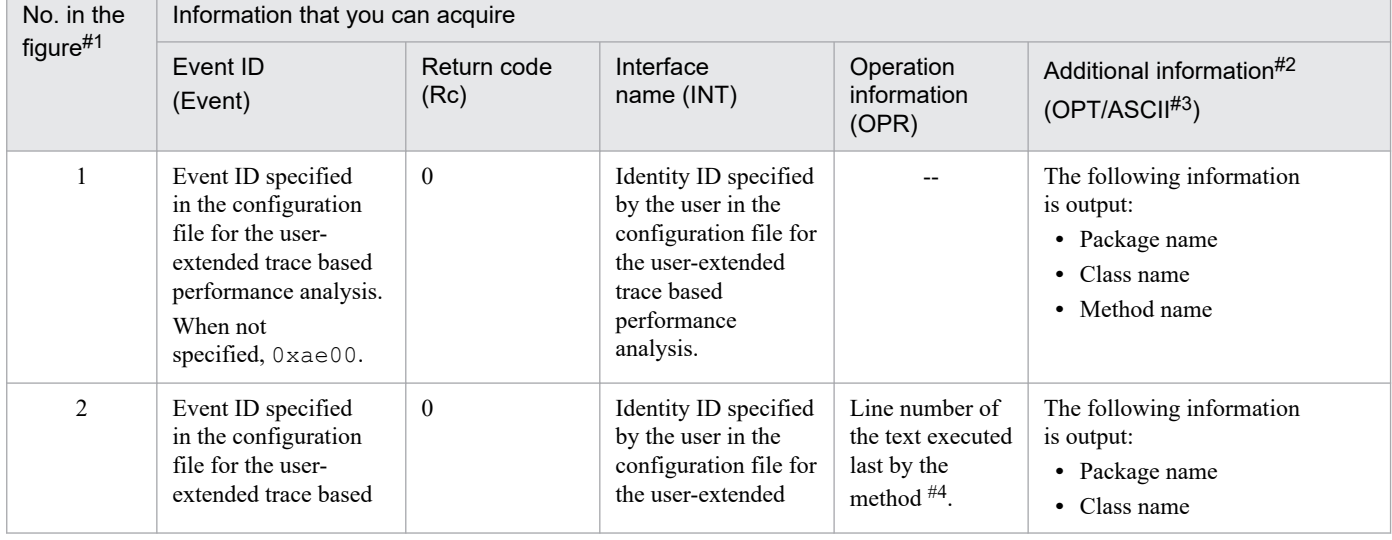

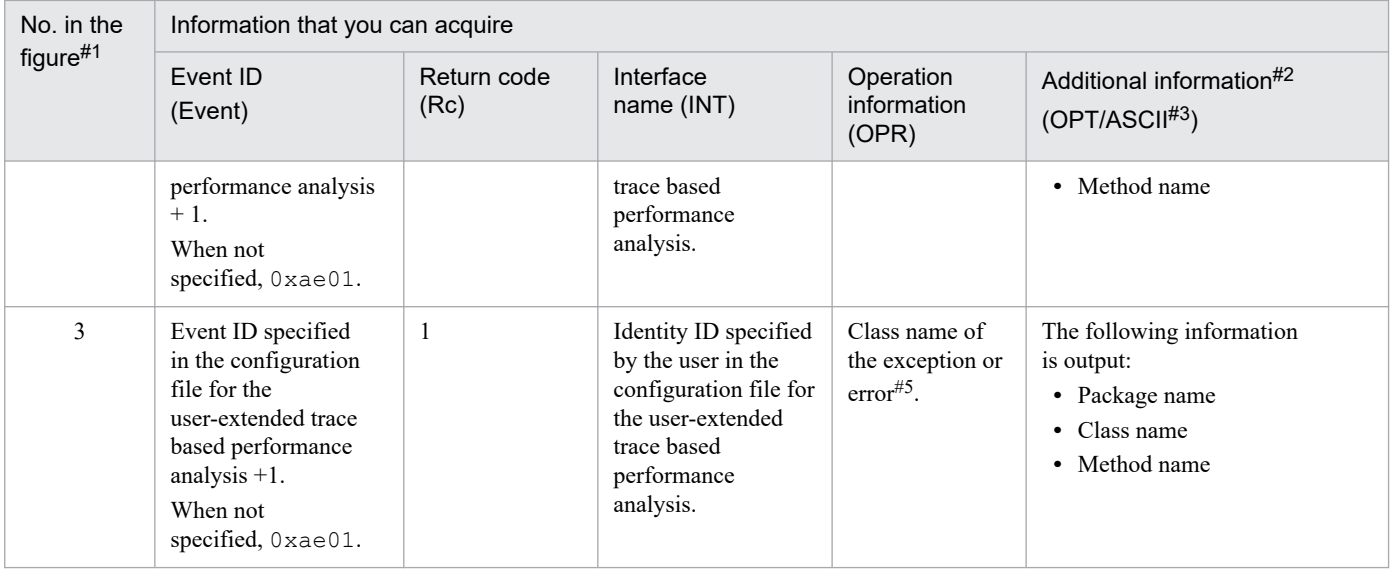

--: No output.

#1:

Corresponds to the numbers in [Figure 8-94](#page-557-0).

#### #2:

The user-extended trace based performance analysis outputs the method name with the output level specified in the

jvm.userprf.LogLevel property. For details on the output levels and the information output at each level, see *(2) Output levels*.

#3:

If the additional information output to the ASCII area exceeds 256 ASCII characters, 256 characters are output from the beginning.

#4:

Output when true is specified for the jvm.userprf.LineNumber property. For details on the jvm.userprf.LineNumber property, see *14.3 Properties used in JavaVM* in the manual *uCosminexus Application Server Definition Reference Guide*.

#5:

When true is specified for the jvm.userprf.ThrowableName property, the class name is output with the output level specified in the jvm.userprf.LogLevel property, and the editing method specified in the jvm.userprf.ThrowableNameEditMethod property. For details on the jvm.userprf.ThrowableName and jvm.userprf.ThrowableNameEditMethod properties, see *14.3 Properties used in JavaVM* in the manual *uCosminexus Application Server Definition Reference Guide*.

# **(2) Output levels**

You specify the trace information output level for the user-extended trace based performance analysis in the jvm.userprf.LogLevel property.

The following table describes the output levels and the trace information that is output.

#### Table 8–130: Specification of the output levels and the trace information that is output

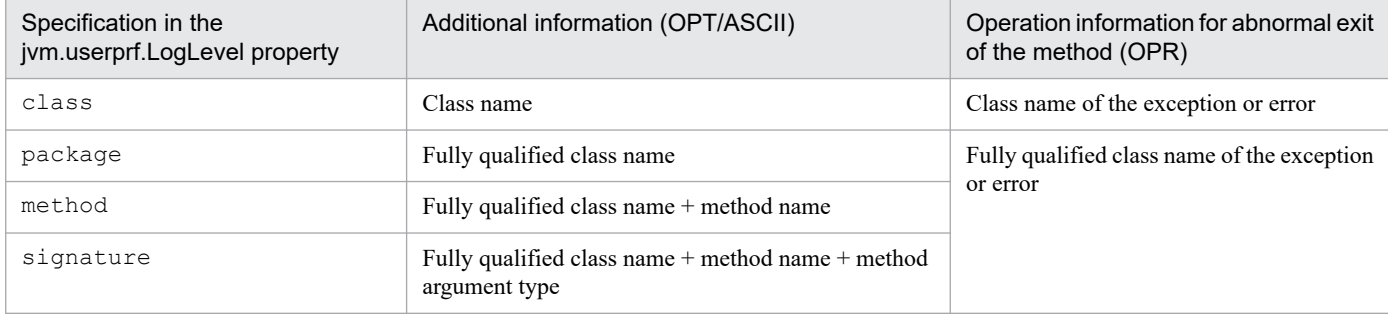

For details on the jvm.userprf.LogLevel property, see *14.3 Properties used in JavaVM* in the manual *uCosminexus Application Server Definition Reference Guide*.

### **(3) Example of output of the user-extended trace based performance analysis**

The following are the examples of output of the user-extended trace based performance analysis.

#### **(a) Example when the output contents of the trace information are not changed**

The following is an example of settings when the output contents of the trace information are not changed:

Example of settings in the Easy Setup definition file

```
... 
<param><param-name>UserPrfText</param-name>
<param-value>
<![CDATA[
com.sample.ClassA.method1(int),test00,false
]]>
</param-value>
</param>
<param><param-name>add.jvm.arg</param-name>
<param-value>-Djvm.userprf.Enable=true</param-value>
</param>
...
```
Output contents

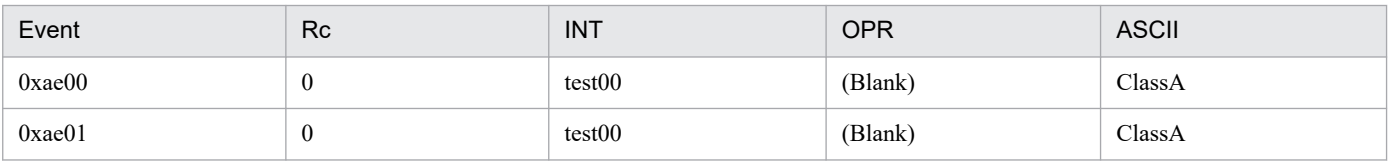

The trace information is output as follows in this example:

**•** The event ID settings are omitted for the method to be traced, so if the method to be traced is invoked, the default value of 0xae00 is output as the event ID at the method entry, and 0xae01 is output as the event ID at the method exit.

### **(b) Example for the output of the line number in the operation information**

The following is an example of settings when the configuration file for the user-extended trace based performance analysis (/test/setting.txt) is used to output the line number in the operation information:

Example of settings in the Easy Setup definition file

```
... 
<param>
<param-name>add.jvm.arg</param-name>
<param-value>-Djvm.userprf.Enable=true</param-value>
<param-value>-Djvm.userprf.File=/test/setting.txt</param-value>
<param-value>-Djvm.userprf.LineNumber=true</param-value>
</param>
...
```
Example of settings in the configuration file for the user-extended trace based performance analysis (setting.txt)

```
com.sample.ClassA.method1(java.lang.String),test00,false,0xae77
com.sample.ClassB.method2(boolean), test01.false
```
#### Output contents

jvm.userprf.LineNumber=true is specified in this example, so the line number executed last by each method is output in the operation information (OPR area) if the method exits normally.

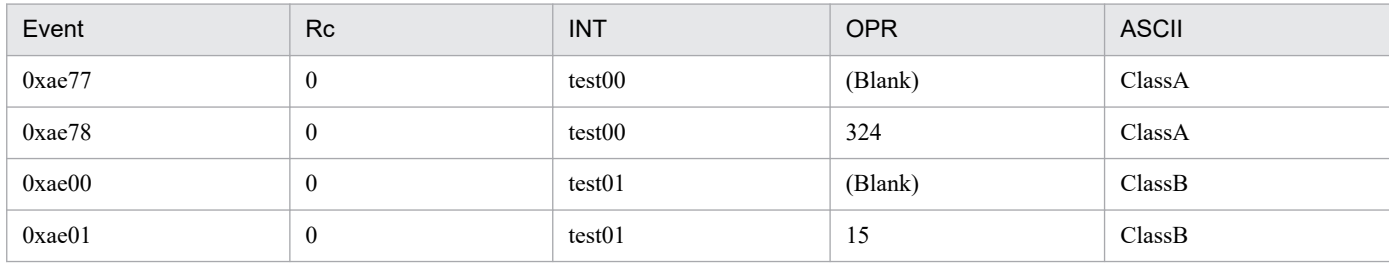

The trace information is output as follows in this example:

**•** In the second line specified in the configuration file for the user-extended trace based performance analysis, the event ID settings are omitted for the method to be traced, so if the method to be traced is invoked, the default value of  $0 \times a \in 00$  is output as the event ID at the method entry, and  $0 \times a \in 01$  is output as the event ID at the method exit.

#### **(c) Example for the output of the exception or error class name**

The following is an example of settings when the class name of the thrown exception is output in the operation information (OPR area) if the method exits abnormally. Note that this example describes the case in which ClassC exists in the subclass ClassA, and ClassA.method1 is overridden in ClassC.

Example of settings in the Easy Setup definition file

```
... 
<param><param-name>UserPrfText</param-name>
<param-value>
<![CDATA[
com.sample.ClassA.method1(),test00,true,0xae0a
|] ></param-value>
</param>
<param><param-name>add.jvm.arg</param-name>
<param-value>-Djvm.userprf.Enable=true</param-value>
<param-value>-Djvm.userprf.LineNumber=true</param-value>
<param-value>-Djvm.userprf.ThrowableName=true</param-value>
</param>
...
```
#### Output contents

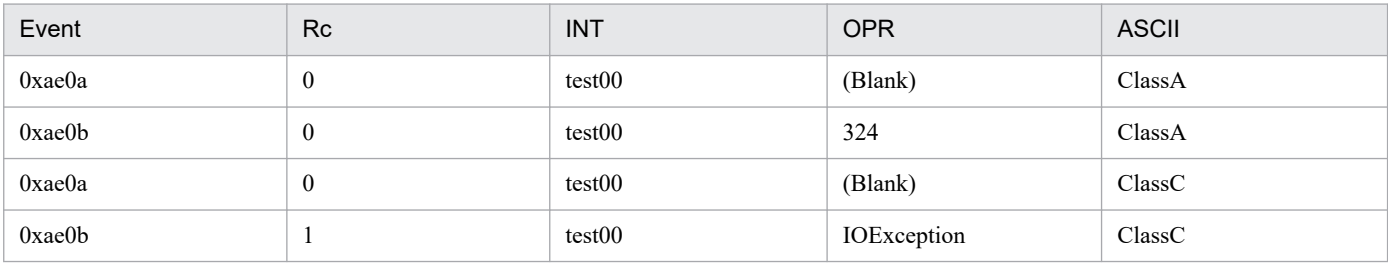

The trace information is output as follows in this example:

- true is set in the subclass flag, so the information of ClassC.method1 that overrides ClassA.method1 is also output.
- **•** jvm.userprf.LineNumber=true is specified, so the line number executed last by each method is output in the operation information (OPR area) if the method exits normally.
- **•** jvm.userprf.ThrowableName=true is set, so the class name of the thrown exception is output in the operation information (OPR area) if the method exits abnormally. However, the jvm.userprf.LogLevel property is not specified, so only the class name of the thrown exception is output.

### **(d) Example of changing the output method of the exception or error class name**

The following is an example of settings when the output method of the exception or error class name is changed.

Example of settings in the Easy Setup definition file

```
... 
<param><param-name>UserPrfText</param-name>
<param-value>
\leq! [CDATA [
com.sample.ClassA.method1(), test00, false
|] ></param-value>
</param>
<param>
<param-name>add.jvm.arg</param-name>
<param-value>-Djvm.userprf.Enable=true</param-value>
<param-value>-Djvm.userprf.ThrowableName=true</param-value>
<param-value>-Djvm.userprf.ThrowableNameEditMethod=FRONT_CUT</param-value>
<param-value>-Djvm.userprf.LogLevel=method</param-value>
</param>
...
```
Output contents

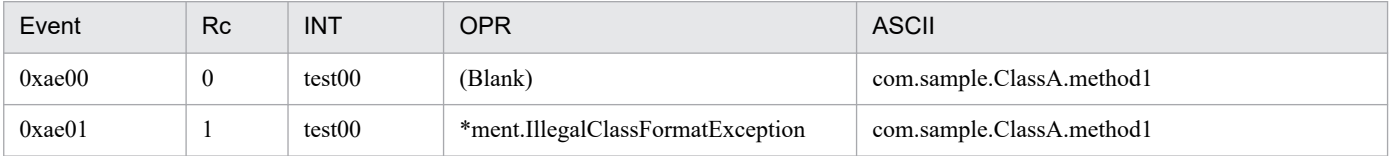

The trace information is output as follows in this example:

- **•** The event ID settings are omitted for the method to be traced, so if the method to be traced is invoked, the default value of  $0 \times a \in 00$  is output as the event ID at the method entry, and  $0 \times a \in 01$  is output as the event ID at the method exit.
- **•** jvm.userprf.ThrowableName=true is specified, so the exception or error class name is output to the operation information (OPR area) if the method exits abnormally. However, the thrown exception name is 33 characters or more and jvm.userprf.ThrowableNameEditMethod=FRONT\_CUT is specified, so the name is output with the front part omitted. The omitted part is displayed using  $\star$  (asterisk).
- **•** jvm.userprf.LogLevel=method is specified, so the fully qualified class name + method name is output in the additional information (ASCII area).

<sup>8.</sup> Trace Collection Points and PRF Trace Collection Levels of the Trace Based Performance Analysis

This section describes the trace collection points of JAX-RS and the trace information that can be collected.

### **8.24.1 Trace collection points and trace information that can be collected**

The following table describes the event IDs, trace collection points, and PRF trace collection levels.

Table 8-131: Details of trace collection points in JAX-RS

| Event ID        | No. in the<br>figures $#$ | Trace acquisition points                               | Level |
|-----------------|---------------------------|--------------------------------------------------------|-------|
| 0xD000          |                           | At the start of the HTTP method call                   | A     |
| 0xD001          | ↑                         | At the end of the HTTP method call                     | A     |
| $0 \times D002$ | 3                         | Before sending the HTTP message of the client library  | A     |
| 0xD003          | 4                         | After receiving the HTTP message of the client library | A     |
| 0xD004          |                           | Before calling a web resource                          | A     |
| 0xD005          | 6                         | After calling a web resource                           | A     |

Legend:

A: Standard

#

Corresponds to the numbers in [Figure 8-95](#page-563-0).

The following figure showsthe trace collection points in JAX-RS.

<span id="page-563-0"></span>Figure 8‒95: Trace collection points of JAX-RS

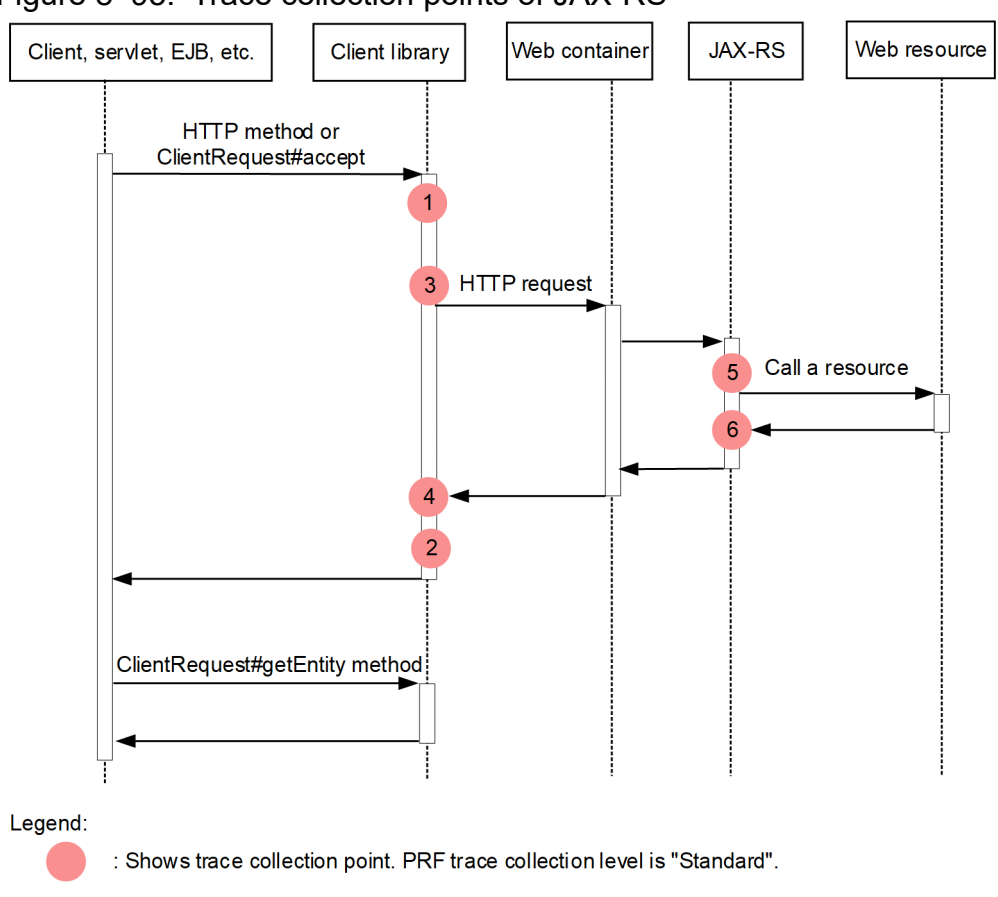

# **8.24.2 Trace information that can be collected**

The following table describes the trace information that can be collected in JAX-RS.

Table 8–132: Trace information that can be collected in JAX-RS

| No. in the<br>Event ID<br>figures# |        | Level          | Information that you can acquire |             |                                                                                         |  |
|------------------------------------|--------|----------------|----------------------------------|-------------|-----------------------------------------------------------------------------------------|--|
|                                    |        | Interface name | Operation name                   | Optional    |                                                                                         |  |
|                                    | 0xD000 | A              | Class name                       | Method name | --                                                                                      |  |
| 2                                  | 0xD001 | A              | Class name                       | Method name | • In a normal<br>state:<br>None<br>• In an abnormal<br>state:<br>Exception name         |  |
| 3                                  | 0xD002 | $\mathbf{A}$   | Class name                       | Method name | Endpoint URI                                                                            |  |
| 4                                  | 0xD003 | $\mathbf{A}$   | Class name                       | Method name | $\bullet$ In a normal<br>state:<br>None<br>• In an abnormal<br>state:<br>Exception name |  |

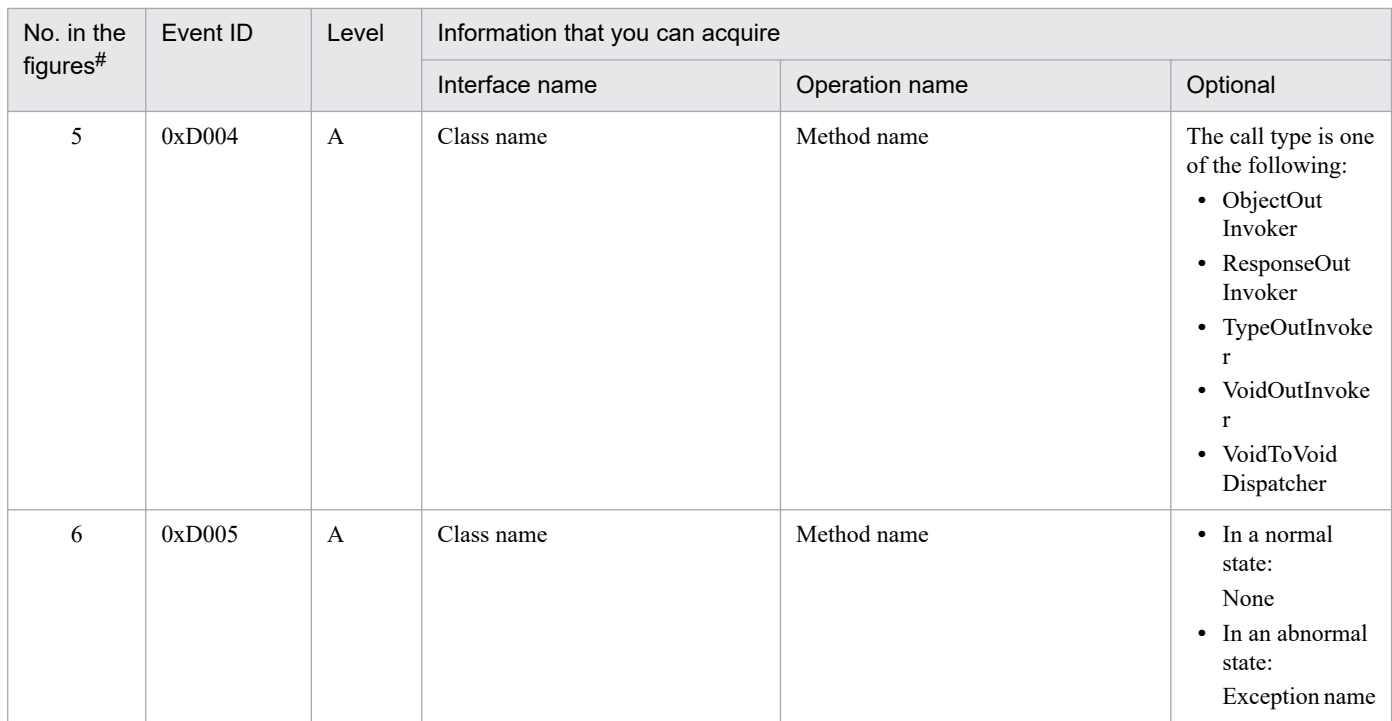

A: Standard

```
--: Not applicable
```
#

Corresponds to the numbers in [Figure 8-95](#page-563-0).

# **8.24.3 Data output to the exception log**

If an exception name is output to the additional information (OPT) column at a trace based performance analysis collection point, detailed information about the exception is output to the exception log at the same time. You can analyze the failure by comparing the exception name output by the trace based performance analysis with the exception log. However, if you intentionally raise exceptions in a batch application or other application and use them to control the processing of jobs, the amount of log output might increase because detailed information is output to the exception log each time an exception is raised. When executing such an application, set a larger size for the exception log in advance.

This section describes the trace collection points of a Java batch and the trace information that can be collected.

### **8.25.1 Trace collection points and trace information that can be collected**

The following table describes the event IDs, trace collection points, and PRF trace collection levels.

Table 8-133: Details of trace collection points in a Java batch

| Event ID | No. in the<br>figures $#$ | Trace acquisition points                                                                                                    | Level        |
|----------|---------------------------|----------------------------------------------------------------------------------------------------|--------------|
| 0xD020   | $\mathbf{1}$              | Immediately after the<br>javax.batch.runtime.BatchRuntime.getJobOperator()<br>method starts                                             | A            |
| 0xD021   | 2                         | Immediately before the<br>javax.batch.runtime.BatchRuntime.getJobOperator()<br>method ends                                              | A            |
| 0xD022   | 3                         | Immediately after the<br>javax.batch.operations.JobOperator.start(String<br>jobXMLName, Properties jobParameters) method starts         | A            |
| 0xD023   | 4                         | Immediately before the<br>javax.batch.operations.JobOperator.start(String<br>jobXMLName, Properties jobParameters) method ends          | A            |
| 0xD024   | 5                         | Immediately after the<br>javax.batch.operations.JobOperator.restart(long<br>executionId, Properties restartParameters)<br>method starts | A            |
| 0xD025   | 6                         | Immediately before the<br>javax.batch.operations.JobOperator.restart(long<br>executionId, Properties restartParameters) method ends     | A            |
| 0xD026   | 7                         | Immediately after the<br>javax.batch.operations.JobOperator.stop(long<br>executionId) method starts                                     | A            |
| 0xD027   | 8                         | Immediately before the<br>javax.batch.operations.JobOperator.stop(long<br>executionId) method ends                                      | A            |
| 0xD028   | 9                         | Immediately after the<br>javax.batch.operations.JobOperator.abandon(long<br>executionId) method starts                                  | $\mathsf{A}$ |
| 0xD029   | 10                        | Immediately before the<br>javax.batch.operations.JobOperator.abandon(long<br>executionId) method ends                                   | A            |
| 0xD02A   | 11                        | Immediately after the job starts                                                                                                    | A            |
| 0xD02B   | 12                        | Immediately after the job ends                                                                                                    | $\mathbf{A}$ |
| 0xD02C   | 13                        | Immediately after the step processing starts                                                                                            | $\mathbf{A}$ |
| 0xD02D   | 14                        | Immediately before the step processing ends                                                                                             | $\mathbf{A}$ |

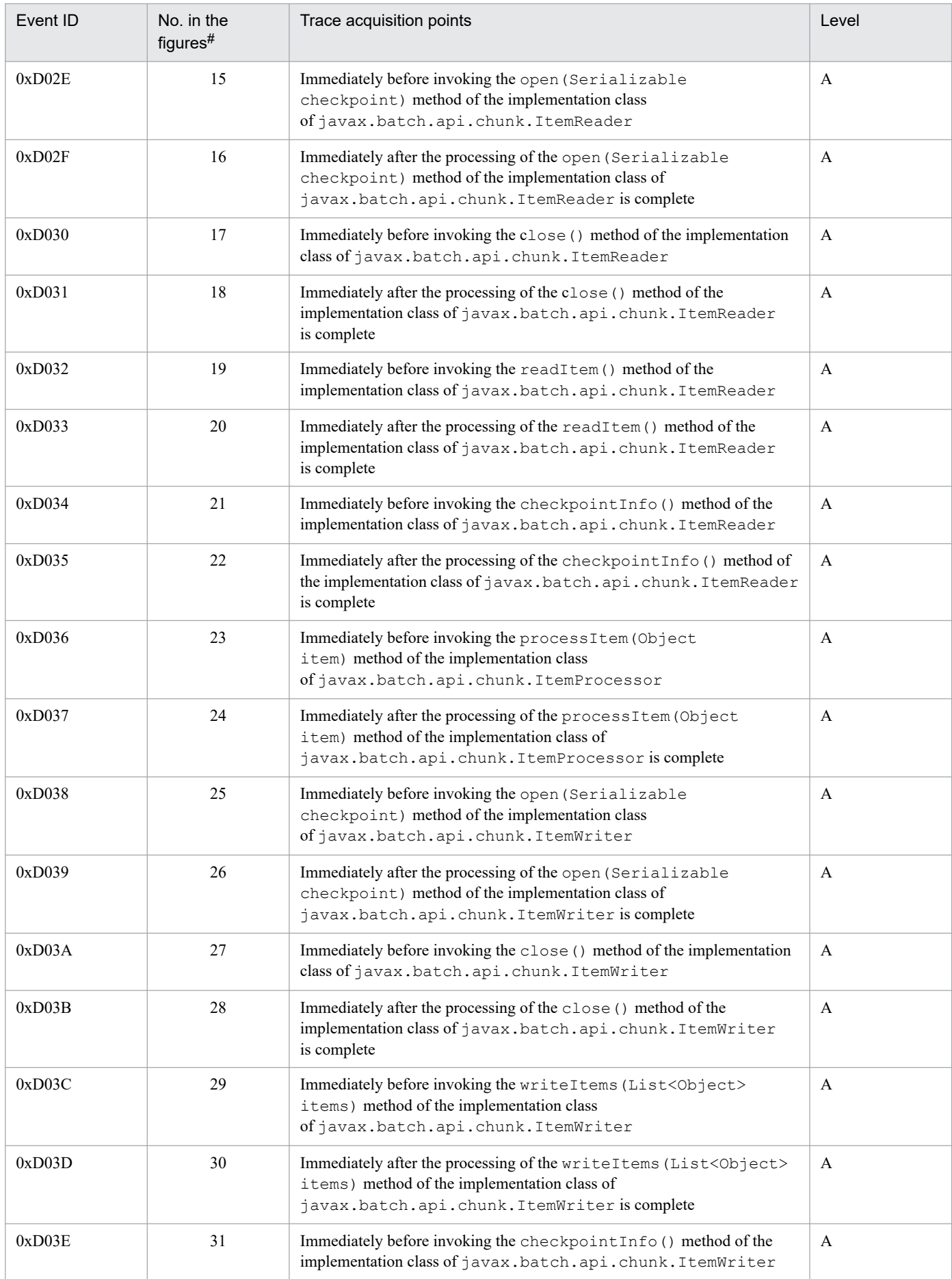

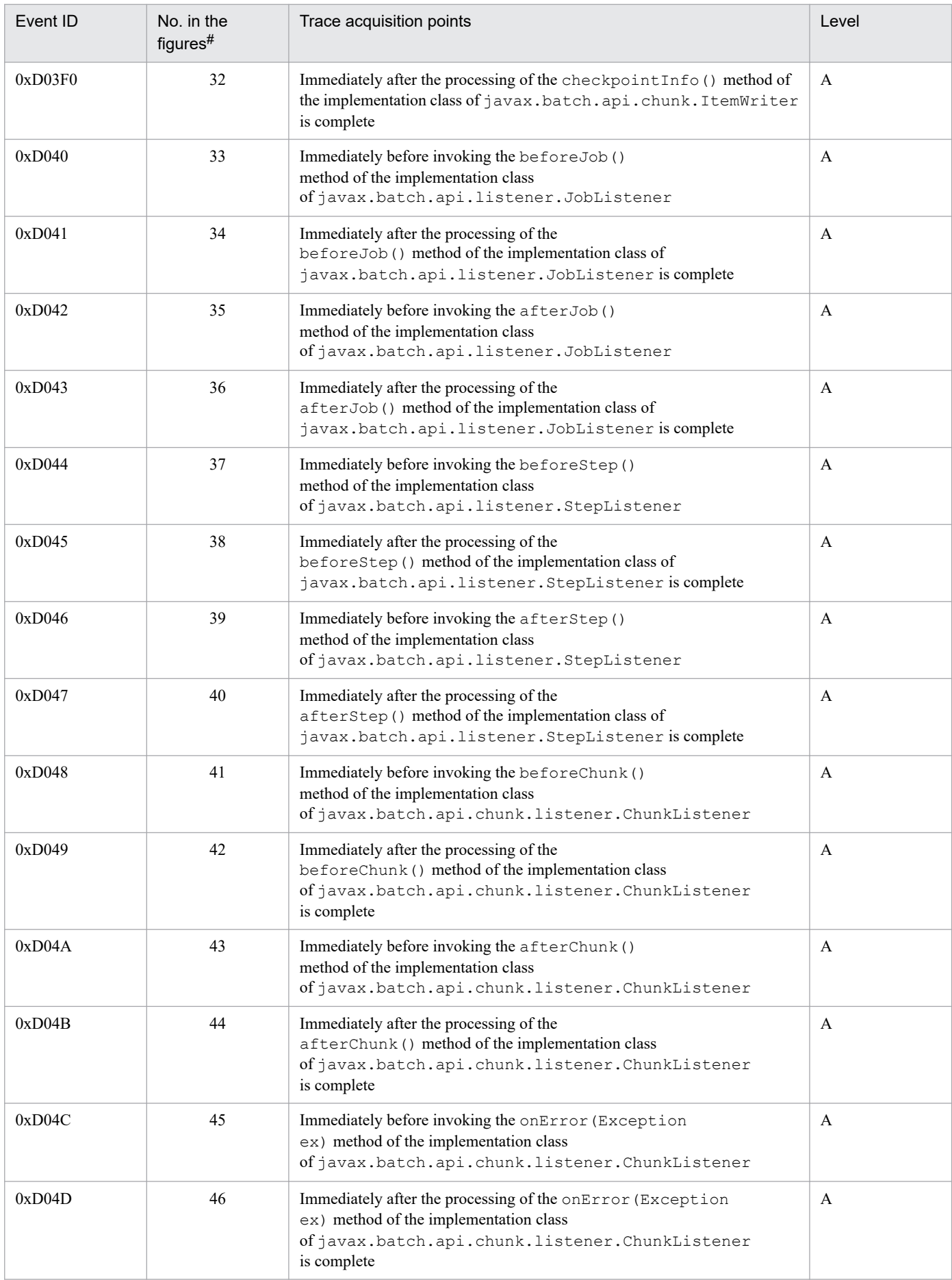

A: Standard

#

Corresponds to the numbers in Figure 8-96 through [Figure 8-99](#page-571-0).

The following figures show the trace collection points in Java batch.

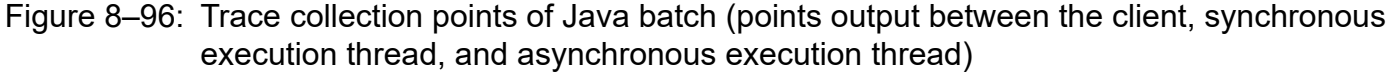

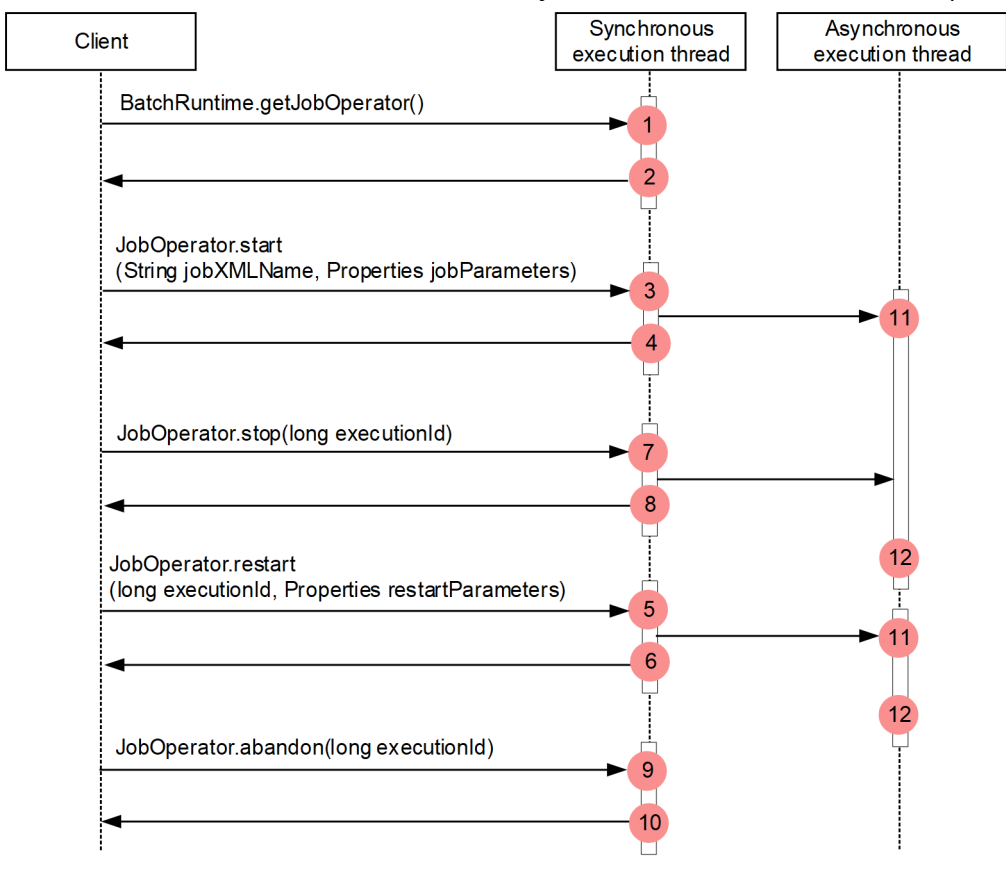

Legend:

: Shows trace collection point. PRF trace collection level is "Standard".

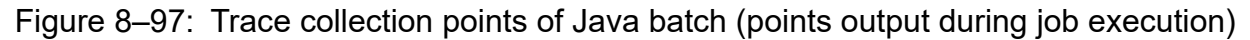

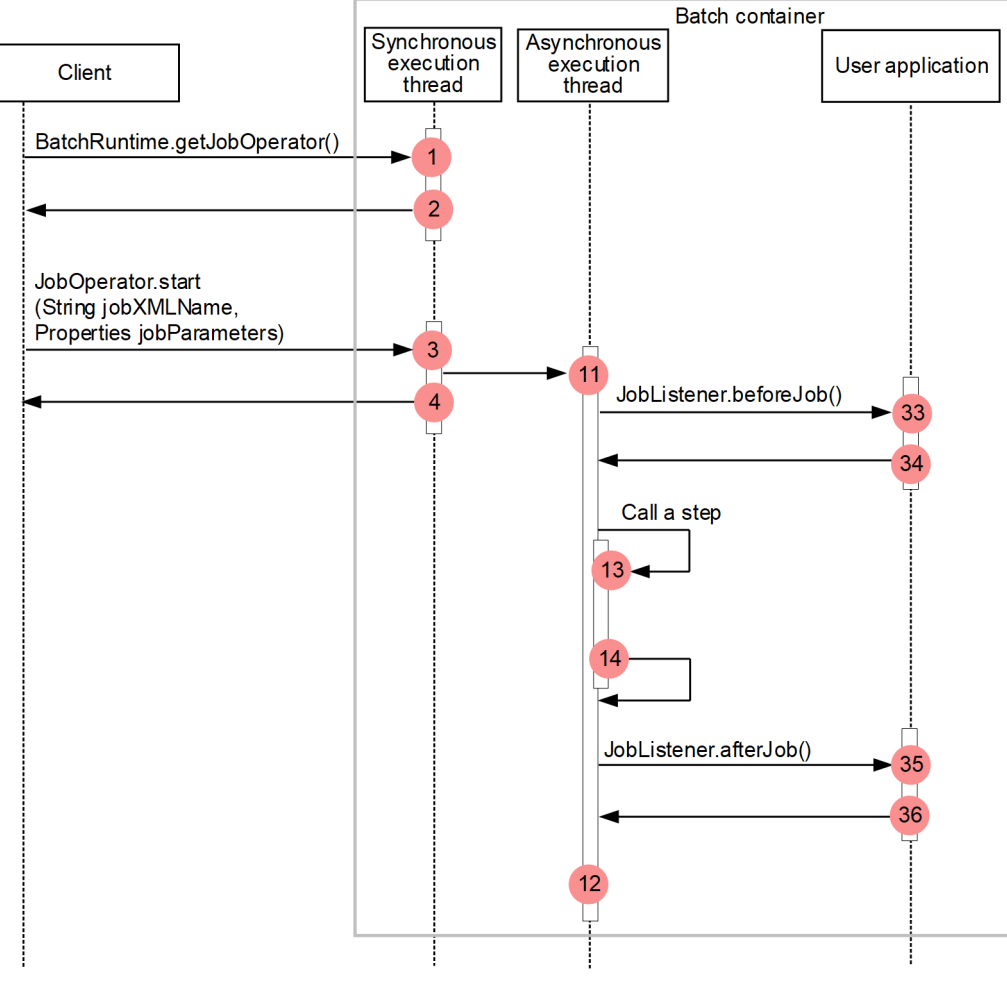

: Shows trace collection point. PRF trace collection level is "Standard".

Figure 8–98: Trace collection points of Java batch (points output during step processing)

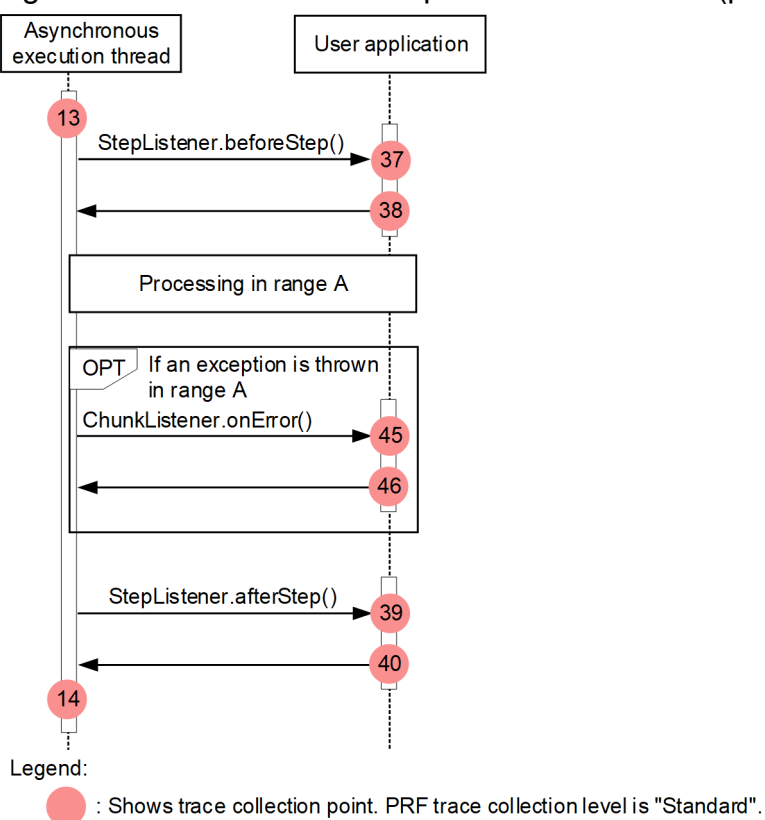

<span id="page-571-0"></span>Figure 8–99: Trace collection points of Java batch (points output during step processing (processing in range A))

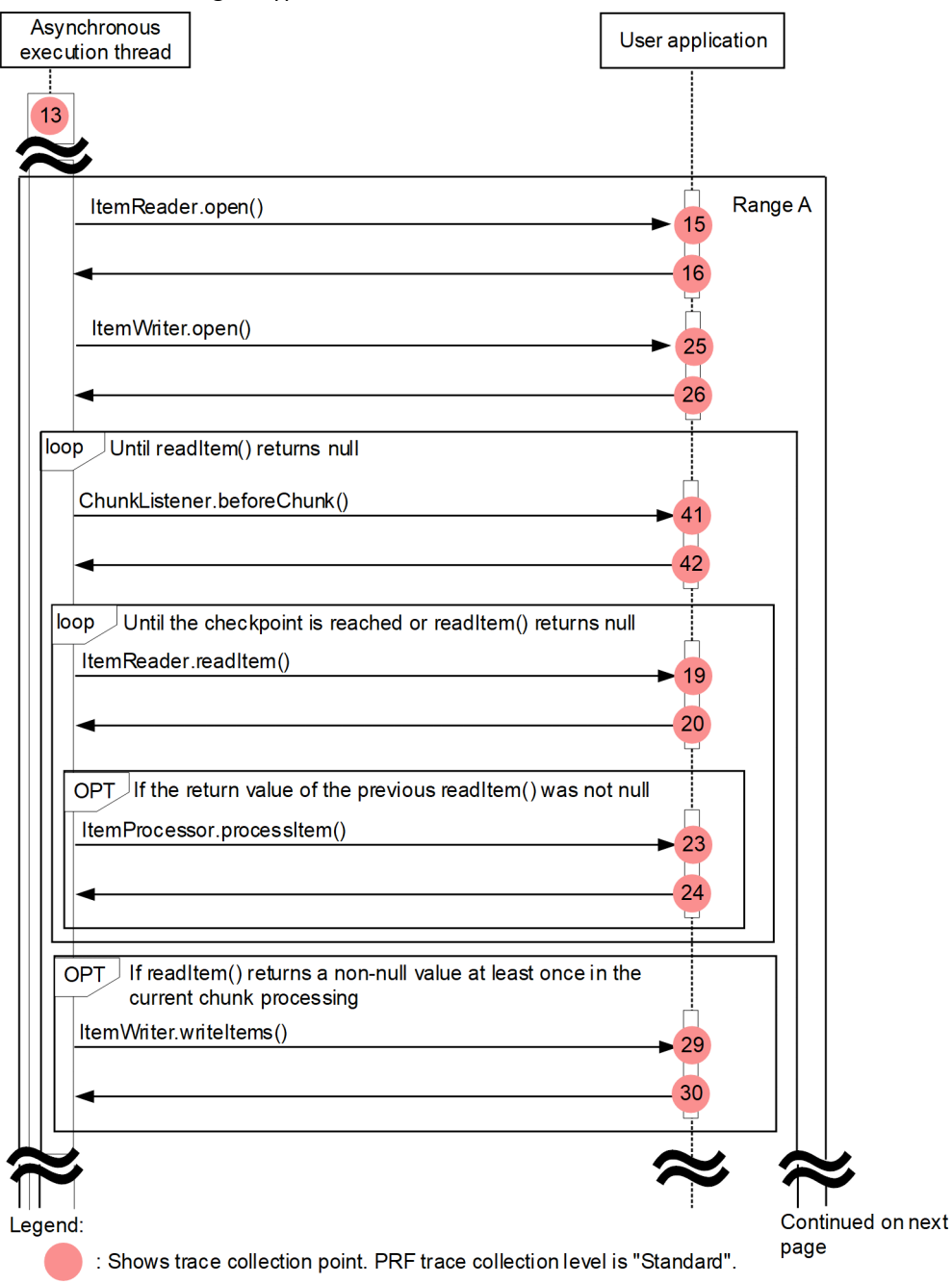

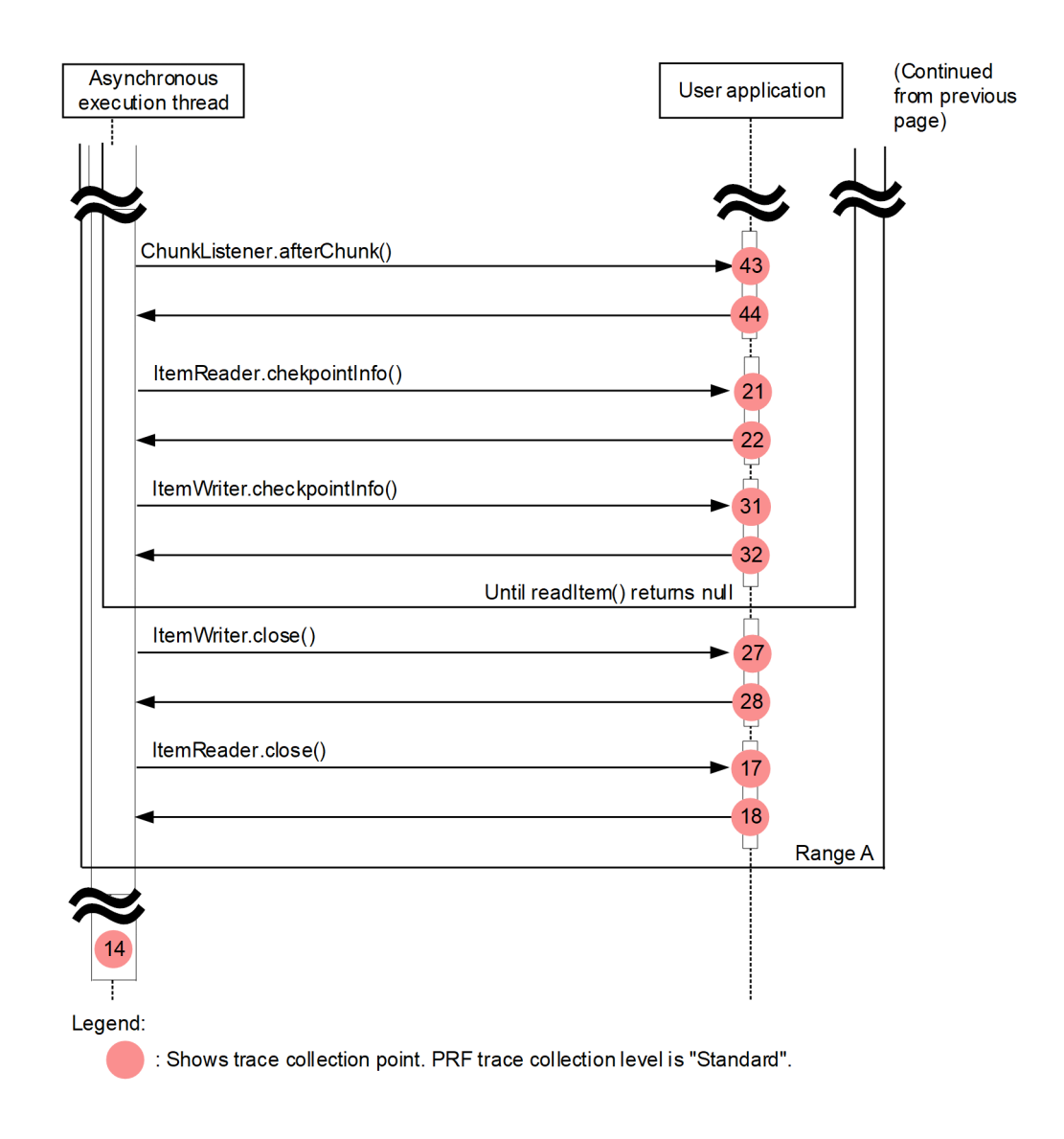

# **8.25.2 Trace information that can be collected**

The following table describes the trace information that can be collected in a Java batch.

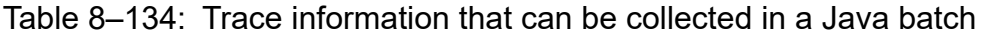

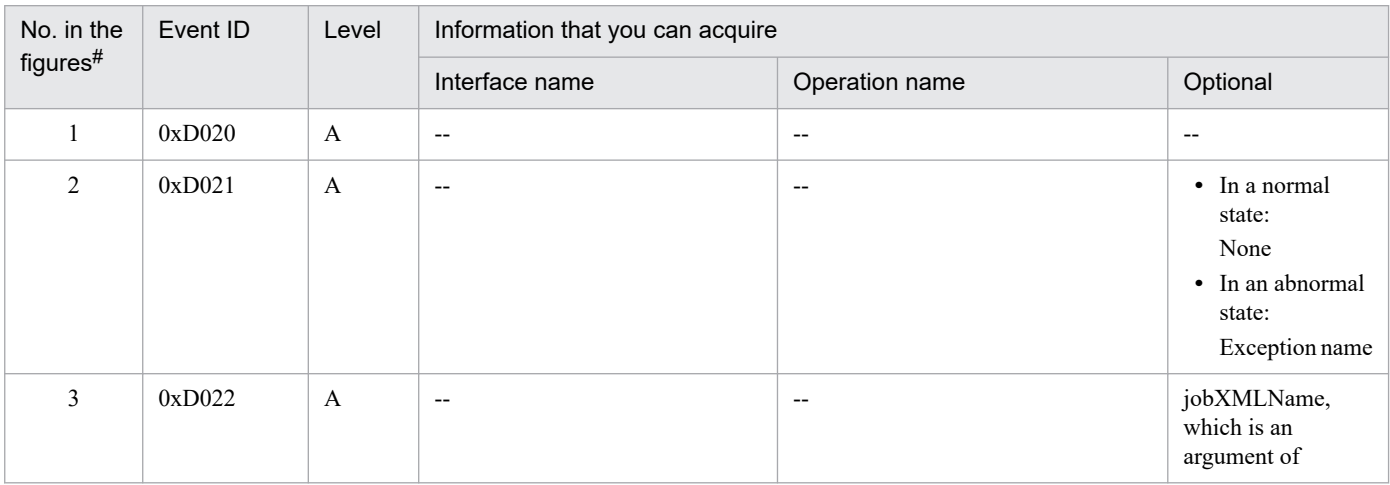

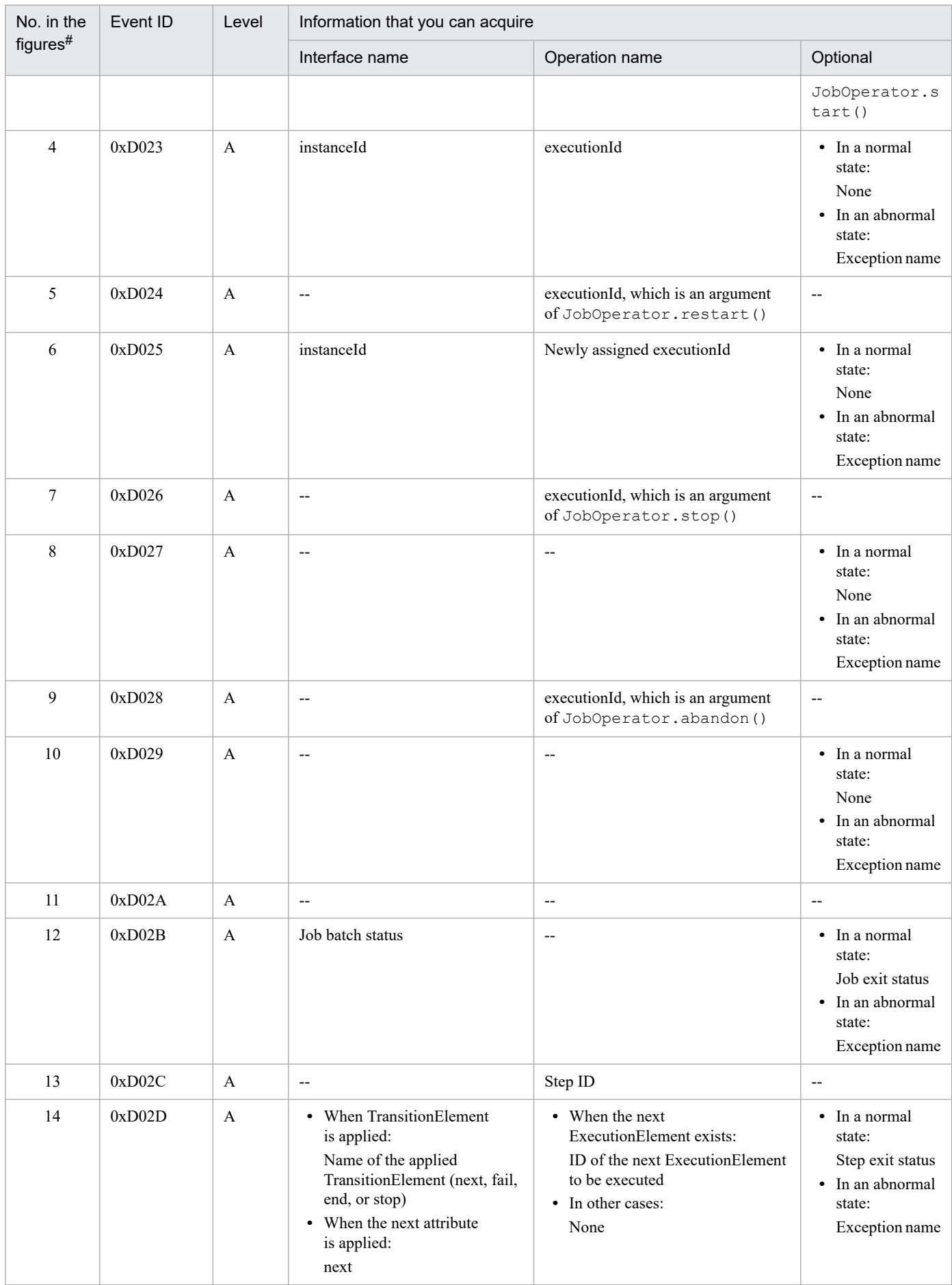

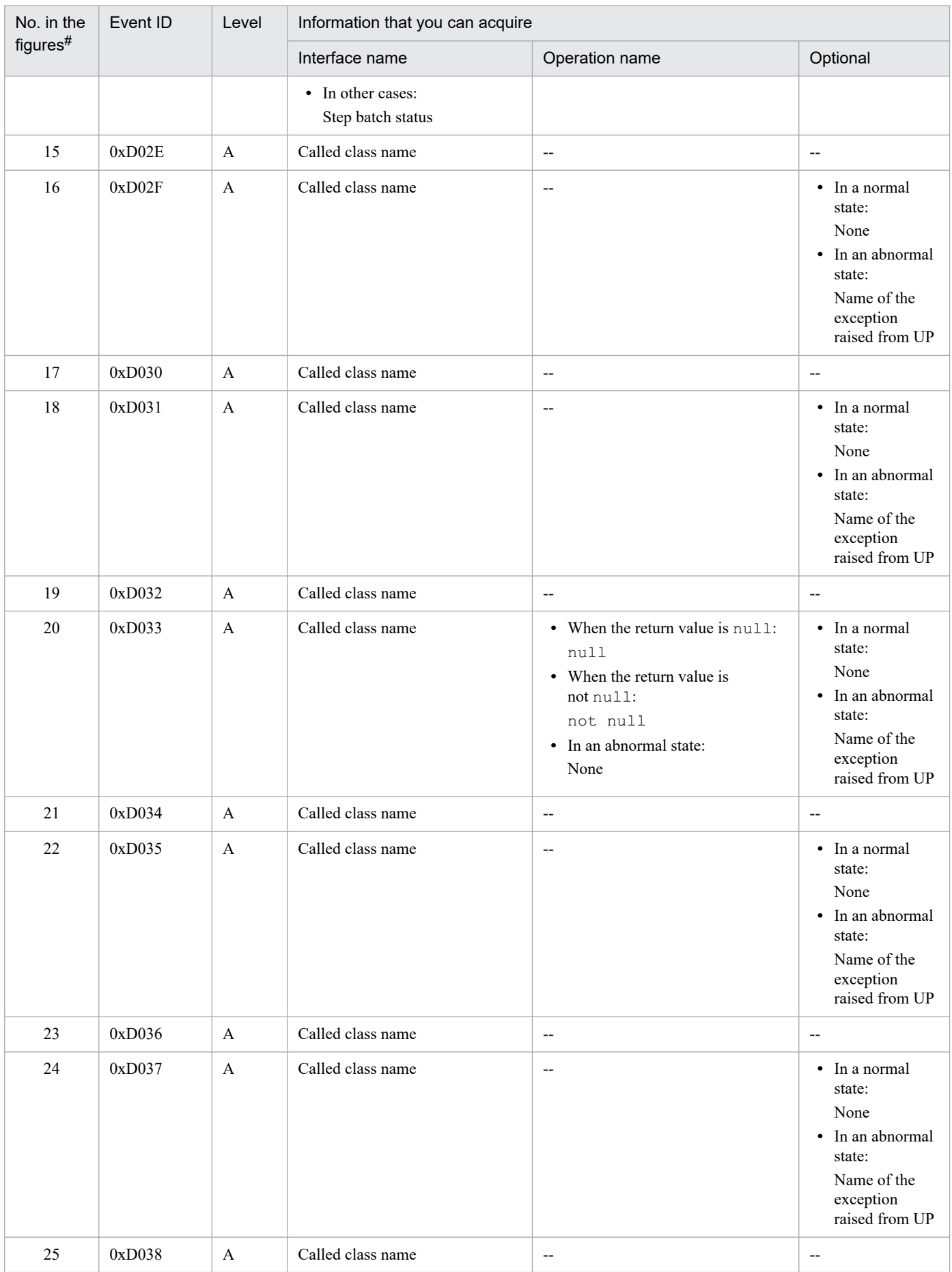

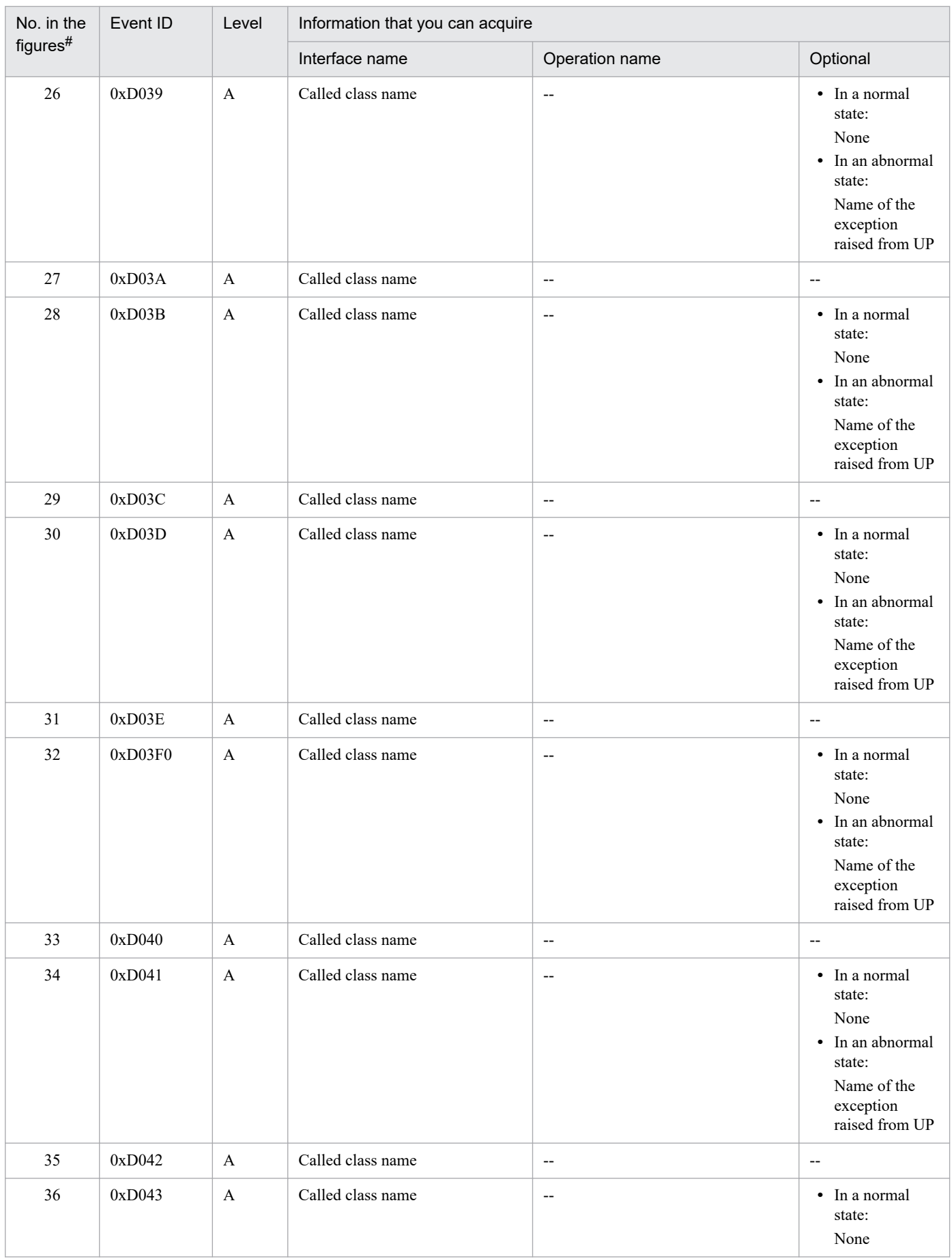
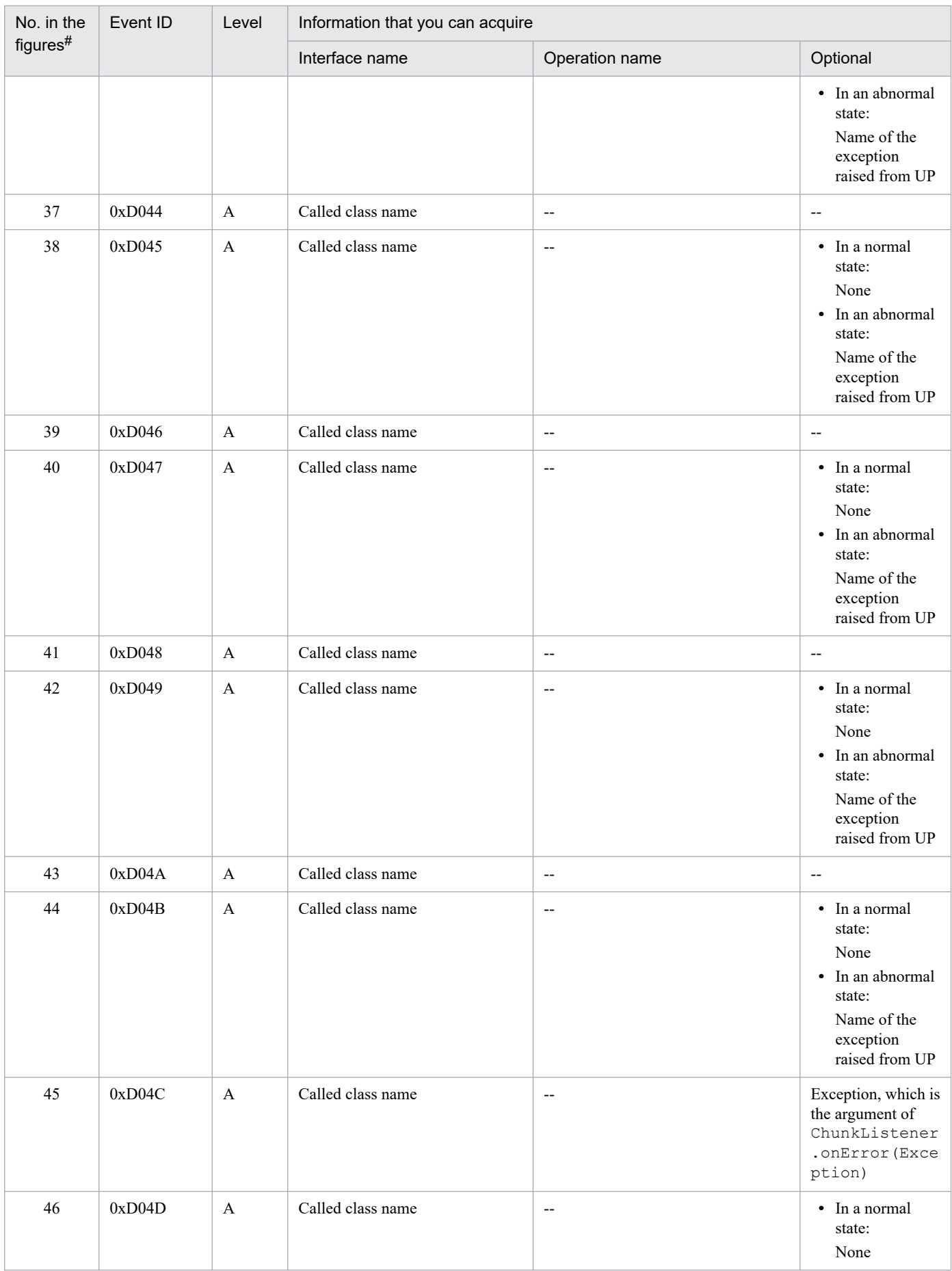

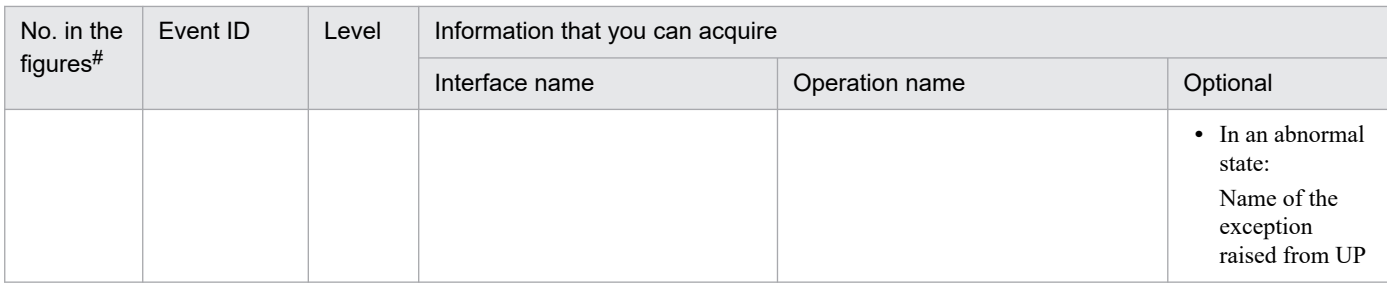

```
A: Standard
```

```
--: Not applicable
```
#

Corresponds to the numbers in [Figure 8-96](#page-568-0) through [Figure 8-99](#page-571-0).

# **8.25.3 Data output to the exception log**

If an exception name is output to the additional information (OPT) column at a trace based performance analysis collection point, detailed information about the exception is output to the exception log at the same time. You can analyze the failure by comparing the exception name output by the trace based performance analysis with the exception log. However, if you intentionally raise exceptions in a batch application or other application and use them to control the processing of jobs, the amount of log output might increase because detailed information is output to the exception log each time an exception is raised. When executing such an application, set a larger size for the exception log in advance.

<span id="page-578-0"></span>This section provides the details of trace collection points in WebSocket.

#### **8.26.1 When an opening handshake request is received**

The following figure shows the trace collection points in WebSocket.

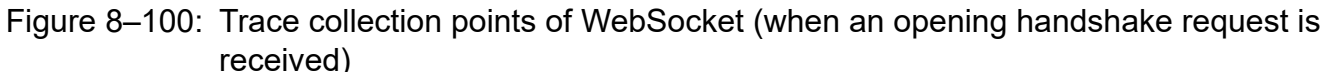

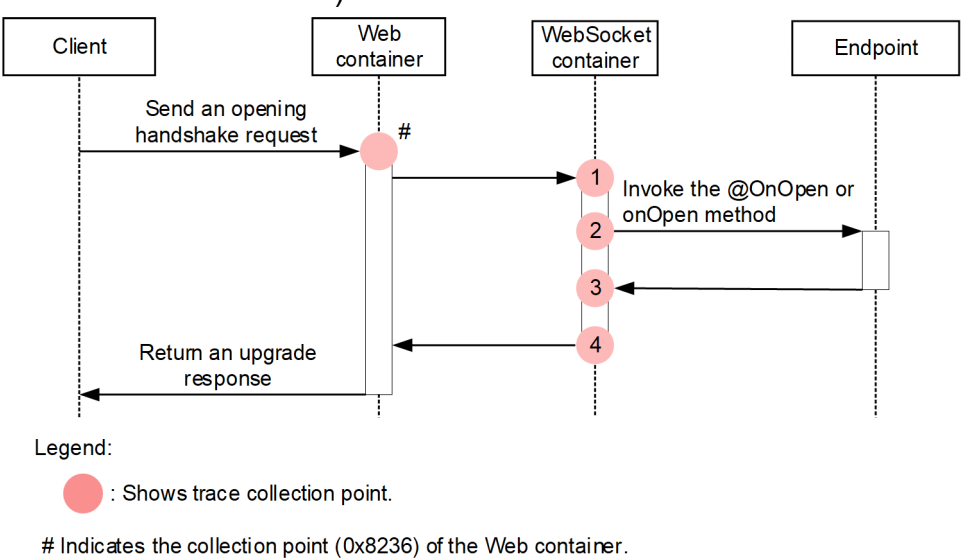

The following table describes the event IDs, trace levels, trace collection points, and information that can be collected.

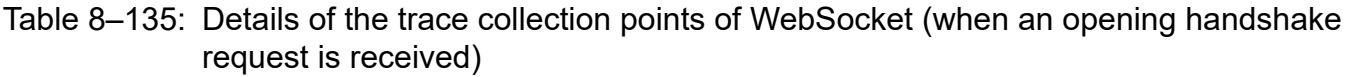

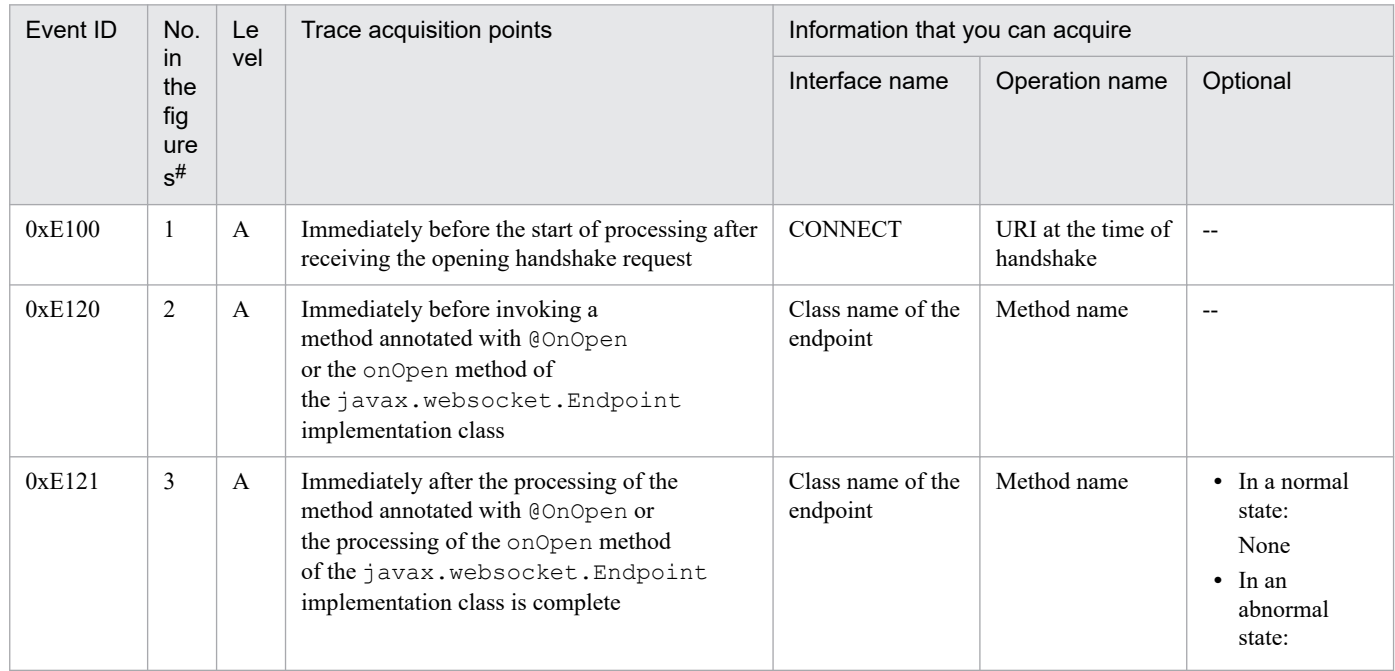

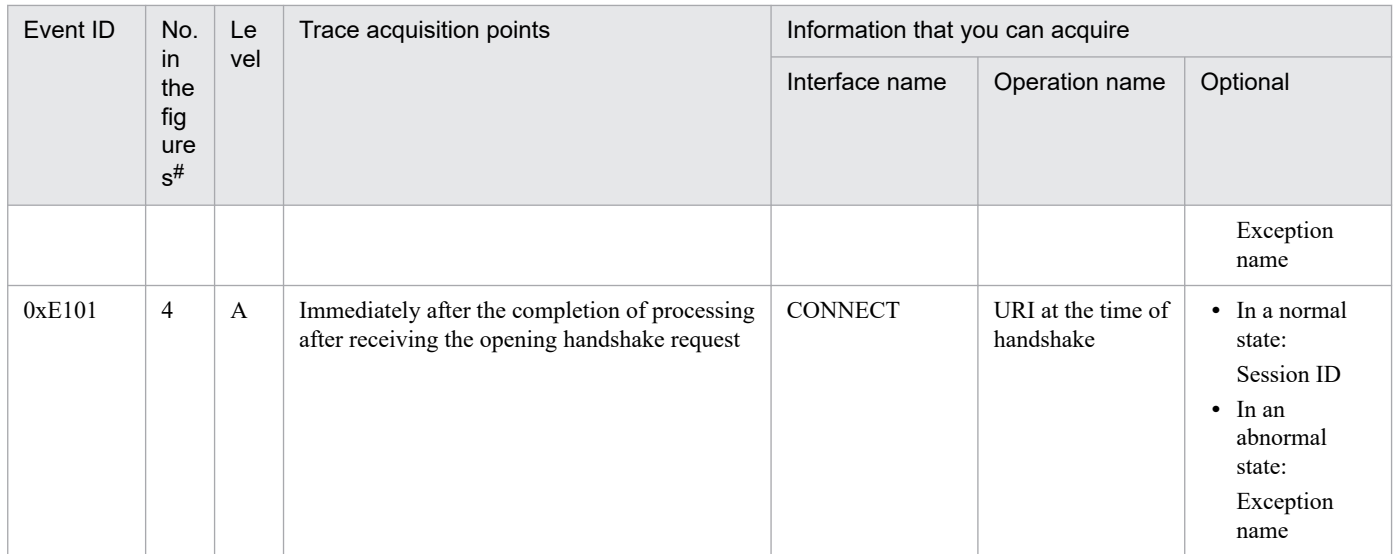

A: Standard

--: Not applicable

#

Corresponds to the numbers in [Figure 8-100.](#page-578-0)

# **8.26.2 When a message is received**

The following figure shows the trace collection points in WebSocket.

<sup>8.</sup> Trace Collection Points and PRF Trace Collection Levels of the Trace Based Performance Analysis

<span id="page-580-0"></span>Figure 8-101: Trace collection points of WebSocket (when a message (data frame) is received)

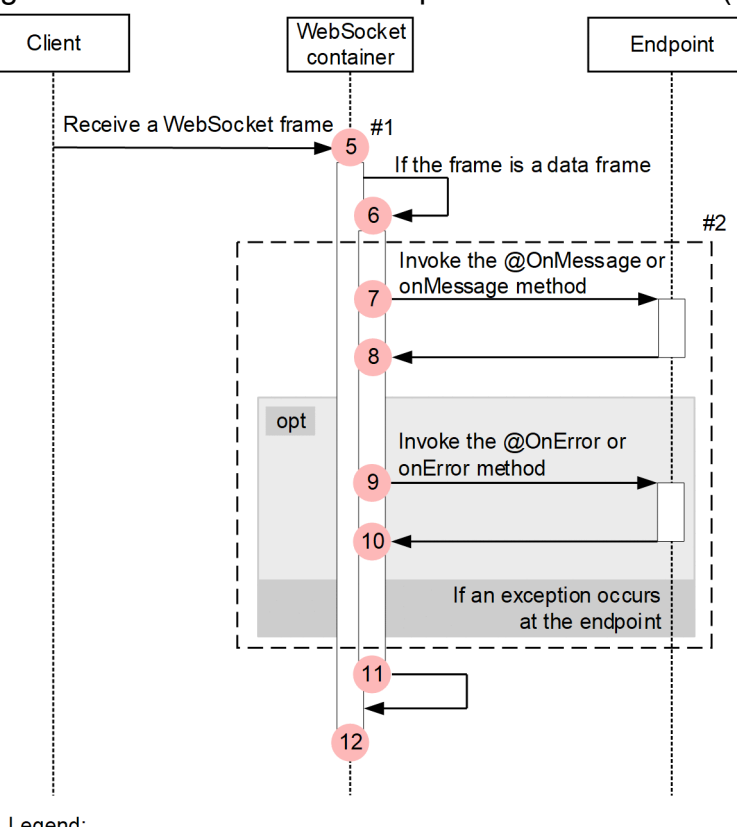

: Shows trace collection point.

- #1 The client information is newly numbered. For the root application information, the root application information numbered by the client during the opening handshake is applied.
- #2 If a method with @OnMessage or the implementation class of javax.websocket.MessageHandler.Whole is used at the endpoint and a split message is received, the collection points in the frame are called only when the last frame is received.

<span id="page-581-0"></span>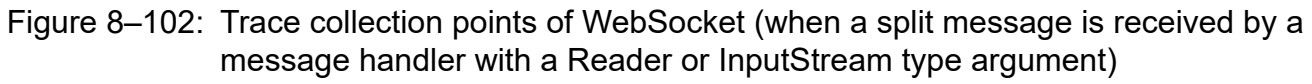

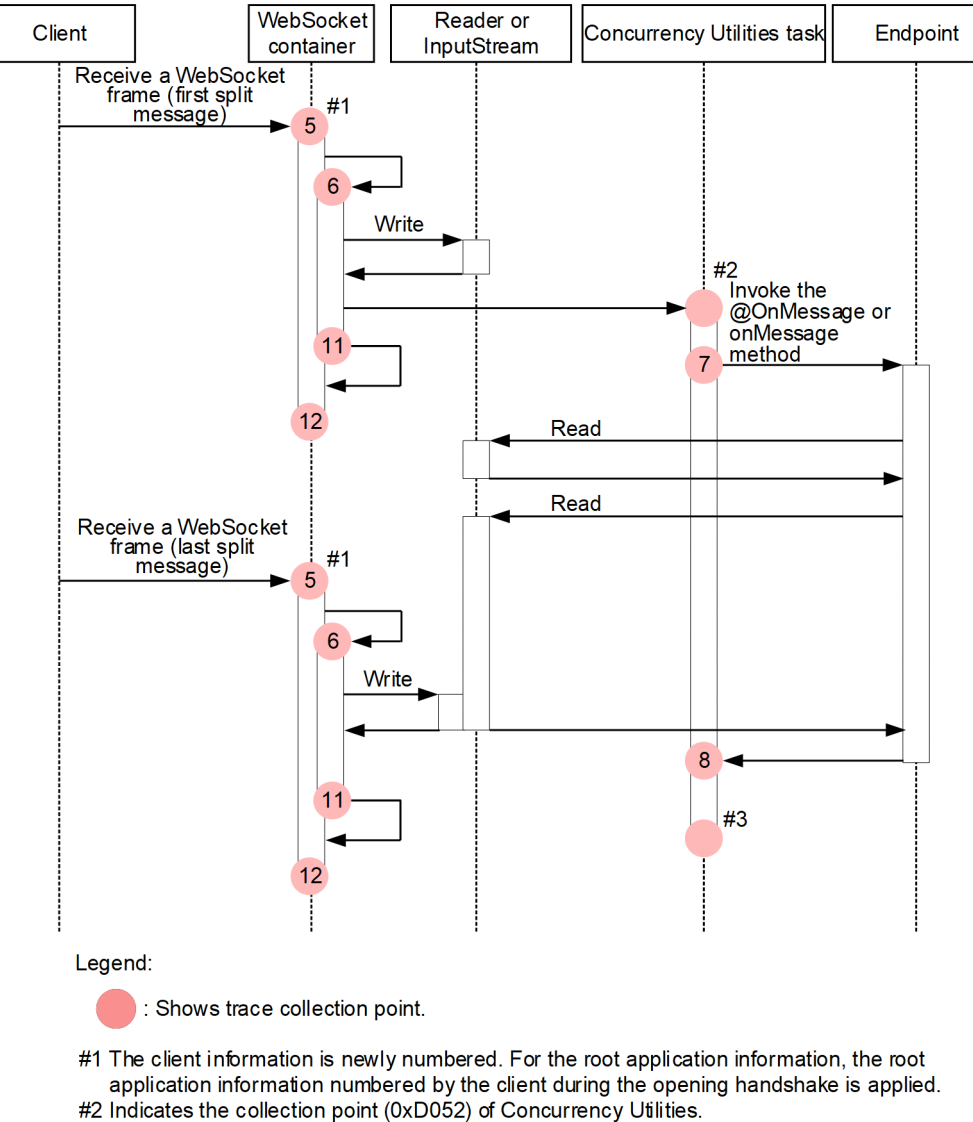

#3 Indicates the collection point (0xD053) of Concurrency Utilities.

The following table describes the event IDs, trace levels, trace collection points, and information that can be collected.

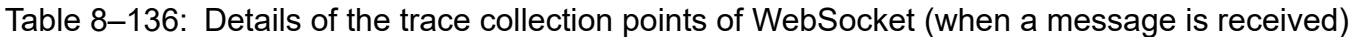

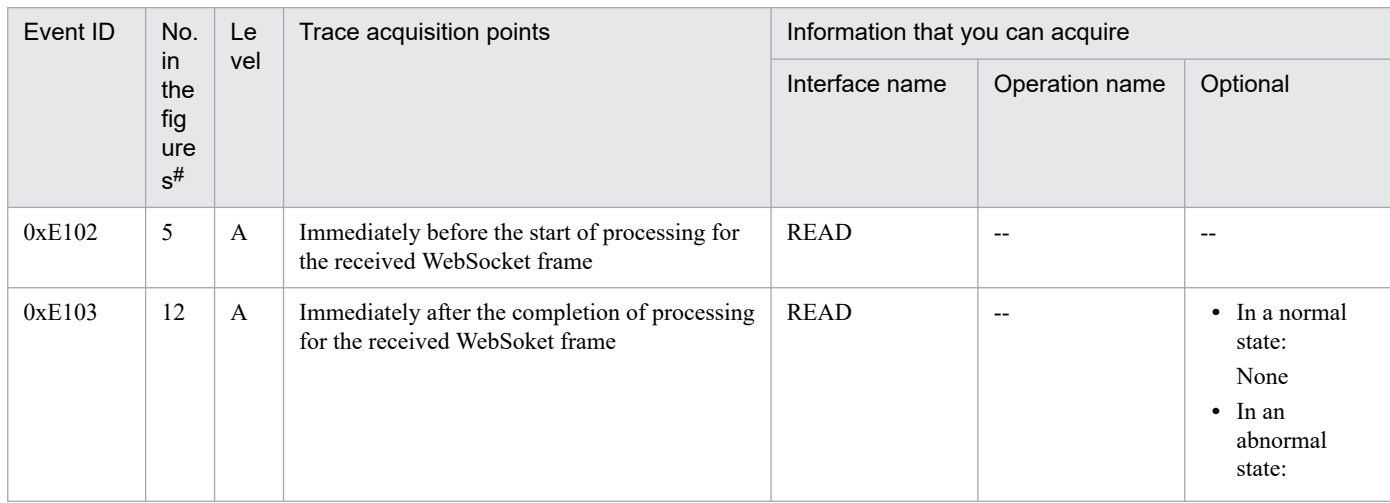

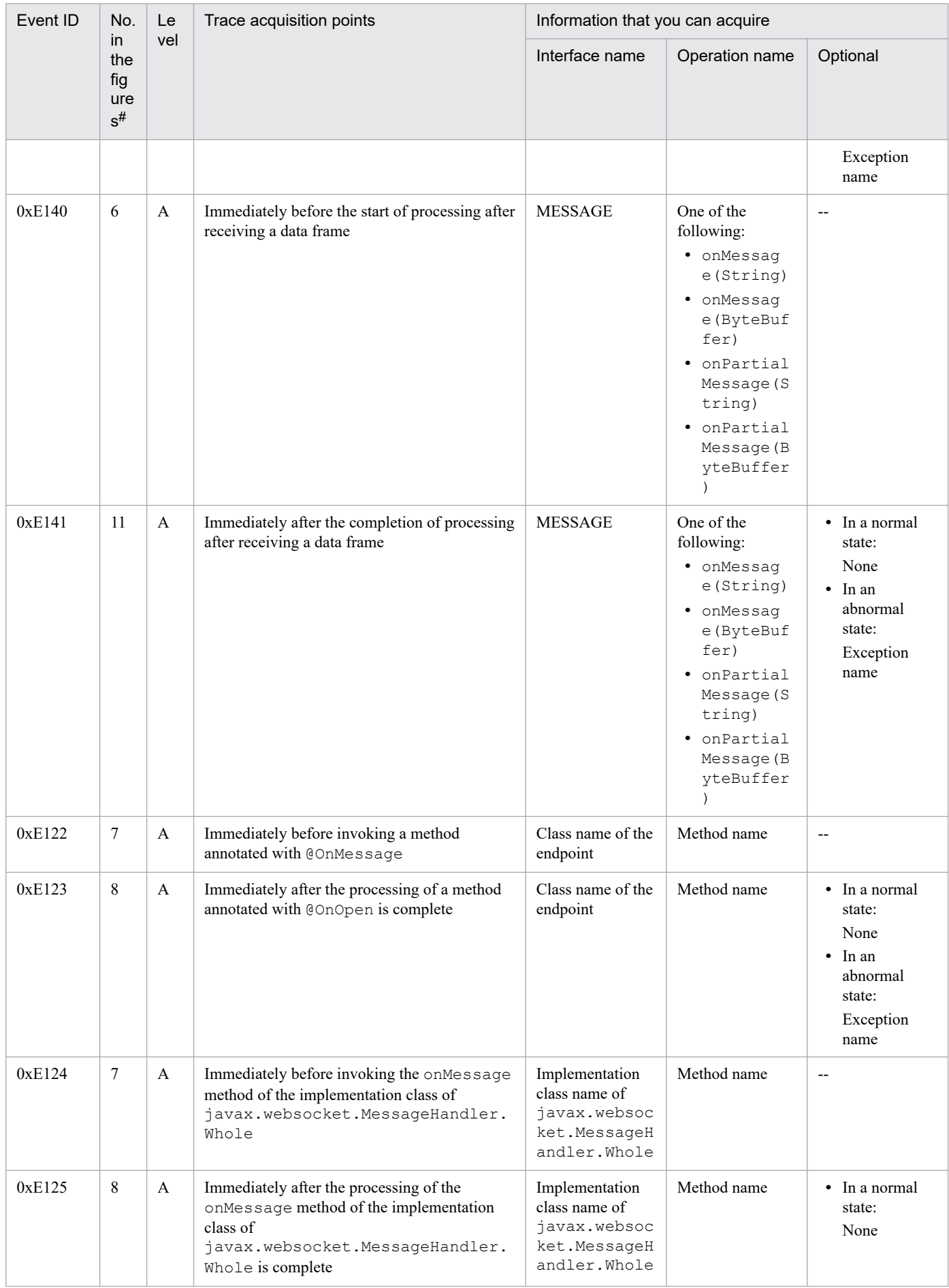

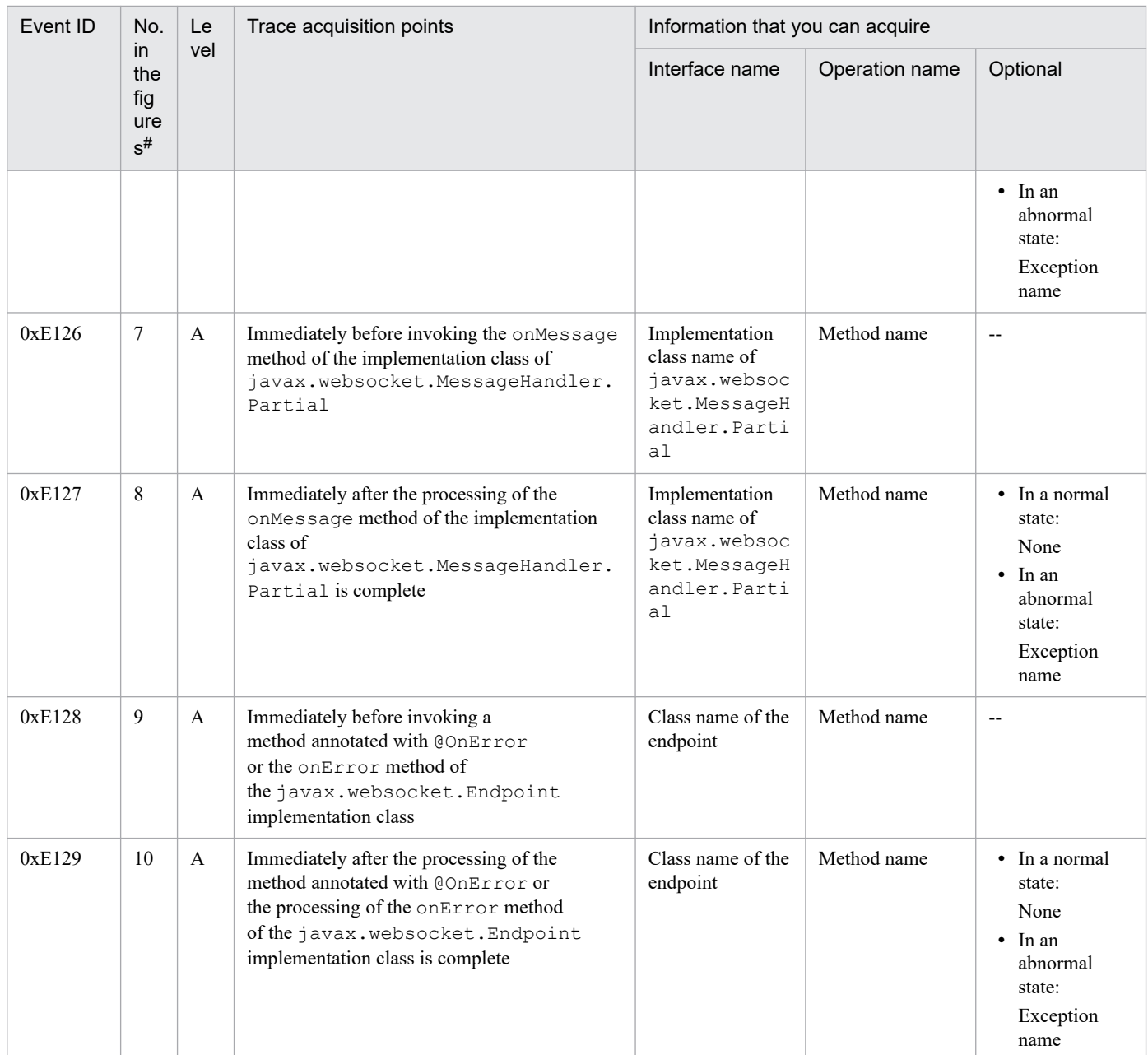

A: Standard

--: Not applicable

#

Corresponds to the numbers in [Figure 8-101](#page-580-0) and [Figure 8-102](#page-581-0).

#### **8.26.3 When data is sent**

The following figure shows the trace collection points in WebSocket.

<sup>8.</sup> Trace Collection Points and PRF Trace Collection Levels of the Trace Based Performance Analysis

#### <span id="page-584-0"></span>Figure 8–103: Trace collection points of WebSocket (when data is sent)

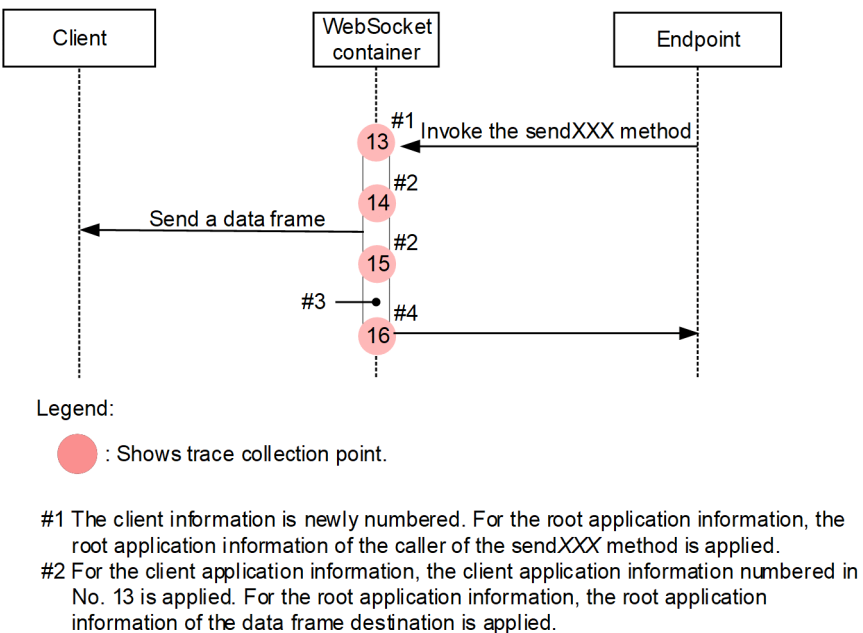

- #3 The WebSocket access log is output here. For the root application information, the same value as No. 15 is applied.
- #4 For the client application information, the client application information numbered in No. 13 is applied. For the root application information, the root application information of the caller of the sendXXX method is applied.

The following table describes the event IDs, trace levels, trace collection points, and information that can be collected.

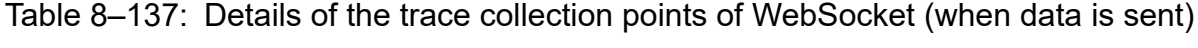

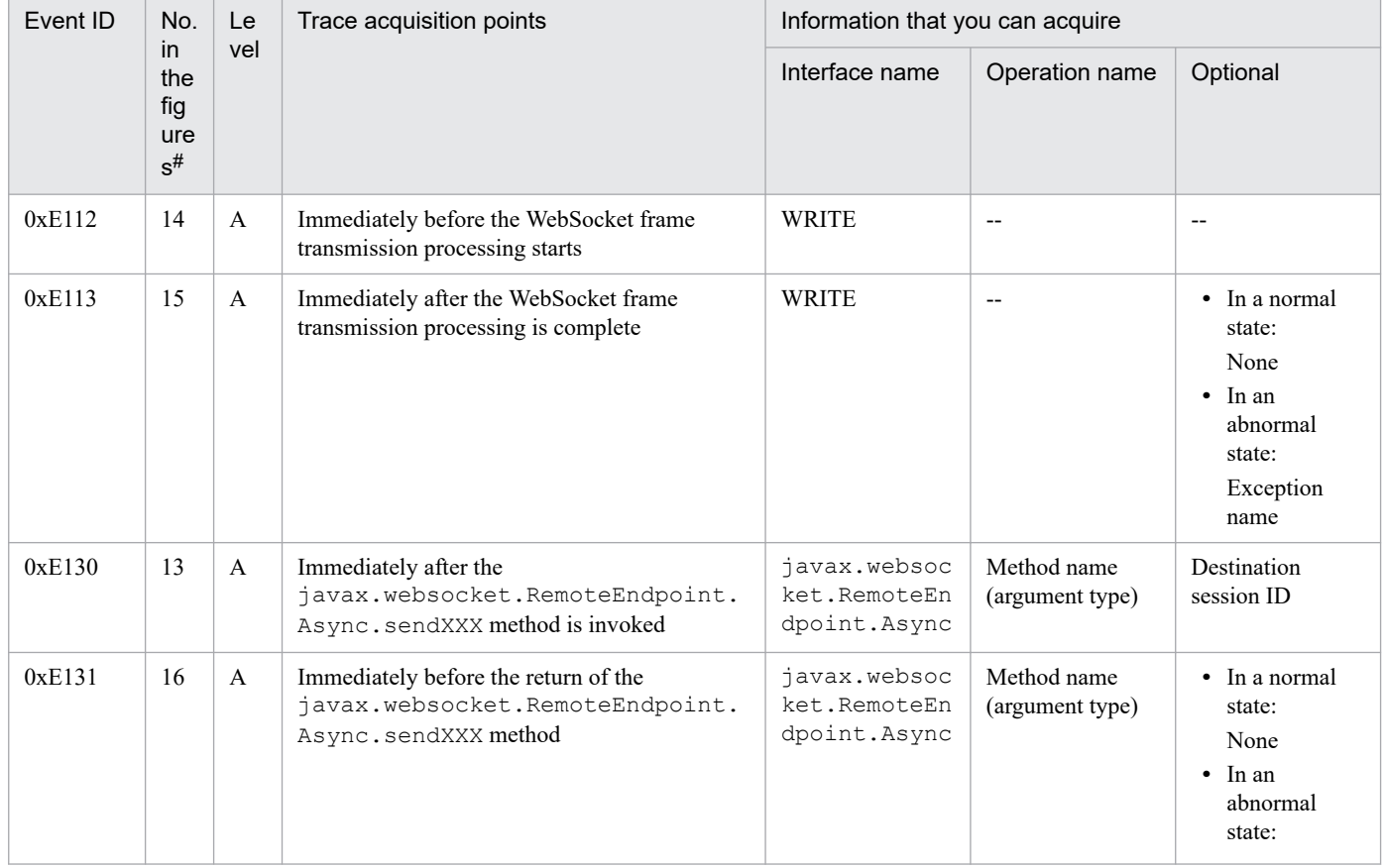

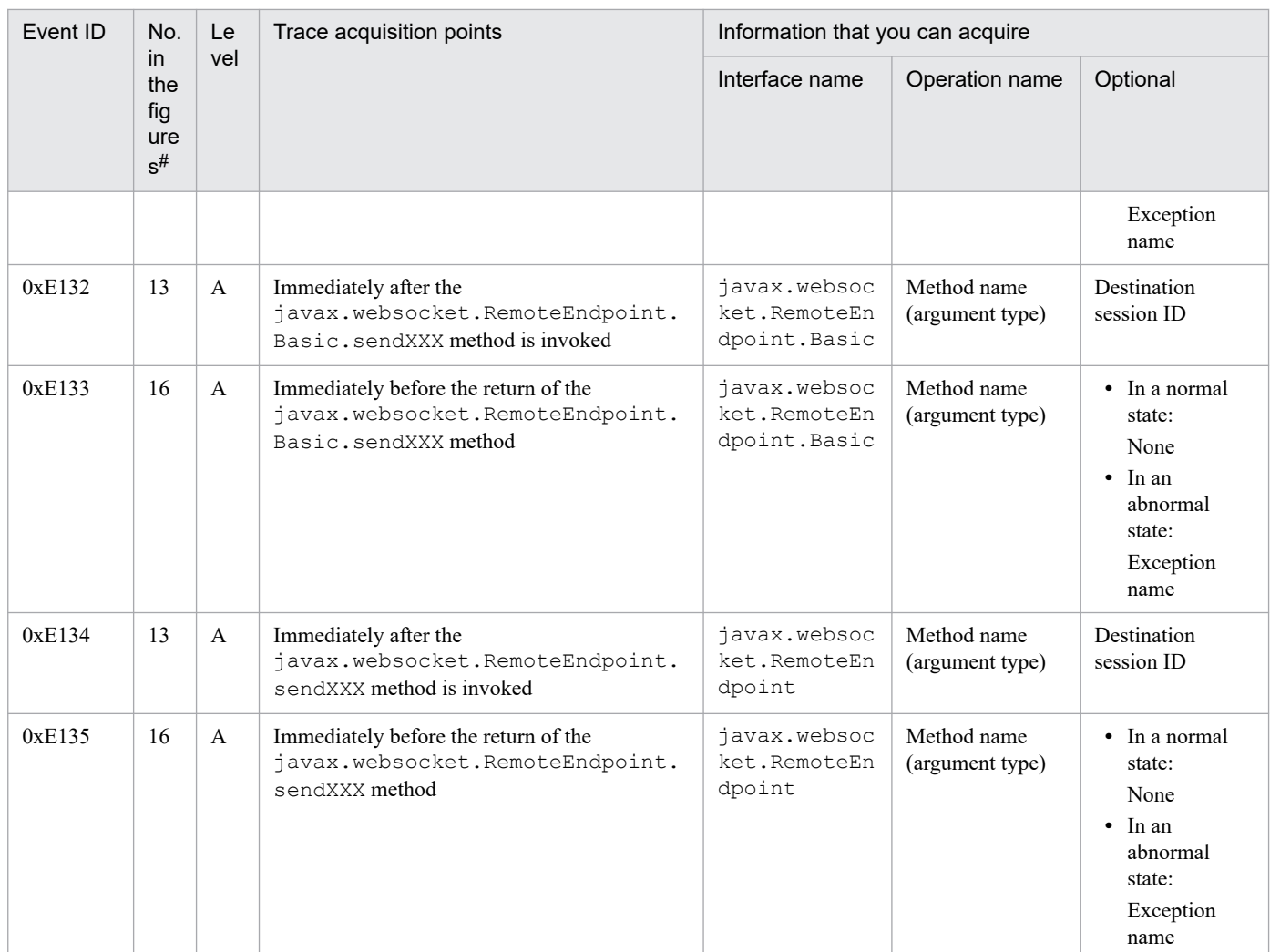

A: Standard

--: Not applicable

#

Corresponds to the numbers in [Figure 8-103.](#page-584-0)

# **8.26.4 When a Ping is received**

The following figure shows the trace collection points in WebSocket.

<sup>8.</sup> Trace Collection Points and PRF Trace Collection Levels of the Trace Based Performance Analysis

<span id="page-586-0"></span>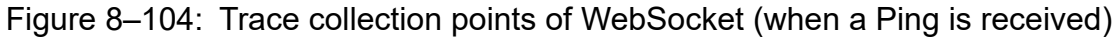

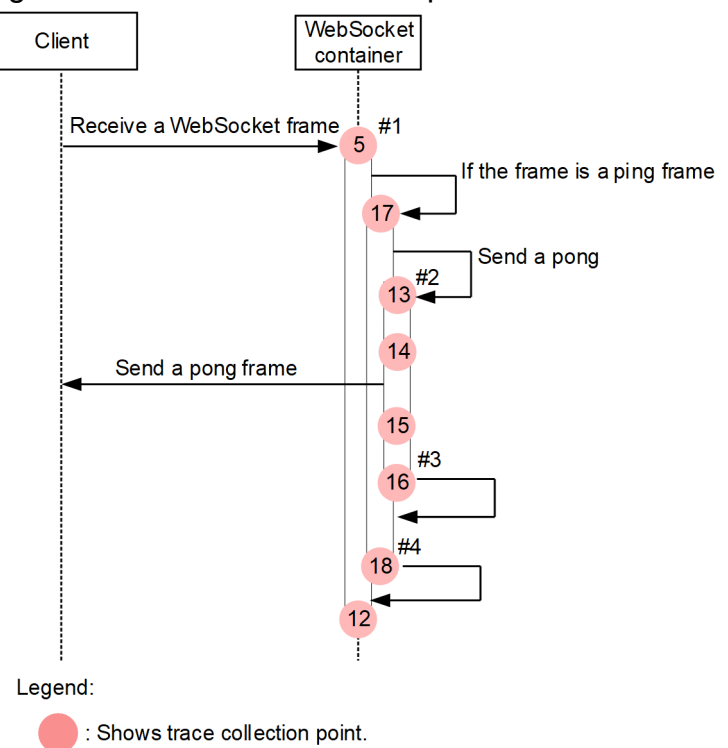

- #1 The client information is newly numbered. For the root application information, the root application information numbered by the client during the opening handshake is applied.
- #2 The client information is newly numbered. For the root application information, the same root application information as No. 5 is applied.
- #3 For the client application information, the client application information numbered in No. 13 is applied. For the root application information, the same root application information as No. 5 is applied.
- #4 For the client application information, the client application information numbered in No. 5 is applied. For the root application information, the same root application information as No. 5 is applied.

The following table describes the event IDs, trace levels, trace collection points, and information that can be collected.

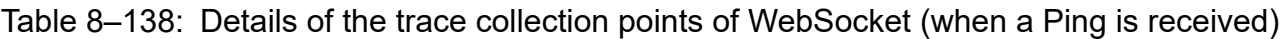

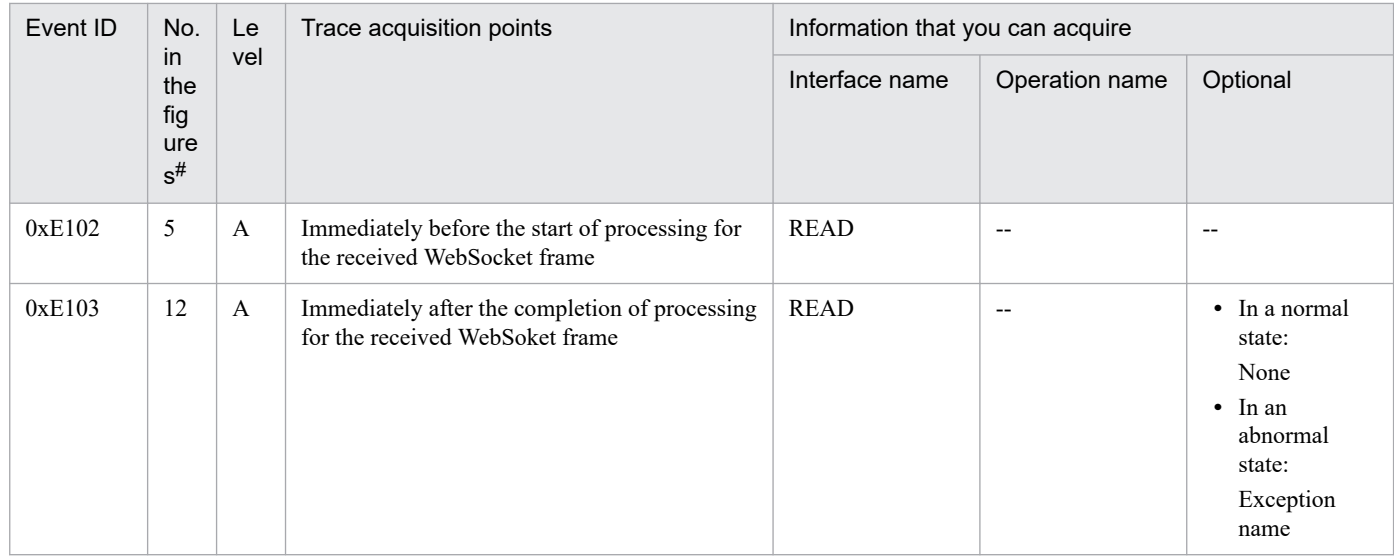

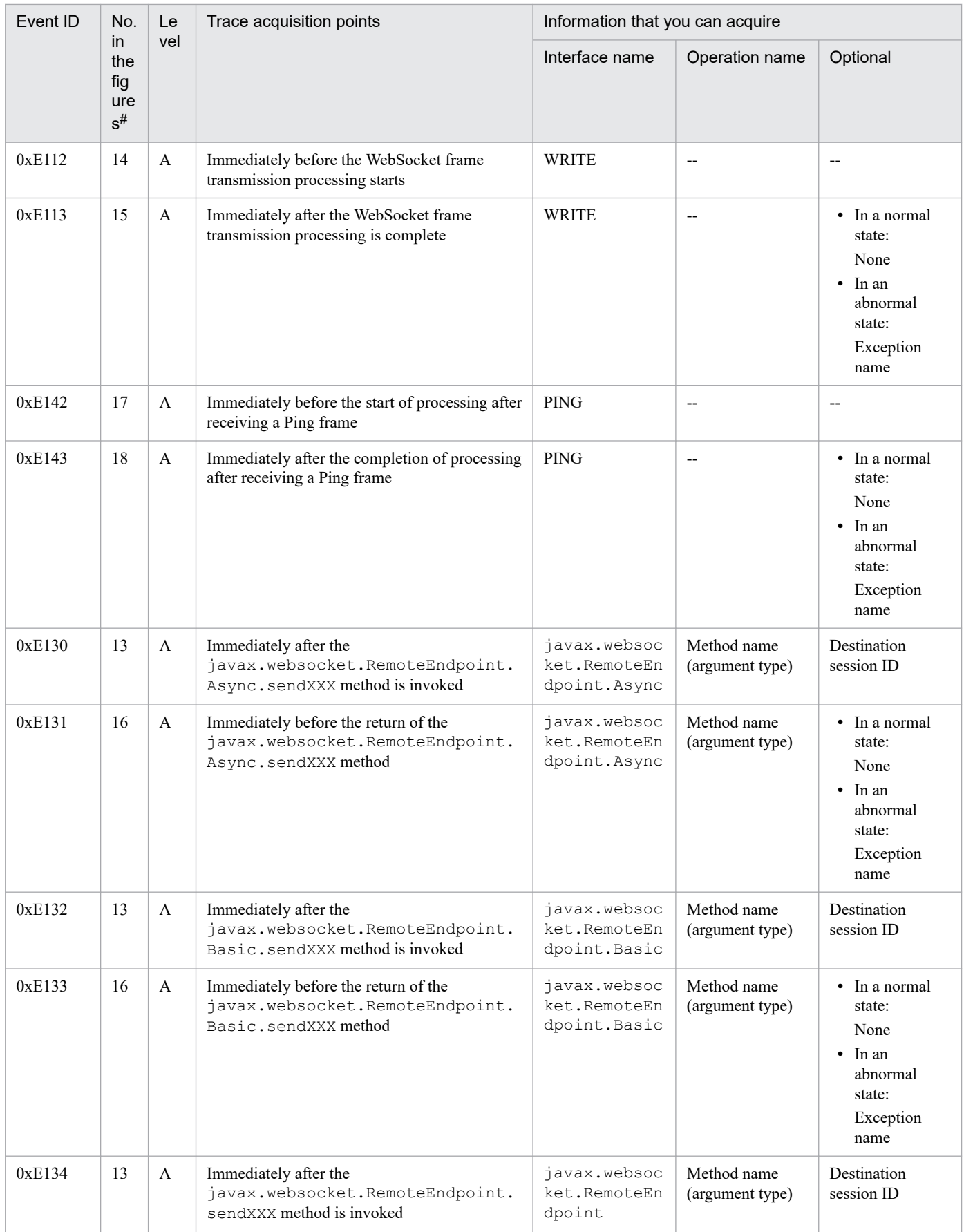

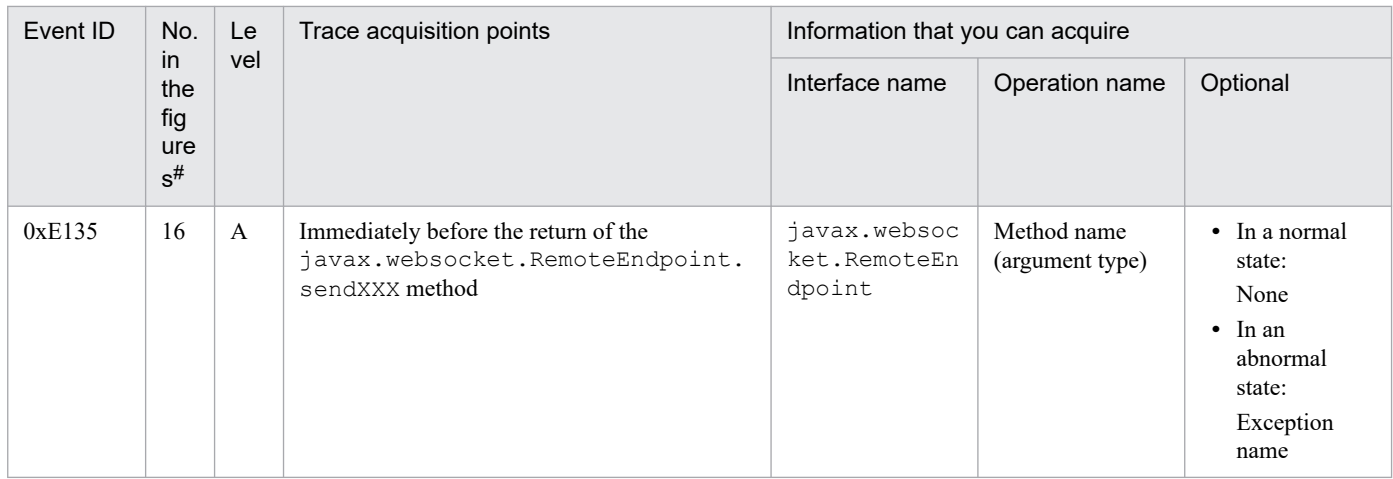

A: Standard

--: Not applicable

#

Corresponds to the numbers in [Figure 8-104.](#page-586-0)

# **8.26.5 When a Pong is received**

The following figure shows the trace collection points in WebSocket.

<span id="page-589-0"></span>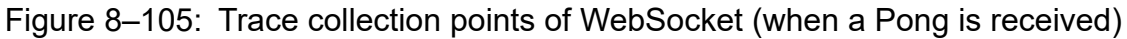

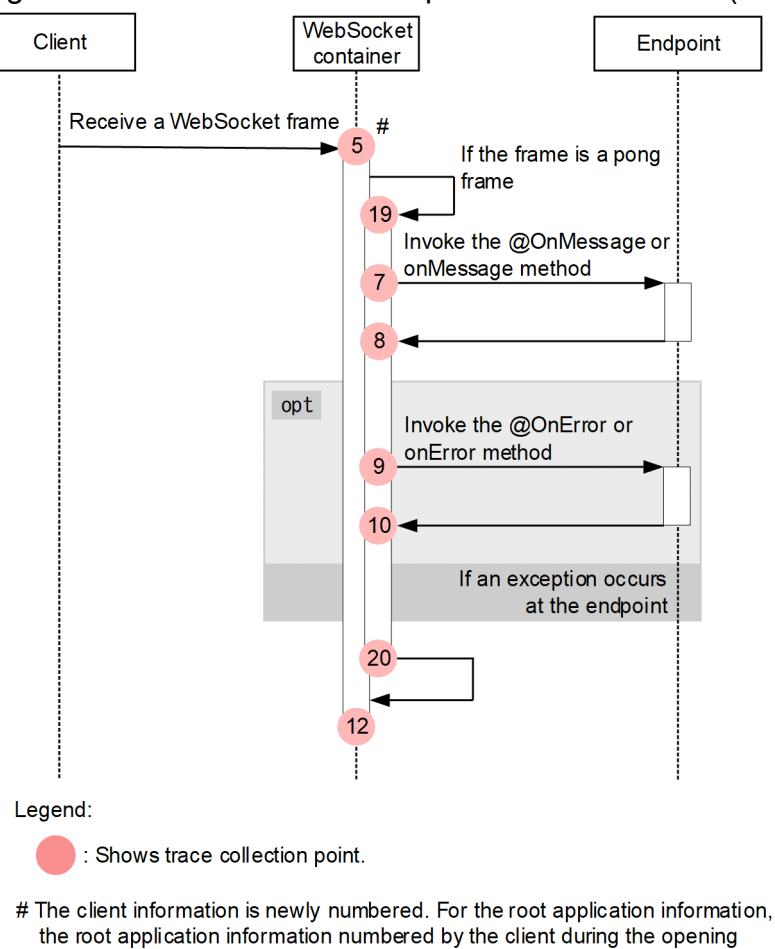

The following table describes the event IDs, trace levels, trace collection points, and information that can be collected.

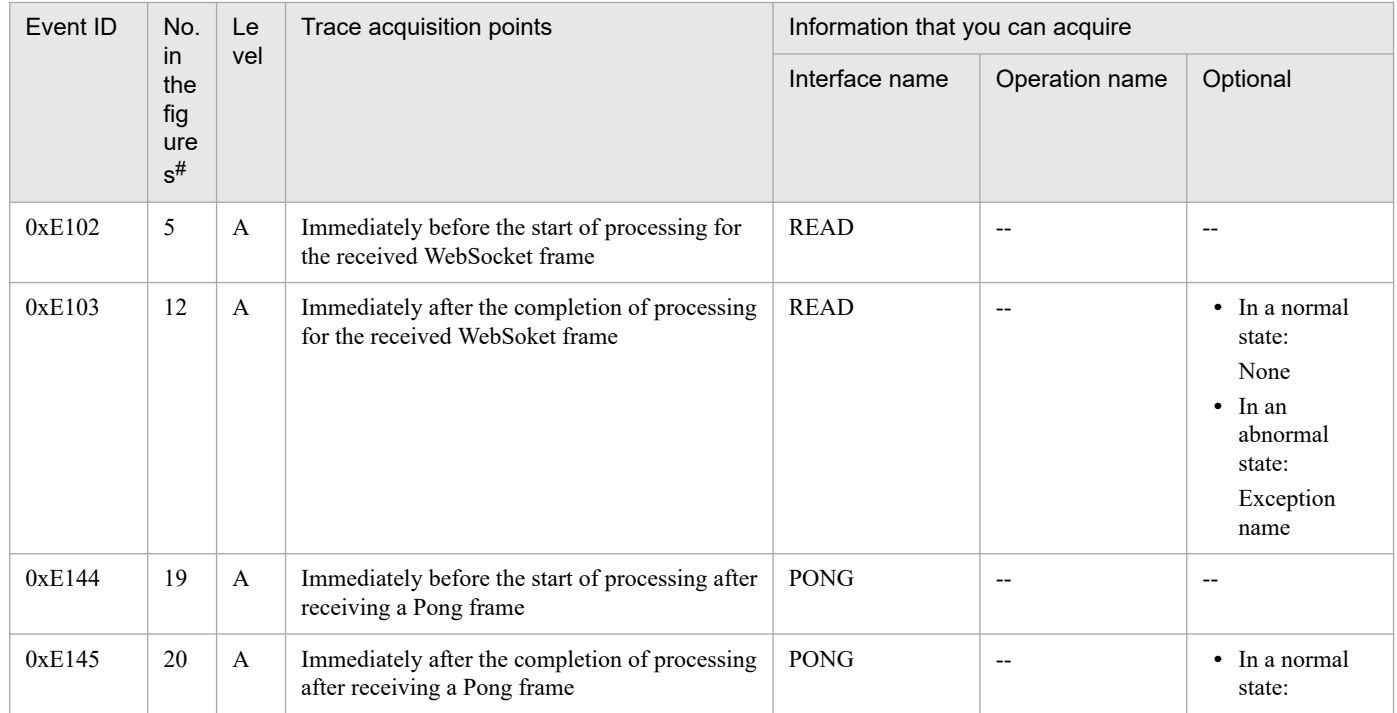

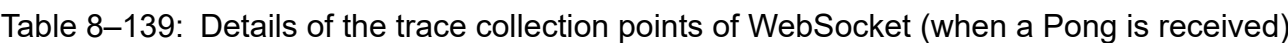

8. Trace Collection Points and PRF Trace Collection Levels of the Trace Based Performance Analysis

handshake is applied.

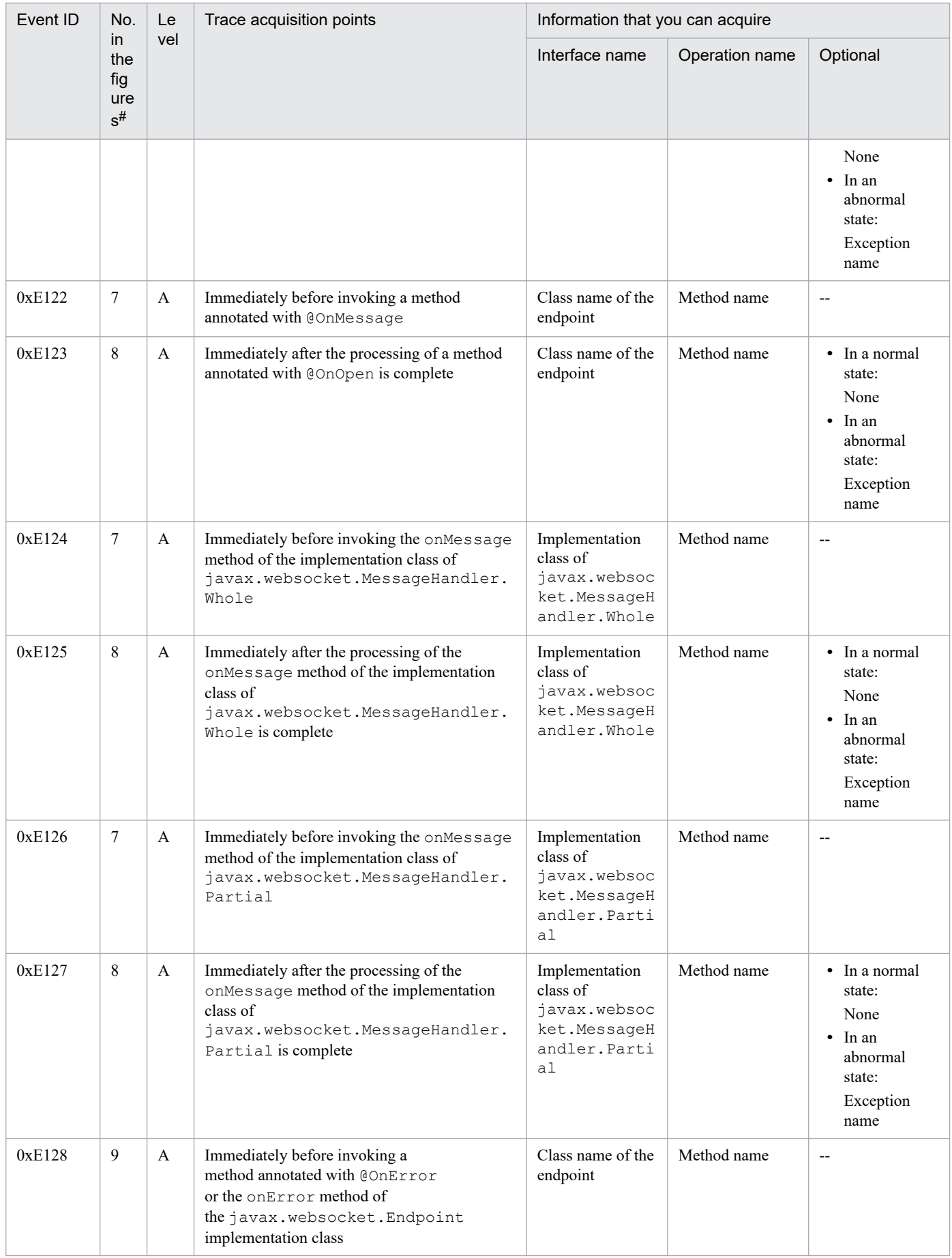

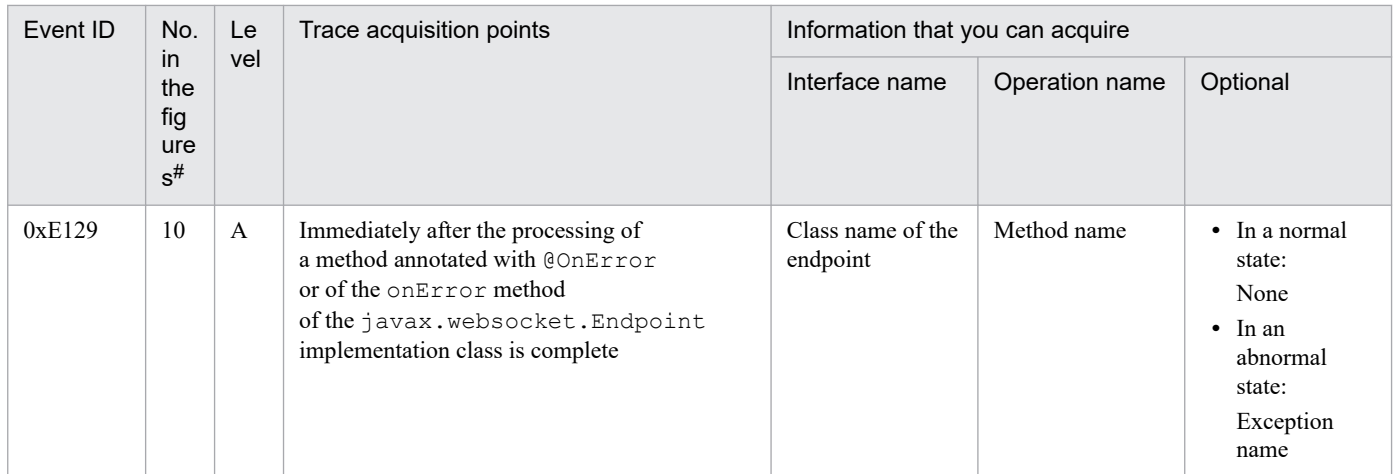

A: Standard

--: Not applicable

#

Corresponds to the numbers in [Figure 8-105.](#page-589-0)

## **8.26.6 When a closing handshake request is received**

The following figure shows the trace collection points in WebSocket.

#### <span id="page-592-0"></span>Figure 8-106: Trace collection points of WebSocket (when a closing handshake request is received (with payload data))

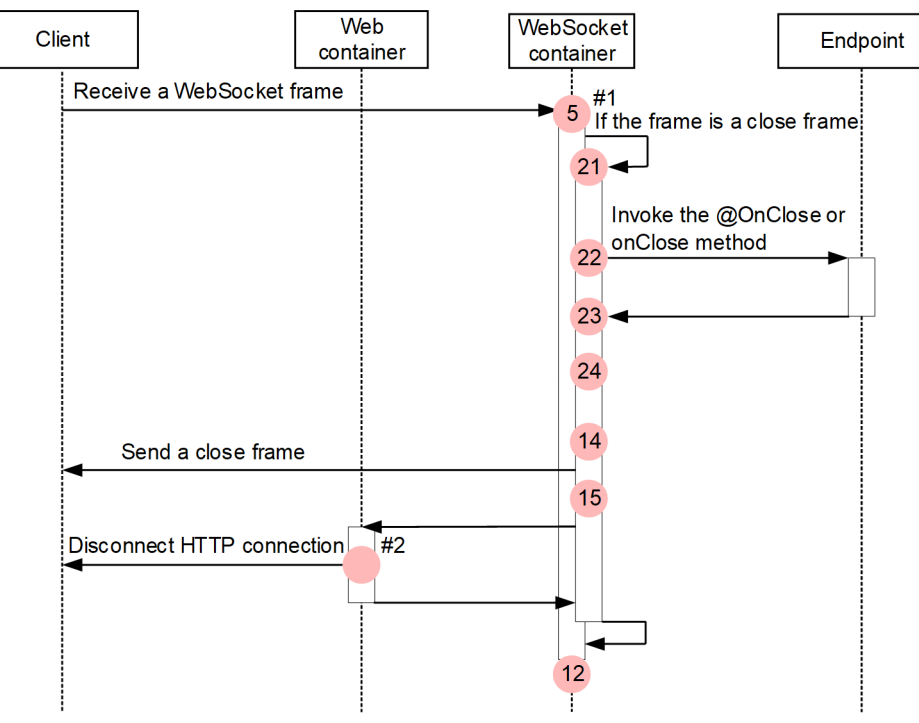

#### Legend:

: Shows trace collection point.

#1 The client information is newly numbered. For the root application information, the root application information numbered by the client during the opening handshake is applied. #2 Indicates the collection point (0x8336) of the Web container.

#### <span id="page-593-0"></span>Figure 8-107: Trace collection points of WebSocket (when a closing handshake request is received (no payload data))

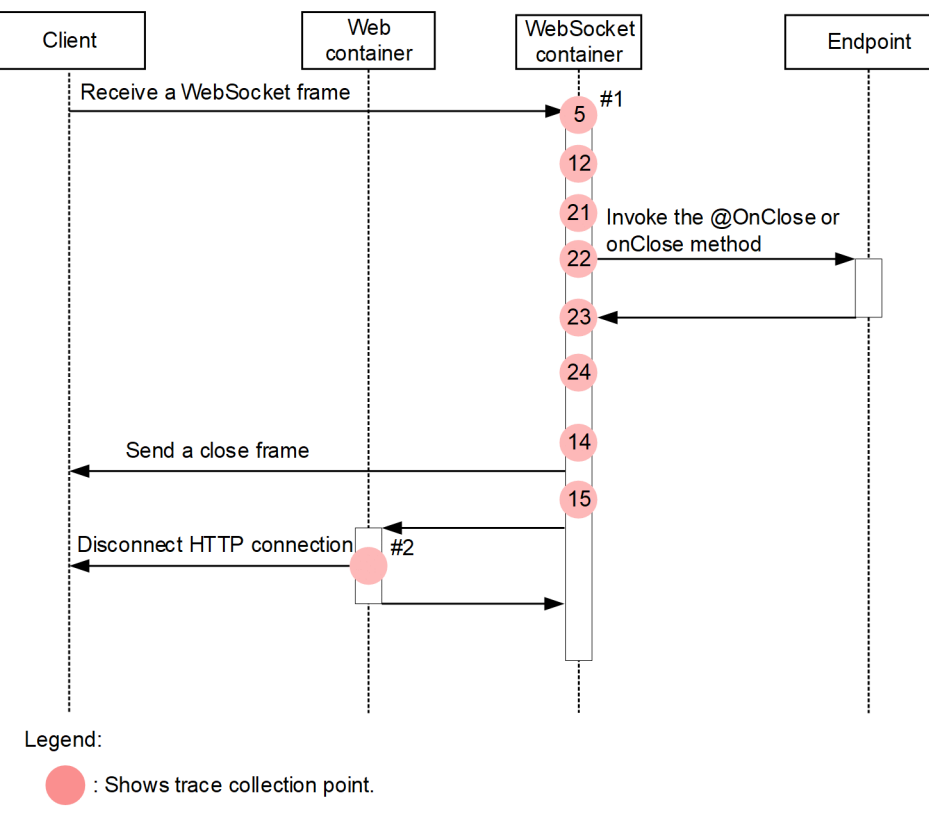

#1 The client information is newly numbered. For the root application information, the root application information numbered by the client during the opening handshake is applied. #2 Indicates the collection point (0x8336) of the Web container.

The following table describes the event IDs, trace levels, trace collection points, and information that can be collected.

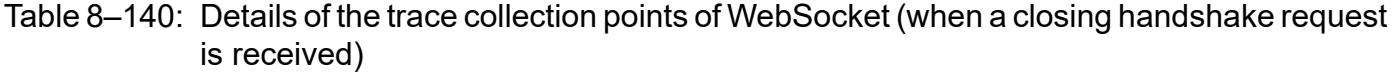

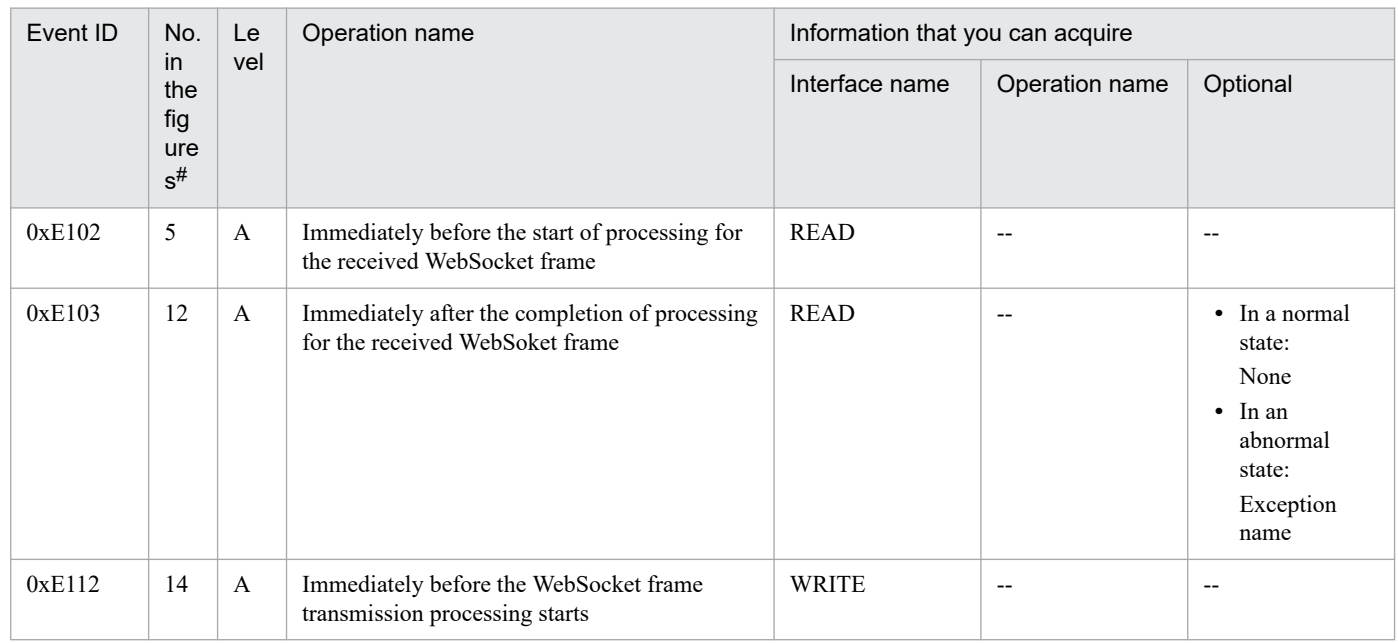

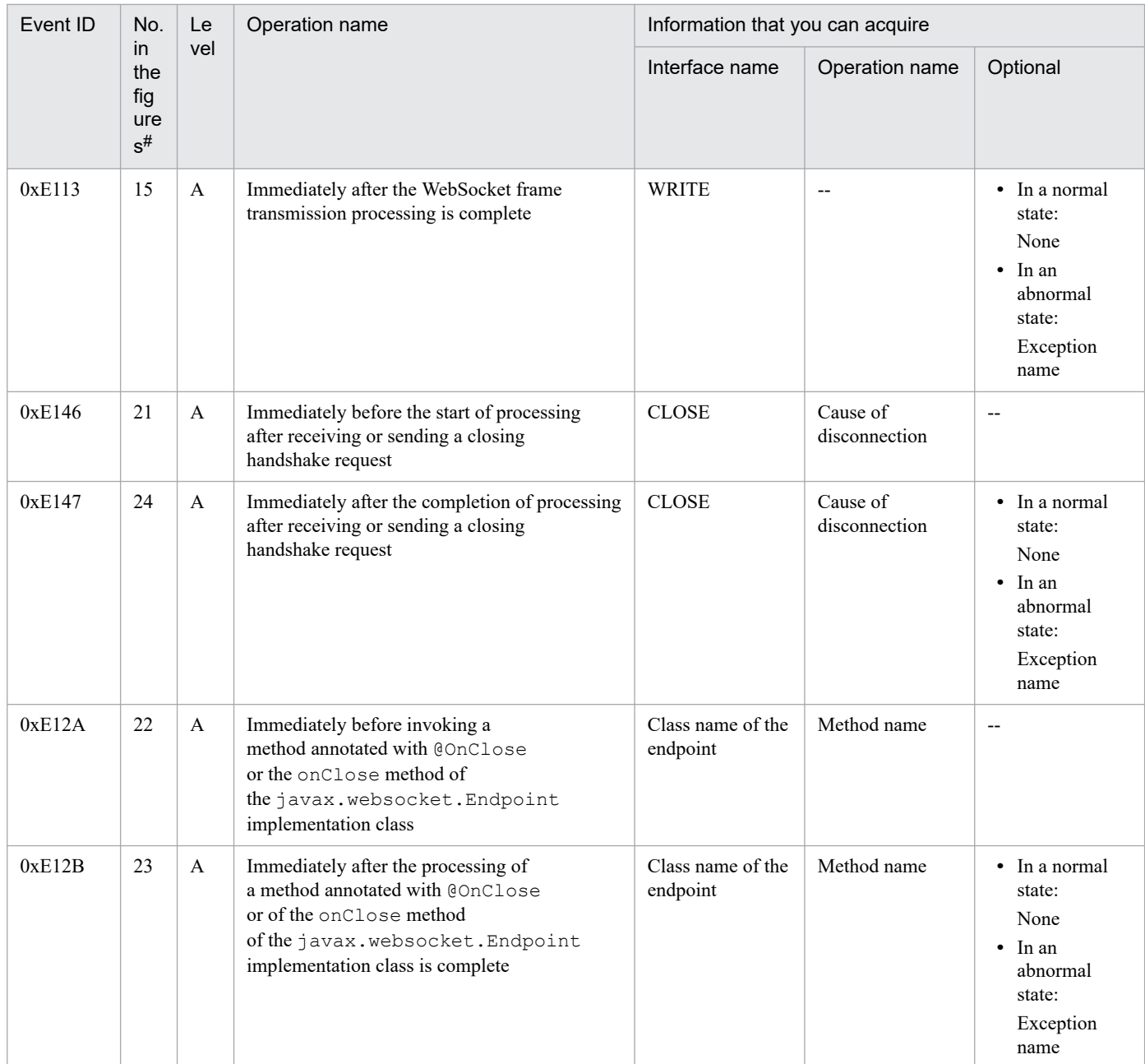

A: Standard

--: Not applicable

#

Corresponds to the numbers in [Figure 8-106,](#page-592-0) [Figure 8-107](#page-593-0).

# **8.26.7 When a closing handshake request is sent**

The following figure shows the trace collection points in WebSocket.

<sup>8.</sup> Trace Collection Points and PRF Trace Collection Levels of the Trace Based Performance Analysis

<span id="page-595-0"></span>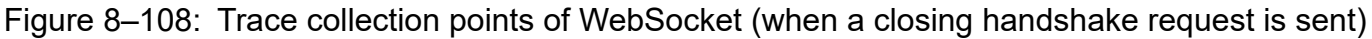

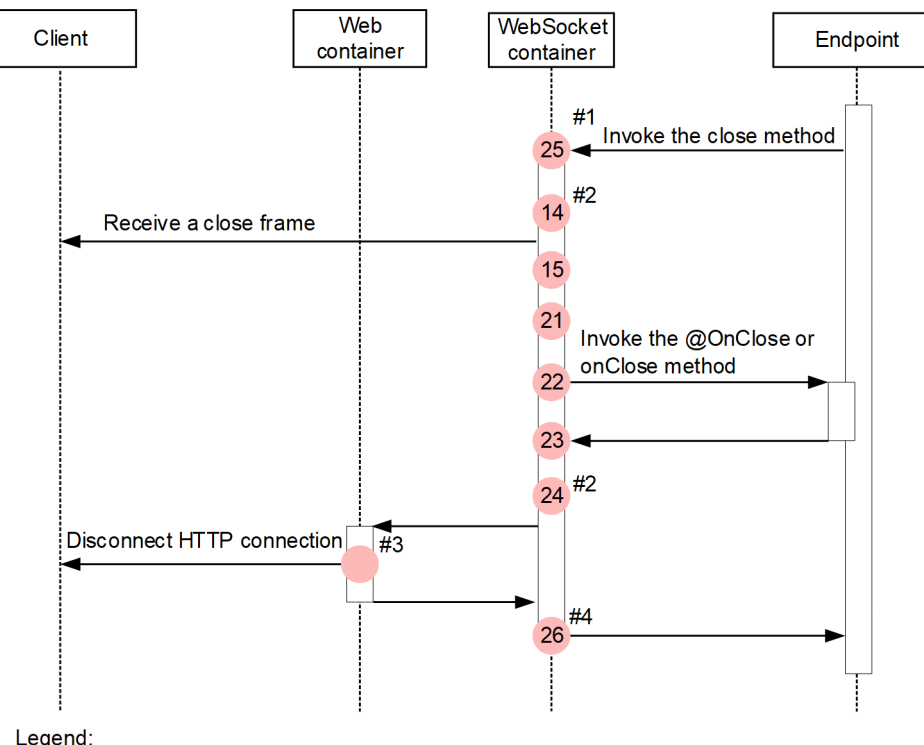

: Shows trace collection point.

- #1 The client information is newly numbered. For the root application information, the root application information of the caller of the sendXXX method is applied.
- #2 For the client application information, the client application information numbered in No. 25 is applied. For the root application information, the root application information of the data frame destination is applied.
- #3 Indicates the collection point (0x8336) of the Web container.
- #4 For the client application information, the client application information numbered in No. 25 is applied. For the root application information, the root application information of the caller of the sendXXX method is applied.

The following table describes the event IDs, trace levels, trace collection points, and information that can be collected.

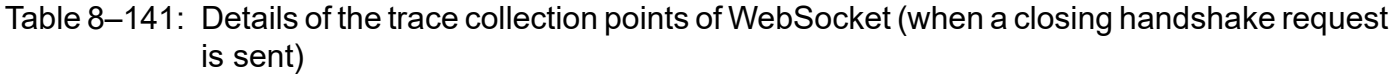

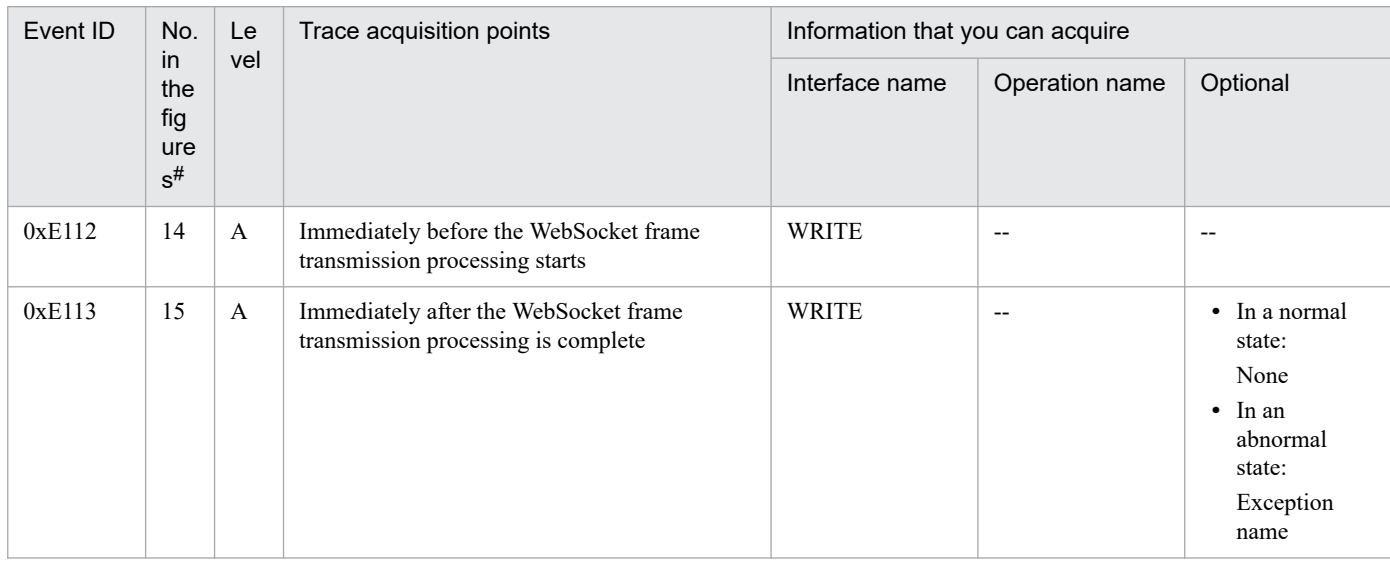

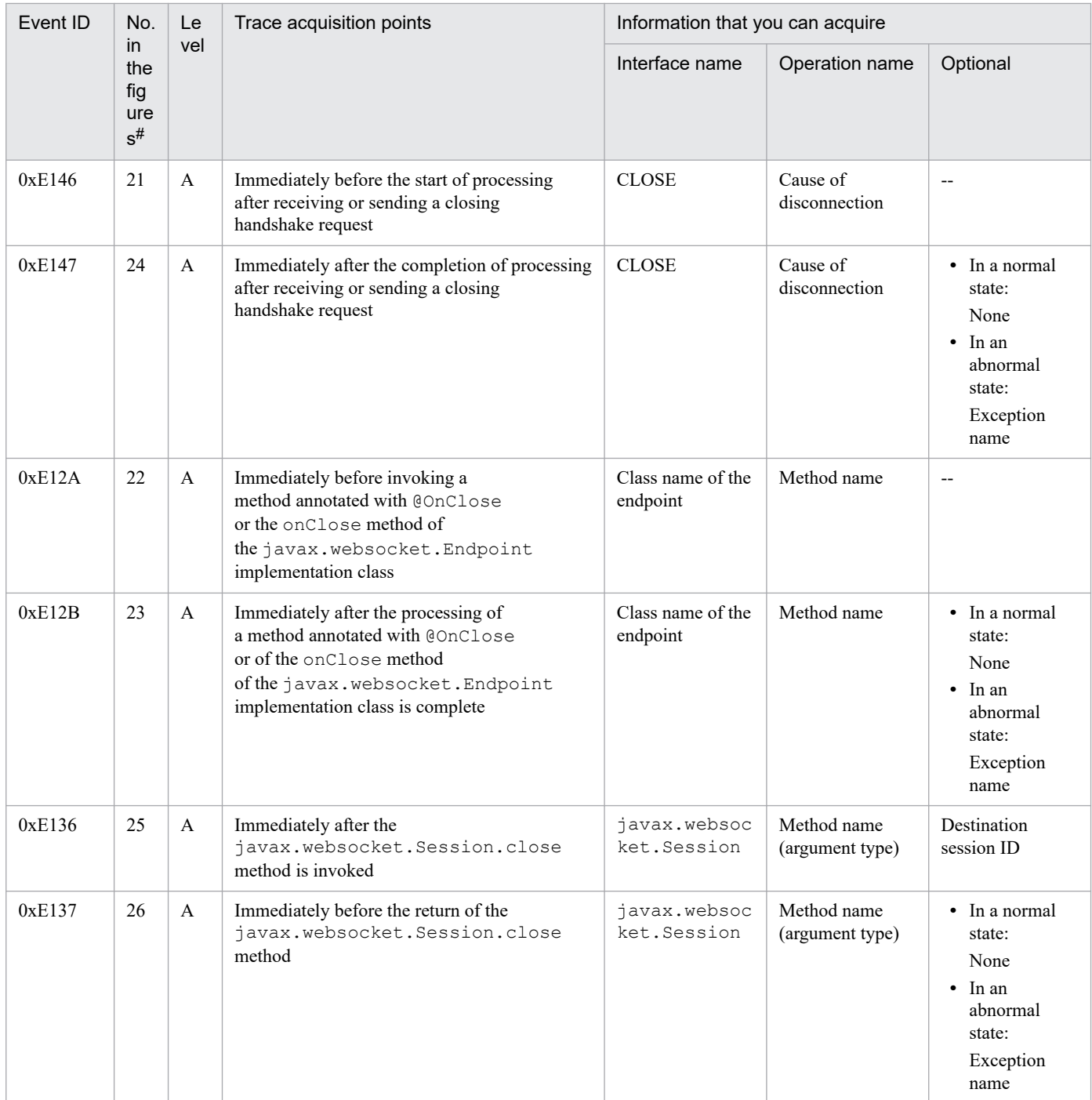

A: Standard

--: Not applicable

#

Corresponds to the numbers in [Figure 8-108.](#page-595-0)

This section describes the trace collection points of Concurrency Utilities and the trace information that can be collected.

### **8.27.1 Trace collection points and trace information that can be collected**

The following table describes the event IDs, trace collection points, and PRF trace collection levels.

Table 8–142: Details of trace collection points in Concurrency Utilities

| Event ID        | No. in the<br>figures $#$ | Trace acquisition points                                                                                                    | Level        |
|-----------------|---------------------------|----------------------------------------------------------------------------------------------------|--------------|
| 0xD050          |                           | Entry point of the new task registration method                                                                                | A            |
| $0 \times D051$ | 2                         | Exit point of the new task registration method                                                                                 | A            |
| $0 \times D052$ | 3                         | Immediately before calling a task                                                                                              | A            |
| 0xD053          | 4                         | Immediately after the task ends                                                                                                | $\mathsf{A}$ |
| 0xD054          | 5                         | Entry point of the get method of the Future or Scheduled Future<br>object returned as a return value upon task registration    | $\mathsf{A}$ |
| 0xD055          | 6                         | Exit point of the get method of the Future or Scheduled Future object<br>returned as a return value upon task registration     | A            |
| 0xD056          |                           | Entry point of the cancel method of the Future or Scheduled Future<br>object returned as a return value upon task registration | $\mathsf{A}$ |
| 0xD057          | 8                         | Exit point of the cancel method of the Future or Scheduled Future<br>object returned as a return value upon task registration  | A            |

Legend:

A: Standard

#

Corresponds to the numbers in [Figure 8-109](#page-598-0) through [Figure 8-116.](#page-604-0)

[Figure 8-109](#page-598-0) shows the trace collection points when the following methods are called:

- **•** javax.enterprise.concurrent.ManagedExecutorService#execute(Runnable)
- **•** javax.enterprise.concurrent.ManagedScheduledExecutorService#execute(Runnable )

<span id="page-598-0"></span>Figure 8–109: Trace collection points of Concurrency Utilities (1)

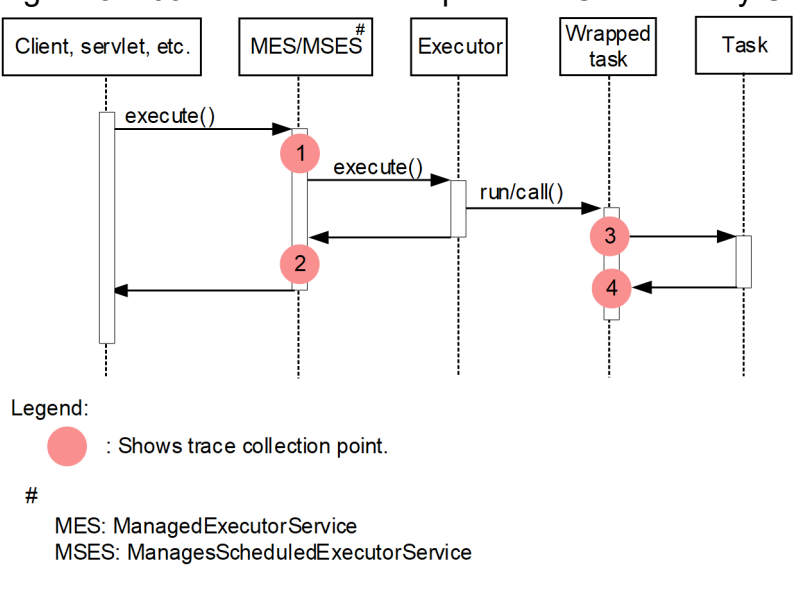

[Figure 8-110](#page-599-0) through [Figure 8-114](#page-602-0) show the trace collection points when the following methods are called. The trace collection points differ depending on the timing of calling the get method or the cancel method.

When the get method is called before the task finishes: [Figure 8-110](#page-599-0)

When the get method is called after the task finishes: [Figure 8-111](#page-600-0)

When the cancel method is called before the task execution starts: [Figure 8-112](#page-600-0)

When the cancel method is called during task processing: [Figure 8-113](#page-601-0)

When the cancel method is called after the task finishes: [Figure 8-114](#page-602-0)

- **•** javax.enterprise.concurrent.ManagedExecutorService#submit(Runnable)
- **•** javax.enterprise.concurrent.ManagedExecutorService#submit(Runnable, T)
- **•** javax.enterprise.concurrent.ManagedExecutorService#submit(Callable<T>)
- **•** javax.enterprise.concurrent.ManagedScheduledExecutorService#submit(Runnable)
- **•** javax.enterprise.concurrent.ManagedScheduledExecutorService#submit(Runnable, T)
- **•** javax.enterprise.concurrent.ManagedScheduledExecutorService#submit(Callable<  $T>1$
- **•** javax.enterprise.concurrent.ManagedScheduledExecutorService#schedule(Callabl e<V>, long, TimeUnit)
- **•** javax.enterprise.concurrent.ManagedScheduledExecutorService#schedule(Callabl e<V>, Trigger)
- **•** javax.enterprise.concurrent.ManagedScheduledExecutorService#schedule(Runnabl e, long, TimeUnit)
- **•** javax.enterprise.concurrent.ManagedScheduledExecutorService#schedule(Runnabl e, Trigger)
- **•** javax.enterprise.concurrent.ManagedScheduledExecutorService#scheduleAtFixedR ate(Runnable, long, long, TimeUnit)

<span id="page-599-0"></span>**•** javax.enterprise.concurrent.ManagedScheduledExecutorService#scheduleWithFixe dDelay(Runnable, long, long, TimeUnit)

Figure 8-110: Trace collection points of Concurrency Utilities (2) (when the get method is called before the task finishes)

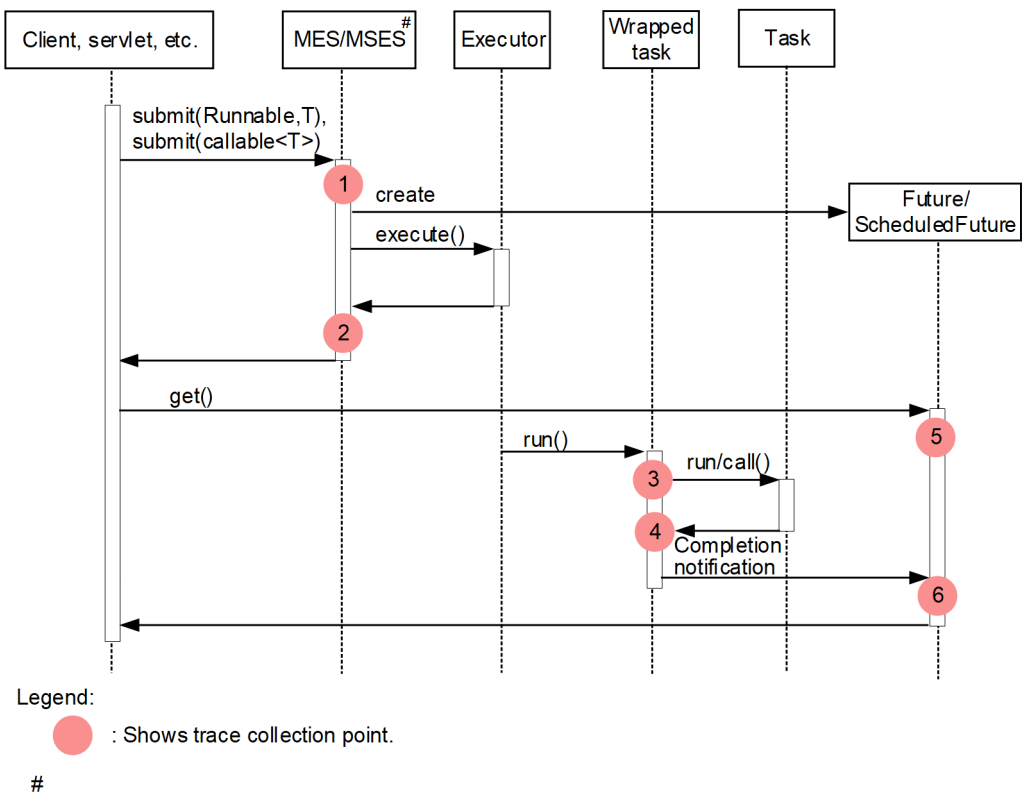

MES: ManagedExecutorService MSES: ManagesScheduledExecutorService

<span id="page-600-0"></span>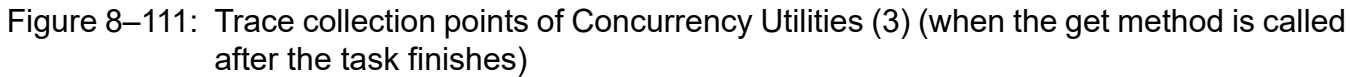

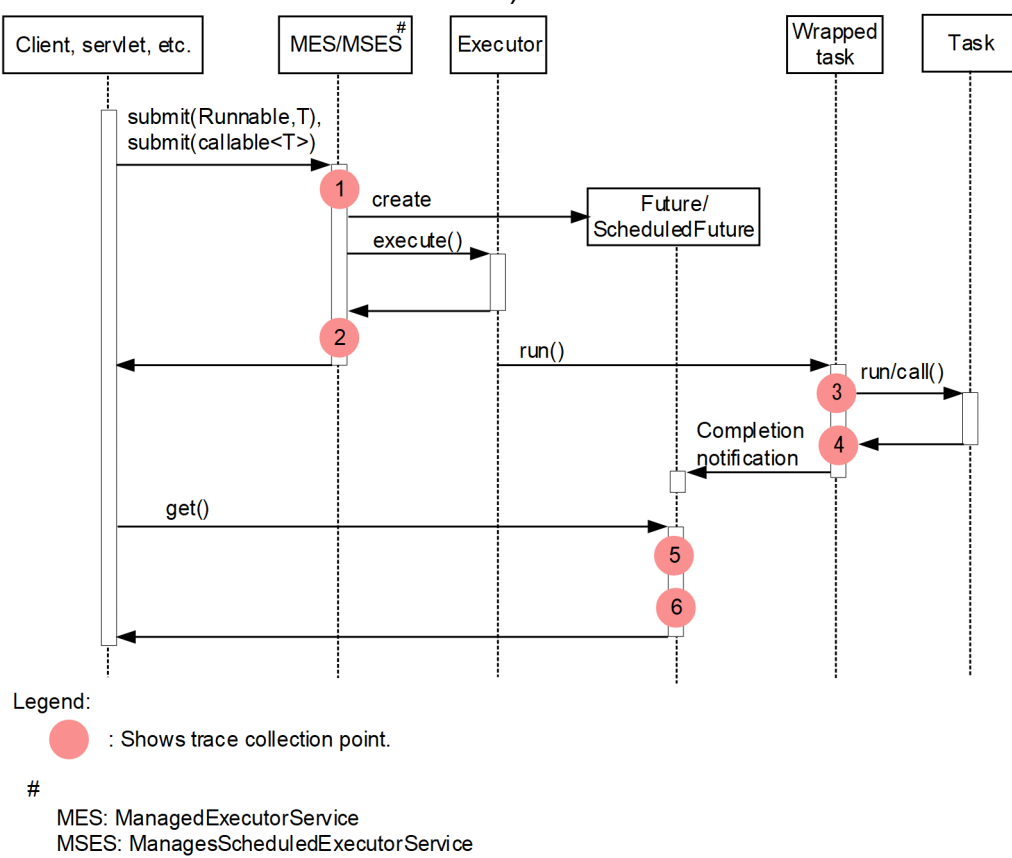

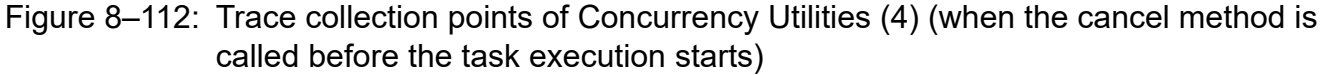

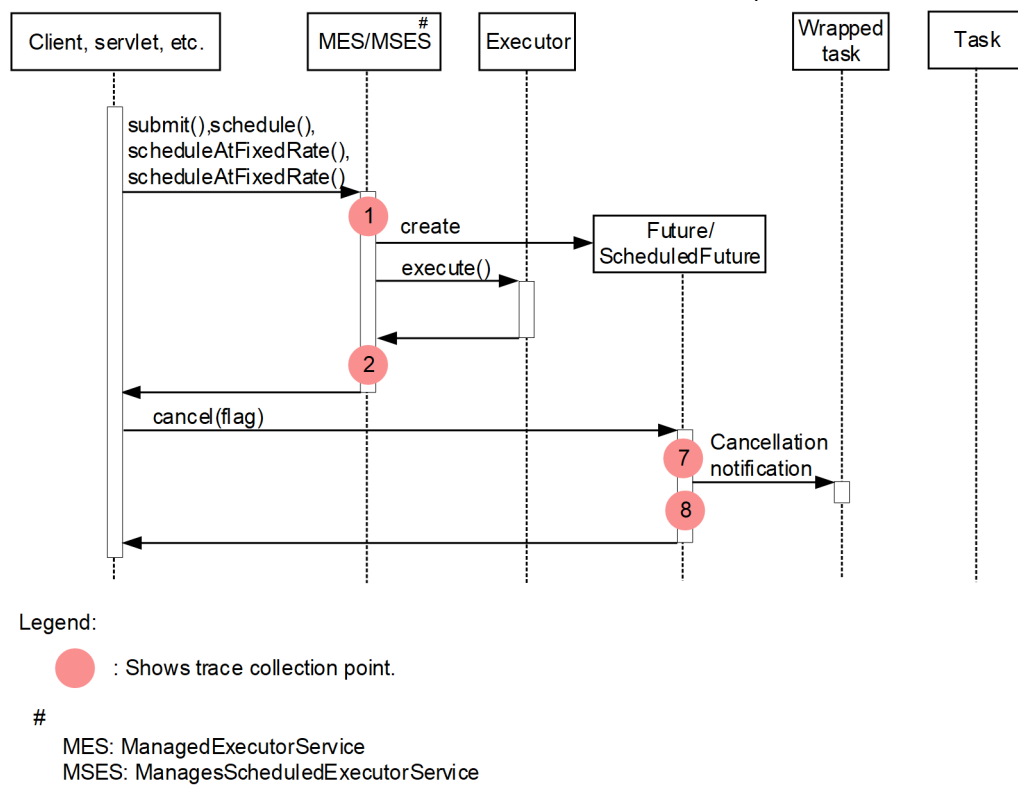

<span id="page-601-0"></span>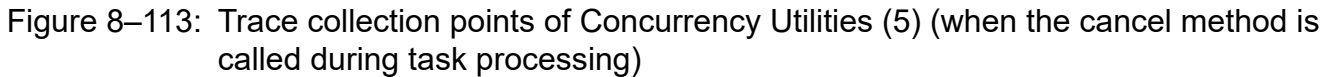

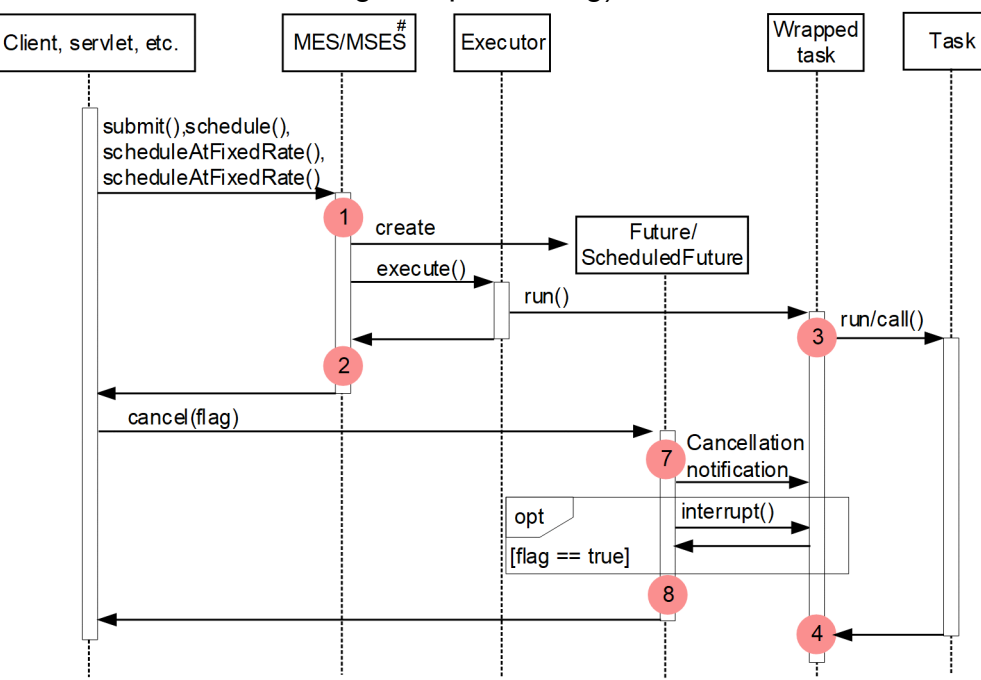

: Shows trace collection point.

 $#$ 

MES: ManagedExecutorService MSES: ManagesScheduledExecutorService

<span id="page-602-0"></span>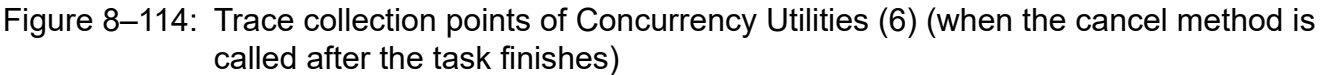

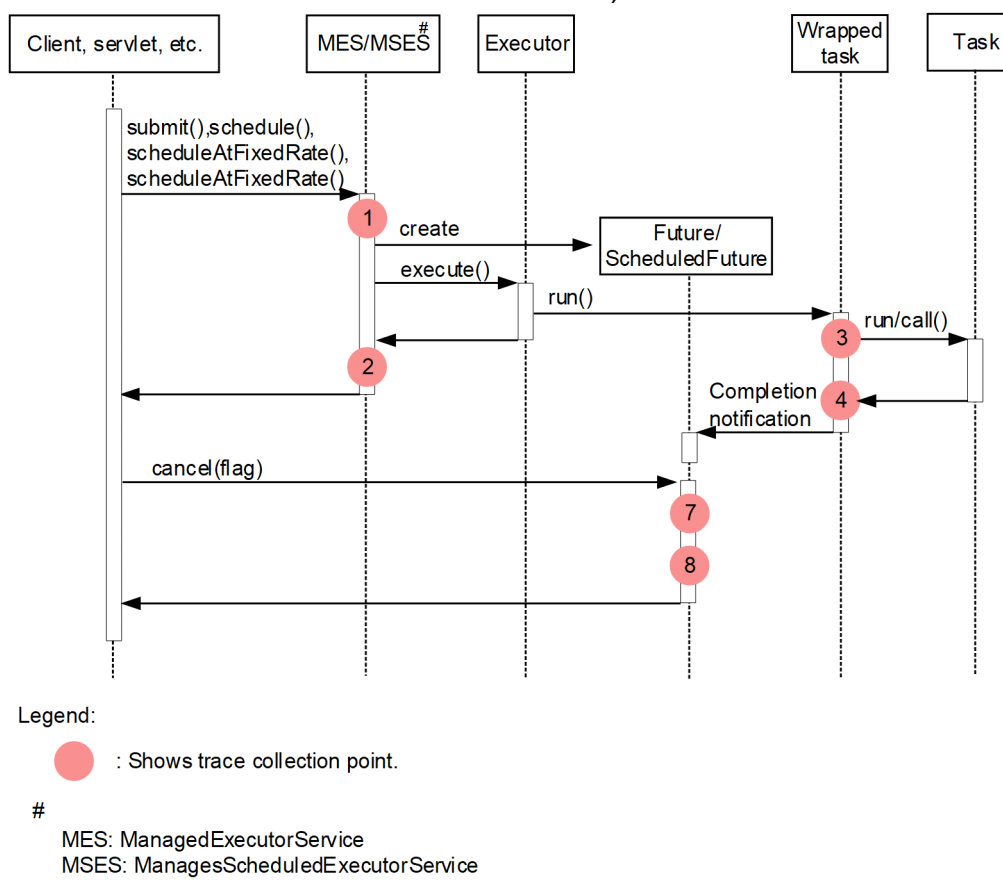

#### [Figure 8-115](#page-603-0) shows the trace collection points when the following methods are called:

- **•** javax.enterprise.concurrent.ManagedExecutorService#invokeAll(Collection<? Extends Callable<T>>)
- **•** javax.enterprise.concurrent.ManagedExecutorService#invokeAll(Collection<? Extends Callable<T>>, long, TimeUnit)
- **•** javax.enterprise.concurrent.ManagedScheduledExecutorService#invokeAll(Collec tion<? Extends Callable<T>>)
- **•** javax.enterprise.concurrent.ManagedScheduledExecutorService#invokeAll(Collec tion<? Extends Callable<T>>, long, TimeUnit)

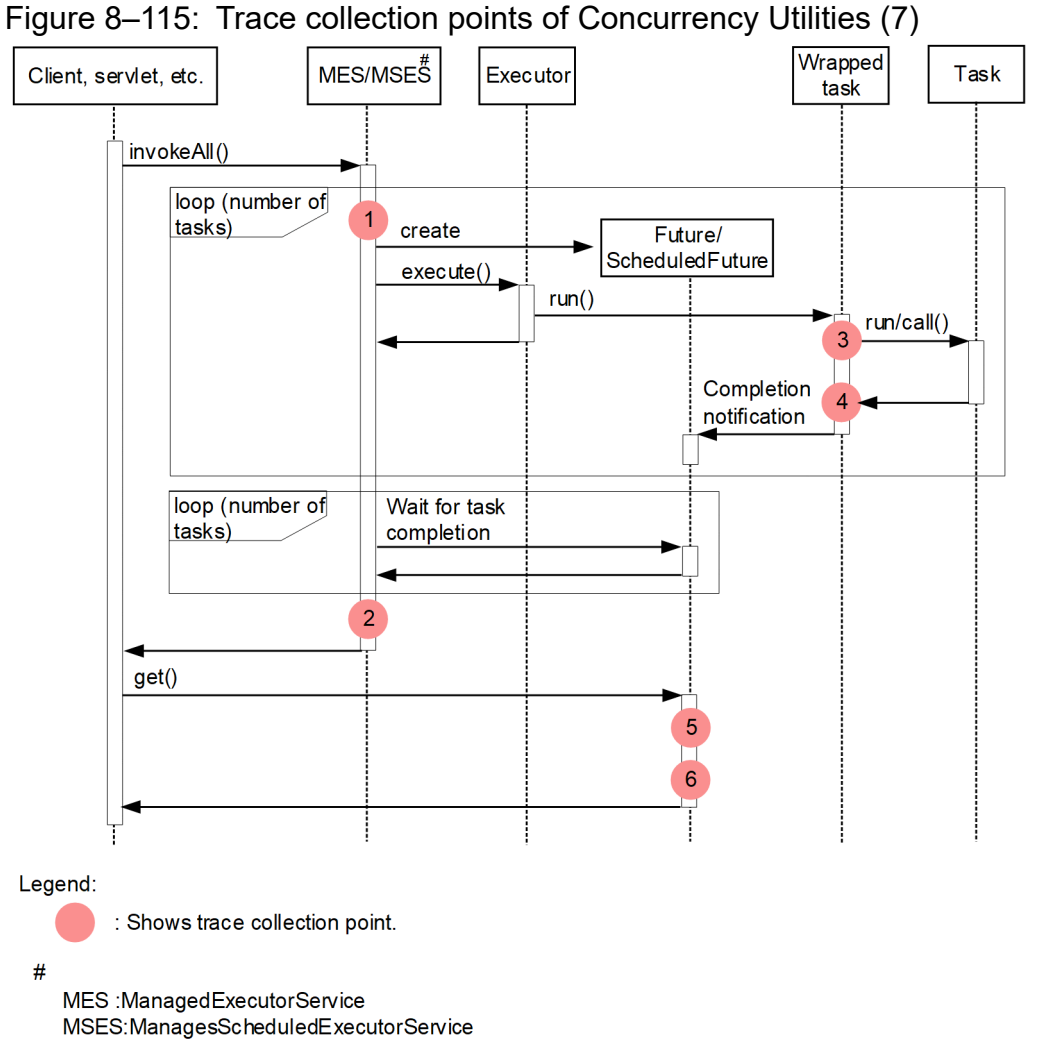

<span id="page-603-0"></span>

[Figure 8-116](#page-604-0) shows the trace collection points when the following methods are called:

- **•** javax.enterprise.concurrent.ManagedExecutorService#invokeAny(Collection<? Extends Callable<T>>)
- **•** javax.enterprise.concurrent.ManagedExecutorService#invokeAny(Collection<? Extends Callable<T>>, long, TimeUnit)
- **•** javax.enterprise.concurrent.ManagedScheduledExecutorService#invokeAny(Collec tion<? Extends Callable<T>>)
- **•** javax.enterprise.concurrent.ManagedScheduledExecutorService#invokeAny(Collec tion<? Extends Callable<T>>, long, TimeUnit)

<span id="page-604-0"></span>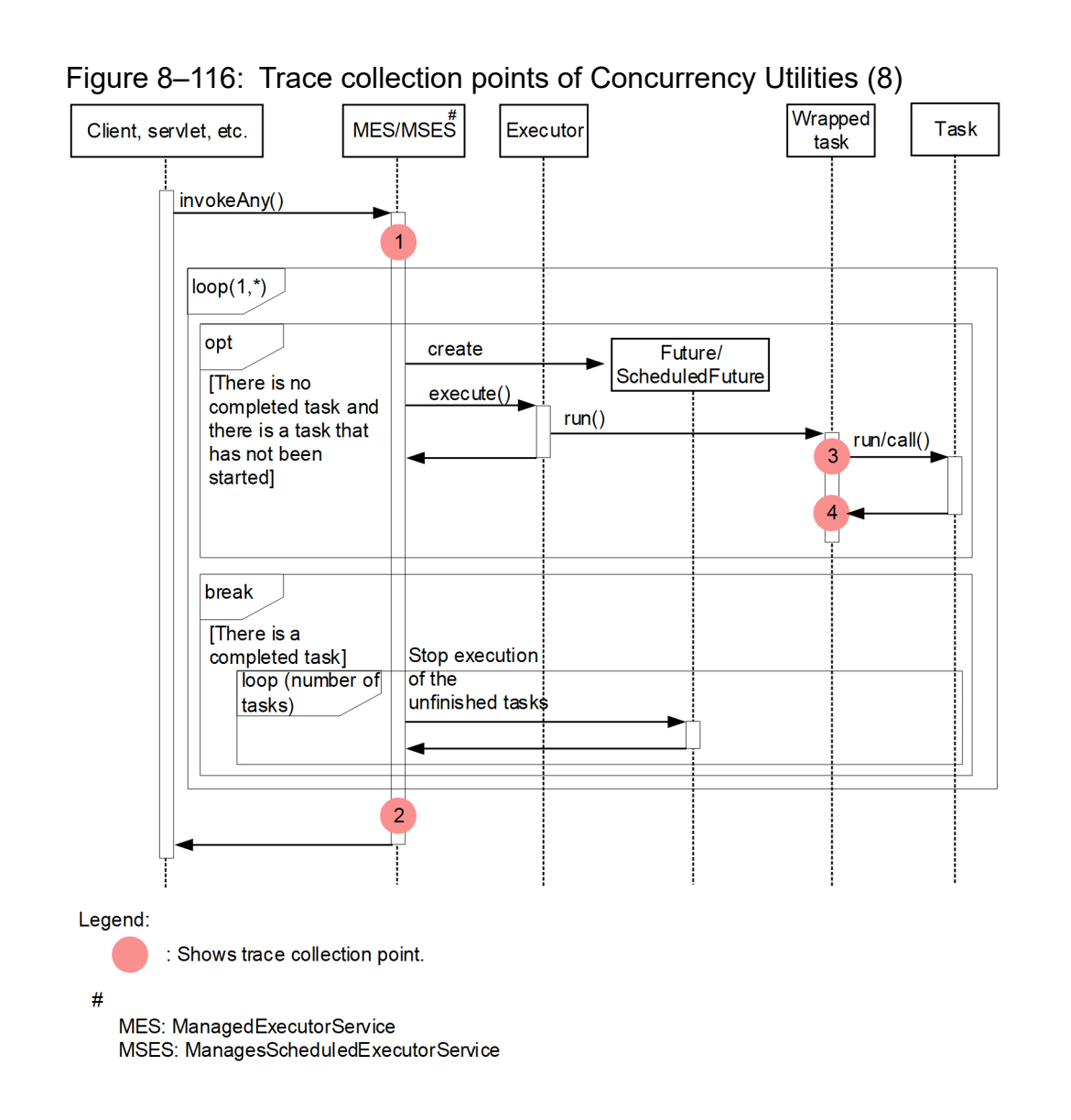

# **8.27.2 Trace information that can be collected**

The following table describes the trace information that can be collected in Concurrency Utilities.

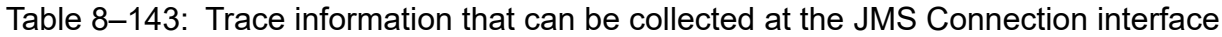

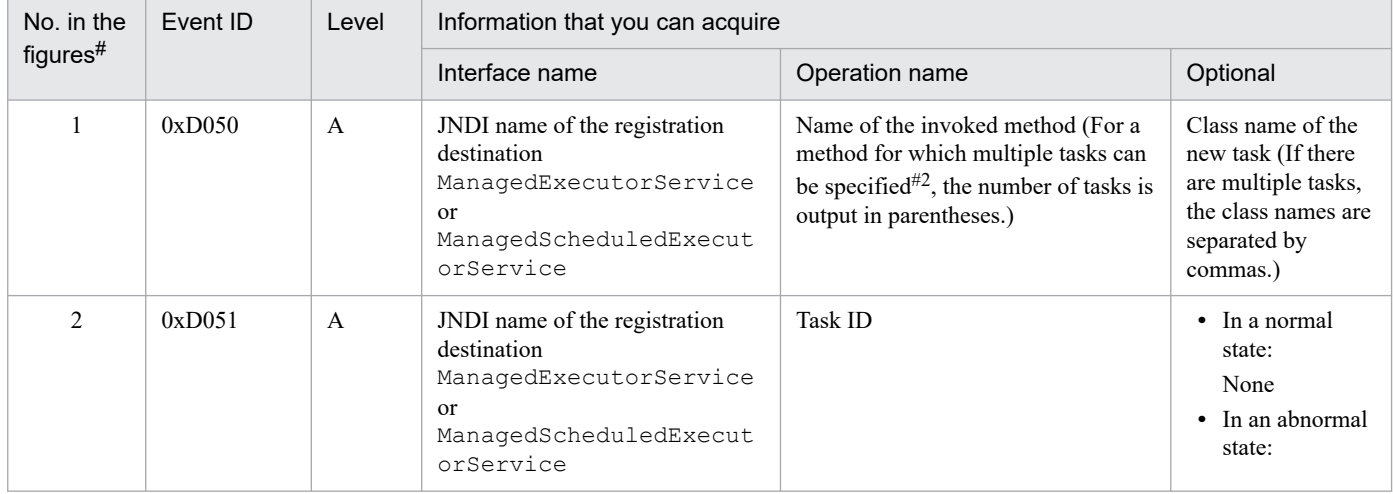

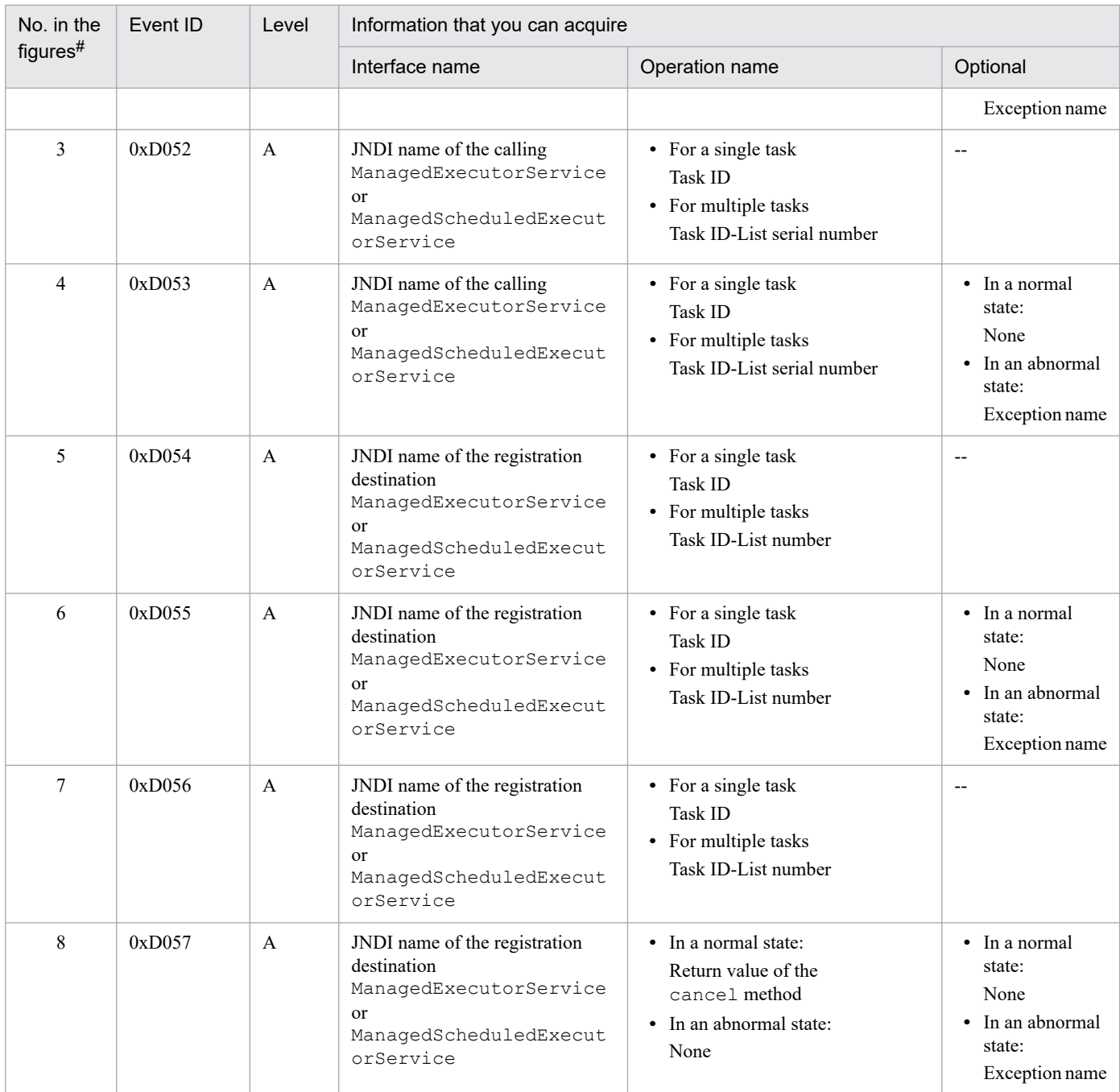

A: Standard

--: Not applicable

#1

Corresponds to the numbers in [Figure 8-109](#page-598-0) through [Figure 8-116.](#page-604-0)

#2

A method for which multiple tasks can be specified is one that takes a Collection object as its first argument. The size of the Collection object that is the actual argument is output in parentheses.

Example: When a Collection object of three elements is passed by the invokeAny method

invokeAny(3)

If the Collection object is null, null is output in parentheses.

Example: When the Collection object is null

invokeAny(null)

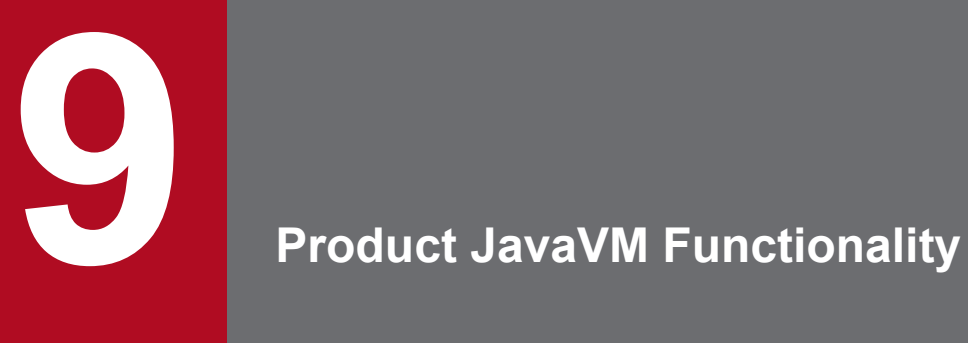

The product JavaVM is JavaVM that is provided in Application Server. You can use the product JavaVM for acquiring the data at error time and the information used for tuning. This chapter describes about the functionality provided by the product JavaVM. For details about the Explicit Memory Management functionality provided by the product JavaVM, see *7. Suppression of Full GC by Using the Explicit Memory Management Functionality* in the *uCosminexus Application Server Expansion Guide*.

## **9.1 Organization of this chapter**

The product JavaVM is provided by the component software, Cosminexus Developer's Kit for Java. The process of the J2EE server or the batch server running in the Application Server is executed on the JavaVM. This section explains the functionality of the product JavaVM.

For an overview of the product JavaVM functionality, see *[9.2 Overview of the product JavaVM functionality](#page-608-0)*.

The following table lists the product JavaVM functionality provided in the Application Server and corresponding reference section.

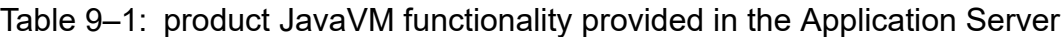

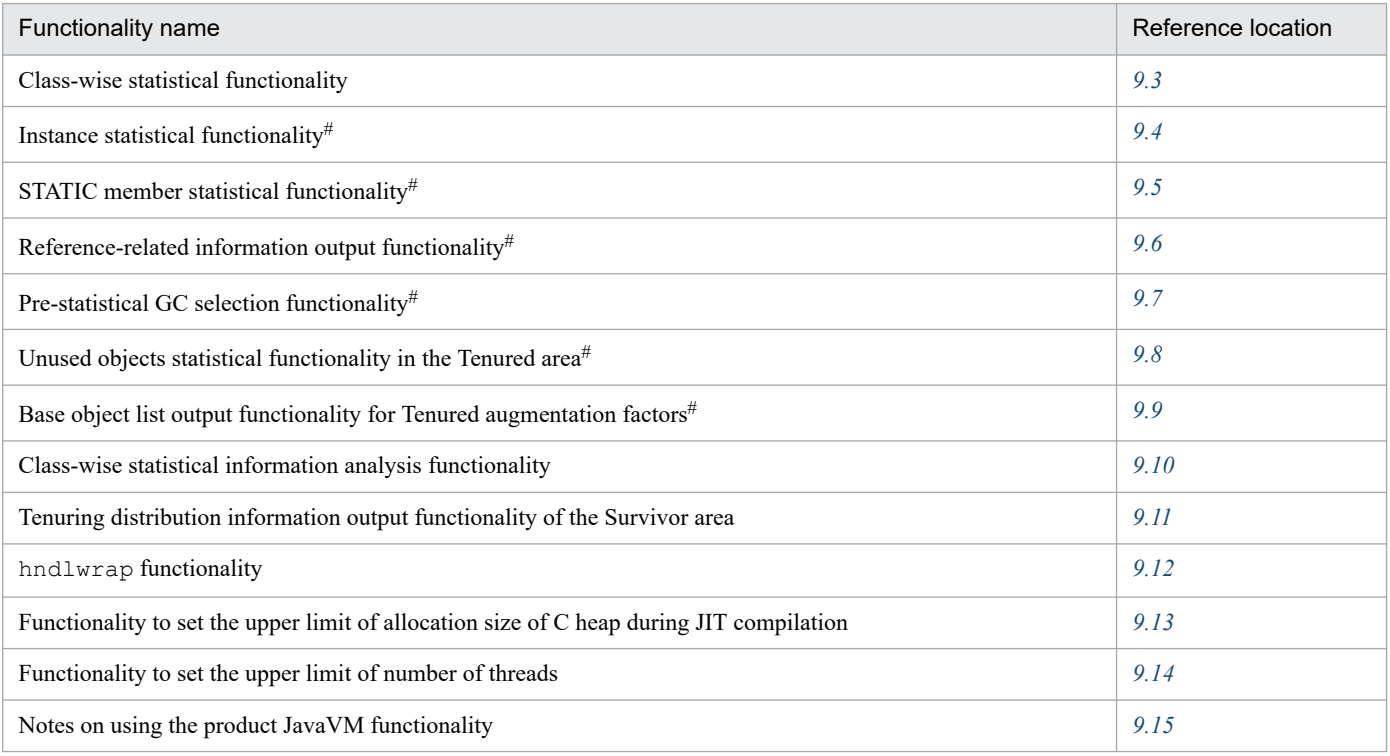

#

One of the class-wise statistical functionality that outputs the class-wise statistical information.

<sup>9.</sup> Product JavaVM Functionality

## <span id="page-608-0"></span>**9.2 Overview of the product JavaVM functionality**

The process of the J2EE server or the batch server running in the Application Server is executed on the JavaVM. The functionality provided by the product JavaVM is as follows:

- **•** Explicit Memory Management functionality
- **•** Class-wise statistical functionality
	- **•** Instance statistical functionality
	- **•** STATIC member statistical functionality
	- **•** Reference-related information output functionality
	- **•** Pre-statistical GC selection functionality
	- **•** Unused objects statistical functionality in the Tenured area
	- **•** Base object list output functionality for Tenured augmentation factors
- Class-wise statistical information analysis functionality<sup>#</sup>
- **•** Tenuring distribution output functionality of the Survivor area
- **•** hndlwrap functionality
- **•** Functionality to set the upper limit of allocation size of C heap during JIT compilation
- **•** Functionality to set the upper limit of the number of threads

#### #

If using the class-wise statistical information analysis functionality, you can output the class-wise statistical information to the extended thread dump file in the CSV format.

#### **Tip**

When you execute the unused objects statistical functionality in the Tenured of the class-wise statistical functionality, the following functionality are disabled:

- **•** Instance statistical functionality
- **•** STATIC member statistical functionality
- **•** Pre-statistical GC selection functionality

In the product JavaVM, the output contents of the log are expanded so that the output contents can be used for the cause analysis of the error occurrence and for checking the system state. This log is output to the Hitachi JavaVM log file, and therefore, you can acquire many troubleshoot information than the standard JavaVM. You can improve the system availability by implementing an appropriate tuning using this log (extended verbose information). For details about the Hitachi JavaVM log files, see *[5.7 JavaVM log \(JavaVM log file\)](#page-217-0)*. For details about the tuning of the Java VM, see *7. JavaVM Memory Tuning* in the *uCosminexus Application Server System Design Guide*.

Hereafter, the following section describes each functionality of the product JavaVM. For details about the Explicit Memory Management functionality, see *7. Suppression of Full GC by Using the Explicit Memory Management Functionality* in the *uCosminexus Application Server Expansion Guide*.

<sup>9.</sup> Product JavaVM Functionality

## <span id="page-609-0"></span>**9.3 Class-wise statistical functionality**

This section describes the class-wise statistical functionality.

You can use the class-wise statistical functionality to output the instance information of the reference-related class for each class, to the extended thread dump.

The following table describes the organization of this section.

Table 9–2: Organization of this section (class-wise statistical functionality)

| Category     | Title                                                                | Reference |
|--------------|----------------------------------------------------------------------|-----------|
| Explanation  | Overview of the class-wise statistical functionality                 | 9.3.1     |
|              | Functionality that requires the class-wise statistical functionality | 9.3.2     |
| Operation    | Outputting statistic information for each class                      | 9.3.3     |
| <b>Notes</b> | Precautions to output the class-wise statistical information         | 9.3.4     |

Note:

The function-specific description is not available for "Implementation" and "Settings".

# **9.3.1 Overview of the class-wise statistical functionality**

You can output the size of all instances those are under the members of each class that has instances, to the extended thread dump, as the statistical information for each class. This statistical information is called as *class-wise statistical information*. You can output the class-wise statistical information multiple times for investigating the change in the Java object by GC, the status of the Java object having short life, change in the size of each class, and the Java object parent-child relation. You can use this information for measuring the memory used for one transaction and for investigating the memory leak.

The class-wise statistical information is output based on the following functionality:

- **•** Instance statistical functionality
- **•** STATIC member statistical functionality
- **•** Reference-related information output functionality
- **•** Pre-statistical GC selection functionality
- **•** Unused objects statistical functionality in the Tenured area
- **•** Base object list output functionality for Tenured augmentation factors

For details about each functionality, see *[9.3.2 Functionality that requires the class-wise statistical functionality](#page-610-0)*.

In the class-wise statistical functionality, the instances in the Java heap (a combination of the Eden area, the Survivor area, and the Tenured area) are subject to statistics. Additionally, when using Explicit Memory Management functionality, you can also target the instances that exists the in Explicit heap for statistics. For details about how to output a class-wise statistical information, see *[9.3.3 Outputting Statistic Information for Each Class](#page-610-0)*.

<sup>9.</sup> Product JavaVM Functionality

#### <span id="page-610-0"></span>**Reference note**

The extended thread dump is set such as to be output by default. For details about the settings for acquiring the extended thread dump, see *[3.3.17\(1\) Settings for Acquiring Thread Dumps of JavaVM](#page-108-0)*. For details about an output information, see *[5.5 JavaVM Thread Dump](#page-209-0)*.

Also, you can output the class-wise statistical information in the CSV format. For details about how to output the class-wise statistical information in the CSV format, see *[9.10 Class-wise statistical information](#page-646-0) [analysis functionality](#page-646-0)*.

## **9.3.2 Functionality that requires the class-wise statistical functionality**

The following table lists the types and the overview of the functionality that requires the class-wise statistical functionality.

#### Table 9–3: Types and overview of the functionality that requires the class-wise statistical functionality

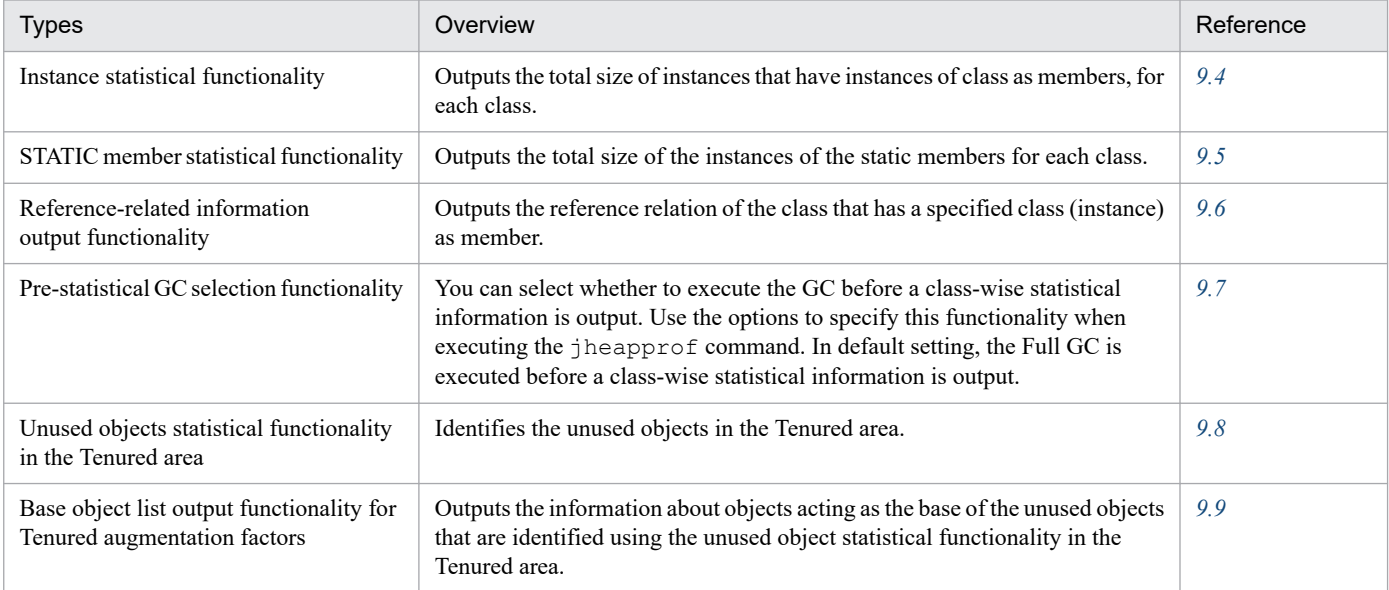

Among the above functionalities, an instance statistical functionality, the STATIC member statistical functionality, reference-related information output functionality, and the base object list output functionality for Tenured augmentation factors are enabled when executing the class-wise statistical functionality.

You can set the pre-statistical GC selection functionality when executing the class-wise statistical functionality. Select this functionality as per the purpose of investigating the class-wise statistical information. For details, see *[9.7.2](#page-633-0) [Guidelines for selecting the GC](#page-633-0)*.

# **9.3.3 Outputting Statistic Information for Each Class**

This subsection describes how to output the class-wise statistical information.

<sup>9.</sup> Product JavaVM Functionality

Use the jheapprof commands to output the class-wise statistical information to the extended thread dump. Specify the Java process, where you want to output the class-wise statistical information, and the class, where you want to output the reference-related information, and then execute the jheapprof commands.

You can specify the following when executing the  $\exists$  heapprof command:

- **•** Specify whether to output the information of an Explicit heap as class-wise statistical information.
- **•** Specify whether to execute the GC before acquiring the class-wise statistical information.

The execution format and the execution example of the jheapprof command and each specification method are described as follows:

## **(1) Execution format and execution example of the jheapprof command**

The execution format and example of the jheapprof command are described below: For details about the jheapprof commands, see *jheapprof(Output of extended thread dump containing Hitachi class-wise statistical information)* in the *uCosminexus Application Server Command Reference Guide*.

#### **Execution format**

In Windows

```
jheapprof [-f|-i] [-explicit|-noexplicit] [-class class-name] [-fullgc|
-copygc|-nogc] [-garbage|-nogarbage] [-rootobjectinfo|-norootobjectinfo
] [-rootobjectinfost size] -p process-ID
```
#### In UNIX

```
jheapprof [-f|-i] [-explicit|-noexplicit] [-class class-name] [-fullgc|
-copygc|-nogc] [-garbage|-nogarbage] [-rootobjectinfo|-norootobjectinfo
] [-rootobjectinfost size] [-force] -p process-ID
```
#### **Execution example**

Here, the class-wise statistical information of Java process with process ID 2463 is output.

1. In the -p option, specify the process ID of the Java process where you want to output the class-wise statistical information, and then execute the jheapprof command.

```
% jheapprof -p 2463
```
When the  $-f$  option is being omitted in the  $\eta$  heapprof command, the following confirmation message is displayed:

In Windows

The confirmation message whether to output an extended thread dump with Hitachi class-wise statistical information is displayed in the following format:

Force VM to output HitachiJavaHeapProfile: ? (y/n)

#### In UNIX

The confirmation message of process ID is displayed in the following format:

send SIGQUIT to 2463: ? (y/n)

2. Enter y.

```
9. Product JavaVM Functionality
```
An extended thread dump with Hitachi class-wise statistics is output. The following message is output in the running java program:

Writing Java core to javacore2463.030806215140.txt... OK

The running java program creates an extended thread dump with Hitachi class-wise statistics (javacore.*process-ID*. *date-time*. txt) in the current directory and continues the program.

### **(2) When the information of an Explicit heap is output to the class-wise statistical information**

If the following conditions are satisfied, you can output the information of an Explicit heap to the class-wise statistical information:

- **•** -XX:+HitachiUseExplicitMemory is specified in the JavaVM start option.
- Explicit heap is used for implementing the application, or setting the execution environment (J2EE server).

Specify the -explicit option in the jheapprof command, and then execute the command to output the information of an Explicit heap to the class-wise statistical information.

For details about the Explicit Memory Management functionality, see *7. Suppression of Full GC by Using the Explicit Memory Management Functionality* in the *uCosminexus Application Server Expansion Guide*.

### **(3) When specifying whether to execute the GC**

You can select whether to execute the GC before the class-wise statistical information is output. This functionality is called as *pre-statistical GC selection functionality*. Specify any of the following options in the jheapprof command, if you want to execute the GC before the class-wise statistical information is output:

**•** -fullgc

Executes the Full GC, and then outputs the class-wise statistical information.

**•** -copygc

Executes the copy GC, and then outputs the class-wise statistical information.

**•** -nogc

Outputs the class-wise statistical information without executing the GC.

For details about the pre-statistical GC selection functionality, see *[9.7 Pre-statistical GC selection functionality](#page-632-0)*. Note that you cannot execute the pre-statistical GC selection functionality, when you execute the unused objects statistical functionality in the Tenured area.

### **9.3.4 Precautions to output the class-wise statistical information**

The precautions to be taken to output the class-wise statistical information is described as follows:

• For running Java process, if you execute the jheapprof command in which the  $-\text{copygc}$  option is set, you can try to execute the pre-statistical copy GC. In this case, if a free space of the Tenured area is insufficient, the copy GC might not be executed.

When you cannot execute the copy GC, the extended verbosegc information when GC occurred is not output, even if you specify -XX:+HitachiVerboseGC in the JavaVM start option. Furthermore, an extended thread dump that contains the class-wise statistical information is output simultaneously when executing the GC.

**•** For Java process where -XX:+PrintGCDetails is specified when starting the JavaVM, you can execute the jheapprof command in which -copygc option is set, for executing the pre-statistical copy GC. In this case, a 'Full GC' is output in the GC that is output by specifying -XX:+PrintGCDetails.

<sup>9.</sup> Product JavaVM Functionality

## **9.4 Instance statistical functionality**

This section describes the instance statistical functionality.

The instance statistical functionality is the functionality that outputs the class-wise statistical information. You can output an instance count of the class and the total size of the instances for each class.

The instance statistical functionality uses the jheapprof commands for output. For details about the execution format and the execution examples of the jheapprof commands, see *[9.3.3 Outputting Statistic Information for Each Class](#page-610-0)*.

The following table describes the organization of this section.

Table 9‒4: Organization of this section (Instance statistical functionality)

| Category    | Title                                                                                  | Reference |
|-------------|----------------------------------------------------------------------------------------|-----------|
| Description | Overview of the instance statistical functionality                                     | 9.4.1     |
|             | Class-wise statistical information output by the instance<br>statistical functionality | 9.4.2     |

Note:

The function-specific explanation is not available for "Implementation", "Settings", "Operations", and "Notes".

## **9.4.1 Overview of the instance statistical functionality**

The instance statistical functionality is used to check memory leaks in applications.

The instance statistical functionality investigates the reference relation of instances, such as relation with instances of class A->member variable of class A(the class is classB)->instances of classB->..., and recurrently adds the size of the instances without referencing to other instances in the class that has the instances as the member. In other words, the instance statistical functionality outputs the total size of the instances referenced by the class instances.

To check the cause of memory leak, execute the instance statistical functionality as follows, before and after the application processing for which you want to check the memory leak, then take the difference between the number of instances and the total size of the instances in points 1 and 3, check the amount of the increase in the numbers, and then identify the classes that are causing the memory leak.

- 1. Execute the instance statistical functionality.
- 2. Execute the application processing for which you want to check the memory leak.
- 3. Execute the instance statistical functionality.

Note that because the instance statistical functionality recursively adds the size of all the instances referenced by each class instance, you cannot check the size of only the instances of each class (the size excludes the size of the instances being referenced).

In the instance statistical functionality, when using the Explicit Memory Management functionality, the output result of the class-wise statistical information changes according to whether to set the instances of the Explicit heap as a target for statistics. Furthermore, specify the -explicit option in the jheapprof command, and then execute the same command to set the instances of an Explicit heap as a target for statistics.

The following figure shows an example of an instance structure that describes the output result of each statistical target.

<sup>9.</sup> Product JavaVM Functionality

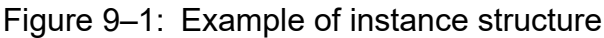

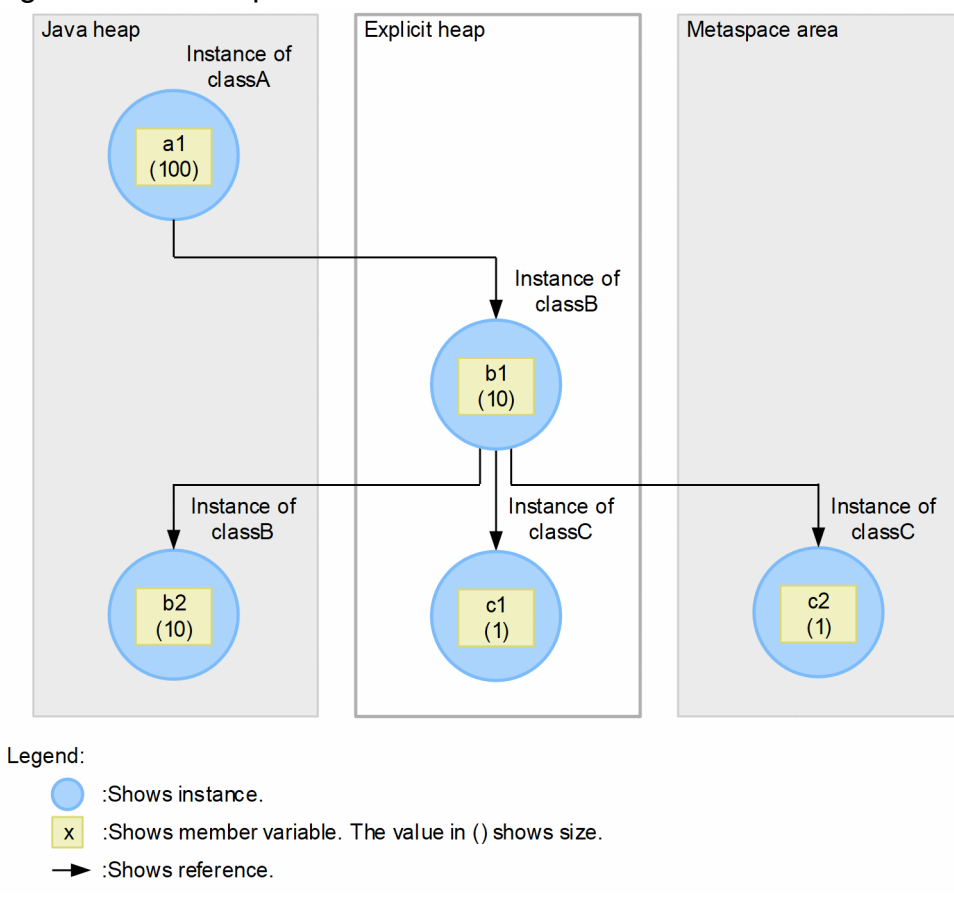

When the statistical target contains an Explicit heap, the instances a1, b1, b2, c1, and c2 becomes the target for the class-wise statistical information. When the statistical target does not contains an Explicit heap, the instances a1, b2, and c2 becomes the target for the class-wise statistical information.

The following table lists the instance count and the total size of instances for each statistical target.

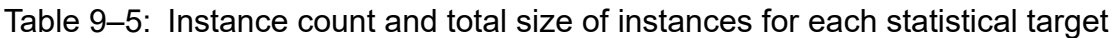

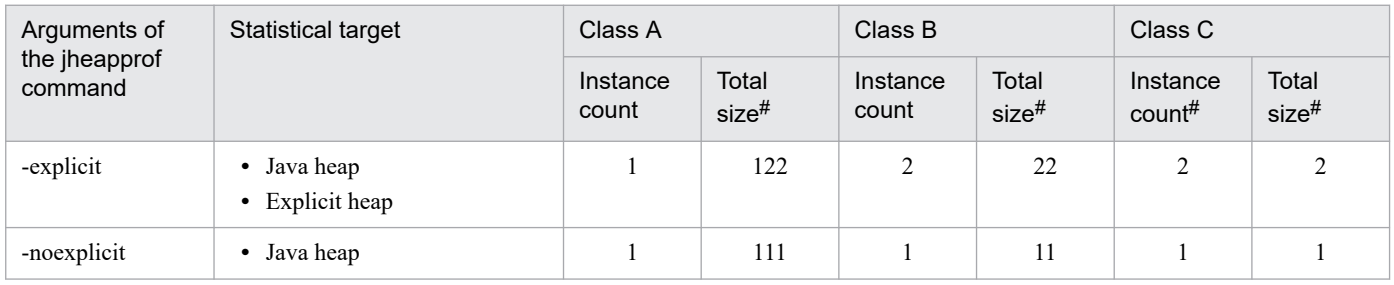

#

The total size indicates the total size of the instances. The unit is bytes.

The formula for calculating the total size of the instances of each class is as follows:

- **•** When statistical target contains an Explicit heap
	- In class A:  $a1+b1+b2+c1+c2$
	- **•** In class B: b1+b2+c1+c2
	- In class C: c1+c2
- <span id="page-616-0"></span>**•** When statistical target does not contains an Explicit heap
	- In class A:  $a1+b2+c2$
	- In class B:  $b2+c2$

(Though the instance b1 is not targeted, the instance b2 and c2 under b1 are targeted, and therefore, the size of those instances that exist in the reference relation is added to the class B)

• In class C: c2

In the instance statistical functionality, investigate for the reference relation of the object referred in the following order from the object that is the base. The base objects are the objects those are not investigated in other reference relation. 1., 2., and 3. indicates the priority order for investigating reference relation.

- 1. Ascending order of the address within the Java heap
- 2. Ascending order of the address within an Explicit management heap

When the reference destination objects are investigated, return up to the branch point, and investigate for the reference relation.

Moreover, when the reference destination objects are the objects that is the base of other reference relation, handle it as a reference destination object. Investigate for the reference relation until all the objects that are the base are lost.

When using instance statistical functionality, instance count of each class is output for number of instances. The following contents are output for the total size of instances:

• The size of the object that is the base is added to the corresponding class. The size of the reference destination object is added to the corresponding class, and also added to the object that is the base and to their corresponding class of all objects that exist in the reference relation extended up to the corresponding class.

### **9.4.2 Class-wise statistical information output by the instance statistical functionality**

This subsection describes about the output format, the output items, and the output examples of the class-wise statistical information output by the instance statistical functionality.

### **(1) Output format and output items**

The output format of the class-wise statistical information output by the instance statistical functionality is as follows:

**• Output format**

```
Java Heap Profile
-----------------------
                Size Instances Class
 <total_size> <Instance_count> <class_name>
 <total_size> <Instance_count> <class_name>
...
```
#### **• Output items**

The items listed in the output format are described as follows.

<sup>9.</sup> Product JavaVM Functionality

Table 9‒6: Output items (instance statistical functionality)

| Output items                 | Meaning                                                |
|------------------------------|--------------------------------------------------------|
| <total size=""></total>      | The total size of the instance is output in byte unit. |
| $\leq$ Instance count $\geq$ | The number of instance is output.                      |
| $\le$ class name $\ge$       | The class name is output.                              |

### **(2) Example of output**

The output example of the class-wise statistical information output by the instance statistical functionality is described as the example of the following source.

```
public class instance {
  public static void main(String args[]) {
   classA cls a = new classA();
    try {
     Thread.sleep(20000);
    } catch (Exception e) {}
  }
}
class classA {
  classB a1;
  classC a2;
  classA() {
   a1 = new classB();
   a2 = new classC();
  }
}
class classB {
  classD b1;
  String b2;
  classB() {
   b1 = new classD();
   b2 = null; }
}
class classC {
  String c1, c2;
  classC() {
   c1 = null;c2 = null; }
}
class classD {
  String d1, d2;
  classD() {
   dl = null;d2 = null; }
}
```
The following figure shows the instance structure for above source.

<sup>9.</sup> Product JavaVM Functionality

#### Figure 9–2: Instance structure (instance statistical functionality)

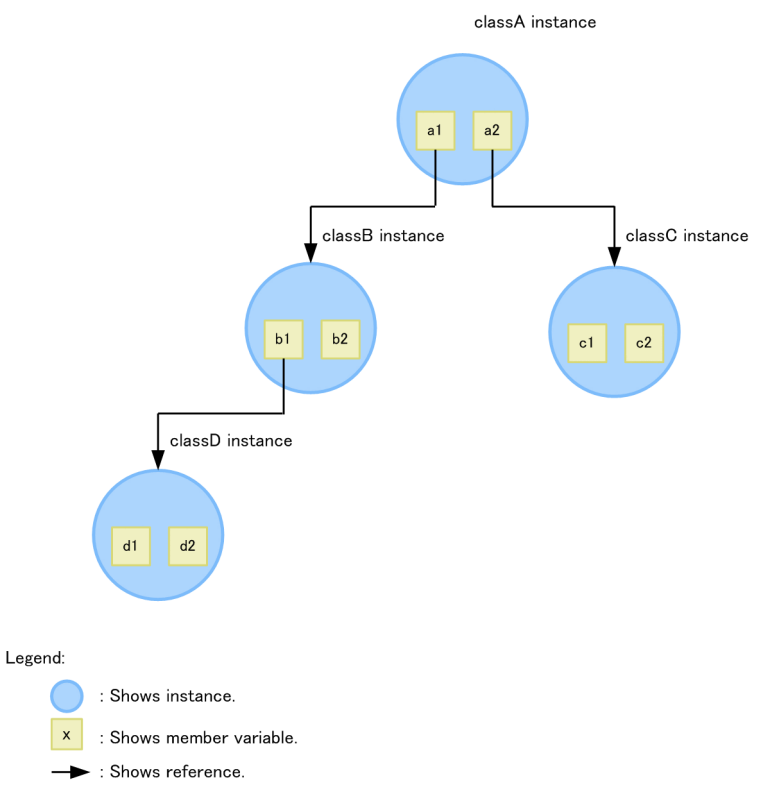

When using the above instance structure, add the following size for each class in the instance statistical functionality:

- Size of class A:  $a1+a2+b1+b2+c1+c2+d1+d2$
- Size of class B:  $b1+b2+d1+d2$
- Size of class C: c1+c2
- **•** Size of class D: d1+d2

The following figure shows the output result of the instance statistical functionality.

#### Figure 9-3: Output result (instance statistical functionality)

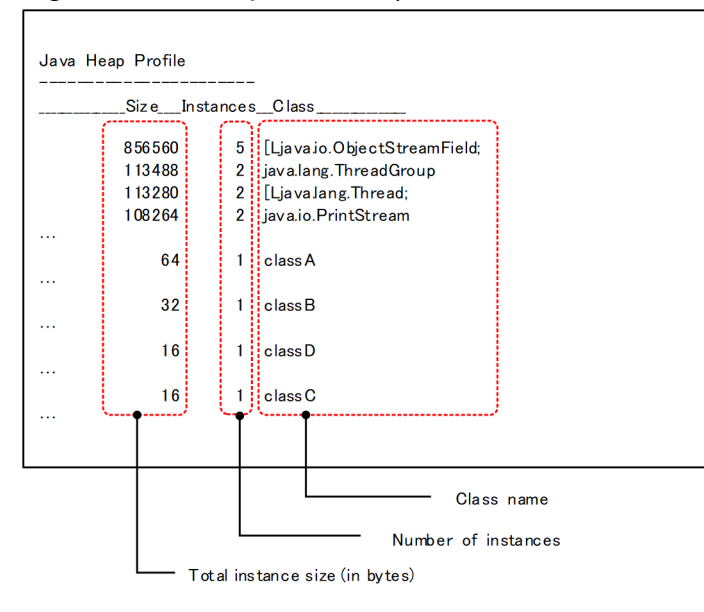

## **9.5 STATIC member statistical functionality**

This section describes the STATIC member statistical functionality.

The STATIC member statistical functionality is the functionality that outputs the class-wise statistical functionality. You can output the total size of instances of static members for each class.

The STATIC member statistical functionality uses the jheapprof command for output. For details about the execution format and the execution examples of the jheapprof commands, see *[9.3.3 Outputting Statistic Information for](#page-610-0) [Each Class](#page-610-0)*.

The following table describes the organization of this section.

Table 9–7: Organization of this section (STATIC member statistical functionality)

| Category    | Title                                                                                       | Reference |
|-------------|---------------------------------------------------------------------------------------------|-----------|
| Description | Overview of the STATIC member statistical functionality                                     | 9.5.1     |
|             | Class-wise statistical information output by the STATIC member<br>statistical functionality | 9.5.2     |

Note:

The function-specific explanation is not available for "Implementation", "Settings", "Operations", and "Notes".

## **9.5.1 Overview of the STATIC member statistical functionality**

Like the instance statistical functionality, the STATIC member statistical functionality is used to check the memory leak in applications.

The point of difference with the instance statistical functionality is that the instance statistical functionality recursively adds the size of the instances referenced from the non-static fields of the instance retrieved first, while the STATIC member statistical functionality recursively adds the size of the instances referenced from the static fields (static fields of the class) of the instance retrieved first. This enables you to acquire the total size of the instances of the static member for each class. However, apart from the instances retrieved first, both instance statistical functionality and STATIC member statistical functionality check the reference relationship based on the non-static members of the instances.

For details about the difference between the instance statistical functionality and the STATIC member statistical functionality, see *[9.5.2\(2\) Output examples](#page-620-0)*.

To check the cause of a memory leak, execute the STATIC member statistical functionality as follows, before and after the application processing for which you want to check the memory leak, then take the difference between the number of instances and the total size of the instances in points 1 and 3, check the amount of increase in the numbers, and then identify the classes that are causing the memory leak.

- 1. Execute the STATIC member statistical functionality.
- 2. Execute the application processing for which you want to check the memory leak.
- 3. Execute the STATIC member statistical functionality.

Note that because the STATIC member statistical functionality recursively adds the size of the instances referenced by the static fields of each class, you cannot check the total size of only the instances of each class (the size excludes the size of the instances being referenced).

<sup>9.</sup> Product JavaVM Functionality

<span id="page-620-0"></span>In the STATIC member statistical functionality, investigate for the reference relation from the object that is the base. The base objects are the object those are not investigated in other reference relation and refers the STATIC member of all classes of JavaVM.

When the reference destination objects are investigated, return up to the branch point, and investigate for the reference relation. Investigate for the reference relation until all the objects that are the base are lost.

When using the STATIC member statistical functionality, the following contents are output for instance count and for the total size of instances:

• Add the size of all objects that exist in the reference relation and number of objects in the object that is the base. Add this value in the class having STATIC member that is referred by the object that is the base, as a statistical value.

### **9.5.2 Class-wise statistical information output by the STATIC member statistical functionality**

This subsection describes about the output format, the output items, and the output examples of the class-wise statistical information output by the STATIC member statistical functionality.

## **(1) Output format and output items**

The output format of the class-wise statistical information output by the STATIC member statistical functionality is as follows:

**• Output format**

```
Java Heap Dump Static Profile
-----------------------
               Size Instances Class
 <total_size> <Instance_count> <class_name>
 <total_size> <Instance_count> <class_name>
...
```
#### **• Output items**

The items listed in the output format are described as follows.

```
Table 9–8: Output items (STATIC member statistical functionality)
```
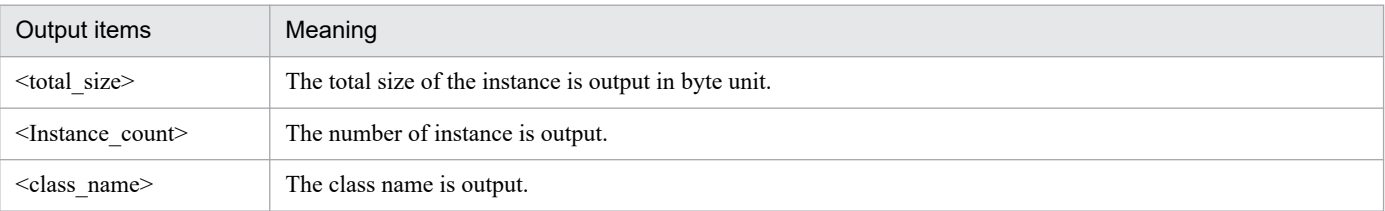

## **(2) Output examples**

The output example of the class-wise statistical information output by the STATIC member statistical functionality, is described as an example of the following source:

```
public class static_instance {
   public static void main(String args[]) {
     classA cls_a;
     classB cls_b;
```

```
 classC cls_c;
    cls a = new classA();
    cls \bar{b} = new classB();
    cls^-c = new classC();
    cls b.cls c = cis c;
    cls a.class b = cls b; try {
      Thread.sleep(20000);
     } catch (Exception e) {}
  }
}
class classA {
 static classB cls b;
}
class classB {
 classC cls_c;
}
class classC {
}
```
The following figure shows the output result of the STATIC member statistical functionality.

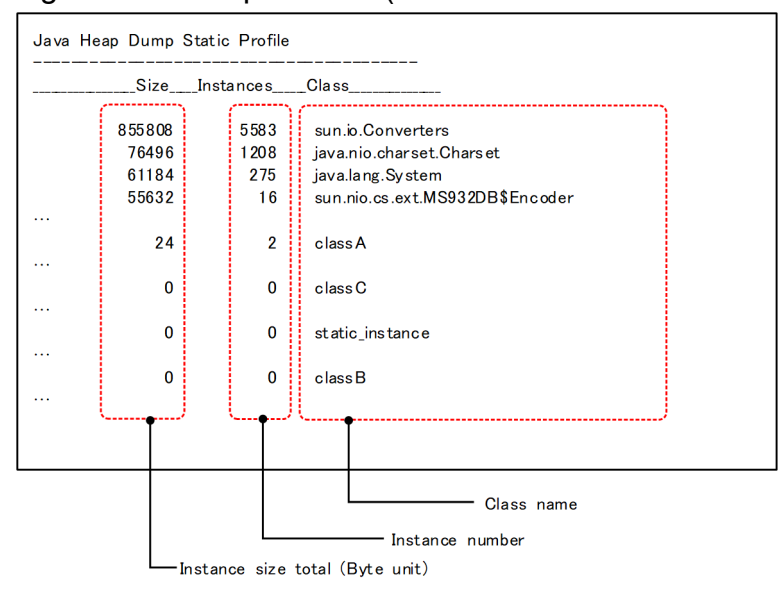

Figure 9–4: Output result (STATIC member statistical functionality)

Moreover, there is a difference in the reference relation for the above source in the instance statistical functionality and in the STATIC member statistical functionality and the following figure shows this difference.

#### Figure 9–5: Difference in reference relation in the instance statistical functionality and in the STATIC member statistical functionality

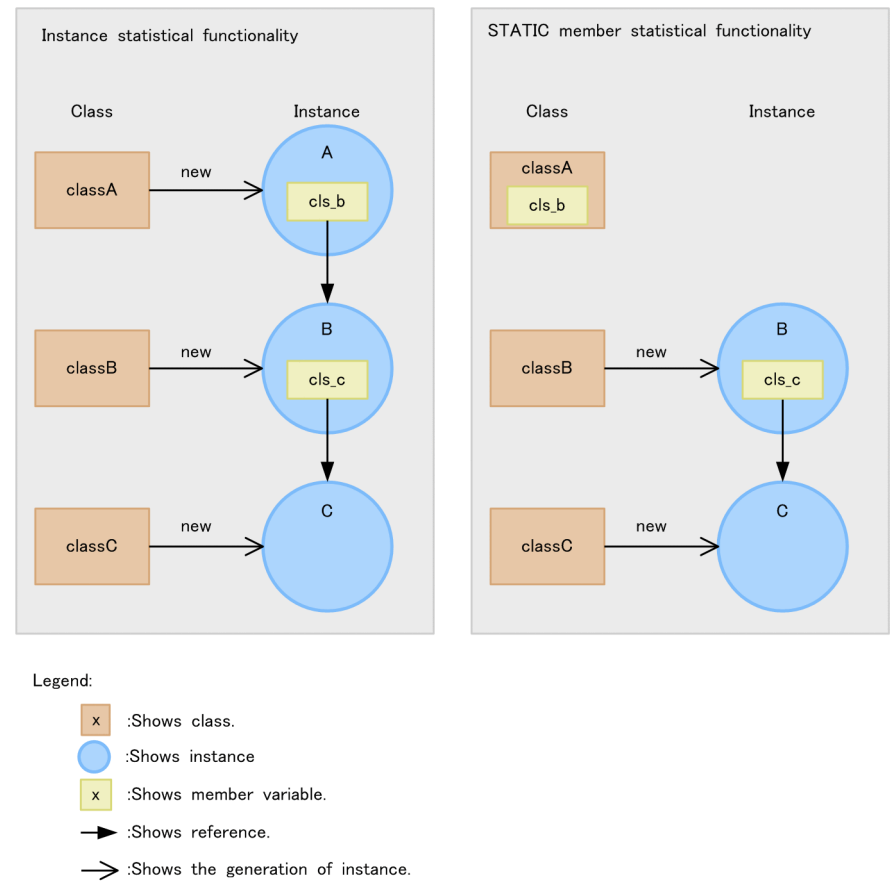

The reference relation of the respective functionality is as follows:

- **•** Reference relation of the instance statistical functionality Instance variable cls\_b of Instance A ->Instance variable cls\_c of instance B -> Instance C
- **•** Reference relation of the STATIC member statistical functionality Class variable cls b of class A ->Instance variable cls c of instance B -> Instance C

## **9.6 Reference-related information output functionality**

This section describes about the reference-related information output functionality.

You can output the reference relation of the instances for the specified class in a sequence from the beginning, using the reference-related information output functionality.

The following table describes the organization of this section.

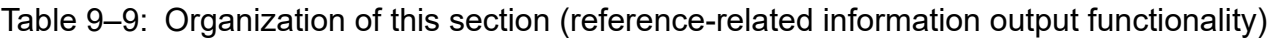

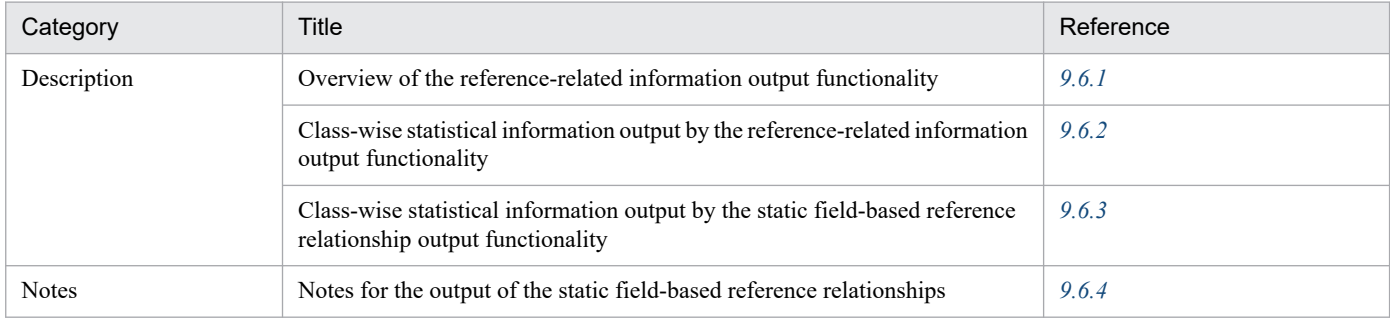

Note:

The function-specific explanation is not available for "Implementation", "Settings", and "Operations".

### **9.6.1 Overview of the reference-related information output functionality**

The class from which an instance of the class that is specified in the  $-c$ lass option of the jheapprof command is to be referenced, is output in the sequence beginning from the reference relation of the instance.

If there are many instances of the specified class, all the corresponding instances are output. Even if there are many instances having same name, you can identify the instances separately since the following information is output after the instance name:

- **•** Address of the instance
- **•** Area name to which instance belongs

In the reference-related information output functionality, investigate for the reference relation of object referred in the following order from the object that is the base. The base objects are the objects those are not investigated in other reference relation. 1., 2., and 3. indicates the priority order for investigating reference relation.

- 1. Ascending order of the address within the Java heap
- 2. Ascending order of the address within an Explicit management heap

When the reference destination object is the class specified in the  $-c$ lass option, the reference relation extended from the base object up to the object of the class specified in the -class option, is output in the reference-related information. Moreover, when the reference destination objects are investigated, return up to the branch point, and investigate for the reference relation. Moreover, when the reference destination objects are the objects that is the base of other reference relation, handle it as a reference destination object. Investigate for the reference relation until all the objects that are the base are lost.

Also, the static field-based reference relationship output functionality is enabled when you specify the -staticroot option with the jheapprof command. The reference relationship output functionality is a prerequisite for this functionality. With the static field-based reference relationship output functionality, the static field-based reference

relationship is additionally output to the reference relationship output by the reference relationship output functionality. This output information is used to ascertain the cause of the memory leak using the reference relationships based on static fields.

The following figure shows an example of a reference relationship with a memory leak:

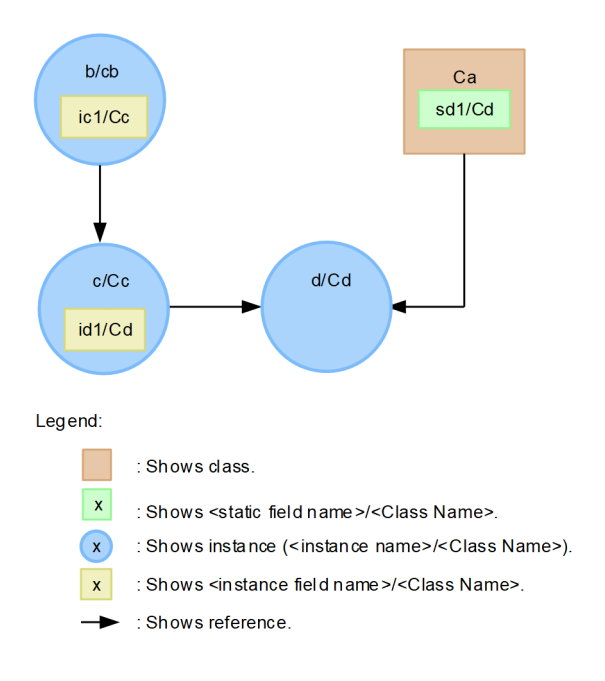

If you execute the static field-based reference relationship output functionality for the reference relationship instance d/Cd in the figure, the following reference relationship is output:

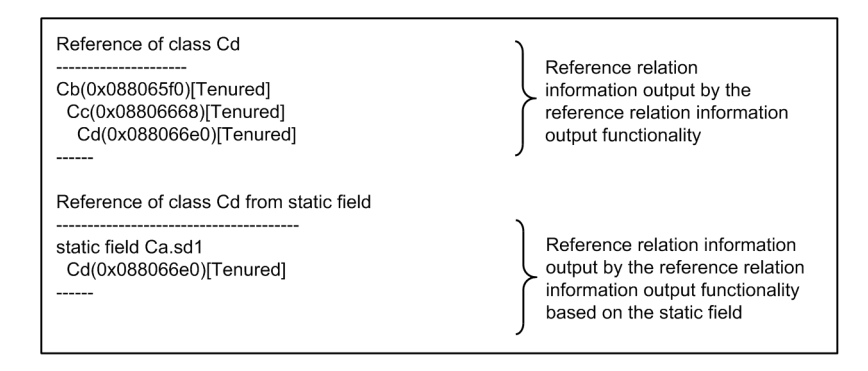

Based on this information, the references of the following fields will be cleared as a measure against the leak. Due to this, the instance d/Cd is collected by GC, so the memory leak can be resolved.

- Instance field id1 of the instance c/Cc
- Static field sd1 of the class Ca

For details on the reference relationships of the reference relationship output functionality, see *[9.6.2 Class-wise](#page-625-0) [statistical information output by the reference-related information output functionality](#page-625-0)*, and for the static field-based reference relationships, see *[9.6.3 Class-wise statistical information output by the static field-based reference relationship](#page-628-0) [output functionality](#page-628-0)*.

<sup>9.</sup> Product JavaVM Functionality

### <span id="page-625-0"></span>**9.6.2 Class-wise statistical information output by the reference-related information output functionality**

This subsection describes about the output format, the output items, and the output examples of the class-wise statistical information output by the reference-related information output functionality.

# **(1) Output format and output items**

The output format of the class-wise statistical information output by the reference-related information output functionality is as follows:

#### **• Output format**

```
Reference of class option-specified-class-name
--------------------------------------------#
class-name(address)[area-name]
   class-name(address)[area-name]
     option-specified-class-name(address)[area-name]
------
class-name(address)[area-name]
   java.lang.ref.Finalizerrepetition-count times
     class-name(address)[area-name]
       class-name(address)[area-name]
         option-specified-class-name(address)[area-name]
----...
```
#

'-(hyphen)' for the number in which 19 is added is output to the string length of the *option-specified-class-name*.

#### **• Output items**

The each items listed in the output format are described as follows:

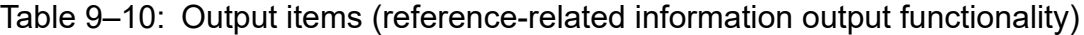

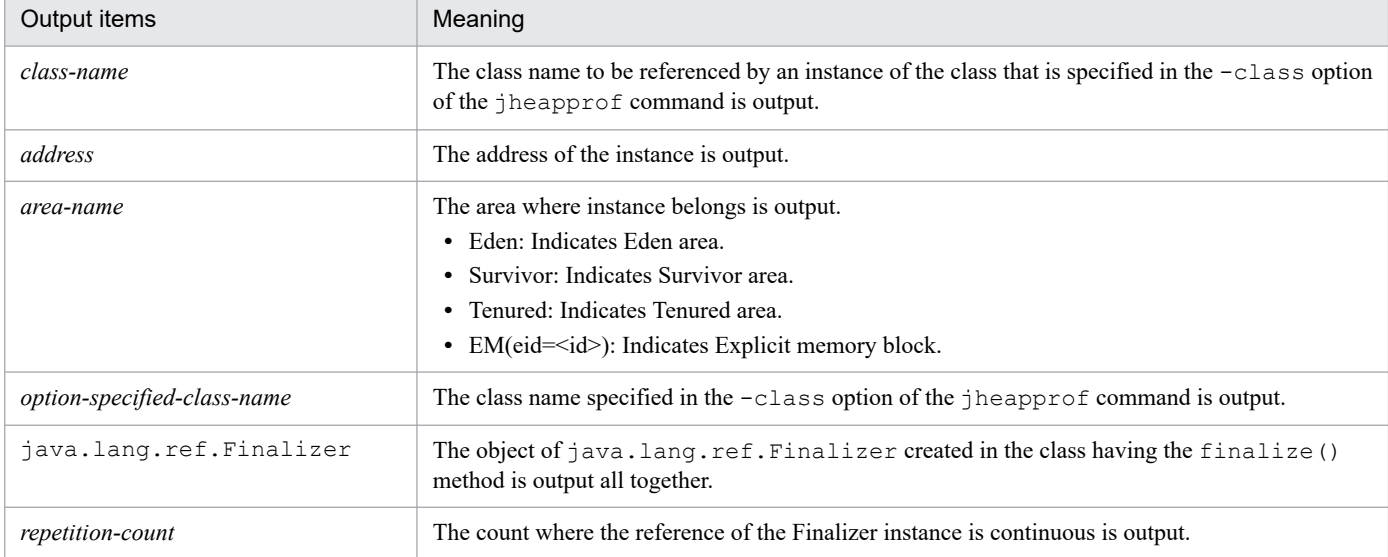

# **(2) Example of output**

The output example of the class-wise statistical information output by the reference-related information output functionality, is described as the example of the following source:

Maintenance and Migration Guide **626**

<sup>9.</sup> Product JavaVM Functionality

```
public class instance2 {
   public static void main(String args[]) {
    classA cls a1 = new classA(); classA cls a2 = new classA();
    classB cls_b1 = new classB(); classB cls_b2 = new classB();
    classC cls c1 = new classC(); classC cls c2 = new classC();
    classC cls c3 = new classC(); classC cls c4 = new classC();
    cls al.cls a = cis a2; cls al.cls b = cis b1;
    cls al.cls c = cis cl; cls a2.cls b = cis b2;
    cls b1.cls c = cis c2; cls b2.cls c = cis c3;cls cl.cls c = cls c4;
     try {
      Thread.sleep(20000);
     } catch (Exception e) {}
   }
}
class classA {
   classA cls_a;
   classB cls_b;
   classC cls_c;
   classA() {
     classB cls_b;
   }
}
class classB {
   classC cls_c;
}
class classC {
   classC cls_c;
}
```
The following figure shows the instance structure.

<sup>9.</sup> Product JavaVM Functionality

Figure 9–6: Instance structure (reference-related information output functionality)

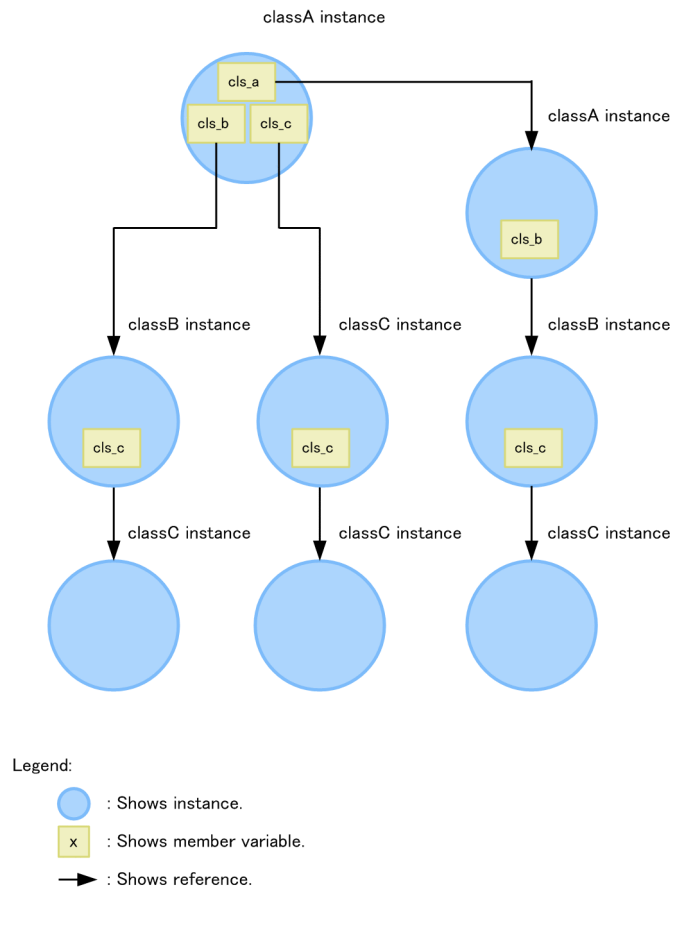

The following figure shows the output result of the reference-related information output functionality. In such case, specify an argument -class *class-name* in the jheapprof command, and then execute the command.

Figure 9–7: Output result (reference-related information output functionality)

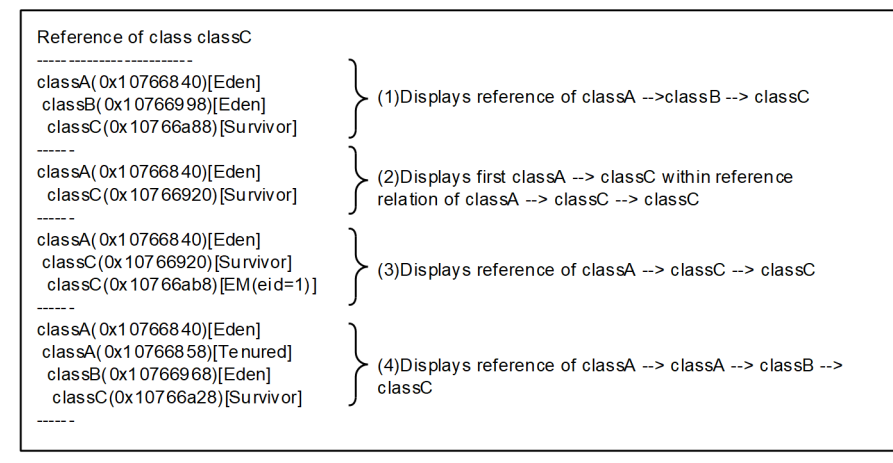

Note 1: (1) to (4) output order might change the processing order when searching the instance reference relationship

Note 2: xxxxxxxxx of (xxxxxxxxxx) shows the address on the instance memory

Also, yy...yy of [yy...yy] shows the domain that the instance belongs to

The address of all class A has same addresses (0x10766840). Therefore, it is understood that instances of all class A are same. On the other hand, the class B in (1) and (4) has different address and therefore, has different instances.

Note that the placement for the instances on the memory is changed due to the GC occurrence. Therefore, whenever the address and the area name is output, they might change every time.

<sup>9.</sup> Product JavaVM Functionality

### <span id="page-628-0"></span>**9.6.3 Class-wise statistical information output by the static field-based reference relationship output functionality**

This subsection describes the output format, output items, and examples of output of the class-wise statistical information output by the static field-based reference relationship output functionality.

# **(1) Output format and output items**

#### **• Output format**

The output format of the class-wise statistical information output by the static field-based reference relationship output functionality is as follows:

```
Reference of class option-specified-class-name from static field
-------------------------------------------------------------
#1
static field static-field-declaring-class-name#2.static-field-name#2
class-name(address)[area-name]
   class-name(address)[area-name]
     option-specified-class-name(address)[area-name]
------
...
```
#1:

The number of "-" (hyphens) that are output is equal to 37 added to the number of characters in *option-specifiedclass-name*.

 $#2$ 

Indicates the base of the reference relationship.

#### **• Output items**

The following table describes the items shown in the output format.

#### Table 9–11: Output items (static field-based reference relationship output functionality)

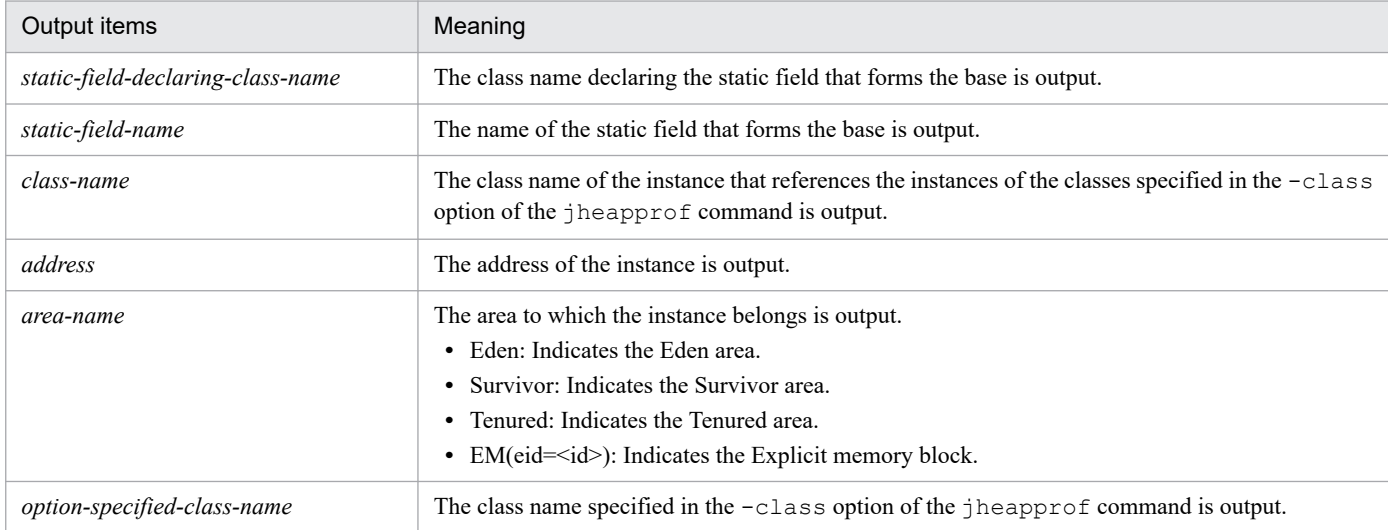

## **(2) Examples of output**

This subsection gives an example output of the class-wise statistical information output by the static field-based reference relationship output functionality using the following source as an example:

<sup>9.</sup> Product JavaVM Functionality

```
import JP.co.Hitachi.soft.jvm.MemoryArea.*;
public class static reference {
   public static void main(String args[]) {
     try {
      classA cls a1 = new classA();
      classB cls b1 = new classB();
      classB cls b2 = new classB();
      classC cls c1 = new classC();
      classC cls c2 = new classC();
      classC cls c3 = new classC();
       BasicExplicitMemory emem = new BasicExplicitMemory();
      classC cls c4 = (classC)emem.newInstance(classC.class);
      cls al.s cls a = cls a1;cls a1.s cls b = cls b1;cls al.s cls c = cls c1;
      cls al.cls b = cls b2;cls_b1.class_c = cls_c2;cls b2.cls c = cis c3;
      cls c1.cls c = cis c4;Thread.sleep(20000);
     } catch (Exception e) {e.printStackTrace();}
   }
}
class classA {
 static classA s cls a;
  static classB s cls b;
   static classC s_cls_c;
   classB cls_b;
}
class classB {
   classC cls_c;
}
class classC {
   classC cls_c;
   public classC(){
   }
}
```
The following figure shows the structure of the instances.

<sup>9.</sup> Product JavaVM Functionality

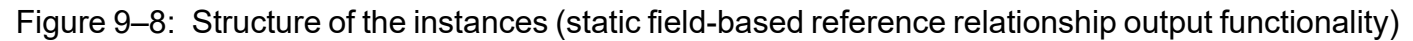

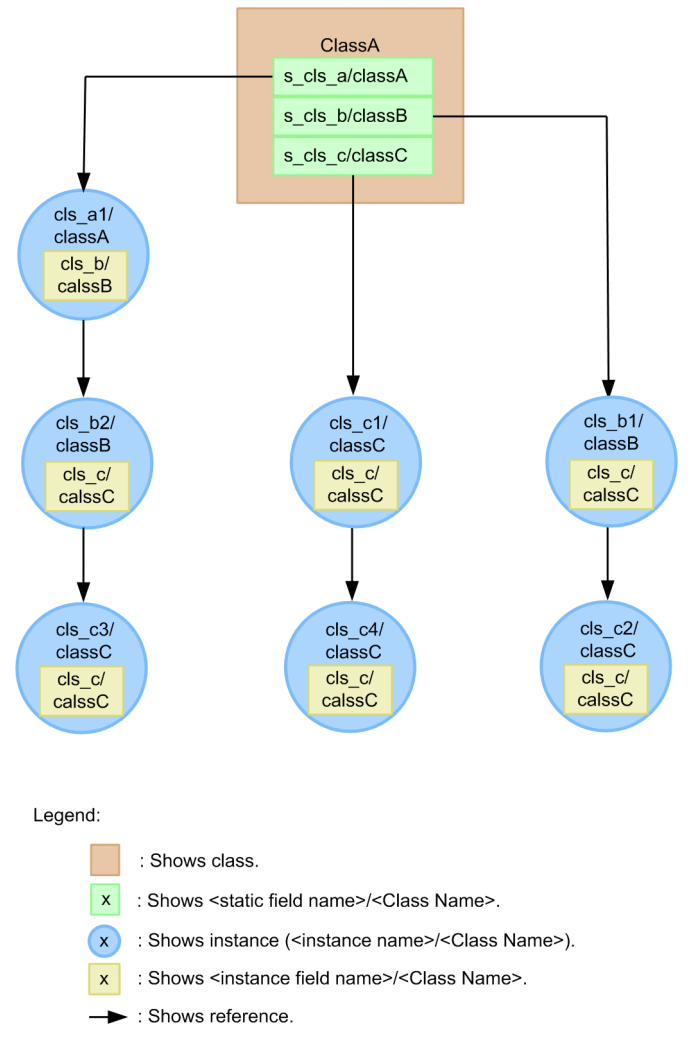

The following figure shows the output result of the static field-based reference relationship output functionality. In this case, the jheapprof command is executed specifying the argument -class *class-name* -staticroot.

#### Figure 9–9: Output result (static field-based reference relationship output functionality)

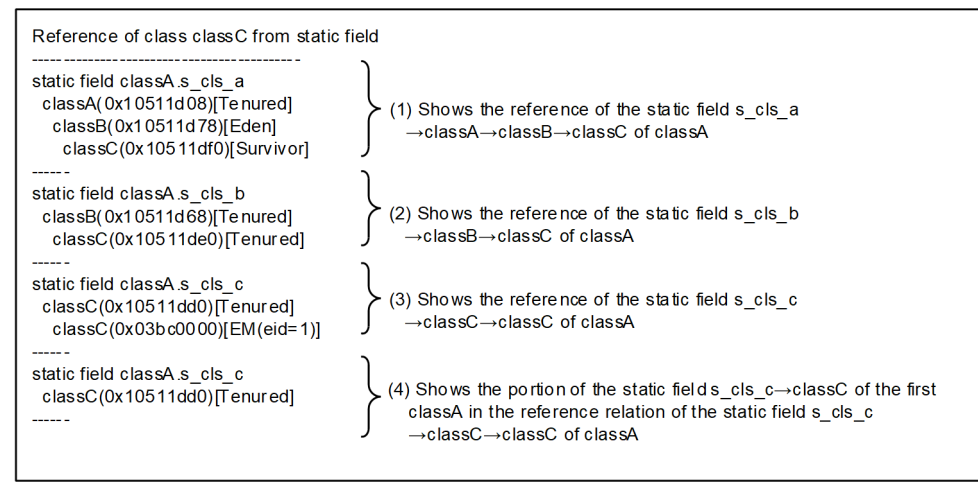

Note 1: The processing order for the output sequence in (1)-(4) sometimes differs depending on the status when checking the reference relation of the instances.

Note 2: xxxxxxxxx of (xxxxxxxxx) shows the address in the instance memory.

Also, yy...yy of [yy...yy] shows the area to which an instance belongs to.

## <span id="page-631-0"></span>**9.6.4 Notes for the output of the static field-based reference relationships**

If the static field-based reference relationship output functionality is enabled, the execution time of the jheapprof command is longer by the time taken for executing the reference relationship output functionality, as compared to when the static field-based reference relationship output functionality is disabled.

<sup>9.</sup> Product JavaVM Functionality

## <span id="page-632-0"></span>**9.7 Pre-statistical GC selection functionality**

This section describes about the pre-statistical GC selection functionality.

You can use the pre-statistical GC selection functionality for selecting the processing that is to be executed before the class-wise statistical information is output.

The following table describes the organization of this section.

#### Table 9–12: Organization of this section (Pre-statistical GC selection functionality)

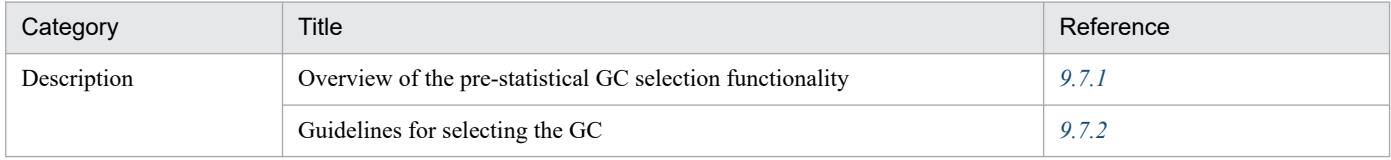

Note:

The function-specific explanation is not available for "Implementation", "Settings", "Operations", and "Notes".

## **9.7.1 Overview of the pre-statistical GC selection functionality**

You can execute the class-wise statistical functionality to output the class-wise statistical information to the extended thread dump. In the pre-statistical GC selection functionality, you can select the processing that is to be executed before the class-wise statistical information is output. By selecting this processing that is to be executed, you can acquire the various changes in the appearance of the Java object in the class-wise statistical information, depending on the purpose of investigation.

When using the pre-statistical GC selection functionality, specify the processing to be executed by an argument of the jheapprof command. The following table lists the process and the arguments of the jheapprof commands that can be implemented before executing the class-wise statistical functionality.

#### Table 9–13: Process and the arguments of the jheapprof commands that can be implemented before executing the class-wise statistical functionality

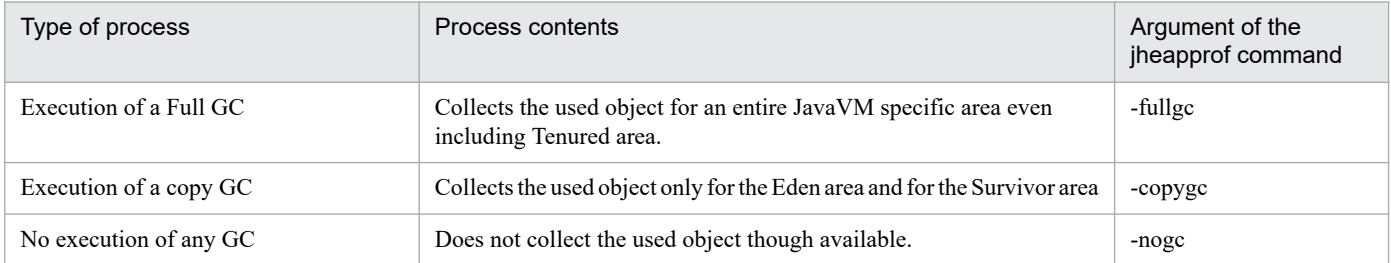

Note that if you execute the class-wise statistical functionality when specifying  $-XX$ : +HitachiVerboseGC and -XX:+HitachiVerboseGCPrintCause in the JavaVM start option, the following information is output to extended verbosegc information:

- **•** Type of GC
- **•** Cause for GC occurrence in the extended thread dump

The above information differs with the information output by an argument specified in the jheapprof command. The following table lists the relation between the arguments of the jheapprof command and the output information.

<span id="page-633-0"></span>Table 9–14: Relation between the arguments of the jheapprof command and the output information

| Argument of the jheapprof command | Type of GC | Cause for GC occurrence |
|-----------------------------------|------------|-------------------------|
| -fullgc                           | Full GC    | JHeapProf Command       |
| -copyge                           | GC         | JHeapProf Command       |

### **9.7.2 Guidelines for selecting the GC**

The processing that is to be specified using the pre-statistical GC selection functionality differs depending on the purpose of investigating the class-wise statistical information to be output.

The guidelines for selecting the processing depending on the purpose of investigation is described here.

Specify the processing that can be selected using the pre-statistical GC selection functionality by the argument of the jheapprof command. Depending on the object that is to be investigated or depending on the class-wise statistical information used in the type of investigation, you can select the processing.

The following table lists the guidelines for selecting the processing.

Table 9–15: Guidelines for selecting the processing

| Processing<br>(argument of the<br>jheapprof command) | Investigation target                                         | Example of how to investigate the class-wise<br>statistical information                                                                                                    |
|------------------------------------------------------|--------------------------------------------------------------|----------------------------------------------------------------------------------------------------|
| Execution of a Full GC (-fullgc)                     | Changing the object by Full GC                               | You can identify the object that causes the memory leak<br>of the Java heap, since the used object is collected by<br>Full GC.                                                                                             |
| Execution of a copy GC (-copygc)                     | Changing the object by copy GC                               | With the copy GC, you can identify the object with a<br>long life that migrates to the Tenured area. From this<br>information, you can identify the object that causes<br>increase in the occurrence count of the Full GC. |
| No execution of any GC $(-nogc)^{\#}$                | Object with short life is being collected<br>by executing GC | Information on all objects including the used object is<br>output. You can identify the object with a high memory<br>sharing that becomes the cause (super-large object)<br>when the GC collection occurs frequently.      |

#

When  $\text{-}$ nogc is specified in the argument of the  $\frac{1}{2}$  heapprof command, the information on all short-lived objects is output, and therefore, the log output volume increases.

## <span id="page-634-0"></span>**9.8 Unused objects statistical functionality in the Tenured area**

This section describes the unused objects statistical functionality in the Tenured area.

The unused objects statistical functionality in the Tenured area is the functionality used to output the class-wise statistical information. You can use this functionality in the Tenured area to identify the unused objects of the Tenured area.

To use the statistical functionality for the unused objects of the Tenured area, specify -garbage in the arguments of the jheapprof command. For details on the jheapprof command, see *jheapprof(Output of extended thread dump containing Hitachi class-wise statistical information)* in the *uCosminexus Application Server Command Reference Guide*.

The following table describes the organization of this section.

#### Table 9–16: Organization of this section (Unused objects statistical functionality in the Tenured area)

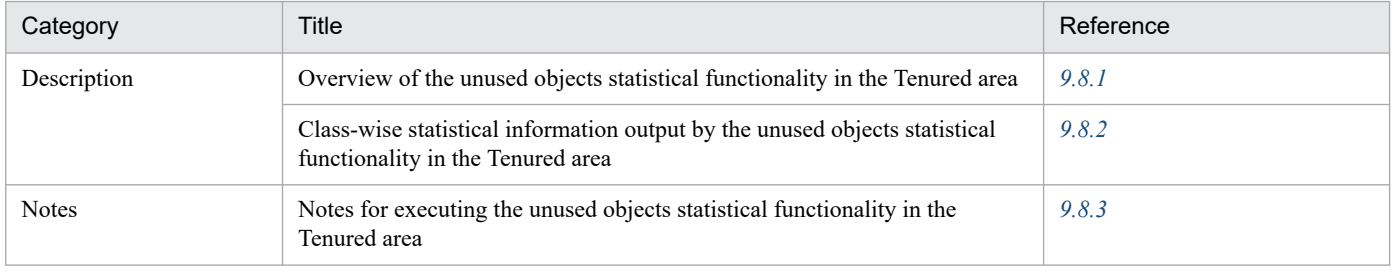

Note:

The function-specific explanation is not available for "Implementation", "Settings", and "Operations".

## **9.8.1 Overview of the unused objects statistical functionality in the Tenured area**

You can use the unused objects statistical functionality in the Tenured area to identify only the unused objects that are accumulated in the Tenured area, and output them to the thread dump file. This subsection describes the mechanism of the unused objects statistical functionality in the Tenured area.

## **(1) Output of the size of unused objects**

Objects with a long life accumulate in the Tenured area based on iteration of the copy GC. Among the accumulated objects with a long life, the objects that lose their usage as time lapses, remain in the Tenured area as unused objects. After this, a Full GC occurs when the memory becomes full. You can check the usage of the Tenured area from the time of occurrence of a copy GC until the time of occurrence of a Full GC by using the unused objects statistical functionality in the Tenured area and the instance statistical functionality.

The following figure shows the contents that you can identify using the unused objects statistical functionality in the Tenured area and the instance statistical functionality.

<sup>9.</sup> Product JavaVM Functionality

Figure 9–10: Contents that can be identified using the unused objects statistical functionality in the Tenured area and the instance statistical functionality

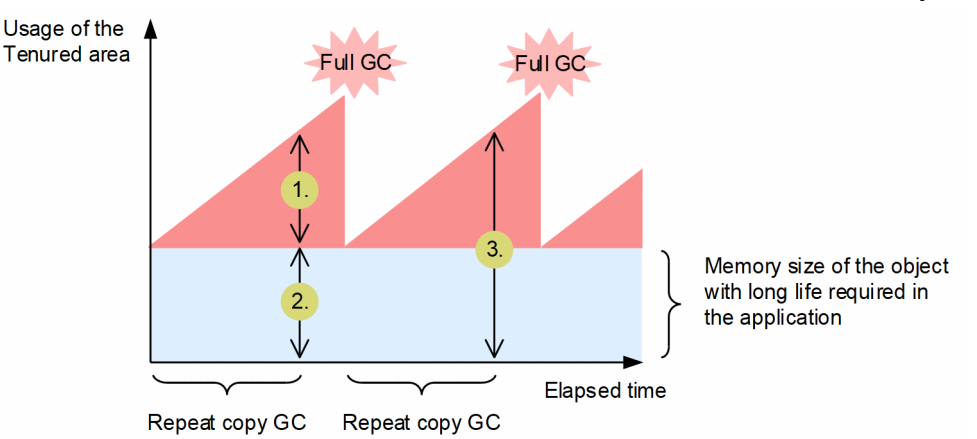

When the instance statistical functionality is executed without executing the pre-statistical GC, the size of the unused object shown in step 3 in Figure 9-10 is output. This size is same as the memory usage status in the Tenured area that includes the size of unused objects of the Tenured area corresponding to step 1 of Figure 9-10 and the objects in use in the Tenured area corresponding to step 2 of Figure 9-10.

On the other hand, when you execute the unused objects statistical functionality in the Tenured area, you can output the memory usage status (corresponding to step 1 of Figure 9-10) in the Tenured area that excludes the objects in use shown in step 2 of Figure 9-10. You can use the unused objects statistical functionality in the Tenured area to identify the unused objects that act as the augmentation factors for the Tenured area, which enables you to inhibit the Full GC.

## **(2) Checking the reference relationship of unused objects**

In the unused objects statistical functionality of the Tenured area, search the base objects in the ascending order of their address in the Tenured area. Even among the searched objects, the objects that are not investigated in another reference relationship become the base objects.

When you have already investigated the referenced objects, return to the branching point and investigate the reference relationship. Also, if a referenced object is the base object of another reference relationship, then handle as a referenced object. Investigate a reference relationship until all base objects are eliminated.

For the unused objects statistical functionality in the Tenured area, the total of the number of instances and instance size is output. Add the corresponding classes for number of instances. The following contents are output to the total size of instances:

**•** The size of the base objects is added to the corresponding class. The size of the referenced objects is added to the corresponding class, and then added to the corresponding classes of the base objects and all objects that exist in the reference relationship up to the corresponding class.

Note that when you execute the unused objects statistical functionality in the Tenured area, the instance statistical functionality, STATIC member statistical functionality, and pre-statistical GC selection functionality become disabled.

The following figure shows an example of the reference relationship based on the unused objects in the Tenured area.

<sup>9.</sup> Product JavaVM Functionality

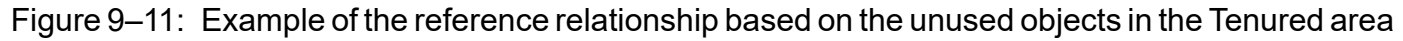

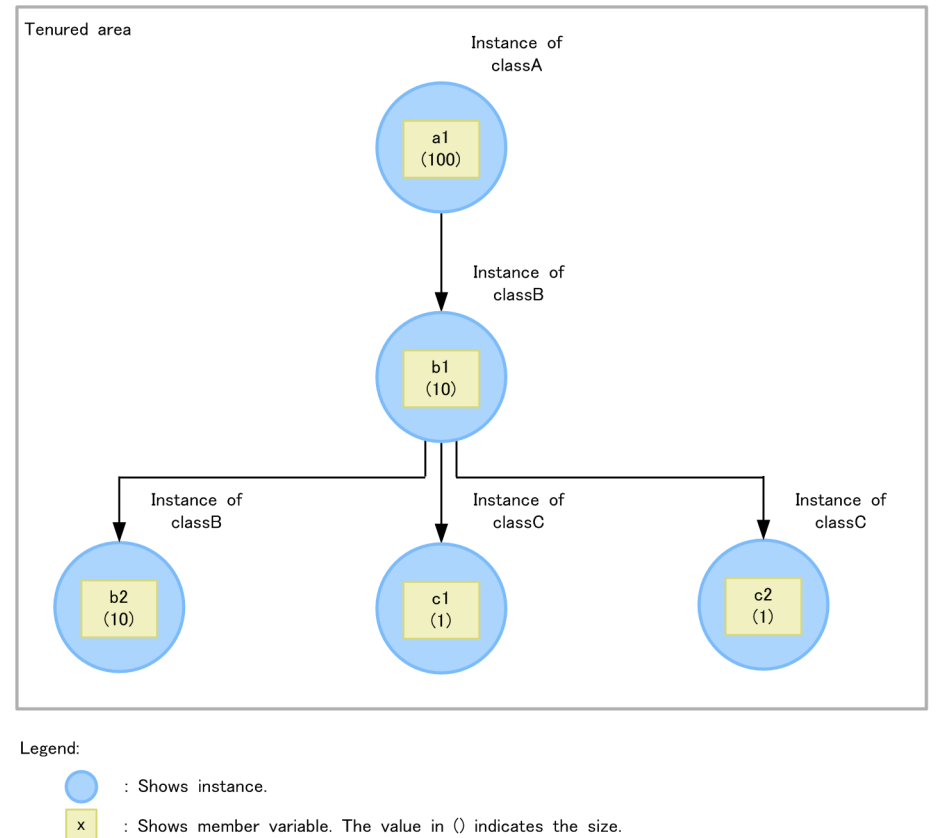

: Shows reference

The reference relationship shown in Figure 9-11 is described as follows:

Number of instances

- **•** classA: One, because of the existence of a1
- **•** classB: Two, because of the existence of b1 and b2
- **•** classC: Two, because of the existence of c1 and c2

Total instance size

- classA: 122, when the size of the instance of classA (a1) and the size of the referenced instances (b1, b2, c1, c2) are added
- classB: 22, when the size of the instances of classB (b1, b2) and the size of the referenced instances (c1, c2) are added
- **•** classC: 2, when the instances of classC (c1, c2) are added

The following is an output example, when the reference-related information shown in Figure 9-11 is output by executing the unused objects statistical functionality in the Tenured area:

```
Garbage Profile
 ---------------
       Size Instances Class
122 1 A
22 2 B
2 2 C
```

```
9. Product JavaVM Functionality
```
### <span id="page-637-0"></span>**9.8.2 Class-wise statistical information output by the unused objects statistical functionality in the Tenured area**

This subsection describes the output format, output items, and output example of the class-wise statistical information output by the unused objects statistical functionality in the Tenured area.

## **(1) Output format and output items**

The output format of the class-wise statistical information output by the unused objects statistical functionality in the Tenured area is as follows:

**• Output format**

```
Garbage Profile
-----------------------
            Size Instances Class
               size number class-name
               size number class-name...
```
#### **• Output items**

Each item listed in the output format is described as follows.

Table 9–17: Output items (Unused objects statistical functionality in the Tenured area)

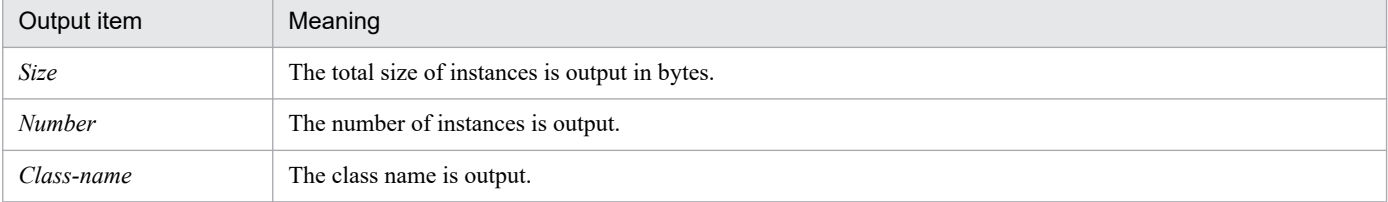

# **(2) Output example**

The following is an output example of the class-wise statistical information output by the unused objects statistical functionality in the Tenured area:

```
Garbage Profile
  ---------------
              Size Instances Class
             35234568 10648 java.util.HashMap
              5678900 10668 [Ljava.util.HashMap$Entry;
              4456788 7436 java.util.HashMap$Entry
              4321000 200 java.util.WeakHashMap
              1234568 190 [Ljava.util.WeakHashMap$Entry
               454400 4 java.util.WeakHashMap$Entry
                  0 0 java.lang.Class
...
```
### **9.8.3 Notes for executing the unused objects statistical functionality in the Tenured area**

This subsection describes the notes for executing the unused objects statistical functionality in the Tenured area.

```
9. Product JavaVM Functionality
```
### **(1) Notes when the unused objects statistical functionality in the Tenured area is executed immediately after a Full GC**

If you execute the unused objects statistical functionality in the Tenured area immediately after a Full GC, the statistical processing is executed when the unused objects in the Tenured area for which the statistics are to be collected have been collected. Therefore, the total instance size within the class-wise statistical information and the number of instances becomes less, and the unused objects cannot be identified effectively. To effectively identify the unused objects, execute the unused objects statistical functionality in the Tenured area. The following describes the execution of the unused objects statistical functionality in the Tenured area separately for the case where the timing of occurrence of a Full GC is known and for the case where it is not known.

### **(a) When the timing of occurrence of a Full GC is known**

If you execute the unused objects statistical functionality in the Tenured area immediately before a Full GC, the statistical processing is executed when the number of unused objects in the Tenured area for which the statistics are to be collected is large. Therefore, the total instance size within the class-wise statistical information and the number of instances becomes large, and the unused objects can be identified effectively.

### **(b) When the timing of occurrence of a Full GC is not known**

To increase the total instance size within the class-wise statistical information, the number of instances, and effectively identify the unused objects:

- 1. To know the timing of occurrence of Full GC, set the -XX:+HitachiVerboseGC option to output the extended verbosegc information at JavaVM startup. By specifying the option, you can acquire the GC information.
- 2. Execute the unused objects statistical functionality in the Tenured area at a fixed interval in JavaVM. As a result, you can acquire the GC information and multiple class-wise statistical information.
- 3. You can acquire the date and time of a Full GC from the extended verbosegc information, so select the class-wise statistical information that is close to the Full GC. The class-wise statistical information close to the Full GC is information about the statistical processing executed when the number of unused objects in the Tenured area for which statistics are to be collected is large.

### **(2) Notes on statistical results**

The following is an example of reference relationship showing the notes on statistical results.

<sup>9.</sup> Product JavaVM Functionality

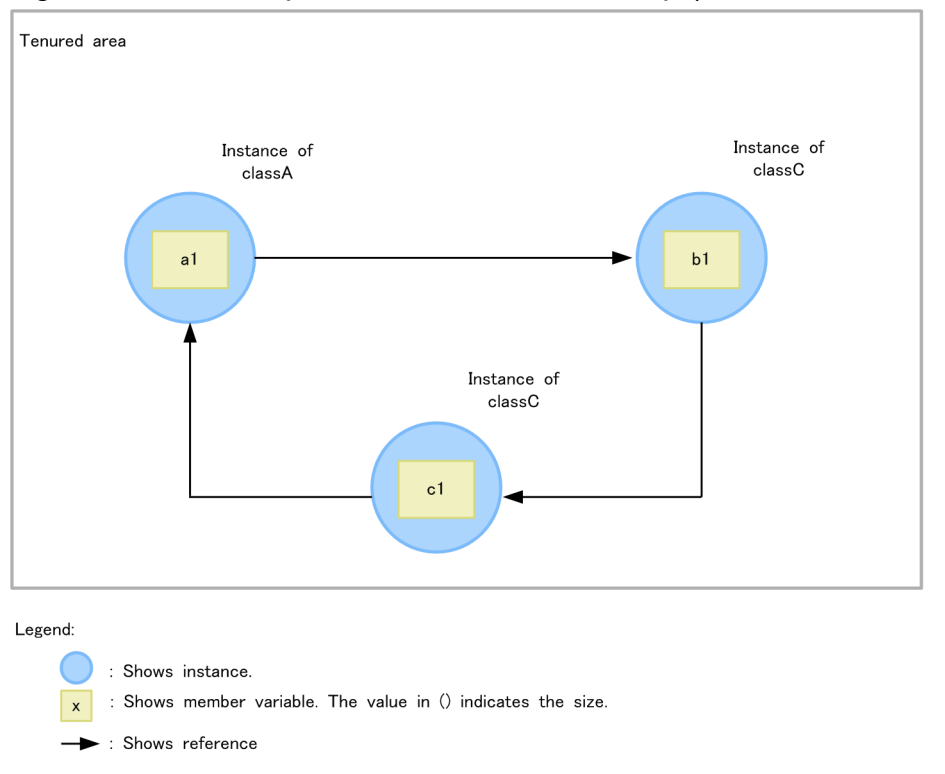

#### Figure 9–12: Example of reference relationship (Notes on statistical results)

In this figure, when you assume a1 as the lowest address, the statistical processing is executed with the reference relationship a  $1 \rightarrow b1 \rightarrow c1$  in which a 1 is the base object. At this point, if you assume b1 or c1 as the base object, expected results will not be output to the statistical results of the unused objects statistical functionality in the Tenured area and the base object list output functionality for Tenured augmentation factors.

## **(3) Notes on objects for which the statistics are not to be collected**

The following figure shows the objects for which the statistics are not to be collected for a case in which the objects (a1 and  $c1$ ) of the Tenured area have a reference relationship with the object (b1) of other than the Tenured area.

<sup>9.</sup> Product JavaVM Functionality

#### Figure 9–13: Example of reference relationship (Objects for which the statistics are not to be collected)

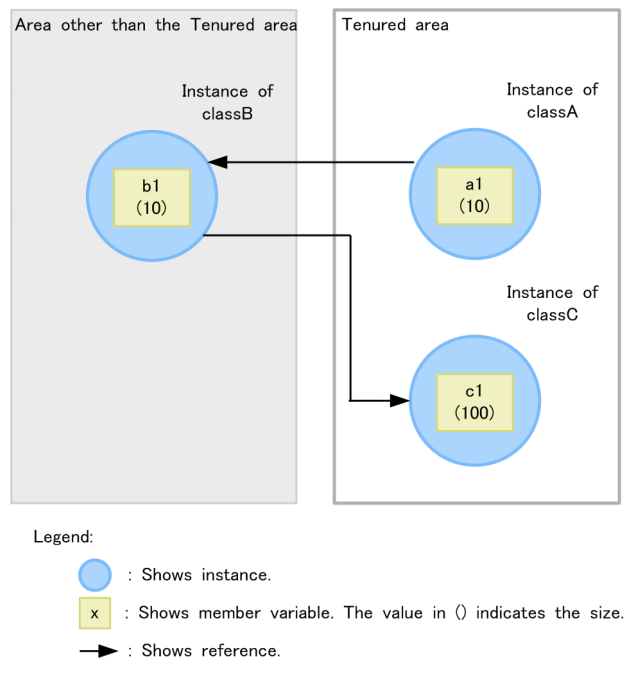

In this figure, the statistics are not collected for the object  $(b1)$  that belongs to other than the Tenured area. However, the size of the referenced object  $(c1)$  of the Tenured area is added to the total instance size of the class B.

# **(4) Notes for reference relationship from multiple objects**

The following figure shows a reference relationship from multiple objects for a case having a reference relationship in which one object  $(b1)$  is referenced from multiple reference sources (c1 and d1).

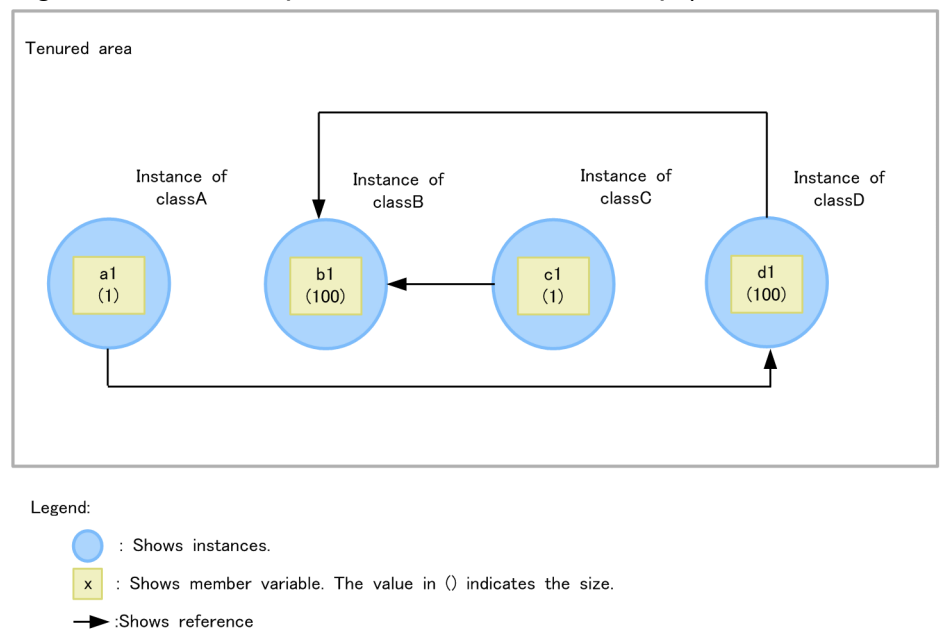

Figure 9–14: Example of reference relationship (For a reference relationship from multiple objects)

In this figure, if you execute the unused objects statistical functionality in the Tenured area, the statistical processing is executed from the base object having the lowest address among the base objects (c1 and a1) of the reference relationship to which the reference source belongs. Therefore, if a 1 is the object with the lowest address and  $\subset 1$  is the base object, the

<sup>9.</sup> Product JavaVM Functionality

expected results will not be output in the statistical results of the unused objects statistical functionality in the Tenured area and the base object list output functionality for Tenured augmentation factors.

# **(5) Notes for increasing the statistical value**

If executing the unused objects statistical functionality in the Tenured area and the base object list output functionality for Tenured augmentation factors in a Java process in which the -XX:+HitachiAutoExplicitMemory option is specified, the following phenomena occurs:

**•** In the class-wise statistical information output by the unused objects statistical functionality in the Tenured area, the total instance size of the float type array type (information in which [F is output in the class name) and the statistical value of the number of instances becomes larger than the original statistical value. An output example of the class-wise statistical information is as follows:

```
Garbage Profile
---------------
             Size Instances Class
          43861400 473859 F
                0 0 java.util.Collections$EmptyMap
                0 0 sun.security.util.Debug
                0 0 java.nio.ByteOrder
```
• If you output a float type array type (information in which [F is output in the class name) in the base object list that is output by the base object list output functionality for Tenured augmentation factors, the total statistical value of the instance size becomes larger than the original statistical value. An output example of the base object list for Tenured augmentation factors is as follows:

```
Garbage Profile Root Object Information
        ---------------------------------------
*, [F # 43861400
```
If you are using versions earlier than 08-70, specify the  $-XX$ : -

HitachiExplicitMemoryPartialTenuredAreaCollection option to prevent occurrence of this phenomenon.

<sup>9.</sup> Product JavaVM Functionality

## **9.9 Base object list output functionality for Tenured augmentation factors**

This section describes the base object list output functionality for Tenured augmentation factors.

The base object list output functionality for Tenured augmentation factors is used to output the class-wise statistical information. You can use the base object list output functionality for Tenured augmentation factors to output the base object information of the unused objects that are identified using the unused objects statistical functionality in the Tenured area.

To use the base object list output functionality for Tenured augmentation factors, specify -rootobjectinfo in the arguments of the jheapprof command. For details on the jheapprof command, see *jheapprof(Output of extended thread dump containing Hitachi class-wise statistical information)* in the *uCosminexus Application Server Command Reference Guide*.

The following table describes the organization of this section.

#### Table 9–18: Organization of this section (Base object list output functionality for Tenured augmentation factors)

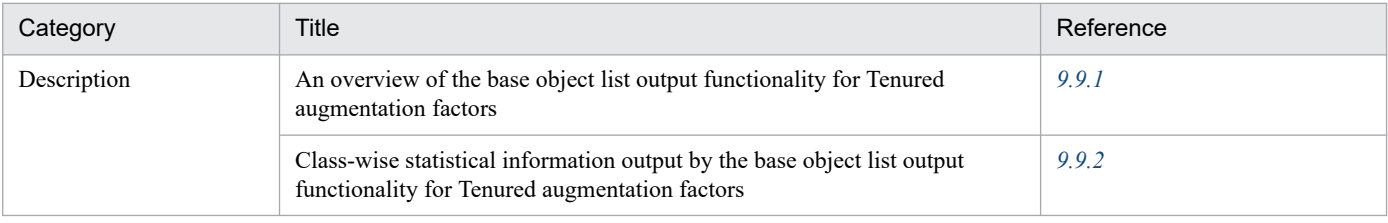

Note:

The function-specific explanation is not available for "Implementation", "Settings", "Operations", and "Notes".

## **9.9.1 Overview of the base object list output functionality for Tenured augmentation factors**

With the base object list output functionality for Tenured augmentation factors, you can use the unused objects statistical functionality in the Tenured area to list the base object information of unused objects and output to the thread dump file.

The unused objects statistical functionality in the Tenured area is a prerequisite for the base object list output functionality for Tenured augmentation factors.

### **Tip**

You can specify the information acquired using the base object list output functionality for Tenured augmentation factors in the automatic allocation setup file that is specified when you use the Explicit Memory Management functionality. For details about using the Explicit management heap with the automatic allocation configuration file, see *7.13.2 Using the Explicit Memory Management functionality by using the automatic placement configuration file* in the *uCosminexus Application Server Expansion Guide*.

This subsection describes the mechanism of the base object list output functionality for Tenured augmentation factors.

<sup>9.</sup> Product JavaVM Functionality

# **(1) Output of the base object list**

The base object list output functionality for Tenured augmentation factors is executed in continuation after the processing of the unused objects statistical functionality in the Tenured area. For details about the processing executed in the unused objects statistical functionality in the Tenured area, see the subsection *[9.8.1 Overview of the unused objects statistical](#page-634-0) [functionality in the Tenured area](#page-634-0)*.

In the base object list output functionality for Tenured augmentation factors, search the objects in the ascending order of their address within the Tenured area. Among the searched objects, acquire the class information of objects that are already investigated in a reference relationship, and also the information of unused objects and save in an output options list.

The information saved in the output options list is sorted according to the total instance size, and only the class information in which the total size is more than the value specified in the -rootobjectinfost option of the jheapprof command are output.

## **(2) Checking the reference relationship of unused objects**

The following is an example of the reference relationship based on the unused objects within the Tenured area, when you execute the base object list output functionality for Tenured augmentation factors to acquire the base objects.

Number of instances

- classA: One, because of the existence of a1
- classB: Two, because of the existence of b1 and b2
- classC: Two, because of the existence of c1 and c2

Total instance size

- classA: 122, when the size of the instance of classA (a1) and the size of the referenced instances (b1, b2, c1, c2) is totaled
- classB: 22, when the size of the instances of classB ( $b1, b2$ ) and the size of the referenced instances (c1, c2) is totaled
- classC: 2, when the instances of classC (c1, c2) are totaled

<sup>9.</sup> Product JavaVM Functionality

#### <span id="page-644-0"></span>Figure 9–15: Example of the reference relationship based on the unused objects within the Tenured area

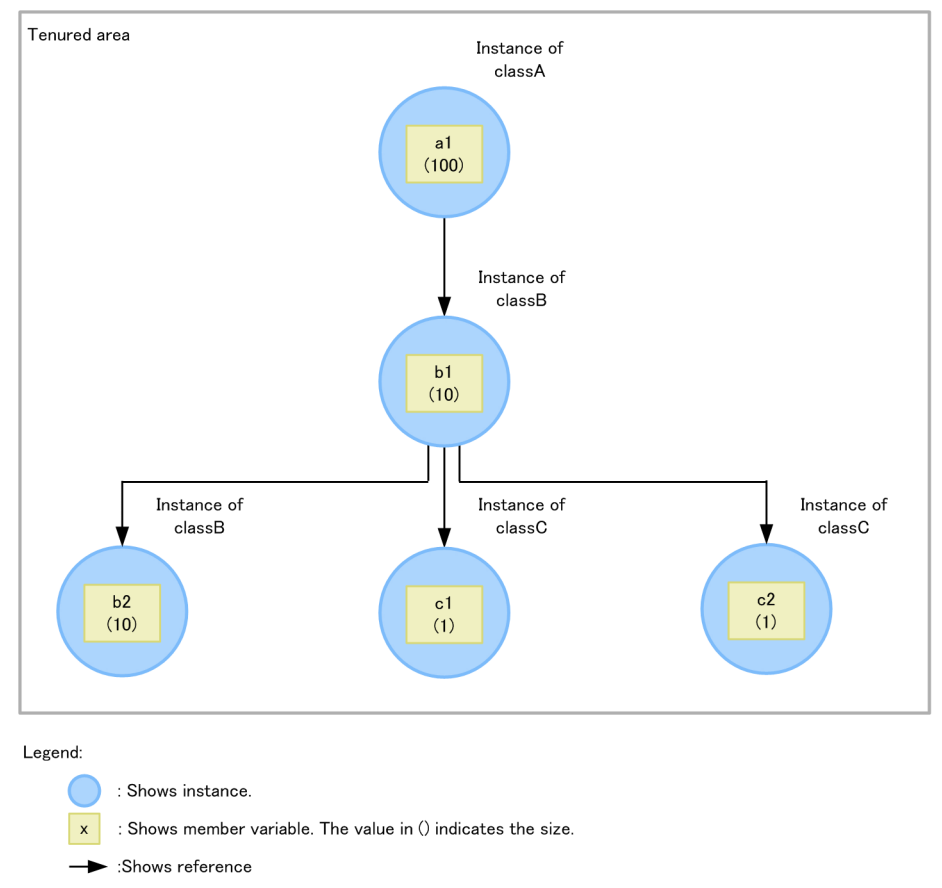

When you execute the unused objects statistical functionality in the Tenured area to acquire information about a reference relationship as is shown in Figure 9-15, the information acquired by the base object list output functionality for Tenured augmentation factors will be as follows:

- **•** Base point object: a1
- **•** Class of the base point object: A
- **•** Total instance size of class A of the base point object: 122

The following is an output example for the case when you execute the base object list output functionality for Tenured augmentation factors to output the information about the reference relationship as shown in Figure 9-15:

```
Garbage Profile Root Object Information
---------------------------------------
*, A # 122
```
### **9.9.2 Class-wise statistical information output by the base object list output functionality for Tenured augmentation factors**

This subsection describes the output format and output items of the class-wise statistical information output using the base object list output functionality for Tenured augmentation factors.

#### **• Output format**

<sup>9.</sup> Product JavaVM Functionality

```
Garbage Profile Root Object Information
---------------------------------------
*, class-name # size
...
```
#### **• Output items**

The following table lists each item in the output format.

#### Table 9-19: Output items (Base object list output functionality for Tenured augmentation factors)

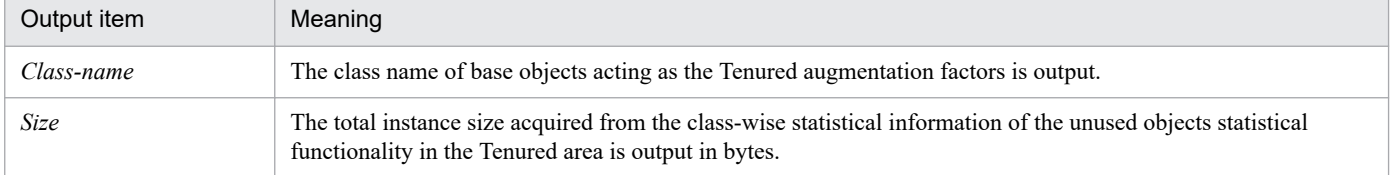

<sup>9.</sup> Product JavaVM Functionality

## **9.10 Class-wise statistical information analysis functionality**

This section describes the class-wise statistical information analysis functionality.

If using the class-wise statistical information analysis functionality, you can output the information acquired as class-wise statistical information in the CSV format.

The following table describes the organization of this section.

Table 9–20: Organization of this section (Class-wise statistical information analysis functionality)

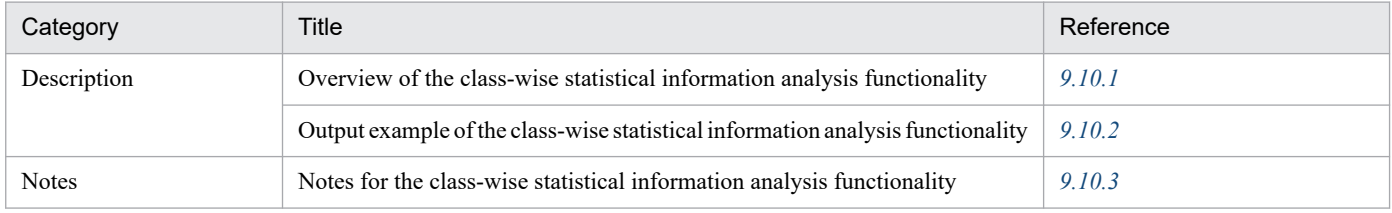

Note:

The function-specific explanation is not available for "Implementation", "Settings", and "Operations".

## **9.10.1 Overview of the class-wise statistical information analysis functionality**

Execute the jheapprofanalyzer command (class-wise statistical information analysis functionality) to output the total instance size of each class and the number of instances of each class in the time series, assuming multiple extended thread dump files with class-wise statistical information as input files. The files are output in the CSV format.

The following figure shows the flow execute the class-wise statistical information analysis functionality for the CSV output of the information that is acquired as the class-wise statistical information.

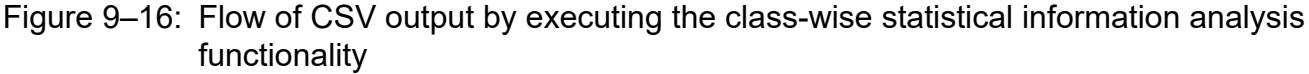

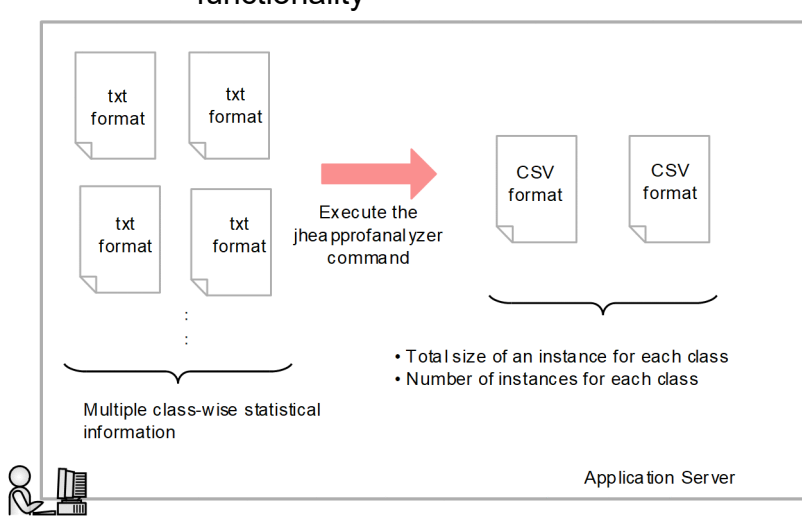

Using the class-wise statistical information analysis functionality, you can output the information about the instances with large total size and can check the memory usage of only such instances. To output only the instances with large total size, specify the threshold value in  $-$ DJP.co.Hitachi.soft.jvm.tools.jheapprofanalyzer.threshold, and then specify in the

Maintenance and Migration Guide **647**

<sup>9.</sup> Product JavaVM Functionality

<span id="page-647-0"></span>jheapprofanalyzer command and execute the command. For details about the jheapprofanalyzer command, see *jheapprofanalyzer (CSV output of Hitachi class-wise statistical information analysis file)* in the *uCosminexus Application Server Command Reference Guide*.

### **9.10.2 Output example of the class-wise statistical information analysis functionality**

This subsection describes the input files, output files, and output format of the class-wise statistical information analysis functionality.

# **(1) Input files**

The extended thread dump files in which the class-wise statistical information is output are used as the input files in the class-wise statistical information analysis functionality.

## **(2) Output files**

The files output in the class-wise statistical information analysis functionality include two types of files, such as files that output the total instance size of each class and files that output the number of instances of each class. The output files are created in the current directory with the following names.

#### Table 9‒21: Names of output files

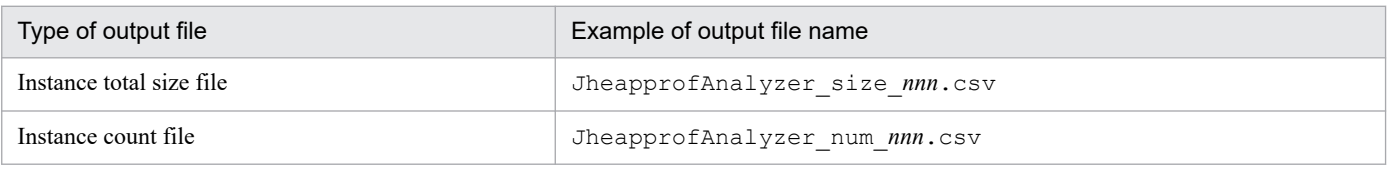

Legend:

*nnn*: The file segmentation number is output. The segmentation number is in the range of 001 to 999.

The output file is segmented when the number of columns exceeds 201. When the number of files exceeds 999, the count returns to 001 and files are re-written.

When the number of columns at which segmentation is performed exceeds 201 (1 column for class name + 200 columns for value), the output format is the same for the segmented file as well.

# **(3) Output format**

The following figure shows the output format of the files output in the class-wise statistical information analysis file. Note that the output format of the CSV file in which the total instance size and number of instances are output is also the same.

<sup>9.</sup> Product JavaVM Functionality
### Figure 9–17: Output format of files output in the class-wise statistical information analysis functionality

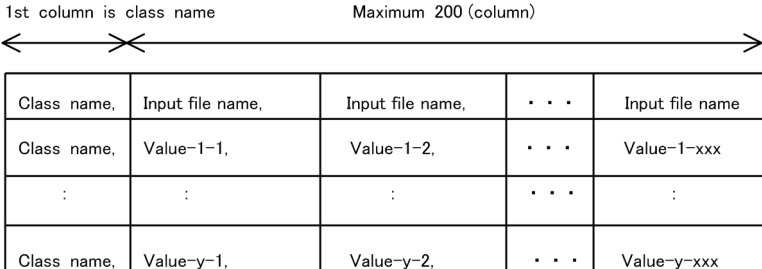

Legend:

Input file name: Class-wise statistical information specified for each processing

Class name: A class name output to input file

Value: Total size of instance or number of instances

Demarcate a class name and value, and a value from another value with a comma. End a line with a value (including a blank).

Class names are output in a random order. Based on the date displayed as the value in the first row of an input file, the input files are arranged side by side starting from the file with the oldest date. If input files with the same date exist, they are connected randomly and arranged side by side.

### **Reference note**

If you execute the class-wise statistical information analysis functionality more than once, classes might be removed or added during processing. Also, 0 will be output as the value when the corresponding class does not exist. The following figure shows the class information.

### Figure 9–18: Example of class information

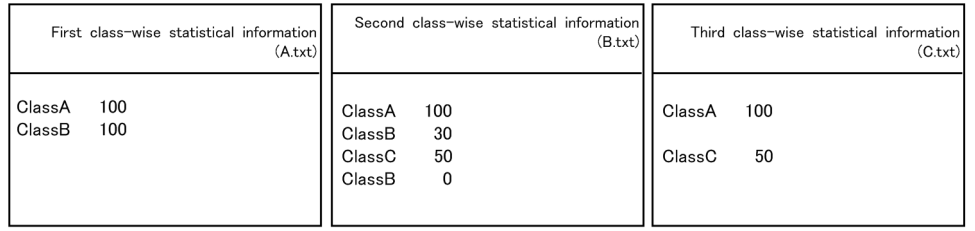

In case with the above class information, the output results when 0 is set as the threshold value for -DJP.co.Hitachi.soft.jvm.tools.jheapprofanalyzer.threshold are as shown in Figure 9-19:

### Figure 9–19: Output example of the class-wise statistical information analysis functionality

class name.A.txt.B.txt.C.txt ClassA, 100, 100, 100 ClassB.100.30.0 ClassC, 0, 50, 50  $ClassD, 0, 0, 0$ 

The maximum value of total instance size is 0 to  $2^{63}$ -1, and the maximum value of the number of instances is 0 to  $2^{31}$ -1. If the same class name exists in an input file, the total instance size is added. The number of instances is also added. If the respective maximum values are exceeded due to adding up, the specified maximum value

<sup>9.</sup> Product JavaVM Functionality

### **9.10.3 Notes for the class-wise statistical information analysis functionality**

When using the class-wise statistical information analysis functionality, do not update or delete an input file during the execution of the jheapprofanalyzer command. The class-wise statistical information analysis functionality opens the file twice: once when acquiring the date and once when reading the data. Therefore, the results will not be guaranteed, when you update or delete an input file during the execution of the command.

<sup>9.</sup> Product JavaVM Functionality

### **9.11 Tenuring distribution information output functionality of the Survivor area**

This section describes about the tenuring distribution information output functionality of the Survivor area.

You can use the tenuring distribution information output functionality of the Survivor area for investigating the Use Status of the Survivor area when executing the copy GC. You can use this information for tuning the memory size.

The following table describes the organization of this section.

Table 9–22: Organization of this section (tenuring distribution information output functionality of the Survivor area)

| Category     | Title                                                                                                 | Reference |
|--------------|----------------------------------------------------------------------------------------------------|-----------|
| Description  | Overview of the tenuring distribution information output functionality of the Survivor area           | 9.11.1    |
|              | Output format and output example of the tenuring distribution information of the<br>Survivor area     | 9.11.2    |
| Settings     | Settings for execution environment                                                                    | 9.11.3    |
| <b>Notes</b> | Precautions when using tenuring distribution information output functionality of the<br>Survivor area | 9.11.4    |

Note:

The function-specific explanation is not available for "Implementation" and "Operations".

### **9.11.1 Overview of the tenuring distribution information output functionality of the Survivor area**

In product JavaVM, the output contents of the log are expanded more than that of a standard JavaVM, so that you can acquire more troubleshooting information. The product JavaVM log is output to the Hitachi JavaVM log file. The tenuring distribution information output functionality of the Survivor area outputs the tenuring distribution information of the Java object of the Survivor area to the Hitachi JavaVM log file when executing the copy GC. You can use this information for investigating the Use Status of the object of the Survivor area and for tuning the memory size of the Survivor area. For details about the tuning the memory size of the Survivor area, see *7.6.1 Estimating the memory size of the Survivor area in Java heap* in the *uCosminexus Application Server System Design Guide*.

You can use the tenuring distribution information output functionality of the Survivor area to output the date and time in addition to the tenuring distribution information of the Survivor area. Moreover, since the output destination is the Hitachi JavaVM log file, you can obtain synchronization with other logs.

For details about the Hitachi-specific Java VM log file, see *[4.10 JavaVM log \(JavaVM log file\)](#page-174-0)*. Moreover, for details about the tuning of Java VM, see *7. JavaVM Memory Tuning* in the *uCosminexus Application Server System Design Guide*.

<sup>9.</sup> Product JavaVM Functionality

### <span id="page-651-0"></span>**9.11.2 Output format and output example of the tenuring distribution information of the Survivor area**

The tenuring distribution information of the Survivor area is output following to the log of the copy GC when the copy GC occurs. The output format and the output example of the tenuring distribution information of the Survivor area are as follows:

### **Output format**

```
[PTD]<date>[Desired survivor:size bytes][New threshold:value][MaxTenuringT
hreshold: max value][aqe1:total_aqe1][aqe2:total_age2]...[agen:total_agen]
```
### Description

- **•** PTD: An identifier that indicates the tenuring information of the Survivor area
- Date: Date and time when GC occurred (outputs only when  $-XX$ : +HitachiVerboseGCPrintDate (extended verbosegc information date output option) is specified) $^{\#1}$
- **•** size: Size of the Survivor area (unit: bytes)
- **•** value: Tenuring threshold value of the object that migrates to the Tenured area when the GC will occur next time
- max value: Specified value of  $-XX$ :MaxTenuringThreshold<sup>#2</sup>
- total age1: Total of memory size used by the one-year-old object (unit: bytes)
- total age2: Total of memory size used by the one-to-two-year-old object (unit: bytes)
- total agen: Total of memory size used by the object from 1-year-old to n-year-old (unit: bytes) $#3$

### Note:

When -XX:+HitachiCommaVerboseGC is specified, the tenuring

distribution information is output in the following format:

PTD, date, size, value, max value, total age1, total age2,..., total agen

#1

The time similar to the log of the corresponding copy GC is displayed.

#2

Set the threshold value of the frequency in which the Java object is replaced in the From space and in the To space when executing the copy GC in the specified value of the  $-XX$ :MaxTenuringThreshold.

#3

The existing object is displayed in the order from minimum years to the maximum years. If the maximum years of the displayed object are nearer to the value of max\_value, then the object with long life exists is indicated.

### **Example of output**

```
[VGC]<Wed May 28 11:45:23 2008>[GC 648K->136K(1984K), 0.0013020 secs][Def
New::Eden: 512K->0K(512K)][DefNew::Survivor: 0K->0K(64K)][Tenured: 136K->1
36K(1408K)][Metaspace: 3634K(4492K, 4492K)->3634K(4492K, 4492K)][class spa
ce: 356K(388K, 388K)->356K(388K, 388K)][cause:ObjAllocFail][User: 0.000000
0 secs][Sys: 0.0000000 secs] 
[PTD]<Wed May 28 11:45:23 2008>[Desired survivor:5467547 bytes][New thresh
old:30][MaxTenuringThreshold:31][age1:1357527][age2:1539661]
```
You can check the following contents in the above output example:

**•** The output trigger is a copy GC that occurred at 11:45:23 on Wednesday, May 28, 2008.

<span id="page-652-0"></span>**•** The memory size of the Survivor area is 5,467,547 bytes. The object of the Survivor area is of up to two years old. The memory size used by the one-year-old object is 1,357,527 bytes, and the memory size used by the object from one-year-old to two-year-old, is 1,539,661 bytes.

# **9.11.3 Settings for execution environment**

You must perform the following settings when using the tenuring distribution information output functionality of the Survivor area:

- **•** J2EE server
- **•** Batch server
- **•** Java application

# **(1) Setting the J2EE server**

Implement the settings of the J2EE server in the Easy Setup definition file. Specify the definition of the tenuring distribution information output functionality of the Survivor area in the JavaVM start parameter (add.  $jvm .arg$ ) in the <configuration> tag of the logical J2EE server (j2ee-server) in the Easy Setup definition file. The parameter value to be specified is as follows:

**•** -XX:+HitachiVerboseGCPrintTenuringDistribution

Output the tenuring distribution information of the Survivor area to the Hitachi JavaVM log file. The default value is -XX:-HitachiVerboseGCPrintTenuringDistribution.

For details on the Easy Setup definition file and parameters, see *4.3 Easy Setup definition file* in the *uCosminexus Application Server Definition Reference Guide*.

# **(2) Setting the batch server**

Implement the settings of the batch server in the Easy Setup definition file. Specify the definition of the tenuring distribution information output functionality of the Survivor area in the JavaVM start parameter (add.  $jvm . arg$ ) in the <configuration> tag of the logical J2EE server (j2ee-server) in the Easy Setup definition file. The parameter value to be specified is as follows:

**•** -XX:+HitachiVerboseGCPrintTenuringDistribution

Output the tenuring distribution information of the Survivor area to the Hitachi JavaVM log file. The default value is -XX:-HitachiVerboseGCPrintTenuringDistribution.

For details on the Easy Setup definition file and parameters, see *4.3 Easy Setup definition file* in the *uCosminexus Application Server Definition Reference Guide*.

# **(3) Setting the Java application**

Implement the settings of the Java application in the usrconf.cfg (option definition file for Java application). Specify the definition of the tenuring distribution information output functionality of the Survivor area in the add.  $jvm$ . arg of the usrconf.cfg key. The parameter value to be specified is as follows:

**•** -XX:+HitachiVerboseGCPrintTenuringDistribution

Output the tenuring distribution information of the Survivor area to the Hitachi JavaVM log file. The default value is -XX:-HitachiVerboseGCPrintTenuringDistribution.

<span id="page-653-0"></span>For details on usrconf.cfg (option definition file for Java applications), see *12.2.1 usrconf.cfg (Option definition file for Java applications)* in the *uCosminexus Application Server Definition Reference Guide*.

### **9.11.4 Precautions when using tenuring distribution information output functionality of the Survivor area**

When using the tenuring distribution information output functionality of the Survivor area, the log when executing the copy GC increases as compared to the case when not used. We recommend that this functionality is to be used only for the tuning of the Survivor area.

<sup>9.</sup> Product JavaVM Functionality

# **9.12 hndlwrap functionality**

This section describes the hndlwrap functionality.

The hndlwrap functionality can suppress the occurrence of a logoff event of JavaVM during a logoff. Note that you can use this functionality only in Windows.

The following table describes the configuration of this section.

### Table 9–23: Configuration of this section (hndlwrap functionality)

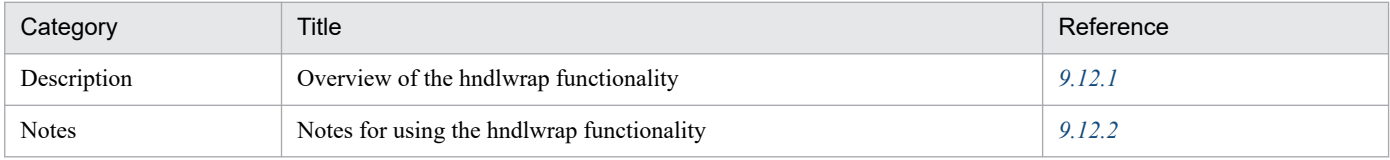

Note:

The function-specific explanation is not available for "Implementation", "Settings", and "Operations".

# **9.12.1 Overview of the hndlwrap functionality**

The hndlwrap functionality prevents the occurrence of a logoff event and closure of the window during a logoff.

This functionality uses Java Virtual Machine Tool Interface (JVMTI). If hndlwrap2.dll is loaded in the JVMTI interface, an event handler that detects the class preparation event and ignores the logoff and window closure events is installed. As a result, when you execute the hndlwrap functionality by specifying the -agentlib: hndlwrap2 option, you can operate the command even after logging off. For details on the options to be specified, see *14.5 Java HotSpot VM options that can be specified in Cosminexus* in the *uCosminexus Application Server Definition Reference Guide*.

# **9.12.2 Notes for using the hndlwrap functionality**

The notes for using the hndlwrap functionality are as follows:

- When you specify the  $-XX$ : +EagerXrunInit option, the  $-Xx$ unhndlwrap option becomes disabled.
- When you execute a logoff while a Java application using the hndlwrap functionality on a command prompt is being executed, a pop-up message indicating an error occurs and you cannot perform the logoff.
- You cannot execute the -agentlib:hndlwrap2 option simultaneously with another JVMTI program. If you execute this option, the operation will not be guaranteed.
- You cannot specify the -Xrunhndlwrap option and -agentlib: hndlwrap2 option simultaneously.

<sup>9.</sup> Product JavaVM Functionality

### **9.13 Functionality to set the upper limit of allocation size of C heap during JIT compilation**

Use C heap when compiling with Just In Time method (**JIT compiler**) supported by JavaVM. If you execute JIT compiler for methods with large numbers of processing or for large methods, the C heap size allocated for compilation process becomes larger and might result into insufficient C heap. In such cases, problems like forced termination of JavaVM or abnormal end of J2EE server might occur, which might result into complete suspension of the system.

To prevent the occurrence of such problems, you can set an upper limit to the C heap size used in JIT compilation. When the upper limit is exceeded, JIT compiling will be canceled and the subsequent compilation will be executed by interpreter method. Thus, you can prevent the forced termination of JavaVM and stopping of the system.

Specify the upper limit of allocation size of C heap during JIT compilation by using the -XX:HitachiJITCompileMaxMemorySize option. For details on the - XX:HitachiJITCompileMaxMemorySize option, see *-XX:HitachiJITCompileMaxMemorySize (Option for specifying the maximum memory allocated for JIT compilation)* in the *uCosminexus Application Server Definition Reference Guide*.

<sup>9.</sup> Product JavaVM Functionality

# **9.14 Functionality to set the upper limit of the number of threads**

The C heap memory usage increases with the increase in the number of threads used in an application. If an increase in the memory usage results in insufficient C heap, problems such as forced termination of JavaVM or abnormal end of J2EE server might occur, which might result into complete suspension of the system.

To prevent the occurrence of such problems, you can set an upper limit to the available number of threads. You can prevent C heap insufficiency by figuring out in advance the upper limit of the number of threads, and based on this you can determine the memory size allocated to C heap. Note that an exception is thrown, if the number of threads generated exceeds the set upper value. You can prevent stopping of the system by catching this exception in the application and taking appropriate measures.

Specify the upper limit of the number of threads by using the -XX: HitachiThreadLimit option. For details on the -XX:HitachiThreadLimit option, see *-XX:HitachiThreadLimit (Option for specifying the maximum number of threads)* in the *uCosminexus Application Server Definition Reference Guide*.

<sup>9.</sup> Product JavaVM Functionality

### **9.15 Notes on using the product JavaVM functionality (in UNIX)**

This section describes the notes for using the product JavaVM functionality.

### **9.15.1 Common in UNIX**

This subsection describes the common notes in UNIX.

**•** Operations when the SIGXFSZ signal is received

When JavaVM receives the SIGXFSZ signal, the following message is output to the standard output and the processing continues:

```
Java HotSpot(TM) 64-Bit Server VM warning: File size limit exceeded.
```
However, if the upper limit of the file size is exceeded, the data is not written to the file.

**•** Operations when the SIGXCPU signal is received

When JavaVM receives the SIGXCPU signal, the following message is output to the standard output and the processing continues:

Java HotSpot(TM) 64-Bit Server VM warning: CPU time limit exceeded.

### **•** AWT (in AIX)

In AIX, AWT of Application Server uses XToolkit (sun.awt.X11.XToolkit). Motif-based MToolkit is not supported.

### **9.15.2 In AIX**

This subsection describes the notes in AIX.

**•** Estimating the paging space

When a J2EE server and a Web container server are started, to prevent a program from stopping (SIGKILL) due to insufficient paging while the program is running, set up the environment variable PSALLOC=early that specifies the early paging space allocation for AIX in the start shell. However, if you specify PSALLOC=early in the /etc/environment file, the early paging space allocation is specified for all the processes leading to insufficient paging space. Therefore, specify the environment variable only for the shell that starts the relevant server. Also, specify the environment variable NODISCLAIM=true at the same time. For the points to be considered when you estimate the paging space for the early paging space allocation, see the *AIX documentation*.

**•** Native library search path

When the java command is used

When you use the java command included in Developer's Kit for Java to execute a Java program, you can specify the directory search path of the system library loaded with System.loadLibrary() in the environment variable LIBPATH, and environment variable LD\_LIBRARY\_PATH. The search order prioritizes LD\_LIBRARY\_PATH and then LIBPATH.

When the java command is not used

When you use the JNI to start JavaVM and execute a Java program, the directory search path of the system library loaded with System.loadLibrary() is the path specified only in the environment variable LIBPATH.

**•** Using the JNI to start JavaVM

<sup>9.</sup> Product JavaVM Functionality

Note the following points when you use the JNI to start JavaVM:

**•** Make sure the following AIX-specific environment variables are set up:

```
For csh (C shell)
```

```
setenv AIXTHREAD_MUTEX_DEBUG OFF
setenv AIXTHREAD_RWLOCK_DEBUG OFF
setenv AIXTHREAD_COND_DEBUG OFF
For sh (standard shell) and ksh
export AIXTHREAD_MUTEX_DEBUG=OFF
export AIXTHREAD_RWLOCK_DEBUG=OFF
export AIXTHREAD_COND_DEBUG=OFF
For these environment variables, see the relevant page (https://www.ibm.com/support/
knowledgecenter/ja/ssw_aix_72/performance/thread_env_vars.html).
```
• Add the following paths to the environment variable LIBPATH and then execute the start program:

```
/opt/Cosminexus/jdk/lib
/opt/Cosminexus/jdk/lib/server
```
Note that the environment variable LIBPATH need not be set up when these paths are specified as the linkage options for generating the start program.

**•** Font path

The fonts displayed with the GUI are searched from the system font path. If the program for changing the system font path is executed before Developer's Kit for Java starts, the GUIs might be displayed incorrectly. Furthermore, the system font path is also changed by Developer's Kit for Java. Therefore, the GUIs might be incorrectly displayed with the programs such as the ones that search the system font path after Developer's Kit for Java starts.

Specify the following settings before and after starting Developer's Kit for Java, to return the system font path to the default status:

% xset fp default

**•** Program starting time

The server VM (Java HotSpot Server VM) implements the Java virtual machine for Developer's Kit for Java. Compared to the earlier client VM (Java HotSpot Client VM) version, the program execution speed is generally high for the server VM, but the starting of the J2EE server programs might become slow. To start the programs quickly, specify the following option. However, when you specify this option, the execution speed of the program might become slower than normal.

-XX:CompileThreshold=3000

**•** Notes on migrating from the 32-bit JavaVM (Application Server Version 8) to the 64-bit JavaVM (Application Server Version 9)

As compared to the 32-bit JavaVM, the availability of a large address space is an advantage with the 64-bit JavaVM. Also, the pointer value of objects is 32 bits in the 32-bit JavaVM and 64 bits in the 64-bit JavaVM. Therefore, when you migrate from the 32-bit JavaVM to the 64-bit JavaVM, you must review the applications, memory tuning, and the environment. Note the following and then execute the migration process:

**•** Increased object access cost

The pointer value of the object changes from 32 bit to 64 bit, so the access to the object doubles at the maximum. The execution performance of applications that frequently access the objects might be affected with the 64-bit JavaVM.

**•** Increased Java heap memory size

The pointer value of the object changes from 32 bit to 64 bit, so the size per object doubles at the maximum. As a result, the memory size of the Java heap used by the application also increases.

• Increase in the memory size used by a process

With 64-bit JavaVM, the memory size used by the processes also increases apart from the Java heap memory size. The method of estimating the memory size used by the processes is the same as the method of estimating the core file size. For details on the estimation method, see *3.3.16(1) Setting the maximum size of core files*.

**•** JNI compatibility

A native program created as a 32-bit binary and invoked with the JNI cannot be operated on the 64-bit JavaVM. Also, the 32-bit and 64-bit native programs cannot be operated concurrently in one process. Therefore, when using a native program invoked with the JNI, you must re-compile that program for the 64-bit JavaVM.

### **9.15.3 In Linux**

This subsection describes the notes for Linux.

**•** Font-related messages

When you start a GUI application on a non-console remote terminal such as the X server, the following messages might be output:

```
Warning: Cannot convert string
"-monotype-arial-regular-r-normal--*-140-*-*-p-*-iso8859-1" to type FontSt
ruct
```
To avoid this, use the  $x f s$  command to start the font server, use the  $x s e t$  command on the X server, and then specify the font server in the font path. At this time, make sure that the missing font path is specified in the font server configuration file.

<sup>9.</sup> Product JavaVM Functionality

### **9.16 Finalize-retention resolution function**

This section describes the finalize-retention resolution function. By using the finalize-retention resolution function, you can resolve the retention of finalization processing and suppress the occurrence of delays in the release of OS resources.

# **9.16.1 Overview**

In an application that defines OS resource release processing in the  $\text{finalize}(t)$  method, the finalization processing might be retained and delays in the release of OS resources might occur. If you use the finalize-retention resolution function, whether finalization processing is retained in JavaVM is detected and the retained finalization processing is resolved.

The finalize-retention resolution function creates a finalization processing monitoring thread that monitors FinalizerThread when Java starts in order to detect the retention of finalization processing. FinalizerThread is a thread that is always present when Java is executed and processes the finalize() methods of objects one by one.

The finalization processing monitoring thread periodically monitors the objects being processed by FinalizerThread. If the following conditions are met, the finalization processing is considered to be retained and a new finalization thread is created.

- **•** The finalization processing of the objects is not progressing in FinalizerThread.
- **•** There is an object in the finalization queue.

Both FinalizerThread and the finalization thread execute the finalization processing to facilitate the resolution of the retained finalization processing. Note that the finalization thread ends when the finalization queue becomes empty.

# **9.16.2 Output information**

The finalize-retention resolution function outputs a message to the standard output at the following timings.

- **•** When the retention of finalization processing is detected and a new finalization thread is created
- **•** When the created finalization thread ends

The following shows the format and an output example of the message that is output at each timing.

**•** When the retention of finalization processing is detected and a new finalization thread is created The following shows the format of the message that is output when retained finalization processing is detected and a new finalization thread is created.

```
# FinalizerWatcherThread: Create: create secondary finalizer thread. [queu
e length = queue] <date>
```
Description

*queue*: Number of elements in the finalization queue *date*: Date and time when the finalization thread was newly created

The following is an output example:

<sup>9.</sup> Product JavaVM Functionality

# FinalizerWatcherThread: Create: create secondary finalizer thread. [queue length = 128] <Mon May 26 18:00:36 JST 2008>

**•** When the created finalization thread ends

The following shows the format of the message that is output when the generated finalization thread ends.

```
# FinalizerWatcherThread: Finish: secondary finalizer thread is finished. 
<date>
```
Description

*date*: Date and time when the created finalization thread ended

The following is an output example:

```
# FinalizerWatcherThread: Finish: secondary finalizer thread is finished. <
Mon May 26 20:12:26 JST 2008>
```
### **9.16.3 Settings for execution environment**

To use the finalize-retention resolution function, you must specify settings for the following:

- **•** J2EE server
- **•** Batch server
- **•** Java application

### **(1) Specifying settings for the J2EE server**

Specify the J2EE server settings in the Easy Setup definition file. Specify the definition of the finalize-retention resolution function in the JavaVM startup parameter (add.jvm.arg) in the  $\leq$ configuration>tag of the logical J2EE server (j2ee-server) in the Easy Setup definition file. The parameter value to be specified is as follows:

**•** -DJP.co.Hitachi.soft.jvm.autofinalizer=true

This enables the finalize-retention resolution function. If this function is enabled, a monitoring thread is created when Java starts. The default value is true, so specify false to disable the function.

For details on the Easy Setup definition file and parameters, see *4.3 Easy Setup definition file* in the *uCosminexus Application Server Definition Reference Guide*.

### **(2) Specifying settings for the batch server**

Specify the batch server settings in the Easy Setup definition file. Specify the definition of the finalize-retention resolution function in the JavaVM startup parameter (add.jvm.arg) in the <configuration>tag of the logical J2EE server (j2ee-server) in the Easy Setup definition file. The parameter value to be specified is as follows:

**•** -DJP.co.Hitachi.soft.jvm.autofinalizer=true

This enables the finalize-retention resolution function. If this function is enabled, a monitoring thread is created when Java starts. The default value is true, so specify false to disable the function.

For details on the Easy Setup definition file and parameters, see *4.3 Easy Setup definition file* in the *uCosminexus Application Server Definition Reference Guide*.

```
9. Product JavaVM Functionality
```
# **(3) Specifying settings for the Java application**

Specify the Java application settings in the usrconf.cfg (option definition file for Java applications). Specify the definition of the finalize-retention resolution function in the  $add.$ jvm.arg key in usrconf.cfg. The parameter value to be specified is as follows:

**•** -DJP.co.Hitachi.soft.jvm.autofinalizer=true

This enables the finalize-retention resolution function. If this function is enabled, a monitoring thread is created when Java starts. The default value is true, so specify false to disable the function.

For details on usrconf.cfg (option definition file for Java applications), see *12.2.1 usrconf.cfg (Option definition file for Java applications)* in the *uCosminexus Application Server Definition Reference Guide*.

# **9.16.4 Notes**

The following are notes on using the finalize-retention resolution function.

- The value of the JavaVM startup parameter is referenced when Java starts. Therefore, even if you change the value of the JavaVM startup parameter by using the java.lang.System.setProperty() method or any other method while JavaVM is running, the finalize-retention resolution function will not be enabled.
- **•** If multiple JavaVM startup parameters are specified, the value of the last specified parameter takes effect.
- **•** The finalize-retention resolution function creates one resident thread to monitor the retention of finalization processing. The function also creates one thread to resolve the retention when it detects the retention of finalization processing. If the retention of finalization processing does not affect the system, you can suppress the creation of a thread to monitor the retention of finalization processing and a thread to resolve the retention by specifying -DJP.co.Hitachi.soft.jvm.autofinalizer=false for the add.jvm.arg parameter or the  $add.$   $jvm.arg$  key to disable the finalize-retention resolution function.

<sup>9.</sup> Product JavaVM Functionality

This section describes the asynchronous log file output function.

### **9.17.1 Overview**

This function changes the output of log data to files so that it can be done asynchronously. Here, *asynchronous* means that, by preparing a thread dedicated to output processing of log data to files, log data can be output to files without synchronizing the timing of processing with the threads that execute processing other than log output to files. As an example, the following describes the log file output when a GC occurs.

During a GC, program processing stops. In the Hitachi JavaVM log file function, the thread executing the GC also outputs the GC information to the log file, so it is not possible to proceed to the next processing until the processing to output the GC information to the log file is finished.

By enabling this function, the processing to output the GC information to the log file is executed by a dedicated thread. This reduces the processing delays caused by threads that execute other processing waiting for the processing to output the GC information to the log file to finish.

Note that using this function might result in some missing log data. This function temporarily stores the log data in a buffer and then outputs it to a log file. If the amount of log data output is very large, or if the file I/O processing is extremely slow, some log data might not be output. Therefore, we recommend that you use this function if you have tuned the system to achieve 100 msec or less of program processing stop time due to a GC. If you have not performed such tuning, we do not recommend that you use this function.

# **9.17.2 Target log files**

This function targets the following two files:

- **•** Hitachi JavaVM log file
- **•** Event log of the Explicit Memory Management functionality

# **9.17.3 Error cases**

If the speed of writing to the buffer is faster than the speed of I/O processing to the file, the buffer might be rounded and the log might not be output.

Output format when the buffer is rounded and no log is output

```
[ASY]<skip_count> log is skipped.
skip_count: Number of skipped lines when the buffer is rounded and the log c
annot be output
```
If the creation of a dedicated thread for output to the log used by this function fails, the following messages might be output to the standard output and JavaVM does not start.

When the creation of a thread for the Hitachi JavaVM log file fails

```
9. Product JavaVM Functionality
```

```
Error occurred during initialization of VM
Could not create thread for VM: Asynchronous javalog thread creation failed
. thread_count threads exist.
thread_count: Number of threads that exist
```
When the creation of a thread for the Explicit management heap log file fails

```
Error occurred during initialization of VM
Could not create thread for VM: Asynchronous ehjavalog thread creation faile
d. thread count threads exist.
thread_count: Number of threads that exist
```
### **9.17.4 Notes**

When using the asynchronous log output function, if a value greater than 4096 is specified for the -XX:HitachiOutOfMemoryStackTraceLineSize or -XX:HitachiJavaClassLibTraceLineSize option, the function operates as if 4096 was specified as the option value. For details on the operation in this case, see *14.2 Details of JavaVM extension options* in the *uCosminexus Application Server Definition Reference Guide*.

### **9.17.5 Memory requirements**

This function creates a new buffer and thread. If the function is enabled, this buffer and thread remain alive until JavaVM ends. Therefore, using this function consumes memory for the buffer and thread. The following shows the memory consumption.

First, the following shows the memory consumption of the buffer.

```
(Size of one log line = 4096 bytes) \times (Number of lines stored in the buffer
= 1024 lines) = 4 Mbytes
```
If the Explicit Memory Management functionality is used, the memory consumption is doubled to 8 Mbytes because a buffer for the event log of the Explicit Memory Management functionality is also created.

Next, the memory consumption of the thread is the value specified in the  $-Xss$  option. Similar to the memory consumption of the buffer, if the Explicit Memory Management functionality is used, the memory consumption doubles because a thread for the event log of the Explicit Memory Management functionality is also created.

### Table 9‒24: Default values for -Xss for each platform

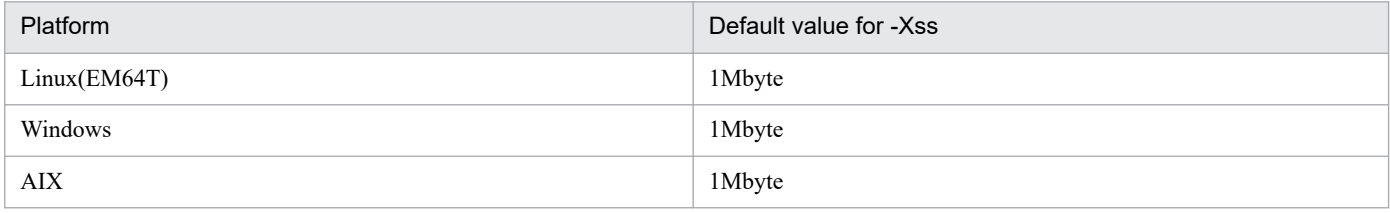

<sup>9.</sup> Product JavaVM Functionality

### **9.18 Object-pointer compression function**

This section describes the object-pointer compression function.

### **9.18.1 Overview**

The object-pointer compression function improves the memory usage efficiency of the Java application by compressing the size of Java objects created by a Java application. By enabling this function, you can reduce the usage of the Java heap area and explicit heap area<sup>#</sup> during execution of the Java application running on the Application Server.

You can enable the object-pointer compression function by specifying  $-XX$ : +UseCompressedOops. For details about the UseCompressedOops option, see *14.2 Details of JavaVM extension options* in the *uCosminexus Application Server Definition Reference Guide*.

If you enable this function, the memory usage during execution and the execution performance of JavaVM might change. In addition, the execution performance of JavaVM when this function is enabled varies depending on the difference in the OS environment when JavaVM is executed.

#: The explicit heap area applies only when the Explicit Memory Management functionality is enabled.

### **9.18.2 Prerequisites**

This function is available if the total set size of each heap area (Java heap area and explicit heap area#) is less than 32 GB. If the total set size is 32 GB or more, this function is disabled even if you specify  $-XX: +UseCompressedOops.$ 

```
Value specified for the heap area size, which enables the object-pointer com
pression function
(1) When the Explicit Memory Management functionality is used
   (value-specified-for--Xmx-option) + (value-specified-for--XX:HitachiExplic
itHeapMaxSize-option) < 32 GB
(2) When the Explicit Memory Management functionality is not used
   (value-specified-for--Xmx option) < 32 GB
```
#

The explicit heap area applies only when the Explicit Memory Management functionality is enabled.

### **9.18.3 Notes**

- 1. If you enable this function, the usage of the Java heap area and explicit heap area when the Java application is executed decreases, and the amount of change depends on the Java application. If you consider the change in the memory usage due to the enabling of this function to be a problem, disable this function.
- 2. Note that enabling this function might affect execution performance such as throughput when the Java application is executed. This function affects the execution performance in the following two points:

(a) The size of data (Java object) handled by JavaVM is reduced, which enables more efficient memory access (performance improvement factor).

(b) JavaVM requires calculations to compress the size of Java objects (performance degradation factor).

Due to the two factors (a) and (b), when this function is enabled, the performance when JavaVM is executed changes. Regarding (b), the calculation method also changes depending on the difference in the OS environment when JavaVM is started, which affects the execution performance. (For details, see *(Supplement)* below.) If you consider the change in performance due to the enabling of this function to be a problem, disable this function.

(Supplement) Compression of Java object size

When the object-pointer compression function is enabled, JavaVM compresses and manages the size of Java objects. There are multiple compression methods (hereinafter called *modes*). When JavaVM is started, it selects a mode depending on the execution environment status. From then on, JavaVM applies the mode selected when it was started to compress the size of Java objects.

The following two conditions are used to select a mode:

1. Total of the values specified for the Java heap area size and the explicit heap area size

2. Where the heap areas of 1 are allocated in the virtual address space

Due to these conditions, depending on whether you change the values specified for the heap area sizes when JavaVM is started and depending on the loading status of other processes or libraries running on the same OS, a different mode is applied each time JavaVM is started.

Which mode is selected depends on where the heap areas are actually allocated in the virtual memory space. For this reason, it is difficult to enable this function so that a specific compression mode is always applied. Note that not only does a performance difference occur when this function is switched between enabled and disabled but a performance difference might also occur each time JavaVM is started when this function is enabled.

As a reference, the following table  $\#1, \#2$  gives an overview of the selection conditions and compression methods for the modes that can be selected by JavaVM when the object-pointer compression function is enabled.

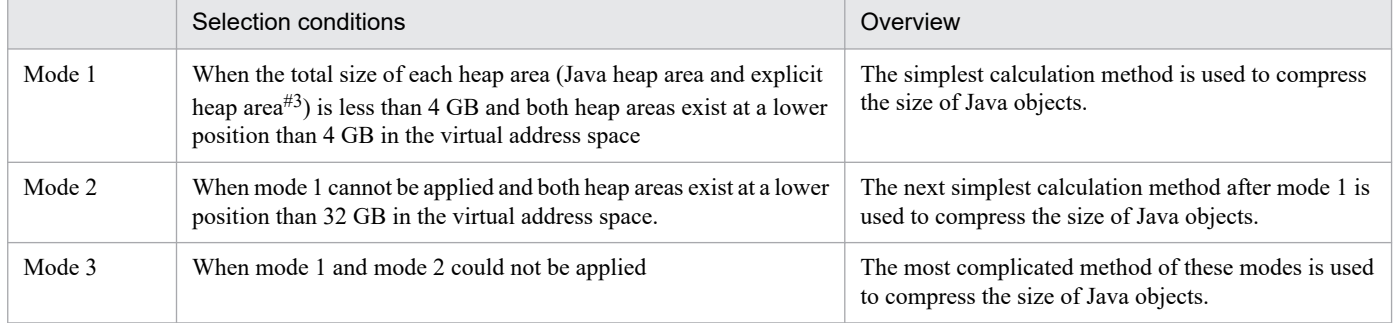

### Table 9–25: List of modes for the object-pointer compression function

#1

The content in the table shows the internal processing of JavaVM as a reference and is subject to change without prior notice due to subsequent JDK updates and modifications.

#2

In AIX, mode 3 is always selected because enough memory to select mode 1 or mode 2 in Table 9-25 cannot be secured due to platform-specific restrictions.

#3

For the explicit heap area, this condition applies only when the Explicit Memory Management functionality is used.

### **9.19 Incompatibility between Oracle JDK and the JDK provided by the Application Server**

This section describes incompatibility between Oracle JDK and the JDK provided by the Application Server.

### **9.19.1 Memory management method selected by default**

In Oracle JDK 9 or later, the memory management method selected by default was changed to the Garbage First Garbage Collector (G1GC). Note, however, that the memory management method provided by the Application Server is the Serial Garbage Collector (SerialGC), which is the same as the previous version, 09-70.

### **9.19.2 Runtime image**

The Application Server does not support creation and reconfiguration of runtime images. In addition, it does not include the  $j$ link command for creating runtime images.

### **9.19.3 Module-related options**

The Application Server has module-related options that are not supported or that have restrictions.

# **(1) Non-supported options**

The following options are not supported by the Application Server.

- **•** --limit-modules
- **•** --module (or -m)
- **•** --patch-module
- **•** --upgrade-module-path

For details about each option, see the following Web page.

https://docs.oracle.com/en/java/javase/11/tools/java.html

### **(2) Options having restrictions**

The following options have restrictions. For these options, do not specify modules in the JDK# as modules to be updated.

- **•** --add-exports
- **•** --add-opens
- **•** --add-reads

#

### Modules in the JDK are all modules described on the following Web page.

https://docs.oracle.com/javase/jp/11/docs/api/index.html

<sup>9.</sup> Product JavaVM Functionality

For details about each option, see the following Web page.

https://docs.oracle.com/en/java/javase/11/tools/java.html

The following shows usage examples that are subject to the restrictions.

### (Usage example 1)

--add-exports=java.base/jdk.internal.jimage=my.module Do not specify the java.base module as a module to be updated.

### (Usage example 2)

--add-opens=java.base/jdk.internal.jimage=my.module Do not specify the java.base module as a module to be updated.

### (Usage example 3)

--add-reads=java.logging=my.module

Do not specify the java.logging module as a module to be updated.

<sup>9.</sup> Product JavaVM Functionality

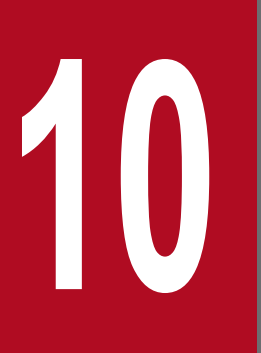

**10 Migrating from Application Server of Earlier<br>
10 Versions (In the J2EE Server Mode)<br>
10 (INTENTIONALLY DELETED) Versions (In the J2EE Server Mode) (INTENTIONALLY DELETED)**

(INTENTIONALLY DELETED)

# **10.1 (INTENTIONALLY DELETED)**

(INTENTIONALLY DELETED)

10. Migrating from Application Server of Earlier Versions (In the J2EE Server Mode) (INTENTIONALLY DELETED)

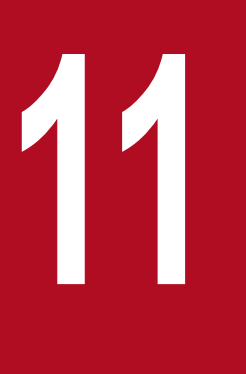

# **11 <b>11 Migrating to the Recommended Functionality**

This chapter describes the migration from the functionality that was supported until now by Application Servers to the recommended functionality.

### **11.1 Notes on migration to a database connection using HiRDB Type4 JDBC Driver**

To migrate from a database connection using Cosminexus DABroker Library to a database connection using HiRDB Type4 JDBC Driver, see the description on the migration from DABroker for Java in the *HiRDB UAP Development Guide*.

<sup>11.</sup> Migrating to the Recommended Functionality

### **11.2 Migration to a database connection using Oracle JDBC Thin Driver from DABroker Library**

There are differences in specifications for the JDBC drivers of DABroker Library and Oracle JDBC Thin Driver. Therefore, when you change the Oracle connection method from DABroker Library to Oracle JDBC Thin Driver, set up the following properties in the config-property tag of the Hitachi Connector property file in order to ensure compatibility:

**•** appendZero

Set the appendZero property to true in the Hitachi Connector property file.

For details on the appendZero property, see *4.1.10 Properties that you can specify in the <config-property> tag set up for DB Connector* in the *uCosminexus Application Server Application and Resource Definition Reference Guide*.

**•** forceFixedString

Set the forceFixedString property to true in the Hitachi Connector property file.

For details on the forceFixedString property, see *4.1.10 Properties that you can specify in the <configproperty> tag set up for DB Connector* in the *uCosminexus Application Server Application and Resource Definition Reference Guide*.

<sup>11.</sup> Migrating to the Recommended Functionality

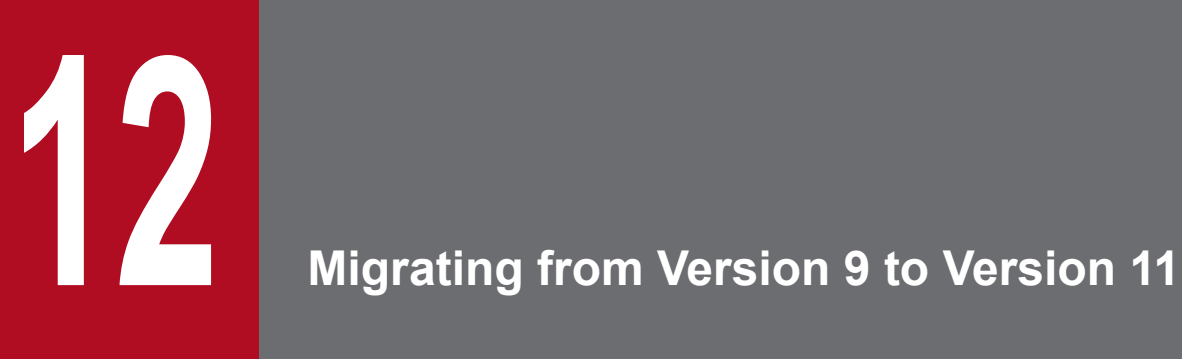

This chapter describes the migration from version 9 to version 11.

### **12.1 Overview**

Application Server version 11 and Developer version 11 support new Java EE 7 specifications such as Servlet 3.1 and WebSocket 1.0, which support Hitachi Application Framework and other companies' frameworks that require Java EE 7 specifications.

To support Java EE 7 specifications, some functionality in version 11 was changed, becoming incompatible with version 9 or earlier. This chapter describes the functionality that was changed and the migration method for migrating from version 9 to version 11.

<sup>12.</sup> Migrating from Version 9 to Version 11

### **12.2 New functionality of version 11 and changes from version 9**

This section describes the new functionality of version 11 and the changes from version 9.

### **12.2.1 NIO HTTP server functionality**

Application Server version 11 has enhanced support for new functionality that mainly handles the asynchronous processing of web applications, such as asynchronous servlets of Servlet 3.0, asynchronous I/O APIs of Servlet 3.1, and WebSocket 1.0. Accordingly, the *Web server integration functionality using the redirector* and the *in-process HTTP server functionality*, which required conventional synchronous processing, were updated, and the *NIO HTTP server functionality*, which is the in-process HTTP server functionality newly implemented by using Java NIO technology, was installed.

The new functionality of Application Server version 11 requires non-blocking I/O of the NIO HTTP server functionality. For this reason, the conventional redirector functionality and in-process HTTP server functionality cannot be used. Requests to web applications on the J2EE server are unified to use HTTP communication by the NIO HTTP server functionality when going through the Web server or when directly accessing the J2EE server.

For this reason, you need to revise the system design supporting the redirector functionality and the in-process HTTP server functionality to a design supporting the NIO HTTP server.

For details, see *[12.4 Migration guide for system design](#page-687-0)*.

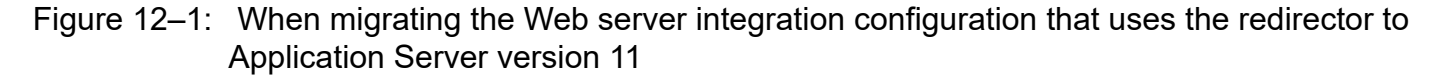

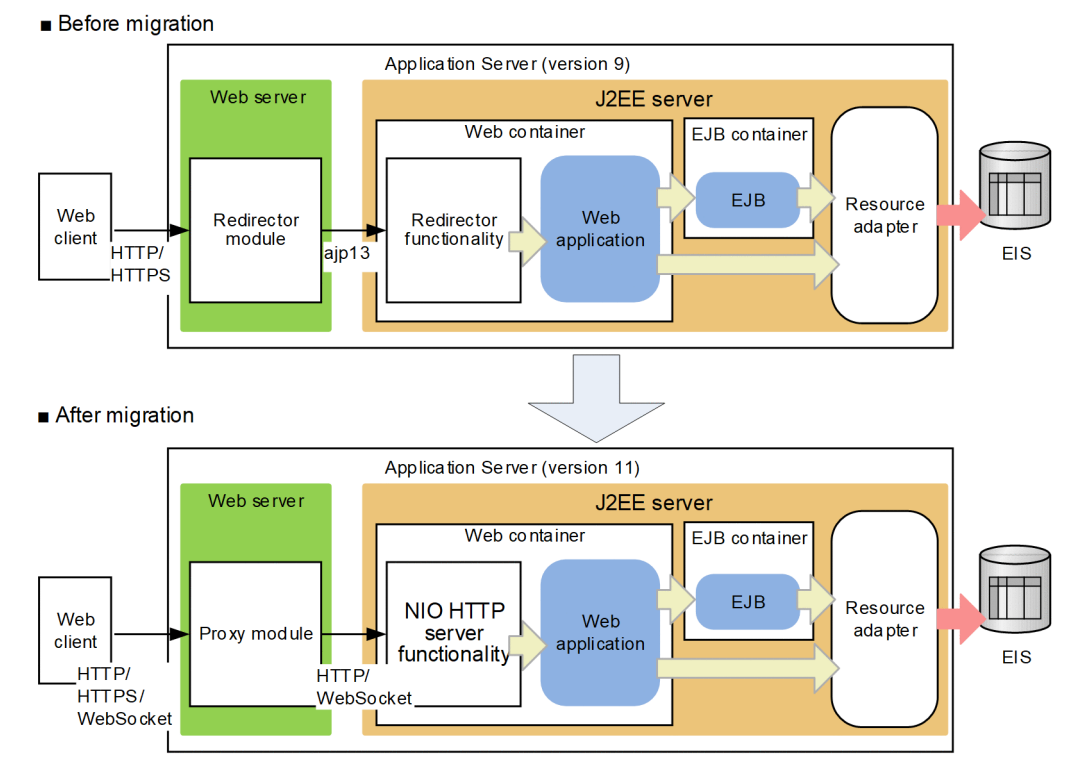

<sup>12.</sup> Migrating from Version 9 to Version 11

### Figure 12–2: When migrating the in-process HTTP server configuration to Application Server version 11

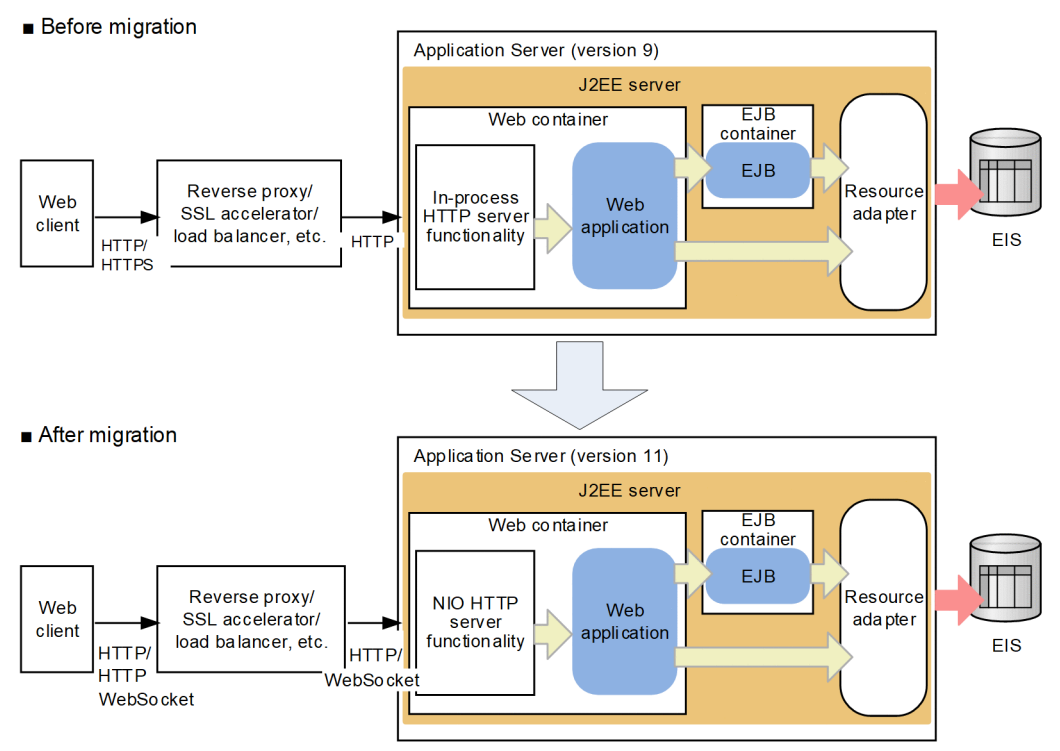

# **12.2.2 Support for new Java EE 7 specifications**

In Application Server version 11, the supported versions and scope of support for the following Java EE components were changed. For some specifications, you need to perform migration work on the application side. If the relevant specifications are used in an application, see the *Reference* column for each specification in the following table.

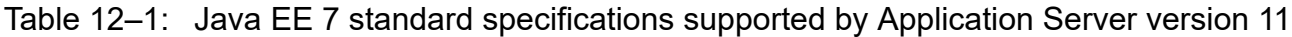

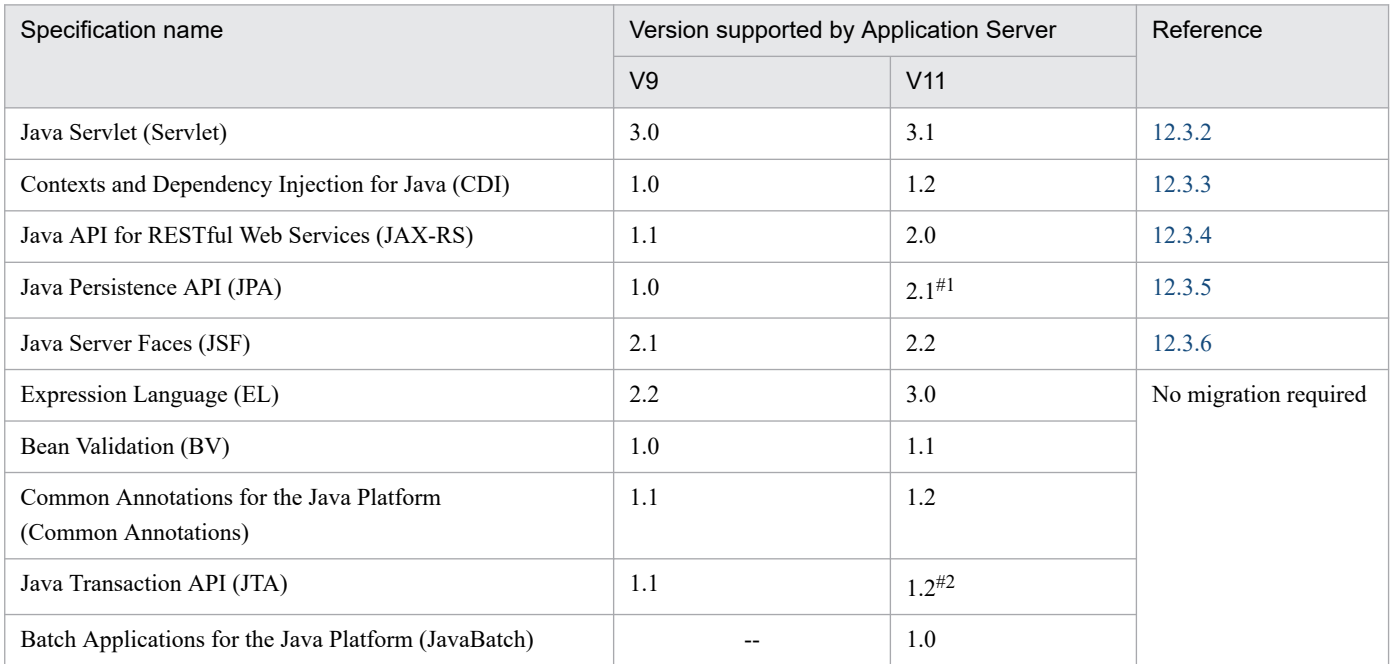

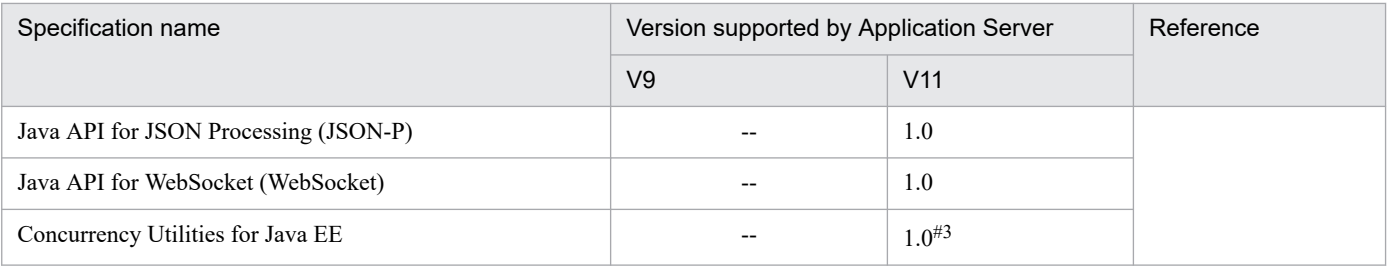

Note

Specifications that have not changed from Application Server version 9 are not included in this table.

#1

Only the JPA provider is provided and the JPA container function cannot be used. For this reason, you cannot use container-managed persistence units or persistence context.

#2

In addition to the functionality of version 9 and earlier, @javax.transaction.Transactional annotation is additionally supported.

#3

The ContextService function cannot be used.

### **12.2.3 V9 compatibility mode**

For systems that prioritize compatibility with version 9 or earlier and do not use new functionality and for uCosminexus Service Platform users, Application Server version 11 provides *V9 compatibility mode*, which restores the operation of Application Server to specifications equivalent to those in version 9

For details about V9 compatibility mode, see the *uCosminexus Application Server Compatibility Guide*.

Note that this chapter assumes that users will not use V9 compatibility mode.

### **12.2.4 Functions not supported in version 11**

Application Server version 11 has functions that do not support migration from version 9. With a few exceptions, these functions can be used in V9 compatibility mode.

### **(1) Non-supported web container functions**

### **(a) Request distribution by using the round-robin method**

The proxy module built into the Web server of Application Server version 11 does not support request distribution (load balancer) by using the round-robin method, which was supported through Web server integration by using the conventional redirector.

To achieve request distribution by using the round-robin method, a load balancer or a Web server that has a load balancer function is separately required.

### **(b) Request distribution by using the POST data size**

The proxy module built into the Web server of Application Server version 11 does not support request distribution by using the POST data size, which was supported through Web server integration by using the conventional redirector.

To achieve request distribution by using the POST data size, a load balancer that has that function or a Web server that has a load balancer function is separately required.

### **(c) Gateway specification functionality by the J2EE server**

The NIO HTTP server of Application Server version 11 does not have the *gateway specification functionality*, which was provided by the conventional redirector and the in-process HTTP server.

If the URL of a gateway such as a load balancer or an SSL accelerator needs to be returned to the client as the URL to be added to the Location header when the URL is transferred, specify settings to return the URL of the appropriate gateway, for example, by rewriting the Location header by using the function of the load balancer or SSL accelerator.

### **(d) Error page customization function for each web container**

The NIO HTTP server of Application Server version 11 does not have the *error page customization function for each web container*, which was provided by the conventional redirector and the in-process HTTP server.

If you want to return a user-specific error page corresponding to the error status code as a response, define it for each application by following the Servlet specifications, or configure Web server integration via the reverse proxy function of the Web server to customize the error page by using the Web server functionality.

### **(e) Function that limits HTTP-enabled methods**

The NIO HTTP server of Application Server version 11 does not have the *function that limits HTTP-enabled methods*, which was provided by the conventional in-process HTTP server.

If you need to limit HTTP-enabled methods, configure Web server integration via the reverse proxy function of the Web server to limit HTTP-enabled methods by using the Web server functionality.

### **(f) Request distribution functionality that uses the redirector**

The NIO HTTP server of Application Server version 11 does not have the *request distribution functionality that uses the redirector*, which was provided by the conventional in-process HTTP server.

If you need to redirect each URL, configure Web server integration via the reverse proxy function of the Web server to redirect URLs by using the Web server functionality.

# **(2) Non-supported extended functionality**

Application Server version 11 does not support the *EADs session failover functionality*. This functionality cannot be used even in V9 compatibility mode.

# **(3) Non-supported compatibility functionality**

The following compatibility functionality, which was retained in Application Server version 9 and earlier for compatibility with a previous version, cannot be used in Application Server version 11. The functionality cannot be used even in V9 compatibility mode.

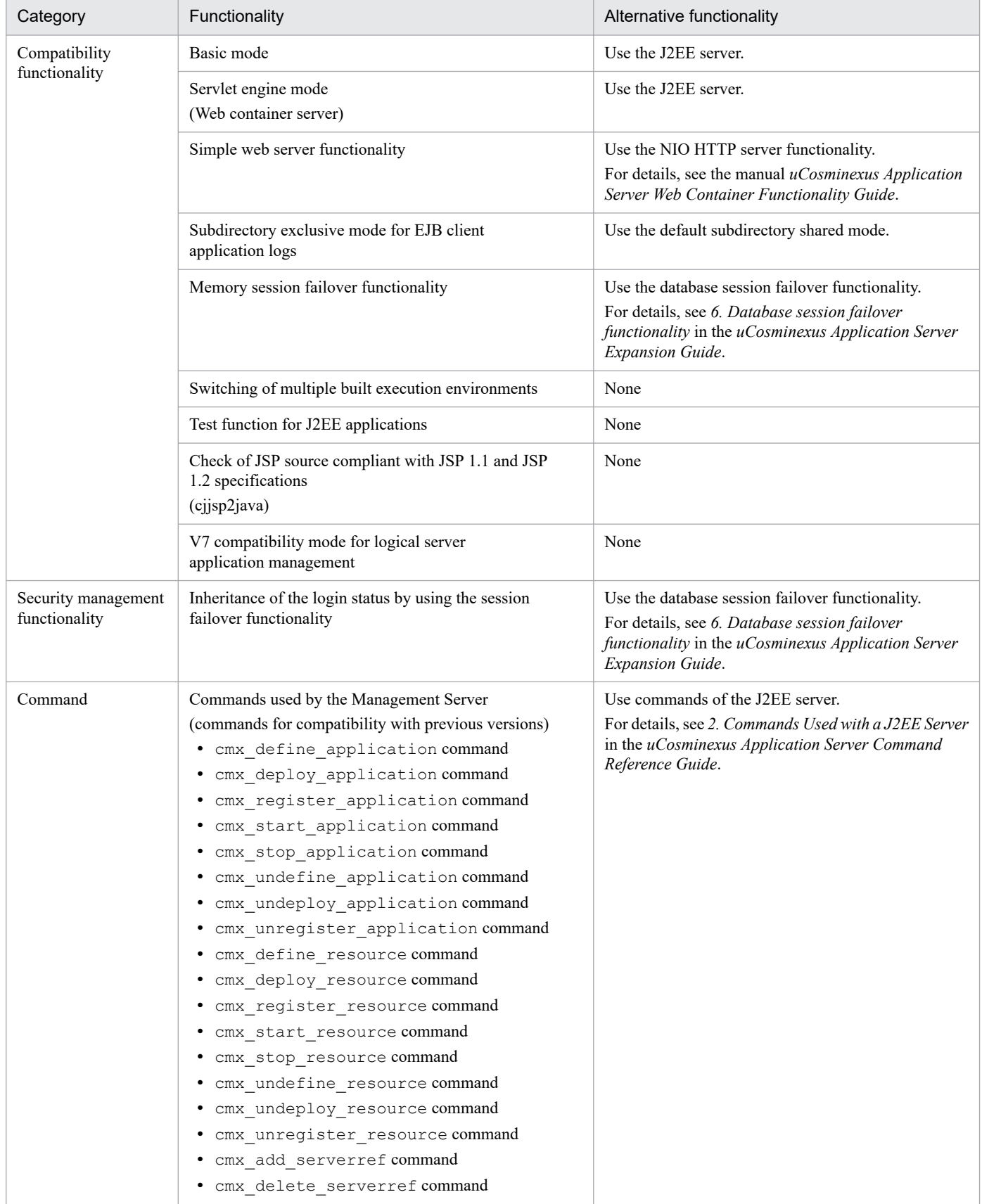

### Table 12-2: Compatibility functionality that is no longer supported in Application Server version 11

This section describes the procedure for migrating user applications.

# **12.3.1 Migration to alternative functionality**

You might need to migrate the functionality used by Application Server version 9 and Developer version 9 to alternative functionality so that the functionality can operate in Application Server version 11 and Developer version 11. Check the following table, and migrate applications as needed. Functionality not included in the table is compatible with Application Server version 9 and Developer version 9.

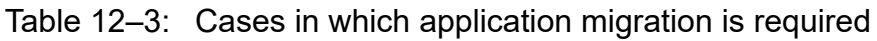

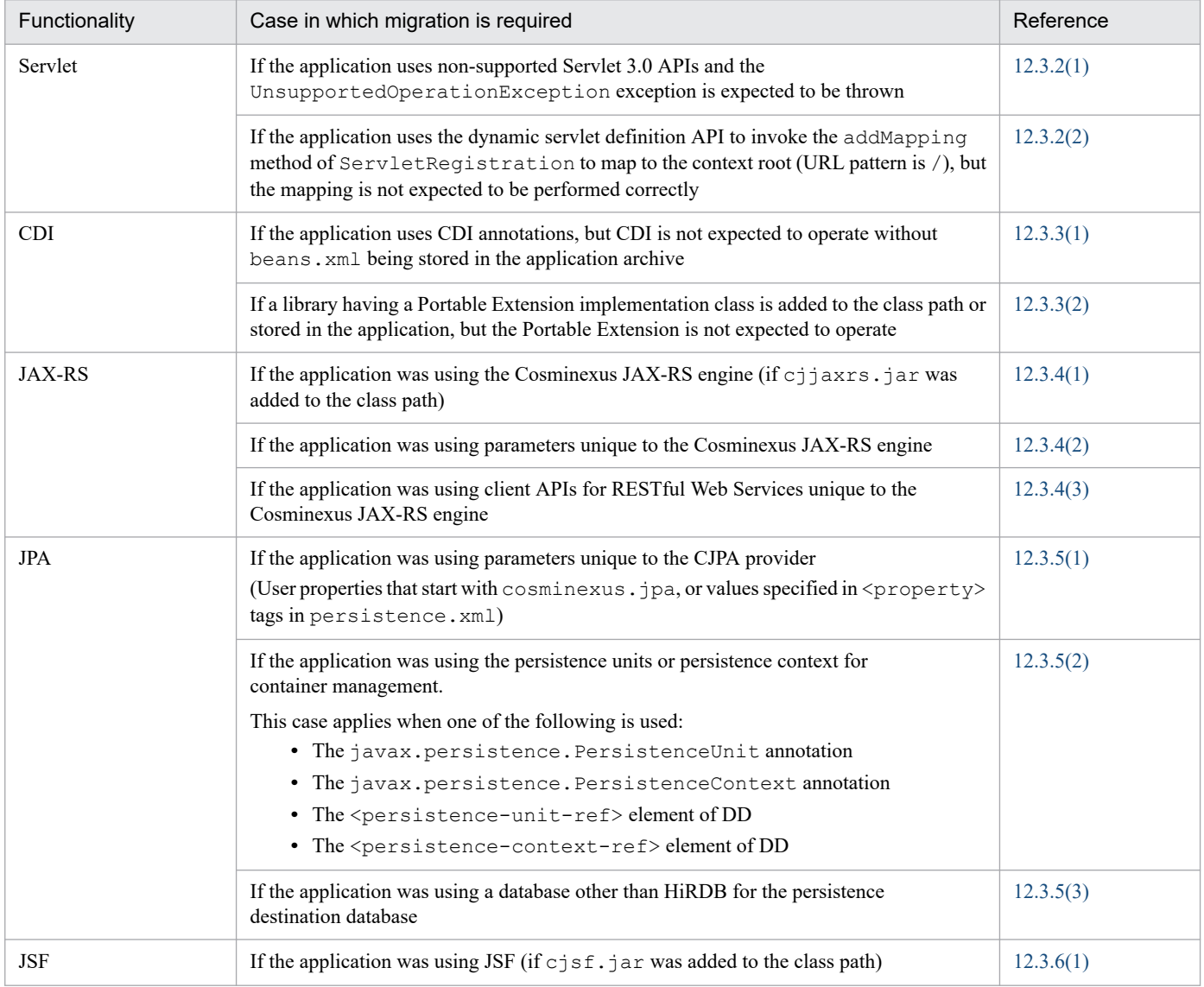

# <span id="page-682-0"></span>**12.3.2 Changes in servlets**

# **(1) Handling of non-supported Servlet 3.0 APIs**

Application Server version 11 and Developer version 11 now support some Servlet 3.0 APIs that were not supported in version 9. For this reason, when the relevant APIs are used, they operate according to the Servlet 3.0 specifications in Application Server version 11 and Developer version 11 even though the UnsupportedOperationException exception was thrown in Application Server version 9.

The relevant APIs are listed in the following table. If the application always expects the UnsupportedOperationException exception to be thrown from these APIs, you need to modify the application so that the implementation is based on the assumption that no exception will be thrown.

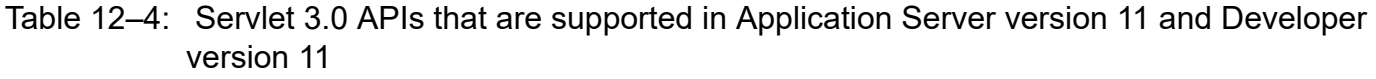

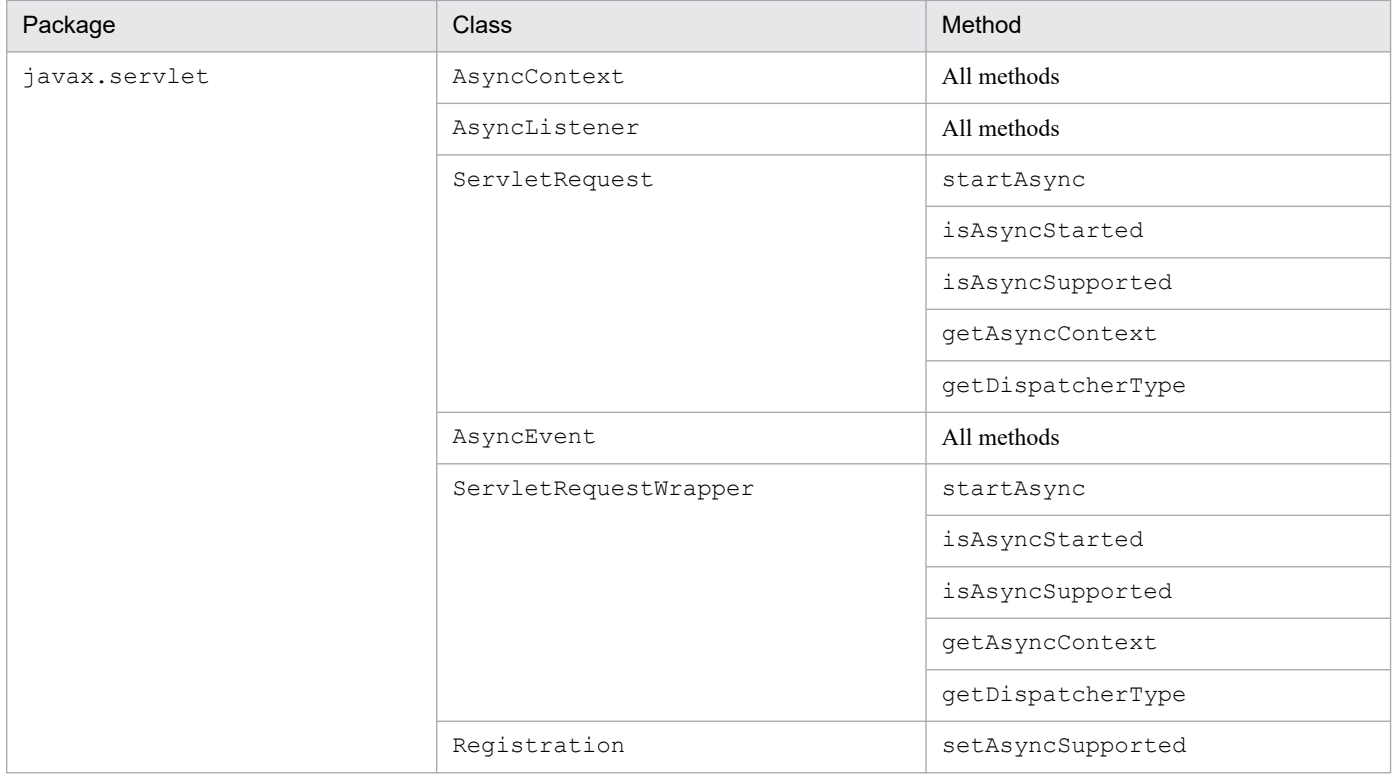

In addition, for APIs that remain unsupported in Application Server version 11 and Developer version 11, no exception will be thrown by default in Application Server version 11 and Developer version 11 even though the UnsupportedOperationException exception was thrown in Application Server version 9 and Developer version 9. The relevant APIs are listed in the following table.

<sup>12.</sup> Migrating from Version 9 to Version 11

### <span id="page-683-0"></span>Table 12–5: Servlet 3.0 APIs that are not supported in Application Server version 11 and Developer version 11

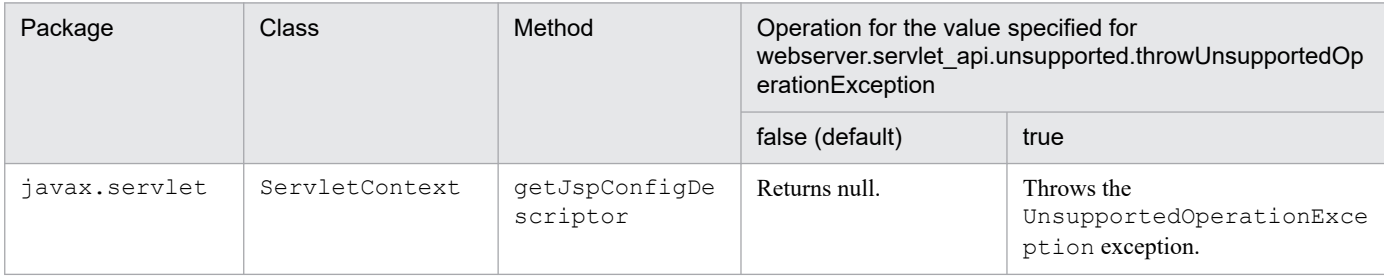

If the application always expects the UnsupportedOperationException exception to be thrown from these APIs, modify the application so that the implementation is based on the assumption that no exception will be thrown, or add the following definition to the user property file for J2EE servers.

webserver.servlet api.unsupported.throwUnsupportedOperationException=true

# **(2) Processing to dynamically add a servlet that maps to the context root**

In Application Server version 9 and Developer version 9, if you specified / to indicate the context root for the argument of the addMapping method of javax.servlet.ServletRegistration, the mapping could not be overwritten because the default servlet was already mapped.

In Application Server version 11 and Developer version 11, you can overwrite the mapping to the context root only once for the same ServletContext. This enables you to map a user-defined servlet (instead of the default servlet) to the context root.

If the application does not expect Application Server version 11 and Developer version 11 to operate accordingly but expects the addMapping method to refuse to overwrite the mapping, you need to modify the application so that the addMapping method that performs mapping to the context root is not invoked. If you migrate to Application Server version 11 and Developer version 11 without modifying the application, the mapping to the default servlet might be overwritten with mapping to a user servlet.

# **12.3.3 Changes in CDI**

### **(1) Changes in the conditions to determine whether CDI is enabled when beans.xml is omitted**

In Application Server version 11 and Developer version 11, the handling of the beans. xml file and the conditions to determine whether CDI is enabled were changed in association with the support for the CDI 1.2 specifications.

Under the CDI 1.2 specifications, CDI is automatically enabled when the CDI annotation is determined to be used even if the application archive does not include beans.xml. For this reason, if an application that could be deployed in Application Server version 9 and Developer version 9 does not expect CDI to be enabled, it might fail to be deployed in Application Server version 11 and Developer version 11.

The CDI 1.2 specifications stipulate to provide an option for restoring the determination conditions to the CDI 1.0 criteria to avoid such a situation. Application Server version 11 and Developer version 11 also provide that option. To restore the conditions to determine whether CDI is enabled to the CDI 1.0 criteria, add the following definition to the user property file for J2EE servers.
#### **(2) Changes in the handling of Portable Extension APIs**

In Application Server version 9 and Developer version 9, CDI's Portable Extension APIs were not supported, and ignored even if the implementation class of Portable Extension existed in the class path.

Although Application Server version 11 and Developer version 11 continue to not support the use of Portable Extension APIs by user applications, the implementation class of Portable Extension runs because CDI's Portable Extension APIs are used within the product.

For the JAR file that stores the implementation class of Portable Extension (a class that implements the javax.enterprise.inject.spi.Extension interface) and its service definition file (META-INF/ services/javax.enterprise.inject.spi.Extension file), do not add it to the class path of the J2EE server and do not store it in the application. Failure to follow this instruction might cause the implementation class of Portable Extension to run, causing the application to fail to be deployed or changing the behavior of the application.

## **12.3.4 Changes in JAX-RS**

#### **(1) Change in the JAX-RS engine**

Application Server version 11 and Developer version 11 newly provide the JAX-RS 2.0 engine, which supports JAX-RS 2.0. This engine is stored in a different JAR file from the conventional JAX-RS engine of Application Server version 9 or earlier and of Developer version 9 or earlier. For this reason, the class path settings required to use the JAX-RS engine are different.

#### **For Application Server version 9 or earlier and Developer version 9 or earlier**

```
add.class.path=<cosminexus.home>\jaxrs\lib\cjjaxrs.jar
```
#### **For Application Server version 11 or later and Developer version 11 or later**

```
add.class.path=<cosminexus.home>\CC\javaee\1100\lib\jaxrs-impl.jar
add.class.path=<cosminexus.home>\CC\javaee\1100\lib\jaxrs-jackson.jar
```
If the JAX-RS engine (cjjaxrs.jar) of Application Server version 9 or earlier and of Developer version 9 or earlier is still set for the class path, the application will not operate normally. Be sure to revise the class path settings.

# **(2) Abolition of Cosminexus's original parameters for the JAX-RS engine**

The JAX-RS 2.0 engine of Application Server version 11 and Developer version 11 does not support Cosminexus's self-defined files and parameters, which were supported by the JAX-RS engine of Application Server version 9 or earlier and of Developer version 9 or earlier. The definition files and parameters described in *13.1 Action definition file* of the *uCosminexus Application Server Web Service Development Guide* cannot be used in Application Server version 11 or Developer version 11.

<sup>12.</sup> Migrating from Version 9 to Version 11

# **(3) Abolition of the client APIs for RESTful Web Services**

The JAX-RS 2.0 specifications newly standardized the client APIs. As a result, Cosminexus's original client APIs for RESTful Web Services, which were supported by the JAX-RS engine of Application Server version 9 or earlier and of Developer version 9 or earlier, are not supported. The functions described in *25. Support Range of the Client APIs for RESTful Web Services* of the *uCosminexus Application Server Web Service Development Guide* cannot be used in Application Server version 11 or Developer version 11.

For applications that use the client APIs of JAX-RS, replace those APIs with JAX-RS 2.0 standard APIs by following the JAX-RS 2.0 specifications and the JAX-RS 2.0 API specifications.

#### JAX-RS 2.0 API specifications (provided by Oracle)

https://docs.oracle.com/javaee/7/api/javax/ws/rs/client/package-summary.html

## **12.3.5 Changes in JPA**

## **(1) Abolition of the CJPA provider**

The conventional CJPA provider cannot be used because it does not support JPA 2.1 APIs. Instead, Application Server version 11 and Developer version 11 newly provide a JPA provider that supports JPA 2.1. However, Cosminexus's original functions provided by the conventional CJPA provider cannot be used. The following parameters are ignored even if they are specified.

- Properties starting with cosminexus.jpa specified in the <property>tag in persistence.xml
- Keys starting with cosminexus.jpa specified in the user property file for J2EE servers
- Parameters starting with cosminexus. jpa specified for the logical J2EE server by the Smart Composer functionality

#### **(2) Persistence units and persistence context of container management cannot be used**

The JPA 2.1 support scope for Application Server version 11 and Developer version 11 does not support the JPA container functionality. For this reason, applications that assume the use of the following APIs and DD elements to obtain the persistence units and persistence context for container management cannot be migrated.

- **•** The javax.persistence.PersistenceUnit annotation
- **•** The javax.persistence.PersistenceContext annotation
- The <persistence-unit-ref> element of DD
- **•** The <persistence-context-ref> element of DD

In addition, the following parameters cannot be specified:

- Keys starting with ejbserver.jpa specified in the user property file for J2EE servers
- Parameters starting with ejbserver.jpa specified for the logical J2EE server by the Smart Composer functionality

<sup>12.</sup> Migrating from Version 9 to Version 11

Acquisition of the EntityManagerFactory object can be substituted with the persistence unit for application management. In accordance with the JPA 2.1 specifications, obtain the EntityManagerFactory object by using the following implementation example.

```
EntityManagerFactory factory 
= Persistence.createEntityManagerFactory("persistence-unit-name");
EntityManager manager = factory.createEntityManager();
```
#### **(3) Changes in the database supported as the persistence destination**

In the JPA 2.1 support scope for Application Server version 11 and Developer version 11, only the following database can be used as the persistence destination:

**•** HiRDB version 10

If persistence to other databases is required, prepare a JPA provider library# corresponding to JPA 2.1 and the persistence destination database, and add it to the class path instead of the Cosminexus JPA 2.1 provider.

#

EclipseLink, Hibernate JPA, or some other library

## **12.3.6 Changes in JSF**

#### **(1) Change in the JSF library**

Application Server version 11 and Developer version 11 now support JSF 2.2. The library for JSF 2.2 is stored in a different JAR file from the conventional library for JSF 2.1 of Application Server version 9 or earlier and of Developer version 9 or earlier, and is added to the class path by default. For this reason, you no longer need to add the following class paths when using JSF.

#### **For Application Server version 9 or earlier and Developer version 9 or earlier**

```
add.class.path=<cosminexus.home>\CC\lib\cjsf.jar
add.class.path=<cosminexus.home>\CC\lib\cjstl.jar
```
#### **For Application Server version 11 and Developer version 11**

You do not need to add class paths.

If the library for JSF 2.1 ( $c$ jsf.jar) of Application Server version 9 or earlier and Developer version 9 or earlier is still set for the class path, the application will not operate normally. Be sure to revise the class path settings.

## <span id="page-687-0"></span>**12.4 Migration guide for system design**

This section describes the changes in system design such as tuning parameters and the formula for estimating resources.

For details about the unit, default value, and specifiable range for each parameter, see the *uCosminexus Application Server Definition Reference Guide*.

## **12.4.1 Performance tuning**

In Application Server version 11 and Developer version 11, the following viewpoints were changed from the viewpoints of performance tuning of the J2EE application execution platform:

- **•** Optimization of the number of concurrent executions
- **•** Timeout setting

#### **(1) Optimization of the number of concurrent executions**

In Application Server version 9 or earlier and Developer version 9 or earlier, a request processing thread of the Web container was always assigned to a connection and the request processing thread was occupied until the response body was sent to the client.

Application Server version 11 or later and Developer version 11 or later support the standard specifications that are premised on non-blocking I/O such as asynchronous servlets of Servlet 3.0, asynchronous I/O APIs of Servlet 3.1, and WebSocket. For this reason, management of the connections that receive requests and the threads that process received requests are separated to enable a connection to use multiple processing threads and enable processing that receives a request and processing that sends a response to be processed by separate threads.

As a result, Application Server version 11 and Developer version 11 have a different approach to control of the number of concurrent executions from that of version 9 or earlier. The following describes the differences in the points to set control of the number of concurrent executions for each Web server configuration.

#### **(a) When migrating from the Web server integration configuration using the redirector**

The redirector functionality used in Application Server version 9 or earlier and Developer version 9 or earlier used permanent connections to connect the Web server and the Web container, and occupied a request processing thread for each connection on the Web container. For this reason, the number of threads to be generated is always the same as the maximum number of connections that can be concurrently connected. In addition, by controlling the number of concurrently executing threads to control the threads that could be concurrently executed among the generated threads, you could suppress performance degradation and resource depletion. The following figure shows the mechanism of controlling the number of threads in Application Server version 9 and Developer version 9.

<sup>12.</sup> Migrating from Version 9 to Version 11

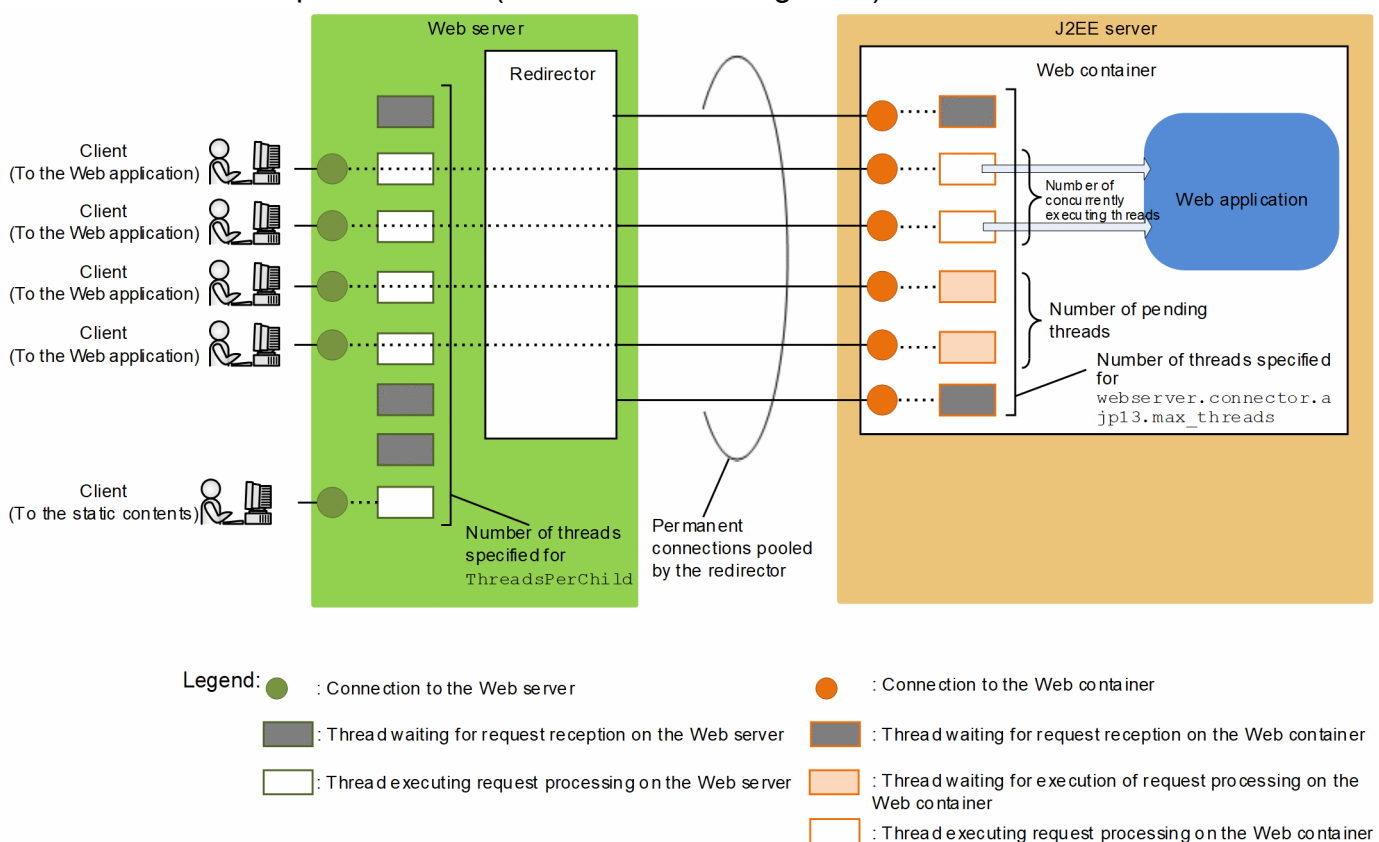

#### Figure 12–3: Mechanism of controlling the number of threads in Application Server version 9 and Developer Version 9 (for Web server integration)

With the NIO HTTP server functionality of Application Server version 11 and Developer version 11, even if permanent connections are used to connect the Web server and the Web container, the request processing threads on the Web container are not occupied by the connections. Each time the Web container detects the reception of data, it assigns a thread from the thread pool. In addition, by controlling the number of concurrently executing threads to control the threads that can be concurrently executed among the threads assigned to requests for processing a request of the servlet, you can suppress performance degradation and resource depletion in the same way as Application Server version 9 and Developer version 9. The following figure shows the mechanism of controlling the number of threads in Application Server version 11 and Developer version 11.

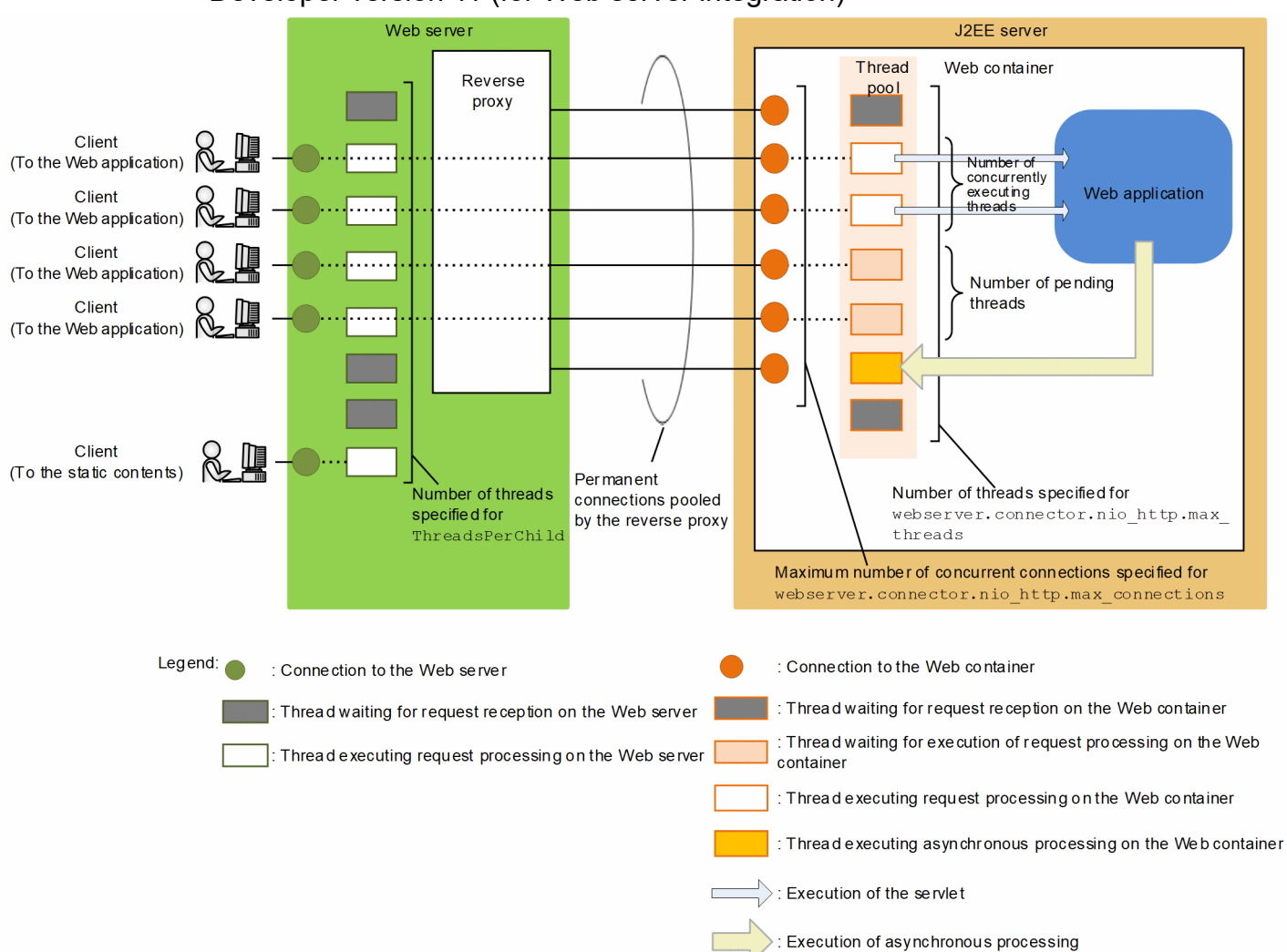

#### Figure 12–4: Mechanism of controlling the number of threads in Application Server version 11 and Developer version 11 (for Web server integration)

The NIO HTTP server functionality allows you to define the number of threads to be generated in advance in the thread pool when the J2EE server starts and the maximum number of threads to be dynamically generated. The following table describes the recommended values set for the number of threads when you migrate from Application Server version 9 and Developer version 9 in the Web server integration configuration. Note, however, that this does not apply when you use the WebSocket functionality. For details, see *[\(c\) Notes when increasing the maximum number of concurrent connections](#page-691-0) [to use the WebSocket functionality](#page-691-0)*.

#### Table 12–6: Recommended values set for the number of concurrent executions (for migration from a Web server integration configuration)

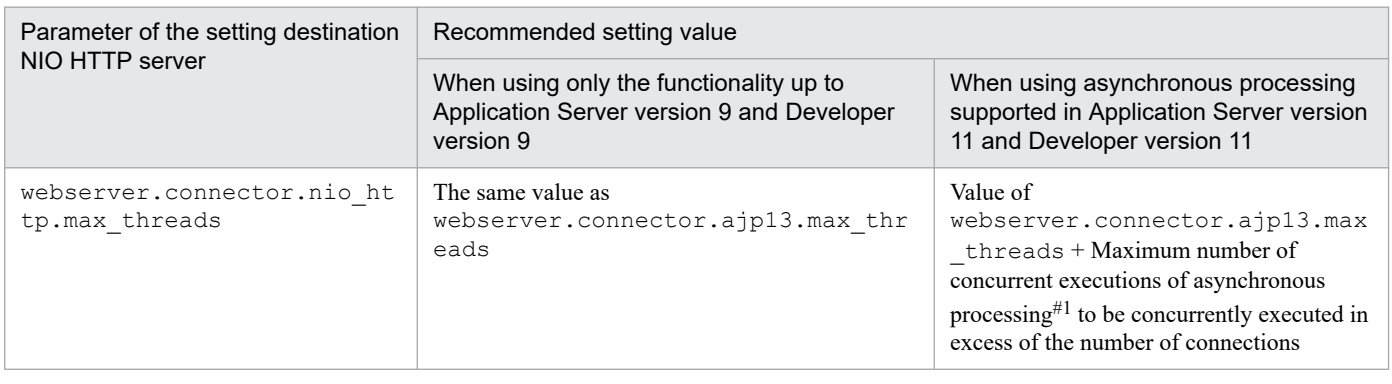

<span id="page-690-0"></span>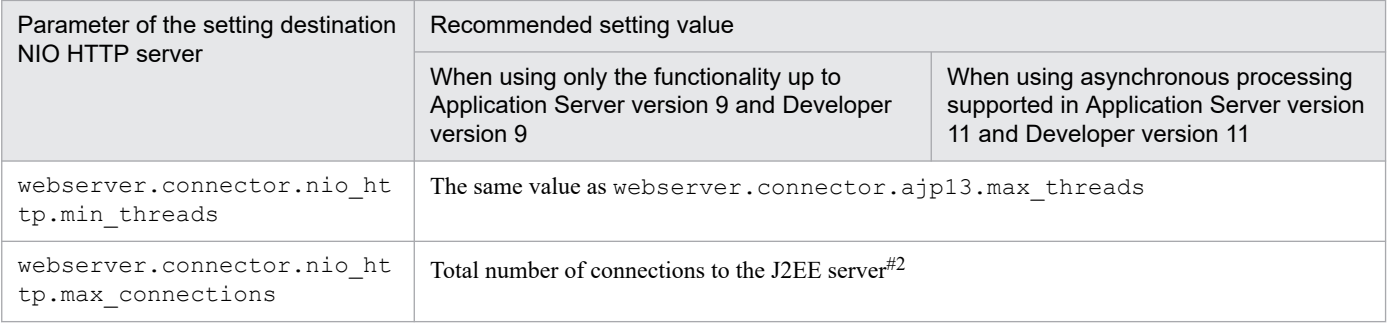

#1

*Asynchronous processing to be concurrently executed in excess of the number of connections* includes the following:

- **•** Invoking the start method of javax.servlet.AsyncContext of Servlet 3.0
- **•** Invoking the sendBinary method, the sendObject method, and the sendText method of the javax.websocket.RemoteEndpoint.Async interface of WebSocket

#2

*Total number of connections to the J2EE server* is the sum of the number of connections to the NIO HTTP server on the J2EE server. If multiple processes connect to the J2EE server, set the sum of the maximum number of connections from each process.

For details on the maximum number of connections from the reverse proxy of the Cosminexus HTTP Server to the J2EE server, see *4.7.4(5) Points to be noted for performance* in the *uCosminexus Application Server HTTP Server User Guide*.

#### **(b) When migrating from the in-process HTTP server configuration**

The in-process HTTP server functionality used in Application Server version 9 or earlier and Developer version 9 or earlier assigned a thread generated in advance in the thread pool to each connection each time a connection request was sent from the client, and occupied that thread until the connection with the client is disconnected. In addition, by controlling the number of concurrently executing threads to control the threads that can be concurrently executed among the generated threads, you could suppress performance degradation and resource depletion.

In the NIO HTTP server functionality of Application Server version 11 and Developer version 11, the request processing thread on the Web container is not occupied by the connection, and the Web container assigns a thread from the thread pool each time it detects the reception of data. In addition, by controlling the number of concurrently executing threads to control the threads that can be concurrently executed among the threads assigned to the requests for processing a request of the servlet, you can suppress performance degradation and resource depletion in the same way as Application Server version 9 and Developer version 9.

The NIO HTTP server functionality allows you to define the number of threads to be generated in advance in the thread pool when the J2EE server starts and the maximum number of threads to be dynamically generated. The following table describes the recommended values set for the number of threads when you migrate from Application Server version 9 and Developer version 9 in the in-process HTTP server configuration. Note, however, that this does not apply when you use the WebSocket functionality. For details, see *[\(c\) Notes when increasing the maximum number of concurrent connections](#page-691-0) [to use the WebSocket functionality](#page-691-0)*.

<sup>12.</sup> Migrating from Version 9 to Version 11

#### <span id="page-691-0"></span>Table 12–7: Recommended values set for the number of concurrent executions (for migration from an in-process HTTP server configuration)

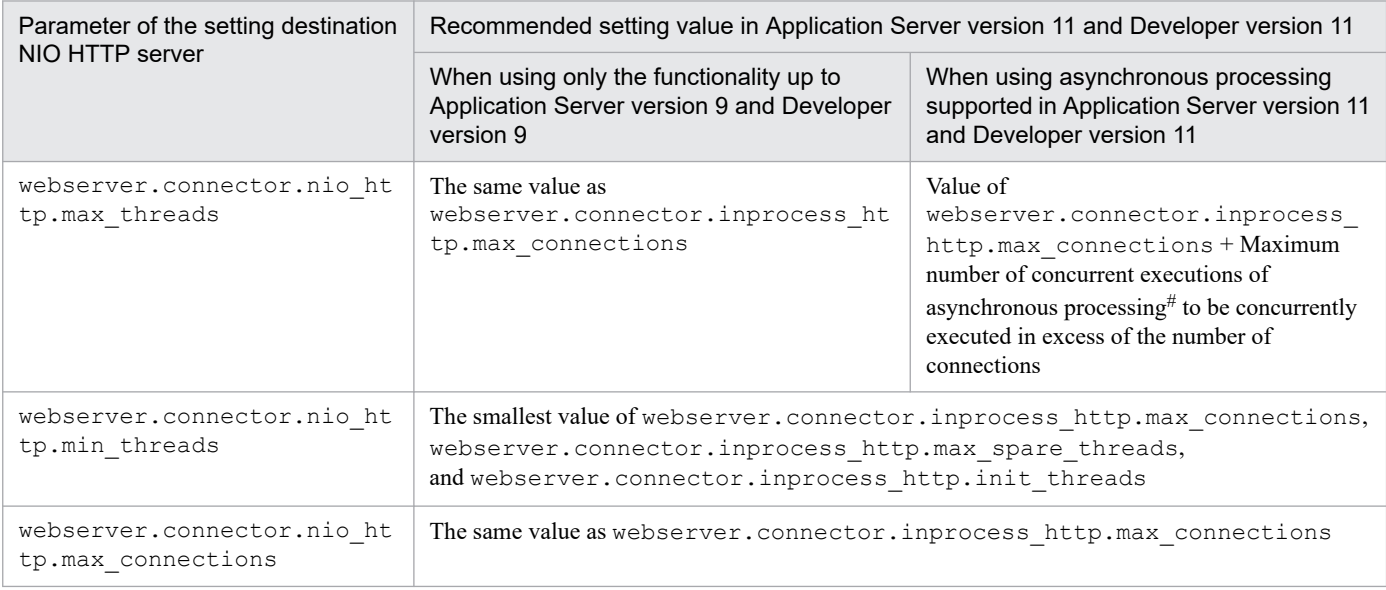

#

*Asynchronous processing to be concurrently executed in excess of the number of connections* includes the following:

- **•** Invoking the start method of javax.servlet.AsyncContext of Servlet 3.0
- **•** Invoking the sendBinary method, the sendObject method, and the sendText method of the javax.websocket.RemoteEndpoint.Async interface of WebSocket

#### **(c) Notes when increasing the maximum number of concurrent connections to use the WebSocket functionality**

For the NIO HTTP server functionality of Application Server version 11 and Developer version 11, the number of threads and the maximum number of concurrent connections do not necessarily have to be the same value. Even if the number of threads is smaller than the number of concurrent connections, no pending processing will occur if the maximum number of concurrently executing threads, which concurrently execute processing to receive data, is within the maximum number of threads. In addition, even if pending processing occurs because no thread can be assigned, the processing is queued in the infinite-length pending queue and the processing to receive data will resume when a thread becomes free.

If you use the WebSocket functionality added in Application Server version 11 and Developer version 11, you might need to increase the maximum number of concurrent connections to maintain connections with many WebSocket clients for a long time. In Application Server version 9 or earlier and Developer version 9 or earlier, for both Cosminexus HTTP Server and the in-process HTTP server, the maximum number of concurrent connections was limited to 1024. However, in Application Server version 11 and Developer version 11, the upper limit was increased in consideration of WebSocket support.

However, if you increase the maximum number of threads for the NIO HTTP server to match the maximum number of concurrent connections, the memory usage also increases in proportion to the number of threads. In addition, the number of threads that can be generated by a process is limited by the OS. If the memory capacity that can be secured for the minimum number of threads or the upper limit of the number of threads of the OS is insufficient, OutOfMemoryError might occur during the processing to start the J2EE server, causing the J2EE server to fail to start. If the memory capacity that can be secured for the maximum number of threads or the upper limit of the number of threads of the OS is insufficient, OutOfMemoryError might occur during the processing to receive requests, causing the J2EE server process to go down.

<sup>12.</sup> Migrating from Version 9 to Version 11

<span id="page-692-0"></span>If you want to increase the minimum or maximum number of threads for the NIO HTTP server, appropriately re-estimate the memory size (physical memory size, the value specified for  $-\text{Xmx}$  of the J2EE server process) as well.

For details about how to estimate the maximum number of threads, see *5.2.1 Estimating the resources used by J2EE server* in the *uCosminexus Application Server System Design Guide*. For details about memory usage, see *5.3.1 Estimating virtual memory usage of the J2EE server* in the *uCosminexus Application Server System Design Guide*.

# **(2) Timeout setting**

In Application Server version 11 or later and Developer version 11 or later, the locations where a timeout occurs and the parameter for which the timeout value is set are different from those in Application Server version 9 or earlier and Developer version 9 or earlier. The following describes the differences in the timeout setting points for each Web server configuration.

#### **(a) When migrating from the Web server integration configuration using the redirector**

In Application Server version 11 and Developer version 11, the redirector module (mod  $j k$ ) changes to the proxy module (mod proxy) and the request receiver on the Web container changes to the NIO HTTP server.

For this reason, the timeouts set for the redirector and the Web container in Application Server version 9 and Developer version 9 change to the timeouts set for the reverse proxy and the NIO HTTP server in Application Server version 11 and Developer version 11.

The following figure shows the points for which a timeout can be set in Application Server version 9 and Developer version 9.

<sup>12.</sup> Migrating from Version 9 to Version 11

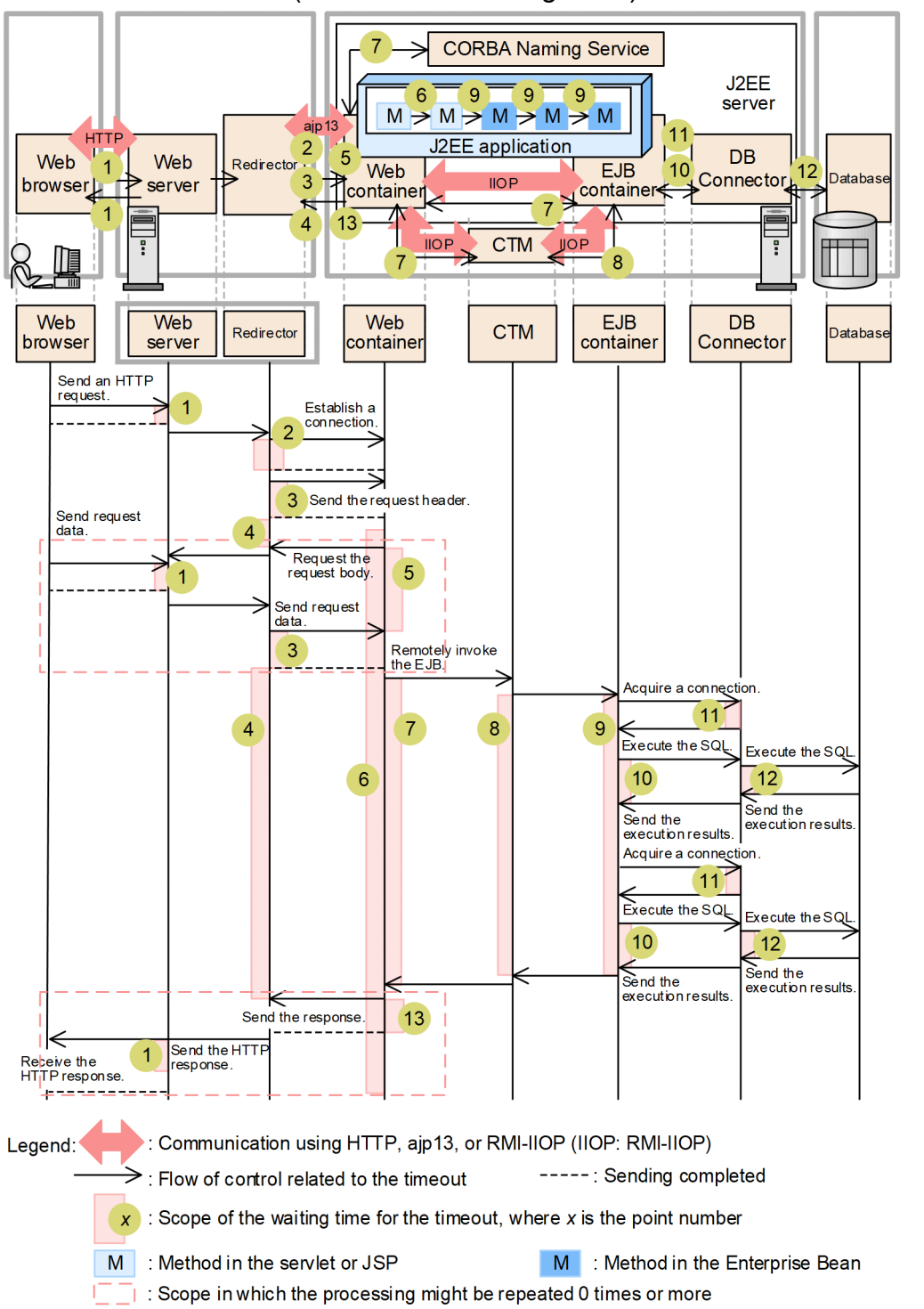

Figure 12–5: Points for which a timeout can be set in Application Server version 9 and Developer version 9 (for Web server integration)

The following figure shows the points for which a timeout can be set in Application Server version 11 and Developer version 11.

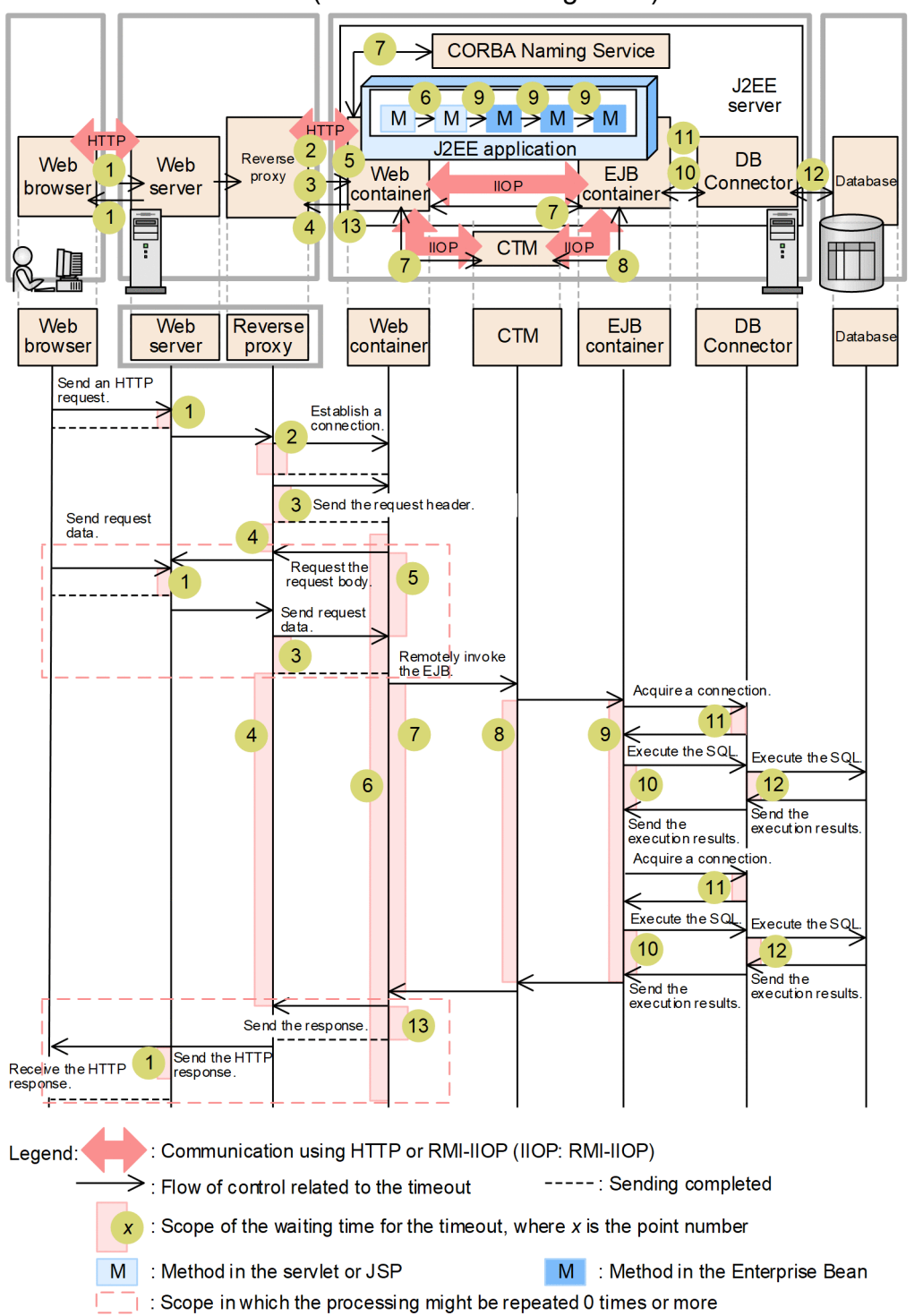

Figure 12–6: Points for which a timeout can be set in Application Server version 11 and Developer Version 11 (for Web server integration)

The following table describes the differences for each point that needs to be migrated from Application Server version 9 and Developer version 9 to Application Server version 11 and Developer version 11.

#### Table 12-8: Difference in the timeout set for each point (migration from the Web server integration configuration)

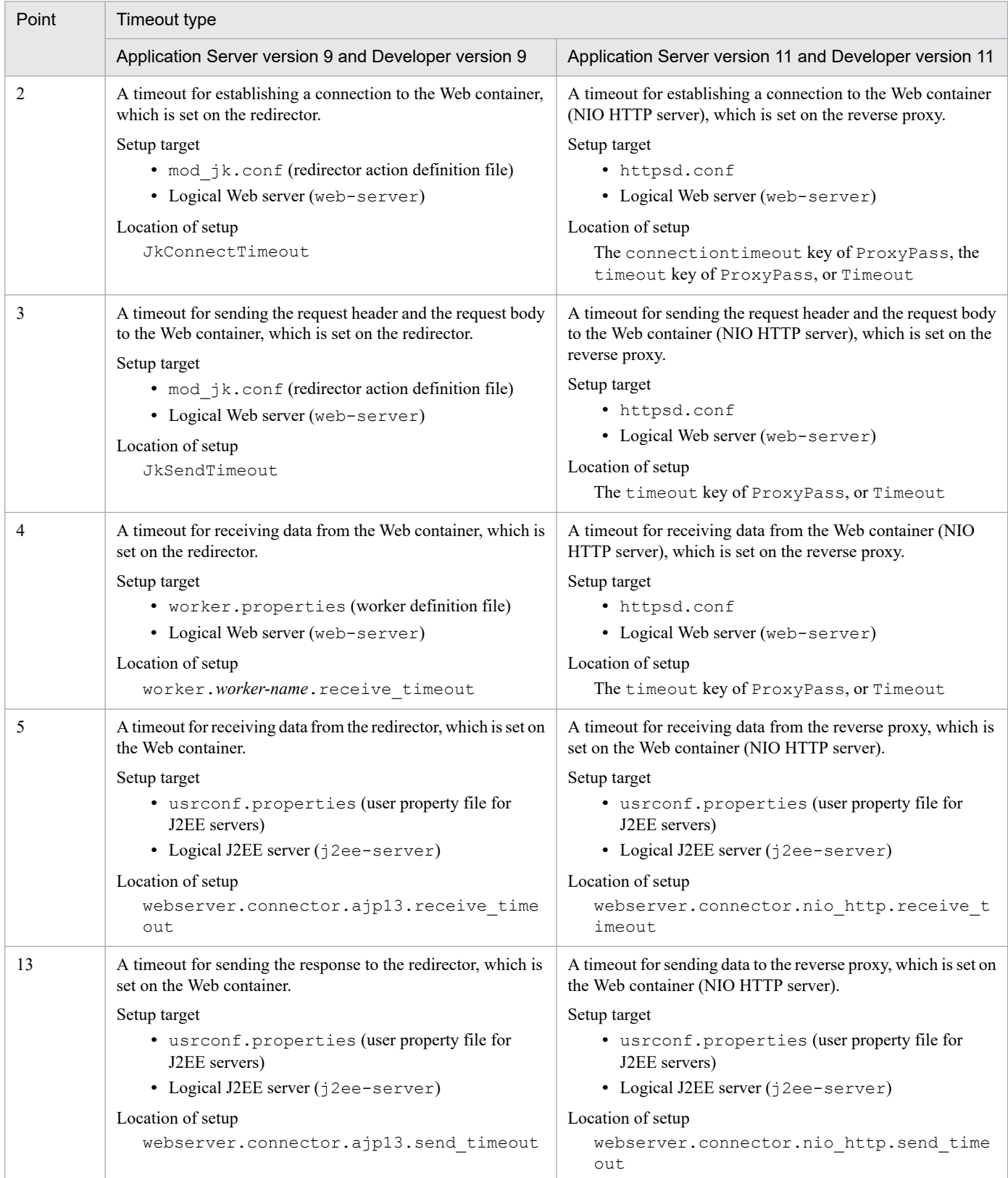

#### <span id="page-696-0"></span>**(b) When migrating from the in-process HTTP server configuration**

In Application Server version 11 and Developer version 11, the in-process HTTP server is replaced with the NIO HTTP server.

For this reason, the timeouts set for the in-process HTTP server in Application Server version 9 and Developer version 9 change to the timeouts set for the NIO HTTP server in Application Server version 11 and Developer version 11.

The following figure shows the points for which a timeout can be set.

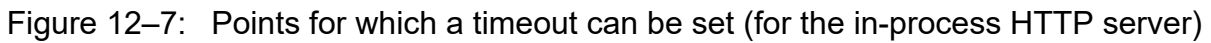

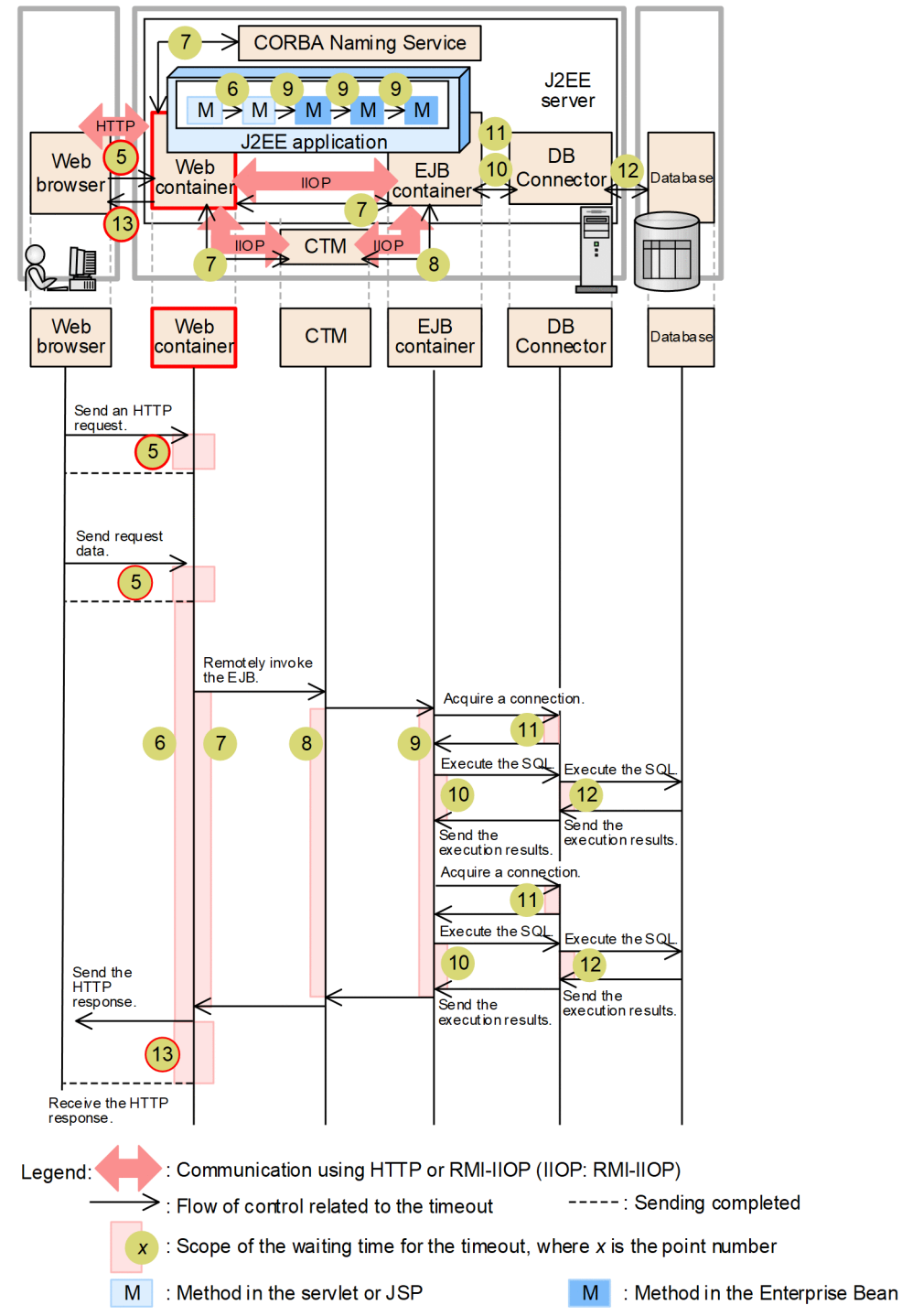

The following table describes the differences for each point that needs to be migrated from Application Server version 9 and Developer version 9 to Application Server version 11 and Developer version 11.

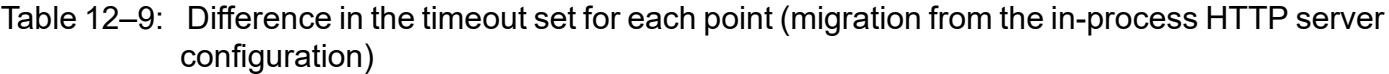

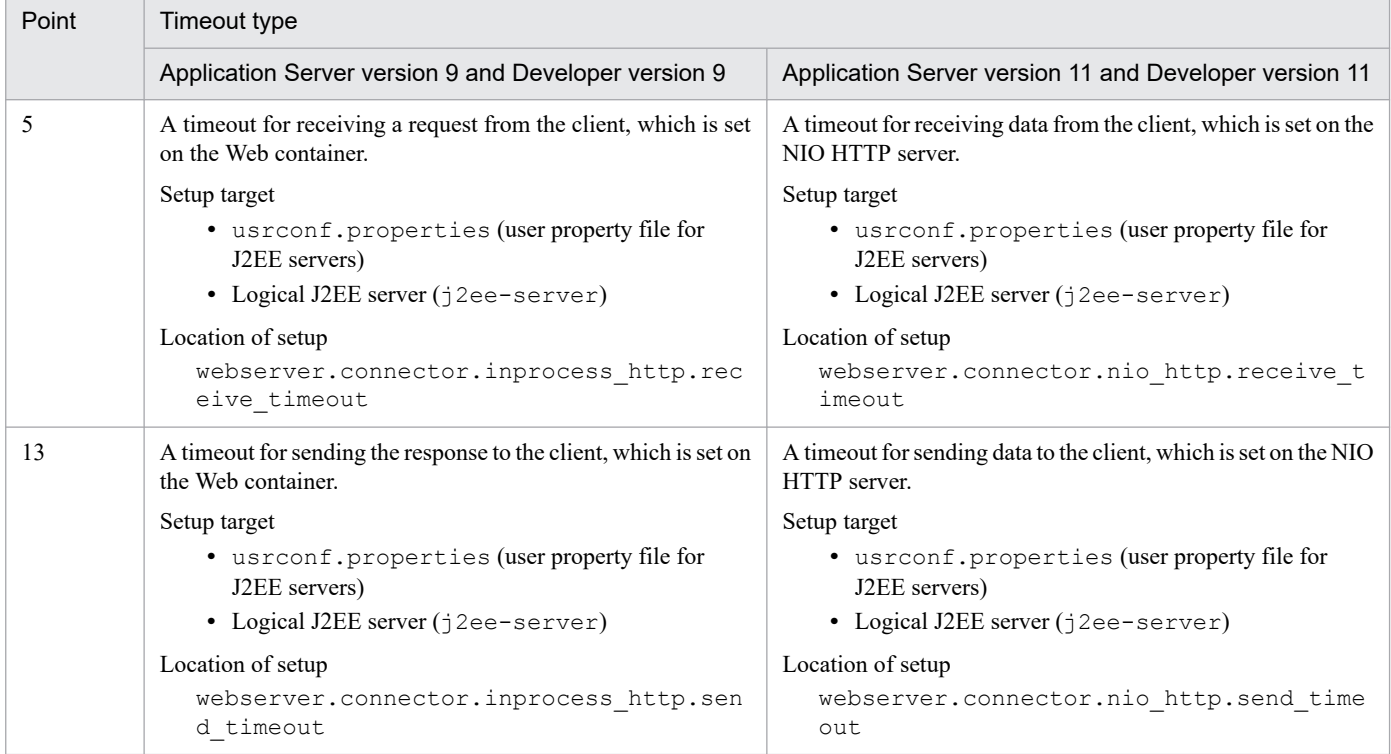

#### **12.4.2 Estimating the resources to be used**

In Application Server version 11 and Developer version 11, the following estimation formula among the formulas for estimating the resources used by the J2EE application execution platform has changed:

**•** Formula for estimating the resources used by the J2EE server

#### **(1) Estimating the resources used by the J2EE server**

In Application Server version 11 or later and Developer version 11 or later, the in-process HTTP server was replaced with the NIO HTTP server functionality and new functionality that performs asynchronous processing were added. As a result, the number of threads for the J2EE server process and the number of file descriptors have changed.

For details, see *5.2.1 Estimating the resources used by J2EE server* in the *uCosminexus Application Server System Design Guide*.

<sup>12.</sup> Migrating from Version 9 to Version 11

#### **12.5 Migration guide for system maintenance information**

This section describes the changes from Application Server version 9 and Developer version 9 regarding the handling of maintenance information such as logs and trace based performance analysis.

## **12.5.1 Changes of the output destination log files**

In Application Server version 11 and Developer version 11, the output destination log files for some maintenance information were changed or abolished.

| Output<br>source | Category                                                                                            | Output destination                                                                                                    |                                                                                                    |  |
|------------------|----------------------------------------------------------------------------------------------------|----------------------------------------------------------------------------------------------------|----------------------------------------------------------------------------------------------------|--|
|                  |                                                                                                    | Application Server version 9 and Developer<br>version 9                                                                     | Application Server version 11 and Developer<br>version 11                                                              |  |
| J2EE<br>server   | Access log<br>of the in-<br>process<br><b>HTTP</b><br>server or<br>the NIO<br><b>HTTP</b><br>server | ejb.server.log.directory\http\cjhttp_access.i<br>$n$ process_http $[n]$ .log                                                | ejb.server.log.directory\cj_access_niohttp[n]<br>$.$ loq                                                               |  |
|                  | WebSocke<br>t access<br>log                                                                         | $\overline{\phantom{a}}$                                                                                                    | ejb.server.log.directory\cj_access_websocket[<br>$n$ ].log                                                             |  |
|                  | Developm<br>ent<br>investigati<br>on log                                                            | $eib.server.log.directory \cidevelopment[n].log$                                                                            | The introduced base log output function outputs<br>the equivalent content to the message log and the<br>exception log. |  |
| Redirector       | Message<br>log of the<br>redirector                                                                 | Application-Server-installation-<br>directory\CC\web\redirector\logs<br>Alternatively, the value specified for JkLogFileDir | Abolished                                                                                                    |  |
|                  | Maintenan<br>ce trace<br>log of the<br>redirector                                                   | Application-Server-installation-<br>directory\CC\web\redirector\logs<br>Alternatively, the value specified for JkLogFileDir | Abolished                                                                                                    |  |

Table 12–10: Changes in the output destinations of maintenance information

#### **12.5.2 Changes in the access log**

The NIO HTTP server functionality of Application Server version 11 and Developer version 11 has an access log output function equivalent to the access log of the conventional in-process HTTP server. The following table describes the changes in the properties for which access log settings are specified.

<sup>12.</sup> Migrating from Version 9 to Version 11

Table 12–11: Recommended values for the properties for the access log of the NIO HTTP server

| Setting<br>item               | Property name in Application Server<br>version 9 and Developer version 9 | Property name in Application Server<br>version 11 and Developer version 11 | Recommended value in<br>Application Server version 11<br>and Developer version 11    |
|-------------------------------|--------------------------------------------------------------------------|----------------------------------------------------------------------------|--------------------------------------------------------------------------------------|
| Maximum<br>file size          | webserver.logger.access log.<br>inprocess http.filenum                   | ejbserver.logger.channels.d<br>efine.NIOHTTPAccessLogFile.<br>filenum      | The same value as that in<br>Application Server version 9 and<br>Developer version 9 |
| Maximum<br>number of<br>files | webserver.logger.access log.<br>inprocess http.filesize                  | ejbserver.logger.channels.d<br>efine.NIOHTTPAccessLogFile.<br>filesize     | The same value as that in<br>Application Server version 9 and<br>Developer version 9 |
| Format                        | webserver.logger.access $log.f$<br>ormat-name                            | ejbserver.logger.access log<br>.nio http.format                            | Default value $+$ Format argument<br>specified individually                          |

#### **12.5.3 Changes in the trace collection points of the trace based performance analysis**

In Application Server version 11 and Developer version 11, some collection points of the trace based performance analysis were changed or abolished. If the trace based performance analysis functionality was used, replace the event IDs according to the following table.

| Output source                                 | Trace collection point                                                                                   | Event ID                                                          |                                                                     | Level        |
|-----------------------------------------------|----------------------------------------------------------------------------------------------------|-------------------------------------------------------------------|---------------------------------------------------------------------|--------------|
|                                               |                                                                                                    | <b>Application Server</b><br>version 9 and Developer<br>version 9 | <b>Application Server</b><br>version 11 and Developer<br>version 11 |              |
| Web container<br>(Web server integration)     | Immediately after the<br>acquisition of a request<br>or the completion of the<br>request header analysis | 0x8200                                                            | 0x8236                                                              | $\mathbf{A}$ |
|                                               | Immediately after<br>the completion of<br>request processing                                             | 0x8300                                                            | 0x8336                                                              | $\mathbf{A}$ |
| Web container<br>(In-process)<br>HTTP server) | When a request is<br>acquired or immediately<br>after the completion of<br>request header analysis       | 0x8211                                                            | $0x8236^{*1}$                                                       | A/B          |
|                                               | Immediately after<br>the completion of<br>request processing                                             | 0x8311                                                            | $0x8336^{#1}$                                                       | A/B          |
|                                               | Immediately before the<br>reading of data from the<br>Web client starts                                  | 0x8212                                                            | 0x8237                                                              | B            |
|                                               | Immediately after the<br>completion of the<br>reading of data from the<br>Web client                     | 0x8312                                                            | 0x8337                                                              | B            |
|                                               | Immediately before the<br>writing of data to the<br>Web client starts                                    | 0x8213                                                            | 0x8238                                                              | B            |

Table 12-12: Changes in the trace collection points of the trace based performance analysis

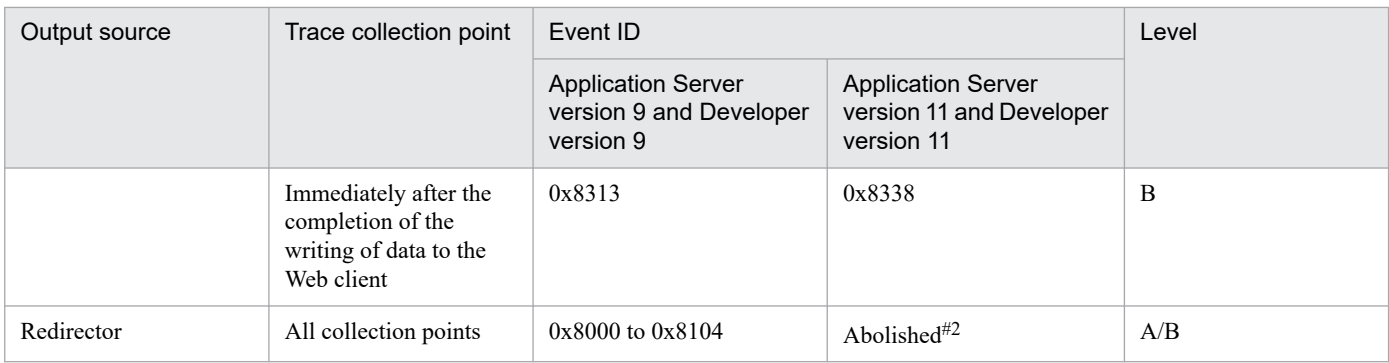

#1

In Application Server version 9 and Developer version 9, for level B, more detailed information than level A was output. However, in Application Server version 11 and Developer version 11, the same content is output for level A and level B.

#2

The root application information is output to the access log and request log of HTTP Server. Use those logs for comparison as a substitute.

## **12.5.4 Changes in messages**

In Application Server version 11 and Developer version 11, the message IDs and their content output to the message log were changed or abolished. The following table lists the message IDs of Application Server version 11 and Developer version 11 that are output under the equivalent conditions. If you monitored the relevant messages, replace the message IDs according to the following table.

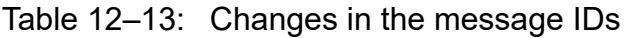

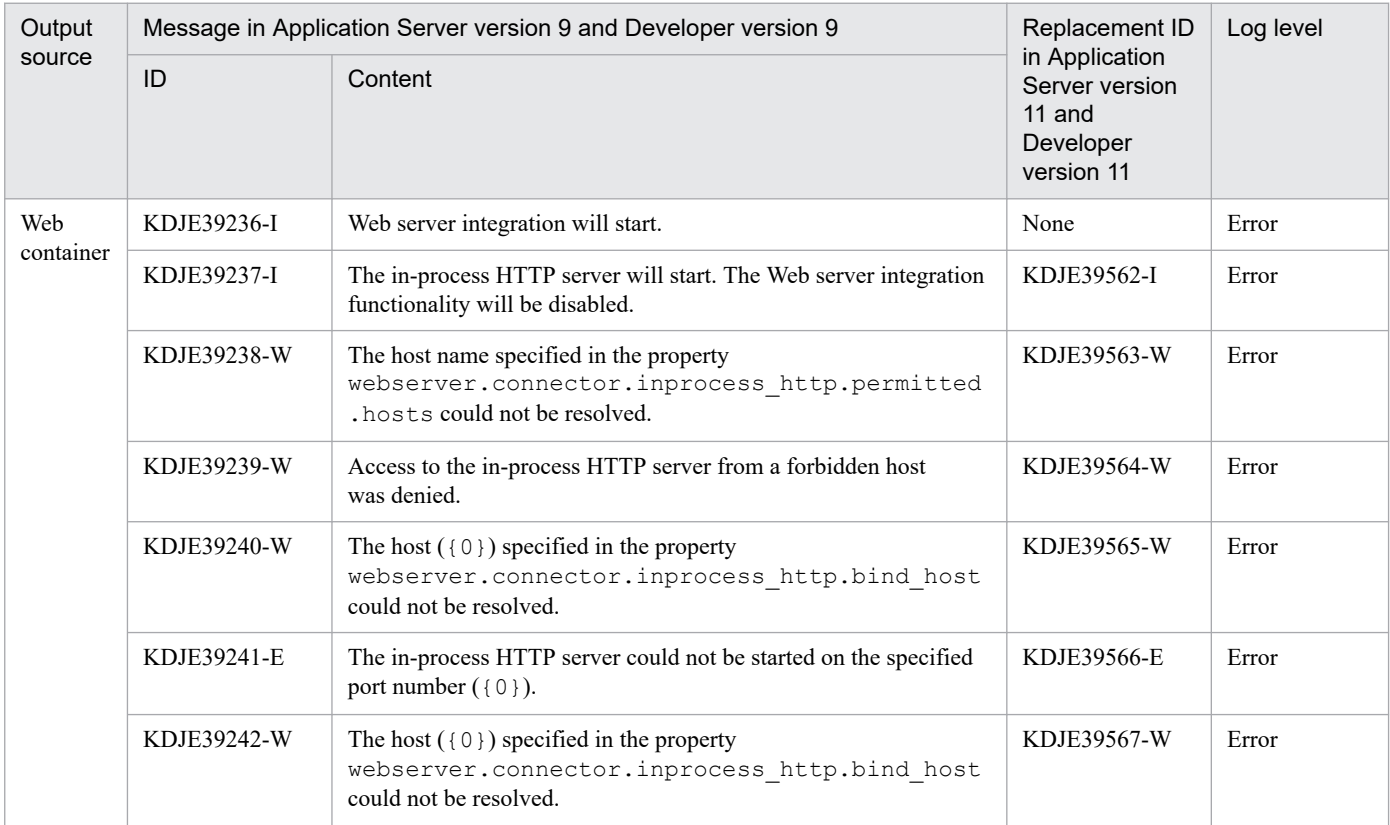

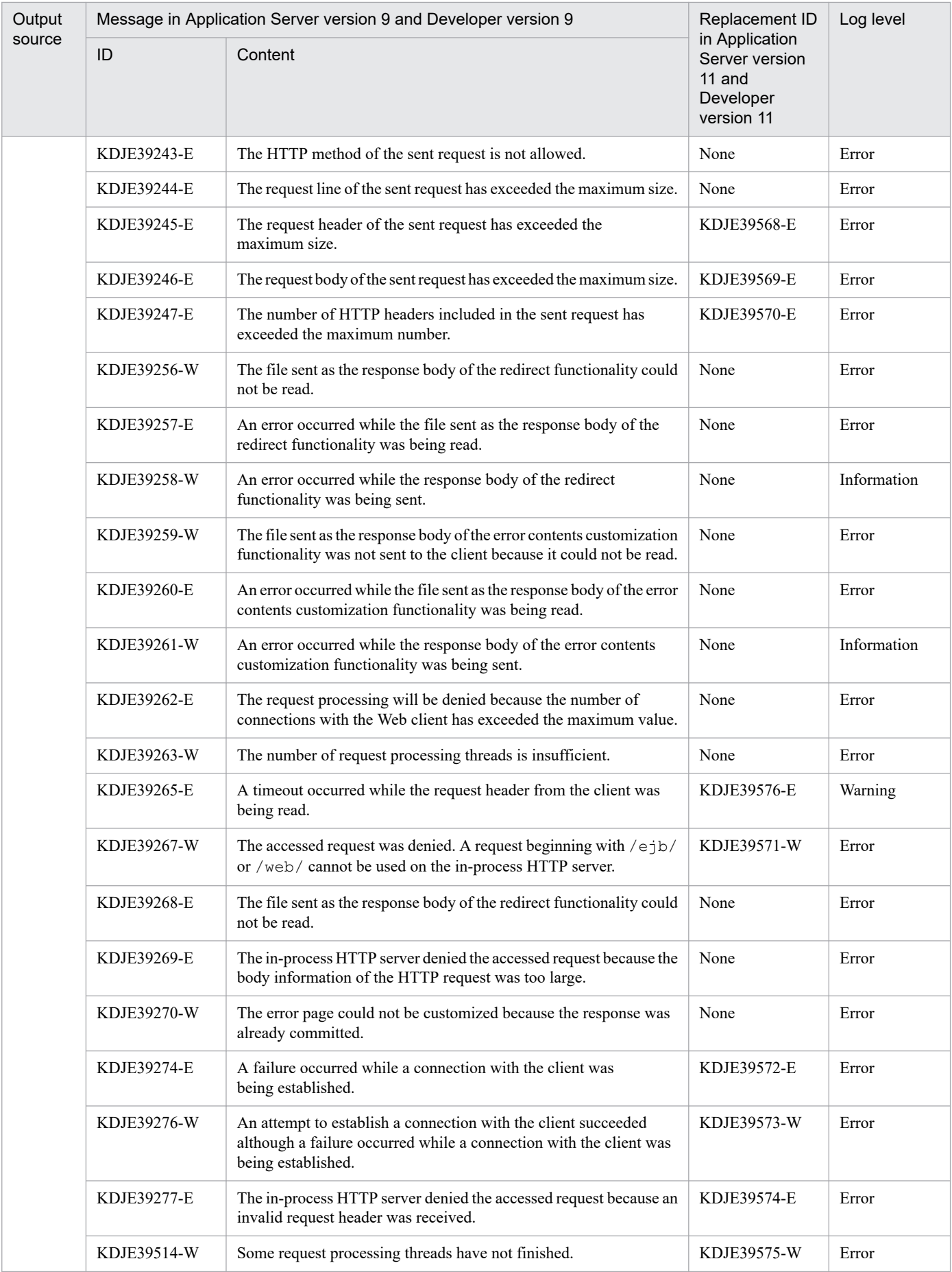

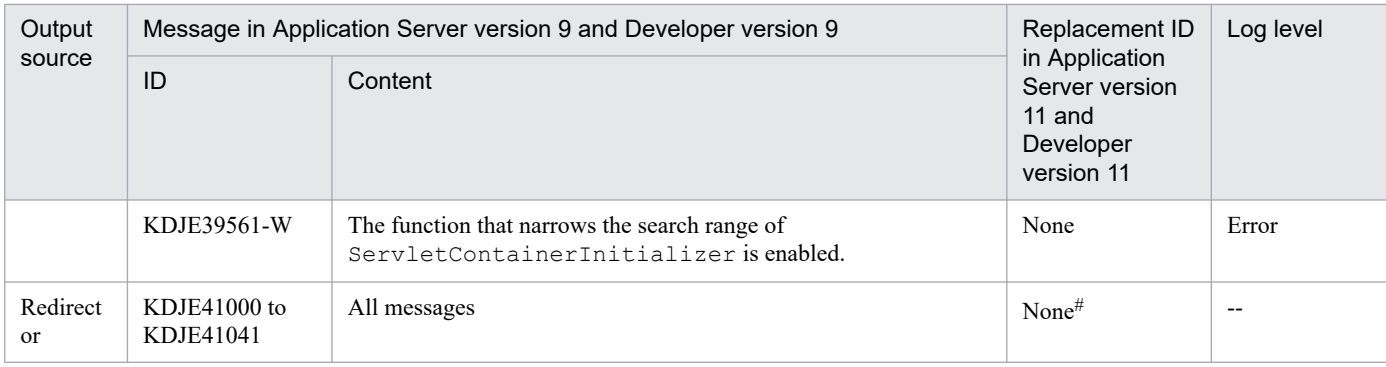

#

Use the error log of HTTP Server as a substitute.

<sup>12.</sup> Migrating from Version 9 to Version 11

This section describes how to calculate the values set for the parameters added in Application Server version 11 and Developer version 11 by using the values set in Application Server version 9 and Developer version 9.

# **12.6.1 User property definitions for J2EE servers**

The following table describes the recommended property values that are specified in the user property file for J2EE servers, among the parameters added in Application Server version 11 and Developer version 11. For details about the properties, see the *uCosminexus Application Server Definition Reference Guide*.

Table 12–14: Migration destination properties of the user properties for J2EE servers

| Property name in Application Server version               | Recommended value in Application Server version 11 and Developer version 11                                                                                                    |                                                                                         |  |
|-----------------------------------------------------------|----------------------------------------------------------------------------------------------------|-----------------------------------------------------------------------------------------|--|
| 11 and Developer version 11                               | For Web server integration                                                                                                    | For the in-process HTTP server                                                          |  |
| webserver.connector.nio_http.max<br>_connections          | See $12.4.1(1)(a)$ .                                                                                                    | See $12.4.1(1)(b)$ .                                                                    |  |
| webserver.connector.nio_http.max<br>_threads              |                                                                                                    |                                                                                         |  |
| webserver.connector.nio_http.min<br>_threads              |                                                                                                    |                                                                                         |  |
| webserver.connector.nio_http.rec<br>eive_timeout          | See $12.4.1(2)(a)$ .                                                                                                    | See $12.4.1(2)(b)$ .                                                                    |  |
| webserver.connector.nio_http.sen<br>d_timeout             |                                                                                                    |                                                                                         |  |
| webserver.connector.nio_http.bac<br>klog                  | The same value as<br>webserver.connector.ajp13.back<br>log                                                                                                    | The same value as<br>webserver.connector.inproc<br>ess_http.backlog                     |  |
| webserver.connector.nio_http.bin<br>d_host                | If the host name of the transfer destination<br>URL of the reverse proxy is localhost, the<br>recommended value is localhost.<br>For other cases, the recommended value is an<br>IP address or host name that can communicate<br>with the Web server. | The same value as<br>webserver.connector.inproc<br>ess_http.bind_host                   |  |
| webserver.connector.nio_http.hos<br>tname_lookups         | false (default value)                                                                                                    | The same value as<br>webserver.connector.inproc<br>ess_http.hostname_lookups            |  |
| webserver.connector.nio_http.lim<br>it.max_headers        | 100 (default value)                                                                                                    | The same value as<br>webserver.connector.inproc<br>ess_http.limit.max_headers           |  |
| webserver.connector.nio_http.lim<br>it.max_request_body   | -1 (default value)                                                                                                    | The same value as<br>webserver.connector.inproc<br>ess_http.limit.max_request<br>body   |  |
| webserver.connector.nio_http.lim<br>it.max_request_header | 16384 (default value)                                                                                                    | The same value as<br>webserver.connector.inproc<br>ess_http.limit.max_request<br>header |  |

<sup>12.</sup> Migrating from Version 9 to Version 11

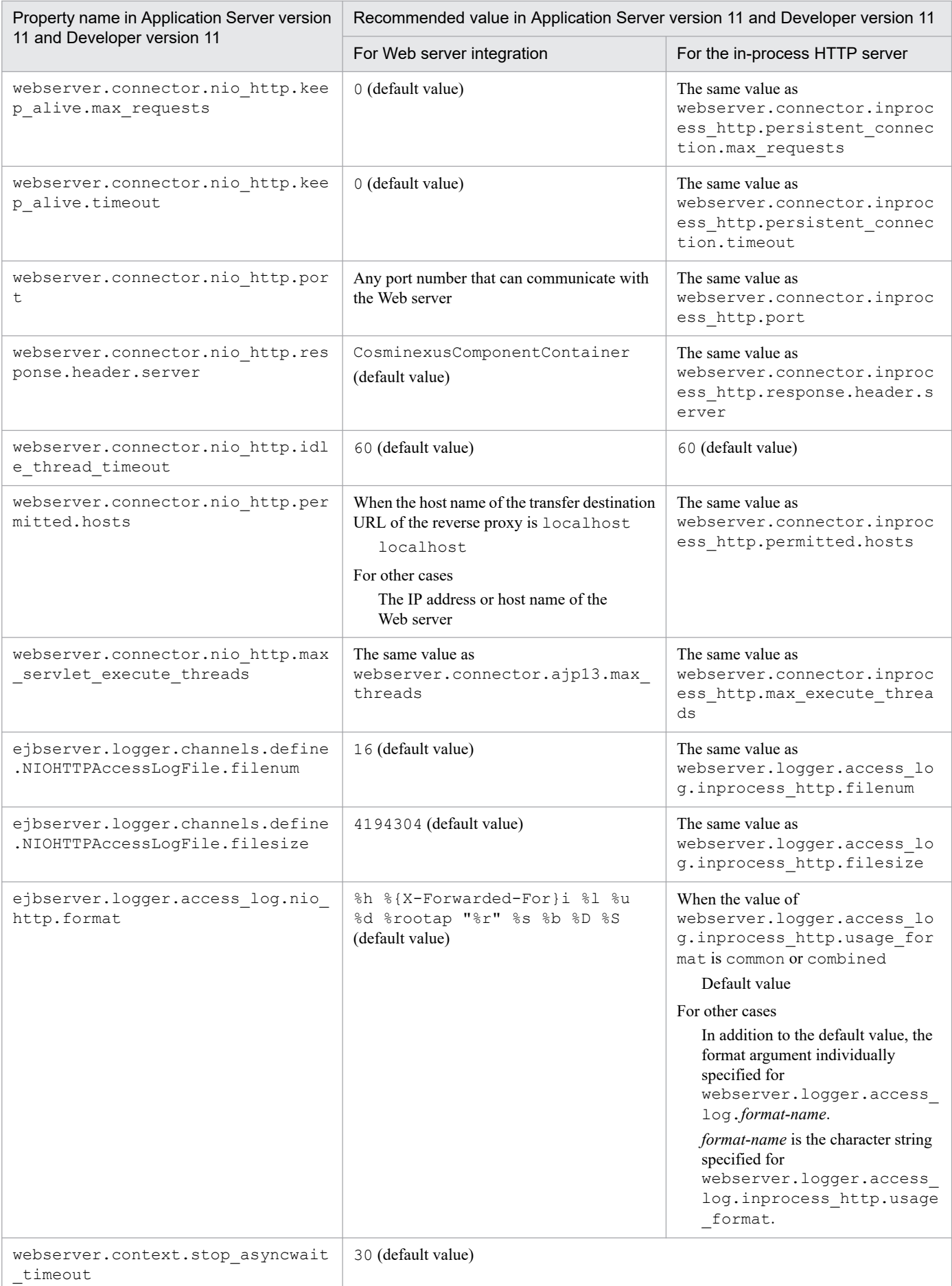

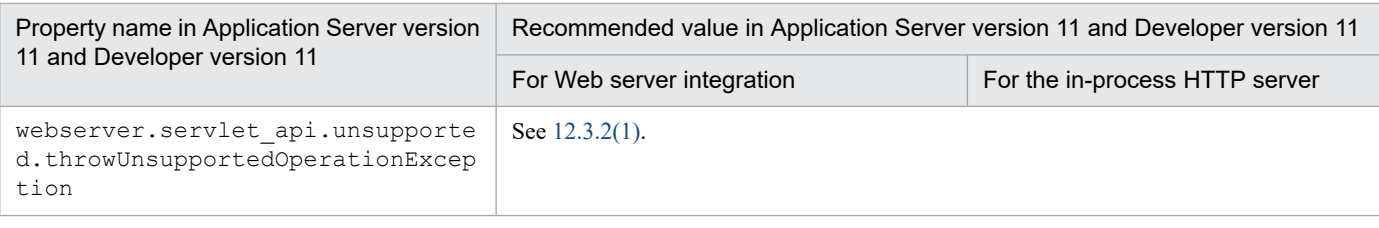

## **12.6.2 Definitions of the redirector**

If the Web server integration configuration using the redirector was used in Application Server version 9 and Developer version 9, the Web server integration functionality using the redirector is replaced with the reverse proxy functionality of HTTP Server. The following table describes the replacements from the parameters specified for the conventional redirector to the directives of the reverse proxy functionality.

Table 12-15: Migration destinations of the definition files of the redirector

| Specification destination in Application Server version 9 and Developer version 9 | Corresponding specification        |                                                                                           |
|-----------------------------------------------------------------------------------|------------------------------------|-------------------------------------------------------------------------------------------|
| Specification destination file                                                    | Parameter name                     | destination in Application Server<br>version 11 and Developer version 11                  |
| mod jk.conf                                                                       | JkConnectTimeout                   | See $12.4.1(2)(a)$ .                                                                      |
| (redirector action definition file)                                               | <b>JkSendTimeout</b>               |                                                                                           |
|                                                                                   | JkPrfId                            | HWSPrfId directive                                                                        |
|                                                                                   | JkRequestRetryCount                | None (Retries are never performed.)                                                       |
|                                                                                   | Other                              | None                                                                                      |
| worker.properties<br>(worker definition file)                                     | worker.worker-name.host            | Host name of the URL specified<br>for the second argument of the<br>ProxyPass directive   |
|                                                                                   | worker.worker-name.port            | Port number of the URL specified<br>for the second argument of the<br>ProxyPass directive |
|                                                                                   | worker.worker-name.receive timeout | See $12.4.1(2)(a)$ .                                                                      |
|                                                                                   | Other                              | None                                                                                      |

<span id="page-706-0"></span>This section describes the parameters abolished in Application Server version 11 and Developer version 11.

#### **12.7.1 Files used by the J2EE server**

#### **(1) usrconf.properties (user property file for J2EE servers)**

The following table lists the keys that cannot be specified in Application Server version 11 and Developer version 11.

#### Table 12–16: Abolished parameters in the user property file for J2EE servers

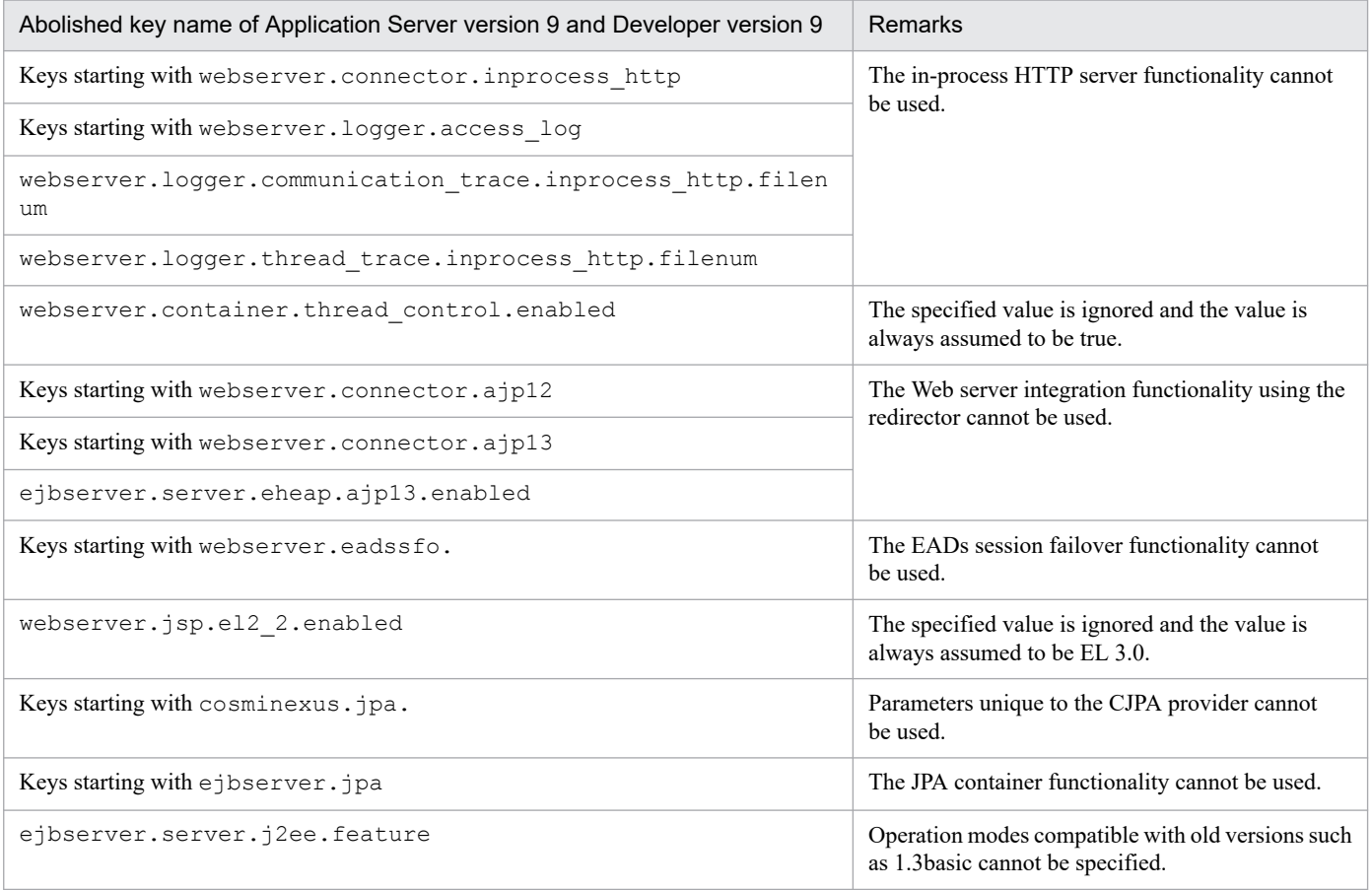

#### **12.7.2 Files used by Web server integration**

The following files cannot be used:

- Redirector action definition file for HTTP Server (mod jk.conf)
- **•** Worker definition file (workers.properties)
- Redirector action definition file for Microsoft IIS (isapi redirect.conf)
- Mapping definition file for Microsoft IIS (usrworkermap.properties)

## **12.7.3 Files used by JPA**

#### **(1) persistence.xml**

The following properties cannot be specified as properties specified for the <property>tag in persistence.xml.

• Properties starting with cosminexus.jpa

## **12.7.4 Parameters specified for the Smart Composer functionality**

## **(1) Parameters specified for the logical J2EE server**

The parameters described in *[Table 12-16 Abolished parameters in the user property file for J2EE servers](#page-706-0)* cannot be specified as parameters for the logical J2EE server.

## **(2) Parameters specified for the logical Web server**

The following parameters cannot be specified as parameters for the logical Web server:

- **•** Parameters that set up the redirector action definition for HTTP Server
- **•** Parameters that set up the worker definition

<sup>12.</sup> Migrating from Version 9 to Version 11

# **Appendixes**

# **A. List of Snapshot Logs to Be Collected**

This section describes the execution environment directories of the configuration software that are to be collected when you want to collect snapshot logs at the same time. Note that if you expand the collected ZIP file, the directories are extracted in the same directory configuration as that before collection.

When you collect all snapshot logs at the same time, the log files and definition files of the configuration software and libraries of a system built with the application server are collected. You can change the directory paths to be collected by editing the following files. For details about the settings for collecting the snapshot log, see the subsection *[3.3.3 Settings](#page-83-0) [for collecting snapshot logs \(Systems for executing J2EE applications\)](#page-83-0)* or the subsection *[3.3.4 Settings for collecting](#page-86-0) [snapshot log \(Systems for executing batch applications\)](#page-86-0)*.

The following table describes the correspondence with the data required for troubleshooting and the snapshot log data type.

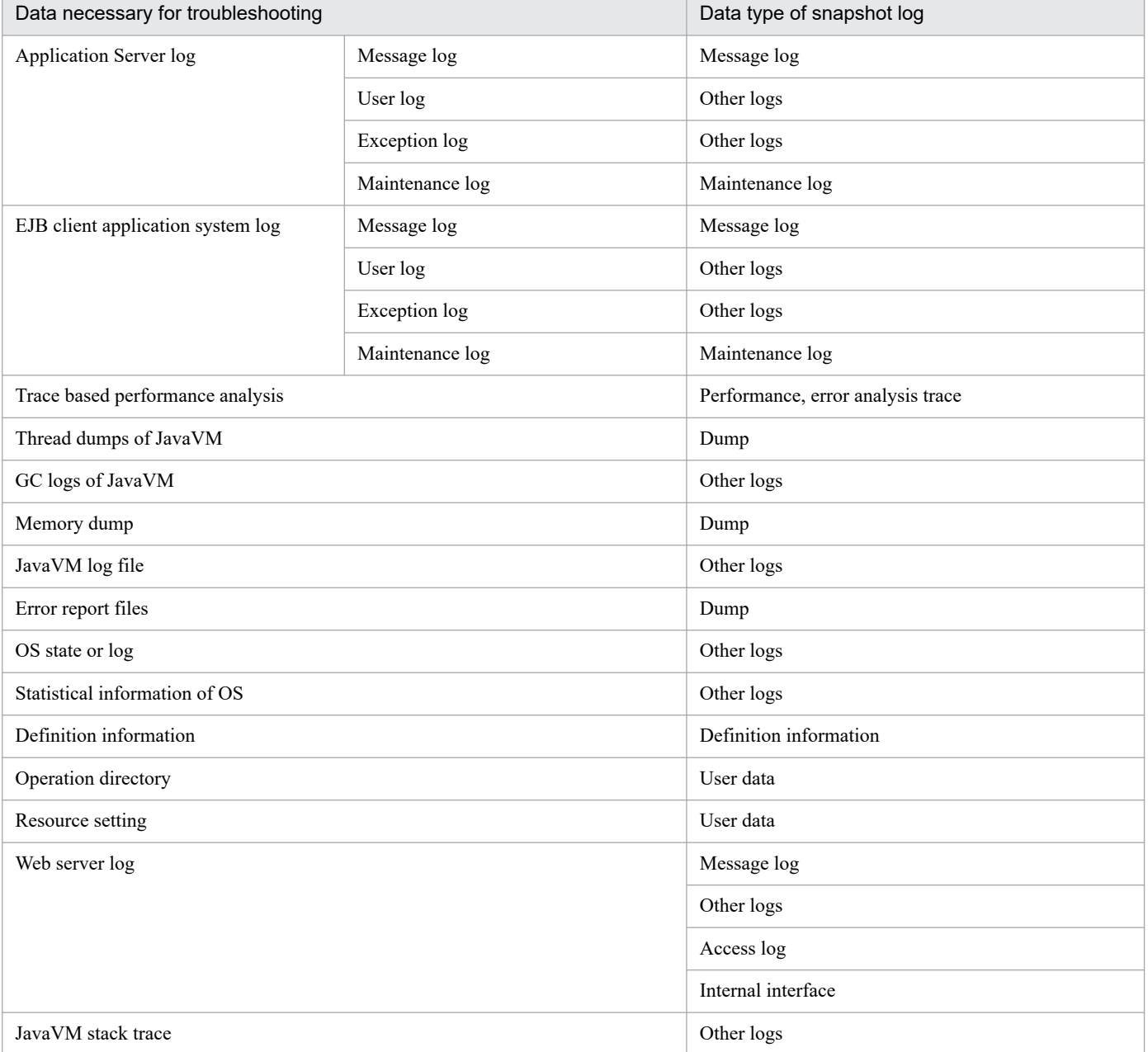

#### Table A–1: Correspondence with the data necessary for troubleshooting and snapshot log data type

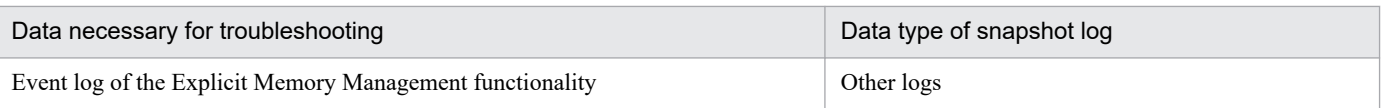

#### **Important note**

The snapshot log is collected for directories created by default during installation of the configuration software in the default state. If the output destination and working directory of the log are changed, customize the collection destination.

## **A.1 Overview of the list of the snapshot log to be collected**

This appendix describes the storage location of the snapshot log data and the collection method, directories, and file name described in the list.

# **(1) Data storage location**

The snapshot log is collected in three files, namely snapshotlog.conf, snapshotlog.2.conf, and snapshotlog.param.conf.

**•** snapshotlog.conf

This is a file that describes the logs to be collected as primary delivery data. The storage location of this file is as follows:

**•** In Windows

*Cosminexus-installation-directory*\manager\config\snapshotlog.conf

**•** In UNIX

/opt/Cosminexus/manager/config/snapshotlog.conf

**•** snapshotlog.2.conf

This is a file that describes the logs to be collected as secondary delivery data. The storage location of this file is as follows:

- **•** In Windows *Cosminexus-installation-directory*\manager\config\snapshotlog.2.conf
- **•** In UNIX

```
/opt/Cosminexus/manager/config/snapshotlog.2.conf
```
**•** snapshotlog.param.conf

This file describes the logs to be collected for the definition sending data. The storage location of the file is as follows:

**•** In Windows

*Application-Server-installation-directory*\manager\config\snapshotlog.param.conf

**•** In UNIX

/opt/Cosminexus/manager/config/snapshotlog.param.conf

## **(2) Method of collecting snapshot log**

The following types are included in the methods of collecting the snapshot log. The following table describes the method of collecting the snapshot log.

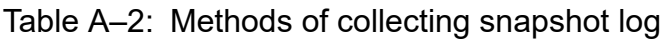

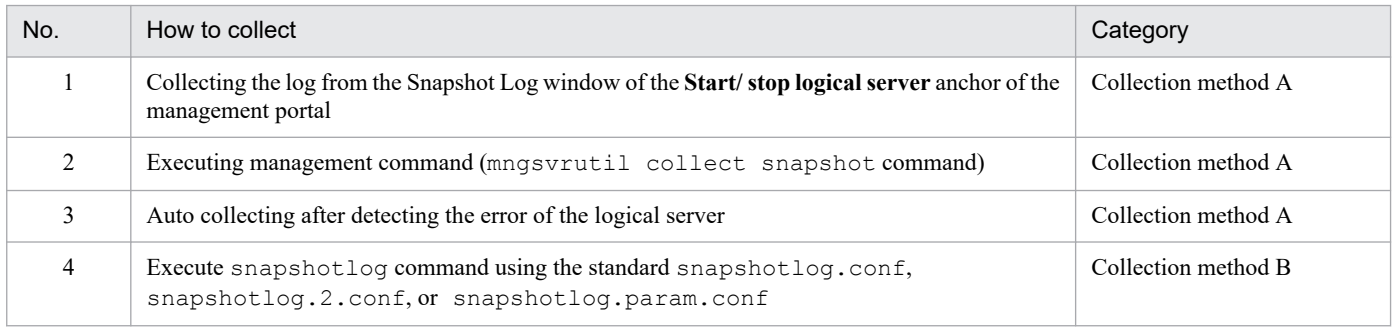

#### **(3) Availability of snapshot log collection and changes in settings related to collection**

In the tables from Table A-5 to Table A-45, availability of collection and availability of changes in settings for the mngsvrutil command or snapshotlog command are categorized with labels. The following table describes each label.

Table A–3: Definition of label used in Table A-5 to Table A-45

| Label used<br>in table | Default collection | Changes in log output destination and<br>storage destination of definition file | Collection when log output destination<br>and storage destination of definition file<br>is changed |
|------------------------|--------------------|---------------------------------------------------------------------------------|----------------------------------------------------------------------------------------------------|
| A                      | Collected.         | Possible.                                                                       | Possible.                                                                                          |
|                        | Collected.         | Not possible.                                                                   | Not possible.                                                                                      |
|                        | Collected.         | Possible.                                                                       | Possible but with some restrictions <sup>#1</sup> .                                                |
| D                      | Not collected.     | Not possible.                                                                   | Not possible#2.                                                                                    |

#1

You must edit the definition file (snapshotlog.conf, snapshotlog.2.conf, or snapshotlog.param.conf) for collecting the snapshot log and set the file to the directory targeted for collection.

#2

You cannot change the log output destination or storage destination of a definition file. You must edit the definition file (snapshotlog.conf, snapshotlog.2.conf, or snapshotlog.param.conf) for collecting the snapshot log and set the file to the directory targeted for collection.

Also, the *Data* column from Table A-5 to Table A-45 indicates the data collected when the mngsvrutil command or snapshotlog command is executed.

If the data is collected using another method, or if mngsvrutil collect snapshot 2 is executed, all the data is collected regardless of the contents of the *Data* column in the table.

The notations and symbols in the Data column are as follows:

**•** Primary: Primarily sent data

This data is collected when the snapshotlog command specifying snapshotconf.conf, or mngsvrutil collect snapshot 1 is executed.

**•** Secondary: Secondarily sent data

This data is collected when the snapshotlog command specifying snapshotconf.2.conf, or mngsvrutil collect snapshot 2 is executed.

**•** Definition: Definition sending data

This data is collected when the snapshotlog command is executed specifying snapshotlog.param.conf.

- **•** Symbols in the table Y: Collected
	- --: Not collected

# **(4) Rules for the coding to be collected**

The common method to code the directories and files to be collected is as follows:

- The asterisk (\*) in the path of the directory or file to be collected indicates any character string of 0 or more characters.
- $\forall x \rightarrow x$  in Windows and /\*/\*/\* in UNIX indicates the hierarchy in which the files are collected. For example, in the case of  $\log\langle x \rangle$  in Windows or  $\log\langle x \rangle$  in UNIX, the files that are two levels below the log directory are to be collected.

The following table describes the significance of the files and directories to be collected.

#### Table A–4: Significance of files and directories to be collected

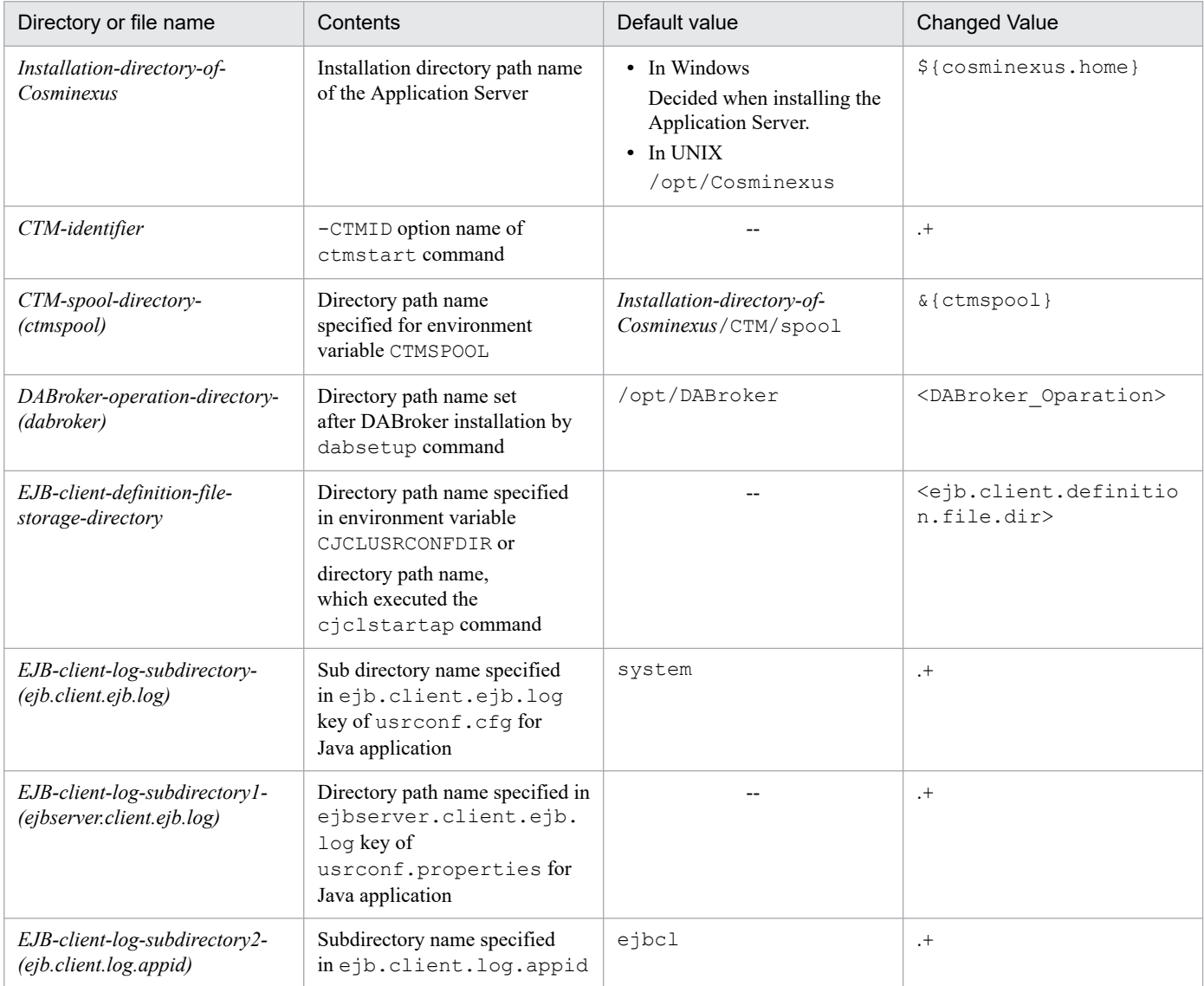

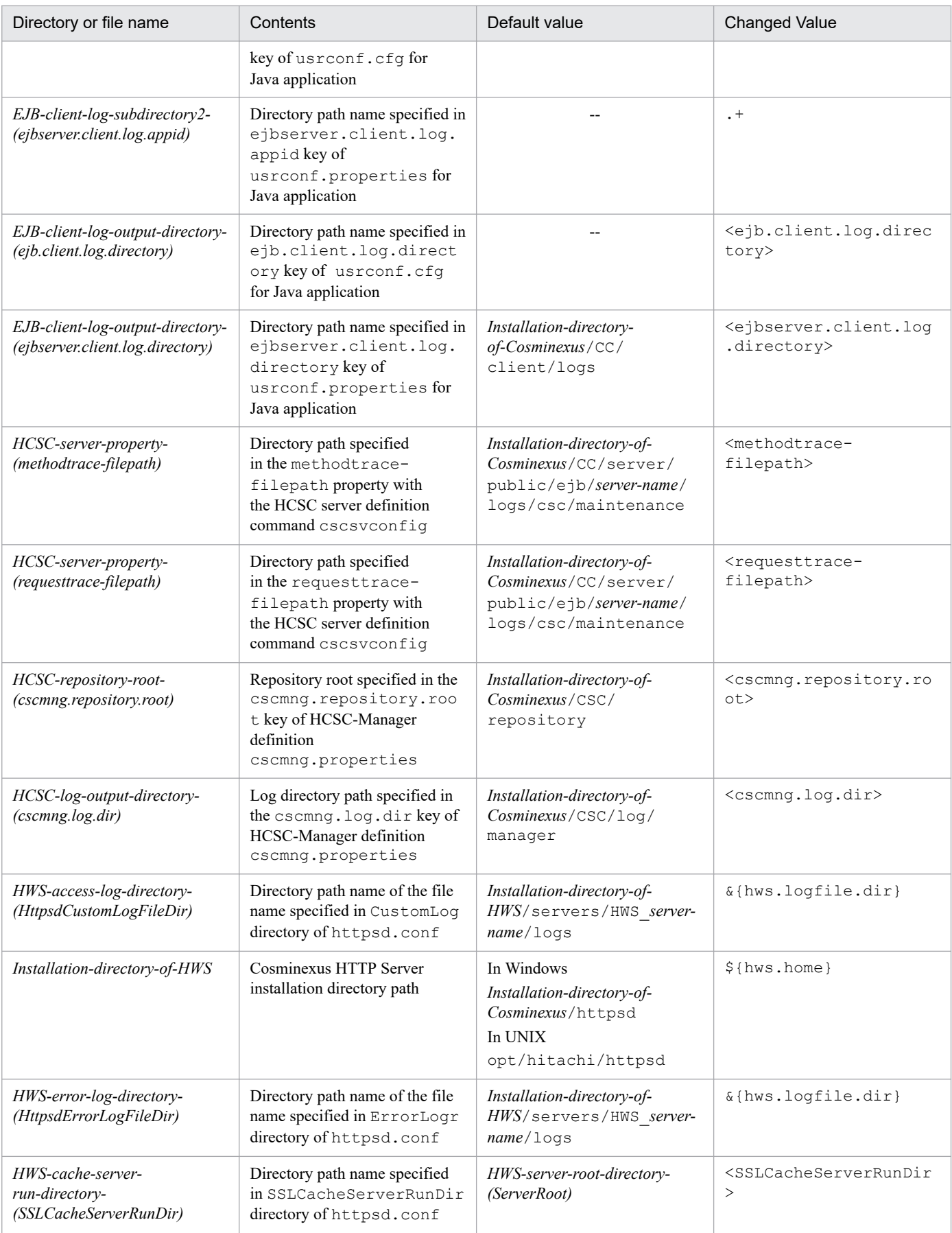

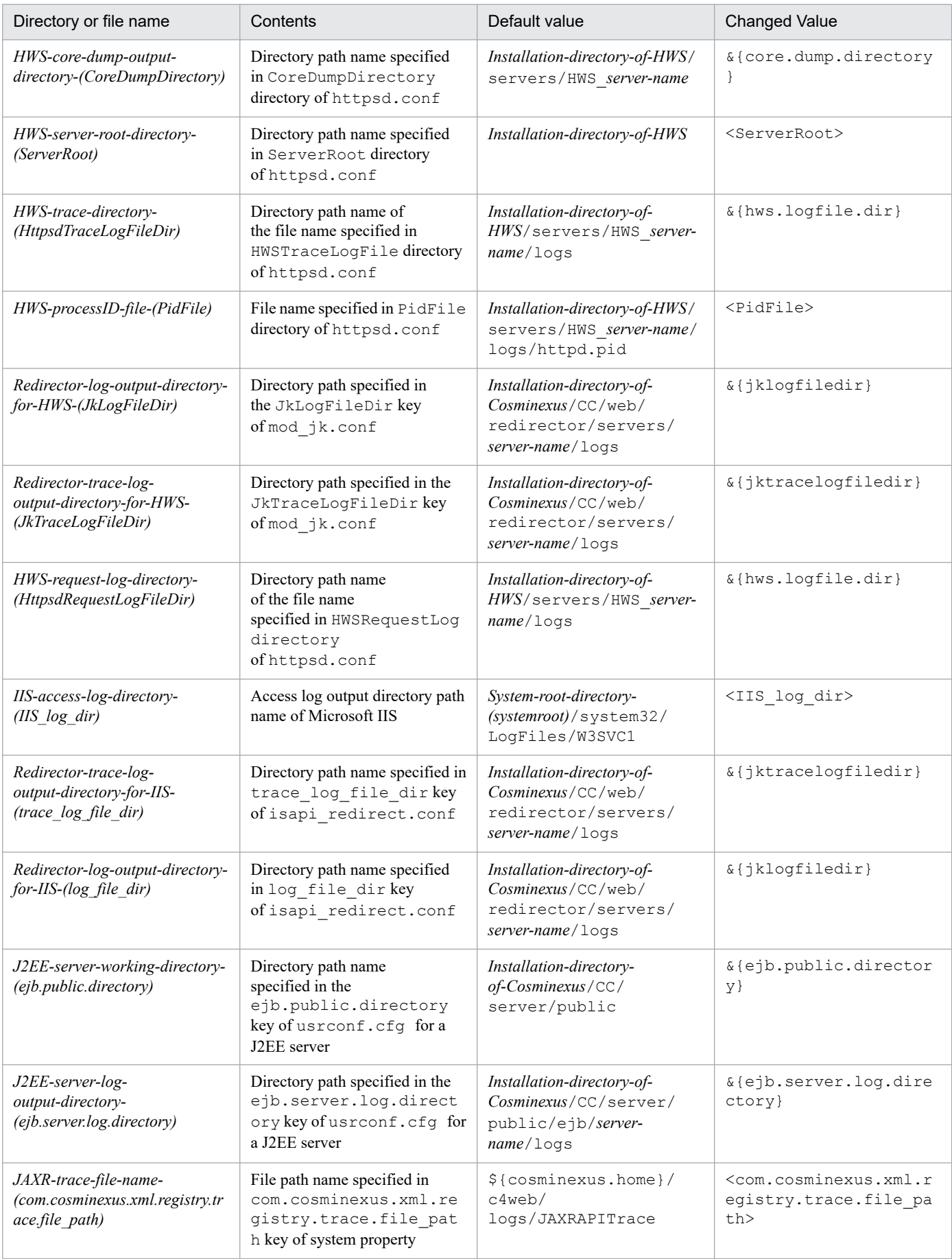

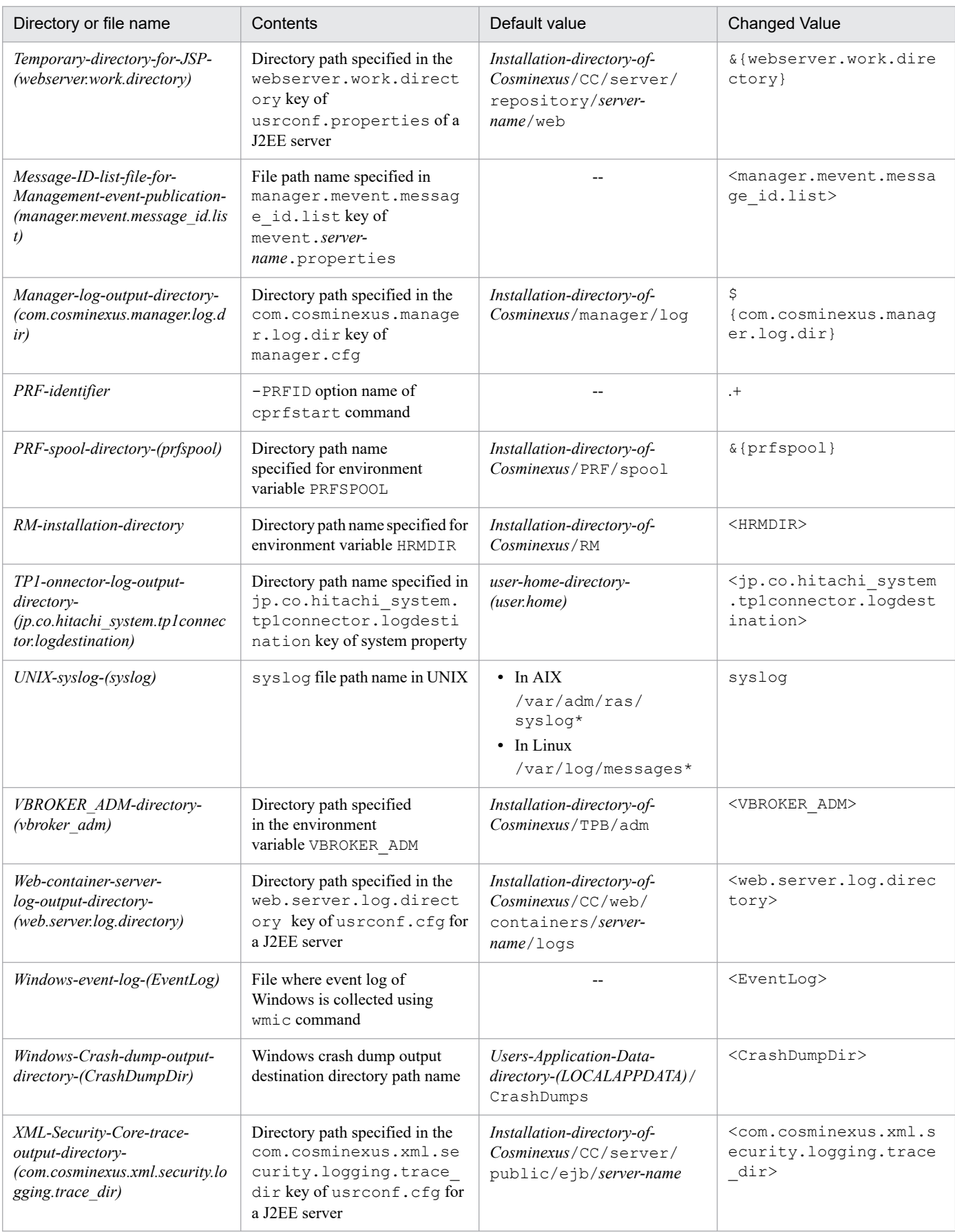

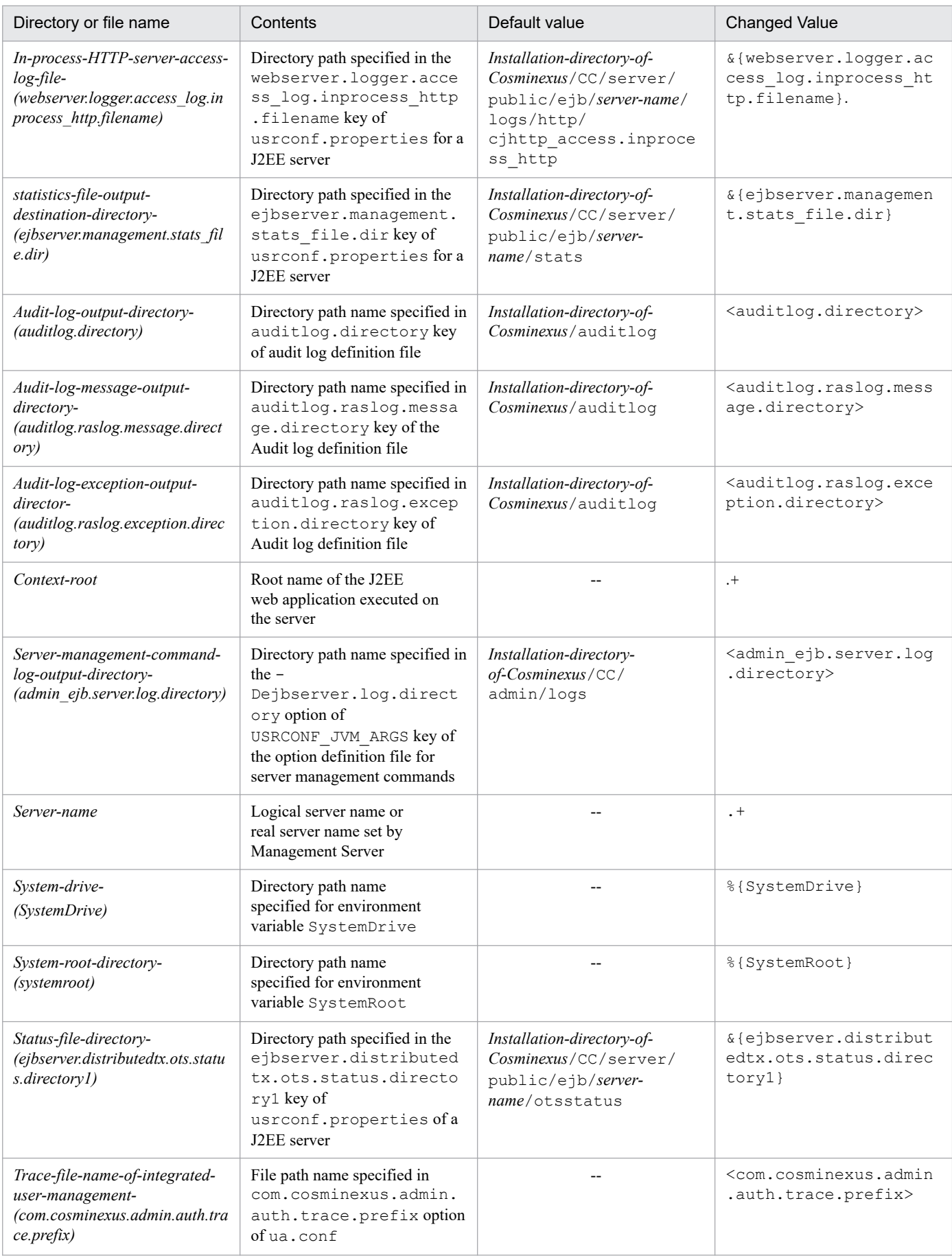

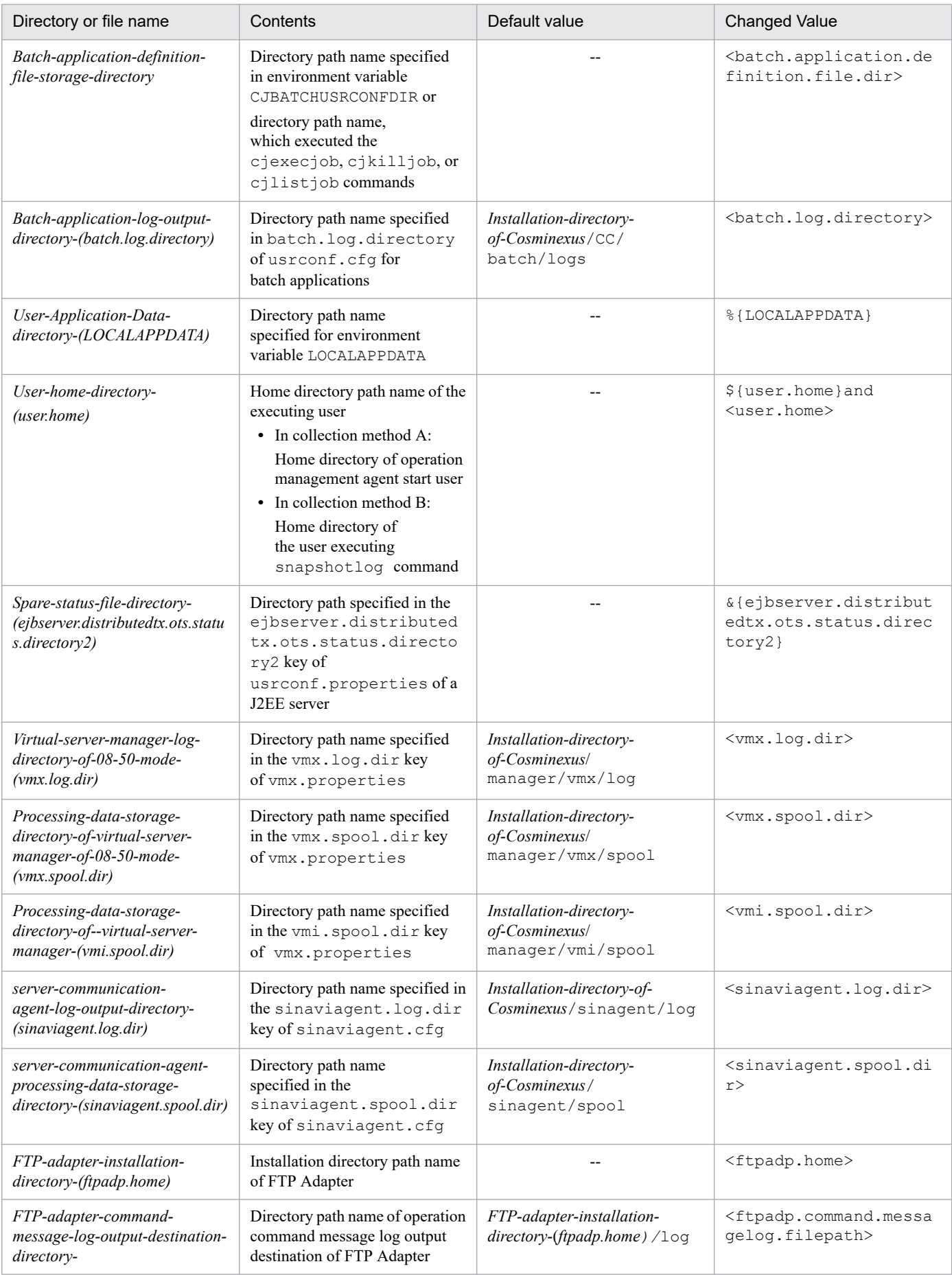

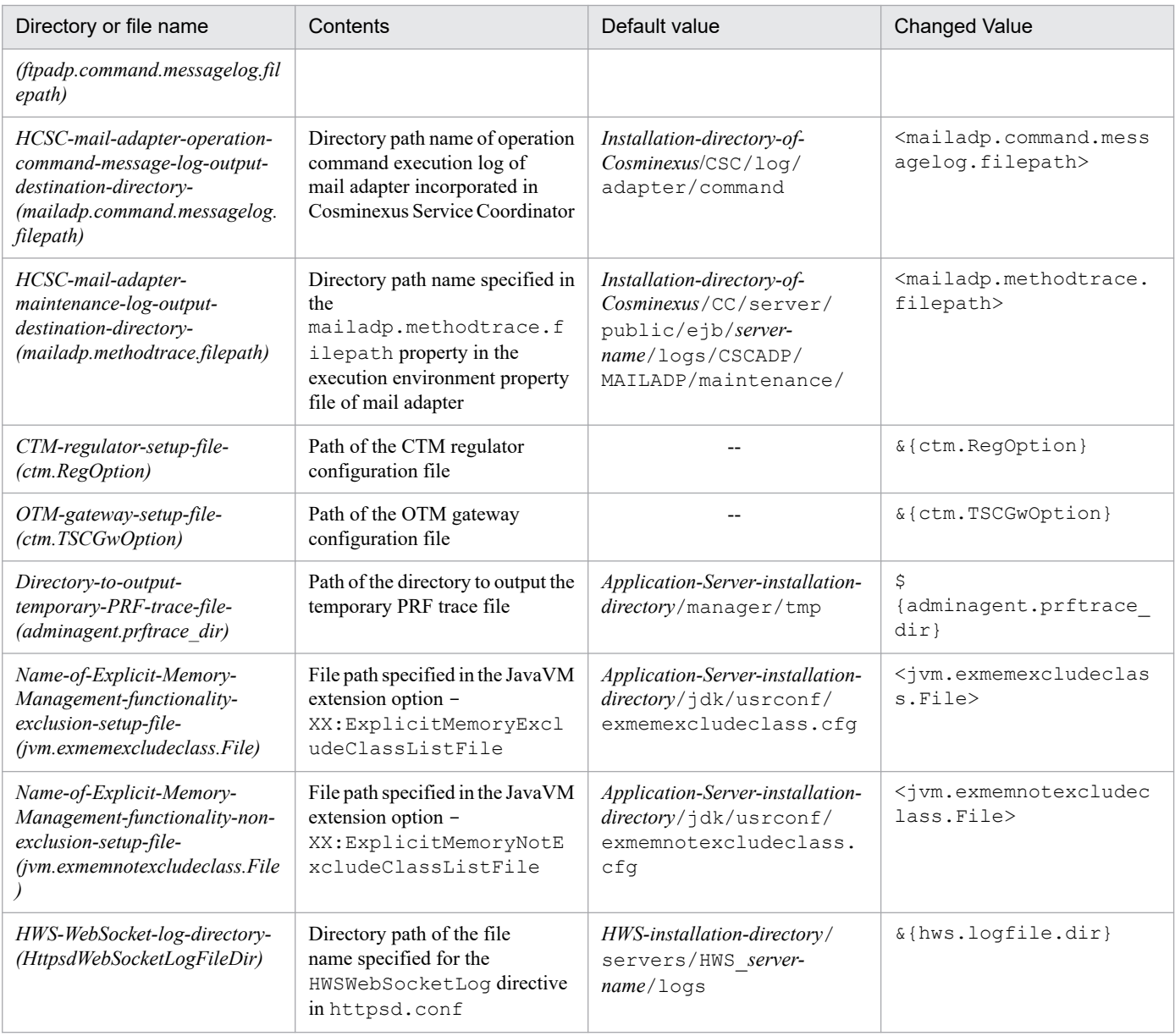

Legend:

--: No default value

# **A.2 Cosminexus Component Container**

The following table describes the logs to be collected in relation to a Cosminexus Component Container.

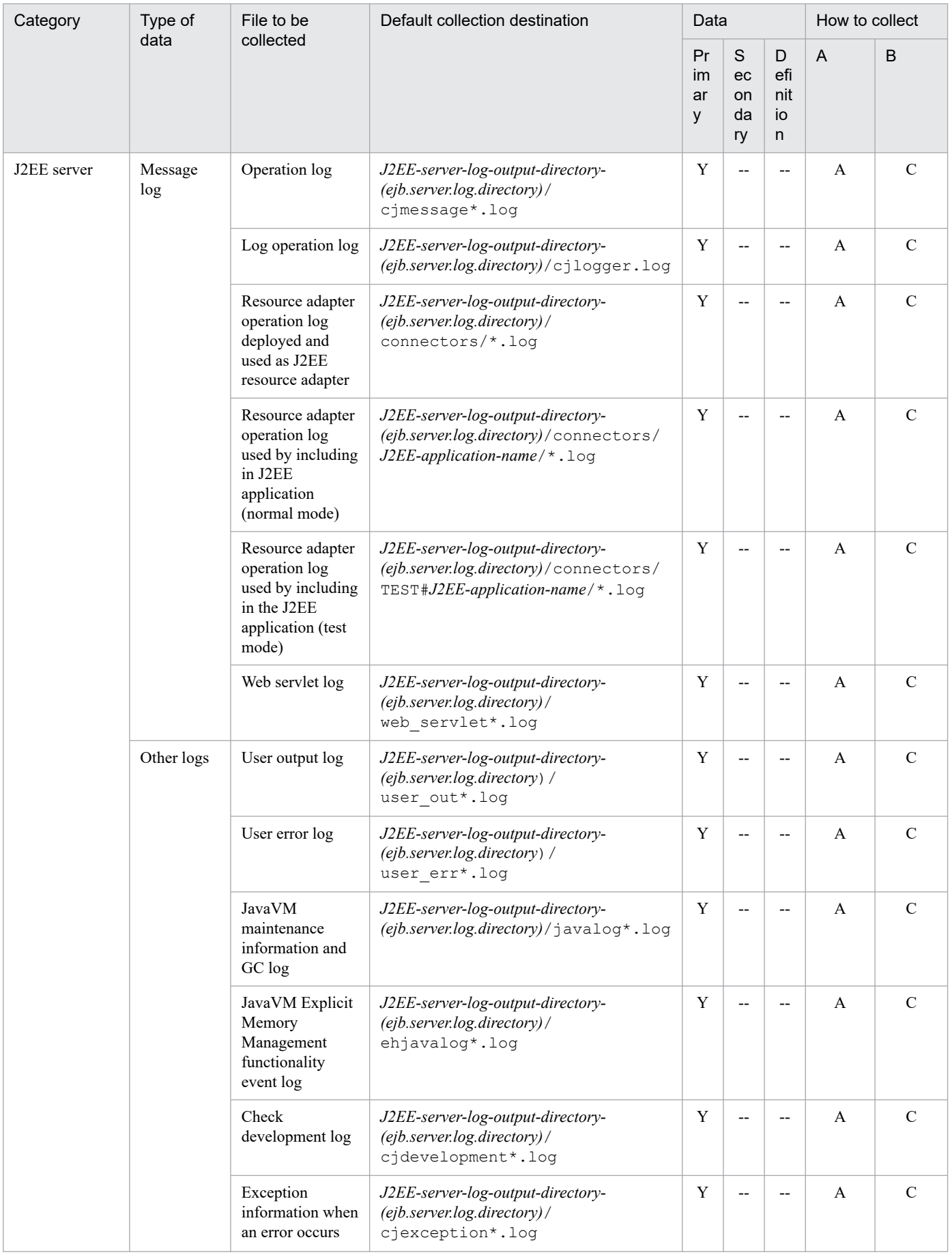

#### Table A-5: Collection method related to Cosminexus Component Container (In Windows)
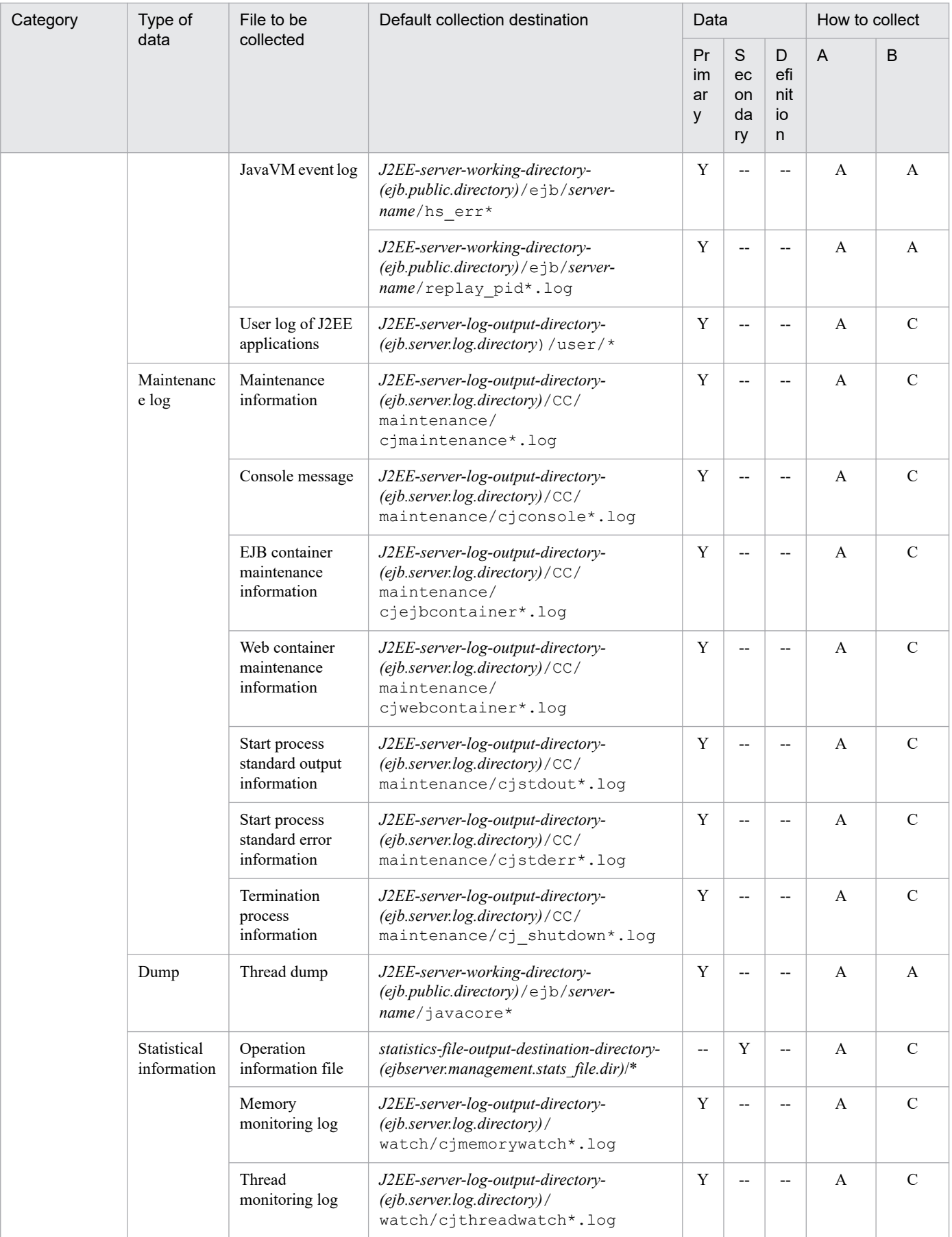

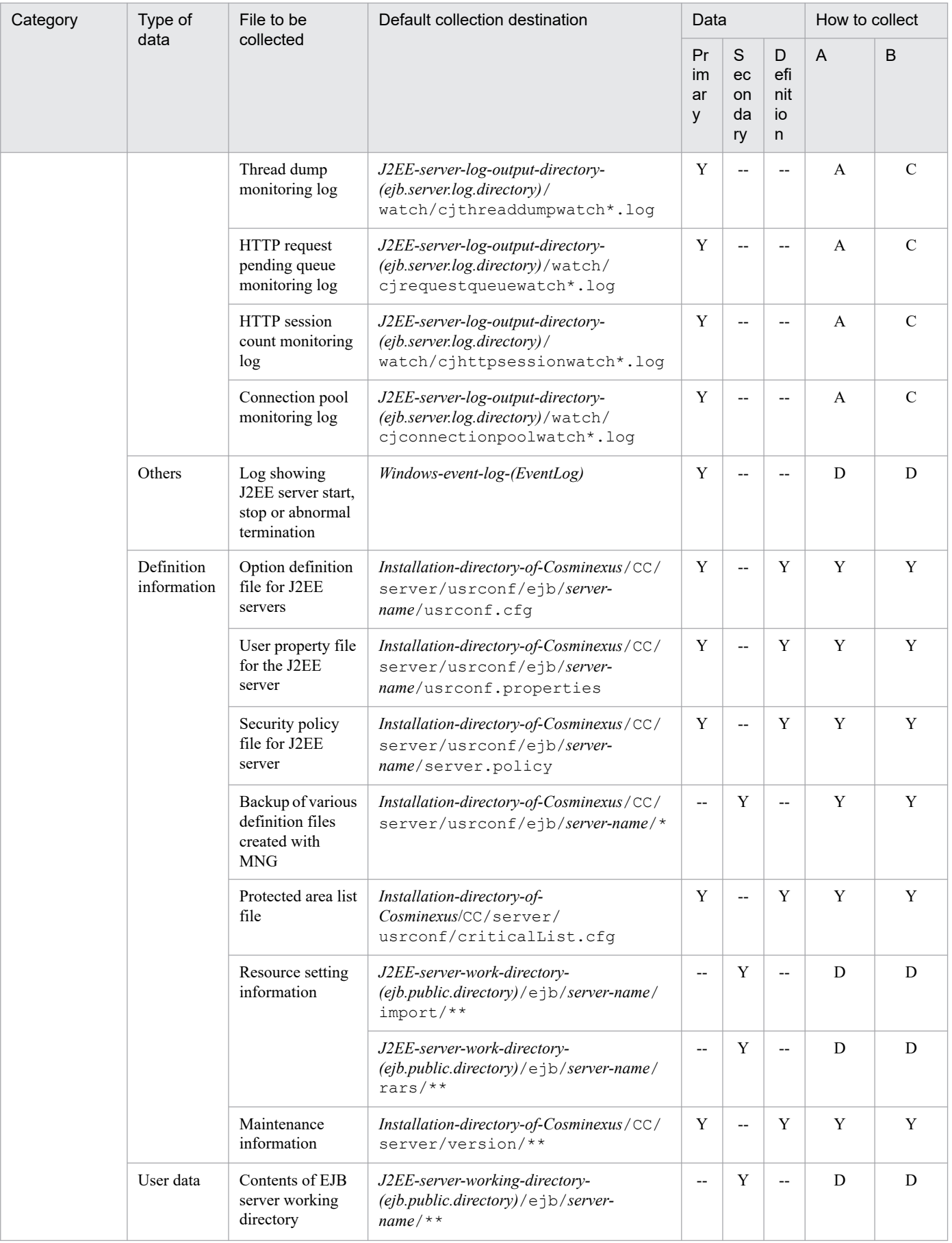

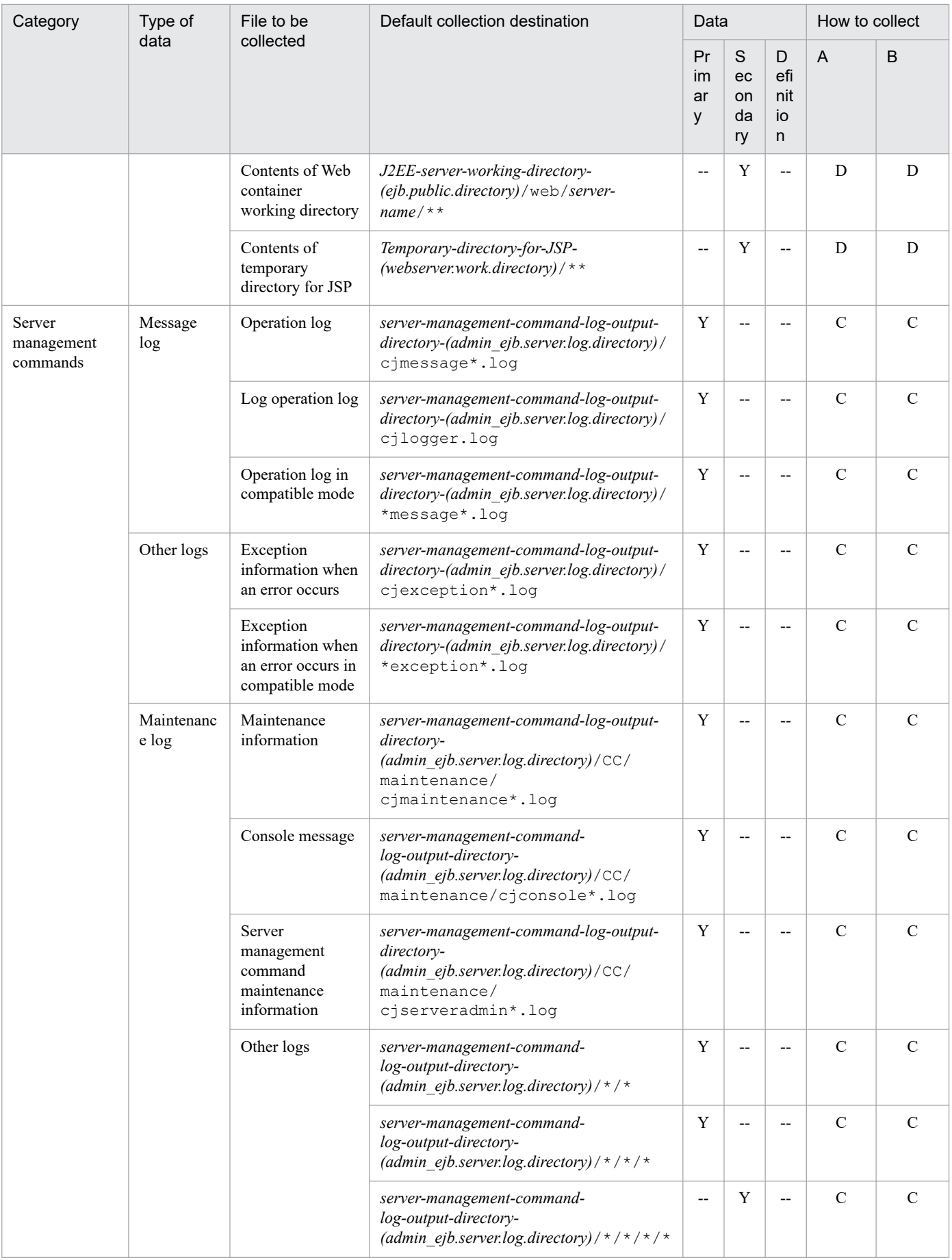

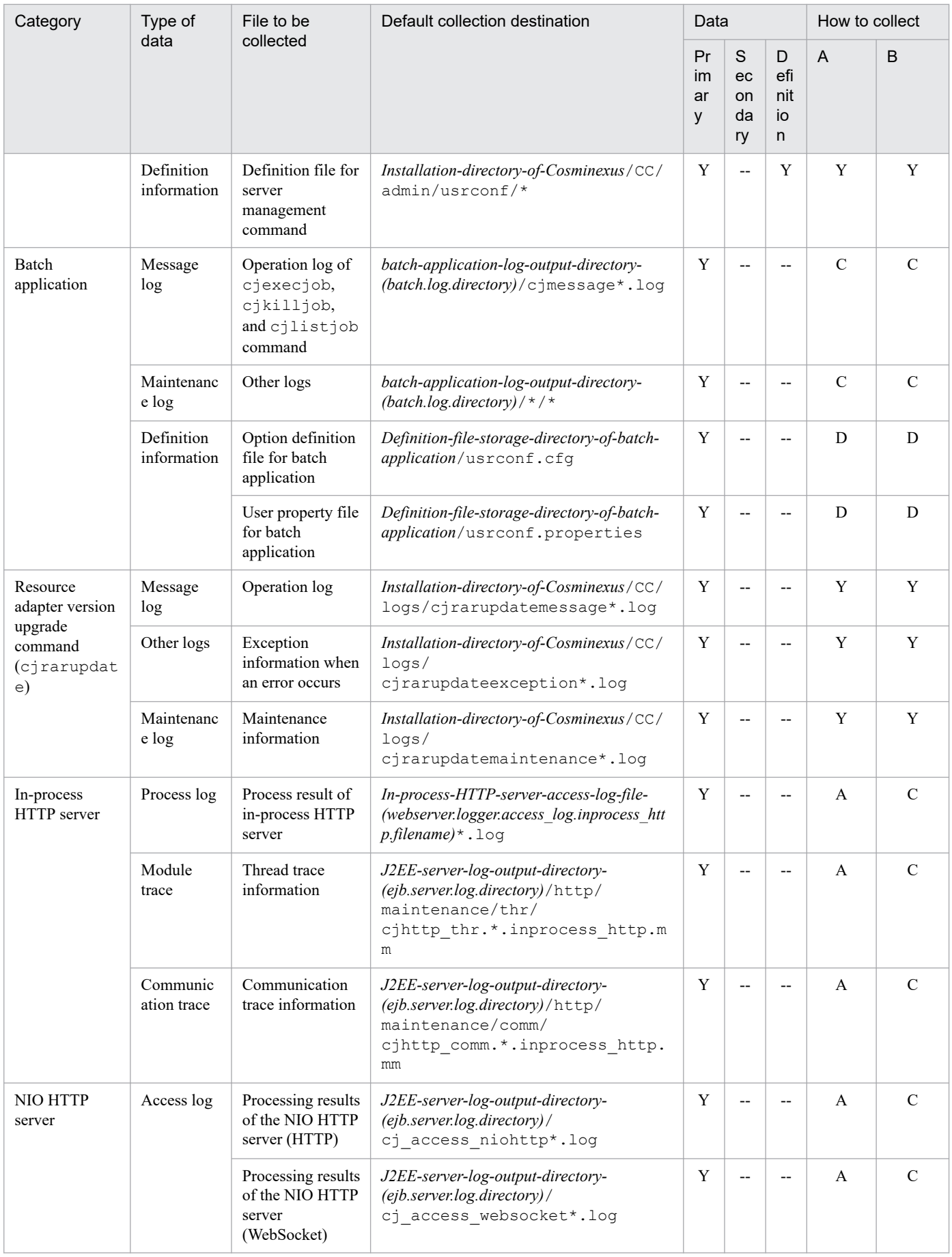

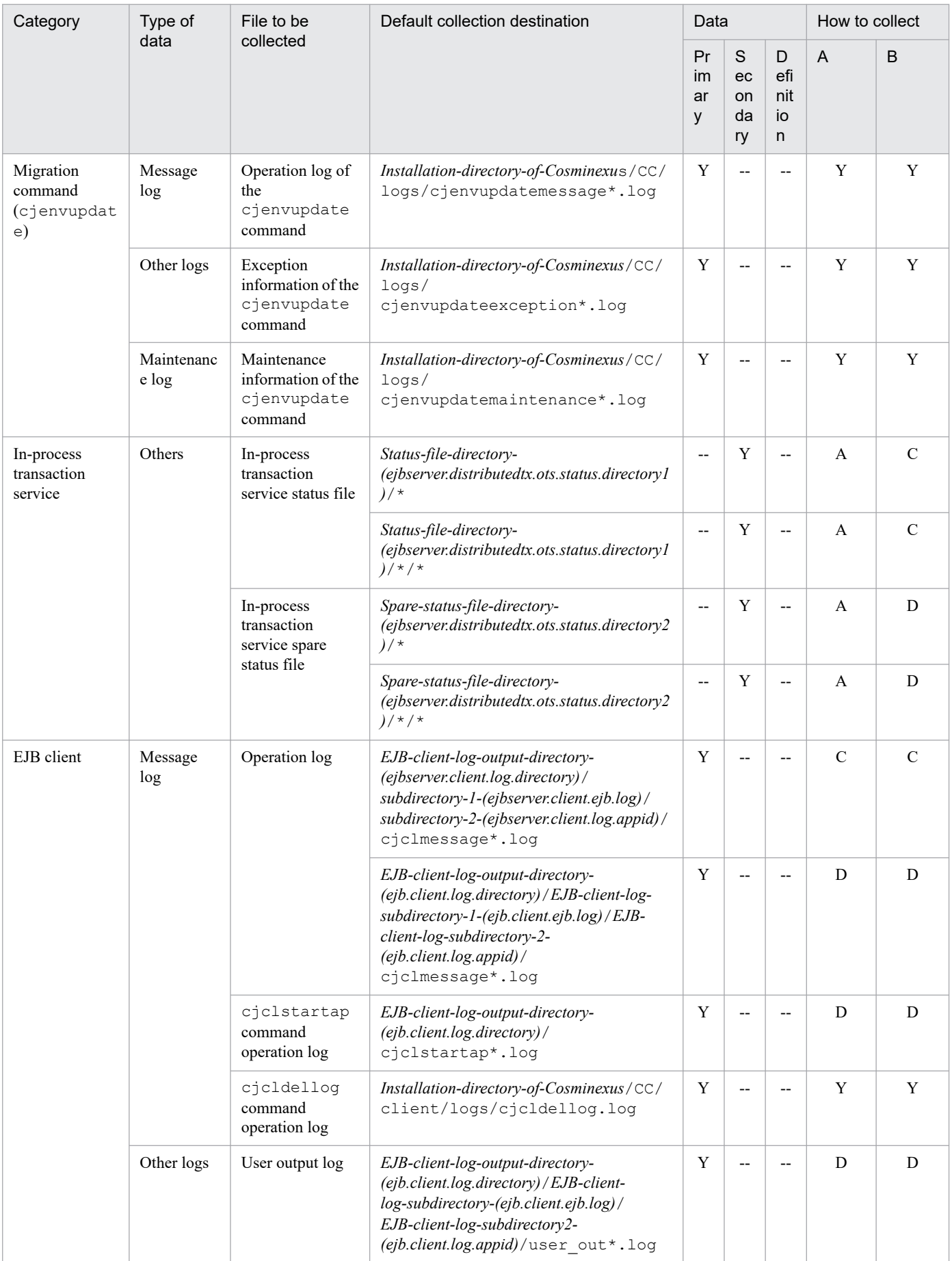

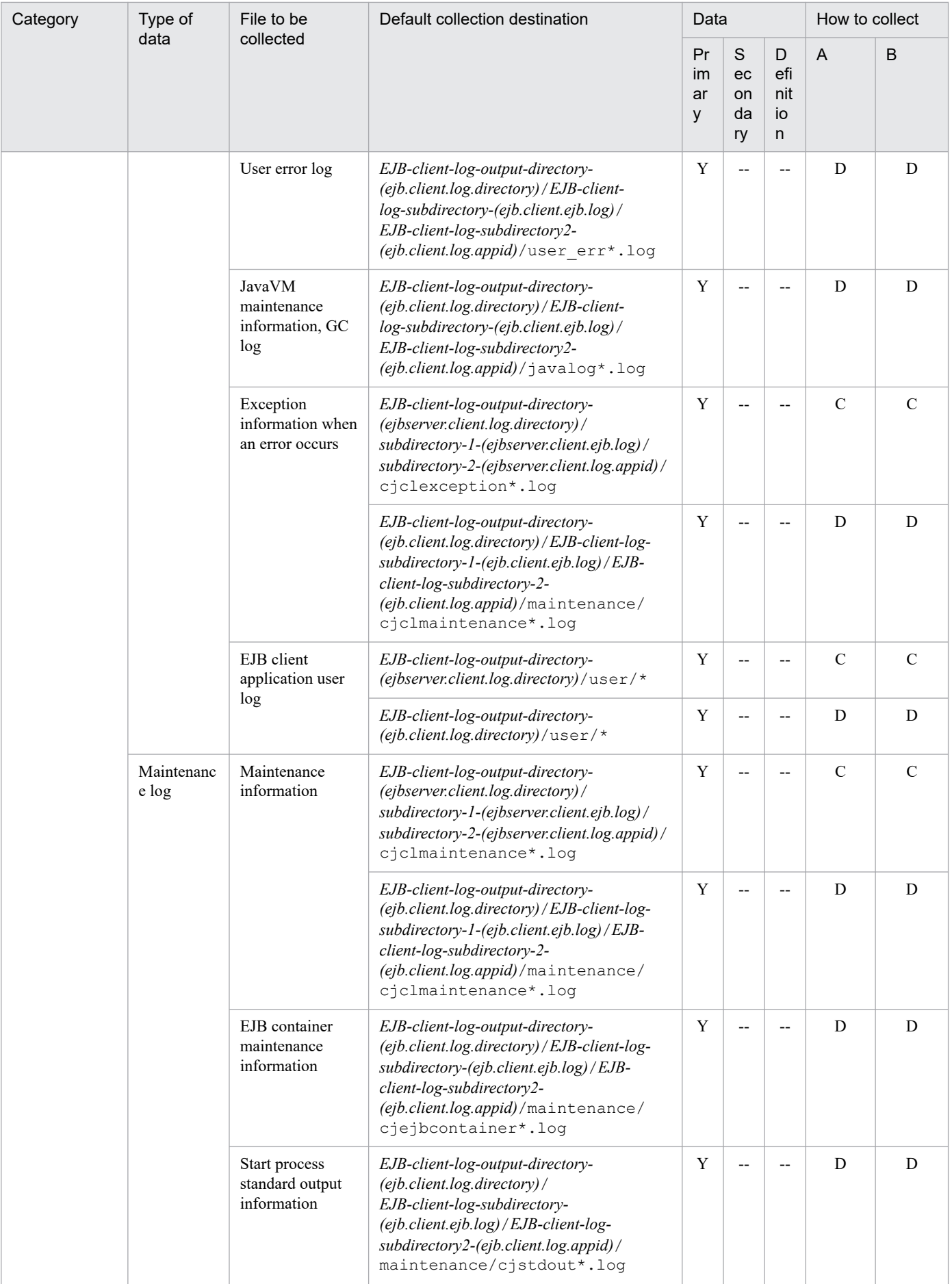

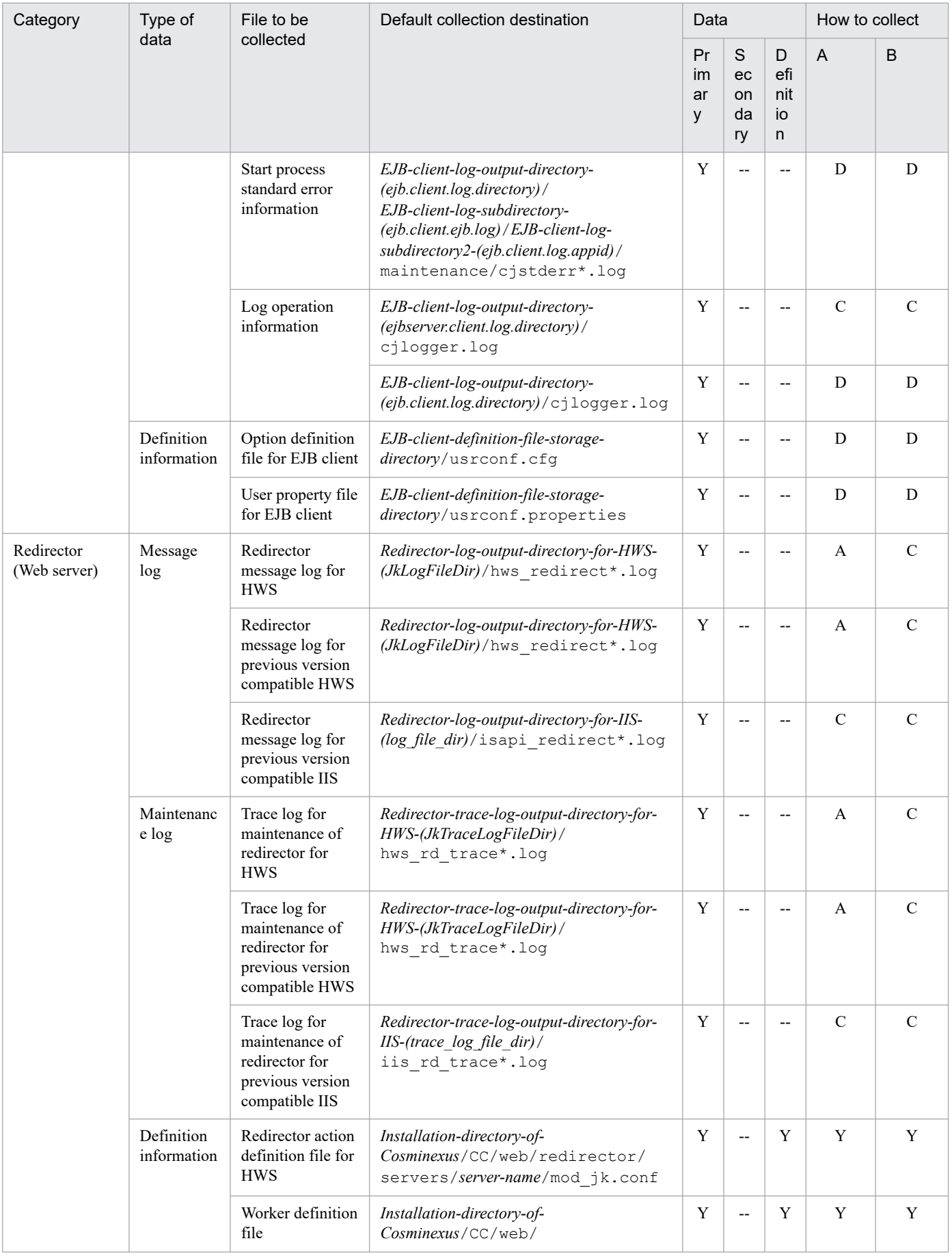

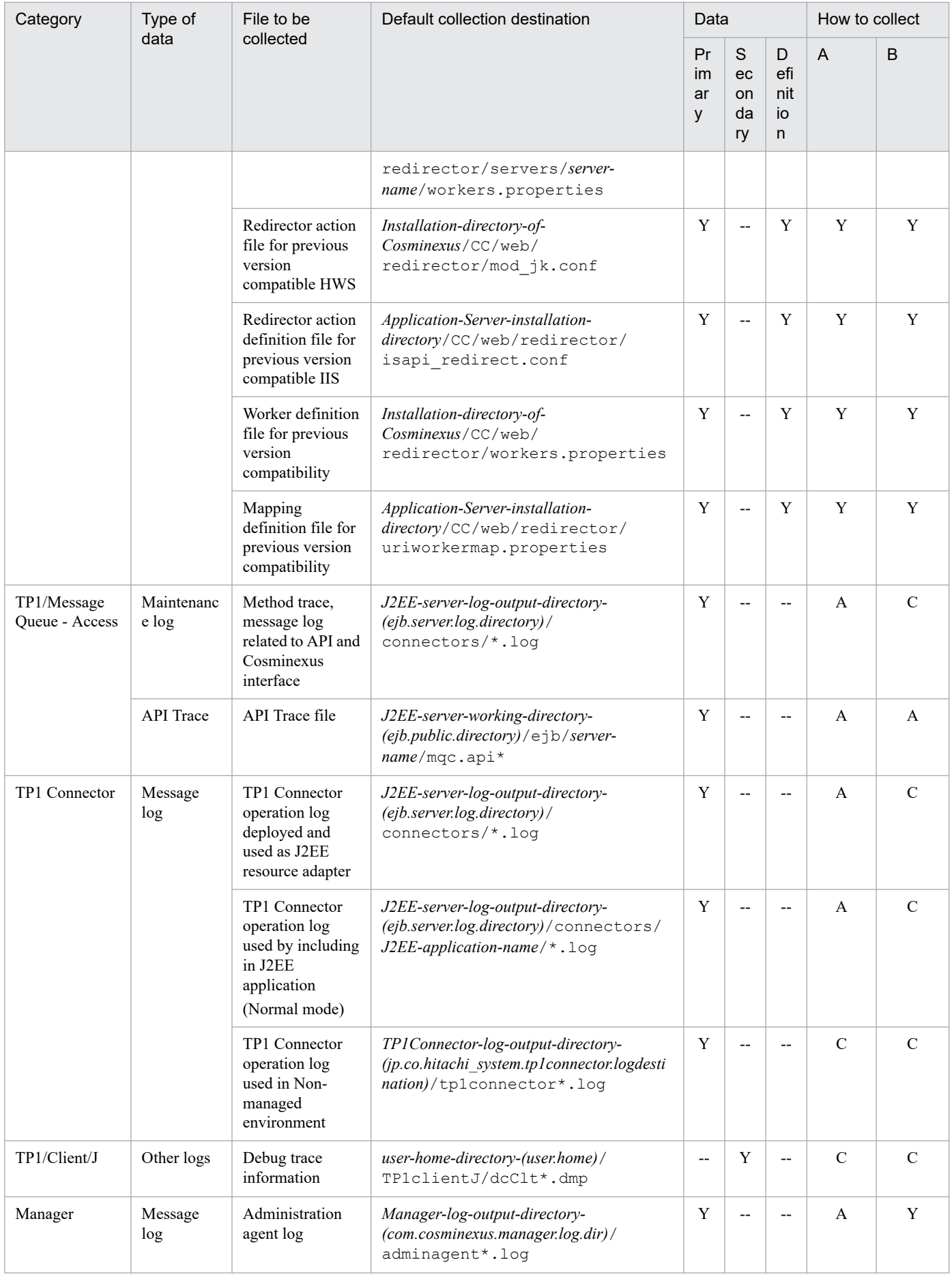

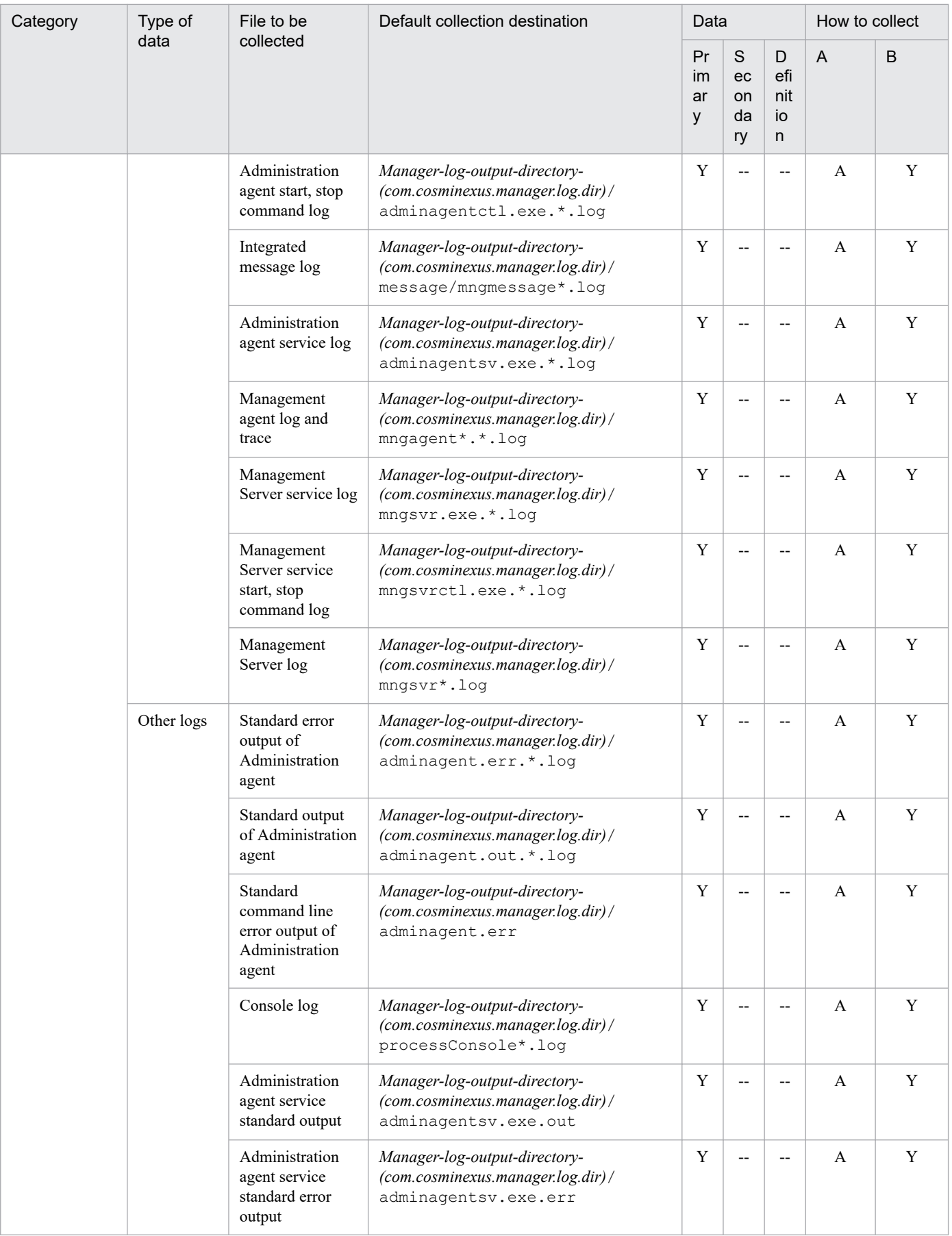

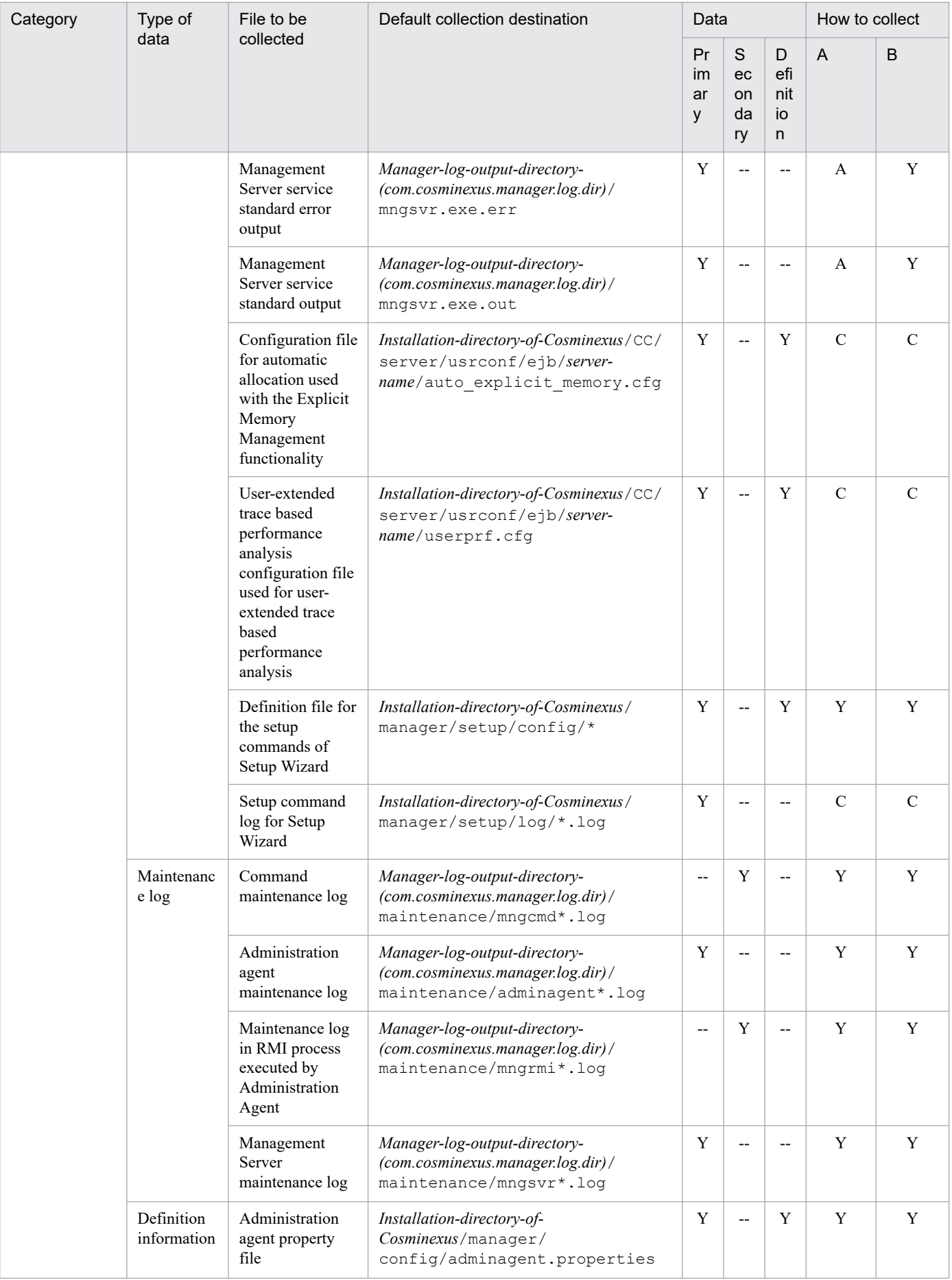

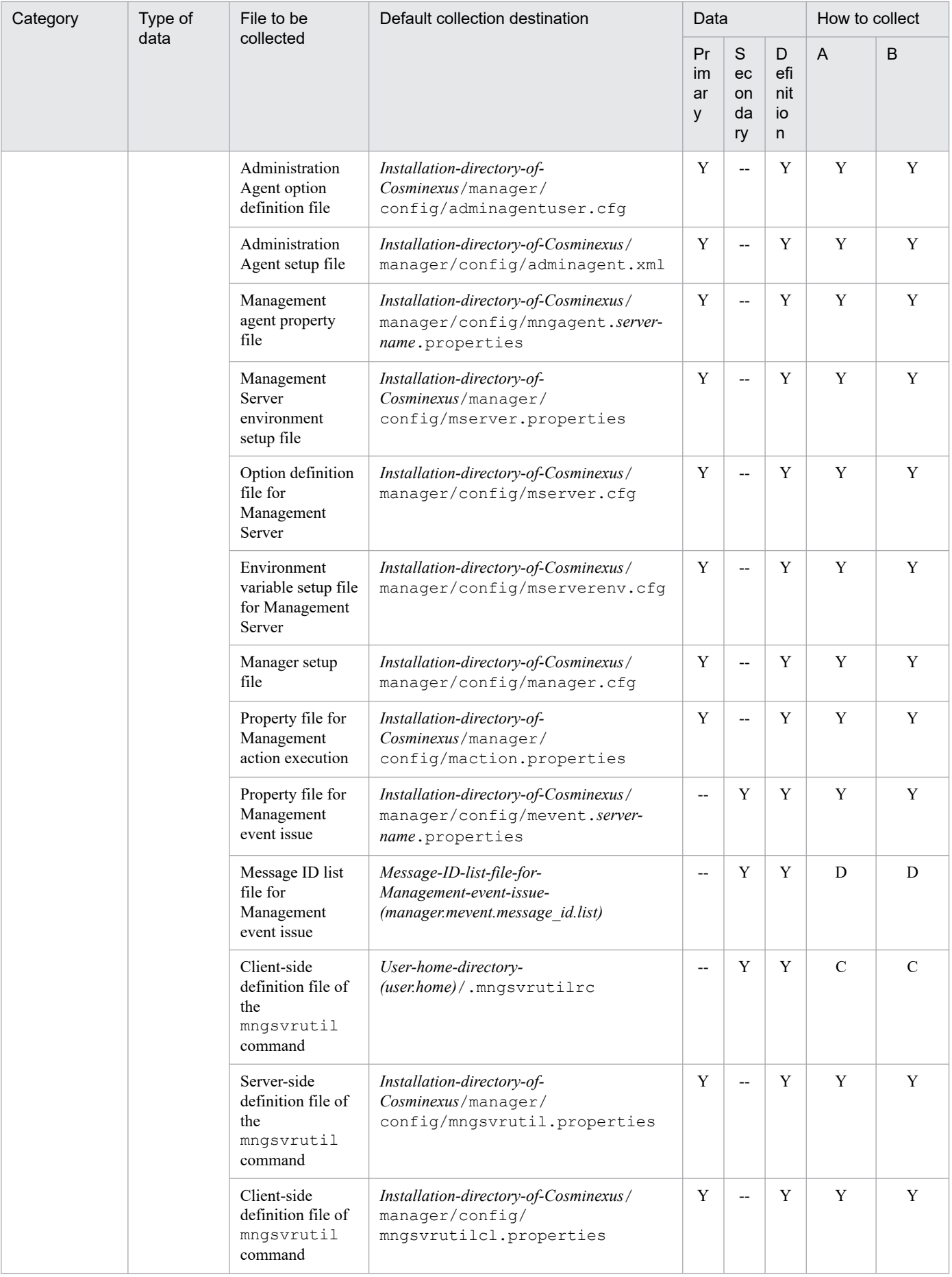

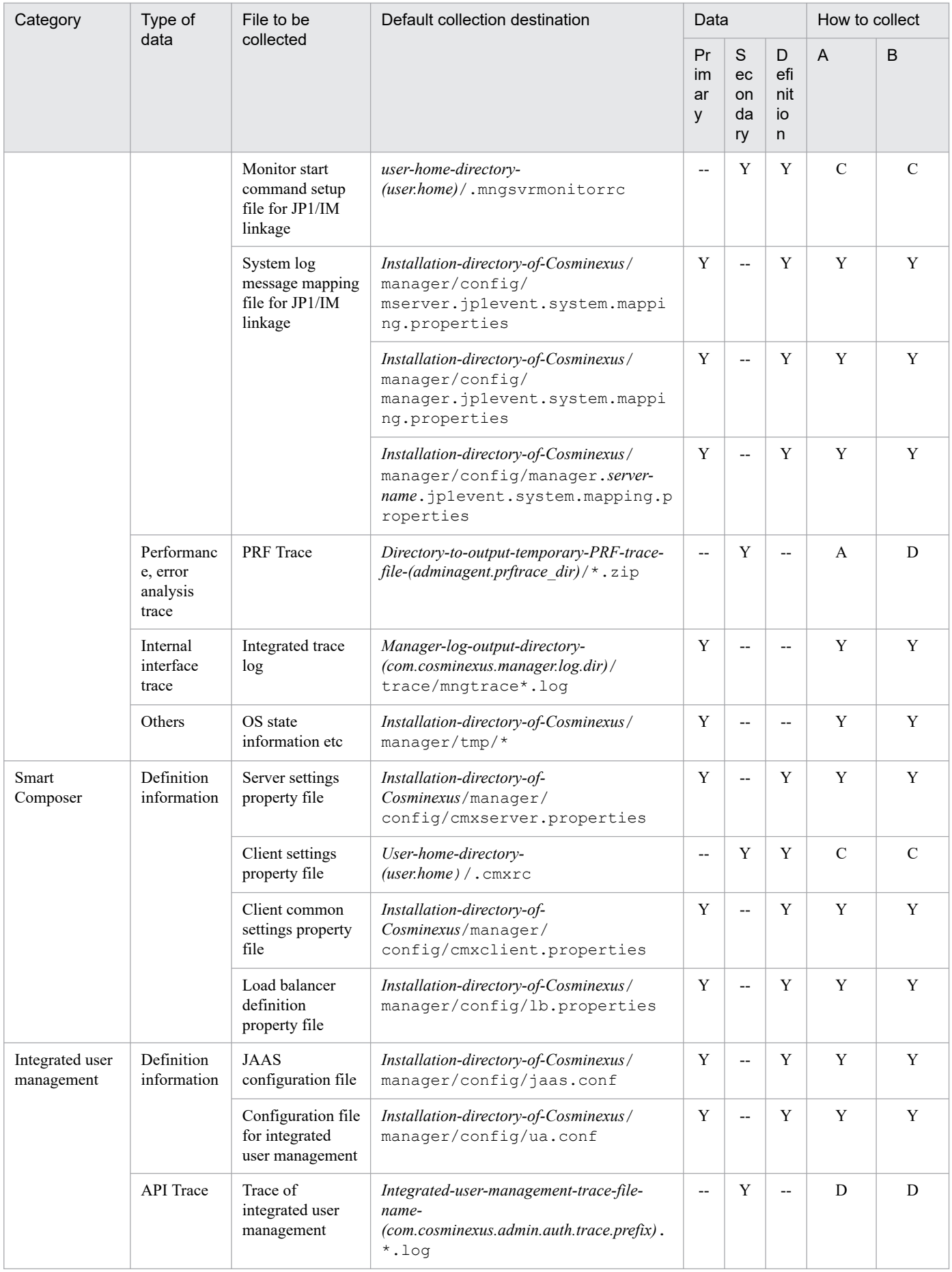

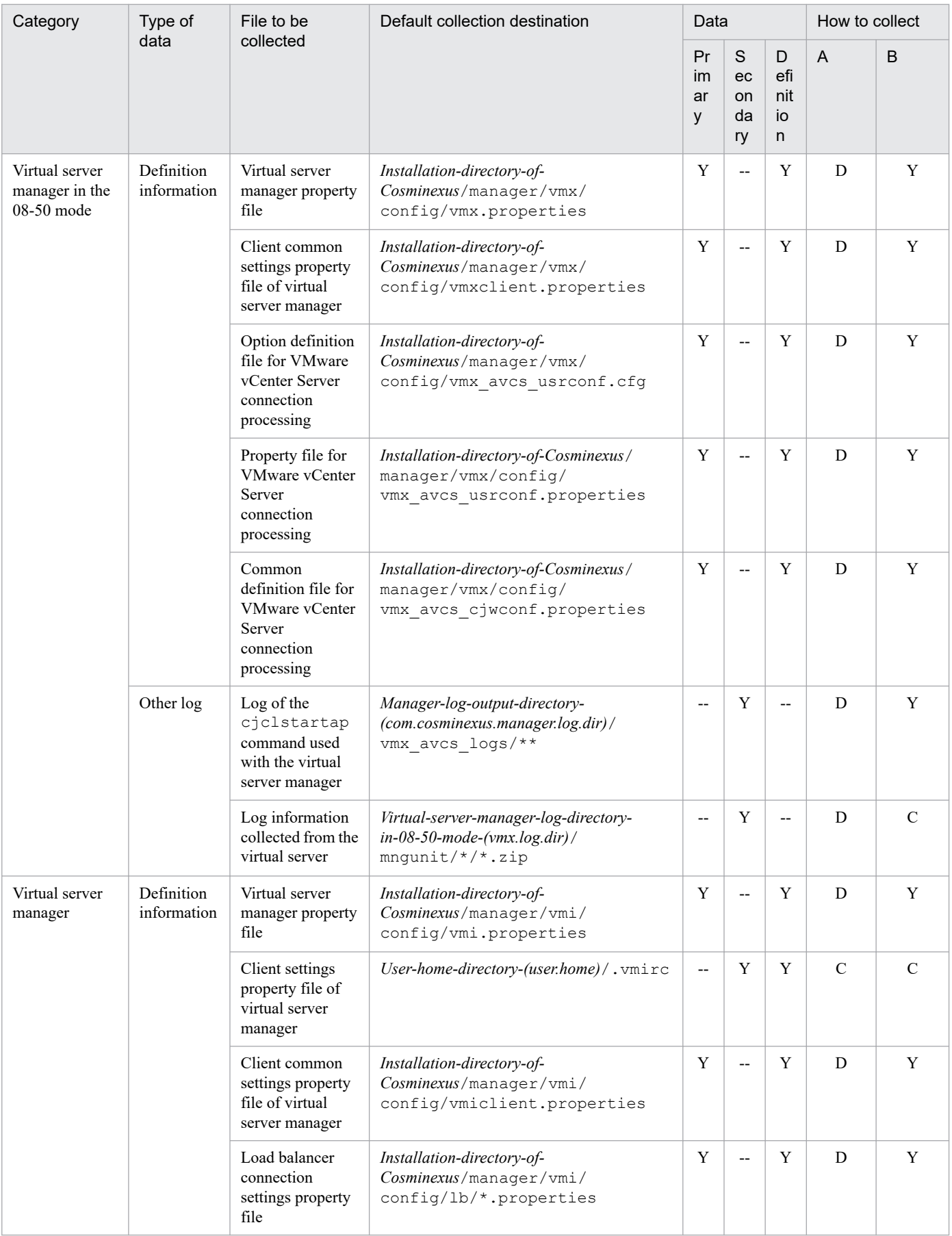

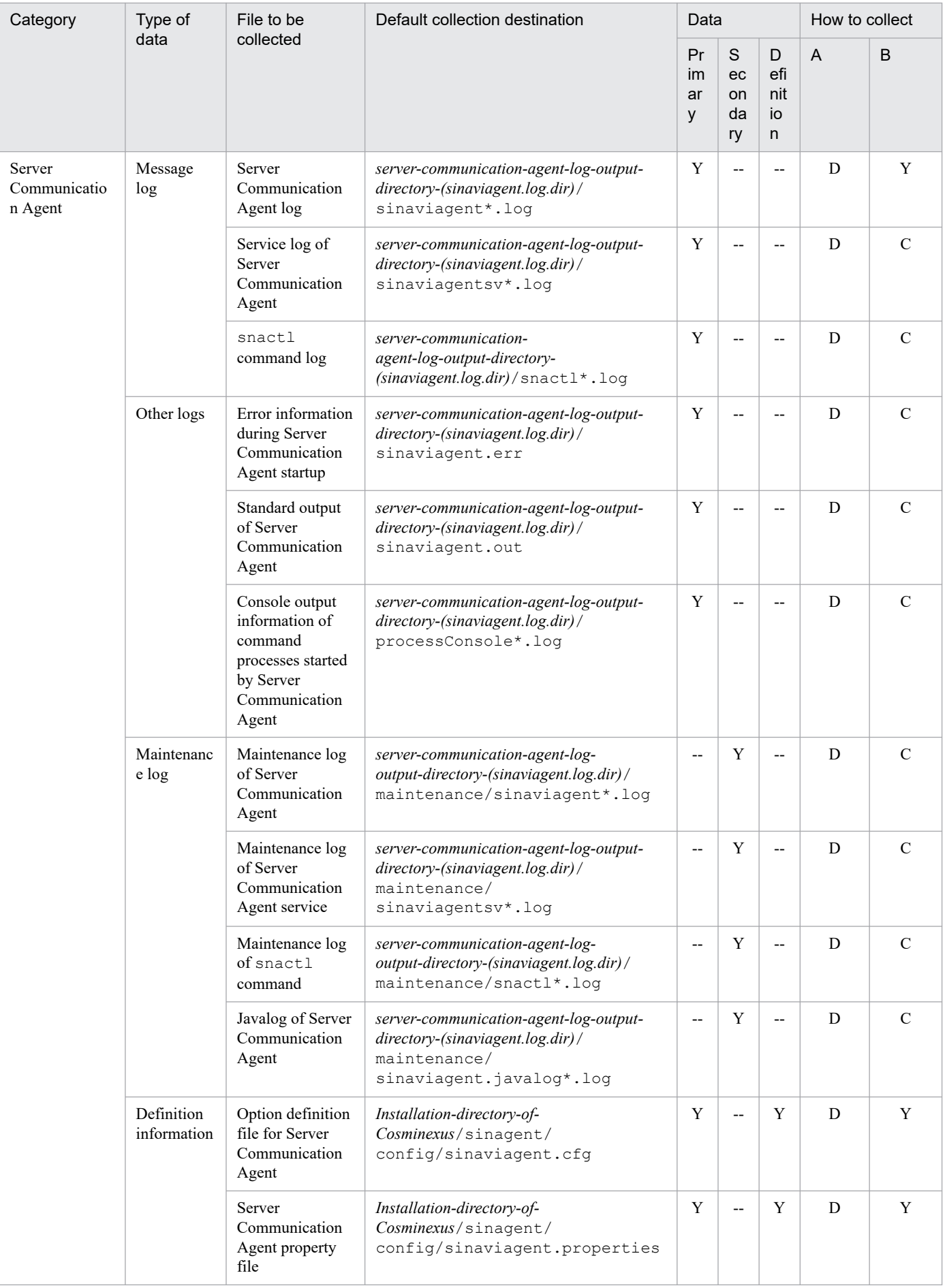

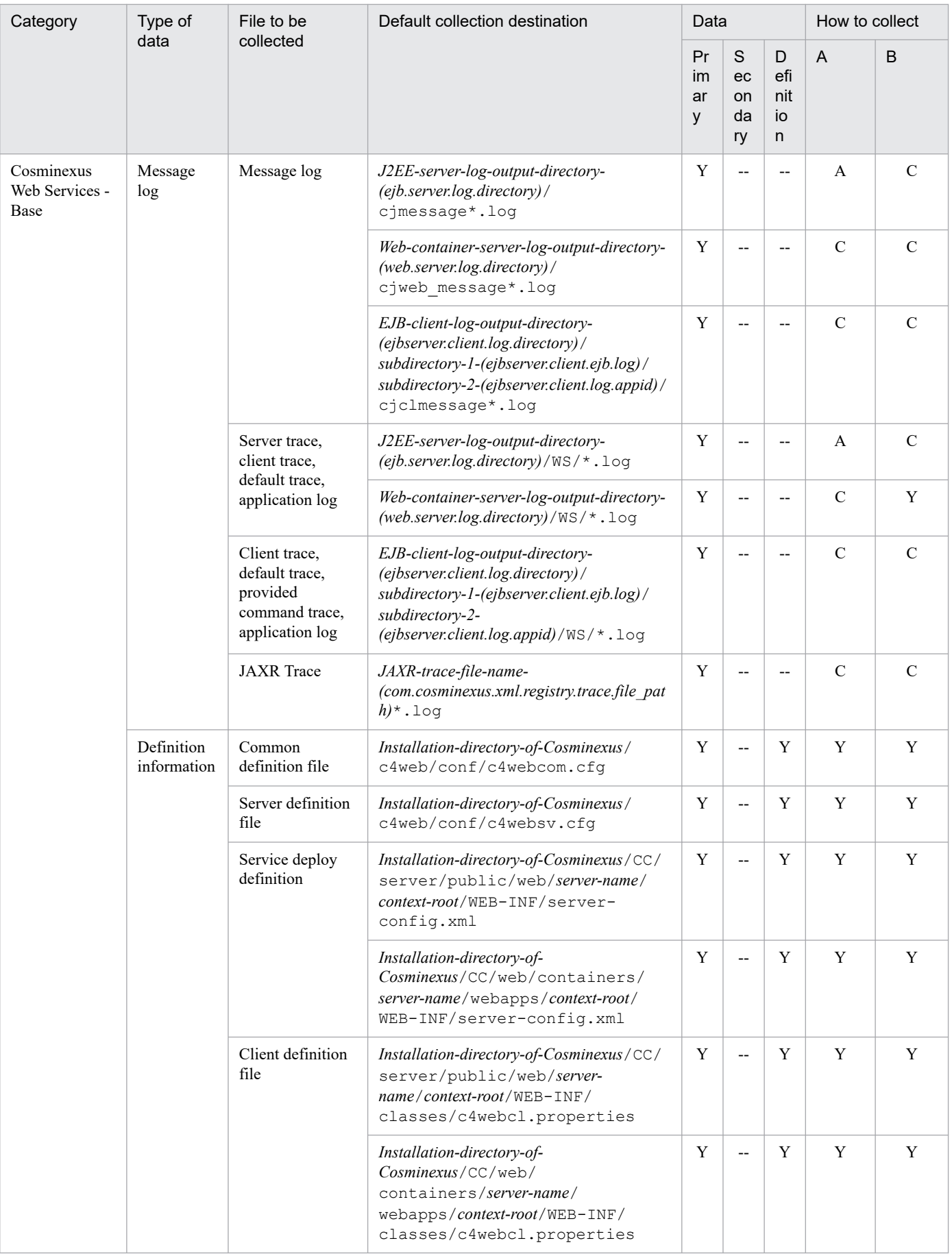

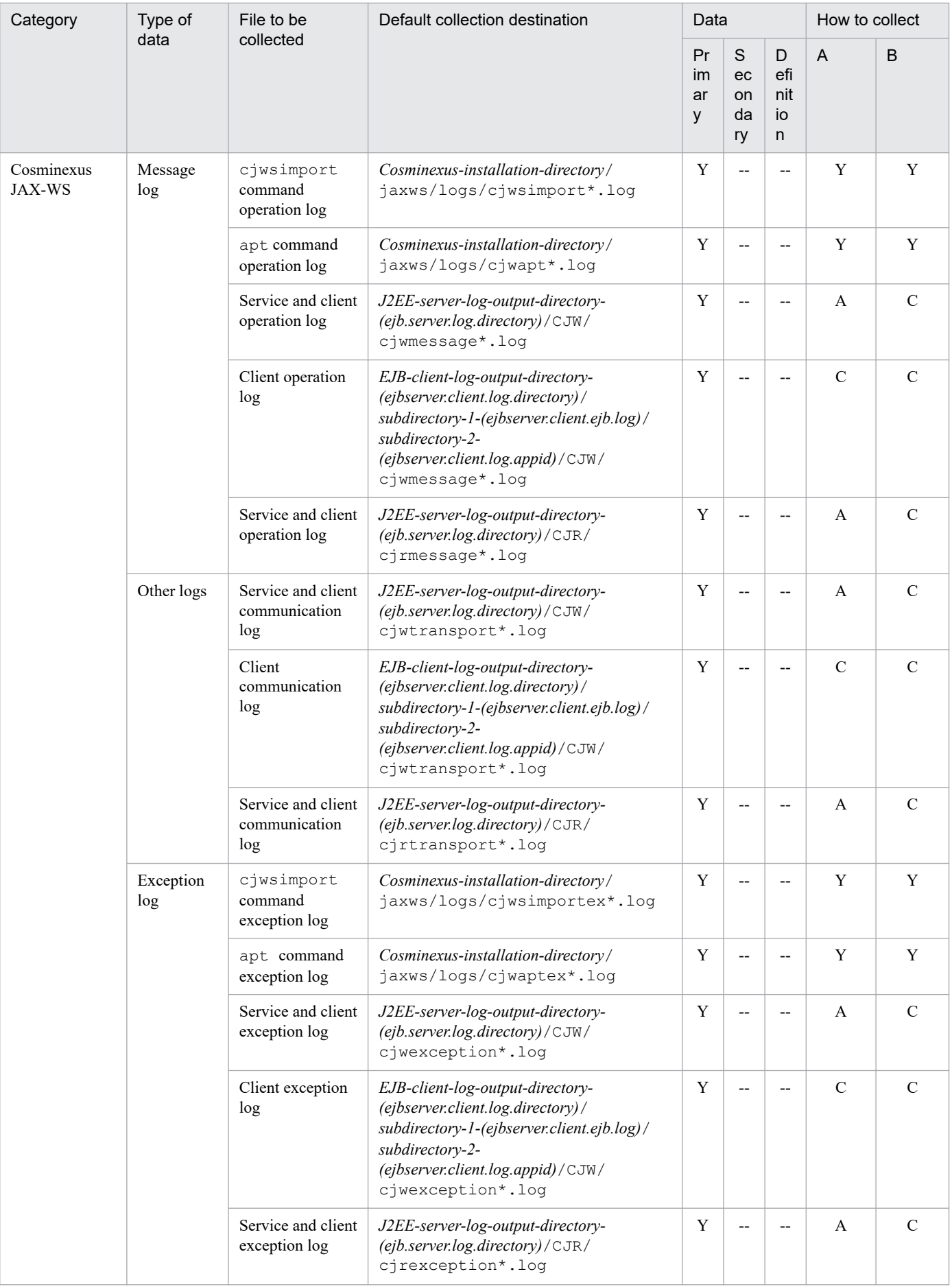

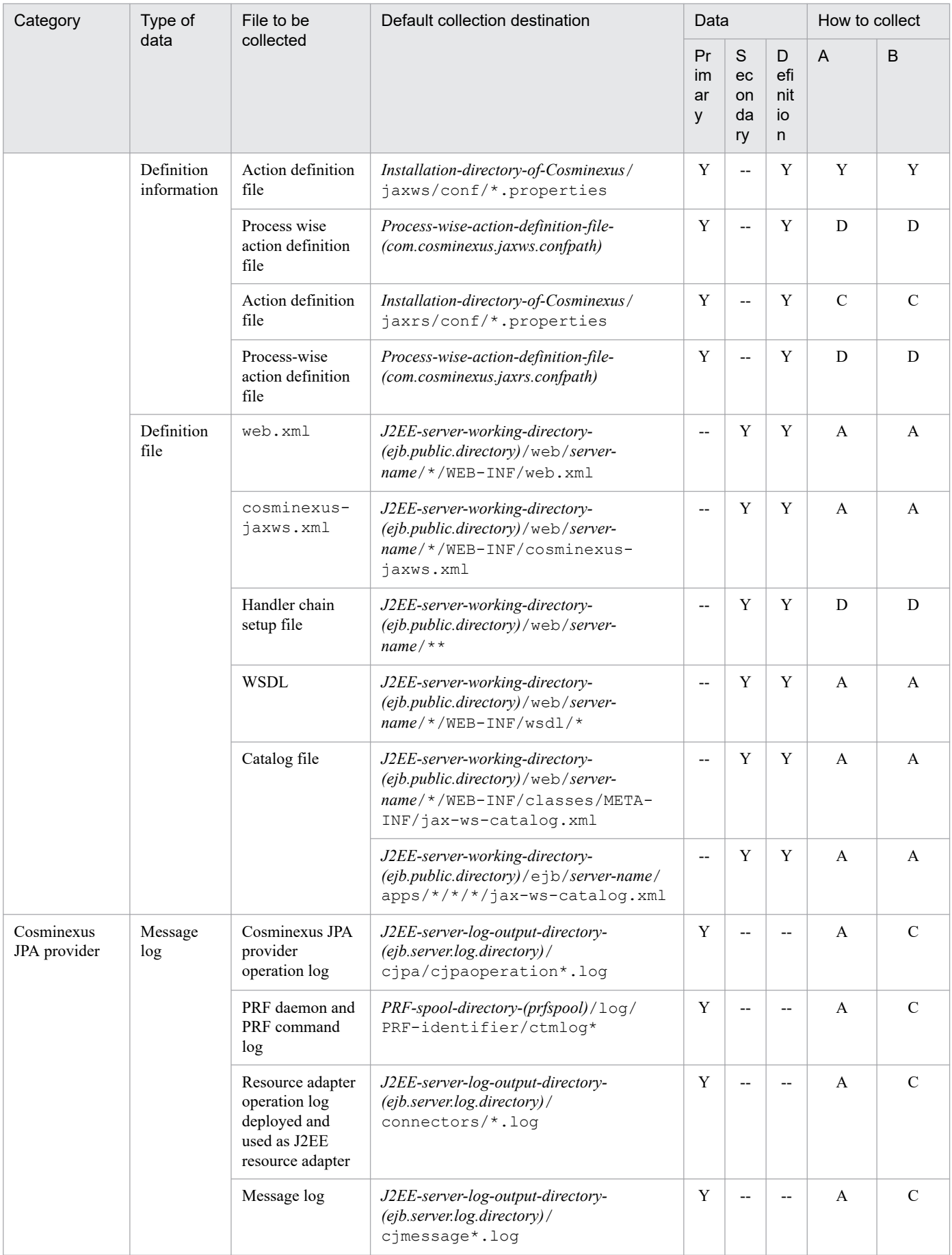

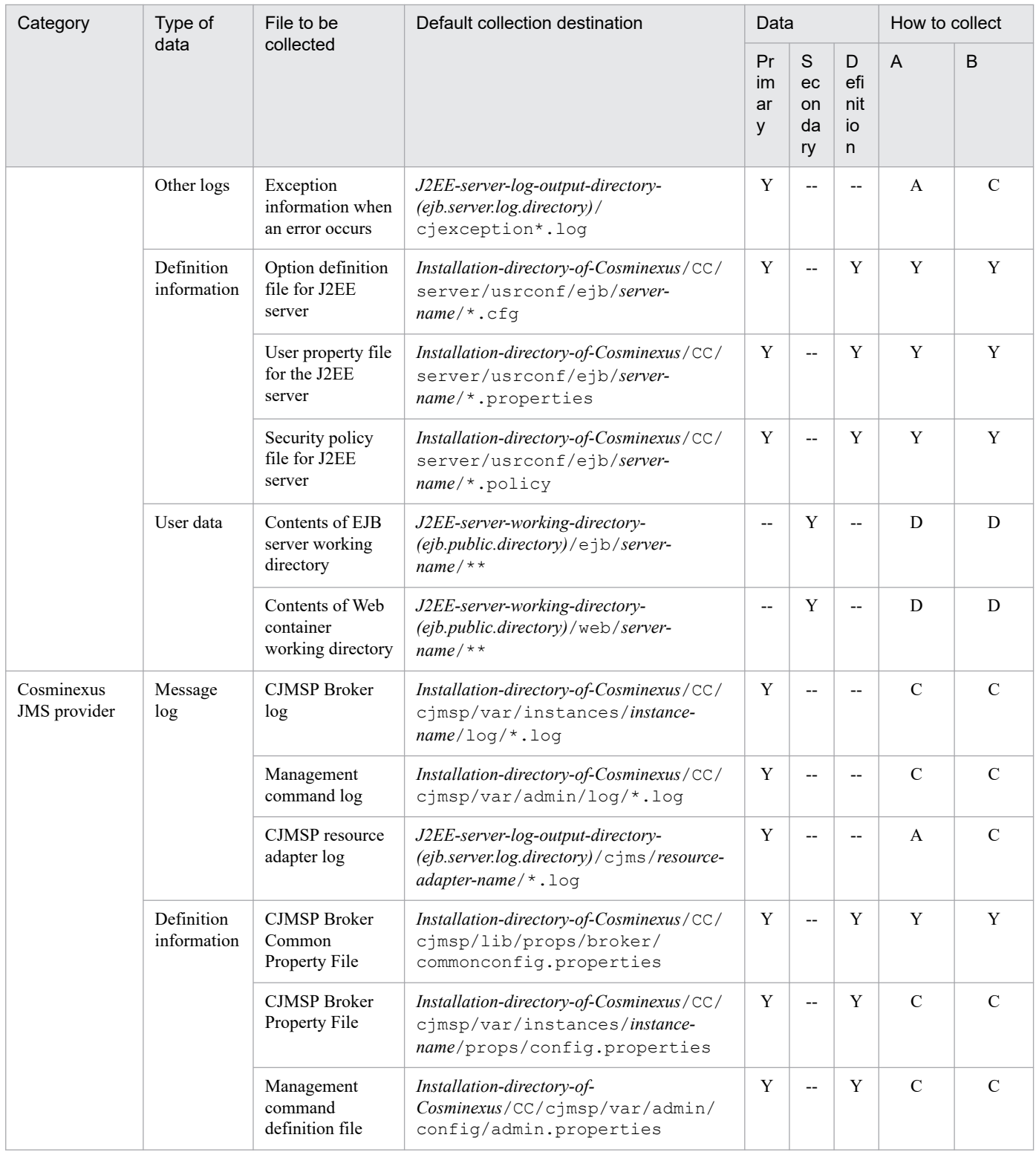

Legend:

Primary: Primary delivery data Secondary: Secondary delivery data Definition: Definition sending data A: mngsvrutil collect snapshot command B: snapshotlog command

**•** For data

Y: Collected

--: Not collected

## **•** For collection method

See *[Appendix A.1\(3\) Availability of snapshot log collection and changes in settings related to collection](#page-711-0)*.

Note: For details about collection method A and collection method B, see *[Appendix A.1 \(2\) Method of collecting snapshot log](#page-710-0)*. For details about the file significance and directory to be collected described in the table, see *[Appendix A.1 \(4\) Rules for the coding to be collected](#page-712-0)*.

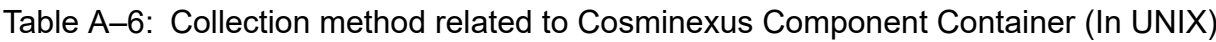

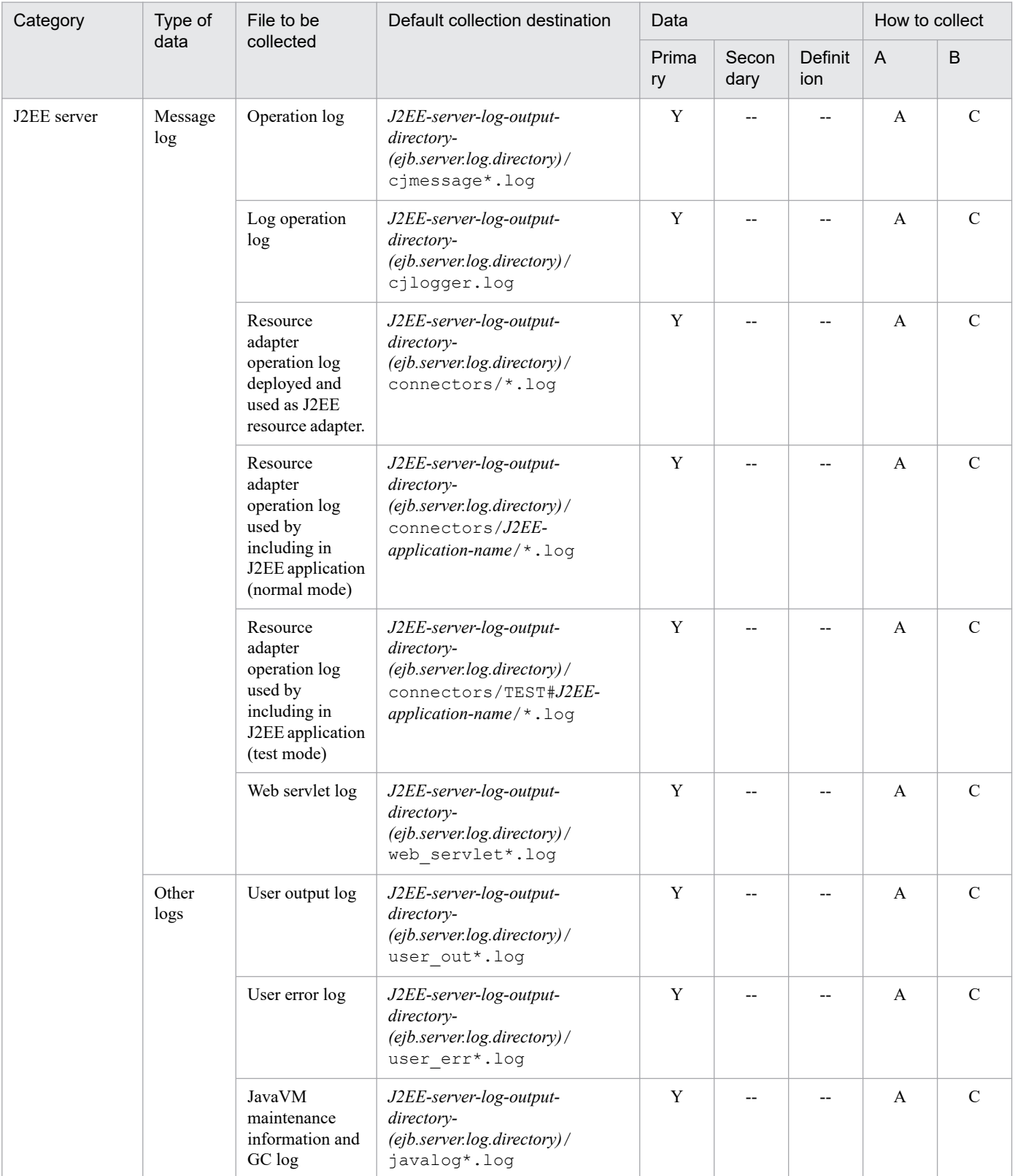

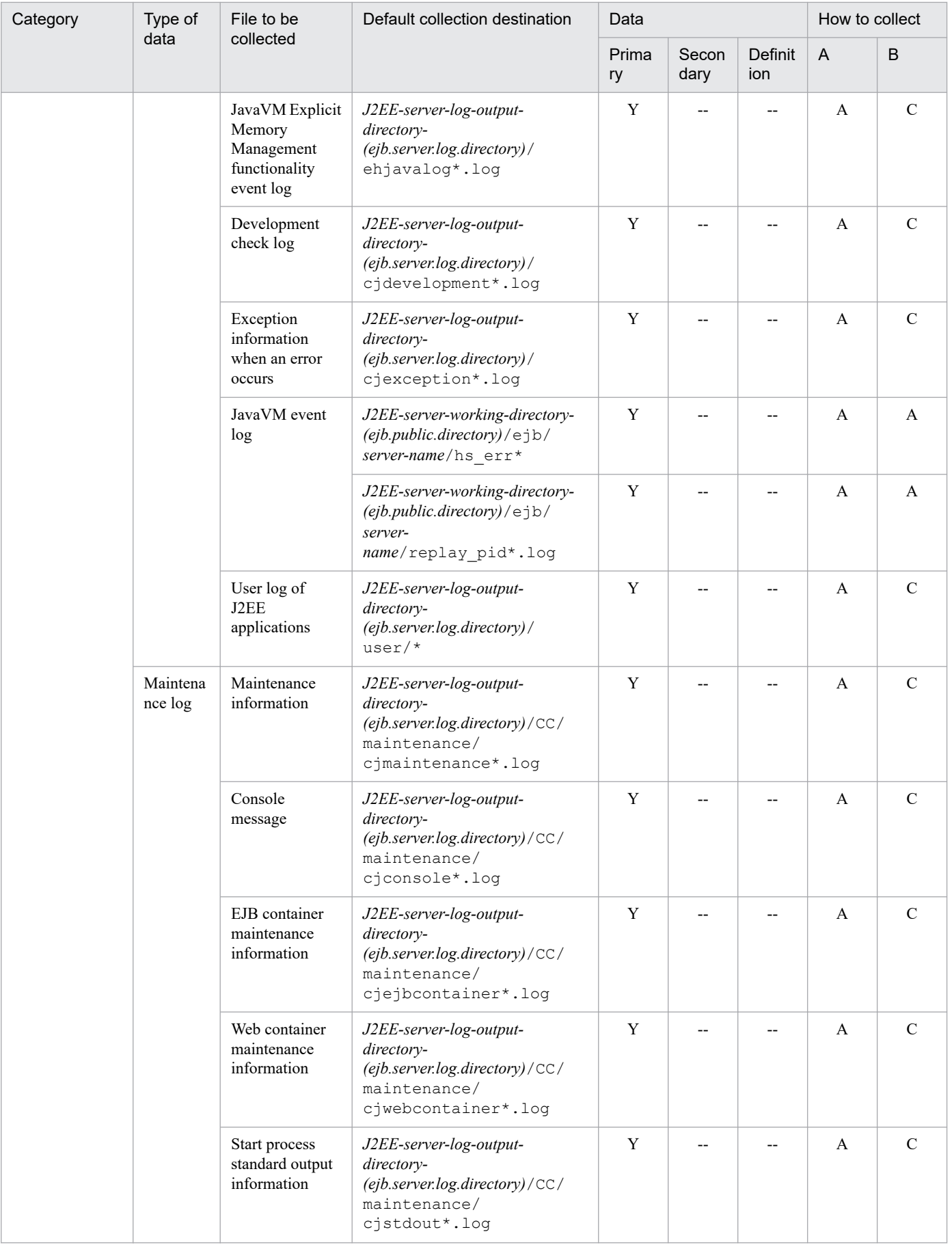

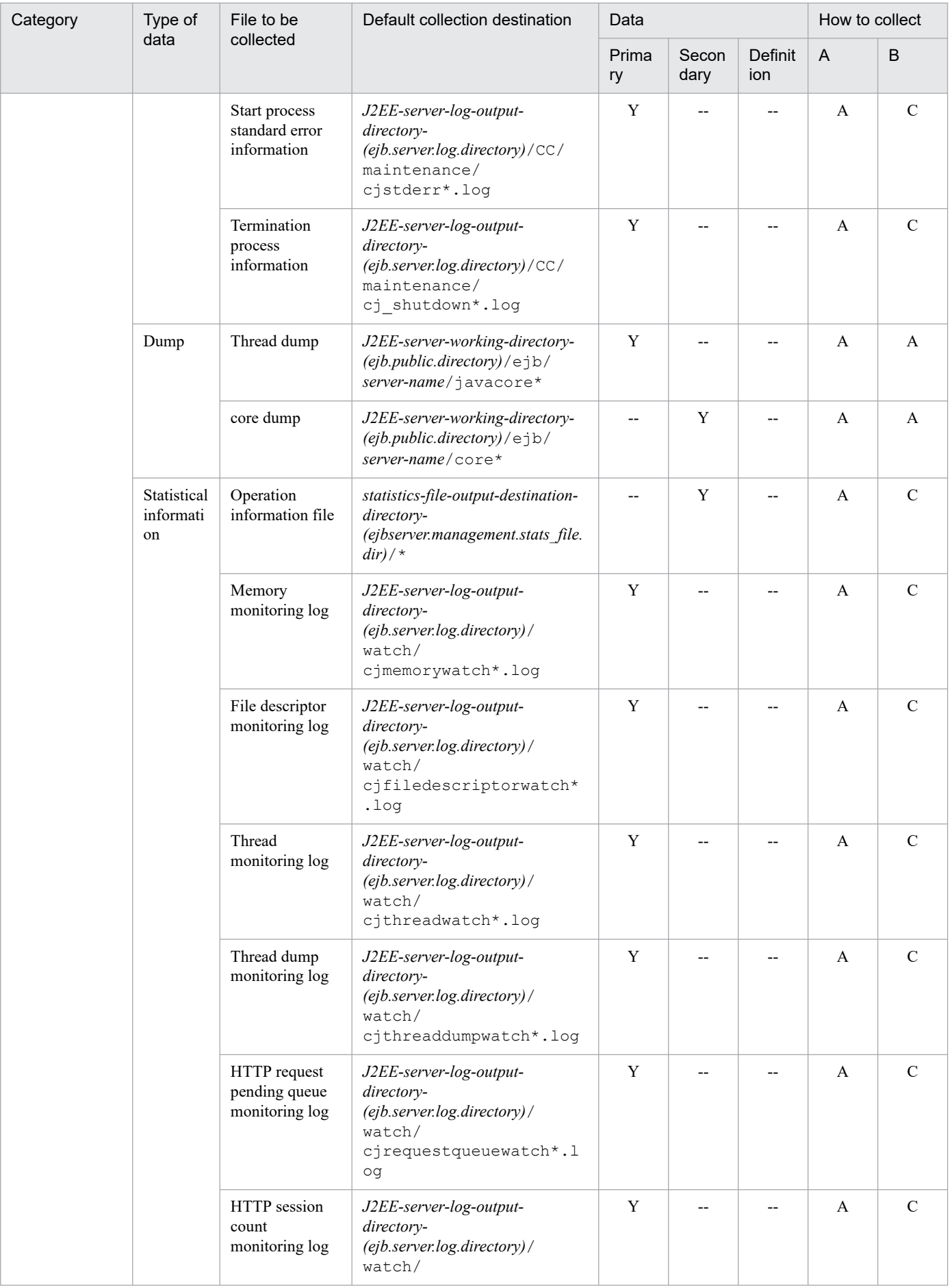

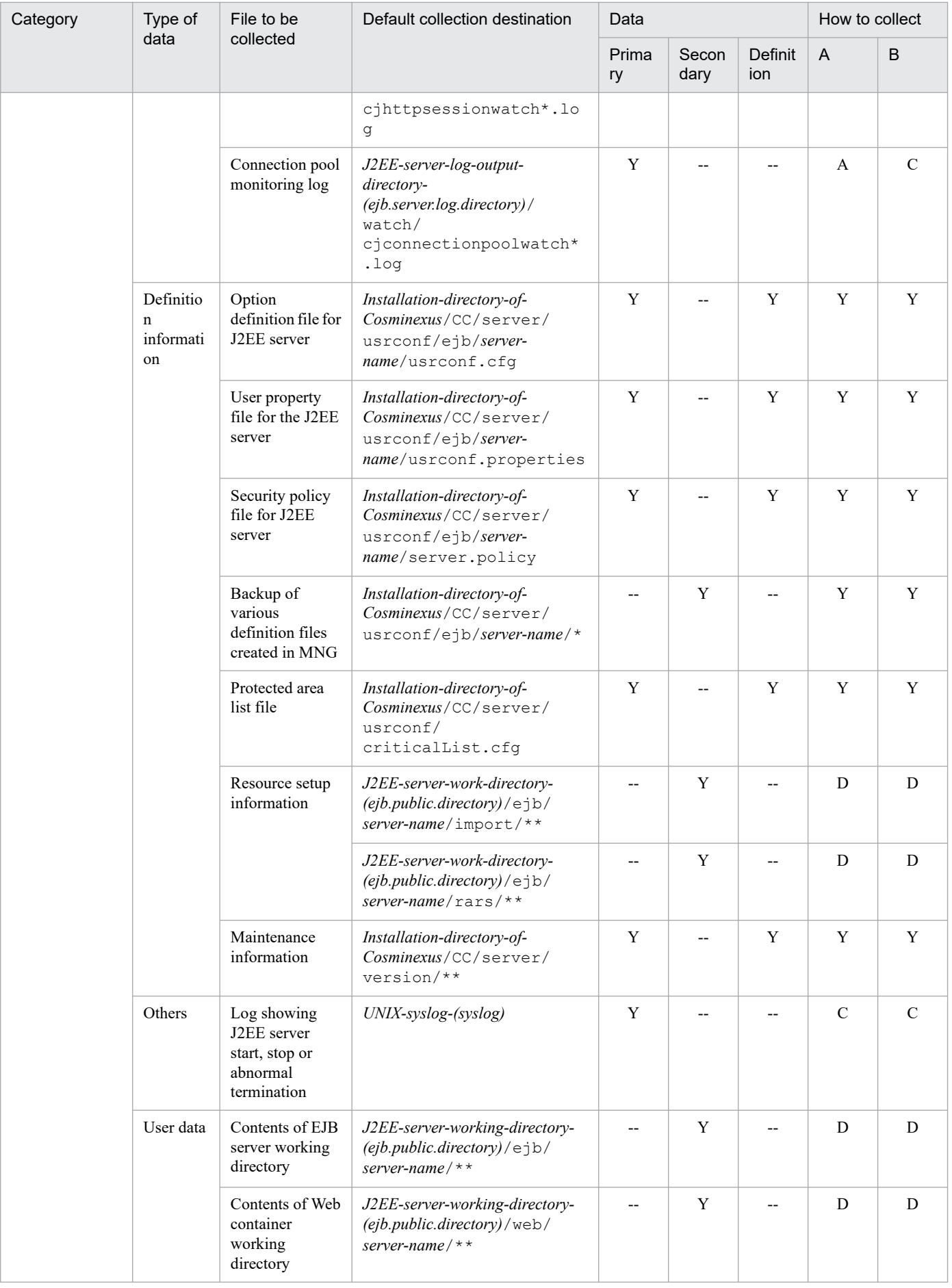

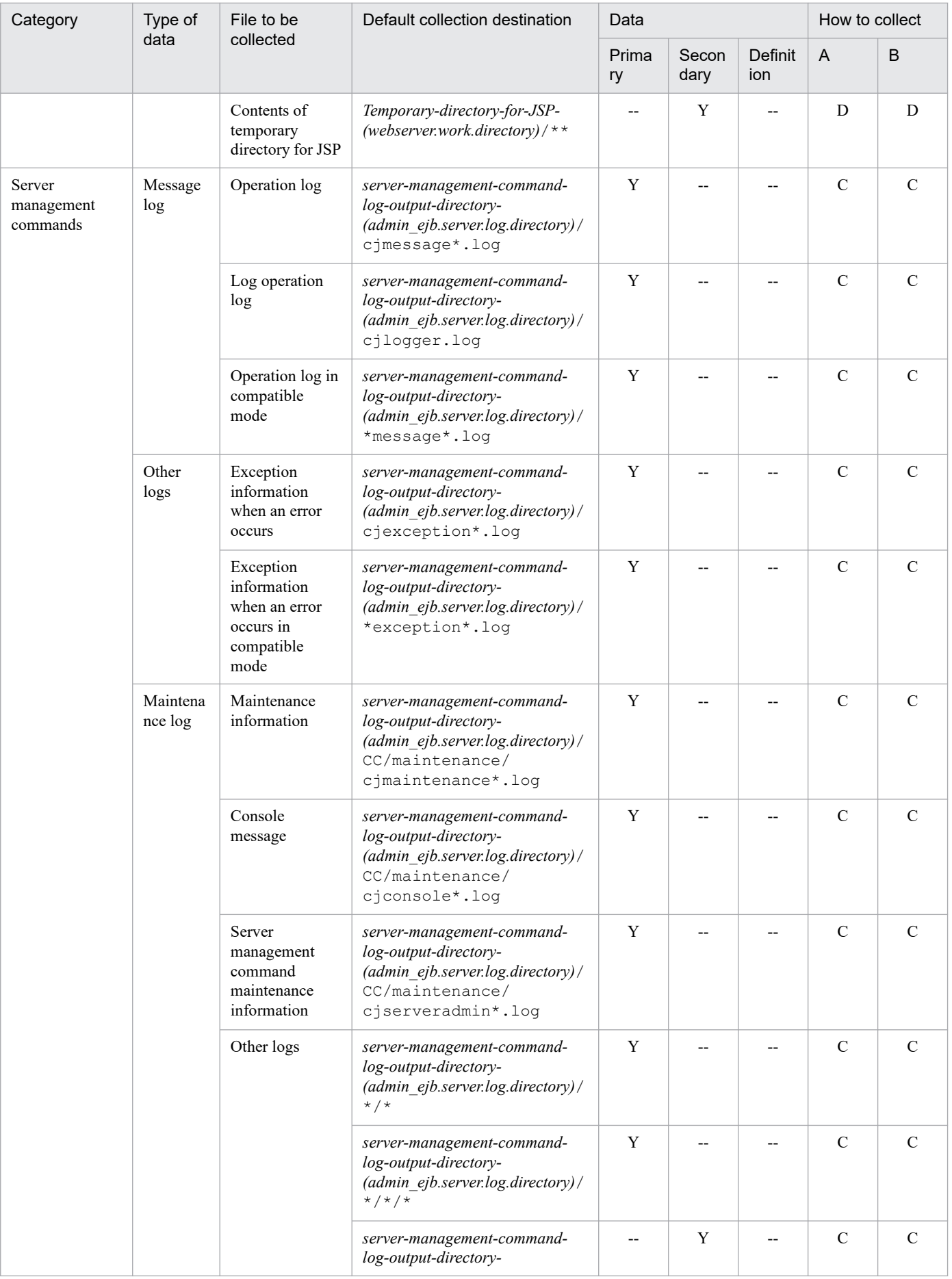

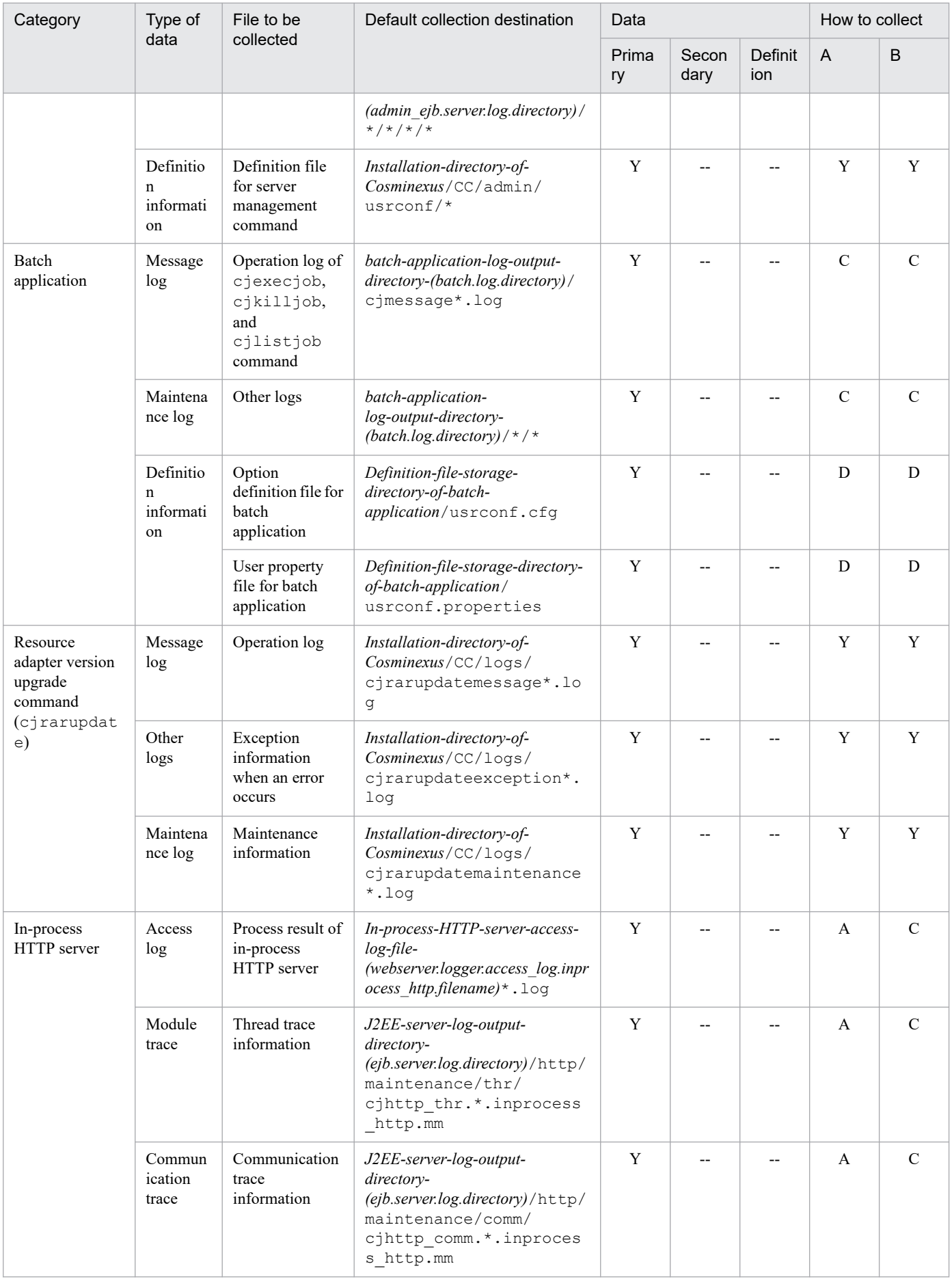

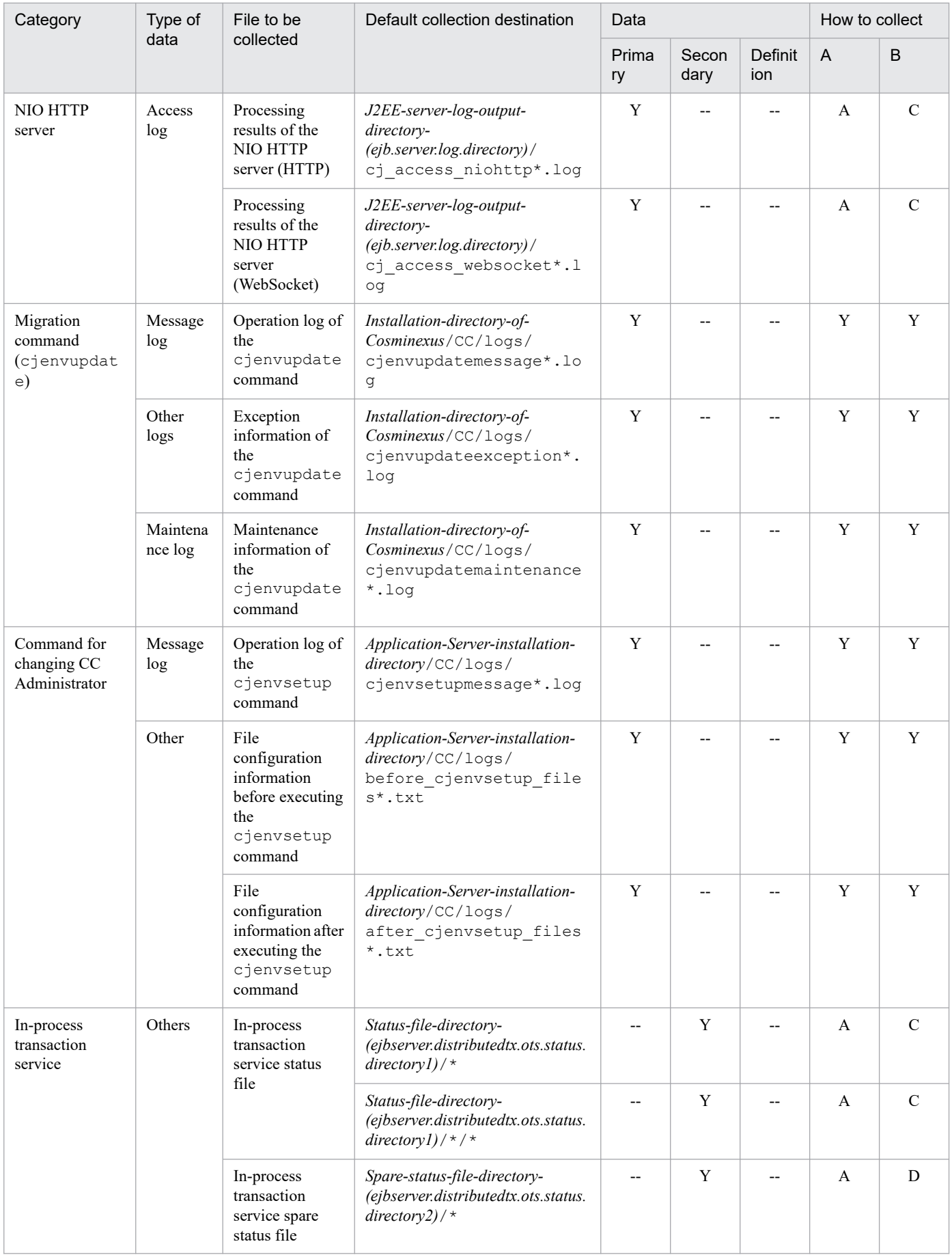

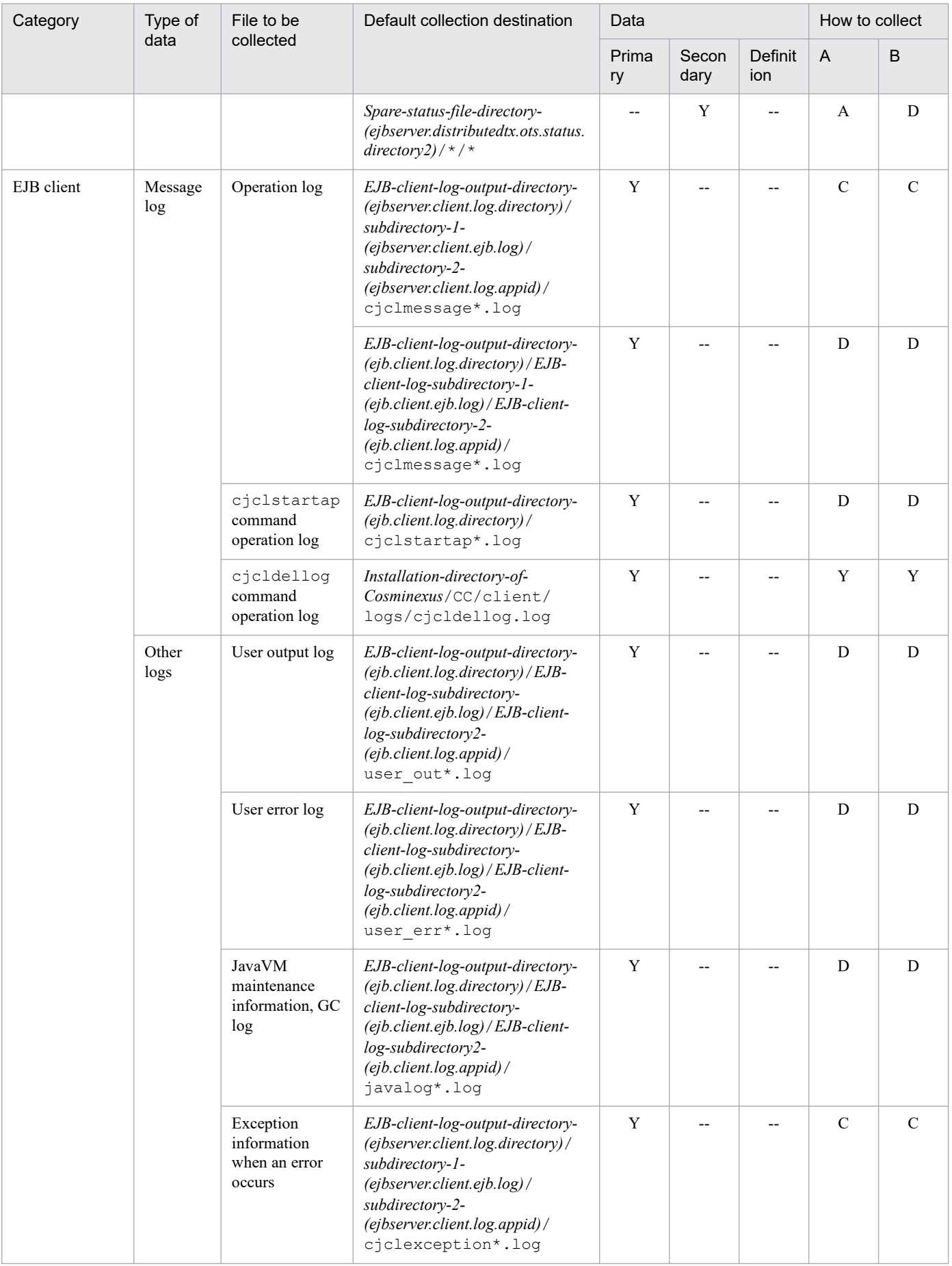

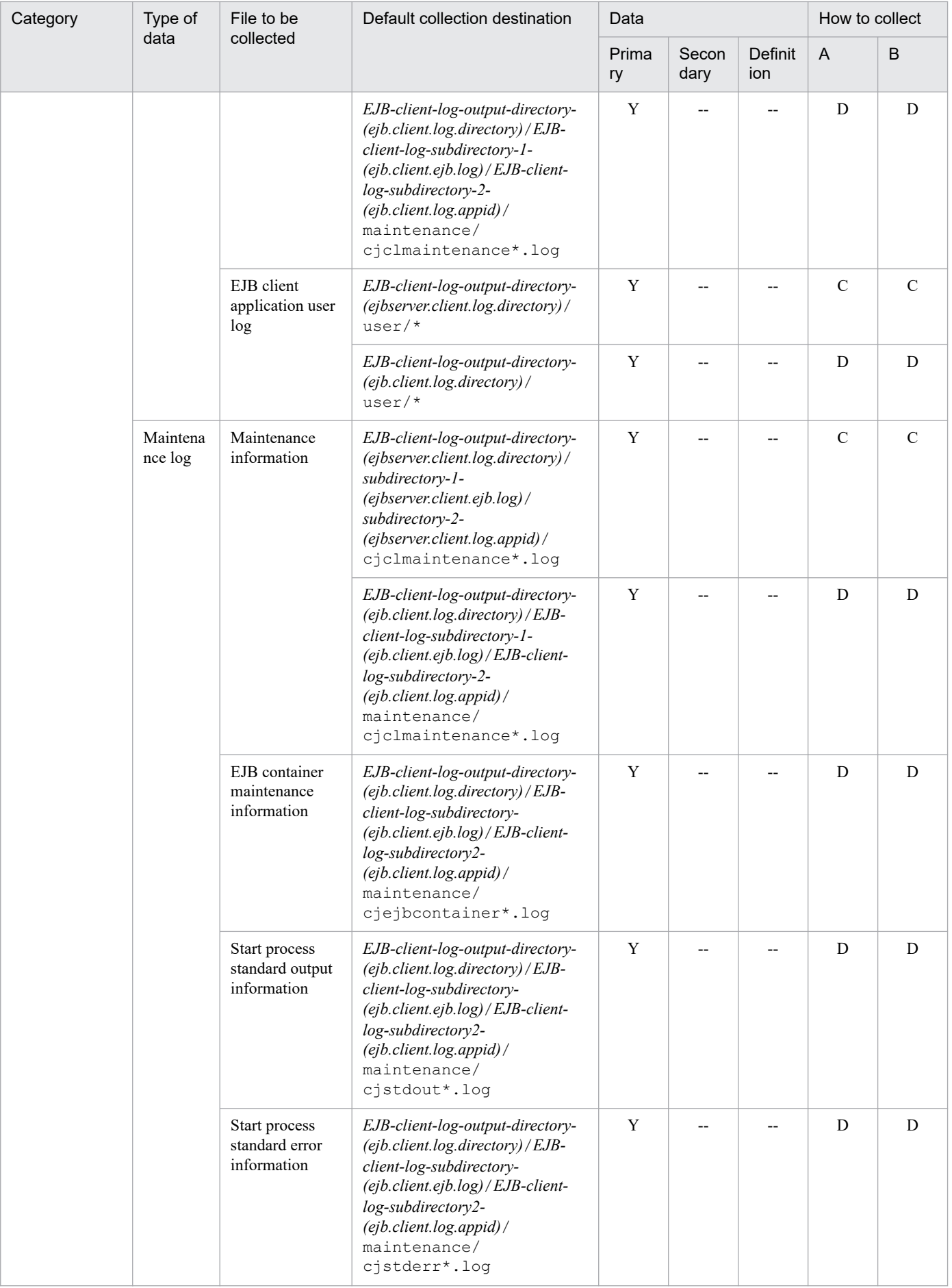

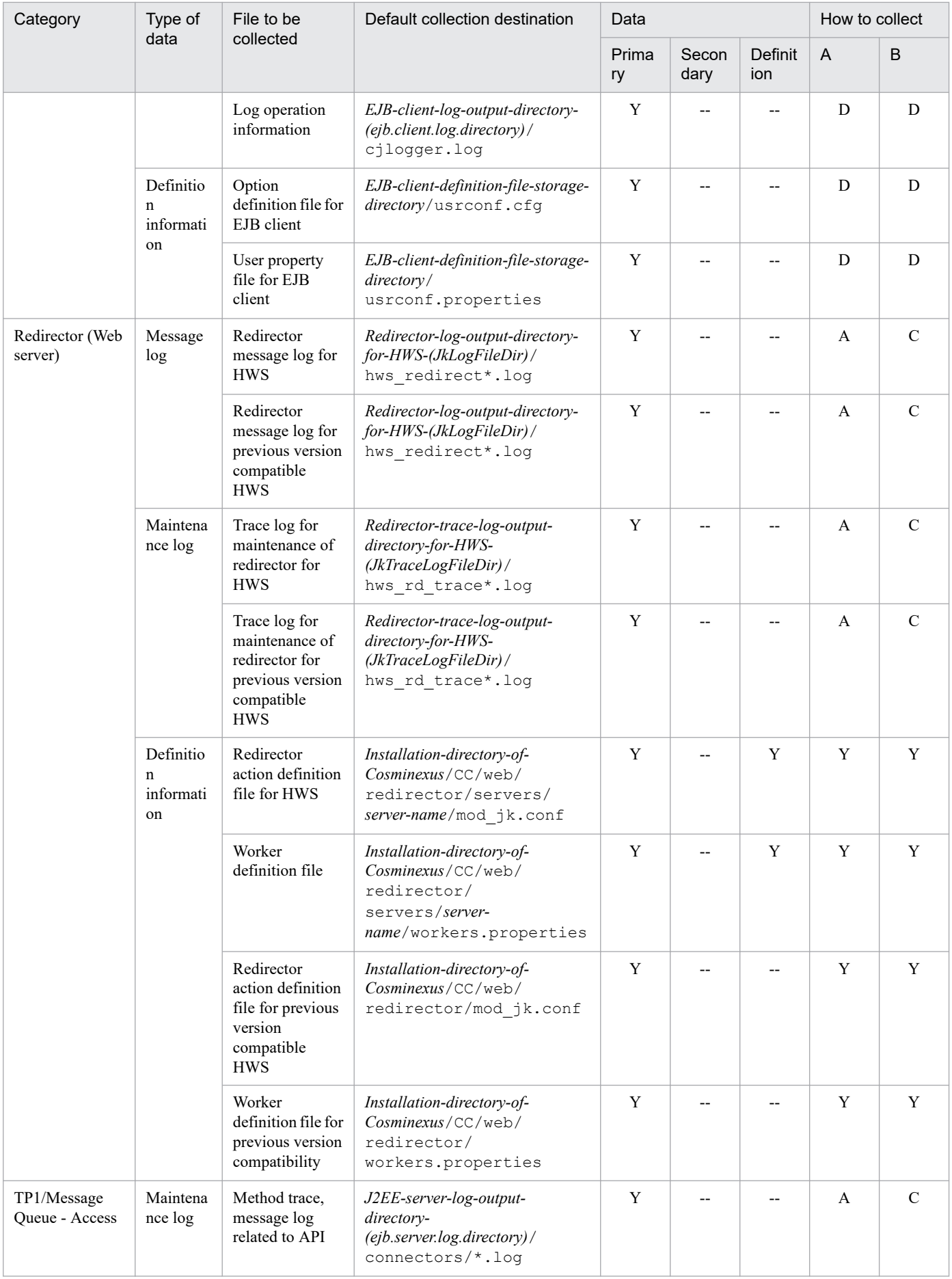

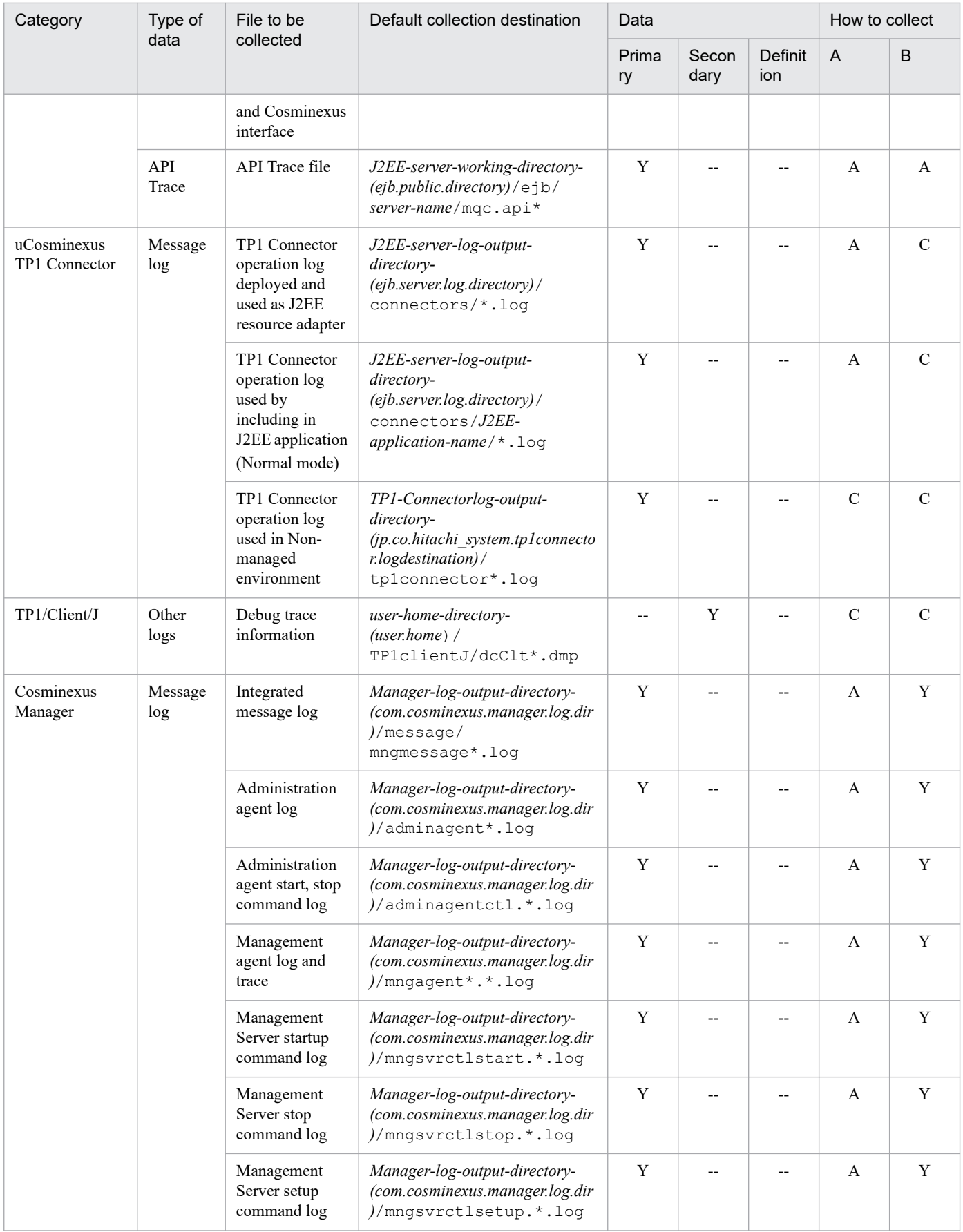

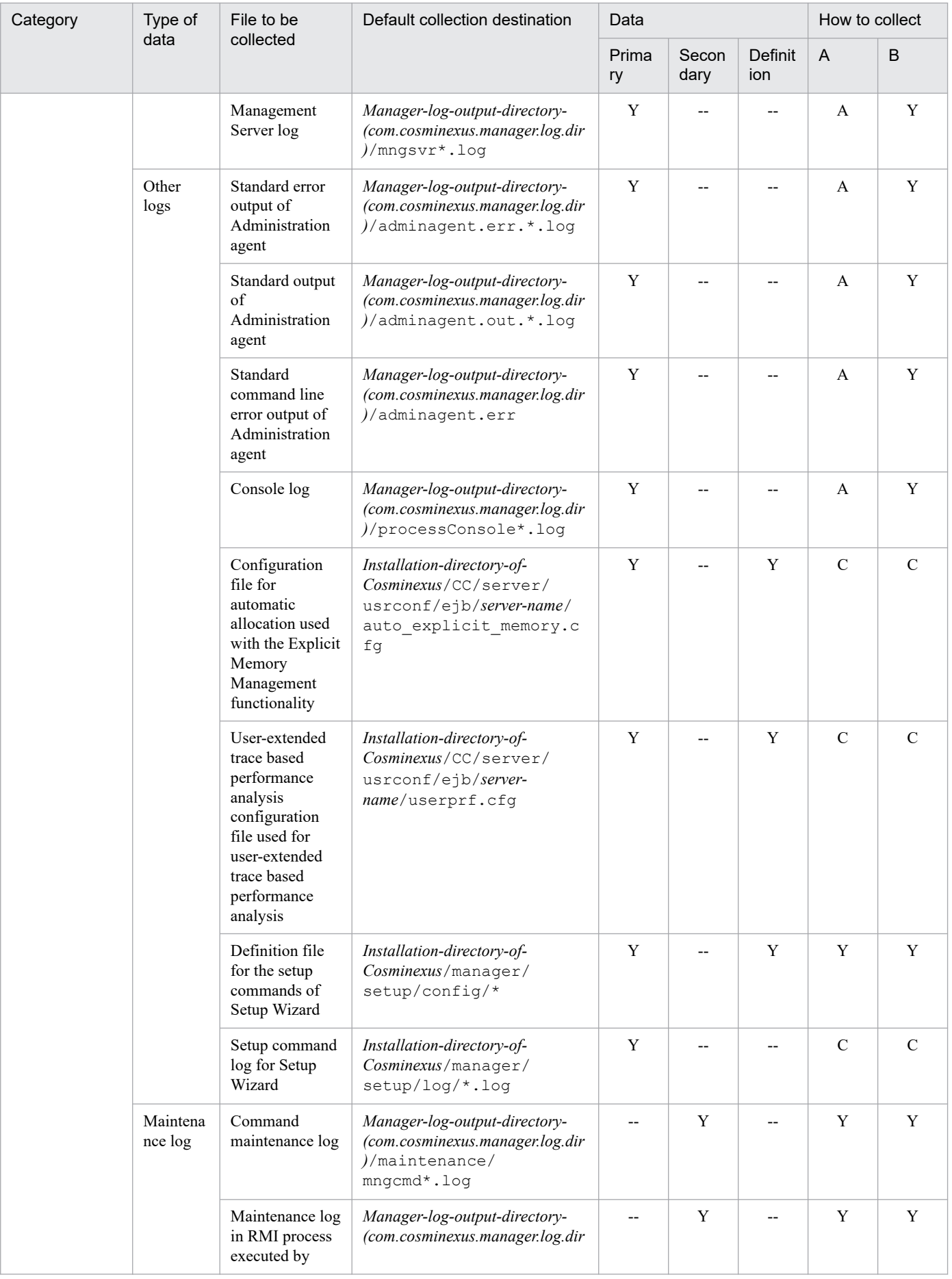

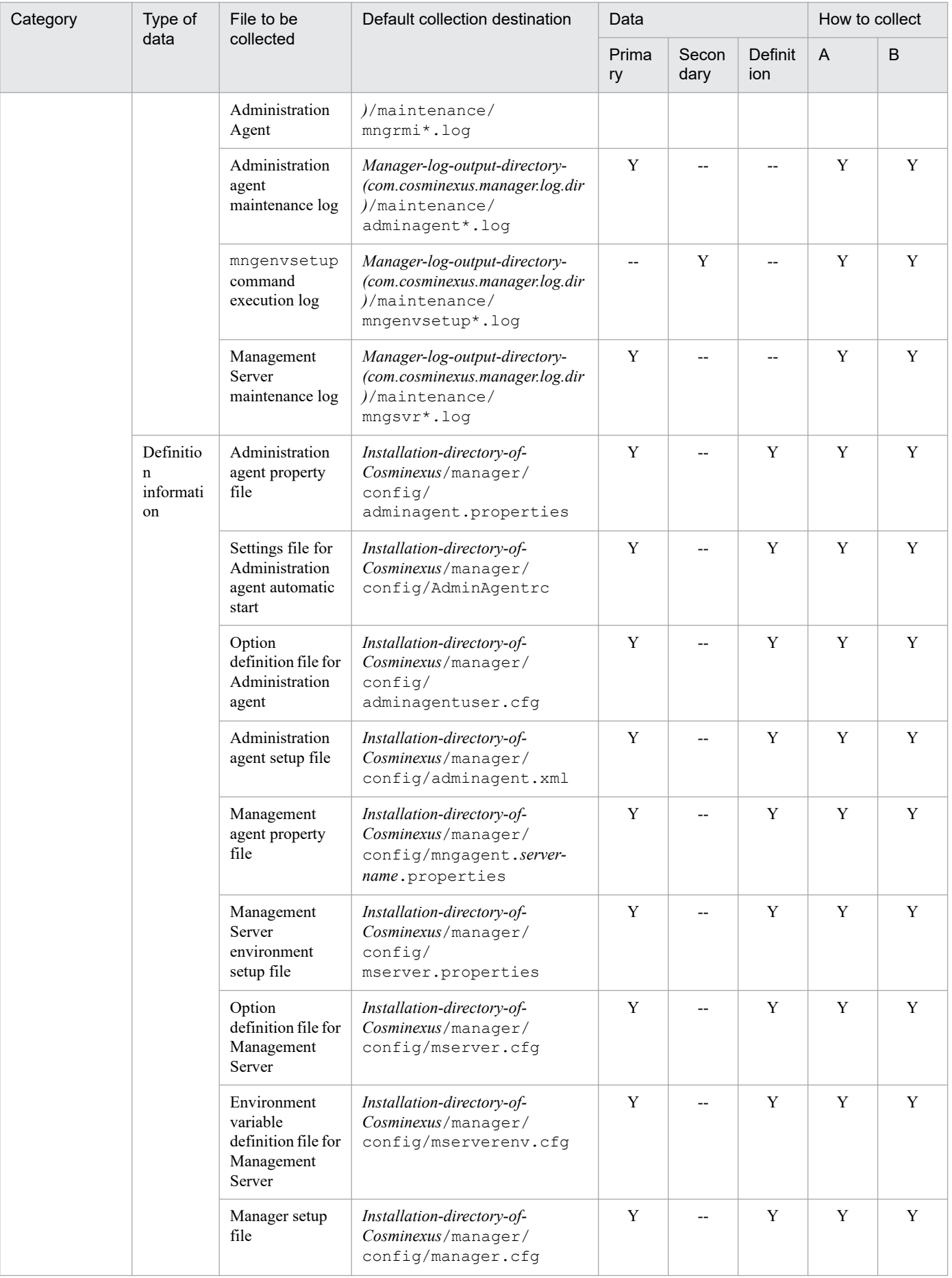

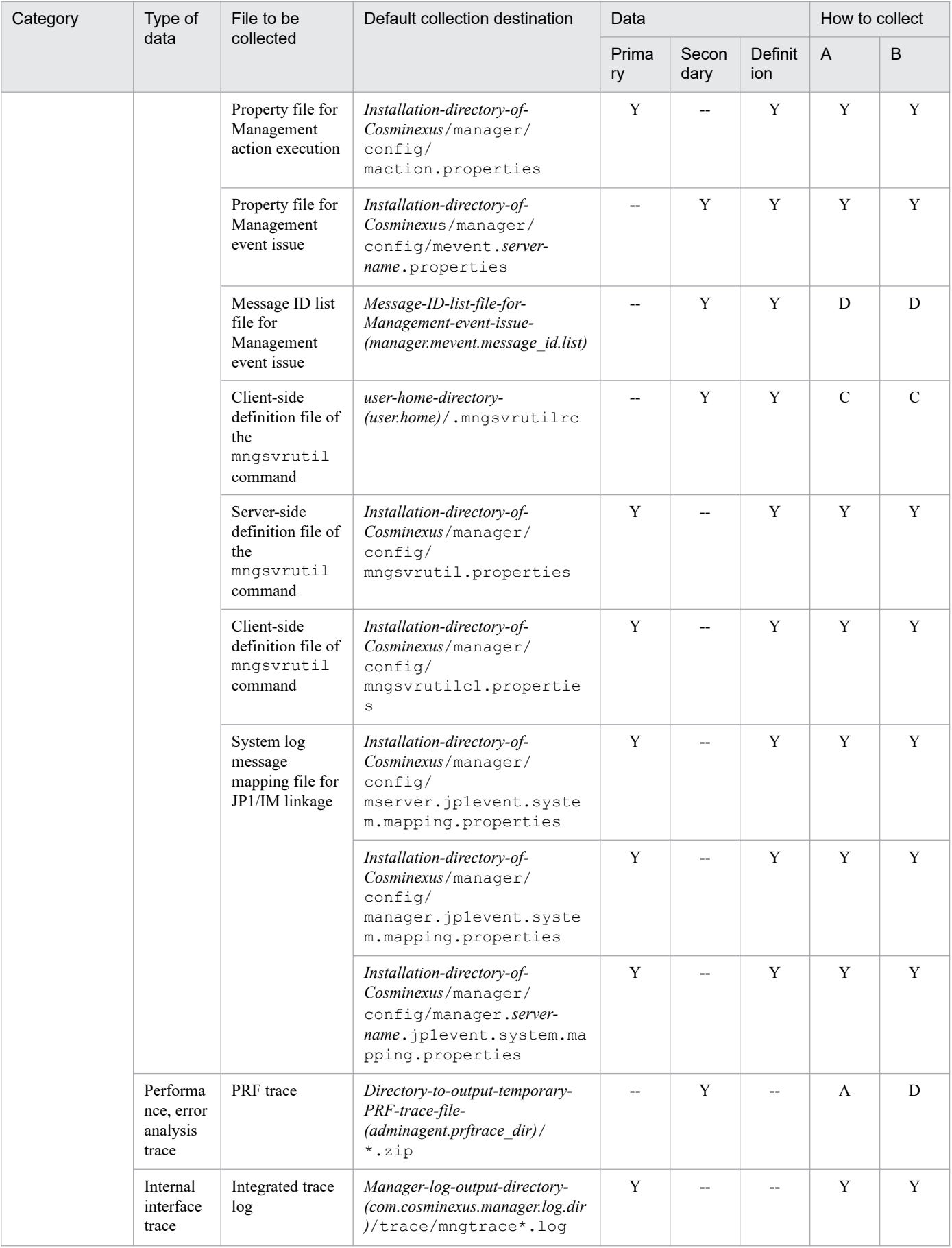

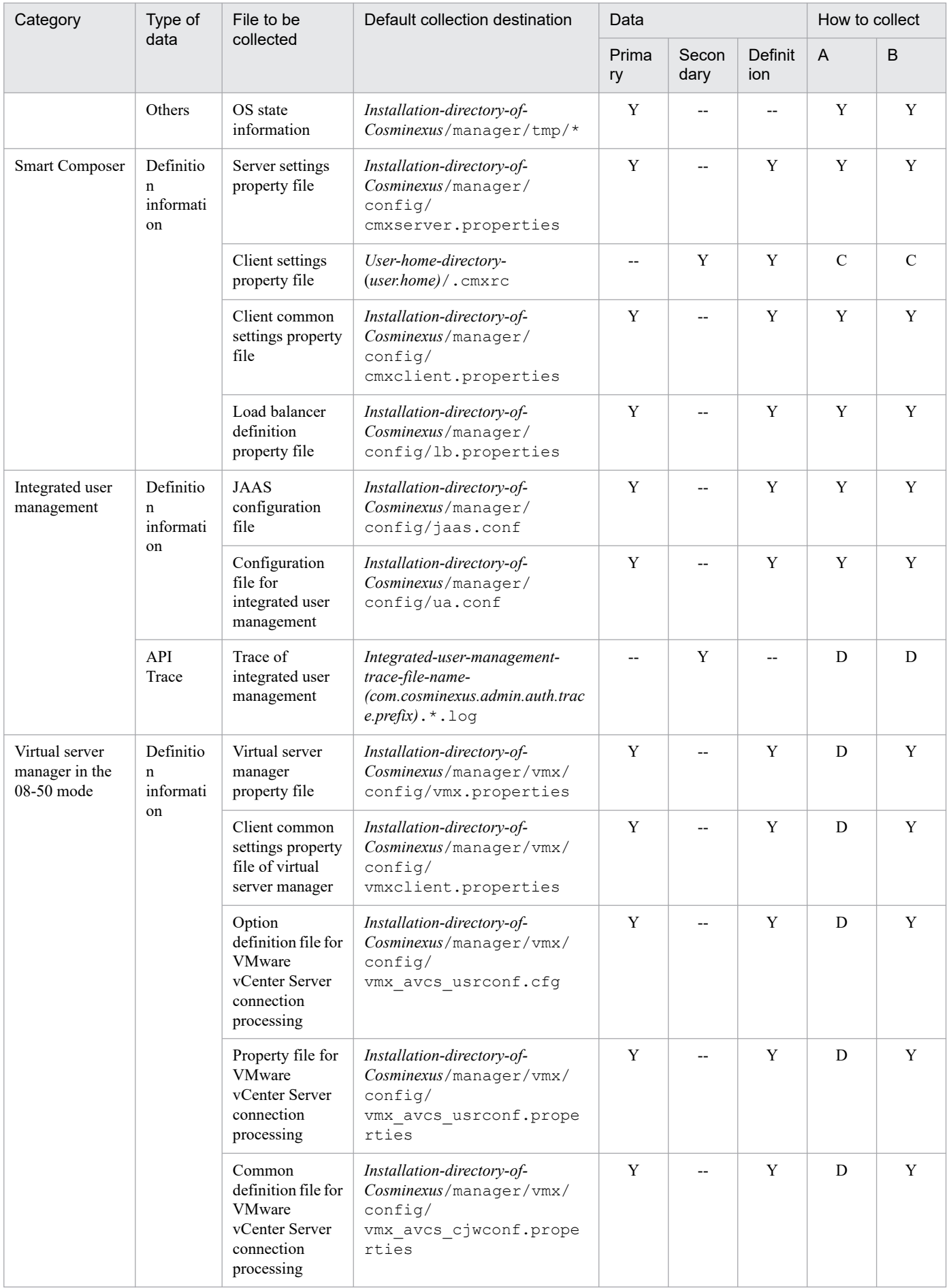

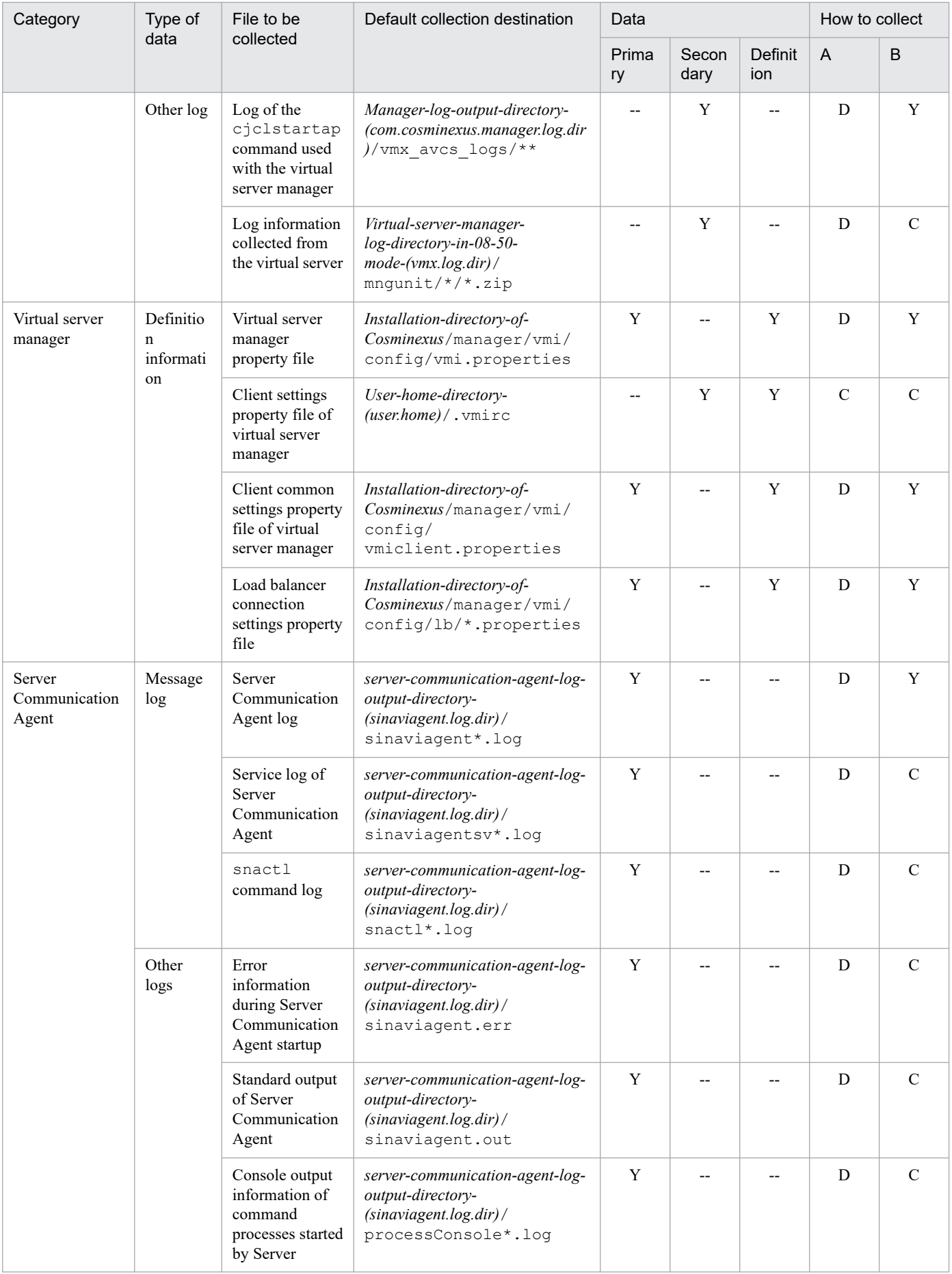

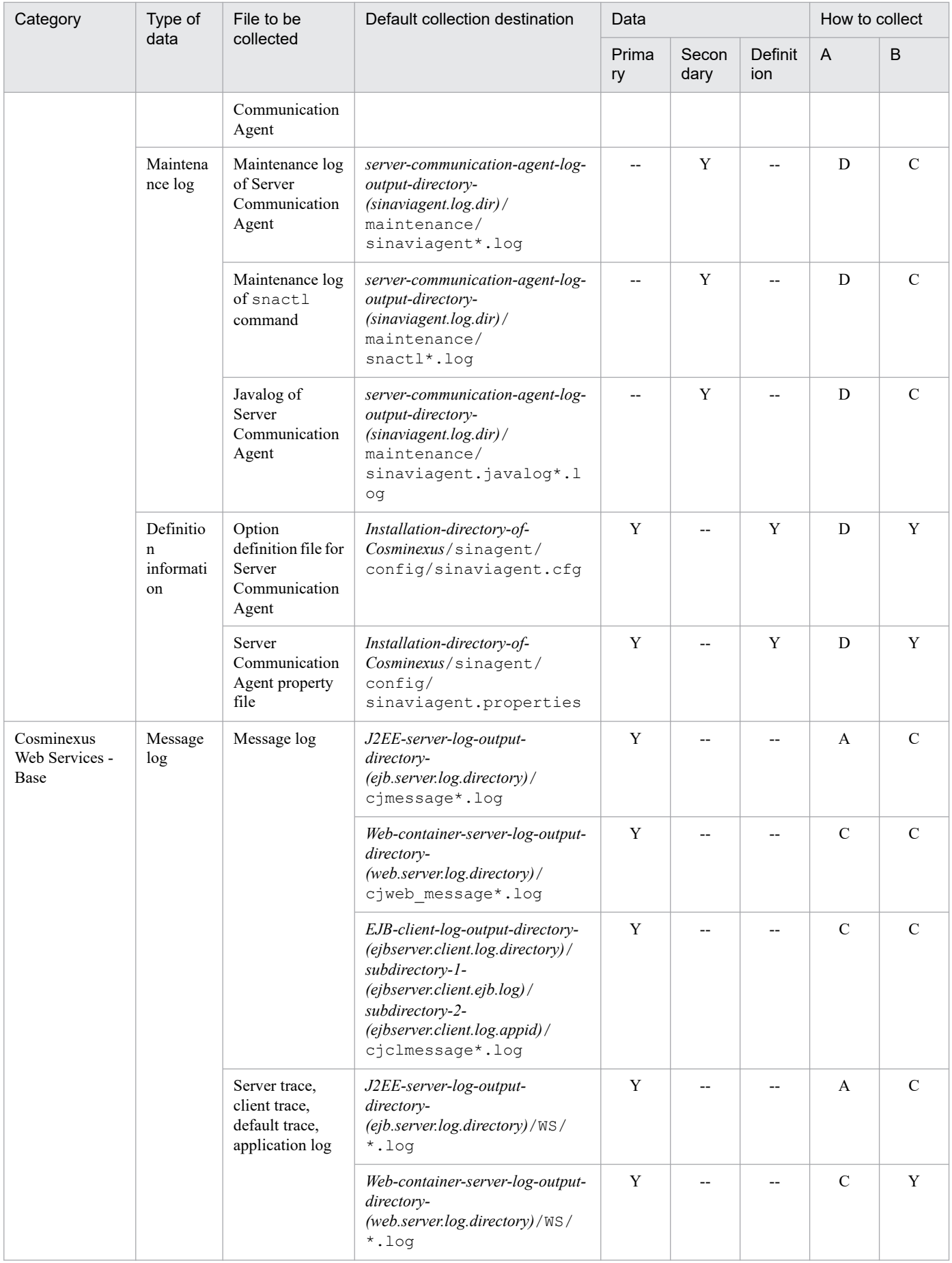

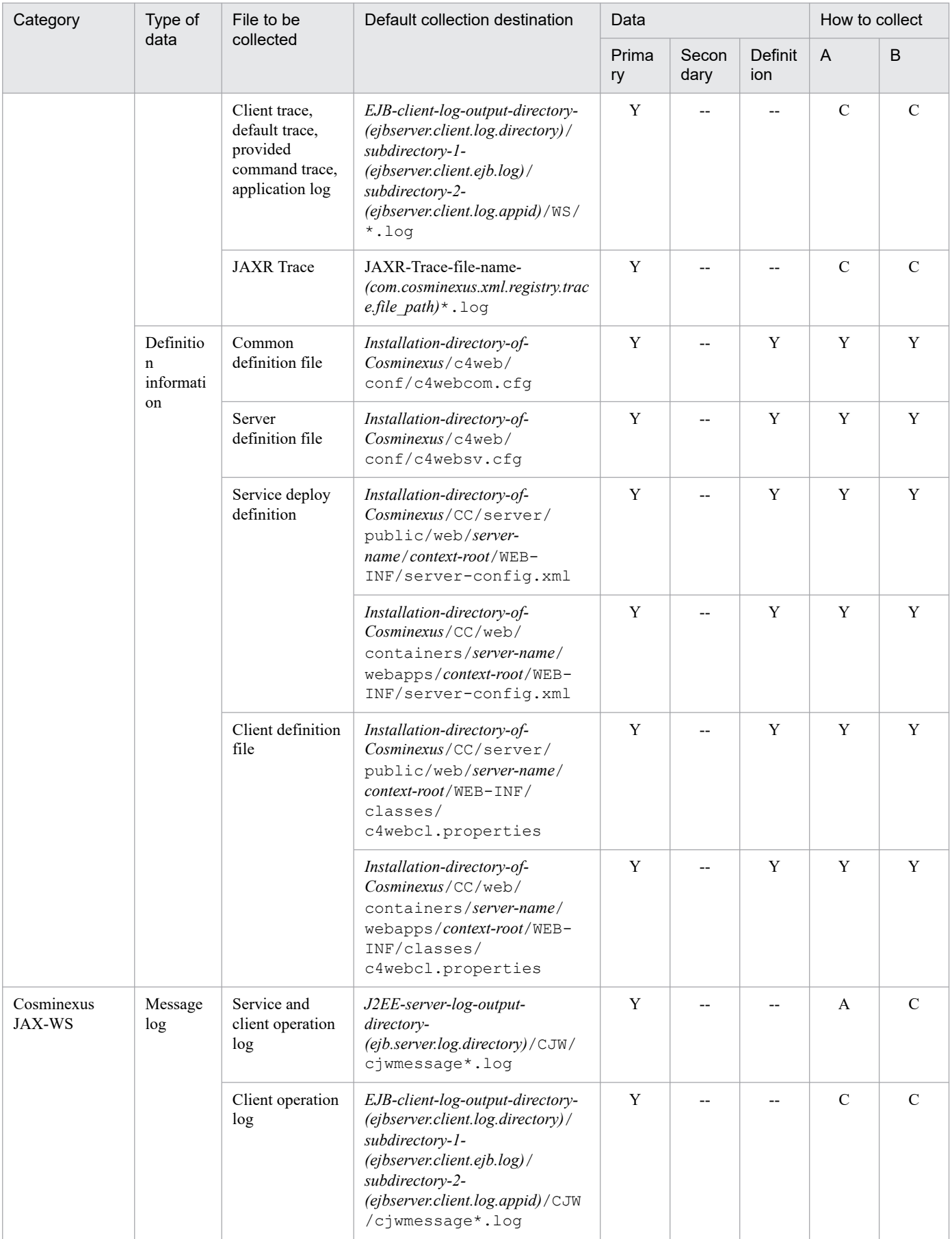
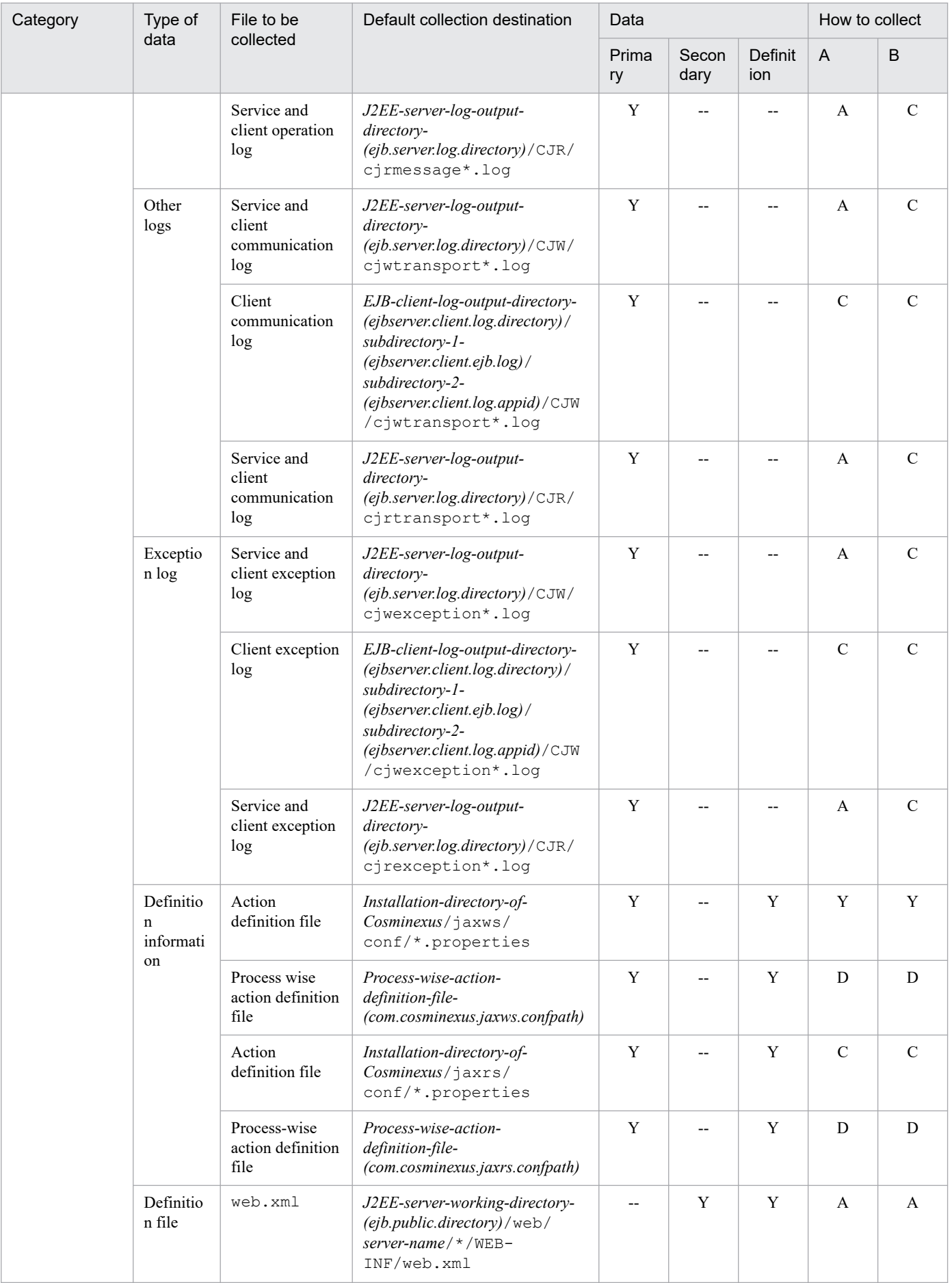

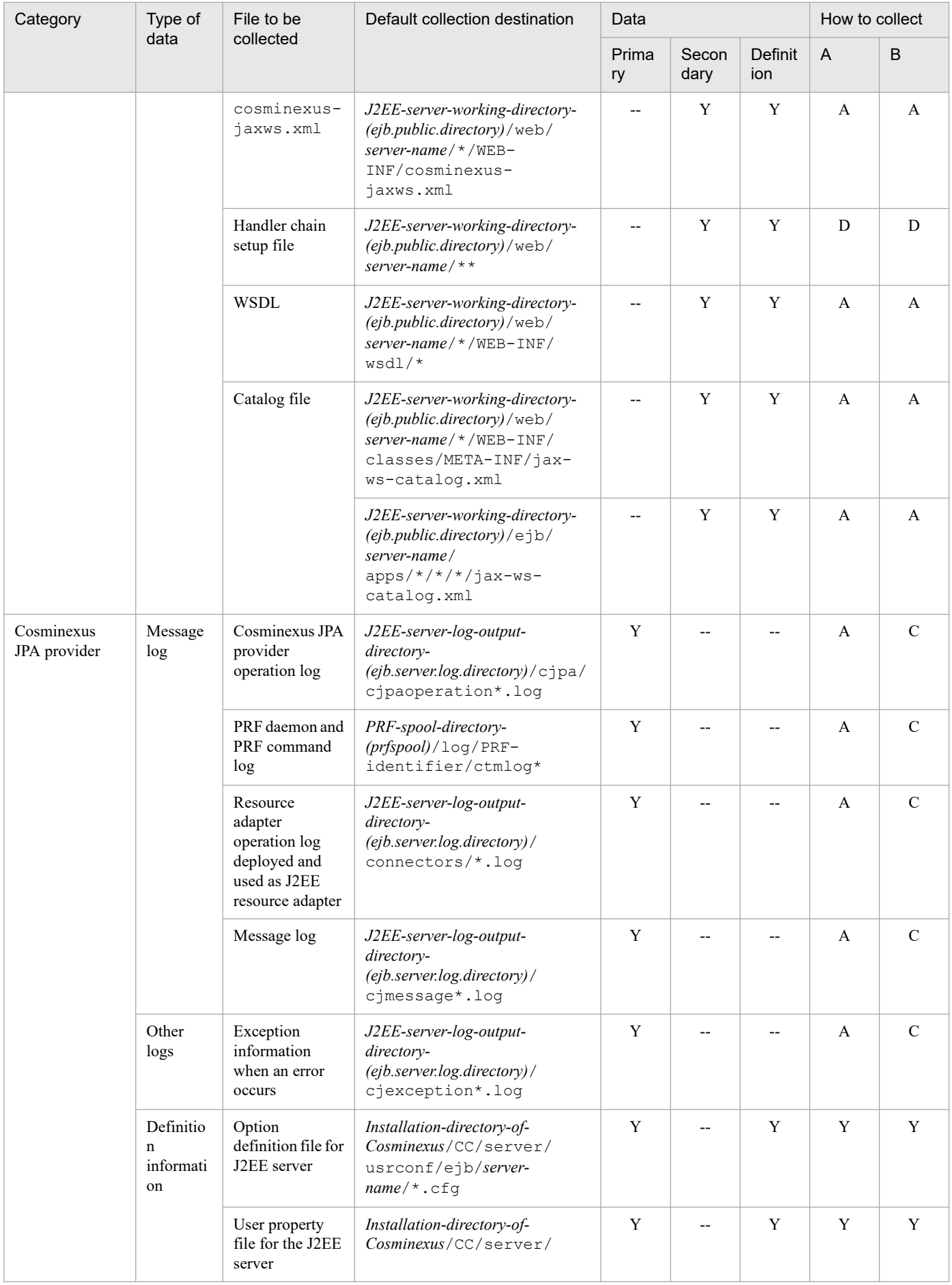

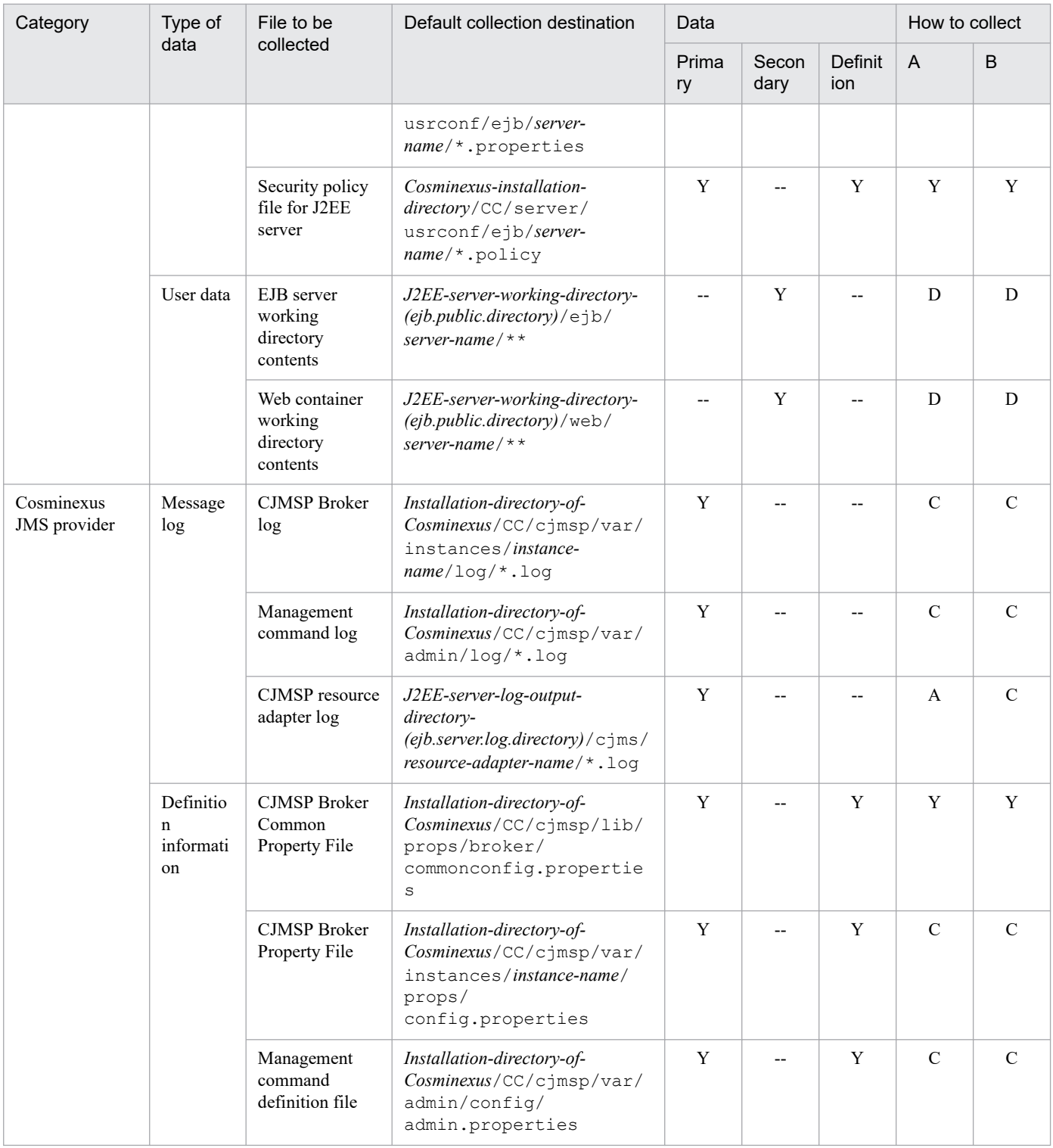

Primary: Primary delivery data Secondary: Secondary delivery data

Definition: Definition sending data

A: mngsvrutil collect snapshot command

B: snapshotlog command

**•** For data

Y: Collected

--: Not collected

**•** For methods of collection

See *[Appendix A.1\(3\) Availability of snapshot log collection and changes in settings related to collection](#page-711-0)*.

Note: For details about collection method A and collection method B, see *[Appendix A.1 \(2\) Method of collecting snapshot log](#page-710-0)*. For details about the file significance and directory to be collected described in the table, see *[Appendix A.1 \(4\) Rules for the coding to be collected](#page-712-0)*.

# **A.3 Cosminexus Component Transaction Monitor**

The following table describes directory paths to be collected in relation to a Cosminexus Component Container Monitor.

#### Table A–7: Collection target related to Cosminexus Component Transaction Monitor (In Windows)

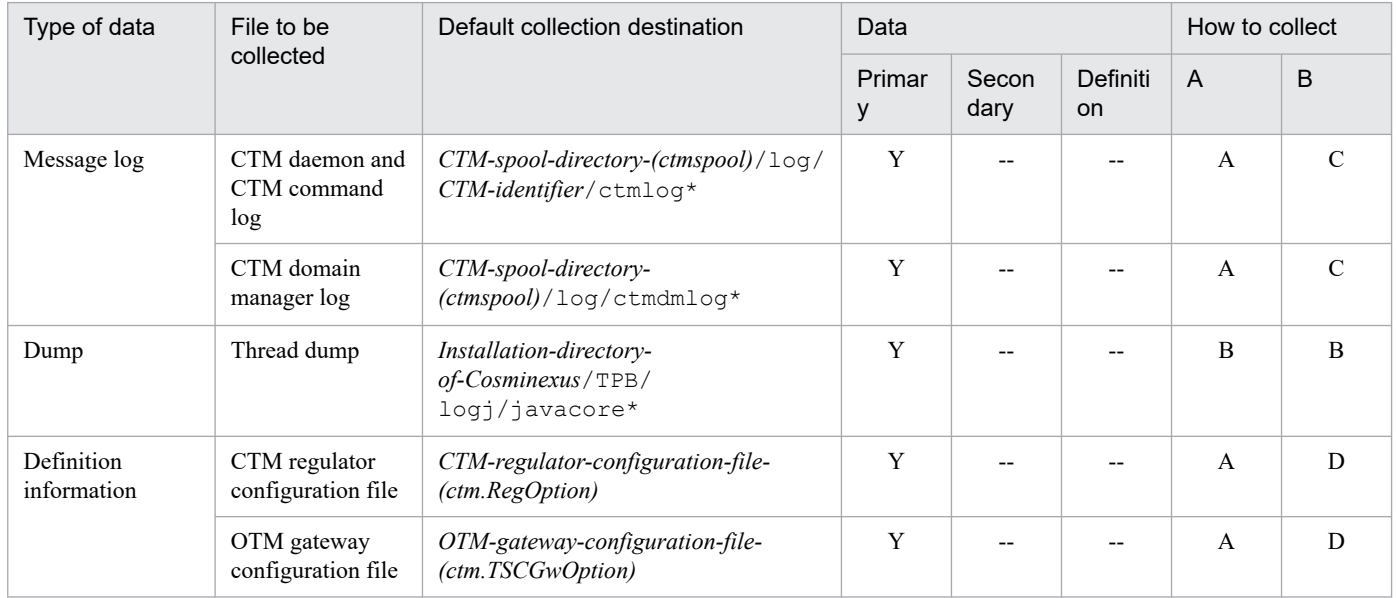

Legend:

Primary: Primary delivery data

Secondary: Secondary delivery data

Definition: Definition sending data

A: mngsvrutil collect snapshot command

B: snapshotlog command

**•** For data

Y: Collected

--: Not collected

**•** For methods of collection

See *[Appendix A.1\(3\) Availability of snapshot log collection and changes in settings related to collection](#page-711-0)*.

Note: For details about collection method A and collection method B, see *[Appendix A.1 \(2\) Method of collecting snapshot log](#page-710-0)*. For details about the file significance and directory to be collected described in the table, see *[Appendix A.1 \(4\) Rules for the coding to be collected](#page-712-0)*.

#### Table A-8: Collection target related to Cosminexus Component Transaction Monitor (In UNIX)

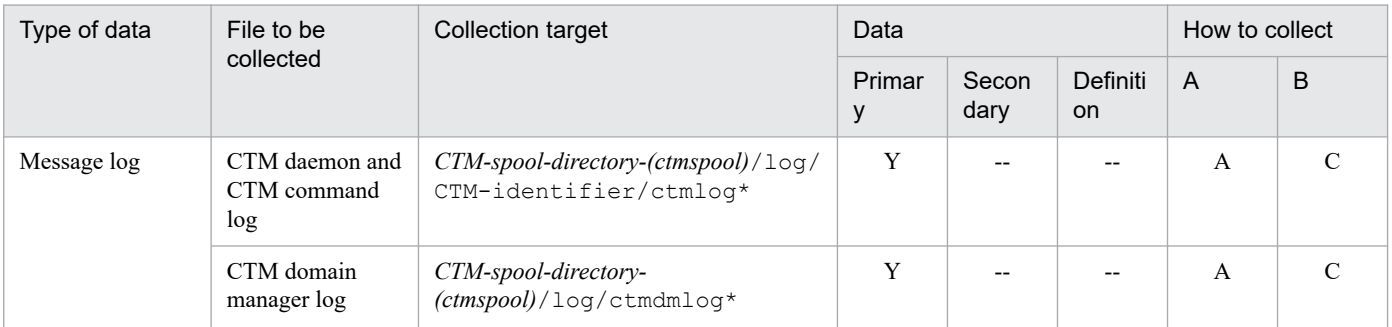

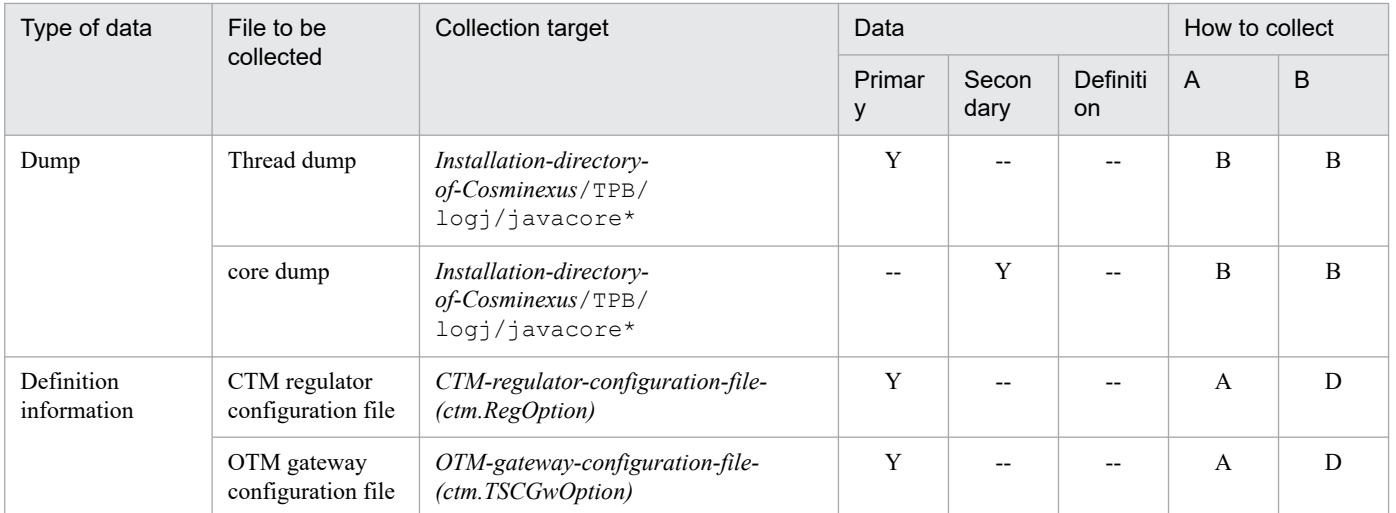

Primary: Primary delivery data Secondary: Secondary delivery data Definition: Definition sending data A: mngsvrutil collect snapshot command

B: snapshotlog command

**•** For data Y: Collected

--: Not collected

**•** For methods of collection See *[Appendix A.1\(3\) Availability of snapshot log collection and changes in settings related to collection](#page-711-0)*.

Note: For details about collection method A and collection method B, see *[Appendix A.1 \(2\) Method of collecting snapshot](#page-710-0) [log](#page-710-0)*. For details about the file significance and directory to be collected described in the table, see *[Appendix A.1 \(4\) Rules](#page-712-0) [for the coding to be collected](#page-712-0)*.

## **A.4 Cosminexus DABroker Library**

The following table describes the collection targets related to Cosminexus DABroker Library.

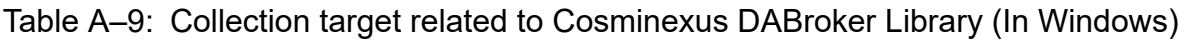

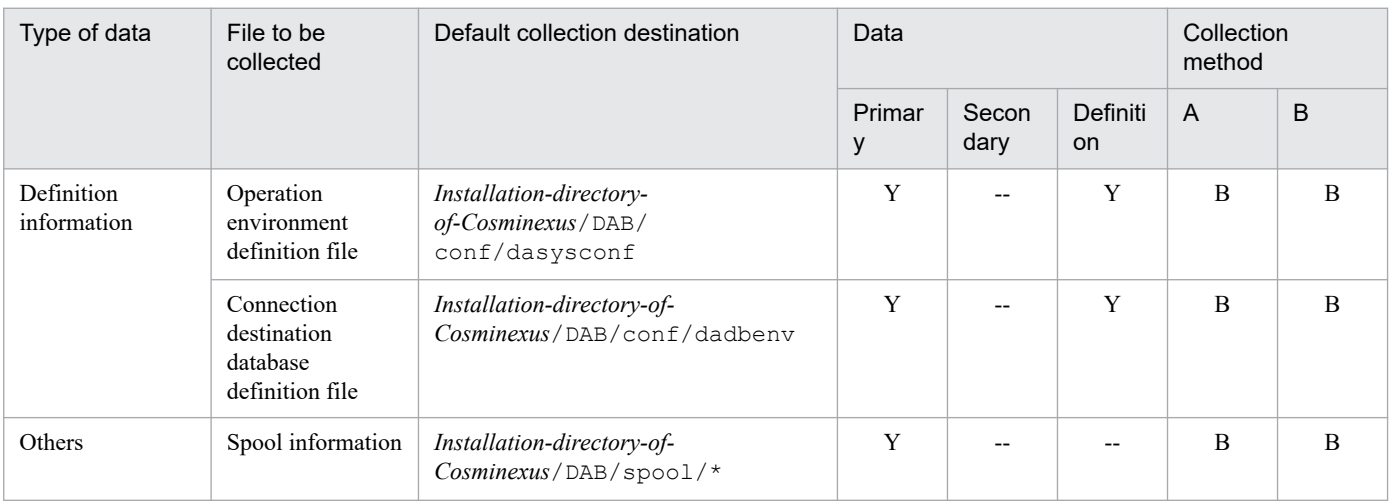

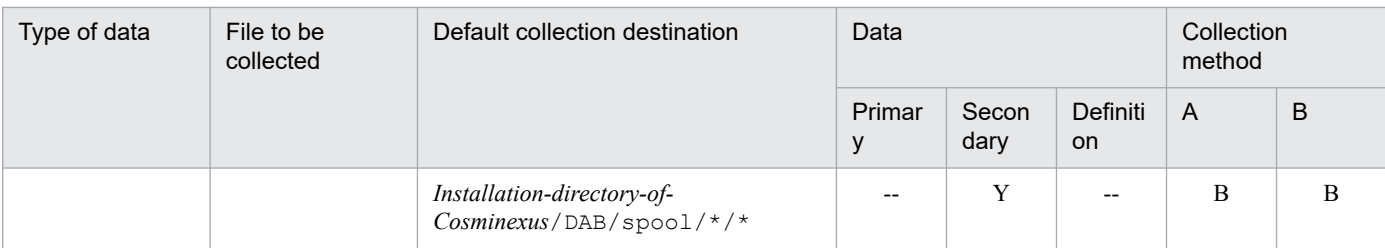

Primary: Primary delivery data

Secondary: Secondary delivery data

Definition: Definition sending data

A: mngsvrutil collect snapshot command

B: snapshotlog command

**•** For data

Y: Collected

--: Not collected

**•** For methods of collection

See *[Appendix A.1\(3\) Availability of snapshot log collection and changes in settings related to collection](#page-711-0)*.

Note: For details about collection method A and collection method B, see *[Appendix A.1 \(2\) Method of collecting snapshot](#page-710-0) [log](#page-710-0)*. For details about the meaning of the directories and files to be collected that are described in the table, see *[Appendix](#page-712-0) [A.1 \(4\) Rules for the coding to be collected](#page-712-0)*.

#### Table A-10: Collection target related to Cosminexus DABroker Library (In UNIX)

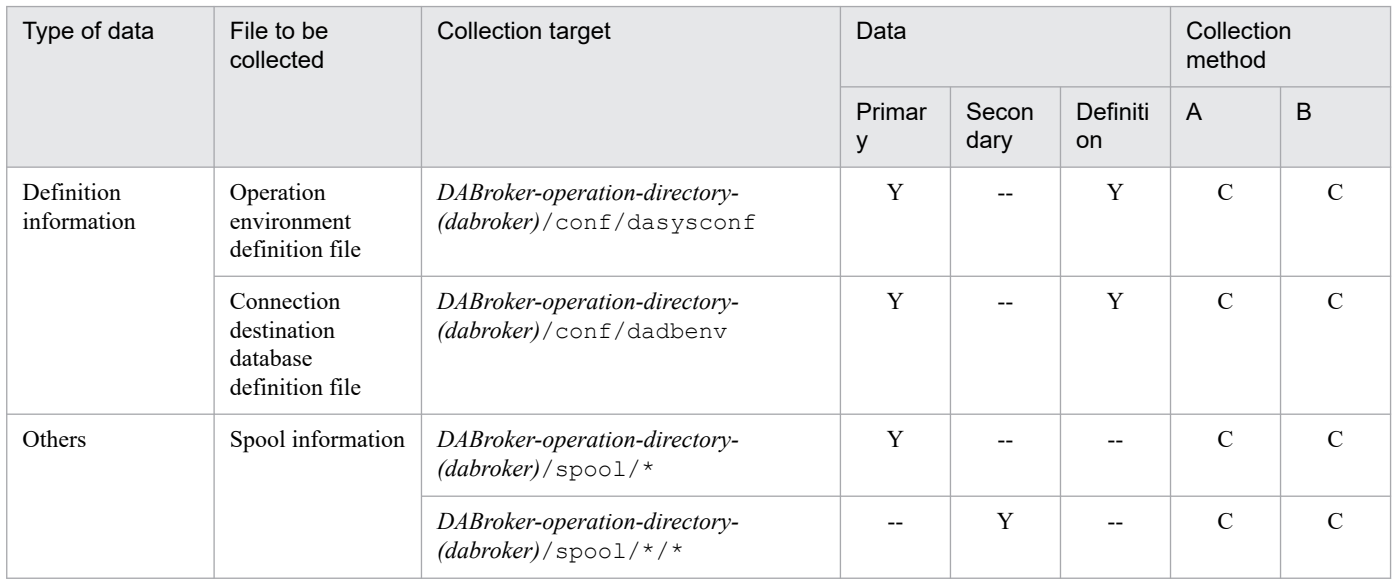

Legend:

Primary: Primary delivery data

Secondary: Secondary delivery data

Definition: Definition sending data

A: mngsvrutil collect snapshot command

B: snapshotlog command

**•** For data

Y: Collected

--: Not collected

**•** For methods of collection

See *[Appendix A.1\(3\) Availability of snapshot log collection and changes in settings related to collection](#page-711-0)*.

Note: For details about collection method A and collection method B, see *[Appendix A.1 \(2\) Method of collecting snapshot](#page-710-0) [log](#page-710-0)*. For details about the meaning of the directories and files to be collected that are described in the table, see *[Appendix](#page-712-0) [A.1 \(4\) Rules for the coding to be collected](#page-712-0)*.

## **A.5 Cosminexus Developer's Kit for Java**

The following table describes the logs to be collected for Cosminexus Developer's Kit for Java.

Table A–11: Logs to be collected related to Cosminexus Developer's Kit for Java (In Windows)

| Type of data              | File to be                                                                                  | Default collection destination                                                                                                | Data    |               |                | How to collect |               |  |
|---------------------------|---------------------------------------------------------------------------------------------|----------------------------------------------------------------------------------------------------|---------|---------------|----------------|----------------|---------------|--|
|                           | collected                                                                                   |                                                                                                    | Primary | Second<br>ary | Definitio<br>n | $\overline{A}$ | B             |  |
| Dump                      | Crash dump                                                                                  | Windows-Crash-dump-file-<br>(CrashDumpFile)                                                                                   |         | Y             |                | $\mathcal{C}$  | $\mathcal{C}$ |  |
|                           |                                                                                             | Windows-Crash-Dump-output-<br>directory-(CrashDumpDir)/<br>*.dmp                                                              |         | Y             |                | $\mathbf C$    | $\mathbf C$   |  |
| Definition<br>information | User-extended<br>trace based<br>performance<br>analysis<br>configuration<br>file            | Configuration-file-for-user-<br>extended-trace-based-performance-<br>analysis-(jvm.userprf.File)                              | Y       |               | Y              | $\mathbf C$    | $\mathbf C$   |  |
|                           | Explicit<br>Memory<br>Management<br>functionality<br>exclusion<br>configuration<br>file     | Name-of-Explicit-Memory-<br>Management-functionality-<br>exclusion-configuration-file-<br>(jvm.exmemexcludeclass.File)        | Y       |               | Y              | $\mathcal{C}$  | $\mathcal{C}$ |  |
|                           | Explicit<br>Memory<br>Management<br>functionality<br>non-exclusion<br>configuration<br>file | Name-of-Explicit-Memory-<br>Management-functionality-non-<br>exclusion-configuration-file-<br>(jvm.exmemnotexcludeclass.File) | Y       |               | Y              | $\mathcal{C}$  | $\mathcal{C}$ |  |

Legend:

Primary: Primary delivery data

Secondary: Secondary delivery data

Definition: Definition sending data

A: mngsvrutil collect snapshot command

B: snapshotlog command

**•** For data

Y: Collected

--: Not collected

**•** For methods of collection

See *[Appendix A.1\(3\) Availability of snapshot log collection and changes in settings related to collection](#page-711-0)*.

Note: For details about collection method A and collection method B, see *[Appendix A.1 \(2\) Method of collecting snapshot log](#page-710-0)*. For details about the file significance and directory to be collected described in the table, see *[Appendix A.1 \(4\) Rules for the coding to be collected](#page-712-0)*.

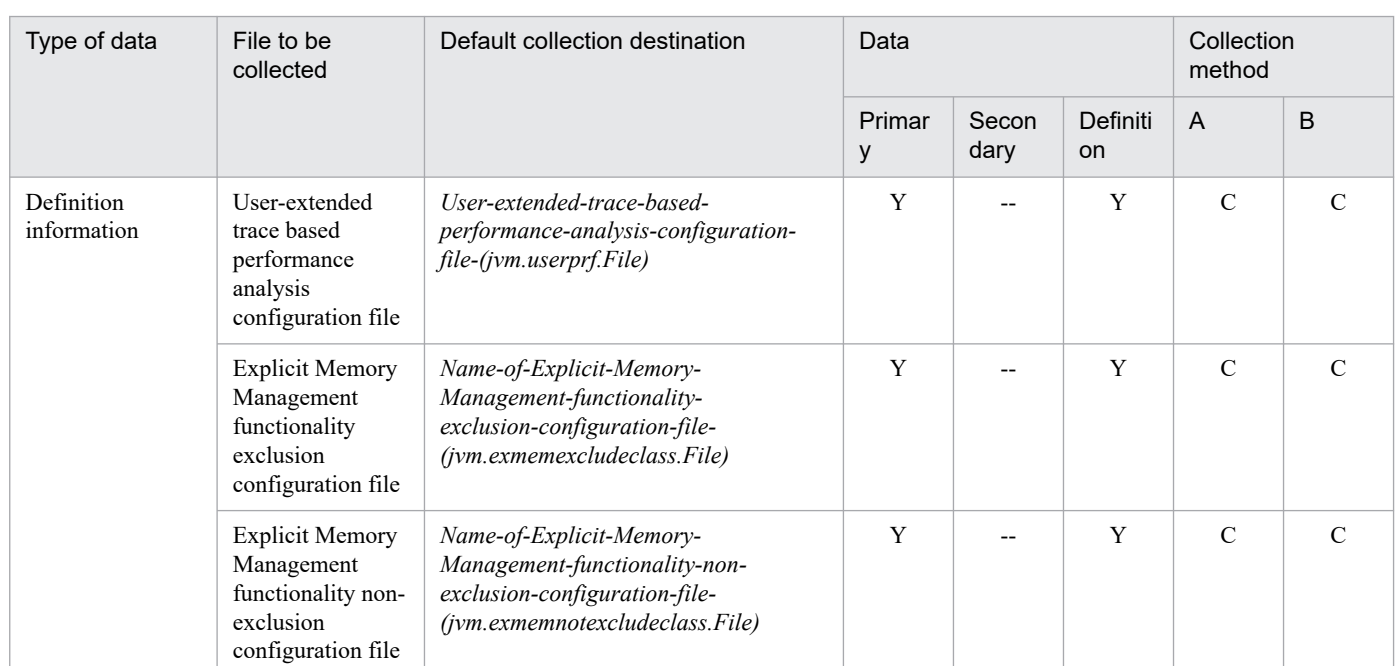

#### Table A-12: Logs to be collected for Developer's Kit for Java (in UNIX)

Legend:

Primary: Primary delivery data Secondary: Secondary delivery data Definition: Definition sending data A: mngsvrutil collect snapshot command B: snapshotlog command

**•** For data

Y: Collected --: Not collected

**•** For the collection methods

See *[Appendix A.1\(3\) Availability of snapshot log collection and changes in settings related to collection](#page-711-0)*.

Note: For details on the collection method A and collection method B, see *[Appendix A.1\(2\) Method of collecting snapshot](#page-710-0) [log](#page-710-0)*. For the meanings of the directories and files to be collected and described in the table, see *[Appendix A.1\(4\) Rules](#page-712-0) [for the coding to be collected](#page-712-0)*.

## **A.6 Cosminexus Performance Tracer**

The following table describes the logs to be collected in relation to Cosminexus Performance Tracer.

Table A-13: Collection target related to Cosminexus Performance Tracer (In Windows)

| Type of data | File to be<br>collected           | Default collection destination                                | Data                   |               | How to collect |   |   |
|--------------|-----------------------------------|---------------------------------------------------------------|------------------------|---------------|----------------|---|---|
|              |                                   |                                                               | Primar<br>$\mathsf{v}$ | Secon<br>darv | Definiti<br>on | A | B |
| Message log  | PRF daemon and<br>PRF command log | PRF-spool-directory-(prfspool)/log/<br>PRF-identifier/ctmlog* | V                      | $- -$         | $- -$          | A |   |

Legend:

Primary: Primary delivery data Secondary: Secondary delivery data

A. List of Snapshot Logs to Be Collected

#### Definition: Definition sending data

A: mngsvrutil collect snapshot command

B: snapshotlog command

- **•** For data
	- Y: Collected
	- --: Not collected
- **•** For methods of collection

See *[Appendix A.1\(3\) Availability of snapshot log collection and changes in settings related to collection](#page-711-0)*.

Note: For details about collection method A and collection method B, see *[Appendix A.1 \(2\) Method of collecting snapshot log](#page-710-0)*. For details about the file significance and directory to be collected described in the table, see *[Appendix A.1 \(4\) Rules for the coding to be collected](#page-712-0)*.

#### Table A-14: Collection target related to Cosminexus Performance Tracer (In UNIX)

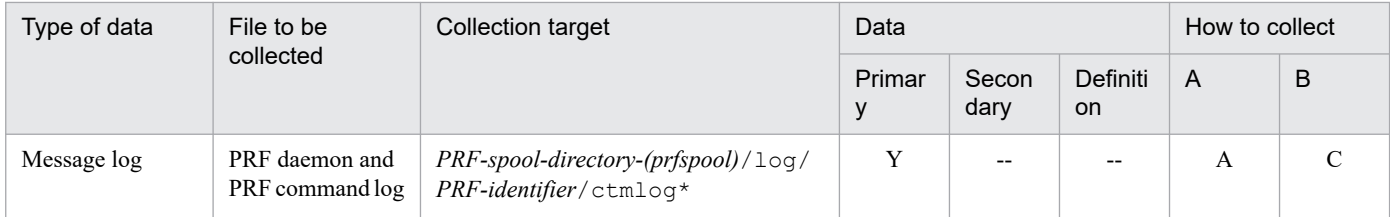

Legend:

Primary: Primary delivery data

Secondary: Secondary delivery data

Definition: Definition sending data

A: mngsvrutil collect snapshot command

- B: snapshotlog command
- **•** For data

Y: Collected

--: Not collected

**•** For methods of collection

See *[Appendix A.1\(3\) Availability of snapshot log collection and changes in settings related to collection](#page-711-0)*.

Note: For details about collection method A and collection method B, see *[Appendix A.1 \(2\) Method of collecting snapshot log](#page-710-0)*. For details about the file significance and directory to be collected described in the table, see *[Appendix A.1 \(4\) Rules for the coding to be collected](#page-712-0)*.

### **A.7 Cosminexus Web Services - Security**

The following table describes the logs to be collected in relation to a Cosminexus Web Services - Security.

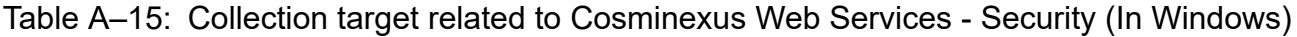

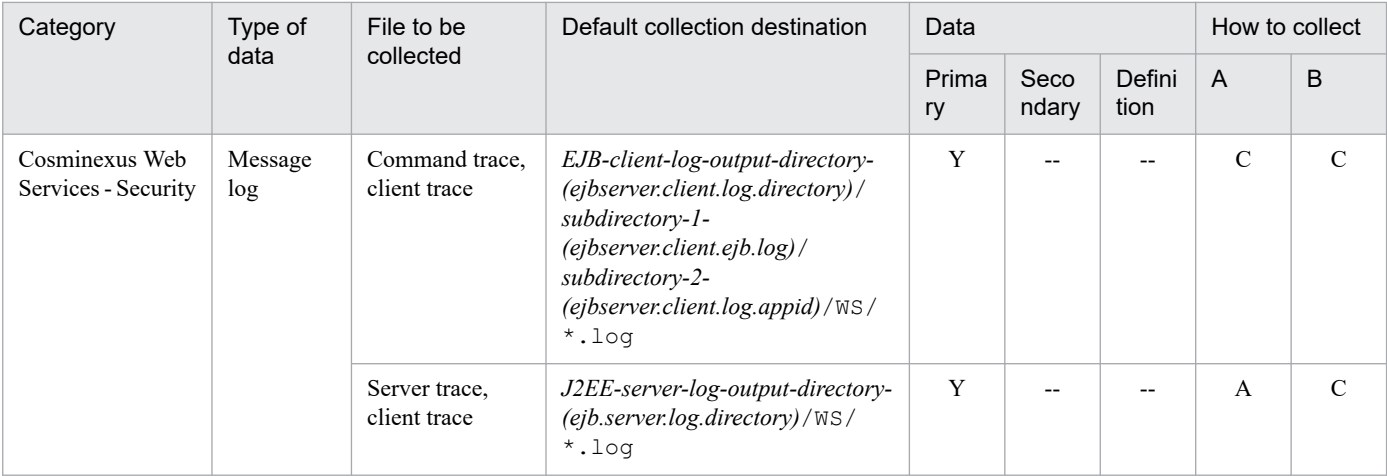

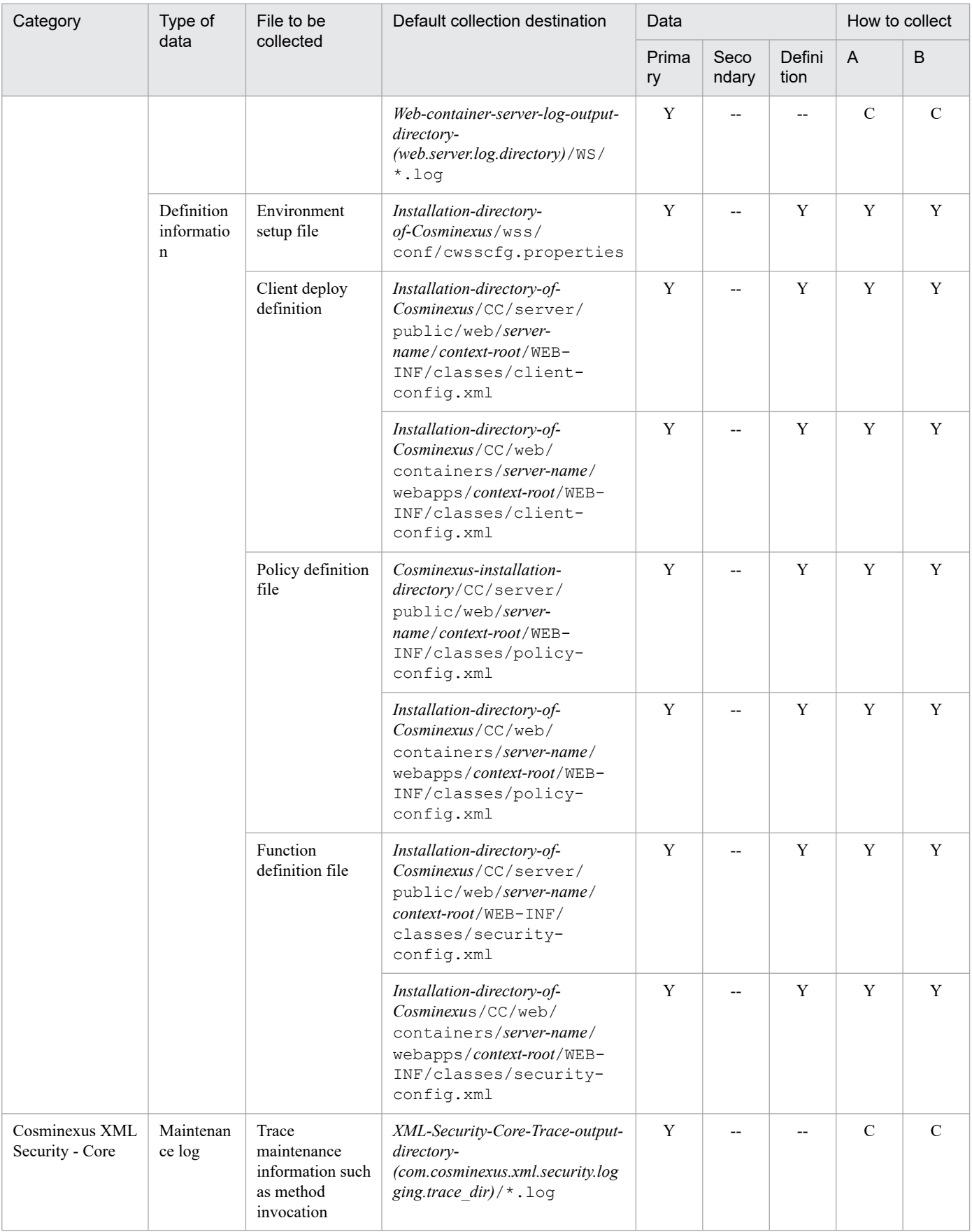

Primary: Primary delivery data

Secondary: Secondary delivery data

#### Definition: Definition sending data

A: mngsvrutil collect snapshot command

B: snapshotlog command

- **•** For data
	- Y: Collected
	- --: Not collected
- **•** For methods of collection

See *[Appendix A.1\(3\) Availability of snapshot log collection and changes in settings related to collection](#page-711-0)*.

Note: For details about collection method A and collection method B, see *[Appendix A.1 \(2\) Method of collecting snapshot log](#page-710-0)*. For details about the file significance and directory to be collected described in the table, see *[Appendix A.1 \(4\) Rules for the coding to be collected](#page-712-0)*.

#### Table A-16: Collection target related to Cosminexus Web Services - Security (In UNIX)

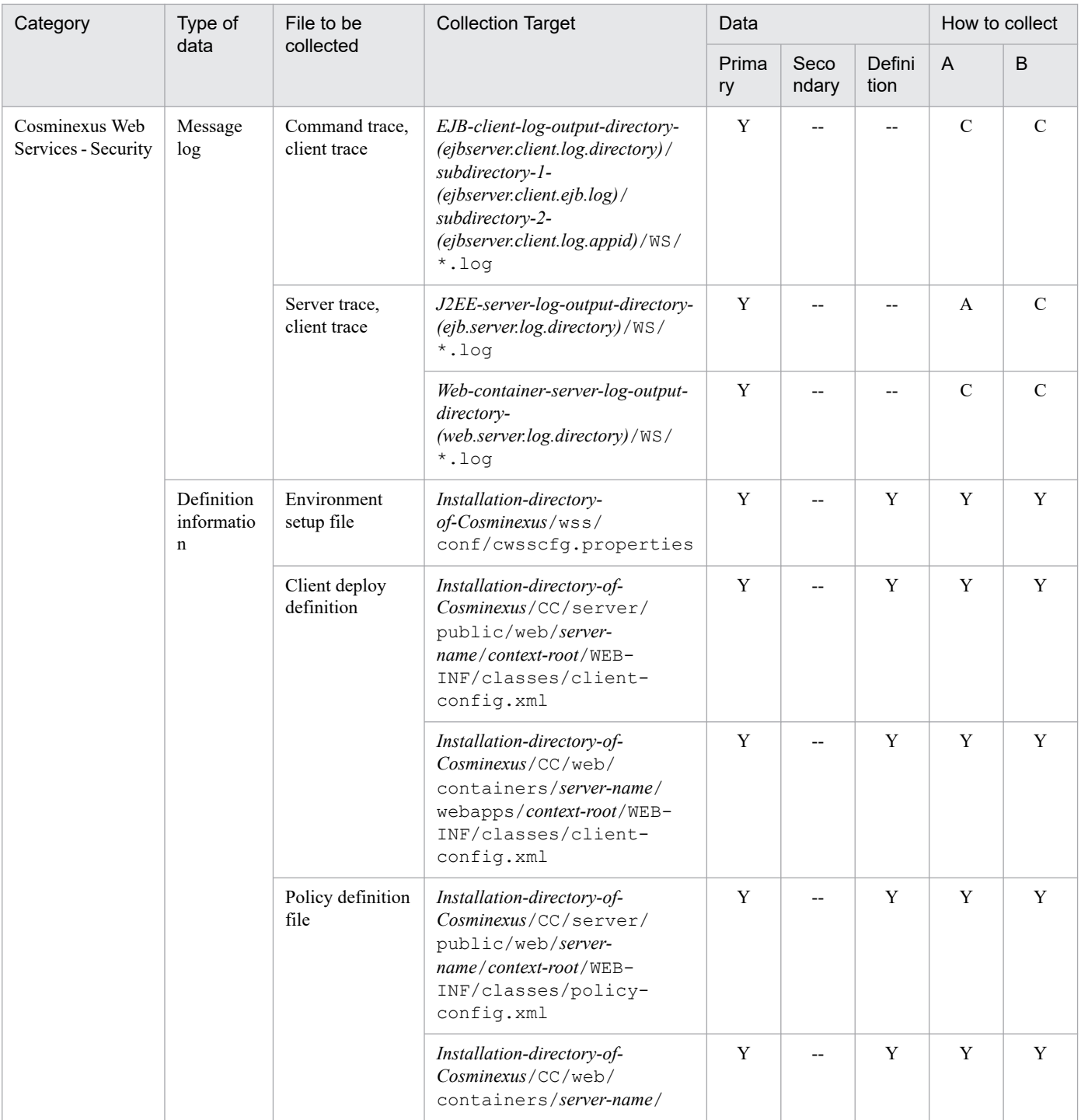

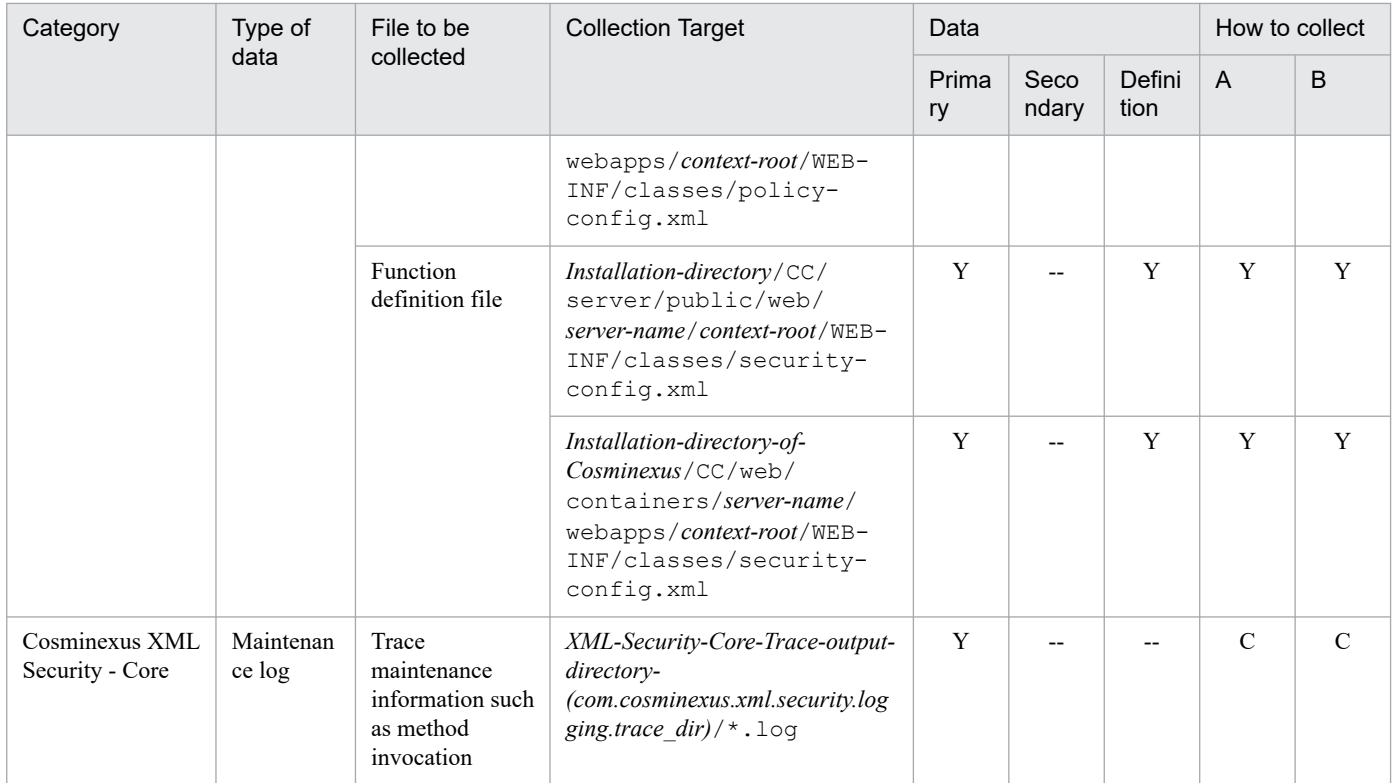

Primary: Primary delivery data Secondary: Secondary delivery data Definition: Definition sending data A: mngsvrutil collect snapshot command B: snapshotlog command

- **•** For data
	- Y: Collected

--: Not collected

**•** For methods of collection

See *[Appendix A.1\(3\) Availability of snapshot log collection and changes in settings related to collection](#page-711-0)*.

Note: For details about collection method A and collection method B, see *[Appendix A.1 \(2\) Method of collecting snapshot log](#page-710-0)*. For details about the file significance and directory to be collected described in the table, see *[Appendix A.1 \(4\) Rules for the coding to be collected](#page-712-0)*.

### **A.8 Cosminexus HTTP Server**

The following table describes the logs to be collected in relation to Cosminexus HTTP Server.

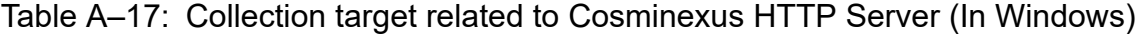

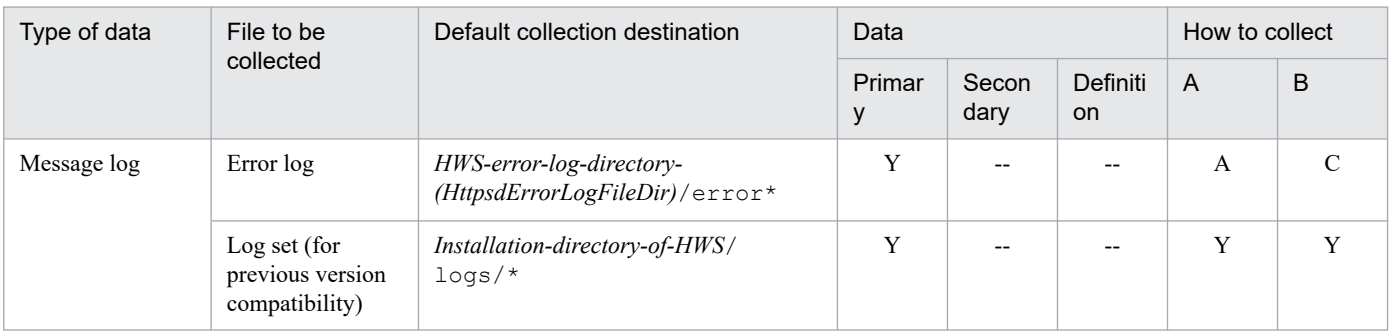

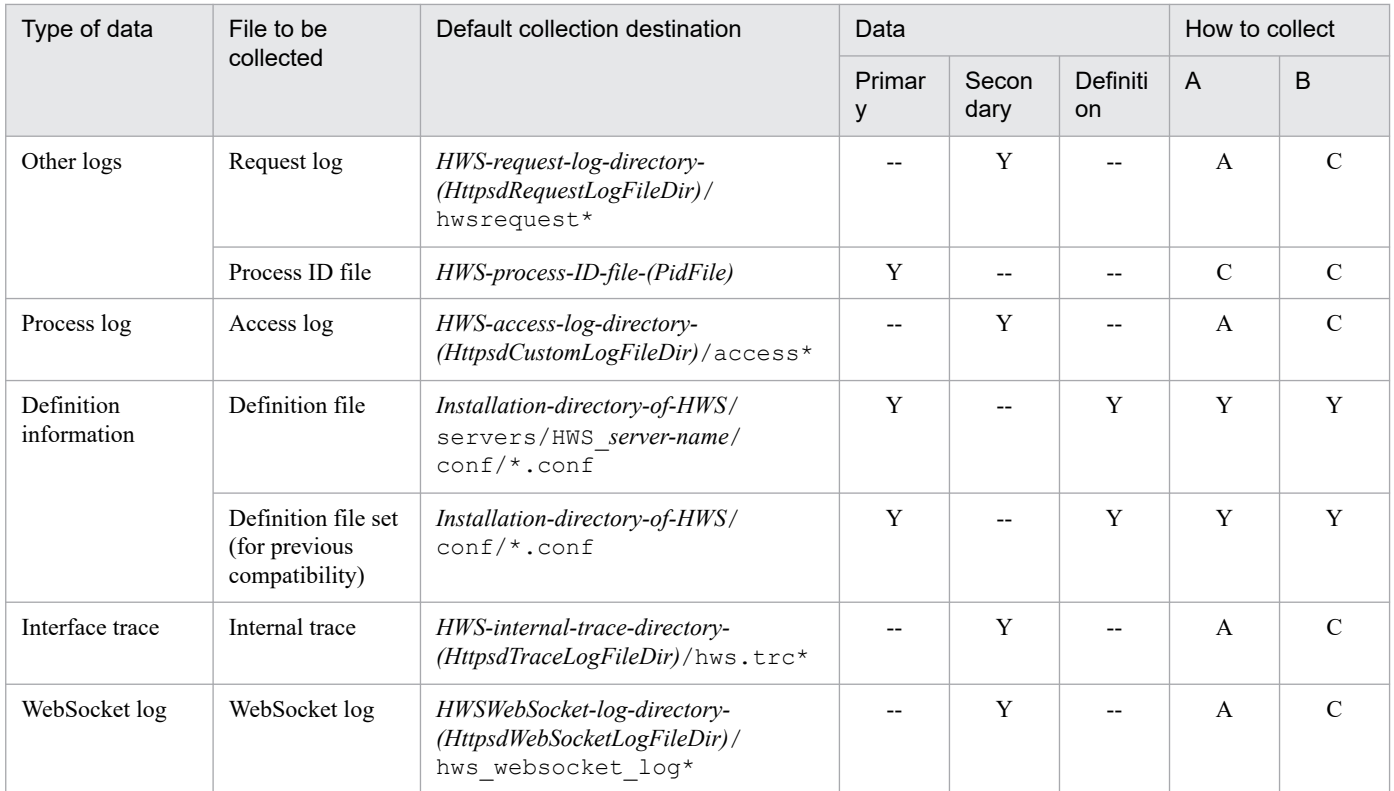

Primary: Primary delivery data

Secondary: Secondary delivery data

Definition: Definition sending data

A: mngsvrutil collect snapshot command

B: snapshotlog command

**•** For data

Y: Collected

--: Not collected

**•** For methods of collection

See *[Appendix A.1\(3\) Availability of snapshot log collection and changes in settings related to collection](#page-711-0)*.

Note: For details about collection method A and collection method B, see *[Appendix A.1 \(2\) Method of collecting snapshot log](#page-710-0)*. For details about the file significance and directory to be collected described in the table, see *[Appendix A.1 \(4\) Rules for the coding to be collected](#page-712-0)*.

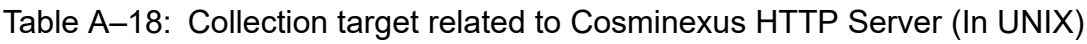

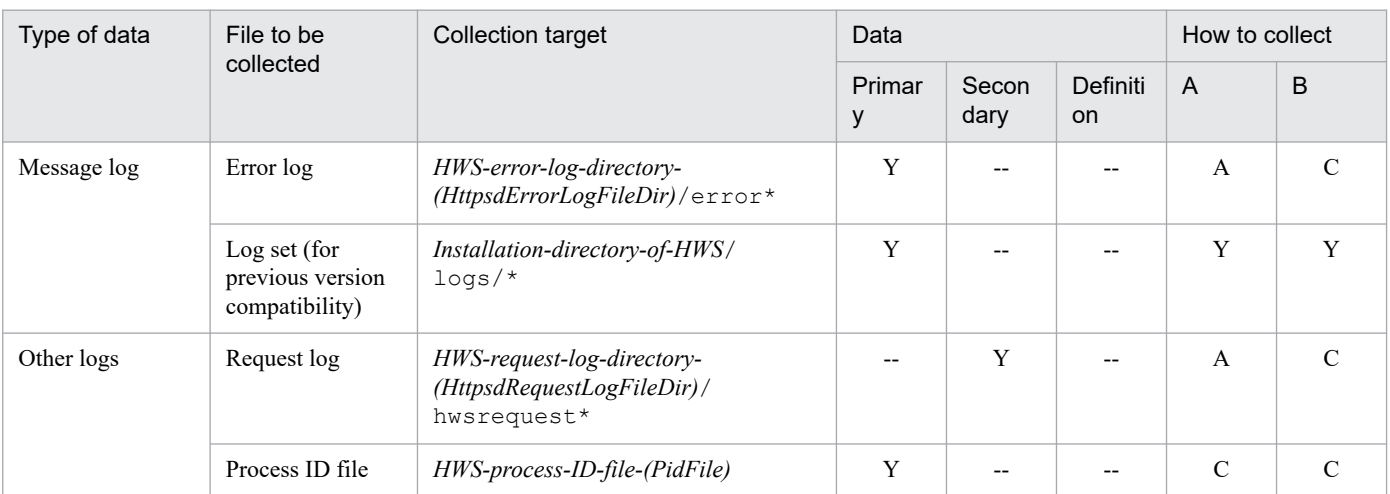

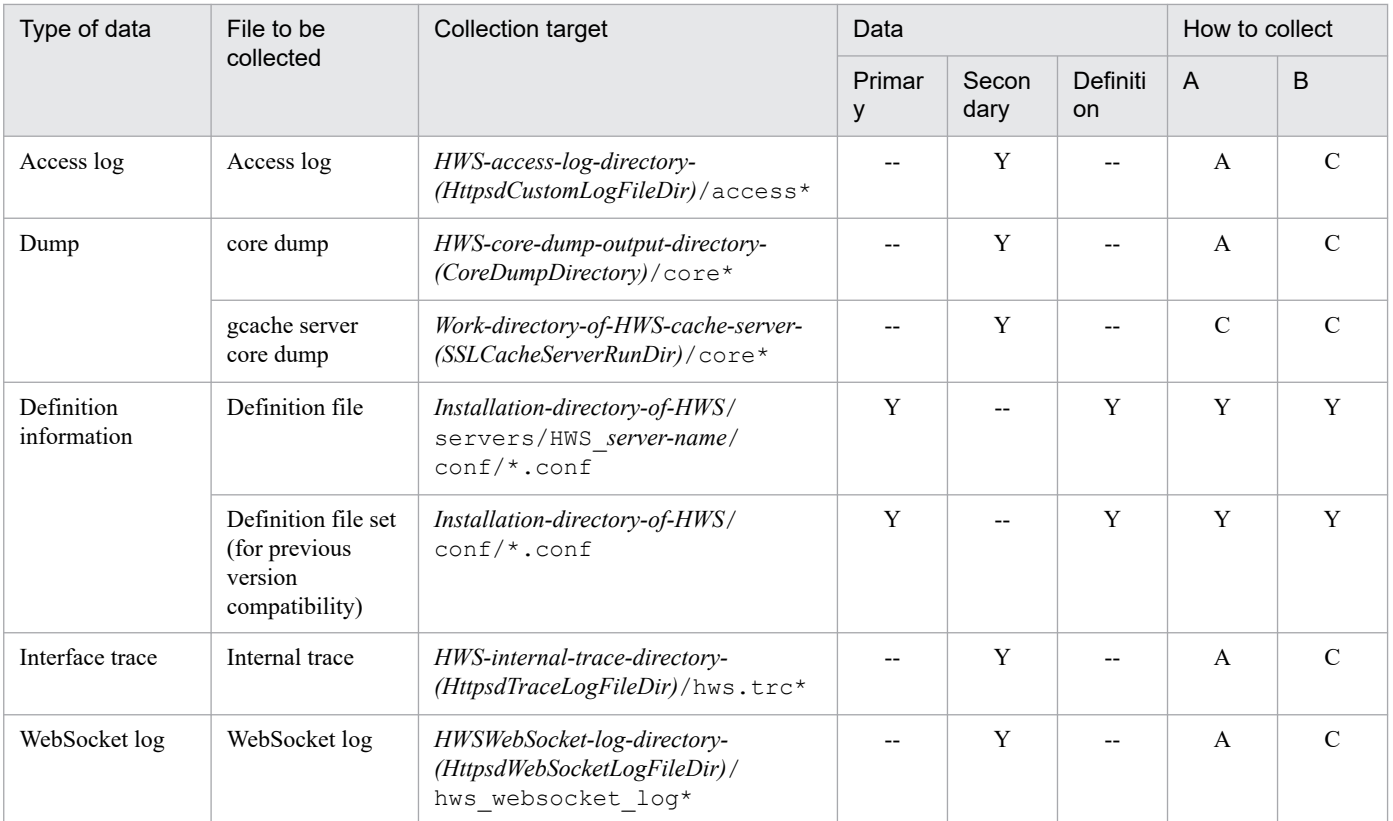

Primary: Primary delivery data Secondary: Secondary delivery data Definition: Definition sending data A: mngsvrutil collect snapshot command B: snapshotlog command

**•** For data

Y: Collected

--: Not collected

**•** For methods of collection

See *[Appendix A.1\(3\) Availability of snapshot log collection and changes in settings related to collection](#page-711-0)*.

Note: For details about collection method A and collection method B, see *[Appendix A.1 \(2\) Method of collecting snapshot log](#page-710-0)*. For details about the file significance and directory to be collected described in the table, see *[Appendix A.1 \(4\) Rules for the coding to be collected](#page-712-0)*.

### **A.9 Microsoft Internet Information Service**

The following table describes the logs to be collected related to the information of Microsoft Internet Information Service.

#### Table A-19: Collection target related to information of Microsoft Internet Information Service (In Windows)

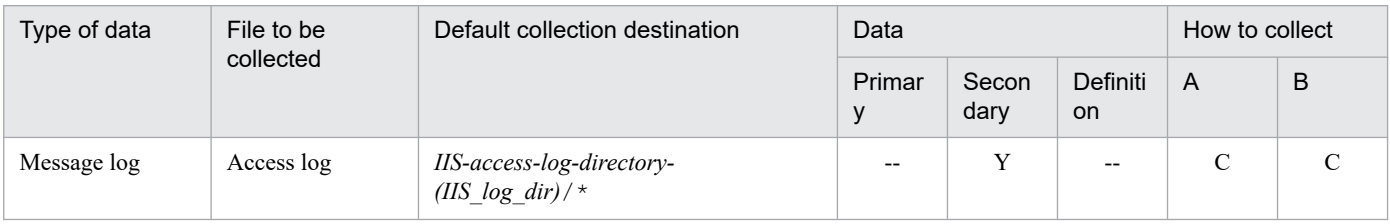

Primary: Primary delivery data Secondary: Secondary delivery data Definition: Definition sending data A: mngsvrutil collect snapshot command B: snapshotlog command

**•** For data

Y: Collected

--: Not collected

**•** For methods of collection

See *[Appendix A.1\(3\) Availability of snapshot log collection and changes in settings related to collection](#page-711-0)*.

Note: For details about collection method A and collection method B, see *[Appendix A.1 \(2\) Method of collecting snapshot log](#page-710-0)*. For details about the file significance and directory to be collected described in the table, see *[Appendix A.1 \(4\) Rules for the coding to be collected](#page-712-0)*.

### **A.10 HCSC server**

The following table describes the logs to be collected for the HCSC server information.

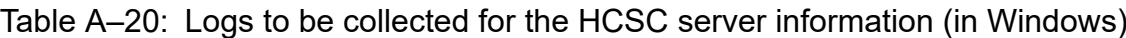

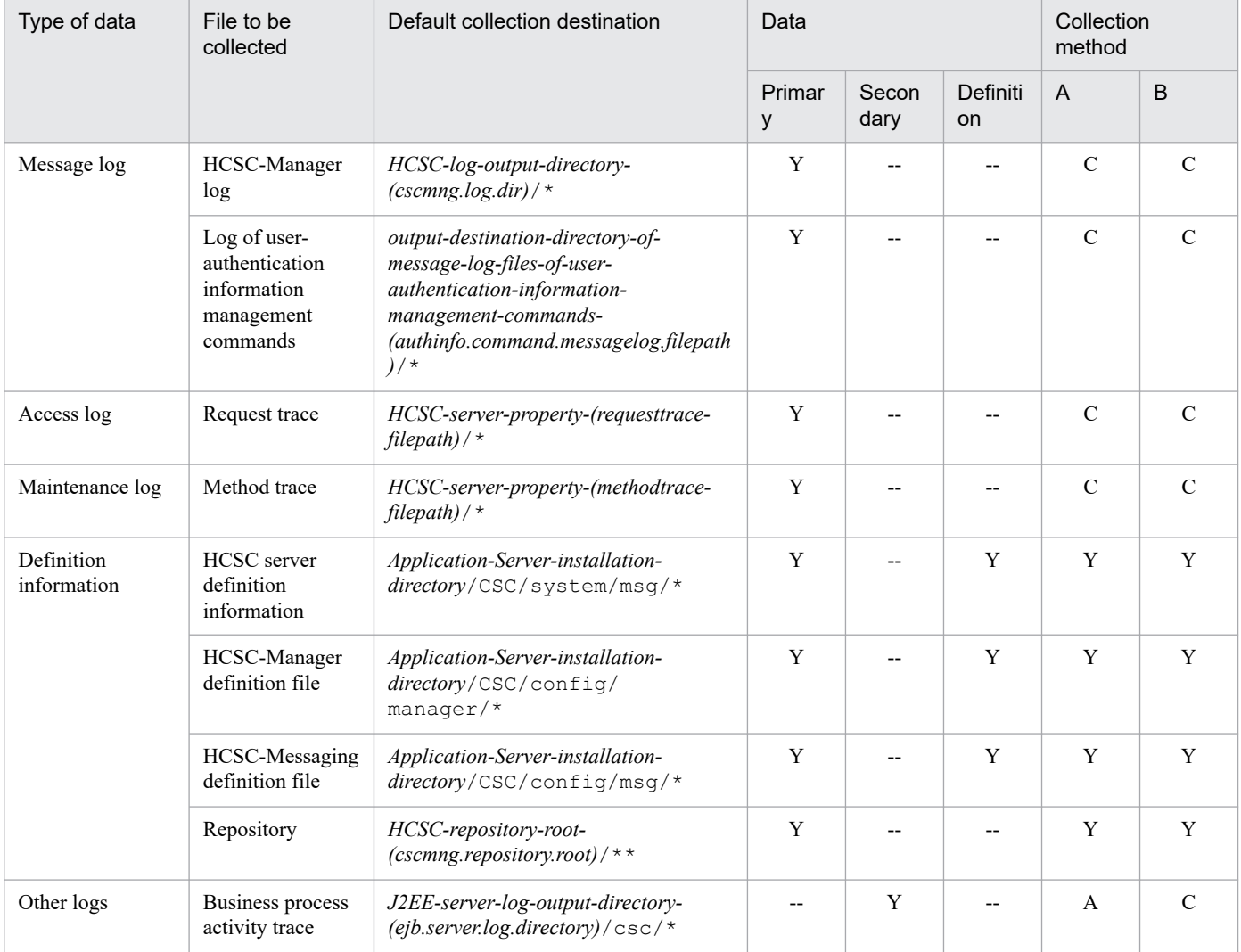

Primary: Primary delivery data Secondary: Secondary delivery data Definition: Definition sending data A: mngsvrutil collect snapshot command B: snapshotlog command

**•** For data

Y: Collected

- --: Not collected
- **•** For the collection methods

See *[Appendix A.1\(3\) Availability of snapshot log collection and changes in settings related to collection](#page-711-0)*.

Note: For details on the collection method A and collection method B, see *[Appendix A.1\(2\) Method of collecting snapshot log](#page-710-0)*. For the meanings of the directories and files to be collected and described in the table, see *[Appendix A.1\(4\) Rules for the coding to be collected](#page-712-0)*.

#### Table A-21: Logs to be collected for the HCSC server information (in UNIX)

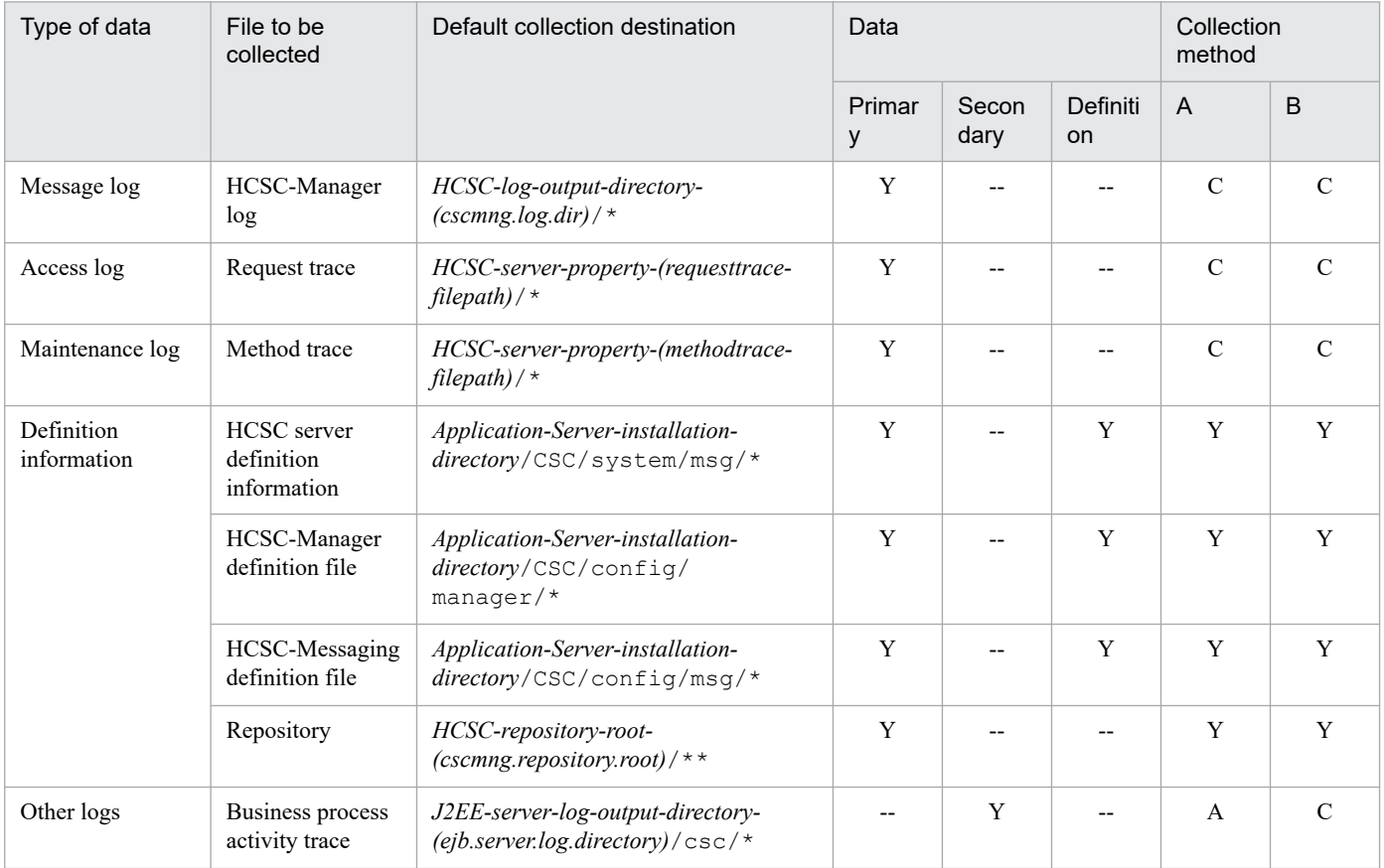

Legend:

Primary: Primary delivery data

Secondary: Secondary delivery data

Definition: Definition sending data

A: mngsvrutil collect snapshot command

B: snapshotlog command

- **•** For data
	- Y: Collected
	- --: Not collected

**•** For the collection methods

See *[Appendix A.1\(3\) Availability of snapshot log collection and changes in settings related to collection](#page-711-0)*.

Note: For details on the collection method A and collection method B, see *[Appendix A.1\(2\) Method of collecting snapshot](#page-710-0) [log](#page-710-0)*. For the meanings of the directories and files to be collected and described in the table, see *[Appendix A.1\(4\) Rules](#page-712-0) [for the coding to be collected](#page-712-0)*.

## **A.11 HCSC server (FTP receipt)**

The following table describes the logs to be collected for the HCSC server (FTP receipt) information.

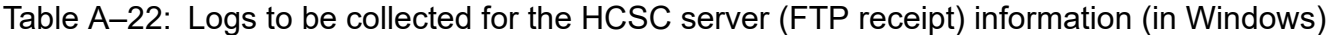

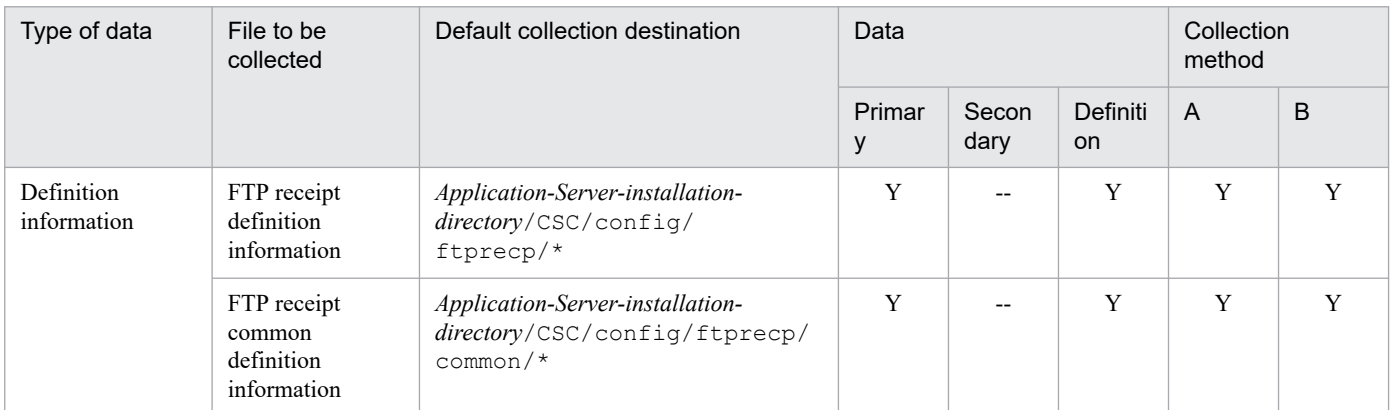

Legend:

Primary: Primary delivery data

Secondary: Secondary delivery data

Definition: Definition sending data

A: mngsvrutil collect snapshot command

B: snapshotlog command

**•** For data

Y: Collected

--: Not collected

**•** For the collection methods

See *[Appendix A.1\(3\) Availability of snapshot log collection and changes in settings related to collection](#page-711-0)*.

Note: For details on the collection method A and collection method B, see *[Appendix A.1\(2\) Method of collecting snapshot log](#page-710-0)*. For the meanings of the directories and files to be collected and described in the table, see *[Appendix A.1\(4\) Rules for the coding to be collected](#page-712-0)*.

#### Table A–23: Logs to be collected for the HCSC server (FTP receipt) information (in UNIX)

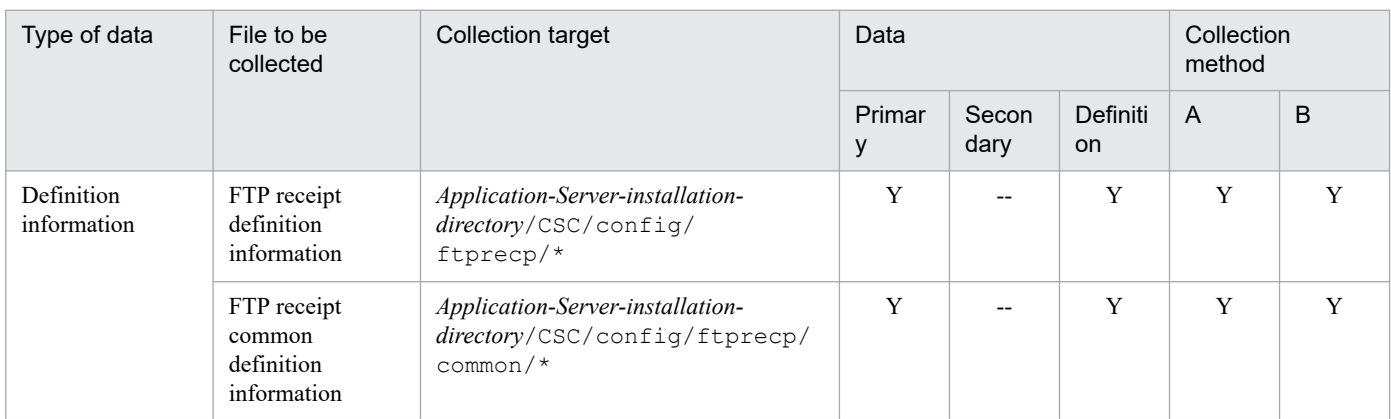

Legend:

Primary: Primary delivery data

Secondary: Secondary delivery data

Definition: Definition sending data A: mngsvrutil collect snapshot command B: snapshotlog command **•** For data Y: Collected --: Not collected **•** For the collection methods See *[Appendix A.1\(3\) Availability of snapshot log collection and changes in settings related to collection](#page-711-0)*.

Note: For details on the collection method A and collection method B, see *[Appendix A.1\(2\) Method of collecting snapshot](#page-710-0) [log](#page-710-0)*. For the meanings of the directories and files to be collected and described in the table, see *[Appendix A.1\(4\) Rules](#page-712-0) [for the coding to be collected](#page-712-0)*.

# **A.12 HCSC server (TP1 adapter)**

The following table describes the logs to be collected related to HCSC server (TP1 adapter) information.

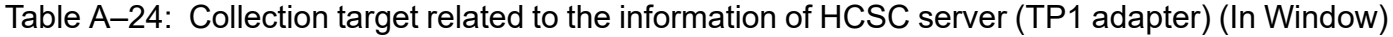

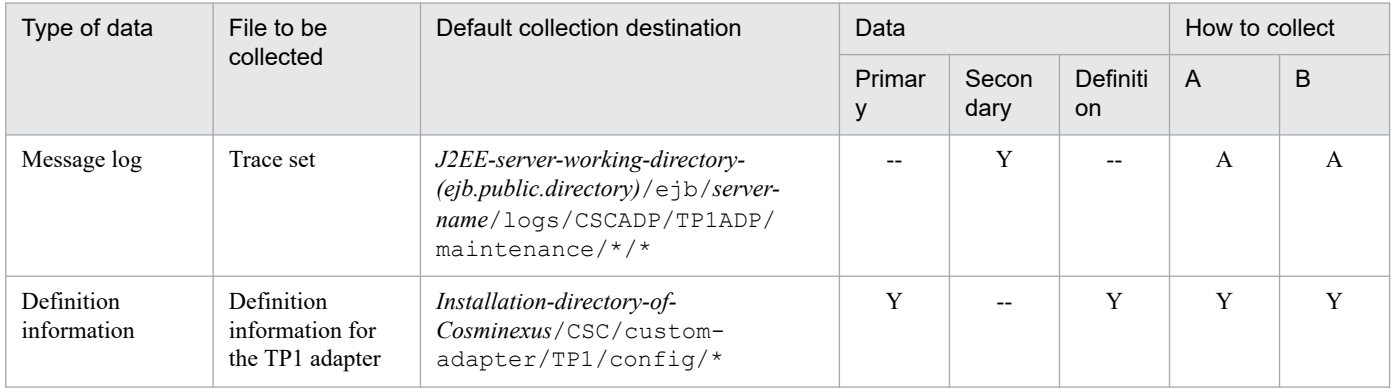

Legend:

Primary: Primary delivery data

Secondary: Secondary delivery data

Definition: Definition sending data

A: mngsvrutil collect snapshot command

B: snapshotlog command

- **•** For data
	- Y: Collected

--: Not collected

**•** For methods of collection

See *[Appendix A.1\(3\) Availability of snapshot log collection and changes in settings related to collection](#page-711-0)*.

Note: For details about collection method A and collection method B, see *[Appendix A.1 \(2\) Method of collecting snapshot log](#page-710-0)*. For details about the file significance and directory to be collected described in the table, see *[Appendix A.1 \(4\) Rules for the coding to be collected](#page-712-0)*.

### Table A–25: Collection target related to the information of HCSC server (TP1 adapter) (In UNIX)

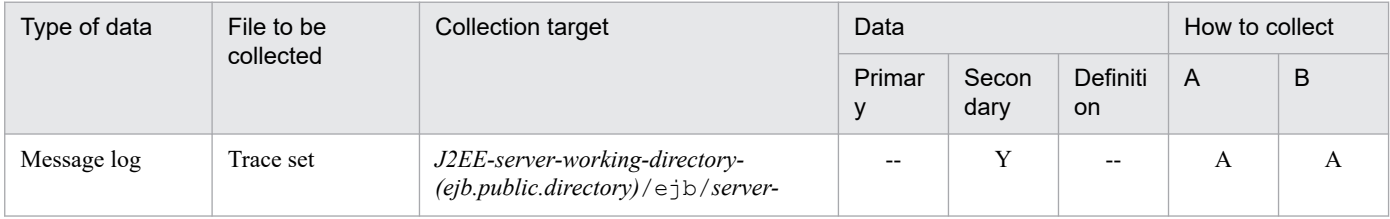

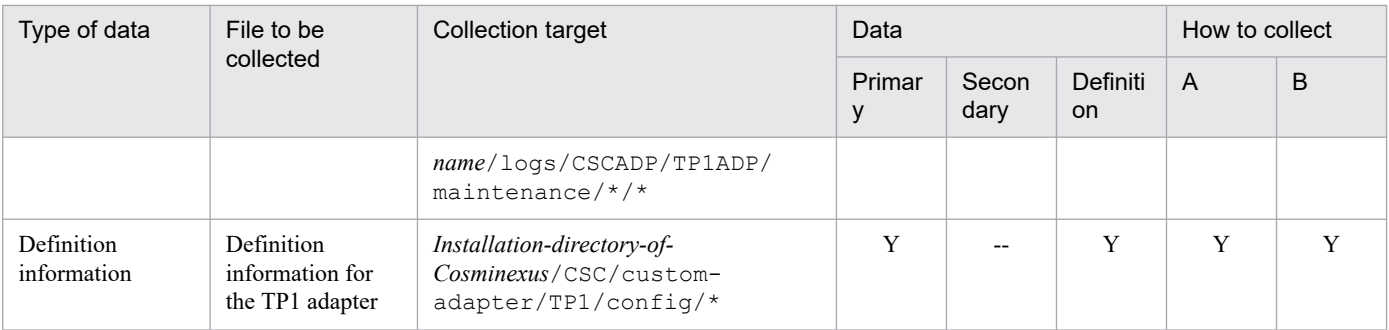

Primary: Primary delivery data Secondary: Secondary delivery data

Definition: Definition sending data

A: mngsvrutil collect snapshot command

B: snapshotlog command

**•** For data

Y: Collected

--: Not collected

**•** For methods of collection

See *[Appendix A.1\(3\) Availability of snapshot log collection and changes in settings related to collection](#page-711-0)*.

Note: For details about collection method A and collection method B, see *[Appendix A.1 \(2\) Method of collecting snapshot log](#page-710-0)*. For details about the file significance and directory to be collected described in the table, see *[Appendix A.1 \(4\) Rules for the coding to be collected](#page-712-0)*.

# **A.13 HCSC server (File adapter)**

The following table describes the logs to be collected related to the information of HCSC server (file adapter).

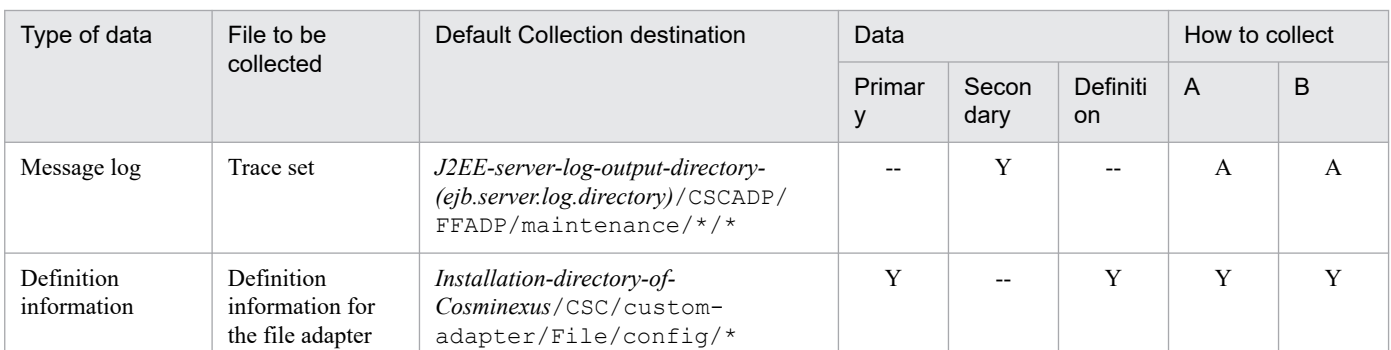

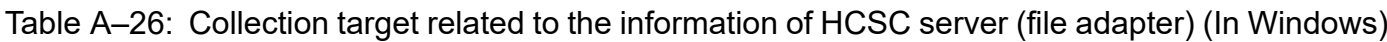

Legend:

Primary: Primary delivery data

Secondary: Secondary delivery data

Definition: Definition sending data

A: mngsvrutil collect snapshot command

B: snapshotlog command

- **•** For data
	- Y: Collected

--: Not collected

**•** For methods of collection

See *Appendix A.1(3) [Availability of snapshot log collection and changes in settings related to collection](#page-711-0)*.

Note: For details about collection method A and collection method B, see *[Appendix A.1 \(2\) Method of collecting snapshot](#page-710-0) [log](#page-710-0)*. For details about the file significance and directory to be collected described in the table, see *[Appendix A.1 \(4\) Rules](#page-712-0) [for the coding to be collected](#page-712-0)*.

| Type of data              | File to be<br>collected                                  | Collection target                                                                                | Data        |               | How to collect        |                |   |
|---------------------------|----------------------------------------------------------|--------------------------------------------------------------------------------------------------|-------------|---------------|-----------------------|----------------|---|
|                           |                                                          |                                                                                                  | Primar<br>у | Secon<br>dary | Definiti<br><b>on</b> | $\overline{A}$ | B |
| Message log               | Trace set                                                | J2EE-server-log-output-directory-<br>(ejb.server.log.directory)/CSCADP/<br>FFADP/maintenance/*/* |             | v             |                       | A              | А |
| Definition<br>information | <b>Definition</b><br>information for<br>the file adapter | Installation-directory-of-<br>Cosminexus/CSC/custom-<br>adapter/File/config/*                    | Y           |               |                       | Y              |   |

Table A-27: Collection target related to the information of HCSC server (file adapter) (In UNIX)

Legend:

Primary: Primary delivery data

Secondary: Secondary delivery data

Definition: Definition sending data

A: mngsvrutil collect snapshot command

B: snapshotlog command

**•** For data

Y: Collected

--: Not collected

**•** For methods of collection

See *[Appendix A.1\(3\) Availability of snapshot log collection and changes in settings related to collection](#page-711-0)*.

Note: For details about collection method A and collection method B, see *[Appendix A.1 \(2\) Method of collecting snapshot log](#page-710-0)*. For details about the file significance and directory to be collected described in the table, see *[Appendix A.1 \(4\) Rules for the coding to be collected](#page-712-0)*.

## **A.14 HCSC server (Object Access adapter)**

The following table describes the logs to be collected related to the information of HCSC server (Object Access adapter).

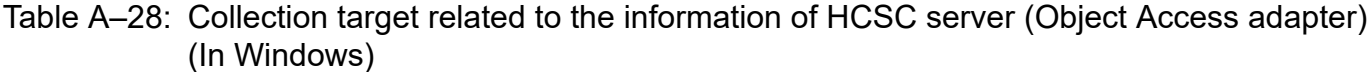

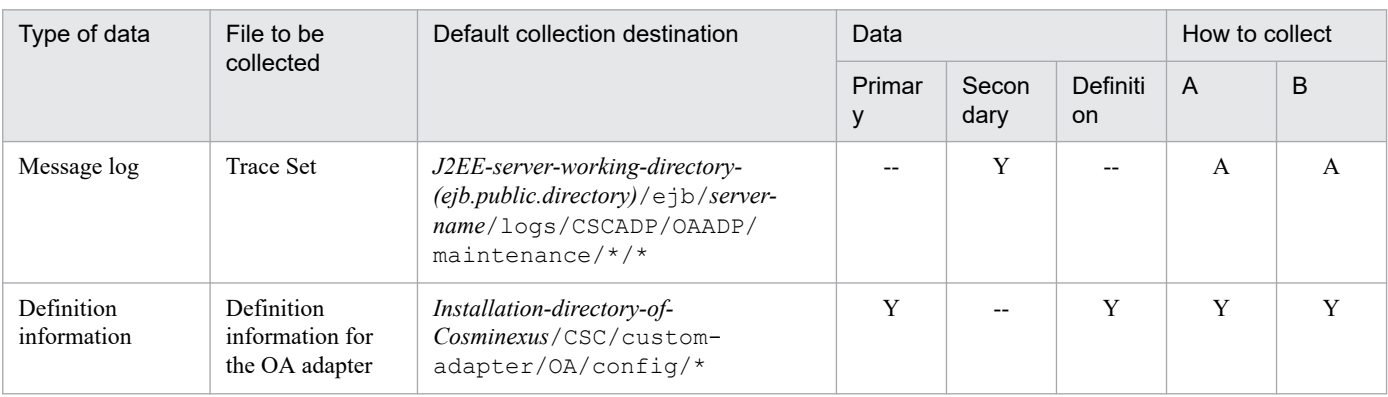

Legend:

Primary: Primary delivery data Secondary: Secondary delivery data

Definition: Definition sending data

A: mngsvrutil collect snapshot command

B: snapshotlog command

- **•** For data Y: Collected --: Not collected
- **•** For methods of collection

See *Appendix A.1(3) [Availability of snapshot log collection and changes in settings related to collection](#page-711-0)*.

Note: For details about collection method A and collection method B, see *[Appendix A.1 \(2\) Method of collecting snapshot log](#page-710-0)*. For details about the file significance and directory to be collected described in the table, see *[Appendix A.1 \(4\) Rules for the coding to be collected](#page-712-0)*.

#### Table A–29: Collection target related to the information of HCSC server (Object Access adapter) (In UNIX)

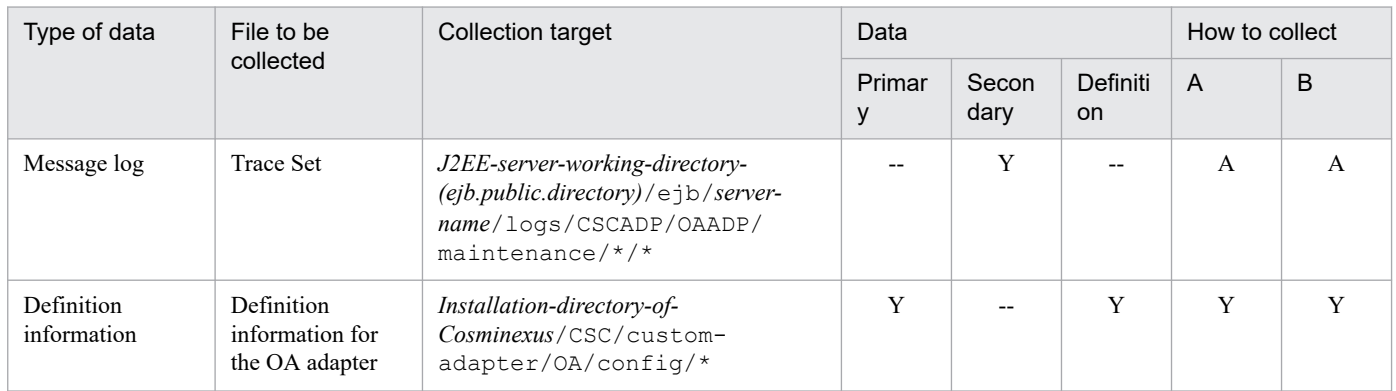

Legend:

Primary: Primary delivery data

Secondary: Secondary delivery data

Definition: Definition sending data

A: mngsvrutil collect snapshot command

B: snapshotlog command

**•** For data

Y: Collected

--: Not collected

**•** For methods of collection

See *Appendix A.1(3) [Availability of snapshot log collection and changes in settings related to collection](#page-711-0)*.

Note: For details about collection method A and collection method B, see *[Appendix A.1 \(2\) Method of collecting snapshot log](#page-710-0)*. For details about the file significance and directory to be collected described in the table, see *[Appendix A.1 \(4\) Rules for the coding to be collected](#page-712-0)*.

## **A.15 HCSC server (Message Queue adapter)**

The following table describes the logs to be collected related to the functions of HCSC server (Message Queue adapter).

#### Table A–30: Collection target related to the information of HCSC server (Message Queue adapter) (In Windows)

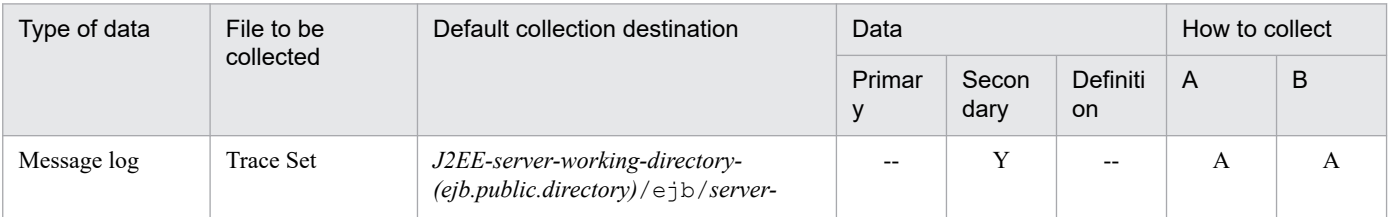

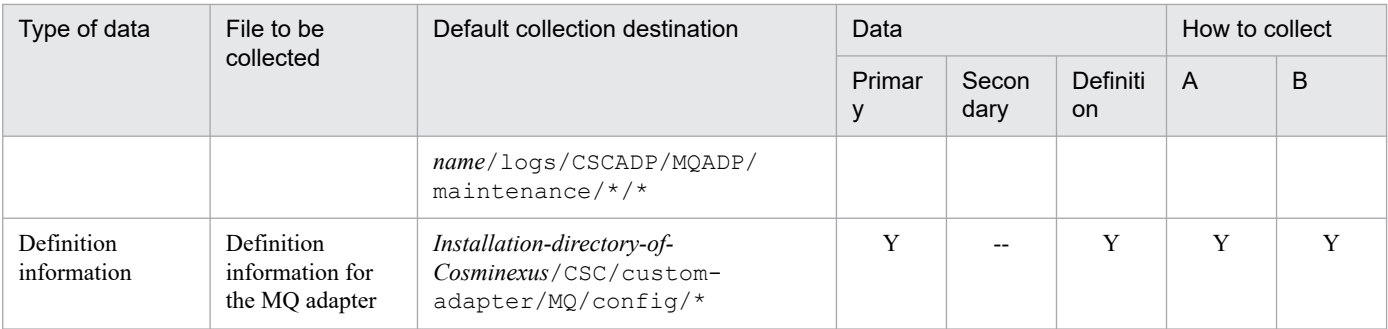

Primary: Primary delivery data

Secondary: Secondary delivery data

Definition: Definition sending data

A: mngsvrutil collect snapshot command

B: snapshotlog command

**•** For data

Y: Collected

--: Not collected

**•** For methods of collection

#### See *Appendix A.1(3) [Availability of snapshot log collection and changes in settings related to collection](#page-711-0)*.

Note: For details about collection method A and collection method B, see *[Appendix A.1 \(2\) Method of collecting snapshot log](#page-710-0)*. For details about the file significance and directory to be collected described in the table, see *[Appendix A.1 \(4\) Rules for the coding to be collected](#page-712-0)*.

#### Table A–31: Collection target related to the information of HCSC server (Message Queue adapter) (In UNIX)

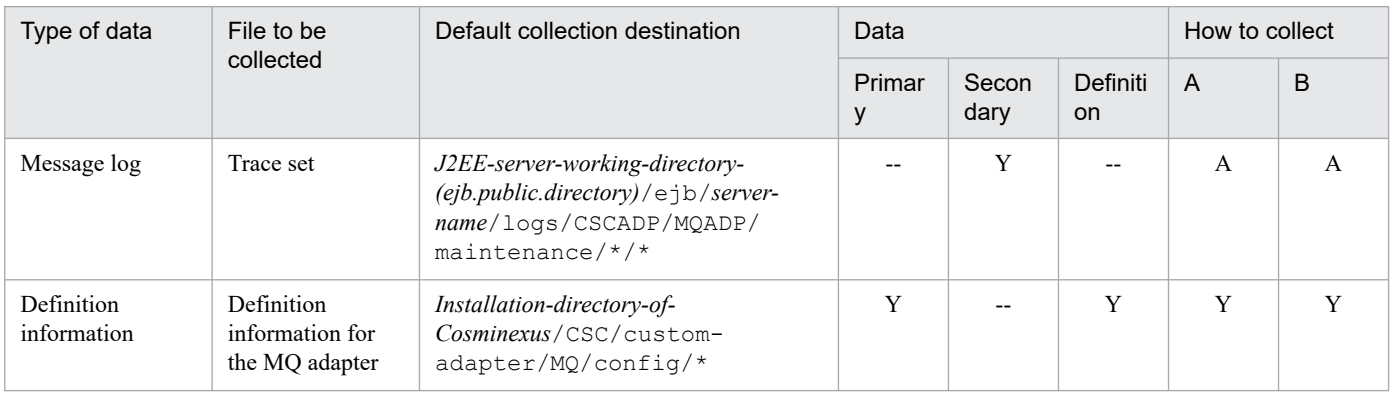

Legend:

Primary: Primary delivery data

Secondary: Secondary delivery data

Definition: Definition sending data

A: mngsvrutil collect snapshot command

B: snapshotlog command

**•** For data

Y: Collected

--: Not collected

**•** For methods of collection

See *[Appendix A.1\(3\) Availability of snapshot log collection and changes in settings related to collection](#page-711-0)*

Note: For details about collection method A and collection method B, see *[Appendix A.1 \(2\) Method of collecting snapshot log](#page-710-0)*. For details about the file significance and directory to be collected described in the table, see *[Appendix A.1 \(4\) Rules for the coding to be collected](#page-712-0)*.

# **A.16 HCSC server (FTP adapter)**

The following table describes the logs to be collected related to HCSC server (FTP adapter) information.

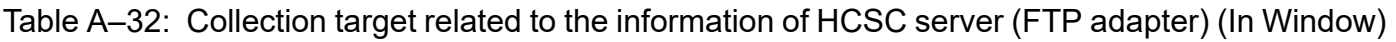

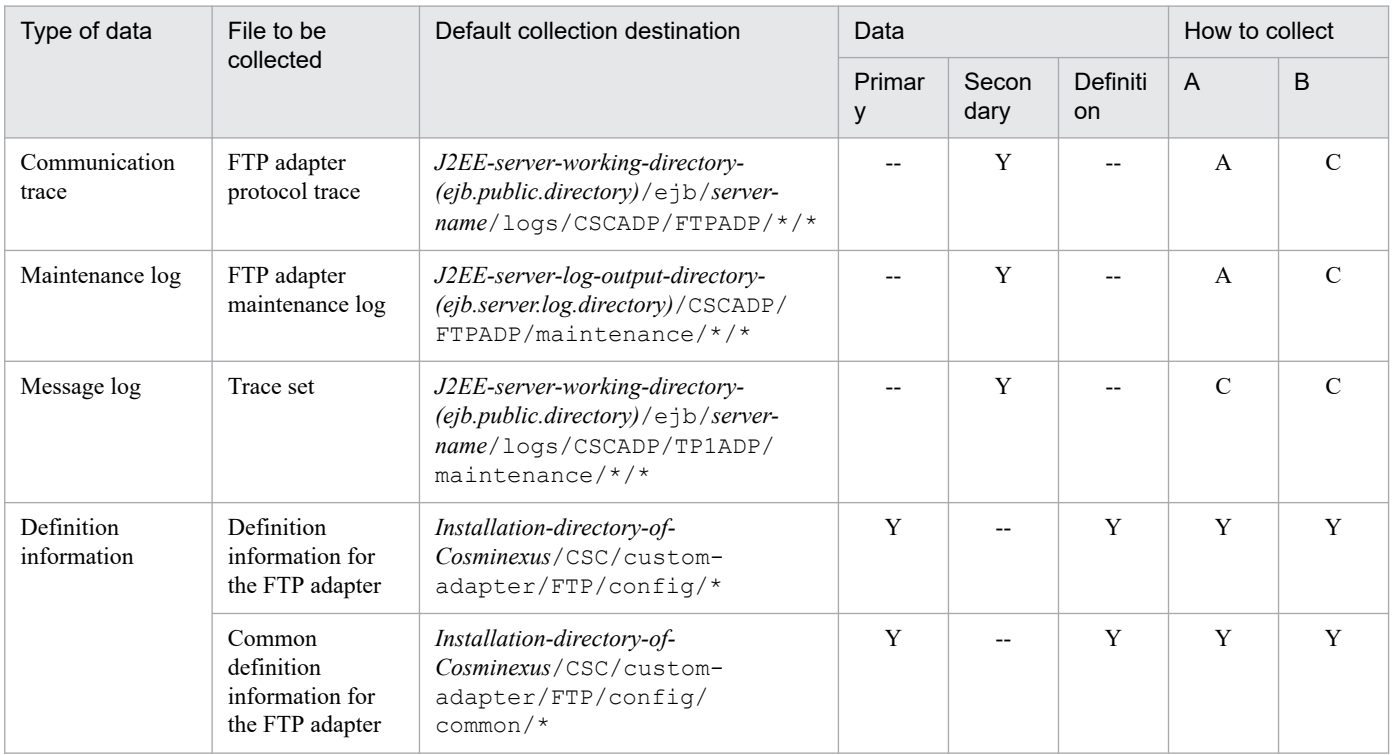

Legend:

Primary: Primary delivery data

Secondary: Secondary delivery data

Definition: Definition sending data

A: mngsvrutil collect snapshot command

B: snapshotlog command

**•** For data

Y: Collected

--: Not collected

**•** For methods of collection

See *[Appendix A.1\(3\) Availability of snapshot log collection and changes in settings related to collection](#page-711-0)*.

Note: For details about collection method A and collection method B, see *[Appendix A.1 \(2\) Method of collecting snapshot log](#page-710-0)*. For details about the file significance and directory to be collected described in the table, see *[Appendix A.1 \(4\) Rules for the coding to be collected](#page-712-0)*.

#### Table A–33: Collection target related to the information of HCSC server (FTP adapter) (In UNIX)

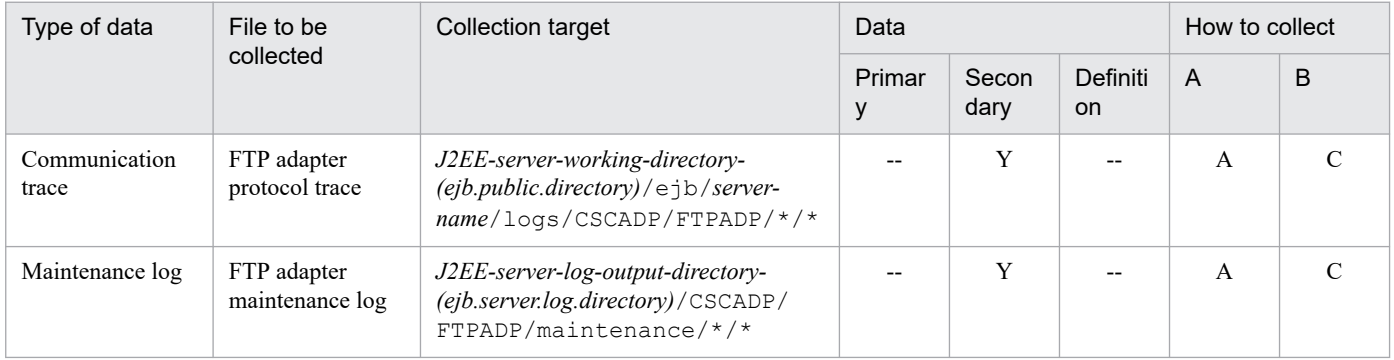

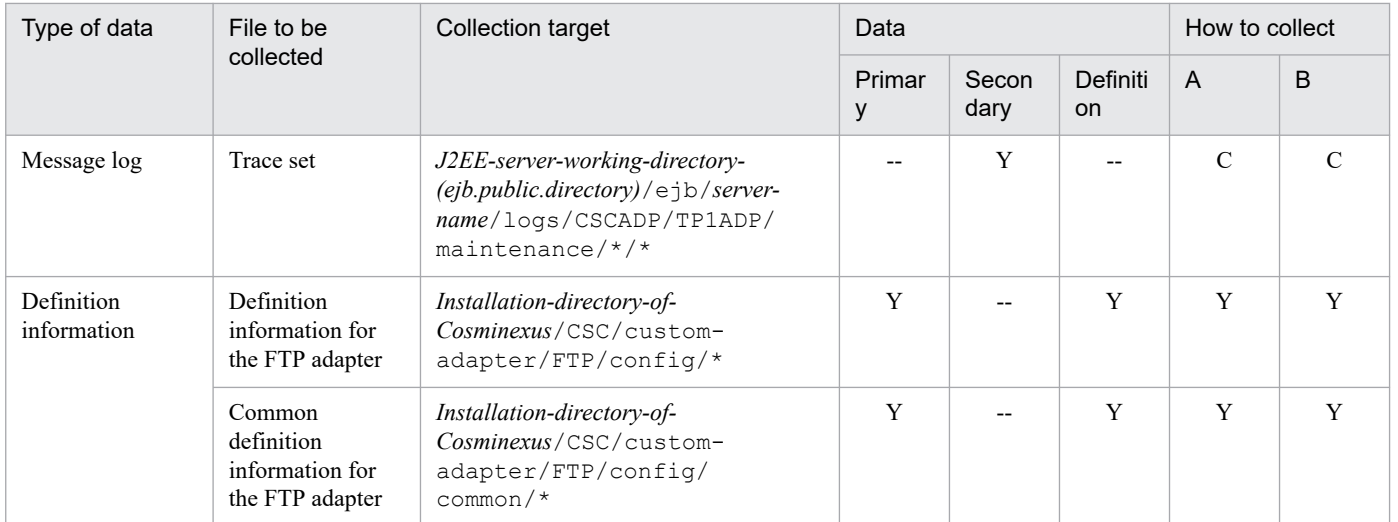

Primary: Primary delivery data

Secondary: Secondary delivery data

Definition: Definition sending data

A: mngsvrutil collect snapshot command

B: snapshotlog command

**•** For data

Y: Collected

--: Not collected

**•** For methods of collection

See *[Appendix A.1\(3\) Availability of snapshot log collection and changes in settings related to collection](#page-711-0)*.

Note: For details about collection method A and collection method B, see *[Appendix A.1 \(2\) Method of collecting snapshot log](#page-710-0)*. For details about the file significance and directory to be collected described in the table, see *[Appendix A.1 \(4\) Rules for the coding to be collected](#page-712-0)*.

## **A.17 HCSC server (SFTP adapter)**

The following table describes the logs to be collected related to HCSC server (SFTP adapter) information.

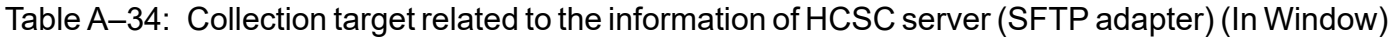

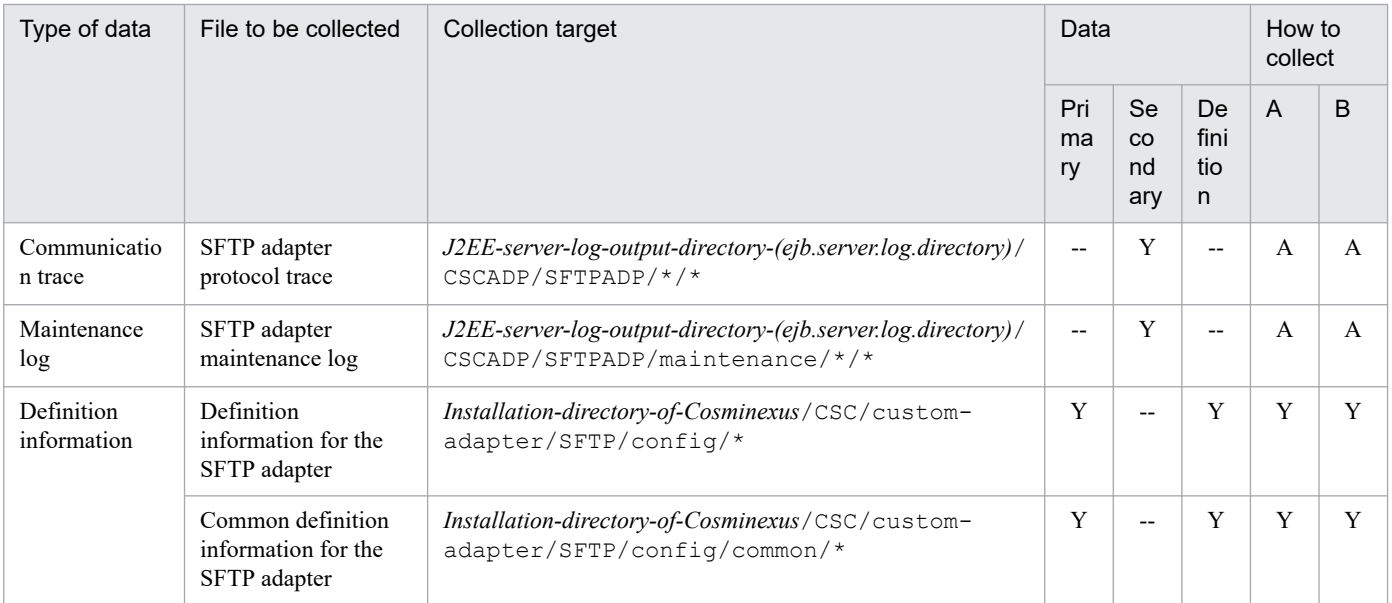

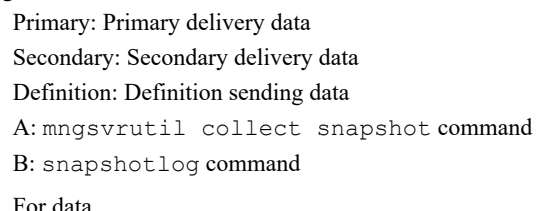

Y: Collected

- --: Not collected
- **•** For methods of collection

See *[Appendix A.1\(3\) Availability of snapshot log collection and changes in settings related to collection](#page-711-0)*.

Note: For details about collection method A and collection method B, see *[Appendix A.1 \(2\) Method of collecting snapshot log](#page-710-0)*. For details about the file significance and directory to be collected described in the table, see *[Appendix A.1 \(4\) Rules for the coding to be collected](#page-712-0)*.

#### Table A‒35: Collection target related to the information of HCSC server (SFTP adapter) (In UNIX)

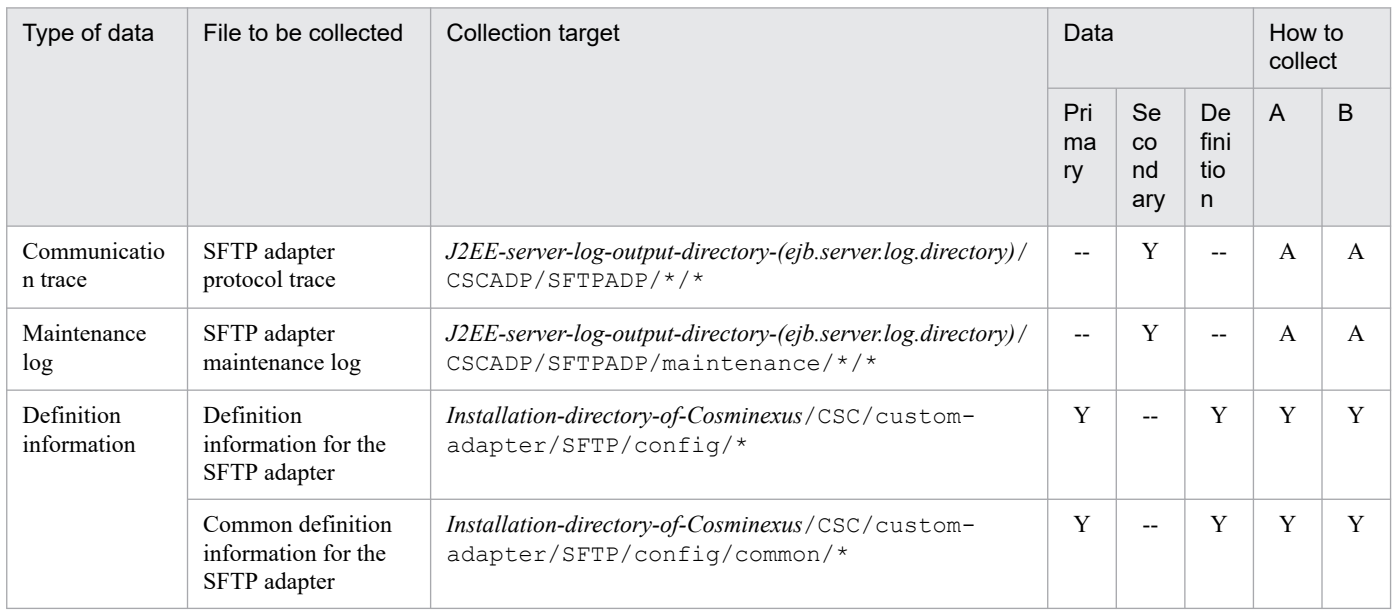

Legend:

Primary: Primary delivery data Secondary: Secondary delivery data Definition: Definition sending data A: mngsvrutil collect snapshot command B: snapshotlog command

- **•** For data
	- Y: Collected

--: Not collected

**•** For methods of collection

See *[Appendix A.1\(3\) Availability of snapshot log collection and changes in settings related to collection](#page-711-0)*.

Note: For details about collection method A and collection method B, see *[Appendix A.1 \(2\) Method of collecting snapshot](#page-710-0) [log](#page-710-0)*. For details about the file significance and directory to be collected described in the table, see *[Appendix A.1 \(4\) Rules](#page-712-0) [for the coding to be collected](#page-712-0)*.

# **A.18 HCSC server (file operation adapter)**

The following table describes the logs to be collected for the HCSC server (file operation adapter) information.

#### Table A-36: Logs to be collected for the HCSC server (file operation adapter) information (in Windows)

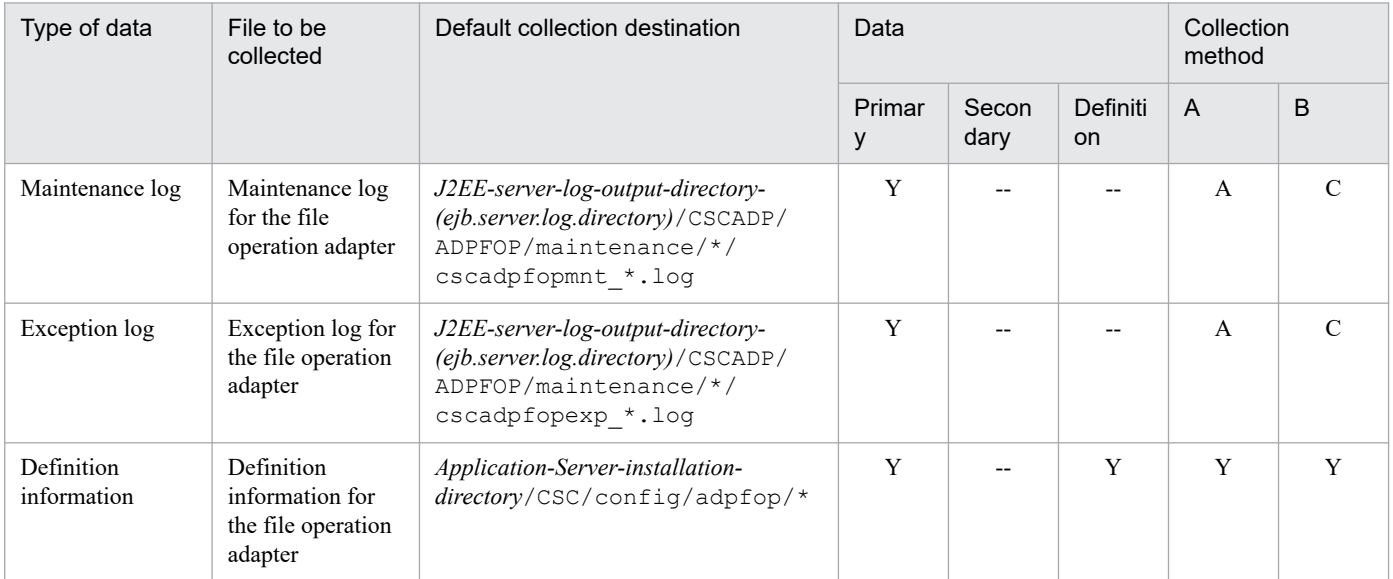

Legend:

Primary: Primary delivery data

Secondary: Secondary delivery data

Definition: Definition sending data

A: mngsvrutil collect snapshot command

B: snapshotlog command

- **•** For data
	- Y: Collected
	- --: Not collected
- **•** For the collection methods

See *[Appendix A.1\(3\) Availability of snapshot log collection and changes in settings related to collection](#page-711-0)*.

Note: For details on the collection method A and collection method B, see *[Appendix A.1\(2\) Method of collecting snapshot log](#page-710-0)*. For the meanings of the directories and files to be collected and described in the table, see *[Appendix A.1\(4\) Rules for the coding to be collected](#page-712-0)*.

#### Table A-37: Logs to be collected for the HCSC server (file operation adapter) information (in UNIX)

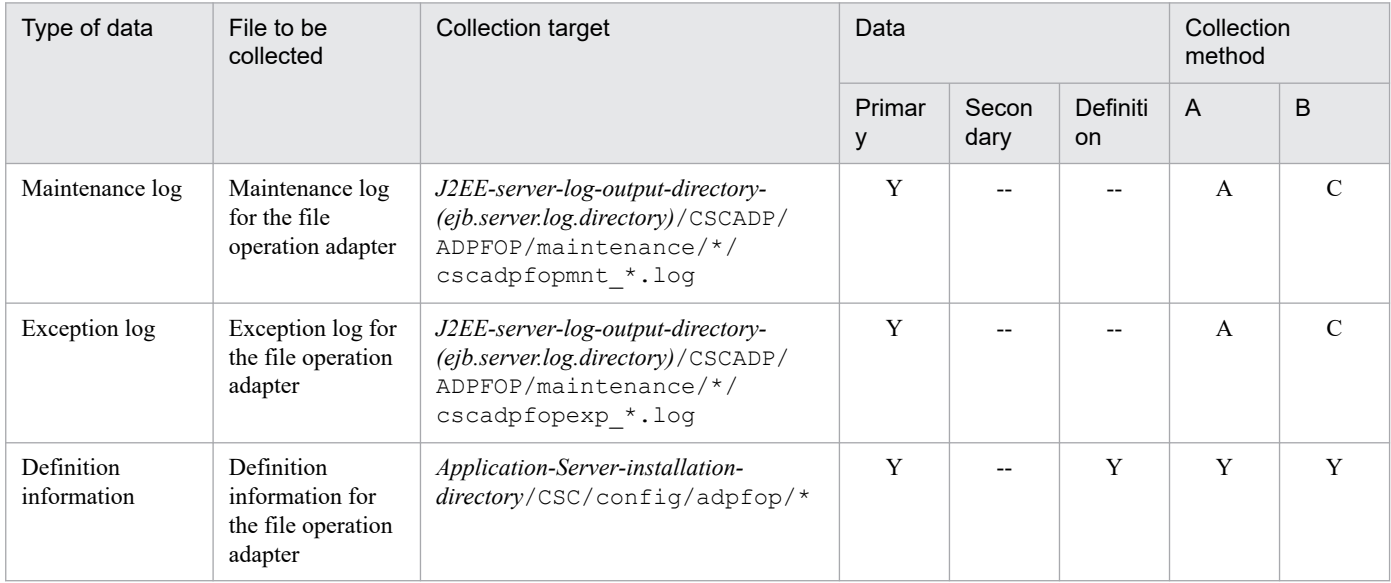

Legend:

Primary: Primary delivery data

A. List of Snapshot Logs to Be Collected

Secondary: Secondary delivery data Definition: Definition sending data A: mngsvrutil collect snapshot command B: snapshotlog command

**•** For data

Y: Collected --: Not collected

```
• For the collection methods
See Appendix A.1(3) Availability of snapshot log collection and changes in settings related to collection.
```
Note: For details on the collection method A and collection method B, see *[Appendix A.1\(2\) Method of collecting snapshot](#page-710-0) [log](#page-710-0)*. For the meanings of the directories and files to be collected and described in the table, see *[Appendix A.1\(4\) Rules](#page-712-0) [for the coding to be collected](#page-712-0)*.

# **A.19 HCSC server (FTP inbound adapter)**

The following table describes the logs to be collected for the HCSC server (FTP inbound adapter) information.

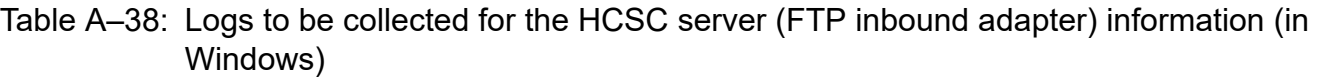

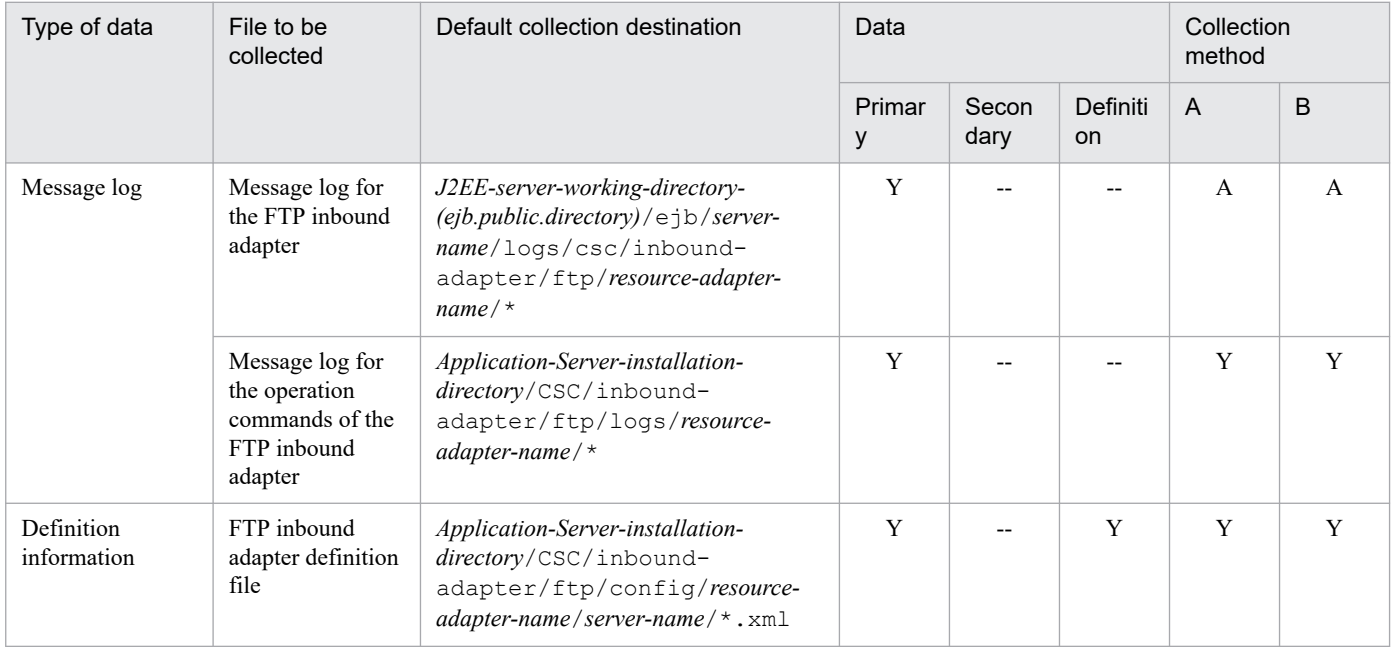

Legend:

Primary: Primary delivery data

Secondary: Secondary delivery data

Definition: Definition sending data

A: mngsvrutil collect snapshot command

B: snapshotlog command

**•** For data

Y: Collected

--: Not collected

**•** For the collection methods

See *[Appendix A.1\(3\) Availability of snapshot log collection and changes in settings related to collection](#page-711-0)*.

Note: For details on the collection method A and collection method B, see *[Appendix A.1\(2\) Method of collecting snapshot log](#page-710-0)*. For the meanings of the directories and files to be collected and described in the table, see *[Appendix A.1\(4\) Rules for the coding to be collected](#page-712-0)*.

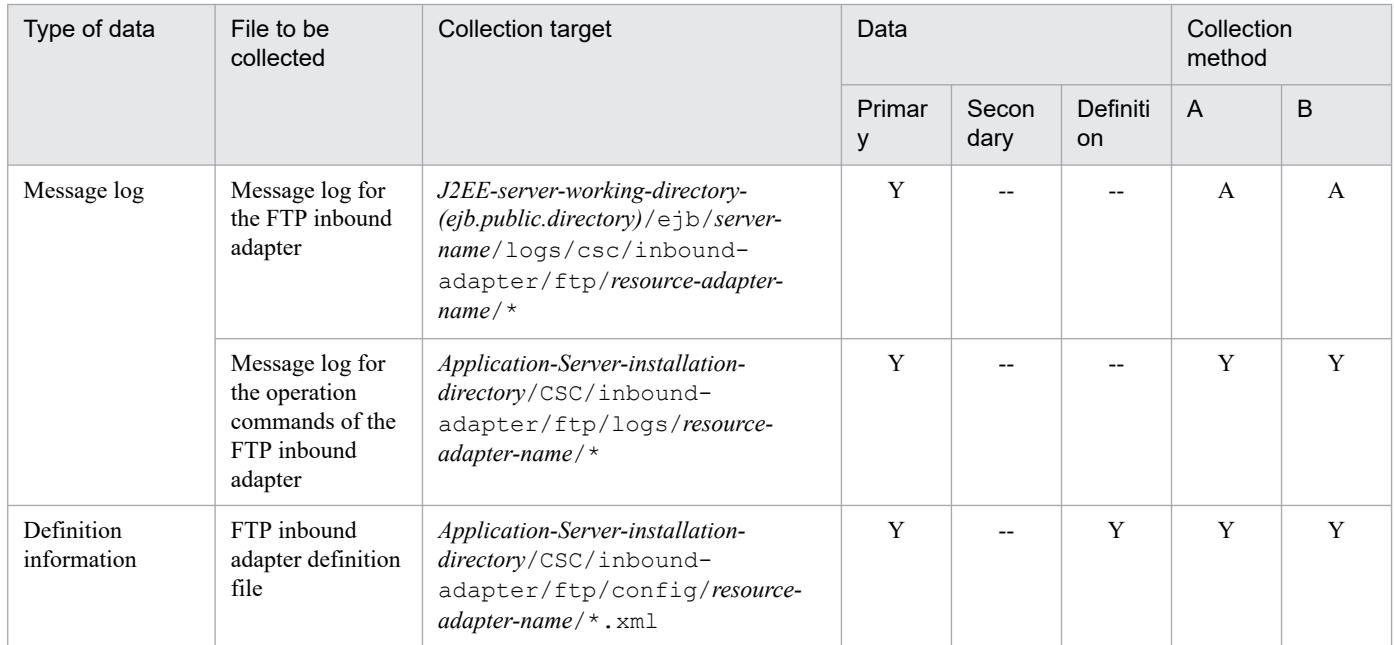

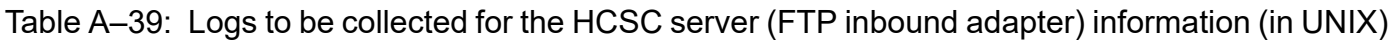

Legend:

Primary: Primary delivery data Secondary: Secondary delivery data Definition: Definition sending data A: mngsvrutil collect snapshot command B: snapshotlog command

**•** For data

Y: Collected

--: Not collected

**•** For the collection methods

See *[Appendix A.1\(3\) Availability of snapshot log collection and changes in settings related to collection](#page-711-0)*.

Note: For details on the collection method A and collection method B, see *[Appendix A.1\(2\) Method of collecting snapshot](#page-710-0) [log](#page-710-0)*. For the meanings of the directories and files to be collected and described in the table, see *[Appendix A.1\(4\) Rules](#page-712-0) [for the coding to be collected](#page-712-0)*.

# **A.20 HCSC server (mail adapter)**

The following table describes the logs to be collected for the HCSC server (mail adapter) information.

#### Table A–40: Logs to be collected for the HCSC server (mail adapter) information (in Windows)

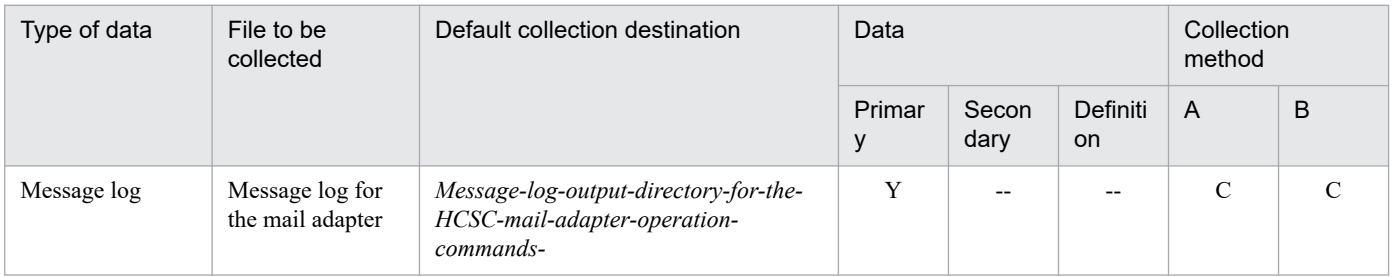

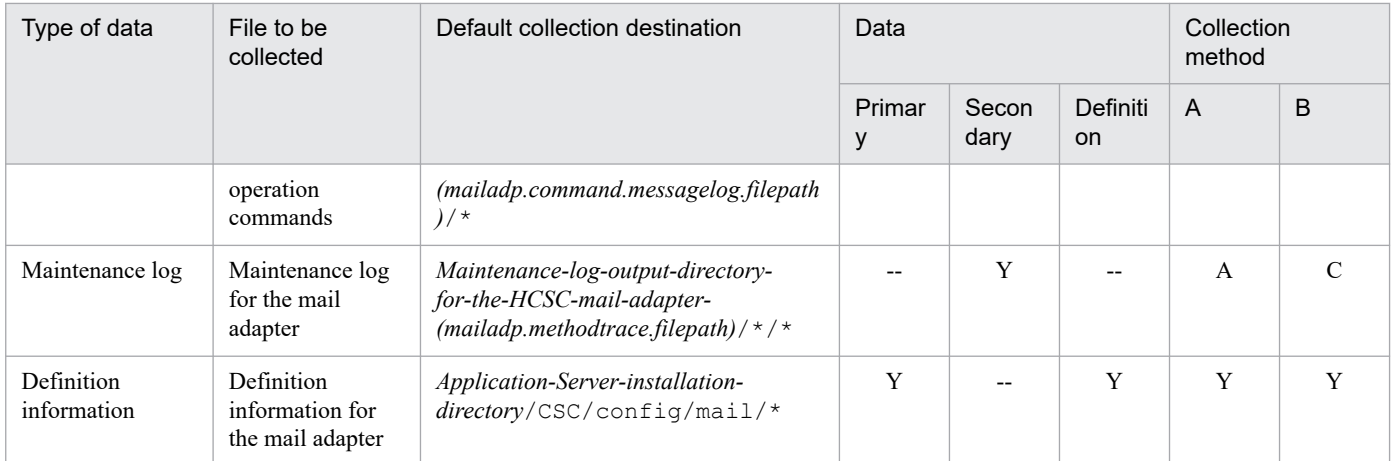

Primary: Primary delivery data

Secondary: Secondary delivery data

Definition: Definition sending data

A: mngsvrutil collect snapshot command

B: snapshotlog command

**•** For data

Y: Collected

--: Not collected

**•** For the collection methods

See *[Appendix A.1\(3\) Availability of snapshot log collection and changes in settings related to collection](#page-711-0)*.

Note: For details on the collection method A and collection method B, see *[Appendix A.1\(2\) Method of collecting snapshot log](#page-710-0)*. For the meanings of the directories and files to be collected and described in the table, see *[Appendix A.1\(4\) Rules for the coding to be collected](#page-712-0)*.

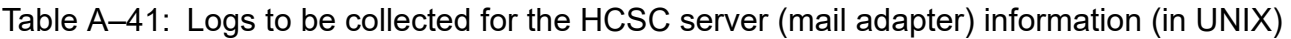

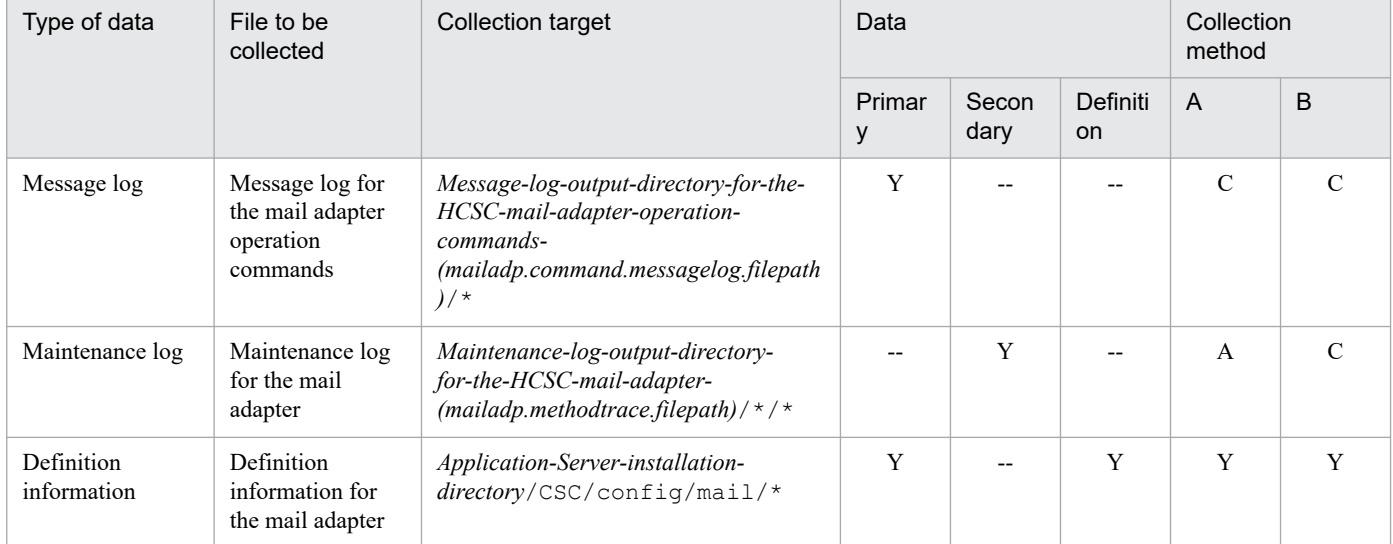

Legend:

Primary: Primary delivery data

Secondary: Secondary delivery data

Definition: Definition sending data

A: mngsvrutil collect snapshot command

B: snapshotlog command

**•** For data

Y: Collected

--: Not collected

**•** For the collection methods See *[Appendix A.1\(3\) Availability of snapshot log collection and changes in settings related to collection](#page-711-0)*.

Note: For details on the collection method A and collection method B, see *[Appendix A.1\(2\) Method of collecting snapshot](#page-710-0) [log](#page-710-0)*. For the meanings of the directories and files to be collected and described in the table, see *[Appendix A.1\(4\) Rules](#page-712-0) [for the coding to be collected](#page-712-0)*.

# **A.21 HCSC server (HTTP adapter)**

The following table describes the logs to be collected for the HCSC server (HTTP adapter) information.

Table A–42: Logs to be collected for the HCSC server (HTTP adapter) information (in Windows)

| Type of data              | File to be<br>collected                                  | Default collection destination                                                                                           | Data        |               |                | Collection<br>method |   |
|---------------------------|----------------------------------------------------------|----------------------------------------------------------------------------------------------------|-------------|---------------|----------------|----------------------|---|
|                           |                                                          |                                                                                                    | Primar<br>y | Secon<br>dary | Definiti<br>on | $\overline{A}$       | B |
| Maintenance log           | Maintenance log<br>for the HTTP<br>adapter               | J2EE-server-log-output-directory-<br>(ejb.server.log.directory)/CSCADP/<br>ADPHTTP/maintenance/*/<br>cscadphttpmnt *.log |             | Y             |                | $\mathsf{A}$         |   |
| Exception log             | Exception log for<br>the HTTP adapter                    | J2EE-server-log-output-directory-<br>(ejb.server.log.directory)/CSCADP/<br>ADPHTTP/maintenance/*/<br>cscadphttpexp *.log | Y           |               |                | $\mathsf{A}$         |   |
| Definition<br>information | <b>Definition</b><br>information for<br>the HTTP adapter | Application-Server-installation-<br>directory/CSC/custom-adapter/<br>HTTP/config/**                                      | Y           |               | Y              | Y                    | Y |

Legend:

Primary: Primary delivery data

Secondary: Secondary delivery data

Definition: Definition sending data

A: mngsvrutil collect snapshot command

B: snapshotlog command

**•** For data

Y: Collected

--: Not collected

**•** For the collection methods

See *[Appendix A.1\(3\) Availability of snapshot log collection and changes in settings related to collection](#page-711-0)*.

Note: For details on the collection method A and collection method B, see *[Appendix A.1\(2\) Method of collecting snapshot log](#page-710-0)*. For the meanings of the directories and files to be collected and described in the table, see *[Appendix A.1\(4\) Rules for the coding to be collected](#page-712-0)*.

#### Table A–43: Logs to be collected for the HCSC server (HTTP adapter) information (in UNIX)

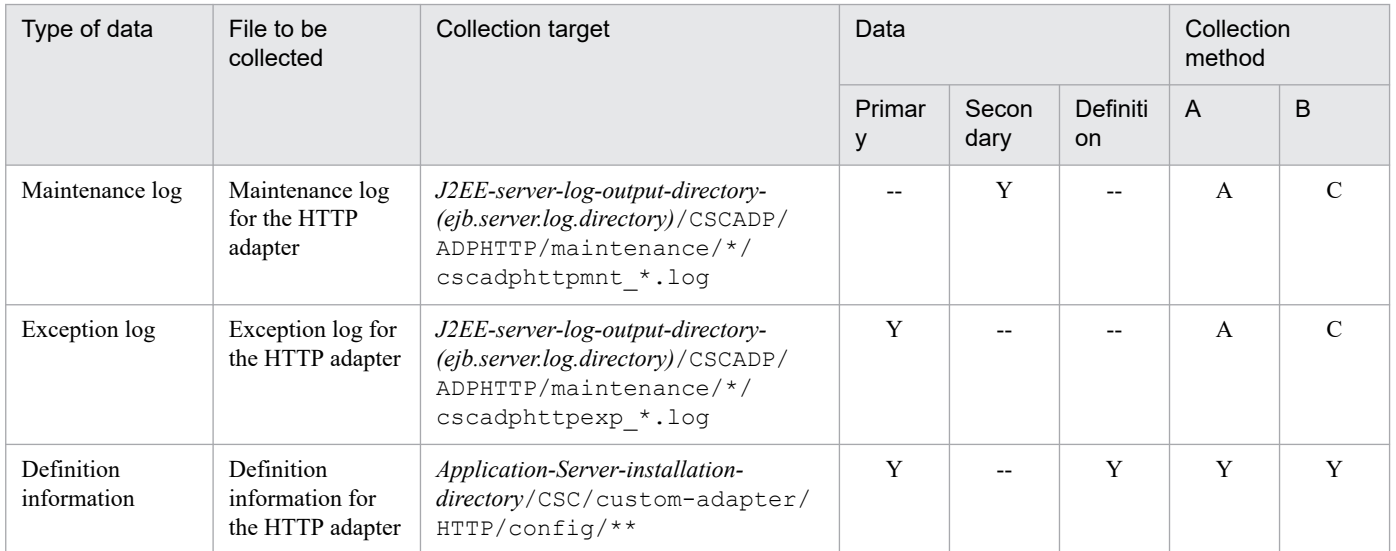

Legend:

Primary: Primary delivery data

Secondary: Secondary delivery data

Definition: Definition sending data

A: mngsvrutil collect snapshot command

B: snapshotlog command

**•** For data

Y: Collected

--: Not collected

**•** For the collection methods

See *[Appendix A.1\(3\) Availability of snapshot log collection and changes in settings related to collection](#page-711-0)*.

Note: For details on the collection method A and collection method B, see *[Appendix A.1\(2\) Method of collecting snapshot](#page-710-0) [log](#page-710-0)*. For the meanings of the directories and files to be collected and described in the table, see *[Appendix A.1\(4\) Rules](#page-712-0) [for the coding to be collected](#page-712-0)*.

## **A.22 HCSC server (command adapter)**

The following table describes the logs to be collected for the information about the HCSC server (command adapter).

Table A–44: Logs to be collected for the information about the HCSC server (command adapter) (in Windows)

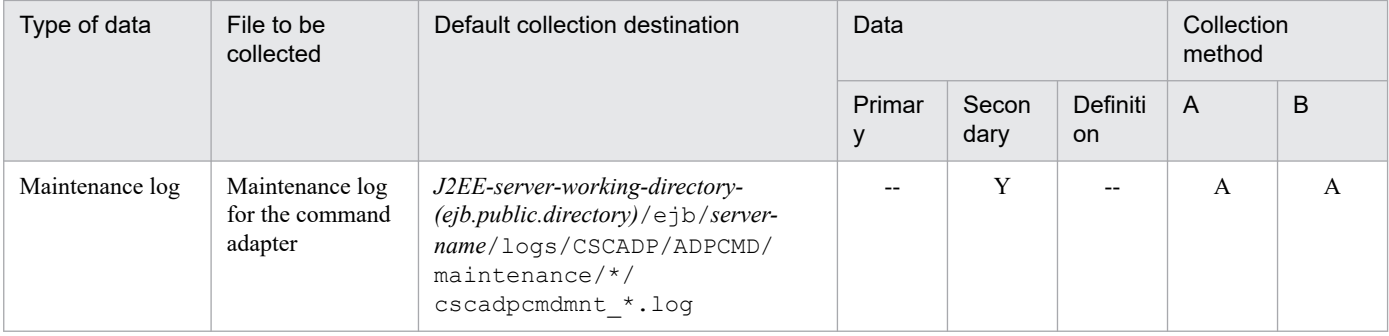

A. List of Snapshot Logs to Be Collected

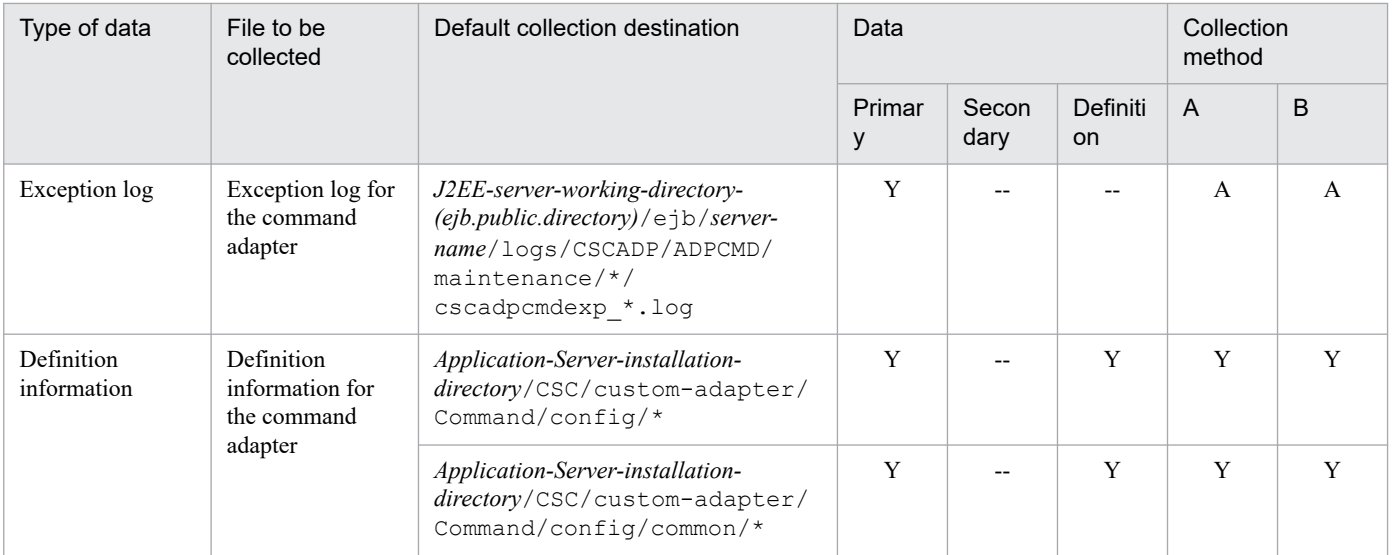

Primary: Primary delivery data

Secondary: Secondary delivery data

Definition: Definition sending data

A: mngsvrutil collect snapshot command

B: snapshotlog command

**•** For data

Y: Collected

--: Not collected

**•** For the collection methods

See *[Appendix A.1\(3\) Availability of snapshot log collection and changes in settings related to collection](#page-711-0)*.

Note: For details on the collection method A and collection method B, see *[Appendix A.1\(2\) Method of collecting snapshot](#page-710-0) [log](#page-710-0)*. For the meanings of the directories and files to be collected and described in the table, see *[Appendix A.1\(4\) Rules](#page-712-0) [for the coding to be collected](#page-712-0)*.

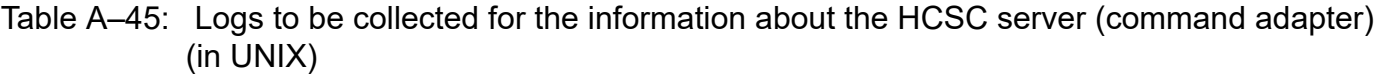

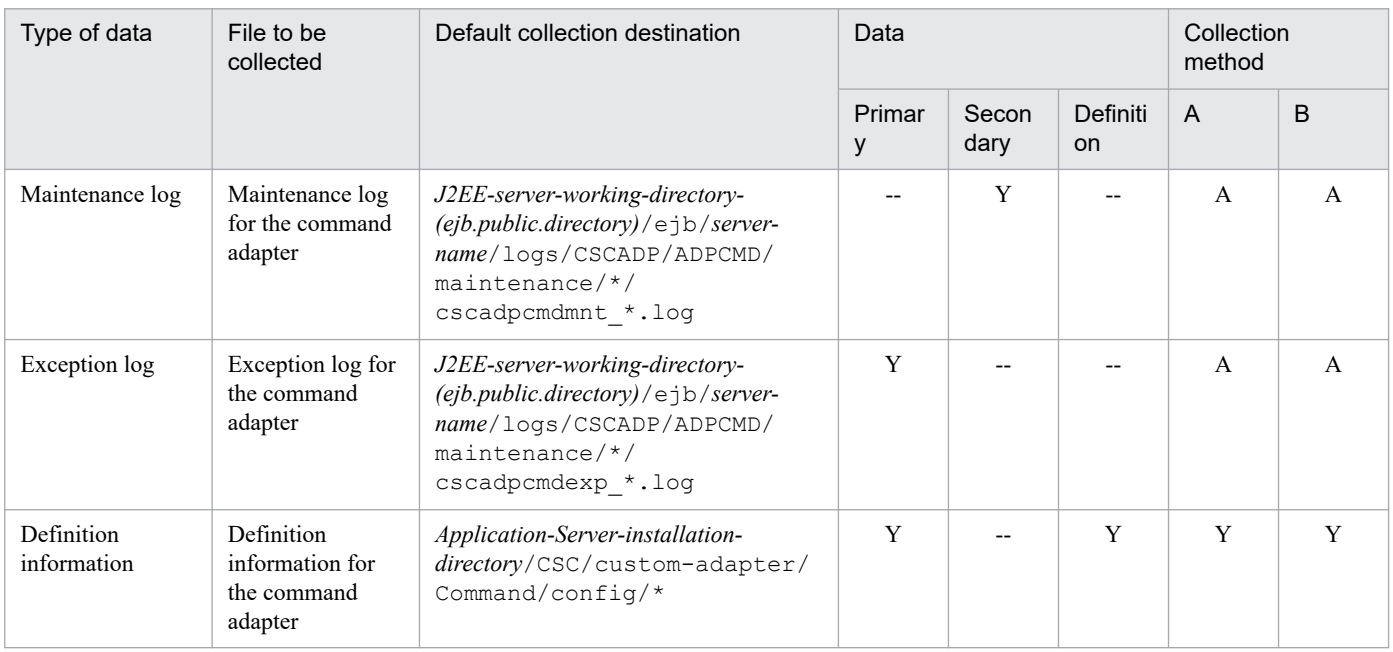

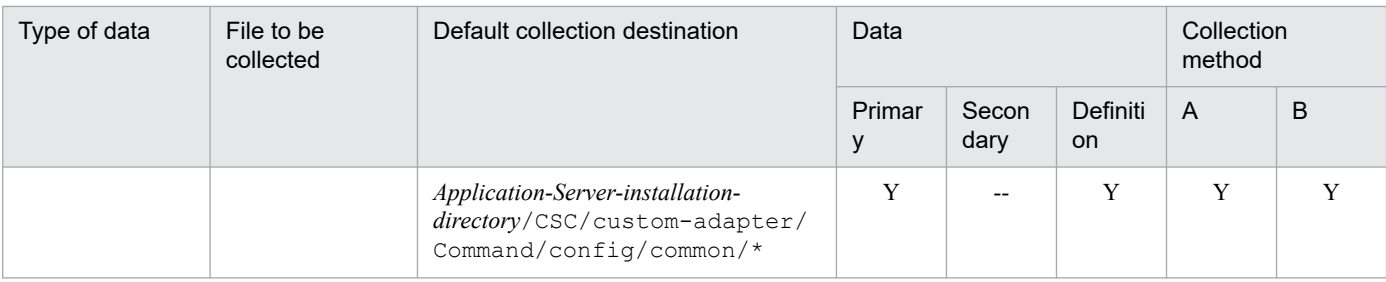

Primary: Primary delivery data Secondary: Secondary delivery data Definition: Definition sending data A: mngsvrutil collect snapshot command B: snapshotlog command

**•** For data

Y: Collected

--: Not collected

**•** For the collection methods See *[Appendix A.1\(3\) Availability of snapshot log collection and changes in settings related to collection](#page-711-0)*.

Note: For details on the collection method A and collection method B, see *[Appendix A.1\(2\) Method of collecting snapshot](#page-710-0) [log](#page-710-0)*. For the meanings of the directories and files to be collected and described in the table, see *[Appendix A.1\(4\) Rules](#page-712-0) [for the coding to be collected](#page-712-0)*.

### **A.23 HCSC server (file event reception)**

The following table describes the logs to be collected for the information about the HCSC server (file event reception).

Table A–46: Logs to be collected for the information about the HCSC server (file event reception) (in Windows)

| Type of data              | File to be<br>collected                                         | Default collection destination                                                                                                    | Data        |               | Collection<br>method  |                |              |
|---------------------------|-----------------------------------------------------------------|----------------------------------------------------------------------------------------------------|-------------|---------------|-----------------------|----------------|--------------|
|                           |                                                                 |                                                                                                    | Primar<br>y | Secon<br>dary | Definiti<br><b>on</b> | $\overline{A}$ | B            |
| Message log               | File event trace                                                | J2EE-server-working-directory-<br>$(eib. public.directory)/e1b/server-$<br>name/logs/csc/rcp/<br>fileevent/ $*/$<br>fileeventtrace *.log |             | Y             |                       | $\mathsf{A}$   | $\mathsf{A}$ |
| Definition<br>information | <b>Definition</b><br>information for<br>file event<br>reception | Application-Server-installation-<br>directory/CSC/custom-<br>reception/fileevent/<br>config/*                                            | Y           |               | Y                     | Y              | Y            |
|                           |                                                                 | Application-Server-installation-<br>directory/CSC/custom-<br>reception/fileevent/<br>config/common/*                                     | Y           |               | Y                     | Y              | Y            |

Legend:

Primary: Primary delivery data Secondary: Secondary delivery data

#### Definition: Definition sending data

A: mngsvrutil collect snapshot command B: snapshotlog command

- **•** For data Y: Collected
	- --: Not collected
- **•** For the collection methods

See *[Appendix A.1\(3\) Availability of snapshot log collection and changes in settings related to collection](#page-711-0)*.

Note: For details on the collection method A and collection method B, see *[Appendix A.1\(2\) Method of collecting snapshot](#page-710-0) [log](#page-710-0)*. For the meanings of the directories and files to be collected and described in the table, see *[Appendix A.1\(4\) Rules](#page-712-0) [for the coding to be collected](#page-712-0)*.

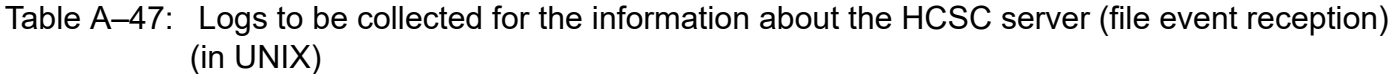

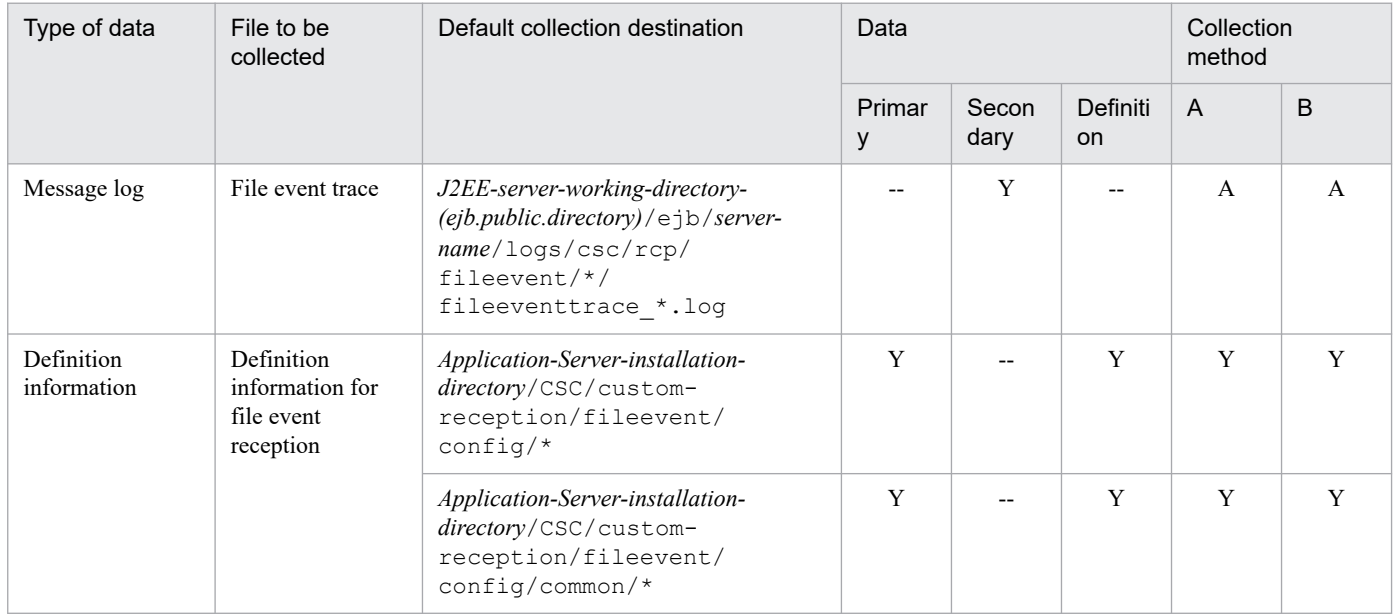

Legend:

Primary: Primary delivery data Secondary: Secondary delivery data Definition: Definition sending data A: mngsvrutil collect snapshot command B: snapshotlog command

- **•** For data
	- Y: Collected
	- --: Not collected
- **•** For the collection methods

See *[Appendix A.1\(3\) Availability of snapshot log collection and changes in settings related to collection](#page-711-0)*.

Note: For details on the collection method A and collection method B, see *[Appendix A.1\(2\) Method of collecting snapshot](#page-710-0) [log](#page-710-0)*. For the meanings of the directories and files to be collected and described in the table, see *[Appendix A.1\(4\) Rules](#page-712-0) [for the coding to be collected](#page-712-0)*.

## **A.24 Audit log**

The following table describes the logs to be collected in relation to audit log information.

| Category       | Type of                                 | File to be<br>collected                                                    | Default collection destination                                                                           | Data        |               |                          | How to collect |               |
|----------------|-----------------------------------------|----------------------------------------------------------------------------|----------------------------------------------------------------------------------------------------|-------------|---------------|--------------------------|----------------|---------------|
|                | data                                    |                                                                            |                                                                                                    | Prima<br>ry | Seco<br>ndary | Defini<br>tion           | $\overline{A}$ | B             |
| None           | Message<br>log                          | Message log<br>audit log                                                   | Audit-log-message-output-<br>directory-<br>(auditlog.raslog.message.director<br>$y$ /rasmessage*.log     | Y           |               | $-$                      | $\mathbf C$    | $\mathcal{C}$ |
|                | Other logs                              | Audit log                                                                  | Audit-log-output-directory-<br>(auditlog.directory)/ $\star$                                             | $-$         | Y             |                          | $\mathbf C$    | $\mathbf C$   |
|                |                                         | Audit log<br>exception<br>information                                      | Audit-log-exception-output-<br>directory-<br>(auditlog.raslog.exception.directo<br>ry)/rasexception*.log | Y           | $-$           | $-$                      | $\mathbf C$    | $\mathbf C$   |
|                | Maintenan<br>ce log                     | Other logs                                                                 | Audit-log-message-output-<br>directory-<br>(auditlog.raslog.message.director<br>$y)$ /*/*                | Y           |               |                          | $\overline{C}$ | $\mathbf C$   |
|                |                                         |                                                                            | Audit-log-exception-output-<br>directory-<br>(auditlog.raslog.exception.directo<br>$ry)$ /*/*            | Y           |               | $\overline{\phantom{a}}$ | $\overline{C}$ | $\mathcal{C}$ |
|                | Definition<br>informatio<br>$\mathbf n$ | Audit log<br>definition file                                               | Cosminexus-installation-<br>directory/common/conf/<br>auditlog.properties                                | Y           |               | Y                        | $\mathcal{C}$  | $\mathcal{C}$ |
| Naming service | Others                                  | Log showing<br>naming service<br>start, stop or<br>abnormal<br>termination | Windows-event-log-(EventLog)                                                                             | Y           |               |                          | D              | D             |
|                | Dump                                    | Thread dump                                                                | Cosminexus-installation-<br>directory/TPB/<br>logj/javacore*                                             | Y           |               |                          | Y              | Y             |

Table A–48: Collection target related to audit log information (In Windows)

Legend:

Primary: Primary delivery data

Secondary: Secondary delivery data

Definition: Definition sending data

A: mngsvrutil collect snapshot command

B: snapshotlog command

**•** For data

Y: Collected

--: Not collected

**•** For methods of collection

See *[Appendix A.1\(3\) Availability of snapshot log collection and changes in settings related to collection](#page-711-0)*.

Note: For details about collection method A and collection method B, see *[Appendix A.1 \(2\) Method of collecting snapshot log](#page-710-0)*. For details about the file significance and directory to be collected described in the table, see *[Appendix A.1 \(4\) Rules for the coding to be collected](#page-712-0)*.

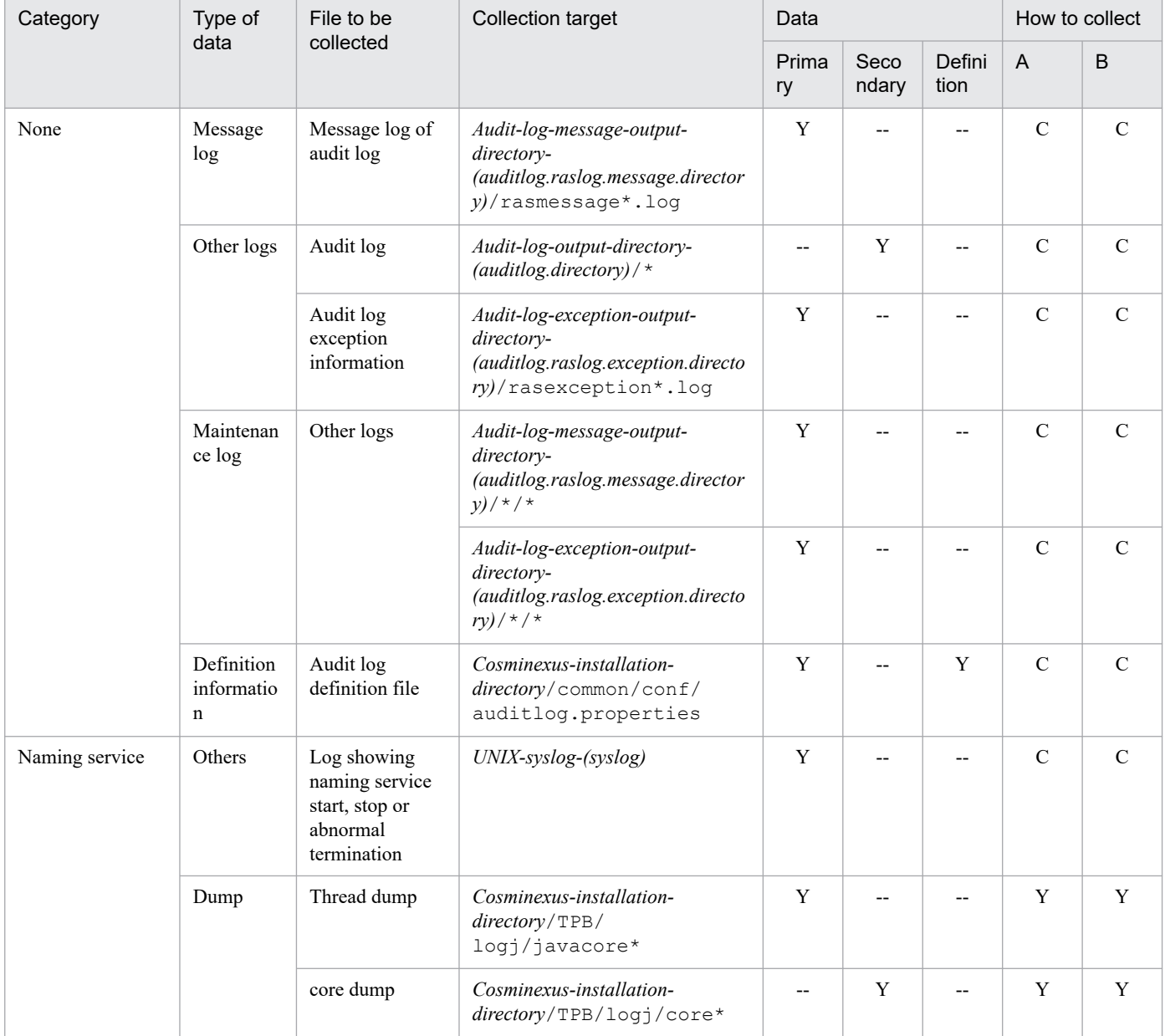

### Table A-49: Collection target related to audit log information (In UNIX)

Legend:

Primary: Primary delivery data

Secondary: Secondary delivery data

Definition: Definition sending data

A: mngsvrutil collect snapshot command

B: snapshotlog command

**•** For data

Y: Collected

--: Not collected

**•** For methods of collection

See *[Appendix A.1\(3\) Availability of snapshot log collection and changes in settings related to collection](#page-711-0)*.

Note: For details about collection method A and collection method B, see *[Appendix A.1 \(2\) Method of collecting snapshot log](#page-710-0)*. For details about the file significance and directory to be collected described in the table, see *[Appendix A.1 \(4\) Rules for the coding to be collected](#page-712-0)*.
# **A.25 Other information**

The following table describes the logs to be collected in relation to other information.

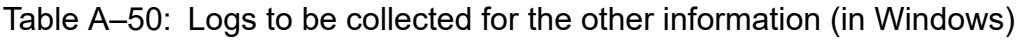

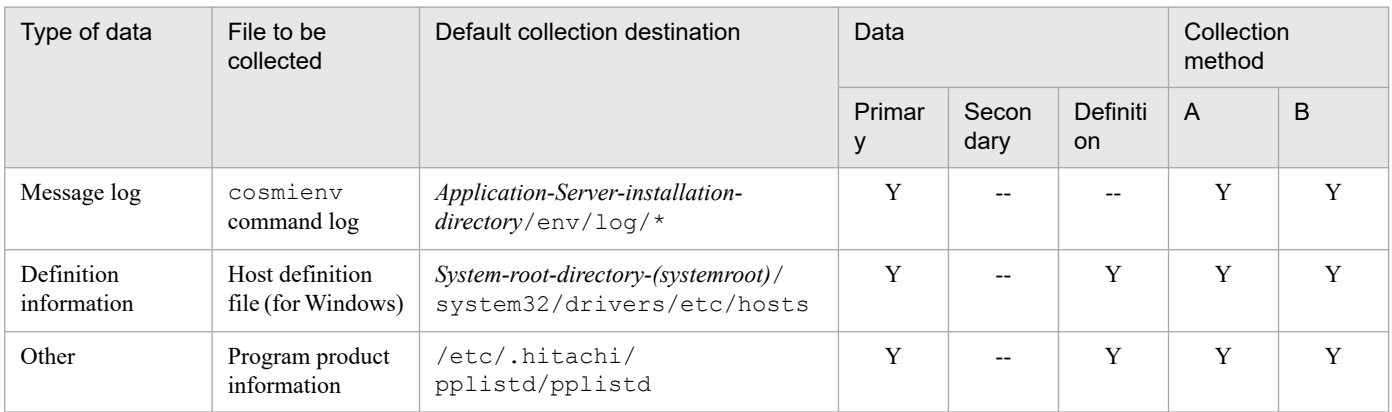

Legend:

Primary: Primary delivery data

Secondary: Secondary delivery data

Definition: Definition sending data

A: mngsvrutil collect snapshot command

B: snapshotlog command

**•** For data

Y: Collected

--: Not collected

**•** For the collection methods

See *[Appendix A.1\(3\) Availability of snapshot log collection and changes in settings related to collection](#page-711-0)*.

Note: For details on the collection method A and collection method B, see *[Appendix A.1\(2\) Method of collecting snapshot log](#page-710-0)*. For the meanings of the directories and files to be collected and described in the table, see *[Appendix A.1\(4\) Rules for the coding to be collected](#page-712-0)*.

### Table A-51: Collection target related to other information (In UNIX)

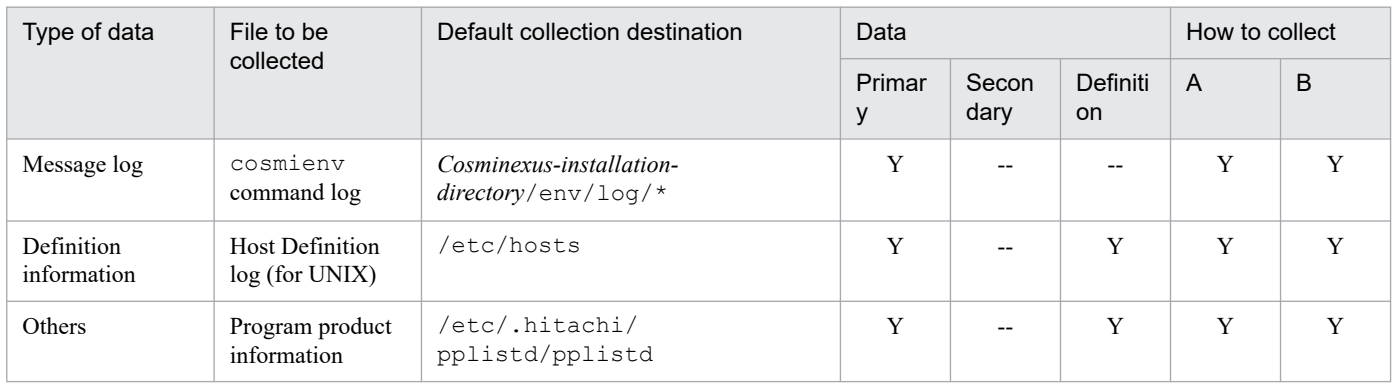

Legend:

Primary: Primary delivery data Secondary: Secondary delivery data Definition: Definition sending data A: mngsvrutil collect snapshot command

B: snapshotlog command

**•** For data

Y: Collected

--: Not collected

#### **•** For methods of collection

See *[Appendix A.1\(3\) Availability of snapshot log collection and changes in settings related to collection](#page-711-0)*.

Note: For details about collection method A and collection method B, see *[Appendix A.1 \(2\) Method of collecting snapshot log](#page-710-0)*. For details about the file significance and directory to be collected described in the table, see *[Appendix A.1\(4\) Rules for the coding to be collected](#page-712-0)*.

A. List of Snapshot Logs to Be Collected

### **B. Identifying the Connection in Which an Error Has Occurred When Connecting to a Database**

To handle a database-related error, it is important to identify the connection used to connect to the database.

This section describes how to identify a connection in which trouble occurred while connecting to the database (HiRDB or Oracle) using the information output from the applications server (trace based performance analysis and logs) and information output from the database (trace information and execution results of the pdls command, and contents of dynamic performance view).

With the application server, the connection information (connection ID) for unique identification of the connection you use in connecting to HiRDB and Oracle is output to a trace based performance analysis. In a series of processing from the J2EE server to the database, and until the processing results are returned from the database to the J2EE server, a connection ID and a connect serial number assigned by the database server are output to the log and trace information of the related configuration software. By comparing and checking this information, you can identify the connection in which an error has occurred.

An overview of output of connection IDs when you use HiRDB, and when you use Oracle, and the information used to identify the connection where an error has occurred is described below:

#### **• When you use HiRDB**

An overview of output of connection IDs is described below:

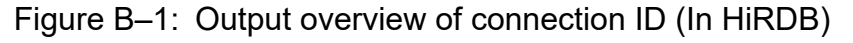

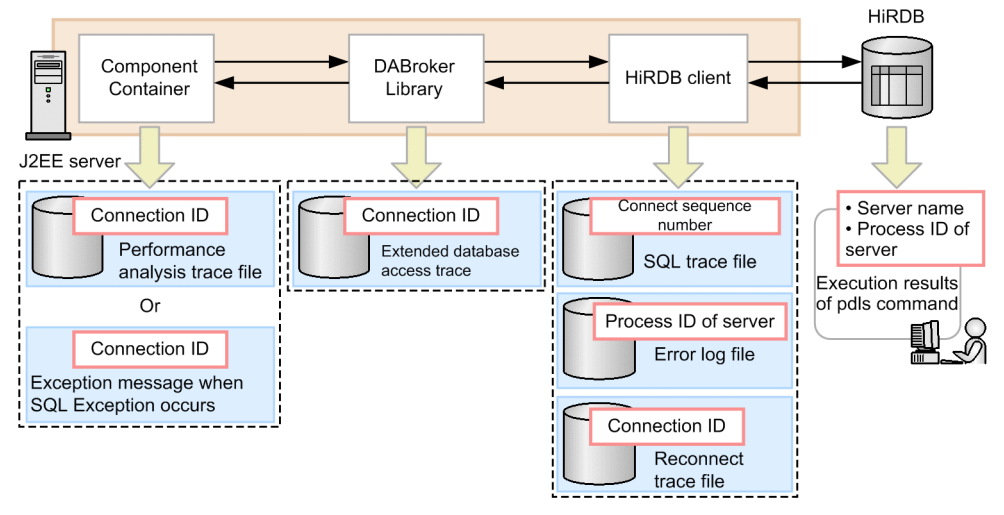

The following table describes the information used to identify the connection where an error has occurred.

#### Table B–1: Information used to identify the connection where an error has occurred (in HiRDB)

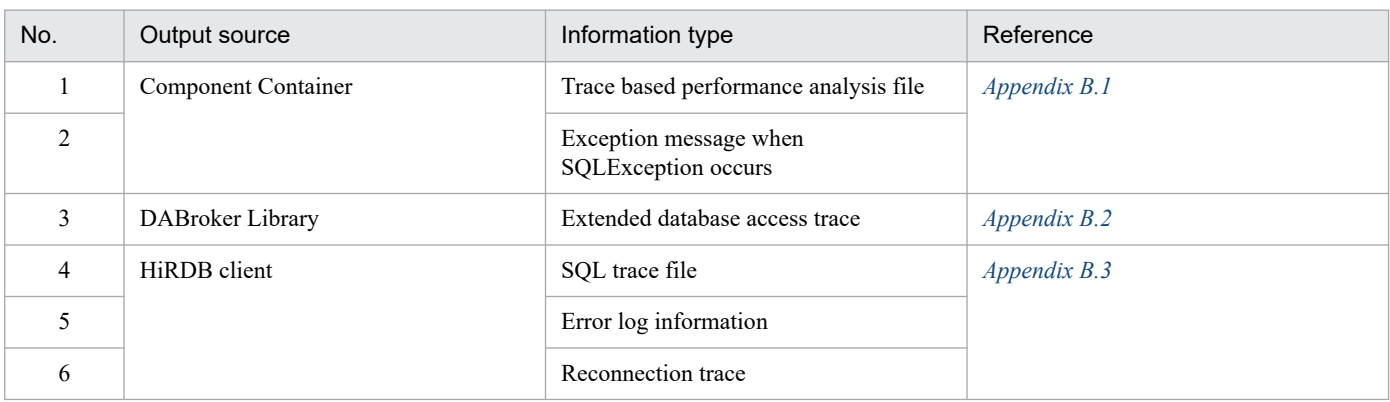

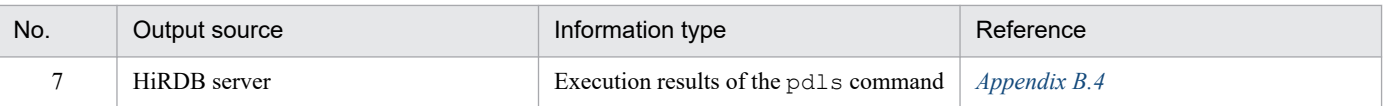

The connection ID includes the following information:

**•** *server-name*

The front-end server name (when using HiRDB or a Parallel Server) or single server name (when using HiRDB or a Single Server) is displayed.

**•** *connect-serial-number*

A connect serial number assigned by the HiRDB server that is displayed in server name is displayed.

**•** *server-process-ID*

The process ID of the HiRDB server that is displayed in the server name is displayed.

The output format and an output example of a connection ID is described below:

#### **Output format of a connection ID (In HiRDB)**

*server-name*:*connect-serial-number*:*server-process-ID*

#### **Output example of a connection ID (In HiRDB)**

fes01:15:2351

### **Reference note**

During the processing of a global transaction, if a connection gets broken due to an error, the connection is automatically re-established. This reconnection is, however, not output to the reconnection trace. In such a case, a discrepancy occurs in the connection ID output to the reconnection trace and the actual connection information. Basically, however, a connection does not get broken while processing a global transaction.

#### **• When you use Oracle**

An overview of output of connection IDs is described below:

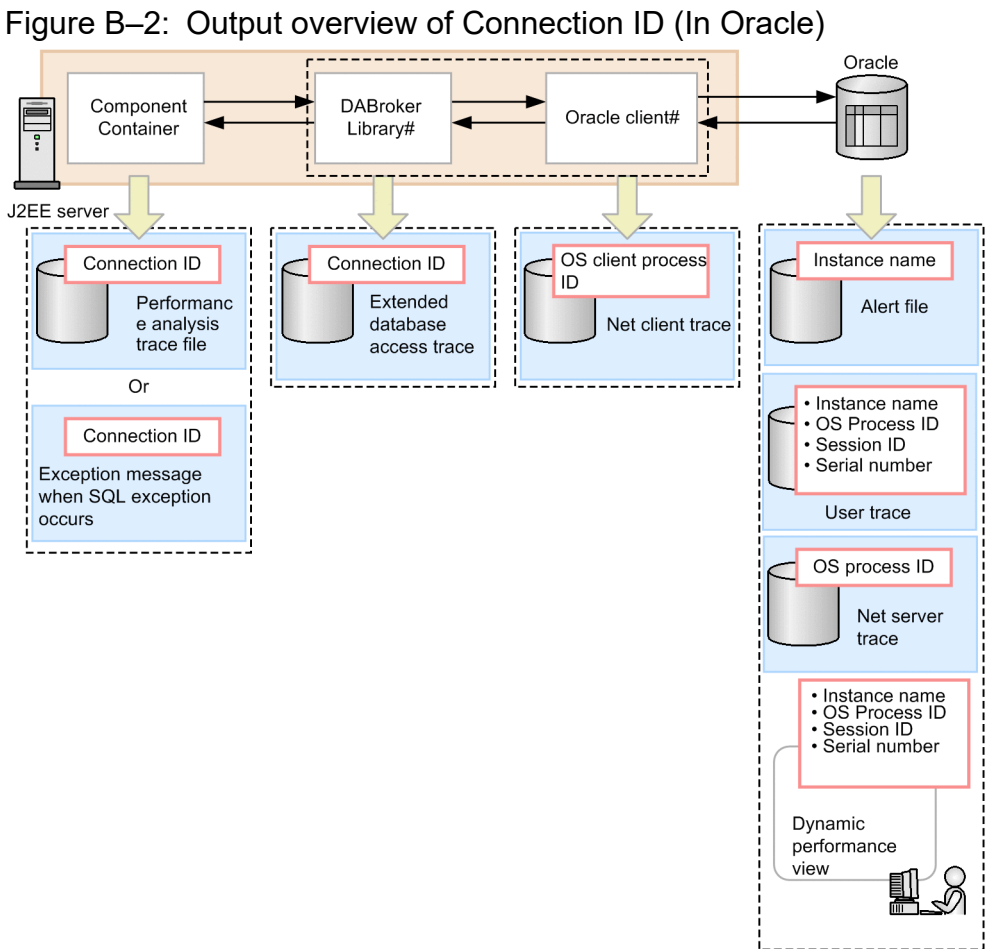

# When using Oracle JDBC Thin Driver, do not use Cosminexus DABroker Library and Oracle client.

The following table describes the information used to identify the connection where an error has occurred.

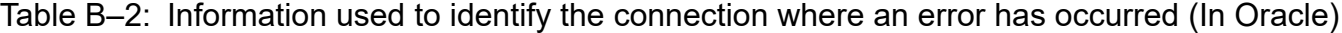

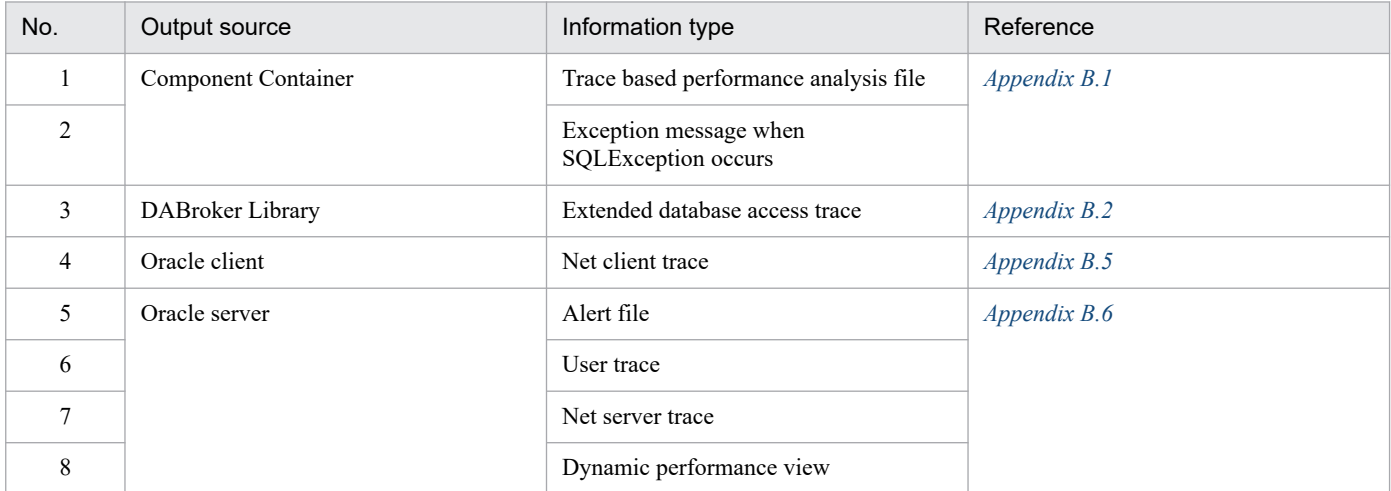

The connection ID includes the following information:

**•** *instance-name*

The instance name of the Oracle server is displayed.

**•** *session-ID*

The session ID assigned by the Oracle server is displayed.

<span id="page-797-0"></span>**•** *session-serial-number*

The session serial number assigned by the Oracle server is displayed.

**•** OS-process-ID

The OS process ID is displayed.

#### **Output format of a connection ID (In Oracle)**

*instance-name*:*session-ID*:*session-serial-number*:*OS-process-name*

#### **Output example of a connection ID (In Oracle)**

ORCL:17:5:920

The dynamic performance view of Oracle is used to generate the connection ID, therefore, a user connecting to Oracle must have permission to view the dynamic performance view. Use either of the following methods to grant viewing permission to a user connecting to Oracle:

- **•** Execute GRANT SELECT\_CATALOG\_ROLE TO user-name;.
- Execute GRANT SELECT ON V \$INSTANCE TO user-name;, GRANT SELECT ON V \$PROCESS TO user-name;, and GRANT SELECT ON V \$SESSION TO user-name;.

Also, when using Oracle, if you set true in the value of the property item ConnectionIDUpdate, in property definitions of a DB Connector, you can generate a connection ID when acquiring connection. However, the SQL for generating connection ID is issued when you acquire a connection, as a result, the performance may be affected. Set false in an environment where you do not wish to perform a reconnection. For details about how to set property definitions of a DB Connector, see *4.2.2 Property definition of DB Connector* in the *uCosminexus Application Server Application Setup Guide*.

#### **Important note**

When you use transparent application failover of Oracle, the connection ID output to the PRF trace and the actual connection ID may be different. This is because the connection is re-established in Oracle. When the connection ID output to the PRF trace and the actual connection ID are different, you cannot track the trace information of Oracle with the connection ID.

### **B.1 Cosminexus Component Container**

The output destination of connection IDs output from Cosminexus Component Container differs depending on the status of transaction processing (normal or abnormal).

#### **In the case of normal processing**

Output to a trace based performance analysis file.

#### **In the case of abnormal processing**

Output in an exception message when SQLException occurs.

In the trace based performance analysis file, connection IDs are output at the following three timings:

**•** When you acquire a connection to the database

When using HiRDB, output the connection ID of the acquired connection immediately before the DataSource.getConnection() method or DataSource.getConnection(String username, String password) method terminates.

When using Oracle, output the connection ID of the acquired connection immediately before the DataSource.getConnection() method terminates.

**•** When you release the database connection

Immediately after starting the Connection.close() method, output the connection ID of the connection acquired with the getConnection method that corresponds to the Connection.close() method.

**•** When you replace a connection to the database with the association function

When you invoke the ManagedConnection.associateConnection() method, the connection ID of the destination connection is output when you replace with the association function.

The connection IDs acquired at the above timings are output to the interface name of the trace information of event IDs described in the following table.

| Event ID | Description                                                                                                    |
|----------|----------------------------------------------------------------------------------------------------|
| 0x8C01   | Information output during the processing immediately before the termination of the<br>DataSource.getConnection() method.                                 |
| 0x8C03   | Information output during the processing immediately before the termination of the<br>DataSource.getConnection(String username, String password) method. |
| 0x8C20   | Information output during the processing immediately after starting the<br>Connection.close() method.                                                    |
| 0x8C40   | Information output during the invocation of the<br>ManagedConnection.associateConnection() method.                                                       |

Table B-3: Trace based performance analysis where connection IDs are output

For details about trace collection points and the trace information that you can acquire, see *[8.11 Trace collection points](#page-448-0) [of a DB Connector and JCA container](#page-448-0)*.

How to acquire a trace based performance analysis, the exception message when SQLException occurs, and their output format is described below:

## **(1) Trace based performance analysis file**

This is a file that edits and outputs trace information, that is output during a series of processing of requests from the client to an EIS such as databases and until the processing results are returned to the client, to a PRF trace file. The trace information is output in CSV format.

#### **Conditions for output of a connection ID**

If all the below-mentioned conditions are fulfilled, the connection ID is output to a trace based performance analysis file:

**•** The database used is either of the following:

**HiRDB** 

Oracle

- **•** Logical performance tracer is starting
- **•** A DB Connector is used as the resource adapter.

### **(a) Points to be noted**

The points to be noted when you view a trace based performance analysis are described below:

• Points to be noted for releasing a connection

When you invoke the Connection.close() method multiple times for the same connection, the trace based performance analysis is output only for that many number of times.

**•** Points to be noted when you use the association functionality

When you replace a connection to the database with the association functionality, the connection to the database is established with a physical connection different from the connection ID output with the getConnection() method. In such a case, when you invoke the ManagedConnection.associateConnection() method, the connection ID corresponding to the destination physical connection when you replace with the association functionality, is output to a trace based performance analysis. As a result, to identify the connection ID that is actually connected to the database, you need to track even the connection ID output to a trace based performance analysis with the event ID 0x8C40.

Note that the connection may not be replaced even if you invoke the

ManagedConnection.associateConnection() method. In such a case, the connection ID is not output to a trace based performance analysis.

### **Reference note**

The association functionality replaces normal 1:1 correspondence between a logical connection and a physical connection by sharing one physical connection among multiple logical connections.

• Points to be noted when you use the automatic reconnection function

When you use the automatic reconnection function of HiRDB, the connection ID output to a trace based performance analysis and the connection ID of the actual connection may be different. In such a case, you also need to reference the reconnection trace of the HiRDB client.

### **(b) How to acquire**

Acquire the trace based performance analysis file by executing the management command (mngsvrutil). The trace based performance analysis file is output to *Manager-log-output-directory*\prf (in Windows), or to *Manager-logoutput-directory*/prf (in UNIX). For details about how to acquire a trace based performance analysis file, see *[7.3.1 How](#page-317-0) [to collect a trace based performance analysis file](#page-317-0)*.

### **(c) Output format**

An output example of a trace based performance analysis is described below. The connection ID is output in the interface name (INT column).

|      |     |                                 | Microsoft Excel - sample.csv |    |                   |                  |       |            |              |     | <u> _  미 ×  </u> |
|------|-----|---------------------------------|------------------------------|----|-------------------|------------------|-------|------------|--------------|-----|------------------|
|      | А   | B                               | C                            | D  | E                 | F                | G     | т          | U            | v   |                  |
| 1    | PRF |                                 | Process Thread (hashcode)    |    | Trace ProcessName | Event            | Date  | ReceiveSCD | INT          | OPR | Lo               |
| 2    | Rec |                                 | 1048 2580 (5990238)          |    | 54 MyServer       | 0x8c00           | 2005/ | ****       |              |     | $*$              |
| 3    | Rec |                                 | 1048 2580 (5990238)          |    | 55 MyServer       | 0x8b00           | 2005/ | ****       |              |     | *                |
| 4    | Rec |                                 | 1048 2580 (5990238)          |    | 56 MyServer       | 0x8b80           | 2005/ | ****       |              |     | *                |
| 5    | Rec |                                 | 1048 2580 (5990238)          |    | 57 MyServer       | $0\times8b81$    | 2005, | ****       |              |     | *                |
| 6    | Rec |                                 | 1048 2580 (5990238)          |    | 58 MyServer       | $0 \times 8601$  | 2005/ | ****       |              |     | *                |
| 7    | Rec |                                 | 1048 2580 (5990238)          |    | 59 MyServer       | $0 \times 8$ c01 | 2005  | ****       | sds01:2:3380 |     | *                |
| 8    | Rec |                                 | 1048 2580 (5990238)          |    | 60 MyServer       | 0x8c34           | 2005/ | ****       |              |     | *                |
| 9    | Rec |                                 | 1048 2580 (5990238)          | 61 | MyServer          | 0x8c35           | 2005/ | ****       |              |     | $*$              |
| 10   | Rec |                                 | 1048 2580 (5990238)          |    | 62 MyServer       | 0x8ccc           | 2005/ | ****       |              |     | $*$              |
| 11   | Rec |                                 | 1048 2580 (5990238)          |    | 63 MyServer       | 0x8ccd           | 2005/ | ****       |              |     | ж.,              |
| 12   | Rec |                                 | 1048 2580 (5990238)          |    | 64 MyServer       | 0x8d40           | 2005/ | ****       |              |     | ∗∛               |
| 13   | Rec |                                 | 1048 2580 (5990238)          |    | 65 MyServer       | $0\times8$ d41   | 2005/ | ****       |              |     | жł               |
| 14   | Rec |                                 | 1048 2580 (5990238)          |    | 66 MyServer       | 0x8c20           | 2005/ | ****       | sds01:2:3380 |     | жÅ               |
| 15   | Rec |                                 | 1048 2580 (5990238)          |    | 67 MyServer       | 0x8c21           | 2005/ | ****       |              |     | $*$              |
| K    |     | $\blacktriangleright$ \sample / |                              |    |                   |                  | ٠     | ◀          |              |     |                  |
| コマンド |     |                                 |                              |    |                   |                  |       |            | <b>NUM</b>   |     | //               |

Figure B–3: Trace based performance analysis output example

## **(2) Exception message when SQLException occurs**

This is a message that indicates that SQLException is thrown as an exception, when an error occurs in the database access, Cosminexus DABroker Library, or JDBC driver.

#### **Conditions for output of a connection ID**

If the database in use is either of the following, the connection ID is output in the exception message when SQLException occurs:

- **•** HiRDB
- **•** Oracle

### **(a) Points to be noted**

The points to be noted when you view the exception message when SQLException occurs, are described below:

**•** Points to be noted for the output connection ID

The latest connection ID is always output to the exception message when SQLException occurs. When reconnected by the automatic reconnecting functionality of HiRDB, the connection ID after being reconnected is output.

### **(b) How to acquire**

An exception message is output to the following log files when SQLException occurs:

- **•** In Windows
	- **•** *working-directory*\ejb\*server-name*\logs\cjexception[*n*].log
	- **•** *working-directory*\ejb\*server-name*\logs\connectors\*display-name-of-resource-adapter*[*n*].log
- **•** In UNIX
	- **•** *working-directory*/ejb/*server-name*/logs/cjexception[*n*].log
	- **•** *working-directory*/ejb/*server-name*/logs/connectors/*display-name-of-resource-adapter*[*n*].log

In the part of log file name [*n*], the file number (From 1 to the total number of files (maximum 16)) is added.

### **(c) Output format**

#### **HiRDB**

The connection ID is output at the end of ErrMsg of the message KFDJ00001-E. The example of output is described below. The *bold*, highlighted part is the connection ID.

```
JP.co.Hitachi.soft.DBPSV Driver.SQLException: KFDJ00001-E Error occurred a
t server.
[JdbcDbpsvResultSQLExecute.SQLExecute]
OperationType : 2002
ReturnCode : -100
ErrorCode : -404
WarningInfo : 0
ErrorMsg : KFPA11404-E Input data too long for column or assignment ta
rget in variable 1 [HiRDB_CONNECTION_ID(sds01:7:2988)]
```
#### **In the case of Oracle**

The connection ID is output at the end of ErrMsg of the message ORA-00942. The example of output is described below. The *bold*, highlighted part is the connection ID.

B. Identifying the Connection in Which an Error Has Occurred When Connecting to a Database

```
JP.co.Hitachi.soft.DBPSV Driver.SQLException: KFDJ00001-E Error occurred a
t server.
[JdbcDbpsvResultSQLExecute.SQLPrepare]
OperationType : 2002<br>ReturnCode : -200
ReturnCode
ErrorCode : 942
WarningInfo : 0
ErrorMsq : ORA-00942: Table or view does not exist. [ORACLE CONNECTIO
N_ID(ORCL:17:5:920)]
PreparedSQL : selectSectionID : 2
```
### **B.2 Cosminexus DABroker Library**

In Cosminexus DABroker Library, the connection ID is output to extended database access trace.

This section describes the how to acquire the extended database access trace and output format of the trace.

### **(1) Extended database access trace**

The Extended database access trace is a trace that outputs the access information from the time of database connection until disconnection. The extended database access trace is output each time a connection is established with the database.

The following conditions must be satisfied to output the connection ID to the extended database access trace:

#### **Conditions for output of the connection ID (In HiRDB)**

- **•** The version of HiRDB client must be 07-01 or later.
- 0 or a higher value must be specified in DABEXSQL TRC LINE of the Cosminexus DABroker Library operation environment definition file.

For details about setting the operation environment of Cosminexus DABroker Library in Windows, see *Chapter 18* in the *uCosminexus Application Server Compatibility Guide*, and for UNIX, see *Chapter 18* in the *uCosminexus Application Server Compatibility Guide*. For details about the Cosminexus DABroker Library operation environment definition file, see *Chapter 18* in the *uCosminexus Application Server Compatibility Guide*.

#### **Conditions for output of the connection ID (In Oracle)**

- **•** You must be using Oracle9i or Oracle10g.
- -1, 0, or a value in the range of 1024 to 32767 must be specified in DABEXSQL TRC LINE E of the Cosminexus DABroker Library operation environment definition file.

In Windows, use the environment settings utility to set the Cosminexus DABroker Library operation environment definition file. For details about setting the operation environment of Cosminexus DABroker Library using the environment settings utility in Windows, see *Chapter 18* in the *uCosminexus Application Server Compatibility Guide*, and for UNIX, see *Chapter 18* in the *uCosminexus Application Server Compatibility Guide*. For details about the Cosminexus DABroker Library operation environment definition file, see *Chapter 18* in the *uCosminexus Application Server Compatibility Guide*.

### **(a) How to acquire**

The storage location of extended database access trace is as follows:

**•** In Windows

Files under the *Cosminexus-DABroker-Library-operation-directory*\spool\db\_access directory

**•** In UNIX

Files under the /opt/DABroker/spool/db\_access directory

### **(b) Output format**

The output format of extended database access trace is as follows:

For details about the output format of extended database access trace, see *Chapter 18* in the *uCosminexus Application Server Compatibility Guide*.

#### **In HiRDB**

The connection ID is output to the HiRDB\_CONNECTION\_ID column.

**•** In Windows

```
*-------------------------------------------------------*
*- DataBase Access Information (DRV) -*
*- Date YYYY/MM/DD hh:mm:ss.nnnnnn
*-------------------------------------------------------*
DABroker Connect ID : AAAA(BBBBB)
Process ID
UserID : DDDD
Client Name : EEEEE
(information-output-for-each-DB)
Lang Mode : GGGGG
THREAD-ID CID EVT START-TIME END-TIME RETCODE BLOCKCNT (Windows Que
ryPerformance Counter) HiRDB_CONNECTION_ID
(trace-information)
(SQL)SS...SS
(trace-information)
```
**•** In UNIX

```
*-------------------------------------------------------*
*- DataBase Access Information (DRV) --- -- -- --
*- Date YYYY/MM/DD hh:mm:ss.nnnnnn
*-------------------------------------------------------*
DABroker Connect ID : AAAAA(BBBBB)
Process ID : CCCCC
UserID : DDDDD
Client Name : EEEEE
(information-output-for-each-DB)
Lang Mode : GGGGG
THREAD-ID CID EVT START-TIME END-TIME RETCODE
BLOCKCNT HiRDB_CONNECTION_ID
(trace-information)
(SQL)SS...SS
(trace-information)
```
#### **In Oracle**

The connection ID is output to the ORACLE\_CONNECTION\_ID column.

```
*-------------------------------------------------------------------*
*- DataBase Access Information (ORACLE8i Driver) --------------------------------<br>*- Date YYYY/MM/DD hh:mm:ss.nnnnnn
*- Date YYYY/MM/DD hh:mm:ss.nnnnnn -*
*-------------------------------------------------------------------*
```

```
DABroker Connect ID : AAAAAAAA(BBBBB)
Process ID : CCCC
UserID : DDDDDD
Client Name : EEEEEE
SQLNET : FFFFFF
Lang Mode : GGGG
*--------------------------------------------------------------------*
THREAD-ID CID EVT START-TIME      END-TIME      RETCODE B
LOCKCNT ORACLE_CONNECTION_ID 
(trace-information)
(SQL)SS...SS
(trace-information)
```
### **B.3 HiRDB Client**

In a HiRDB client, information such as the connection ID and connect serial number is output to the SQL trace file, error log file, and reconnection trace file.

How to acquire the SQL trace file, error log file, and reconnection trace file, and the output format of each one is described below:

### **(1) SQL trace file**

This is a trace file that outputs the SQL trace information of an executed UAP. This trace file is output when the execution of an SQL terminates.

If an SQL error occurs while you are executing a UAP, you can identify the SQL responsible for the error by referencing the SQL trace file.

#### **Conditions for output of a connection ID**

If the below-mentioned condition is fulfilled, the connection ID is output to the SQL trace file:

**•** A value is specified in the client environment definitions PDCLTPATH and PDSQLTRACE.

For details about how to set client environment definitions, see the *HIRDB UAP Development Guide*.

### **(a) How to acquire**

The SQL trace file is stored in the directory specified in the client environment definition PDCLTPATH.

### **(b) Output format**

The server name, connect serial number, and server process ID are output in the format are as follows:

```
(Omitted)
  ...
CONNECTION STATUS:
  CURHOST(connection-destination-host-name) CURPORT(connect-port-number) SRVN
AME(server-name)
  CNCTNO(connect-serial-number) SVRPID(server-process-ID) CLTPID(UAP-process-
ID) CLTTID(UAP-thread-serial-number)
  ...
(Omitted)
```
B. Identifying the Connection in Which an Error Has Occurred When Connecting to a Database

The SQL statement, SQL execution time, and values set in the variables within the SQL statement are also output to the SQL trace file. For details about the output format, see the *HIRDB UAP Development Guide*.

### **(2) Error log file**

This is a log file that outputs the error information when an error occurs during the communication between a client and HiRDB server, or in the XA interface defined in X/Open. This log file is output when an error occurs during the execution of an SQL, communication processing, or execution of XA interface functions defined in X/Open.

#### **Conditions for output of a connection ID**

If the below-mentioned condition is fulfilled, the connection ID is output to the error log file:

**•** A value is specified in the client environment definitions PDCLTPATH and PDUAPERLOG.

For details about how to set, see the *HIRDB UAP Development Guide*.

#### **(a) How to acquire**

The SQL trace file is stored in the directory specified in the client environment definition PDCLTPATH.

### **(b) Output format**

The server process ID is output to the SQL trace in the format described below:

```
Error-log-identifier (>> or >) UAP-process-ID UAP-thread-serial-number Serve
r-process-ID Error-log-counter (Rest omitted)
```
For details about the output format, see the *HIRDB UAP Development Guide*.

In addition to the connection information, the time of acquiring the error, SQLCODE, and SQL operation code where an error occurred is output to the error log information.

### **(3) Reconnection trace file**

When you reconnect with the automatic reconnection function of HiRDB client, then this trace file outputs the value of the connection handle, connection information before reconnection, connection information after reconnection, and the time of reconnection that HiRDB manages internally. This trace file is output when a connection is executed automatically with the automatic reconnection function.

#### **Conditions for output of a connection ID**

If the below-mentioned conditions are fulfilled, the connection ID is output to the reconnection trace file:

- **•** A value is specified in the client environment definitions PDCLTPATH and PDSQLTRACE.
- **•** The automatic reconnection function of HiRDB is used.

For details about how to set up, see the *HIRDB UAP Development Guide*.

#### **(a) How to acquire**

The reconnection trace file is stored in the directory specified in the client environment definition PDCLTPATH. The stored file names are pdrcnct1.trc and pdrcnct2.trc.

### **(b) Output format**

The reconnection trace is output in the format described below:

B. Identifying the Connection in Which an Error Has Occurred When Connecting to a Database

```
Connection-handle-value Reconnection-result(S or F) Reconnection-start-date
-and-time - 
Reconnection-end-date-and-time Connection-information-before-reconnection =
 > Connection-information-after-reconnection
```
The connection ID is output as the connection information after reconnection.

For details about the output format, see the *HIRDB UAP Development Guide*.

An output example of the reconnection trace file is described below. The *bold*, highlighted part is the connection ID.

```
40004250 S 2004/04/12 11:10:36.766 - 2004/04/12 11:10:41.846 sds:9:23763 => 
sds:10:23750
40004250 S 2004/04/12 11:11:07.491 - 2004/04/12 11:11:12.547 sds:10:23750 =
> sds:11:23765
40004850 F 2004/04/12 11:17:58.285 - 2004/04/12 11:18:23.395 sds:14:23751 
\Rightarrow40005050 \text{ s } 2004/04/12 \text{ } 11:27:35.098 - 2004/04/12 \text{ } 11:27:40.152 \text{ sds}:1:24414 =sds:2:24418
```
### **B.4 HiRDB Server**

In HiRDB server, check the server status by referencing the results of executing the pdls command.

Check the status of the connected HiRDB server by comparing the server name and server process ID displayed in the pdls command execution results with the information included in the connection ID.

The execution format of pdls command and the output format of the execution results are described below:

### **(1) Execution results of the pdls command**

This is a command that enables the display of exclusive control status, process status, and communication control information of a HiRDB server.

### **(a) Execution format**

Execute the following pdls commands, and check the server status.

**•** To display the exclusive control status of the server

```
pdls -d lck
```
**•** To display the server process status

```
pdls -d prc
```
**•** To display the server communication control information

```
pdls -d rpc
```
For details about the pdls command, see the *HiRDB Command Reference*.

B. Identifying the Connection in Which an Error Has Occurred When Connecting to a Database

### <span id="page-806-0"></span>**(b) Output format**

The server name is output to the SVID column, while the server process ID is output to the PID column of the execution results.

For details about the output format, see the *HiRDB Command Reference*.

## **B.5 Oracle Client**

In Oracle client, the details of the executed network events are output to the Net client trace file. The OS client process ID of the client is included in the file name of the Net client trace file.

A Net client trace file is output to the following locations:

- **•** In Windows *location-specified-by-sqlnet.ora-file*#\CLI\_*OS-client-process-ID*.trc
- **•** In UNIX

l*ocation-specified-by-sqlnet.ora-file*#/CLI\_*OS-client-process-ID*.trc

# The output destination of the Net client trace file is set with the Oracle sqlnet.ora file. The coding format of the sqlnet.ora file is described below. For details about the sqlnet.ora file, see the documentation on Oracle.

```
TRACE LEVEL CLIENT=16
TRACE_DIRECTORY_CLIENT=directory-name
TRACE_UNIQUE_CLIENT=ON
TRACE_TIMESTAMP_CLIENT=ON
```
To reference a Net client trace file, you need to specify the desired Net client trace file from the output Net client trace files. To specify the desired Net client trace file:

1. Execute the following SQL, and acquire the OS client process ID.

```
SELECT PROCESS FROM V$SESSION WHERE (SID = session-ID) AND (SERIAL# = sess
ion-serial-number);
```
2. Compare the acquired OS client process ID and the OS client process ID included in the file name of the Net client trace file, and specify the desired Net client trace file.

For details about the output contents of the Net client trace file, see the documentation on Oracle.

### **Important note**

The Net client trace consumes a large amount of disk space, as a result, it may lead to a decline in the system performance. Reference the Net client trace only when required.

### **B.6 Oracle Server**

How to output the error information of the Oracle server, and the server status, in an Oracle server are described below:

- **•** Acquiring alert files
- **•** Acquiring user traces
- **•** Acquiring Net server trace files
- **•** Using dynamic performance view

# **(1) Alert file**

In an alert file, you can confirm the following information with an instance name of a trace based performance analysis as the key.

- **•** All internal errors, block corruption errors, and dead lock errors that have occurred
- **•** Management and operation of CREATE, ALTER, or DROP statements, STARTUP or SHUTDOWN statements, and ARCHIVELOG statement
- **•** Messages and errors related to the shared server and dispatcher process functionality
- **•** Errors that occurred during automatic refresh of the dataized view
- **•** Values of all initialization parameters during invocation of a database and instances

Alert files are output to the following locations:

**•** In Windows

*location-specified-with-BACKGROUND\_DUMP\_DEST*#\ALERT\_*instance-name*.LOG

**•** In UNIX

*location-specified-with-BACKGROUND\_DUMP\_DEST*#/ALERT\_*instance-name*.LOG

# Set with the initialization parameter USER\_DUMP\_DEST of Oracle. For details about USER\_DUMP\_DEST, see the documentation on Oracle.

Of the output alert files, specify the desired alert file by comparing the instance name output to a trace based performance analysis, and the instance name included in the alert file name.

# **(2) User trace**

In the user trace, you can check the following information with an instance name of a trace based performance analysis, OS process ID, session ID, and session serial number as the key:

- **•** Information of error that occurred in a server process
- **•** Execution plan and the statistics of an SQL

### **(3) Net server trace file**

In Oracle server, the details of the executed network events are output to a Net server trace file. The OS process ID of the server is included in the file name of the Net server trace file.

Net server trace files are output to the following locations:

**•** In Windows

*location-specified-by-sqlnet.ora-file*#\CLI\_*OS-process-ID*.TRC

**•** In UNIX

B. Identifying the Connection in Which an Error Has Occurred When Connecting to a Database

# The output destination of the Net server trace file is set with the Oracle sqlnet.ora file. The coding format of the sqlnet.ora file is described below. For details about the sqlnet.ora file, see the documentation on Oracle.

```
TRACE LEVEL CLIENT=16
TRACE_DIRECTORY_CLIENT=directory-name
TRACE UNIQUE CLIENT=ON
TRACE_TIMESTAMP_CLIENT=ON
```
Of the output Net server trace files, specify the desired Net server trace file by comparing the OS process ID of a trace based performance analysis and the OS process ID name included in the Net server trace file name.

For details about the output contents of the Net server trace file, see the documentation on Oracle.

### **Important note**

The Net server trace file consumes a large amount of disk space, as a result, it may lead to a decline in the system performance. Reference the Net client trace only when required.

## **(4) Dynamic performance view**

You can reference the details of a process by studying the dynamic performance view or identifying a session. Study the dynamic performance view by comparing it with the connection IDs output to trace based performance analysis files.

The following table describes the relationship between the connection IDs of the dynamic performance view and trace based performance analysis.

#### Table B–4: Relationship between the connection IDs of dynamic performance view and trace based performance analysis

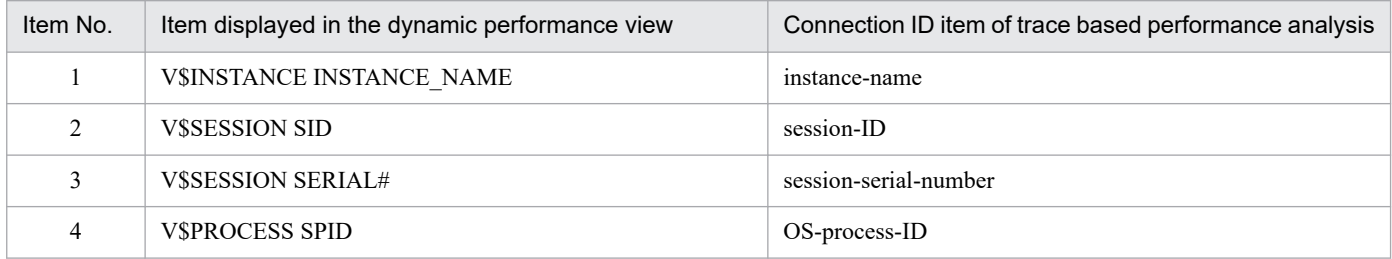

For details about the dynamic performance view, see the documentation on Oracle.

## **C. Recovering Tables for a CMR When an Error Occurs**

This section describes how to recover tables for a CMR that you were using before the occurrence of a failure in a J2EE server, after you deploy an application containing a CMR. For details about the table for CMR, see *9.6.3 Mapping CMP2.x and the database* in the *uCosminexus Application Server Application Setup Guide*. When you deploy an application containing CMR, and a failure occurs while you start or terminate a J2EE server in a running state for the purpose of maintenance, the application containing the CMR does not start in the state in which you deployed it. If you resolve the error and make an attempt to deploy the application containing a CMR, you cannot deploy if a table with the same name that you want to create already exists in the database (to prevent sharing of tables between applications).

Here, if you regenerate the SQL, an SQL using new table names for a CMR will be generated, and you can deploy the application to enable the use of tables for a new CMR. If, however, you want to use the same relationship that you were using before terminating the J2EE server, you need to deploy in such a way so as to enable the use of tables remaining in the database.

You can specify the table in ejbserver.ejb.cmp20.cmr.use.existing table parameter in <configuration> tag of the logical J2EE server (j2ee-server) of the Easy Setup definition file. ejbserver.ejb.cmp20.cmr.use.existing\_table is an option to recover the related information used till an error occurred when starting the application. If you specify  $true$ , you can deploy such that the existing table in the data base can be used. Use this option to use the existing tables:

- 1. Use an SQL to confirm that the tables for CMR that you were using before the failure occurred are remaining in the database.
- 2. Terminate the J2EE server (take an action against the cause of failure to start the application in the deployed state).
- 3. Specify the following in ejbserver.ejb.cmp20.cmr.use.existing\_table parameter in <configuration> tag of the logical J2EE server (j2ee-server) of the Easy Setup definition file.

```
<param-name> tag
  ejbserver.ejb.cmp20.cmr.use.existing_table
```

```
<param-value> tag
   true
```
- 4. Start the J2EE server.
- 5. Re-deploy the application containing a CMR that failed to start in the deployed state.

### **Important note**

Here, do not regenerate the SQL. If you regenerate, an SQL with new table names will be generated, and you will not be able to use the previous tables.

- 6. Stop the J2EE server.
- 7. Whether to specify false in the ejbserver.ejb.cmp20.cmr.use.existing table parameter in  $\leq$ configuration> tag of the logical J2EE server (j2ee-server) of the Easy Setup definition file or return to the state where this option is not set.
- 8. Re-start the J2EE server.

C. Recovering Tables for a CMR When an Error Occurs

## **D. Main Functionality Changes in Each Version**

This section describes the main functionality changes in Application Server versions prior to version 11-00 and the purpose of each change. For details on the main functionality changes in version 11-00, see *[1.4 Main functionality](#page-27-0) [changes in Application Server 11-00](#page-27-0)*.

The contents described in this section are as follows:

**•** This section gives an overview and describes the main changes in the functionality of various Application Server versions. For details on the functionality, see the description in the *Section* column of the *Reference* column. The main locations where the functionality is described in the 11-00 manual are described in the *Reference* and *Section* columns.

*uCosminexus Application Server* is omitted from the manual names mentioned in the *Reference* column.

### **D.1 Main functionality changes in 09-87**

### **(1) Supporting standard and existing functionality**

The following table describes the items that are changed to support the standard and existing functionality.

Table D–1: Changes made for supporting the standard and existing functionality

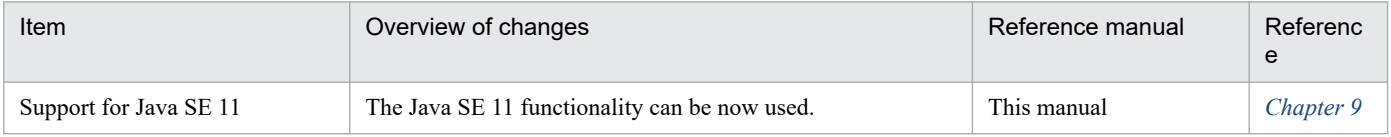

# **D.2 Main functionality changes in 09-80**

## **(1) Supporting standard and existing functionality**

he following table describes the items that are changed to support the standard and existing functionality.

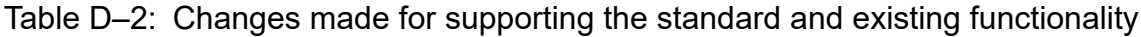

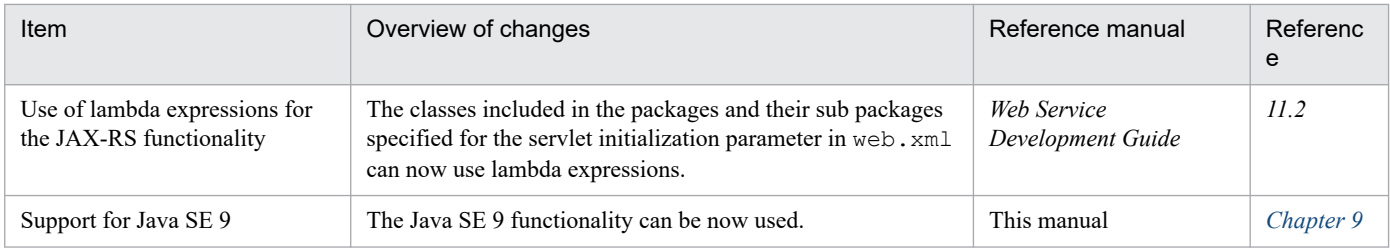

## **(2) Maintaining and improving reliability**

The following table describes the items that are changed for maintaining and improving reliability.

D. Main Functionality Changes in Each Version

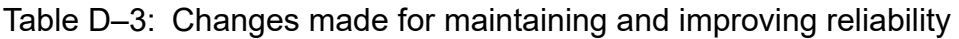

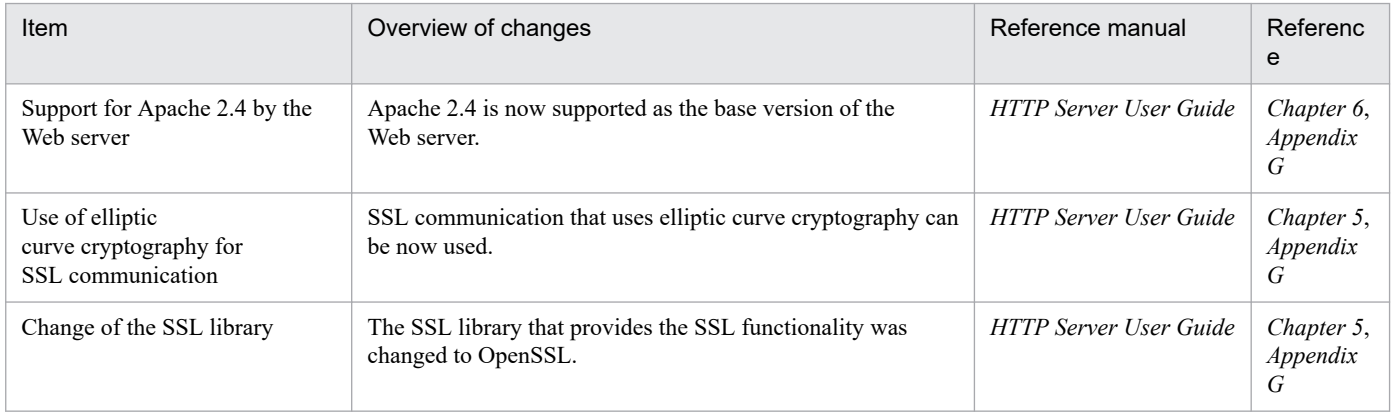

# **D.3 Main functionality changes in 09-70**

# **(1) Supporting standard and existing functionality**

he following table describes the items that are changed to support the standard and existing functionality.

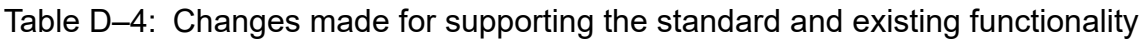

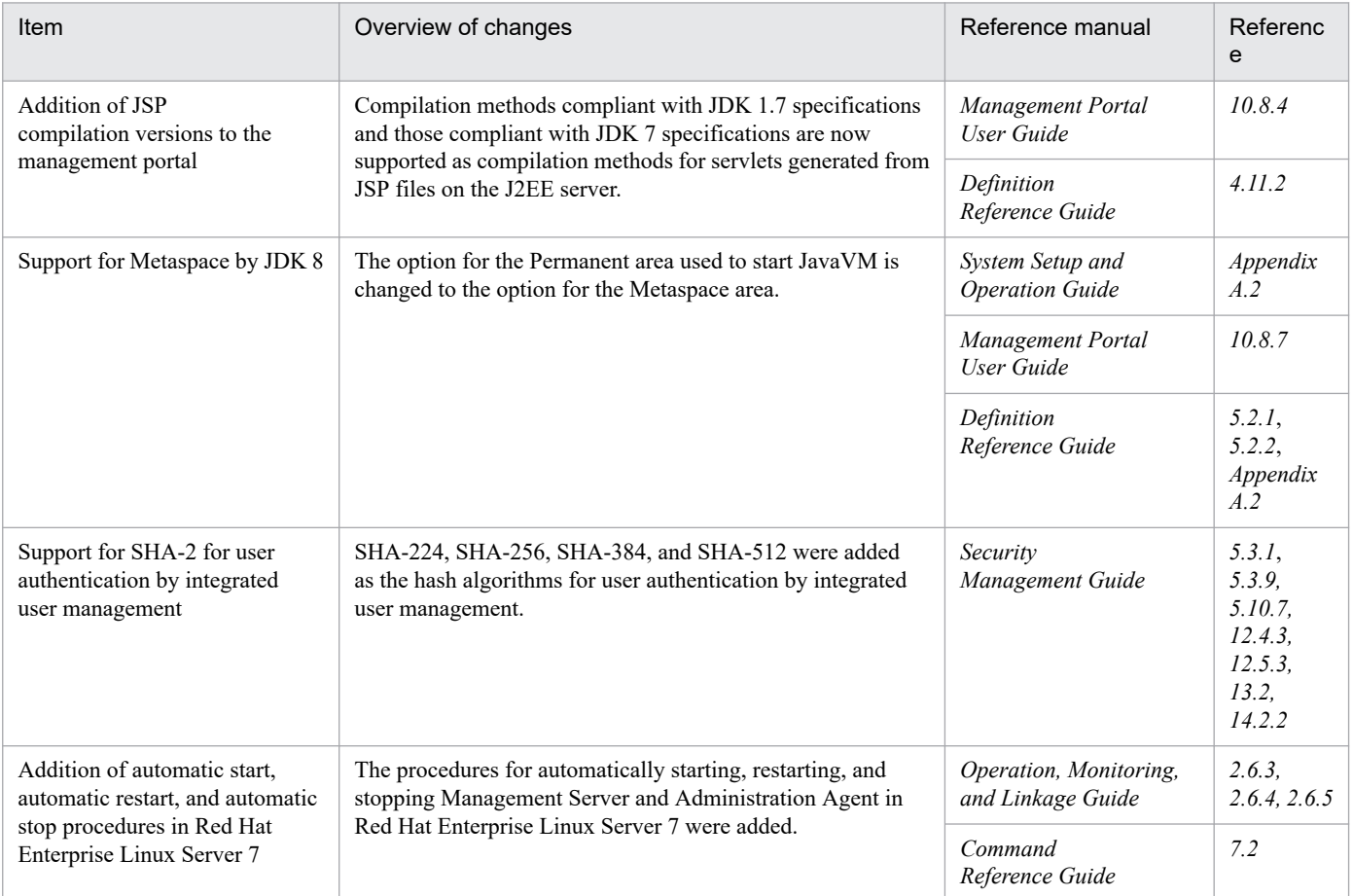

D. Main Functionality Changes in Each Version

# **(2) Maintaining and improving operability**

The following table describes the items that are changed with the purpose of maintaining and improving operability.

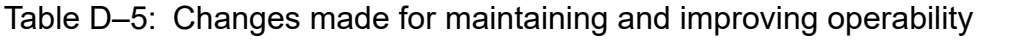

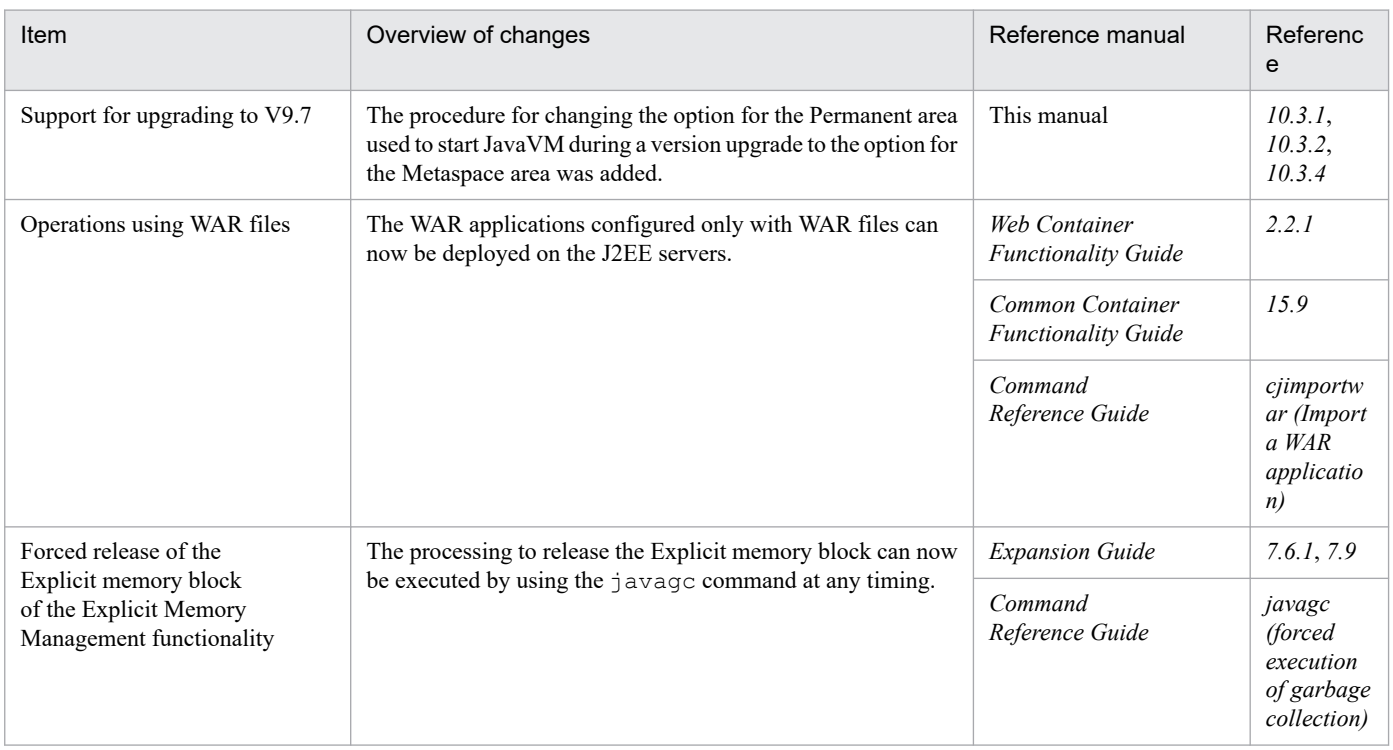

### **(3) Other purposes**

The following table describes the items that are changed for other purposes.

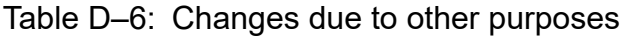

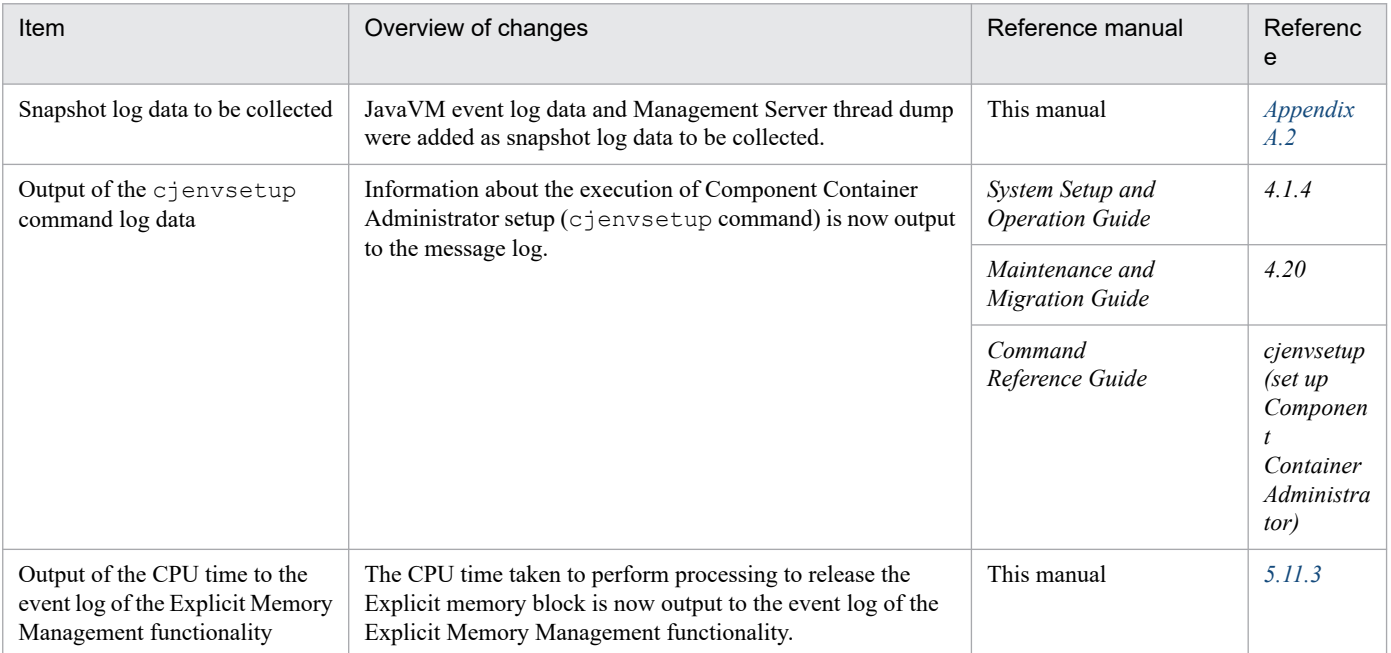

D. Main Functionality Changes in Each Version

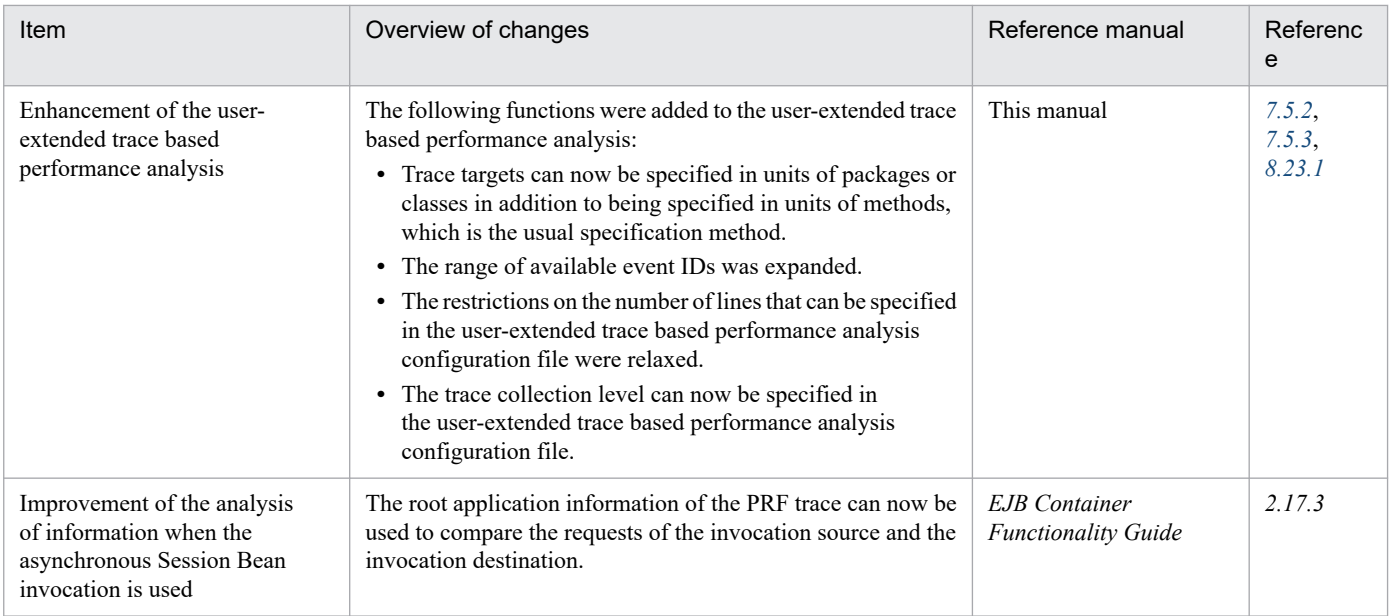

# **D.4 Main functionality changes in 09-60**

## **(1) Supporting standard and existing functionality**

The following table describes the items that are changed to support the standard and existing functionality.

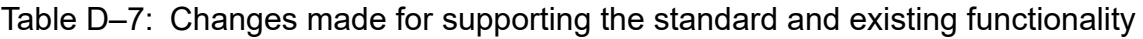

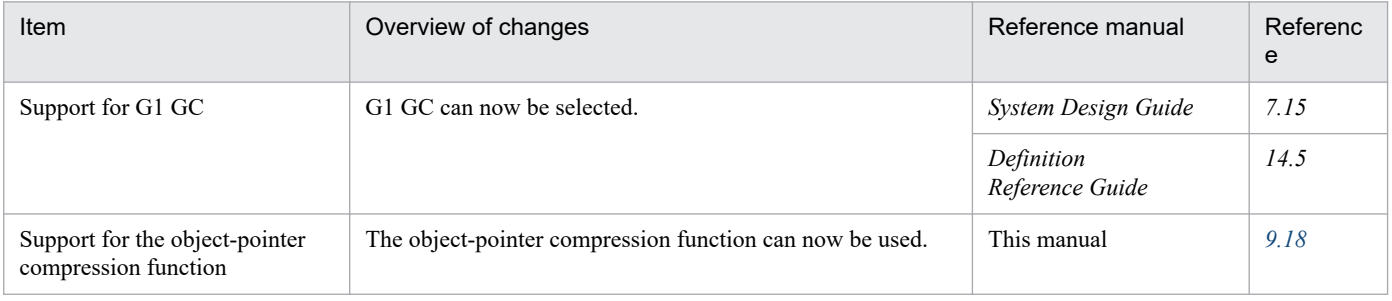

# **(2) Maintaining and improving reliability**

The following table describes the items that are changed for maintaining and improving reliability.

Table D-8: Changes made for maintaining and improving reliability

| Item                                                      | Overview of changes                                                                                                    | Reference manual | Referenc<br>e |
|-----------------------------------------------------------|----------------------------------------------------------------------------------------------------|------------------|---------------|
| Addition of the finalize-retention<br>resolution function | The retention of the finalization processing can now be<br>resolved and the occurrence of delays in the release of OS<br>resources can now be suppressed. | This manual      | 9.16          |

## **(3) Other purposes**

The following table describes the items that are changed for other purposes.

D. Main Functionality Changes in Each Version

### Table D-9: Changes due to other purposes

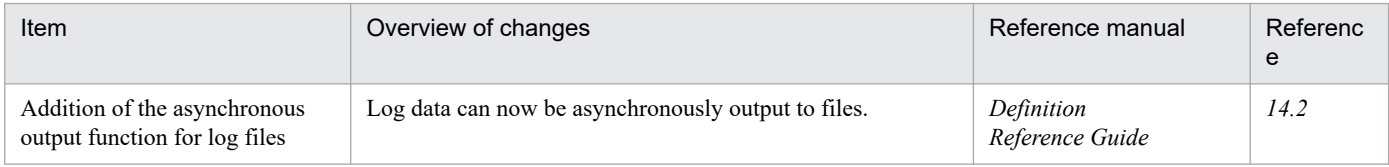

## **D.5 Main functionality changes in 09-50**

### **(1) Improvement of development productivity**

The following table describes the items changed with the purpose of improving the development productivity.

### Table D-10: Changes made with the purpose of improving the development productivity

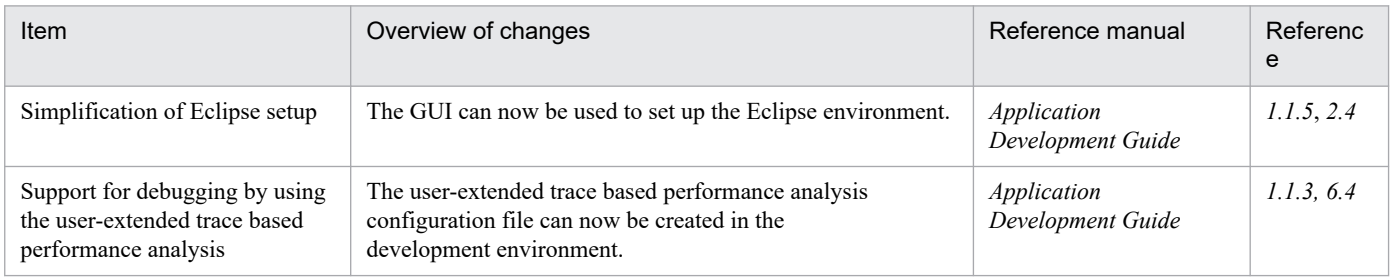

## **(2) Simplifying implementation and setup**

The following table describes the items that are changed to simplify installation and setup.

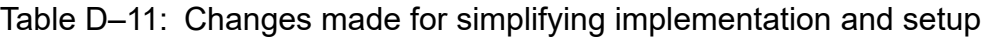

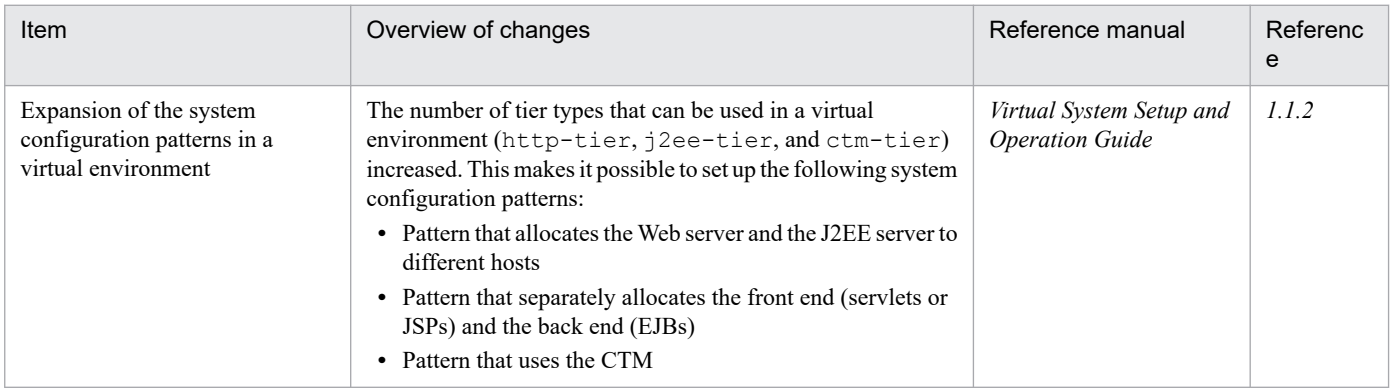

## **(3) Supporting standard and existing functionality**

The following table describes the items that are changed to support the standard and existing functionality.

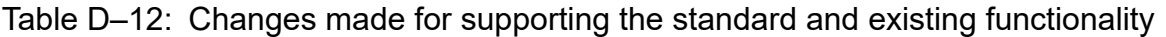

| Item                                       | Overview of changes                                                                                                    | Reference manual                               | Referenc<br>e |
|--------------------------------------------|----------------------------------------------------------------------------------------------------|------------------------------------------------|---------------|
| Support for the JDBC<br>4.0 specifications | DB Connector now supports HiRDB Type4 JDBC Driver<br>and SQL Server JDBC drivers complying with the JDBC<br>4.0 specifications. | Common Container<br><b>Functionality Guide</b> | 3.6.3         |

D. Main Functionality Changes in Each Version

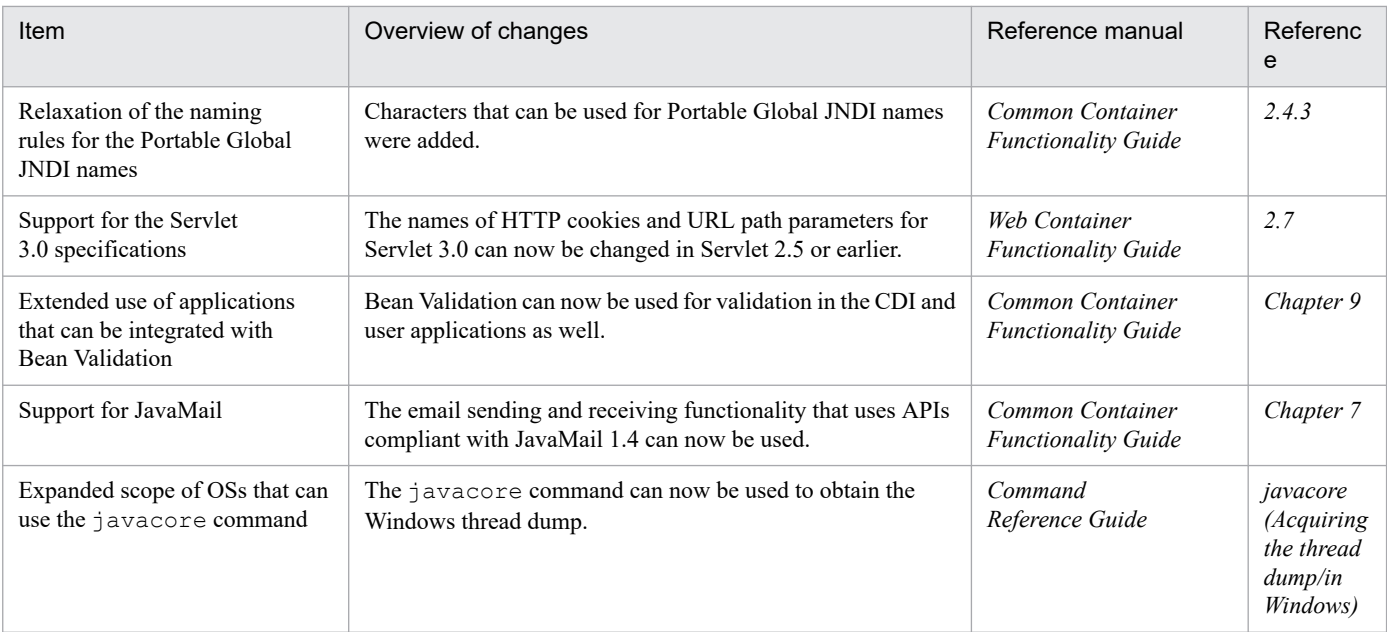

# **(4) Maintaining and improving reliability**

The following table describes the items that are changed for maintaining and improving reliability.

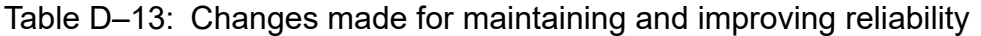

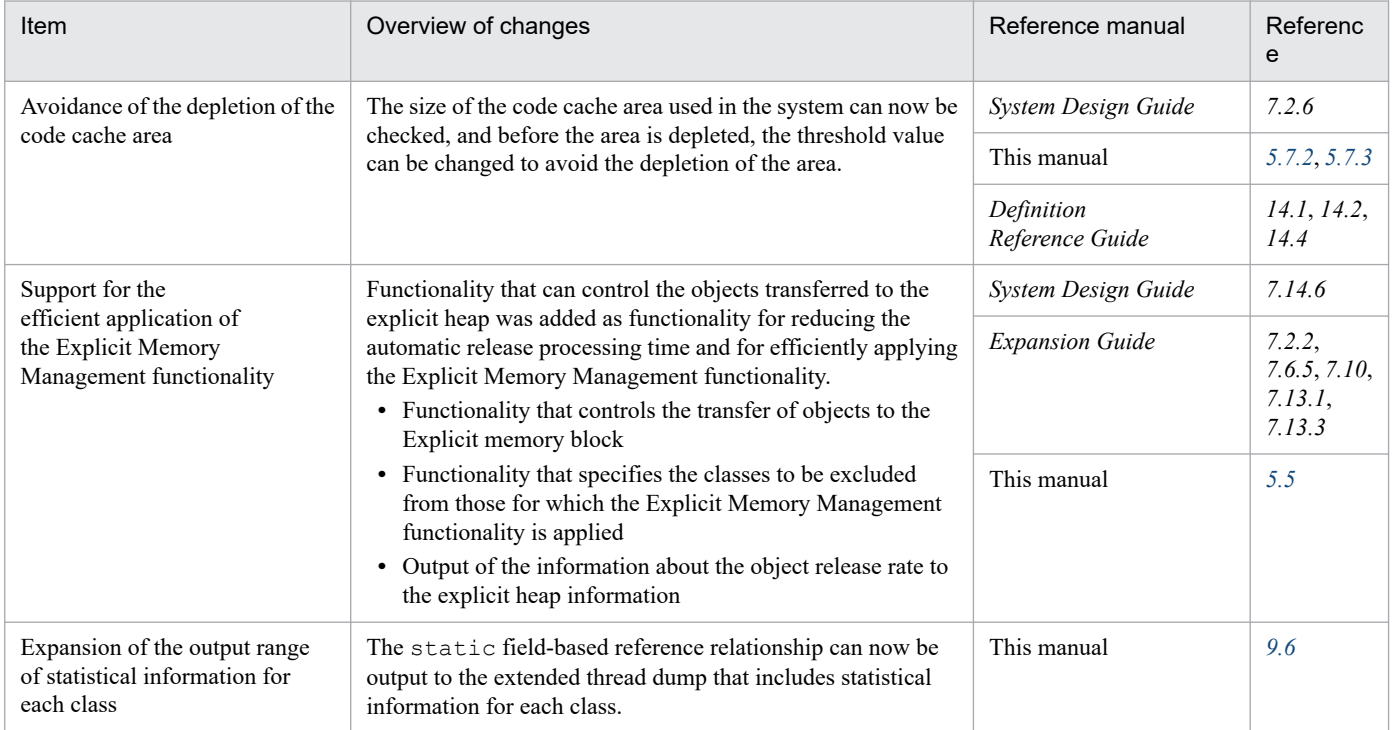

## **(5) Maintaining and improving operability**

The following table describes the items that are changed with the purpose of maintaining and improving operability.

D. Main Functionality Changes in Each Version

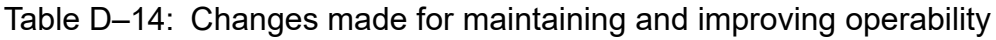

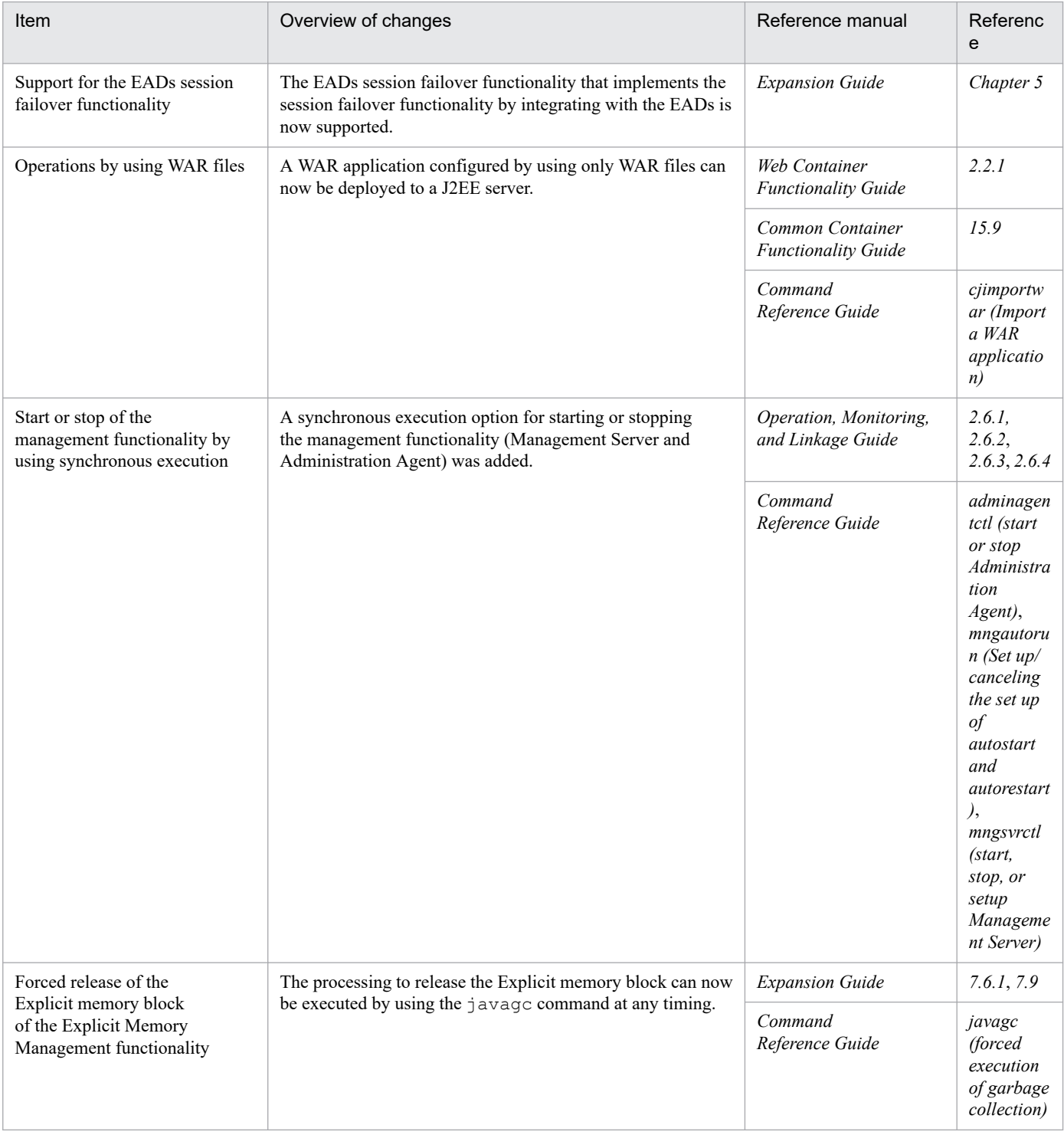

## **(6) Other purposes**

The following table describes the items that are changed for other purposes.

D. Main Functionality Changes in Each Version

### Table D-15: Changes due to other purposes

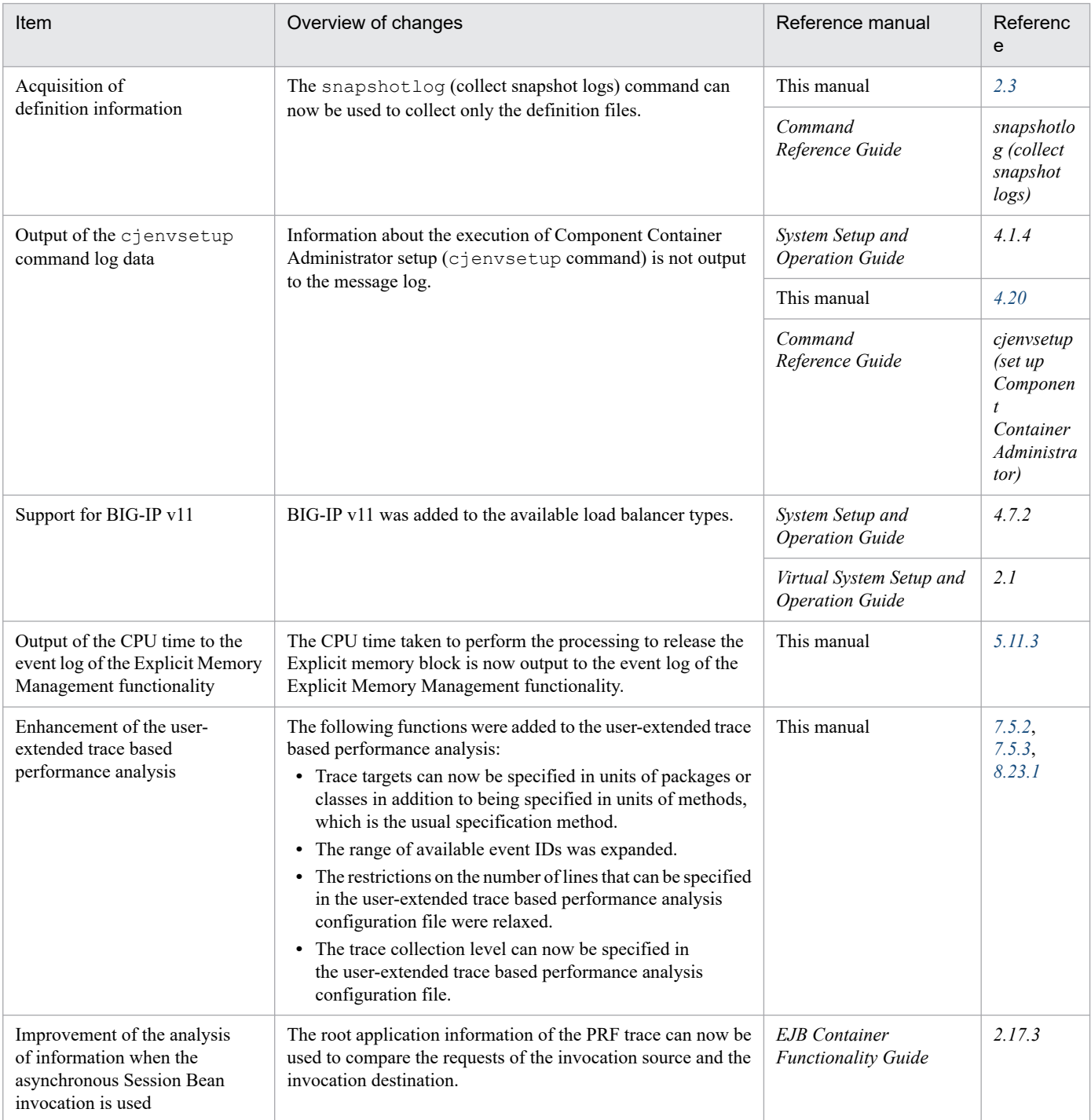

# **D.6 Main functionality changes in 09-00**

## **(1) Simplifying implementation and setup**

The following table describes the items that are changed to simplify installation and setup.

D. Main Functionality Changes in Each Version

### Table D-16: Changes made for simplifying implementation and setup

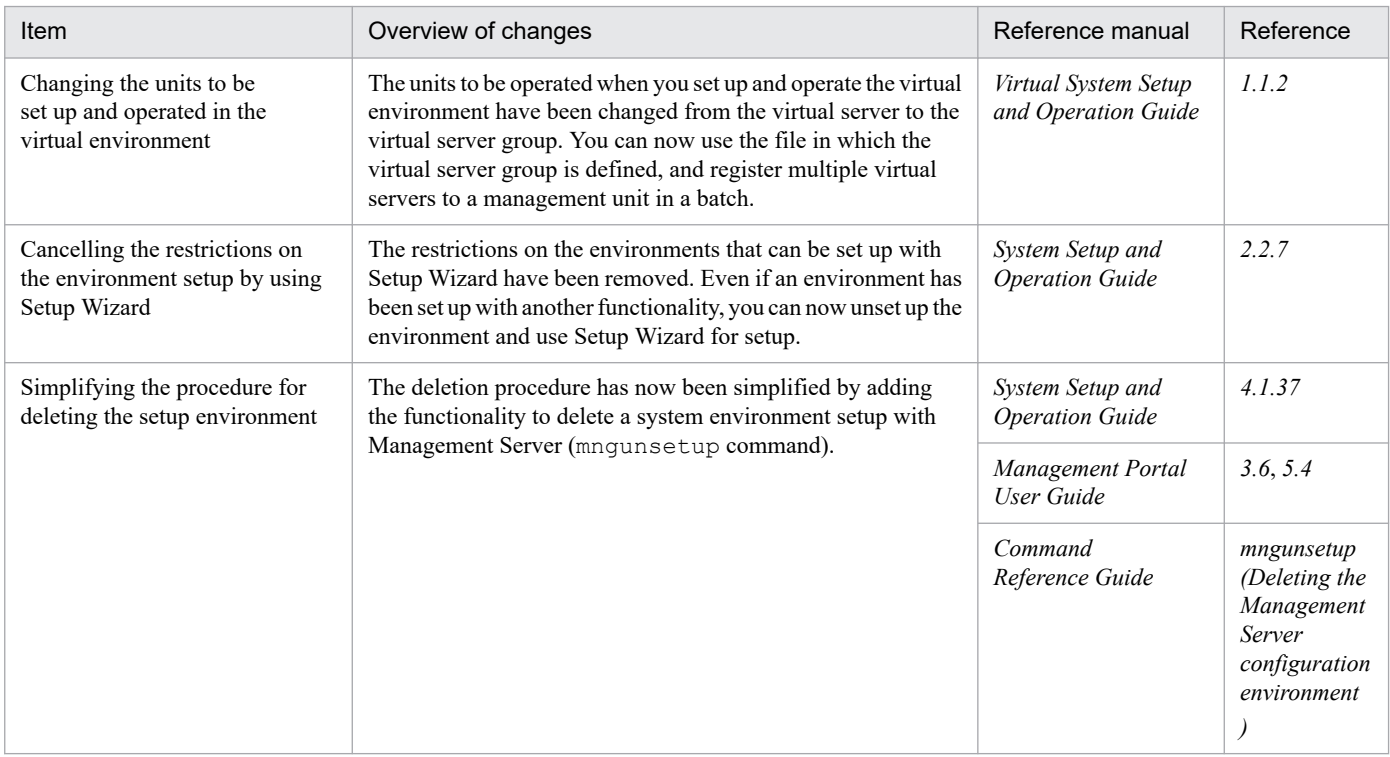

## **(2) Supporting standard and existing functionality**

The following table describes the items that are changed to support the standard and existing functionality.

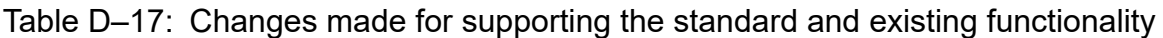

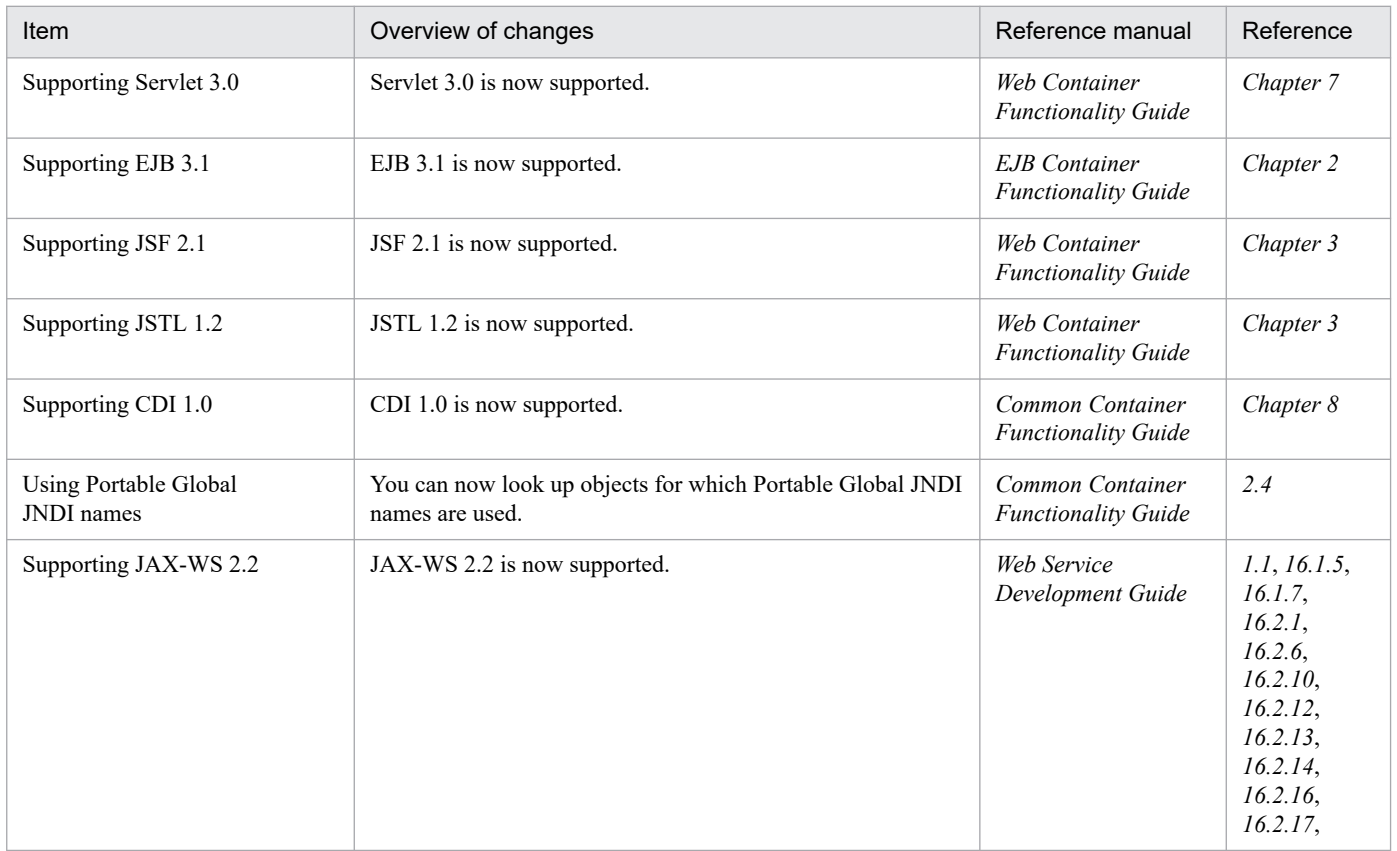

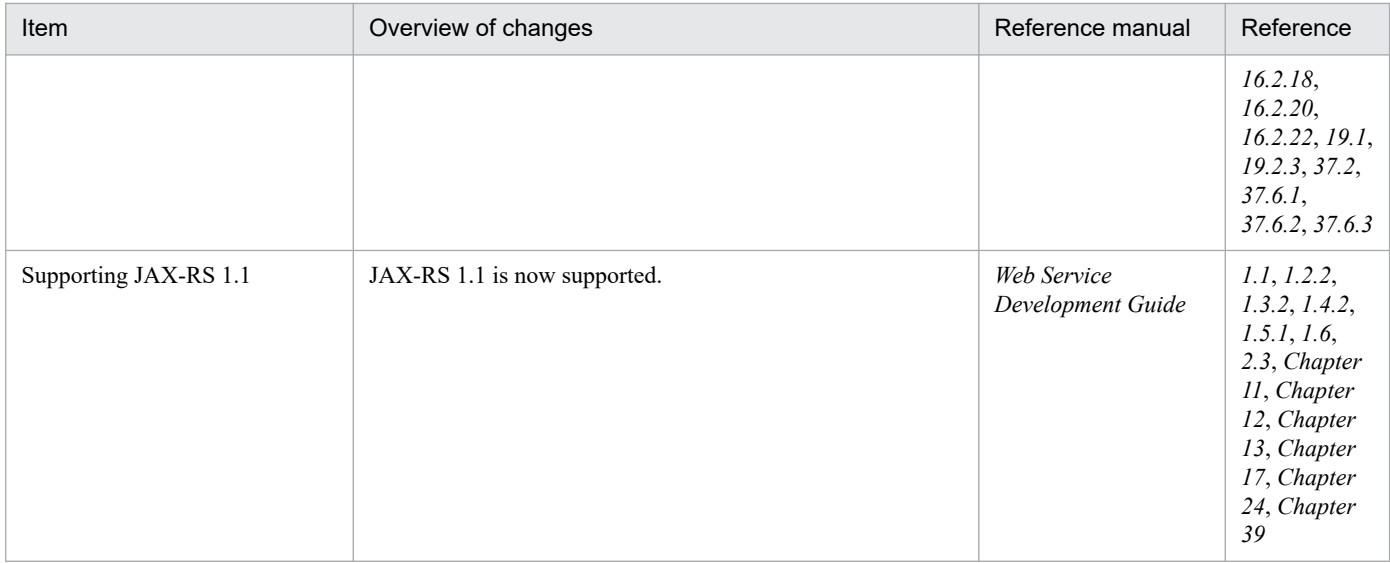

## **(3) Maintaining and improving reliability**

The following table describes the items that are changed for maintaining and improving reliability.

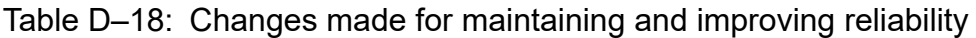

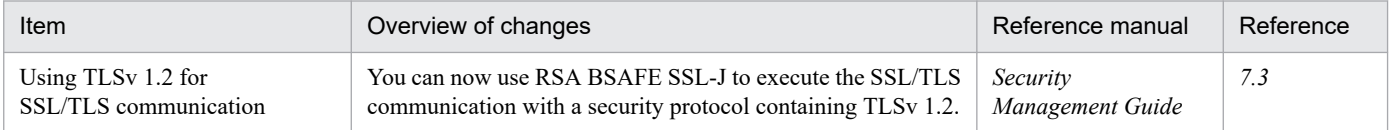

## **(4) Maintaining and improving operability**

The following table describes the items that are changed with the purpose of maintaining and improving operability.

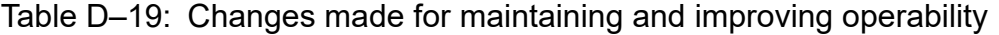

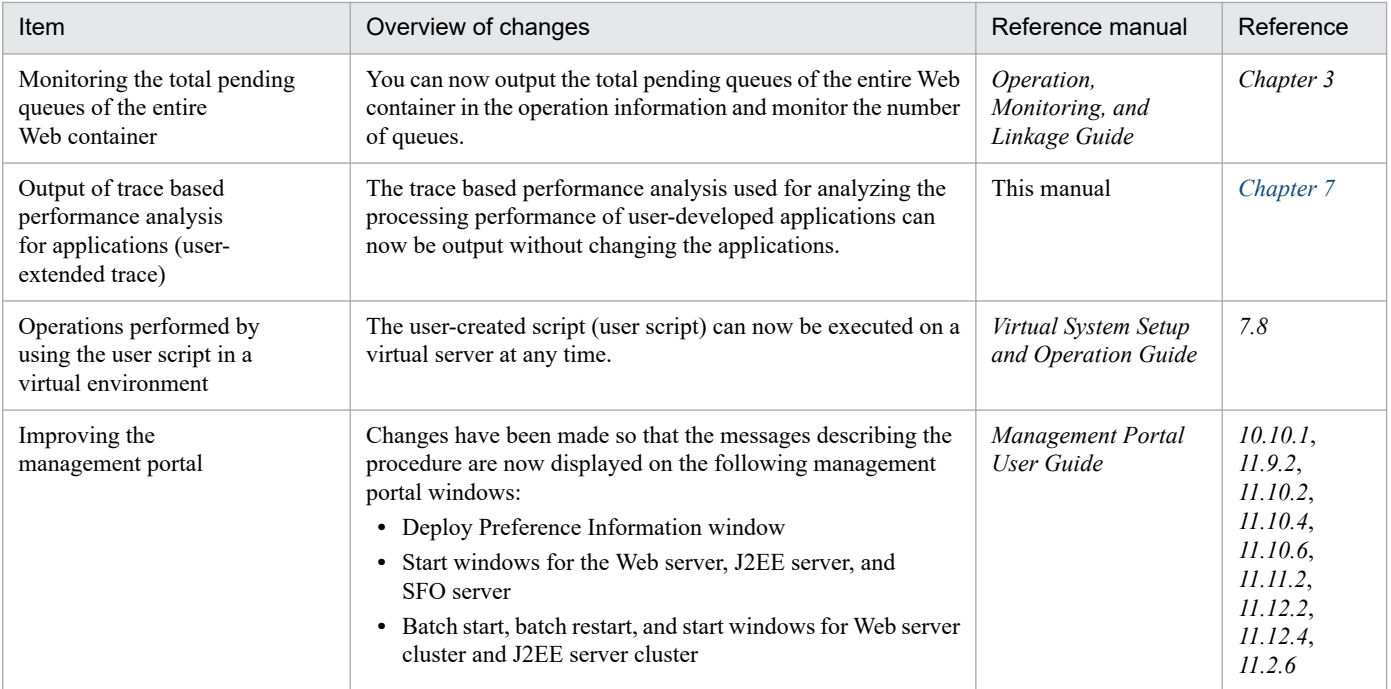

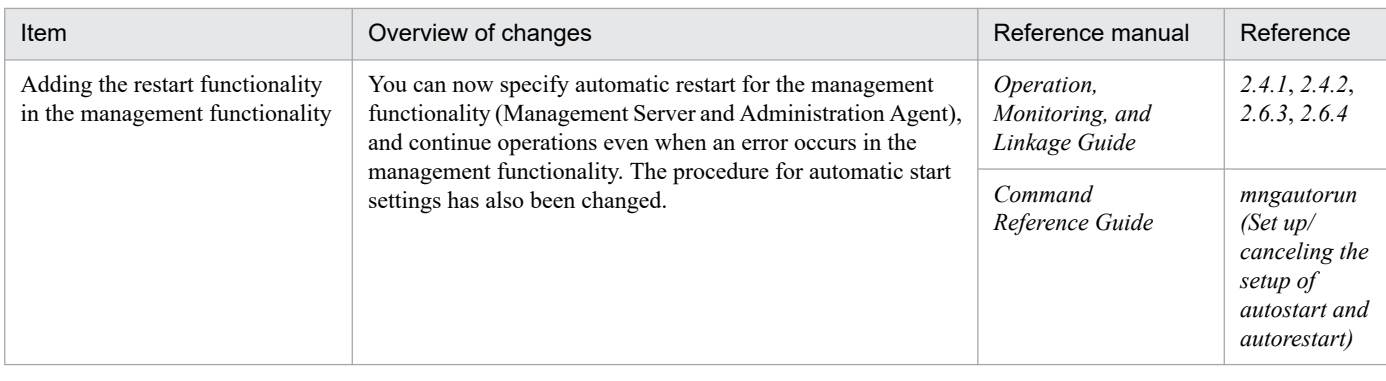

### **(5) Other purposes**

The following table describes the items that are changed for other purposes.

Table D-20: Changes due to other purposes

| Item                                                     | Overview of changes                                                                                                    | Reference manual                            | Reference                                        |
|----------------------------------------------------------|----------------------------------------------------------------------------------------------------|---------------------------------------------|--------------------------------------------------|
| Changing the file switching units<br>when log is output  | The output destination files are now switched by date when the<br>log is output.                                                                                                    | This manual                                 | 3.2.1                                            |
| Changing the Web server name                             | The name of the Web server included in Application Server is<br>changed to Cosminexus HTTP Server.                                                                                                    | <b>HTTP</b> Server<br>User Guide            |                                                  |
| Supporting direct connection<br>by using the BIG-IP APIs | Direct connection is now supported by using APIs (SOAP)<br>architecture) in BIG-IP (load balancer).<br>Also, the procedure for setting up the connection environment<br>of the load balancer has been changed for using a direct<br>connection through APIs. | System Setup and<br><b>Operation Guide</b>  | 4.7.3<br>Appendix J                              |
| (SOAP architecture)                                      |                                                                                                    | Virtual System Setup<br>and Operation Guide | 2.1, Appendix<br>$\mathcal{C}$                   |
|                                                          |                                                                                                    | Security<br>Management Guide                | 8.2, 8.4, 8.5,<br>8.6, 18.2.1,<br>18.2.2, 18.2.3 |

Legend:

--: Reference the entire manual.

# **D.7 Main functionality changes in 08-70**

## **(1) Simplifying implementation and setup**

The following table describes the items that are changed to simplify installation and setup.

Table D-21: Changes made for simplifying implementation and setup

| Item                                                 | Overview of changes                                                                                                    | Reference                                   | Section |
|------------------------------------------------------|----------------------------------------------------------------------------------------------------|---------------------------------------------|---------|
| Improving the                                        | Changes have been made to enable the user to set the property<br>(settings of the Connector property file) for defining the<br>Management portal<br>resource adapter attributes and perform the connection test in<br>the management portal window. Also, J2EE applications (ear<br>file and zip file) can now be uploaded on Management Server<br>using the Management portal window. |                                             | 3.5     |
|                                                      |                                                                                                    |                                             |         |
| Adding functionality for<br>implicitly importing the | The functionality for implicitly importing the import property<br>of the page/tag directive can now be used.                                                                                                    | Web Container<br><b>Functionality Guide</b> | 237     |

D. Main Functionality Changes in Each Version

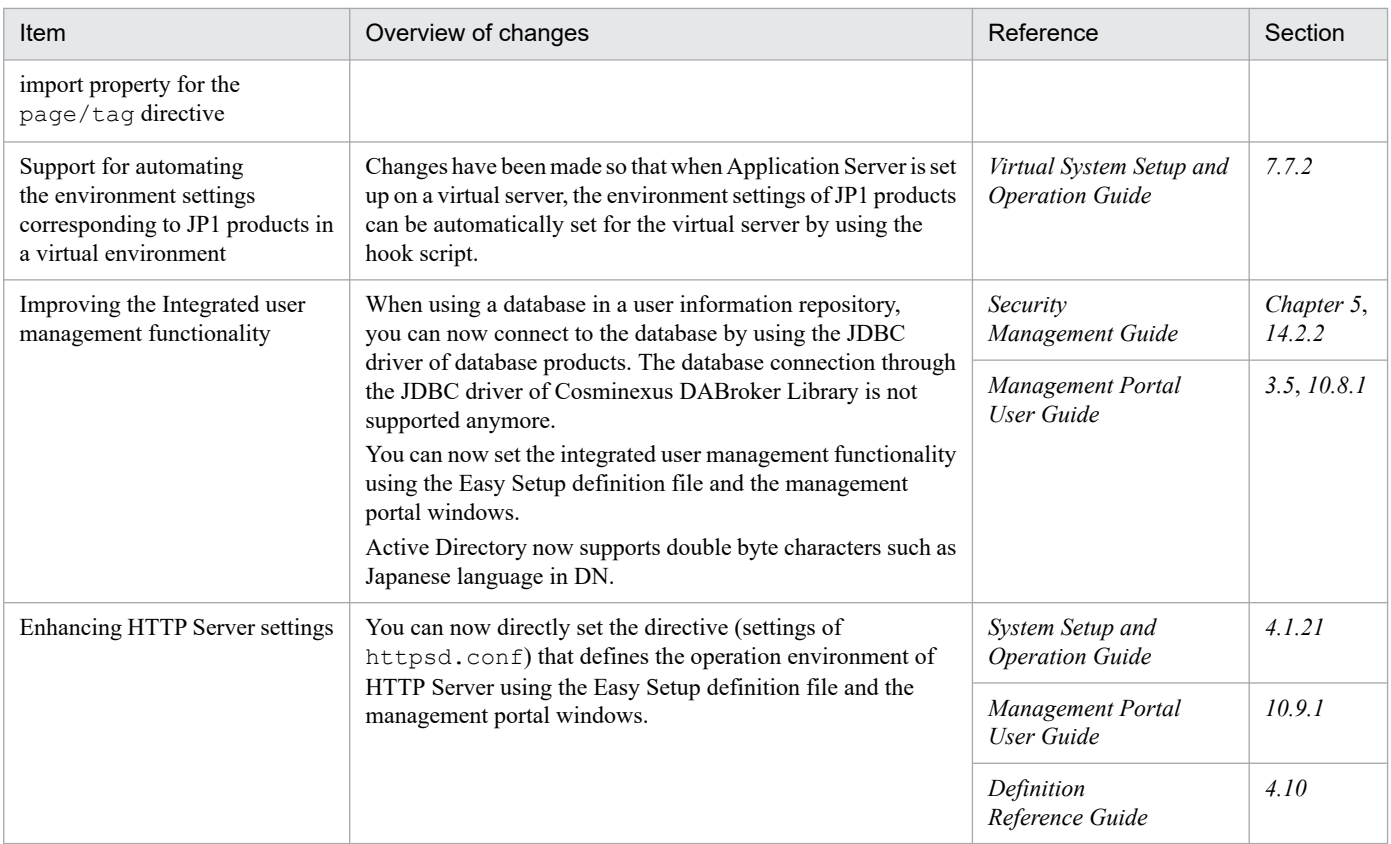

Legend:

--: Reference the entire manual.

### **(2) Supporting standard and existing functionality**

The following table describes the items that are changed to support standard and existing functionality.

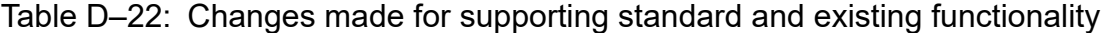

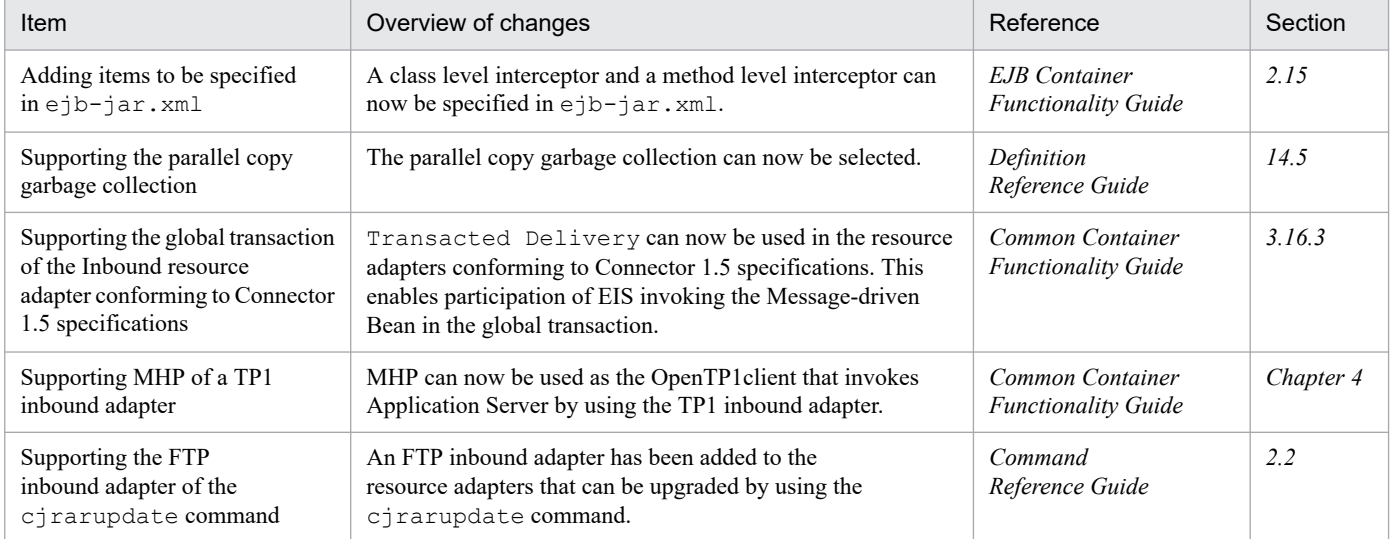

## **(3) Maintaining and improving reliability**

The following table describes the items that are changed for maintaining and improving reliability.

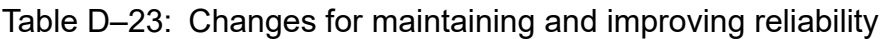

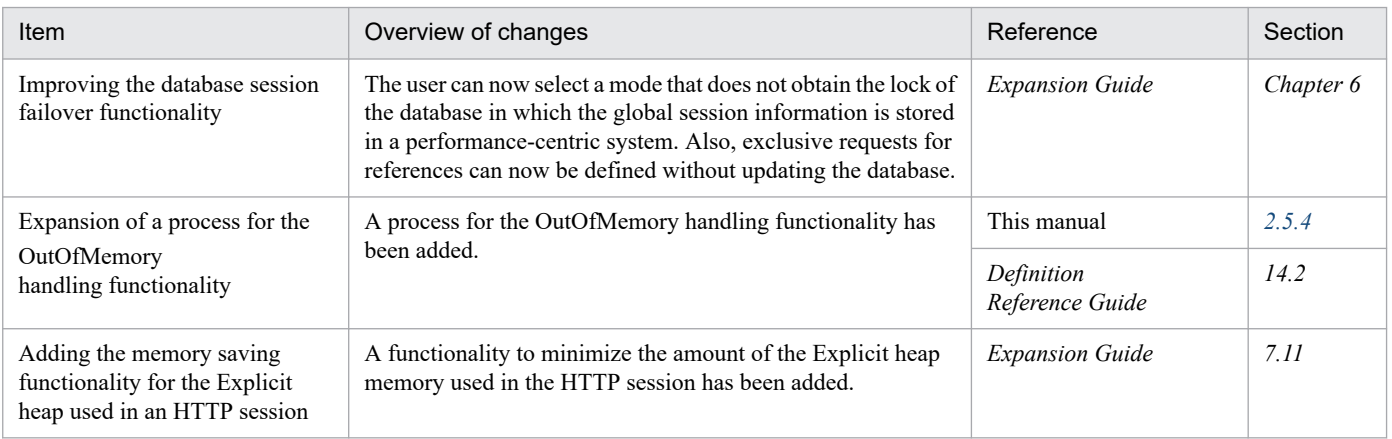

# **(4) Maintaining and improving operability**

The following table describes the items that are changed with the purpose of maintaining and improving operability.

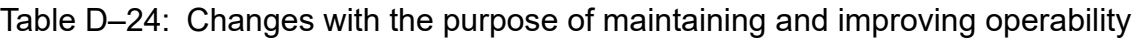

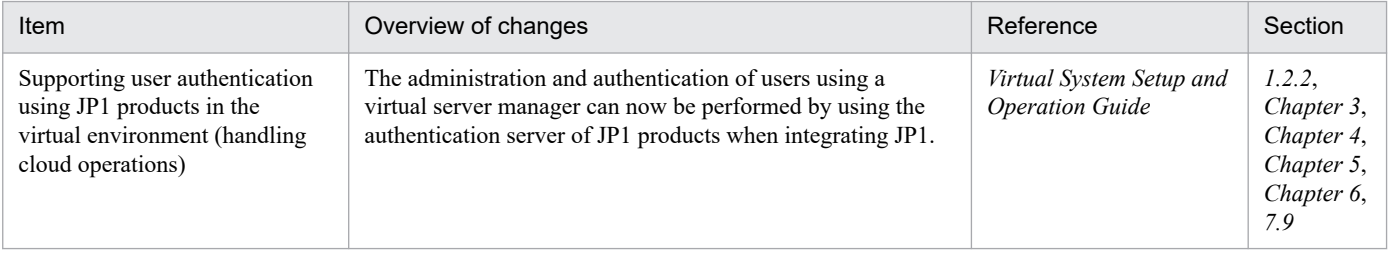

# **(5) Other purposes**

The following table describes the items that are changed for other purposes.

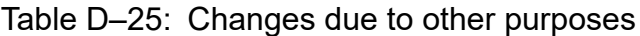

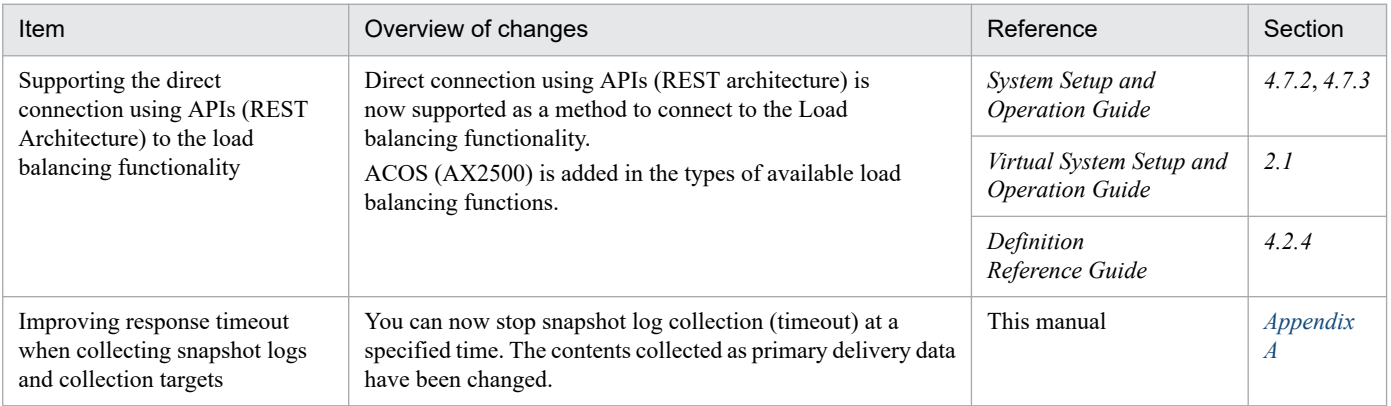

# **D.8 Main functionality changes in 08-53**

# **(1) Simplifying implementation and setup**

The following table describes the items that are changed to simplify installation and setup.

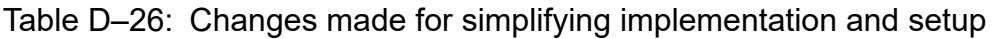

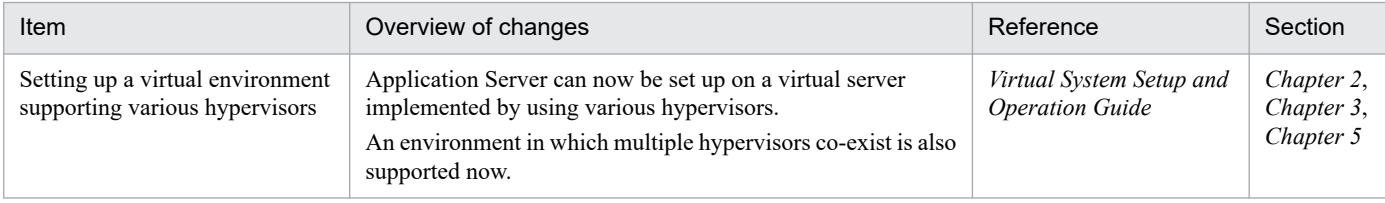

## **(2) Supporting standard and existing functionality**

The following table describes the items that are changed to support standard and existing functionality.

Table D-27: Changes made for supporting standard and existing functionality

| Item                                                             | Overview of changes                                                                                                    | Reference                                      | Section   |
|------------------------------------------------------------------|----------------------------------------------------------------------------------------------------|------------------------------------------------|-----------|
| Invocation from<br>OpenTP1 supporting<br>transaction integration | Transactions can now be integrated when the Message-driven<br>Bean running on Application Server is invoked from OpenTP1                                         | Common Container<br><b>Functionality Guide</b> | Chapter 4 |
| JavaMail                                                         | The mail receiving functionality, which uses the APIs<br>conforming to JavaMail 1.3 by integrating with the mail server<br>conforming to POP3, is now available. | Common Container<br><b>Functionality Guide</b> | Chapter 7 |

# **(3) Maintaining and improving reliability**

The following table describes the items that are changed for maintaining and improving reliability.

Table D-28: Changes made for maintaining and improving reliability

| Item                                                  | Overview of changes                                                                                                    | Reference   | Section                               |
|-------------------------------------------------------|----------------------------------------------------------------------------------------------------|-------------|---------------------------------------|
| Enhancing the JavaVM<br>troubleshooting functionality | The following functionality can now be used as the JavaVM<br>troubleshooting functionality:<br>• The operations when OutOfMemoryError occurs can now<br>be changed.<br>• You can now set up an upper limit for the amount of C heap<br>allocated during JIT compilation.<br>• You can now set up the maximum thread count.<br>• The output items of the extended verbosego information<br>have been extended. | This manual | Chapter 4,<br>Chapter 5,<br>Chapter 9 |

# **(4) Maintaining and improving operability**

The following table describes the items that are changed with the purpose of maintaining and improving operability.

Table D-29: Changes made for maintaining and improving operability

| Item                | Overview of changes                                                               | Reference                                          | Section    |
|---------------------|-----------------------------------------------------------------------------------|----------------------------------------------------|------------|
| Supporting JP1/ITRM | JP1/ITRM, a product that uniformly manages the IT resources,<br>is now supported. | Virtual System Setup and<br><b>Operation Guide</b> | 1, 3, 2, 1 |

# **(5) Other purposes**

The following table describes the items that are changed for other purposes.

D. Main Functionality Changes in Each Version

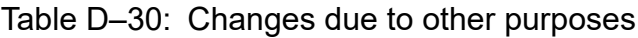

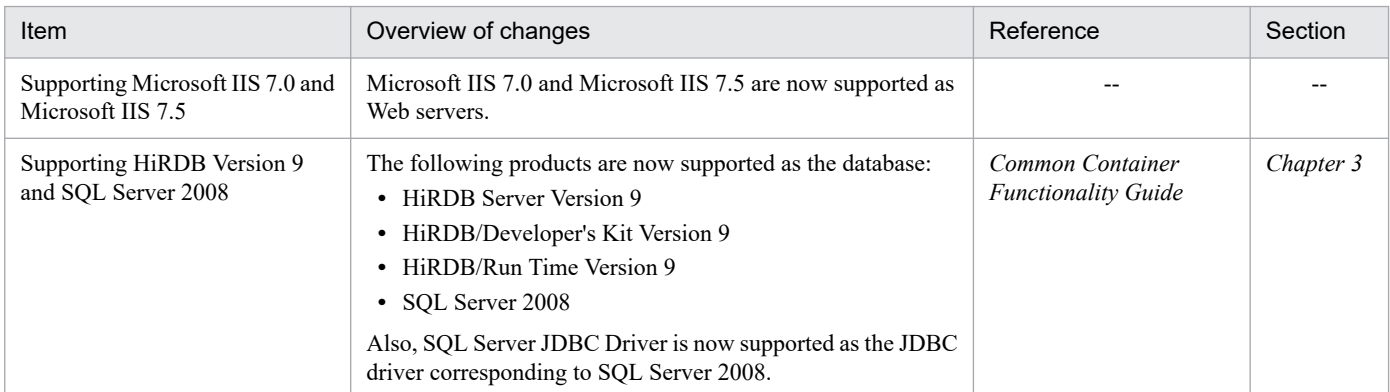

Legend:

--: Not applicable.

# **D.9 Main functionality changes in 08-50**

## **(1) Simplifying implementation and setup**

The following table describes the items that are changed to simplify installation and setup.

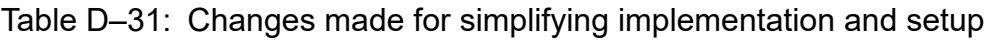

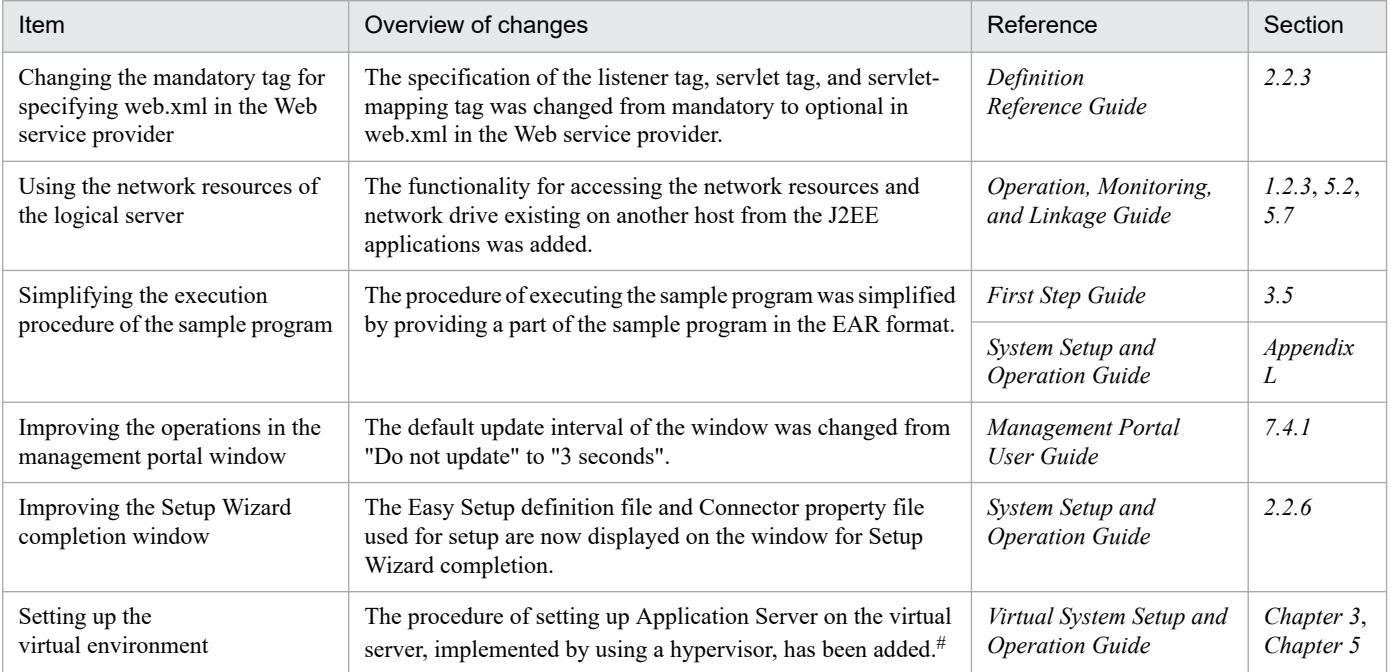

#

To set up in the 08-50 mode, see *Appendix D Settings to use the virtual server manager in the 08-50 mode* in the manual *uCosminexus Application Server Virtual System Setup and Operation Guide*.

### **(2) Supporting standard and existing functionality**

The following table describes the items that are changed to support standard and existing functionality.

D. Main Functionality Changes in Each Version

| $\frac{1}{2}$ and $\frac{1}{2}$ and $\frac{1}{2}$ and $\frac{1}{2}$ and $\frac{1}{2}$ and $\frac{1}{2}$ and $\frac{1}{2}$ and $\frac{1}{2}$ and $\frac{1}{2}$ and $\frac{1}{2}$ |                                                                                                    |                                                    |            |  |
|----------------------------------------------------------------------------------------------------|----------------------------------------------------------------------------------------------------|----------------------------------------------------|------------|--|
| Item                                                                                                    | Overview of changes                                                                                    | Reference                                          | Section    |  |
| Supporting invocation<br>from OpenTP1                                                                                                    | The Message-driven Bean running on Application Server can<br>now be invoked from OpenTP1.              | Common Container<br><b>Functionality Guide</b>     | Chapter 4  |  |
| Supporting JMS                                                                                                    | The Cosminexus JMS Provider functionality conforming to the<br>JMS 1.1 specifications can now be used. | Common Container<br><b>Functionality Guide</b>     | Chapter 6  |  |
| Supporting Java SE 6                                                                                                    | The Java SE 6 functionality can now be used.                                                           | This manual                                        | 5.5, 5.8.1 |  |
| Supporting the use of generics                                                                                                    | Generics can now be used with EJB.                                                                     | <b>EJB</b> Container<br><b>Functionality Guide</b> | 4.2.18     |  |

Table  $D-32$ : Changes made for supporting standard and existing functionality

## **(3) Maintaining and improving reliability**

The following table describes the items that are changed for maintaining and improving reliability.

Table D-33: Changes made for maintaining and improving reliability

| Item                                                                          | Overview of changes                                                                                                    | Reference                                          | Section                             |
|-------------------------------------------------------------------------------|----------------------------------------------------------------------------------------------------|----------------------------------------------------|-------------------------------------|
| Improving the usability<br>of the Explicit Memory<br>Management functionality | The Explicit Memory Management functionality can now be<br>used easily by using the automatic allocation configuration file.                                 | System Design Guide                                | 7.2, 7.7.3,<br>$7.11.4$ ,<br>7.12.1 |
|                                                                               |                                                                                                    | <b>Expansion Guide</b>                             | Chapter 7                           |
| Controlling the database session<br>failover functionality for URIs           | When using the database session failover functionality, you can<br>now specify the requests that will be outside the scope of the<br>functionality for URIs. | <b>Expansion Guide</b>                             | 5.6.1                               |
| Monitoring errors in the<br>virtual environment                               | In a virtual system, the virtual server is now monitored and the<br>occurrence of errors can be detected.                                                    | Virtual System Setup and<br><b>Operation Guide</b> | Appendix<br>D                       |

# **(4) Maintaining and improving operability**

The following table describes the items that are changed with the purpose of maintaining and improving operability.

Table D-34: Changes made for maintaining and improving operability

| <b>Item</b>             | Overview of changes                       | Reference                  | Section                                                                                                    |
|-------------------------|-------------------------------------------|----------------------------|----------------------------------------------------------------------------------------------------|
| Omitting the management | The login ID and password of the user can | System Setup and           | 4.1.15                                                                                                    |
| user account            | now be omitted in the management portal,  | <b>Operation Guide</b>     |                                                                                                    |
|                         | Management Server commands, or Smart      | Management Portal          | 2.2, 7.1.1, 7.1.2, 7.1.3,                                                                                                    |
|                         | Composer functionality commands.          | User Guide                 | 8.1, 8.2.1, Appendix F.2                                                                                                    |
|                         |                                           | Command<br>Reference Guide | 1.4, mngsvrctl (Starting/<br>stopping/setting<br>up Management<br>Server), mngsvrutil<br>(Management Server<br>management commands),<br>8.3, cmx admin passwd<br>(Setting up)<br>the management<br>user account of<br>Management Server) |

D. Main Functionality Changes in Each Version

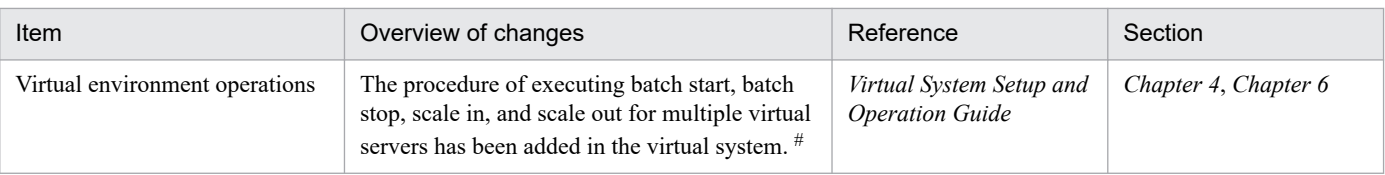

#

To operate in the 08-50 mode, see *Appendix D Settings to use the virtual server manager in the 08-50 mode* in the manual *uCosminexus Application Server Virtual System Setup and Operation Guide*.

### **(5) Other purposes**

The following table describes the items that are changed for other purposes.

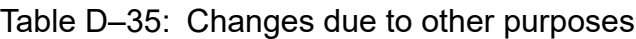

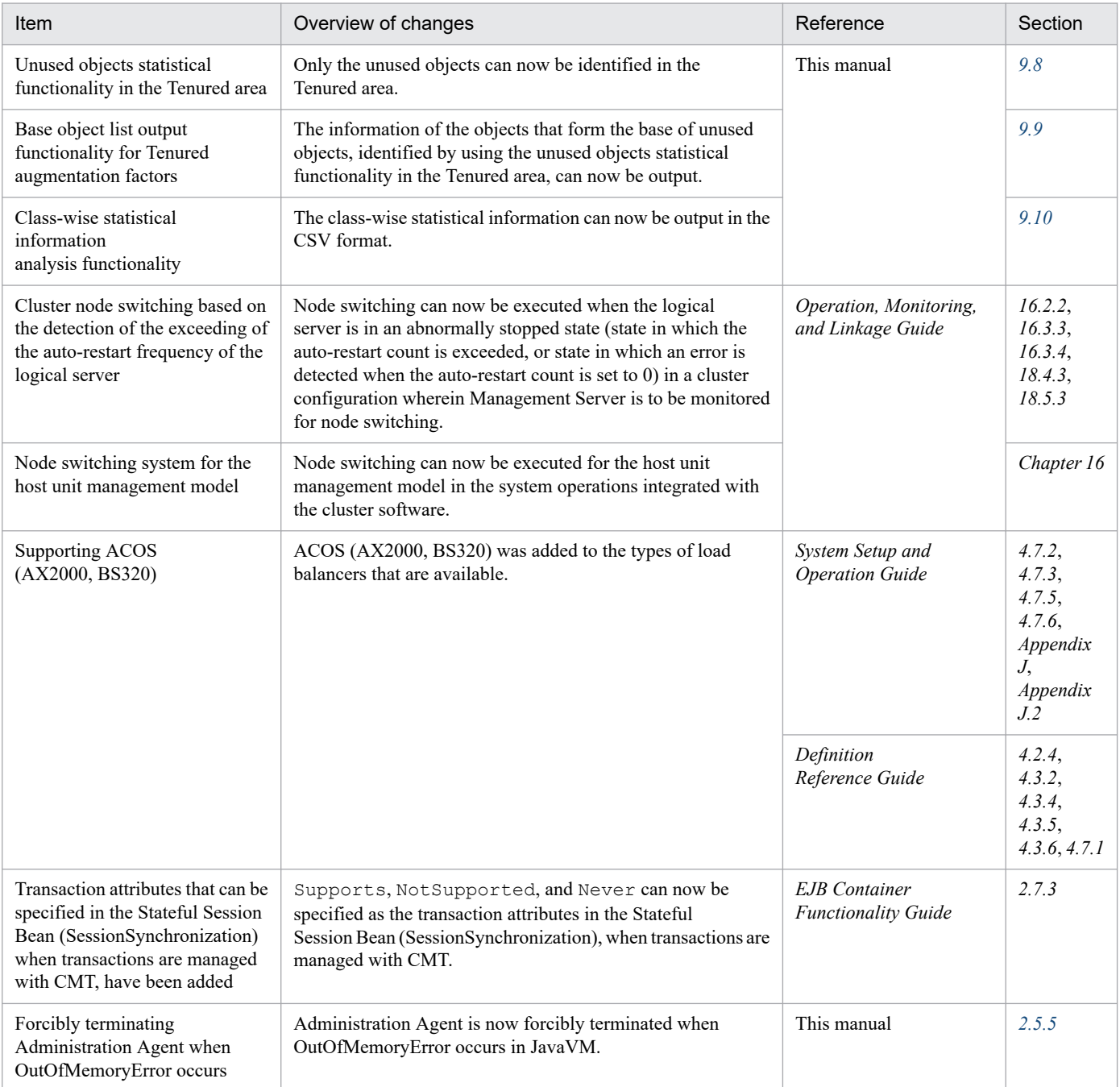

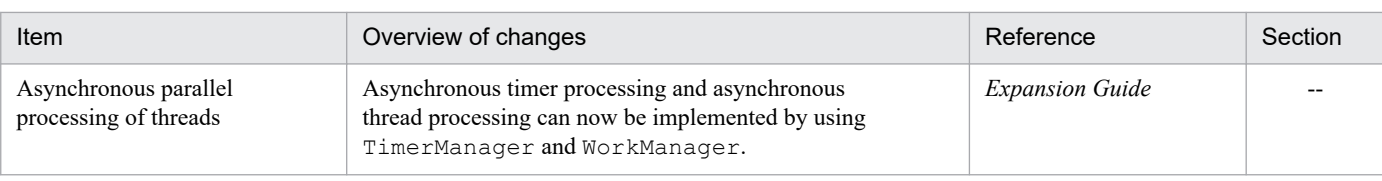

# **D.10 Main functionality changes in 08-00**

# **(1) Improvement of development productivity**

The following table describes the items changed with the purpose of improving the development productivity.

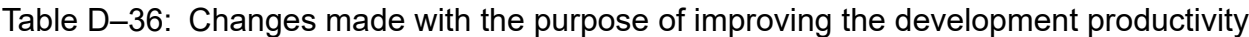

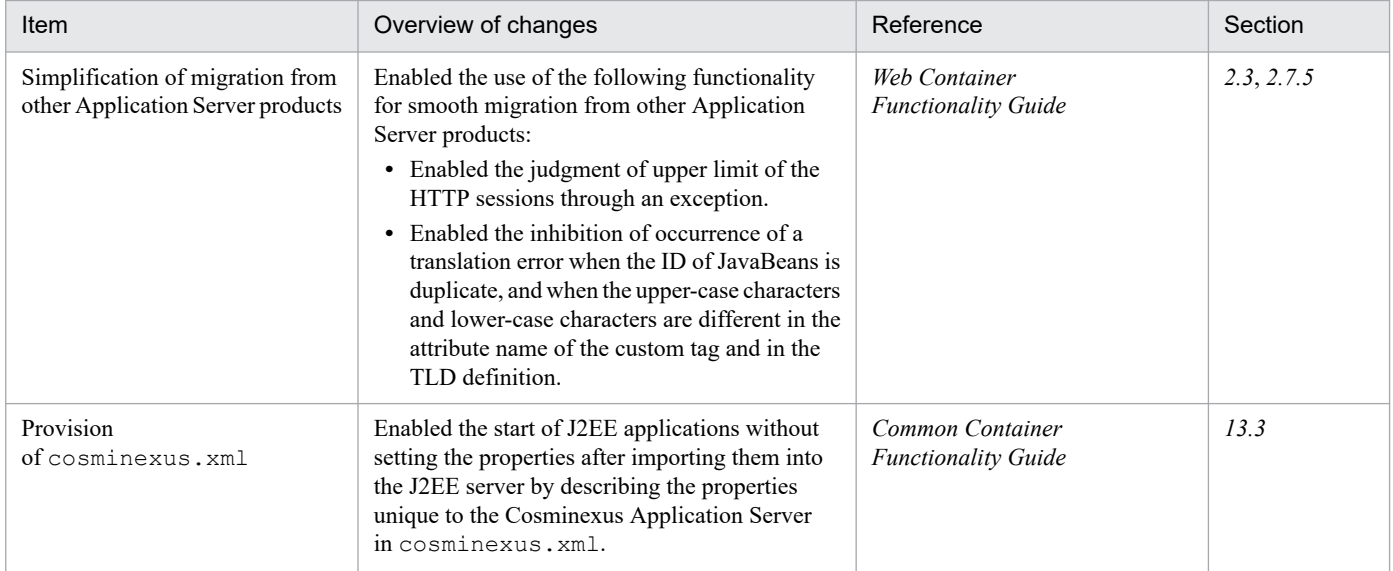

## **(2) Support to standard functionality**

The following table describes the items changed with the purpose of supporting the standard functionality.

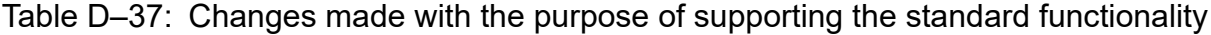

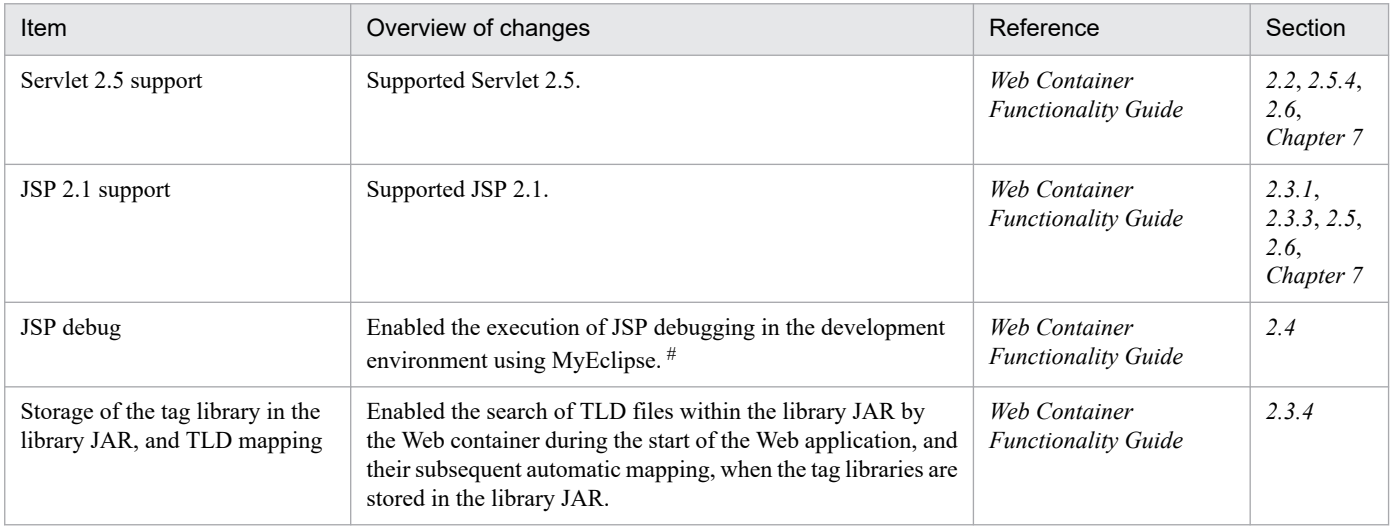

D. Main Functionality Changes in Each Version
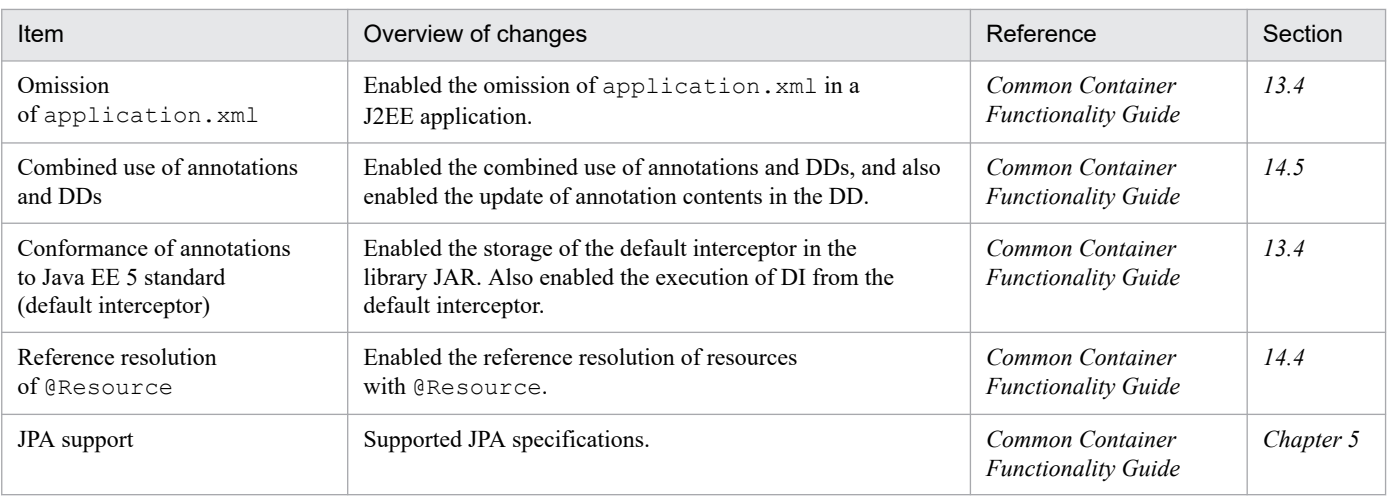

#

In 09-00 and later versions, you can use the JSP debug functionality in the development environment using WTP.

## **(3) Maintenance and improvement of reliability**

The following table describes the items changed with the purpose of maintaining or improving reliability.

Table D-38: Changes made with the purpose of maintaining or improving reliability

| Item                                  | Overview of changes                                                                                                    | Reference              | Section                   |
|---------------------------------------|----------------------------------------------------------------------------------------------------|------------------------|---------------------------|
| Persistence of<br>session information | Enabled the inheritance of session information of an HTTP<br>session by saving the information in the database.                  | <b>Expansion Guide</b> | Chapter 5,<br>Chapter $6$ |
| Inhibition of a Full GC               | Enabled the inhibition of occurrence of a Full GC by deploying<br>the objects responsible for the Full GC outside the Java heap. | <b>Expansion Guide</b> | Chapter 7                 |
| Client performance monitor            | The time required for client processing can now be checked<br>and analyzed.                                                      |                        |                           |

Legend:

--: This functionality has been deleted in 09-00.

# **(4) Maintenance and improvement of operability**

The following table describes the items that are changed with the purpose of maintaining and improving operability.

### Table D-39: Changes made with the purpose of maintaining and improving operability

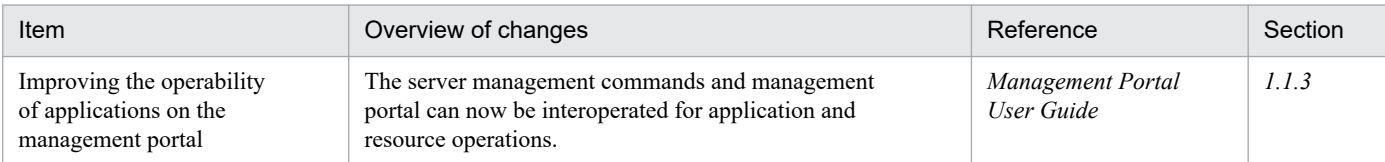

# **(5) Other purposes**

The following table describes the items changed with some other purpose.

D. Main Functionality Changes in Each Version

## Table D-40: Changes made with other purposes

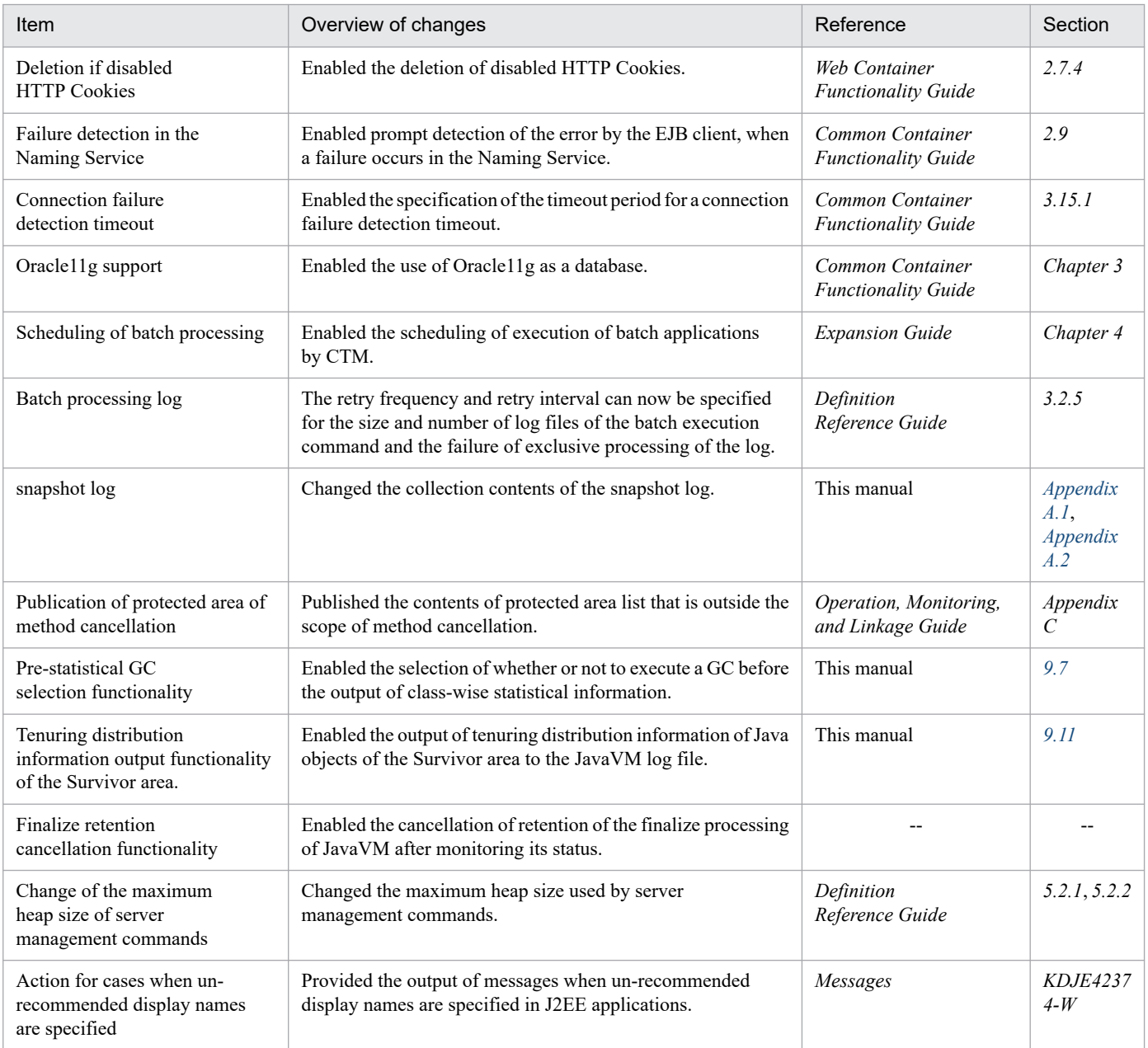

Legend:

--: This functionality has been deleted in 09-00.

# Terminology used in this manual

For the terms used in the manual, see the *uCosminexus Application Server and BPM/ESB Platform Terminology Guide*.

## **Index**

#### **Symbols**

-XX:+HitachiJavaClassLibTrace [218](#page-217-0) -XX:+HitachiOutOfMemoryStackTrace [218](#page-217-0) -XX:+HitachiVerboseGC [218](#page-217-0) -XX:+JITCompilerContinuation [218](#page-217-0)

## **A**

access log [118](#page-117-0) acquiring Administration agent, Management agent, and Management Server [129,](#page-128-0) [155](#page-154-0) application user log [143](#page-142-0), [155](#page-154-0) automatically when problem occurs [37](#page-36-0) by executing command [40](#page-39-0) by executing command created by user [41](#page-40-0) CORBA naming service thread dump [163](#page-162-0) Cosminexus Component Transaction Monitor log [141](#page-140-0) Cosminexus Performance Tracer log [140](#page-139-0) data [37](#page-36-0) EJB client application user log [143](#page-142-0) extended verbosegc information [218](#page-217-0) integrated user management log [138](#page-137-0) J2EE server, server management command logs[117](#page-116-0) J2EE server memory dump [169](#page-168-0) J2EE server thread dump [162](#page-161-0) OS log [179](#page-178-0) snapshot log [42](#page-41-0) user dump [169](#page-168-0) acquiring logs of internal setup tool of virtual server manager and Server Communication Agent [137](#page-136-0) action for problem in system linked with JP1/IM [59](#page-58-0) Administration agent, Management agent, and Management Server log [194](#page-193-0) advanced level [361](#page-360-0) analyzing processing performance [340](#page-339-0) response time of Web server [341](#page-340-0) analyzing processing performance of Application Server using trace based performance analysis file[340](#page-339-0) Application Server resource setting information [184](#page-183-0) Application Server log [191](#page-190-0) asynchronous log file output function [664](#page-663-0)

automatic allocation error in explicit memory management [261](#page-260-0)

automatic release processing of explicit memory block [254](#page-253-0)

## **B**

base object list output functionality for tenured augmentation factors [643](#page-642-0) batch server log [147](#page-146-0)

## **C**

changing log output destination [89](#page-88-0) classifications of functionality and corresponding manuals describing functionality [21](#page-20-0) class-wise statistical functionality [610](#page-609-0) class-wise statistical information [610](#page-609-0) class-wise statistical information analysis functionality [647](#page-646-0) class-wise statistical information output by instance statistical functionality [617](#page-616-0) class-wise statistical information output by referencerelated information output functionality [626](#page-625-0) class-wise statistical information output by STATIC member statistical functionality [621](#page-620-0) class-wise statistical information output by unused objects statistical functionality in tenured area [638](#page-637-0) client application information [312](#page-311-0) collecting material using command [38](#page-37-0) collecting snapshot logs using management commands [46](#page-45-0) collecting trace information of trace based performance analysis [309](#page-308-0) collecting trace information of user-extended trace based performance analysis [314](#page-313-0) com.cosminexus.manager.cmdtracelog.fnum [97](#page-96-0) com.cosminexus.manager.cmdtracelog.size [97](#page-96-0) com.cosminexus.manager.log.compatible [97](#page-96-0) com.cosminexus.manager.log.dir [96](#page-95-0) com.cosminexus.manager.messagelog.fnum [97](#page-96-0) com.cosminexus.manager.messagelog.size [96](#page-95-0) com.cosminexus.manager.messagelog.style [97](#page-96-0) com.cosminexus.manager.messagelog.time [97](#page-96-0) com.cosminexus.manager.tracelog.fnum [97](#page-96-0) com.cosminexus.manager.tracelog.size [97](#page-96-0) com.cosminexus.manager.tracelog.style [97](#page-96-0) com.cosminexus.manager.tracelog.time [97](#page-96-0)

com.cosminexus.mngsvr.log.level [88](#page-87-0) com.cosminexus.mngsvr.log.rotate [88](#page-87-0) com.cosminexus.mngsvr.log.size [88](#page-87-0) com.cosminexus.mngsvr.trace [325](#page-324-0) configuration file for user-extended trace based performance analysis [316](#page-315-0) configuration of user-extended trace based performance analysis [316](#page-315-0) confirmation method of event log of Explicit Memory Management functionality [247](#page-246-0) confirming validity period of session [344](#page-343-0) connection ID [795](#page-794-0) connection-related trace collection points [449](#page-448-0) console log [136](#page-135-0) contents of code cache area-related log [221](#page-220-0) contents of J2EE server or batch server working directory [183](#page-182-0) contents output when output level is debug [275](#page-274-0) contents output when output level is normal [249](#page-248-0) contents output when output level is verbose [264](#page-263-0) Cosminexus Component Transaction Monitor log [196](#page-195-0) Cosminexus Performance Tracer log [196](#page-195-0) output destination [141](#page-140-0) type [140](#page-139-0)

**D**

data acquisition settings using failure detection time commands (systems for executing batch applications) [83](#page-82-0)

data acquisition settings using failure detection time commands (systems for executing J2EE applications) [79](#page-78-0)

definition sending data [43,](#page-42-0) [48](#page-47-0)

differences with earlier versions of multi-process trace common library [199](#page-198-0)

**E**

ejb.server.log.directory [89](#page-88-0), [93,](#page-92-0) [99](#page-98-0) EJB client application log [208](#page-207-0) EJB client application system log [156](#page-155-0) output destination [157](#page-156-0) type [156](#page-155-0) ejbserver.connector.logwriter.filenum [98](#page-97-0) ejbserver.connector.logwriter.filesize [98](#page-97-0) ejbserver.logger.access\_log.nio\_http.format [96](#page-95-0) ejbserver.logger.access\_log.websocket.enabled [113](#page-112-0) ejbserver.logger.access\_log.websocket.format [113](#page-112-0)

ejbserver.logger.channels.define.channel-name.filenum (batch server) [93](#page-92-0)

ejbserver.logger.channels.define.channelname.filenum (J2EE server) [89](#page-88-0)

ejbserver.logger.channels.define.channel-name.filesize (batch server) [93](#page-92-0)

ejbserver.logger.channels.define.channelname.filesize (J2EE server) [89](#page-88-0)

ejbserver.logger.channels.define.NIOHTTPAccessLo gFile.filenum [96](#page-95-0)

ejbserver.logger.channels.define.NIOHTTPAccessLo gFile.filesize [96](#page-95-0)

ejbserver.logger.channels.define.WebSocketAccessL ogFile.filenum [113](#page-112-0)

ejbserver.logger.channels.define.WebSocketAccessL ogFile.filesize [113](#page-112-0)

ejbserver.logger.enabled.\* [89](#page-88-0), [93](#page-92-0)

ejbserver.logger.rotationStyle [89](#page-88-0)

ejbserver.logger.rotationTime [89](#page-88-0)

error in opening automatic allocation configuration file for explicit memory management [259](#page-258-0)

error in opening configuration file of functionality for specifying classes to be excluded from Explicit Memory Management functionality [262](#page-261-0)

error in parsing automatic allocation configuration file for explicit memory management [260](#page-259-0)

error in parsing configuration file of functionality for specifying classes to be excluded from Explicit Memory Management functionality [263](#page-262-0)

error report file [176](#page-175-0)

event log [118](#page-117-0), [146](#page-145-0)

output format [206](#page-205-0)

output item [206](#page-205-0)

event log of Explicit Memory Management functionality [111,](#page-110-0) [187](#page-186-0), [245](#page-244-0)

example of the filtered trace based performance analysis file collected in Application Server [343](#page-342-0)

example of the trace based performance analysis file collected in the Web server [342](#page-341-0)

example of the trace based performance analysis file where the session trace information is output (request part where the session is created) [344](#page-343-0)

example of Web client configuration [341](#page-340-0)

example output

simple output format [238](#page-237-0)

standard format [238](#page-237-0)

when actual type name of class or array type variable is to be output [242](#page-241-0)

when class or array type variable is output as character string [240](#page-239-0)

examples of troubleshooting during operations [296](#page-295-0)

exception log [118](#page-117-0), [146](#page-145-0) extended thread dump [109](#page-108-0), [162](#page-161-0)

### **F**

failure detection command [38](#page-37-0) failure detection command created by user [39](#page-38-0) failure detection command provided by system [39](#page-38-0) finalize-retention resolution function [661](#page-660-0) flow for handling of data when trouble occurs [33](#page-32-0) flow of snapshot log collection [45](#page-44-0) functionality that requires class-wise statistical functionality [611](#page-610-0) function layer [310](#page-309-0)

#### **G**

guidelines for selecting GC [634](#page-633-0)

#### **H**

Hitachi Trace Common Library format [197](#page-196-0) Hitachi Trace Common Library format log output format and output item [197](#page-196-0) hndlwrap functionality [655](#page-654-0) HttpsdCustomLogFileDir [94](#page-93-0) HttpsdCustomlogFormat [94](#page-93-0) HttpsdCustomMethod [94](#page-93-0) HttpsdErrorLogFileDir [94](#page-93-0) HttpsdErrorMethod [94](#page-93-0) HttpsdRequestLogFileDir [94](#page-93-0) HttpsdRequestMethod [94](#page-93-0) HWSLogTimeVerbose [94](#page-93-0) HWSRequestLogLevel [94](#page-93-0)

## **I**

identifying connection in which error occurred [347](#page-346-0) request in which timeout occurred [345](#page-344-0) transaction for which timeout occurred [344](#page-343-0) identifying connection occurring error [795](#page-794-0) if administration agent is terminated forcibly when OutOfMemoryError occurs [59](#page-58-0) if a problem occurs in N-to-1 recovery systems [61](#page-60-0) if problem occurs in node switching system for host unit management model [62](#page-61-0) If trouble occurs in 1-to-1 node switching systems [60](#page-59-0)

implementation for collection of root application information of trace based performance analysis [323](#page-322-0) information on execution of Component Container Administrator setup command (in UNIX) [188](#page-187-0) instance statistical functionality [615](#page-614-0) integrated log [96](#page-95-0), [129](#page-128-0) internal setup tool of virtual server manager and server communication agent logs [195](#page-194-0) investigating life cycle of session [343](#page-342-0)

log using root application information [346](#page-345-0)

processing status of request in application server[342](#page-341-0) investigation about the location of the problem associated to the trace based performance analysis file and thread dump [347](#page-346-0)

### **J**

J2EE application acquiring user log [143](#page-142-0) J2EE server log [191](#page-190-0) javagc command [168](#page-167-0) Java heap overflow in automatic release processing of explicit memory block [256](#page-255-0) JavaVM GC log [168](#page-167-0), [217](#page-216-0) JavaVM log (JavaVM log file) [218](#page-217-0) JavaVM log file [110](#page-109-0), [175](#page-174-0) JavaVM message log abnormal termination location and signal type [224](#page-223-0) command and VM parameter [230](#page-229-0) command line of javatrace start command [232](#page-231-0) current thread information [225](#page-224-0) environment variable [230](#page-229-0) information saved from top of stack [226](#page-225-0) insufficient C heap [232](#page-231-0) internal error [234](#page-233-0) Java heap usage status [228](#page-227-0) library [230](#page-229-0) machine information [231](#page-230-0) memory information [227](#page-226-0) registered signal handler [230](#page-229-0) register information [226](#page-225-0) save destination address of signal information [225](#page-224-0) siginfo information [226](#page-225-0) signal information [225](#page-224-0) stack trace [227](#page-226-0) System name, CPU, actual memory, and VM information [231](#page-230-0) thread creation failure [235](#page-234-0)

thread information [227](#page-226-0) time information [231](#page-230-0) VM status [227](#page-226-0) JavaVM stack trace information [186,](#page-185-0) [237](#page-236-0) JavaVM thread dump [161](#page-160-0), [210](#page-209-0) JIT compiler [656](#page-655-0)

list of change files for multi-process trace common

#### **K**

key information [312](#page-311-0)

## **L**

library format [200](#page-199-0) list of data to be acquired for each type of problem [49](#page-48-0) list of required data to be acquired [50](#page-49-0) local variable [237](#page-236-0) local variable information [237](#page-236-0) LogLevel [94](#page-93-0) log level changing [92](#page-91-0) log output destination [119,](#page-118-0) [143,](#page-142-0) [147](#page-146-0) J2EE server log [119](#page-118-0) migration command (cjenvupdate) log [127,](#page-126-0) [152](#page-151-0), [193](#page-192-0) resource adapter version-up command (cjrarupdate) log [126,](#page-125-0) [152](#page-151-0), [193](#page-192-0) resource depletion monitoring log [127,](#page-126-0) [153](#page-152-0), [194](#page-193-0) server management command log [124,](#page-123-0) [150](#page-149-0), [193](#page-192-0) log output to audit log [196](#page-195-0) logs for application rewriting [338](#page-337-0) logs for reading of configuration file for user-extended trace based performance analysis [337](#page-336-0)

- log size
	- changing [91](#page-90-0)

logs output when user-extended trace based performance analysis is executed [337](#page-336-0)

## **M**

main functionality changes in 09-00 [818](#page-817-0) main functionality changes in 09-70 [812](#page-811-0) main functionality changes in 09-80 [811](#page-810-0)

main functionality changes in 09-87 [811](#page-810-0) main functionality changes in Application Server 11-00

[28](#page-27-0) main problems occurring during application startup[284](#page-283-0) main problems occurring during installation [283](#page-282-0) main problems occurring during operations [285](#page-284-0)

main problems occurring during server/application maintenance [286](#page-285-0)

main problems occurring during server setup [283](#page-282-0) main problems occurring during server startup [284](#page-283-0) maintenance level [340,](#page-339-0) [361](#page-360-0) maintenance log [118,](#page-117-0) [146](#page-145-0) maintenance personnel [48](#page-47-0) management event published log [131,](#page-130-0) [134](#page-133-0) memory dump [169](#page-168-0) message log [118](#page-117-0), [146](#page-145-0) message log output by JavaVM [223](#page-222-0) message log output by JavaVM (standard output and error report file) [223](#page-222-0) migrating from Application Server of earlier versions (in J2EE server mode) [670](#page-669-0) migrating from version 9 to version 11 [675](#page-674-0) migrating to the Recommended Functionality [672](#page-671-0)

### **N**

notes for executing unused objects statistical functionality in tenured area [638](#page-637-0) notes on creating configuration file for user-extended trace based performance analysis [335](#page-334-0) notes on migration to database connection using HiRDB Type4 JDBC Driver [673](#page-672-0) notes on using user-extended trace based performance analysis [350](#page-349-0)

### **O**

object-pointer compression function [666](#page-665-0) options to output JavaVM log file [218](#page-217-0) option to be specified for acquiring extended verbosegc information [219](#page-218-0) option to output local variable information to stack trace [237](#page-236-0) OS commands executed by executing the cjgetsysinfo command [178](#page-177-0) OS log [177](#page-176-0) OS statistical information [180](#page-179-0) OS status information [177](#page-176-0) OS status information and OS log [236](#page-235-0) output contents of message indicating core dump generation [234](#page-233-0) output contents of message log indicating insufficient C heap [232](#page-231-0) output contents of message showing memory insufficiency [234](#page-233-0) output destination of a batch application user log [155](#page-154-0) output destination of error report file [176](#page-175-0)

output destination of server management command log (Compatibility mode) [125](#page-124-0), [151](#page-150-0) output destinations and output methods of data required for troubleshooting [114](#page-113-0) output format and output example of tenuring distribution information of Survivor area [652](#page-651-0) output format and output items of access log of NIO HTTP Server [201](#page-200-0) output information of trace based performance analysis file [319](#page-318-0) output information of trace based performance analysis file (for user-extended trace based performance analysis) [322](#page-321-0) output item of message log when C heap is insufficient [234](#page-233-0) output items of Hitachi Trace Common Library format log [198](#page-197-0) output trigger of event log of Explicit Memory Management functionality [245](#page-244-0) overview of pre-statistical GC selection functionality [633](#page-632-0) overview of product JavaVM functionality [609](#page-608-0) overview of tenuring distribution information output functionality of Survivor area [651](#page-650-0) overview of trace based performance analysis [308](#page-307-0) overview of trace based performance analysis of applications [313](#page-312-0) overview of trace based performance analysis of Application Server [309](#page-308-0) overview of troubleshooting [289](#page-288-0) overview of unused objects statistical functionality in tenured area [635](#page-634-0) **P**

performance tracer [310](#page-309-0)

precaution

when referencing the Hitachi Trace Common Library format log [198](#page-197-0)

precaution when using tenuring distribution information output functionality of Survivor area [654](#page-653-0)

preparing for troubleshooting [67](#page-66-0)

pre-statistical GC selection functionality [633](#page-632-0)

prevention level [361](#page-360-0)

PRF daemon [310](#page-309-0), [313](#page-312-0), [316](#page-315-0)

PrfTraceBufferSize [325](#page-324-0)

PRF trace collection level [310](#page-309-0), [361](#page-360-0)

PRF trace collection levels (CMT and

TransactionManager) [440](#page-439-0)

PRF trace collection levels (DB Connector for Cosminexus RM) [464](#page-463-0)

PRF trace collection levels (filter trace (when an exception occurs)) [383](#page-382-0)

PRF trace collection levels (filter trace (when the processing terminates normally)) [378](#page-377-0)

PRF trace collection levels (Message-driven Bean (EJB2.0)) [406](#page-405-0)

PRF trace collection levels (Message-driven Bean  $(EJB2.1$  and later))  $407$ 

PRF trace collection levels (Session Bean or Entity Bean) [403](#page-402-0)

PRF trace collection levels (TP1 inbound integrated function) [494](#page-493-0)

PRF trace collection levels (UserTransaction) [442](#page-441-0) PrfTraceCount [325](#page-324-0)

PRF trace file [310](#page-309-0)

PrfTraceFileSize [325](#page-324-0)

PRF trace get level [355](#page-354-0)

PRF trace get level (Web container) [367](#page-366-0), [372](#page-371-0)

PRF trace get level (connection association) [461](#page-460-0)

PRF trace get level (DB connector) [449](#page-448-0), [459](#page-458-0)

PRF trace get level (DI) [489](#page-488-0)

PRF trace get level (execution functionality of batch application) [491](#page-490-0)

PRF trace get level (J2EE server) [556](#page-555-0)

PRF trace get level (JNDI) [436](#page-435-0)

PRF trace get level (OTS) [476](#page-475-0)

PRF trace get level (RMI) [474](#page-473-0)

PRF trace get level (transaction timeout) [443](#page-442-0)

PRF trace get level (when connection automatically close) [462](#page-461-0)

PRF trace get level (work management) [469](#page-468-0) PrfTraceLevel [325](#page-324-0)

PRF trace output library [313](#page-312-0) primary delivery data [42,](#page-41-0) [48](#page-47-0)

problem error message output [49](#page-48-0)

hang-up (no response) [49](#page-48-0) slow down [49](#page-48-0) system down [49](#page-48-0) problem analysis [189](#page-188-0)

processes that output logs [287](#page-286-0) product JavaVM Functionality [607](#page-606-0)

### **R**

recovering table for CMR occurring error [810](#page-809-0) reference destination of methods for acquiring and investigating required data to be acquired [52](#page-51-0)

reference-related information output functionality [624](#page-623-0) required information to be acquired other than log [140](#page-139-0), [155](#page-154-0)

resource depletion monitoring log [118](#page-117-0), [146](#page-145-0) resource setting information

Application Server [184](#page-183-0) root application information [312](#page-311-0)

**S**

secondary delivery data [43](#page-42-0), [48](#page-47-0) session trace [343](#page-342-0) setting acquiring batch server log [93](#page-92-0) acquiring core dump [106](#page-105-0) acquiring Cosminexus Manager log [96](#page-95-0) acquiring Cosminexus TPBroker log [98](#page-97-0) acquiring J2EE server log [89](#page-88-0) acquiring JavaVM material [108](#page-107-0) acquiring resource adapter log [97](#page-96-0) acquiring thread dump of JavaVM [109](#page-108-0) acquiring Web server log [94](#page-93-0) collecting OS statistical information [104](#page-103-0) collecting user dump [105](#page-104-0) setting contents of system monitor [104](#page-103-0) settings for acquiring JavaVM log [110](#page-109-0) settings for acquiring the event log of Explicit Memory Management functionality [111](#page-110-0) settings for acquiring the NIO HTTP server log [95](#page-94-0) settings for collecting Cosminexus JMS provider logs [101](#page-100-0) settings for collecting snapshot log (systems for executing batch applications) [87](#page-86-0) settings for collecting snapshot logs (systems for executing J2EE applications) [84](#page-83-0) settings for methods to be traced by user-extended trace based performance analysis [328](#page-327-0) settings for using trace based performance analysis [324](#page-323-0) settings for using user-extended trace based performance analysis [325](#page-324-0) Shift mode [72](#page-71-0) snapshot log [32](#page-31-0), [37](#page-36-0), [41](#page-40-0) collecting [41](#page-40-0) snapshotlog.2.conf [43](#page-42-0) snapshotlog.conf [43](#page-42-0) snapshotlog.param.conf [43](#page-42-0) snapshot log list [710](#page-709-0) stack trace

-XX:+HitachiLocalsInThrowable option [238](#page-237-0) standard level [361](#page-360-0) startup dependency [53](#page-52-0) STATIC member statistical functionality [620](#page-619-0) statistic information for each class output [611](#page-610-0) structure of thread dump information [210](#page-209-0) syslog [118,](#page-117-0) [146](#page-145-0) output format [206](#page-205-0) output item [206](#page-205-0) system log of EJB client application precaution [64](#page-63-0) system monitor setting [180](#page-179-0)

## **T**

tenuring distribution information output functionality of Survivor area [651](#page-650-0) timing for collecting snapshot log [41](#page-40-0) trace application information [323](#page-322-0) trace based performance analysis [160](#page-159-0), [209](#page-208-0) configuration [313](#page-312-0) that is output when timeout occurs in transaction [345](#page-344-0) trace get point [355](#page-354-0) working [310](#page-309-0) trace based performance analysis file [318](#page-317-0) collecting [340](#page-339-0) how to collect [318](#page-317-0) output destination [319](#page-318-0) trace based performance analysis file name [319](#page-318-0) trace collection point [355](#page-354-0) trace collection points (CMT and TransactionManager) [440](#page-439-0) trace collection points (DB Connector for Cosminexus RM) [464](#page-463-0) trace collection points (filter trace (when an exception occurs)) [383](#page-382-0) trace collection points (filter trace (when the processing terminates normally)) [378](#page-377-0) trace collection points (Message-driven Bean (EJB2.0)) [406](#page-405-0) trace collection points (Message-driven Bean (EJB2.1 and later) $)$  [407](#page-406-0) trace collection points (Session Bean or Entity Bean) [403](#page-402-0) trace collection points (TP1 inbound integrated function) [494](#page-493-0) trace collection points (UserTransaction) [442](#page-441-0)

trace collection points and PRF trace collection levels (database session failover functionality) [388](#page-387-0), [392,](#page-391-0) [397](#page-396-0), [401](#page-400-0)

trace collection points and trace information that can be collected during request processing for creating HTTP session (trace of database session failover functionality) [388](#page-387-0)

trace collection points of application [557](#page-556-0)

trace collection points of batch application execution functionality [491](#page-490-0)

trace collection points of CDI [552](#page-551-0)

trace collection points of Concurrency Utilities [598](#page-597-0)

trace collection points of CTM [362](#page-361-0)

trace collection points of DB Connector and JCA container [449](#page-448-0)

trace collection points of DI [489](#page-488-0)

trace collection points of EJB container [403](#page-402-0)

trace collection points of Java batch [566](#page-565-0)

trace collection points of JavaMail [529](#page-528-0)

trace collection points of JAX-RS [563](#page-562-0)

trace collection points of JNDI [436](#page-435-0)

trace collection points of JSF 2.2 [546](#page-545-0)

trace collection points of JTA [440](#page-439-0)

- trace collection points of OTS [476](#page-475-0)
- trace collection points of RMI [474](#page-473-0)

trace collection points of standard output, standard error output, and user log [486](#page-485-0)

trace collection points of TP1 inbound integrated function [494](#page-493-0)

trace collection points of Web container (filter trace)[378](#page-377-0)

trace collection points of Web container (session trace) [372](#page-371-0)

trace collection points of Web container (trace of request processing) [367](#page-366-0)

trace collection points of Web container (trace of the database session failover functionality) [388](#page-387-0)

trace collection points of WebSocket [579](#page-578-0)

trace collection points when a J2EE server is started or terminated [556](#page-555-0)

trace common library format (multi-process) [191](#page-190-0)

trace common library format (single process) [191](#page-190-0) trace get point [310](#page-309-0)

trace get point (DI) [489](#page-488-0)

trace get point (Web container) [367](#page-366-0), [372](#page-371-0)

trace get point (connection association) [461](#page-460-0)

trace get point (DB connector) [449,](#page-448-0) [459](#page-458-0)

trace get point (execution functionality of batch application) [491](#page-490-0)

trace get point (J2EE server) [556](#page-555-0)

trace get point (JNDI) [436](#page-435-0)

trace get point (OTS) [476](#page-475-0)

trace get point (RMI) [474](#page-473-0)

trace get point (transaction timeout) [443](#page-442-0)

trace get point (when connection automatically close) [462](#page-461-0)

trace get point (work management) [469](#page-468-0) trace information that can be collected (batch application execution functionality) [492](#page-491-0)

trace information that can be collected (CMT and TransactionManager) [441](#page-440-0)

trace information that can be collected (connection association) [461](#page-460-0)

trace information that can be collected (database session failover functionality) [390](#page-389-0), [394](#page-393-0), [398,](#page-397-0) [402](#page-401-0)

trace information that can be collected (DB Connector) [456](#page-455-0), [460](#page-459-0)

trace information that can be collected (DB Connector for RM) [466](#page-465-0)

trace information that can be collected (DI) [489](#page-488-0) trace information that can be collected (filter trace (when an exception occurs)) [384](#page-383-0)

trace information that can be collected (filter trace (when the processing terminates normally)) [380](#page-379-0)

trace information that can be collected (J2EE server) [556](#page-555-0)

trace information that can be collected (JNDI) [438](#page-437-0) trace information that can be collected (Messagedriven Bean (EJB2.0)) [406](#page-405-0)

trace information that can be collected (Message-driven Bean (EJB2.1 and later)) [409](#page-408-0)

trace information that can be collected (OTS) [479](#page-478-0)

trace information that can be collected (RMI) [474](#page-473-0)

trace information that can be collected (Session Bean or Entity Bean) [404](#page-403-0)

trace information that can be collected (TP1 inbound integrated function) [504](#page-503-0)

trace information that can be collected (transaction timeout) [444](#page-443-0)

trace information that can be collected (UserTransaction) [442](#page-441-0)

trace information that can be collected (Web container) [368](#page-367-0), [375](#page-374-0)

trace information that can be collected (when the connection closes automatically) [463](#page-462-0)

trace information that can be collected (work management) [472](#page-471-0)

troubleshooting [30](#page-29-0)

acquiring trace information [313](#page-312-0)

precaution [64](#page-63-0)

troubleshooting and recovery [53](#page-52-0)

if configuration software process terminates abnormally [53](#page-52-0) if JavaVM terminates abnormally [56](#page-55-0) if problem occurs in EJB client [63](#page-62-0) if problem occurs in the system linked with JP1 [59](#page-58-0) if problem occurs when using database session failover function [56](#page-55-0) troubleshooting during operations [293](#page-292-0) troubleshooting during setup [289](#page-288-0) troubleshooting procedure [281](#page-280-0) troubleshooting server management commands [294](#page-293-0) troubleshooting when process is down [296](#page-295-0) troubleshooting when response is delayed [299](#page-298-0) type of required data [48](#page-47-0) types of data used for troubleshooting [116](#page-115-0)

## **U**

unused objects statistical functionality in tenured area [635](#page-634-0)

user definition file to set output destination of log [128,](#page-127-0) [154](#page-153-0)

user log [118](#page-117-0), [146](#page-145-0) USRCONF\_JVM\_ARGS [99](#page-98-0)

#### **V**

vbroker.orb.htc.comt.entryCount [100](#page-99-0) vbroker.orb.htc.comt.fileCount [100](#page-99-0) vbroker.orb.htc.tracePath [99](#page-98-0)

## **W**

Web server log [185](#page-184-0) when using asynchronous concurrent processing for threads [444](#page-443-0) work directory [183](#page-182-0) working of user-extended trace based performance analysis [315](#page-314-0) Wraparound mode [71](#page-70-0)